## 云日志服务

# 用户指南

文档版本 01 发布日期 2024-05-29

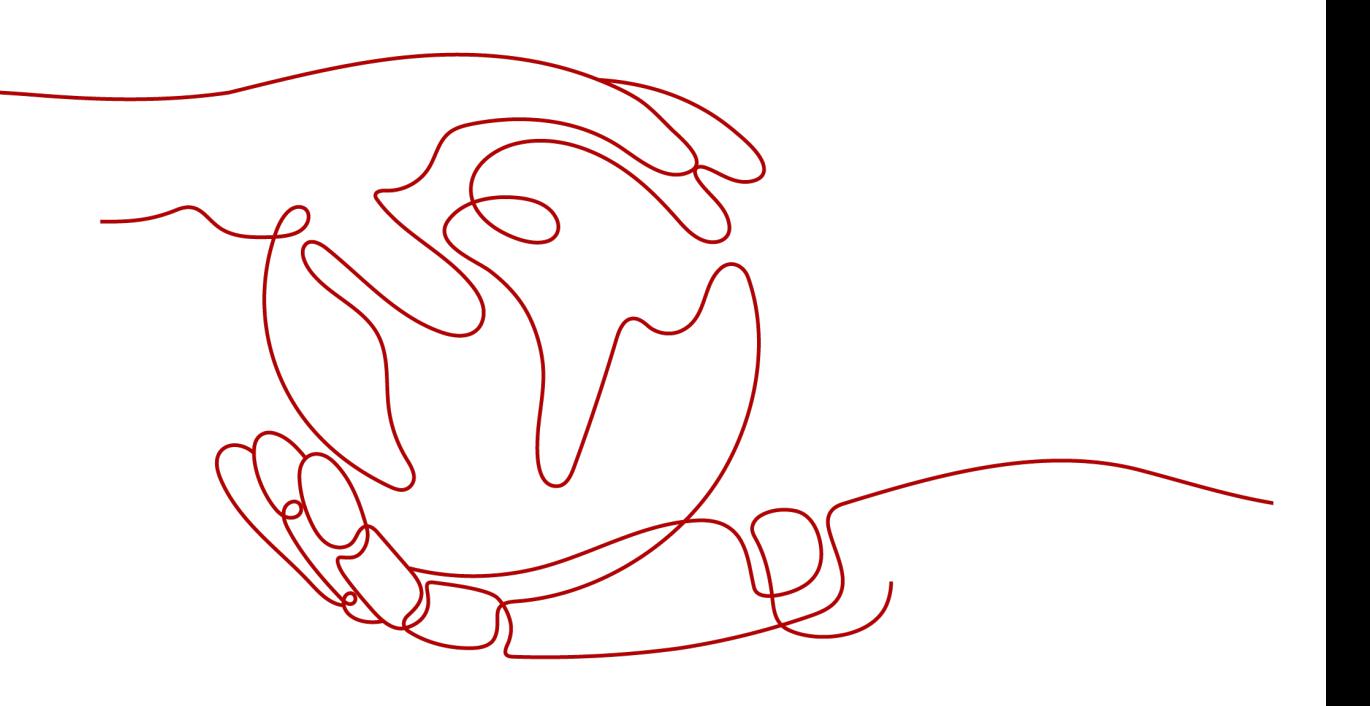

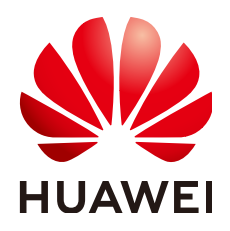

### 版权所有 **©** 华为云计算技术有限公司 **2024**。 保留一切权利。

非经本公司书面许可,任何单位和个人不得擅自摘抄、复制本文档内容的部分或全部,并不得以任何形式传 播。

### 商标声明

**、<br>HUAWE和其他华为商标均为华为技术有限公司的商标。** 本文档提及的其他所有商标或注册商标,由各自的所有人拥有。

### 注意

您购买的产品、服务或特性等应受华为云计算技术有限公司商业合同和条款的约束,本文档中描述的全部或部 分产品、服务或特性可能不在您的购买或使用范围之内。除非合同另有约定,华为云计算技术有限公司对本文 档内容不做任何明示或暗示的声明或保证。

由于产品版本升级或其他原因,本文档内容会不定期进行更新。除非另有约定,本文档仅作为使用指导,本文 档中的所有陈述、信息和建议不构成任何明示或暗示的担保。

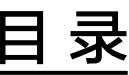

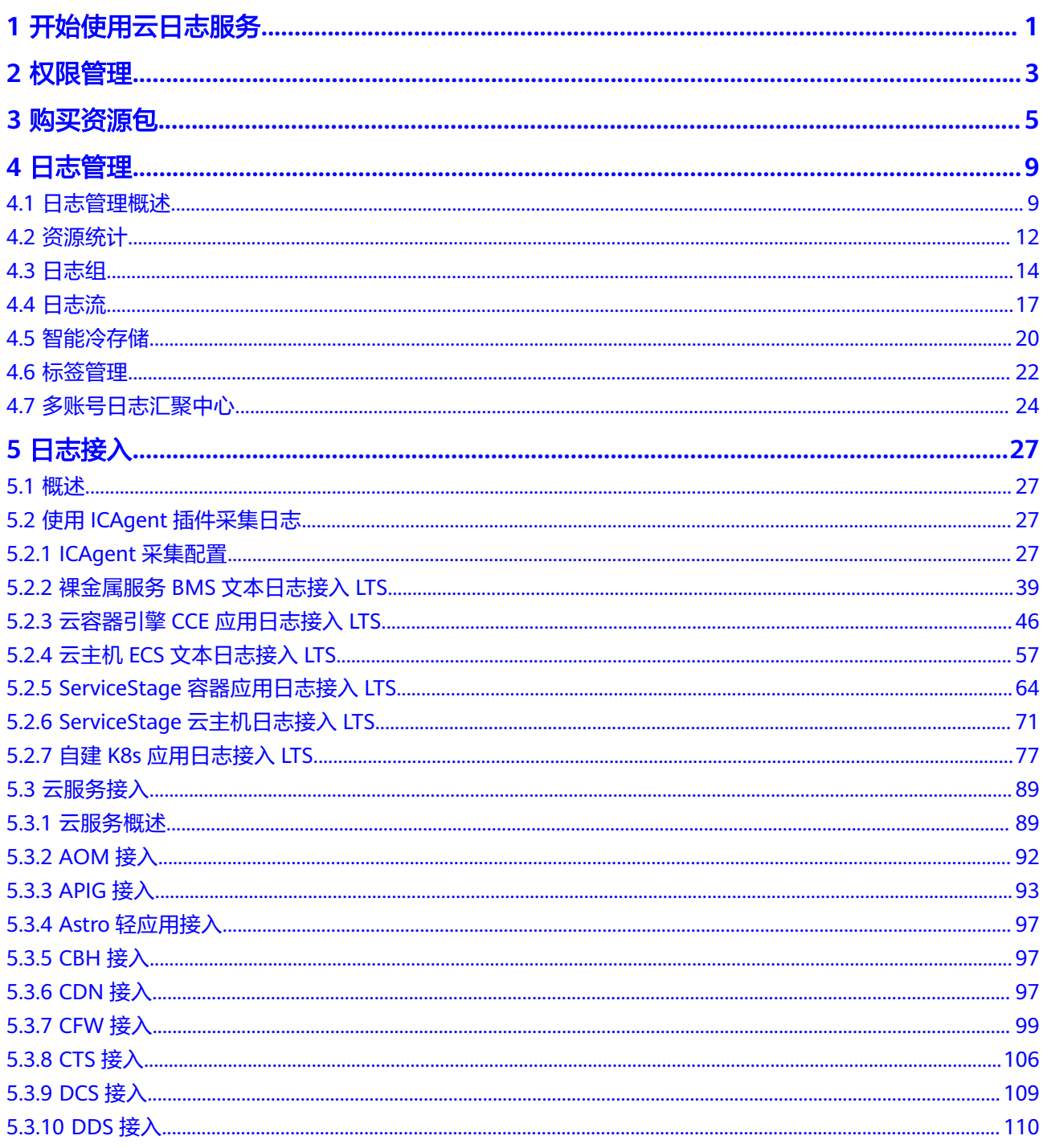

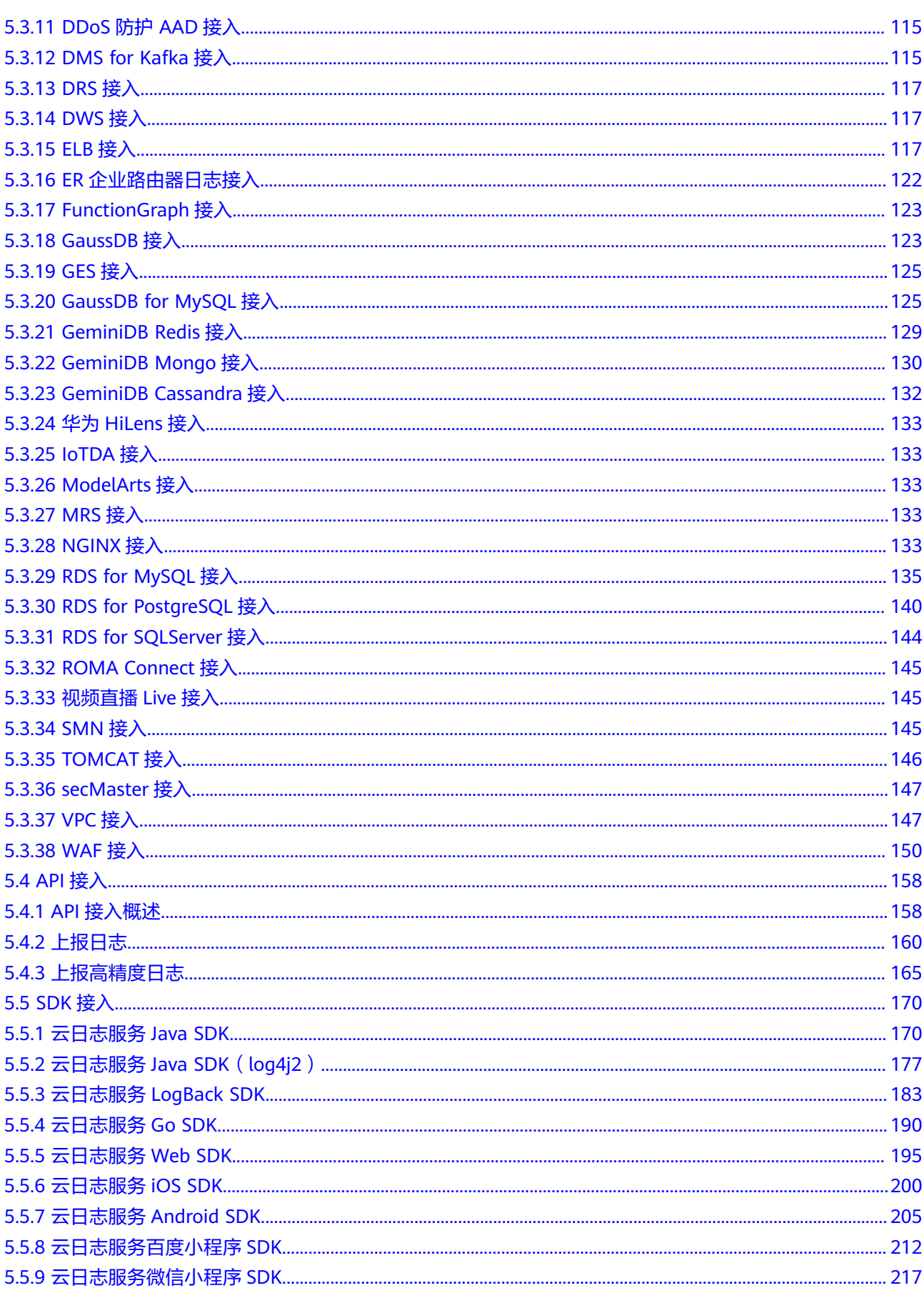

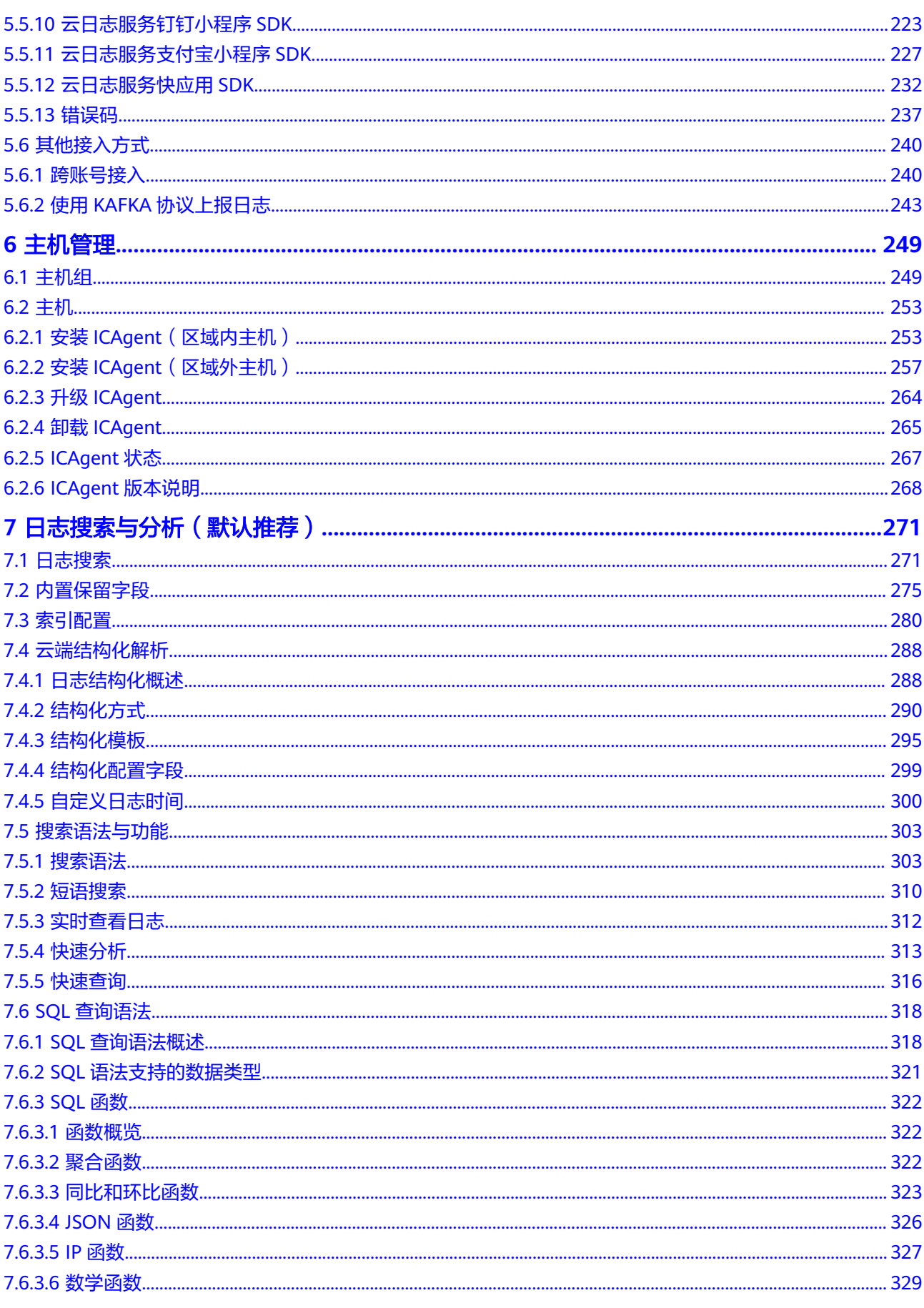

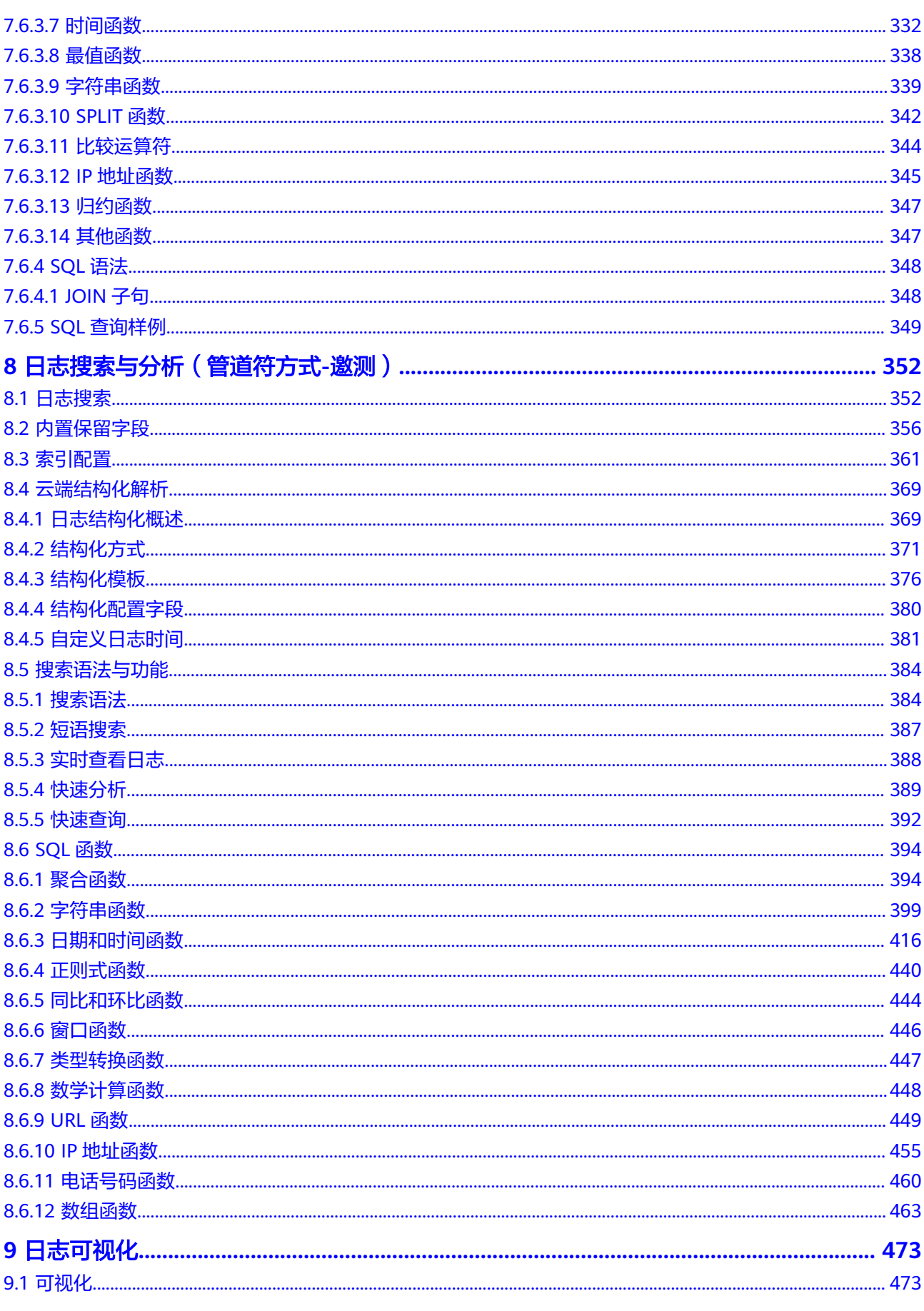

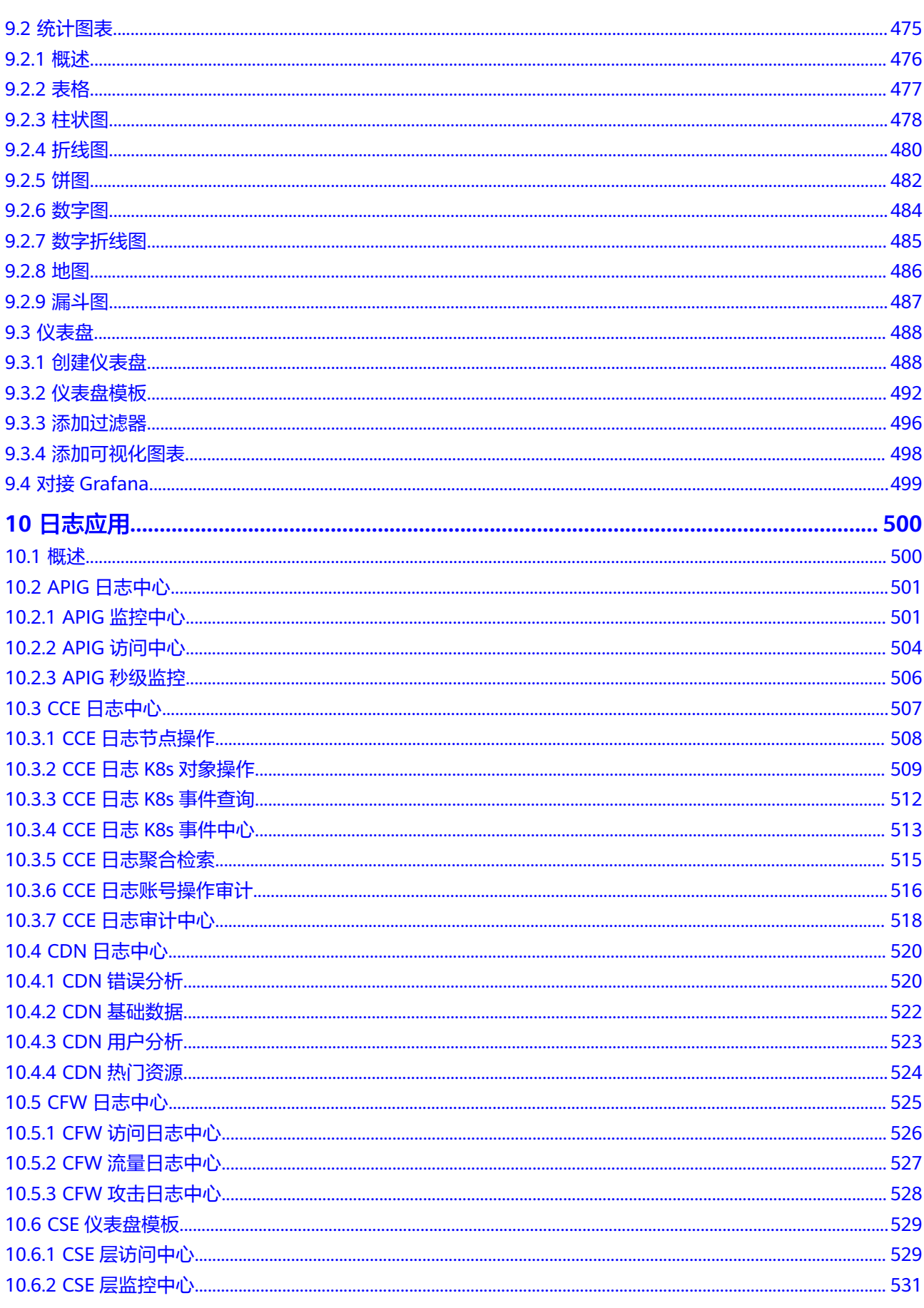

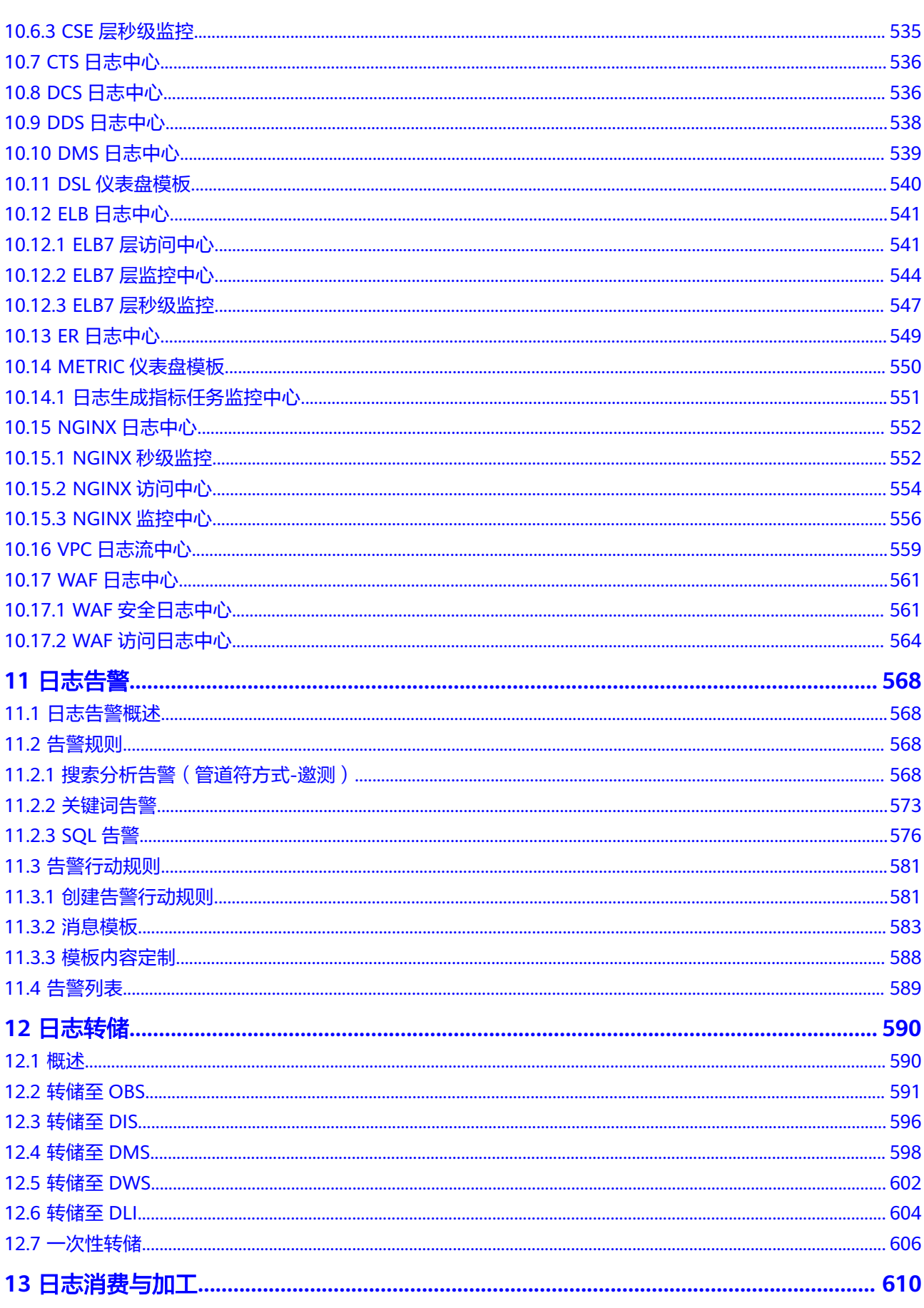

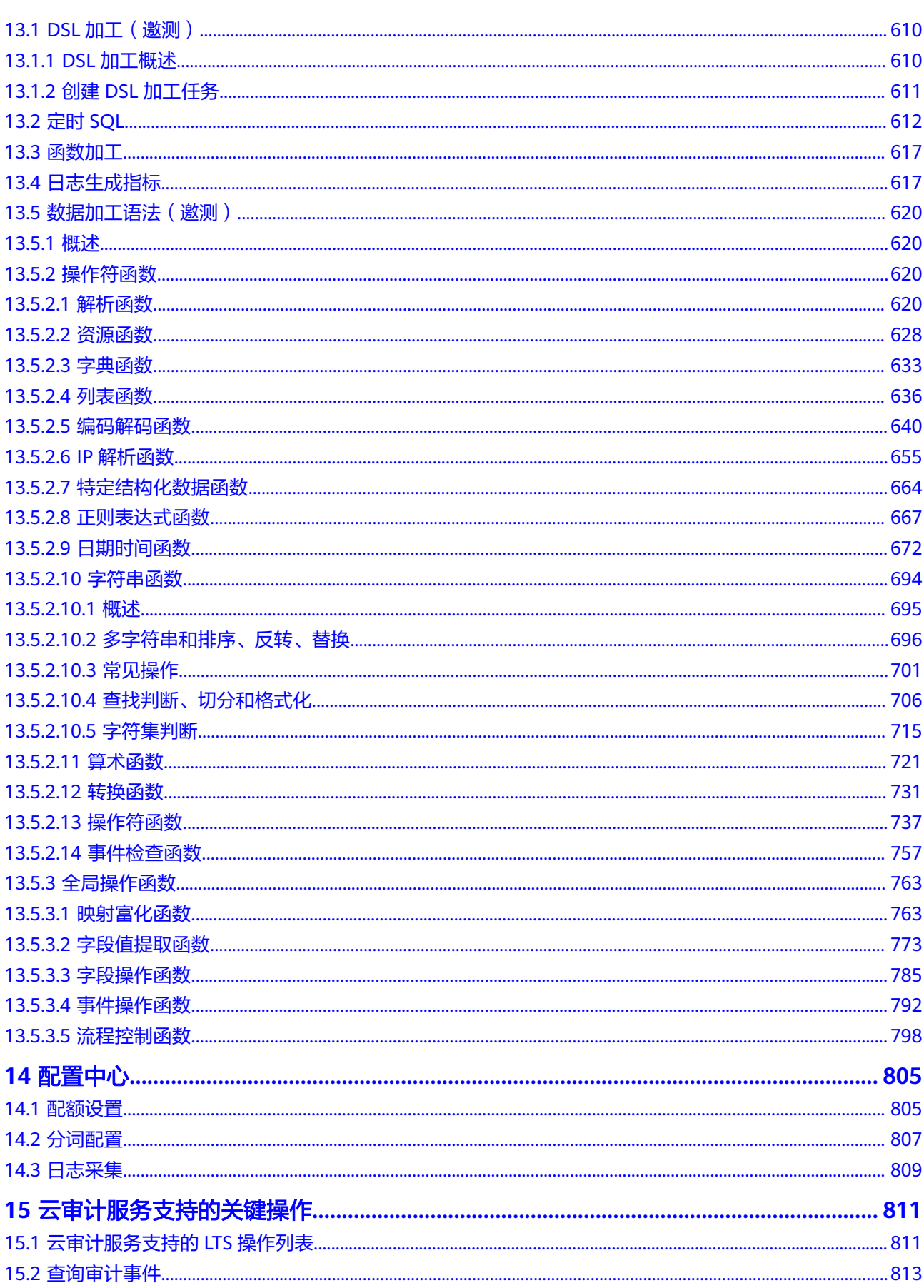

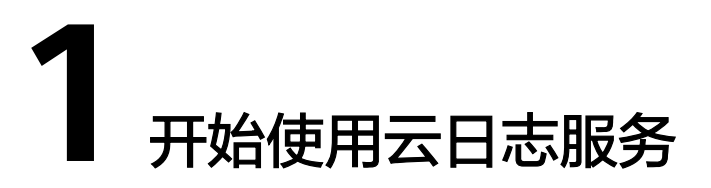

<span id="page-10-0"></span>进入云日志服务前,请您将区域切换至主机所在的区域。

区域(Region):从地理位置和网络时延维度划分,同一个Region内共享弹性计算、 块存储、对象存储、VPC网络、弹性公网IP、镜像等公共服务。

1. 登录华为云,在右上角单击"控制台"。

图 **1-1** 控制台入口

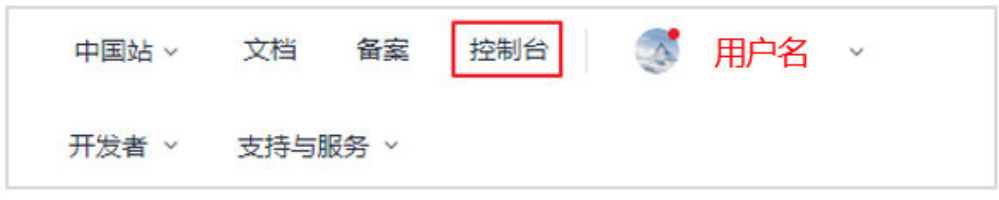

2. 在控制台左上角单击 <sup>Q</sup> ,选择区域和项目。

#### 图 **1-2** 切换区域和项目

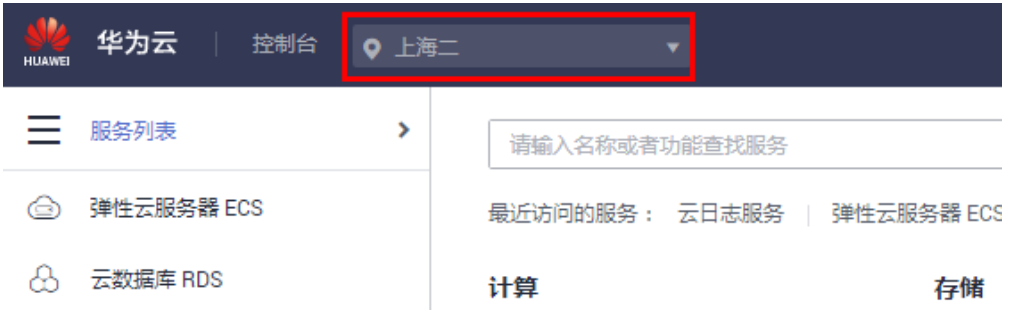

3. 选择"服务列表 > 管理与监管 > 云日志服务 LTS",进入云日志服务管理控制 台。

### 云日志使用流程

云日志服务用于收集来自主机和云服务的日志数据,通过海量日志数据的分析与处 理,可以将云服务和应用程序的可用性和性能最大化,为您提供一个实时、高效、安 全的日志处理能力。

使用云日志服务的流程如下所示。

### 1. [创建日志组](#page-23-0)

在使用云日志服务时,您首先需要创建一个日志组。

### 2. [创建日志流](#page-26-0)

日志流是日志读写的基本单位,在日志组中创建日志流,将不同类型的日志分类 存储,方便对日志进一步分类管理。

3. [日志接入](#page-66-0)

需要将主机待采集日志的路径配置到日志流中,以日志流为单位将日志发往云日 志服务。

## 4. [实时查看日志](#page-321-0)

完成日志采集规则配置后,可以在云日志控制台实时查看上报的日志。

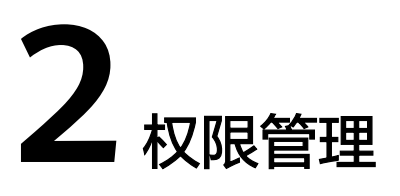

<span id="page-12-0"></span>如果您需要对您所拥有的LTS(Log Tank Service)进行精细的权限管理,您可以使用 [统一身份认证服务\(](https://support.huaweicloud.com/usermanual-iam/iam_01_0001.html)Identity and Access Management, 简称IAM), 通过IAM, 您 可以:

- 根据企业的业务组织,在您的华为云账号中,给企业中不同职能部门的员工创建 IAM用户,让员工拥有唯一安全凭证,并使用LTS资源。
- 根据企业用户的职能,设置不同的访问权限,以达到用户之间的权限隔离。
- 将LTS资源委托给更专业、高效的其他华为云账号或者云服务,这些账号或者云服 务可以根据权限进行代运维。

如果华为云账号已经能满足您的要求,不需要创建独立的IAM用户,您可以跳过本章 节,不影响您使用LTS服务的其它功能。

本章节为您介绍对用户授权的方法,操作流程如图**[2-1](#page-13-0)**所示。

## 前提条件

给用户组授权之前,请您了解用户组可以添加的LTS权限,并结合实际需求进行选择 LTS支持的系统权限,请参见: [权限管理。](https://support.huaweicloud.com/productdesc-lts/lts-03205.html)

## <span id="page-13-0"></span>示例流程

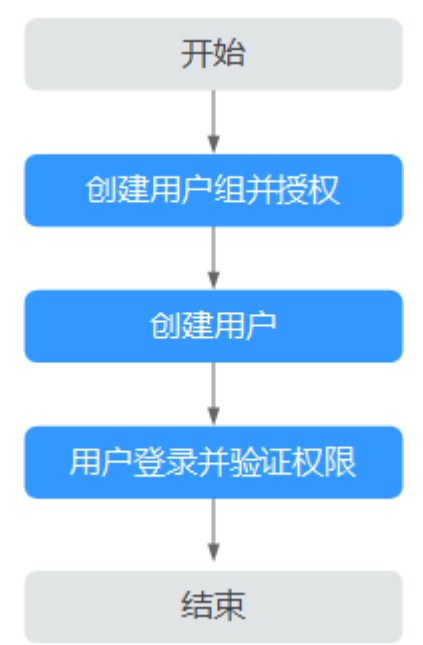

图 **2-1** 给用户授权 LTS 权限流程

1. 登录统一身份认证服务IAM控制台。在IAM控制台创建用户组,并授予云日志服务 操作权限"LTS FullAccess"。详细操作请参[考创建用户组并授权](https://support.huaweicloud.com/usermanual-iam/iam_03_0001.html)

#### 说明

选择"LTS FullAccess",由于该策略有依赖,除了勾选LTS FullAccess外,还需要在同项 目中勾选依赖的策略:Tenant Guest、以及"全局区域 对象存储服务项目"中勾选依赖的 策略:Tenant Administrator。

- 2. 在IAM控制台创建用户,并将其加入步骤**1**中创建的用户组。详细操作请参[考创建](https://support.huaweicloud.com/usermanual-iam/iam_02_0001.html) [用户并加入用户组](https://support.huaweicloud.com/usermanual-iam/iam_02_0001.html)
- 3. 使[用](https://support.huaweicloud.com/usermanual-iam/iam_01_0552.html)新创建的用户登录控制台,切换至授权区域,验证权限。详细操作请参考用 [户登录](https://support.huaweicloud.com/usermanual-iam/iam_01_0552.html)并验证权限。

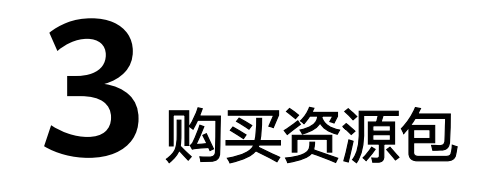

<span id="page-14-0"></span>云日志服务支持购买资源包进行计费,在费用结算时,优先从资源包中抵扣用量。先 购买资源包,后抵扣费用,适用于业务用量相对稳定的场景。更多计费信息价<mark>格计算</mark> [器](https://www.huaweicloud.com/pricing.html#/lts)。

### 说明

目前此功能仅支持华北-北京四、华东-上海一、华南-广州、华北-北京一、华北-北京二、华东-上海二、西南-贵阳一、华北-乌兰察布一局点,其他局点需要提交工单申请使用。详细操作请参 [考提交工单](https://support.huaweicloud.com/usermanual-ticket/zh-cn_topic_0127038618.html)。

### 使用规则

- 资源包到期后,按需资源不会自动关闭,将会以按需付费的方式继续使用。
- 超出额度部分的按需用量,将会按需收费。
- 资源包计费周期的起点是用户设置的生效时间,清零和恢复时间点是购买时长到 期后当天的23:59:59。
- 资源包到期后,剩余资源不会结余,将会自动清零。更多信息请参考[资源包扣减](https://support.huaweicloud.com/billing_faq/billing_faq_6100013.html) [规则。](https://support.huaweicloud.com/billing_faq/billing_faq_6100013.html)

## 操作步骤

步骤**1** 登录云日志服务管理控制台。

步骤**2** 在日志管理页面,单击"购买资源包"。

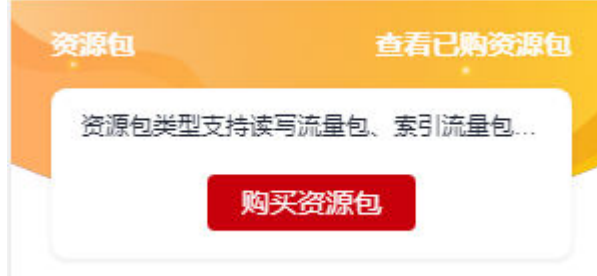

步骤**3** 在购买资源包页面,请参考表**[3-1](#page-15-0)**设置参数。

<span id="page-15-0"></span>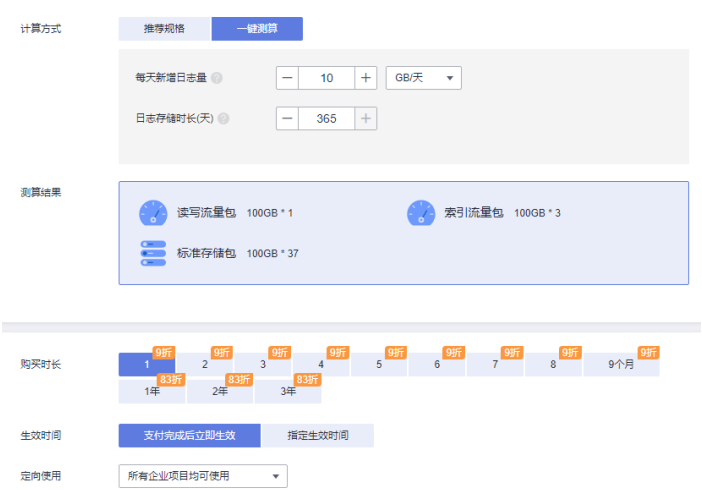

## 表 **3-1** 资源包参数

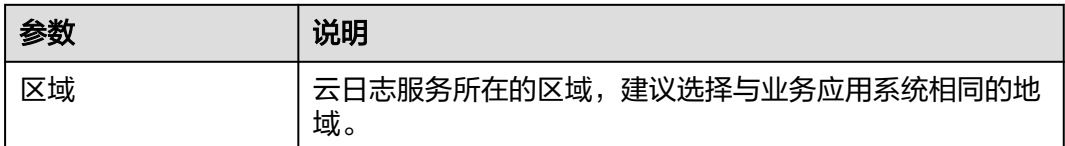

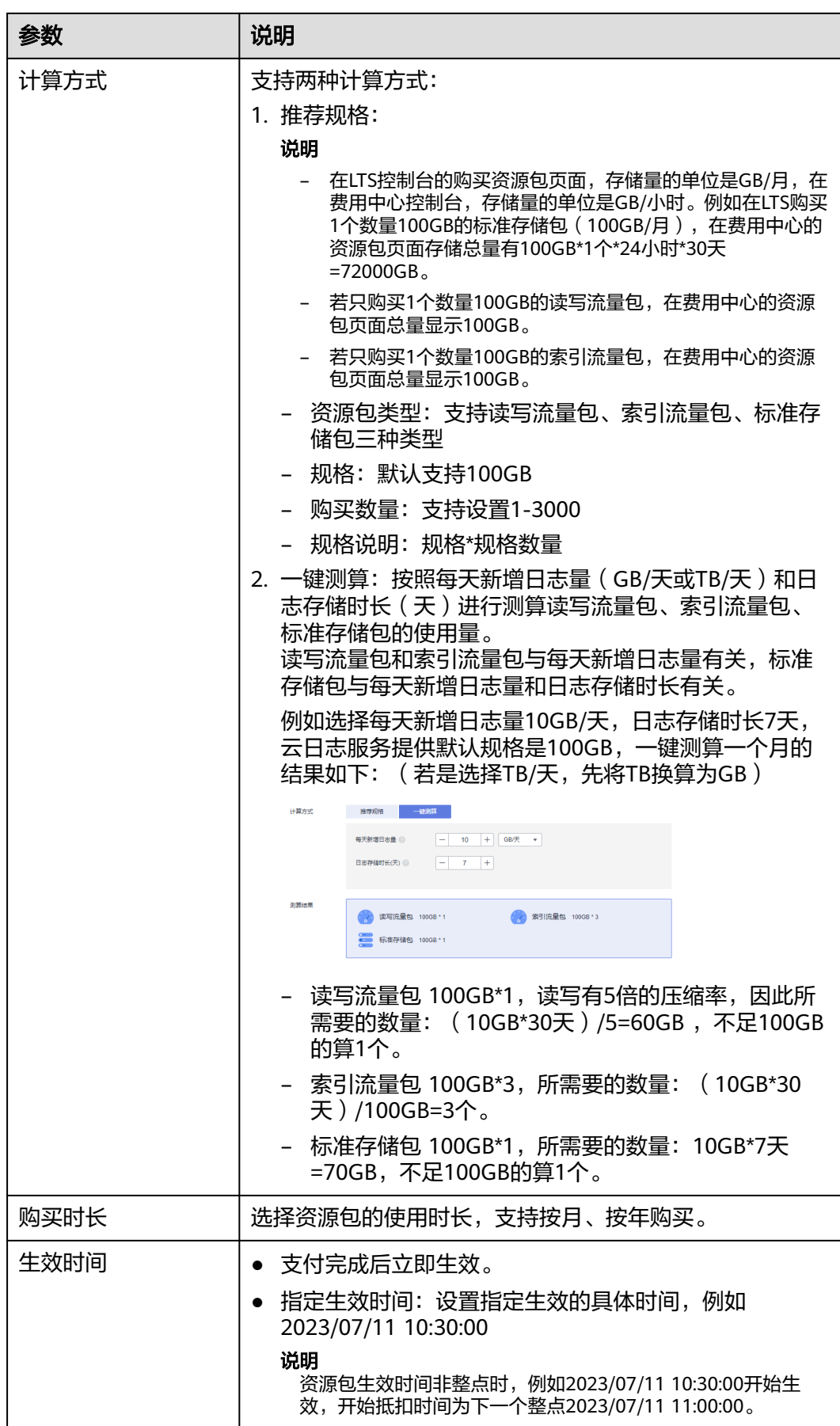

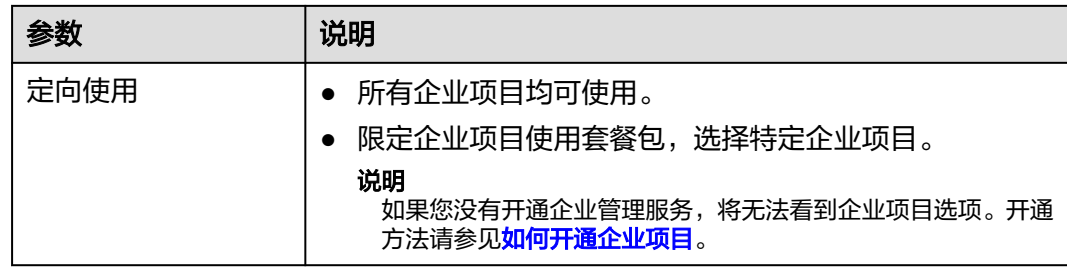

- 步骤**4** 设置完成后,单击"加入清单"。
- 步骤**5** 确认清单信息无误后,单击"立即购买"。
- 步骤6 在购买详情页面,根据业务需要调整购买数量购买时长,单击"去支付"。

#### 说明

单次订单中资源包的购买数量总和不超过5000。

 $100 \text{ GB}$  $\begin{array}{c} \texttt{exp}(\mathbf{g},\mathbf{g}) \end{array}$ 

- 步骤7 在购买云日志服务页面选择支付方式,单击"确认付款",完成后,即可单击返回云 日志服务控制台。
- 步骤**8** 在资源包卡片上方,单击"查看已购买的资源包",进入资源包页面查看已购买资源 包信息。详细操作请参考<mark>资源包</mark>。

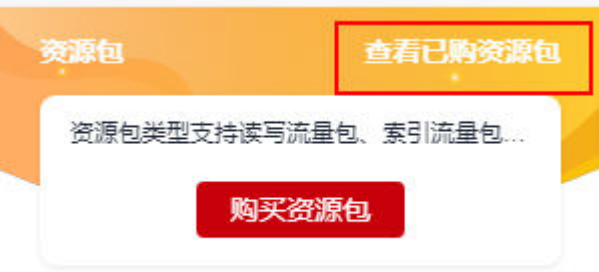

**----**结束

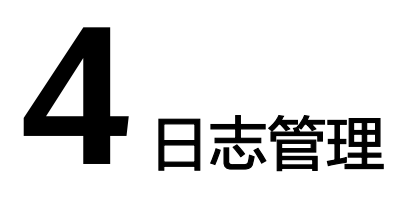

## <span id="page-18-0"></span>**4.1** 日志管理概述

日志管理首页提供资源统计、日志应用、我的收藏/我的收藏(本地缓存)、最近访 问、告警统计、最新告警、功能上线公告和FAQ等信息。

### 说明

单击日志总览右边的折叠/展开按钮,可以折叠/展开日志总览的内容。

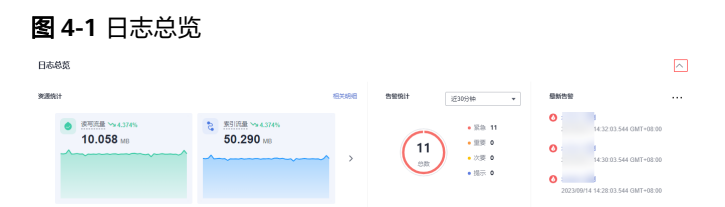

## 资源统计

资源统计展示华为账号下所有日志前一天的读写流量、索引流量、标准存储量、原始 日志流量,以及这些指标的日环比数据。

### 图 **4-2** 资源统计

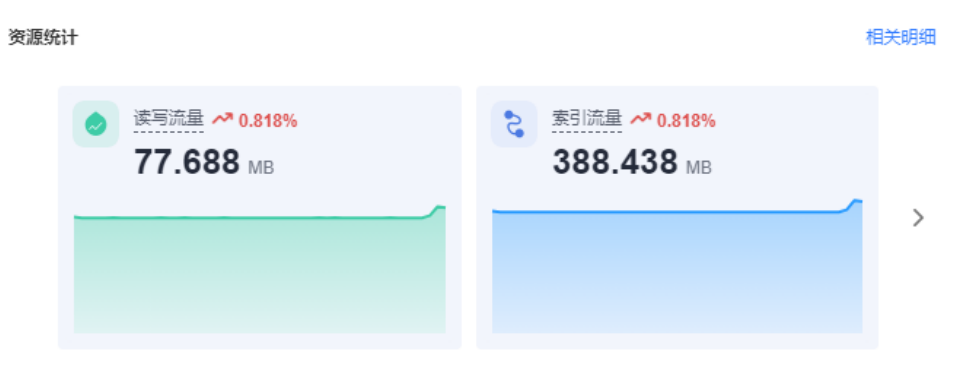

详细信息,请参见<mark>资源统计</mark>。

## 日志应用

支持接入多种云服务标准日志,LTS提供开箱即用的日志仪表盘模板,例如ELB日志中 心、APIG日志中心、VPC日志流中心、CFW日志中心等,用户接入即可进行日志的快 速分析。

## 告警统计

告警统计展示云服务日志的告警总数及各个告警级别的数量。告警统计时间有:近30 分钟、近1小时、近6小时、近1天和近1周;告警级别包括紧急、重要、次要和提示。

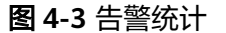

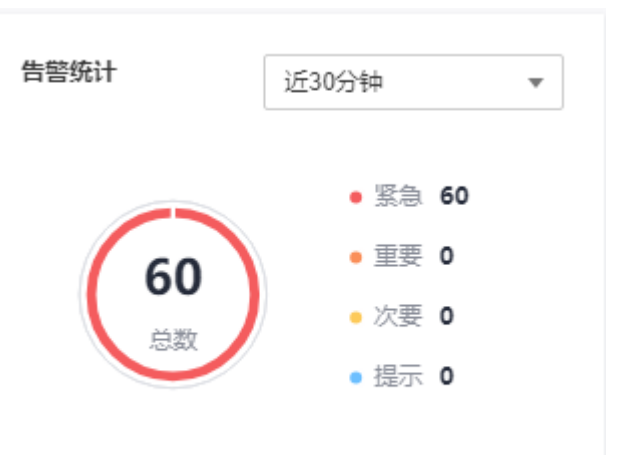

## 最新告警

最新告警展示最新创建的告警规则,最多可显示近30分钟的3条告警规则。如需查看更 多告警或添加告警,您可以单击 \*\*\* 。

 $\ddotsc$ 

图 **4-4** 最新告警

最新告警

 $\Omega$  123

2023/06/19 10:44:06 GMT+08:00

**32** 232

2023/06/19 10:44:01 GMT+08:00

### $\bullet$  123

2023/06/19 10:43:06 GMT+08:00

## <span id="page-20-0"></span>公告

公告是对新功能的介绍,展示云日志服务功能的最新动态。 如需查看更多功能介绍,您可以单击[更多。](https://support.huaweicloud.com/wtsnew-lts/index.html)

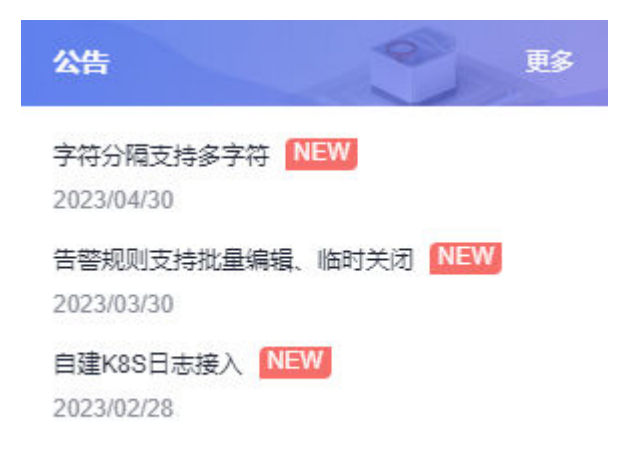

## 我的收藏**/**我的收藏(本地缓存)

我的收藏展示您收藏的日志流,有两种收藏方式:我的收藏和我的收藏(本地缓 存)。

- 我的收藏:将日志流保存至数据库中,默认为关闭状态。当您的账号开通写权限 时,可显示该功能和我的收藏(本地缓存)。
- 我的收藏(本地缓存): 将日志流保存至浏览器本地缓存, 默认为关闭状态。所 有账号均显示我的收藏(本地缓存)。

说明

当您的账号开通写权限时,**我的收藏/我的收藏(本地缓存)**至少有一个是开启状态,否则 无法收藏日志流。

您可以通过云日志服务提供的收藏功能个性化定制属于自己的收藏日志流列表,方便 您直接、快速的定位到常用的日志流。

以日志组lts-test为例,收藏日志组lts-test下某个日志流的操作步骤如下:

- 步骤**1** 登录云服务日志控制台。
- 步骤**2** 在日志组列表区域,单击日志组lts-test对应的 按钮,选择待收藏的日志流。
- **步骤3** 单击日志流右侧 <sup>☆</sup> 图标, 编辑收藏, 选择收藏方式, 单击"确定", 即可收藏日志 流。

### <span id="page-21-0"></span>说明

编辑收藏取消已收藏的日志流,推荐如下两种方式:

- 在日志流列表中,单击待取消收藏的日志流对应的 , 即可取消收藏。
- 在我的收藏中,鼠标悬浮待取消收藏的日志流,单击<br>• 在我的收藏中,鼠标悬浮待取消收藏的日志流,单击

**----**结束

## 最近访问

最近访问展示最近访问的日志流。

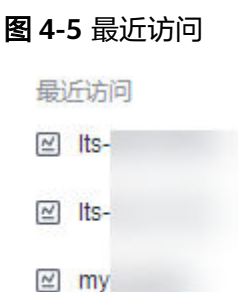

说明

最近访问最多可显示3条日志流访问记录。

## **FAQ**

FAO(常见问题)展示经常被询问的问题。如需查看更多FAO,您可以单击**更多。** 

## **4.2** 资源统计

日志资源统计是对日志进行分类统计及日志数据的可视化展示,主要分类有读写流 量、索引流量、标准存储量和原始日志流量。统计日志资源的数据量仅供参考。

- 读写流量:读写流量根据传输的流量计算,传输流量为压缩后的日志大小,日志 一般有5倍压缩率。
- 索引流量:原始日志数据默认都会建立全文索引,创建索引(对日志分词处理) 后,才能搜索日志,在写入时一次性收取流量费用。
- 标准存储量:日志标准存储量为压缩后的日志数据、索引数据、副本数据之和, 这些空间约等于原始日志数据大小。
- 原始日志流量: 原始日志数据的大小。

## 资源统计

### 图 **4-6** 资源统计

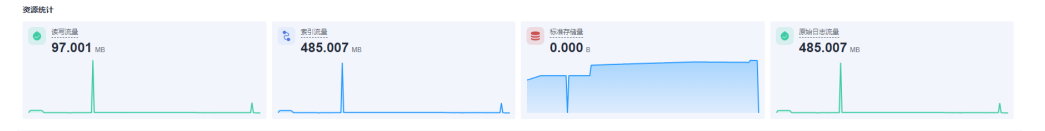

资源统计主要展示日志资源数据,默认展示时间为1周(相对)的日志资源数据,您可 以根据自己的实际需求选择时间范围。

时间范围有三种方式,分别是相对时间、整点时间和自定义。您可以根据自己的实际 需求,选择时间范围。

### 说明

- 相对时间: 表示查询距离当前时间1分钟、5分钟、15分钟等时间区间的日志数据。例如当前 时间为19:20:31,设置相对时间1小时,表示查询18:20:31~19:20:31的日志数据。
- 整点时间: 表示查询最近整点1分钟、15分钟等时间区间的日志数据。例如当前时间为 19:20:31,设置整点时间1小时,表示查询18:00:00~19:00:00的日志数据。
- 自定义:表示查询指定时间范围的日志数据。
- 统计选择时间范围内的读写流量、索引流量等数据。
- 显示选择时间范围内的环比值,查看变化趋势。
- 按照选择时间范围显示流量数据趋势图。趋势图中每个点表示某时间内的数据统 计,单位为KB、MB和GB,根据实际情况进行统计。

### 资源详情

资源详情按照读写流量、索引流量和最新标准存储量三种方式,分别展示其Top100的 日志组/日志流,默认按照最新标准存储量的Top100显示,单位为GB。您可根据自己 的实际情况,选择读写流量、索引流量或最新标准存储量任一方式,进行Top100的日 志组/日志流资源统计。

- 新创建的日志组/日志流,需间隔至少1小时才能进行资源统计。
- 单击Top100中的日志组名称,可查询该日志组下的日志流资源统计。
- 单击 毕 按钮,可下载日志组资源统计和日志流资源统计。

### 说明

下载的日志组资源统计和日志流资源统计文件为.CSV格式。

资源详情可选择时间范围统计。

时间范围有三种方式,分别是相对时间、整点时间和自定义时间。您可以根据自 己的实际需求,选择时间范围。

### <span id="page-23-0"></span>说明

- 相对时间:表示查询距离当前时间1分钟、5分钟、15分钟等时间区间的日志数据。例 如当前时间为19:20:31,设置相对时间1小时,表示查询18:20:31~19:20:31的日志数 据。
- 整点时间:表示查询最近整点1分钟、15分钟等时间区间的日志数据。例如当前时间为 19:20:31,设置整点时间1小时,表示查询18:00:00~19:00:00的日志数据。
- 自定义:表示查询指定时间范围的日志数据。
- 根据选择的时间范围,展示每日标准存储量(GB)、每日索引流量(GB)和每日 读写流量(GB)的数据。

有两种展示方式:

- 表格
- 柱状图

## **4.3** 日志组

日志组(LogGroup)是云日志服务进行日志管理的基本单位,可以创建日志流以及设 置日志存储时间,每个账号下可以创建100个日志组。

## 前提条件

如果您使用华为账号创建的IAM用户进行操作,IAM用户需要具备足够的权限才能使用 云日志服务。具体操作请参[见权限管理](#page-12-0)。

### 创建日志组

- 1. 在云日志服务管理控制台,进入"日志管理"页面,单击"创建日志组"。
- 2. 在"创建日志组"页面中,参考表**4-1**填写日志组相关信息。

表 **4-1** 日志组参数说明

| 参数            | 说明                                                                      |
|---------------|-------------------------------------------------------------------------|
| 日志组名称         | 日志组名称只支持输入英文、数字、中文、中划线、下划<br>线及小数点,且不能以小数点、下划线开头或以小数点结<br>尾。长度为1-64个字符。 |
|               | ● 日志采集后,将发送到对应的日志组中的日志流,如果日<br>志较多,需要分门别类,建议您给日志组做好命名,方便<br>后续快速查找日志。   |
| 企业项目          | 选择业务需要的企业项目,也可单击"查看企业项目",在<br>企业项目管理页面查看全部企业项目。                         |
| 日志存储时间<br>(天) | 日志组的存储时间。<br>说明                                                         |
|               | ● 目前白名单用户的日志存储时间支持1095天,如有需要,请提工<br>单申请。 详细操作请参考 <b>提交工单</b> 。          |
|               | ● 创建日志组免费,使用阶段按照日志量收费,详细请参考 <mark>价格计</mark><br>算器。                     |

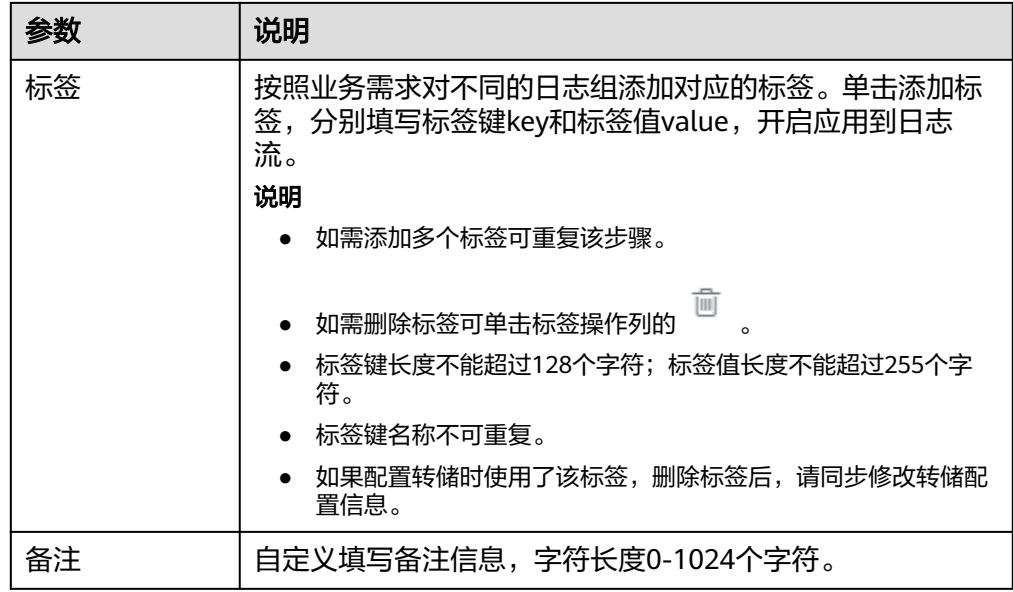

- 3. 单击"确定",日志组创建成功,即可在日志组列表下方生成一条日志组信息。
	- 在日志组列表中,可以查看日志组名称、标签、日志流数量等信息。
	- 单击日志组名称,可跳转到日志流详情页面。
	- 并发创建时,可能会偶现创建个数超过限制。

## 修改日志组

日志组创建完成后,如果您需要修改日志组的日志名称、日志存储时间或备注,步骤 操作如下:

- 1. 在日志组列表中,单击待修改日志组操作列下的"修改"。
- 2. 在弹出的修改日志组页面中 ,修改日志名称、日志存储时间。
- 3. 完成后,单击"确定"。
- 4. 修改成功后,鼠标悬浮在日志组名称上,显示修改后日志组名称和日志组原始名 称。

图 **4-7** 日志组名称

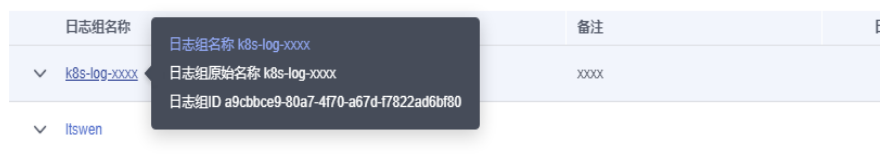

## 删除日志组

如果日志组不再需要使用,可以删除日志组。日志组删除后,日志组中的日志流、日 志数据将被同时删除。日志组删除后无法恢复,请谨慎操作。

### 说明

如果日志组绑定了日志转储任务,删除日志组之前,需要先删除该日志组关联的日志转储任务。

- 1. 在日志组列表中,单击待删除日志组操作列下的"删除"。
- 2. 在弹出框中输入"DELETE"后,单击"确定",完成日志组删除。

图 **4-8** 删除日志组

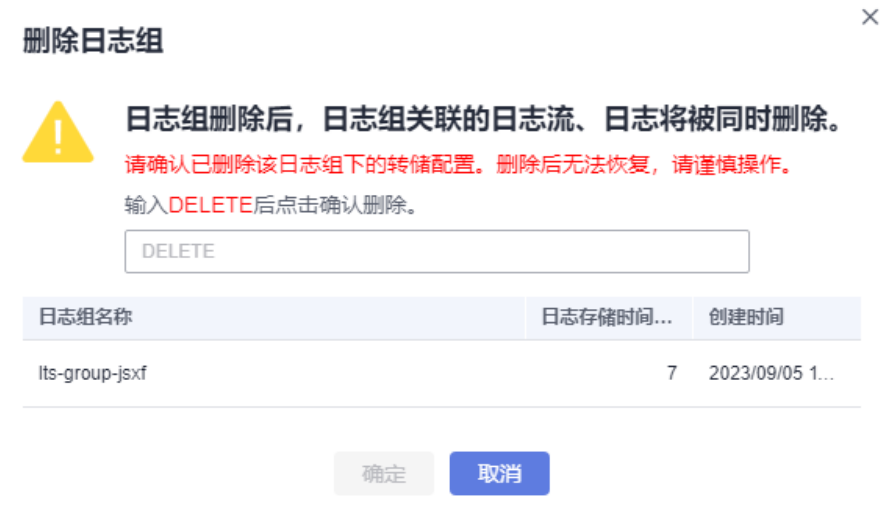

## 搜索日志组**/**日志流

在日志组列表中,单击搜索框,通过如下筛选条件进行搜索:

- 日志组/日志流
- 日志组原始名称/日志流原始名称
- 日志组名称/ID
- 日志流名称/ID
- 日志组标签
- 备注

图 **4-9** 搜索日志组/日志流

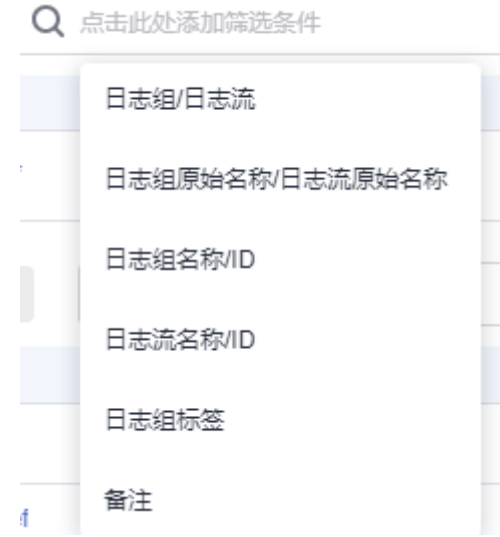

## <span id="page-26-0"></span>其他操作

在日志组列表中,单击目标日志组操作列的"详情",可查看该日志组名称、日志组 ID、创建时间等详情。

西 单击搜索框旁边的 转钮,下载当前展示日志组的所有信息到本地查看。

## **4.4** 日志流

日志流 (LogStream) 是日志读写的基本单位, 日志组中可以创建日志流, 将不同类 型的日志分类存储,方便对日志进一步分类管理。例如,您可以将操作日志、访问日 志等接入不同的日志流,查询日志时可以进入对应的日志流快速查看日志。

1个日志组中最多可以创建100个日志流,不支持扩大配额。如果您的配额已满,无法 创建日志流,建议删除不再需要使用的日志流后重试,或者在新的日志组中创建日志 流。

## 前提条件

已创建日志组。

## 创建日志流

- 1. 在云日志服务管理控制台,单击日志组名称对应的 ۆ按钮。
- 2. 单击"创建日志流",在创建日志流页面,参考<mark>表4-2填</mark>写日志流相关信息。

### 表 **4-2** 日志流参数说明

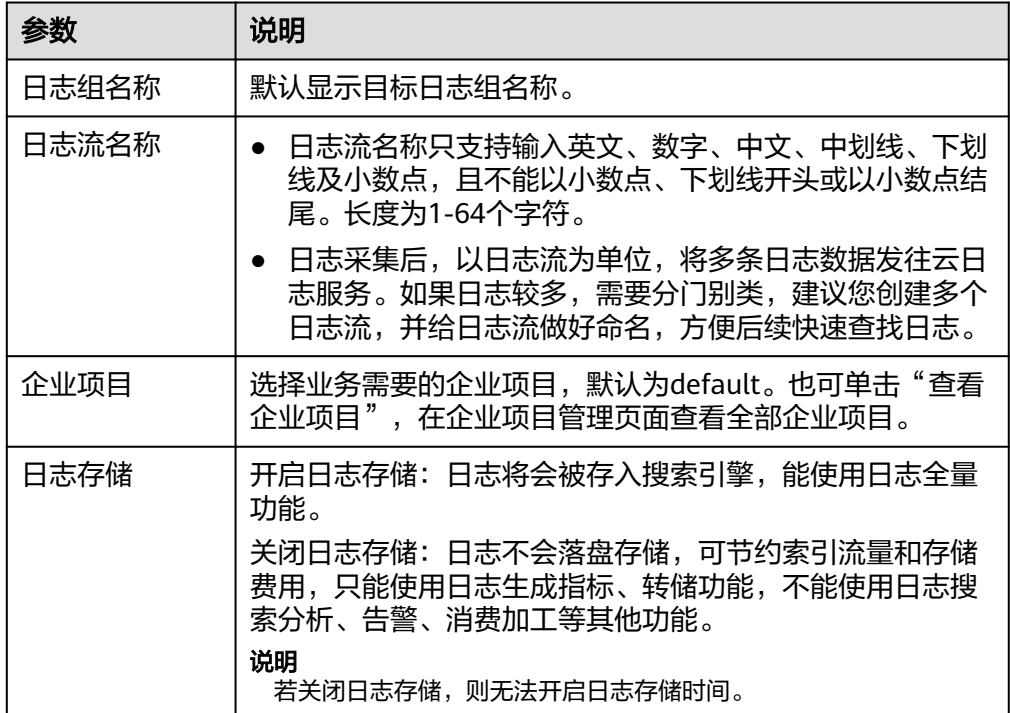

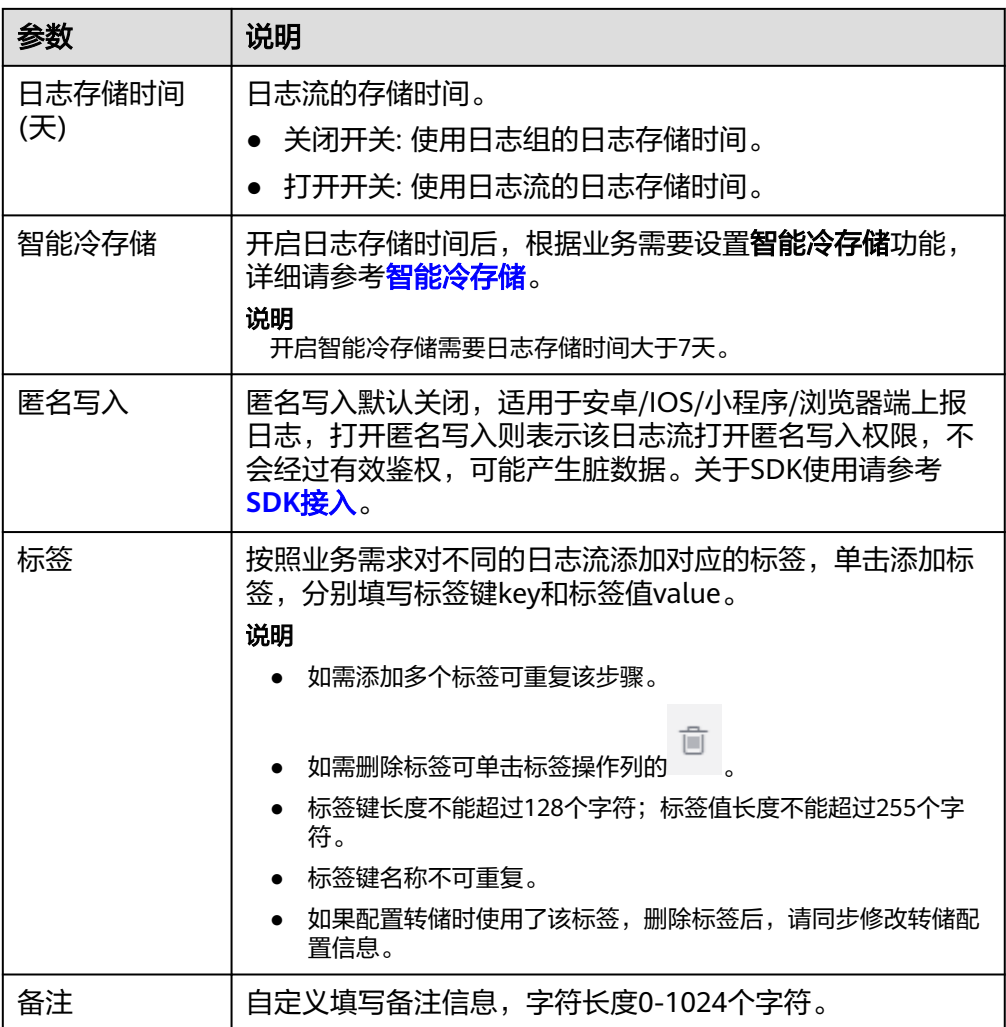

3. 单击"确定",完成日志流的创建。在日志流列表中,可以查看日志流名称、操 作等信息。

### 说明

- 支持查看日志流计费状态,日志计费请参考[价格计算器。](https://www.huaweicloud.com/pricing.html#/lts)
- 按日志流维度上报话单功能目前在友好用户内测中,您可以<mark>提交工单</mark>申请开通。

## 修改日志流

日志流默认的存储时间和日志组保持一致。

- 1. 在日志流列表中,单击待修改日志流所在行的
- 2. 在弹出框中,支持修改日志流名称、日志存储时间等信息。

### 图 **4-10** 修改日志流

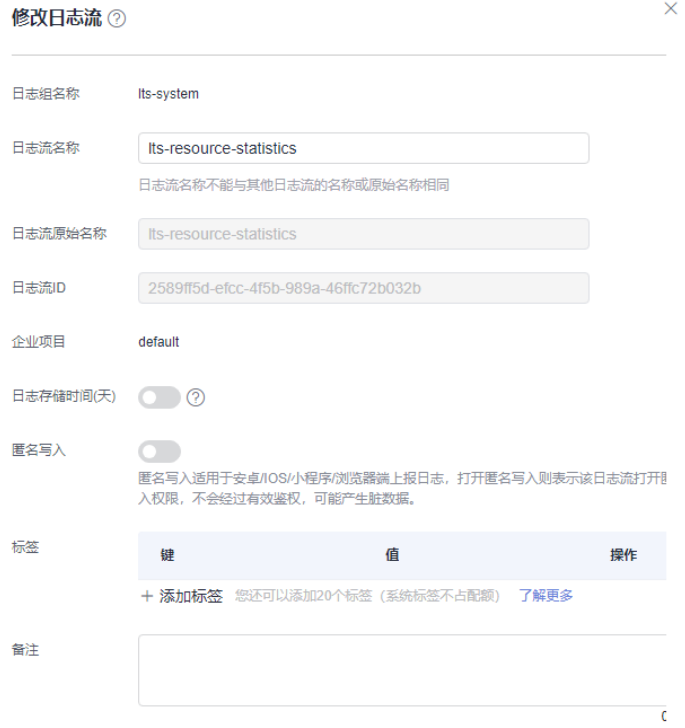

### 说明

- 关闭开关:日志流会使用日志组配置的日志存储时间。
- 打开开关:使用日志流配置的日志存储时间。
- 超出存储时间的日志将会被自动删除,您可以按需将日志数据转储至OBS桶中进行长期 存储。
- 目前白名单用户的日志存储时间支持1095天,如有需要,请<mark>提交工单</mark>申请。
- 添加标签请参考**标签管理**。
- 3. 单击"确定"。
- 4. 修改完成后,鼠标悬浮在日志流名称上,显示修改后日志流名称和日志流原始名 称。

### 图 **4-11** 日志流名称

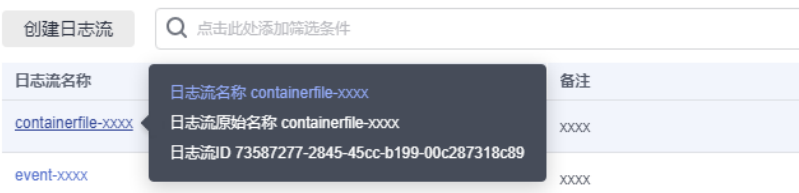

## 删除日志流

如果日志流不再需要使用,可以删除日志流,日志流删除后,日志流中的日志数据将 被同时删除。日志流删除后无法恢复,请谨慎操作。

 $\times$ 

### <span id="page-29-0"></span>说明

- 删除日志流前请确认该日志流下没有配置日志采集任务,否则删除后可能影响正常的日志上 报。
- 如果日志流绑定了日志转储任务,删除日志流之前,需要先删除该日志流关联的日志转储任 务。
- 1. 在日志流列表中,单击待删除日志流所在行的 <sup>·</sup><br>
- 2. 在弹出框中输入"DELETE"后,单击"确定",完成日志流删除。

### 图 **4-12** 删除日志流

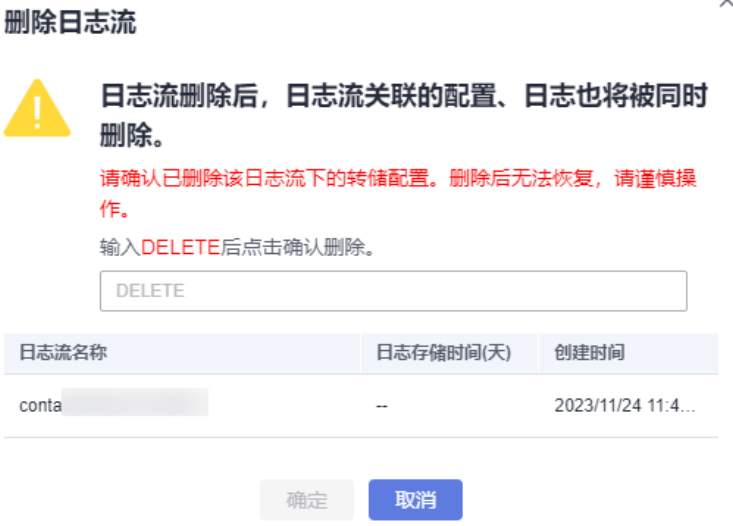

### 其他操作

● 收藏日志流

单击日志流中操作列下的 <sup>��</sup> ,收藏日志流,在<mark>日志管理首页</mark>里我的收藏/我的收 藏(本地缓存)中展示已收藏的日志流。

● 详情

单击日志流中操作列下的<sup>[]</sup> ,可查看日志流详情。包括日志流名称、日志流 ID、创建时间等信息。

## **4.5** 智能冷存储

云日志服务(LTS)提供冷存储和标准存储功能。冷存储费用低,响应速度慢,对长期 存储的数据进行冷存储。可以在日志流创建或修改页面,开启智能冷存储功能,将标 准存储层数据转为冷存储。

- 在日志流创建或修改页面,开启智能冷存储功能,将标准存储层数据转为冷存 储。
- 在开启智能冷存储功能后,如果标准存储时间增大,冷数据的存储时间仅对最新 数据生效,冷存储数据不会重新转为标准存储。

● 在开启智能冷存储功能后,在可视化日志、仪表盘、定时SQL的查询时间范围查 询日志时,不支持查询涉及冷存储的时间段,需将查询时间设置为标准存储的时 间范围。

### 说明

目前此功能仅在华北-北京四、华南-广州、华东-上海一局点支持白名单用户<mark>提交工单</mark>申请使 用,其他局点暂不支持该功能。

## 冷存储和标准存储区别

相对于标准存储而言,冷存储数据的查询与分析性能有所降低,区别如下:

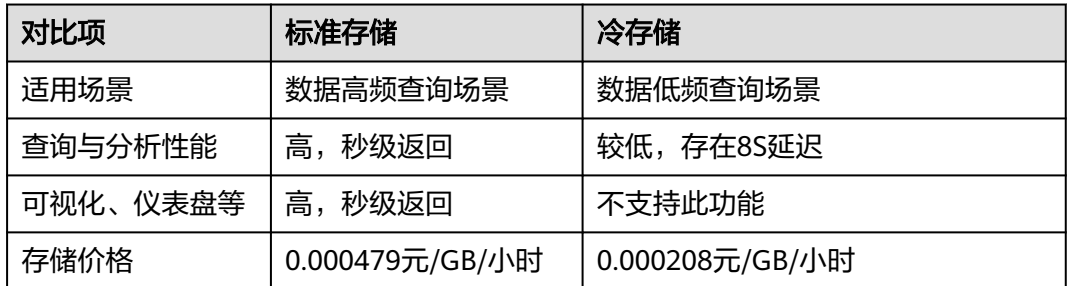

## 开启智能冷存储

步骤**1** 登录云日志服务控制台。

步骤2 在日志管理中,单击日志组名称对应的 <sup>></sup>按钮。

步骤**3** 单击"创建日志流",配置相关参数。

### 表 **4-3** 智能冷存储

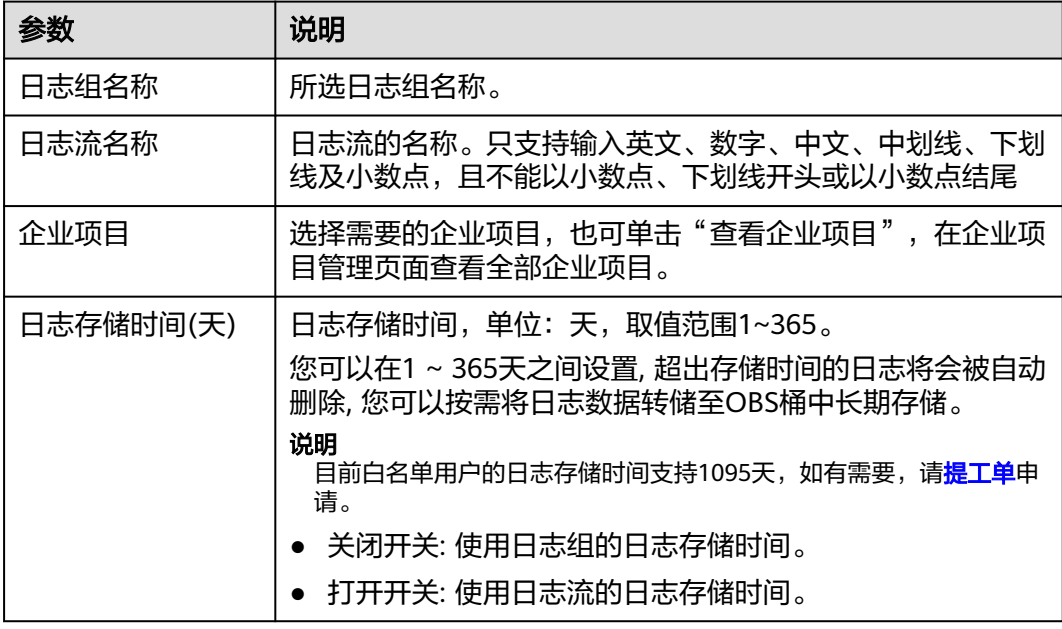

<span id="page-31-0"></span>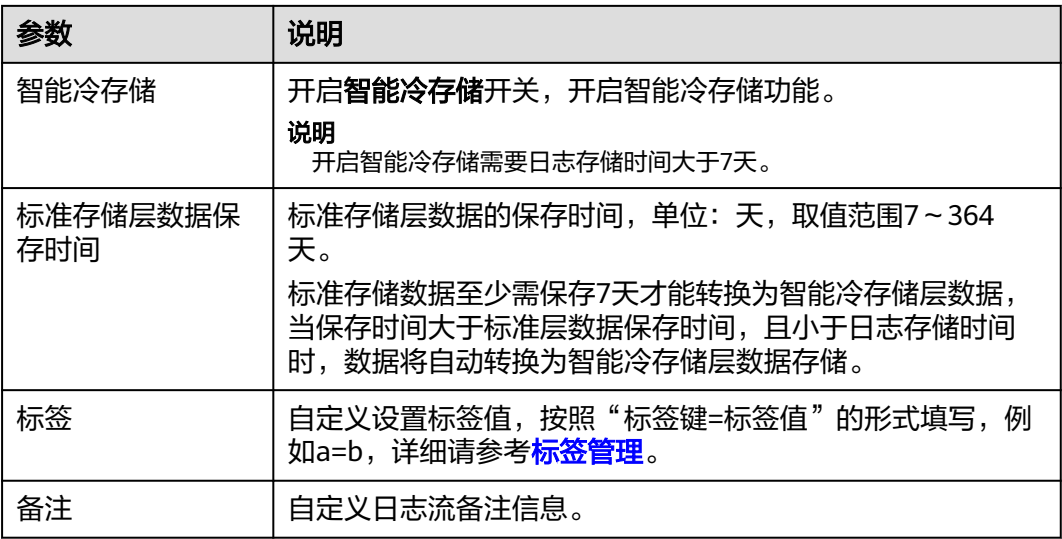

步骤**4** 完成后,单击"确定"。

#### **----**结束

## **4.6** 标签管理

LTS支持对日志组和日志流进行标签管理,按照业务需求对不同的日志组、日志流、主 机组及日志接入的配置添加对应的标签。

### 说明

若您的组织已经设定云日志服务的相关标签策略,则需按照标签策略规则为日志组、日志流、日 志接入、主机组添加标签。标签如果不符合标签策略的规则,则可能会导致日志组、日志流、日 志接入、主机组创建失败,请联系组织管理员了解标签策略详情。标签策略详细介绍请参考<mark>标签</mark> **[策略概述](https://support.huaweicloud.com/usermanual-organizations/org_03_0067.html)**,标签管理详细介绍请参考**标签管理**。

## 日志组

用户可以在日志组界面对标签进行增删改查。

- 1. 在云日志服务管理控制台,选择左侧的"日志管理"。
- 2. 在日志管理页面,日志组列表中,将鼠标悬浮在"标签"列单击 $\overline{\mathscr{L}}$  。
- 3. 在弹出的编辑标签页面,单击添加标签,填写标签键和标签值,开启应用到日志 流后会将标签同步至该日志组下所有日志流。

### 图 **4-13** 编辑标签

#### 编辑标签

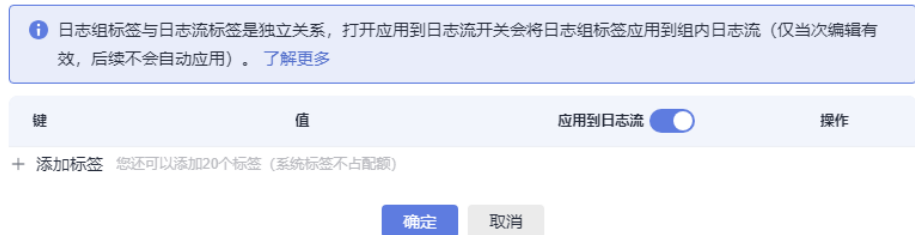

### 说明

- 如需添加多个标签可重复该步骤。
- 如需删除标签可单击标签操作列的 <br>● 如需删除标签可单击标签操作列的
- 标签键长度不能超过128个字符;标签值长度不能超过255个字符。
- 标签键名称不可重复。
- 如果配置转储时使用了该标签,删除标签后,请同步修改转储配置信息。
- 4. 单击"确定",完成对该日志组的标签管理。 在日志管理页面,日志组列表的"标签"列可以查看日志组已添加的普通标签。

### 日志流

用户可以在日志流界面对标签进行增删改查,操作日志流标签仅对当前流有效。

- 1. 在云日志服务管理控制台,选择左侧的"日志管理"。
- 2. 在日志管理页面,单击日志组列表下日志组名称对应的 转钮。
- 3. 在日志流列表中,将鼠标悬浮在日志流的"标签"列单击 $\frac{\mathscr{L}}{\mathscr{L}}$ 。
- 4. 在弹出编辑标签页面,单击添加标签,填写标签键和标签值。

### 图 **4-14** 编辑标签

#### 编辑标签

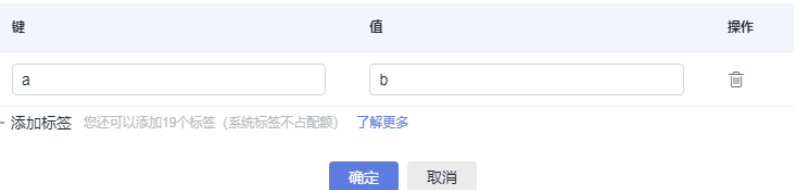

说明

- 如需添加多个标签可重复该步骤。
- 如需删除标签可单击标签操作列的 。
- 标签键长度不能超过128个字符;标签值长度不能超过255个字符。
- 标签键名称不可重复。
- 如果配置转储时使用了该标签,删除标签后,请同步修改转储配置信息。
- 5. 单击"确定",完成对该日志流的标签管理。

在日志流列表的"标签"列可以查看该日志流下的系统标签和已添加的普通标 签。

## 主机组

用户可以在主机组界面对标签进行增删改查,操作主机组标签仅对当前主机组有效。

<span id="page-33-0"></span>1. 在云日志服务管理控制台,选择左侧的"主机管理"。

- 2. 在主机管理页面,单击主机组所在行"操作"列的<sup>じ</sup>
- 3. 在弹出的编辑标签页面,单击添加标签,填写标签键和标签值。

说明

- 如需添加多个标签可重复该步骤。
- 如需删除标签可单击标签操作列的 。
- 标签键长度不能超过128个字符;标签值长度不能超过255个字符。
- 标签键名称不可重复。
- 4. 单击"确定",完成对该主机组的标签管理。 在主机管理页面,主机组列表的"标签"列可以查看主机组已添加的普通标签。

### 日志接入

用户可以在日志接入界面对标签进行增删改查,操作日志接入标签仅对当前日志接入 有效。

- 1. 在云日志服务管理控制台,选择左侧的"日志接入"。
- 2. 在日志接入页面,单击接入配置名称所在行"操作"列的标签管理。
- 3. 在弹出的编辑标签页面,单击添加标签,填写标签键和标签值。

#### 说明

- 如需添加多个标签可重复该步骤。
- ū ● 如需删除标签可单击标签管理界面显示框中待删除标签后的
- 标签键长度不能超过128个字符;标签值长度不能超过255个字符。
- 标签键名称不可重复。
- 4. 单击"确定",完成对该日志接入的标签管理。 在日志接入页面,日志接入列表的"标签"列可以查看日志接入已添加的普通标 签。

## **4.7** 多账号日志汇聚中心

多账号日志汇聚中心支持您将多个账号下的日志流复制到指定的账号中,实现多账号 日志的集中存储和分析,满足安全合规、集中分析等不同场景下的诉求。

### 说明

目前此功能支持华东-上海一、中国-香港、亚太-曼谷、亚太-新加坡、亚太-雅加达、华南-广 州、拉美-圣保罗一、华北-北京四、西南-贵阳一、拉美-圣地亚哥,其他局点需要提交工单申请 才能使用。详细操作请参[考提交工单](https://support.huaweicloud.com/usermanual-ticket/zh-cn_topic_0127038618.html)。

### 背景信息

● 集团公司经常采用多账号解决方案(LandingZone),不同的业务部门使用不同 的账号,实现权限、资源等的隔离,提高账号的安全性。

- 集团公司的安全合规部门有统一收集日志的诉求,期望将不同账号下各个业务部 门的关键日志集中存储和分析,汇聚到一个日志账号中,用于应对不同国家和地 区的安全合规审计要求。
- 集团公司的运营部门也可能出于运营分析的诉求,期望将不同账号下各个业务部 门的关键日志集中存储和分析,汇聚到一个日志账号中,方便后续进行统一的大 数据处理和可视化展示。

## 方案介绍

- 组织(以下简称Organizations)云服务为企业用户提供多账号关系的管理能力。 Organizations支持用户将多个华为云账号整合到创建的组织中,并可以集中管理 组织下的所有账号。用户可以在组织中设置访问策略,帮助用户更好地满足业务 的安全性和合规性需求。
- **云日志服务LTS联合Organizations推出多账号日志汇聚中心,您可以在** Organizations使用管理账号指定某个成员账号成为LTS可信服务的委托管理员账 号,然后可以在LTS将组织下某个成员账号的日志流复制到管理账号或者委托管理 员账号中,实现多账号日志集中汇聚的目的。
- 某个成员账号的源日志组/日志流实际上是被复制一份到管理账号或者委托管理员 账号对应的目标日志组/日志流中,因此两个账号间的日志组/日志流之间不会互相 干扰,可以在各自账号下独立配置转储、消费、加工等任务。

## 前提条件

- 已创建组织。更多信息请参考<mark>创建组织</mark>。
- 已设置service.LTS为可信服务。更多信息请参考<del>启用、禁用可信服务</del>。
- 赋予管理账号或者委托管理员账号拥有Organizations服务只读权限。更多信息请 参考创建**IAM**[用户并授权管理组织](https://support.huaweicloud.com/usermanual-organizations/org_03_0011.html)。

## 操作步骤

- 步骤**1** 使用管理账号或者委托管理员账号登录云日志服务管理控制台,进入日志管理页面。
- 步骤**2** 在日志应用下方,单击多账号日志汇聚中心。

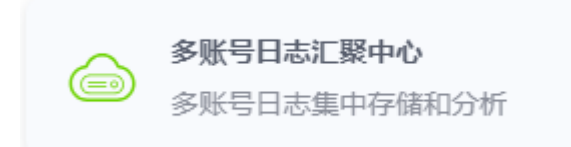

步骤**3** 在多账号日志汇聚配置页面,开启日志接收状态,左侧选择某个成员账号,右侧勾选 对应的源日志组/日志流,支持自定义目标日志组/日志流的名称。

### 说明

- 若不需要使用日志汇聚配置功能时,可以关闭日志接收状态,则所有汇聚配置都会失效,源 日志流停止汇聚到目标日志流上。
- 支持创建日志流的数量不超过总数量。更多信息请参考<mark>基础资源</mark>限制。
- 步骤**4** 设置完成后,单击"确定",该账号汇聚配置创建中,预计5分钟左右创建完成,请稍 后刷新查看配置。

### 说明

- 目标日志流初始化时默认采用源账号日志流的索引配置和结构化配置,配置成功后,若源账 号日志流修改索引/结构化配置则不会同步到目标日志流。
- 删除源账号的日志组/日志流不会对目标账号的日志组/日志流造成影响。
- 取消勾选日志组/日志流并成功下发配置后,该日志组/日志流将不再继续汇聚。

**----**结束
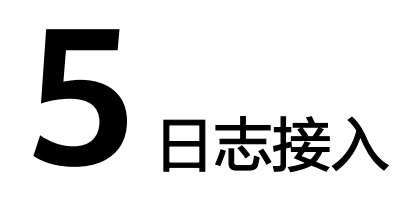

# <span id="page-36-0"></span>**5.1** 概述

云日志服务提供实时日志采集功能,支持ICAgent采集、云服务、API接入、SDK接入 等日志采集方式,采集日志后,日志数据可以在云日志控制台以简单有序的方式展 示、方便快捷的方式进行查询。

- **ICAgent**采集:云日志服务支持通过ICAgent采集方式进行日志上报。
- [云服务接入](#page-98-0):云日志服务支持多个云服务日志接入,您可以选择不同云服务查看 相应的日志接入方式。
- API[接入:](#page-167-0)云日志服务API提供了一系列上报日志方法,您可以查看使用API将日志 接入云日志服务的方式。
- **SDK**[接入:](#page-179-0)云日志服务SDK提供了一系列上报日志方法,您可以查看使用SDK将日 志接入云日志服务的方式。
- [其他接入方式:](#page-249-0)支持跨账号接入和自建K8s接入。

说明

- 单击名称,可以跳转到接入日志配置页面。例如: 单击"云主机 ECS 文本日志"会跳转到 主机接入配置页面。
- 立档 ● 单击名称对应的 ,可以跳转到对应的资料页面。
- 通过SDK或API上报日志到LTS的时间相距当前时间不超过2天,否则上报日志会被LTS删除。

# **5.2** 使用 **ICAgent** 插件采集日志

# **5.2.1 ICAgent** 采集配置

云日志服务LTS支持通过ICAgent采集方式进行日志上报。在创建日志接入时设置采集 配置策略,例如解析规则、白名单规则、黑名单规则、上传原始日志等参数,实现定 制化的采集策略。ICAgent采集配置定义了如何在服务器上采集同类日志并解析、发送 到指定的日志流上。

ICAgent的结构化解析功能在邀测阶段,仅支持白名单用户使用,有需要可提交工单申请使用。 详细操作请参考**提交工单**。

# 功能优势

- 基于日志文件,无侵入式采集日志。您无需修改应用程序代码,且采集日志不会 影响您的应用程序运行。
- 稳定处理日志采集过程中的各种异常。当遇到网络异常、服务端异常等问题时会 采用主动重试、本地缓存数据等措施保障数据安全。
- 基于日志服务的集中管理能力。安装ICAgent后,只需要在日志服务上配置主机 组、ICAgent采集配置等信息即可。
- 完善的自我保护机制。为保证运行在服务器上的ICAgent,不会明显影响您服务器 上其他服务的性能,ICAgent在CPU、内存及网络使用方面都做了严格的限制和保 护机制。

日志接入前,您可以提前了解ICAgent采集的结构化解析规则,方便您快速操作。需要 ICAgent 5.12.147及以上版本, 其优点是成本更低, 支持组合解析, 一个日志流的每个 采集配置可以配置不同的结构化解析规则。

支持以下日志结构化解析规则:

- 单行**-**[全文日志](#page-38-0):采集的日志文件中,如果您希望每一行日志在LTS界面中都显示 为一条单独的日志数据,则选择单行日志。
- 多行**-**[全文日志](#page-38-0):采集的日志中包含像java异常的日志,如果您希望多行异常的日 志显示为一条目志,正常的日志则每一行都显示为一条单独的日志数据,则选择 多行日志,方便您查看日志并且定位问题。
- **[JSON](#page-39-0)**:适用JSON格式的日志,通过提取JSON字段将其拆分为键值对。
- [分隔符](#page-40-0):使用分隔符(例如:逗号、空格或字符)提取字段。
- 单行**-**[完全正则](#page-41-0):适用任意格式的单行日志,使用正则表达式提取字段。填写正则 匹配规则后,单击验证按钮,支持校验确保正则表达式的正确性。
- 多行**-**[完全正则](#page-42-0):适用任意格式的多行日志,使用正则表达式提取字段。首行正则 表达式支持自动生成和手动输入,填写正则匹配规则后,单击验证按钮,支持校 验确保正则表达式的正确性。
- [组合解析:](#page-43-0) 适用于多格式嵌套的日志 (例如: 分隔符+JSON)。

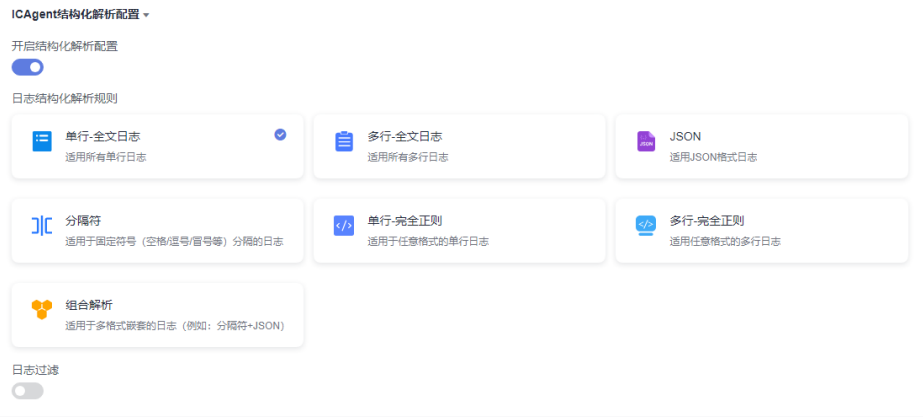

<span id="page-38-0"></span>时间范围有三种方式,分别是相对时间、整点时间和自定义。您可以根据自己的实际需求,选择 时间范围。

- 相对时间:表示查询距离当前时间1分钟、5分钟、15分钟等时间区间的日志数据。例如当 前时间为19:20:31,设置相对时间1小时,表示查询18:20:31~19:20:31的日志数据。
- 整点时间:表示查询最近整点1分钟、15分钟等时间区间的日志数据。例如当前时间为 19:20:31,设置整点时间1小时,表示查询18:00:00~19:00:00的日志数据。
- 自定义:表示查询指定时间范围的日志数据。

# 单行**-**全文日志

采集的日志文件中,如果您希望每一行日志在LTS界面中都显示为一条单独的日志数 据,则选择单行日志。

- 1. 选择单行-全文日志。
- 2. 日志过滤默认关闭,可根据需要打开日志过滤,进行添加白名单规则或黑名单规 则,白名单规则或黑名单规则添加上限为20个。
- 3. 开启日志过滤才需要设置,添加白名单规则。

您可以添加过滤规则筛选出有价值的日志数据,过滤规则为正则表达式,应用到 指定Key的Value,所创建的过滤规则为命中规则,即匹配上正则表达式的日志才 会被采集上报。单行/多行全文模式下,默认使用content作为全文的键{key}名; 多条过滤规则之间关系是"或"逻辑,例如采集日志源文中包含hello的日志,可 配置采集规则为:.\*hello.\*

4. 开启日志过滤才需要设置,添加黑名单规则。

您可以添加过滤规则筛选出有价值的日志数据,过滤规则为正则表达式,应用到 指定Key的Value,所创建的过滤规则为丢弃规则,即匹配上正则表达式的日志会 被丢弃。单行/多行全文模式下,默认使用content作为全文的键{key}名;多条过 滤规则之间关系是"或"逻辑,例如不采集日志源文中包含hello的日志,可配置 采集规则为:.\*hello.\*

# 多行**-**全文日志

采集的日志中包含像java异常的日志,如果您希望多行异常的日志显示为一条日志, 正常的日志则每一行都显示为一条单独的日志数据,则选择多行日志,方便您查看日 志并且定位问题。

- 1. 选择多行-全文日志。
- 2. 从"从已有日志中选择"或"从剪切板中粘贴"选择日志样例,手动输入或自动 生成首行正则表达式。
	- 从已有日志中选择",在弹出框中根据业务需求 选择待操作的日志,单击"确定"。通过选择不同时间段筛选日志。
	- 从剪切板中粘贴:单击"从剪切板中粘贴",可直接自动将您剪切的日志内 容复制到示例日志框中。

<span id="page-39-0"></span>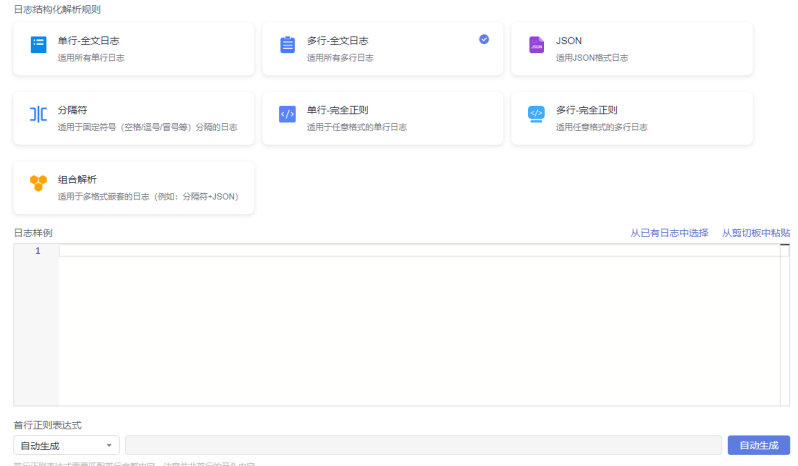

- 3. 日志过滤默认关闭,可根据需要打开日志过滤,进行添加白名单规则或黑名单规 则,白名单规则或黑名单规则添加上限为20个。
- 4. 开启日志过滤才需要设置,添加白名单规则。

您可以添加过滤规则筛选出有价值的日志数据,过滤规则为正则表达式,应用到 指定Key的Value,所创建的过滤规则为命中规则,即匹配上正则表达式的日志才 会被采集上报。单行/多行全文模式下,默认使用content作为全文的键{key}名; 多条过滤规则之间关系是"或"逻辑,例如采集日志源文中包含hello的日志,可 配置采集规则为:.\*hello.\*

5. 开启日志过滤才需要设置,添加黑名单规则。 您可以添加过滤规则筛选出有价值的日志数据,过滤规则为正则表达式,应用到 指定Key的Value,所创建的过滤规则为丢弃规则,即匹配上正则表达式的日志会 被丢弃。单行/多行全文模式下,默认使用content作为全文的键{key}名;多条过 滤规则之间关系是"或"逻辑,例如不采集日志源文中包含hello的日志,可配置 采集规则为:.\*hello.\*

# **JSON**

适用JSON格式的日志,通过提取JSON字段将其拆分为键值对。

- 1. 选择JSON格式。
- 2. 日志过滤默认关闭,可根据需要打开日志过滤,进行添加白名单规则或黑名单规 则,白名单规则或黑名单规则添加上限为20个。
- 3. 开启日志过滤才需要设置,添加白名单规则。

您可以添加过滤规则筛选出有价值的日志数据,过滤规则为正则表达式,应用到 指定Key的Value,所创建的过滤规则为命中规则,即匹配上正则表达式的日志才 会被采集上报。单行/多行全文模式下,默认使用content作为全文的键{key}名; 多条过滤规则之间关系是"或"逻辑,例如采集日志源文中包含hello的日志,可 配置采集规则为:.\*hello.\*

4. 开启日志过滤才需要设置,添加黑名单规则。

您可以添加过滤规则筛选出有价值的日志数据,过滤规则为正则表达式,应用到 指定Key的Value,所创建的过滤规则为丢弃规则,即匹配上正则表达式的日志会 被丢弃。单行/多行全文模式下,默认使用content作为全文的键{key}名;多条过 滤规则之间关系是"或"逻辑,例如不采集日志源文中包含hello的日志,可配置 采集规则为: \*hello.\*

5. 上传原始日志。 打开上传原始日志开关后,原始日志将作为content字段的值上传到日志服务。 <span id="page-40-0"></span>6. 上传解析失败日志。

打开上传解析失败日志开关后, 原始日志将作为 content parse fail 字段的值上 传到日志服务。

- 7. [自定义日志时间](#page-47-0)。 开启后可指定某一字段作为日志时间,或关闭此项使用日志被采集时间作为日志 时间。
- 8. json解析层数。增加json解析层数配置,取值范围为1~4,只能整数,默认值为 1。

```
将json格式日志的字段展开,例如原始日志为{"key1":{"key2":"value"}},解析1层
日志为:{"key1":{"key2":"value"}},解析2层日志为:{"key1.key2":"value"}。
```
# 分隔符

使用分隔符(例如:逗号、空格或字符)提取字段。

- 1. 选择分隔符。
- 2. 根据原始日志内容选择分隔符,或自定义其他需要的特殊字符作为分隔符。
- 3. 从"从已有日志中选择"或"从剪切板中粘贴"选择日志样例,单击"验证", 在提取结果下方查看结果。
	- 从已有日志中选择",在弹出框中根据业务需求 选择待操作的日志,单击"确定"。通过选择不同时间段筛选日志。
	- 从剪切板中粘贴:单击"从剪切板中粘贴",可直接自动将您剪切的日志内 容复制到示例日志框中。

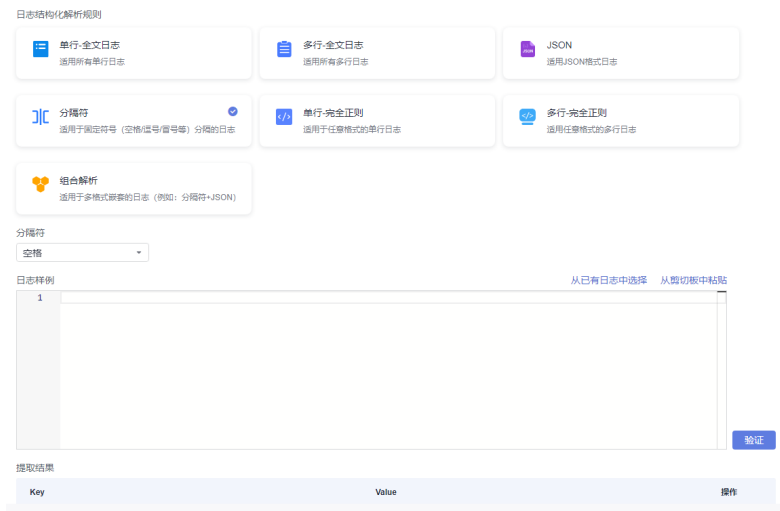

- 4. 日志过滤默认关闭,可根据需要打开日志过滤,进行添加白名单规则或黑名单规 则,白名单规则或黑名单规则添加上限为20个。
- 5. 开启日志过滤才需要设置,添加白名单规则。 您可以添加过滤规则筛选出有价值的日志数据,过滤规则为正则表达式,应用到 指定Key的Value,所创建的过滤规则为命中规则,即匹配上正则表达式的日志才 会被采集上报。单行/多行全文模式下,默认使用content作为全文的键{key}名; 多条过滤规则之间关系是"或"逻辑,例如采集日志源文中包含hello的日志,可 配置采集规则为:.\*hello.\*
- 6. 开启日志过滤才需要设置,添加黑名单规则。 您可以添加过滤规则筛选出有价值的日志数据,过滤规则为正则表达式,应用到 指定Key的Value,所创建的过滤规则为丢弃规则,即匹配上正则表达式的日志会

<span id="page-41-0"></span>被丢弃。单行/多行全文模式下,默认使用content作为全文的键{key}名;多条过 滤规则之间关系是"或"逻辑,例如不采集日志源文中包含hello的日志,可配置 采集规则为:.\*hello.\*

- 7. 上传原始日志。 打开上传原始日志开关后,原始日志将作为content字段的值上传到日志服务。
- 8. 上传解析失败日志。 打开上传解析失败日志开关后, 原始日志将作为 content parse fail 字段的值上 传到日志服务。
- 9. [自定义日志时间](#page-47-0)。

开启后可指定某一字段作为日志时间,或关闭此项使用日志被采集时间作为日志 时间。

# 单行**-**完全正则

适用任意格式的单行日志,使用正则表达式提取字段。

- 1. 选择单行-完全正则。
- 2. 从"从已有日志中选择"或"从剪切板中粘贴"选择日志样例,在提取正则表达 式下方的输入框输入要提取日志的正则表达式,单击"验证",在提取结果下方 查看结果。
	- 从已有日志中选择:单击"从已有日志中选择",在弹出框中根据业务需求 选择待操作的日志,单击"确定"。通过选择不同时间段筛选日志。
	- 从剪切板中粘贴:单击"从剪切板中粘贴",可直接自动将您剪切的日志内 容复制到示例日志框中。

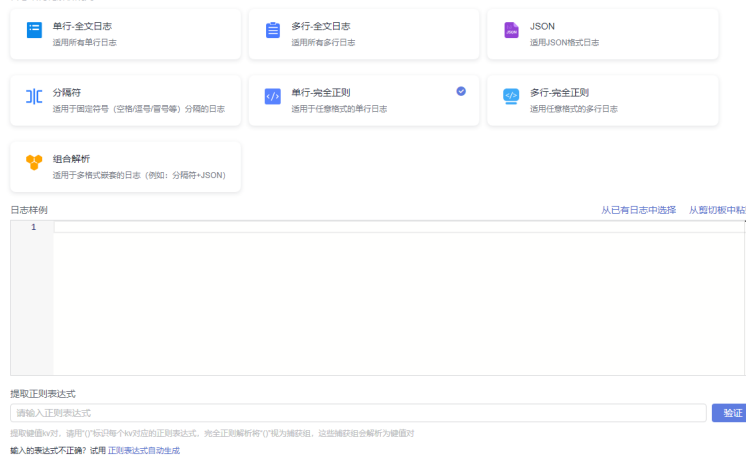

- 3. 日志过滤默认关闭,可根据需要打开日志过滤,进行添加白名单规则或黑名单规 则,白名单规则或黑名单规则添加上限为20个。
- 4. 开启日志过滤才需要设置,添加白名单规则。 您可以添加过滤规则筛选出有价值的日志数据,过滤规则为正则表达式,应用到 指定Key的Value,所创建的过滤规则为命中规则,即匹配上正则表达式的日志才 会被采集上报。单行/多行全文模式下,默认使用content作为全文的键{key}名; 多条过滤规则之间关系是"或"逻辑,例如采集日志源文中包含hello的日志,可 配置采集规则为:.\*hello.\*
- 5. 开启日志过滤才需要设置,添加黑名单规则。

您可以添加过滤规则筛选出有价值的日志数据,过滤规则为正则表达式,应用到 指定Key的Value,所创建的过滤规则为丢弃规则,即匹配上正则表达式的日志会

<span id="page-42-0"></span>被丢弃。单行/多行全文模式下,默认使用content作为全文的键{key}名;多条过 滤规则之间关系是"或"逻辑,例如不采集日志源文中包含hello的日志,可配置 采集规则为:.\*hello.\*

- 6. 上传原始日志。 打开上传原始日志开关后,原始日志将作为content字段的值上传到日志服务。
- 7. 上传解析失败日志。 打开上传解析失败日志开关后, 原始日志将作为 content parse fail 字段的值上 传到日志服务。
- 8. [自定义日志时间](#page-47-0)。

开启后可指定某一字段作为日志时间,或关闭此项使用日志被采集时间作为日志 时间。

# 多行**-**完全正则

适用任意格式的多行日志,使用正则表达式提取字段。

- 1. 选择多行-完全正则。
- 2. 从"从已有日志中选择"或"从剪切板中粘贴"选择日志样例,手动输入或自动 生成首行正则表达式,在提取正则表达式下方的输入框输入要提取日志的正则表 达式,单击"验证",在提取结果下方查看结果。
	- 从已有日志中选择:单击"从已有日志中选择",在弹出框中根据业务需求 选择待操作的日志,单击"确定"。通过选择不同时间段筛选日志。
	- 从剪切板中粘贴:单击"从剪切板中粘贴",可直接自动将您剪切的日志内 容复制到示例日志框中。

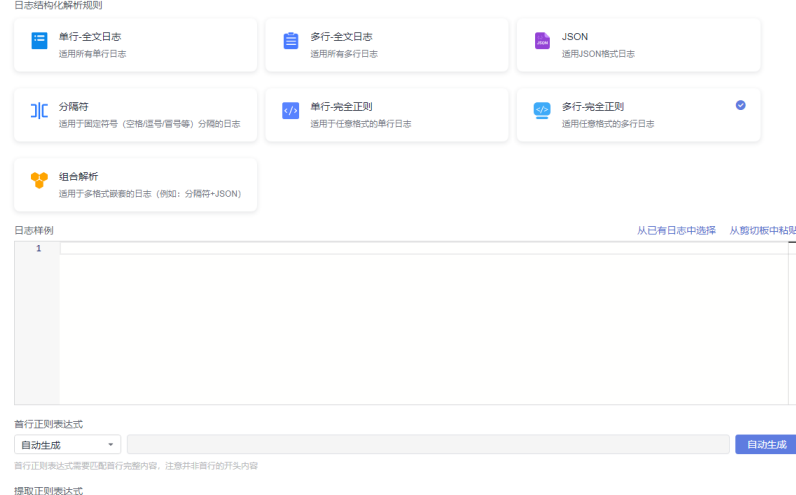

- 3. 日志过滤默认关闭,可根据需要打开日志过滤,进行添加白名单规则或黑名单规 则,白名单规则或黑名单规则添加上限为20个。
- 4. 开启日志过滤才需要设置,添加白名单规则。

您可以添加过滤规则筛选出有价值的日志数据,过滤规则为正则表达式,应用到 指定Key的Value,所创建的过滤规则为命中规则,即匹配上正则表达式的日志才 会被采集上报。单行/多行全文模式下,默认使用content作为全文的键{key}名; 多条过滤规则之间关系是"或"逻辑,例如采集日志源文中包含hello的日志,可 配置采集规则为:.\*hello.\*

5. 开启日志过滤才需要设置,添加黑名单规则。

<span id="page-43-0"></span>您可以添加过滤规则筛选出有价值的日志数据,过滤规则为正则表达式,应用到 指定Key的Value,所创建的过滤规则为丢弃规则,即匹配上正则表达式的日志会 被丢弃。单行/多行全文模式下,默认使用content作为全文的键{key}名;多条过 滤规则之间关系是"或"逻辑,例如不采集日志源文中包含hello的日志,可配置 采集规则为:.\*hello.\*

6. 上传原始日志。

打开上传原始日志开关后,原始日志将作为content字段的值上传到日志服务。

7. 上传解析失败日志。

打开上传解析失败日志开关后,原始日志将作为\_content\_parse\_fail\_字段的值上 传到日志服务。

8. [自定义日志时间](#page-47-0)。

开启后可指定某一字段作为日志时间,或关闭此项使用日志被采集时间作为日志 时间。

# 组合解析

适用于多格式嵌套的日志(例如:分隔符+JSON),根据语法自定义配置解析规则。

- 1. 选择组合解析。
- 2. 从"从已有日志中选择"或"从剪切板中粘贴"选择日志样例,在插件配置下方 输入配置内容。
- 3. 您可以根据日志内容参考以下插件语法自定义设置:
	- processor\_regex

表 **5-1** 正则提取

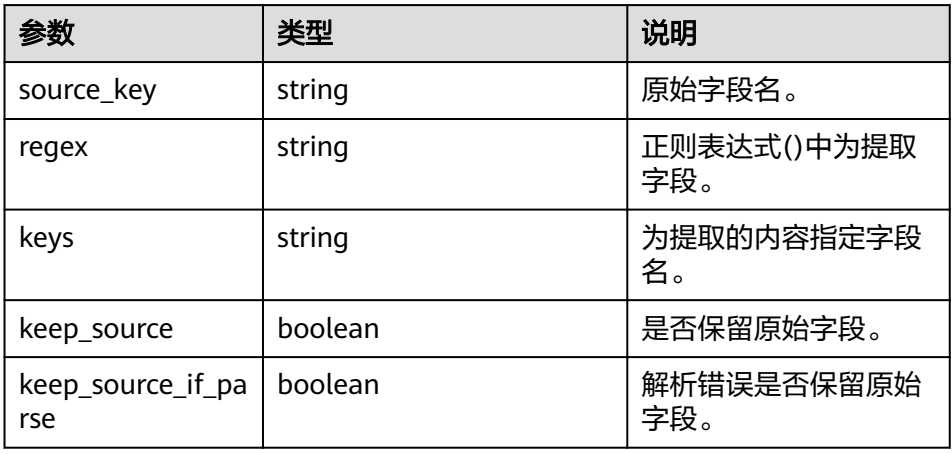

– processor\_split\_string

### 表 **5-2** 分隔符解析

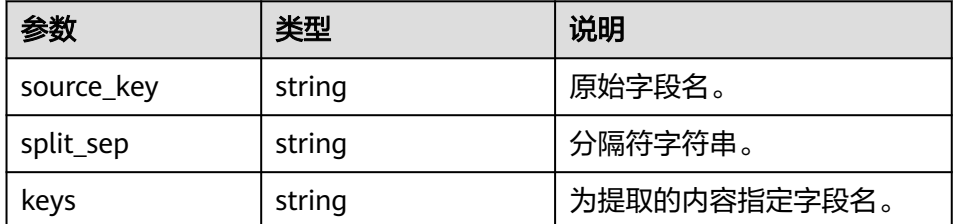

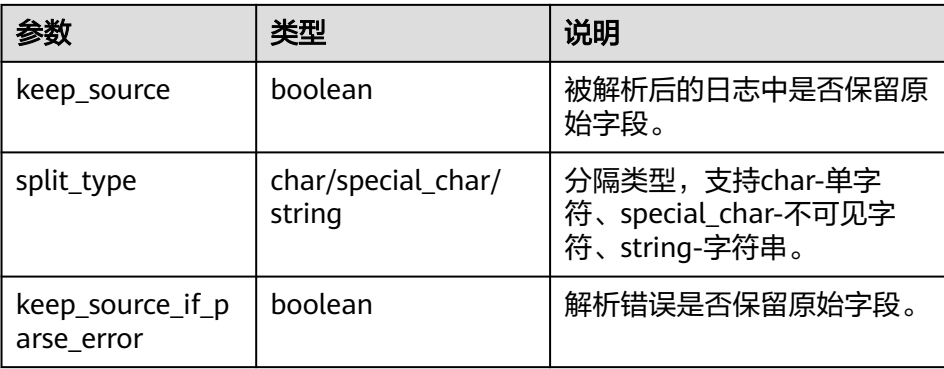

– processor\_split\_key\_value

### 表 **5-3** 键值对分割

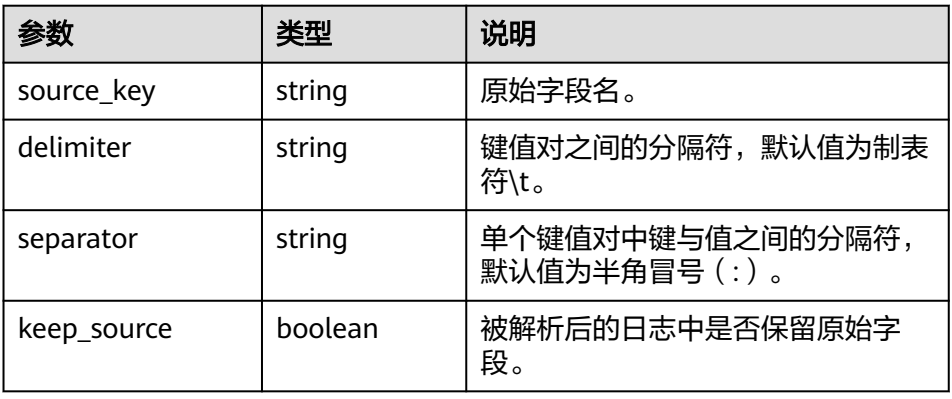

– processor\_add\_fields

### 表 **5-4** 添加字段

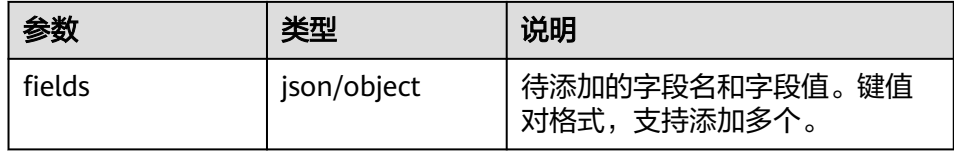

– processor\_drop

### 表 **5-5** 丢弃字段

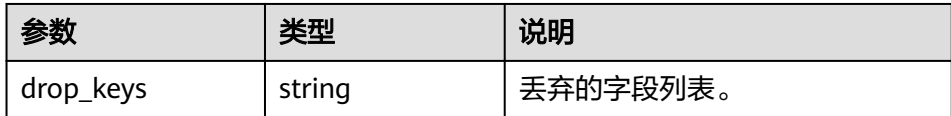

– processor\_rename

# 表 **5-6** 重命名字段

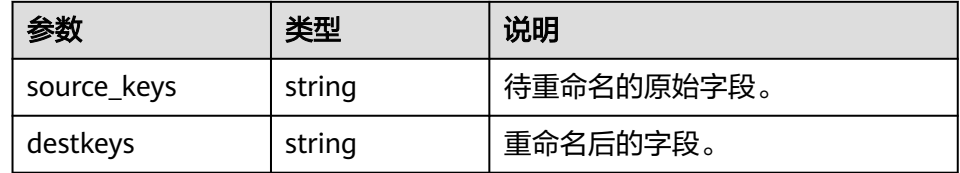

### – processor\_json

# 表 **5-7** json 展开提取

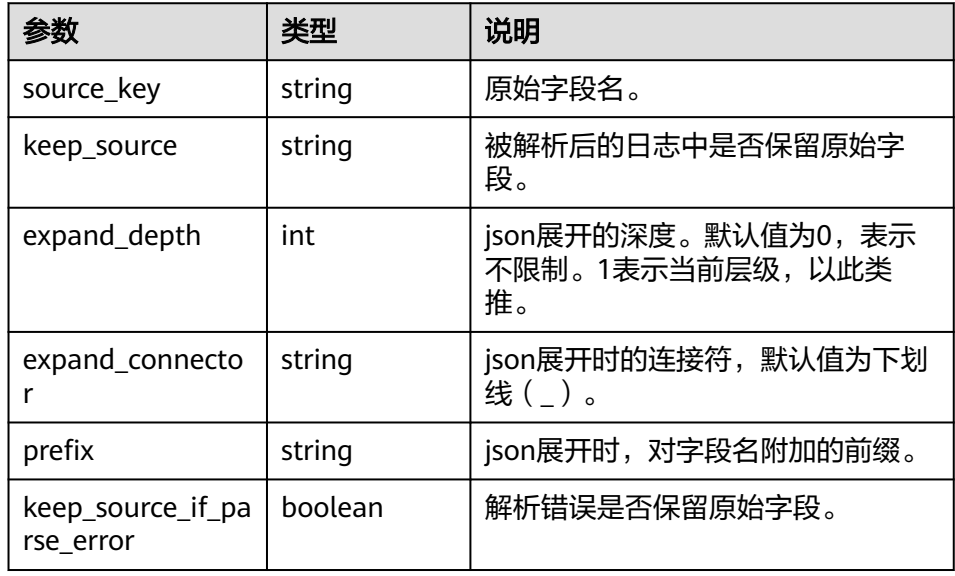

– processor\_filter\_regex

# 表 **5-8** 过滤器

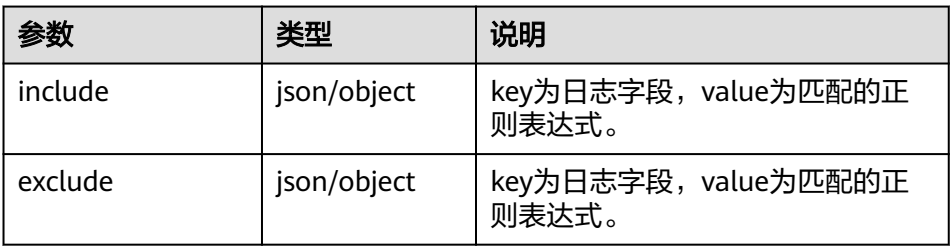

# – processor\_gotime

### 表 **5-9** 提取时间

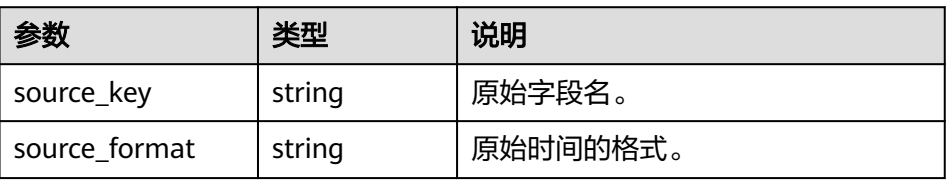

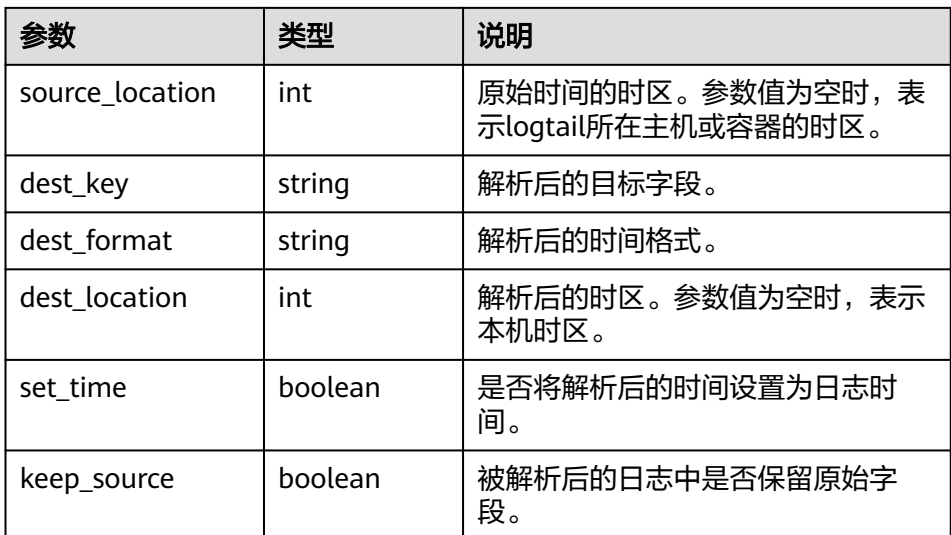

4. 参考示例: [

```
 {
            "type": "processor_regex",
            "detail": {
                 "source_key": "content",
 "regex": "*",
 "keys": [
                     "key1",
                     "key2"
                 ],
                 "multi_line_regex": "*",
                 "keep_source": true,
                 "keep_source_if_parse_error": true
            }
        },
       \ddot{\mathcal{E}} "type": "processor_split_string",
            "detail": {
 "split_sep": ".",
 "split_type": ".",
                 "split_keys": [
                     "key1",
                     "key2"
, and the set of \mathbf{l} "source_key": "context",
                 "keep_source": true,
                 "keep_source_if_parse_error": true
            }
 },
\overline{\phantom{a}} "type": "processor_add_fields",
 "detail": {
                 "fields": [
\left\{ \begin{array}{ccc} 0 & 0 & 0 \\ 0 & 0 & 0 \\ 0 & 0 & 0 \\ 0 & 0 & 0 \\ 0 & 0 & 0 \\ 0 & 0 & 0 \\ 0 & 0 & 0 \\ 0 & 0 & 0 \\ 0 & 0 & 0 \\ 0 & 0 & 0 \\ 0 & 0 & 0 \\ 0 & 0 & 0 \\ 0 & 0 & 0 \\ 0 & 0 & 0 & 0 \\ 0 & 0 & 0 & 0 \\ 0 & 0 & 0 & 0 \\ 0 & 0 & 0 & 0 & 0 \\ 0 & 0 & 0 & 0 & 0 \\ 0 & 0 & 0 & 0 & 0 \\ 0 & 0 & 0 & 0 "key1": "value1"
                     },
                   \mathbf{f} "key2": "value2"
                    }
                ]
            }
        },
        {
 "type": "processor_drop",
 "detail": {
```
<span id="page-47-0"></span>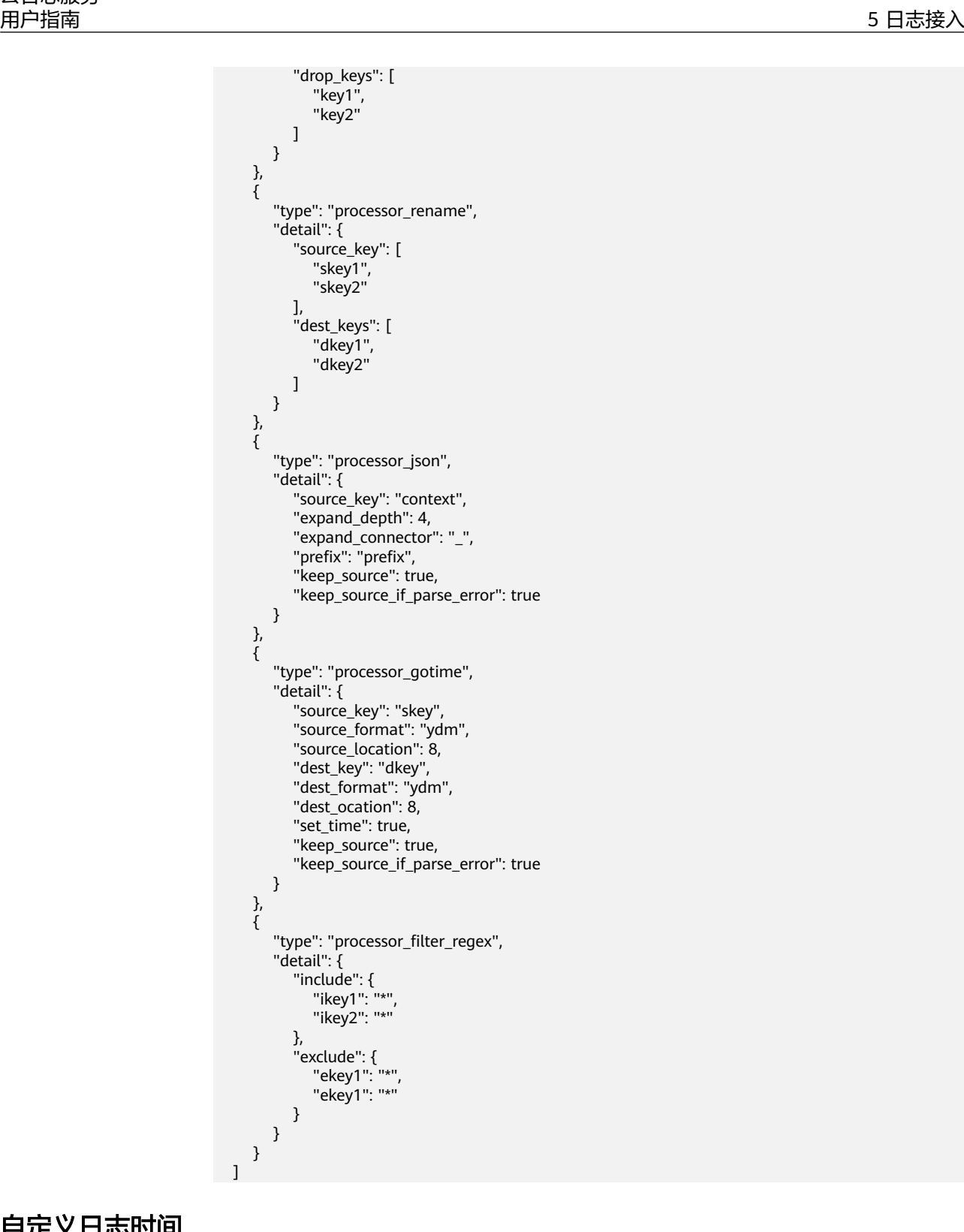

自定义日志时间

开启自定义日志时间开关 。<br>10设置参数。

- <span id="page-48-0"></span>● 若时间格式填写错误或指定字段不存在,将使用日志被采集时间作为日志时间。
- 对结构化解析进行字段名称修改、字段删除、字段类型修改等操作,都需要重新校验时间字 段。

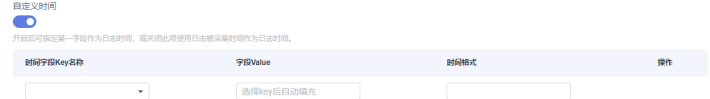

### 表 **5-10** 参数配置表

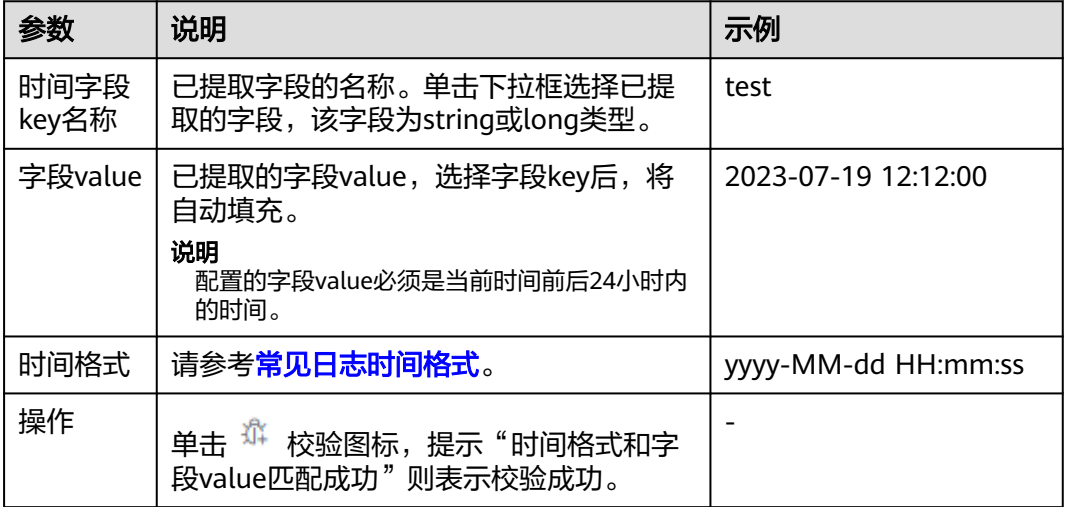

# **5.2.2** 裸金属服务 **BMS** 文本日志接入 **LTS**

裸金属服务器(Bare Metal Server)是一款兼具虚拟机弹性和物理机性能的计算类服 务,为您和您的企业提供专属的云上物理服务器,为核心数据库、关键应用系统、高 性能计算、大数据等业务提供卓越的计算性能以及数据安全。

- 创建单个接入配置: 创建裸金属服务器 (BMS) 文本日志接入LTS的单个接入配置 任务。
- [创建多个接入配置:](#page-54-0) 同时创建裸金属服务器 (BMS) 文本日志接入LTS的多个接入 配置任务。

# 前提条件

已安装**[ICAgent](#page-262-0)**[并添加至主机组](#page-261-0)。

# 创建单个接入配置的操作步骤

云日志服务接入方式选择裸金属服务 BMS - 文本日志时,按照如下操作完成接入配 置。

- 步骤**1** 登录云日志服务控制台。
- **步骤2** 在左侧导航栏中,选择"日志接入"。在接入向导页签或者在接入规则页签单击"接 入日志",单击"裸金属服务 BMS - 文本日志"进行主机接入配置。
- 步骤3 或者在左侧导航栏中,选择"日志管理",单击目标日志流的名称进入日志详情页 面,单击右上角 ,在弹出页面中,选择"采集配置"页面,单击"新建采集配 置",在新打开的页面,选择"裸金属服务 BMS - 文本日志"进行主机接入配置。
- 步骤**4** 选择日志组。
	- 1. 单击"所属日志组"后的目标框,在下拉列表中选择具体的日志组,若没有所需 的日志组,单击"所属日志组"目标框后的"新建",在弹出的创建日志组页面 创建新的日志组。
	- 2. 单击"所属日志流"后的目标框,在下拉列表中选择具体的日志流,若没有所需 的日志流,单击"所属日志流"目标框后的"新建",在弹出的创建日志流页面 创建新的日志流。
	- 3. 单击"下一步:选择主机组(可选)"。
- 步骤**5** 选择主机组。
	- 1. 在主机组列表中选择一个或多个需要采集日志的主机组,若没有所需的主机组, 在主观五分段(左异)(或之下需要杂集自治和主题),自发1388632至。<br><br>单击列表左上方"新建",在弹出的新建主机组页面创建新的主机组,具体可参 [考创建主机组\(](#page-258-0)**IP**地址)。
		- 说明

主机组可以为空,但是会导致采集配置不生效,建议第一次接入时选择主机组。若不选 择,可以在接入配置设置完成后对主机组进行设置。

- 在"主机管理 > 主机组"页面对主机组和接入配置进行关联。
- 在接入配置详情中对主机组和接入配置进行关联。
- 2. 单击"下一步:采集配置"。
- 步骤**6** 采集配置。

对主机日志采集设置具体的采集规则,具体请参考<mark>采集配置</mark>。

步骤**7** 结构化配置(可选项)。

结构化配置,具体请参考**云端结构化解析**。

说明

当所选日志流已配置结构化时,请谨慎执行删除操作。

- 若申请开通ICAgent结构化解析配置功能后,则不需要配置云端结构化解析了。详细请参考 **ICAgent**[采集配置](#page-36-0)。
- ICAgent结构化解析配置功能仅支持白名单用户提交工单申请使用。详细操作请参考**提交工** [单。](https://support.huaweicloud.com/usermanual-ticket/zh-cn_topic_0127038618.html)
- 步骤**8** 索引配置(可选项)。

索引配置,具体请参考[索引配置。](#page-289-0)

- 步骤**9** 单击"提交",接入成功后,在接入规则页签,则会生成一条接入配置信息。
	- 单击接入配置名称可进入详情页面,查看该接入配置详细信息。
	- 单击接入配置操作列的"编辑"重新修改接入配置信息。
	- 单击接入配置操作列的"标签管理"即可添加标签。
	- 单击接入配置操作列的"复制"复制一条新的接入配置信息。

单击接入配置操作列的"删除"即可删除接入配置信息。

#### **----**结束

# <span id="page-50-0"></span>采集配置

在使用主机接入完成日志接入时,采集配置的具体配置如下:

1. 采集配置名称:自定义采集配置名称,长度范围为1到64个字符,只支持输入英 文、数字、中文、中划线、下划线以及小数点,且不能以小数点、下划线开头或 以小数点结尾。

#### 说明

导入旧版配置: 将旧版主机接入配置导入到新版日志接入中。具体操作请参见**[如何升级使](https://support.huaweicloud.com/lts_faq/lts_faq_0026.html)** [用新版日志接入。](https://support.huaweicloud.com/lts_faq/lts_faq_0026.html)

- 若是新安装云日志服务的场景,页面没有显示"导入旧版配置",则表示不需要导入旧 版配置,直接新建配置即可。
- 若是升级云日志服务的场景,页面显示"导入旧版配置",若需要旧版配置里的主机日 志路径,可以选择导入旧版配置,或者直接新建配置。
- 2. 路径配置:添加您需要收集的日志路径,LTS将按照配置的路径进行日志采集。
	- 采集路径支持递归路径,**\*\***表示递归**5**层目录。

示例:采集路径配置为 /var/logs/\*\*/a.log,日志匹配如下:

/var/logs/1/a.log /var/logs/1/2/a.log /var/logs/1/2/3/a.log /var/logs/1/2/3/4/a.log /var/logs/1/2/3/4/5/a.log

#### 说明

- 以上示例中的/1/2/3/4/5/,表示/var/logs目录中,往里递归的5个目录层级,在这 5个目录层级中只要存在a.log,都能进行日志匹配。
- 采集路径中只能出现一次\*\*,不能出现两个及以上。正确示例:/var/logs/\*\*/ a.log;错误示例:/opt/test/\*\*/log/\*\*。
- 采集路径中第一个层级不允许为\*\*(避免误采集系统文件),错误示例:/\*\*/ test。
- 采集路径支持模糊匹配,匹配目录或文件名中的任何字符。

#### 说明

如果配置了C:\windows\system32类似的日志采集路径,但无法采集日志,请尝试打 开WAF物理防火墙后重新配置。

- 示例1: 采集路径配置为 /var/logs/\*/a.log,表示/var/logs/目录下,任何 一个目录中存在a.log,都能进行日志匹配,例如: /var/logs/1/a.log /var/logs/2/a.log
- 示例2: 采集路径配置为 /var/logs/service-\*/a.log, 日志匹配示例: /var/logs/service-1/a.log /var/logs/service-2/a.log
- 示例3: 采集路径配置为 /var/logs/service/a\*.log,日志匹配示例: /var/logs/service/a1.log

/var/logs/service/a2.log

– 采集路径如果配置的是目录,示例:**/var/logs/**,则只采集目录下后缀为 "**.log**"、"**.trace**"和"**.out**"的文件。

如果配置的是文件名,则直接采集对应文件,只支持内容是文本格式的文 件。可以通过file -i 文件名命令, 查询文件格式。

添加自定义绕接规则,ICAgent目前是通过文件名规则来判断是否为绕接文 件,如果您的绕接规则不符合内置类型时,可以通过单击"添加自定义绕接 规则"来进行匹配,避免重复采集和绕接时的日志丢失。

内置类型为{basename}{连接符}{绕接标识}.后缀,{basename}.{后缀}{连接 符}{绕接标识}。其中连接符为**-.\_**绕接标识为非字母符号,后缀为字母。

自定义绕接规则为{basename}+绕接文件的特征正则表达式组成匹配规则。 (以下例子和截图仅供参考,请以实际日志文件为准)

例如您的日志文件名称为/opt/test.out.log,绕接后的文件名为 test.2024-01-01.0.out.log, test.2024-01-01.1.out.log, 因此在路径配置 时,采集路径为/opt/\*.log,绕接规则为{basename}\.[-0-9\.].out.log

### 说明

● 请注意您的敏感信息是否在收集范围内。

Thasenamely 1-0-9/1 out log

- 当主机选择"Windows主机"时,如需采集系统日志,需要在"采集配置"环节,开 启"采集Windows事件日志"。
- windows事件日志采集不能重复配置,即相同主机下,即使跨日志组和日志流,也只能 配置一次。
- LTS暂不支持采集PostgreSQL(数据库)实例的日志,目前只支持采集安装在ECS(主 机)实例的日志。
- 日志采集路径不能重复配置,即相同主机的同一个日志采集路径不能重复配置,否则可 能会导致日志采集异常。
- 相同主机的同一个日志采集路径,如果在AOM进行了配置,则不能在LTS重复配置。
- 配置采集的文件最后修改时间和当前时间差如果已超过12小时,则不会采集。
- 3. 设置采集黑名单:LTS支持对日志进行过滤采集,即通过设置黑名单,在采集时过 滤指定的目录或文件。指定按目录过滤,可过滤掉该目录下的所有文件,但是不 能过滤该目录下文件夹里的日志文件。

目录和文件名支持完全匹配,也支持模糊匹配,具体可参考<mark>路径配置内容</mark>进行设 置。

### 说明

- 当设置的黑名单与配置的采集路径重复或者有重合时,优先过滤掉黑名单设置的文件。
- 已经加了黑名单的日志,新建日志接入也无法采集黑名单里的日志,除非在设置采集黑 名单下方删除采集路径,才能重新采集。
- 4. 采集Windows事件日志: 当选择Windows主机采集日志时, 需要开启"采集 Windows事件日志", 配置如下参数:

表 **5-11** 采集 Windows 事件日志参数

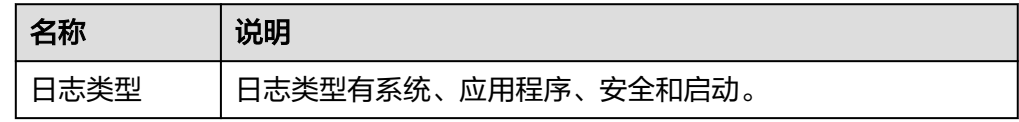

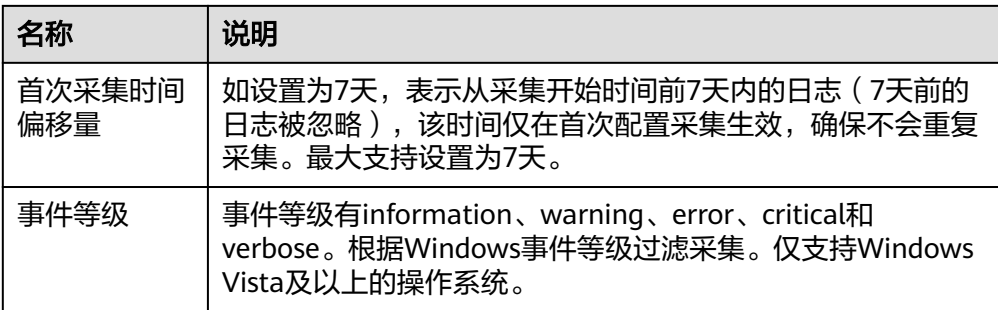

### 5. 开启结构化解析配置,详细操作请参考**ICAgent**[采集配置。](#page-36-0)

需要ICAgent 5.12.147及以上版本,其优点是成本更低,支持组合解析,一个日志 流的每个采集配置可以配置不同的结构化解析规则。

#### 说明

结构化解析配置功能仅支持白名单用户提交工单申请使用。详细操作请参考<mark>提交工单</mark>。 开通白名单后,若已经配置了云端结构化解析,请先删除后再配置ICAgent结构化解析。

### 图 **5-1** ICAgent 结构化解析配置

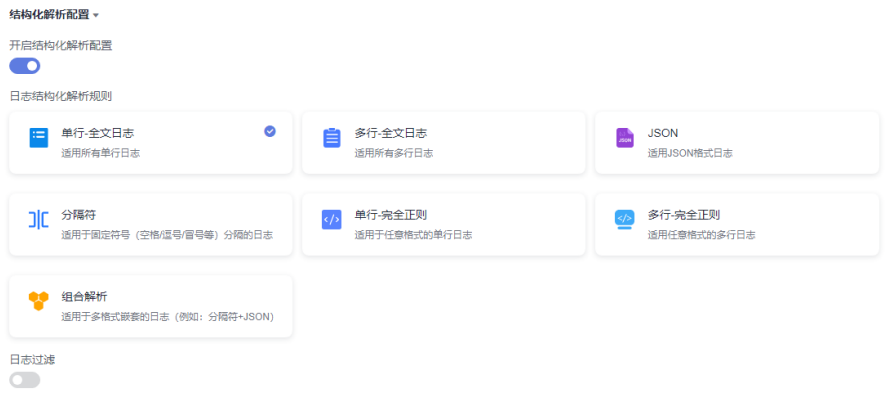

6. 其他配置。

### 表 **5-12** 其他配置

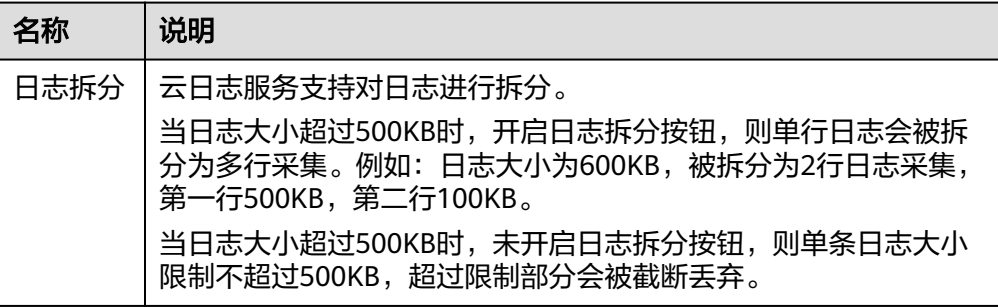

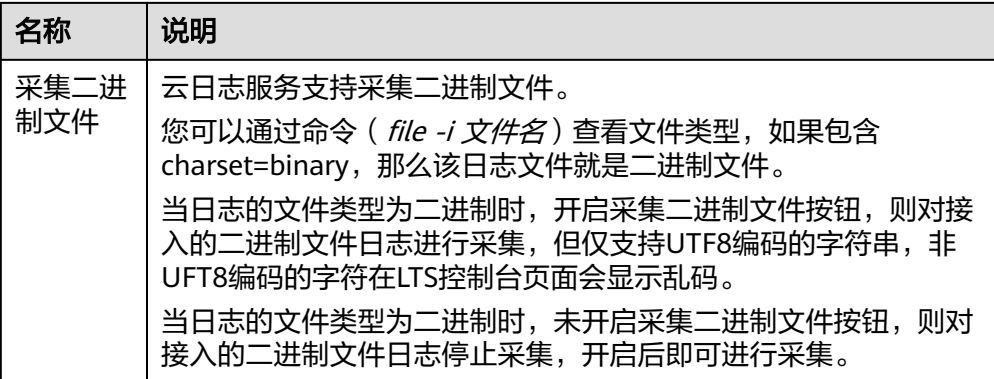

7. 日志格式、日志时间具体说明如下:

# 表 **5-13** 日志采集信息

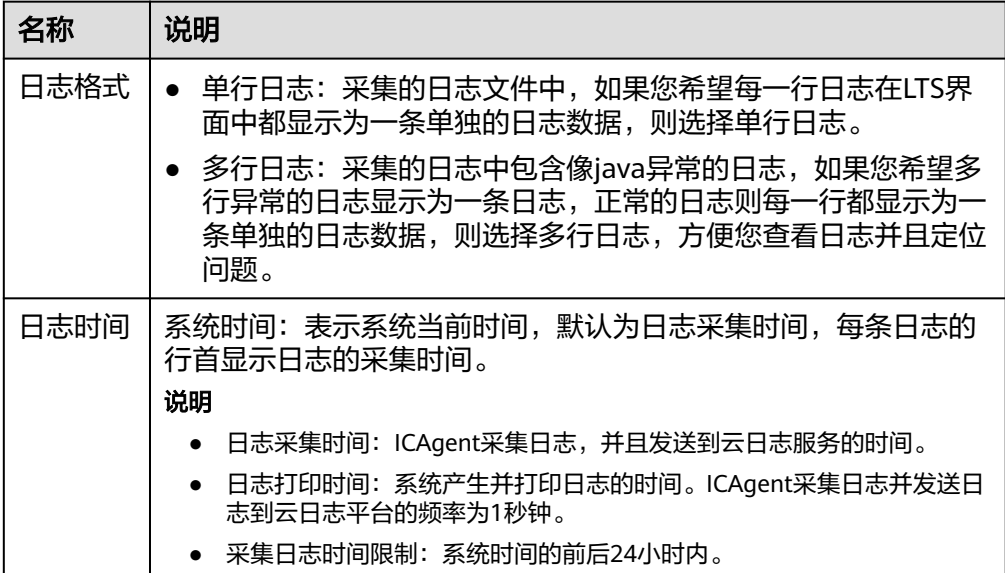

<span id="page-54-0"></span>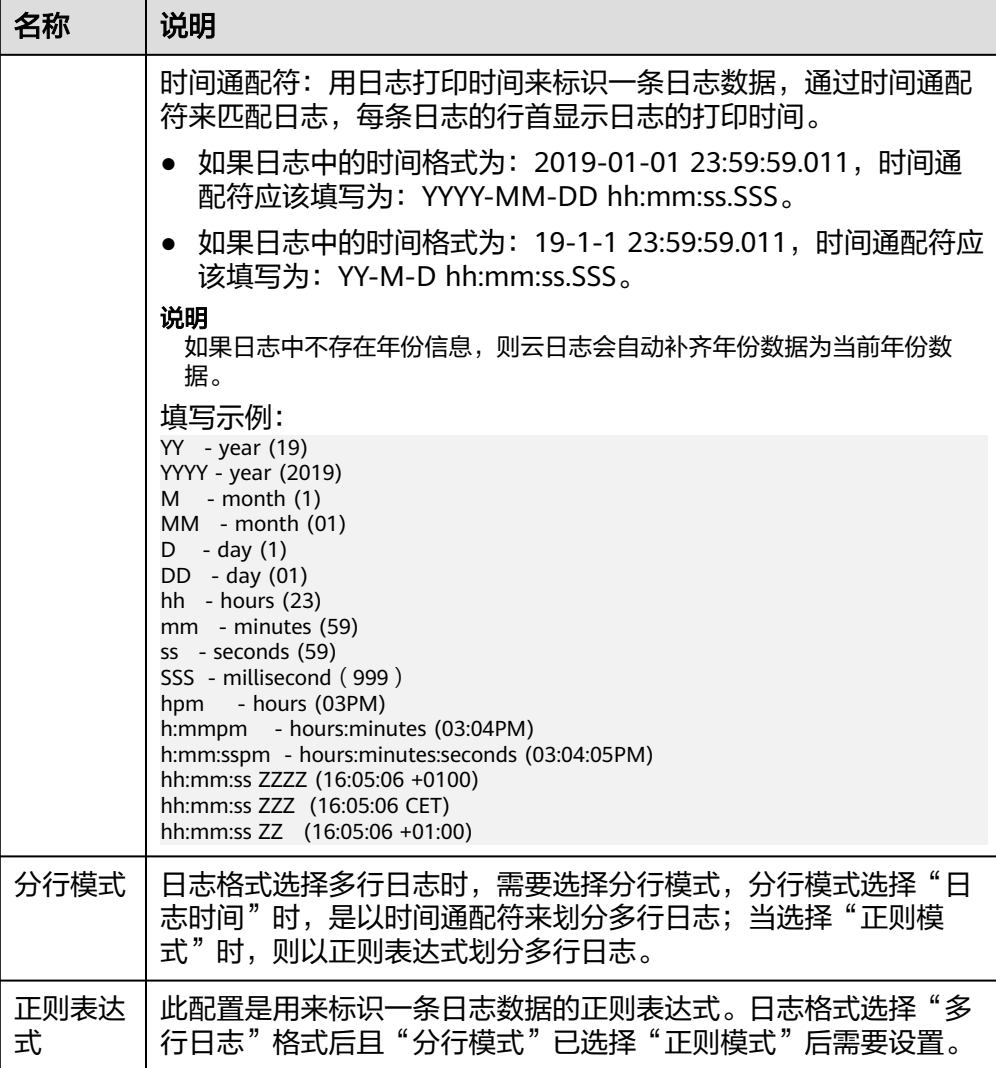

时间通配和正则表达式均是从每行日志的开头进行严格匹配,如果匹配不上,则会默认使 用系统时间上报,这样可能会和文件内容中的时间不一致。如果没有特殊需求,建议使用 单行日志**-**系统时间模式即可。

# 创建多个接入配置的操作步骤

在接入规则页签,支持创建批量接入的任务。

步骤**1** 支持批量创建接入,单击"批量接入",进入配置详情页面,请参考表**[5-14](#page-55-0)**。

#### 说明

结构化解析配置功能仅支持白名单用户使用,详细操作请参考**ICAgent**[采集配置,](#page-36-0)有需要可提交 工单申请使用,请参考<mark>提交工单</mark>。

### <span id="page-55-0"></span>表 **5-14** 批量接入设置

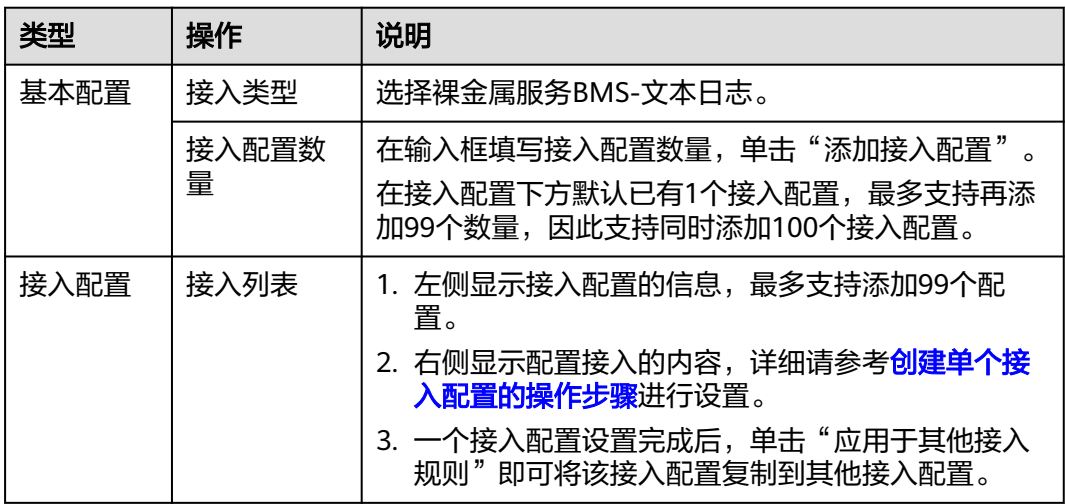

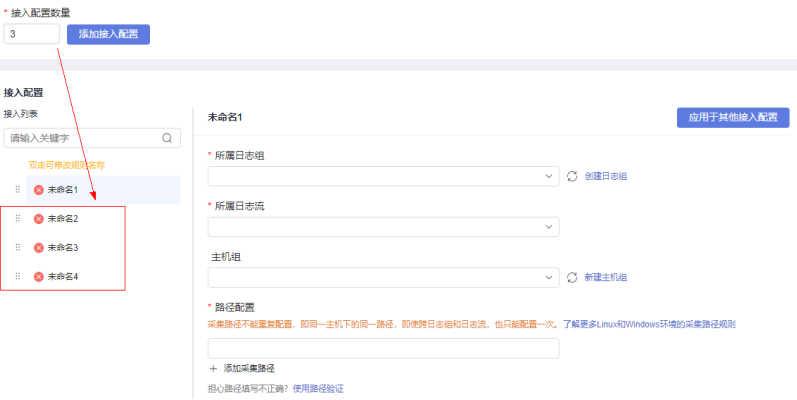

- 步骤**2** 单击参数检查,检查成功后,单击"提交",批量接入设置完成。
- 步骤**3** 例如添加了4个接入配置,批量创建成功后,在接入规则页签下方,就会显示4条接入 配置数量。
- 步骤**4** (可选)支持对接入配置任务进行以下操作:
	- 勾选多个已创建成功的接入配置,单击"批量编辑"进入配置详情页面,通过选 择不同接入类型,修改对应的接入配置信息。
	- 勾选多个已创建成功的接入配置,单击开启或关闭按钮。接入配置状态关闭后不 会继续采集日志。
	- 勾选多个已创建成功的接入配置,单击删除按钮即可批量删除接入配置。

**----**结束

# **5.2.3** 云容器引擎 **CCE** 应用日志接入 **LTS**

支持云容器引擎(Cloud Container Engine)日志接入LTS。

- [创建单个接入配置:](#page-56-0) 创建云容器引擎 CCE-应用日志接入LTS的单个接入配置任 务。
- [创建多个接入配置:](#page-65-0)同时创建云容器引擎 CCE-应用日志接入LTS的多个接入配置 任务。

# <span id="page-56-0"></span>前提条件

- CCE集群已安装ICAgent并且已创建相关节点自定义标识的主机组(如果不满足, 配置CCE接入LTS时会自动检查修复)。
- [已关闭采集容器标准输出到](#page-274-0)**AOM**的开关。

# 使用限制

- 目前不支持ServiceStage托管场景。
- 支持容器引擎为Docker的CCE集群节点。详情请查看[云容器引擎\(](https://support.huaweicloud.com/usermanual-cce/cce_10_0180.html#section6)**CCE**)。
- 支持使用Containerd作为容器引擎的CCE集群节点(ICAgent 5.12.130及以上版 本)。
- 支持CCE Turbo集群(ICAgent 5.12.130及以上版本)。
- 容器内的日志目录如果已挂载到主机目录上,将无法通过配置容器文件路径方式 采集到LTS,只能通过配置节点文件路径方式采集到LTS。
- Docker存储驱动限制: 容器文件日志采集目前仅支持overlay2存储驱动, 不支持 devicemapper作为存储驱动的节点。查看存储驱动类型,请使用如下命令: docker info | grep "Storage Driver"
- 如果选择日志流时,采集方式为采集到集中日志流时,则必须已创建CCE集群。

# 创建单个接入配置的操作步骤

云日志服务接入方式选择CCE接入时,按照如下操作完成接入配置。

- 步骤**1** 登录云日志服务控制台。
- 步骤2 在左侧导航栏中,选择"日志接入",在接入向导页签或者在接入规则页签单击"接 入日志",单击"云容器引擎 CCE-应用日志"进行CCE接入配置。
- 步骤3 或者在左侧导航栏中,选择"日志管理",单击目标日志流的名称进入日志详情页

面,单击右上角 <mark>®</mark> <sub>,</sub>在弹出页面中,选择"采集配置"页面,单击"新建采集配 置",在新打开的页面,选择"云容器引擎 CCE-应用日志"进行CCE接入配置。

步骤**4** 选择日志流。

有两种采集方式:采集到自定义日志流和采集到集中日志流,您可以根据实际情况选 择采集方式,推荐您使用采集到集中日志流。

# 采集到自定义日志流

- 1. 单击"CCE集群"后的目标框,在下拉列表中选择具体的集群。
- 2. 单击"所属日志组"后的目标框,在下拉列表中选择具体的日志组,若没有所需 的日志组,单击"所属日志组"目标框后的"新建",在弹出的创建日志组页面 创建新的日志组。
- 3. 单击"所属日志流"后的目标框,在下拉列表中选择具体的日志流,若没有所需 的日志流,单击"所属日志流"目标框后的"新建",在弹出的创建日志流页面 创建新的日志流。
- 4. 单击"下一步:检查依赖项"。

# 采集到集中日志流

集中采集日志到一个固定的日志流。CCE集群默认的采集日志流分别为标准输出/错误 stdout-{ClusterID}、节点文件hostfile-{ClusterID}、K8S事件: event-{ClusterID}和容

器文件containerfile-{ClusterID}。日志流名称会根据ClusterID自动命名,例如:集群 ID为Cluster01,则标准输出/错误日志流为stdout-Cluster01。

在一个CCE集群下可以创建的采集日志流为标准输出/错误stdout-{ClusterID}、节点文 件hostfile-{ClusterID}、容器文件containerfile-{ClusterID})和K8s事件event-{ClusterID},如果某个日志组下,已创建某种采集日志流,则不会在其他日志组或当 前日志组下再创建该日志流。

- 1. 单击"CCE集群"后的目标框,在下拉列表中选择具体的集群。
- 2. 默认所属日志组为k8s-log-集群ID,例如集群ID为c7f3f4a5-bcb8-11eda4ec-0255ac100b07,默认所属日志组为k8s-log-c7f3f4a5-bcb8-11eda4ec-0255ac100b07。

说明

当无该日志组时,系统会提示:暂无该日志组,后续操作中,系统将会为您自动创建,创 建完成后日志会集中采集到该日志组中。

3. 单击"下一步:检查依赖项"。

### 图 **5-2** 采集到集中日志流

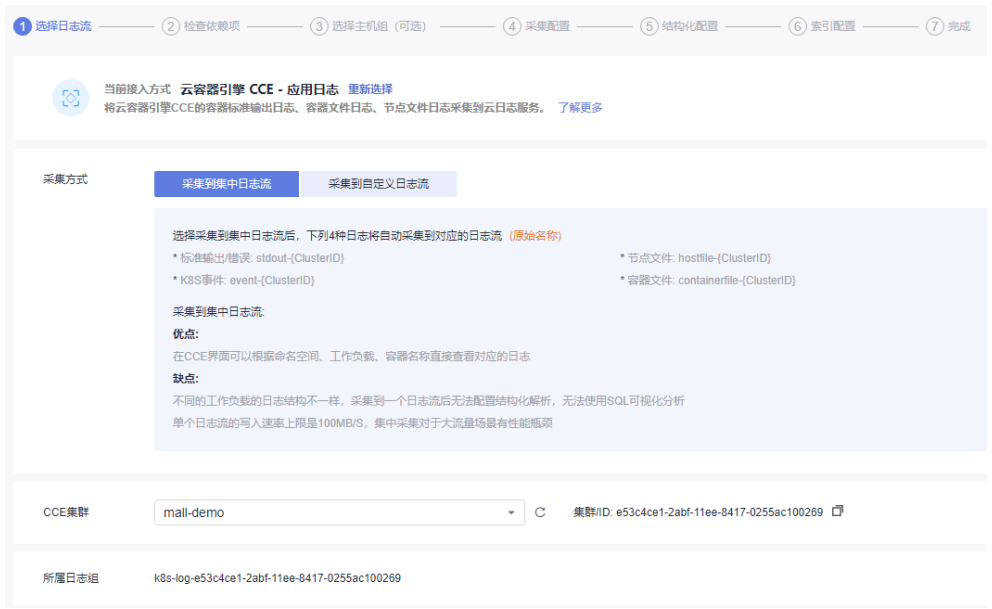

步骤**5** 检查依赖项。

系统自动检查以下内容检查项是否符合要求:

- 1. 已安装ICAgent,且版本 >= 5.12.130。
- 2. 存在名称和自定义标识都是**k8s-log-**集群**ID**的主机组。
- 3. 存在名为**k8s-log-**集群**ID**的日志组。
- 4. 存在系统推荐的集中采集的日志流。当选择日志流为**采集到集中日志流**时,会进 行该项内容检查。

如果以上内容检查项中,有任意一项不符合要求,需单击"自动修复"按钮进行修 复,否则将无法进行下一步操作。

- 自动修复: 一键帮您完成以上内容检查项配置。
- 重新检查:重新检查依赖项。
- 当选择日志流为**采集到自定义日志流**时, "存在名为k8s-log-**集群ID**的日志组"的检查项为 可选项。您可以通过开启或关闭开关进行控制,确定是否进行该项检查。
- 步骤**6** 选择主机组(可选)。
	- 1. 在主机组列表中选择一个或多个需要采集日志的主机组,若没有所需的主机组, 单击列表左上方"新建",在弹出的新建主机组页面创建新的主机组,具体可参 考<mark>创建主机组(自定义标识)</mark>。

说明

- 默认选择集群所在的主机组,您可以根据需要选择其他已创建的主机组。
- 主机组可以为空,但是会导致采集配置不生效,建议第一次接入时选择主机组。若不选 择,可以在接入配置设置完成后对主机组进行设置。
	- 在"主机管理 > 主机组"页面对主机组和接入配置进行关联。
	- 在接入配置详情中对主机组和接入配置进行关联。
- 2. 单击"下一步:采集配置"。
- 步骤**7** 采集配置。

设置具体的采集规则,具体体可参考<mark>采集配置</mark>。

步骤**8** 结构化配置(可选项)。

结构化配置,具体请参考<mark>云端结构化解析</mark>。

说明

当所选日志流已配置结构化时,请谨慎执行删除操作。

- 若申请开通ICAgent结构化解析配置功能后,则不需要配置云端结构化解析了。详细请参考 **ICAgent**[采集配置](#page-36-0)。
- ICAgent结构化解析配置功能仅支持白名单用户提交工单申请使用。详细操作请参考<mark>提交工</mark> [单。](https://support.huaweicloud.com/usermanual-ticket/zh-cn_topic_0127038618.html)

步骤**9** 索引配置(可选项)。

索引配置,具体请参考<mark>索引配置</mark>。

### 步骤**10** 单击"提交",完成CCE接入,在接入规则页签,则会生成一条接入配置信息。

- 单击接入配置名称可进入详情页面,查看该接入配置详细信息。
- 单击接入配置操作列的"编辑"重新修改接入配置信息。
- 单击接入配置操作列的"标签管理"即可添加标签。
- 单击接入配置操作列的"复制"复制一条新的接入配置信息。
- 单击接入配置操作列的"删除"即可删除接入配置信息。

**----**结束

### 采集配置

在使用CCE接入完成日志接入时,在采集配置页面的具体配置如下:

- 1. 基本配置: 自定义采集配置名称, 长度范围为1到64个字符, 只支持输入英文、数 字、中文、中划线、下划线以及小数点,且不能以小数点、下划线开头或以小数 点结尾。
- 2. 数据源配置: 选择数据源类型, 进行对应的数据源配置。
	- 容器标准输出:采集集群内指定容器日志,仅支持Stderr和Stdout的日志。

- 被匹配上的容器的标准输出会采集到指定的日志流,原先采集到的AOM的标准输 出会停止采集。
- 容器标准输出不能重复配置, 即使跨日志组和日志流, 也只能配置一次。
- 容器文件路径:采集集群内指定容器内的文件日志。
- 节点文件路径:采集集群内指定节点的文件。

说明

采集路径不能重复配置,即同一个主机下的同一路径,即使跨日志组和日志流,也只 能配置一次。

– K8S事件:采集K8S集群内的事件日志。

说明

K8S事件不能重复配置,即一个K8S集群的K8S事件,只能配置接入到一个日志流。

表 **5-15** 采集配置参数表

| 类型         | 参数配置                                                                                                    |
|------------|----------------------------------------------------------------------------------------------------|
| 容器标<br>准输出 | 采集容器标准输出到AOM、采集容器标准输出(stdout)和采集容<br>器标准错误 (stderr)。                                                               |
|            | 采集容器标准输出到AOM: 默认集群下的主机已安装了ICAgent 且<br>采集日志到AOM,采集容器标准输出到AOM的开关处于开启状态。<br>开启后标准输出只会采集到AOM,不会采集到LTS,建议您手动关闭<br>该开关。 |
|            | 采集容器标准输出 (stdout) 和采集容器标准错误 (stderr) 两者必<br>须得有一个是开启状态。                                                            |

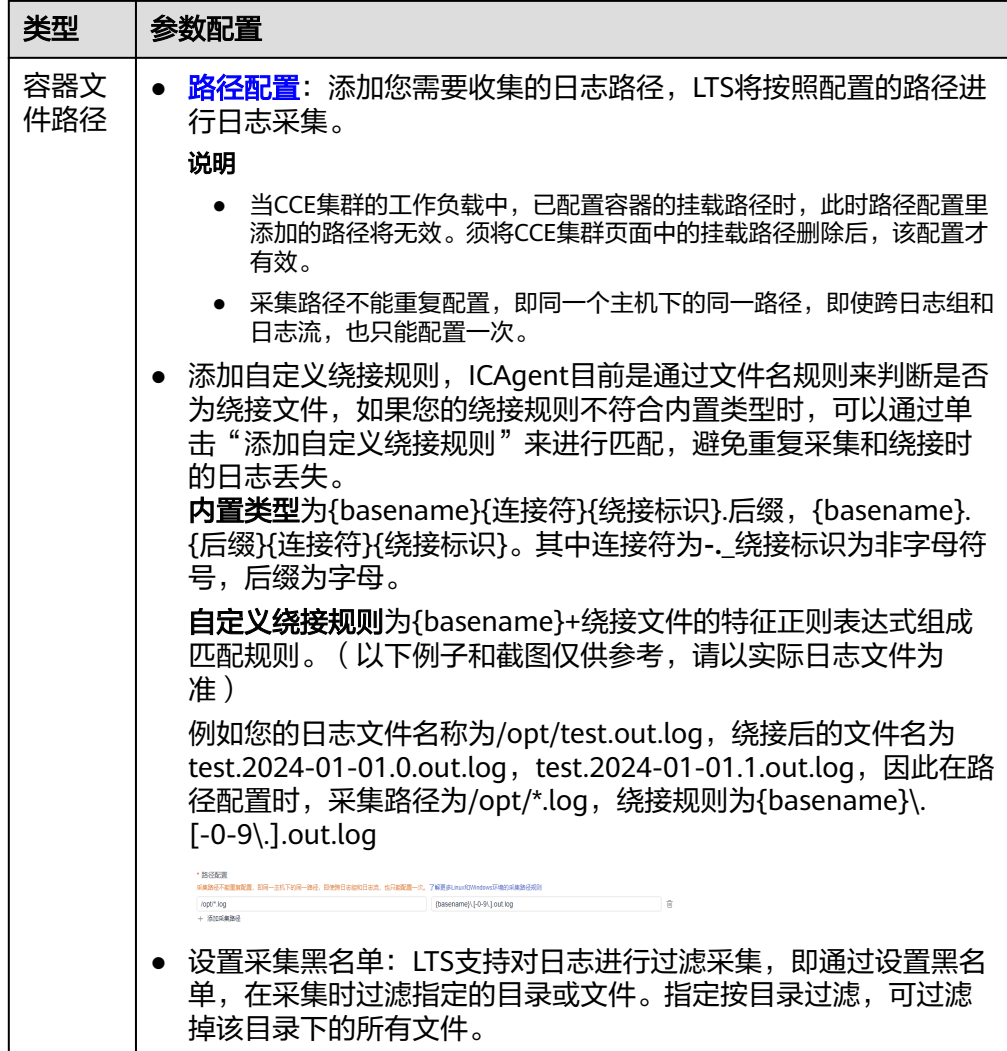

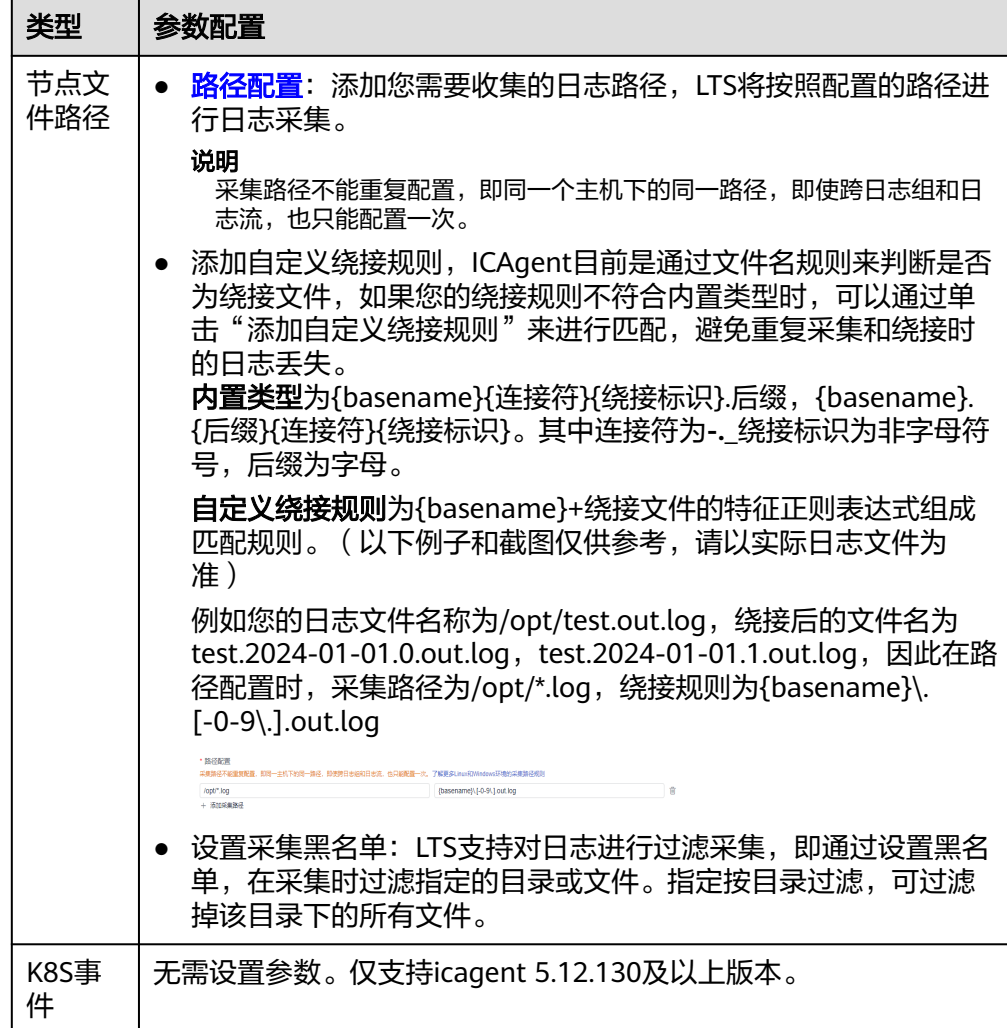

3. K8s匹配规则: 当数据源类型选择容器标准输出和容器文件路径时, 设置K8s匹配 规则,非必选项。

# 说明

填写正则匹配规则后,单击校验按钮,支持校验确保正则表达式的正确性。

### 表 **5-16** K8s 匹配规则

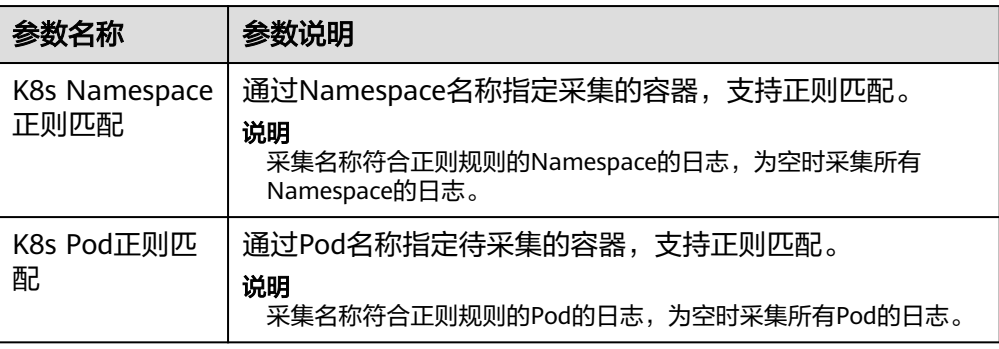

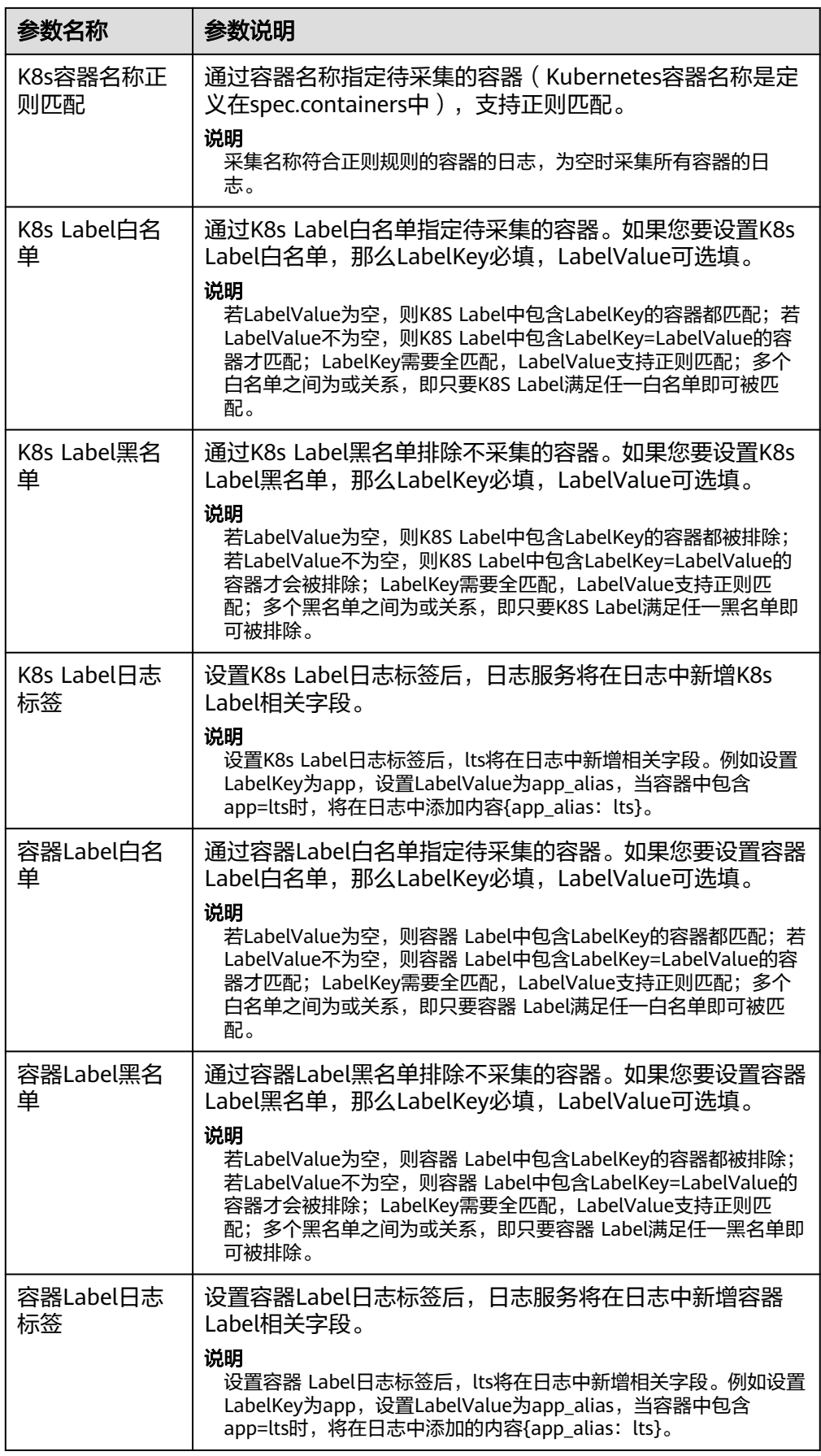

<span id="page-63-0"></span>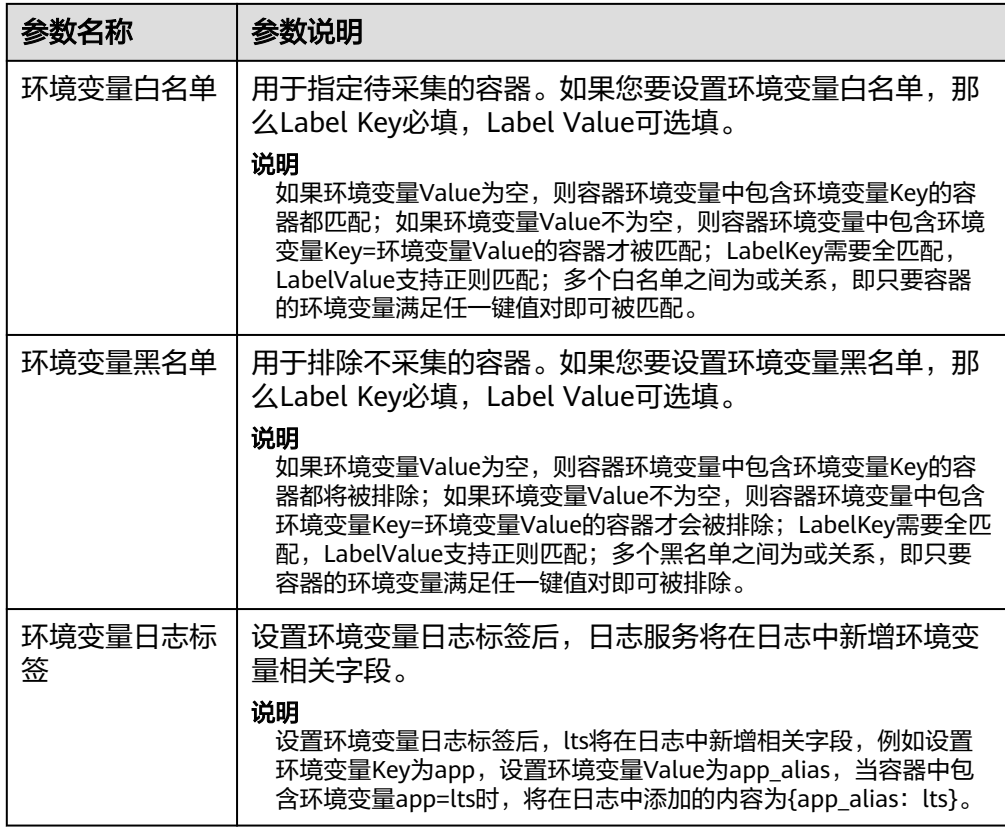

### 4. 开启结构化解析配置,详细操作请参考**ICAgent**[采集配置。](#page-36-0)

需要ICAgent 5.12.147及以上版本,其优点是成本更低,支持组合解析,一个日志 流的每个采集配置可以配置不同的结构化解析规则。

说明

结构化解析配置功能仅支持白名单用户提交工单申请使用。详细操作请参考<mark>提交工单</mark>。 开通白名单后,若已经配置了云端结构化解析,请先删除后再配置ICAgent结构化解析。

#### 图 **5-3** ICAgent 结构化解析配置

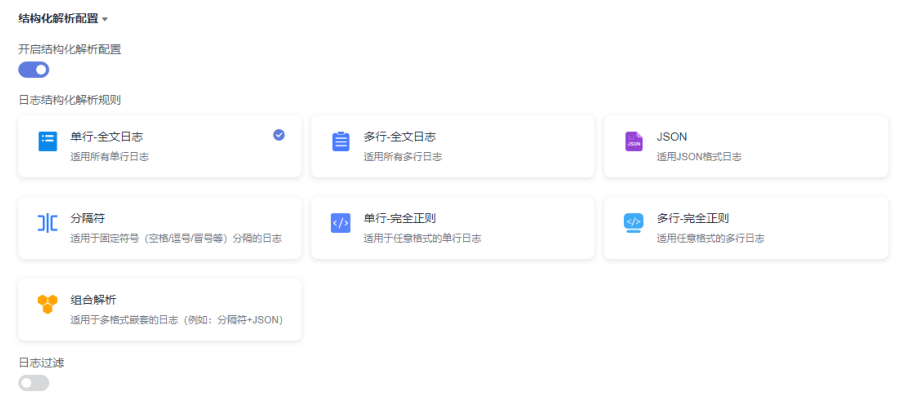

5. 其他配置。

# 表 **5-17** 其他配置

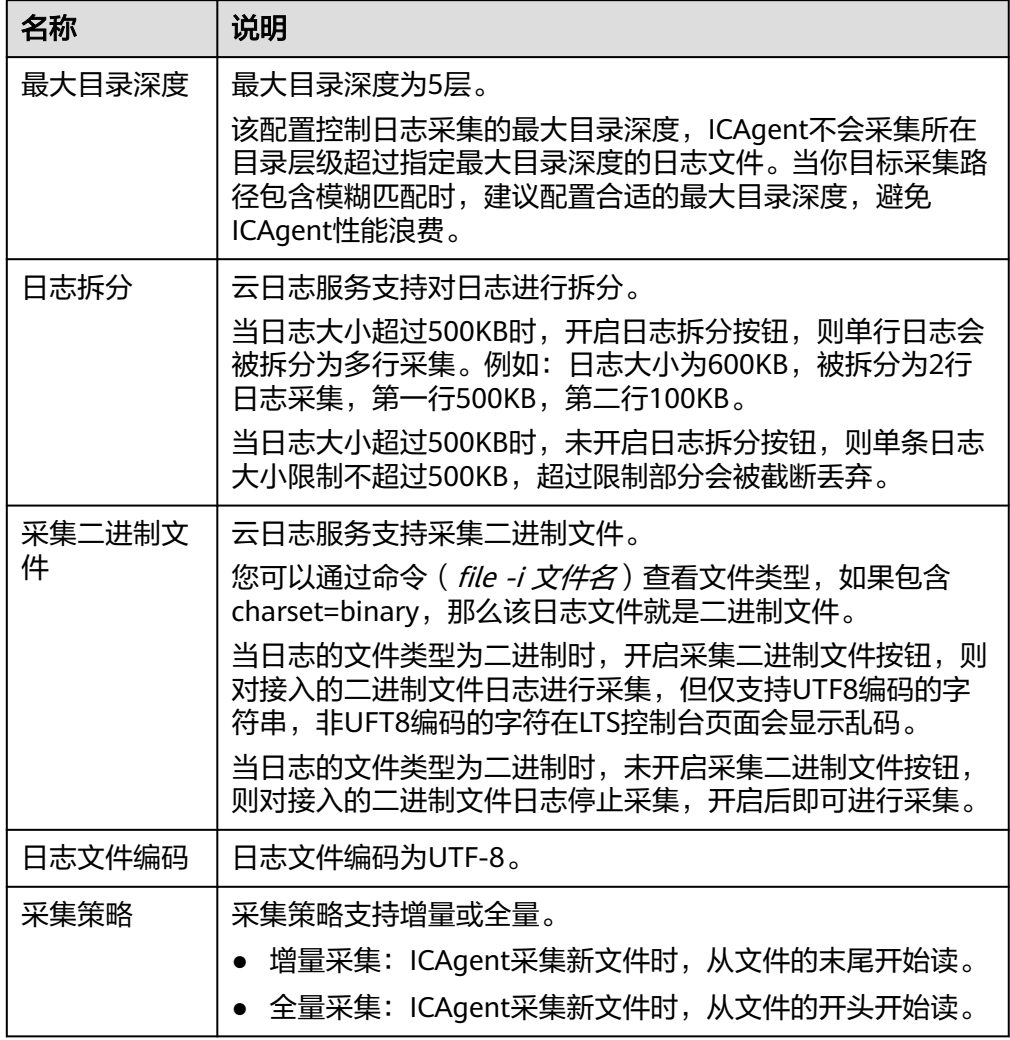

# 6. 日志格式、日志时间具体说明如下:

### 说明

不再推荐使用以下功能,建议使用[结构化解析配置。](#page-63-0) 如果您配置了ICAgent的多行全文或者多行完全正则,此处的多行日志配置会失效。

# 表 **5-18** 日志采集信息

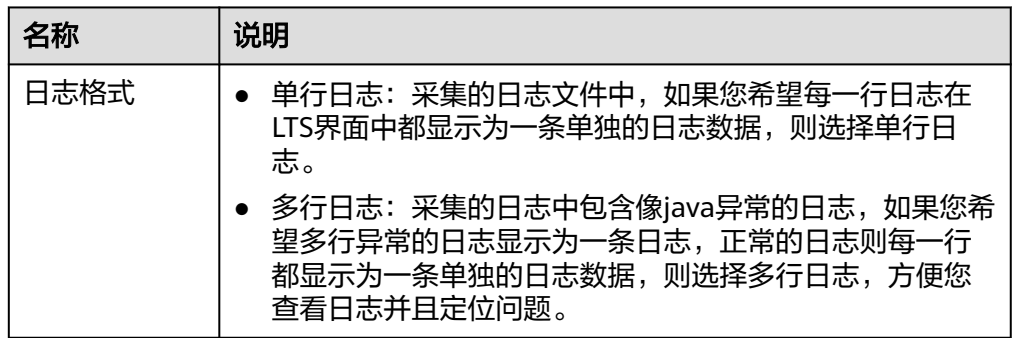

<span id="page-65-0"></span>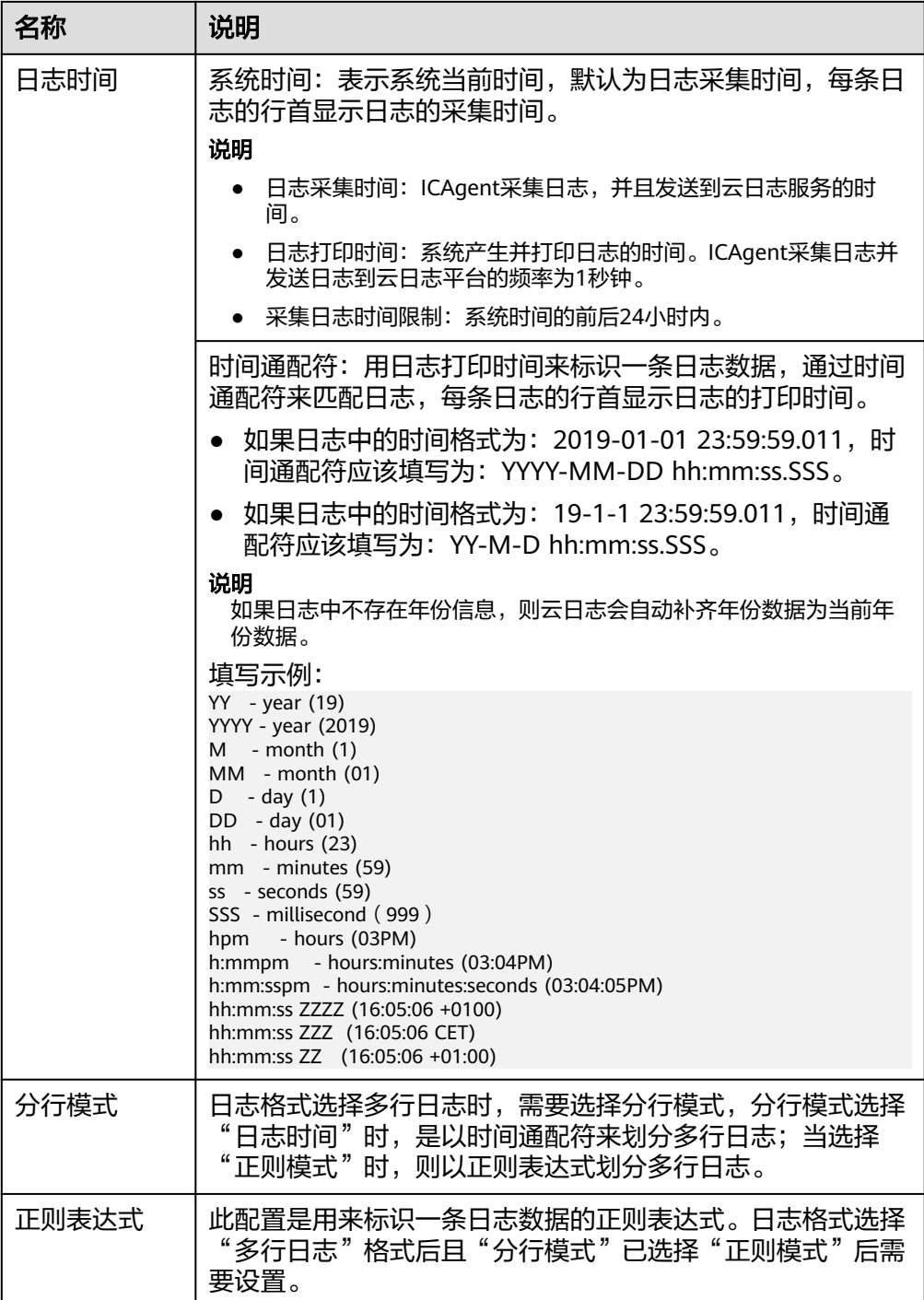

时间通配和正则表达式均是从每行日志的开头进行严格匹配,如果匹配不上,则会默认使 用系统时间上报,这样可能会和文件内容中的时间不一致。**如果没有特殊需求,建议使用** 单行日志**-**系统时间模式即可。

# 创建多个接入配置的操作步骤

在接入规则页签,支持创建批量接入的任务。

步骤1 支持批量创建接入,单击"批量接入",进入配置详情页面,请参考<mark>表5-19</mark>。

说明

结构化解析配置功能仅支持白名单用户使用,详细操作请参考**ICAgent**[采集配置,](#page-36-0)有需要可提交 工单申请使用,请参考<mark>提交工单</mark>。

表 **5-19** 批量接入设置

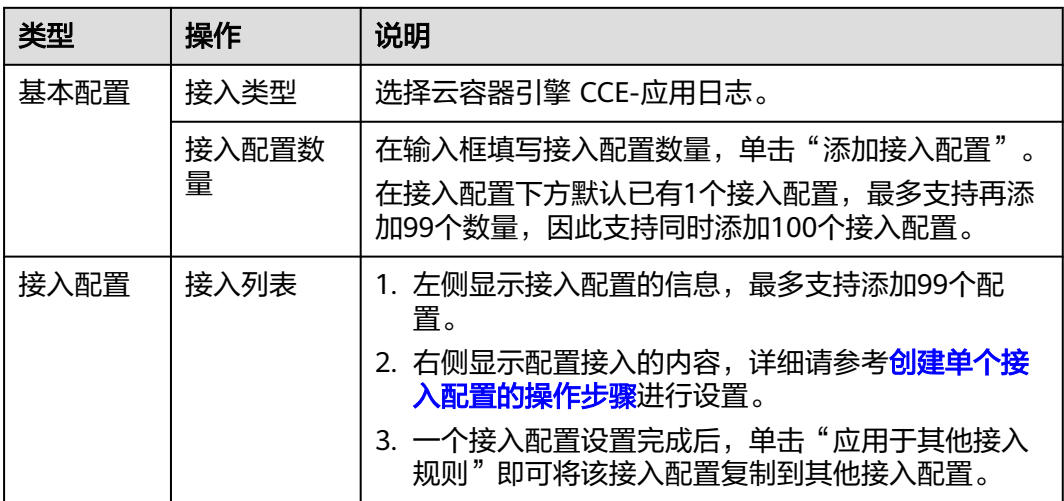

- 步骤**2** 单击参数检查,检查成功后,单击"提交",批量接入设置完成。
- 步骤**3** 例如添加了4个接入配置,批量创建成功后,在接入规则页签下方,就会显示4条接入 配置数量。
- 步骤**4** (可选)支持对接入配置任务进行以下操作:
	- 勾选多个已创建成功的接入配置,单击"批量编辑"进入配置详情页面,通过选 择不同接入类型,修改对应的接入配置信息。
	- 勾选多个已创建成功的接入配置,单击开启或关闭按钮。接入配置状态关闭后不 会继续采集日志。
	- 勾选多个已创建成功的接入配置,单击删除按钮即可批量删除接入配置。

**----**结束

# **5.2.4** 云主机 **ECS** 文本日志接入 **LTS**

当您选择了ECS接入方式时,云日志服务可以将ECS待采集日志的路径配置到日志流 中,ICAgent将按照日志采集规则采集日志,并将多条日志进行打包,以日志流为单位 发往云日志服务,您可以在云日志服务控制台实时查看日志。

- [创建单个接入配置:](#page-67-0) 创建云主机 ECS-文本日志接入LTS的单个接入配置任务。
- [创建多个接入配置:](#page-72-0) 同时创建云主机 ECS-文本日志接入LTS的多个接入配置任 务。

前提条件

已安装**[ICAgent](#page-262-0)**[并添加至主机组](#page-261-0)。

### <span id="page-67-0"></span>创建单个接入配置的操作步骤

云日志服务接入方式选择云主机 **ECS-**文本日志时,按照如下操作完成接入配置。

- 步骤**1** 登录云日志服务控制台。
- 步骤2 在左侧导航栏中,选择"日志接入",在接入向导页签或者在接入规则页签单击"接 入日志",单击"云主机 ECS-文本日志"进行主机接入配置。
- 步骤**3** 或者在左侧导航栏中,选择"日志管理",单击目标日志流的名称进入日志详情页

面,单击右上角 $\overline{\textcircled{}}$ ,在弹出页面中,选择"采集配置"页面,单击"新建采集配 置",在新打开的页面,选择"云主机 ECS-文本日志"进行主机接入配置。

- 步骤**4** 选择日志组。
	- 1. 单击"所属日志组"后的目标框,在下拉列表中选择具体的日志组,若没有所需 的日志组,单击"所属日志组"目标框后的"新建",在弹出的创建日志组页面 创建新的日志组。
	- 2. 单击"所属日志流"后的目标框,在下拉列表中选择具体的日志流,若没有所需 的日志流,单击"所属日志流"目标框后的"新建",在弹出的创建日志流页面 创建新的日志流。
	- 3. 单击"下一步:选择主机组(可选)"。
- 步骤**5** 选择主机组。
	- 1. 在主机组列表中选择一个或多个需要采集日志的主机组,若没有所需的主机组, ——""主分",(二),<br>单击列表左上方"新建",在弹出的新建主机组页面创建新的主机组,具体可参 [考创建主机组\(](#page-258-0)**IP**地址)。

说明

主机组可以为空,但是会导致采集配置不生效,建议第一次接入时选择主机组。若不选 择,可以在接入配置设置完成后对主机组进行设置。

- 在"主机管理 > 主机组"页面对主机组和接入配置进行关联。
- 在接入配置详情中对主机组和接入配置进行关联。
- 2. 单击"下一步:采集配置"。

步骤**6** 采集配置。

对主机日志采集设置具体的采集规则,具体请参考<mark>采集配置</mark>。

步骤**7** 结构化配置(可选项)。

结构化配置,具体请参考<mark>云端结构化解析</mark>。

说明

当所选日志流已配置结构化时,请谨慎执行删除操作。

- 若申请开通ICAgent结构化解析配置功能后,则不需要配置云端结构化解析了。详细请参考 **ICAgent**[采集配置](#page-36-0)。
- ICAgent结构化解析配置功能仅支持白名单用户提交工单申请使用。详细操作请参考**提交工** [单。](https://support.huaweicloud.com/usermanual-ticket/zh-cn_topic_0127038618.html)

步骤**8** 索引配置(可选项)。

索引配置,具体请参考**索引配置**。

<span id="page-68-0"></span>步骤9 单击"提交",接入成功后,在接入规则页签,则会生成一条接入配置信息。

- 单击接入配置名称可进入详情页面,查看该接入配置详细信息。
- 单击接入配置操作列的"编辑"重新修改接入配置信息。
- 单击接入配置操作列的"标签管理"即可添加标签。
- 单击接入配置操作列的"复制"复制一条新的接入配置信息。
- 单击接入配置操作列的"删除"即可删除接入配置信息。

#### **----**结束

### 采集配置

在使用主机接入完成日志接入时,采集配置的具体配置如下:

1. 采集配置名称:自定义采集配置名称,长度范围为1到64个字符,只支持输入英 文、数字、中文、中划线、下划线以及小数点,且不能以小数点、下划线开头或 以小数点结尾。

说明

导入旧版配置: 将旧版主机接入配置导入到新版日志接入中。具体操作请参见[如何升级使](https://support.huaweicloud.com/lts_faq/lts_faq_0026.html) [用新版日志接入。](https://support.huaweicloud.com/lts_faq/lts_faq_0026.html)

- 若是新安装云日志服务的场景,页面没有显示"导入旧版配置",则表示不需要导入旧 版配置,直接新建配置即可。
- 若是升级云日志服务的场景,页面显示"导入旧版配置",若需要旧版配置里的主机日 志路径,可以选择导入旧版配置,或者直接新建配置。
- 2. 路径配置:添加您需要收集的日志路径,LTS将按照配置的路径进行日志采集。

### – 采集路径支持递归路径,**\*\***表示递归**5**层目录。

示例:采集路径配置为 /var/logs/\*\*/a.log,日志匹配如下:

/var/logs/1/a.log /var/logs/1/2/a.log /var/logs/1/2/3/a.log /var/logs/1/2/3/4/a.log /var/logs/1/2/3/4/5/a.log

说明

- 以上示例中的/1/2/3/4/5/,表示/var/logs目录中,往里递归的5个目录层级,在这 5个目录层级中只要存在a.log,都能进行日志匹配。
- 采集路径中只能出现一次\*\*,不能出现两个及以上。正确示例: /var/logs/\*\*/ a.log;错误示例:/opt/test/\*\*/log/\*\*。
- 采集路径中第一个层级不允许为\*\*(避免误采集系统文件),错误示例:/\*\*/ test。

### – 采集路径支持模糊匹配,匹配目录或文件名中的任何字符。

#### 说明

如果配置了C:\windows\system32类似的日志采集路径,但无法采集日志,请尝试打 开WAF物理防火墙后重新配置。

■ 示例1: 采集路径配置为 /var/logs/\*/a.log,表示/var/logs/目录下,任何 一个目录中存在a.log,都能进行日志匹配,例如:

/var/logs/1/a.log /var/logs/2/a.log

- 示例2: 采集路径配置为 /var/logs/service-\*/a.log,日志匹配示例: /var/logs/service-1/a.log /var/logs/service-2/a.log
- 示例3:采集路径配置为 /var/logs/service/a\*.log,日志匹配示例: /var/logs/service/a1.log

/var/logs/service/a2.log

– 采集路径如果配置的是目录,示例:**/var/logs/**,则只采集目录下后缀为 "**.log**"、"**.trace**"和"**.out**"的文件。

如果配置的是文件名,则直接采集对应文件,只支持内容是文本格式的文 件。可以通过*file -i 文件名*命令, 查询文件格式。

– 添加自定义绕接规则,ICAgent目前是通过文件名规则来判断是否为绕接文 件,如果您的绕接规则不符合内置类型时,可以通过单击"添加自定义绕接 规则"来进行匹配,避免重复采集和绕接时的日志丢失。

**内置类型**为{basename}{连接符}{绕接标识}.后缀,{basename}.{后缀}{连接 符}{绕接标识}。其中连接符为**-.\_**绕接标识为非字母符号,后缀为字母。

自定义绕接规则为{basename}+绕接文件的特征正则表达式组成匹配规则。 (以下例子和截图仅供参考,请以实际日志文件为准)

例如您的日志文件名称为/opt/test.out.log,绕接后的文件名为 test.2024-01-01.0.out.log, test.2024-01-01.1.out.log, 因此在路径配置 时,采集路径为/opt/\*.log,绕接规则为{basename}\.[-0-9\.].out.log

(basemane)\[-0-9\]out.log lopti<sup>e</sup>.log<br>Literaturia

说明

- 请注意您的敏感信息是否在收集范围内。
- 当主机选择"Windows主机"时,如需采集系统日志,需要在"采集配置"环节,开 启"采集Windows事件日志"。
- windows事件日志采集不能重复配置,即相同主机下,即使跨日志组和日志流,也只能 配置一次。
- LTS暂不支持采集PostgreSQL(数据库)实例的日志,目前只支持采集安装在ECS(主 机)实例的日志。
- 日志采集路径不能重复配置,即相同主机的同一个日志采集路径不能重复配置,否则可 能会导致日志采集异常。
- 相同主机的同一个日志采集路径,如果在AOM进行了配置,则不能在LTS重复配置。
- 配置采集的文件最后修改时间和当前时间差如果已超过12小时, 则不会采集。
- 3. 设置采集黑名单: LTS支持对日志进行过滤采集, 即通过设置黑名单, 在采集时过 滤指定的目录或文件。指定按目录过滤,可过滤掉该目录下的所有文件,但是不 能过滤该目录下文件夹里的日志文件。

目录和文件名支持完全匹配,也支持模糊匹配,具体可参考<mark>路径配置内容</mark>讲行设 置。

说明

- 当设置的黑名单与配置的采集路径重复或者有重合时,优先过滤掉黑名单设置的文件。
- 已经加了黑名单的日志,新建日志接入也无法采集黑名单里的日志,除非在设置采集黑 名单下方删除采集路径,才能重新采集。

4. 采集Windows事件日志: 当选择Windows主机采集日志时, 需要开启"采集 Windows事件日志",配置如下参数:

#### 表 **5-20** 采集 Windows 事件日志参数

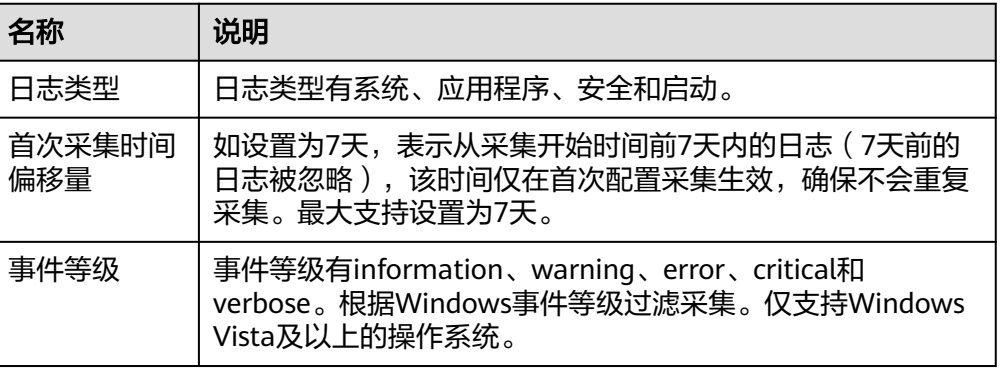

5. 开启结构化解析配置,详细操作请参考ICAgent[采集配置。](#page-36-0)

需要ICAgent 5.12.147及以上版本,其优点是成本更低,支持组合解析,一个日志 流的每个采集配置可以配置不同的结构化解析规则。

### 说明

结构化解析配置功能仅支持白名单用户提交工单申请使用。详细操作请参考<mark>提交工单</mark>。 开通白名单后,若已经配置了云端结构化解析,请先删除后再配置ICAgent结构化解析。

### 图 **5-4** ICAgent 结构化解析配置

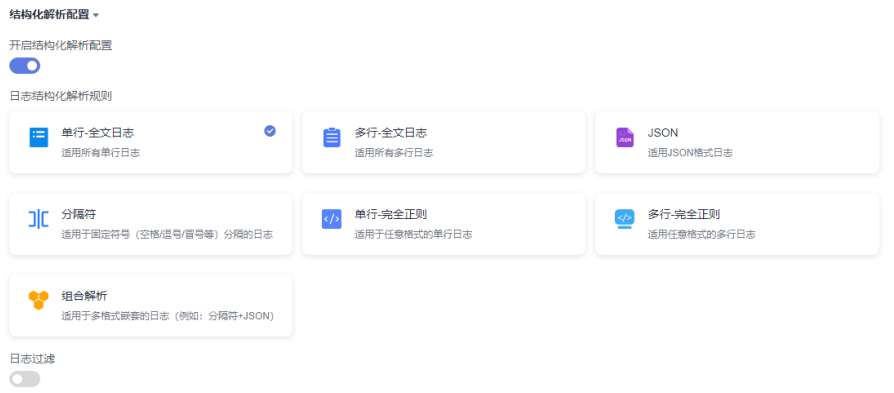

6. 其他配置。

#### 表 **5-21** 其他配置

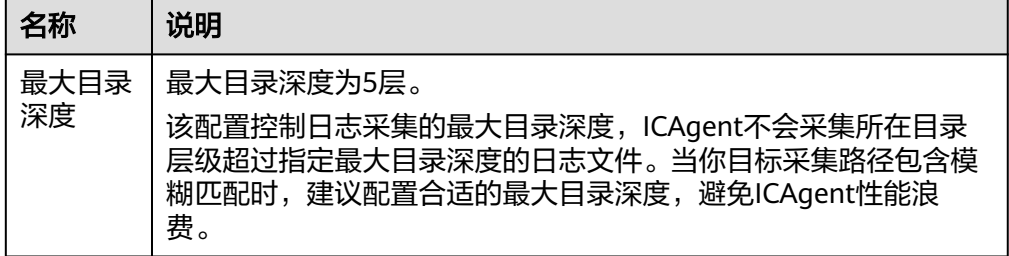

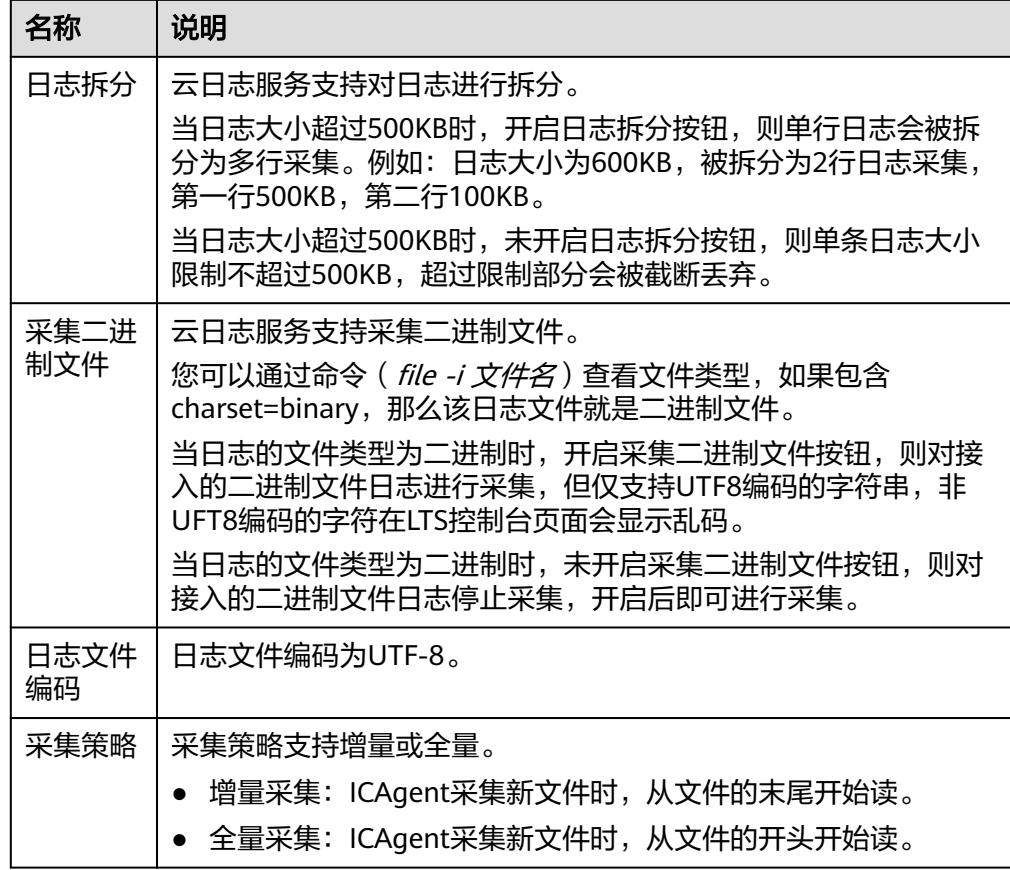

# 7. 日志格式、日志时间具体说明如下:

# 表 **5-22** 日志采集信息

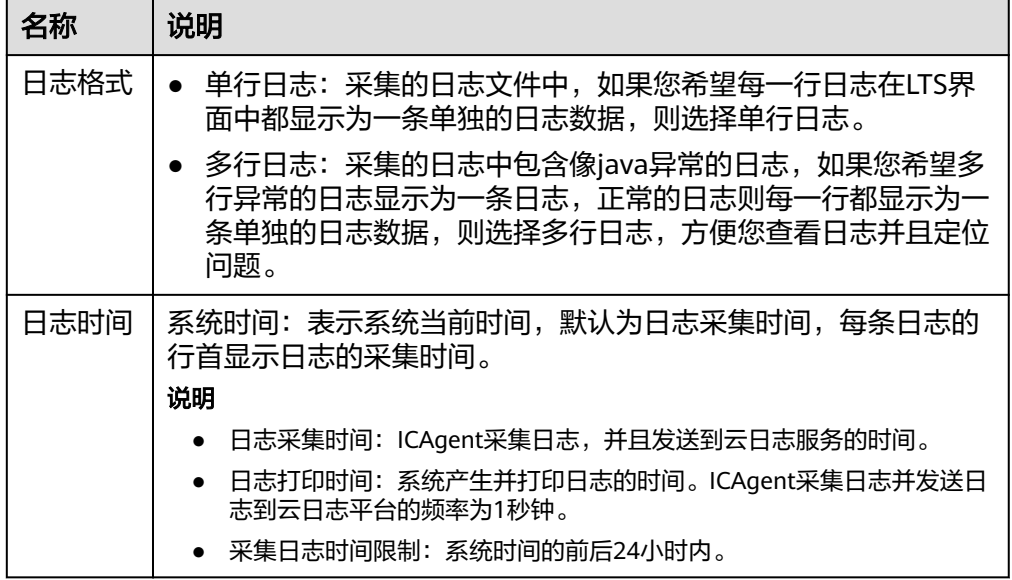
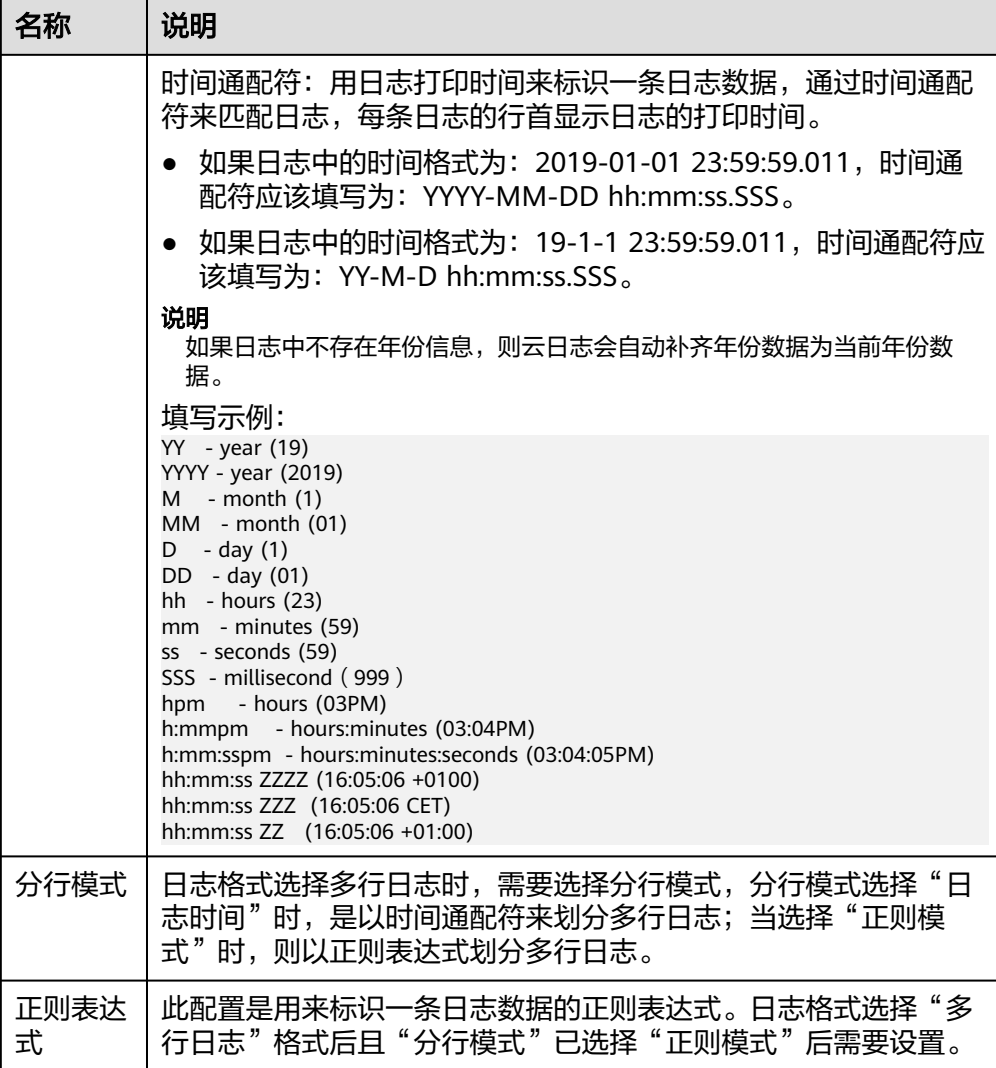

## 说明

时间通配和正则表达式均是从每行日志的开头进行严格匹配,如果匹配不上,则会默认使 用系统时间上报,这样可能会和文件内容中的时间不一致。如果没有特殊需求,建议使用 单行日志**-**系统时间模式即可。

## 创建多个接入配置的操作步骤

在接入规则页签,支持创建批量接入的任务。

步骤**1** 支持批量创建接入,单击"批量接入",进入配置详情页面,请参考表**[5-23](#page-73-0)**。

#### 说明

结构化解析配置功能仅支持白名单用户使用,详细操作请参考**ICAgent**[采集配置,](#page-36-0)有需要可提交 工单申请使用,请参考<mark>提交工单</mark>。

#### <span id="page-73-0"></span>表 **5-23** 批量接入设置

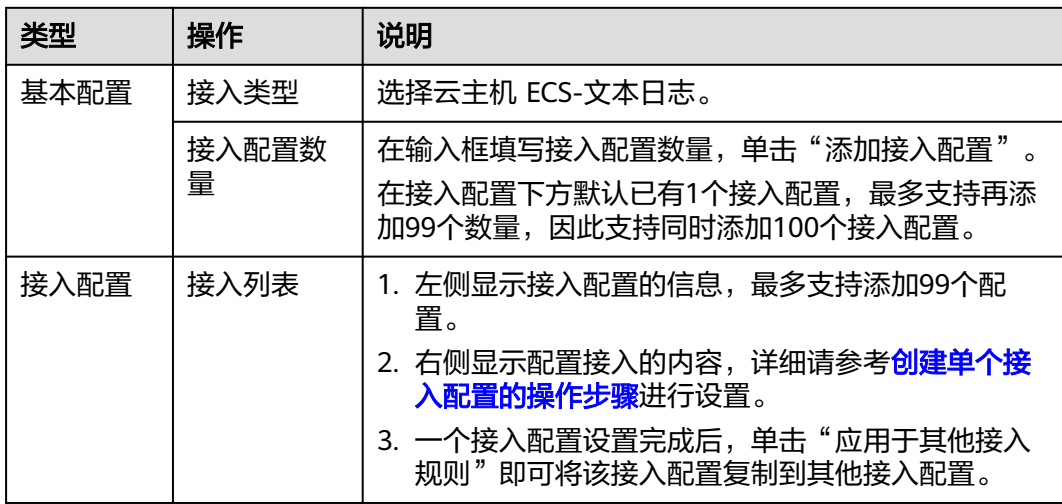

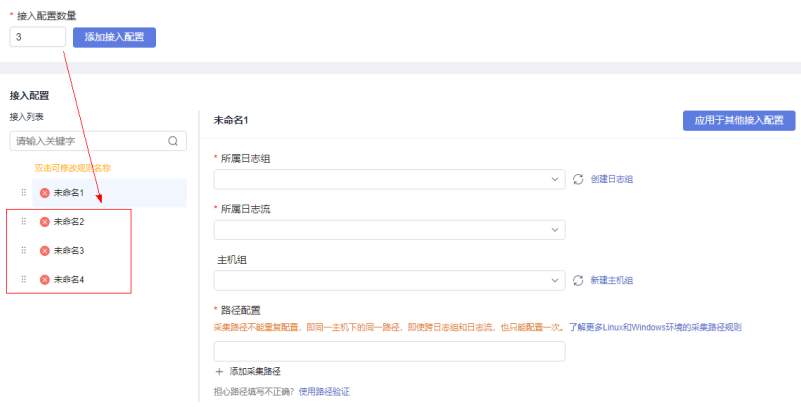

步骤**2** 单击参数检查,检查成功后,单击"提交",批量接入设置完成。

- 步骤**3** 例如添加了4个接入配置,批量创建成功后,在接入规则页签下方,就会显示4条接入 配置数量。
- 步骤**4** (可选)支持对接入配置任务进行以下操作:
	- 勾选多个已创建成功的接入配置,单击"批量编辑"进入配置详情页面,通过选 择不同接入类型,修改对应的接入配置信息。
	- 勾选多个已创建成功的接入配置,单击开启或关闭按钮。接入配置状态关闭后不 会继续采集日志。
	- 勾选多个已创建成功的接入配置,单击删除按钮即可批量删除接入配置。

### **----**结束

## **5.2.5 ServiceStage** 容器应用日志接入 **LTS**

云日志服务(Log Tank Service,简称LTS),用于收集来自容器CCE的日志数据,通 过海量日志数据的分析与处理,可以将云服务和应用程序的可用性和性能最大化,为 您提供实时、高效、安全的日志处理能力,帮助您快速高效地进行实时决策分析、设 备运维管理、用户业务趋势分析等。

- <span id="page-74-0"></span>创建单个接入配置: 创建ServiceStage-容器应用日志接入LTS的单个接入配置任 务。
- [创建多个接入配置:](#page-79-0)同时创建ServiceStage-容器应用日志接入LTS的多个接入配置 任务。

## 说明

目前此功能仅支持白名单用户提交工单申请使用。详细操作请参考<mark>提交工单</mark>。

## 前提条件

- 已安装ICAgent并添加至主机组。
- 已创建ServiceStage应用。详细操作请参考<mark>创建应用</mark>。
- 已创建ServiceStage环境。详细操作请参考<mark>创建环境</mark>。
- 已创建ServiceStage组件。详细操作请参考[创建组件。](https://support.huaweicloud.com/usermanual-servicestage/servicestage_03_0031.html)

## 使用限制

- 支持容器引擎为Docker的CCE集群节点。
- 支持使用Containerd作为容器引擎的CCE集群节点(ICAgent 5.12.130及以上版 本)。
- 容器内的日志目录如果已挂载到主机目录上,将无法通过配置容器文件路径方式 采集到LTS,只能通过配置节点文件路径方式采集到LTS。
- Docker存储驱动限制: 容器文件日志采集目前仅支持overlay2存储驱动, 不支持 devicemapper作为存储驱动的节点。查看存储驱动类型,请使用如下命令: docker info | grep "Storage Driver"

## 创建单个接入配置的操作步骤

- 步骤**1** 登录云日志服务控制台。
- 步骤2 在左侧导航栏中,选择"日志接入",在接入向导页签或者在接入规则页签单击"接 入日志",单击"ServiceStage-容器应用日志"进行ServiceStage接入配置。
- 步骤**3** 或者在左侧导航栏中,选择"日志管理",单击目标日志流的名称进入日志详情页

面,单击右上角 <sup>[32]</sup>,在弹出页面中,选择"采集配置"页面,单击"新建采集配 置",在新打开的页面,选择"ServiceStage-容器应用日志"进行ServiceStage接入 配置。

- 步骤**4** 在选择日志流页面,设置如下参数。
	- 1. 选择ServiceStage应用、ServiceStage环境。
	- 2. 单击"所属日志组"后的目标框,在下拉列表中选择具体的日志组,若没有所需 的日志组,单击"所属日志组"目标框后的"新建",在弹出的创建日志组页面 创建新的日志组。
	- 3. 单击"所属日志流"后的目标框,在下拉列表中选择具体的日志流,若没有所需 的日志流,单击"所属日志流"目标框后的"新建",在弹出的创建日志流页面 创建新的日志流。
	- 4. 单击"下一步:检查依赖项"。
- 步骤**5** 检查依赖项。

系统自动检查以下内容检查项是否符合要求:

- 1. 存在自定义标识符为**k8s-log-**应用**ID**的主机组。
- 2. 存在名为**k8s-log-**应用**ID**的日志组。

如果以上内容检查项中,有任意一项不符合要求,需单击"自动修复"按钮进行修 复,否则将无法进行下一步操作。

说明

- 自动修复: 一键帮您完成以上内容检查项配置。
- 重新检查:重新检查依赖项。

#### 图 **5-5** 检查依赖项

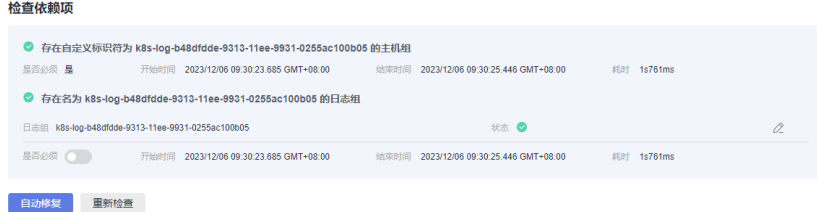

- 步骤**6** 选择主机组(可选)。
	- 1. 在主机组列表中选择一个或多个需要采集日志的主机组,若没有所需的主机组, 单击列表左上方"新建",在弹出的新建主机组页面创建新的主机组。

#### 说明

- 默认选择集群所在的主机组,您可以根据需要选择其他已创建的主机组。
- 主机组可以为空,可以在接入配置设置完成后对主机组进行设置。
	- 在"主机管理 > 主机组"页面对主机组和接入配置讲行关联。
	- 在接入配置详情中对主机组和接入配置讲行关联。

#### 图 **5-6** 选择主机组

■ 主机组名称 备注 主机组类型 了 主机数 相关接入配置数 主机类型 了 标签 更新时间  $\vee$  Mas-log-160bb649-8c... 自定义标识 1 5 2023/11/27 12:01:41

- 2. 单击"下一步:采集配置"。
- 步骤**7** 采集配置。

设置具体的采集规则,具体体商参考<mark>采集配置</mark>。

步骤**8** 结构化配置,具体请参[考结构化配置。](#page-297-0)

#### 说明

当所选日志流已配置结构化时,请谨慎执行删除操作。

- 步骤**9** 索引配置,具体请参考[索引配置。](#page-289-0)
- 步骤**10** 单击"提交",完成ServiceStage接入。在接入规则页签,则会生成一条接入配置信 息,支持以下操作:
	- 单击接入配置名称可进入详情页面,查看该接入配置详细信息。
	- 单击接入配置操作列的"编辑"重新修改接入配置信息。
- <span id="page-76-0"></span>● 单击接入配置操作列的"标签管理"即可添加标签。
- 单击接入配置操作列的"复制"复制一条新的接入配置信息。
- 单击接入配置操作列的"删除"即可删除接入配置信息。

**----**结束

## 采集配置

在使用ServiceStage接入完成日志接入时,采集配置的具体配置如下:

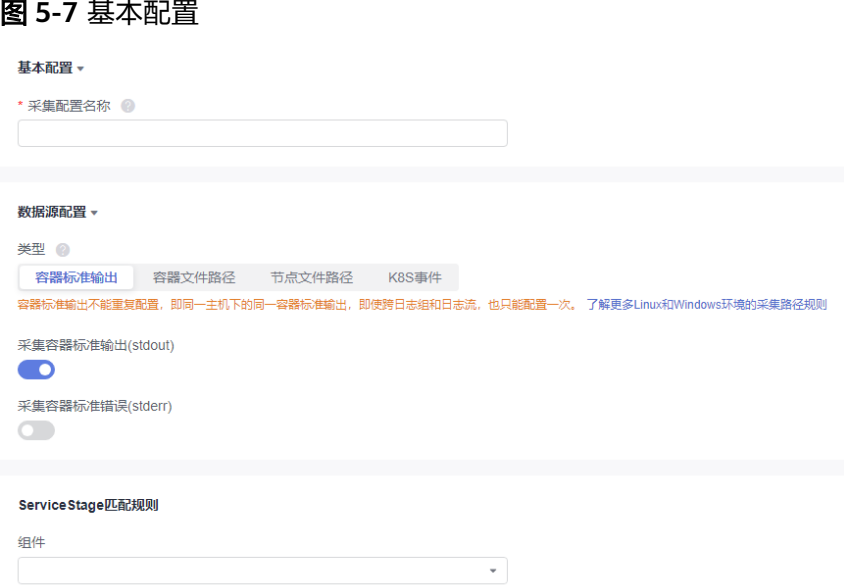

- 1. 基本配置: 自定义采集配置名称, 长度范围为1到64个字符, 只支持输入英文、数 字、中文、中划线、下划线以及小数点,且不能以小数点、下划线开头或以小数 点结尾。
- 2. 数据源配置: 选择数据源类型, 进行对应的数据源配置。
	- 容器标准输出:采集集群内指定容器日志,仅支持Stderr和Stdout的日志。

说明

- 被匹配上的容器的标准输出会采集到指定的日志流,原先采集到的AOM的标准输 出会停止采集。
- 容器标准输出不能重复配置,即使跨日志组和日志流,也只能配置一次。
- 容器文件路径:采集集群内指定容器内的文件日志。
- 节点文件路径:采集集群内指定节点的文件。

#### 说明

采集路径不能重复配置,即同一个主机下的同一路径,即使跨日志组和日志流,也只 能配置一次。

– K8S事件:采集K8S集群内的事件日志。

说明

K8S事件不能重复配置,即一个K8S集群的K8S事件,只能配置接入到一个日志流。

### 表 **5-24** 采集配置参数表

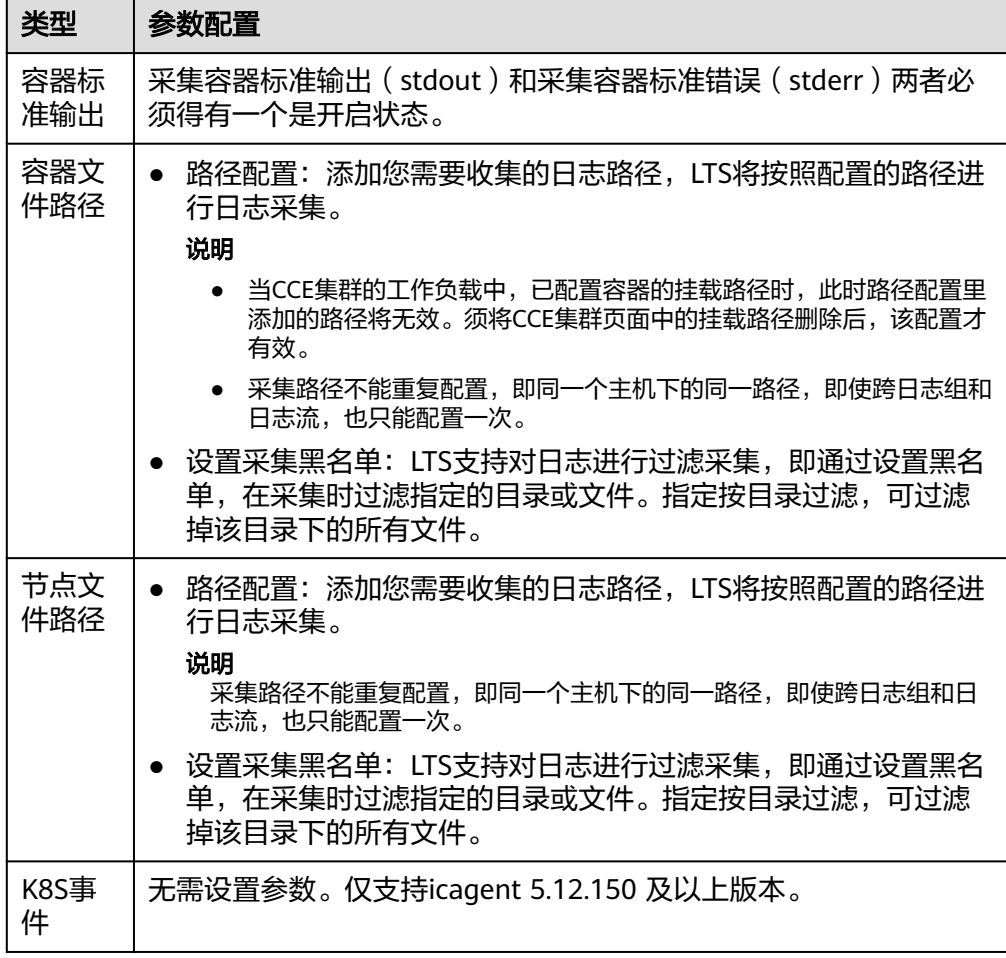

- 3. ServiceStage匹配规则,选择对应组件。
- 4. 其他配置。

表 **5-25** 其他配置

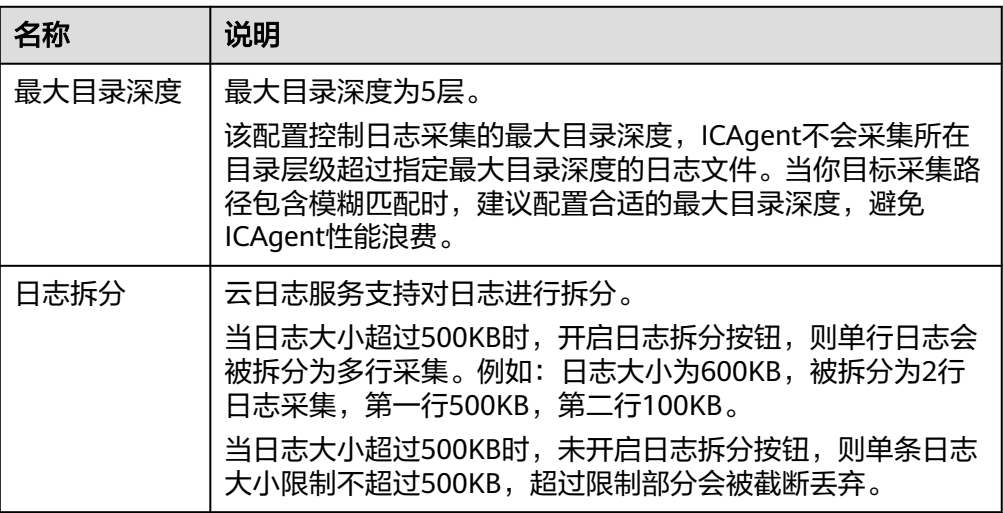

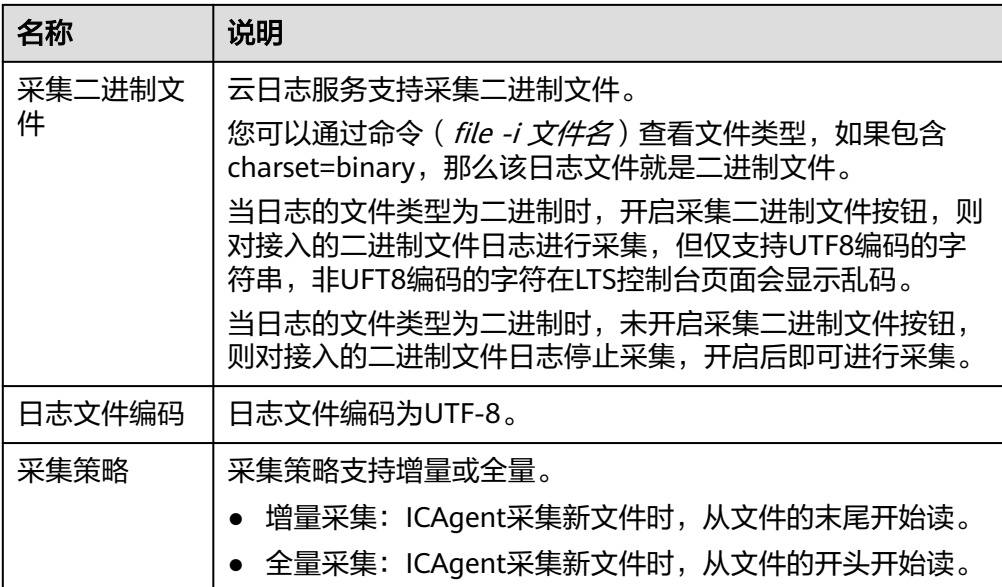

5. 高级配置:日志格式、日志时间具体说明如下:

图 **5-8** 高级配置

高级配置▼

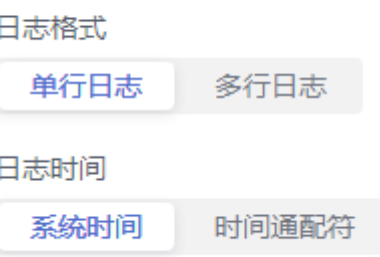

## 表 **5-26** 日志采集信息

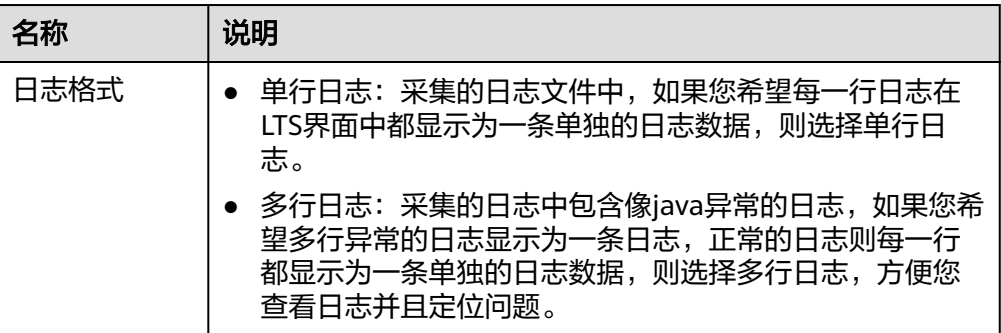

<span id="page-79-0"></span>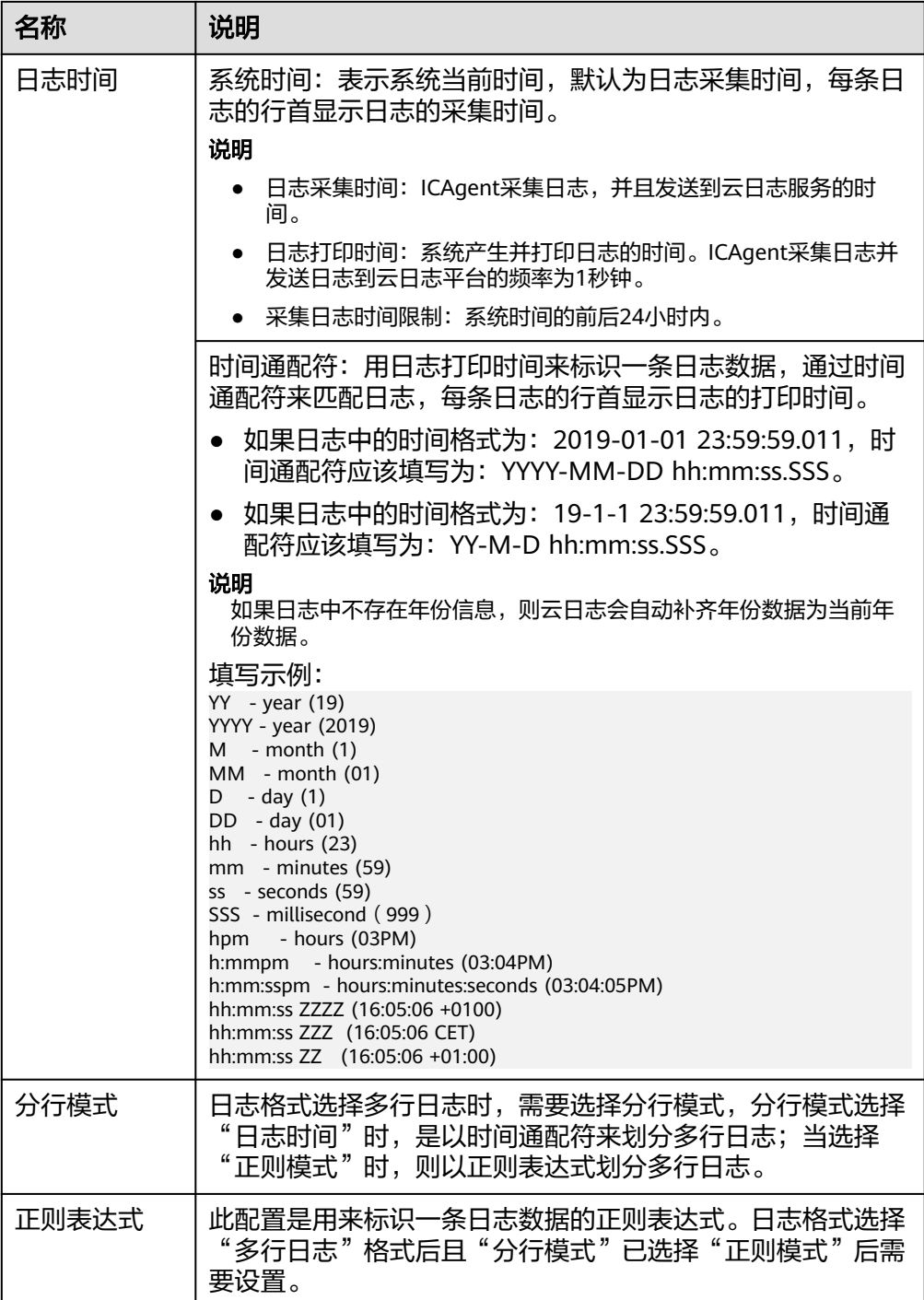

## 创建多个接入配置的操作步骤

在接入规则页签,支持创建批量接入的任务。

步骤**1** 支持批量创建接入,单击"批量接入",进入配置详情页面,请参考表**[5-27](#page-80-0)**。

## 说明

结构化解析配置功能仅支持白名单用户使用,详细操作请参考**ICAgent**[采集配置,](#page-36-0)有需要可提交 工作,而说在方法,<br>工单申请使用,请参考<mark>提交工单</mark>。

#### <span id="page-80-0"></span>表 **5-27** 批量接入设置

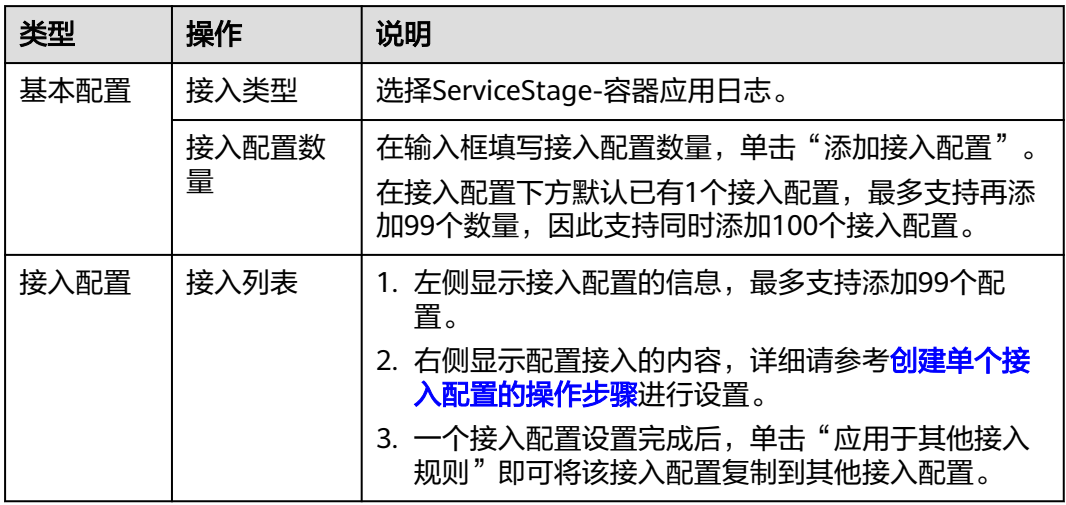

- 步骤**2** 单击参数检查,检查成功后,单击"提交",批量接入设置完成。
- 步骤**3** 例如添加了4个接入配置,批量创建成功后,在接入规则页签下方,就会显示4条接入 配置数量。
- 步骤**4** (可选)支持对接入配置任务进行以下操作:
	- 勾选多个已创建成功的接入配置,单击"批量编辑"进入配置详情页面,通过选 择不同接入类型,修改对应的接入配置信息。
	- 勾选多个已创建成功的接入配置,单击开启或关闭按钮。接入配置状态关闭后不 会继续采集日志。
	- 勾选多个已创建成功的接入配置,单击删除按钮即可批量删除接入配置。
	- **----**结束

## **5.2.6 ServiceStage** 云主机日志接入 **LTS**

云日志服务(Log Tank Service,简称LTS),用于收集来自云主机ECS的日志数据,通 过海量日志数据的分析与处理,可以将云服务和应用程序的可用性和性能最大化,为 您提供实时、高效、安全的日志处理能力,帮助您快速高效地进行实时决策分析、设 备运维管理、用户业务趋势分析等。

- [创建单个接入配置:](#page-81-0) 创建ServiceStage-云主机日志接入LTS的单个接入配置任务。
- <mark>创建多个接入配置</mark>: 同时创建ServiceStage-云主机日志接入LTS的多个接入配置任 务。

### 说明

目前此功能仅支持白名单用户提交工单申请才能使用。详细操作请参考<mark>提交工单</mark>。

## 前提条件

- 已安装ICAgent并添加至主机组。
- 已创建ServiceStage应用。详细操作请参考<mark>创建应用</mark>。
- 已创建ServiceStage环境。详细操作请参考<mark>创建环境</mark>。
- 已创建ServiceStage组件。详细操作请参考[创建组件。](https://support.huaweicloud.com/usermanual-servicestage/servicestage_03_0031.html)

### <span id="page-81-0"></span>创建单个接入配置的操作步骤

- 步骤**1** 登录云日志服务控制台。
- **步骤2** 在左侧导航栏中,选择"日志接入",在接入向导页签或者在接入规则页签单击"接 入日志",单击"ServiceStage-云主机日志"进行ServiceStage接入配置。
- 步骤**3** 或者在左侧导航栏中,选择"日志管理",单击目标日志流的名称进入日志详情页

而,单击右上角 <sup>。③\_\_\_</sup>,在弹出页面中,选择"采集配置"页面,单击"新建采集配 置",在新打开的页面,选择"ServiceStage-云主机日志"进行ServiceStage接入配 置。

- 步骤**4** 在选择日志流页面,设置如下参数。
	- 1. 选择ServiceStage应用、ServiceStage环境。
	- 2. 单击"所属日志组"后的目标框,在下拉列表中选择具体的日志组,若没有所需 的日志组,单击"所属日志组"目标框后的"新建",在弹出的创建日志组页面 创建新的日志组。
	- 3. 单击"所属日志流"后的目标框,在下拉列表中选择具体的日志流,若没有所需 的日志流,单击"所属日志流"目标框后的"新建",在弹出的创建日志流页面 创建新的日志流。
	- 4. 单击"下一步: 选择主机组 (可选)"。

步骤**5** 选择主机组(可选)。

1. 在主机组列表中选择一个或多个需要采集日志的主机组,若没有所需的主机组, 单击列表左上方"新建",在弹出的新建主机组页面创建新的主机组。

说明

主机组可以为空,可以在接入配置设置完成后对主机组进行设置。

- 在"主机管理 > 主机组"页面对主机组和接入配置进行关联。
- 在接入配置详情中对主机组和接入配置进行关联。
- 2. 单击"下一步:采集配置"。
- 步骤**6** 采集配置。

设置具体的采集规则,具体可参考<mark>采集配置</mark>。

**步骤7** 云端结构化配置, 具体请参考**云端结构化解析**。

说明

若开通结构化解析配置功能后则页面上不再显示云端结构化配置,请在采集配置页面设置结构化 解析配置,详细操作请参考**ICAgent**[采集配置。](#page-36-0)

仅支持白名单用户使用,有需要可提交工单申请使用,请参考<mark>提交工单</mark>。

- **步骤8** 索引配置, 具体请参考**索引配置**。
- 步骤**9** 单击"提交",完成ServiceStage接入。在接入规则页签,则会生成一条接入配置信 息,支持以下操作:
	- 单击接入配置名称可进入详情页面,查看该接入配置详细信息。
	- 单击接入配置操作列的"编辑"重新修改接入配置信息。
	- 单击接入配置操作列的"标签管理"即可添加标签。
	- 单击接入配置操作列的"复制"复制一条新的接入配置信息。

单击接入配置操作列的"删除"即可删除接入配置信息。

#### **----**结束

## <span id="page-82-0"></span>采集配置

在使用ServiceStage接入完成日志接入时,采集配置的具体配置如下:

- 1. 采集配置名称:自定义采集配置名称,长度范围为1到64个字符,只支持输入英 文、数字、中文、中划线、下划线以及小数点,且不能以小数点、下划线开头或 以小数点结尾。
- 2. 路径配置:添加您需要收集的日志路径,LTS将按照配置的路径进行日志采集。
	- 采集路径支持递归路径,**\*\***表示递归**5**层目录。

示例:采集路径配置为 /var/logs/\*\*/a.log,日志匹配如下:

/var/logs/1/a.log /var/logs/1/2/a.log /var/logs/1/2/3/a.log /var/logs/1/2/3/4/a.log /var/logs/1/2/3/4/5/a.log

#### 说明

- 以上示例中的/1/2/3/4/5/,表示/var/logs目录中,往里递归的5个目录层级,在这 5个目录层级中只要存在a.log,都能进行日志匹配。
- 采集路径中只能出现一次\*\*,不能出现两个及以上。正确示例:/var/logs/\*\*/ a.log;错误示例:/opt/test/\*\*/log/\*\*。
- 采集路径中第一个层级不允许为\*\*(避免误采集系统文件),错误示例:/\*\*/ test。
- 采集路径支持模糊匹配,匹配目录或文件名中的任何字符。

#### 说明

如果配置了C:\windows\system32类似的日志采集路径,但无法采集日志,请尝试打 开WAF物理防火墙后重新配置。

■ 示例1: 采集路径配置为 /var/logs/\*/a.log,表示/var/logs/目录下,任何 一个目录中存在a.log,都能进行日志匹配,例如:

/var/logs/1/a.log

/var/logs/2/a.log

- 示例2:采集路径配置为 /var/logs/service-\*/a.log, 日志匹配示例: /var/logs/service-1/a.log /var/logs/service-2/a.log
- 示例3: 采集路径配置为 /var/logs/service/a\*.log,日志匹配示例: /var/logs/service/a1.log /var/logs/service/a2.log
- 采集路径如果配置的是目录,示例:**/var/logs/**,则只采集目录下后缀为 "**.log**"、"**.trace**"和"**.out**"的文件。

如果配置的是文件名,则直接采集对应文件,只支持内容是文本格式的文 件。可以通过file -i 文件名命令, 查询文件格式。

– 添加自定义绕接规则,ICAgent目前是通过文件名规则来判断是否为绕接文 件,如果您的绕接规则不符合内置类型时,可以通过单击"添加自定义绕接 规则"来进行匹配,避免重复采集和绕接时的日志丢失。

内置类型为{basename}{连接符}{绕接标识}.后缀,{basename}.{后缀}{连接 符}{绕接标识}。其中连接符为**-.\_**绕接标识为非字母符号,后缀为字母。

自定义绕接规则为{basename}+绕接文件的特征正则表达式组成匹配规则。 (以下例子和截图仅供参考,请以实际日志文件为准)

例如您的日志文件名称为/opt/test.out.log,绕接后的文件名为 test.2024-01-01.0.out.log,test.2024-01-01.1.out.log,因此在路径配置 时,采集路径为/opt/\*.log,绕接规则为{basename}\.[-0-9\.].out.log

\* 路径配置<br>系集路径不能加速器,即将一至以下的第一路径,即使到日本能位日本流,也只能配置一次,了解更多LinuxiOhthonellia的方法的<br>|-<br>| {| Datentionelly {4-9-4} out.bg

#### 说明

- 请注意您的敏感信息是否在收集范围内。
- 当主机选择"Windows主机"时,如需采集系统日志,需要在"采集配置"环节,开 启"采集Windows事件日志"。
- windows事件日志采集不能重复配置,即相同主机下,即使跨日志组和日志流,也只能 配置一次。
- LTS暂不支持采集PostgreSQL(数据库)实例的日志,目前只支持采集安装在ECS(主 机)实例的日志。
- **日志采集路径不能重复配置**, 即相同主机的同一个日志采集路径不能重复配置, 否则可 能会导致日志采集异常。
- 相同主机的同一个日志采集路径,如果在AOM进行了配置,则不能在LTS重复配置。
- 配置采集的文件最后修改时间和当前时间差如果已超过12小时,则不会采集。
- 3. 设置采集黑名单:LTS支持对日志进行过滤采集,即通过设置黑名单,在采集时过 滤指定的目录或文件。指定按目录过滤,可过滤掉该目录下的所有文件。 目录和文件名支持完全匹配,也支持模糊匹配,具体可参考<mark>路径配置内容</mark>讲行设 置。

#### 说明

当设置的黑名单与配置的采集路径重复或者有重合时,优先过滤掉黑名单设置的文件。

4. 采集Windows事件日志: 当选择Windows主机采集日志时, 需要开启"采集 Windows事件日志",配置如下参数:

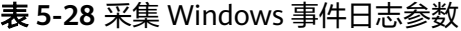

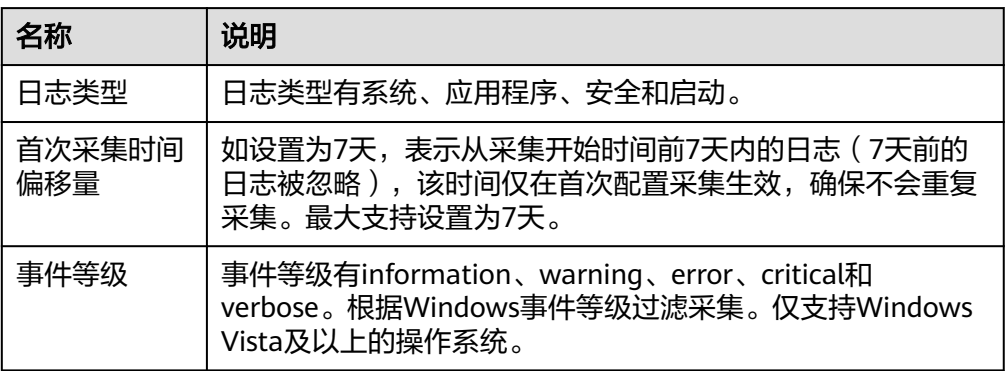

- 5. ServiceStage匹配规则,选择对应组件。
- 6. 结构化解析配置,详细操作请参考**ICAgent**[采集配置。](#page-36-0)

### 说明

结构化解析配置功能仅支持白名单用户使用,有需要可[提交工](https://support.huaweicloud.com/usermanual-ticket/zh-cn_topic_0127038618.html)单申请使用,请参考<mark>提交工</mark> [单。](https://support.huaweicloud.com/usermanual-ticket/zh-cn_topic_0127038618.html)

7. 其他配置。

## 表 **5-29** 其他配置

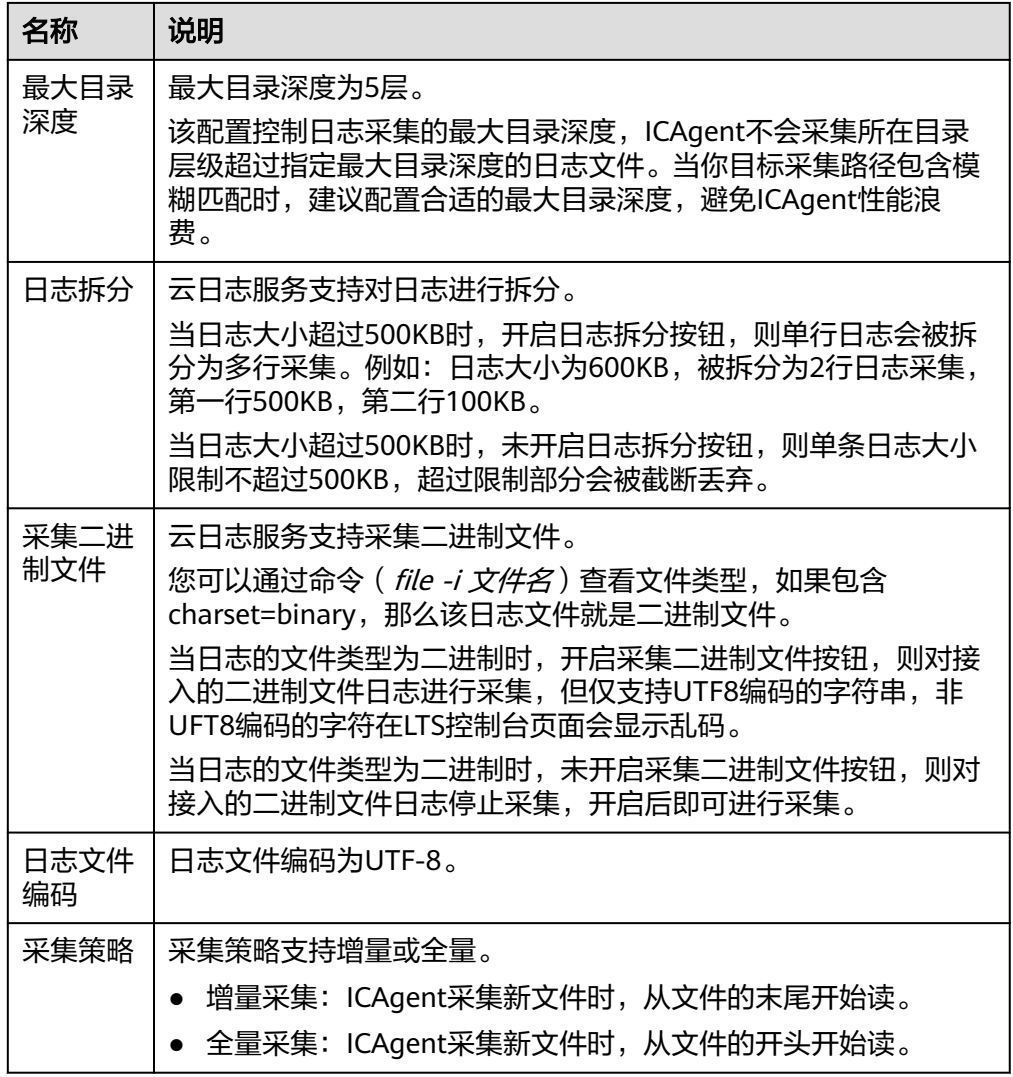

8. 日志格式、日志时间具体说明如下:

## 表 **5-30** 日志采集信息

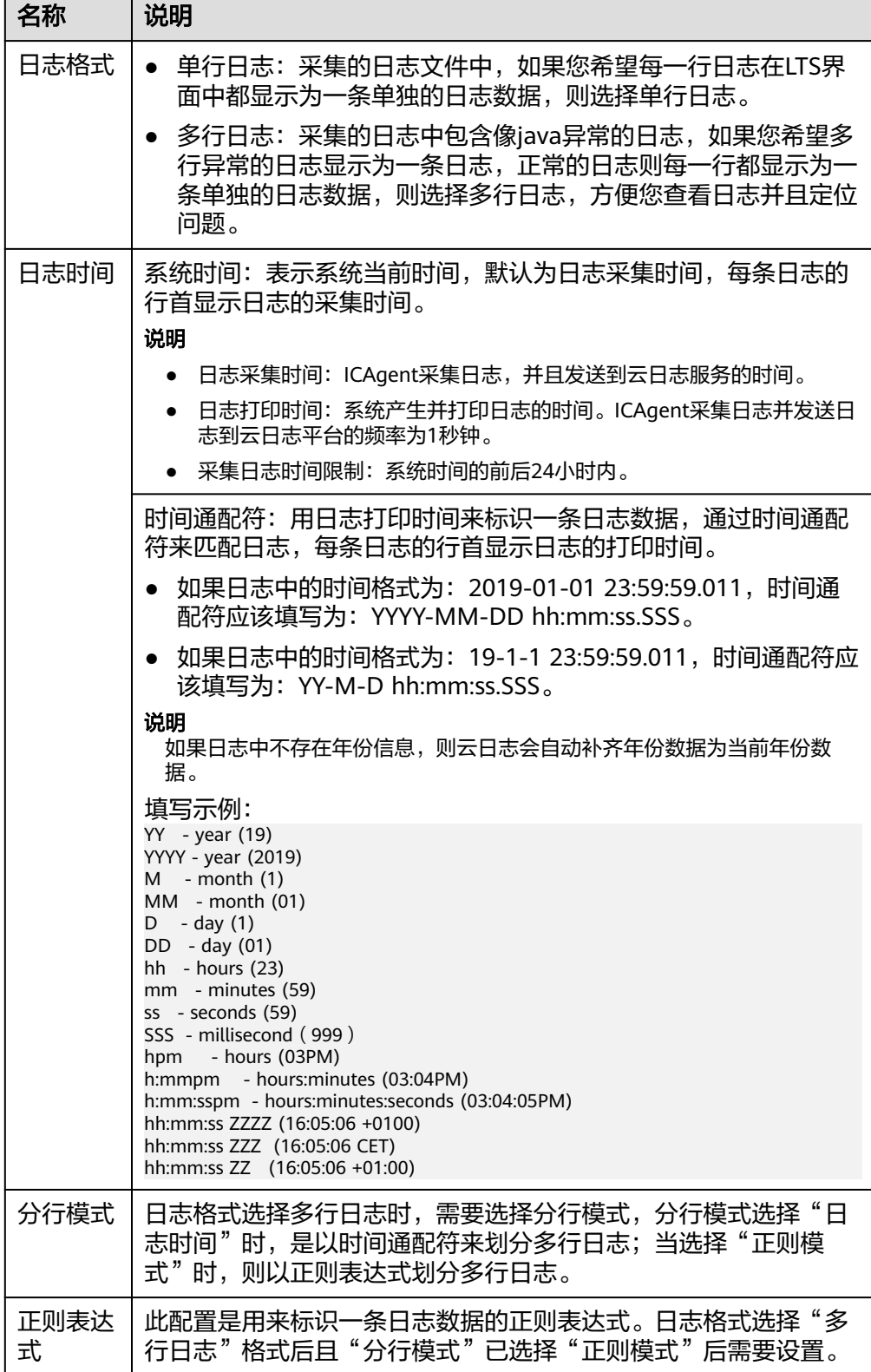

## <span id="page-86-0"></span>创建多个接入配置的操作步骤

在接入规则页签,支持创建批量接入的任务。

**步骤1** 支持批量创建接入,单击"批量接入",进入配置详情页面,请参考<mark>表5-31</mark>。

#### 说明

结构化解析配置功能仅支持白名单用户使用,详细操作请参考**ICAgent**[采集配置,](#page-36-0)有需要可提交 工单申请使用,请参考<mark>提交工单</mark>。

表 **5-31** 批量接入设置

| 类型   | 操作         | 说明                                                                               |
|------|------------|----------------------------------------------------------------------------------|
| 基本配置 | 接入类型       | 选择ServiceStage-云主机日志。                                                            |
|      | 接入配置数<br>量 | 在输入框填写接入配置数量,单击"添加接入配置"。<br>在接入配置下方默认已有1个接入配置,最多支持再添<br>加99个数量,因此支持同时添加100个接入配置。 |
| 接入配置 | 接入列表       | 1. 左侧显示接入配置的信息,最多支持添加99个配<br>置。                                                  |
|      |            | 2. 右侧显示配置接入的内容,详细请参考 <mark>创建多个接</mark><br><b>入配置的操作步骤进</b> 行设置。                 |
|      |            | 3. 一个接入配置设置完成后, 单击"应用于其他接入<br>规则"即可将该接入配置复制到其他接入配置。                              |

- 步骤**2** 单击参数检查,检查成功后,单击"提交",批量接入设置完成。
- 步骤**3** 例如添加了4个接入配置,批量创建成功后,在接入规则页签下方,就会显示4条接入 配置数量。
- 步骤**4** (可选)支持对接入配置任务进行以下操作:
	- 勾选多个已创建成功的接入配置,单击"批量编辑"进入配置详情页面,通过选 择不同接入类型,修改对应的接入配置信息。
	- 勾选多个已创建成功的接入配置,单击开启或关闭按钮。接入配置状态关闭后不 会继续采集日志。
	- 勾选多个已创建成功的接入配置,单击删除按钮即可批量删除接入配置。

#### **----**结束

## **5.2.7** 自建 **K8s** 应用日志接入 **LTS**

云日志服务(LTS)支持自建K8s-应用日志接入。

- [创建单个接入配置:](#page-87-0) 创建自建k8s 应用日志接入LTS的单个接入配置任务。
- [创建多个接入配置:](#page-97-0)同时创建自建k8s 应用日志接入LTS的多个接入配置任务。

### 前提条件

- 请确保已在Kubernetes集群中执行安装Helm v3的命令。
- 请确保Kubernetes集群已配置kubectl。

### <span id="page-87-0"></span>创建单个接入配置的操作步骤

云日志服务接入方式选择自建k8s - 应用日志,按照如下操作完成接入配置。

- 步骤**1** 登录云日志服务控制台。
- 步骤2 在左侧导航栏中,选择"日志接入",在接入向导页签或者在接入规则页签单击"接 入日志", 单击"自建k8s - 应用日志"进行自建K8s接入配置。
- 步骤**3** 或者在左侧导航栏中,选择"日志管理",单击目标日志流的名称进入日志详情页

面,单击右上角 ,在弹出页面中,选择"采集配置"页面,单击"新建采集配 置",在新打开的页面,选择"云容器引擎 CCE-应用日志"进行CCE接入配置。

步骤**4** 选择日志流。

有两种采集方式:采集到集中日志流和采集到自定义日志流,您可以根据实际情况选 择采集方式,推荐您使用采集到集中日志流。

#### 采集到集中日志流

集中采集日志到一个固定的日志流。CCE集群默认的采集日志流分别为标准输出/错误 stdout-{ClusterID}、节点文件hostfile-{ClusterID}、容器文件containerfile- {ClusterID}、K8S事件: event-{ClusterID}。日志流名称会根据ClusterID自动命名,例 如:集群ID为Cluster01,则标准输出/错误日志流为stdout-Cluster01。

在一个CCE集群下可以创建的采集日志流为标准输出/错误stdout-{ClusterID}、节点文 件hostfile-{ClusterID}、容器文件containerfile-{ClusterID})和K8s事件event-{ClusterID},如果某个日志组下,已创建某种采集日志流,则不会在其他日志组或当 前日志组下再创建该日志流。

- 1. 选择采集方式"采集到集中日志流"。
- 2. 输入"集群名称"和"集群ID"。
- 3. 选择"所属日志组"。

#### 说明

当无该日志组时,系统会提示:暂无该日志组,后续操作中,系统将会为您自动创建,创 建完成后日志会集中采集到该日志组中。

4. 单击"下一步:检查依赖项"。

### 采集到自定义日志流

- 1. 选择采集方式"采集到自定义日志流"。
- 2. 输入"集群名称"和"集群ID"。
- 3. 单击"所属日志组"后的目标框,在下拉列表中选择具体的日志组,若没有所需 的日志组,单击"所属日志组"目标框后的"新建",在弹出的创建日志组页面 创建新的日志组。
- 4. 单击"所属日志流"后的目标框,在下拉列表中选择具体的日志流,若没有所需 的日志流,单击"所属日志流"目标框后的"新建",在弹出的创建日志流页面 创建新的日志流。
- 5. 单击"下一步:检查依赖项"。

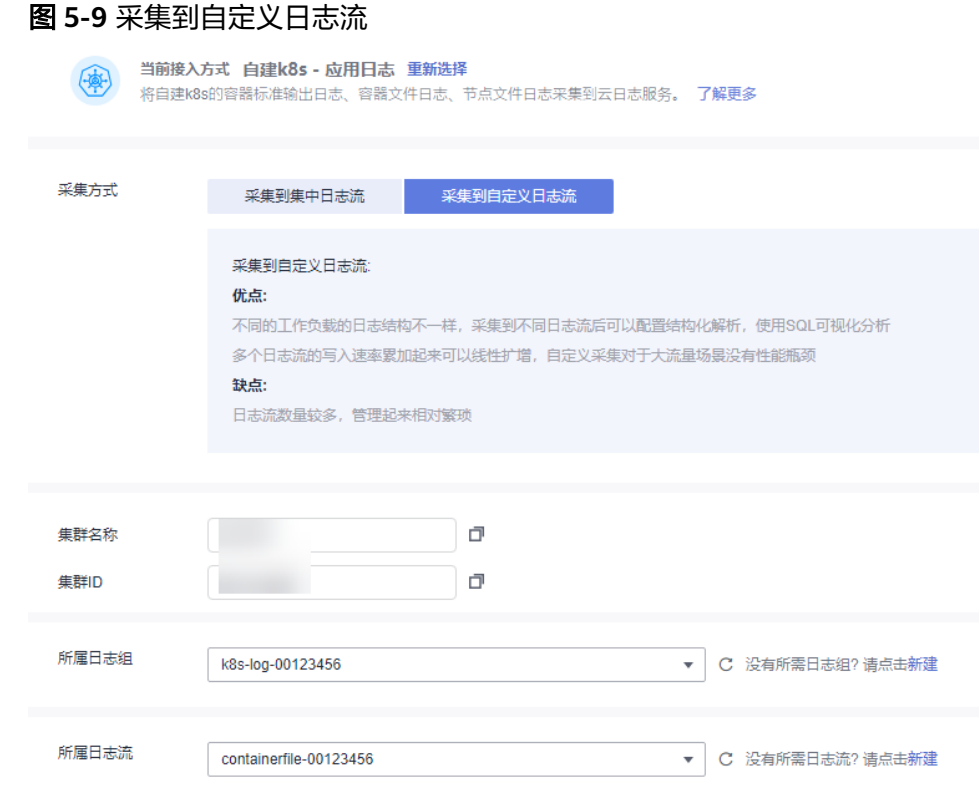

- 步骤**5** 检查依赖项。
	- 1. 系统自动检查以下三项是否符合要求:
		- 存在自定义标识为**k8s-log-**集群**ID**的主机组。
		- 存在名为**k8s-log-**集群**ID**的日志组。支持修改日志组的日志存储时间和备 注。
		- 存在系统推荐的集中采集的日志流。支持修改日志流的日志存储时间和备 注。当选择日志流为采集到集中日志流时,会进行该项内容检查。

如果以上三项中,有任意一项不符合要求,需单击"自动修复"按钮进行修复, 否则将无法进行下一步操作。

说明

- 自动修复:一键帮您完成以上三项配置。
- **重新检查**: 重新检查依赖项。
- 当选择日志流为采集到自定义日志流时,"存在名为**k8s-log-**集群**ID**的日志组"的检查 项为可选项。您可以通过开启或关闭开关进行控制,确定是否进行该项检查。
- 2. 单击"下一步:安装日志采集组件"。

## 步骤**6** 安装日志采集组件。

在Kubernetes集群中,选择任意一台主机执行如下操作步骤:

- 1. 获取ICAgent安装包。
	- 获取ICAgent安装包(以界面上显示的为准) wget https://icagent-{regionId}.{obsDomainName}/ICAgent\_linux/icagentK8s-5.5.1.2.tar.gz
	- 解压ICAgent安装包 tar -xzvf icagentK8s-5.5.1.2.tar.gz
	- 进入目录 cd icagentK8s
- 生成安装命令 选择接入日志的区域名。 选择接入日志的账号的项目**ID**。 k8s集群所在区域,选择"区域内"。
- 2. 安装ICAgent。
	- a. 复制ICAgent安装命令 为了避免泄漏您的AK/SK,请勾选此处,执行关闭历史记录命令。
		- 图 **5-10** 安装 ICAgent

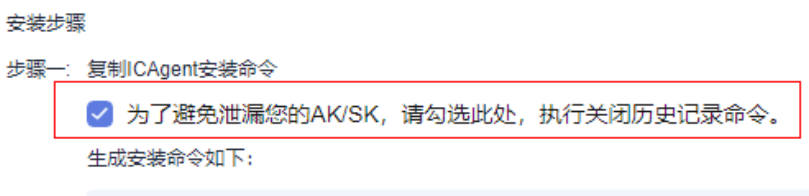

生成安装命令如下:(x.x.x.x以界面上显示的实际IP为准)

set +o history; bash icagent log install.sh 2a473356cca5487f8373be891bffc1cf test-xx123456 region0\_id {input\_your\_ak} {input\_your\_sk} x.x.x.x podlb

执行的命令需要填写AK/SK,有两种方式可选择:

方式一: 复制命令手动替换 {input\_your\_ak} 和 {input\_your\_sk}, 填写值时 不需要添加{}。

方式二: 直接执行复制的命令,系统会提示"Enter the AK"和"Enter the SK",填写对应的AK/SK即可。

b. 使用PuTTY等远程登录工具,以root用户登录待安装主机,执行复制到的命 令。

当显示"ICAgent install success"时,表示安装成功,安装成功后,在左侧 导航栏中选择"主机管理",查看ICAgent状态。

3. 单击"确认安装完毕"。

步骤**7** 选择主机组(可选)。

1. 在主机组列表中选择一个或多个需要采集日志的主机组,若没有所需的主机组, 单击列表左上方"新建",在弹出的新建主机组页面创建新的主机组,具体可参 [考创建主机组\(自定义标识\)](#page-259-0)。

说明

- 默认选择集群所在的主机组,您可以根据需要选择其他已创建的主机组。
- 主机组可以为空,可以在接入配置设置完成后对主机组进行设置。
	- 在"主机管理 > 主机组"页面对主机组和接入配置进行关联。
	- 在接入配置详情中对主机组和接入配置进行关联。
- 2. 单击"下一步:采集配置"。

步骤**8** 采集配置。

- 1. 设置具体的采集规则,具体可参考<mark>采集配置</mark>。
- 2. 单击"下一步:结构化配置"。

<span id="page-90-0"></span>步骤**9** 结构化配置(可选项)。

1. 单击"跳过"或进行结构化配置,具体请参考<mark>[云端结构化解析](#page-297-0)</mark>。

说明

当所选日志流已配置结构化时,请谨慎执行删除操作。

- 若申请开通ICAgent结构化解析配置功能后,则不需要配置云端结构化解析了。详细请 参考ICAgent[采集配置](#page-36-0)。
- ICAgent结构化解析配置功能仅支持白名单用户提交工单申请使用。详细操作请参考<mark>提</mark> [交工单。](https://support.huaweicloud.com/usermanual-ticket/zh-cn_topic_0127038618.html)
- 2. 单击"下一步:索引配置"。
- 步骤**10** 索引配置(可选项)。

单击"跳过并提交"或进行索引配置,具体请参考<mark>索引配置</mark>。

- 步骤11 配置完成后单击"提交",完成接入。在接入规则页签,则会生成一条接入配置信 息。
	- 单击接入配置名称可进入详情页面,查看该接入配置详细信息。
	- 单击接入配置操作列的"编辑"重新修改接入配置信息。
	- 单击接入配置操作列的"标签管理"即可添加标签。
	- 单击接入配置操作列的"复制"复制一条新的接入配置信息。
	- 单击接入配置操作列的"删除"即可删除接入配置信息。

**----**结束

### 采集配置

在使用自建K8s接入完成日志接入时,采集配置的具体配置如下:

#### 图 **5-11** 采集配置

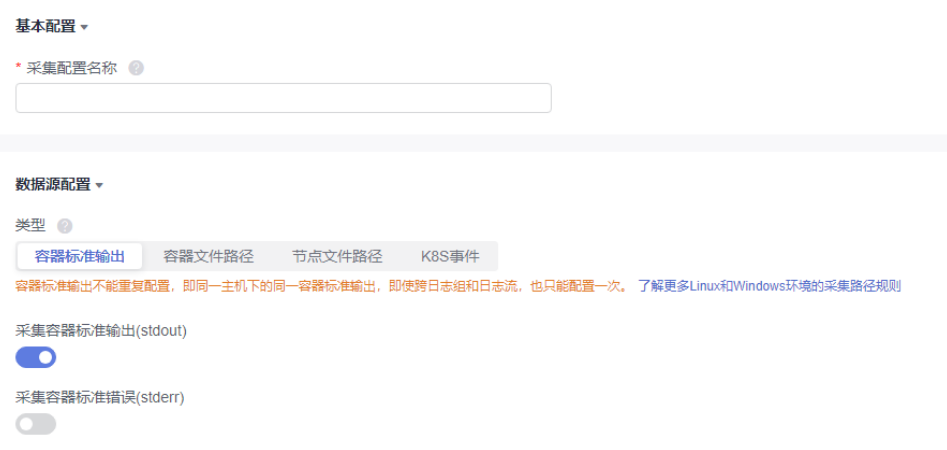

- 1. 基本配置:自定义采集配置名称,长度范围为1到64个字符,只支持输入英文、数 字、中文、中划线、下划线以及小数点,且不能以小数点、下划线开头或以小数 点结尾。
- 2. 数据源配置: 选择数据源类型, 进行对应的数据源配置。

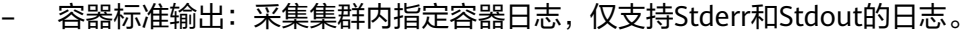

说明

- 被匹配上的容器的标准输出会采集到指定的日志流,原先采集到的AOM的标准输 出会停止采集。
- 容器标准输出不能重复配置,即使跨日志组和日志流,也只能配置一次。
- 容器文件路径:采集集群内指定容器内的文件路径日志。
- 节点文件路径:采集集群内指定节点路径的文件。

#### 说明

采集路径不能重复配置,即同一个主机下的同一路径,即使跨日志组和日志流,也只 能配置一次。

– K8S事件:采集K8S集群内的事件日志。

说明

K8S事件不能重复配置,即一个K8S集群的K8S事件,只能配置接入到一个日志流。

#### 表 **5-32** 采集配置参数表

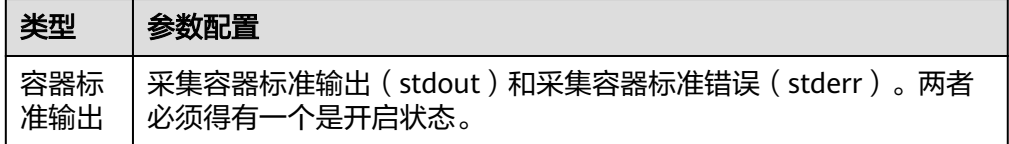

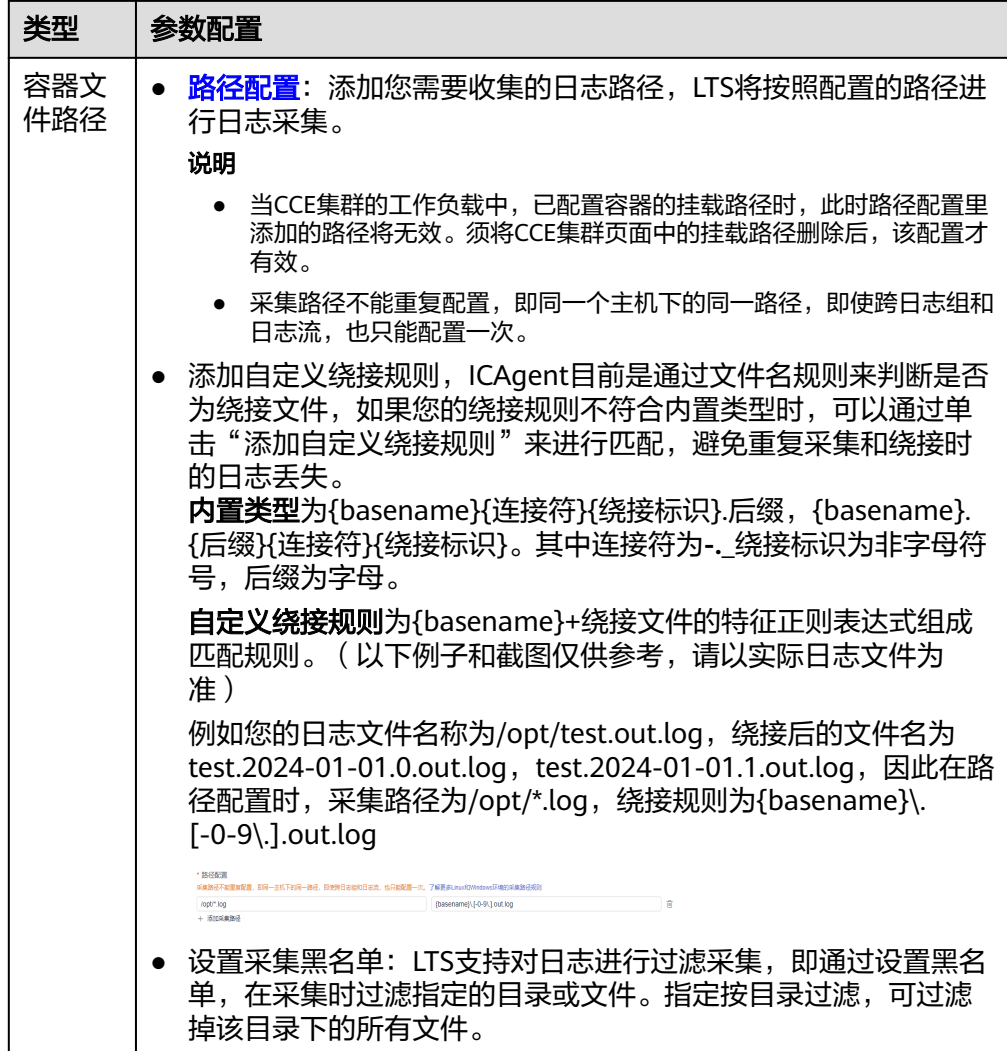

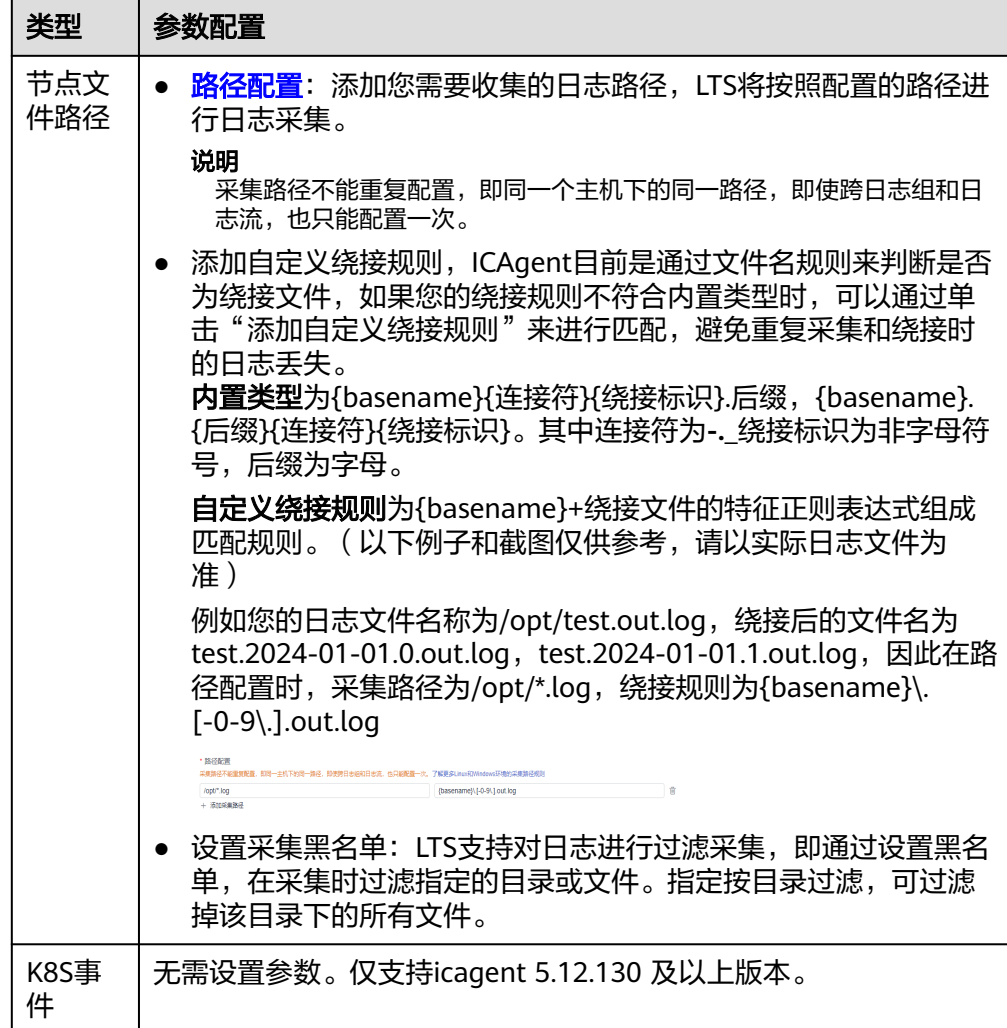

3. K8s匹配规则: 当数据源类型选择容器标准输出和容器文件路径时, 设置K8s匹配 规则,非必选项。

## 说明

填写正则匹配规则后,单击校验按钮,支持校验确保正则表达式的正确性。

#### 表 **5-33** K8s 匹配规则

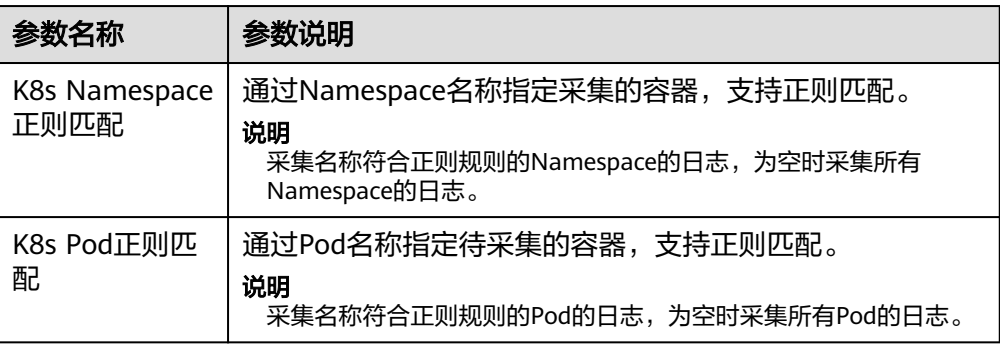

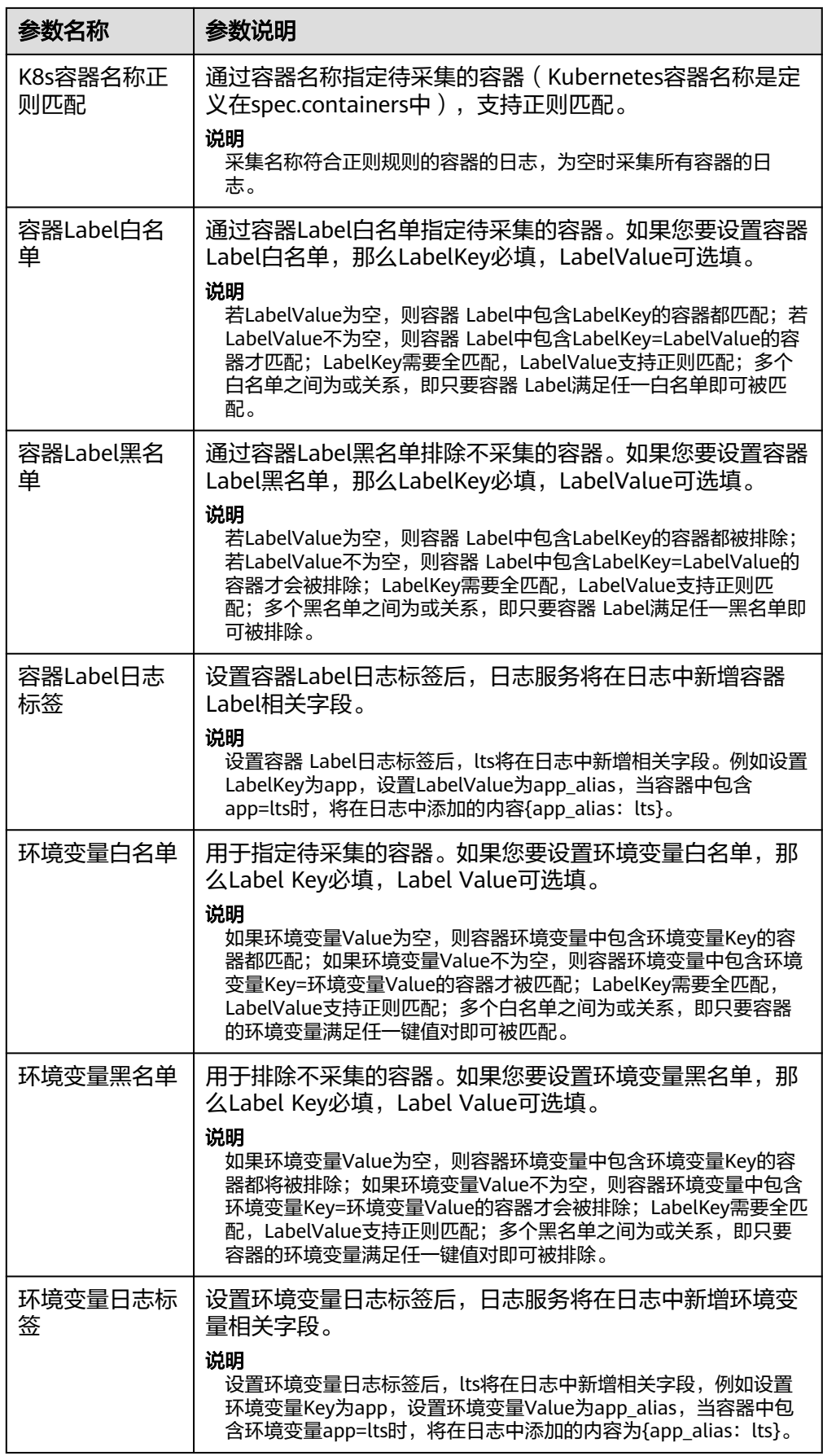

4. 开启结构化解析配置,详细操作请参考ICAgent[采集配置。](#page-36-0)

需要ICAgent 5.12.147及以上版本,其优点是成本更低,支持组合解析,一个日志 流的每个采集配置可以配置不同的结构化解析规则。

## 说明

结构化解析配置功能仅支持白名单用户提交工单申请使用。详细操作请参考**提交工单**。 开通白名单后,若已经配置了云端结构化解析,请先删除后再配置ICAgent结构化解析。

## 图 **5-12** ICAgent 结构化解析配置

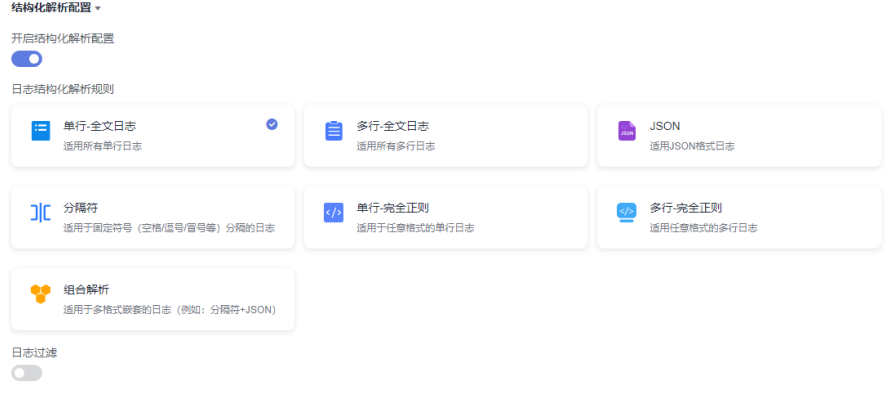

5. 其他配置。

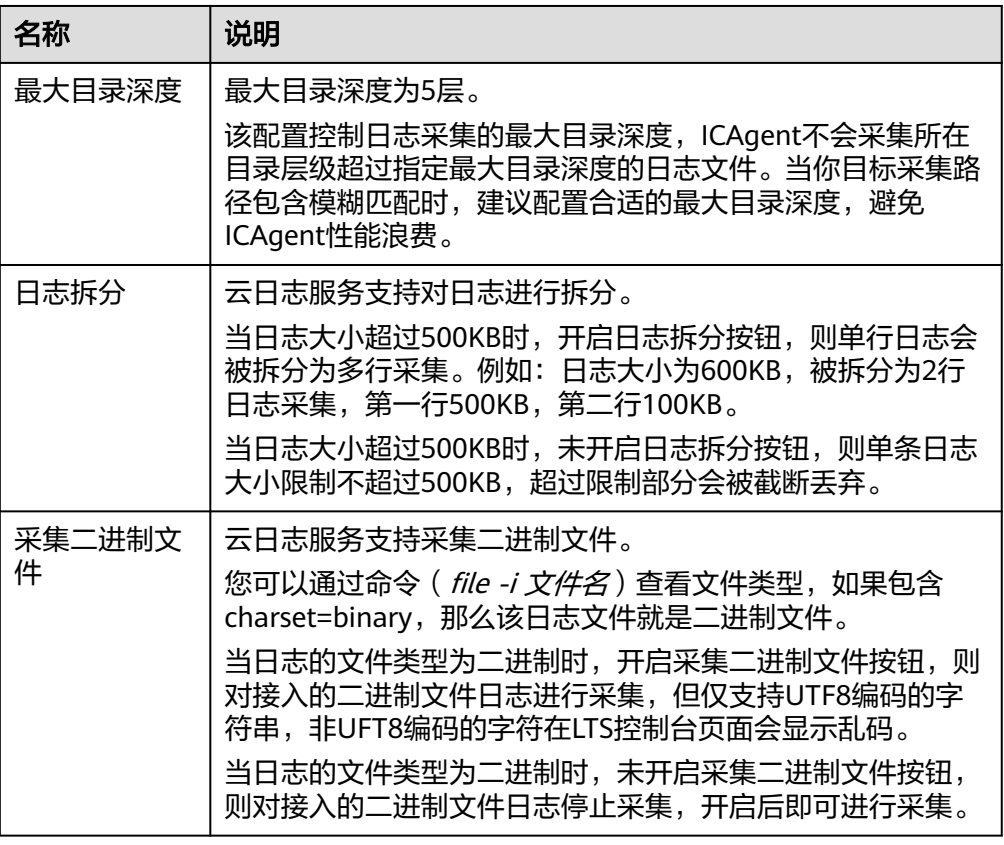

## 表 **5-34** 其他配置

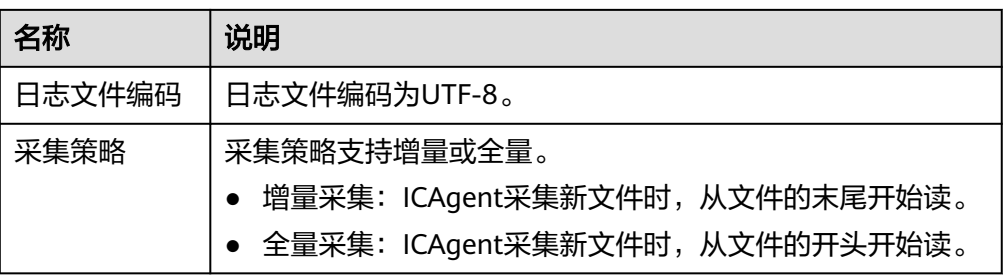

6. 日志格式、日志时间具体说明如下:

### 说明

不再推荐使用以下功能,建议使用[结构化解析配置。](#page-63-0) 如果您配置了ICAgent的多行全文或者多行完全正则,此处的多行日志配置会失效。

### 表 **5-35** 日志采集信息

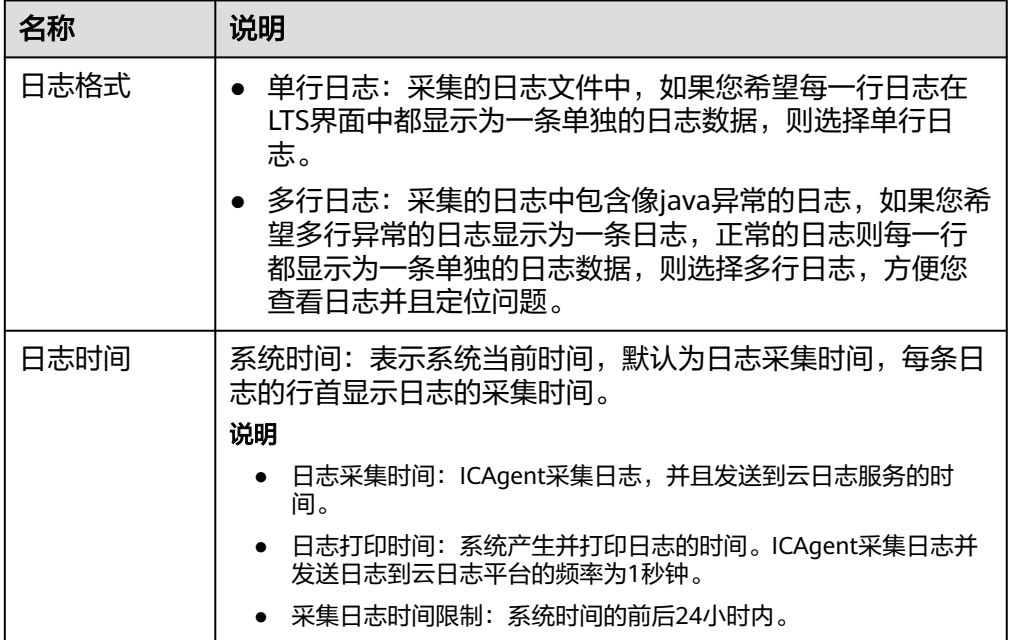

<span id="page-97-0"></span>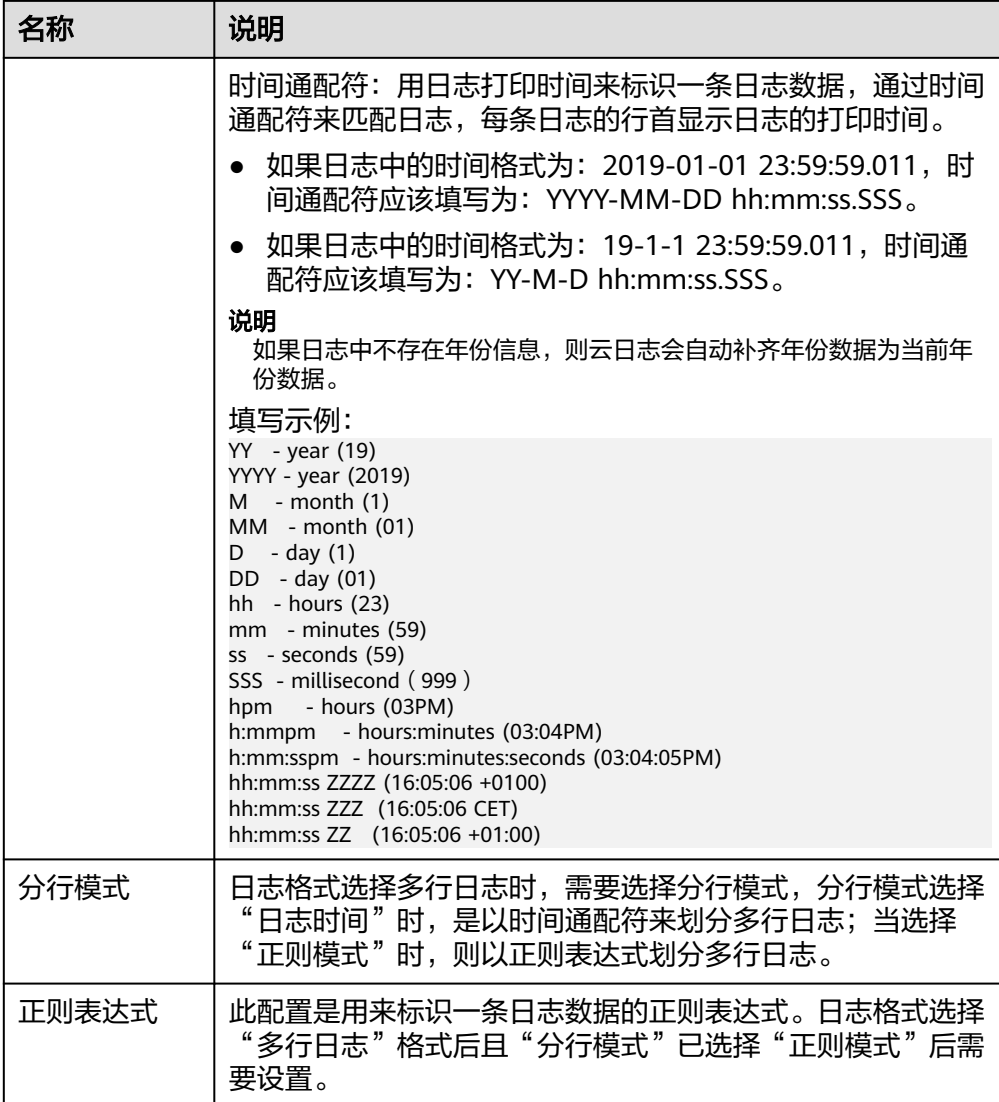

#### 说明

时间通配和正则表达式均是从每行日志的开头进行严格匹配,如果匹配不上,则会默认使 用系统时间上报,这样可能会和文件内容中的时间不一致。如果没有特殊需求,建议使用 单行日志**-**系统时间模式即可。

## 创建多个接入配置的操作步骤

在接入规则页签,支持创建批量接入的任务。

步骤1 支持批量创建接入,单击"批量接入",进入配置详情页面,请参考表[5-36](#page-98-0)。

#### 说明

结构化解析配置功能仅支持白名单用户使用,详细操作请参考**ICAgent**[采集配置,](#page-36-0)有需要可提交 工单申请使用,请参考<mark>提交工单</mark>。

#### <span id="page-98-0"></span>表 **5-36** 批量接入设置

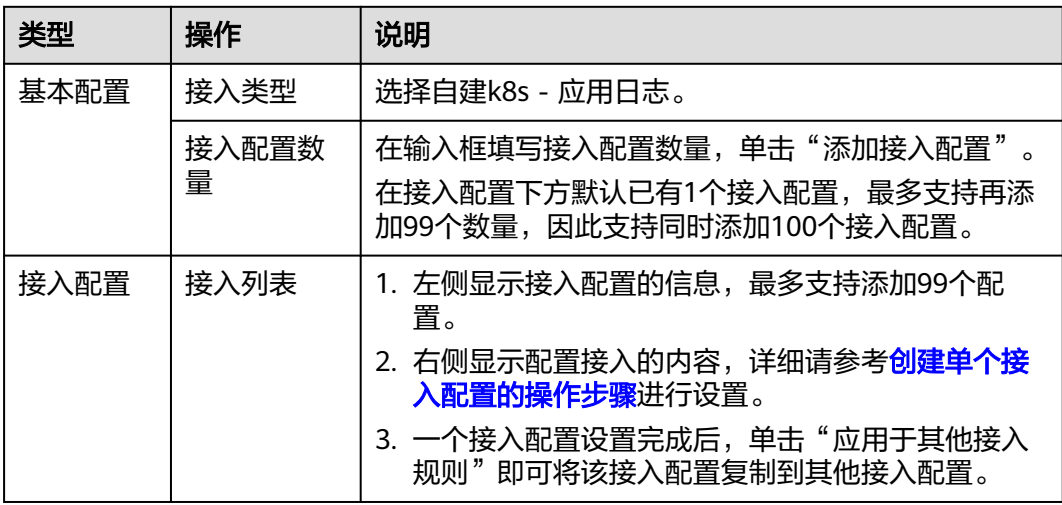

- 步骤**2** 单击参数检查,检查成功后,单击"提交",批量接入设置完成。
- 步骤**3** 例如添加了4个接入配置,批量创建成功后,在接入规则页签下方,就会显示4条接入 配置数量。
- 步骤**4** (可选)支持对接入配置任务进行以下操作:
	- 勾选多个已创建成功的接入配置,单击"批量编辑"进入配置详情页面,通过选 择不同接入类型,修改对应的接入配置信息。
	- 勾选多个已创建成功的接入配置,单击开启或关闭按钮。接入配置状态关闭后不 会继续采集日志。
	- 勾选多个已创建成功的接入配置,单击删除按钮即可批量删除接入配置。

**----**结束

## **5.3** 云服务接入

## **5.3.1** 云服务概述

云日志服务(LTS)支持采集计算、存储、安全、数据库等多种华为云服务的日志数 据,您可以使用LTS对云服务日志进行关键词搜索、运营数据统计分析、运行状况监控 告警等多种操作。当前LTS支持采集的云服务日志如下表所示:

#### 表 **5-37** 云服务接入

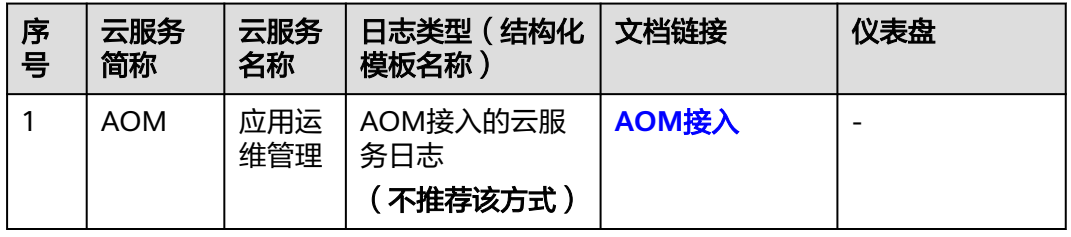

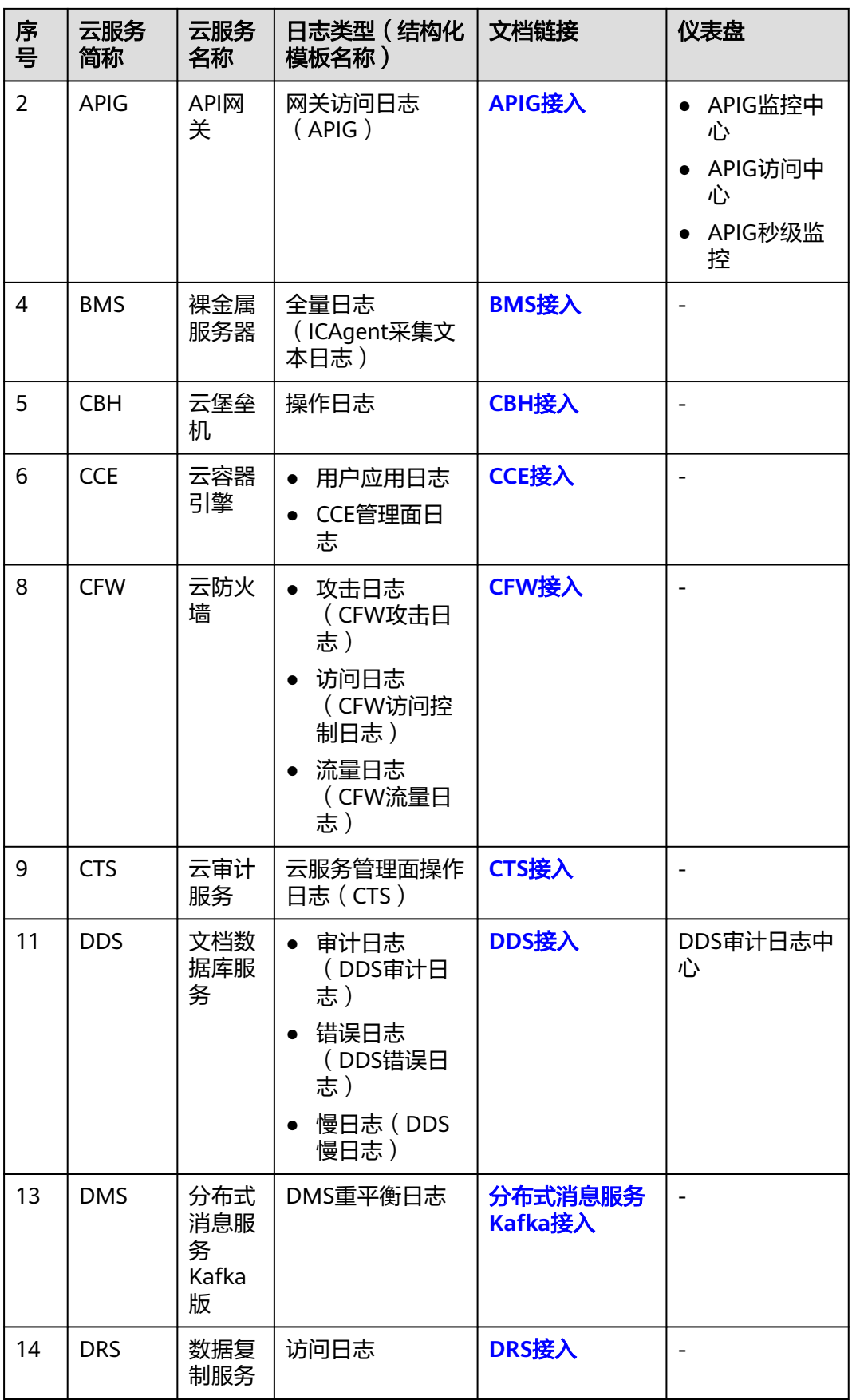

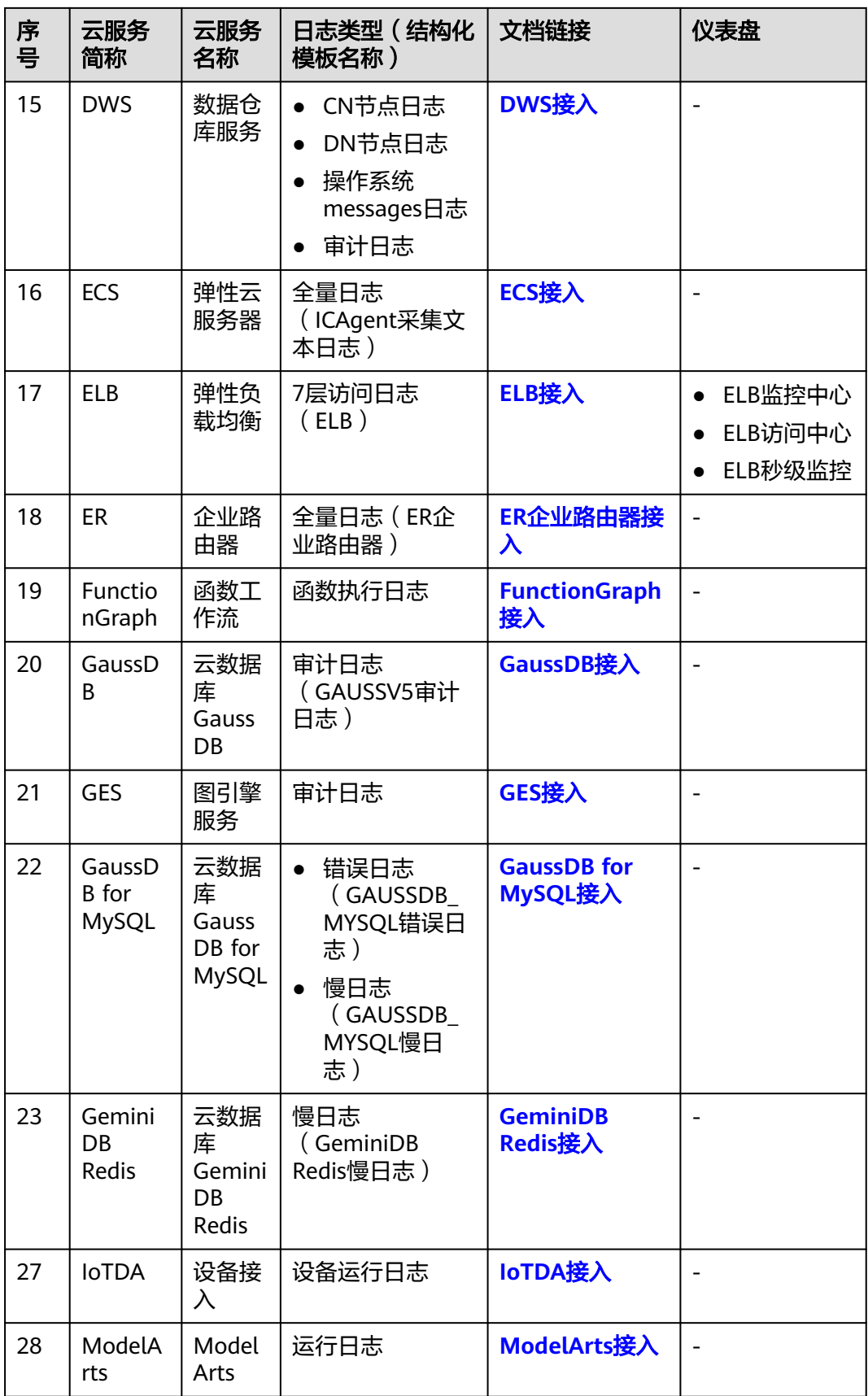

<span id="page-101-0"></span>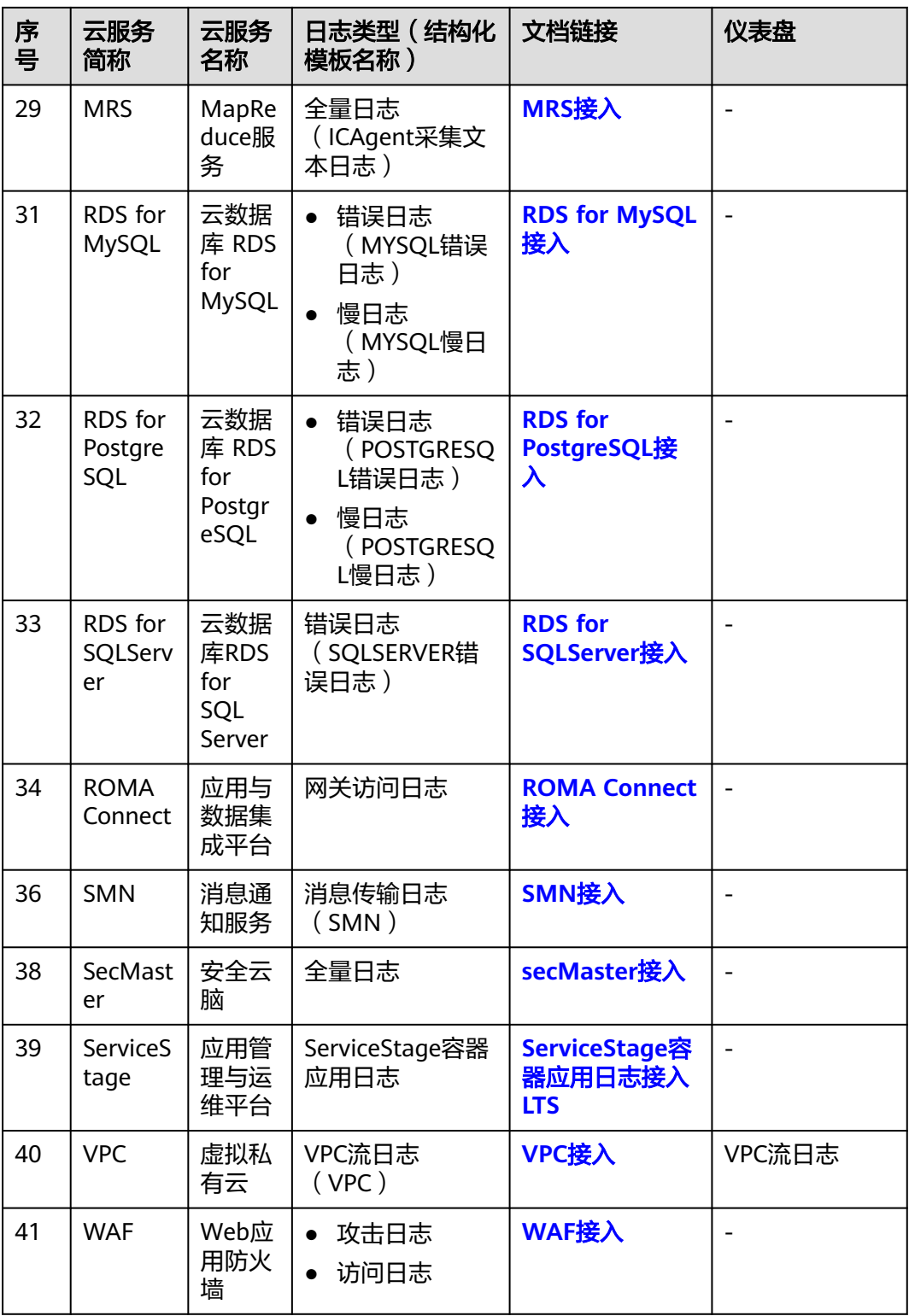

# **5.3.2 AOM** 接入

LTS支持应用运维管理(AOM)日志接入,具体接入方法请参[见接入](https://support.huaweicloud.com/usermanual-aom/aom_02_1016.html)**LTS**。

## <span id="page-102-0"></span>**5.3.3 APIG** 接入

云日志服务支持API网关(API Gateway)日志接入。

## 前提条件

创建并使用华为云APIG实例。

## 操作步骤

云日志服务接入方式为API网关 APIG时,按照如下操作完成接入配置。

- 步骤**1** 登录云日志服务控制台。
- 步骤**2** 在左侧导航栏中,选择"日志接入",单击"API网关 APIG"进行APIG接入配置。
- 步骤**3** 选择日志流。
	- 1. 单击"所属日志组"后的目标框,在下拉列表中选择具体的日志组,若没有所需 的日志组,单击"所属日志组"目标框后的"新建",在弹出的创建日志组页面 创建新的日志组。
	- 2. 单击"所属日志流"后的目标框,在下拉列表中选择具体的日志流,若没有所需 的日志流,单击"所属日志流"目标框后的"新建",在弹出的创建日志流页面 创建新的日志流。
	- 3. 单击"下一步":APIG配置。
- 步骤**4** APIG配置。

单击"前往APIG配置"。

- 1. 在APIG控制台,选择API监控分析下的"日志分析"。
- 2. 单击"配置访问日志"链接。
- 3. 在弹出的配置访问日志页面中,选择对应的日志组和日志流。

#### 说明

APIG里具体的操作请参见[日志分析。](https://support.huaweicloud.com/usermanual-apig/apig_03_0042.html)

步骤**5** 单击下一步:日志流配置。

#### 表 **5-38** 日志流配置参数表

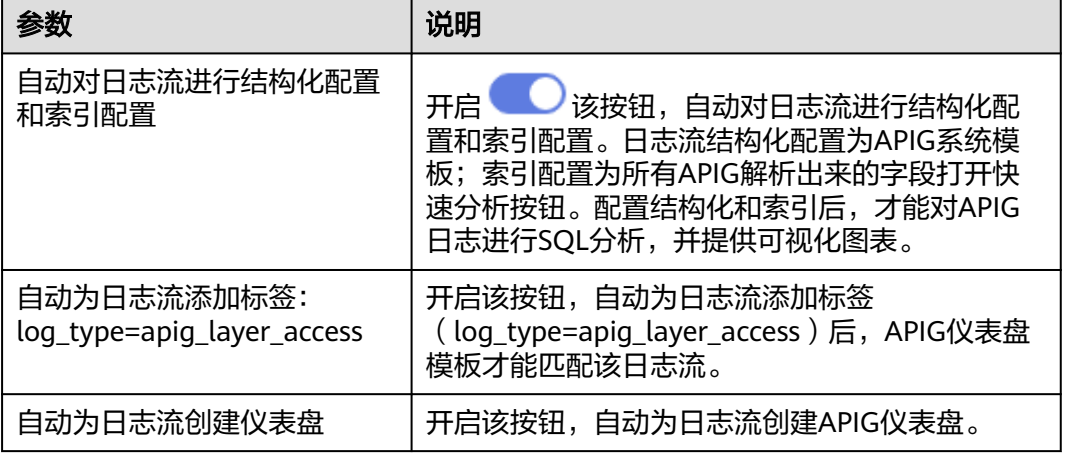

步骤**6** 完成。

# **----**结束

## 结构化模板日志详情

● 结构化模板示例

## 表 **5-39** 结构化模板示例

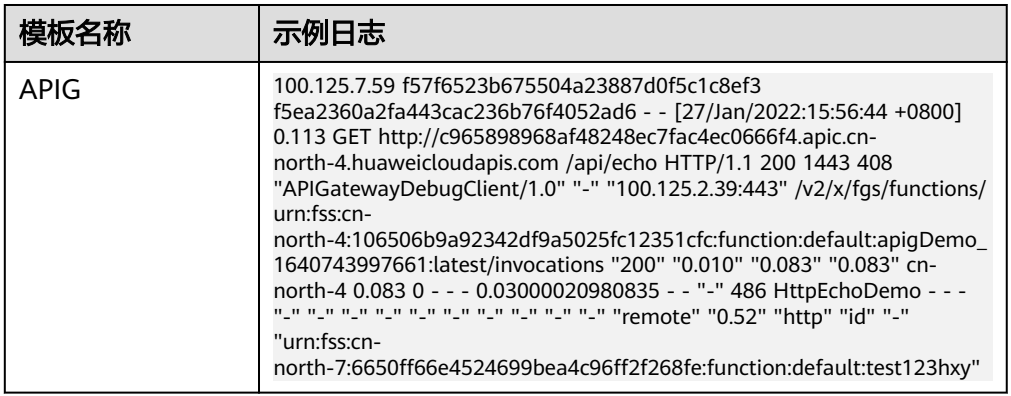

## ● 结构化字段详情

## 表 **5-40** 结构化字段

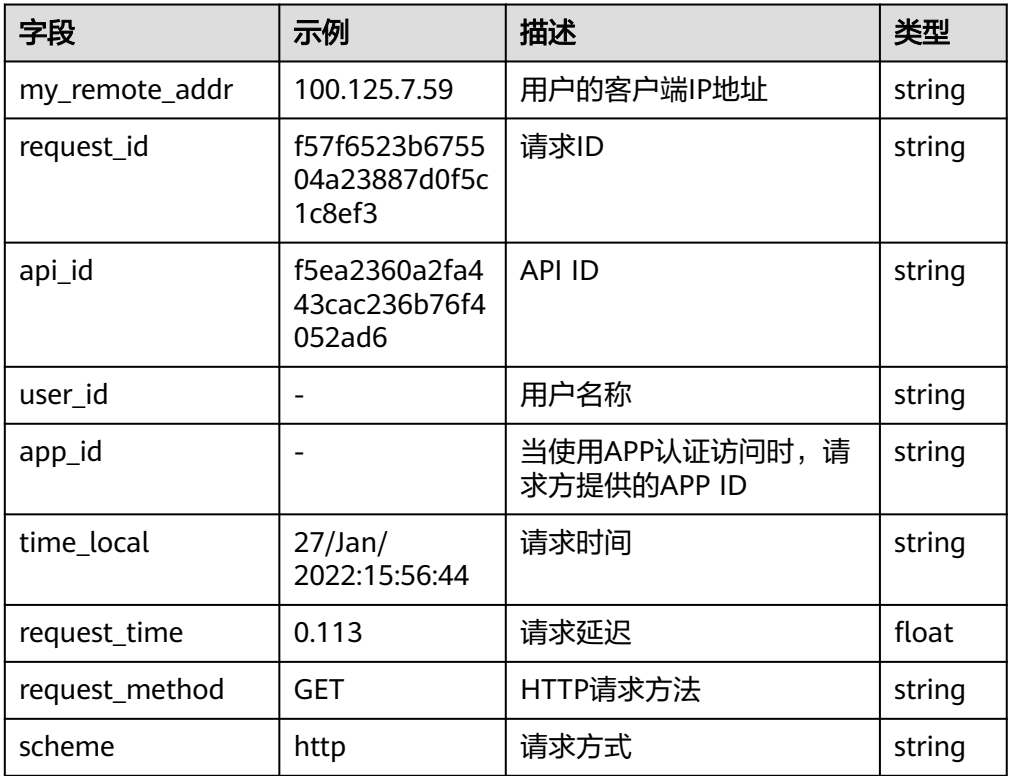

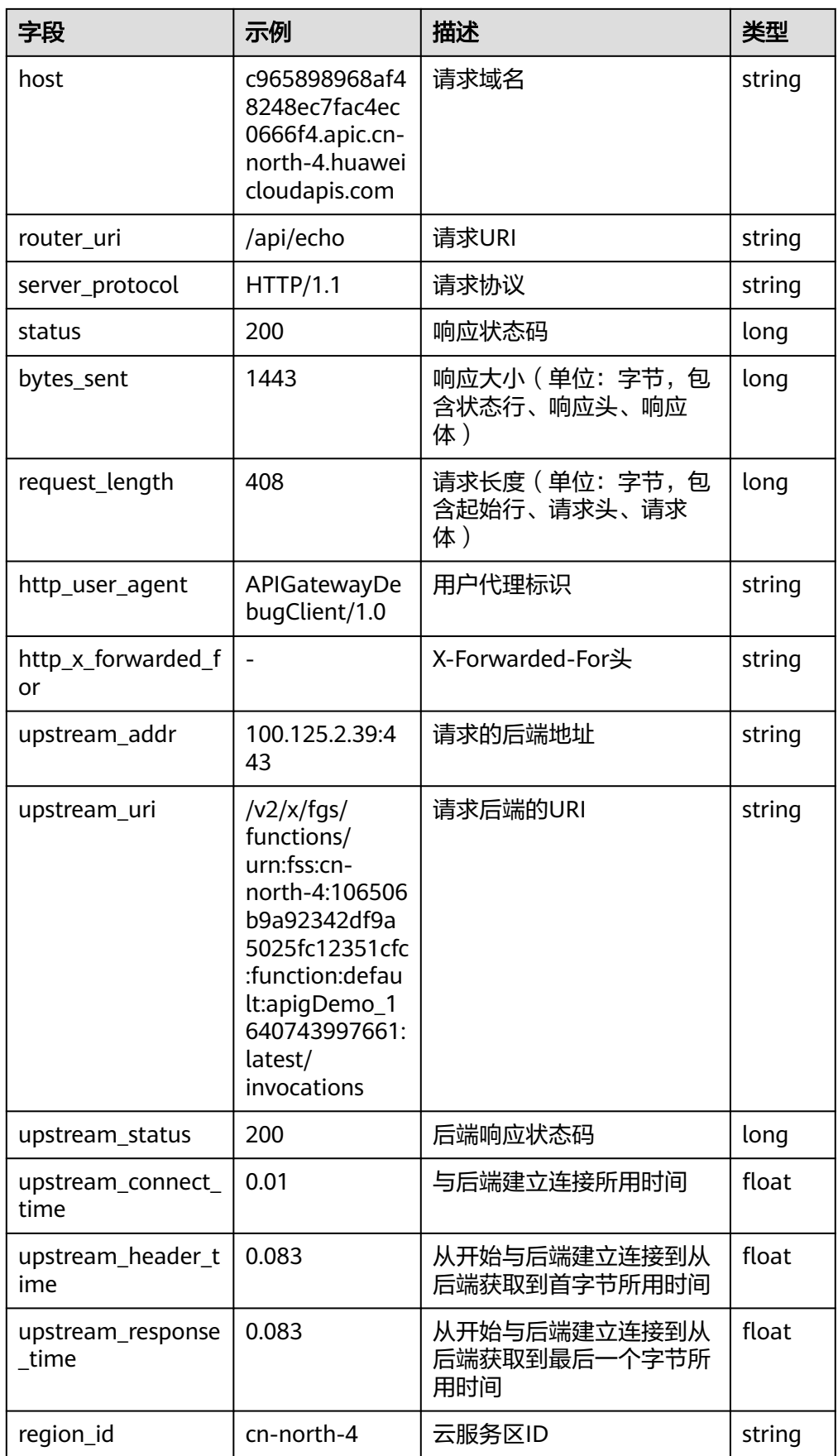

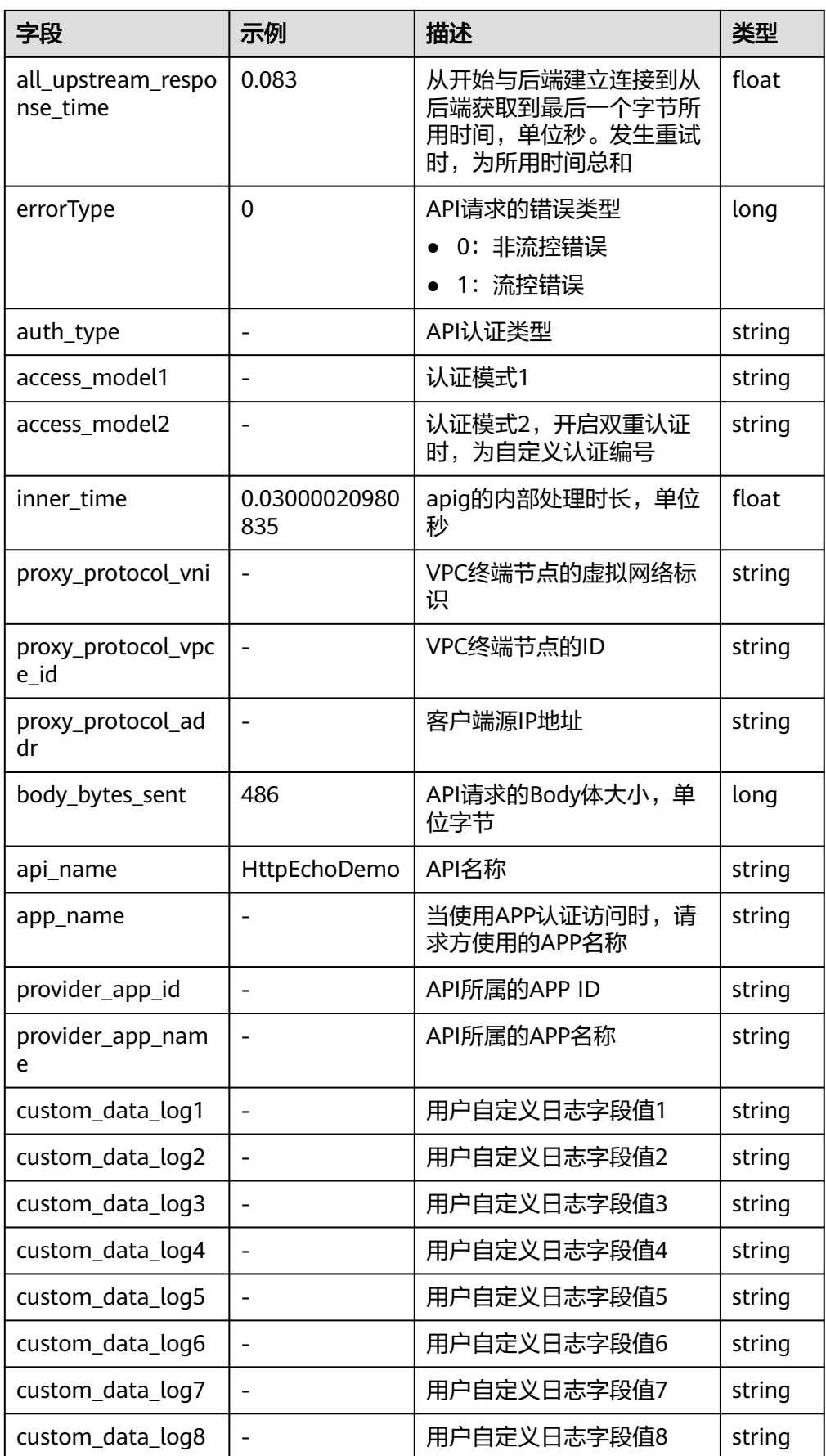

<span id="page-106-0"></span>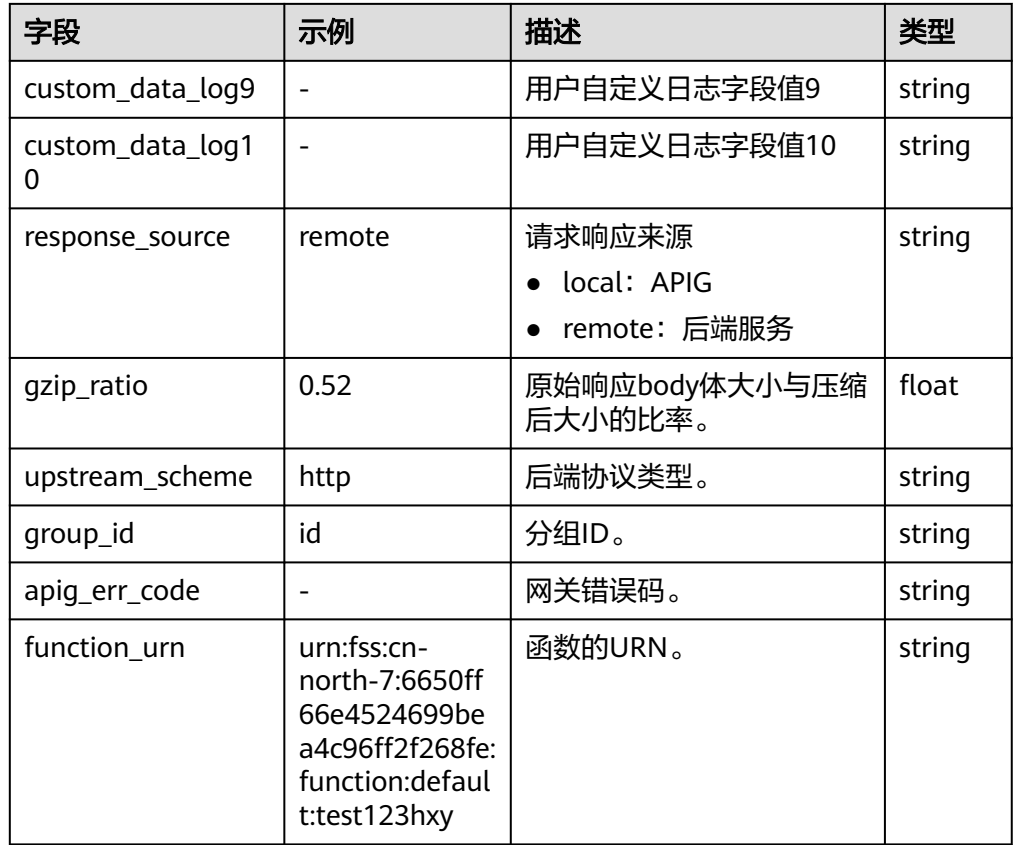

## **5.3.4 Astro** 轻应用接入

LTS支持Astro轻应用日志接入,具体接入方法请参见<del>查看运</del>行日志。

## **5.3.5 CBH** 接入

LTS支持云堡垒机(CBH)日志接入,具体接入方法请参见配置**LTS**[日志外发服务。](https://support.huaweicloud.com/usermanual-cbh/cbh_02_12212.html)

## **5.3.6 CDN** 接入

LTS支持内容分发网络(CDN)日志接入,具体接入方法请参见推送**CDN**[日志到云日志](https://support.huaweicloud.com/bestpractice-cdn/cdn_01_0236.html) [服务\(](https://support.huaweicloud.com/bestpractice-cdn/cdn_01_0236.html)**LTS**)。

介绍CDN的结构化模板日志详情。

## 结构化模板日志详情

● 日志示例

## 表 **5-41** 结构化模板示例

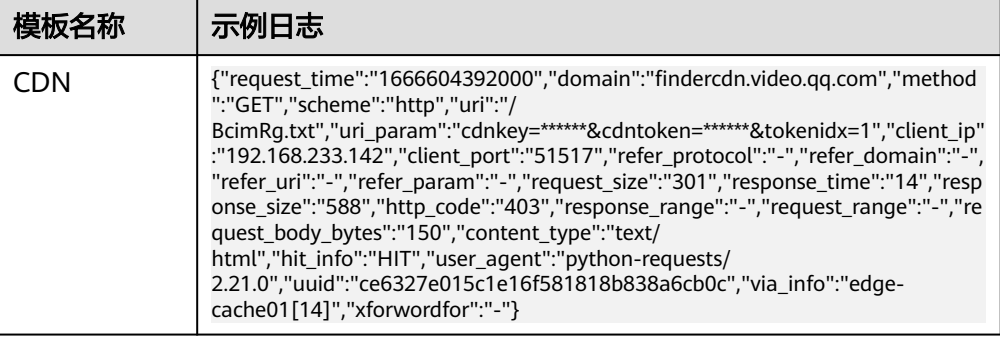

## 说明

cdnkey的值为示例请供参考,请以实际值为准。

● 结构化字段及字段说明

## 表 **5-42** 结构化字段

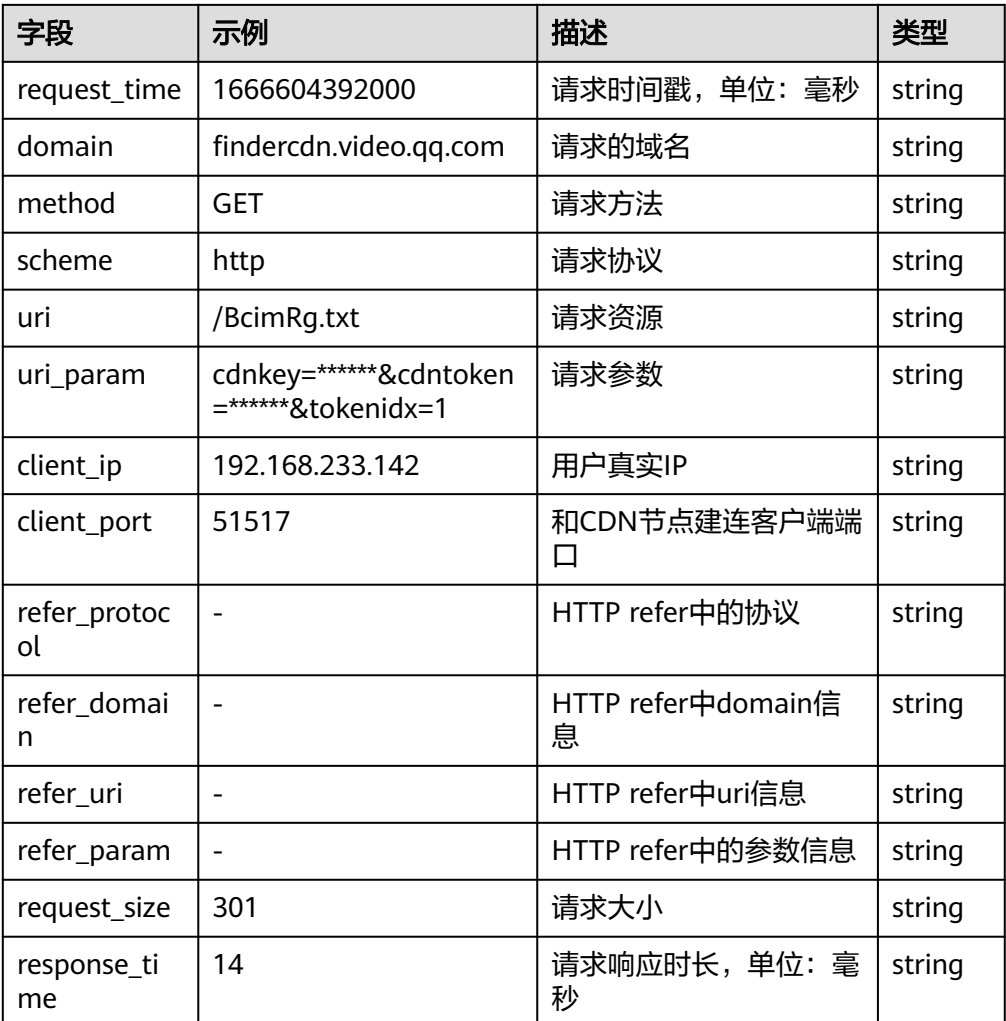
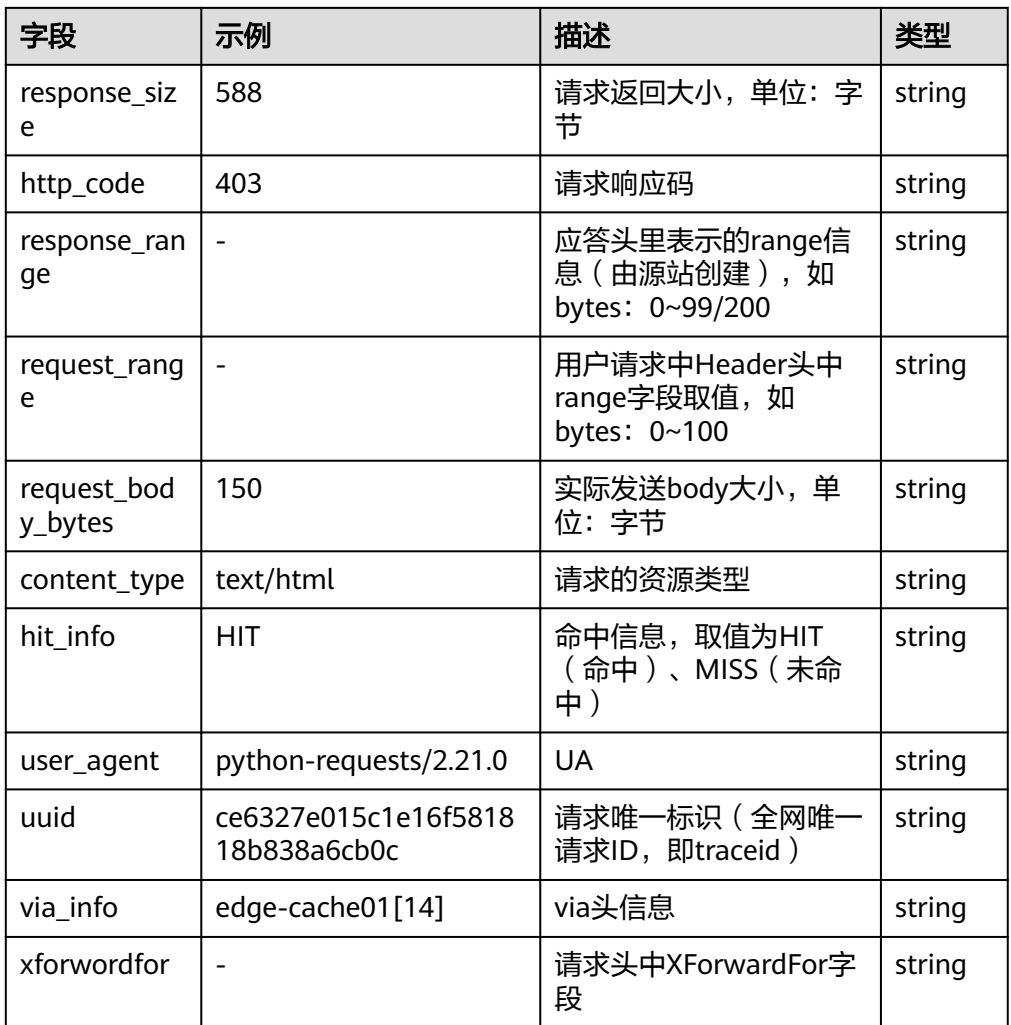

# **5.3.7 CFW** 接入

LTS支持云防火墙 (CFW)日志接入, 具体接入方法请参见[日志配置。](https://support.huaweicloud.com/usermanual-cfw/cfw_01_0141.html)

## **CFW** 流量日志结构化模板日志详情

● CFW流量日志示例日志

#### 表 **5-43** 结构化模板示例

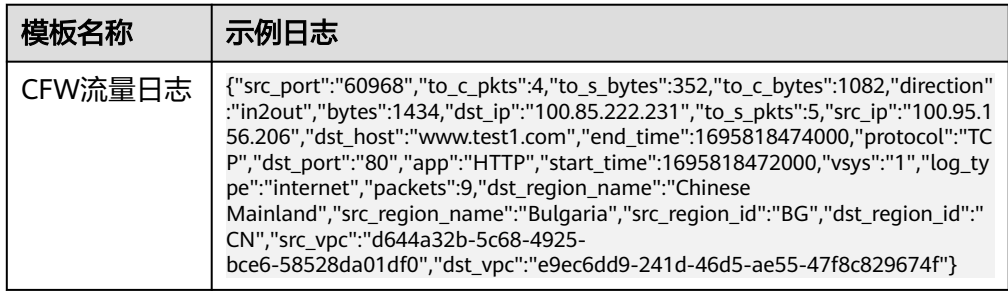

● 结构化字段及字段说明

### 表 **5-44** 结构化字段

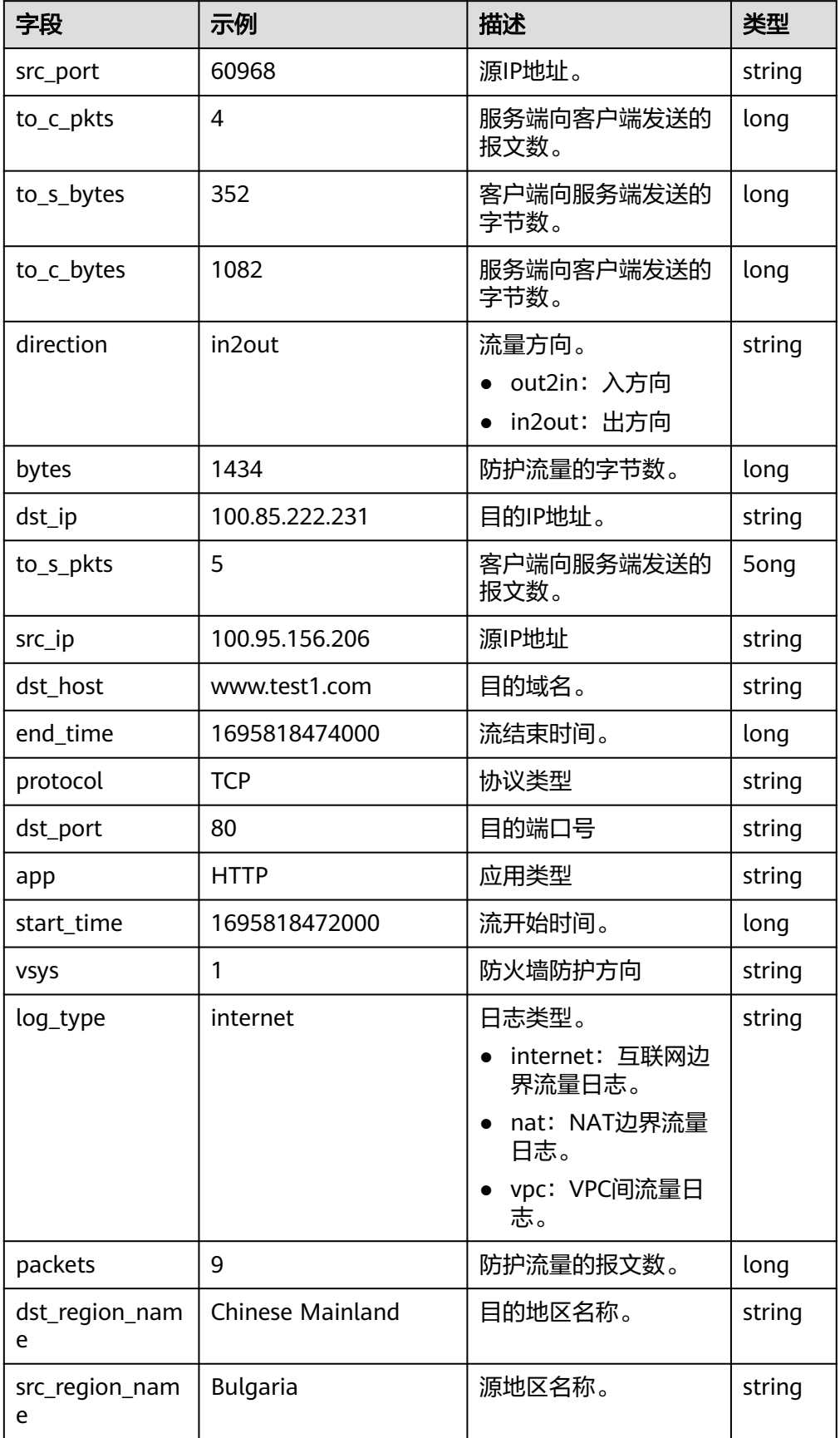

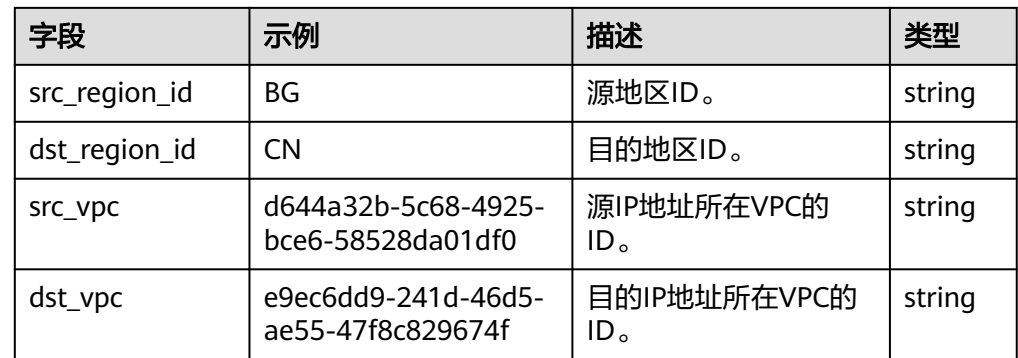

# **CFW** 攻击日志结构化模板日志详情

● CFW攻击日志示例日志

#### 表 **5-45** 结构化模板示例

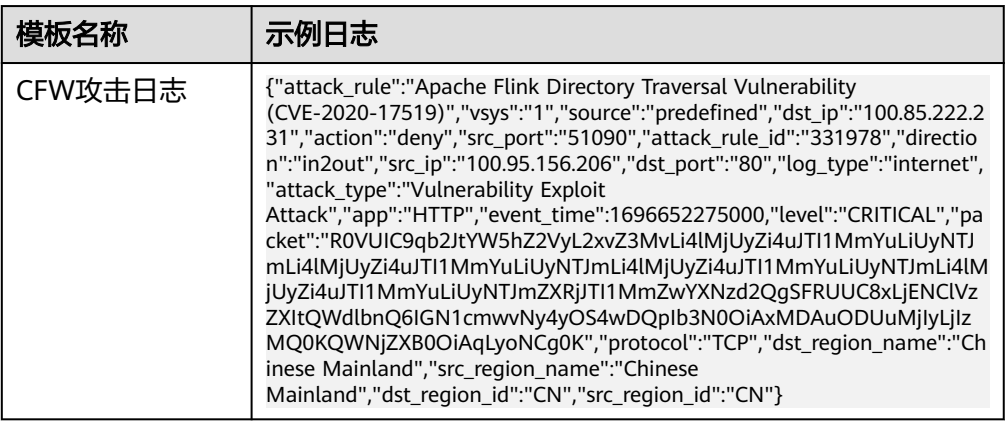

结构化字段及字段说明

## 表 **5-46** 结构化字段

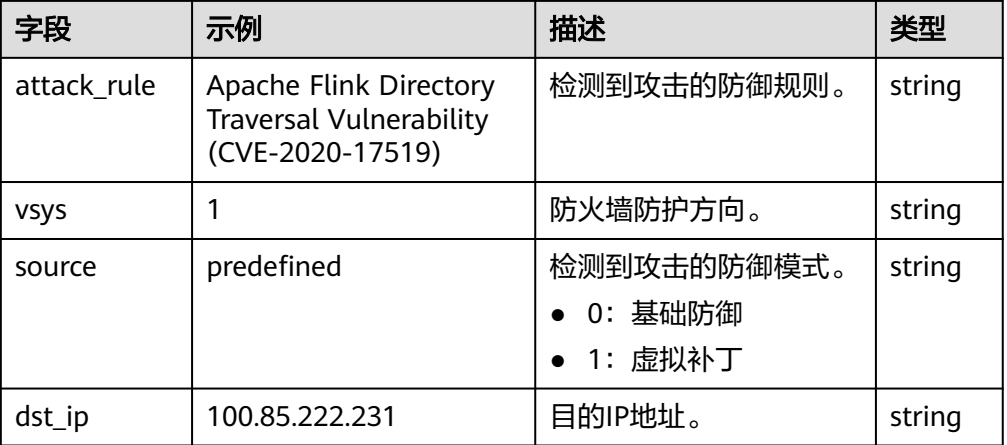

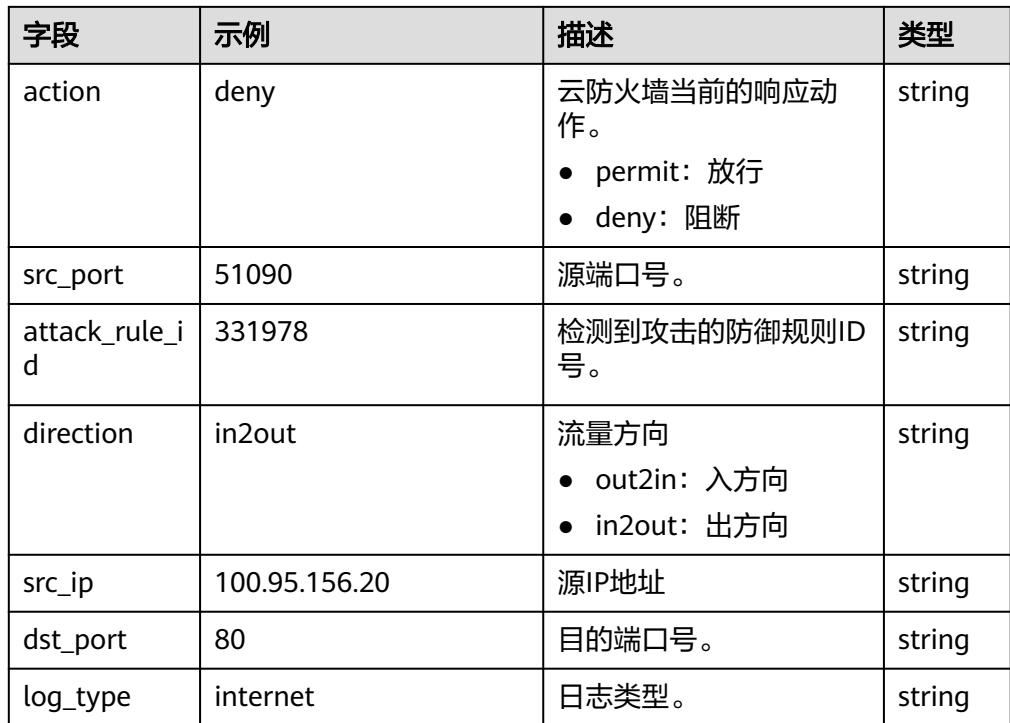

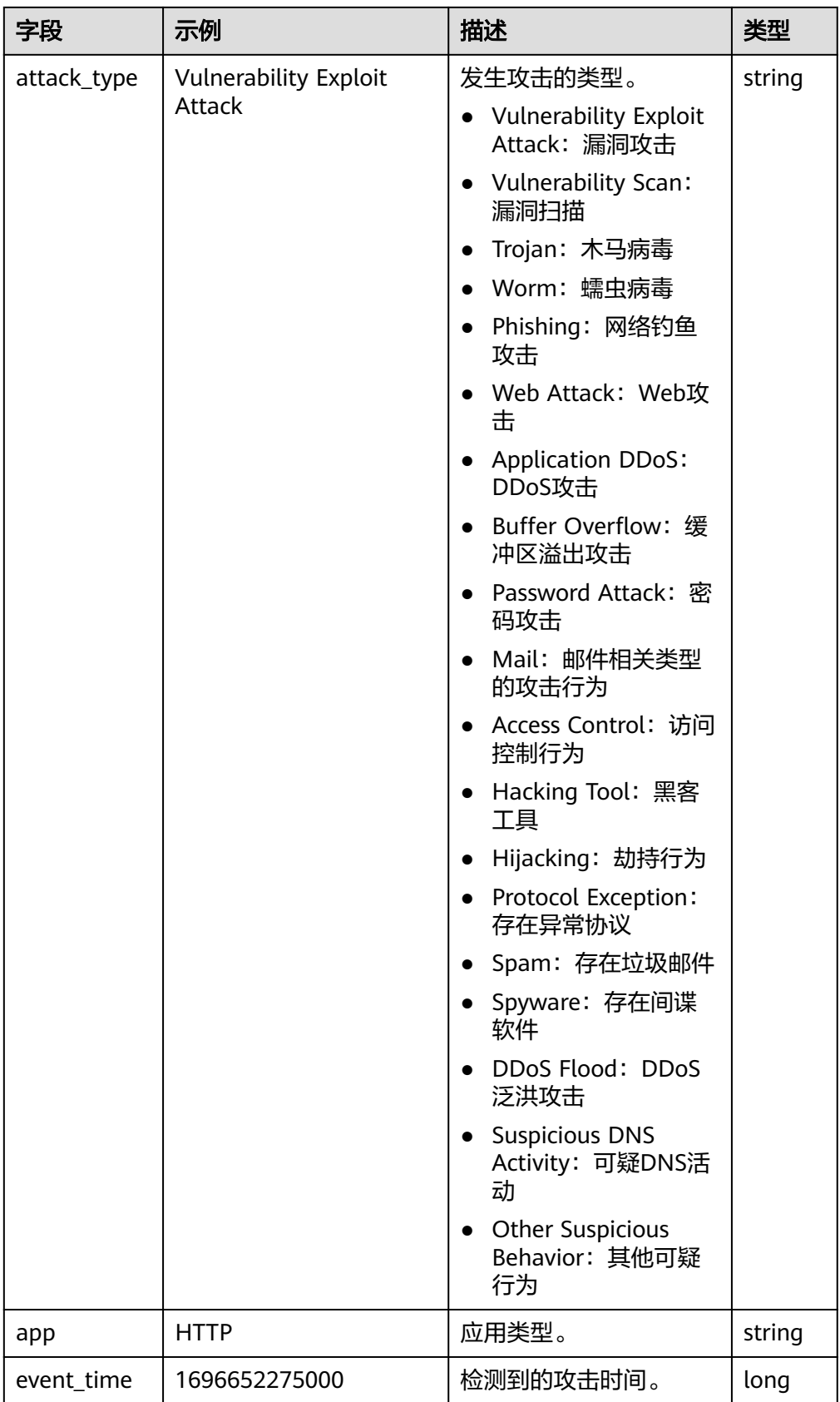

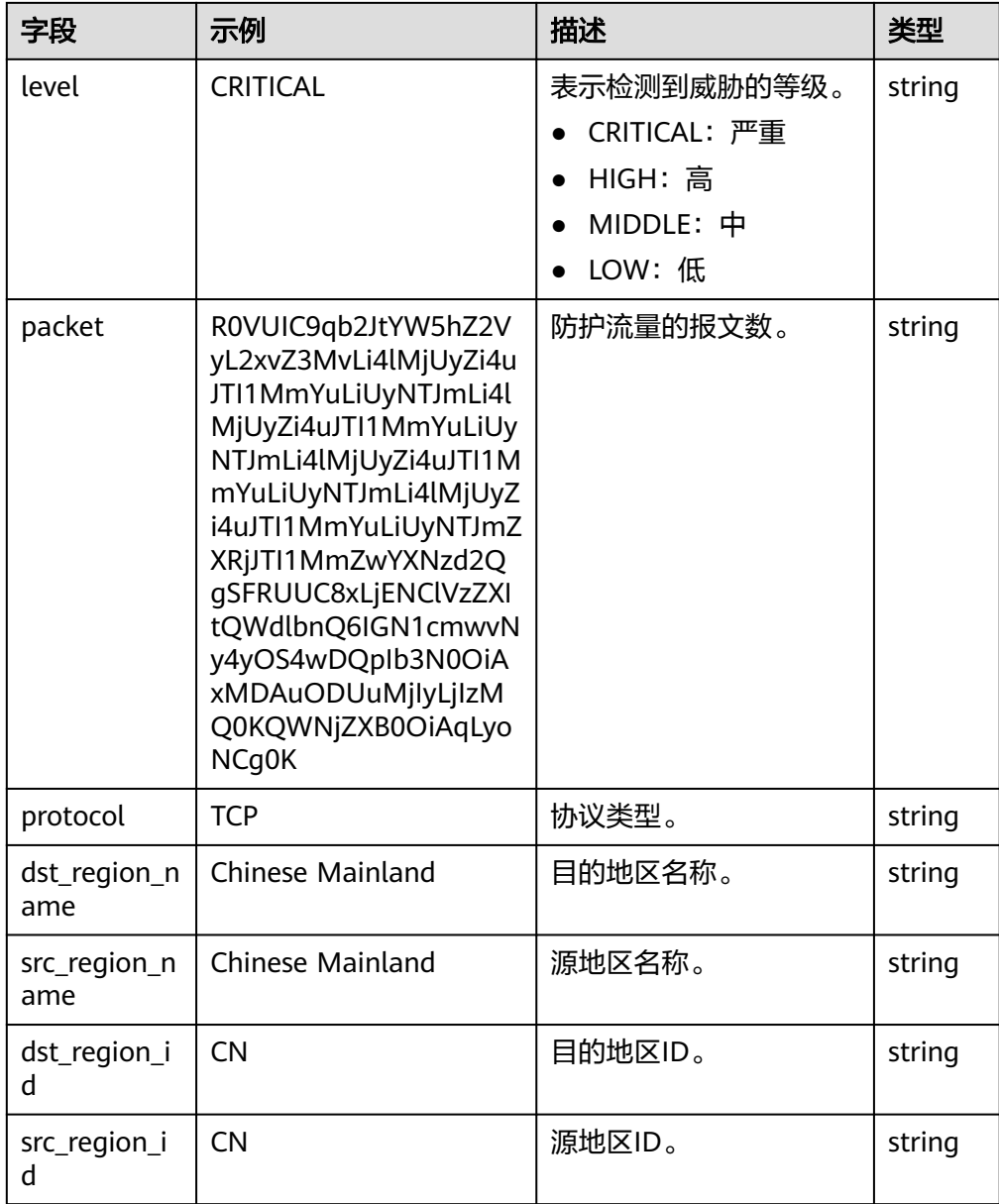

# **CFW** 访问控制日志结构化模板日志详情

● CFW访问控制日志示例

## 表 **5-47** 结构化模板示例

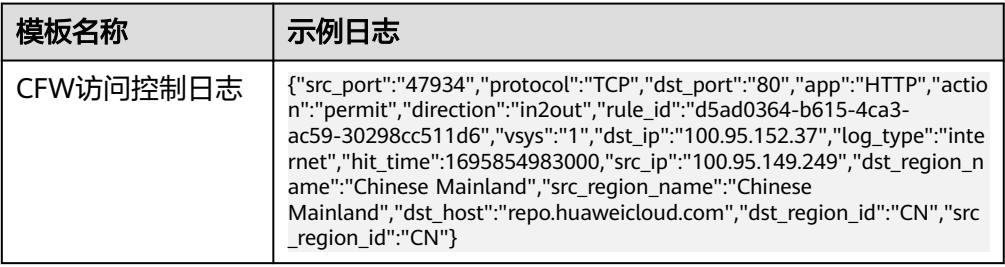

## ● 结构化字段及字段说明

## 表 **5-48** 结构化字段

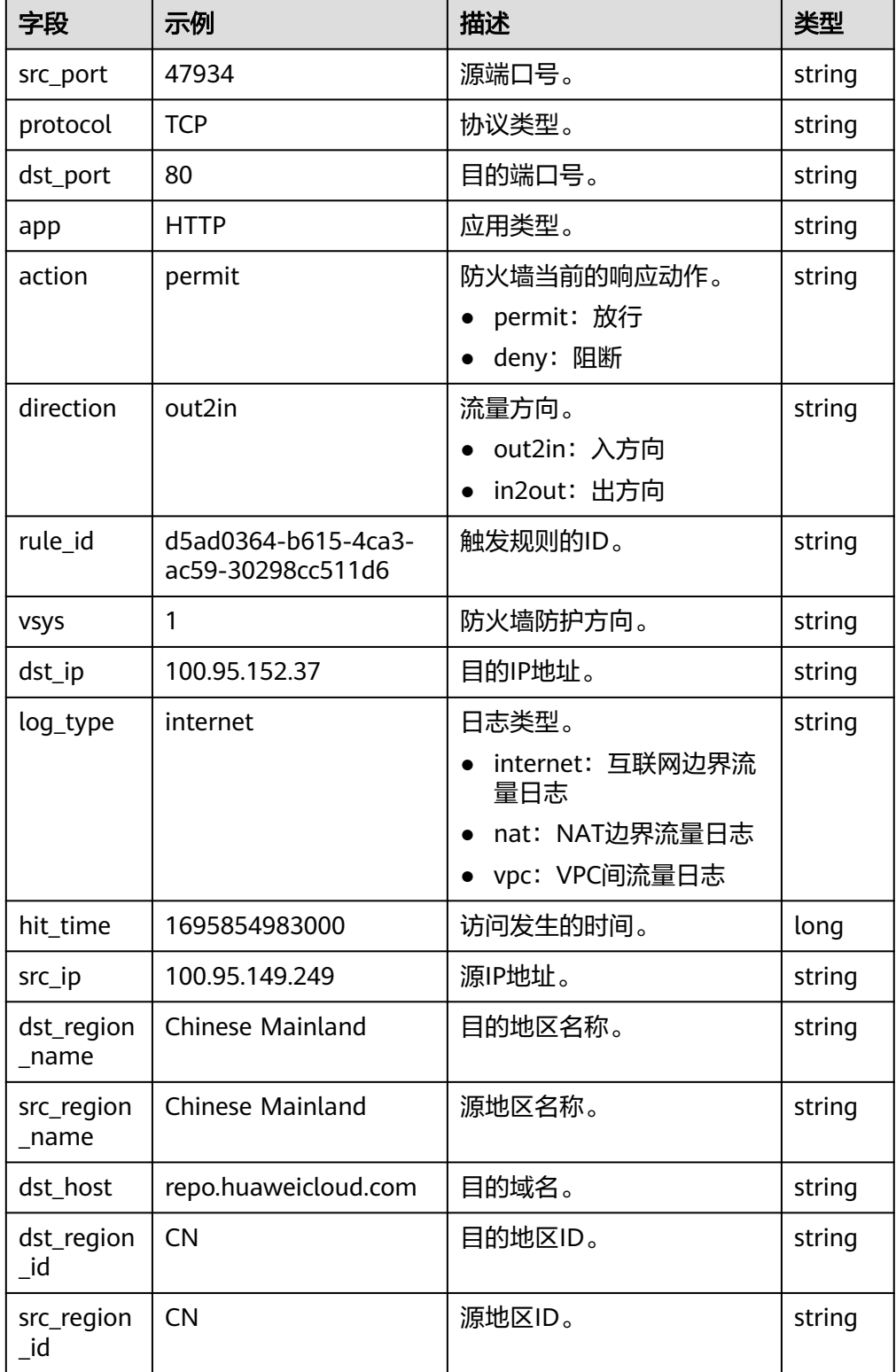

# **5.3.8 CTS** 接入

云日志服务支持云审计服务(Cloud Trace Service)日志接入。

#### 前提条件

购买并使用华为云CTS实例。

#### 操作步骤

云日志服务接入方式为云审计 CTS时,按照如下操作完成接入配置。

- 步骤**1** 登录云日志服务控制台。
- 步骤2 在左侧导航栏中,选择"日志接入",单击"云审计 CTS"进行CTS接入配置。
- 步骤**3** 选择日志流。
	- 1. 单击"所属日志组"后的目标框,在下拉列表中选择具体的日志组,若没有所需 的日志组,单击"所属日志组"目标框后的"新建",在弹出的创建日志组页面 创建新的日志组。
	- 2. 单击"所属日志流"后的目标框,在下拉列表中选择具体的日志流,若没有所需 的日志流,单击"所属日志流"目标框后的"新建",在弹出的创建日志流页面 创建新的日志流。
	- 3. 单击"下一步": CTS配置。
- 步骤**4** CTS配置。

单击"前往CTS配置"。

- 1. 在云审计服务控制台,选择左侧导航树的"追踪器",进入追踪器信息页面。
- 2. 单击"创建追踪器",配置各参数信息。
- 3. 完成后,单击"确定"。

#### 说明

具体的操作步骤及参数配置,请见[云审计服务《用户指南》。](https://support.huaweicloud.com/usermanual-cts/cts_03_0001.html)

步骤**5** 单击下一步:日志流配置。

#### 表 **5-49** 日志流配置参数表

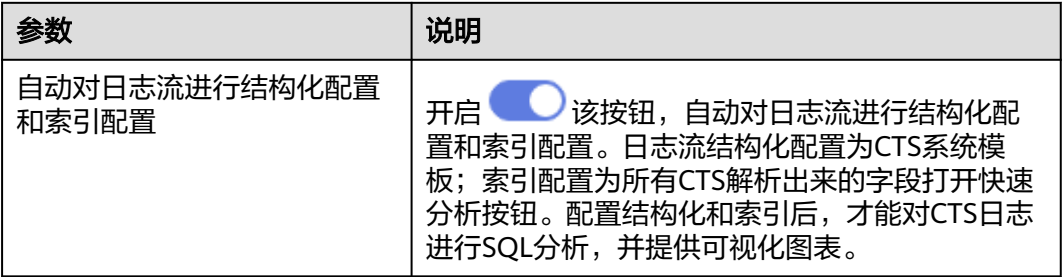

#### 步骤**6** 完成

**----**结束

# 结构化模板日志详情

● 结构化模板示例

### 表 **5-50** 结构化模板示例

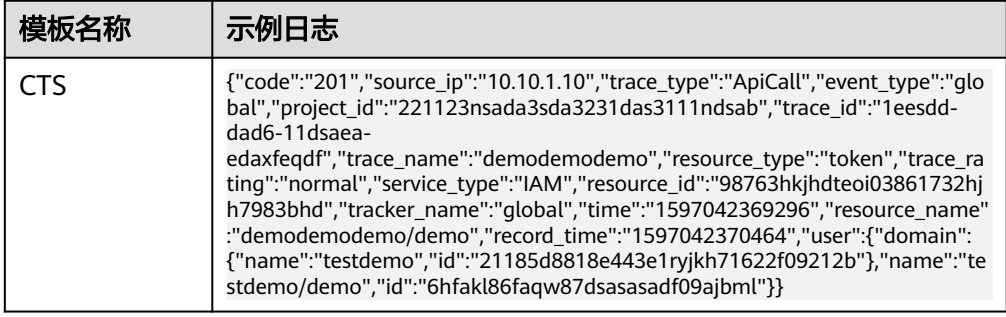

### ● 结构化字段及字段说明

#### 表 **5-51** 结构化字段

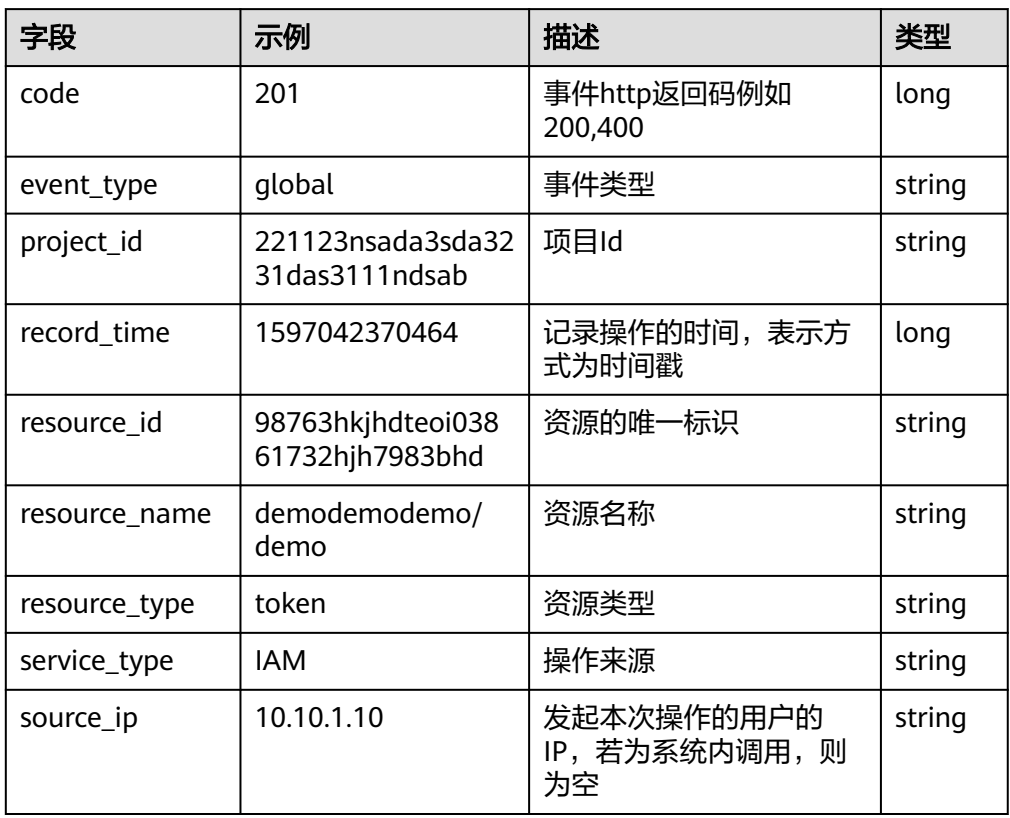

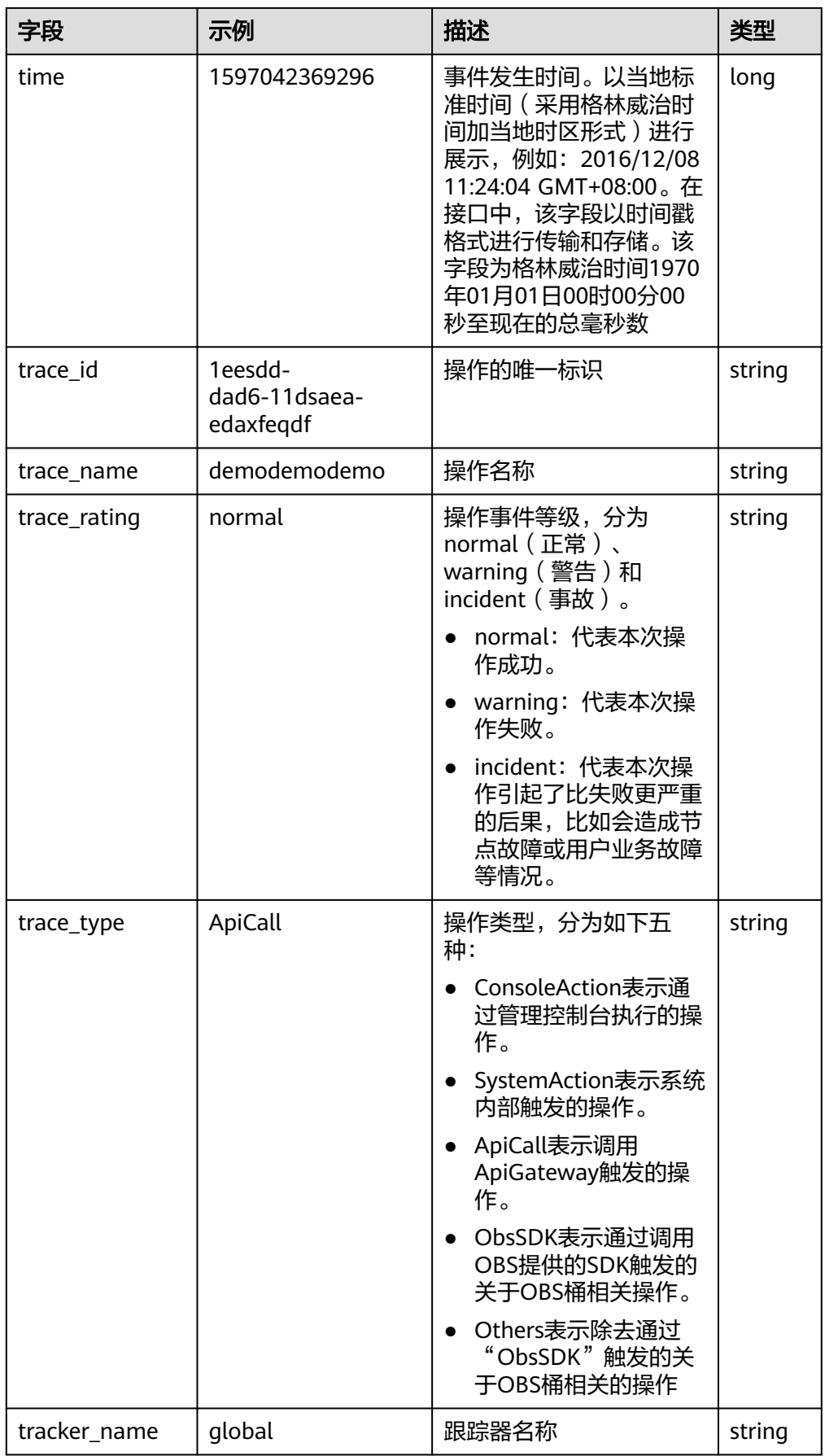

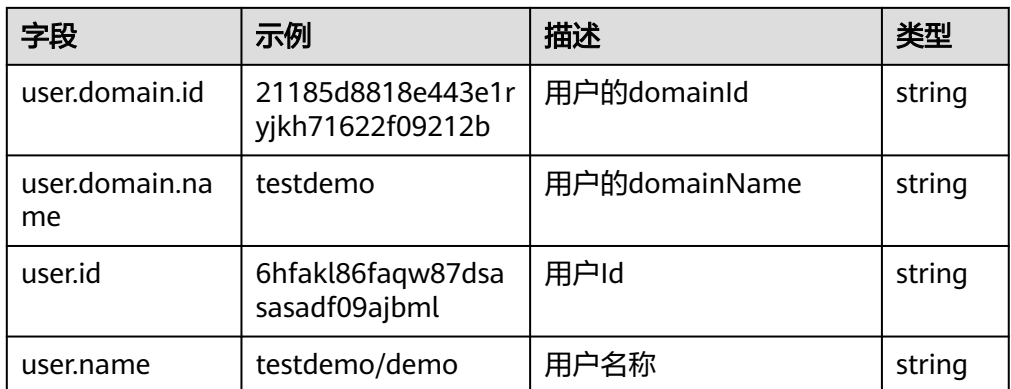

# **5.3.9 DCS** 接入

LTS支持分布式缓存服务 (DCS) 日志接入, 具体接入方法请参见[审计日志。](https://support.huaweicloud.com/usermanual-dcs/dcs-ug-221101.html)

介绍DCS的结构化模板日志详情。

# 结构化模板日志详情

● DCS审计日志结构化模板示例

## 表 **5-52** 结构化模板示例

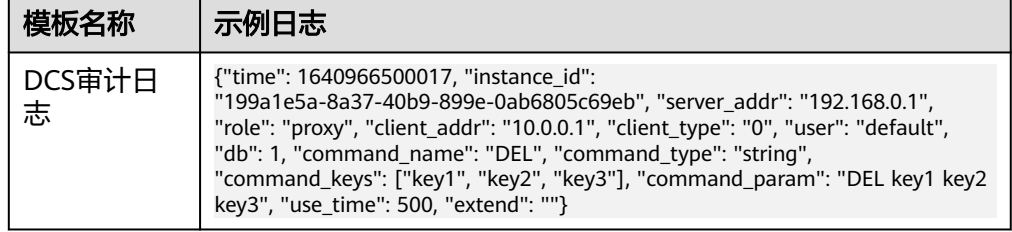

结构化字段及字段说明

#### 表 **5-53** 结构化字段

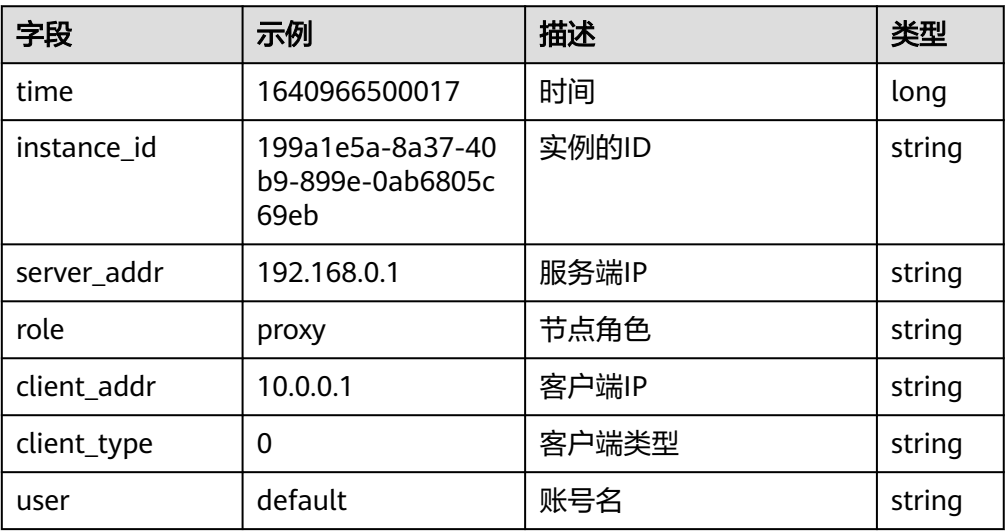

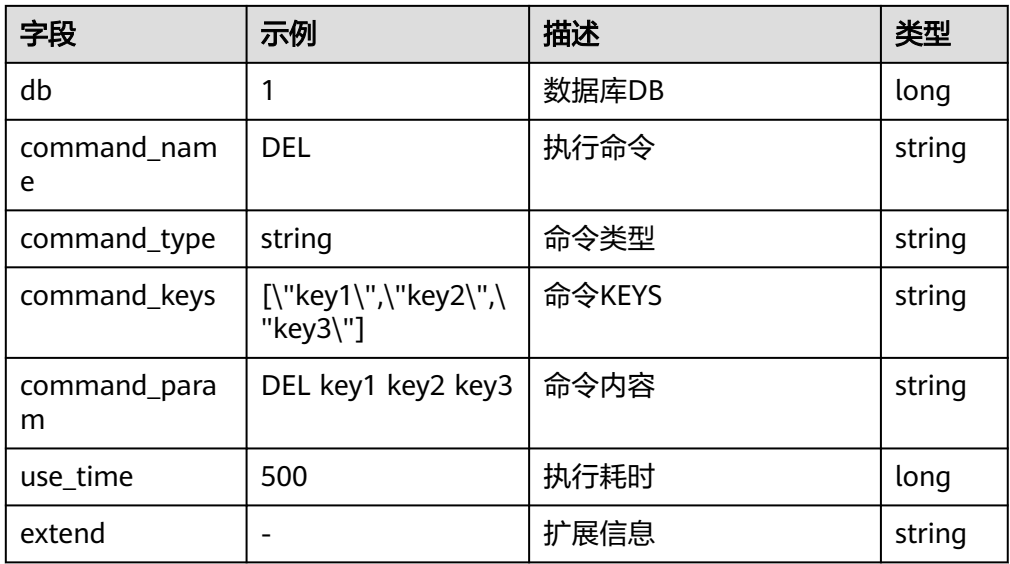

# **5.3.10 DDS** 接入

LTS支持文档数据库服务 (DDS ) 日志接入,具体接入方法请参见[日志配置管理。](https://support.huaweicloud.com/usermanual-dds/dds_03_0167.html)

# **DDS** 慢日志结构化模板日志详情

● DDS慢日志示例日志

#### 表 **5-54** 结构化模板示例

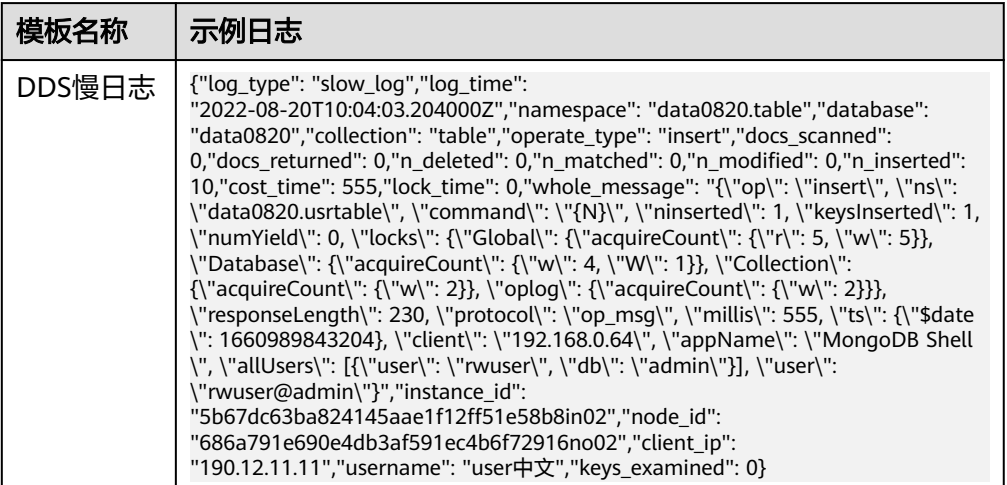

● 结构化字段及字段说明

#### 表 **5-55** 结构化字段

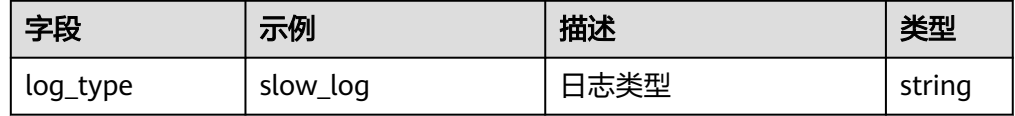

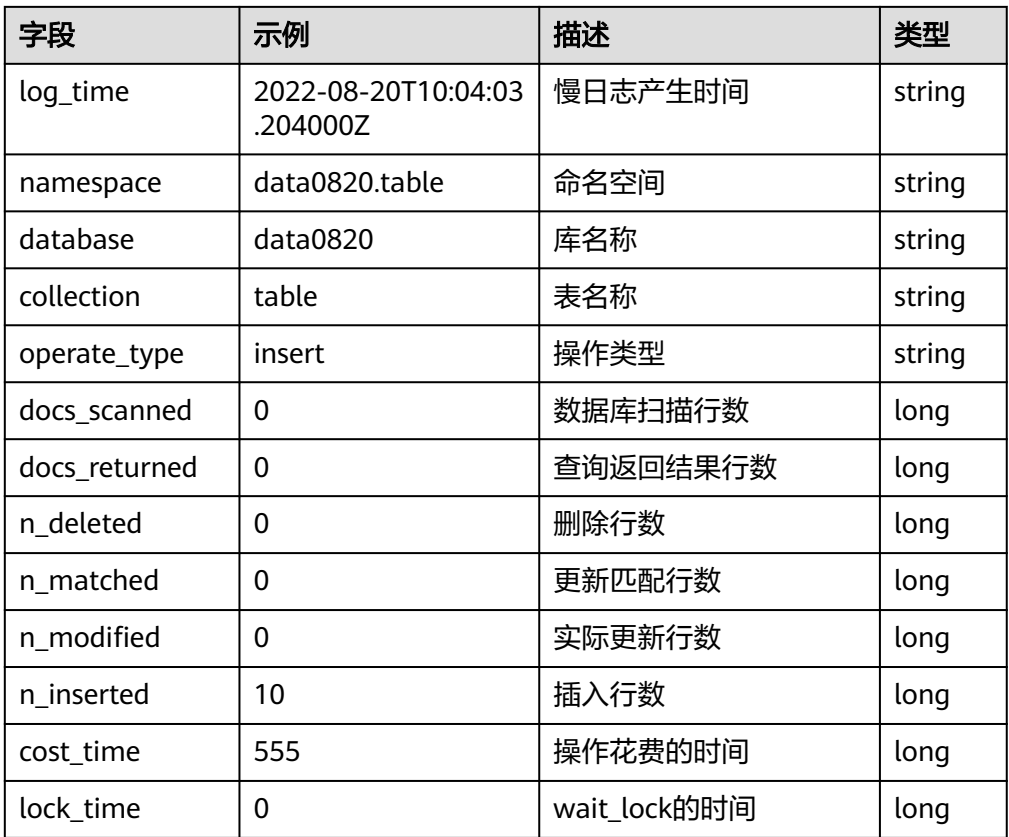

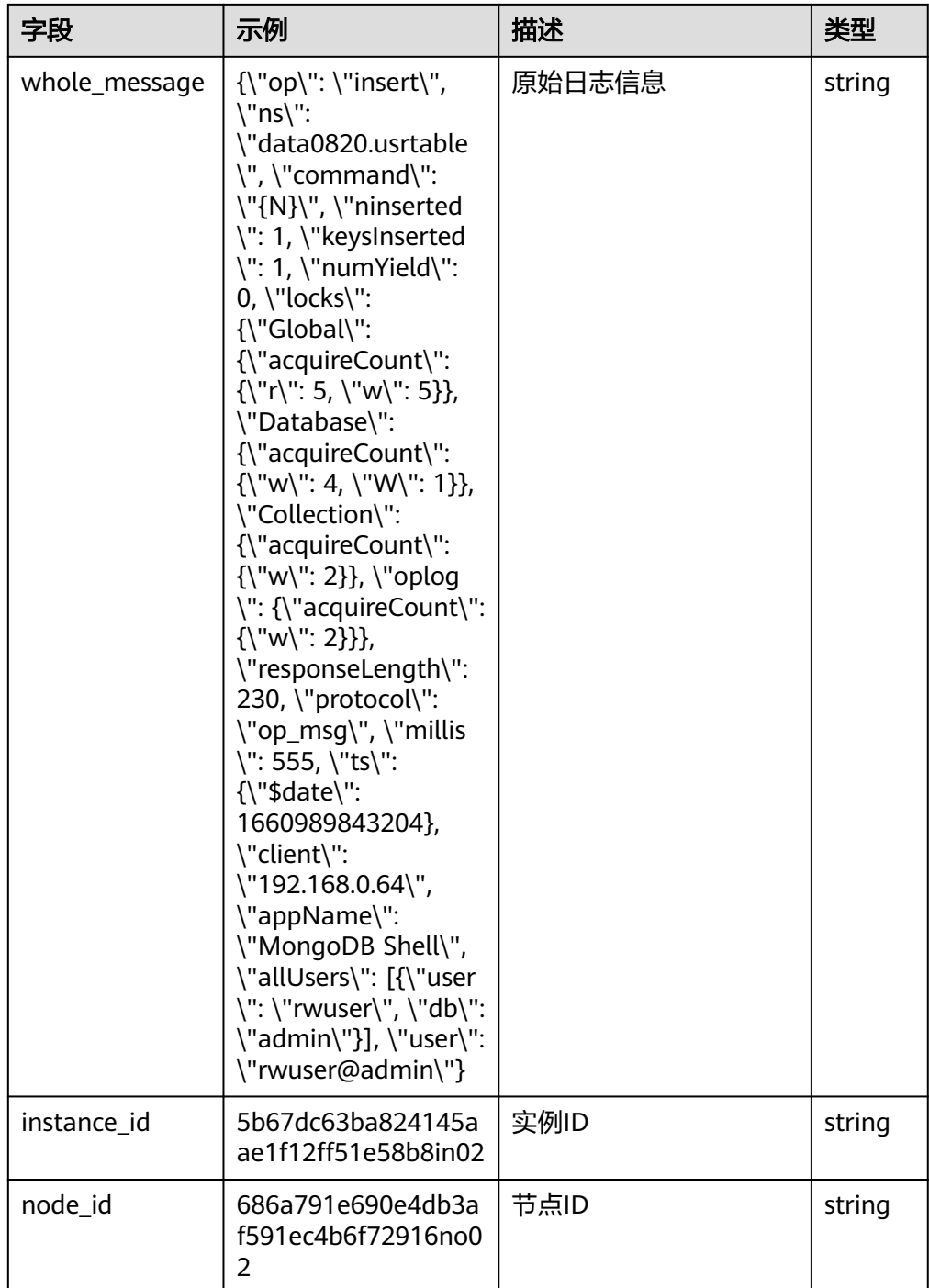

# **DDS** 错误日志结构化模板日志详情

● DDS错误日志示例日志

#### 表 **5-56** 结构化模板示例

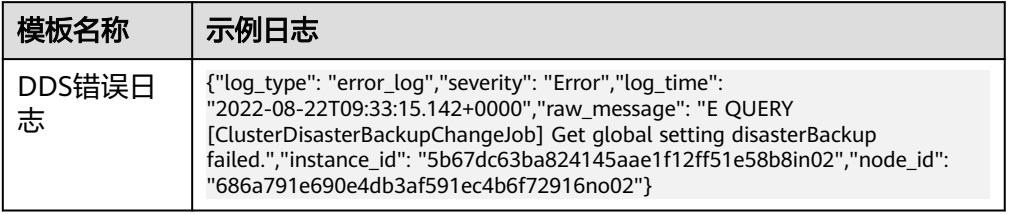

### 结构化字段及字段说明

#### 表 **5-57** 结构化字段

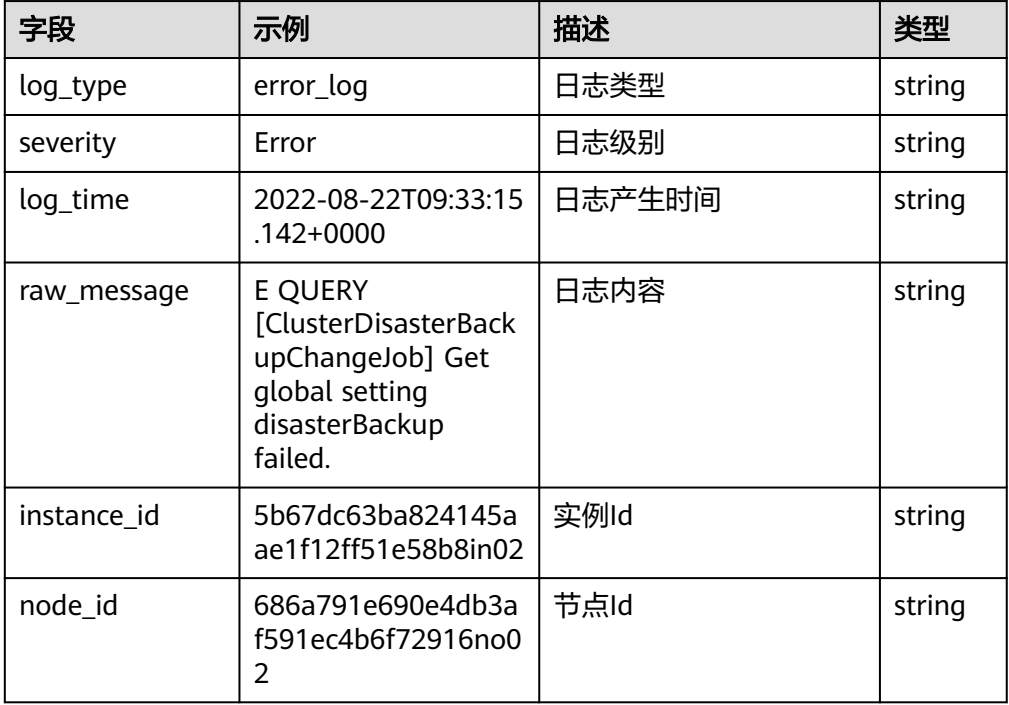

# **DDS** 审计日志结构化模板日志详情

● DDS审计日志示例

### 表 **5-58** 结构化模板示例

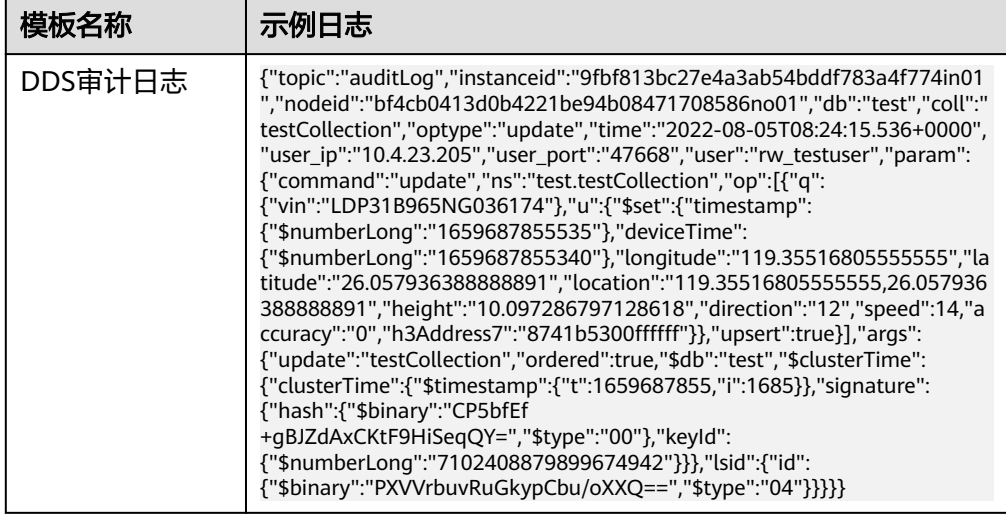

### ● 结构化字段及字段说明

## 表 **5-59** 结构化字段

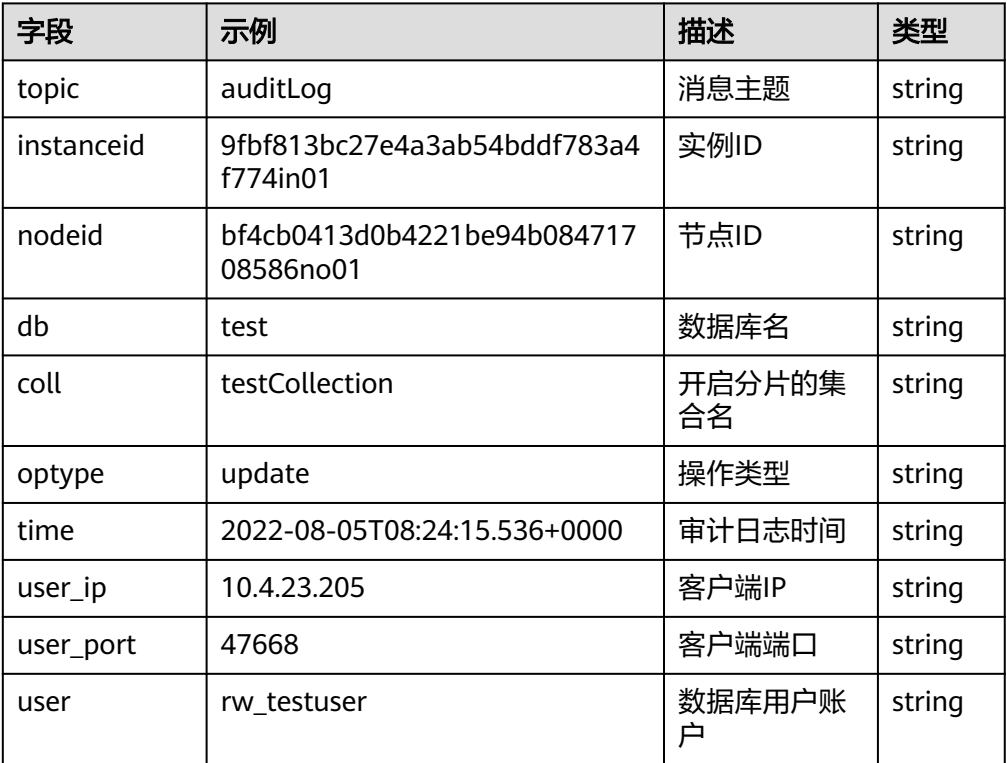

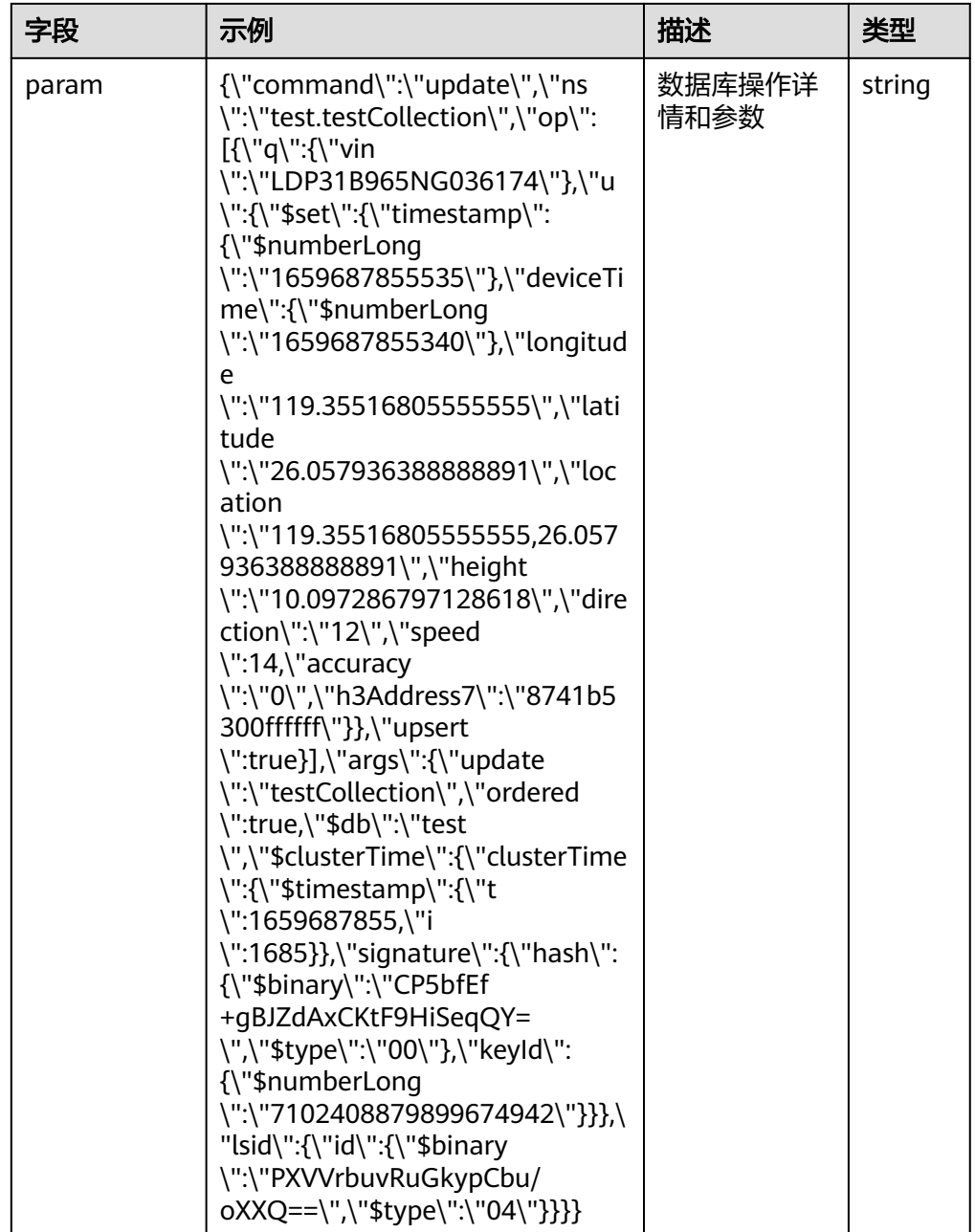

# **5.3.11 DDoS** 防护 **AAD** 接入

LTS支持DDoS防护 AAD日志接入,具体接入方法请参见配置**[Anti-DDoS](https://support.huaweicloud.com/usermanual-aad/aad_01_0449.html)**日志。

# **5.3.12 DMS for Kafka** 接入

LTS支持分布式消息服务Kafka日志接入,具体接入方法请参[见查看重平衡日志。](https://support.huaweicloud.com/usermanual-kafka/kafka-ug-0037.html)

# 结构化模板日志详情

● DMS重平衡日志示例日志

### 表 **5-60** 结构化模板示例

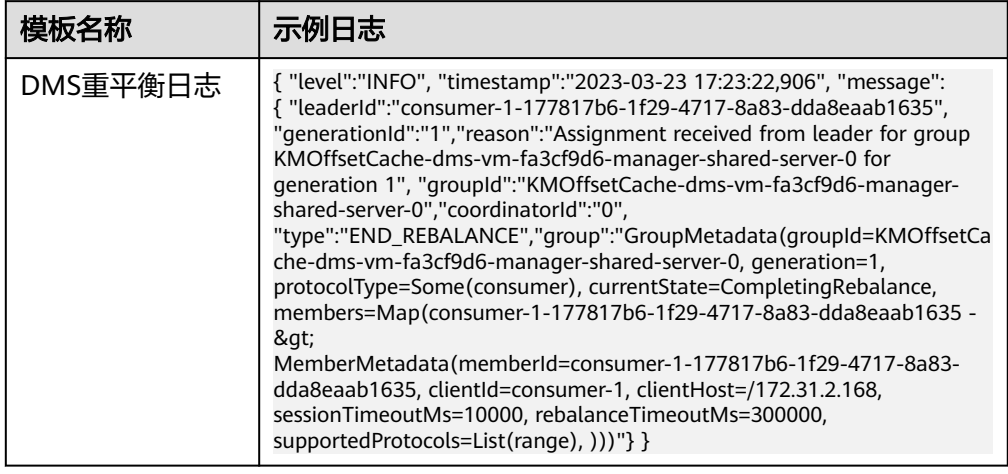

## ● 结构化字段及字段说明

#### 表 **5-61** 结构化字段

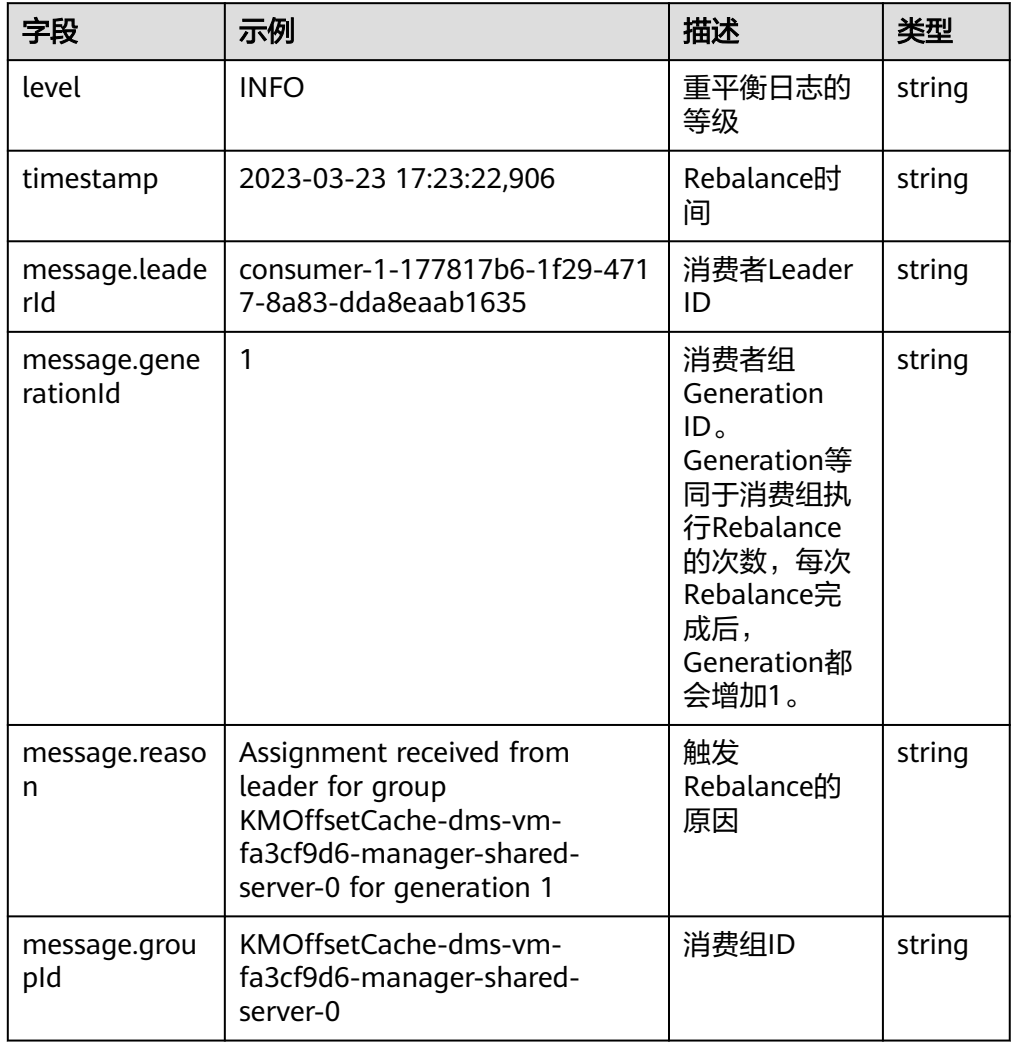

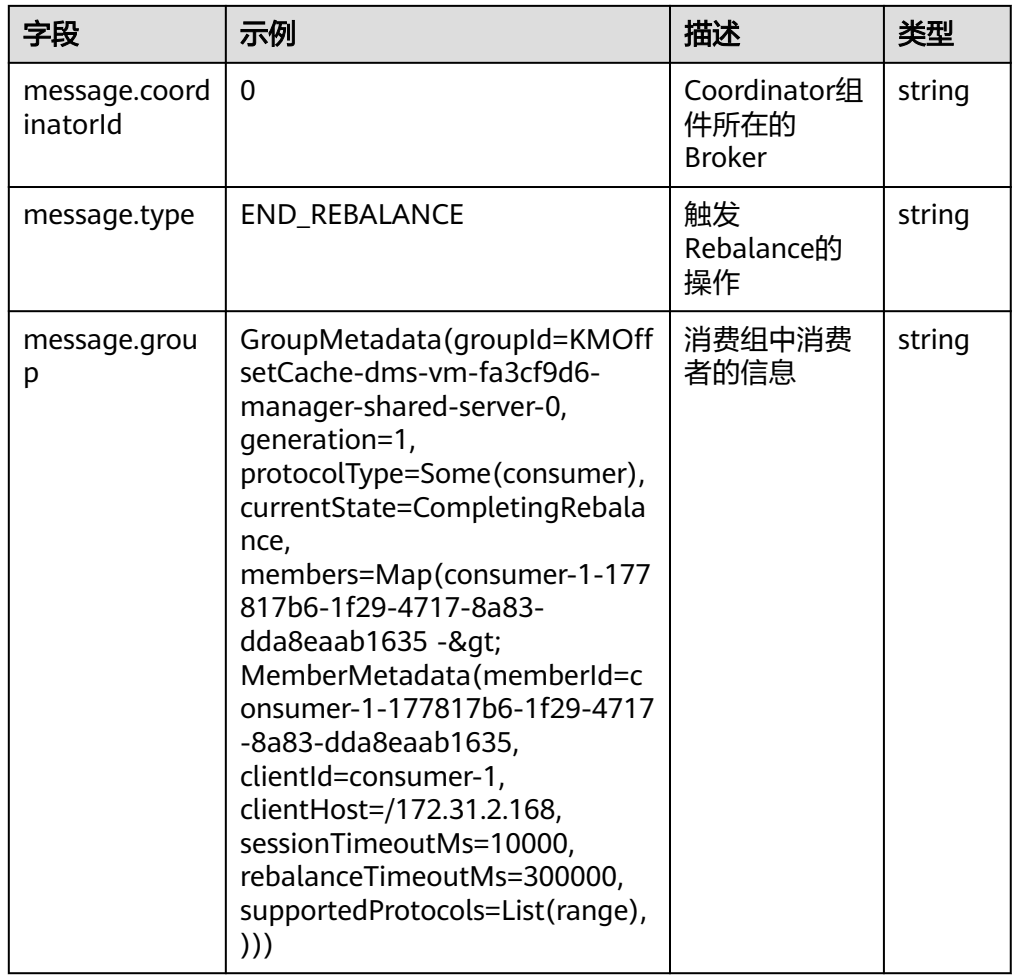

# **5.3.13 DRS** 接入

LTS支持数据复制服务 (DRS) 日志接入, 具体接入方法请参[见日志配置管理](https://support.huaweicloud.com/realtimesyn-drs/drs_05_0020.html)。

# **5.3.14 DWS** 接入

LTS支持数据仓库GaussDB (DWS)日志接入,具体接入方法请参[见集群日志管理](https://support.huaweicloud.com/mgtg-dws/dws_01_01111.html)。

# **5.3.15 ELB** 接入

云日志服务支持弹性负载均衡( Elastic Load Balance)日志接入。

## 前提条件

创建并使用华为云ELB实例。

## 使用限制

当前ELB日志仅支持七层独享型负载均衡和七层共享型负载均衡,不支持四层共享型负 载均衡。

#### 操作步骤

云日志服务接入方式为负载均衡 ELB时,按照如下操作完成接入配置。

- 步骤**1** 登录云日志服务控制台。
- 步骤**2** 在左侧导航栏中,选择"日志接入",单击"负载均衡 ELB"进行ELB接入配置。
- 步骤**3** 选择日志流。
	- 1. 单击"所属日志组"后的目标框,在下拉列表中选择具体的日志组,若没有所需 的日志组,单击"所属日志组"目标框后的"新建",在弹出的创建日志组页面 创建新的日志组。
	- 2. 单击"所属日志流"后的目标框,在下拉列表中选择具体的日志流,若没有所需 的日志流,单击"所属日志流"目标框后的"新建",在弹出的创建日志流页面 创建新的日志流。
	- 3. 单击"下一步": ELB配置。
- 步骤**4** ELB配置。

单击"前往ELB配置"。

- 1. 在网络控制台,选择弹性负载均衡下的"负载均衡器"。
- 2. 在弹性负载均衡页面中,单击待操作的负载均衡器"名称/ID",进入详情页面。
- 3. 选择"访问日志",单击"配置访问日志"。
- 4. 在弹出的配置访问日志页面中,选择对应的日志组和日志流。

说明

具体的操作步骤,请见[弹性负载均衡《用户指南》。](https://support.huaweicloud.com/usermanual-elb/zh-cn_topic_0150301848.html#section2)

#### 步骤**5** 日志流配置。

表 **5-62** 日志流配置参数表

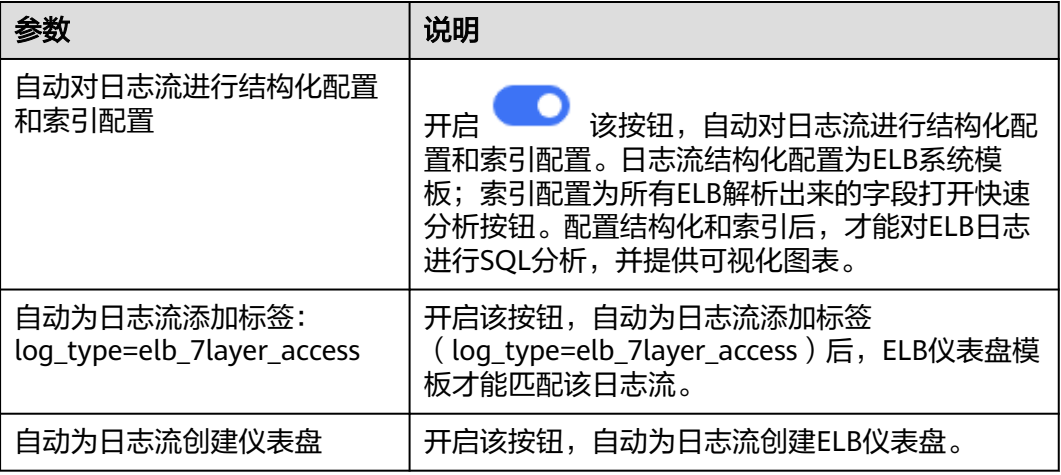

步骤**6** 完成。

**----**结束

# 结构化模板日志详情

● ELB示例日志

### 表 **5-63** 结构化模板示例

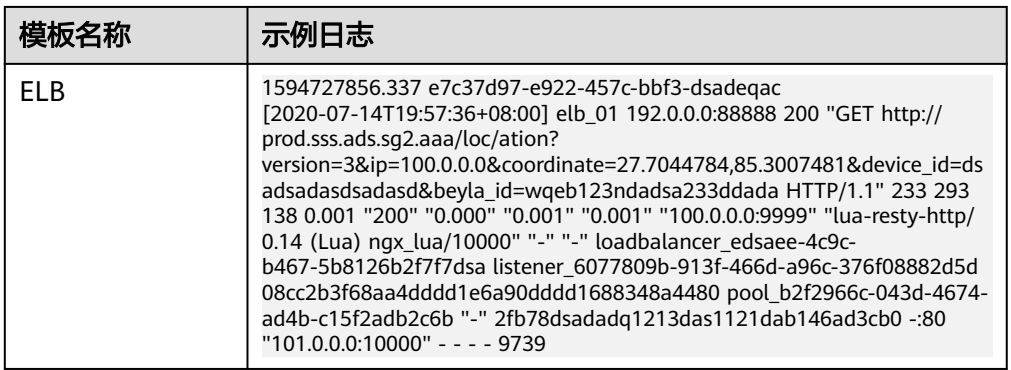

### ● 结构化字段及字段说明

#### 表 **5-64** 结构化字段

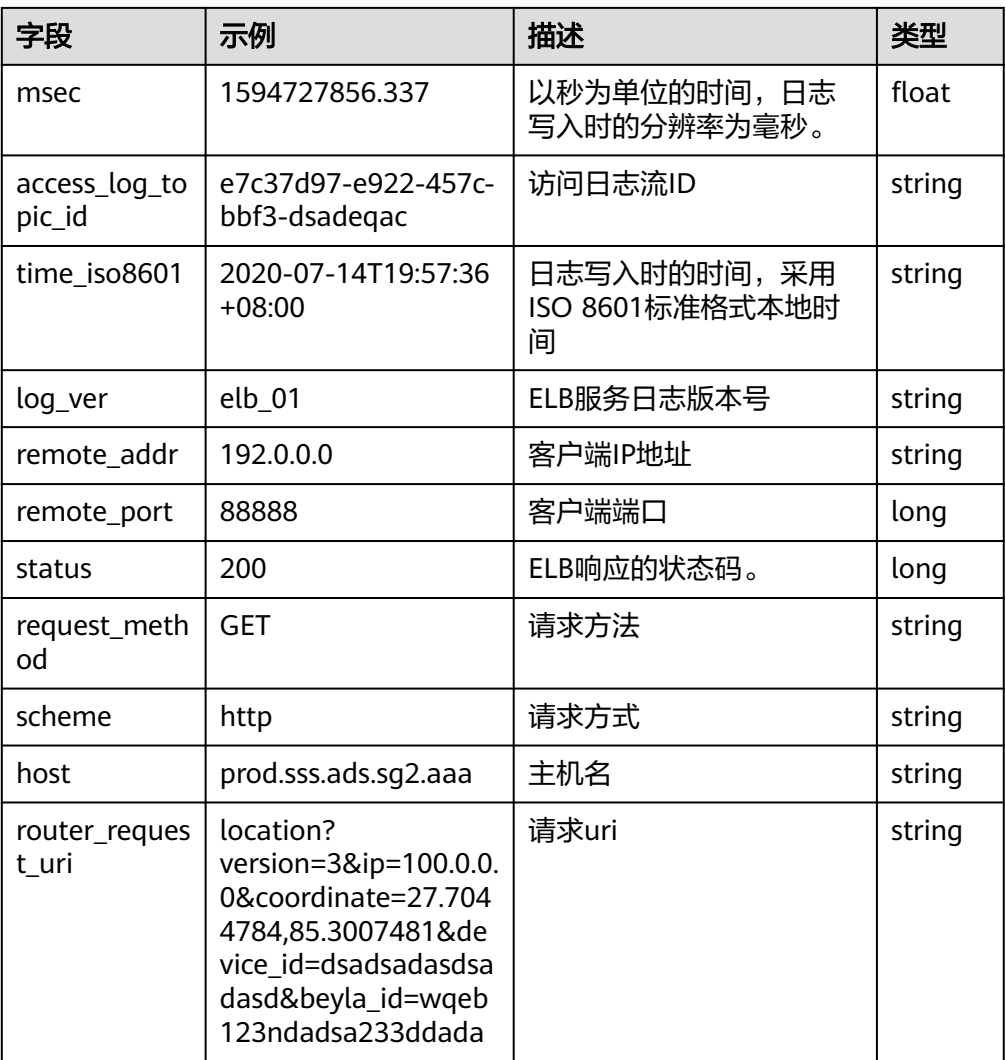

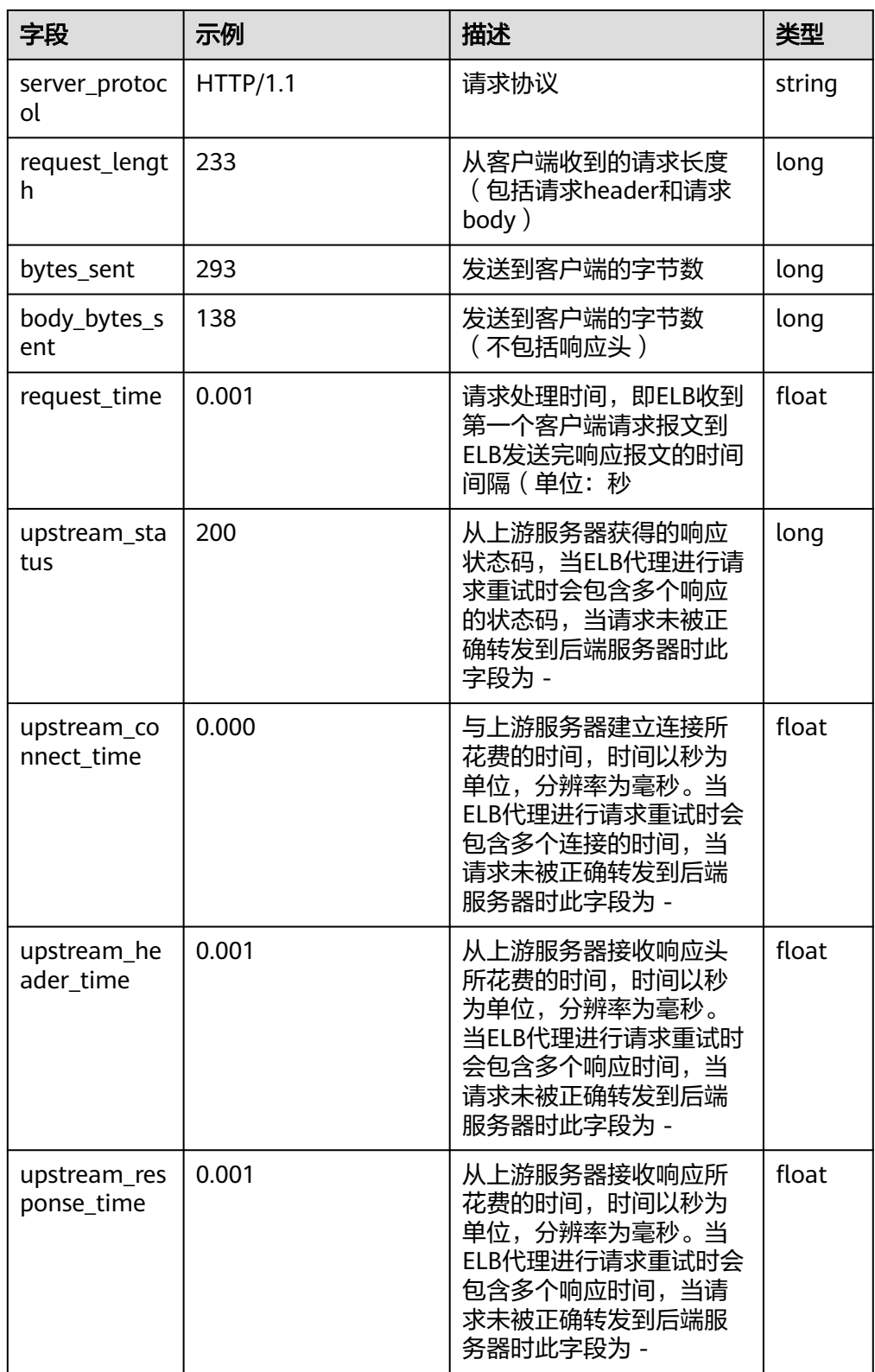

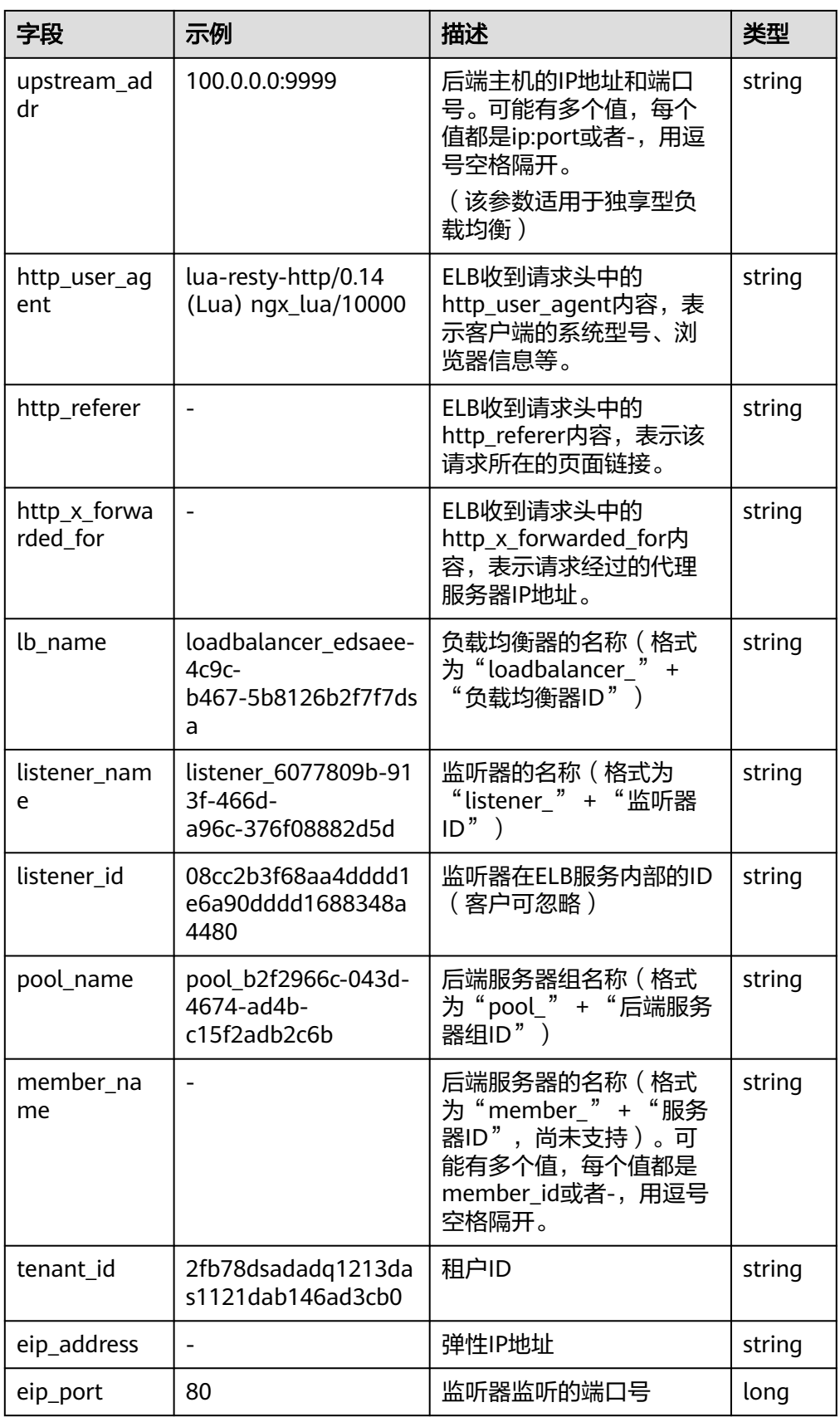

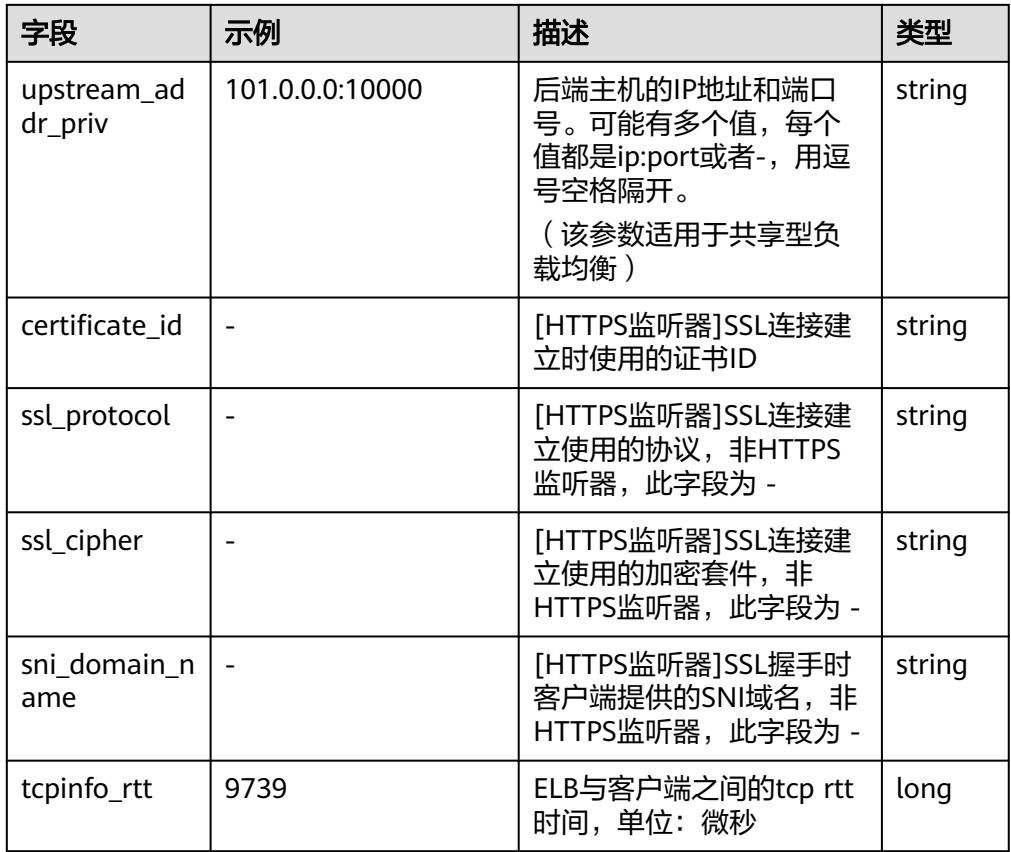

# **5.3.16 ER** 企业路由器日志接入

LTS支持ER企业路由器日志接入,具体接入方法请参[见创建流日志。](https://support.huaweicloud.com/usermanual-er/er_01_0109.html)

# 结构化模板日志详情

● ER企业路由器日志示例

表 **5-65** 结构化模板示例

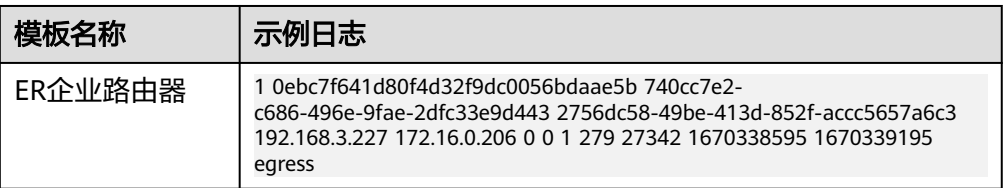

● 结构化字段及字段说明

### 表 **5-66** 结构化字段

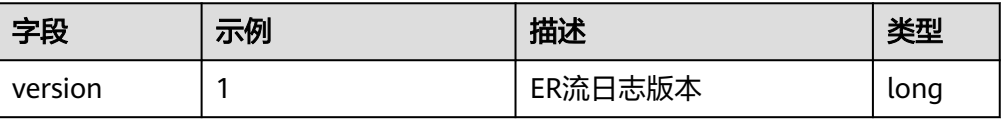

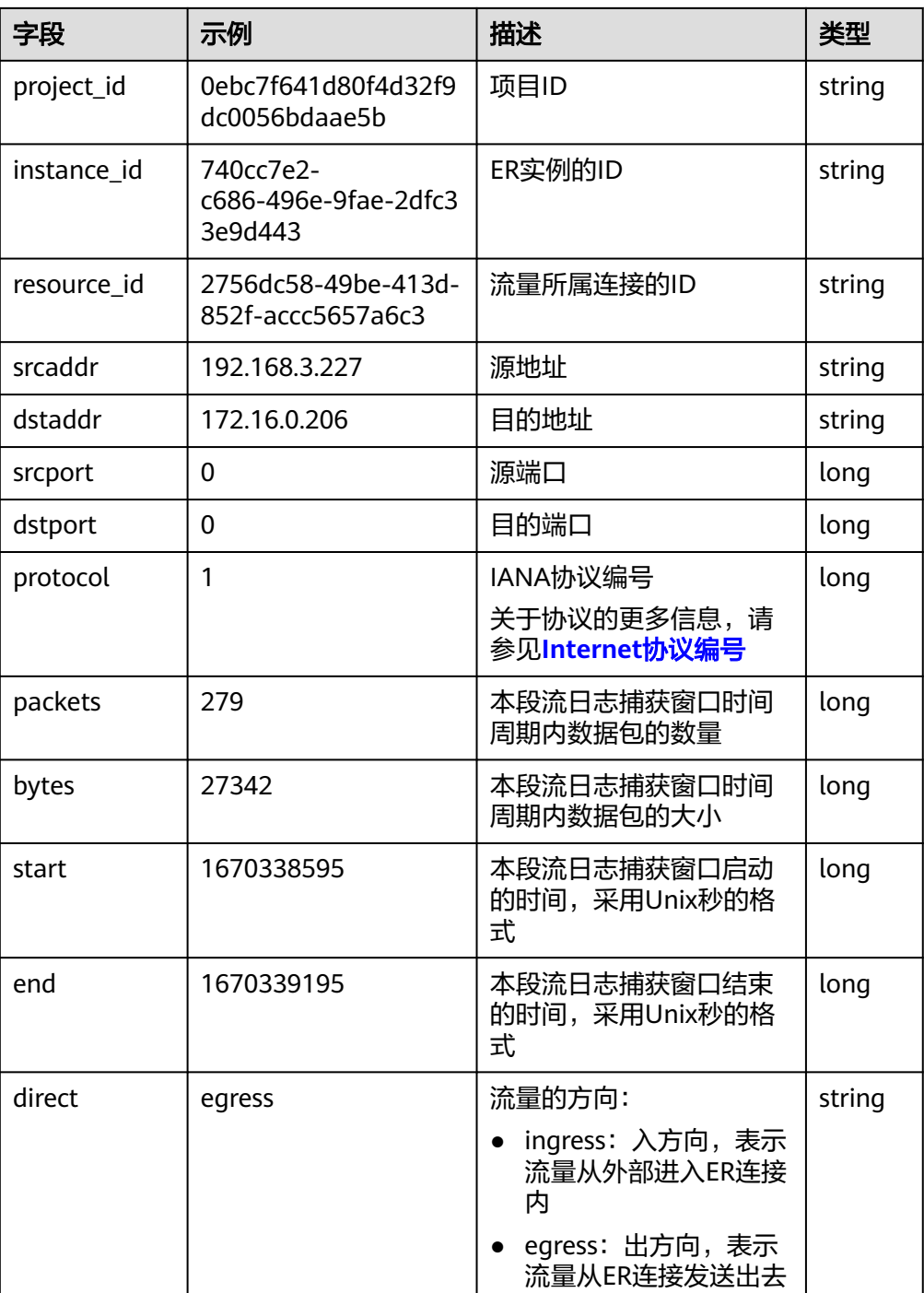

# **5.3.17 FunctionGraph** 接入

LTS支持函数工作流( FunctionGraph ) 日志接入, 具体接入方法请参见<mark>[管理函数日](https://support.huaweicloud.com/usermanual-functiongraph/functiongraph_01_1834.html)</mark> [志](https://support.huaweicloud.com/usermanual-functiongraph/functiongraph_01_1834.html)。

# **5.3.18 GaussDB** 接入

LTS支持云数据库 GaussDB日志接入,具体接入方法请参见**LTS**[日志。](https://support.huaweicloud.com/usermanual-gaussdb/gaussdb_01_250.html)

# 结构化模板日志详情

● GAUSSV5审计日志示例

#### 表 **5-67** 结构化模板示例

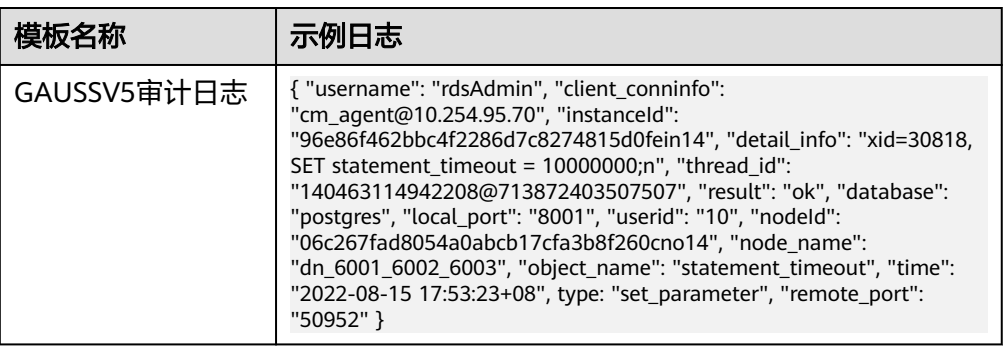

### ● 结构化字段及字段说明

#### 表 **5-68** 结构化字段

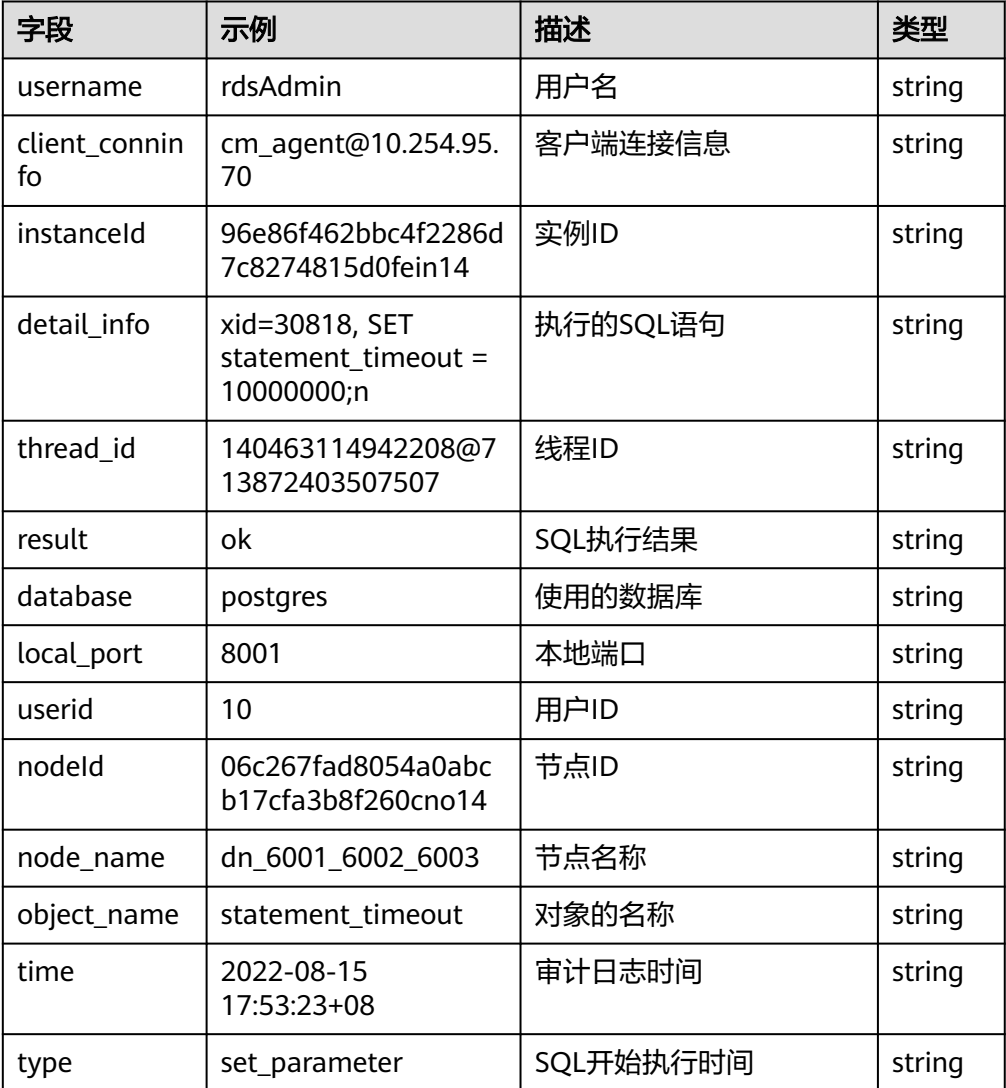

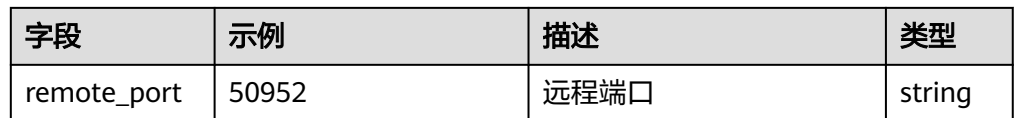

# **5.3.19 GES** 接入

LTS支持图引擎服务 (GES) 日志接入, 具体接入方法请参见[自定义创建图。](https://support.huaweicloud.com/usermanual-ges/ges_01_0066.html)

# **5.3.20 GaussDB for MySQL** 接入

LTS支持云数据库 GaussDB(for MySQL)日志接入, 具体接入方法请参见[日志配置管](https://support.huaweicloud.com/usermanual-gaussdbformysql/gaussdbformysql_03_0153.html) [理](https://support.huaweicloud.com/usermanual-gaussdbformysql/gaussdbformysql_03_0153.html)。

## **GAUSSDB\_MYSQL** 慢日志结构化模板日志详情

● GAUSSDB\_MYSQL慢日志示例

### 表 **5-69** 结构化模板示例

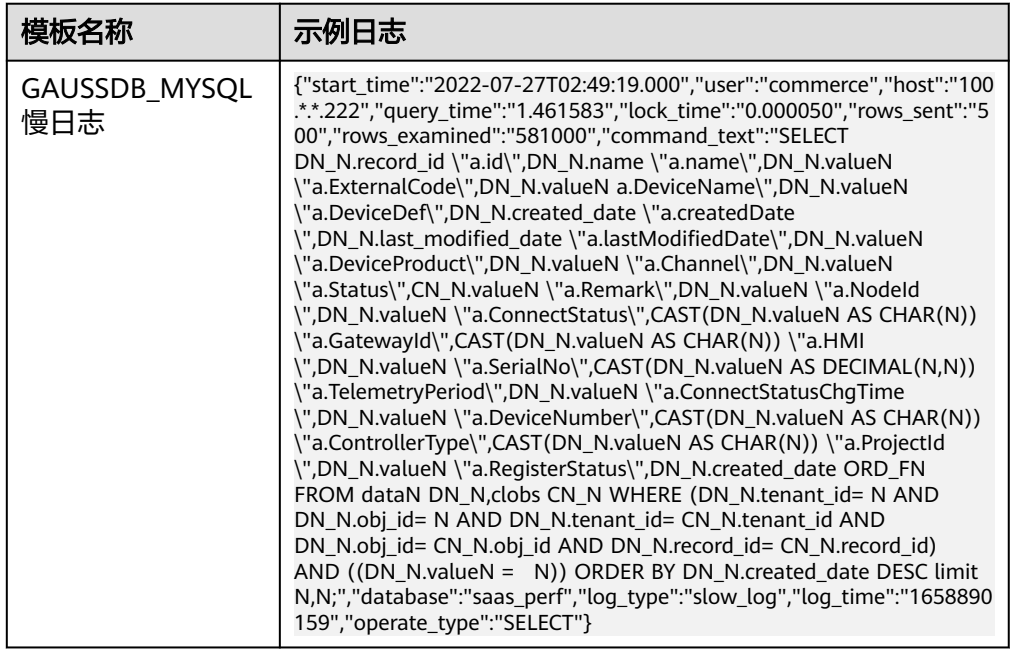

#### 结构化字段及字段说明

#### 表 **5-70** 结构化字段

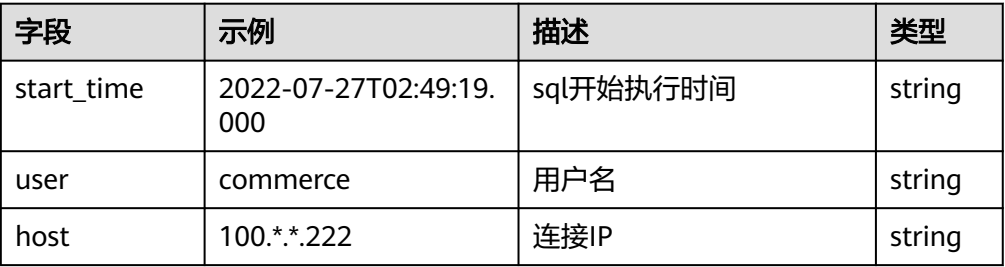

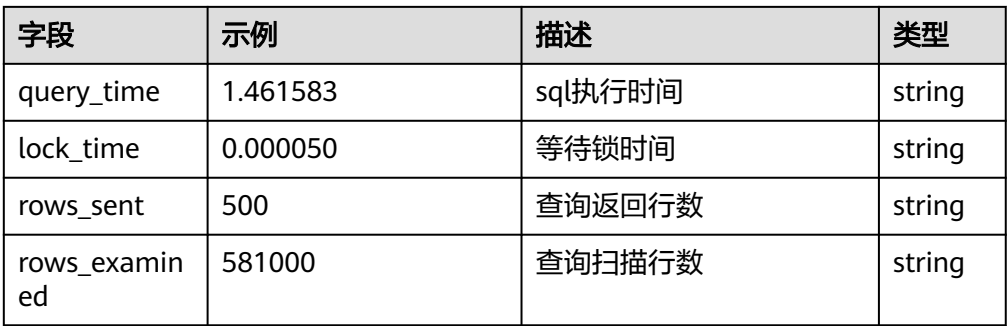

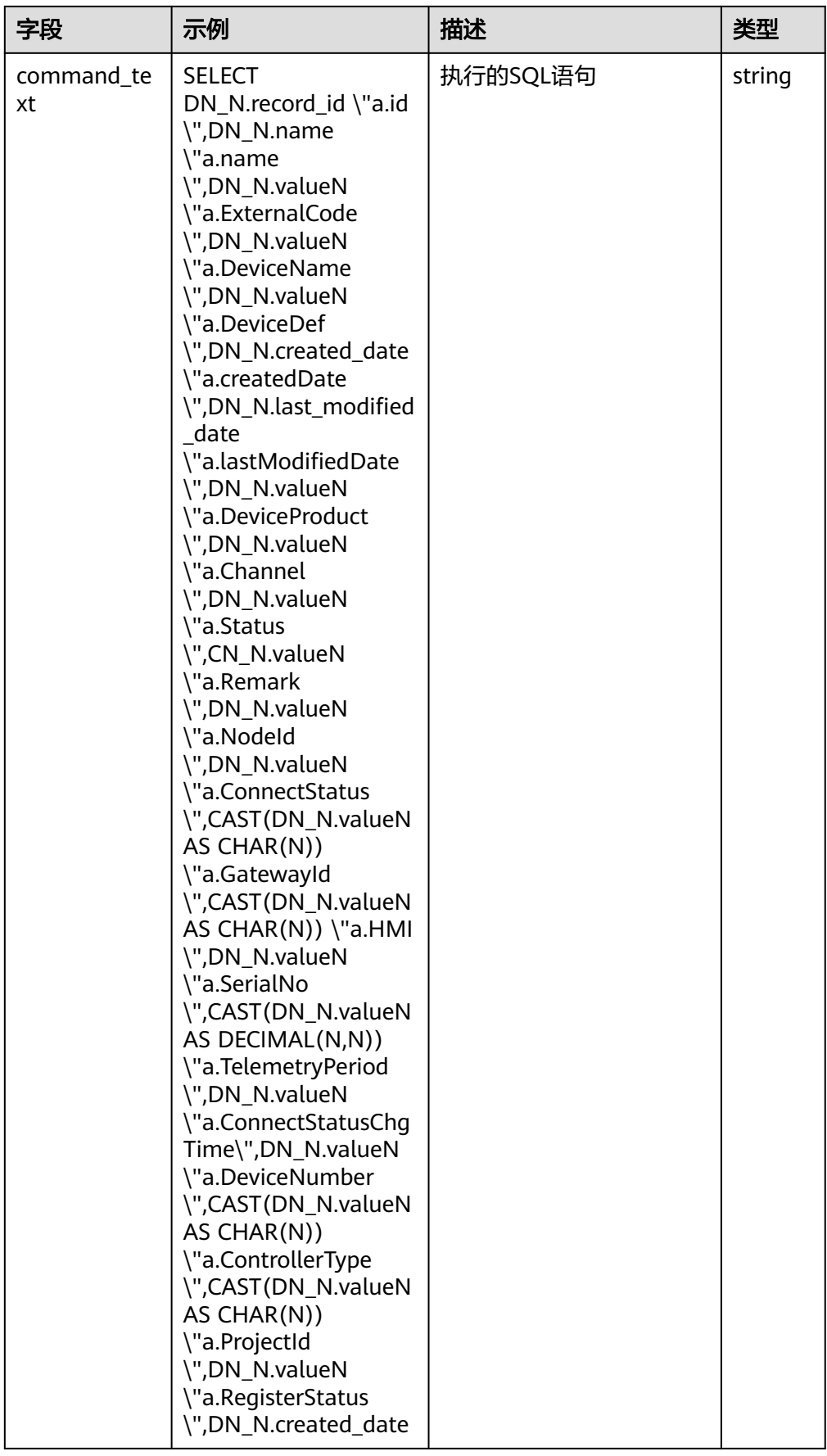

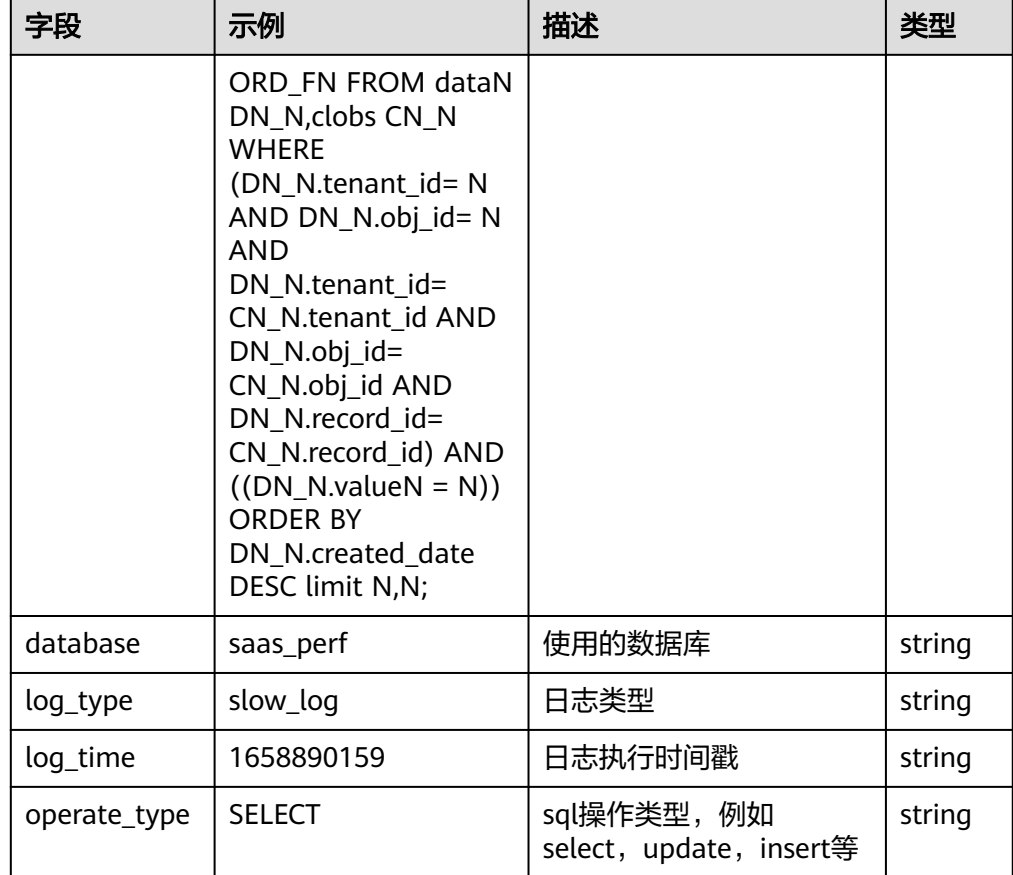

# **GAUSSDB\_MYSQL** 错误日志结构化模板日志详情

● GAUSSDB\_MYSQL错误日志示例

## 表 **5-71** 结构化模板示例

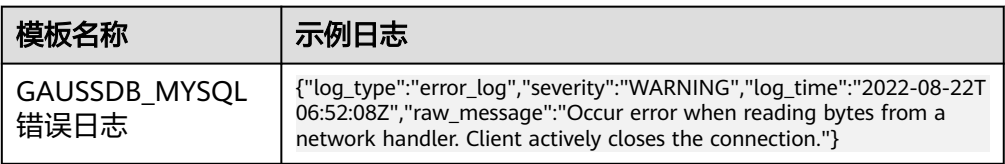

### 结构化字段及字段说明

#### 表 **5-72** 结构化字段

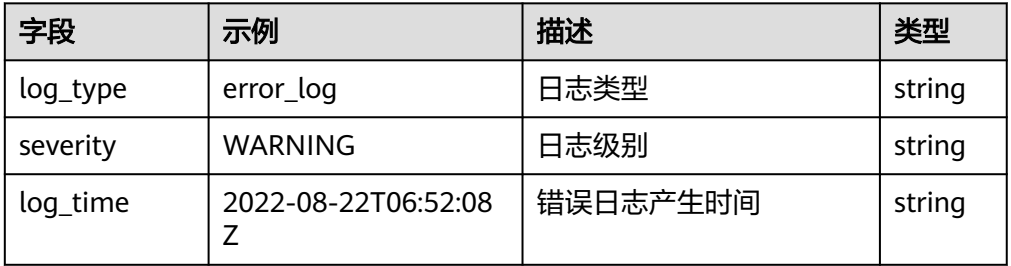

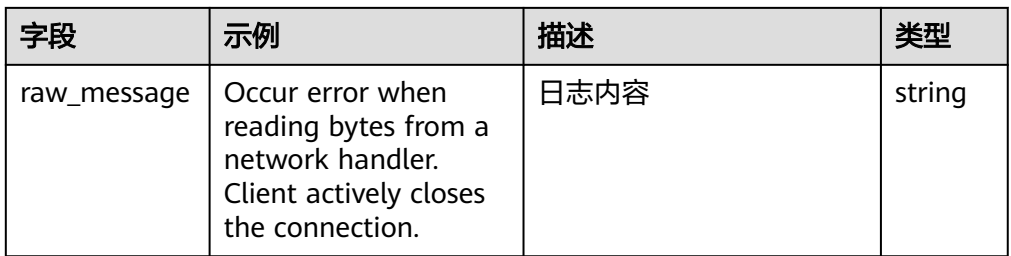

# **5.3.21 GeminiDB Redis** 接入

LTS支持GeminiDB Redis日志接入,具体接入方法请参见[日志配置管理。](https://support.huaweicloud.com/redisug-nosql/nosql_redis_lts.html)

## 结构化模板日志详情

● GeminiDB Redis慢日志示例日志

### 表 **5-73** 结构化模板示例

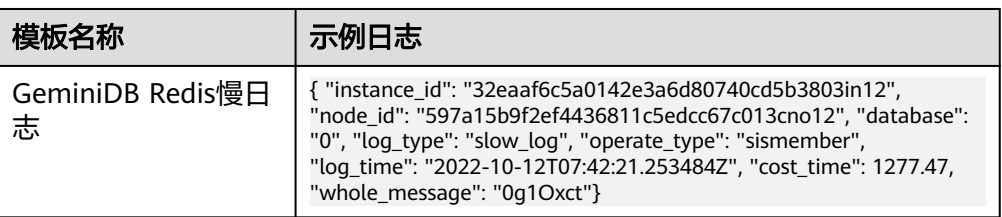

结构化字段及字段说明

### 表 **5-74** 结构化字段

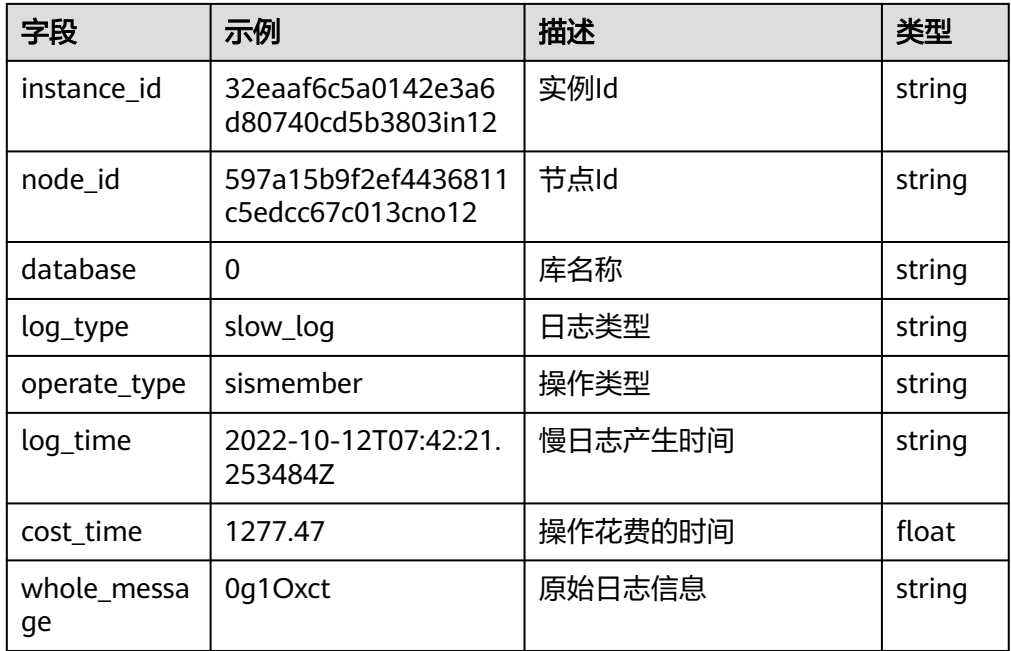

# **5.3.22 GeminiDB Mongo** 接入

GeminiDB Mongo服务的日志对接LTS正在白名单用户内测中,如果您有需要请提工单 给GeminiDB云服务开通。 详细操作请参考<mark>提交工单</mark>。

## **GeminiDB Mongo** 错误日志结构化模板日志详情

● GeminiDB Mongo错误日志示例

#### 表 **5-75** 结构化模板示例

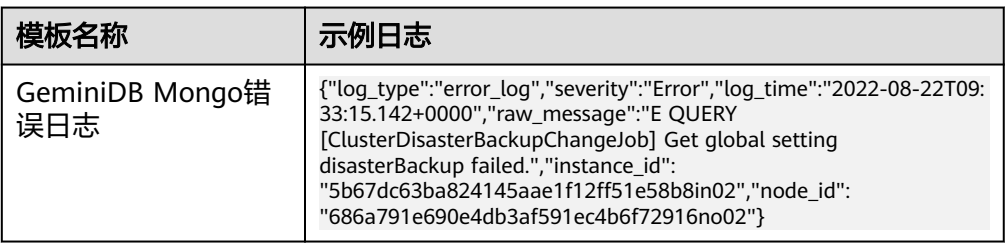

结构化字段及字段说明

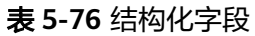

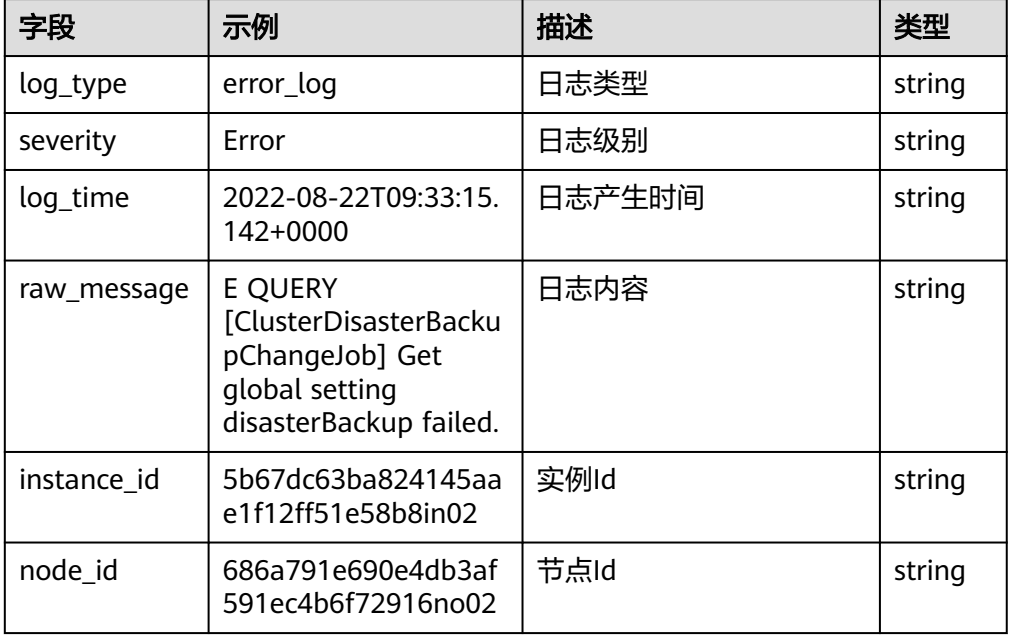

# **GeminiDB Mongo** 慢日志结构化模板日志详情

● GeminiDB Mongo慢日志示例

### 表 **5-77** 结构化模板示例

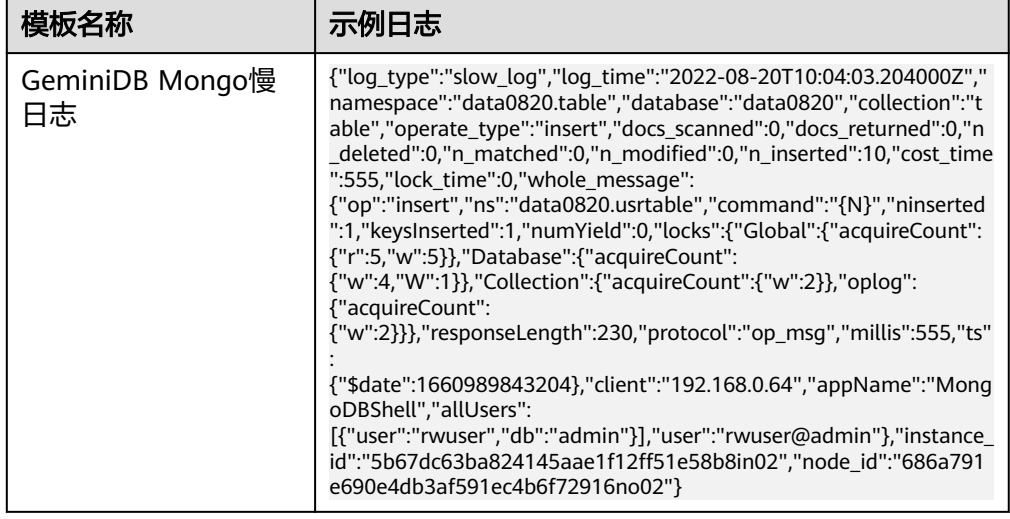

#### ● 结构化字段及字段说明

## 表 **5-78** 结构化字段

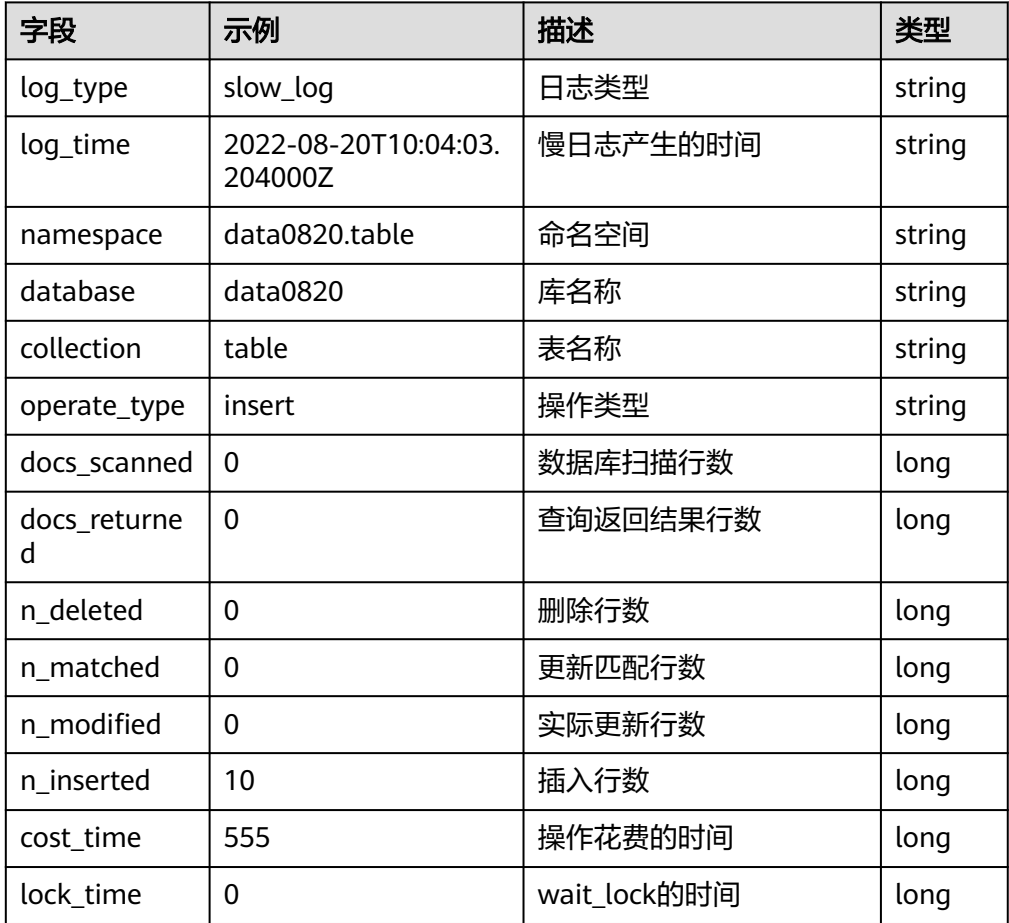

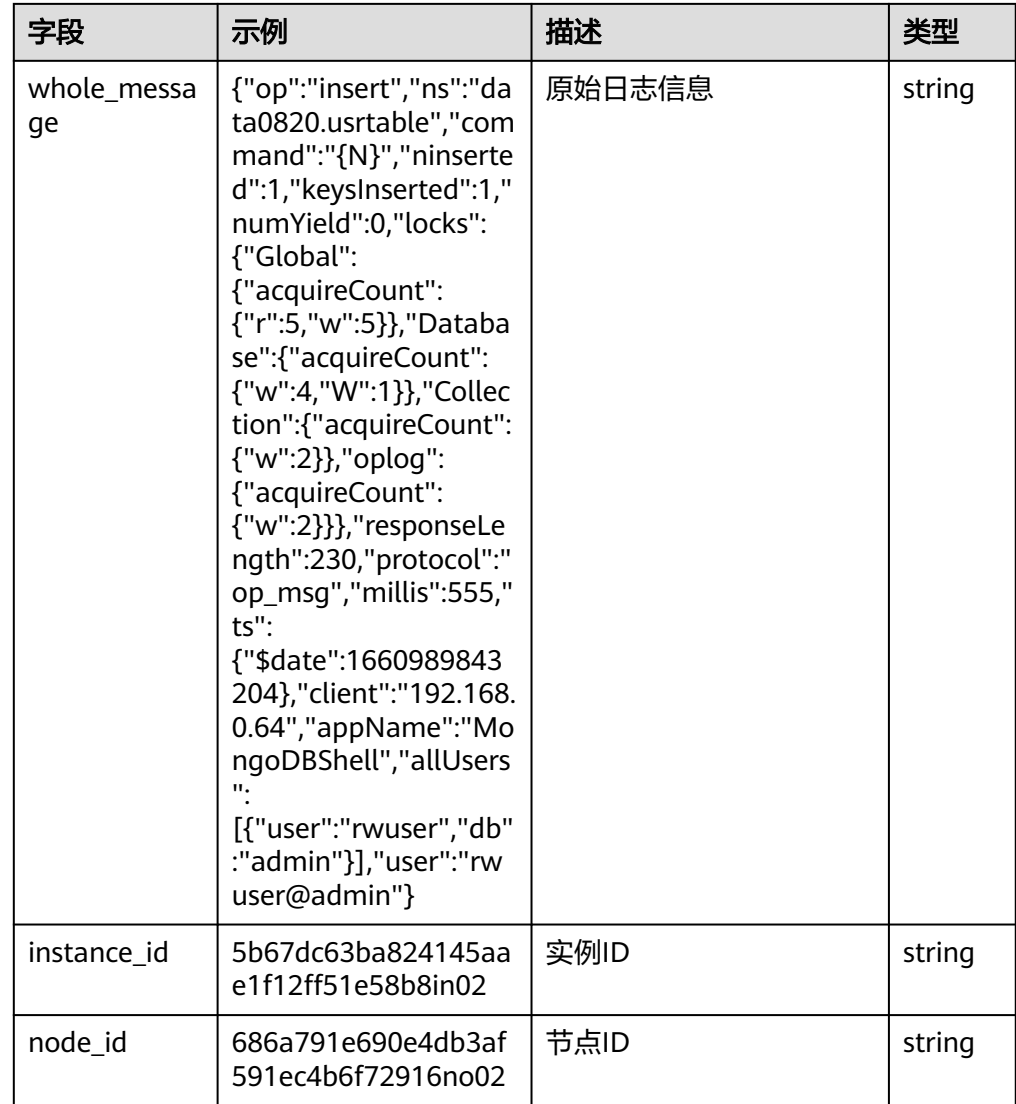

# **5.3.23 GeminiDB Cassandra** 接入

GeminiDB Cassandra服务的日志对接LTS正在白名单用户内测中,如果您有需要请提 工单给GeminiDB云服务开通。详细操作请参考<mark>提交工单</mark>。

# **GeminiDB Cassandra** 慢日志结构化模板日志详情

● GeminiDB Cassandra慢日志示例

### 表 **5-79** 结构化模板示例

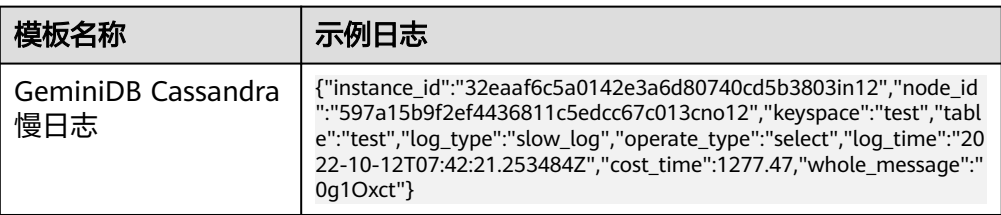

## 结构化字段及字段说明

#### 表 **5-80** 结构化字段

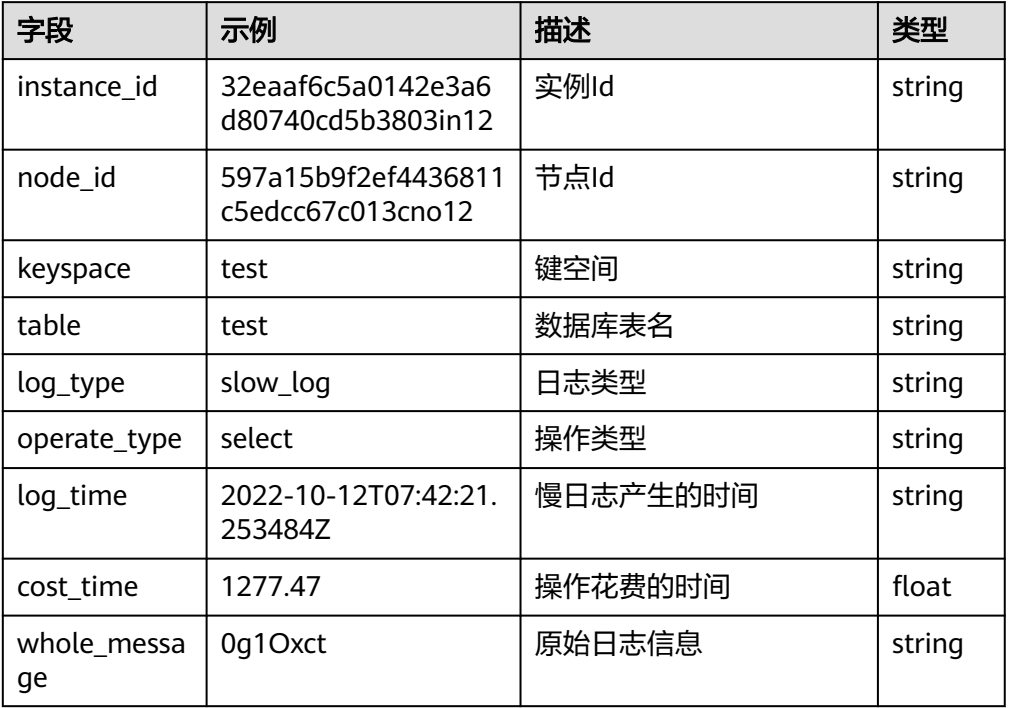

# **5.3.24** 华为 **HiLens** 接入

LTS支持华为HiLens日志接入,具体接入方法请参见<mark>管理设备日志</mark>。

# **5.3.25 IoTDA** 接入

LTS支持设备接入(IoTDA)日志接入,具体接入方法请参见[查看运行日志。](https://support.huaweicloud.com/usermanual-iothub/iot_01_0030_4.html)

# **5.3.26 ModelArts** 接入

LTS支持AI开发平台 (ModelArts) 日志接入,具体接入方法请参见<mark>[部署为在线服务](https://support.huaweicloud.com/inference-modelarts/inference-modelarts-0018.html)</mark>。

# **5.3.27 MRS** 接入

LTS支持MapReduce服务(MRS)日志接入,具体接入方法请参见MRS<mark>[服务对接云日](https://support.huaweicloud.com/mrs_faq/mrs_03_1244.html)</mark> [志服务](https://support.huaweicloud.com/mrs_faq/mrs_03_1244.html)。

# **5.3.28 NGINX** 接入

介绍NGINX接入日志结构化模板详情。

# 结构化模板日志详情

● NGINX日志示例

### 表 **5-81** 结构化模板示例

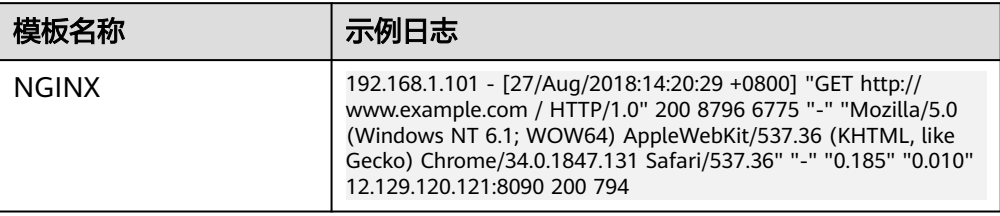

## 结构化字段及字段说明

## 表 **5-82** 结构化字段

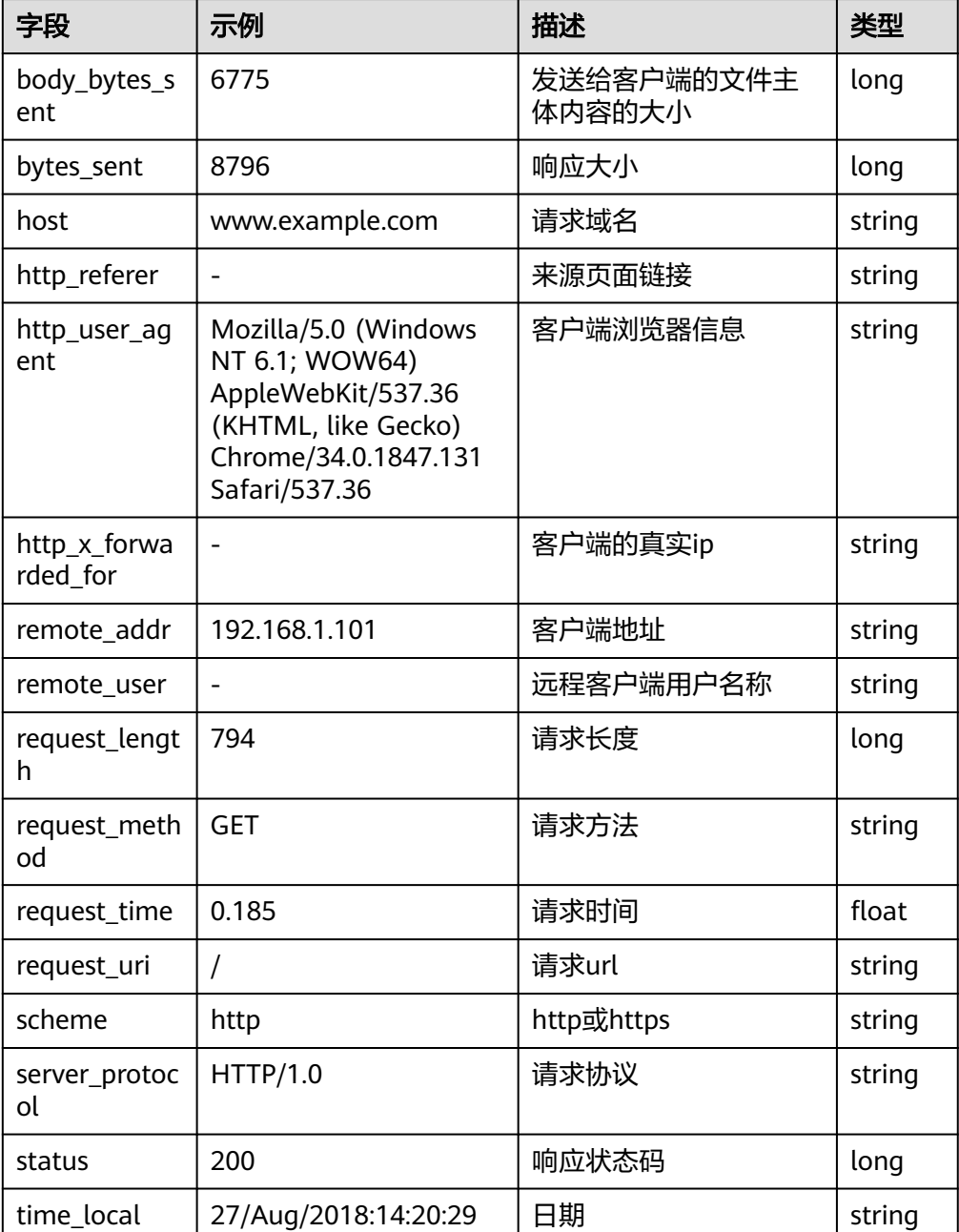
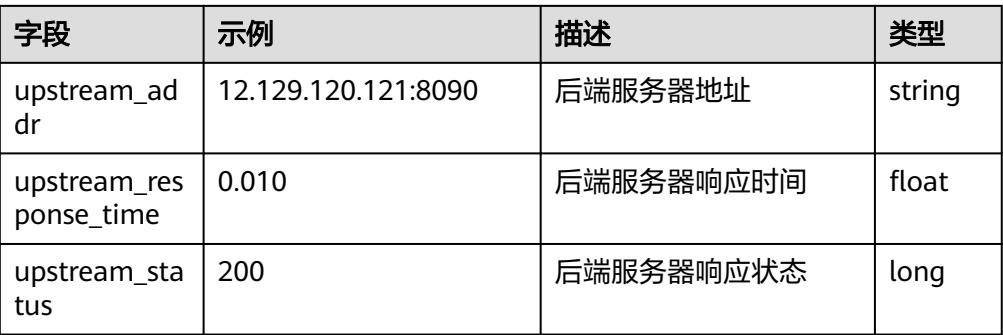

# **5.3.29 RDS for MySQL** 接入

LTS支持云数据库 (RDS) for MySQL日志接入, 具体接入方法请参[见日志配置管理](https://support.huaweicloud.com/usermanual-rds/rds_08_0036.html)。

## **MYSQL** 慢日志结构化模板日志详情

● MYSQL慢日志示例

### 表 **5-83** 结构化模板示例

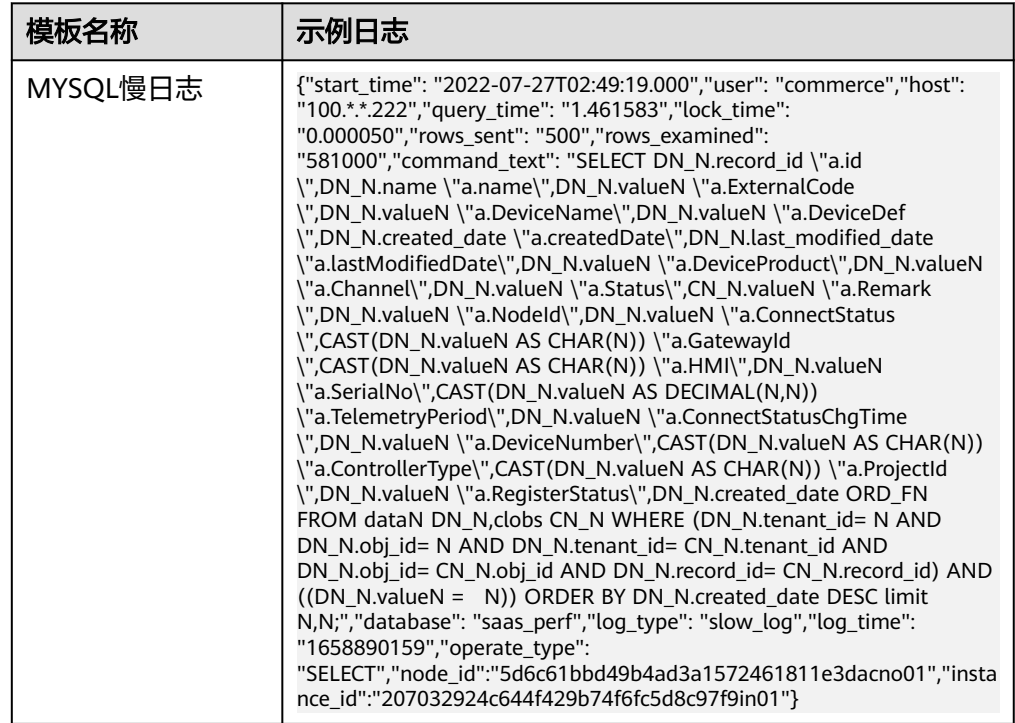

### 结构化字段及字段说明

### 表 **5-84** 结构化字段

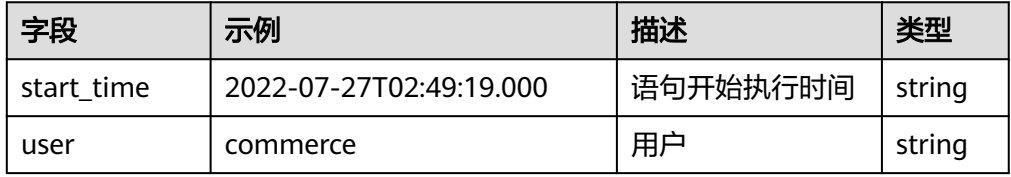

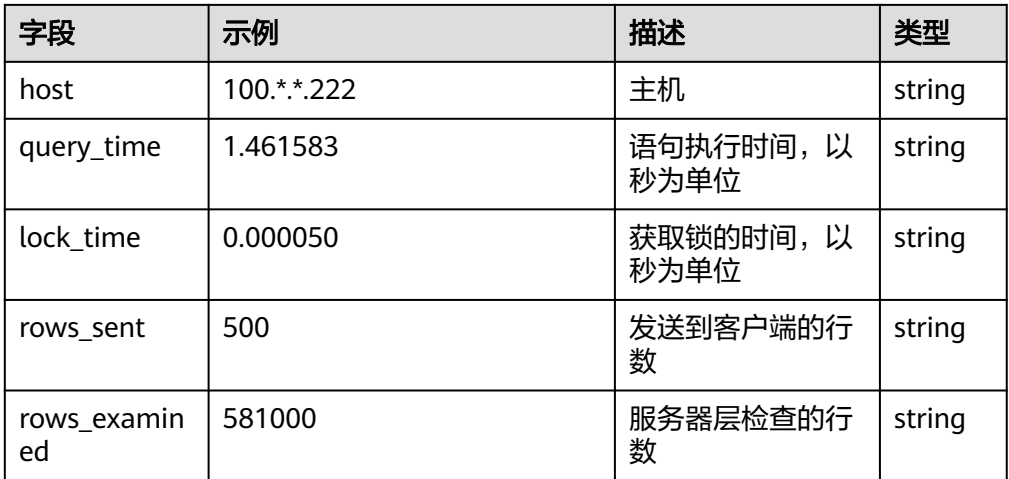

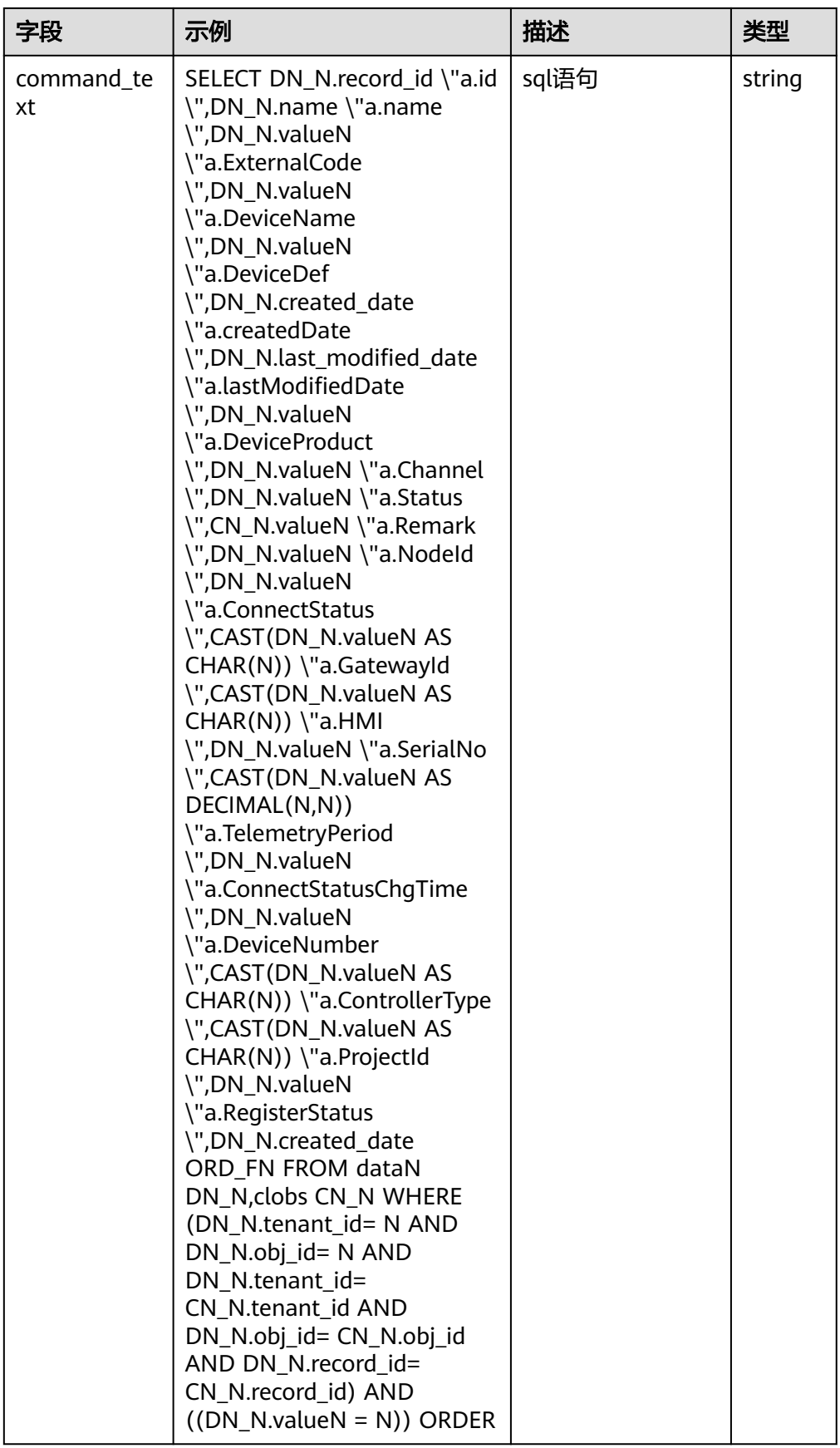

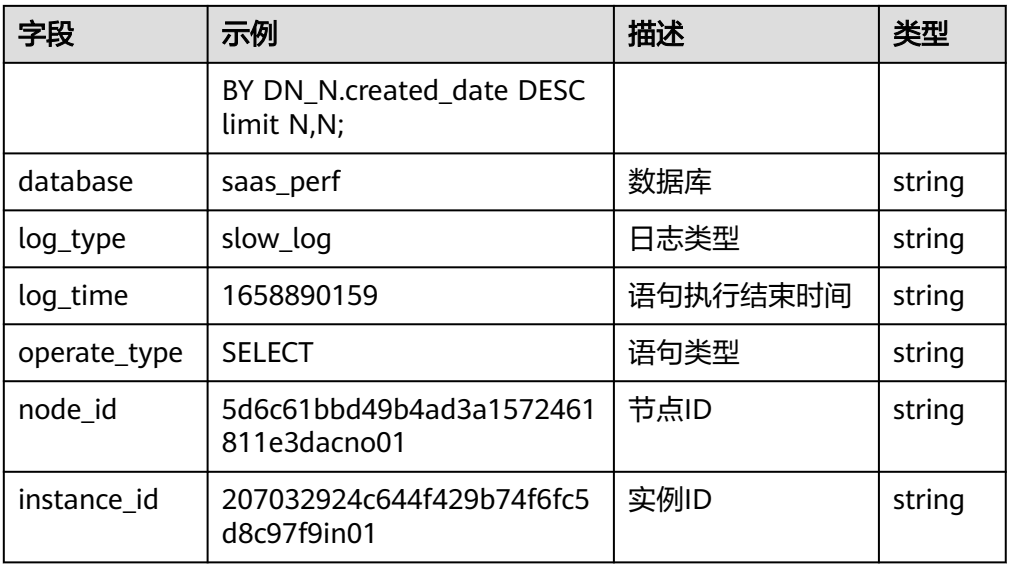

# **MYSQL** 错误日志结构化模板日志详情

● MYSQL错误日志示例

### 表 **5-85** 结构化模板示例

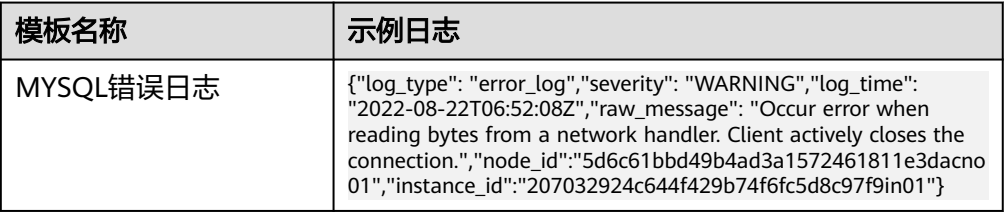

● 结构化字段及字段说明

### 表 **5-86** 结构化字段

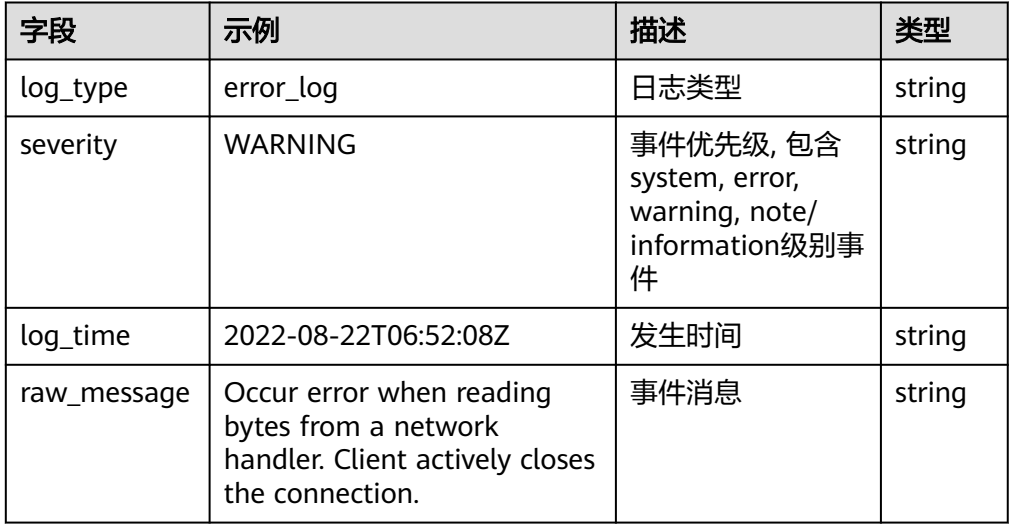

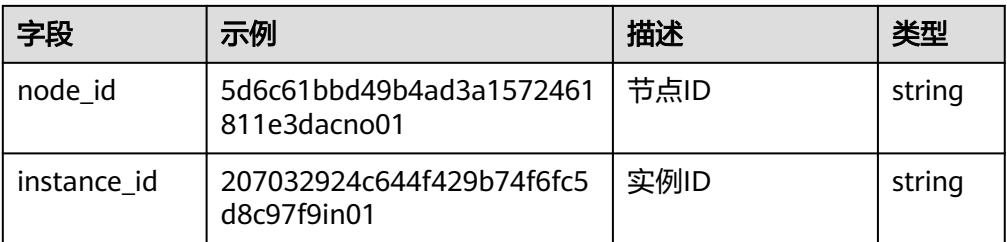

## **MYSQL** 审计日志结构化模板日志详情

● MYSQL审计日志示例

### 表 **5-87** 结构化模板示例

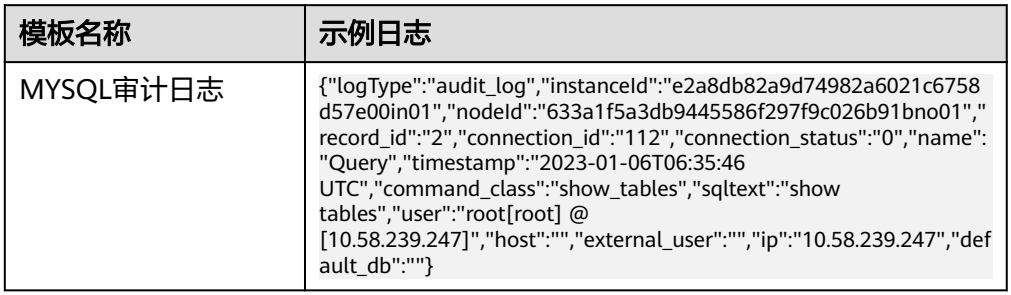

### 结构化字段及字段说明

### 表 **5-88** 结构化字段

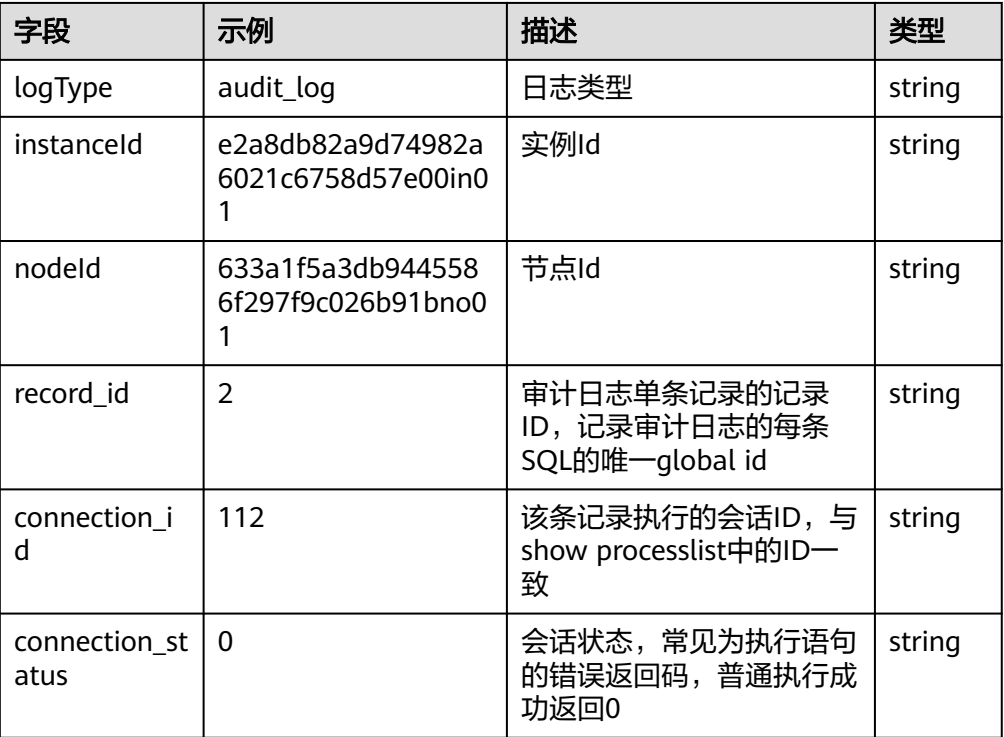

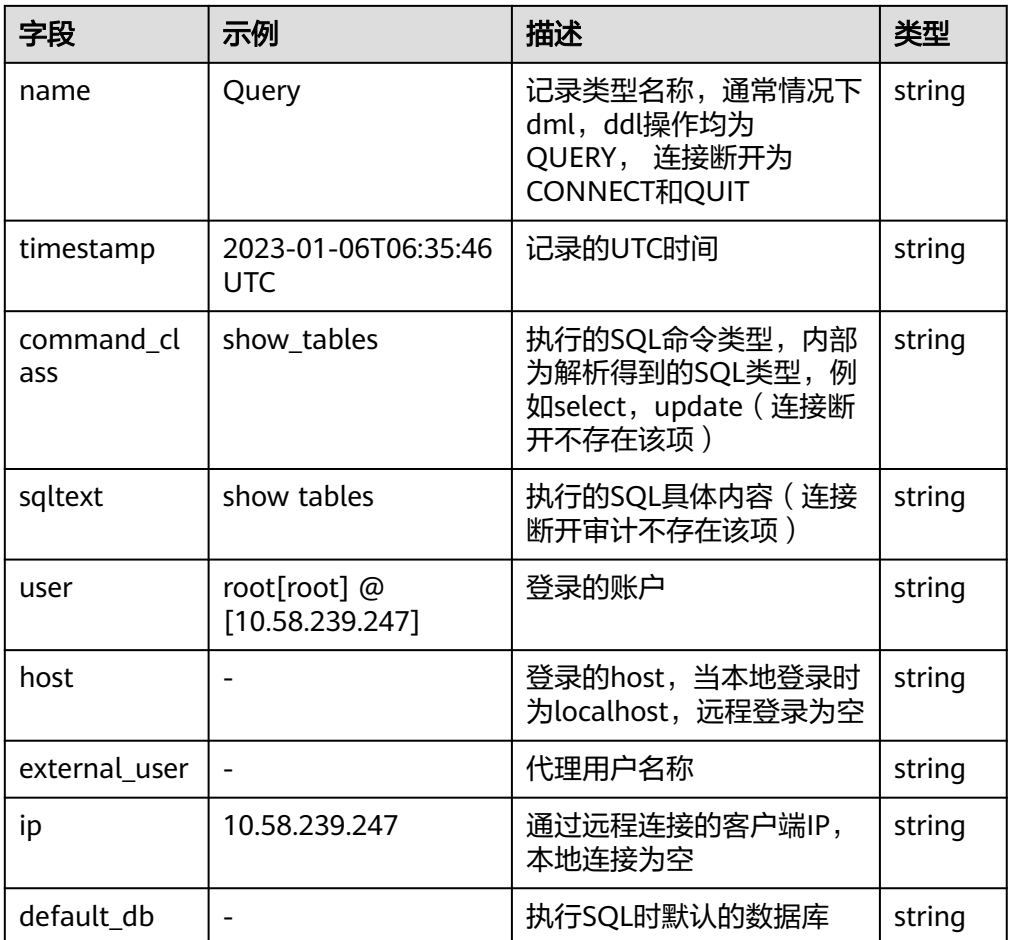

# **5.3.30 RDS for PostgreSQL** 接入

LTS支持云数据库(RDS)for PostgreSQL日志接入,具体接入方法请参见[日志配置管](https://support.huaweicloud.com/usermanual-rds/rds_pg_08_0036.html) [理](https://support.huaweicloud.com/usermanual-rds/rds_pg_08_0036.html)。

# **POSTGRESQL** 慢日志结构化模板日志详情

● POSTGRESQL慢日志示例

### 表 **5-89** 结构化模板示例

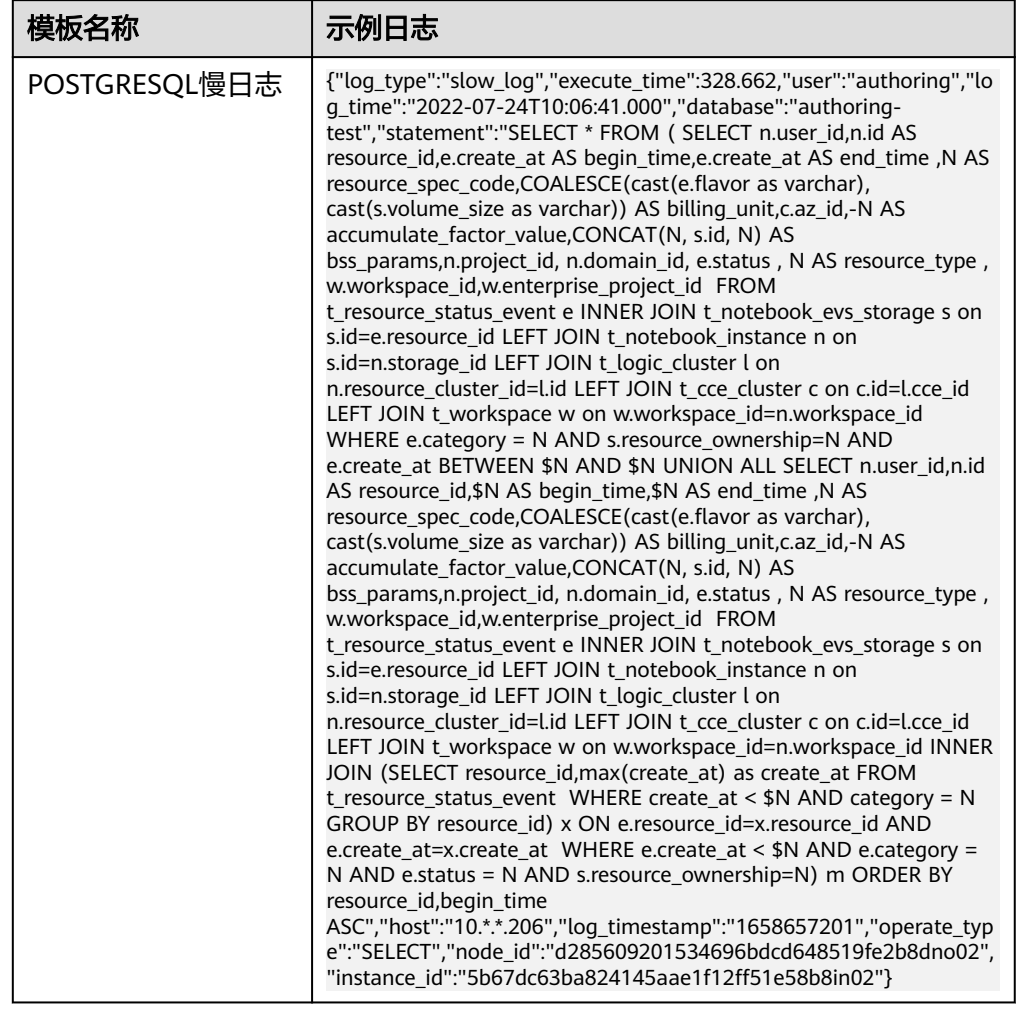

结构化字段及字段说明

## 表 **5-90** 结构化字段

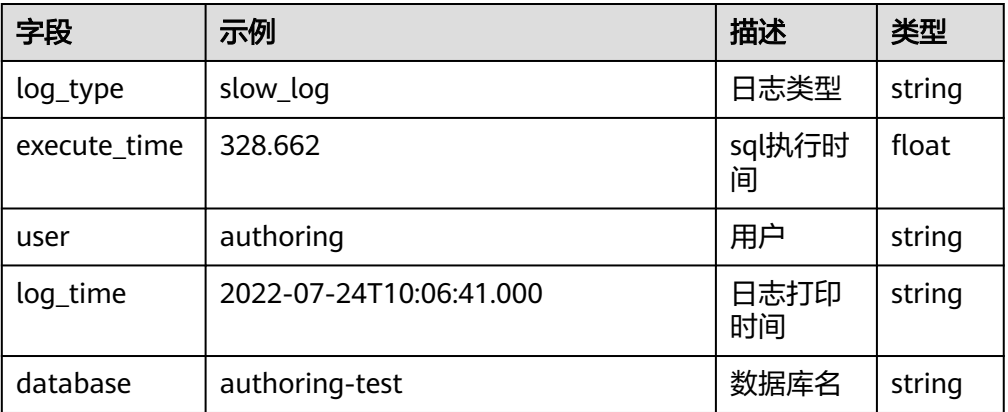

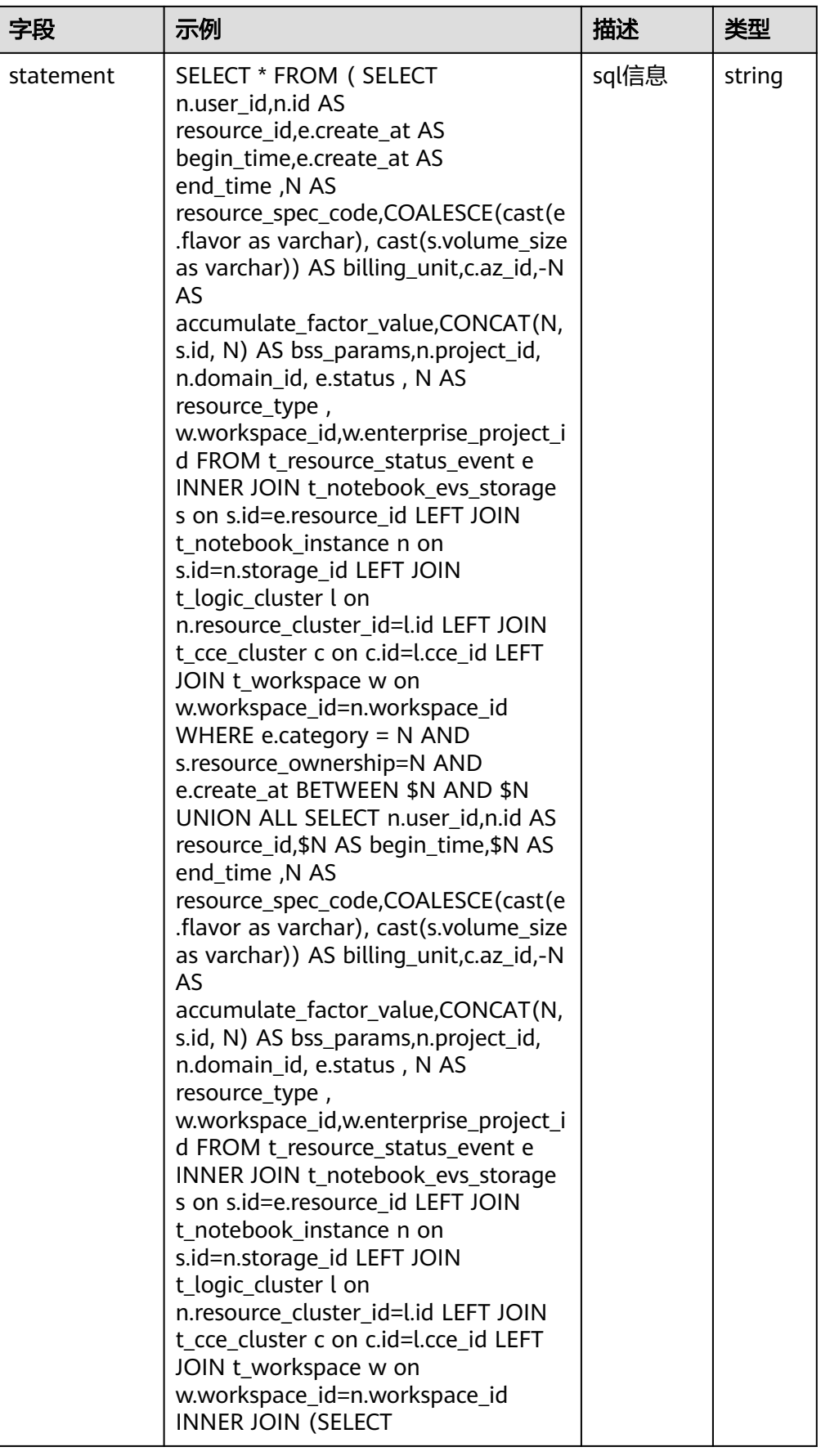

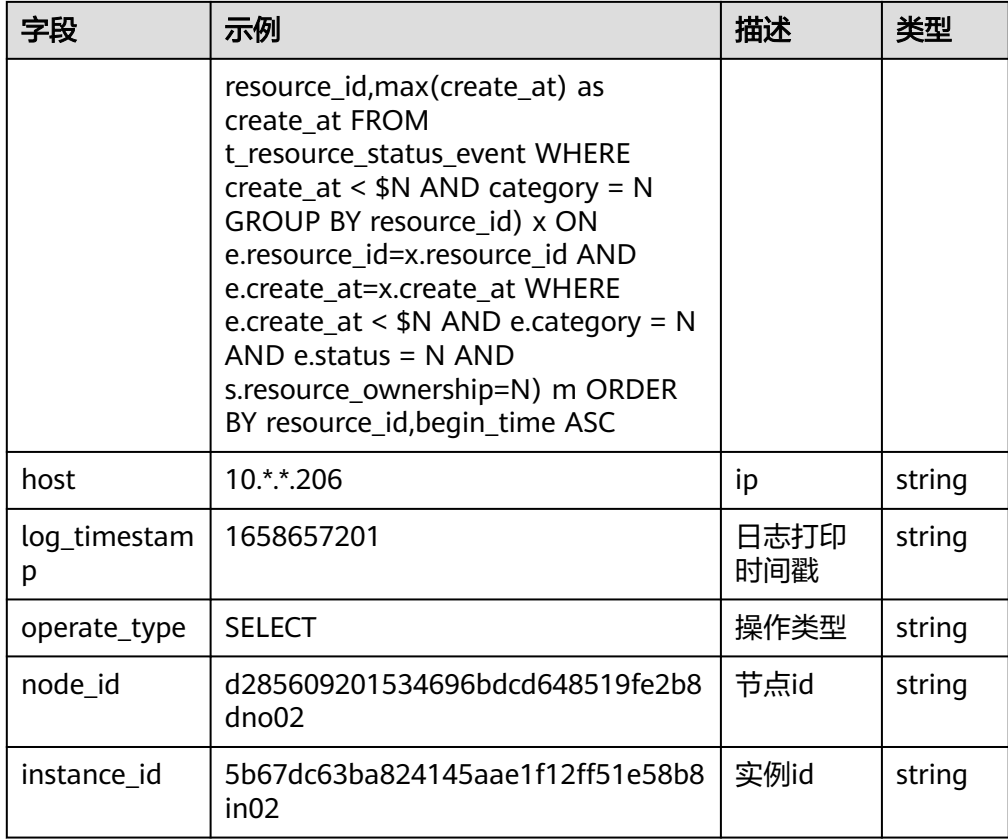

# **POSTGRESQL** 错误日志结构化模板日志详情

● POSTGRESQL错误日志示例

### 表 **5-91** 结构化模板示例

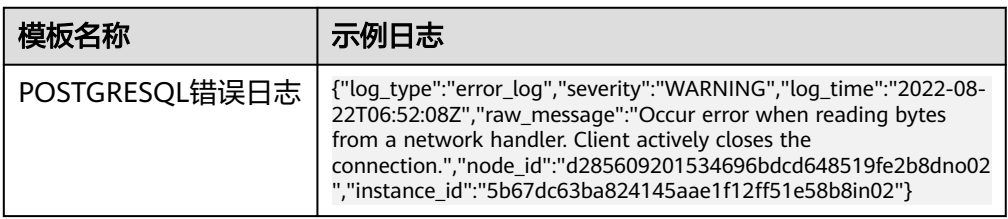

### ● 结构化字段及字段说明

### 表 **5-92** 结构化字段

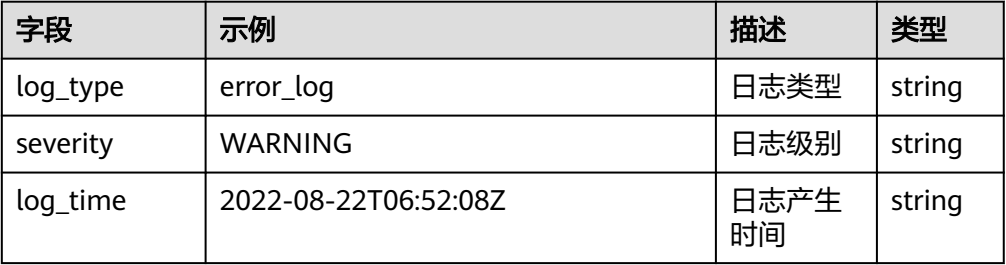

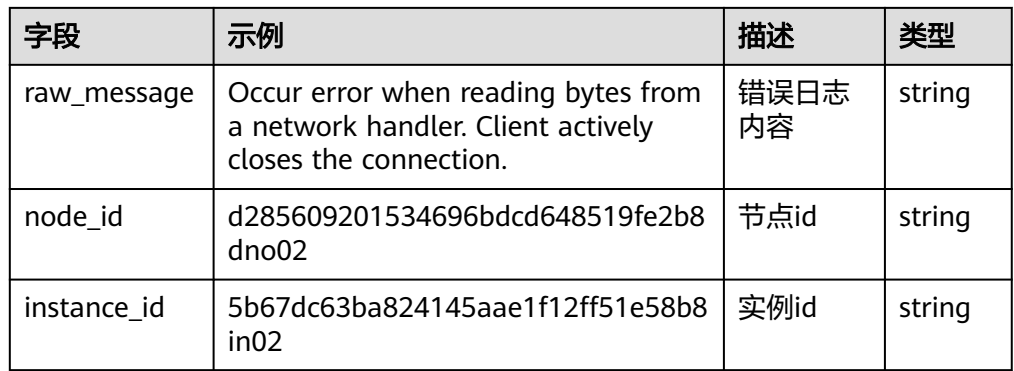

# **5.3.31 RDS for SQLServer** 接入

LTS支持云数据库 (RDS) for SQLServer日志接入, 具体接入方法请参见[日志管理。](https://support.huaweicloud.com/usermanual-rds/rds_sqlserver_log.html)

### 结构化模板日志详情

● SQLSERVER错误日志示例

### 表 **5-93** 结构化模板示例

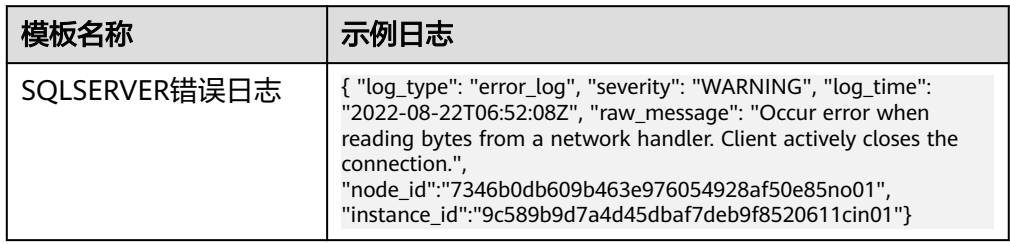

### ● 结构化字段及字段说明

### 表 **5-94** 结构化字段

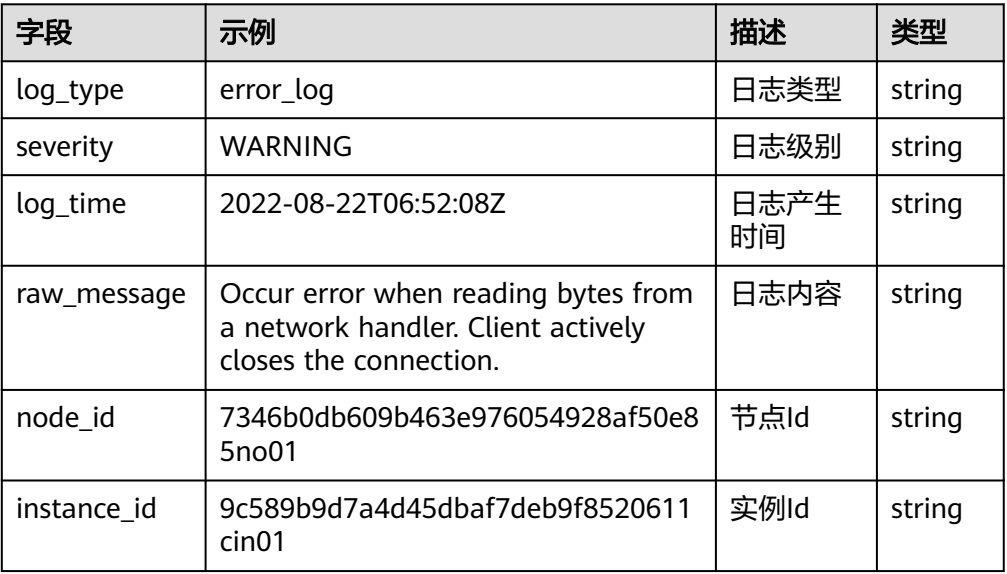

# **5.3.32 ROMA Connect** 接入

LTS支持应用与数据集成平台 (ROMA Connect) 日志接入, 具体接入方法请参见[查看](https://support.huaweicloud.com/usermanual-roma/roma_03_2015.html) **API**[调用日志。](https://support.huaweicloud.com/usermanual-roma/roma_03_2015.html)

# **5.3.33** 视频直播 **Live** 接入

LTS支持视频直播服务 (Live)日志接入,具体接入方法请参[见实时配置日志](https://support.huaweicloud.com/iLive-live/live_01_0076.html)。

# **5.3.34 SMN** 接入

LTS支持消息通知服务 (SMN)日志接入, 具体接入方法请参见消<mark>息传输日志</mark>。

### 结构化模板日志详情

● 日志示例

表 **5-95** 结构化模板示例

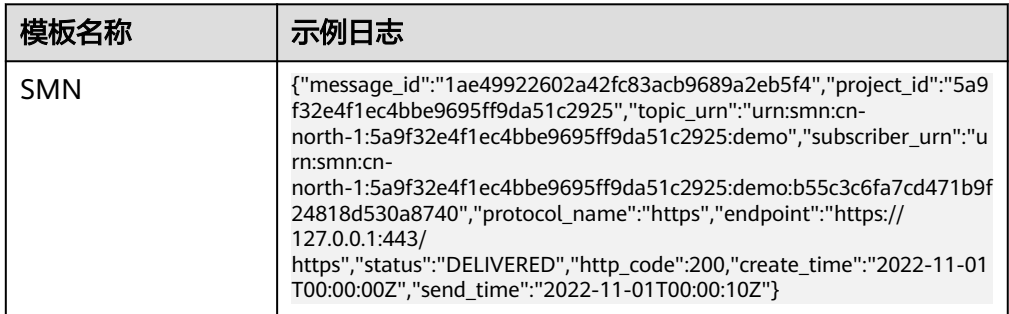

### ● 结构化字段及字段说明

#### 表 **5-96** 结构化字段

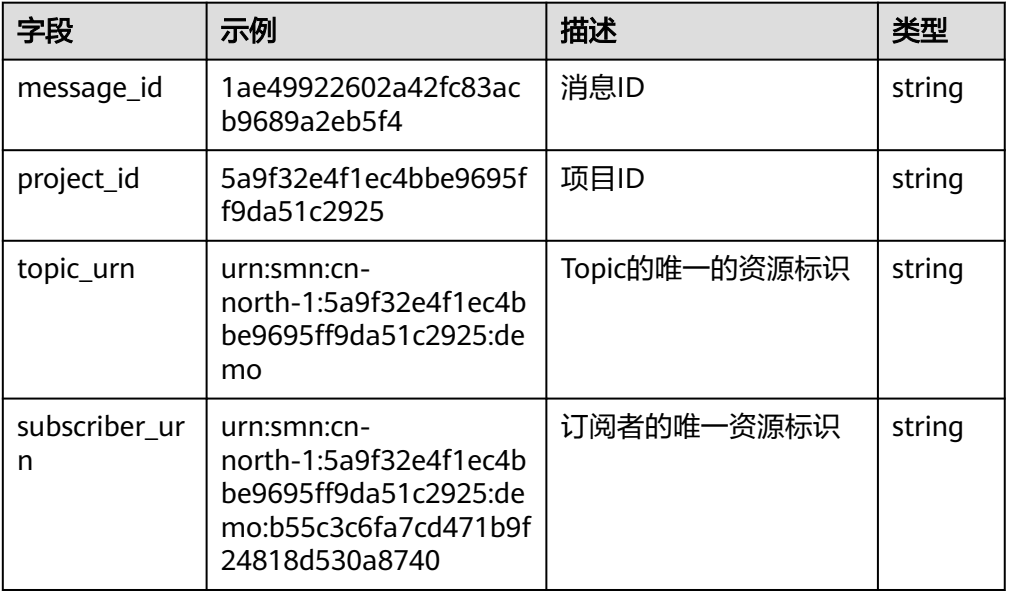

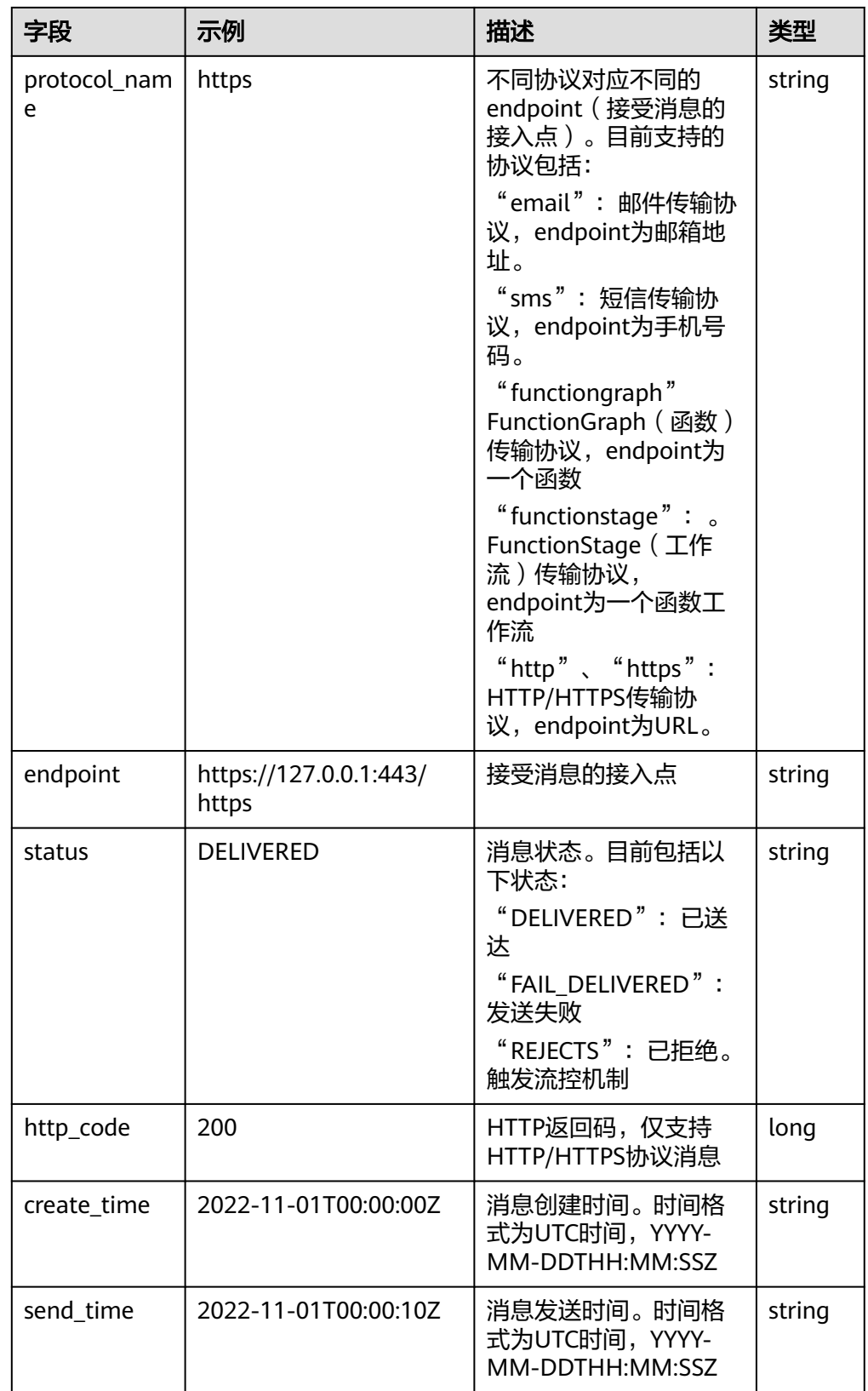

# **5.3.35 TOMCAT** 接入

介绍TOMCAT接入日志结构化模板详情。

## 结构化模板日志详情

● TOMCAT日志示例

### 表 **5-97** 结构化模板示例

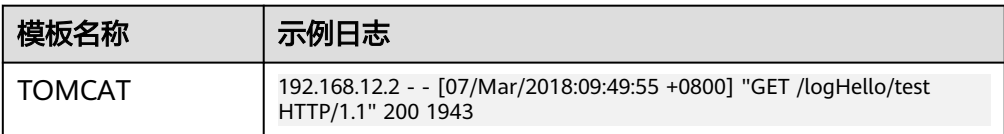

### 结构化字段及字段说明

#### 表 **5-98** 结构化字段

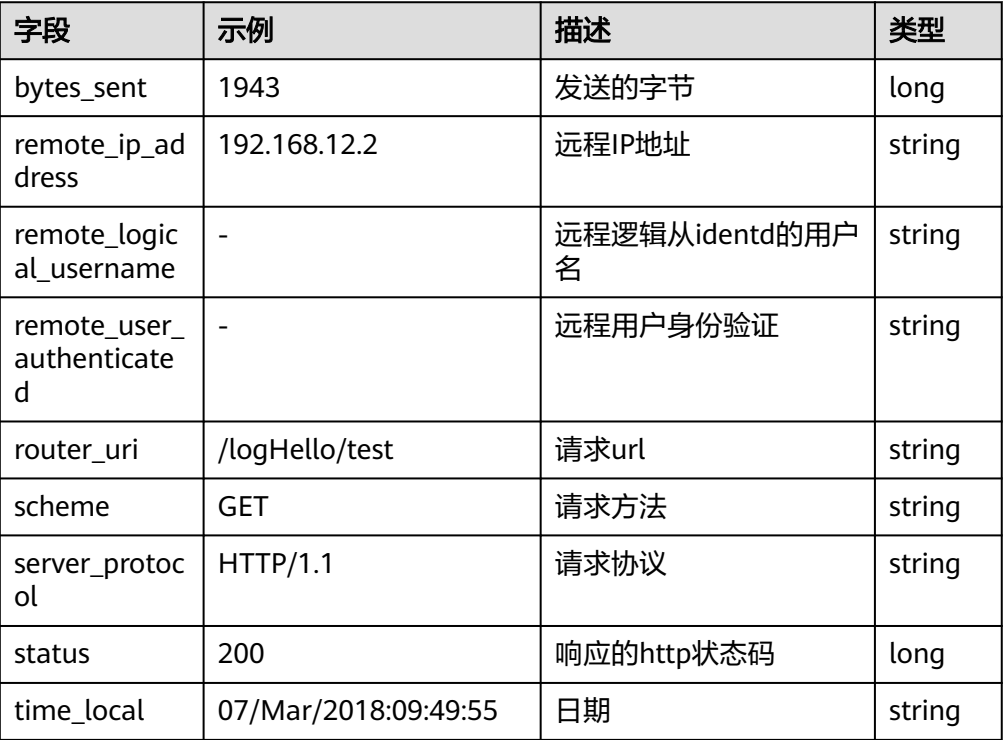

# **5.3.36 secMaster** 接入

LTS支持安全云脑(SecMaster)日志接入,具体接入方法请参见<mark>新增数据投递</mark>。

# **5.3.37 VPC** 接入

云日志服务支持虚拟私有云(Virtual Private Cloud)日志接入。

## 前提条件

购买并使用华为云VPC实例。

### 使用限制

目前支持的弹性云服务器,请参见**VPC**[流日志简介。](https://support.huaweicloud.com/usermanual-vpc/FlowLog_0002.html)

### 操作步骤

云日志服务接入方式为虚拟私有云 VPC时,按照如下操作完成接入配置。

- 步骤**1** 登录云日志服务控制台。
- 步骤**2** 在左侧导航栏中,选择"日志接入",单击"虚拟私有云 VPC"进行VPC接入配置。
- 步骤**3** 选择日志流。
	- 1. 单击"所属日志组"后的目标框,在下拉列表中选择具体的日志组,若没有所需 的日志组,单击"所属日志组"目标框后的"新建",在弹出的创建日志组页面 创建新的日志组。
	- 2. 单击"所属日志流"后的目标框,在下拉列表中选择具体的日志流,若没有所需 的日志流,单击"所属日志流"目标框后的"新建",在弹出的创建日志流页面 创建新的日志流。
	- 3. 单击"下一步": VPC配置。
- 步骤**4** VPC配置。

单击"前往VPC配置"。

- 1. 在虚拟私有云控制台,选择"VPC流日志"。
- 2. 在VPC流日志页面中,单击"创建VPC流日志",配置各参数信息。

#### 说明

具体的操作步骤及参数配置,请见[虚拟私有云《用户指南》。](https://support.huaweicloud.com/usermanual-vpc/FlowLog_0003.html)

3. 完成后,单击"确定"。

步骤**5** 单击下一步:日志流配置。

表 **5-99** 日志流配置参数表

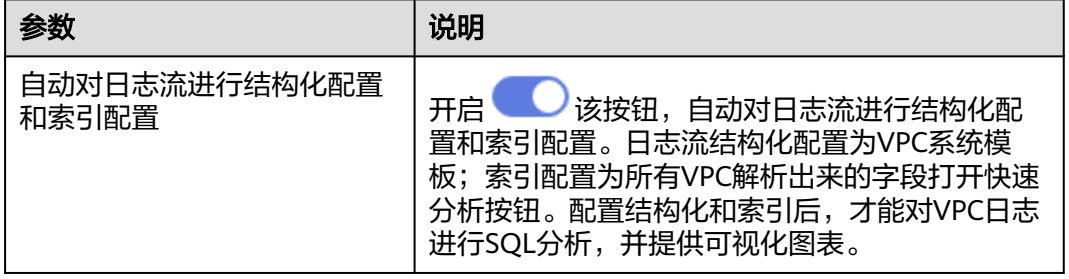

步骤**6** 完成。

**----**结束

### 结构化模板日志详情

● VPC日志示例

#### 表 **5-100** 结构化模板示例

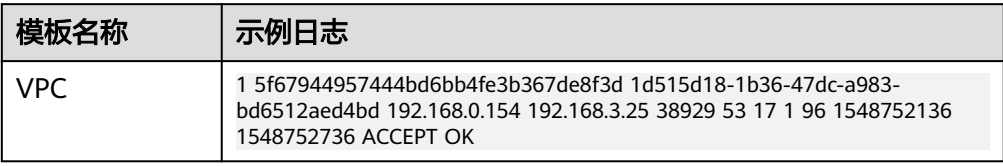

### 结构化字段及字段说明

### 表 **5-101** 结构化字段

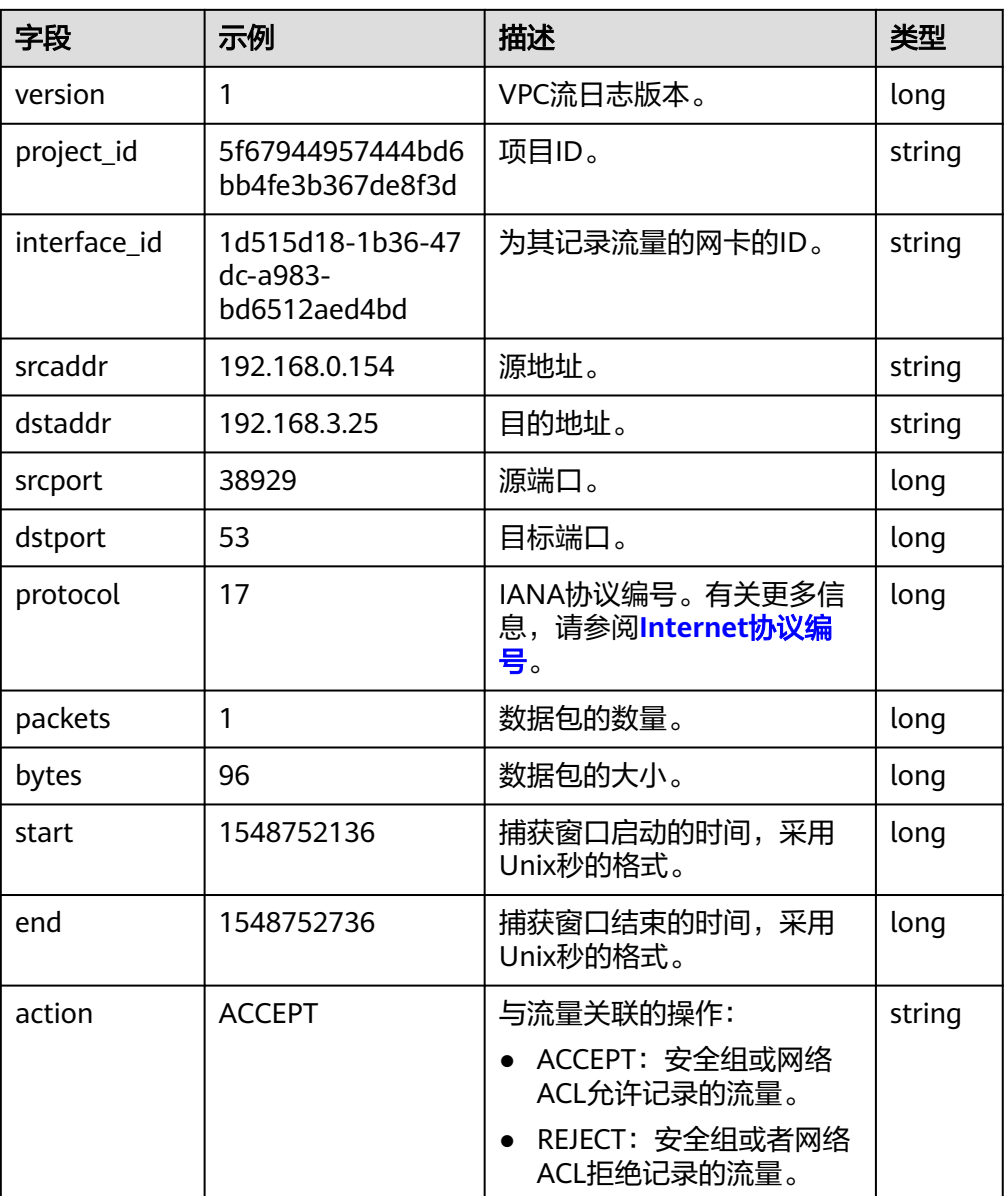

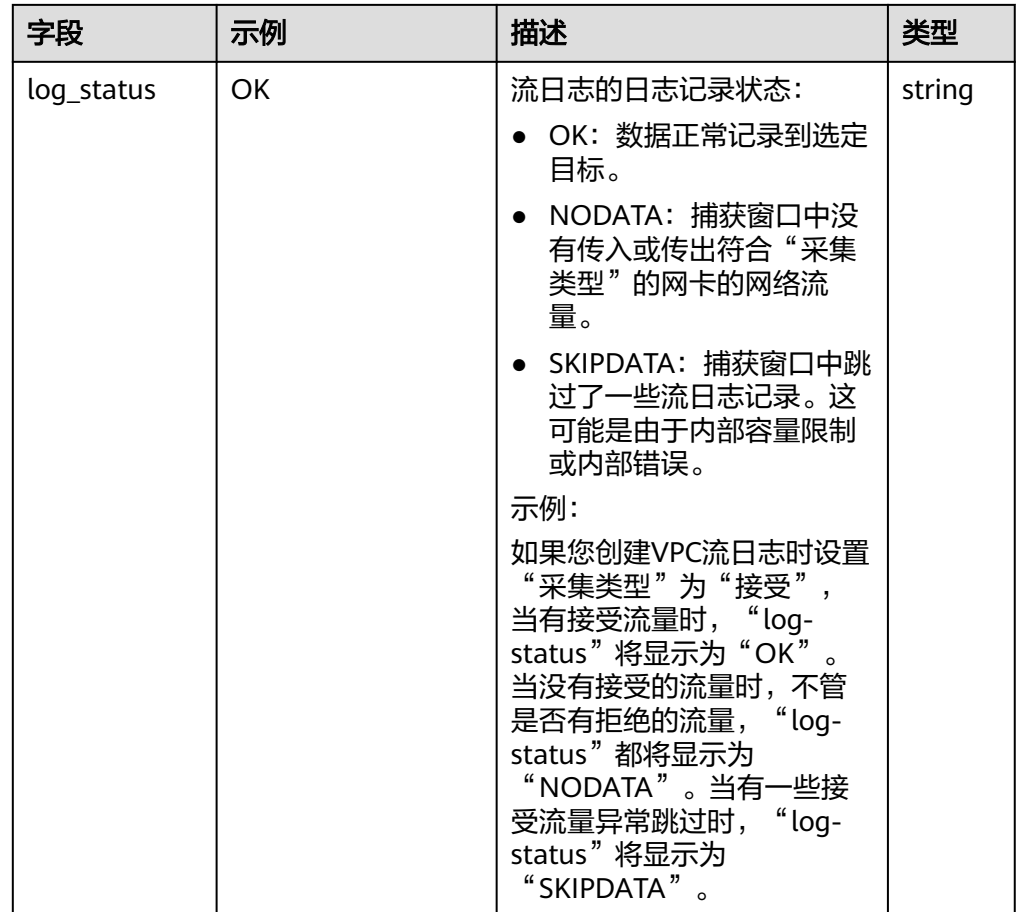

# **5.3.38 WAF** 接入

LTS支持WAF接入,具体接入方法请参见[开启全量日志。](https://support.huaweicloud.com/usermanual-waf/waf_01_0172.html)

# **WAF** 访问结构化模板日志详情

● WAF访问日志示例

### 表 **5-102** 结构化模板示例

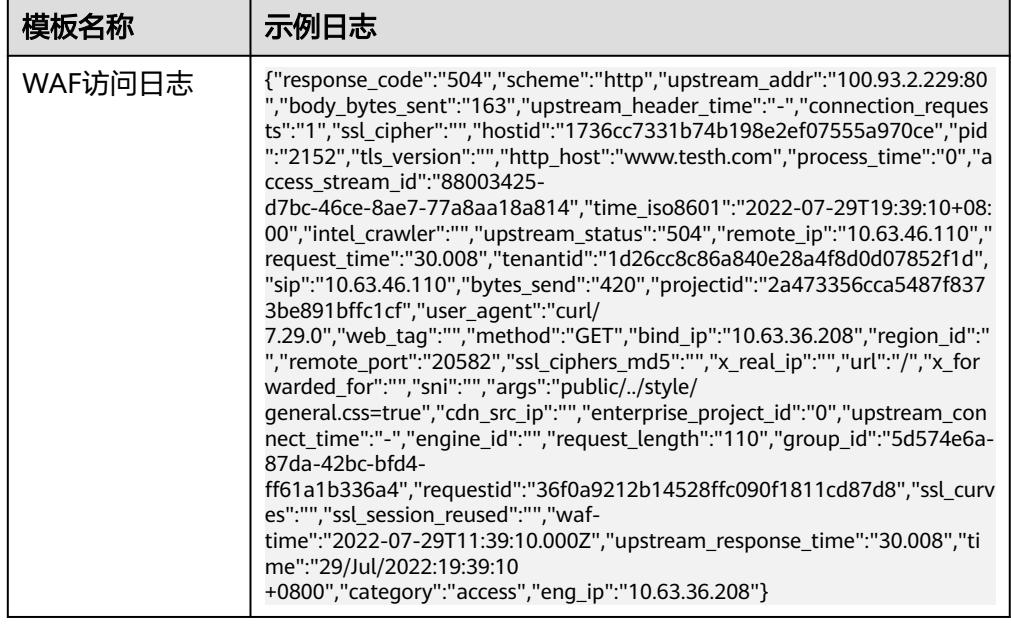

### ● 结构化字段及字段说明

### 表 **5-103** 结构化字段

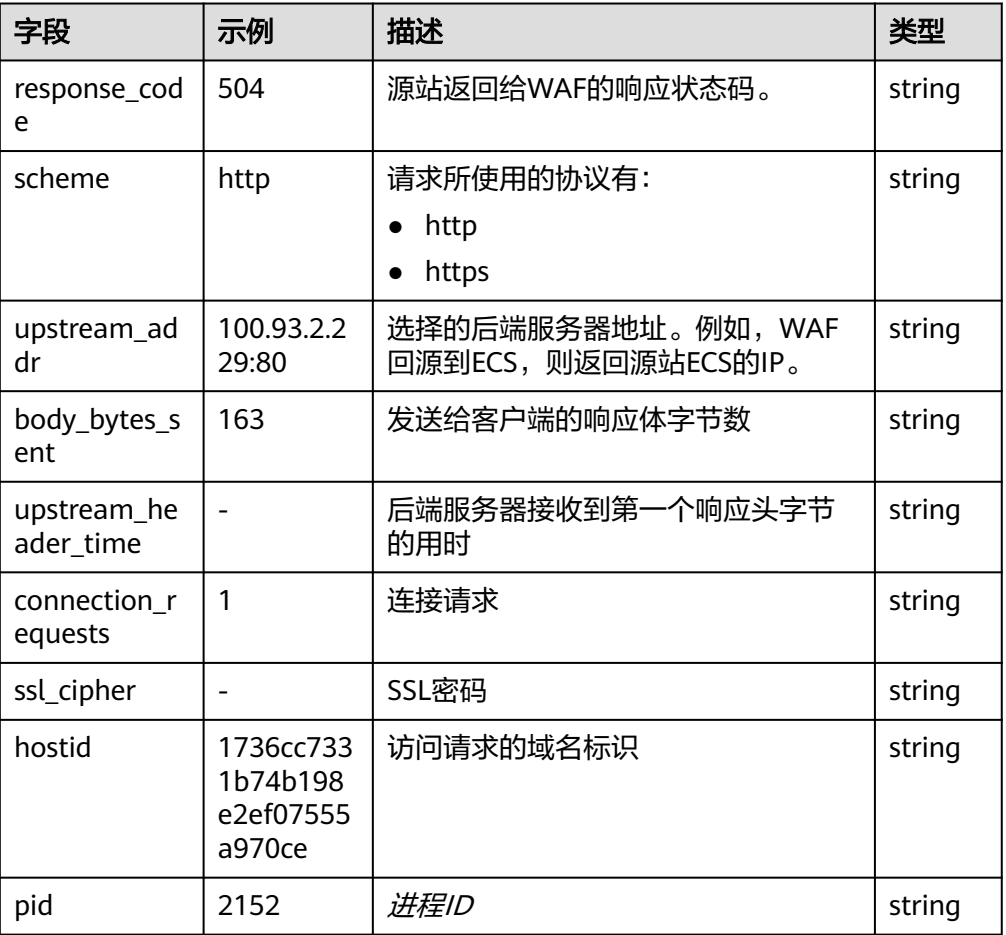

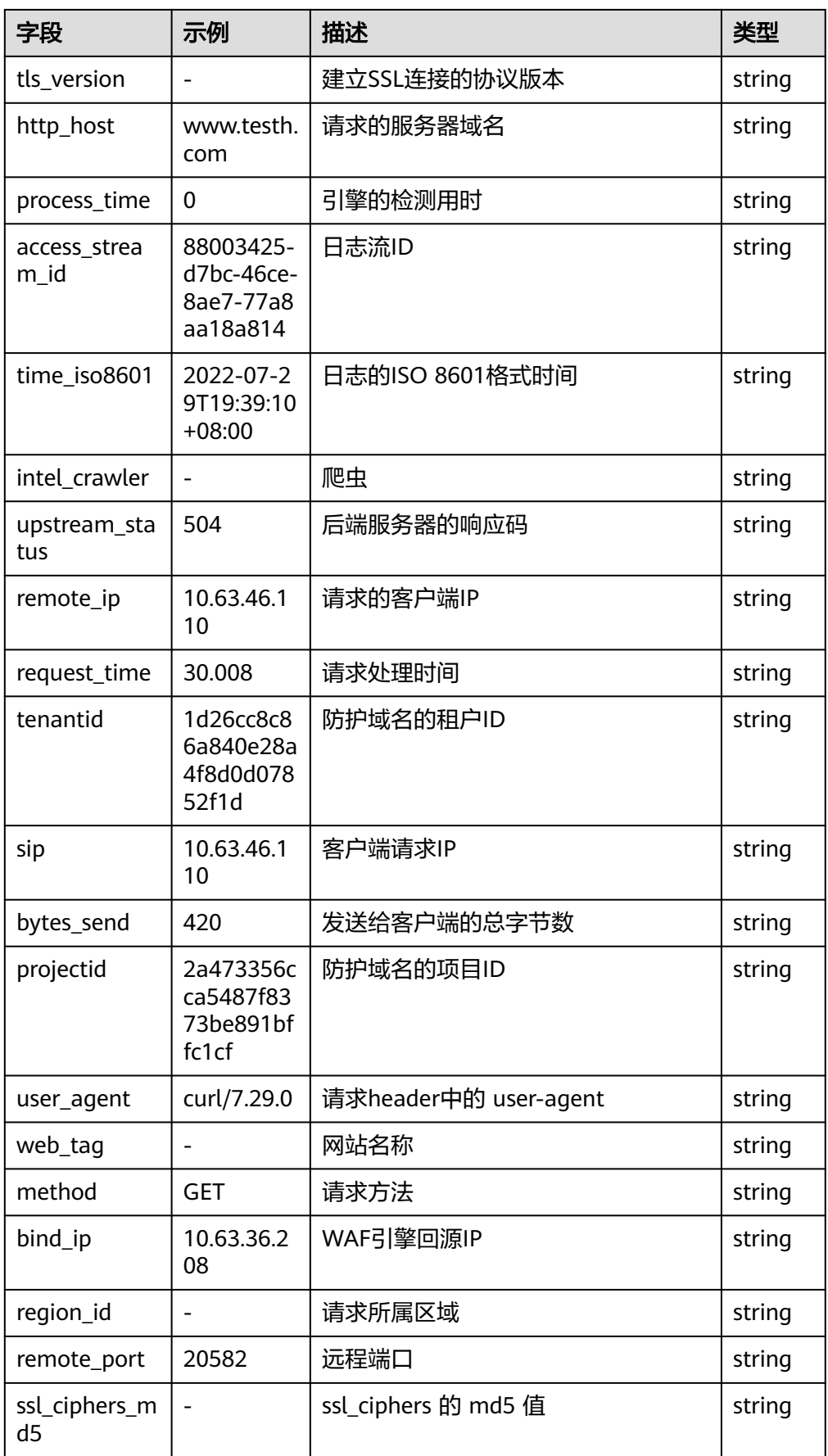

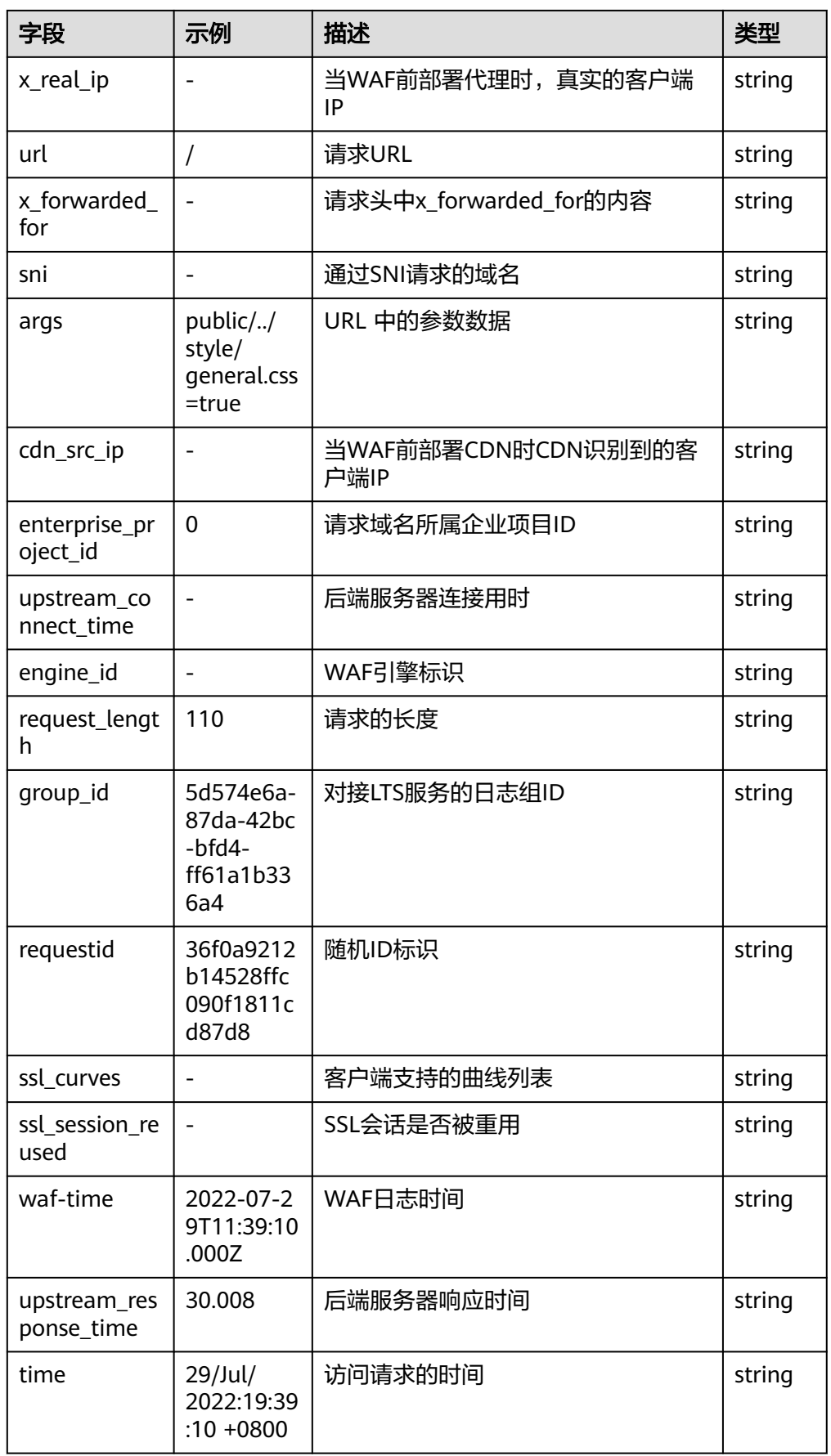

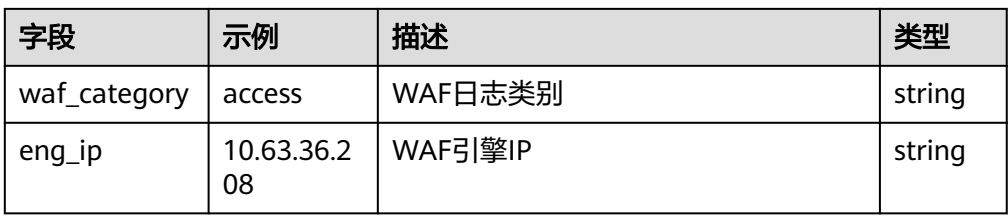

# **WAF** 攻击结构化模板日志详情

● WAF攻击日志示例

### 表 **5-104** 结构化模板示例

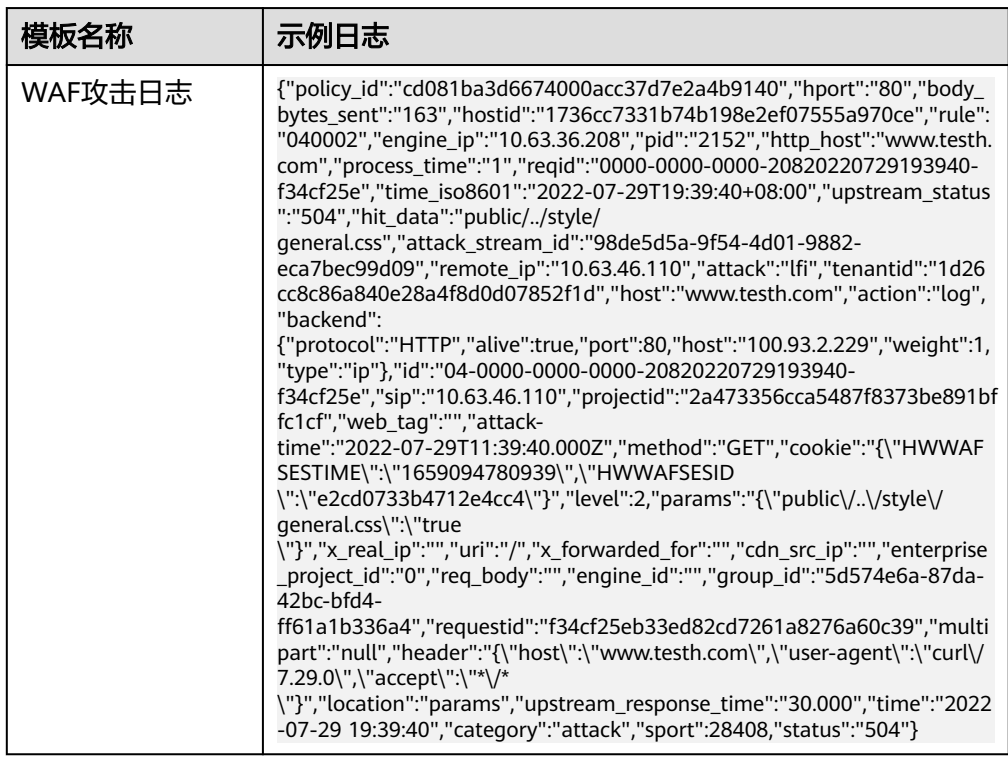

### ● 结构化字段及字段说明

#### 表 **5-105** 结构化字段

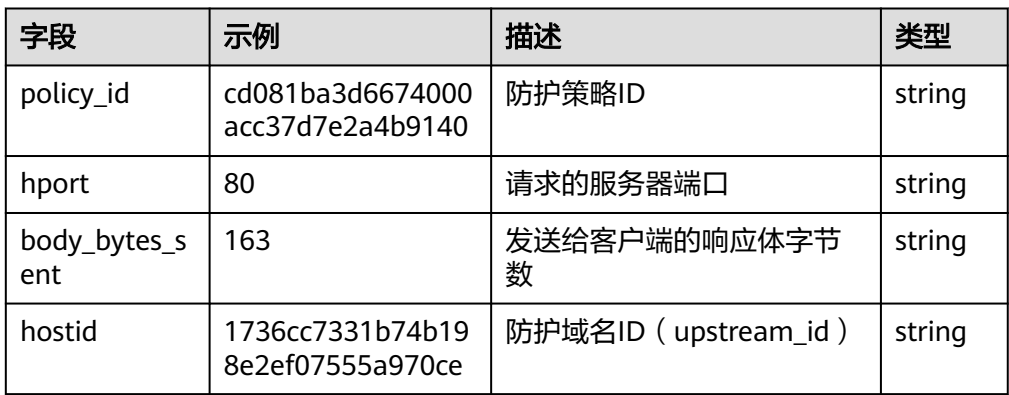

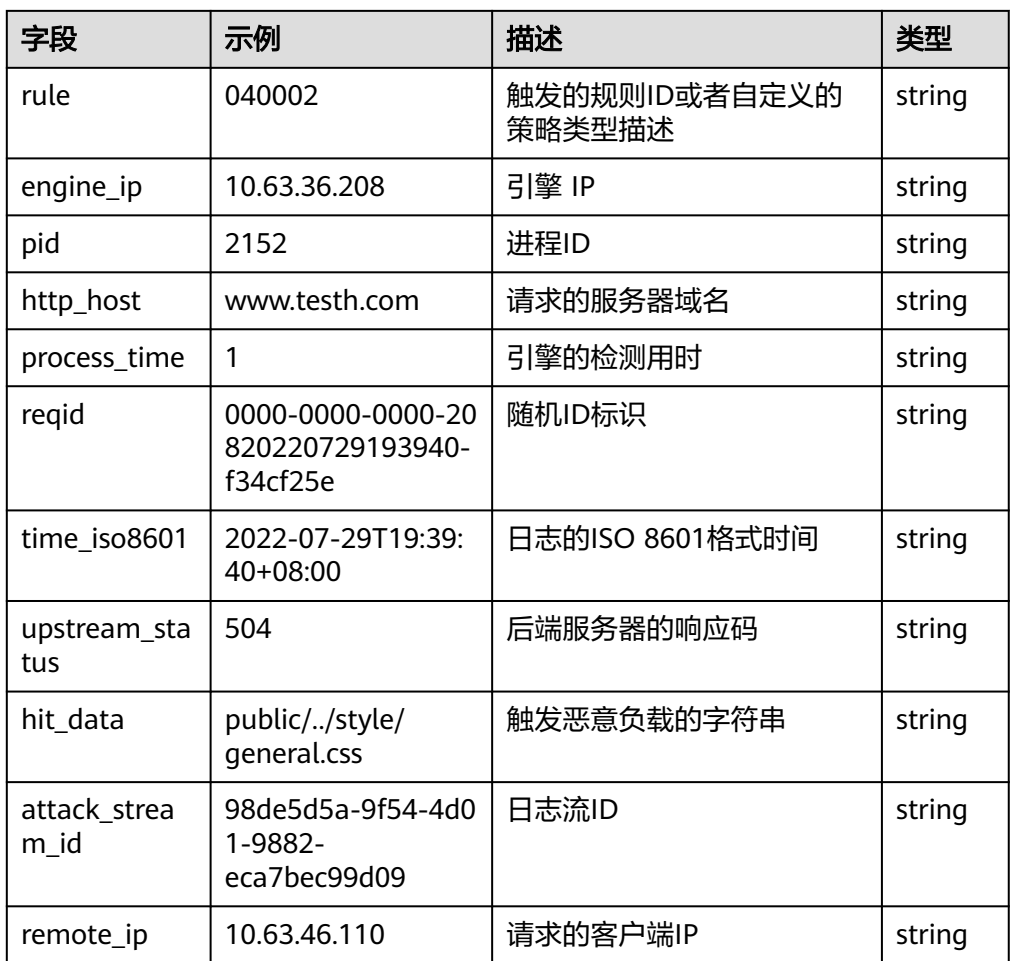

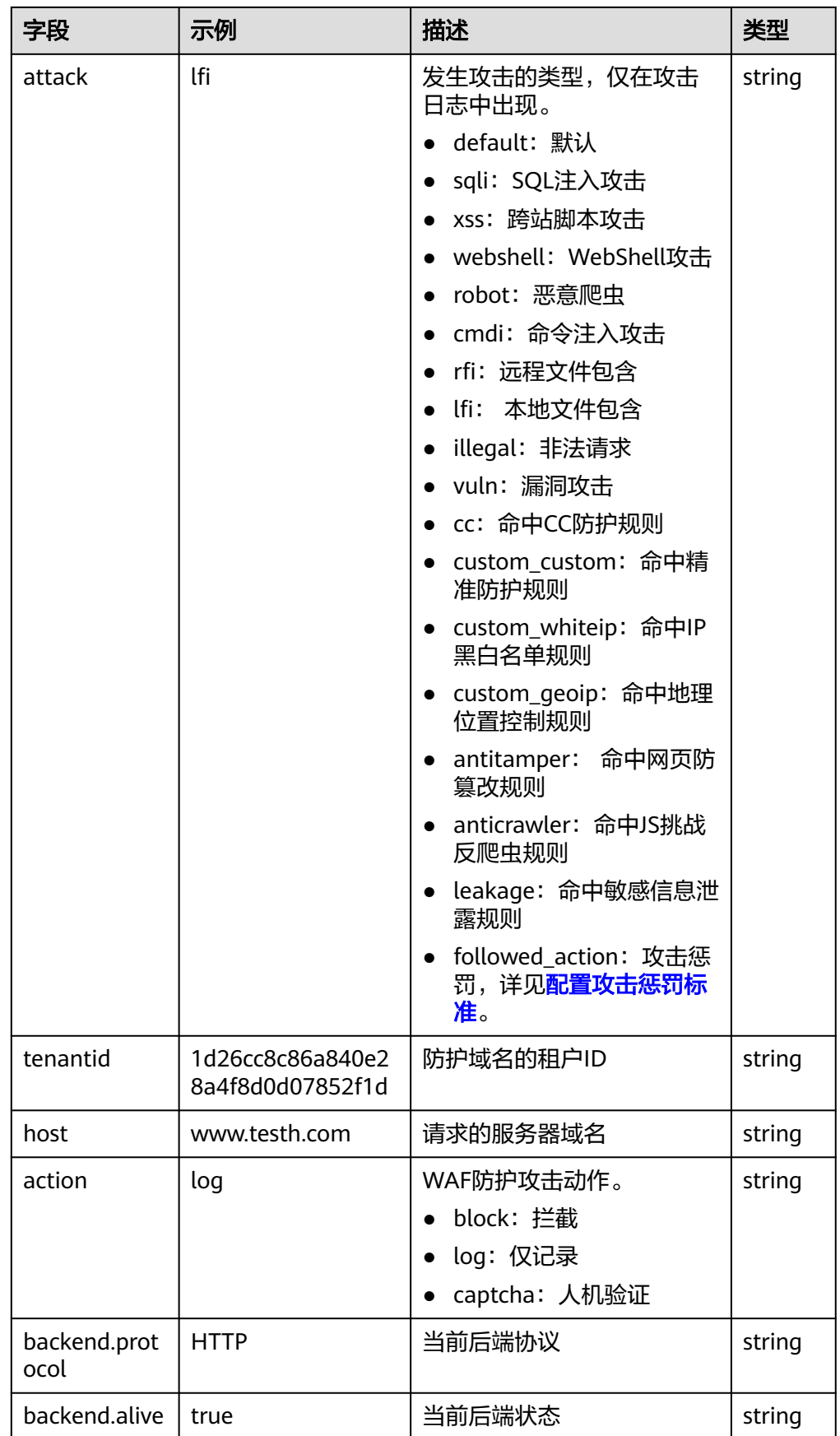

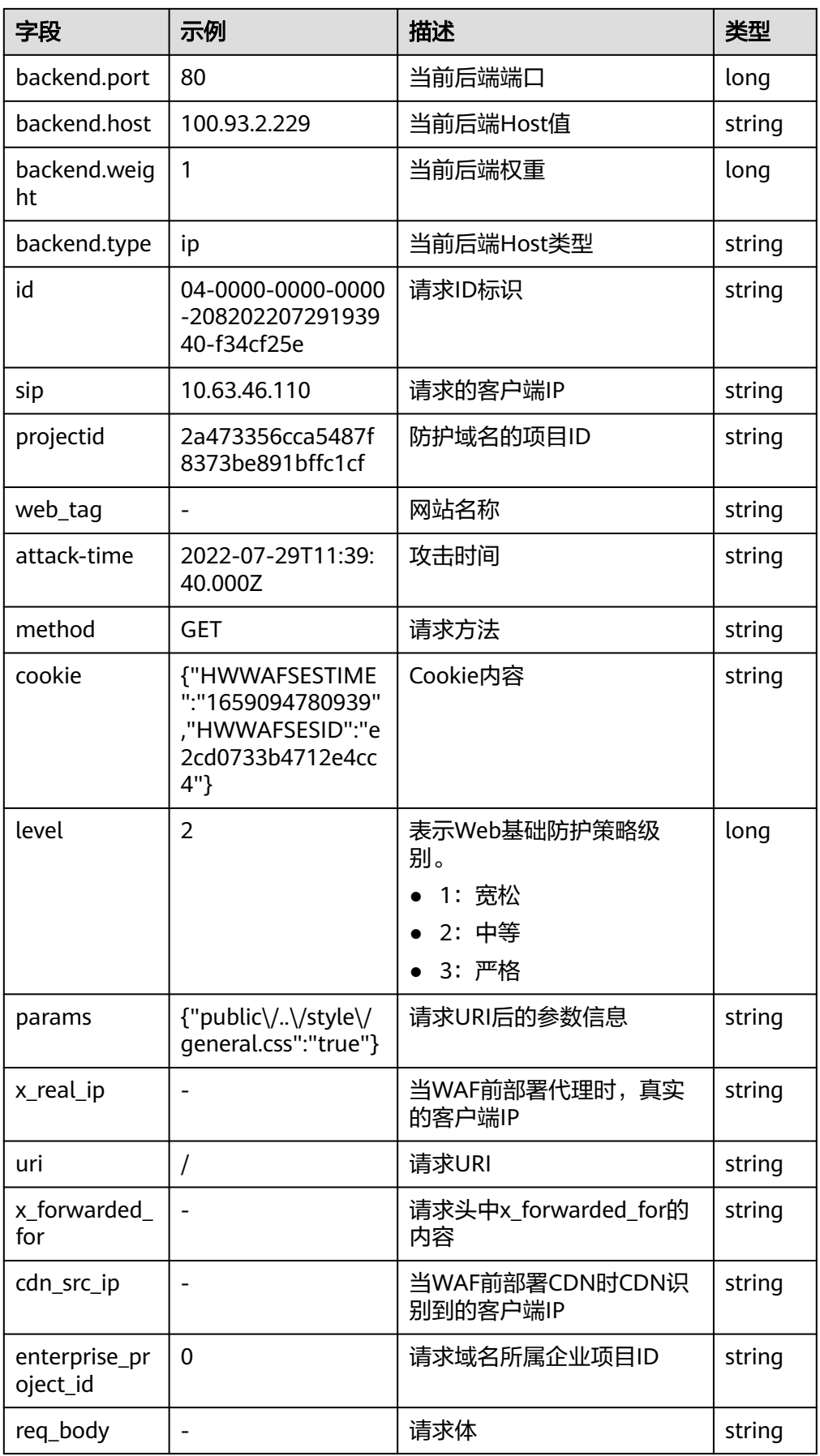

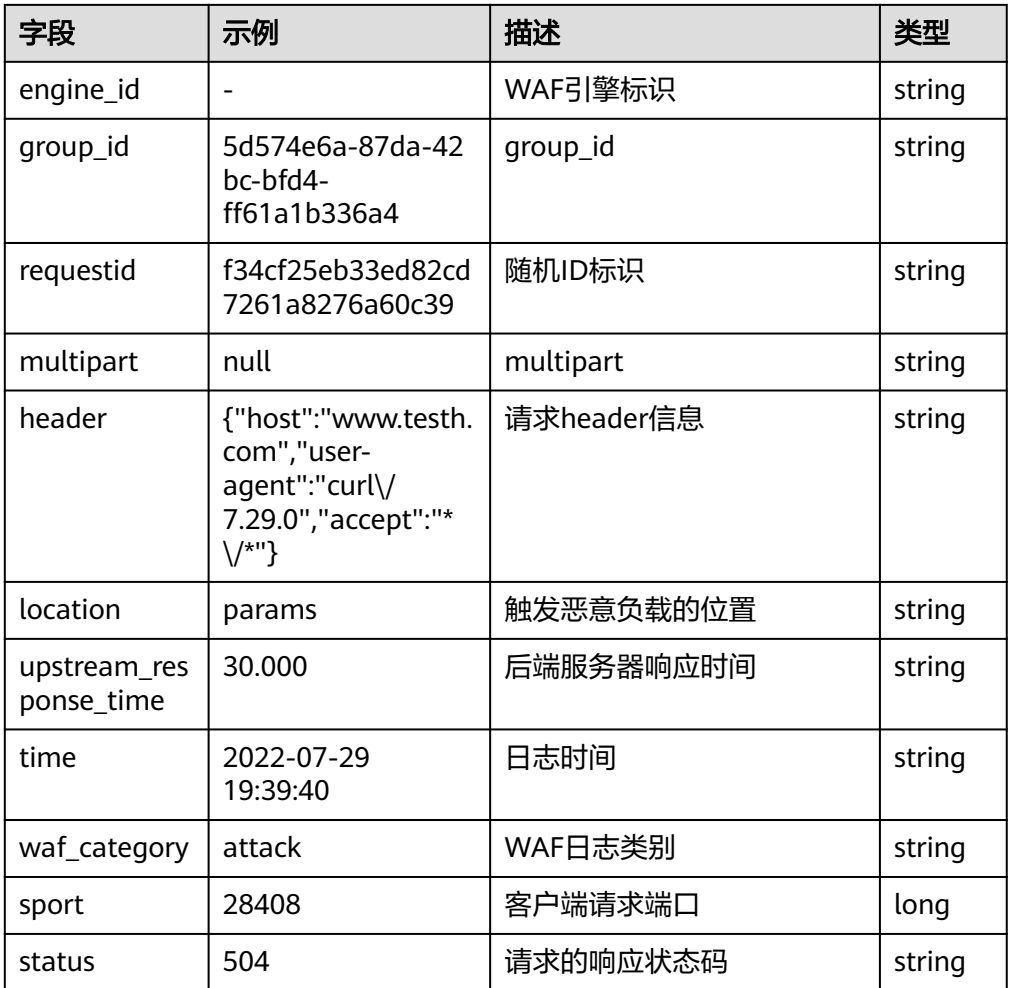

# **5.4 API** 接入

# **5.4.1 API** 接入概述

您可以通过调用云日志服务(LTS)提供REST风格的API将日志上报到LTS,具体有上报 日志和上报高精度日志两个接口。

以下是两个接口的适用场景和各区域访问IP:

### 表 **5-106** 适用场景

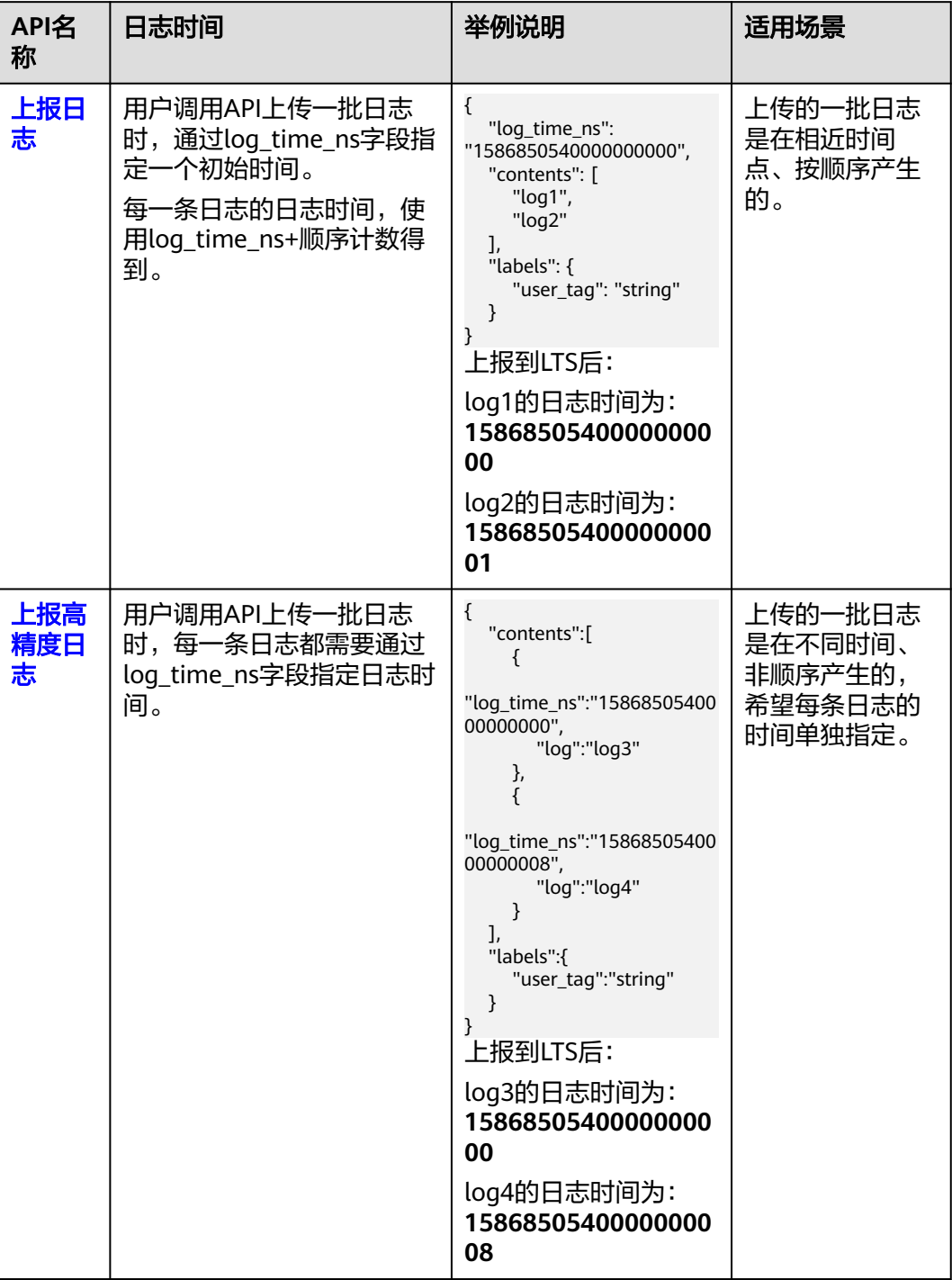

## 表 **5-107** 访问 IP(accessip)

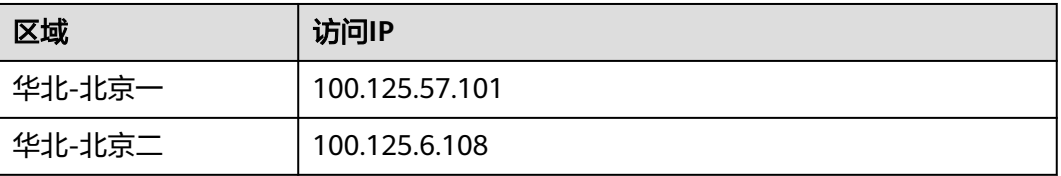

<span id="page-169-0"></span>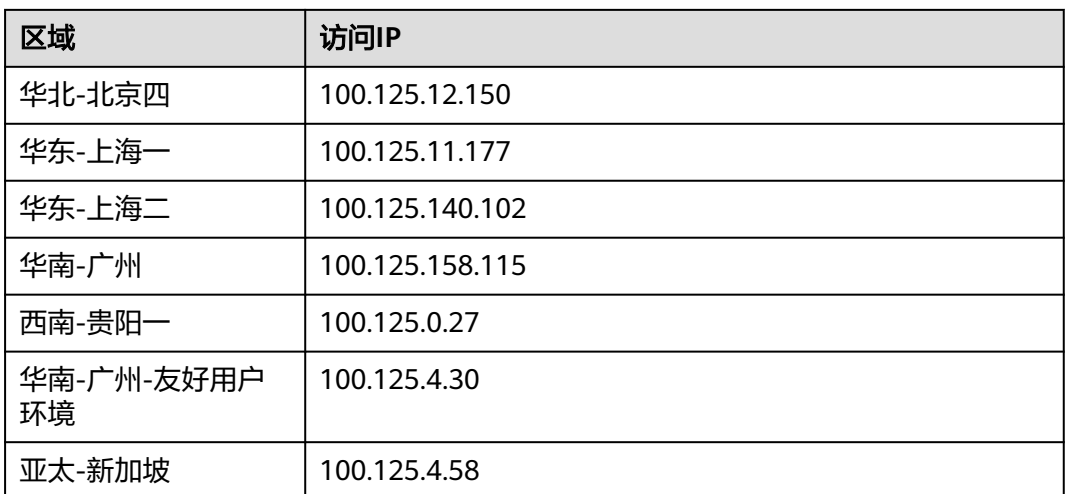

### 说明

您可以在云日志服务控制台,左侧导航栏中选择"主机管理",单击"安装ICAgent",在安装 ICAgent页面中的命令里获取访问IP(accessip)。

# **5.4.2** 上报日志

## 功能介绍

该接口用于主机上报租户日志给LTS。

接入点IP可在LTS控制台"主机管理 > 安装ICAgent"的安装命令中获取,端口为 8102,调用时使用该参数请参见"[请求示例"](#page-173-0)。

### **URI**

POST /v2/{project\_id}/lts/groups/{log\_group\_id}/streams/{log\_stream\_id}/tenant/ contents

### 表 **5-108** 路径参数

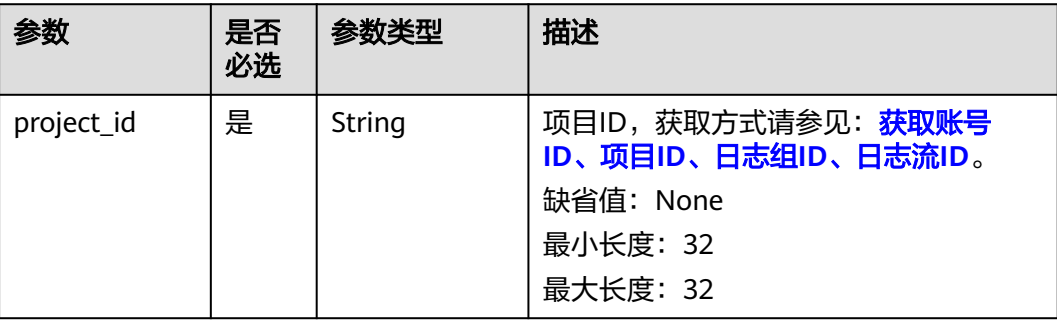

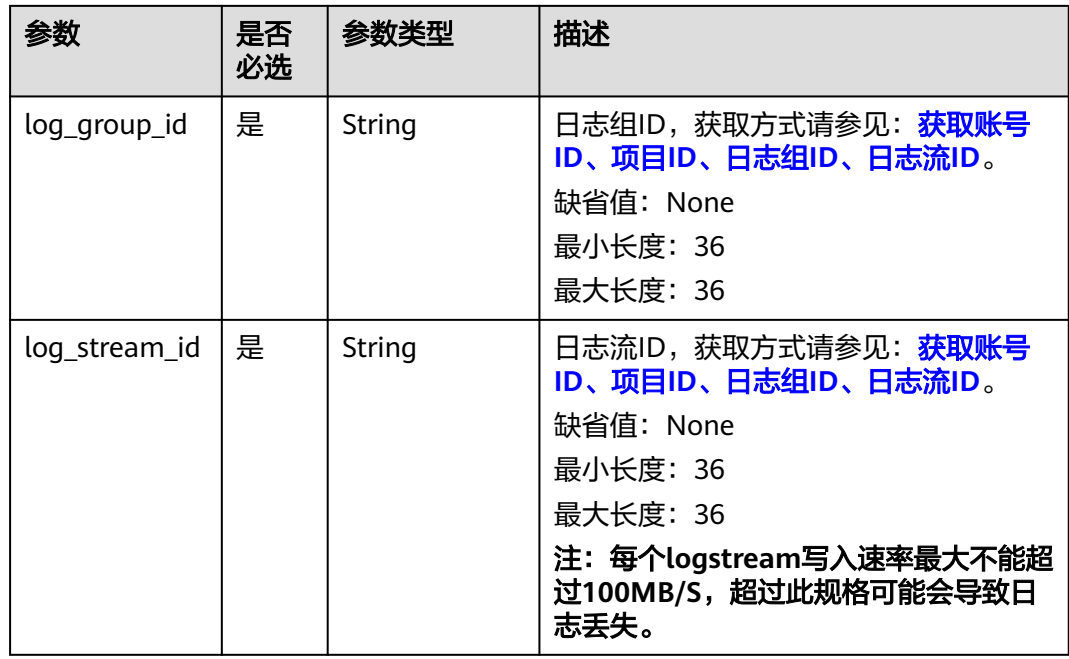

## 请求参数

表 **5-109** 请求 Header 参数

| 参数           | 是否<br>必选 | 参数类型   | 描述                                                                              |
|--------------|----------|--------|---------------------------------------------------------------------------------|
| X-Auth-Token | 是        | String | 从IAM获取的用户Token,获取方式请参<br>见:获取用户Token。<br>缺省值: None<br>最小长度: 1000<br>最大长度: 2000  |
| Content-Type | 是        | String | 该字段填为: application/<br>ison;charset=UTF-8。<br>缺省值: None<br>最小长度: 30<br>最大长度: 30 |

### 表 **5-110** 请求 Body 参数

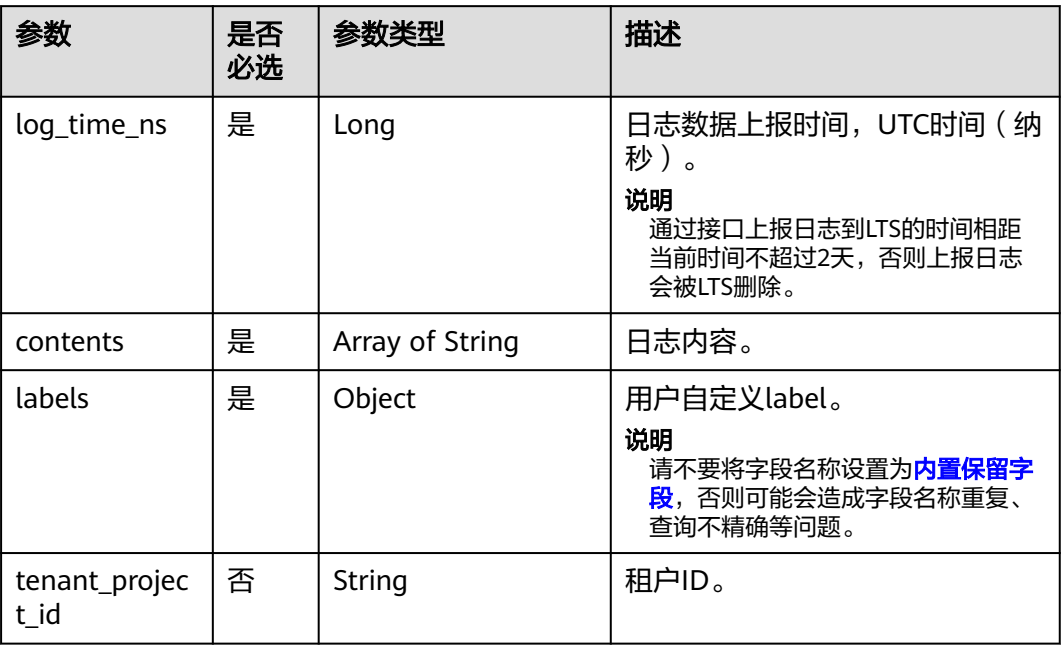

## 响应参数

### 状态码为 **200** 时**:**

### 表 **5-111** 响应 Body 参数

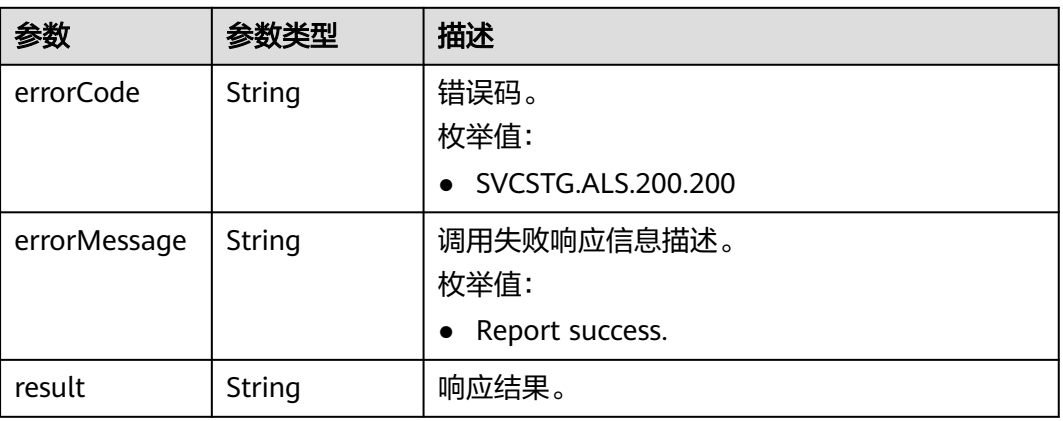

### 状态码为 **400** 时**:**

### 表 **5-112** 响应 Body 参数

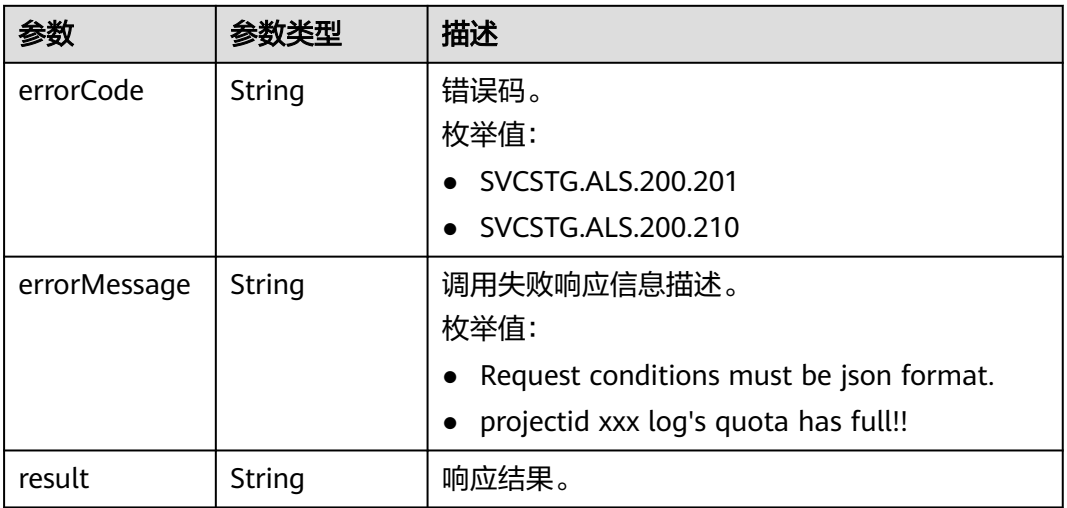

### 状态码为 **401** 时**:**

### 表 **5-113** 响应 Body 参数

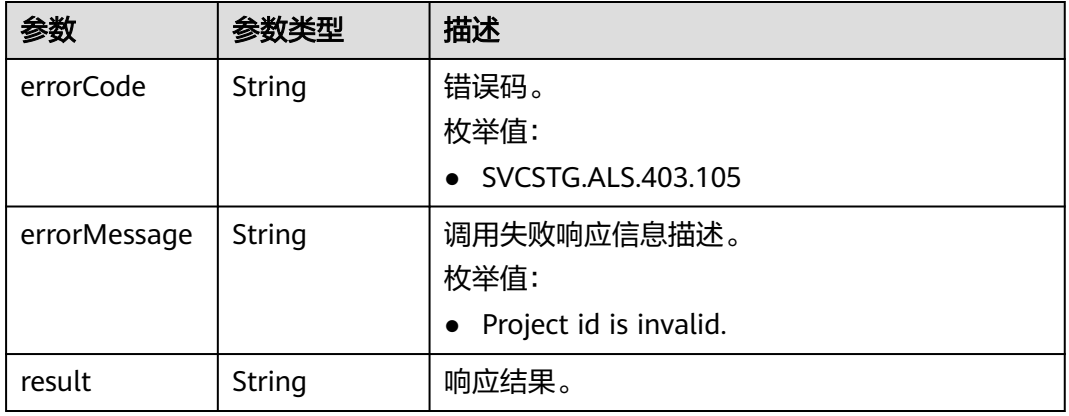

### 状态码为 **500** 时**:**

### 表 **5-114** 响应 Body 参数

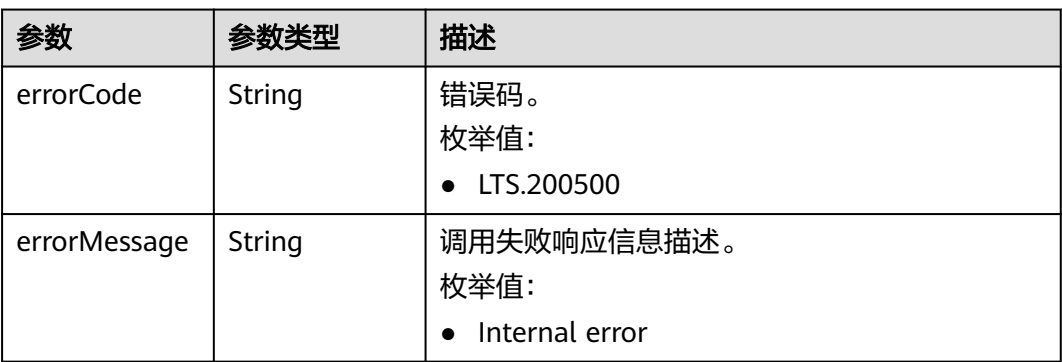

<span id="page-173-0"></span>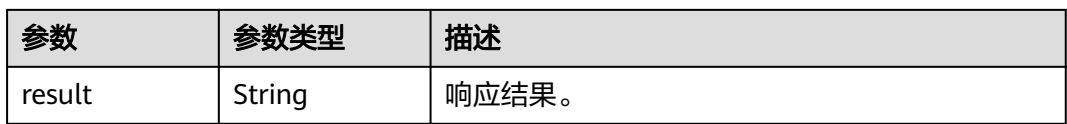

### 状态码为 **503** 时**:**

表 **5-115** 响应 Body 参数

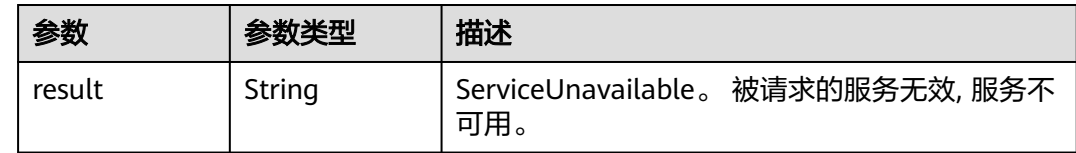

## 请求示例

POST https://{接入点IP:8102}/v2/{project\_id}/lts/groups/{log\_group\_id}/streams/{log\_stream\_id}/tenant/ contents

```
{
   "log_time_ns": "1586850540000000000",
   "contents": [
     "Fri Feb 1 07:48:04 UTC 2019 0\n",
      "Sat Apri 18 16:04:04 UTC 2019"
   ],
   "labels": {
      "user_tag": "string"
   }
}
```
## 响应示例

#### 状态码: **200**

日志上报成功。

```
{
  "errorCode": "SVCSTG.ALS.200.200",
  "errorMessage": "Report success.",
  "result": null
}
```
### 状态码: **401**

在客户端提供认证信息后,返回该状态码,表明服务端指出客户端所提供的认证信息 不正确或非法。

```
{
  "errorCode" : "SVCSTG.ALS.403.105",
  "errorMessage" : "Project id is invalid.",
  "result": null
}
```
# <span id="page-174-0"></span>状态码

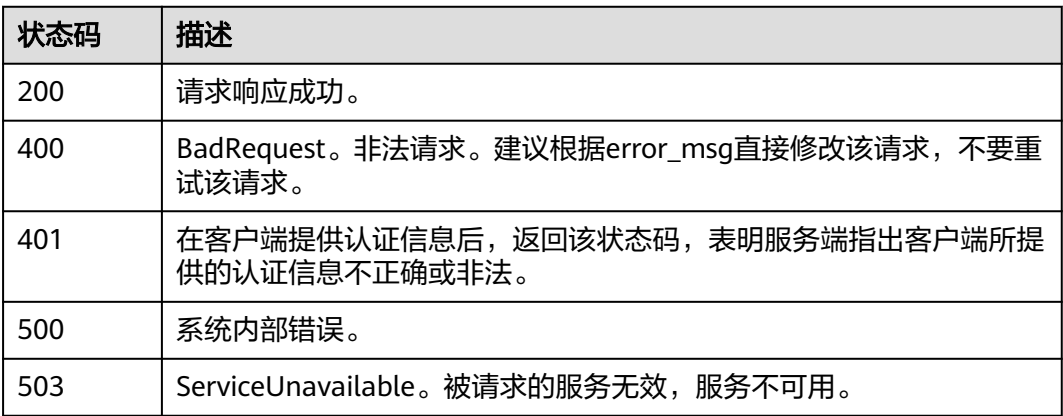

# **5.4.3** 上报高精度日志

## 功能介绍

该接口用于主机上报租户日志给LTS。

接入点IP可在LTS控制台"主机管理 > 安装ICAgent"的安装命令中获取, 端口为 8102,调用时使用该参数请参见"<mark>请求示例</mark>"。

#### 说明

每次上报的时候, 每条日志都必须带一个纳秒级的时间戳。在LTS界面查看日志的时候, 会按 照时间戳排序展示在页面上。

### **URI**

POST /v2/{project\_id}/lts/groups/{log\_group\_id}/streams/{log\_stream\_id}/tenant/ contents/high-accuracy

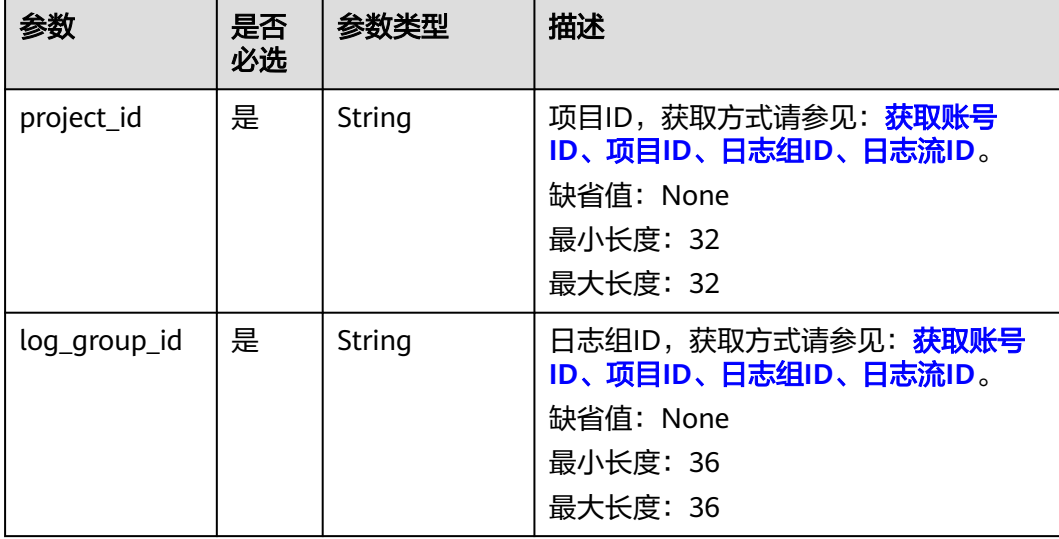

### 表 **5-116** 路径参数

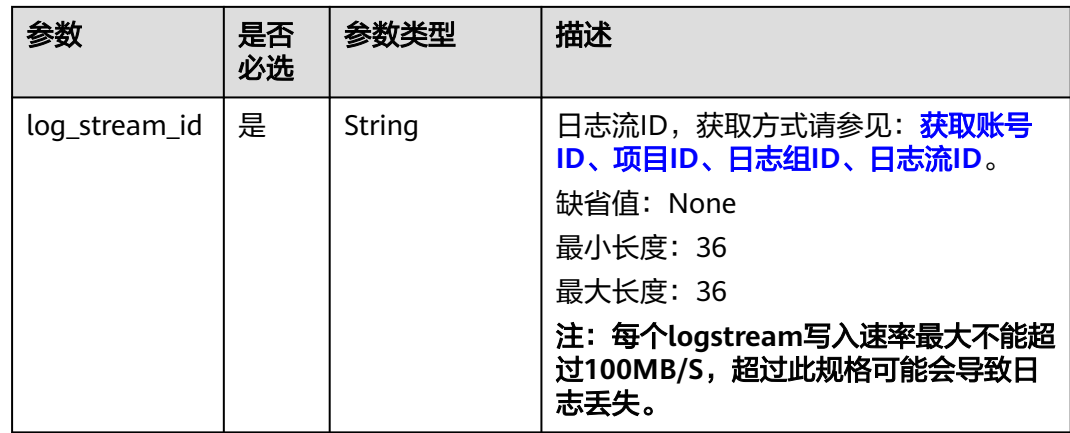

# 请求参数

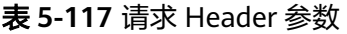

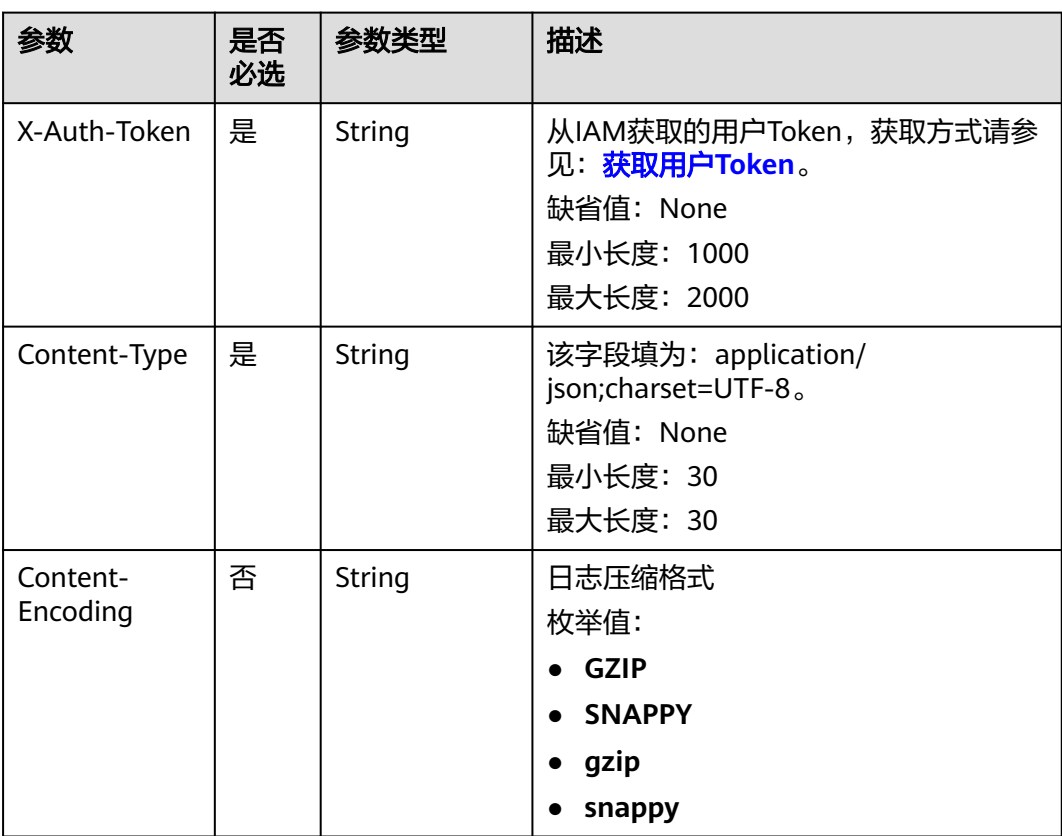

### 表 **5-118** 请求 Body 参数

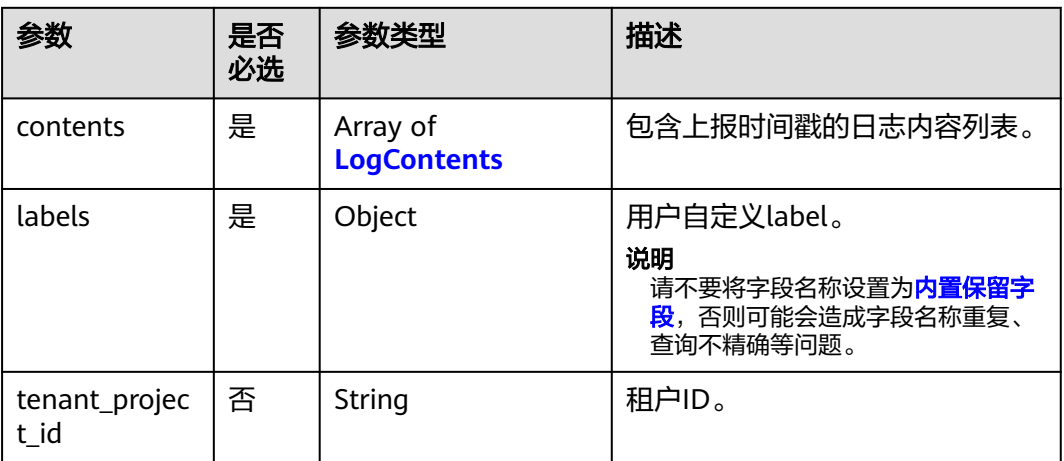

### 表 **5-119** LogContents

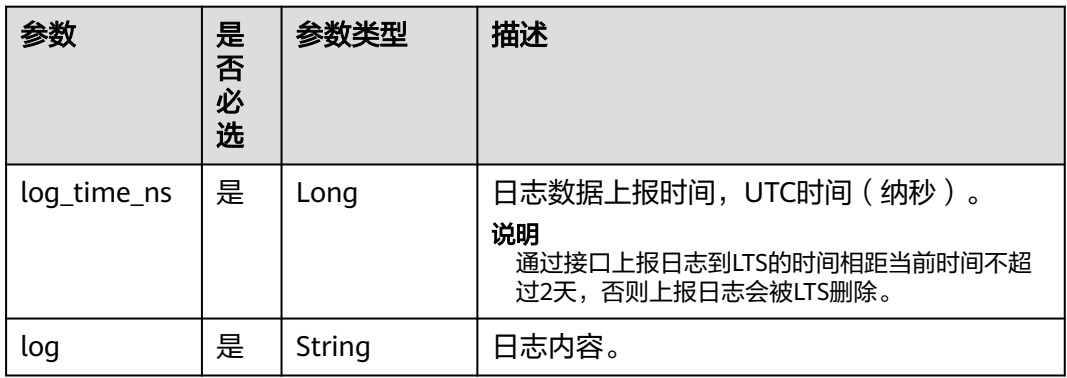

## 响应参数

### 状态码为 **200** 时**:**

### 表 **5-120** 响应 Body 参数

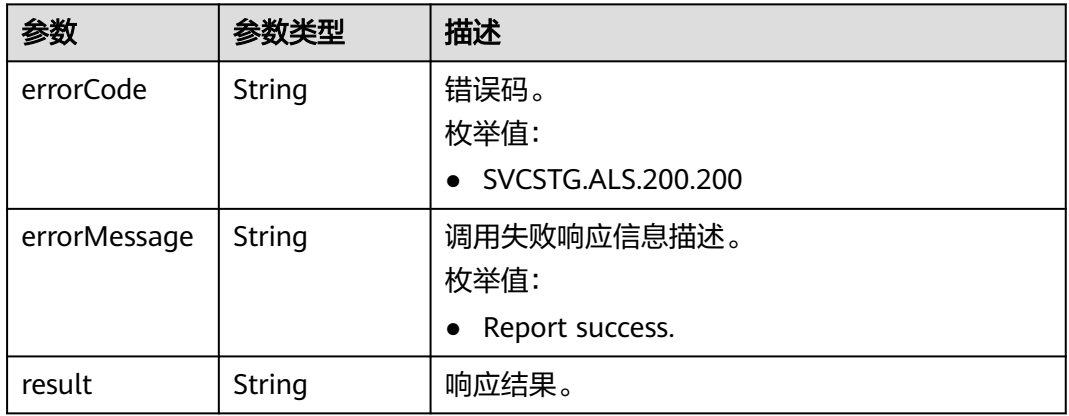

### 状态码为 **400** 时**:**

#### 表 **5-121** 响应 Body 参数

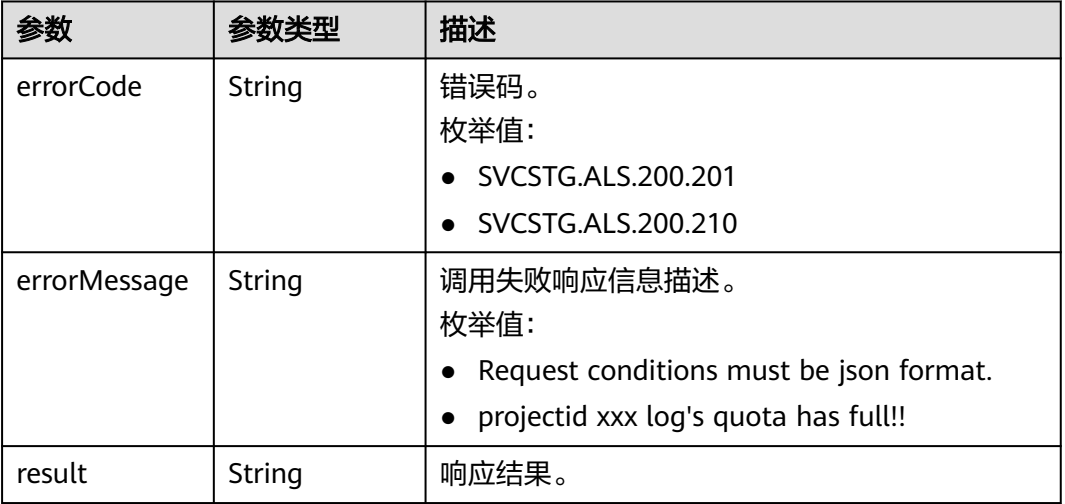

### 状态码为 **401** 时**:**

表 **5-122** 响应 Body 参数

| 参数           | 参数类型   | 描述                                            |
|--------------|--------|-----------------------------------------------|
| errorCode    | String | 错误码。<br>枚举值:<br>• SVCSTG.ALS.403.105          |
| errorMessage | String | 调用失败响应信息描述。<br>枚举值:<br>Project id is invalid. |
| result       | String | 响应结果。                                         |

#### 状态码为 **500** 时**:**

### 表 **5-123** 响应 Body 参数

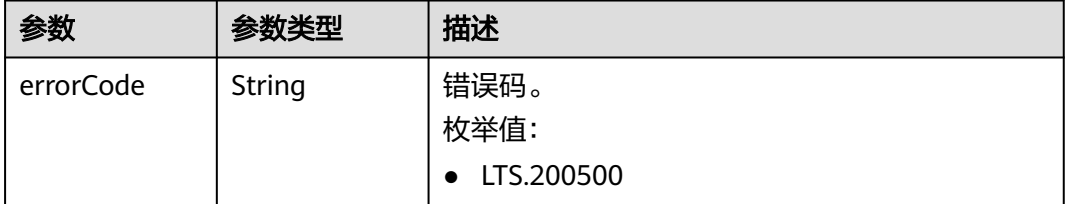

<span id="page-178-0"></span>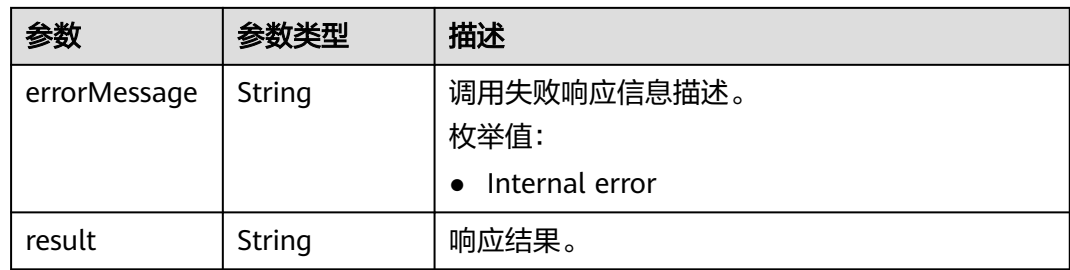

### 状态码为 **503** 时**:**

表 **5-124** 响应 Body 参数

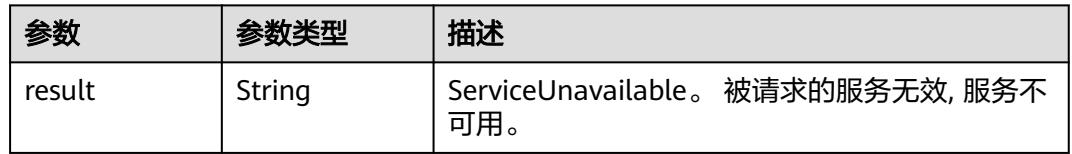

## 请求示例

POST https://{接入点IP:8102}/v2/{project\_id}/lts/groups/{log\_group\_id}/streams/{log\_stream\_id}/tenant/ contents/high-accuracy

```
{
   "contents": [
      {
 "log_time_ns": "1586850540000000000",
 "log": "Fri Feb 15 15:48:04 UTC 2019"
      },
      {
         "log_time_ns": "1586850540000000001",
         "log": "Sat Apri 18 16:04:04 UTC 2019"
      }
   ],
    "labels": {
      "user_tag": "string"
   }
}
```
## 响应示例

状态码: **200**

日志上报成功。

```
{
  "errorCode": "SVCSTG.ALS.200.200",
  "errorMessage": "Report success.",
  "result": null
}
```
### 状态码: **401**

在客户端提供认证信息后,返回该状态码,表明服务端指出客户端所提供的认证信息 不正确或非法。

{ "errorCode" : "SVCSTG.ALS.403.105",

 "errorMessage" : "Project id is invalid.", "result": null

}

## 状态码

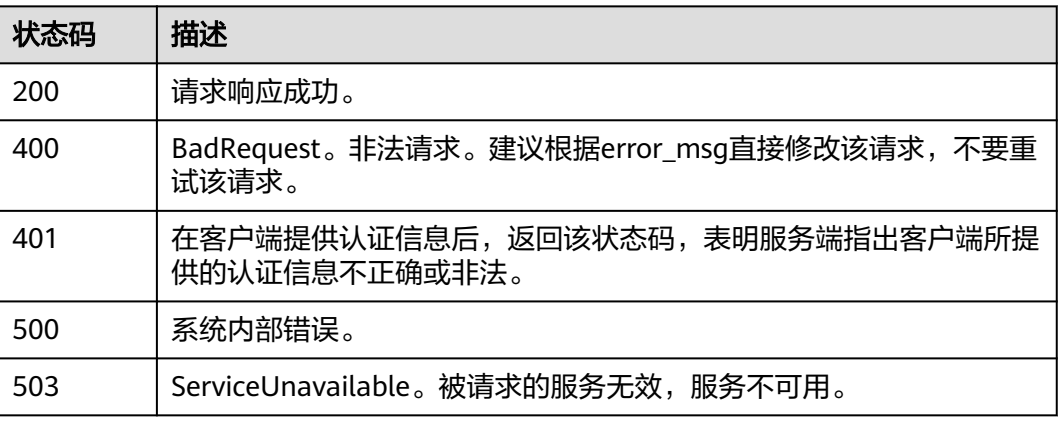

# **5.5 SDK** 接入

# **5.5.1** 云日志服务 **Java SDK**

云日志服务SDK提供了Java语言上报日志的一系列方法,方便用户直接使用编码方式 上报日志到云日志服务后台。

## 传输协议

**HTTPS** 

### 使用前提

- 使用云日志SDK前,您需要注册华为账号并开通华为云。
- 确认云日志服务的区域,请用户根据所在区域,选择region name。
- [获取华为账号的](https://support.huaweicloud.com/usermanual-lts/lts_03_0015.html)**AK/SK**。
- 获取华为云账号的项目ID(project id),步骤参考:请参见"我的凭证 > **[API](https://support.huaweicloud.com/usermanual-ca/ca_01_0002.html)**凭 [证](https://support.huaweicloud.com/usermanual-ca/ca_01_0002.html)"。
- 获取需要上报到LTS的[日志组](#page-186-0)**ID**和[日志流](#page-186-0)**ID**。
- 已安装Java开发环境。日志服务Java SDK支持JDK1.8及以上,您可以执行 java version 命令检查您已安装的Java版本。如未安装,可以从**Java**[官方网站下载安装](https://www.oracle.com/java/technologies/) [包](https://www.oracle.com/java/technologies/)进行安装。

## 使用说明

- 当用户修改权限后,权限信息在一天后生效。
- SDK支持跨云/本地上报日志,当前仅支持华北-北京四、华东-上海一、华南-广 州、西南-贵阳一。使用详情见**Appender**[配置参数说明表](#page-183-0)中的 "enableLocalTest"参数,当该参数为true时,上报日志规格为单个机器200次/
秒(即每秒只能发送200次,每次批量发送数量/大小详情见参数 "batchSizeThresholdInBytes、batchCountThreshold、lingerMs")。

通过SDK上报日志到LTS的时间相距当前时间不超过2天,否则上报日志会被LTS删 除。

### 注意事项

由于Java-SDK默认对SK明文存储,不符合某些对于安全有更高要求的用户,lts提供了 一种用户自定义的加解密方式,建议用户优先使用加解密方式。

#### 加密过程如下:

- 1. 用户编写一个java类,比如com.demo.DecryptDemo类,在该类中增加一个解密 方法,比如decrypt方法,输入和输出均为字符串。
- 2. 编写decrypt的方法内容,客户自行实现SK加解密算法,返回解密后的值。
- 3. 当用户调用Java-SDK初始化时,会需要传入SK,这时使用DecryptDemo.decrypt 方法即可。

### 安装 **SDK**

您可以通过以下两种方式安装日志服务Java SDK。

方式一: 在Maven项目中加入依赖项 (推荐方式)。

1. maven构建时,settings.xml文件的mirrors节点需要增加**[华为外部开源仓](https://repo.huaweicloud.com/repository/maven/io/github/huaweicloud/)**。如下: <mirror> <id>huaweicloud</id> <mirrorOf>\*</mirrorOf>

```
 <url>https://repo.huaweicloud.com/repository/maven/</url>
```
- </mirror>
- 2. 您可以在<mark>[华为外部开源仓](https://repo.huaweicloud.com/repository/maven/io/github/huaweicloud/)</mark>中获取日志服务Java SDK依赖的最新版本。
- 3. 在Maven工程中使用日志服务Java SDK,只需在pom.xml中加入相应依赖即可, Maven项目管理工具会自动下载相关JAR包。以1.0.1版本为例, 在

```
<dependencies>中加入如下内容:
<dependency> 
    <groupId>io.github.huaweicloud</groupId> 
    <artifactId>lts-sdk-common</artifactId> 
    <version>1.0.1</version> 
 </dependency> 
 <dependency> 
    <groupId>io.github.huaweicloud</groupId> 
    <artifactId>lts-sdk-java</artifactId> 
    <version>1.0.1</version> 
 </dependency>
```
方式二: 在项目中直接依赖Java SDK的jar包。

- 1. 下载**[lts-sdk-common](https://repo.huaweicloud.com/repository/maven/io/github/huaweicloud/lts-sdk-common/1.0.1/lts-sdk-common-1.0.1.jar)**和**[lts-sdk-java](https://repo.huaweicloud.com/repository/maven/io/github/huaweicloud/lts-sdk-java/1.0.1/lts-sdk-java-1.0.1.jar)**包。(建议使用最新版本的jar包。)
- 2. 请确保您的项目中有以下依赖,因为SDK的jar包中需要该依赖。

```
<dependency>
```
- <groupId>com.alibaba</groupId> <artifactId>fastjson</artifactId> <version>1.2.83</version> </dependency> <dependency>
- <groupId>joda-time</groupId> <artifactId>joda-time</artifactId>
- <version>2.10.14</version>

```
 </dependency>
```
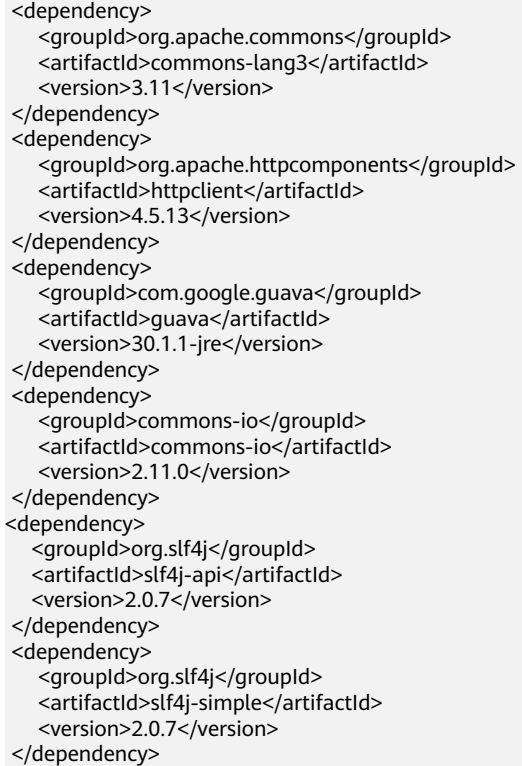

#### 3. 以0.6.75版本的IntelliJ IDEA为例:项目中导入JAR包

- 在IntelliJ IDEA中选择您的工程,选择File > Project Structure。
- 在Project Structure对话框,左侧单击Modules。
- 在Dependencies页签,选择+ > JARs or directories。
- 在Attach Files or Directories对话框中,选中已下载的JAR文件,单击OK。

### 示例代码

package com.huawei.log;

import java.util.ArrayList; import java.util.HashMap; import java.util.List; import java.util.Map;

import com.alibaba.fastjson.JSONObject;

```
import com.huaweicloud.lts.appender.JavaSDKAppender;
import com.huaweicloud.lts.producer.Producer;
import com.huaweicloud.lts.producer.exception.ProducerException;
import com.huaweicloud.lts.producer.model.log.LogContent;
import com.huaweicloud.lts.producer.model.log.LogItem;
```
public class LtsLogJavaSdkTest1 implements Runnable {

```
 @Override
  public void run() {
      /* 认证用的ak和sk硬编码到代码中或者明文存储都有很大的安全风险, 建议在配置文件或者
环境变量中密文存放, 使用时解密, 确保安全;
      本示例以ak和sk保存在环境变量中为例, 运行本示例前请先在本地环境中设置环境变量
HUAWEICLOUD_SDK_AK和HUAWEICLOUD_SDK_SK. */
      String ak = System.getenv("HUAWEICLOUD_SDK_AK");
```
 String sk = System.getenv("HUAWEICLOUD\_SDK\_SK"); // 构建appender JavaSDKAppender appender = JavaSDKAppender.custom() // 华为云账号的项目ID(project id) .setProjectId("xxx") // 华为云账号的AK .setAccessKeyId(ak) // 华为云账号的SK .setAccessKeySecret(sk) // 云日志服务的区域 .setRegionName("xxxxxx") // 单个Appender能缓存的日志大小上限 .setTotalSizeInBytes(104857600) // producer发送日志时阻塞时间 .setMaxBlockMs(0L) // 执行日志发送任务的线程池大小 .setIoThreadCount(8) // producer发送单批日志量上限 .setBatchSizeThresholdInBytes(524288) // producer发送单批日志条数上限 .setBatchCountThreshold(4096) // producer发送单批日志等待时间 .setLingerMs(2000) // producer发送日志失败后重试次数 .setRetries(5) // 首次重试的退避时间 .setBaseRetryBackoffMs(500L) // 重试的最大退避时间 .setMaxRetryBackoffMs(500L) // 默认false, true: 可以跨云上报日志, false: 仅能在华为云ecs主机上报日志 // .setEnableLocalTest(false) // 超过1M的日志, 拆分后丢弃大于1M的数据 // .setGiveUpExtraLongSingleLog(true) .builder(); // 获取发送producer Producer producer = appender.getProducer(); // 创建日志发送的结构体 while (true) { List<LogItem> logItemList = new ArrayList<>(); try { Thread.sleep(500); // 构建日志 LogItem  $logItem = getLogItem()$ ; logItemList.add(logItem); // 发送日志(日志组ID,日志流ID,日志) producer.send("xxxxxx", "xxxxxx", logItemList); } catch (InterruptedException | ProducerException e) { e.printStackTrace(); } } } private LogItem getLogItem() { LogItem  $logItem = new$  LogItem $()$ ; // 华为云账号的项目ID(project id) logItem.setTenantProjectId("xxxxxx"); // 客户可以自行定义日志标签, 如果不需要请传入一个空Map Map<String, String> labels = new HashMap<>(); labels.put("javaSdk1", "value1"); labels.put("javaSdk2", "value2"); logItem.setLabels(JSONObject.toJSONString(labels));

```
 List<LogContent> contents = new ArrayList<>();
     for (int k = 0; k < 100; k++) {
 LogContent logContent = new LogContent();
 // 日志产生时间, 建议为当前时间Ns
        long logTimeNs = System.currentTimeMillis() * 1000000L + System.nanoTime() % 
1000000L;
        logContent.setLogTimeNs(logTimeNs);
        // 日志内容
        logContent.setLog("test~~javaSdk~~~test1 " + k);
        contents.add(logContent);
     }
      logItem.setContents(contents);
     return logItem;
   }
}
```
# 配置参数说明

● Appender中配置参数说明

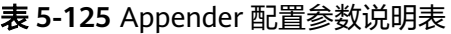

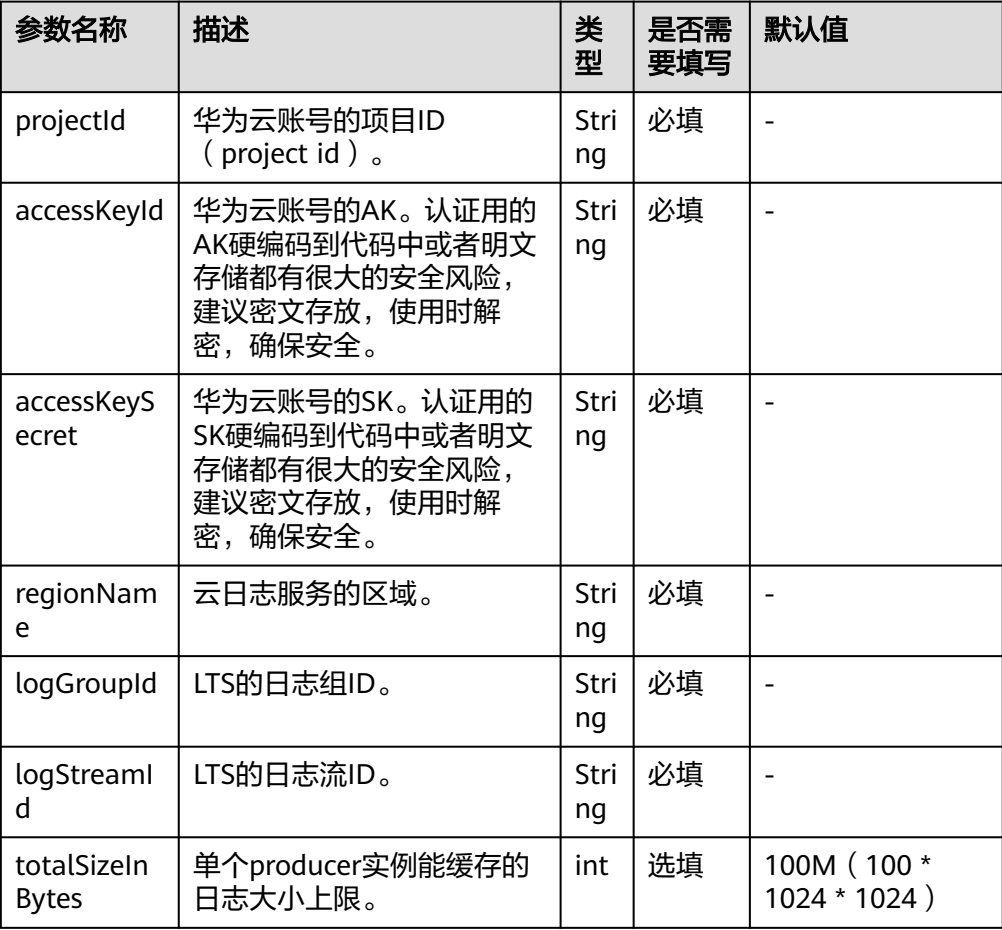

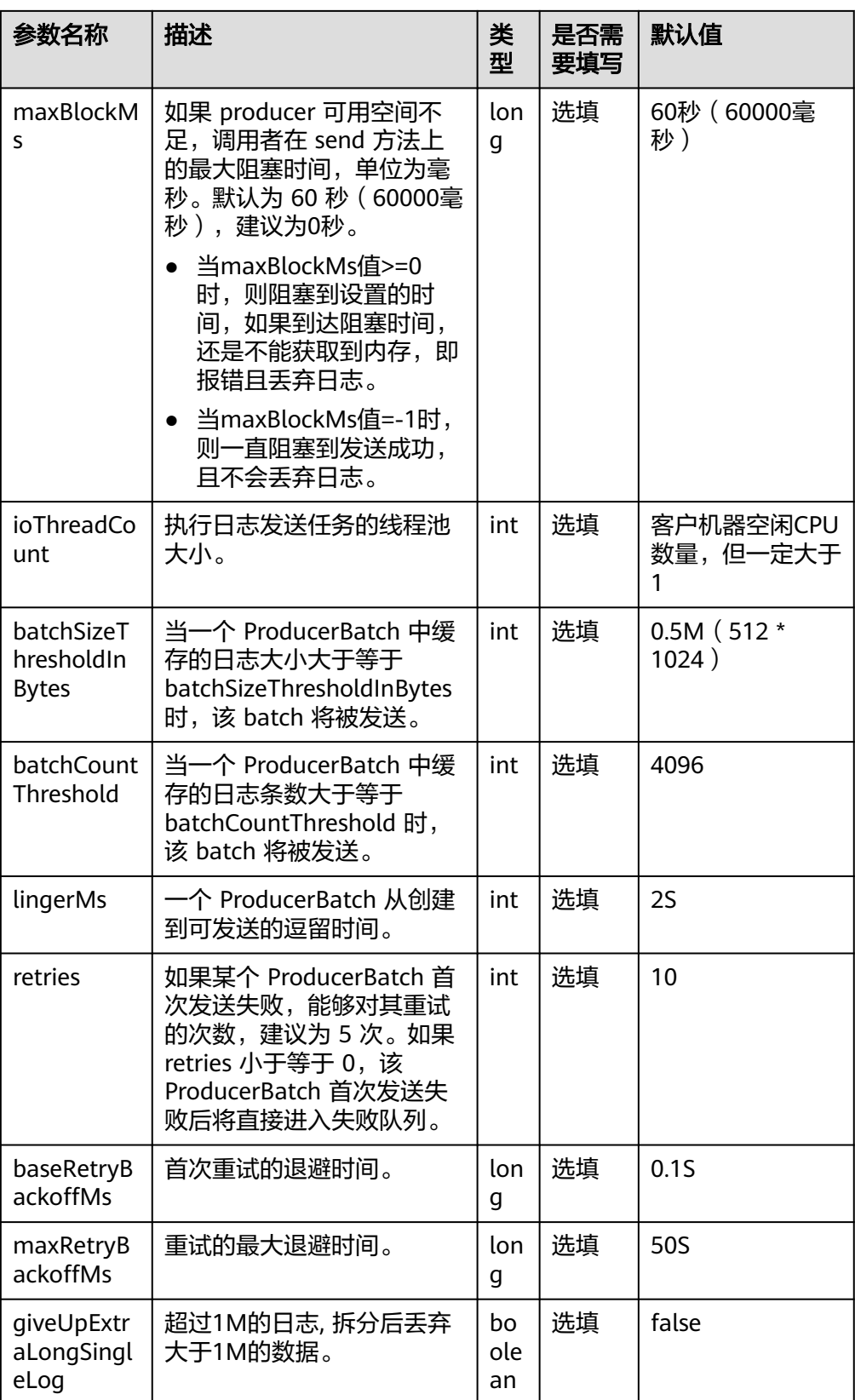

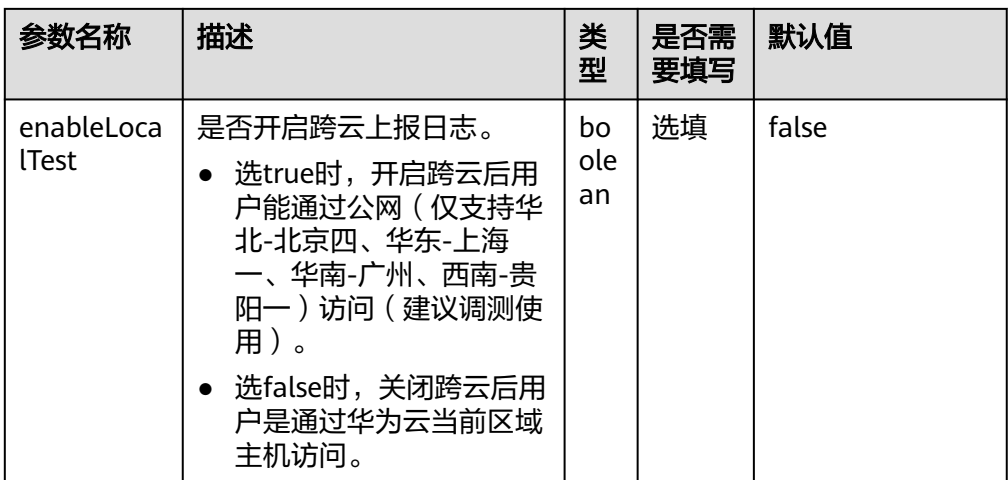

● 日志上报LogItem类参数说明

# 表 **5-126** 日志上报 LogItem 类参数说明表

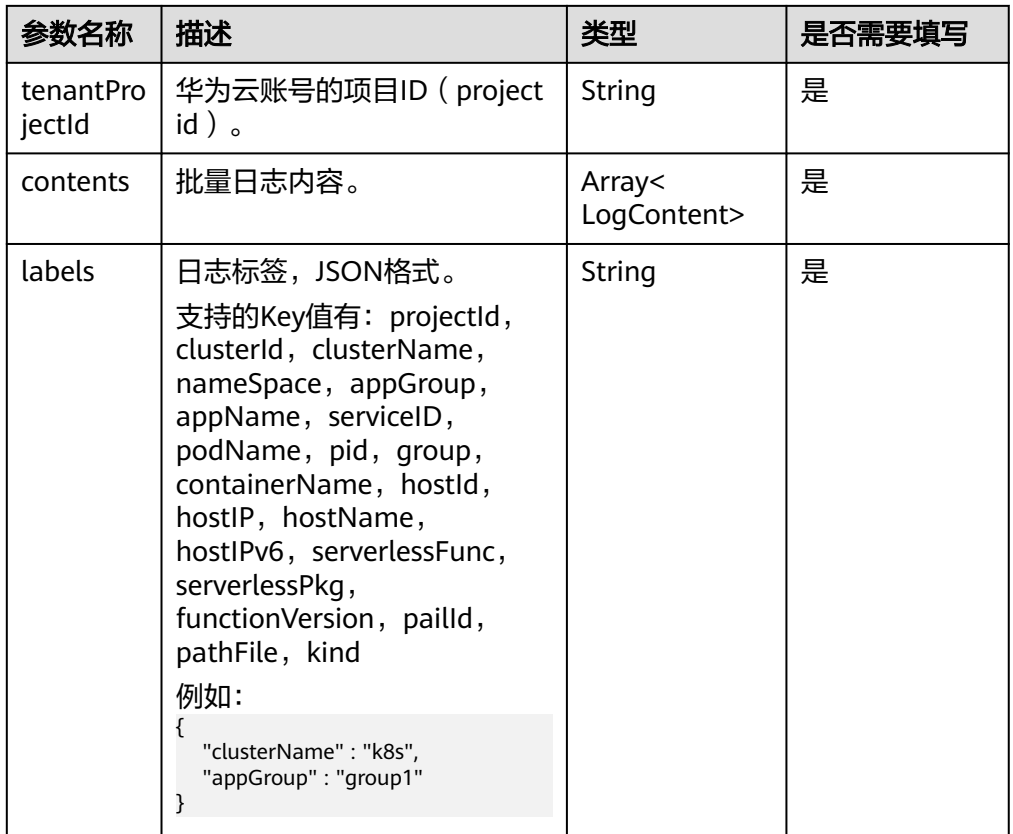

### 说明

单次上报条数小于4096条,且小于5M。

● 日志上报LogConten类参数说明

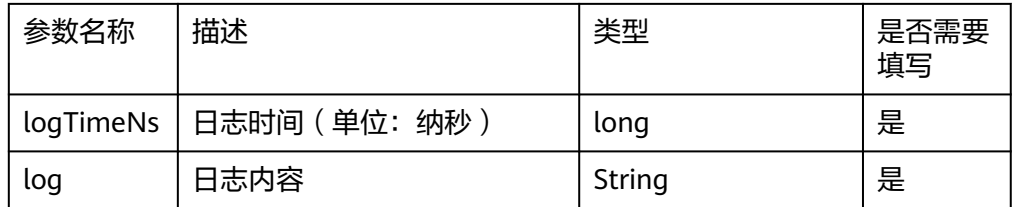

#### 说明

通过SDK上报日志到LTS的时间相距当前时间不超过2天,否则上报日志会被LTS删除。

## 参数获取方式

区域表

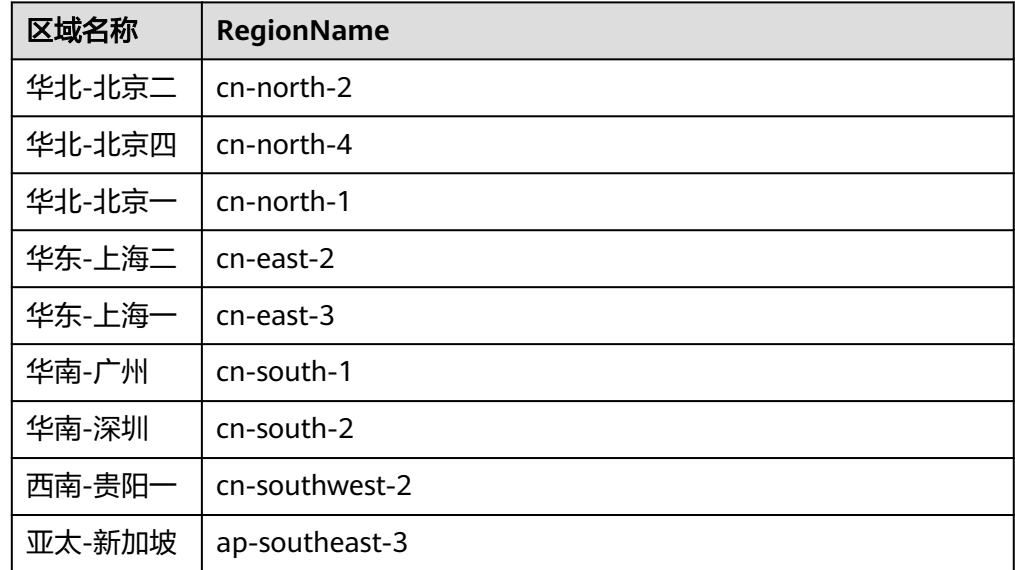

- 日志组ID: 在云日志服务控制台, 选择"日志管理", 鼠标悬浮在日志组名称 上,可查看日志组名称和日志组ID。
- 日志流ID: 单击日志组名称对应的 ¥按钮, 鼠标悬浮在日志流名称上, 可查看日 志流名称和日志流ID。

# **5.5.2** 云日志服务 **Java SDK**(**log4j2**)

云日志服务Java SDK提供了与log4j2适配的扩展插件,可以直接在log4j2中配置华为云 appender,将通过log4j2产生的日志直接上报至云日志服务。

# 传输协议

**HTTPS** 

## 使用前提

● 使用云日志SDK前,您需要注册华为账号并开通华为云。

- 确认云日志服务的区域,请用户根据所在区域,选择region name。
- [获取华为云账号的](https://support.huaweicloud.com/usermanual-lts/lts_03_0015.html)**AK/SK**。
- 获取华为云账号的项目ID (project id), 步骤参考: 请参见"我的凭证 > [API](https://support.huaweicloud.com/usermanual-ca/ca_01_0002.html)凭 [证](https://support.huaweicloud.com/usermanual-ca/ca_01_0002.html)"。
- 获取需要上报到LTS的[日志组](#page-192-0)**ID**和[日志流](#page-192-0)**ID**。
- 已安装Java开发环境。日志服务Java SDK支持JDK1.8及以上,您可以执行 java version 命令检查您已安装的Java版本。如未安装,可以从**Java**[官方网站下载安装](https://www.oracle.com/java/technologies/) **[包](https://www.oracle.com/java/technologies/)**讲行安装。

### 使用说明

- 当用户修改权限后,权限信息在一天后生效。
- SDK支持跨云/本地上报日志,当前仅支持华北-北京四、华东-上海一、华南-广 州、西南-贵阳一。使用详情见**Appender**[配置参数说明表](#page-190-0)中的 "enableLocalTest"参数,当该参数为true时,上报日志规格为单个机器200次/ 秒(即每秒只能发送200次,每次批量发送数量/大小详情见参数 "batchSizeThresholdInBytes、batchCountThreshold、lingerMs")。
- 通过SDK上报日志到LTS的时间相距当前时间不超过2天,否则上报日志会被LTS删 除。

# 安装 **SDK**

您可以通过以下两种方式安装日志服务log4j2 SDK

**方式一:** 在Maven项目中加入依赖项(推荐方式)。

- 1. maven构建时,settings.xml文件的mirrors节点需要增加<mark>[华为外部开源仓](https://repo.huaweicloud.com/repository/maven/io/github/huaweicloud/)</mark>。如下: <mirror>
	- <id>huaweicloud</id> <mirrorOf>\*</mirrorOf> <url>https://repo.huaweicloud.com/repository/maven/</url> </mirror>
- 2. 您可以在<mark>[华为外部开源仓](https://repo.huaweicloud.com/repository/maven/io/github/huaweicloud/)</mark>中获取日志服务log4j2 SDK依赖的最新版本。
- 3. 在Maven工程中使用日志服务log4j2 SDK,只需在pom.xml中加入相应依赖即 可,Maven项目管理工具会自动下载相关JAR包。以1.0.1版本为例,在 <dependencies>中加入如下内容:

```
<dependency>
```

```
 <groupId>io.github.huaweicloud</groupId> 
   <artifactId>lts-sdk-common</artifactId> 
  <version>1.0.1</version>
 </dependency> 
 <dependency> 
   <groupId>io.github.huaweicloud</groupId> 
   <artifactId>lts-sdk-log4j2</artifactId> 
  <version>1.0.1</version>
 </dependency>
```
方式二: 在项目中直接依赖Log4j2 SDK的jar包。

- 1. 下载**[lts-sdk-common](https://repo.huaweicloud.com/repository/maven/io/github/huaweicloud/lts-sdk-common/1.0.1/lts-sdk-common-1.0.1.jar)**和**[lts-sdk-log4j2](https://repo.huaweicloud.com/repository/maven/io/github/huaweicloud/lts-sdk-log4j2/1.0.1/lts-sdk-log4j2-1.0.1.jar)**包。
- 2. 请确保您的项目中有以下依赖,因为SDK的jar包中需要该依赖。 <dependency> <groupId>com.alibaba</groupId> <artifactId>fastison</artifactId>

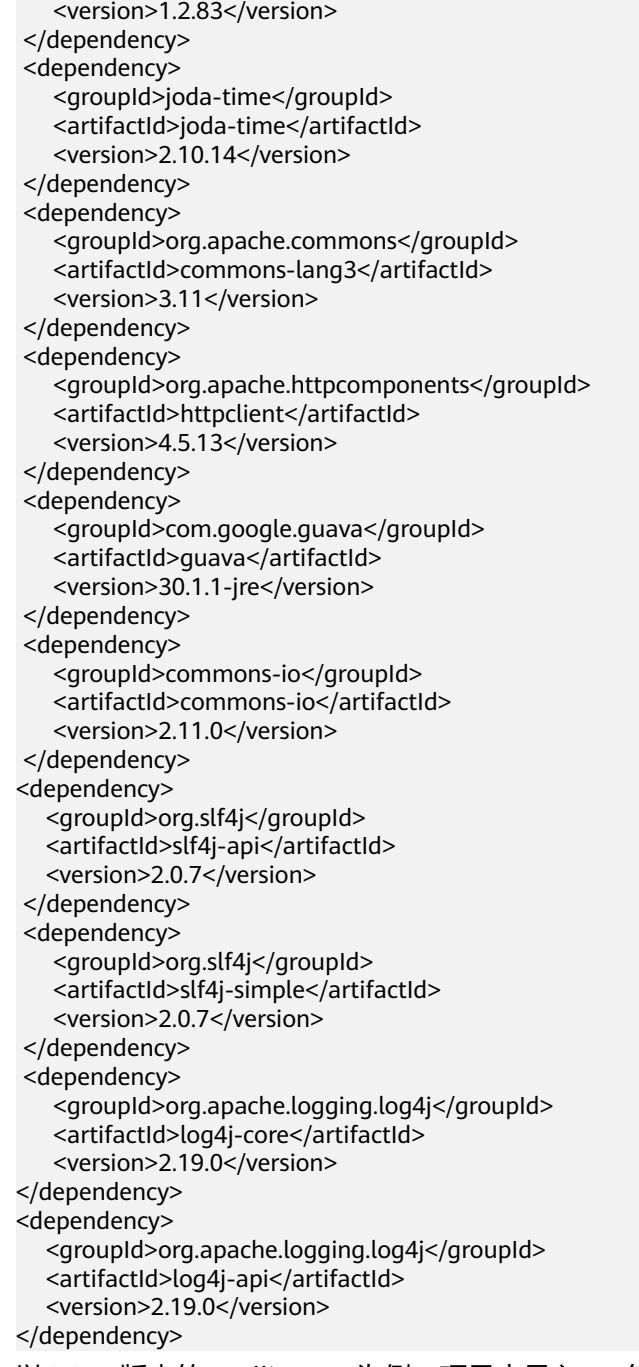

- 3. 以0.6.75版本的IntelliJ IDEA为例:项目中导入JAR包
	- 在IntelliJ IDEA中选择您的工程,选择File > Project Structure。
	- 在Project Structure对话框,左侧单击Modules。
	- 在Dependencies页签,选择+ > JARs or directories。
	- 在Attach Files or Directories对话框中,选中已下载的JAR文件,单击OK。

# 示例代码

1. log4j2.xml示例如下: <?xml version="1.0" encoding="UTF-8"?> <Configuration status="WARN">

 <Appenders> <!-- projectId:华为云账号的项目ID--> <!-- logGroupId:华为云日志服务日志组ID--> <!-- logStreamId:华为云日志服务日志流ID--> <!-- accessKeyId:华为云账号的AK, 认证用的AK硬编码到代码中或者明文存储都有很大 的安全风险, 建议密文存放, 使用时解密, 确保安全--> <!-- accessKeySecret:华为云账号的SK, 认证用的SK硬编码到代码中或者明文存储都有 很大的安全风险, 建议密文存放, 使用时解密, 确保安全--> <!-- regionName:云日志服务的区域:单个Appender能缓存的日志大小上限--> <!-- maxBlockMs:producer发送日志时阻塞时间--> <!-- ioThreadCount:执行日志发送任务的线程池大小--> <!-- batchSizeThresholdInBytes:producer发送单批日志量上限--> <!-- batchCountThreshold:producer发送单批日志条数上限--> <!-- lingerMs: producer发送单批日志等待时间--> <!-- retries: producer发送日志失败后重试次数--> <!-- baseRetryBackoffMs:首次重试的退避时间--> <!-- maxRetryBackoffMs:重试的最大退避时间--> <!-- giveUpExtraLongSingleLog:过1M的日志, 拆分后放弃1M以外的--> <!-- enableLocalTest:默认false, true: 可以跨云上报日志, false: 仅能在华为云ecs主机上 报日志--> <ltsLog name="log4j2sdkappender" projectId="xxx" logGroupId="xxx" logStreamId="xxx" accessKeyId="xxx" accessKeySecret="xxx" regionName="xxx" totalSizeInBytes="104857600" maxBlockMs="0" ioThreadCount="8" batchSizeThresholdInBytes="524288" batchCountThreshold="4096" lingerMs="2000" retries="5" baseRetryBackoffMs="500" maxRetryBackoffMs="500" giveUpExtraLongSingleLog="true" enableLocalTest="false"> <PatternLayout pattern="%d %-5level [%thread] %logger{0}: %msg"/> </ltsLog> </Appenders> <Loggers> <Root level="WARN"> <AppenderRef ref="log4j2sdkappender"/> </Root> </Loggers> </Configuration> 2. 编写代码产生的日志如下: package com.huawei.log; import org.apache.logging.log4j.LogManager; import org.apache.logging.log4j.Logger; public class TestLog4j2AppenderInfo { private static final Logger LOGGER = LogManager.getLogger(TestLog4j2AppenderInfo.class);

```
 public static void main(String[] args) { 
    LOGGER.info("test~log4j2~~~info"); 
 }
```
}

# <span id="page-190-0"></span>配置参数说明

● Appender配置参数说明

### 表 **5-127** Appender 配置参数说明

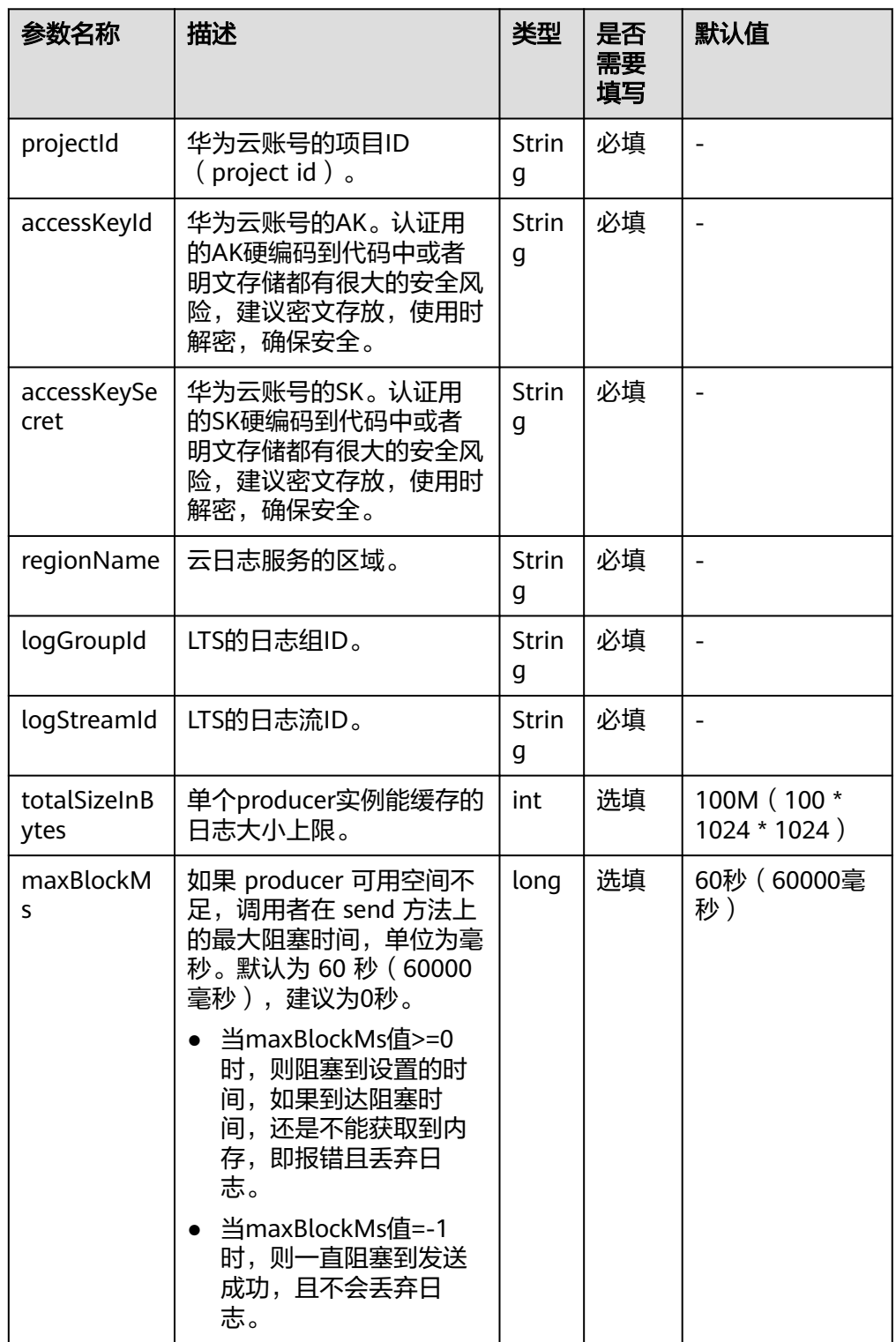

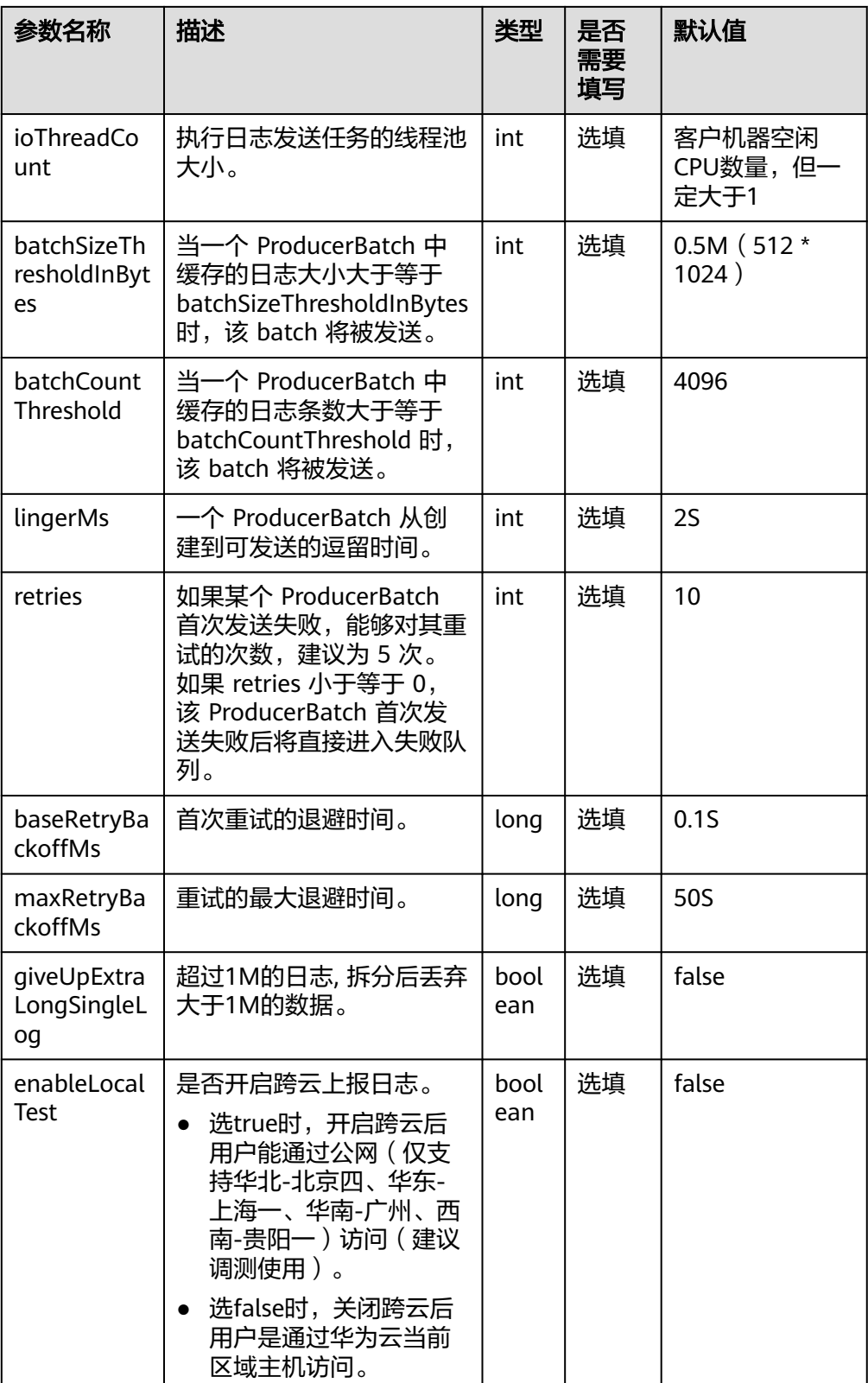

# 参数获取方法

● 区域表

#### <span id="page-192-0"></span>表 **5-128** 区域表

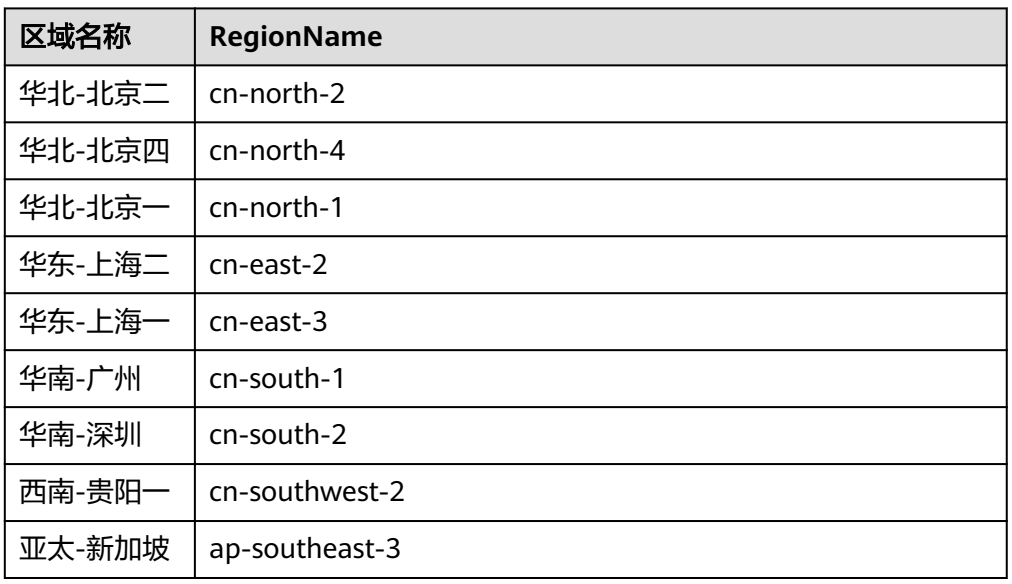

- 日志组ID: 在云日志服务控制台, 选择"日志管理", 鼠标悬浮在日志组名称 上,可查看日志组名称和日志组ID。
- 日志流ID: 单击日志组名称对应的 》按钮, 鼠标悬浮在日志流名称上, 可查看日 志流名称和日志流ID。

# **5.5.3** 云日志服务 **LogBack SDK**

云日志服务Java SDK提供了与logback适配的扩展插件,可以直接在logback中配置华 为云appender,将通过logback产生的日志直接上报至云日志服务。

## 传输协议

**HTTPS** 

## 使用前提

- 使用云日志SDK前,您需要注册华为账号并开通华为云。
- 确认云日志服务的区域,请用户根据所在区域,选择region name。
- [获取华为云账号的](https://support.huaweicloud.com/usermanual-lts/lts_03_0015.html)**AK/SK**。
- 获取华为云账号的项目ID(project id),步骤参考:请参见"我的凭证 > **[API](https://support.huaweicloud.com/usermanual-ca/ca_01_0002.html)**凭 [证](https://support.huaweicloud.com/usermanual-ca/ca_01_0002.html)"。
- 获取需要上报到LTS的[日志组](#page-199-0)**ID**和[日志流](#page-199-0)**ID**。
- 已安装Java开发环境。日志服务Java SDK支持JDK1.8及以上,您可以执行 *java* version 命令检查您已安装的Java版本。如未安装,可以从**Java**[官方网站下载安装](https://www.oracle.com/java/technologies/) [包](https://www.oracle.com/java/technologies/)进行安装。

### 使用说明

- 当用户修改权限后,权限信息在一天后生效。
- SDK支持跨云/本地上报日志,当前仅支持华北-北京四、华东-上海一、华南-广 州、西南-贵阳一。使用详情见**Appender**[配置参数说明表](#page-196-0)中的

"enableLocalTest"参数,当该参数为true时,上报日志规格为单个机器200次/ 秒(即每秒只能发送200次,每次批量发送数量/大小详情见参数

- "batchSizeThresholdInBytes、batchCountThreshold、lingerMs")。
- 支持将logback.xml变为logback-spring.xml(SpringBoot),且读取springProfile 中的配置。
- 支持读取logback.xml、logback-spring.xml中的自定义标签。
- 通过SDK上报日志到LTS的时间相距当前时间不超过2天,否则上报日志会被LTS删 除。

### 注意事项

#### 说明

建议设置上报周期小于1分钟(例如50秒)上报一次,设置1分钟或超过1分钟上报一次,可能会 出现连接失败,因为SDK连接默认1分钟超时。

由于LogBack-SDK默认对SK明文存储,不符合某些对于安全有更高要求的用户,lts提 供了一种用户自定义的加解密方式,建议用户优先使用加解密方式。

#### 加密过程如下:

- 1. 用户编写一个java类,比如com.demo.DecryptDemo,需要继承logback.core包中 的PropertyDefinerBase类,重写getPropertyValue方法。
- 2. 用户在getPropertyValue方法中实现SK的解密,返回解密后的值。
- 3. 当用户调用LogBack-SDK初始化时,需要传入SK,这时在logback.xml中定义变量 如下:

<define name="customerSk" class="com.huawei.log.DecryptSkDemo"/>

4. 传入SK时,定义变量值如下: <accessKeySecret>\${customerSk}</accessKeySecret>

### 安装 **SDK**

您可以通过以下两种方式安装日志服务LogBack SDK

方式一: 在Maven项目中加入依赖项 (推荐方式)。

- 1. maven构建时,settings.xml文件的mirrors节点需要增加<mark>[华为外部开源仓](https://repo.huaweicloud.com/repository/maven/io/github/huaweicloud/)</mark>。如下: <mirror> <id>huaweicloud</id>
	- <mirrorOf>\*</mirrorOf> <url>https://repo.huaweicloud.com/repository/maven/</url> </mirror>
- 2. 您可以在<mark>[华为外部开源仓](https://repo.huaweicloud.com/repository/maven/io/github/huaweicloud/)</mark>中获取日志服务LogBack SDK依赖的最新版本。
- 3. 在Maven工程中使用日志服务LogBack SDK,只需在pom.xml中加入相应依赖即 可, Maven项目管理工具会自动下载相关JAR包。以1.0.1版本为例, 在 <dependencies>中加入如下内容:

```
<dependency> 
    <groupId>io.github.huaweicloud</groupId> 
    <artifactId>lts-sdk-common</artifactId> 
    <version>1.0.1</version> 
<exclusions>
      <exclusion>
         <groupId>org.slf4j</groupId>
         <artifactId>slf4j-simple</artifactId>
```

```
 </exclusion>
```

```
 </exclusions>
      </dependency> 
      <dependency> 
         <groupId>io.github.huaweicloud</groupId> 
         <artifactId>lts-sdk-logback</artifactId> 
         <version>1.0.1</version> 
      </dependency>
方式二: 在项目中直接依赖LogBack SDK的jar包。
1. 下载lts-sdk-common和lts-sdk-logback包。
2. 请确保您的项目中有以下依赖,因为SDK的jar包中需要该依赖。
     <dependency> 
         <groupId>com.alibaba</groupId> 
        <artifactId>fastjson</artifactId>
        <version>1.2.83</version>
      </dependency> 
      <dependency> 
         <groupId>joda-time</groupId> 
         <artifactId>joda-time</artifactId> 
         <version>2.10.14</version> 
      </dependency> 
      <dependency> 
         <groupId>org.apache.commons</groupId> 
         <artifactId>commons-lang3</artifactId> 
         <version>3.11</version> 
      </dependency> 
      <dependency> 
         <groupId>org.apache.httpcomponents</groupId> 
        <artifactId>httpclient</artifactId>
        <version>4.5.13</version>
      </dependency> 
      <dependency> 
         <groupId>com.google.guava</groupId> 
         <artifactId>guava</artifactId> 
         <version>30.1.1-jre</version> 
      </dependency> 
      <dependency> 
         <groupId>ch.qos.logback</groupId> 
         <artifactId>logback-classic</artifactId> 
        <version>1.2.11</version>
      </dependency> 
      <dependency> 
         <groupId>ch.qos.logback</groupId> 
         <artifactId>logback-access</artifactId> 
         <version>1.2.11</version> 
      </dependency> 
      <dependency> 
         <groupId>commons-io</groupId> 
        <artifactId>commons-io</artifactId>
         <version>2.11.0</version> 
      </dependency>
```
# 示例代码

1. 编写logback.xml、logback-spring.xml中LogbackSDKAppender,示例如下: <configuration scan="true" debug="false"> <appender name="LogInfoTest" class="com.huaweicloud.lts.appender.LogbackSDKAppender"> <!-- 华为云账号的项目ID(project id) --> <projectId>xxxxxxxxxxxxxxxxxxxxxx</projectId>

 <!-- 华为云日志服务日志组ID --> <logGroupId>xxxxxxxxxxxxxxxxxxxxxx</logGroupId> <!-- 华为云日志服务日志流ID --> <logStreamId>xxxxxxxxxxxxxxxxxxxxxx</logStreamId> <!-- 华为云账号的AK, 认证用的AK硬编码到代码中或者明文存储都有很大的安全风险, 建议 密文存放, 使用时解密, 确保安全 --> <accessKeyId>xxxxxxxxxxxxxxxxxxxxxx</accessKeyId> <!-- 华为云账号的SK, 认证用的SK硬编码到代码中或者明文存储都有很大的安全风险, 建议 密文存放, 使用时解密, 确保安全 --> <accessKeySecret>xxxxxxxxxxxxxxxxxxxxxx</accessKeySecret> <!-- 云日志服务的区域 --> <regionName>cn-nxxxxx</regionName> <encoder> <pattern>%d %-5level [%thread] [%customerParam] %logger{0}: %msg</pattern> </encoder> <!-- 单个Appender能缓存的日志大小上限 --> <totalSizeInBytes>104857600</totalSizeInBytes> <!-- producer发送日志时阻塞时间 --> <maxBlockMs>0</maxBlockMs> <!-- 执行日志发送任务的线程池大小 --> <ioThreadCount>8</ioThreadCount> <!-- producer发送单批日志量上限 --> <batchSizeThresholdInBytes>524288</batchSizeThresholdInBytes> <!-- producer发送单批日志条数上限 --> <batchCountThreshold>4096</batchCountThreshold> <!-- producer发送单批日志等待时间 --> <lingerMs>2000</lingerMs> <!-- producer发送日志失败后重试次数 --> <retries>5</retries> <!-- 首次重试的退避时间 --> <baseRetryBackoffMs>500</baseRetryBackoffMs> <!-- 重试的最大退避时间 --> <maxRetryBackoffMs>500</maxRetryBackoffMs> <!-- 默认false, true: 可以跨云上报日志, false: 仅能在华为云ecs主机上报日志 --> <enableLocalTest>false</enableLocalTest> <!-- 超过1M的日志, 拆分后放弃1M以外的 --> <!-- <giveUpExtraLongSingleLog>true</giveUpExtraLongSingleLog>--> </appender> <logger name="com.huawei.test.logback.info" level="INFO"> <appender-ref ref="LogInfoTest"/> </logger> </configuration> 2. 编写代码中产生日志,示例如下: package com.huawei.test.logback.info; import org.slf4j.Logger; import org.slf4j.LoggerFactory; public class TestLogBackAppenderInfo { private static final Logger LOGGER = LoggerFactory.getLogger(TestLogBackAppenderInfo.class); public void run() throws InterruptedException { LOGGER.info("test~logback~~~info"); } }

# <span id="page-196-0"></span>配置参数说明

### ● Appender配置参数说明

### 表 **5-129** Appender 配置参数说明表

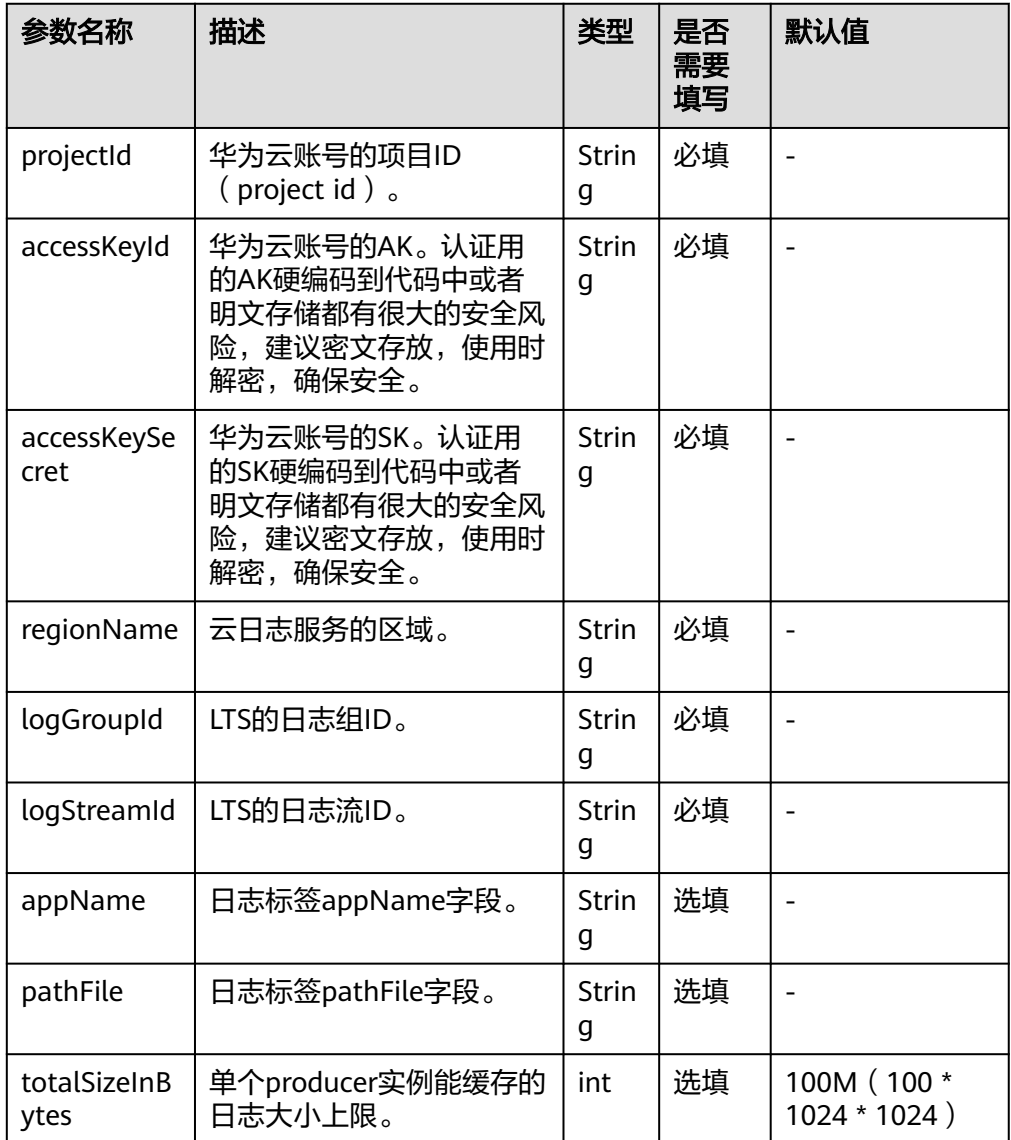

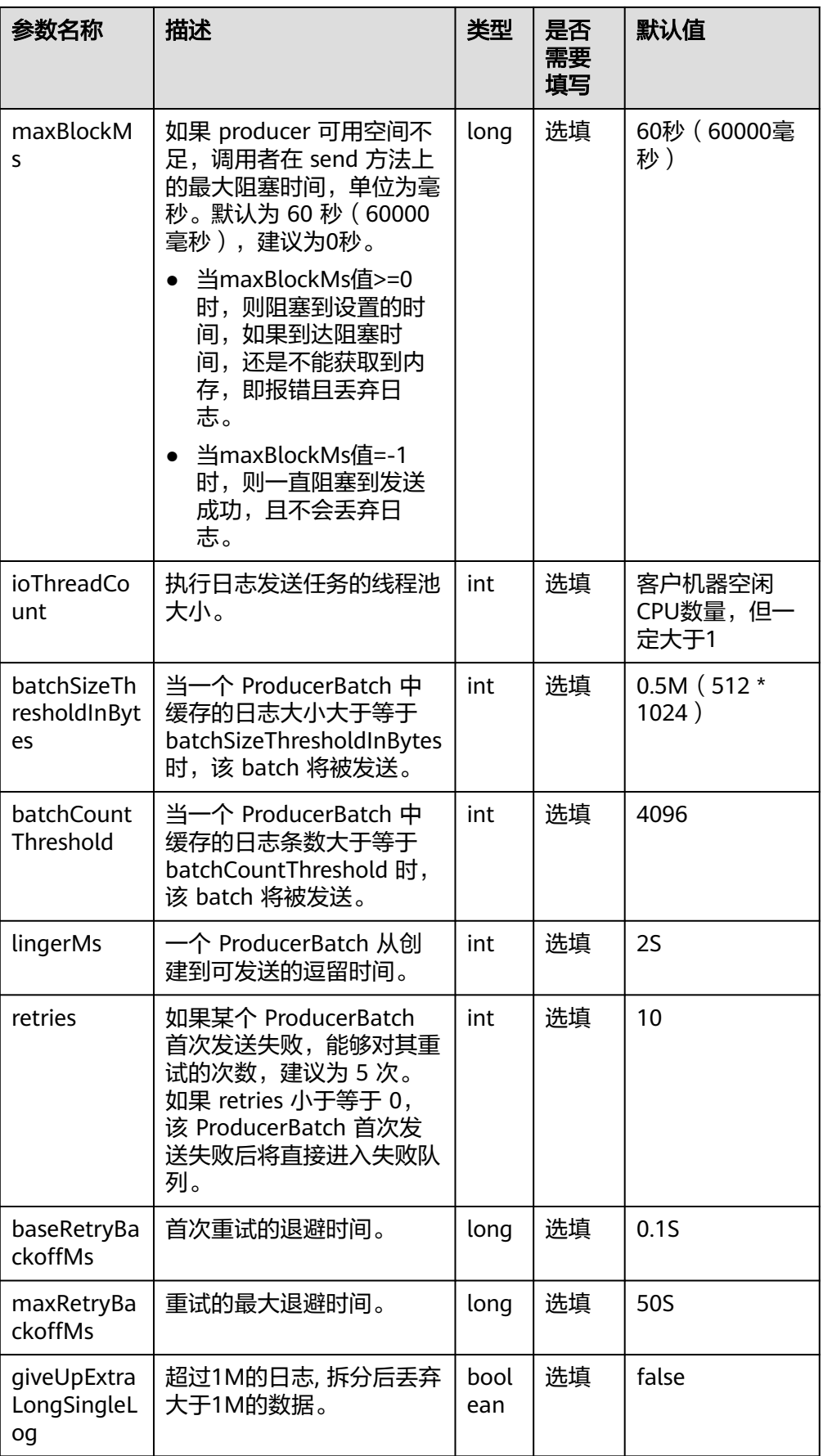

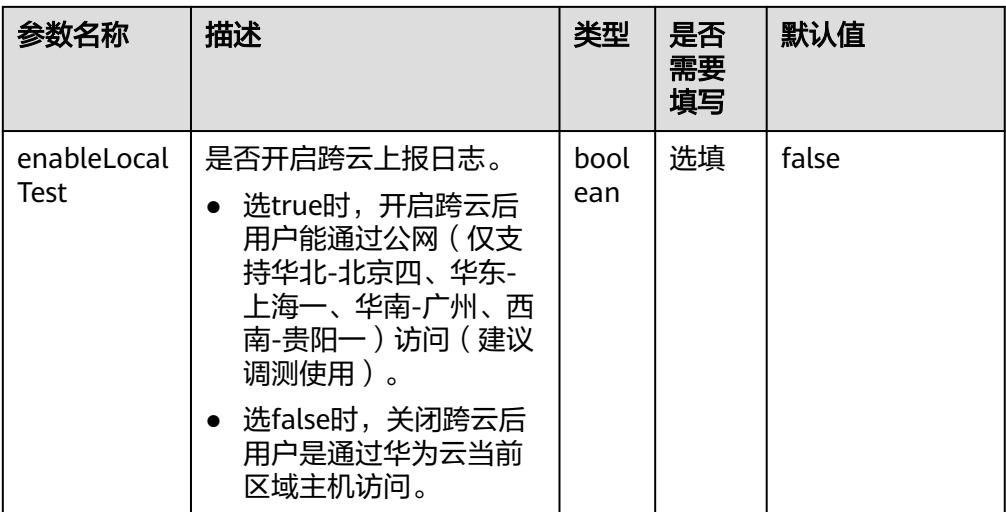

- 如果是SpringBoot项目,则可以将logback.xml替换为logback-spring.xml,且支 持读取springProfile中的配置,可以自由切换开发、测试等环境的日志采集环境。 使用说明如下:
	- a. 在SpringBoot项目中的application.properties可以自由指定使用的配置项。

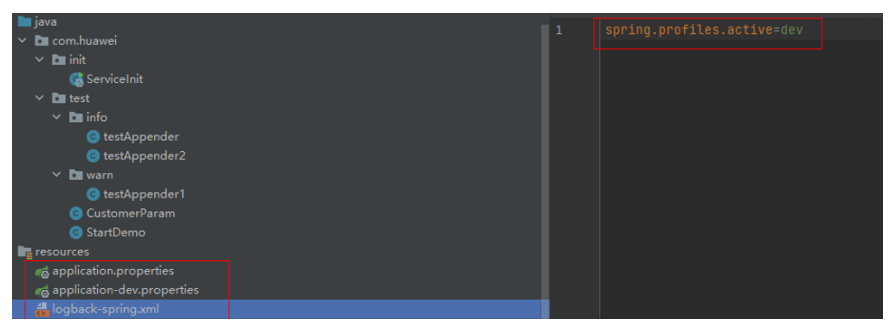

- b. logback-spring.xml中配置
	- <springProfile name="dev">
		- .<br><root level="INFO">
			- <appender-ref ref="customerAppender"/>
	- </root> </springProfile>
- 如果需要logback.xml、logback-spring.xml支持自定义标签,且将标签中的value 打印到日志中。

使用说明:

a. 需要继承ClassicConverter类,重写convert方法,返回值为自定义标签的 value。

```
public class CustomerParam extends ClassicConverter {
   @Override
   public String convert(ILoggingEvent iLoggingEvent) {
      return "自定义标签value";
   }
```
- }
- b. 在logback.xml或者logback-spring.xml中自定义a中的标签类,使用%自定标 签的名称,来使用此标签。

```
<conversionRule conversionWord="customerParam" 
converterClass="com.huawei.test.logback.CustomerParam"/>
```
 <appender name="customer" class="com.huawei.appender.LogbackSDKAppender"> <encoder>

 <pattern>%d %-5level [%thread] [%customerParam] %logger{0}: %msg</pattern> </encoder> </appender>

### <span id="page-199-0"></span>参数获取方法

区域表

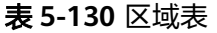

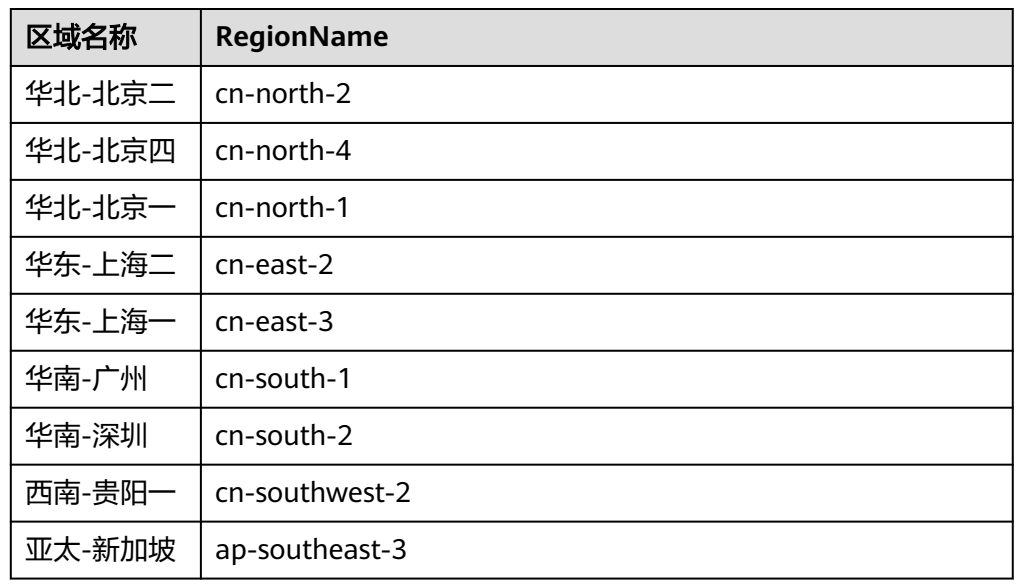

- 日志组ID:在云日志服务控制台,选择"日志管理",鼠标悬浮在日志组名称 上,可查看日志组名称和日志组ID。
- 日志流ID: 单击日志组名称对应的 ¥按钮, 鼠标悬浮在日志流名称上, 可查看日 志流名称和日志流ID。

# **5.5.4** 云日志服务 **Go SDK**

云日志服务SDK提供了Go语言上报日志的一系列方法,方便用户直接使用编码方式上 报日志到云日志服务后台。

## 传输协议

**HTTPS** 

### 使用前提

- 使用云日志SDK前,您需要注册华为云账号,并开通云日志服务。
- 确认云日志服务的区域,请用户根据所在区域,选择region name。
- [获取华为云账号的](https://support.huaweicloud.com/usermanual-lts/lts_03_0015.html)**AK/SK**。
- 获取华为云账号的项目ID (project id ) ,步骤参考: 请参见"我的凭证 > [API](https://support.huaweicloud.com/usermanual-ca/ca_01_0002.html)凭 [证](https://support.huaweicloud.com/usermanual-ca/ca_01_0002.html)"。
- 获取需要上报到LTS的[日志组](#page-204-0)**ID**和[日志流](#page-204-0)**ID**。

### 使用说明

当用户修改权限后,权限信息在一天后生效。通过SDK上报日志到LTS的时间相距当前 时间不超过2天,否则上报日志会被LTS删除。

### 注意事项

认证用的ak和sk硬编码到代码中或者明文存储都有很大的安全风险,建议在配置文件 或者环境变量中密文存放,使用时解密,确保安全。

## 操作步骤

步骤**1** 获取LTS Go SDK包。

go get github.com/huaweicloud/huaweicloud-lts-sdk-go

步骤**2** 引用日志LTS Go SDK包。 import github.com/huaweicloud/huaweicloud-lts-sdk-go

#### 步骤**3** 编写上报日志代码,示例如下:

#### 说明

可以自定义发送成功与失败时的回调方法,实现方式请参考如下命令:自定义ErrorHandler的结 构体,实现Success和Fail方法,并且在发送日志时直接使用。

SendLogWithCallBack(groupId, streamId string, log \*Log, callback CallBack)

```
package main
import (
"github.com/huaweicloud/huaweicloud-lts-sdk-go"
"fmt"
"sync"
"time"
)
var (
ak = ""sk = ""pid = ""groupId = ""streamId1 = ""
streamId2 = ""
region = ""
endpoint = ")
func main() {
// 获取默认配置
producerConfig := producer.GetConfig()
// 上报地址
producerConfig.Endpoint = endpoint
// accessKeyId:华为云账号的AK, 认证用的AK硬编码到代码中或者明文存储都有很大的安全风险, 建议在配置文
件或者环境变量中密文存放, 使用时解密, 确保安全
producerConfig.AccessKeyID = os.Getenv("accessKeyId")
.<br>// accessKeySecret: 华为云账号的SK, 认证用的SK硬编码到代码中或者明文存储都有很大的安全风险, 建议在配
置文件或者环境变量中密文存放, 使用时解密, 确保安全
producerConfig.AccessKeySecret = os.Getenv("accessKeySecret")
.<br>// 区域名称
producerConfig.RegionId = region
// 账户projectid
producerConfig.ProjectId = pid
// 初始化producer实例
producerInstance := producer.InitProducer(producerConfig)
// 启动producer
producerInstance.Start()
```

```
wg := sync.WaitGroup{}
for i := 0; i < 10; i++1wg.Add(1)
go func() {
for j := 0; j < 1000; j++ {
labels := make(map[string]string)
labels["keyA"] = "valueA"
labels["keyB"] = "valueB"
labels["keyC"] = "valueC"
logContent := fmt.Sprintf("content for this test %d", j)
// 生成日志 填入日志内容及labels
log := producer.GenerateLog([]string{logContent}, labels)
// 发送日志到日志组,日志流
err := producerInstance.SendLog(groupId, streamId1, log)
err = producerInstance.SendLog(groupId, streamId2, log)
if err != nil {
fmt.Println(err)
}
handle := ErrorHandle{}
// 带CallBack的发送日志方法,发送失败时会调用ErrorHandler的Fail方法
err = producerInstance.SendLogWithCallBack("groupId", "streamId1", log, handle)
err = producerInstance.SendLogWithCallBack("groupId", "streamId1", log, handle)
if err != nil {
   fmt.Println(err)
}
time.Sleep(1 * time.Microsecond)
}
wg.Done()
fmt.Printf("test func finished\n")
\}()}
wg.Wait()
fmt.Printf("send all complate ...")
// 关闭发送实例
producerInstance.Close(60 * 1000)
time.Sleep(10 * 60 * time.Second)
}
// errorHandle,可以针对发送成功和失败进行相关的callback调用,方便失败时打印错误日志,进行问题定位
type ErrorHandle struct{}
// 发送成功时的callback方法
func (ErrorHandle) Success(result *producer.Result) {
   fmt.Printf("send log to lts success, success flag: %v\n", result.IsSuccessful())
}
// 发送失败时的callback方法,可以打印result中的错误信息,方便问题定位
func (ErrorHandle) Fail(result *producer.Result) {
   fmt.Printf("send log to lts error, success flag: %v requestId: %s, httpcode: %d, errorCode: %s, errorMsg: 
%s\n",
     result.IsSuccessful(), result.GetRequestId(), result.GetHttpCode(), result.GetErrorCode(), 
result.GetErrorMessage())
}
----结束
```
### 配置参数说明

producer config参数说明

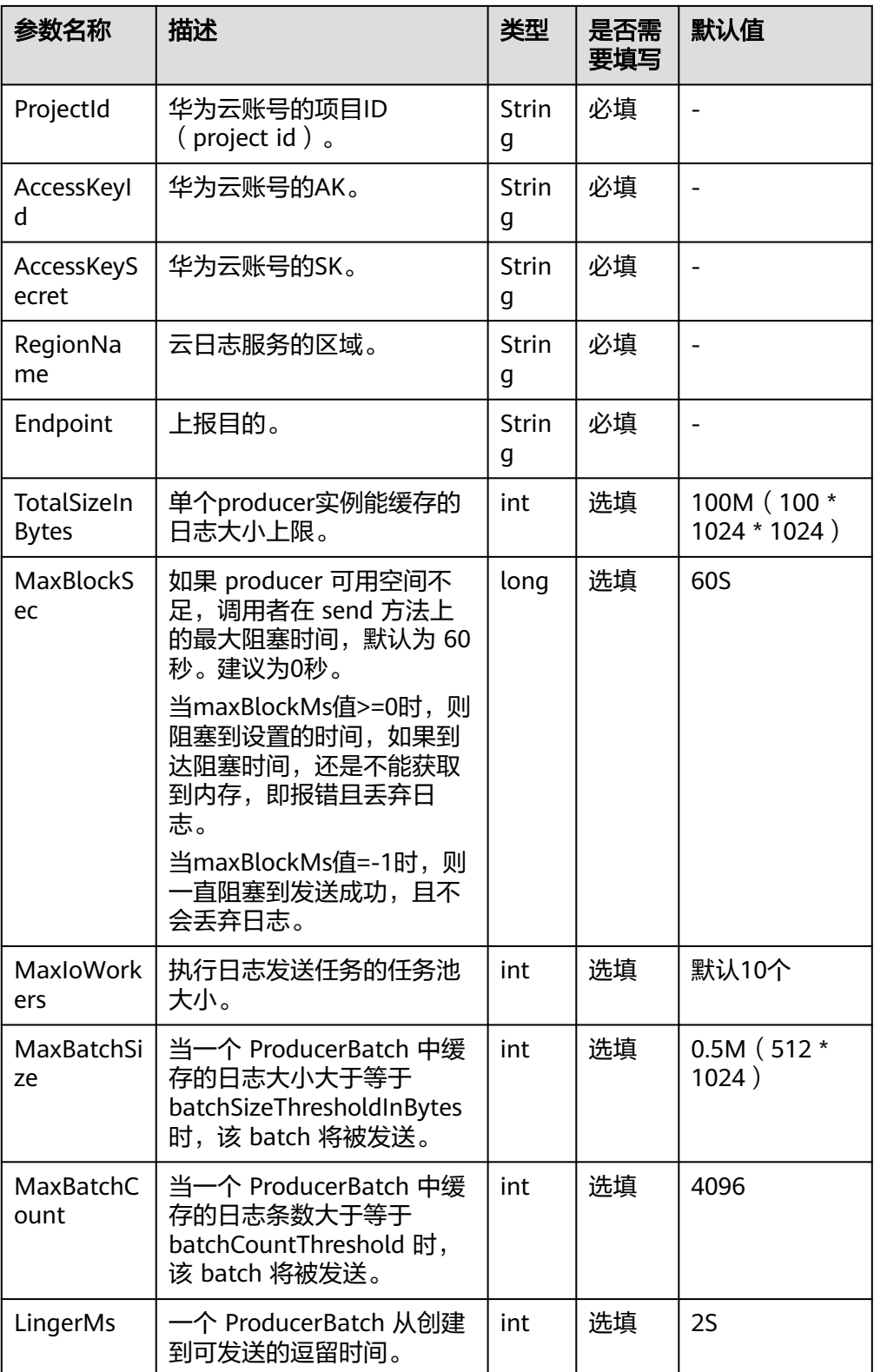

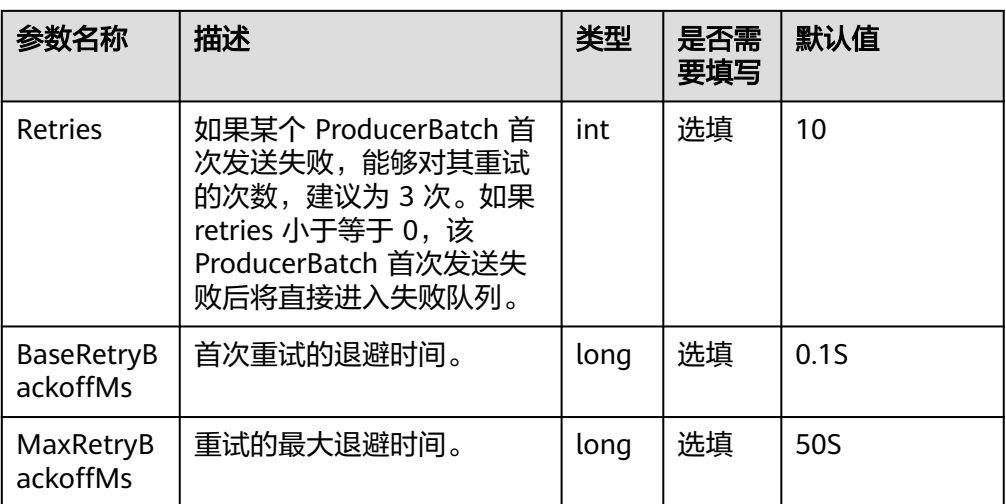

### ● 日志生成GenerateLog方法类参数说明

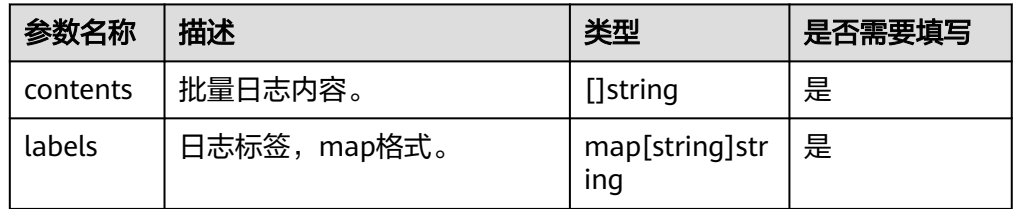

## 说明

单次上报条数小于4096条,且小于512K。

● 日志上报SendLog方法类参数说明

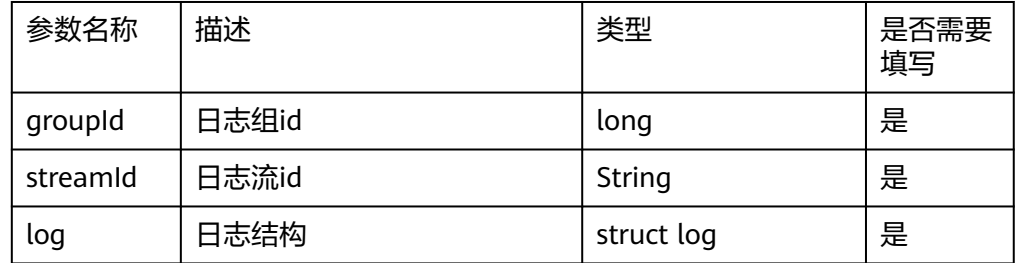

# 参数获取方式

● 上线区域表,使用华为云主机时参考以下信息:

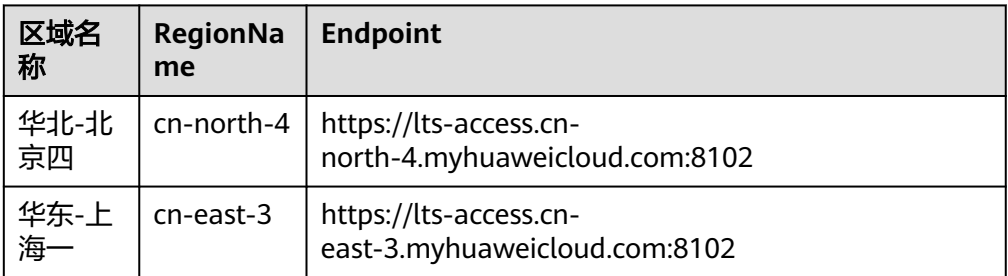

<span id="page-204-0"></span>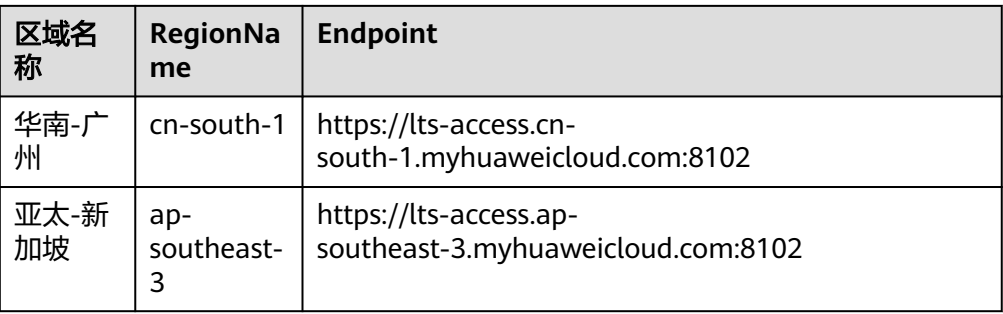

#### 说明

当前仅华北-北京四、华东-上海一、华南-广州区域使用SDK时支持跨云/本地上报日志, Endpoint端口使用443。

- 日志组ID:在云日志服务控制台,选择"日志管理",鼠标悬浮在日志组名称 上,可查看日志组名称和日志组ID。
- 日志流ID:单击日志组名称对应的 》按钮,鼠标悬浮在日志流名称上,可查看日 志流名称和日志流ID。

# **5.5.5** 云日志服务 **Web SDK**

云日志服务Web SDK提供了Web小程序上报日志的一系列方法,方便用户直接使用编 码方式上报日志到云日志服务后台。

## 传输协议

HTTPS

## 使用前提

- 使用云日志服务Web SDK前,您需要注册华为账号并开通华为云。
- 确认云日志服务的区域,请用户根据所在区域,选择region name。
- 获取华为云账号的项目ID ( project id ), 步骤参考: 请参见 "我的凭证 > [API](https://support.huaweicloud.com/usermanual-ca/ca_01_0002.html)凭 [证](https://support.huaweicloud.com/usermanual-ca/ca_01_0002.html)"。
- 获取需要上报到LTS的[日志组](#page-209-0)**ID**和[日志流](#page-209-0)**ID**。
- 日志流需要开启匿名写入功能。详细操作请参[考日志流。](#page-26-0)

## 版本更新说明

#### 表 **5-131** 版本更新说明

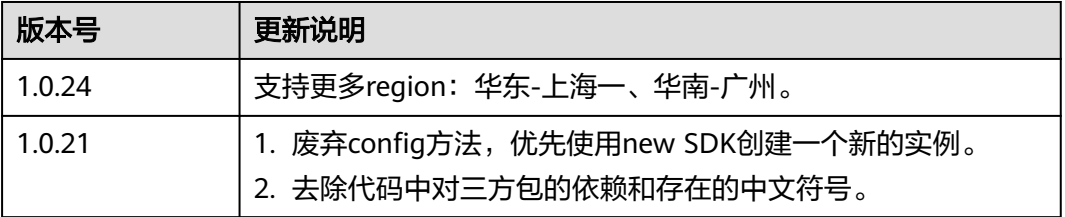

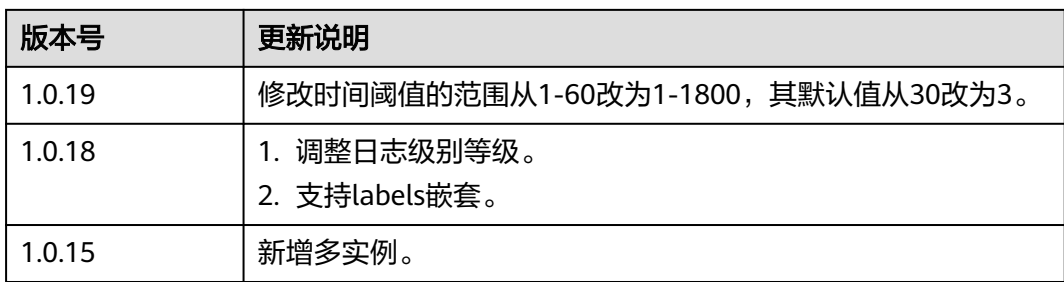

## 使用说明

- Web SDK支持跨云/本地上报日志, 当前仅支持华北-北京四、华东-上海一、华 南-广州的白名单用户,如有需要请<mark>[提工单](https://console.huaweicloud.com/ticket/?agencyId=0bdd82ab838025941f26c017c82ff418®ion=cn-east-3&locale=zh-cn#/ticketindex/createIndex)</mark>申请。
- 为确保Web小程序日志上报正常,需将上报地址添加到Web开发者平台域名列 表,上报地址请参见<mark>配置参数说明</mark>。

## **NPM** 方式安装 **SDK**

1. 安装方法:在项目根目录下通过运行"npm i lts-web-sdk"命令,安装SDK软件 包。

#### 说明

您可以在[开源仓地址下](https://www.npmjs.com/package/lts-web-sdk)载最新的SDK。

2. 示例代码: const LTS\_WEB\_SDK = require('lts-web-sdk').default; // import LTS\_WEB\_SDK from 'lts-web-sdk'; // 初始化 const weblog = new LTS\_WEB\_SDK({ // 上报region region: string, // 华为云项目ID projectId: string, // 上报地址 url: string, // LTS日志组ID groupId: string, // LTS日志流ID streamId: string, // 调试日志等级 debug: string, // 上报条数阈值 cacheThreshold: number, // 上报时间阈值 timeInterval: number, }); // 立即上报单条带标签 weblog.reportImmediately({ 'name': 'xiaoming', 'age': 18 }, { 'key': 'value' }); // 立即上报单条 不带标签 weblog.reportImmediately([{ key: 'value', number: 1, array: [], json: { json: 'json' } }, { 'key': 'value' }]); // 缓存上报多条 带标签 weblog.report([{ 'name': 'xiaohong', 'age': 18 }, { 'name': 'xiaobai', 'age': 20 }], { 'key': 'value' }); // 缓存上报多条 不带标签 weblog.report([{ 'name': 'xiaohong', 'age': 18 }, { key: 'value', number: 1, array: [], json: { json: 'json' } }]); // 缓存上报多条 带多个标签(最多50个) weblog.report([{ 'name': 'xiaohong', 'name': 'xiaolan' }], {'version': '1.0.0', 'render': 'web', 'link': '/', from: 'web'});

## <span id="page-206-0"></span>**CDN** 同步方式安装 **SDK**

### 1. 安装方法:

在您的html文件中,通过以下方式引用SDK。

<script src="https://res.hc-cdn.com/web-sdk-cdn/版本号/websdk.min.js"></ script>

2. 示例代码:

```
// 页面引入SDK
<script src="https://res.hc-cdn.com/web-sdk-cdn/1.0.15/websdk.min.js"></script>
// 初始化
const weblog = new LTS_WEB_SDK({
  // 上报region
  region: string,
  // 华为云项目ID
  projectId: string,
  // 上报地址
  url: string, 
  // LTS日志组ID
  groupId: string,
  // LTS日志流ID
  streamId: string,
  // 调试开关,开启后可以看到输出的调试日志
  debug: boolean,
  // 上报条数阈值
  cacheThreshold: number,
   // 上报时间条数
  timeInterval: number,
});
// 立即上报单条带标签
weblog.reportImmediately({ 'name': 'xiaoming', 'age': 18 }, { 'key': 'value' });
// 立即上报单条 不带标签
weblog.reportImmediately([{ key: 'value', number: 1, array: [], json: { json: 'json' } }, { 'key':
'value' }]);
// 缓存上报多条 带标签
weblog.report([{ 'name': 'xiaohong', 'age': 18 }, { 'name': 'xiaobai', 'age': 20 }], { 'key': 'value' });
// 缓存上报多条 不带标签
weblog.report([{ 'name': 'xiaohong', 'age': 18 }, { key: 'value', number: 1, array: [], json: { json: 
'json' } }]);
// 缓存上报多条 带多个标签(最多50个)
weblog.report([{ 'name': 'xiaohong', 'name': 'xiaolan' }], {'version': '1.0.0', 'render': 'web', 'link': '/', from: 
'web'});
```
# 配置参数说明

● 配置参数说明

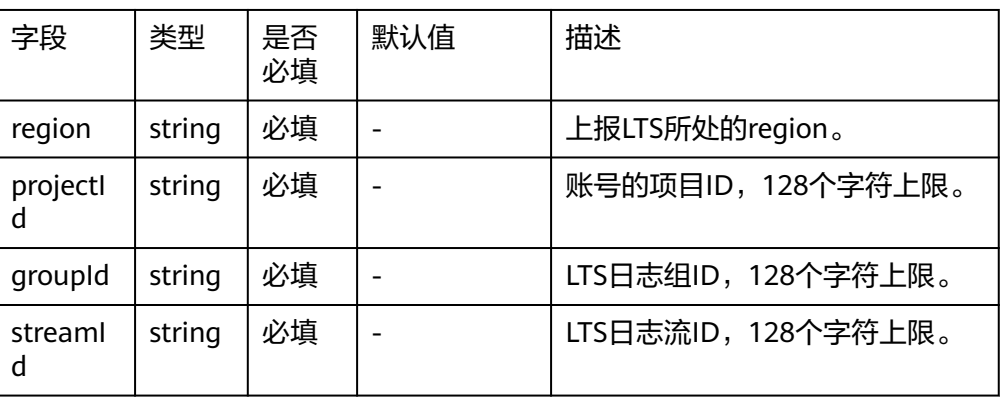

#### 表 **5-132** 配置参数说明

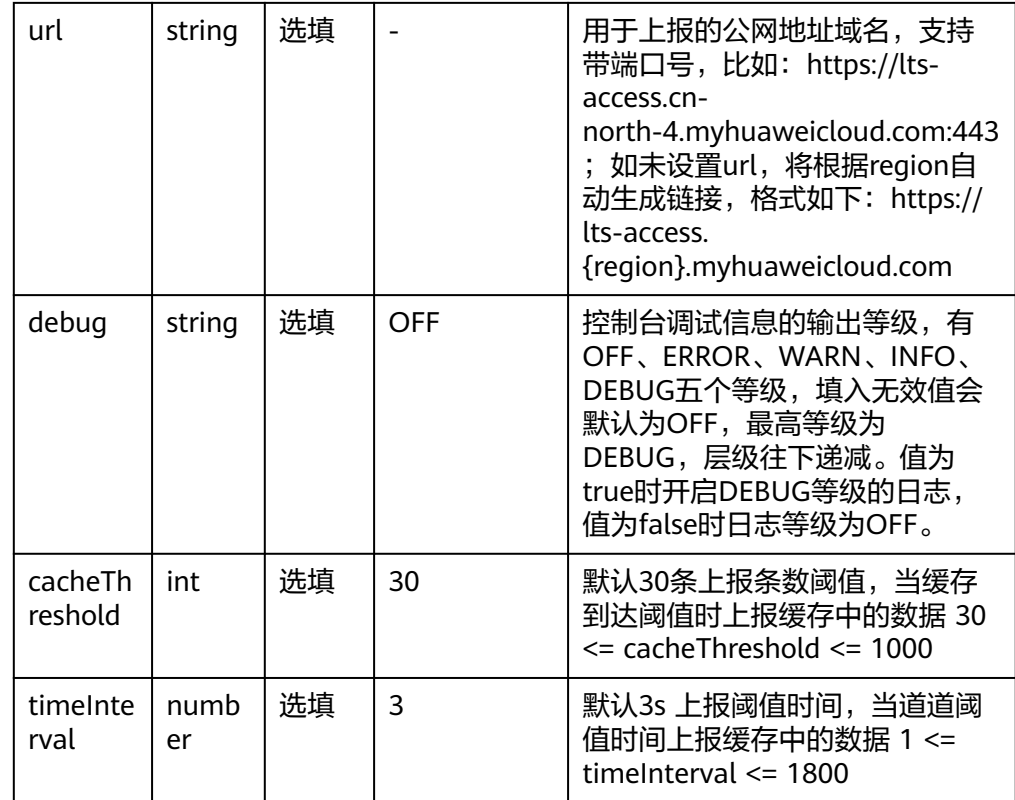

# ● 日志上报report方法参数说明

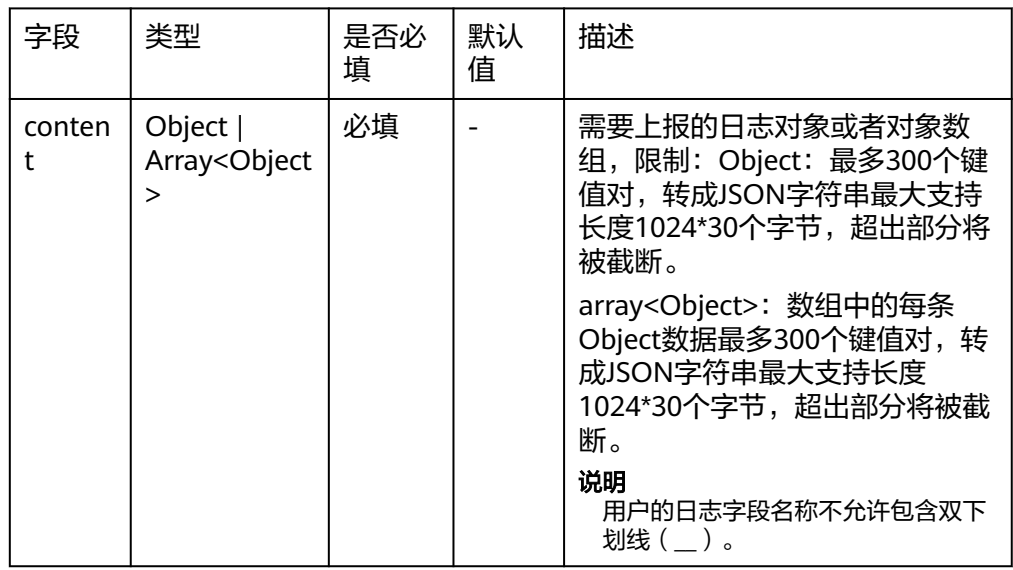

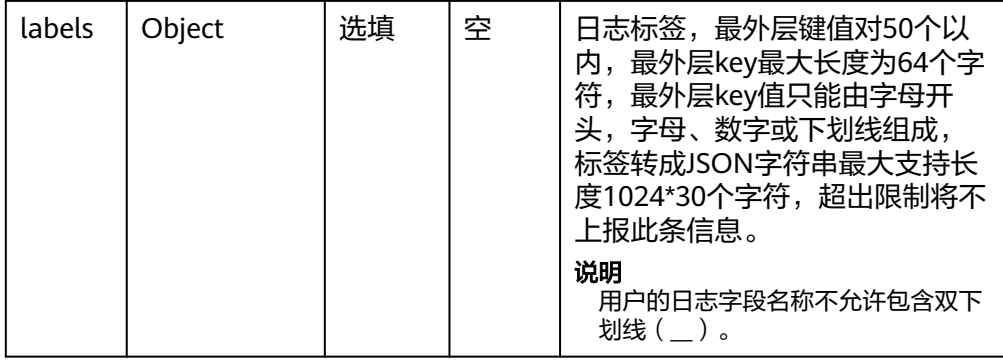

## ● 日志立即上报reportImmediately方法参数说明

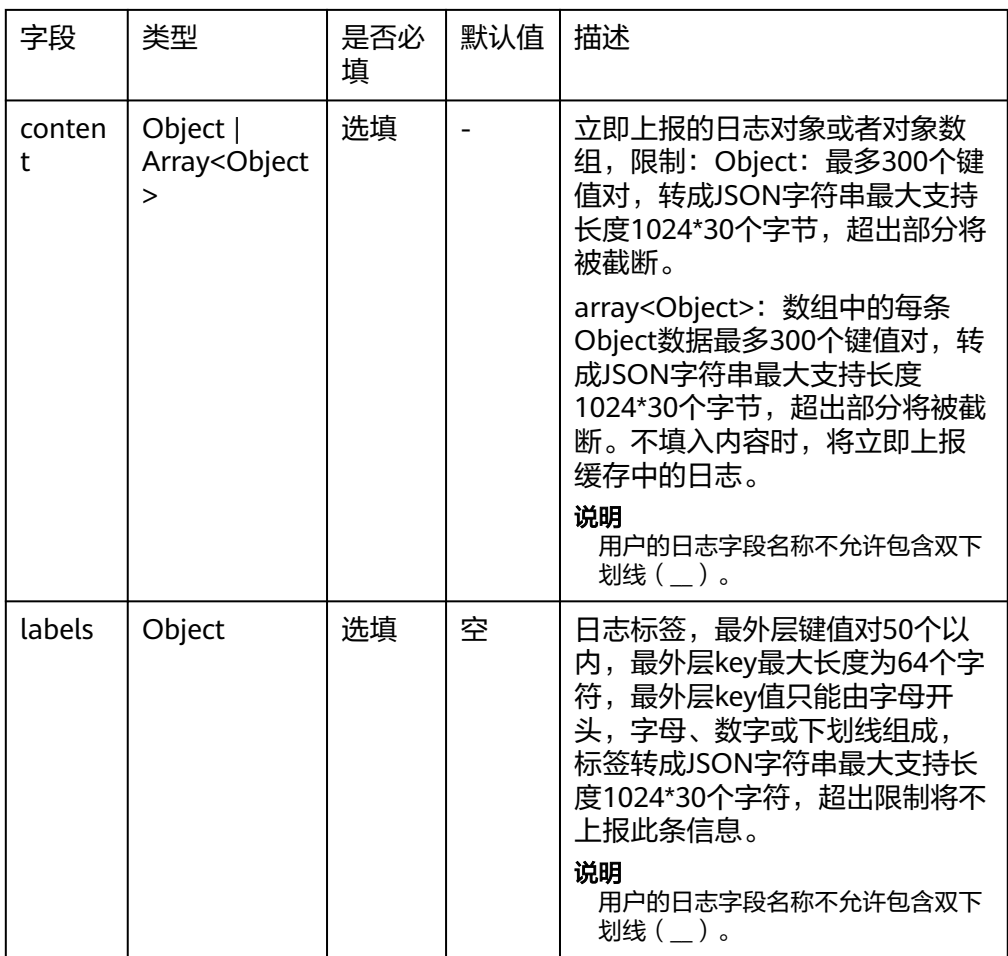

# 参数获取方式

● 区域表

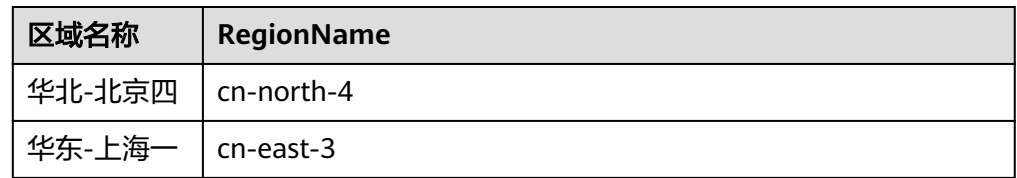

<span id="page-209-0"></span>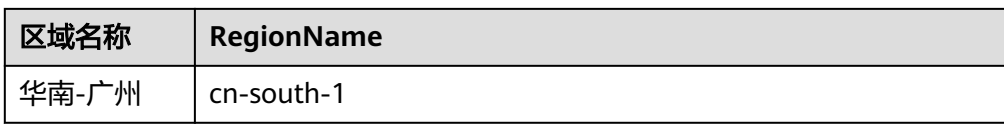

- 日志组ID: 在云日志服务控制台, 选择"日志管理", 鼠标悬浮在日志组名称 上,可查看日志组名称和日志组ID。
- 日志流ID: 单击日志组名称对应的 V 按钮, 鼠标悬浮在日志流名称上, 可查看日 志流名称和日志流ID。

# **5.5.6** 云日志服务 **iOS SDK**

云日志服务iOS SDK提供了Objective-C & Swift语言上报日志的一系列方法,方便用户 直接使用编码方式上报日志到云日志服务后台。

#### 说明

当前仅支持华北-北京四、华东-上海一、华南-广州的白名单用户,如有需要[请提工单](https://console.huaweicloud.com/ticket/?agencyId=0bdd82ab838025941f26c017c82ff418®ion=cn-east-3&locale=zh-cn#/ticketindex/createIndex)申请。

### 传输协议

**HTTPS** 

### 使用前提

● 使用云日志SDK前,您需要注册华为账号,并开通云日志服务。

#### 说明

当用户修改权限后,权限信息在一天后生效。

- **确认云日志服务的区域,请用户根据所在区域,选择region。**
- [获取华为账号的](https://support.huaweicloud.com/usermanual-lts/lts_03_0015.html)**AK/SK**。
- 获取华为云账号的项目ID (project id),步骤参考:请参见"我的凭证 > [API](https://support.huaweicloud.com/usermanual-ca/ca_01_0002.html)凭 [证](https://support.huaweicloud.com/usermanual-ca/ca_01_0002.html)"。
- 获取需要上报到LTS的[日志组](#page-214-0)**ID**和[日志流](#page-214-0)**ID**。

# 版本更新说明

说明

SDK如何处理个人信息请参[考华为云日志服务移动端日志采集](https://support.huaweicloud.com/productdesc-lts/lts-07152.html)**SDK**隐私声明。 您集成和使用我们的SDK时需要遵从个人信息保护基本要求,详情请参考<mark>华为云日志服务移动端</mark> 日志采集**SDK**[开发者合规指南](https://support.huaweicloud.com/productdesc-lts/lts-07151.html)。

#### 表 **5-133** 版本更新说明

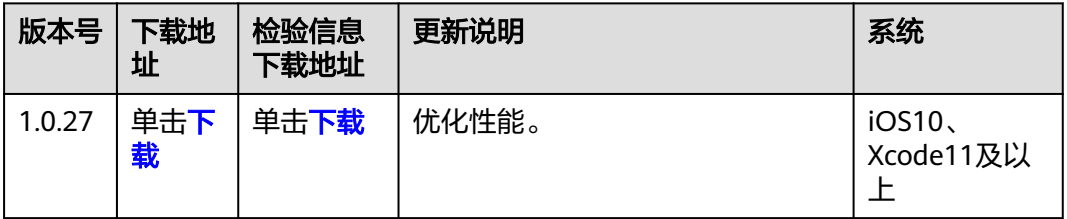

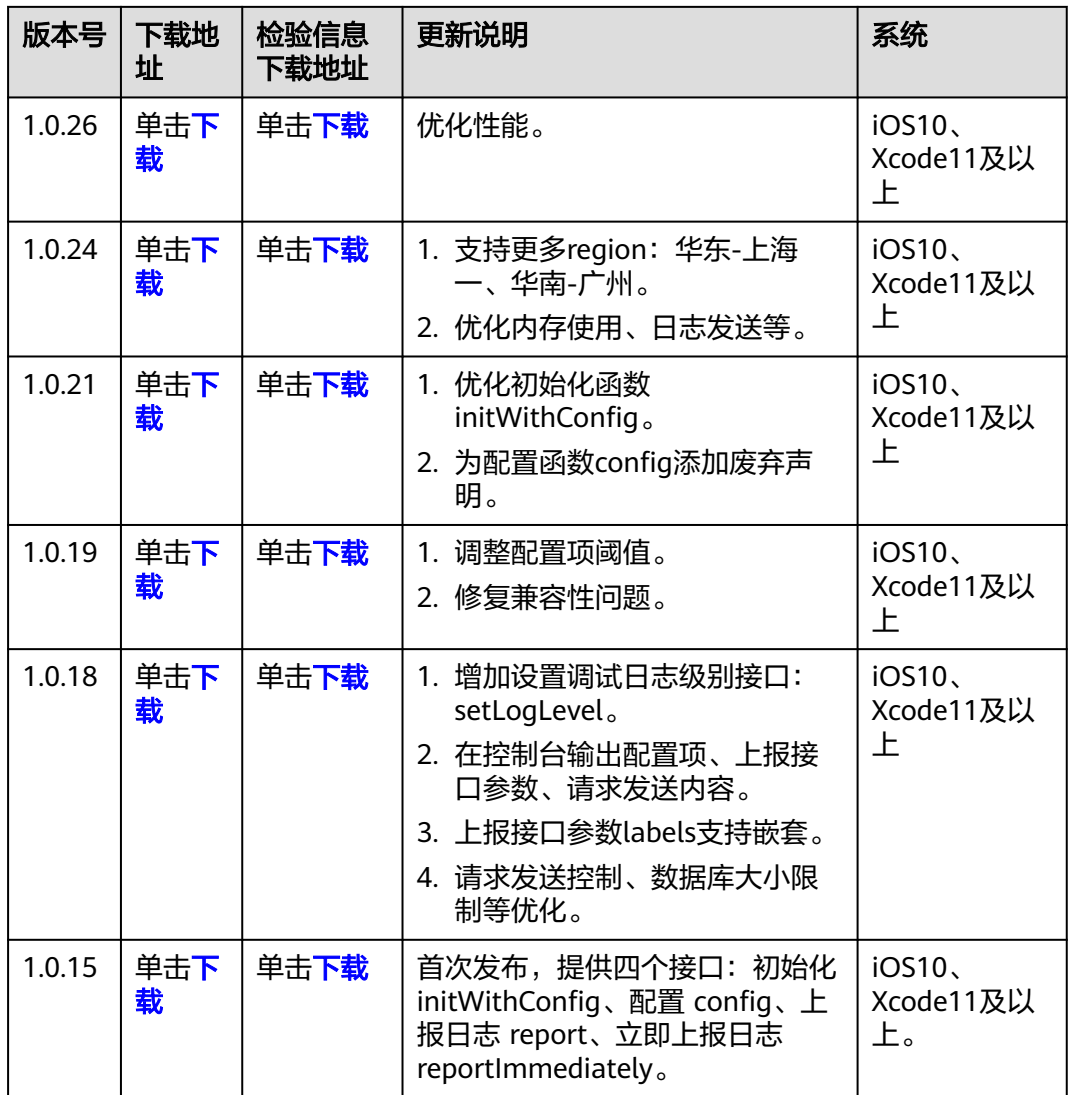

# 操作步骤

### 步骤**1** 集成接入**SDK**。

方法1:通过CocoaPods集成

- 在Podfile中添加CocoaPods官方仓库 source 'https://github.com/CocoaPods/Specs.git'
- 在Podfile中添加依赖 pod 'LTSSDK' , '1.0.27'
- 在终端执行 pod install --repo-update

方法2:手动集成

- 下载SDK,解压到指定目录。注:直接解压即可,不需要额外操作。
- 将解压后的xcframework静态库添加到您的项目工程中。

#### 说明

待导入的xcframework静态库必须和工作空间在相同的磁盘空间里,如果不在,您可以选 择注意勾选"Copy items if needed"和"Create groups",将待导入的xcframework库 工程文件复制到工作空间。

#### 步骤**2** 初始化,详细参数请参考表**[5-136](#page-212-0)**。

● Objective-C:初始化代码示例。 // LTS参数配置 LTSConfigParams \*params = [[LTSConfigParams alloc] init]; // 必填参数 params.region = @"云日志服务的区域"; params.projectId = @"华为云账号的项目ID"; params.groupId = @"LTS的日志组ID"; params.streamId = @"LTS的日志流ID"; // 注意: 认证用的华为云账号AK、SK硬编码到代码中或者明文存储都有很大的安全风险, 建议密文存放, 使用时解密,确保安全。 params.accessKey = @"华为云访问密钥"; params.secretKey = @"华为云秘密访问密钥"; // 选填参数 // params.url = @"https://lts-access.cn-north-4.myhuaweicloud.com"; //要上报的LTS公网地址域名  $1/$  params.cacheThreshold = 200:  $//$  params.timeInterval = 3;  $\hat{U}$  params.reportWhenEnterBackgroundEnabled = YES; // params.reportWhenAPPLaunchEnabled = NO; // LTS初始化方法 LTSSDK \*lts = [[LTSSDK alloc] initWithConfig:params]; Swift: 初始化代码示例。 // LTS参数配置 let params = LTSConfigParams() // 必填参数 params.region = "云日志服务的区域" params.projectId = "华为云账号的项目ID" params.groupId = "LTS的日志组ID" params.streamId = "LTS的日志流ID" // 注意:认证用的华为云账号AK、SK硬编码到代码中或者明文存储都有很大的安全风险,建议密文存放, 使用时解密,确保安全。 params.accessKey = "华为云访问密钥" params.secretKey = "华为云秘密访问密钥" // 选填参数 // params.url = "https://lts-access.cn-north-4.myhuaweicloud.com" //要上报的LTS公网地址域名  $\frac{1}{2}$  params.cacheThreshold = 200  $1/$  params.timeInterval = 3 // params.reportWhenEnterBackgroundEnabled = true  $\hat{U}$  params.reportWhenAPPLaunchEnabled = false // LTS初始化方法 let lts = LTSSDK(config:params)

说明

LTSSDK支持多实例日志上报机制,根据不同配置创建实例进行上报。

#### 步骤**3** 上报日志。

LTS提供两种上报日志的方法。

#### 表 **5-134** 上报日志的方法

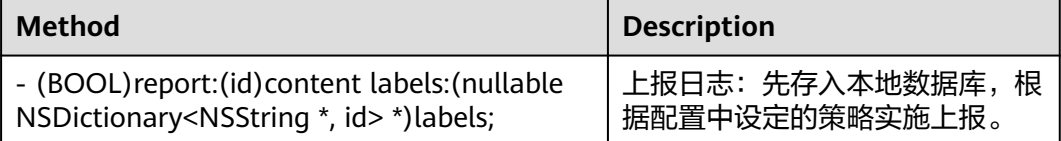

<span id="page-212-0"></span>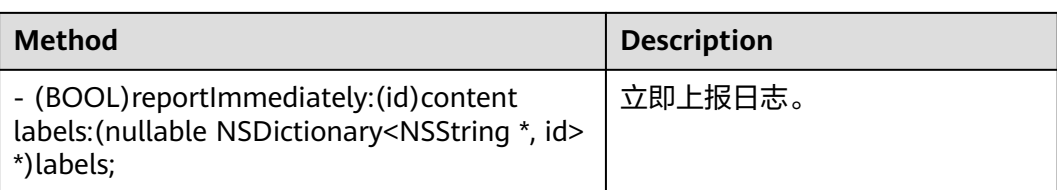

#### 表 **5-135 Parameters** 参数

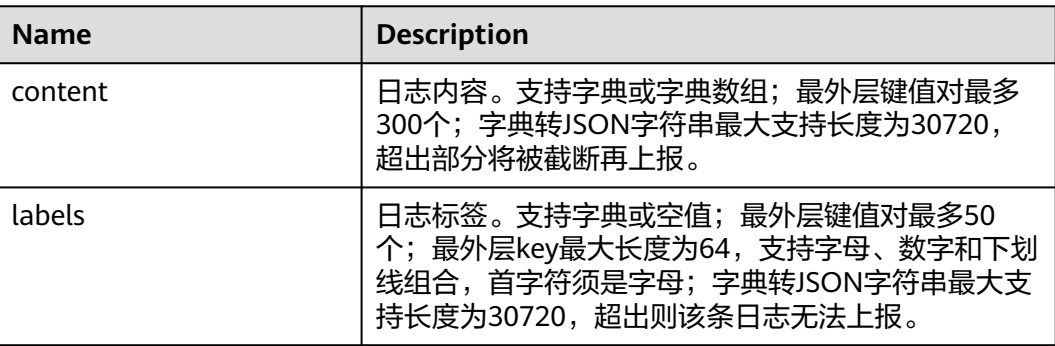

#### Objective-C代码示例如下:

#### //单个上报

[lts report:@{@"content\_key": @"content\_value"} labels:@{@"label\_key": @"label\_value"}]; [lts reportImmediately:@{@"content\_key": @"content\_value"} labels:@{@"label\_key": @"label\_value"}];

#### //批量上报

[lts report:@[@{@"content1\_key": @"content1\_value"}, @{@"content2\_key": @"content2\_value"}] labels:@{@"label\_key": @"label\_value"}]; [lts reportImmediately:@[@{@"content1\_key": @"content1\_value"}, @{@"content2\_key": @"content2\_value"}] labels:@{@"label\_key": @"label\_value"}];

#### Swift代码示例如下:

//单个上报

lts.report(["content\_key": "content\_value"], labels: ["label\_key": "label\_value"]) lts.reportImmediately(["content\_key": "content\_value"], labels: ["label\_key": "label\_value"])

#### //批量上报

lts.report([["content1\_key": "content1\_value"], ["content2\_key": "content2\_value"]], labels: ["label\_key": "label\_value"])

lts.reportImmediately([["content1\_key": "content1\_value"], ["content2\_key": "content2\_value"]], labels: ["label\_key": "label\_value"])

#### **----**结束

## 配置参数说明

### 表 **5-136** 初始化参数说明

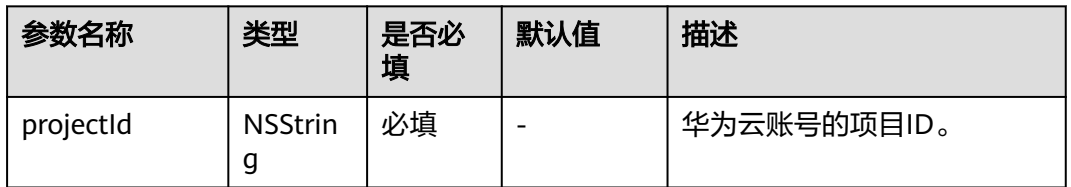

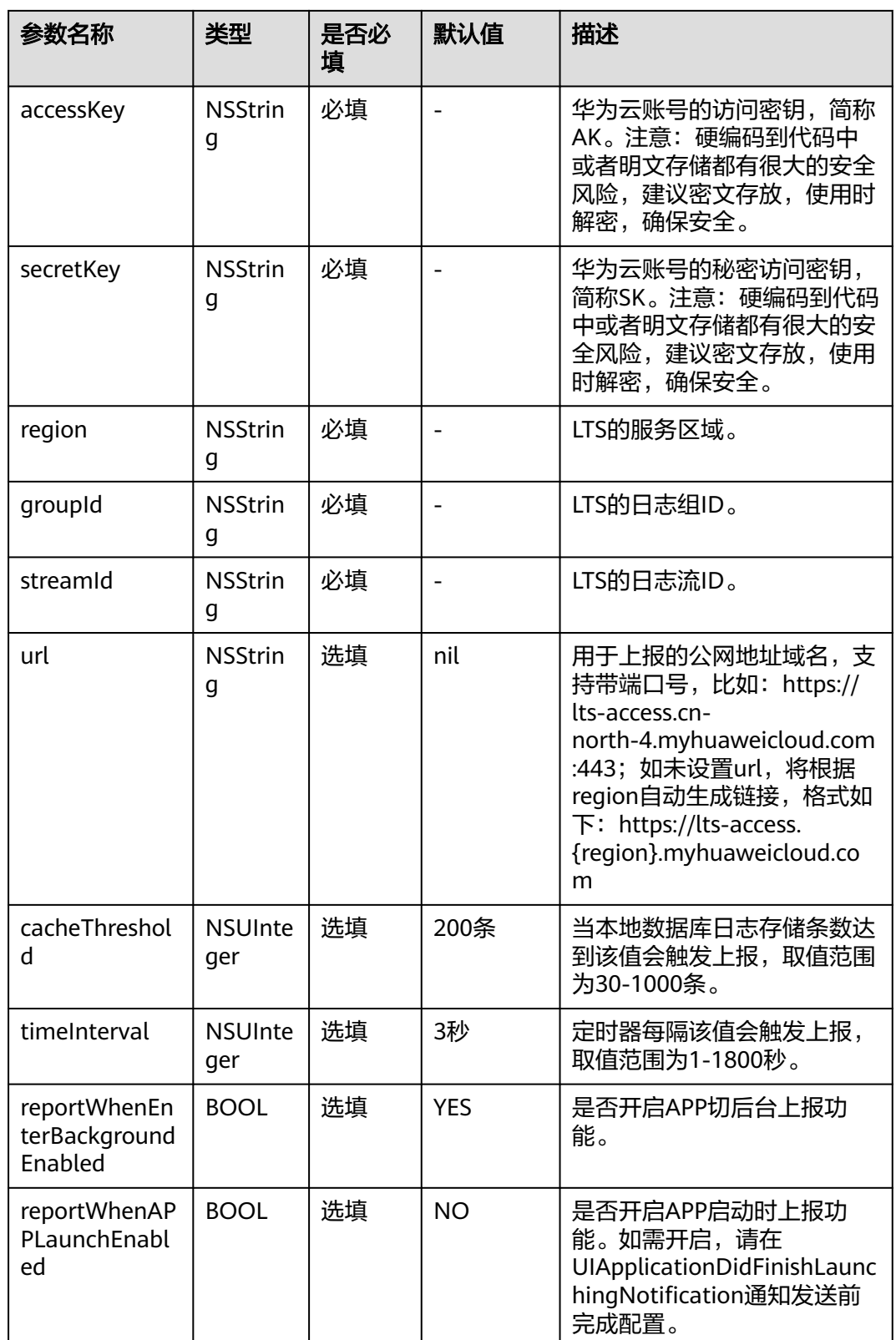

## <span id="page-214-0"></span>上报日志策略说明

LTSSDK支持四种日志上报策略: 阈值上报、定时上报、应用切后台和启动时上报, 根 据场景选择合适的值配置cacheThreshold、timeInterval、 reportWhenEnterBackgroundEnabled、reportWhenAPPLaunchEnabled等参数。

### 开启调试

在开发过程中可以启用调试模式,借助控制台日志实时查看上报日志的记录情况,观 察具体结果并根据需要进行调整。

在初始化LTSSDK之前,调用类方法+(void)setLogLevel:(LTSLoggerLevel)logLevel设置 调试级别:Debug、Info、Warn、Error、Off。

Objective-C语言示例代码:

#ifdef DEBUG [LTSSDK setLogLevel:LTSLoggerLevelDebug]; -<br>#endif

Swift语言示例代码:

#if DEBUG LTSSDK.setLogLevel(.debug) #endif

# 参数获取方式

● 区域表

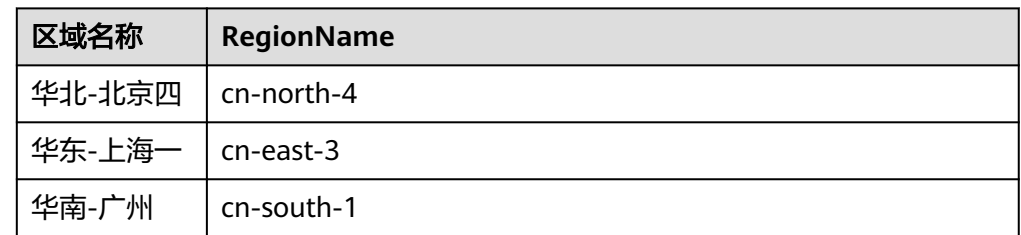

- 日志组ID: 登录云日志服务页面, 选择"日志管理", 鼠标悬浮在日志组名称 上,可查看日志组名称和日志组ID。
- 日志流ID: 单击"日志组名称"可查看日志流列表, 鼠标悬浮在日志流名称上, 可查看日志流名称和日志流ID。

# **5.5.7** 云日志服务 **Android SDK**

云日志服务Android SDK提供了Kotlin & Java语言上报日志的一系列方法,方便用户直 接使用编码方式上报日志到云日志服务后台。

#### 说明

当前仅支持华北-北京四、华东-上海一、华南-广州的白名单用户,如有需要请**提工单申**请。

### 传输协议

**HTTPS** 

# 使用前提

● 使用云日志SDK前,您需要注册华为账号,并开通云日志服务。

#### 说明

- 当用户修改权限后,权限信息在一天后生效。
- 确认云日志服务的区域,请用户根据所在区域,选择region。
- [获取华为账号的](https://support.huaweicloud.com/usermanual-lts/lts_03_0015.html)**AK/SK**。
- 获取华为云账号的项目ID(project id),步骤参考:请参见"我的凭证 > **[API](https://support.huaweicloud.com/usermanual-ca/ca_01_0002.html)**凭 [证](https://support.huaweicloud.com/usermanual-ca/ca_01_0002.html)"。
- 获取需要上报到LTS的[日志组](#page-221-0)**ID**和[日志流](#page-221-0)**ID**。

# 版本更新说明

### 说明

SDK如何处理个人信息请参[考华为云日志服务移动端日志采集](https://support.huaweicloud.com/productdesc-lts/lts-07152.html)**SDK**隐私声明。

您集成和使用我们的SDK时需要遵从个人信息保护基本要求,详情请参考<mark>华为云日志服务移动端</mark> 日志采集**SDK**[开发者合规指南](https://support.huaweicloud.com/productdesc-lts/lts-07151.html)。

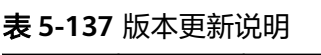

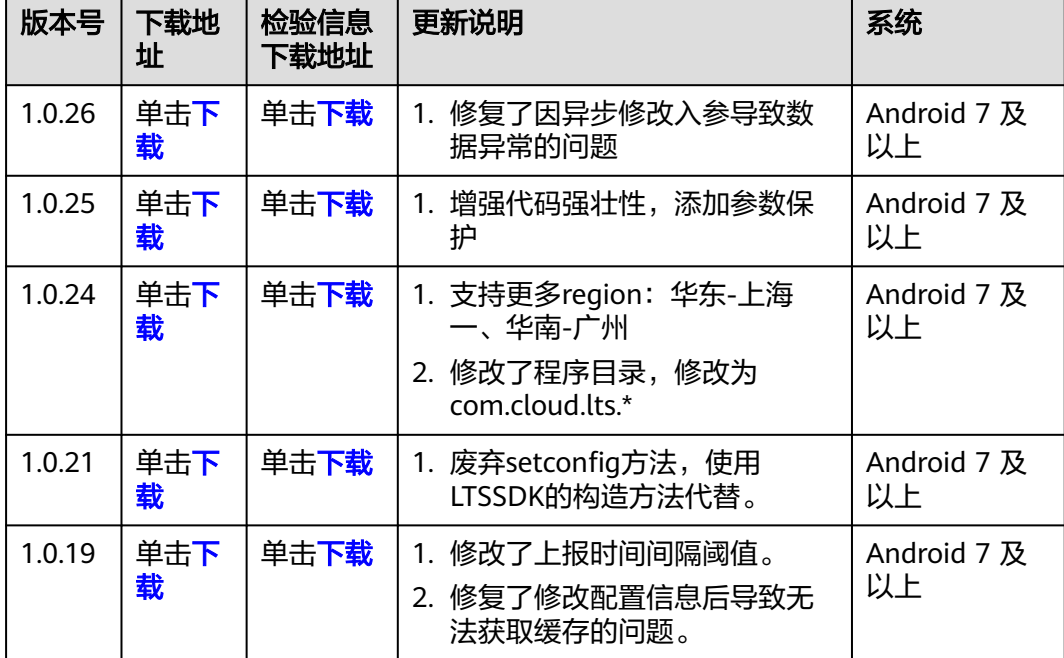
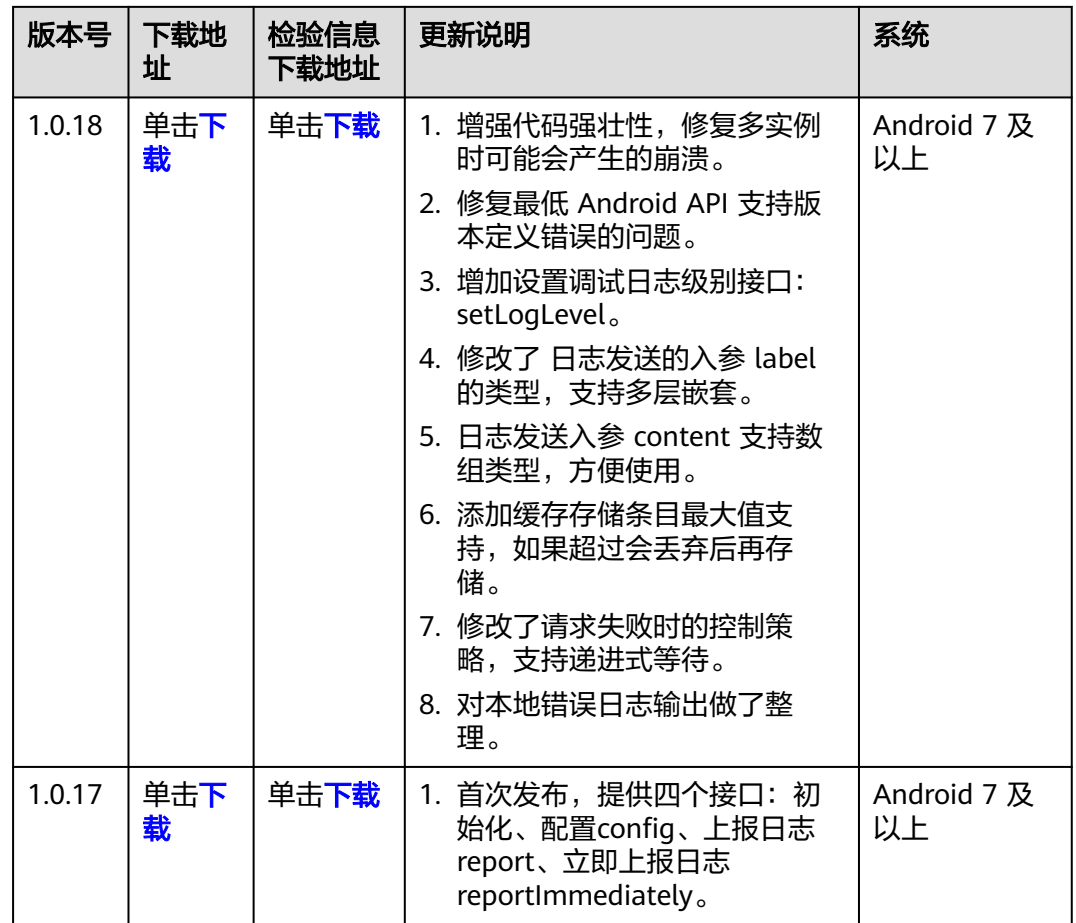

## 操作步骤

### 步骤**1** 集成接入**SDK**。

- 1. maven仓库集成。
	- 在build.gradle中添加依赖。

plugins {

 ... id 'org.jetbrains.kotlin.android' version 'KOTLIN\_VERSION' apply false // 添加kotlin插件,最低 支持1.6.20版本 ...

- 
- 在app/build.gradle中添加依赖。 dependencies {

...

implementation 'io.github.lts-sdk:lts-sdk-android:1.0.26'

```
 ...
}
```
}

– 在 settings.gradle中添加maven仓库源。 pluginManagement{

```
 ...
  repositories {
 ...
     // 加入下面内容
    mavenCentral()
```

```
 }
}
dependencyResolutionManagement {
```

```
 ...
             repositories {
           ...
               // 加入下面内容
               mavenCentral()
            }
         }
2. 手动集成。
          – 下载日志SDK包。
          – 下载后解压到指定目录。注:直接解压即可,不需要额外操作。
         – 将解压后的aar静态库文件添加到您的项目工程中。
         – 在build.gradle中添加依赖。
         plugins {
           ...
            id 'org.jetbrains.kotlin.android' version 'KOTLIN_VERSION' apply false // 添加kotlin插件,最低
         支持1.6.20版本
           ...
         }
          – 在app/build.gradle中添加依赖。
         dependencies {
           ...
             implementation fileTree(dir: $dir, include: ['*.aar']) // 填写aar所在的文件夹,例如'libs'
             implementation 'org.jetbrains.kotlinx:kotlinx-coroutines-core:1.4.0'
             implementation 'org.greenrobot:eventbus:3.3.1'
             implementation 'androidx.core:core-ktx:1.5.0'
             implementation 'com.google.code.gson:gson:2.8.9'
             kapt 'androidx.room:room-compiler:2.3.0'
             api 'androidx.room:room-runtime:2.3.0'
             api 'androidx.room:room-common:2.3.0'
           ...
          }
          – 在 settings.gradle中添加maven仓库源。
         pluginManagement{
           ...
             repositories {
           ...
               // 加入下面内容
               google()
               mavenCentral()
            }
          }
         dependencyResolutionManagement {
           ...
            repositories {
           ...
               // 加入下面内容
               google()
               mavenCentral()
            }
         }
           说明
```
■ 如果你的Gradle版本低于7.0 则需要将mavan仓库源添加到build.gradle文件中。

### 步骤**2** 初始化,详细参数请参考表**[5-140](#page-220-0)**。

- 添加依赖 import com.cloud.lts.UserConfig import com.cloud.lts.LTSSDK
- Kotlin: 初始化代码示例。 // 注意: 认证用的华为云账号AK、SK硬编码到代码中或者明文存储都有很大的安全风险, 建议密文存放, 使用时解密,确保安全。

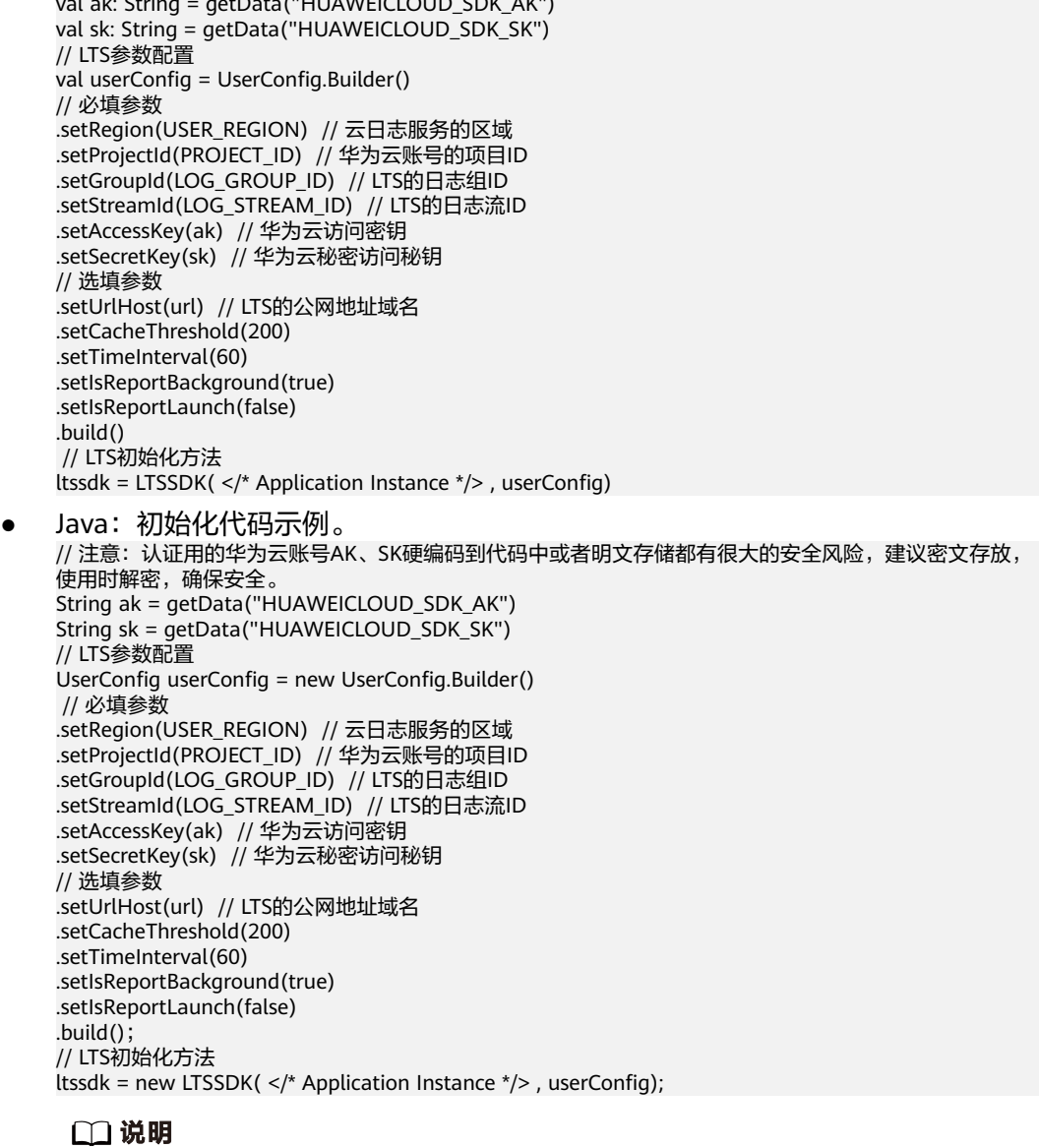

val ak: String = getData("HUAWEICLOUD\_SDK\_AK")

LTSSDK支持多实例日志上报机制,根据不同配置创建实例进行上报。

## 步骤**3** 上报日志。

LTS提供两种上报日志的方法。

### 表 **5-138** 上报日志的方法

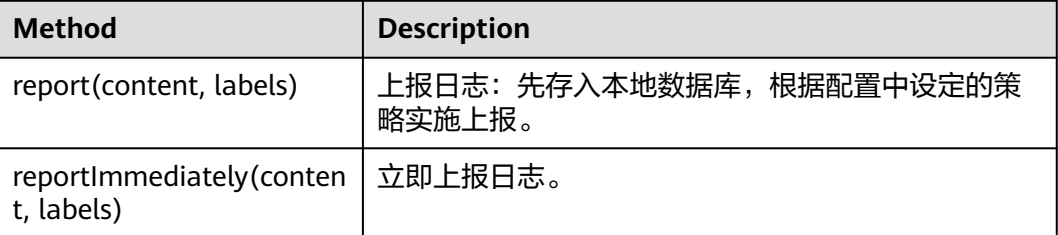

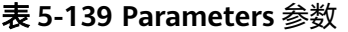

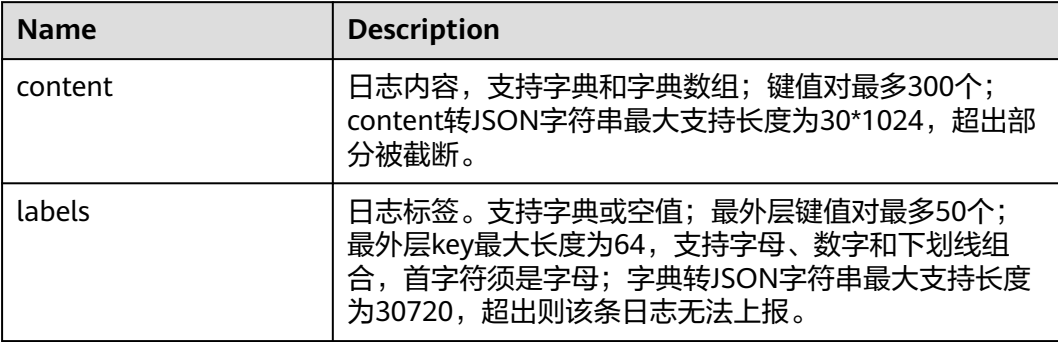

#### Kotlin代码示例如下:

```
var ltssdk: LTSSDK
val food = hashMapOf(Pair("food_1", "rice"), Pair("food_2", "wheat"), Pair("food_3", "egg"))
val fruit = hashMapOf(Pair("fruit_1", "apple"), Pair("fruit_2", "pear"), Pair("fruit_3", "banana"))
val label = hashMapOf( Pair("date","2023-10-01"))
val contents = listOf(food, fruit).toTypedArray()
ltssdk.report(food, label)  // 缓存上报单条 带标签
ltssdk.report<String, String>(food) // 缓存上报单条 不带标签
ltssdk.reportImmediately(food, label) // 立即上报单条 带标签
ltssdk.reportImmediately<String, String>(food) // 立即上报单条 不带标签
ltssdk.report(contents, label) // 缓存上报多条 带标签
ltssdk.report<String, String>(contents) // 缓存上报多条 不带标签
ltssdk.reportImmediately(contents, label) // 立即上报多条 带标签
ltssdk.reportImmediately<String, String>(contents) // 立即上报多条 不带标签
Java代码示例如下:
LTSSDK ltssdk;
HashMap fruit = new HashMap<String, String>(){{
 put("fruit_1", "apple");
 put("fruit_2", "pear");
 put("fruit_3", "banana");
}};
HashMap food = new HashMap<String, String>(){{
 put("food_1", "rice");
 put("food_2", "wheat");
 put("food_3", "egg");
}};
HashMap<String, String> labels = new HashMap(){{
   put("date","2023-10-01");
}};
HashMap[] contents = {food, fruit};
ltssdk.report(food); // 缓存上报单条 不带标签
ltssdk.report(food, labels); // 缓存上报单条 带标签
ltssdk.reportImmediately(food); // 立即上报单条 不带标签
ltssdk.reportImmediately(food, labels); // 立即上报单条 带标签
ltssdk.report(contents); // 缓存上报多条 不带标签
ltssdk.report(contents, labels); // 缓存上报多条 带标签
ltssdk.reportImmediately(contents); // 立即上报多条 不带标签
ltssdk.reportImmediately(contents, labels); // 立即上报多条 带标签
```
**----**结束

# <span id="page-220-0"></span>配置参数说明

### 表 **5-140** 初始化参数说明

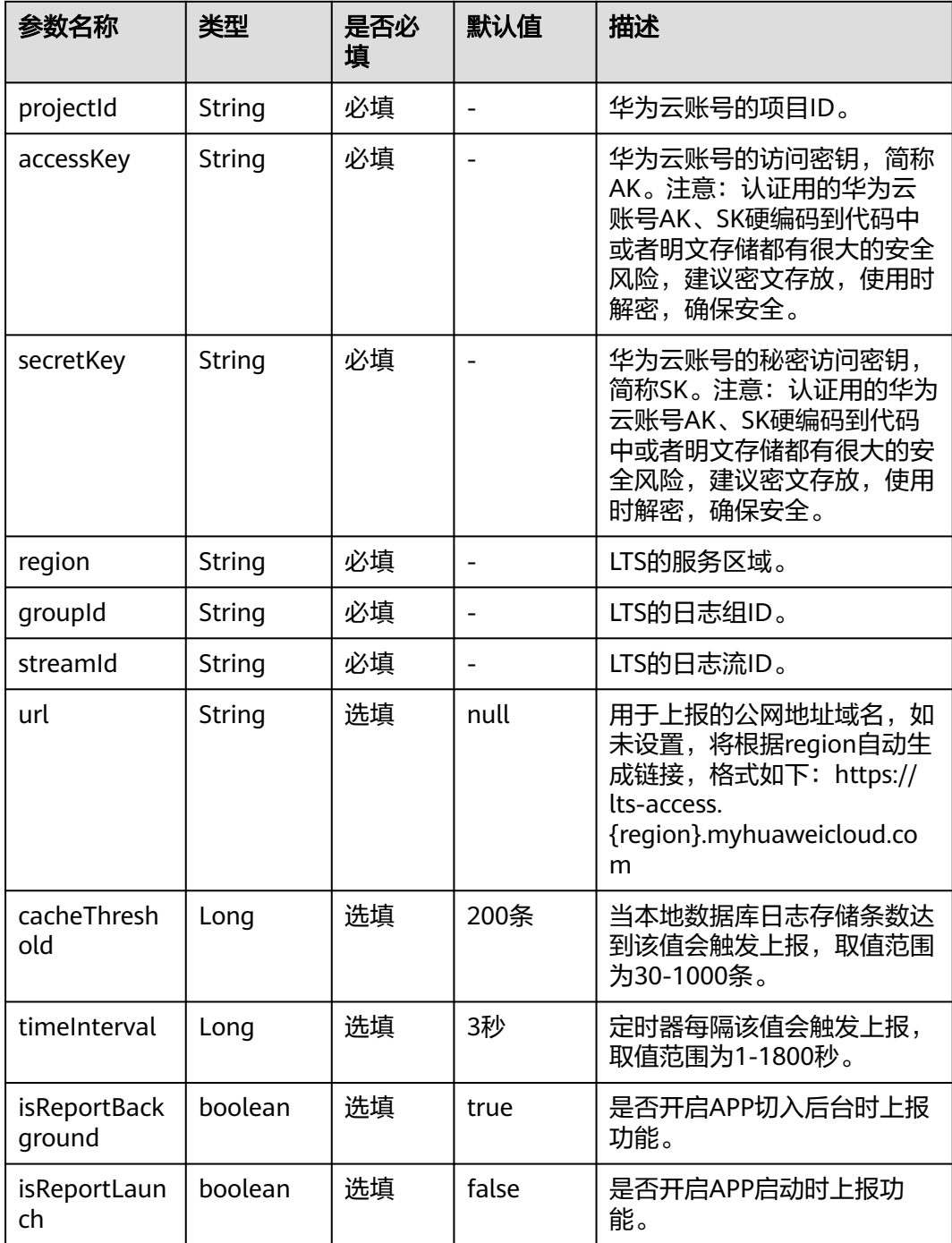

# 上报日志策略说明

LTSSDK支持四种日志上报策略: 阈值上报、定时上报、应用切后台和启动时上报, 根 据场景选择合适的值配置cacheThreshold、timeInterval、isReportBackground、 isReportLaunch等参数。

### 权限配置

LTSSDK 需要 Android 的网络权限,如果你没有配置,请将下面内容的写入APP 的 Manifest.xml 文件中:

manifest xmlns:android="http://schemas.android.com/apk/res/android" xmlns:tools="http://schemas.android.com/tools">

// 加入下面的内容  $\sim$ uses-permission android:name="android.permission.INTERNET" /> ...

</manifest>

...

### 混淆配置

如App对代码进行乱序混淆,则在混淆配置文件中添加代码段:

-keep class com.cloud.\*\*{\*;}

## 接入调试

在开发过程中可以启用调试模式,借助控制台日志实时查看上报日志的记录情况,观 察具体结果并根据需要进行调整。

需要通过调用LTSSDK的静态方法来修改,SDK支持Debug、Info、Warning 、 Error 和 Off 5个级别的 默认为静默输出(Off)。5个级别分别对应的参数: LogLevel.DEBUG、LogLevel.INFO、LogLevel.WARNING、LogLevel.ERROR、 LogLevel.OFF。代码示例如下:

LTSSDK.setLogLevel(LogLevel.DEBUG)

## 参数获取方式

● 区域表

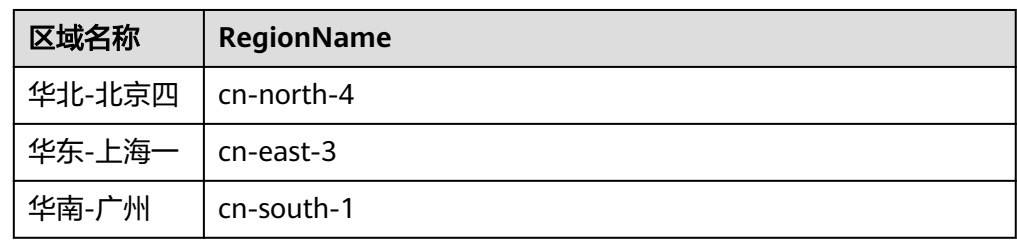

- 日志组ID:登录云日志服务页面,选择"日志管理",鼠标悬浮在日志组名称 上,可查看日志组名称和日志组ID。
- 日志流ID: 单击"日志组名称"可查看日志流列表, 鼠标悬浮在日志流名称上, 可查看日志流名称和日志流ID。

# **5.5.8** 云日志服务百度小程序 **SDK**

云日志服务百度小程序SDK提供了百度小程序上报日志的一系列方法,方便用户直接 使用编码方式上报日志到云日志服务后台。

## 传输协议

**HTTPS** 

# 使用前提

- 使用云日志服务百度小程序SDK前,您需要注册华为账号并开通华为云。
- 确认云日志服务的区域,请用户根据所在区域,选择region name。
- 获取华为云账号的项目ID(project id),步骤参考:请参见"我的凭证 > **[API](https://support.huaweicloud.com/usermanual-ca/ca_01_0002.html)**凭 [证](https://support.huaweicloud.com/usermanual-ca/ca_01_0002.html)"。
- 获取需要上报到LTS的[日志组](#page-226-0)**ID**和[日志流](#page-226-0)**ID**。
- 日志流需要开启匿名写入功能。详细操作请参考**日志流**。

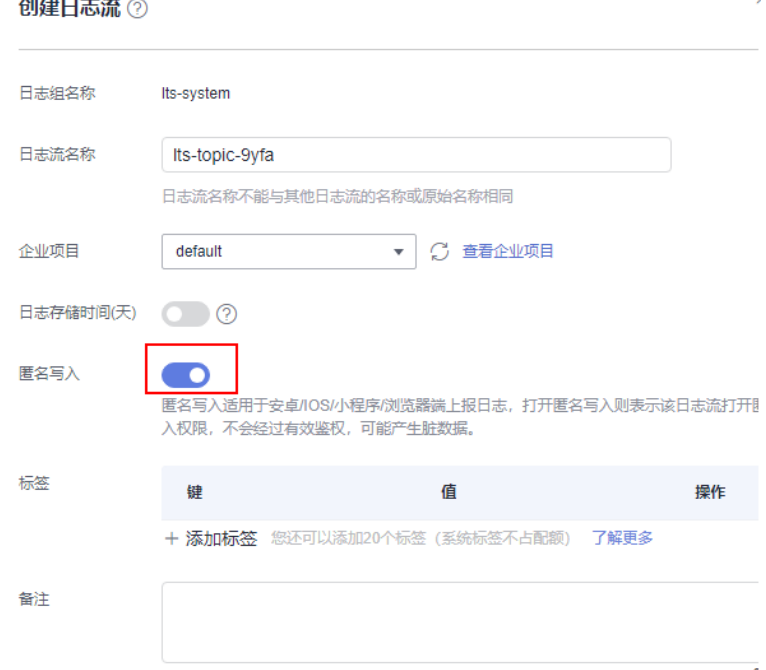

# 版本更新说明

### 表 **5-141** 版本更新说明

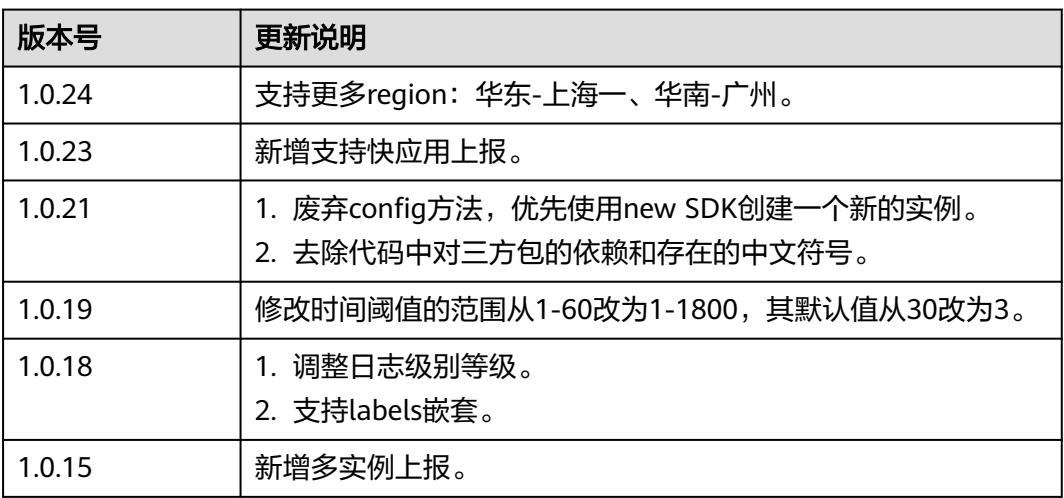

## 使用说明

百度小程序SDK支持跨云/本地上报日志,当前仅支持华北-北京四、华东-上海一、华 南-广州的白名单用户,如有需要请<mark>提工单</mark>申请。

需将上报地址添加到百度开发者平台域名列表中,上报地址请参考配置参数说明。

### 安装 **SDK**

在项目根目录下通过运行"npm i lts-mini-sdk"命令,安装SDK软件包。

说明

您可以[在开源仓地址](https://www.npmjs.com/package/lts-mini-sdk)下载最新的SDK。

### 示例代码

const miniSDK = require('lts-mini-sdk').default; // import miniSDK from 'lts-mini-sdk'; App({ onLaunch(options) { // 初始化 const baidumini = new miniSDK({ // 上报region region: string, // 华为云项目ID projectId: string, // 上报地址 url: string, // LTS日志组ID groupId: string, // LTS日志流ID streamId: string, // 日志所属组 group: string, // 调试日志等级 debug: string, // 当前小程序所属平台 platform: string, // 上报条数阈值 cacheThreshold: number, // 上报时间阈值 timeInterval: number, }); // 立即上报单条带标签 baidumini.reportImmediately({ 'name': 'xiaoming', 'age': 18 }, { 'key': 'value' }); // 立即上报单条 不带标签 baidumini.reportImmediately([{ key: 'value', number: 1, array: [], json: { json: 'json' } }, { 'key': 'value' }]); // 缓存上报多条 带标签 baidumini.report([{ 'name': 'xiaohong', 'age': 18 }, { 'name': 'xiaobai', 'age': 20 }], { 'key': 'value }); // 缓存上报多条 不带标签 baidumini.report([{ 'name': 'xiaohong', 'age': 18 }, { key: 'value', number: 1, array: [], json:  $\{$  json: 'json'  $\}$ }]); // 缓存上报多条 带多个标签(最多50个) baidumini.report([{ 'name': 'xiaohong', 'name': 'xiaolan' }], {'version': '1.0.0', 'render': 'mini', 'link': '/', from: 'baidu'}); } });

### 配置参数说明

● 配置参数说明

### 表 **5-142** 配置参数说明

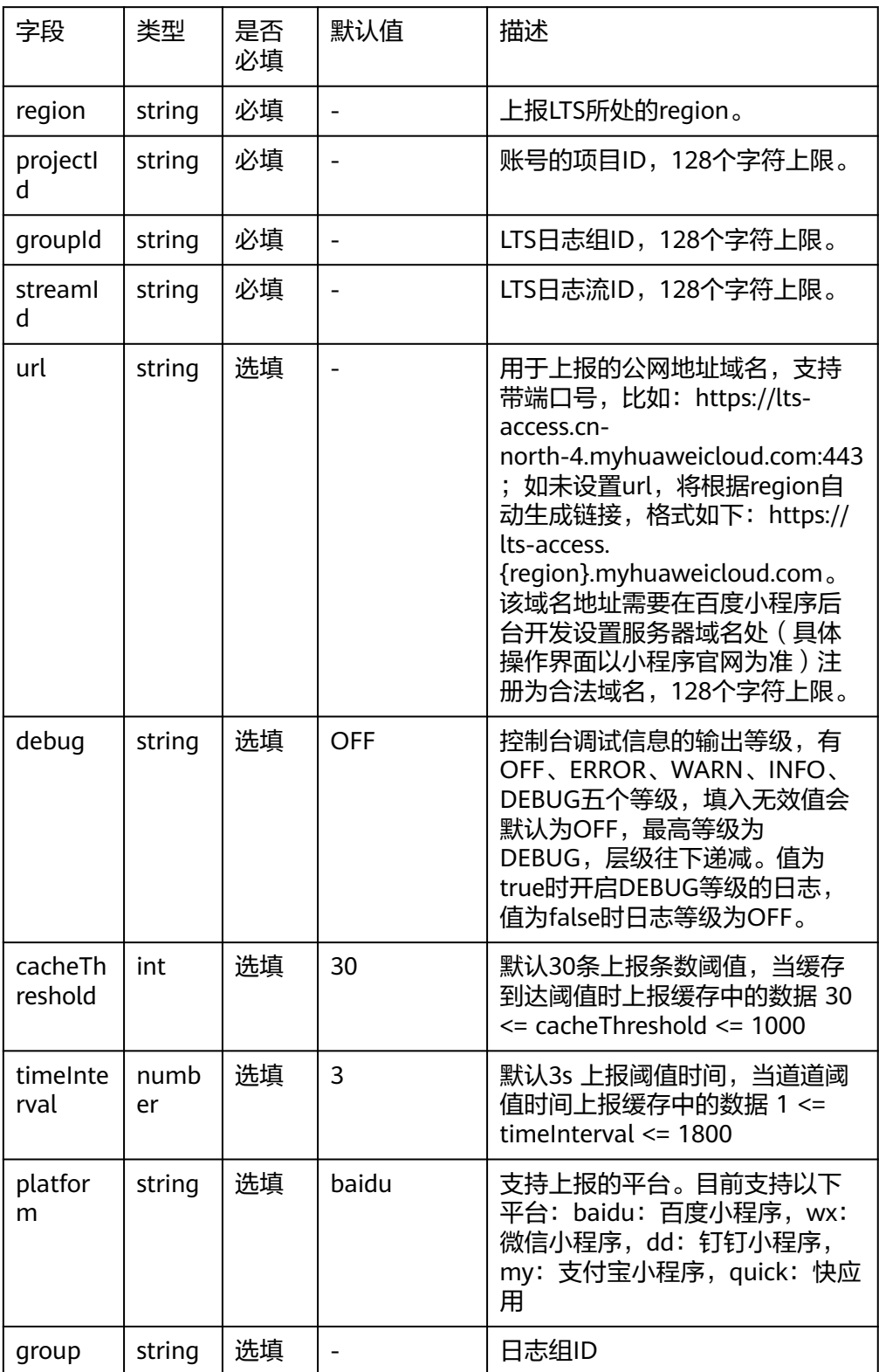

● 日志上报report方法参数说明

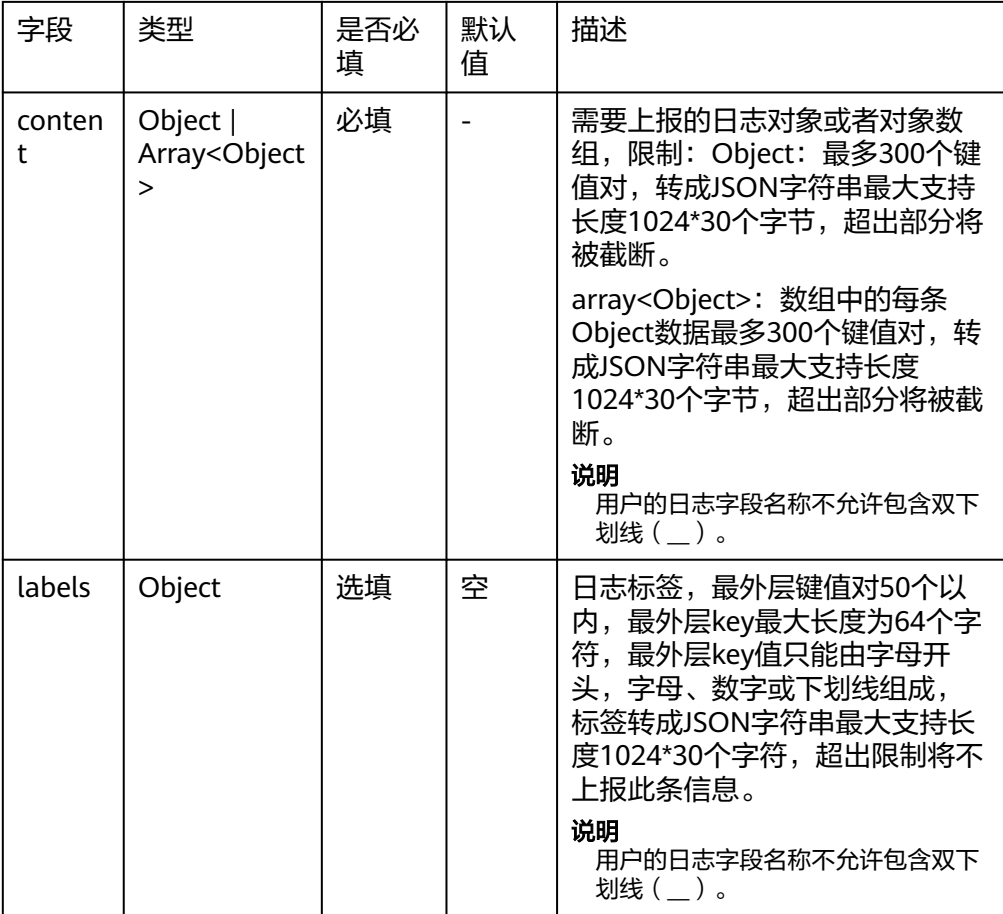

# ● 日志立即上报reportImmediately方法参数说明

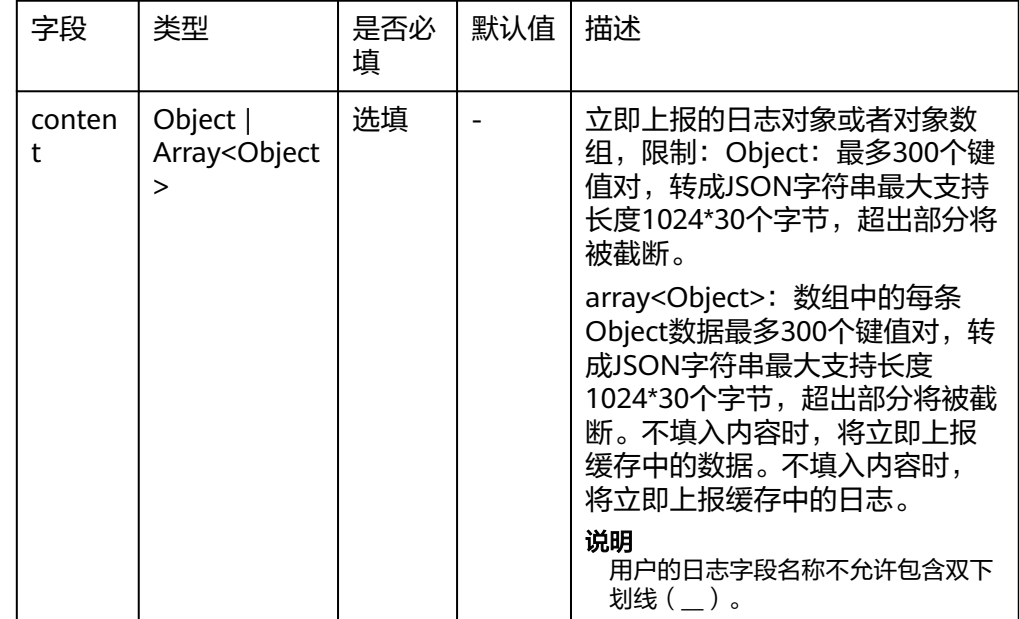

<span id="page-226-0"></span>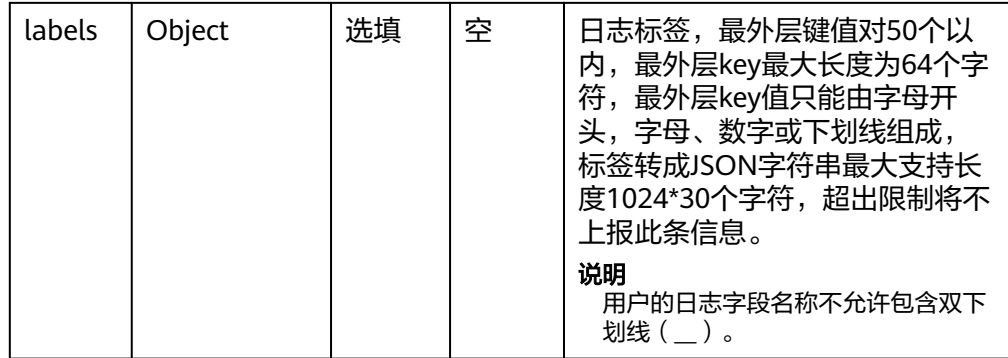

## 参数获取方式

● 区域表

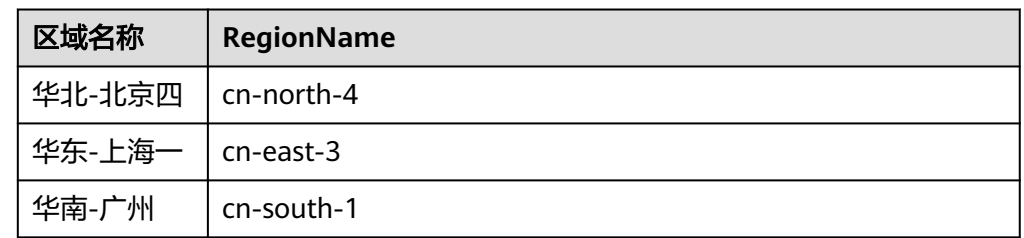

- 日志组ID:在云日志服务控制台,选择"日志管理",鼠标悬浮在日志组名称 上,可查看日志组名称和日志组ID。
- 日志流ID: 单击日志组名称对应的 算按钮, 鼠标悬浮在日志流名称上, 可查看日 志流名称和日志流ID。

# **5.5.9** 云日志服务微信小程序 **SDK**

云日志服务微信小程序SDK提供了微信小程序上报日志的一系列方法,方便用户直接 使用编码方式上报日志到云日志服务后台。

# 传输协议

**HTTPS** 

## 使用前提

- 使用云日志服务微信小程序SDK前,您需要注册华为账号并开通华为云。
- 确认云日志服务的区域,请用户根据所在区域,选择region name。
- 获取华为云账号的项目ID(project id),步骤参考:请参见"我的凭证 > **[API](https://support.huaweicloud.com/usermanual-ca/ca_01_0002.html)**凭 [证](https://support.huaweicloud.com/usermanual-ca/ca_01_0002.html)"。
- 获取需要上报到LTS的[日志组](#page-232-0)**ID**和[日志流](#page-232-0)**ID**。
- 日志流需要开启匿名写入功能。详细操作请参[考日志流。](#page-26-0)

## 版本更新说明

### 表 **5-143** 版本更新说明

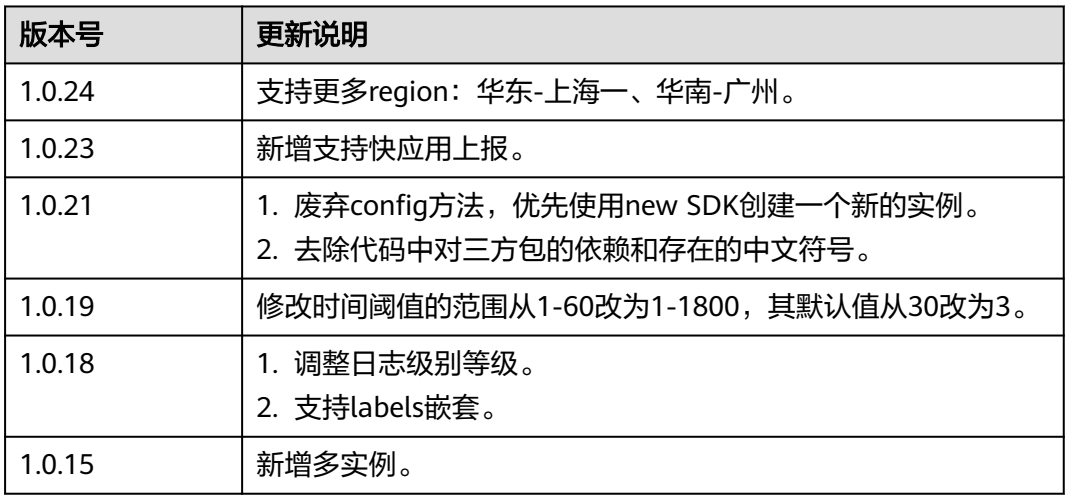

## 使用说明

- 微信小程序SDK支持跨云/本地上报日志,当前仅支持华北-北京四、华东-上海 一、华南-广州的白名单用户,如有需要请<mark>提工单</mark>申请。
- 为确保微信小程序日志上报正常,需将上报地址添加到微信开发者平台域名列 表,上报地址请参见<mark>配置参数说明</mark>。

## 安装 **SDK**

在项目根目录下通过运行"npm i lts-mini-sdk"命令,安装SDK软件包。

### 说明

您可以在<mark>开源仓地址</mark>下载最新的SDK。可以将软件包中的app.js复制到项目文件目录下使用或者 项目开启npm,使用node\_module下的文件。

## 集成 **SDK**

- 采用npm方式集成SDK。
	- a. 确保项目有"package.json"文件,如果项目中没有"package.json"文件, 可以在项目的根目录下,使用以下命令来创建:npm init。
	- b. 运行安装SDK的命令,安装SDK软件包。
	- c. 单击开发者工具菜单栏中的"工具 > 构建npm",构建当前工程的npm库文 件。

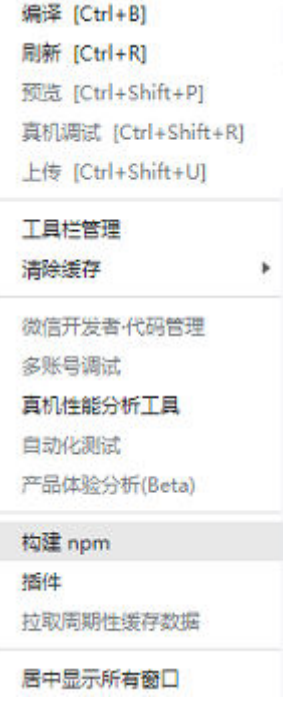

- 采用文件引入方式集成SDK。
	- a. 运行安装SDK的命令,安装SDK软件包。
	- b. 找到SDK文件夹中的app.js文件"node\_modules > lts-mini-sdk > app.js", 将app.js文件从node\_module复制到根路径并改名。

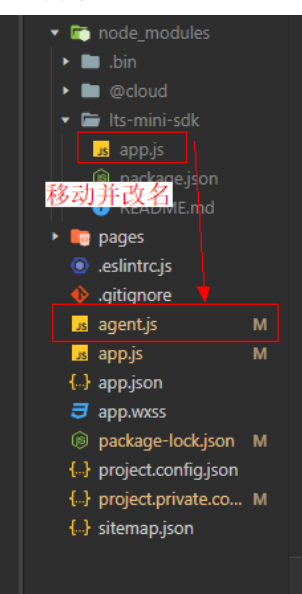

# 示例代码

const miniSDK = require('lts-mini-sdk').default; // import miniSDK from 'lts-mini-sdk'; App({ onLaunch(options) { // 初始化 const wxmini = new miniSDK({ // 上报region region: string,

```
 // 华为云项目ID
        projectId: string,
        // 上报地址
 url: string, 
 // LTS日志组ID
        groupId: string,
        // LTS日志流ID
        streamId: string,
        // 调试日志等级
        debug: string,
        // 当前小程序所属平台
        platform: string,
        // 上报条数阈值
        cacheThreshold: number,
        // 上报时间阈值
        timeInterval: number,
      });
      // 立即上报单条带标签
      wxmini.reportImmediately({ 'name': 'xiaoming', 'age': 18 }, { 'key': 'value' });
      // 立即上报单条 不带标签
      wxmini.reportImmediately([{ key: 'value', number: 1, array: [], json: { json: 'json' } }, { 'key': 
'value' }]);
      // 缓存上报多条 带标签
      wxmini.report([{ 'name': 'xiaohong', 'age': 18 }, { 'name': 'xiaobai', 'age': 20 }], { 'key': 'value' });
      // 缓存上报多条 不带标签
      wxmini.report([{ 'name': 'xiaohong', 'age': 18 }, { key: 'value', number: 1, array: [], json: { json: 
'json' } }]);
     // 缓存上报多条 带多个标签(最多50个)
      wxmini.report([{ 'name': 'xiaohong', 'name': 'xiaolan' }], {'version': '1.0.0', 'render': 'mini', 'link': '/', from: 
'wx'});
   }
});
```
## 配置参数说明

● 配置参数说明

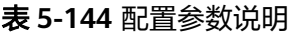

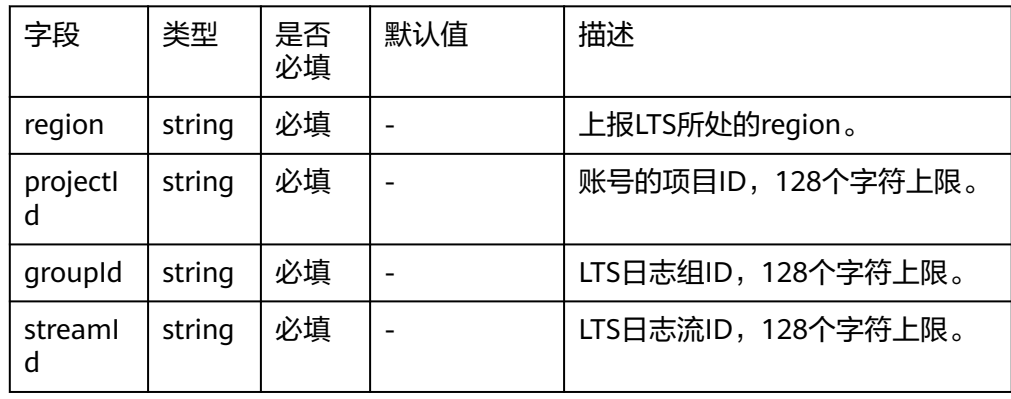

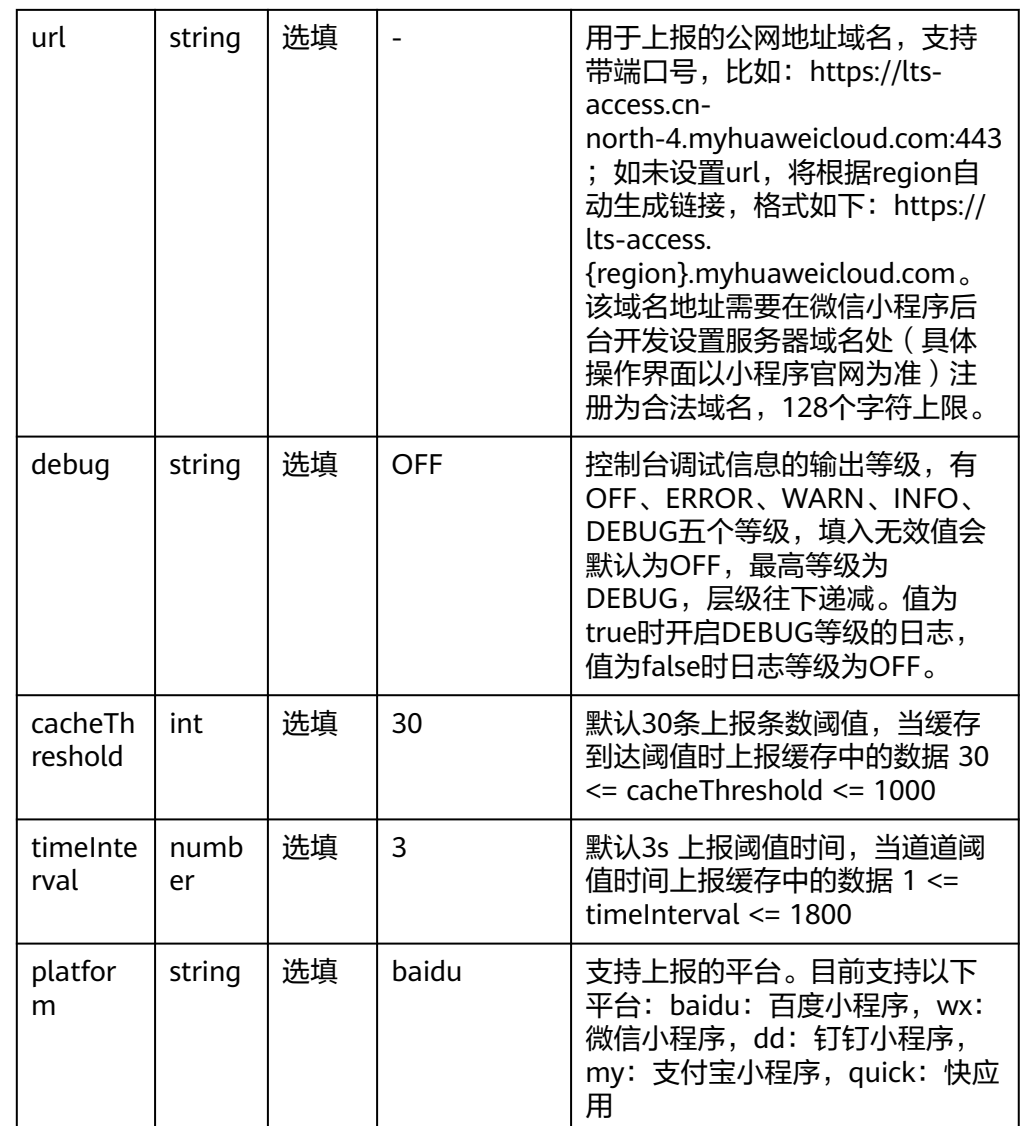

# ● 日志上报report方法参数说明

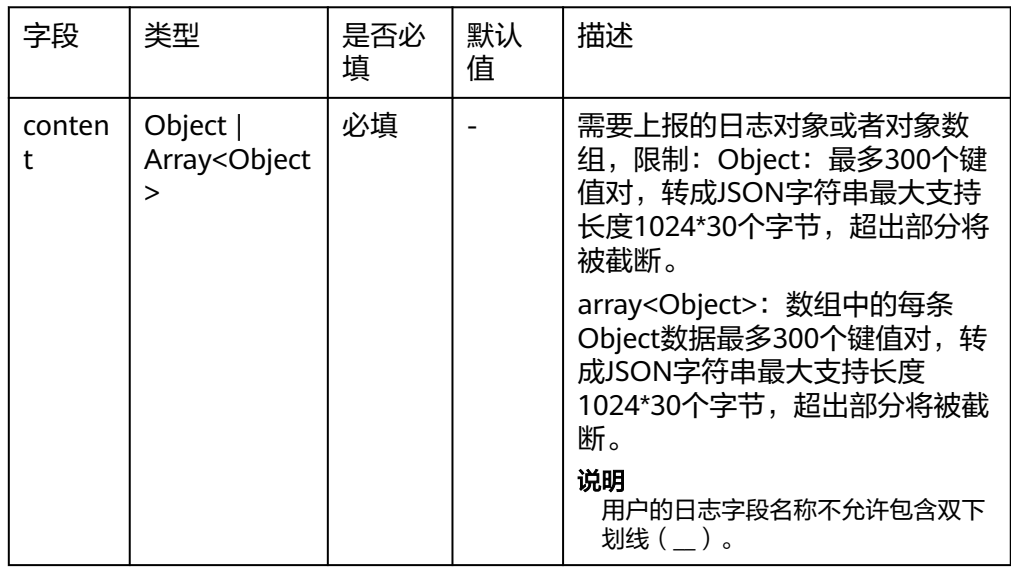

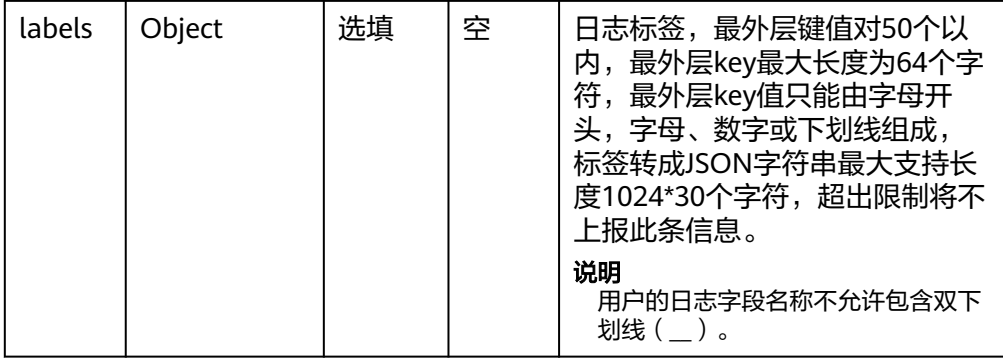

## ● 日志立即上报reportImmediately方法参数说明

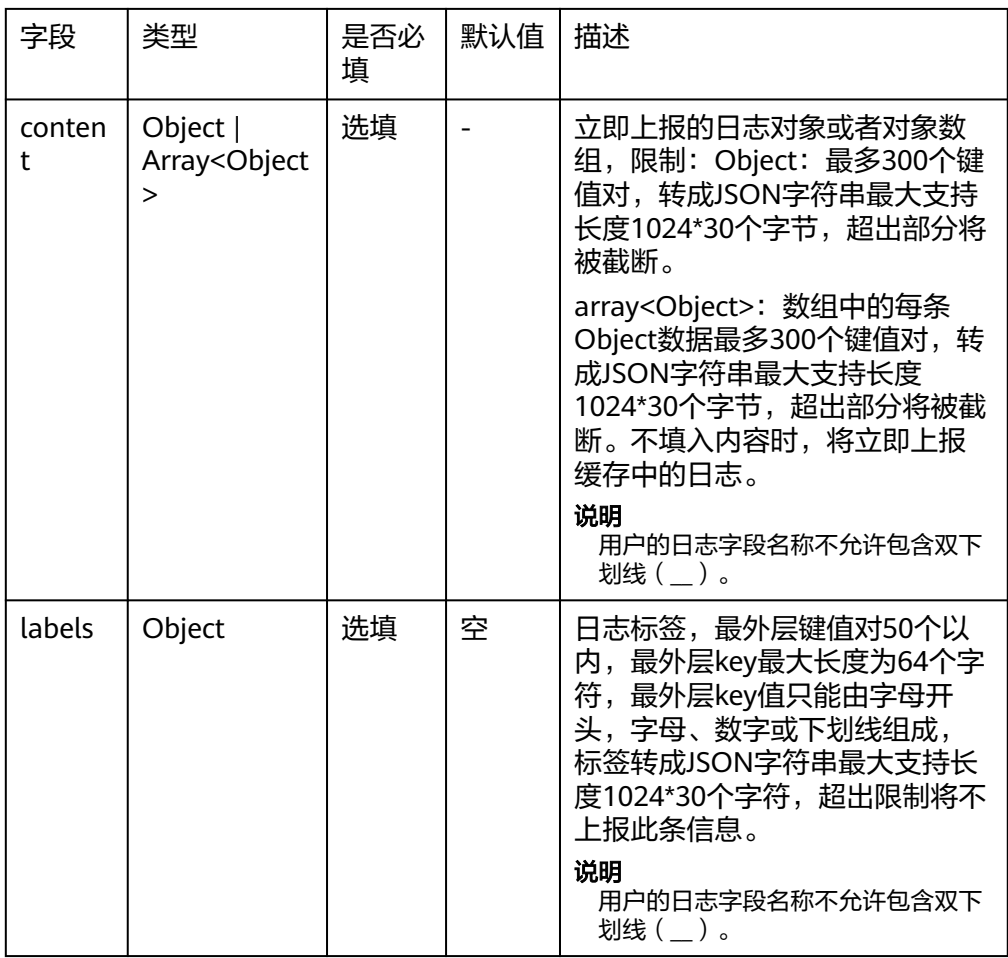

# 参数获取方式

● 区域表

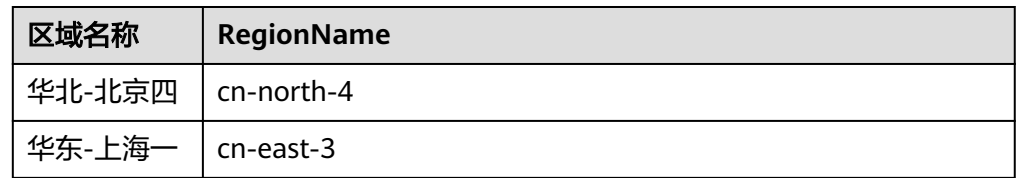

<span id="page-232-0"></span>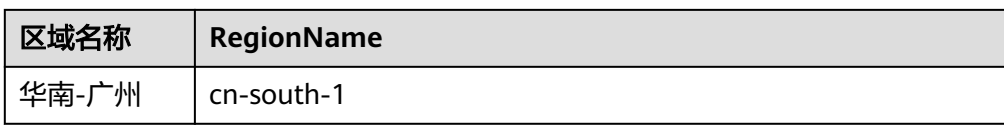

- 日志组ID:在云日志服务控制台,选择"日志管理",鼠标悬浮在日志组名称 上,可查看日志组名称和日志组ID。
- 日志流ID:单击日志组名称对应的 按钮,鼠标悬浮在日志流名称上,可查看日 志流名称和日志流ID。

# **5.5.10** 云日志服务钉钉小程序 **SDK**

云日志服务小程序SDK提供了钉钉小程序上报日志的一系列方法,方便用户直接使用 编码方式上报日志到云日志服务后台。

## 传输协议

**HTTPS** 

## 使用前提

- 使用云日志服务钉钉小程序SDK前,您需要注册华为账号并开通华为云。
- 确认云日志服务的区域,请用户根据所在区域,选择region name。
- 获取华为云账号的项目ID (project id), 步骤参考: 请参见"我的凭证 > [API](https://support.huaweicloud.com/usermanual-ca/ca_01_0002.html)凭 [证](https://support.huaweicloud.com/usermanual-ca/ca_01_0002.html)"。
- 获取需要上报到LTS的[日志组](#page-236-0)**ID**和[日志流](#page-236-0)**ID**。

创建日志流 の

● 日志流需要开启匿名写入功能。详细操作请参[考日志流。](#page-26-0)

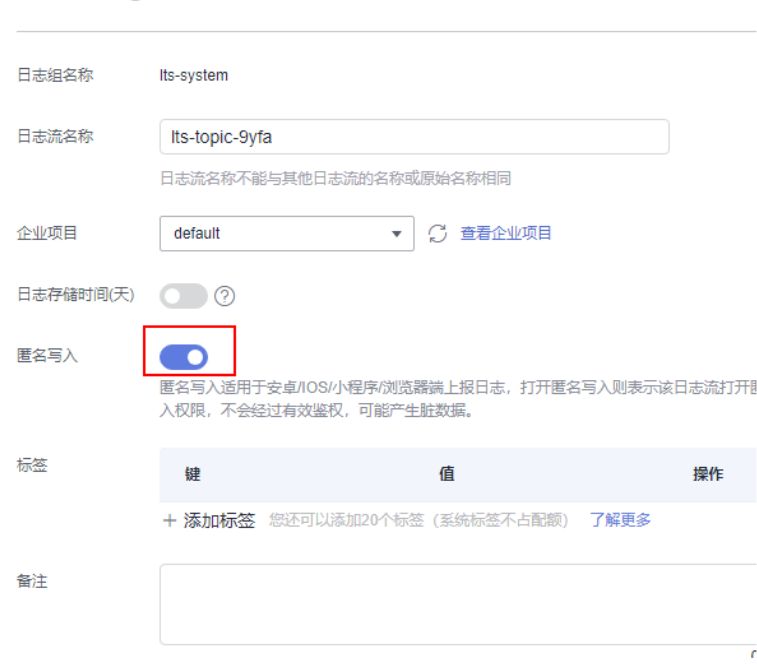

## 版本更新说明

### 表 **5-145** 版本更新说明

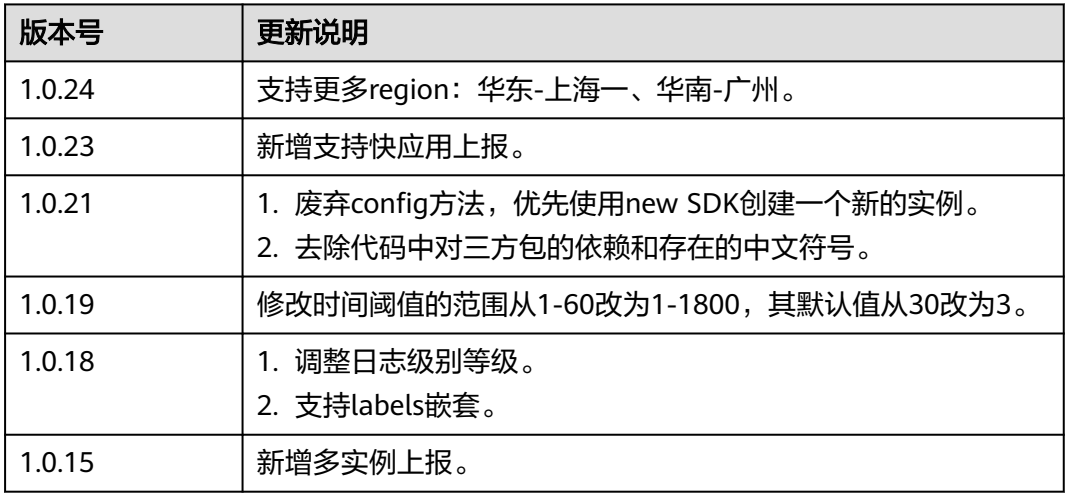

## 使用说明

- 钉钉小程序SDK支持跨云/本地上报日志,当前仅支持华北-北京四、华东-上海 一、华南-广州的白名单用户,如有需要请<mark>提工单</mark>申请。
- 为确保钉钉小程序日志上报正常,需将上报地址添加到钉钉开发者平台域名列 表,上报地址请参见<mark>配置参数说明</mark>。

## 安装 **SDK**

在项目根目录下通过运行"npm i lts-mini-sdk"命令,安装SDK软件包。

### 说明

您可以[在开源仓地址](https://www.npmjs.com/package/lts-mini-sdk)下载最新的SDK。

# 示例代码

const miniSDK = require('lts-mini-sdk').default; // import miniSDK from 'lts-mini-sdk'; App({ onLaunch(options) { // 初始化  $\frac{1}{2}$  const ddmini = new miniSDK({ // 上报region region: string, // 华为云项目ID projectId: string, // 上报地址 url: string, // LTS日志组ID groupId: string, // LTS日志流ID streamId: string, // 调试日志等级 debug: string, // 当前小程序所属平台 platform: 'dd', // 上报条数阈值

```
 cacheThreshold: number,
         // 上报时间阈值
         timeInterval: number,
      });
     ,,,,<br>// 立即上报单条带标签
      ddmini.reportImmediately({ 'name': 'xiaoming', 'age': 18 }, { 'key': 'value' });
      // 立即上报单条 不带标签
      ddmini.reportImmediately([{ key: 'value', number: 1, array: [], json: { json: 'json' } }, { 'key': 
'value' }]);
      // 缓存上报多条 带标签
      ddmini.report([{ 'name': 'xiaohong', 'age': 18 }, { 'name': 'xiaobai', 'age': 20 }], { 'key': 'value' });
      // 缓存上报多条 不带标签
      ddmini.report([{ 'name': 'xiaohong', 'age': 18 }, { key: 'value', number: 1, array: [], json: { json: 
'json' } }]);
 // 缓存上报多条 带多个标签(最多50个)
      ddmini.report([{ 'name': 'xiaohong', 'name': 'xiaolan' }], {'version': '1.0.0', 'render': 'mini', 'link': '/', from: 
'dd'});
   }
});
```
## 配置参数说明

● 配置参数说明

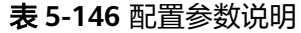

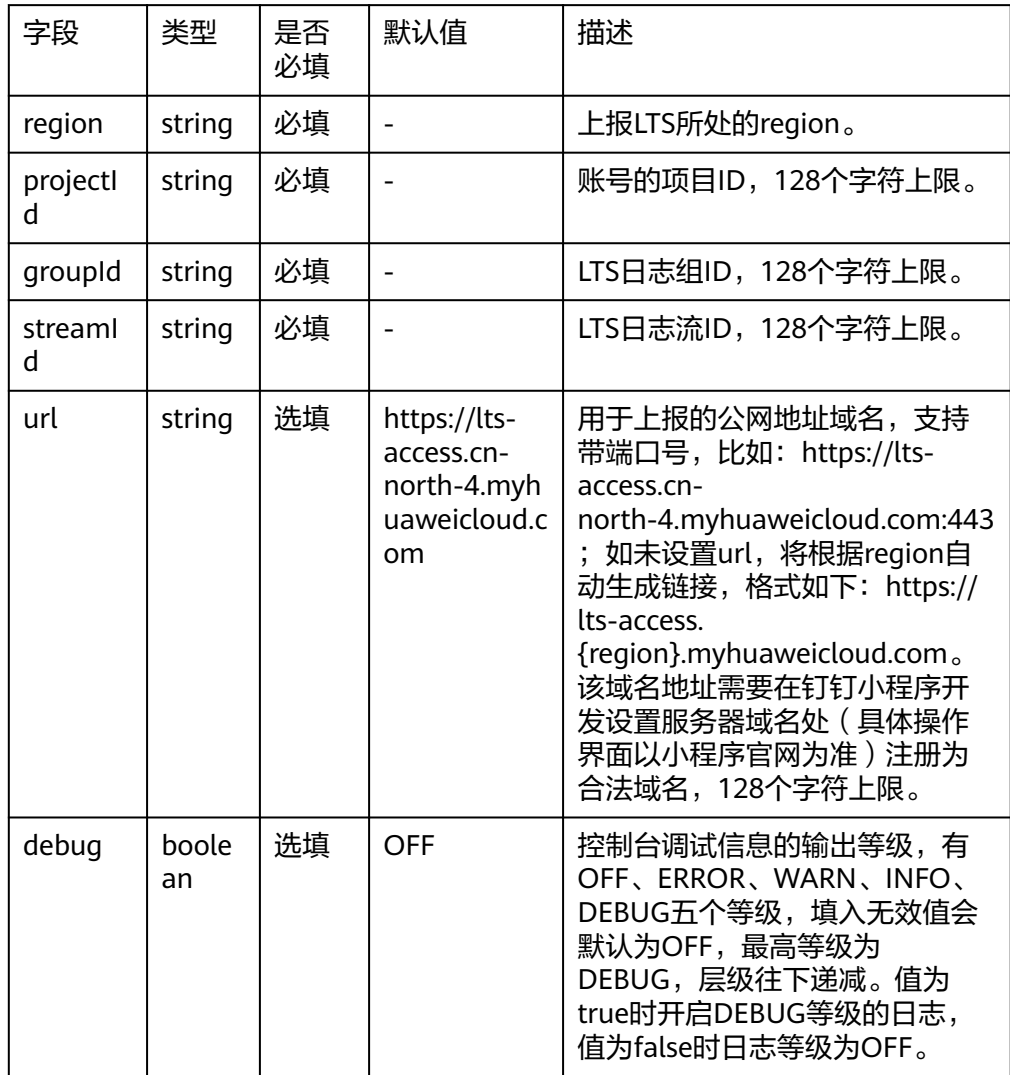

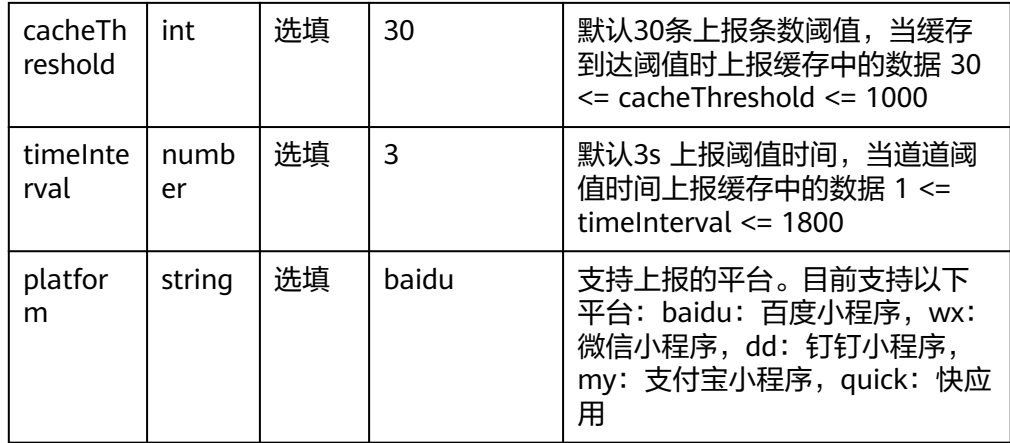

# ● 日志上报report方法参数说明

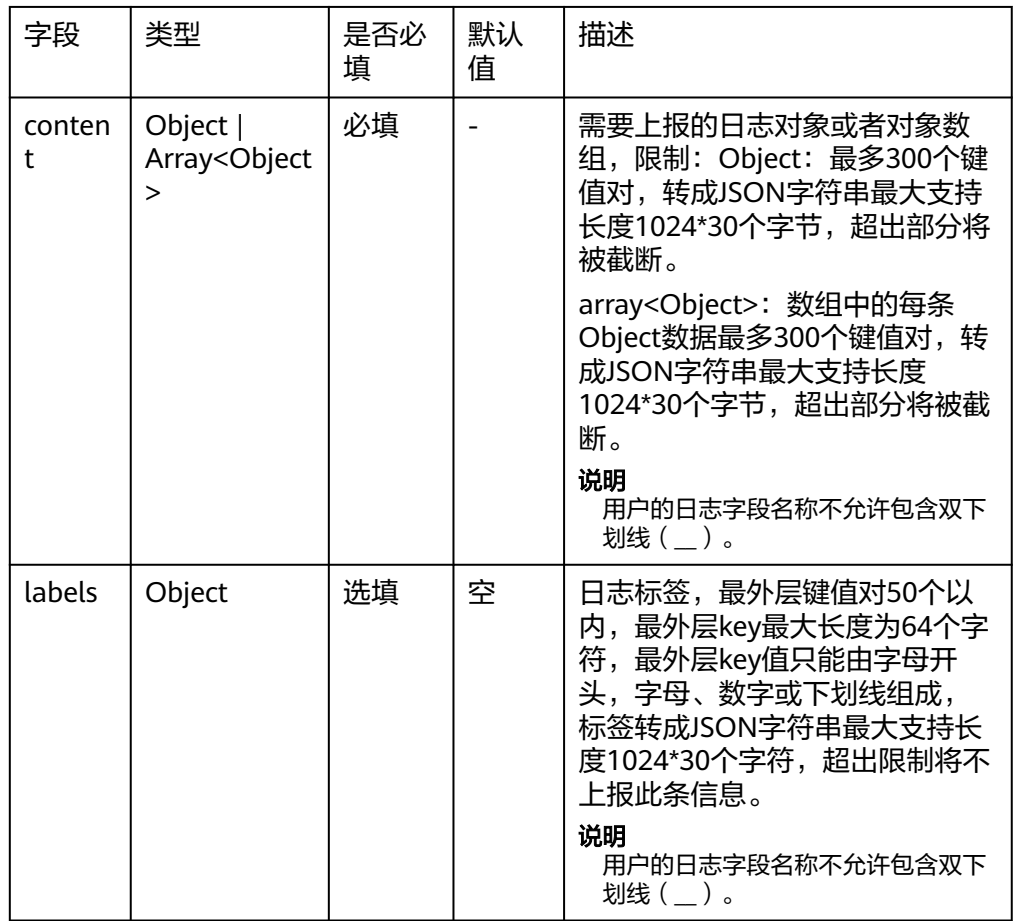

## ● 日志立即上报reportImmediately方法参数说明

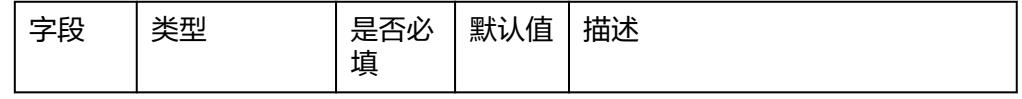

<span id="page-236-0"></span>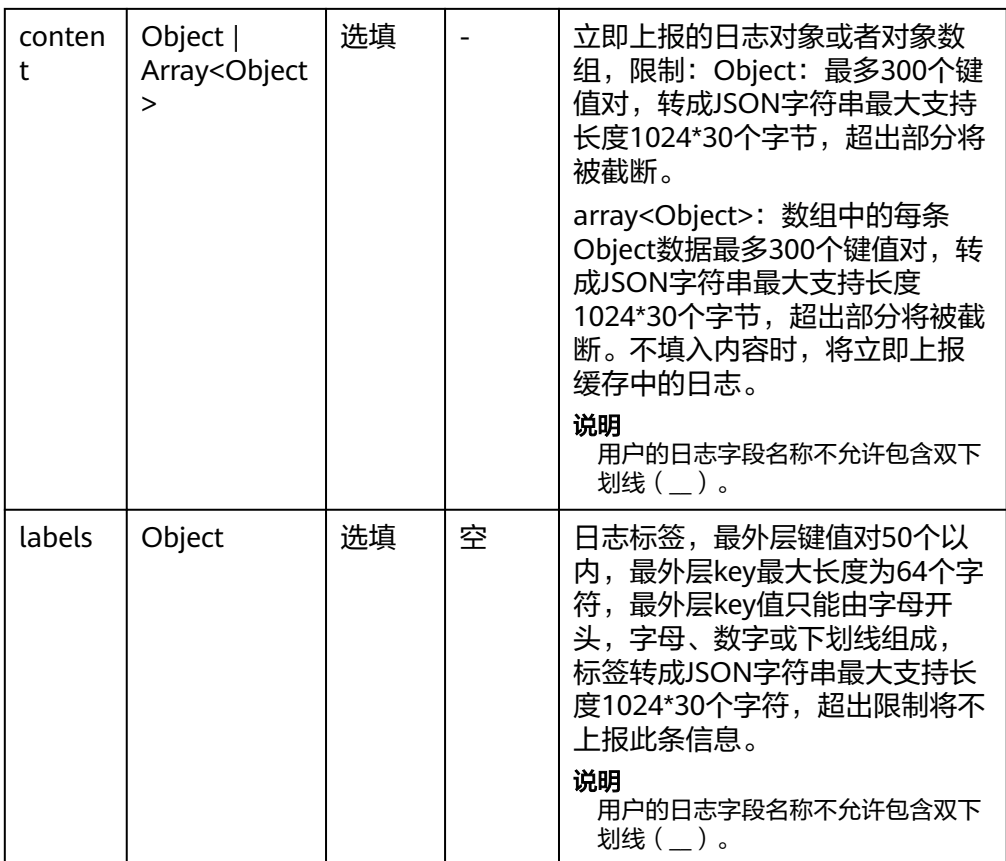

# 参数获取方式

● 区域表

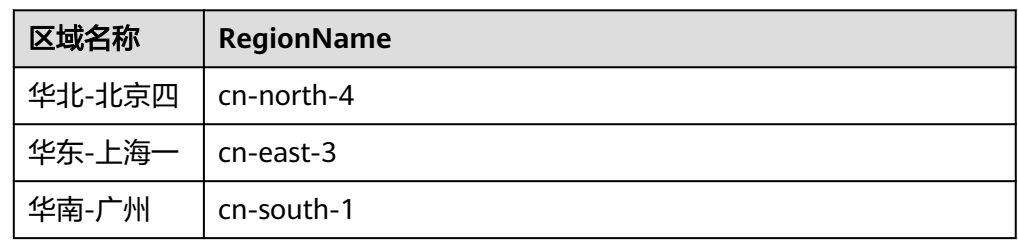

- **●** 日志组ID:登录云日志服务页面,选择"日志管理",鼠标悬浮在日志组名称 上,可查看日志组名称和日志组ID。
- 日志流ID:单击"日志组名称"可查看日志流列表,鼠标悬浮在日志流名称上, 可查看日志流名称和日志流ID。

# **5.5.11** 云日志服务支付宝小程序 **SDK**

云日志服务小程序SDK提供了支付宝小程序上报日志的一系列方法,方便用户直接使 用编码方式上报日志到云日志服务后台。

## 传输协议

**HTTPS** 

# 使用前提

- 使用云日志服务小程序SDK前,您需要注册华为账号并开通华为云。
- 确认云日志服务的区域,请用户根据所在区域,选择region name。
- 获取华为云账号的项目ID(project id),步骤参考:请参见"我的凭证 > **[API](https://support.huaweicloud.com/usermanual-ca/ca_01_0002.html)**凭 [证](https://support.huaweicloud.com/usermanual-ca/ca_01_0002.html)"。
- 获取需要上报到LTS的[日志组](#page-241-0)**ID**和[日志流](#page-241-0)**ID**。
- 日志流需要开启匿名写入功能。详细操作请参[考日志流。](#page-26-0)

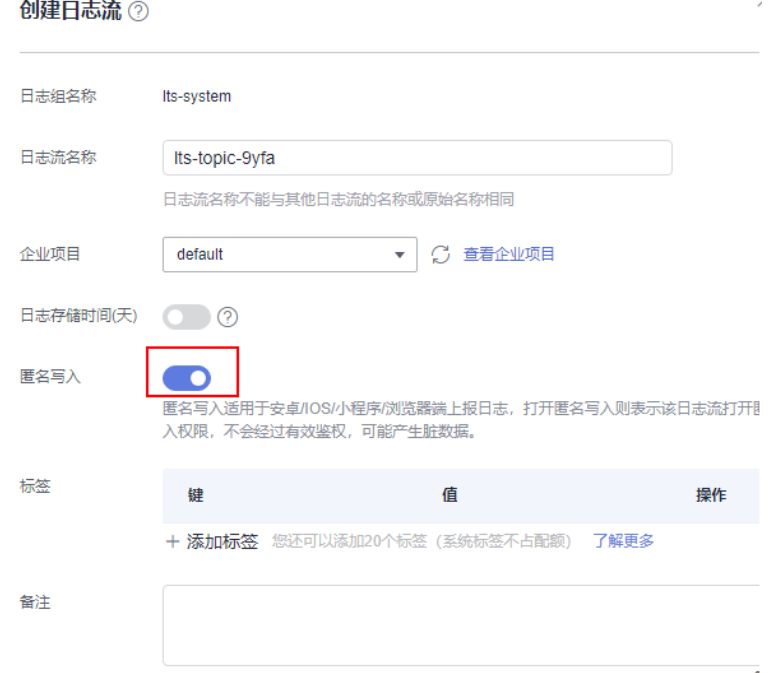

# 版本更新说明

### 表 **5-147** 版本更新说明

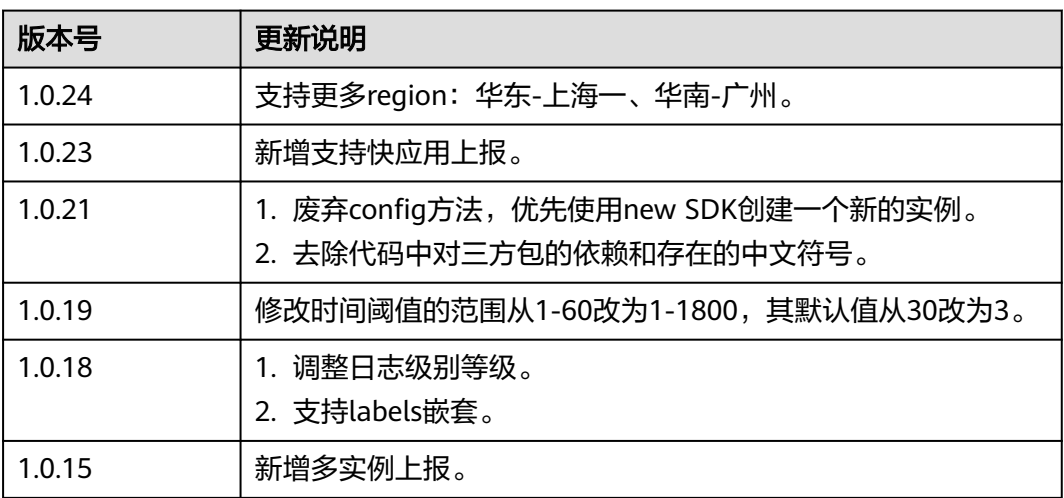

## 使用说明

- 支付宝小程序SDK支持跨云/本地上报日志,当前仅支持华北-北京四、华东-上海 一、华南-广州的白名单用户,如有需要请<mark>提工单</mark>申请。
- 为确保支付宝小程序日志上报正常,需将上报地址添加到支付宝开发者平台域名 列表,上报地址请参见<mark>配置参数说明</mark>。

## 安装 **SDK**

在项目根目录下通过运行"npm i lts-mini-sdk"命令,安装SDK软件包。

说明

您可以[在开源仓地址](https://www.npmjs.com/package/lts-mini-sdk)下载最新的SDK。

### 示例代码

const miniSDK = require('lts-mini-sdk').default; // import miniSDK from 'lts-mini-sdk'; App({ onLaunch(options) { // 初始化  $\frac{1}{2}$  const mymini = new miniSDK({ // 上报region region: string, // 华为云项目ID projectId: string, // 上报地址 url: string, // LTS日志组ID groupId: string, // LTS日志流ID streamId: string, // 调试日志等级 debug: string, // 当前小程序所属平台 platform: 'my', // 上报条数阈值 cacheThreshold: number, // 上报时间阈值 timeInterval: number, }); // 立即上报单条带标签 mymini.reportImmediately({ 'name': 'xiaoming', 'age': 18 }, { 'key': 'value' }); // 立即上报单条 不带标签 mymini.reportImmediately([{ key: 'value', number: 1, array: [], json: { json: 'json' } }, { 'key': 'value' }]); // 缓存上报多条 带标签 mymini.report([{ 'name': 'xiaohong', 'age': 18 }, { 'name': 'xiaobai', 'age': 20 }], { 'key': 'value' }); // 缓存上报多条 不带标签 mymini.report([{ 'name': 'xiaohong', 'age': 18 }, { key: 'value', number: 1, array: [], json: { json: 'json' } }]); // 缓存上报多条 带多个标签(最多50个) mymini.report([{ 'name': 'xiaohong', 'name': 'xiaolan' }], {'version': '1.0.0', 'render': 'mini', 'link': '/', from: 'zhifubao'}); } });

配置参数说明

配置参数说明

### <span id="page-239-0"></span>表 **5-148** 配置参数说明

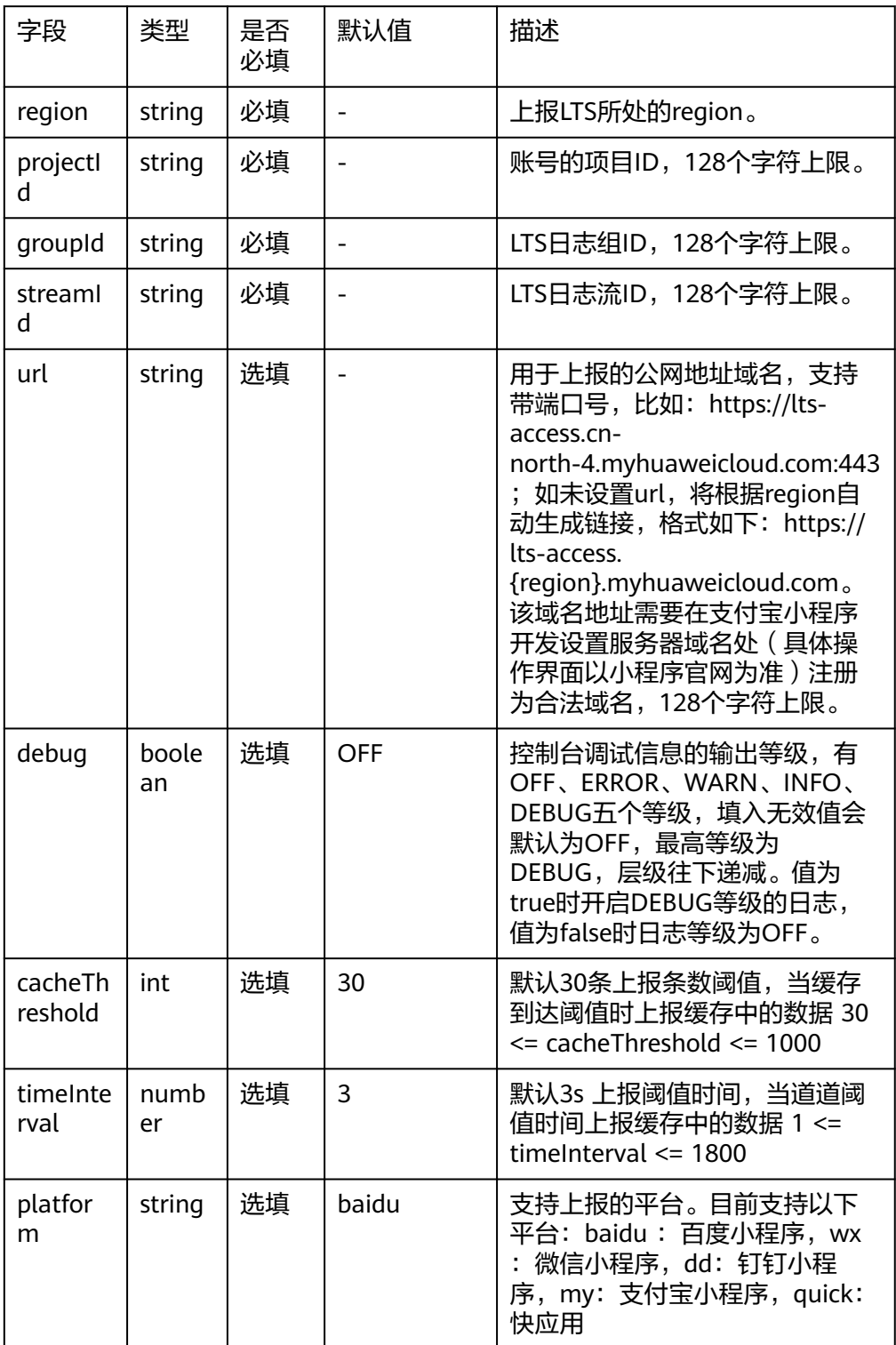

## ● 日志上报report方法参数说明

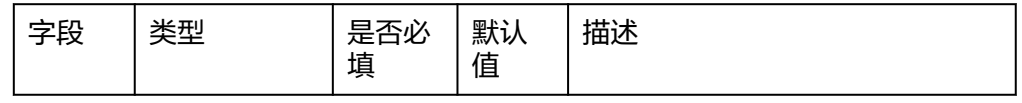

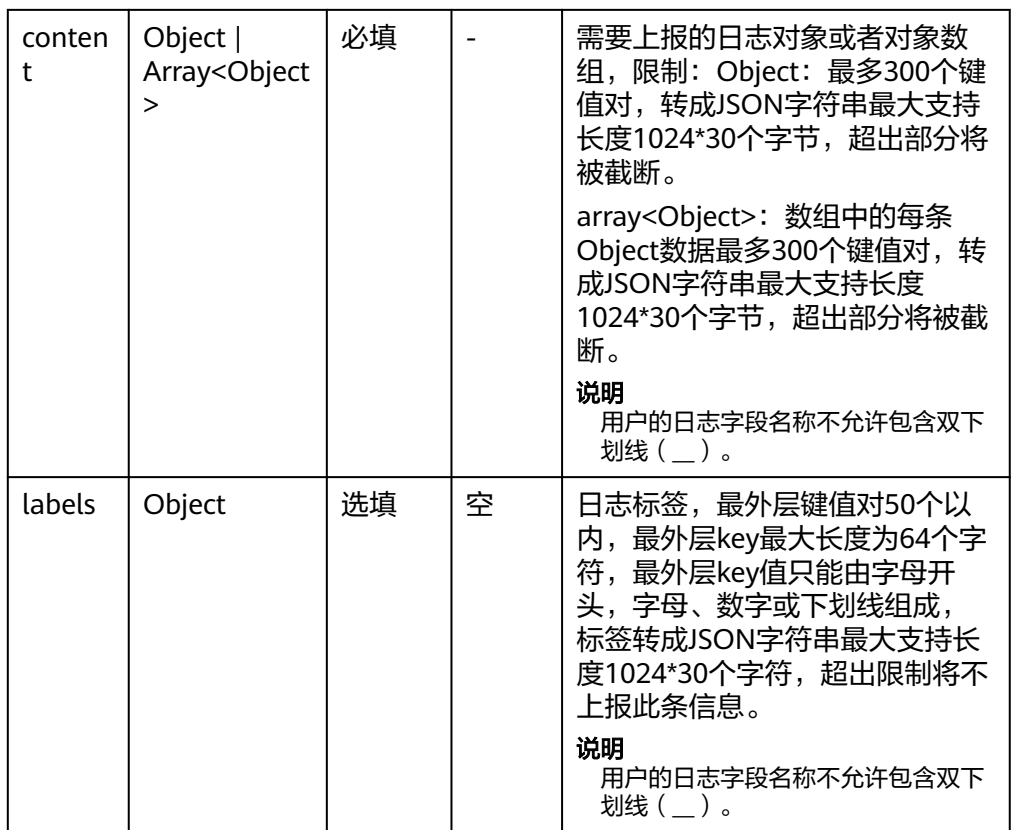

## ● 日志立即上报reportImmediately方法参数说明

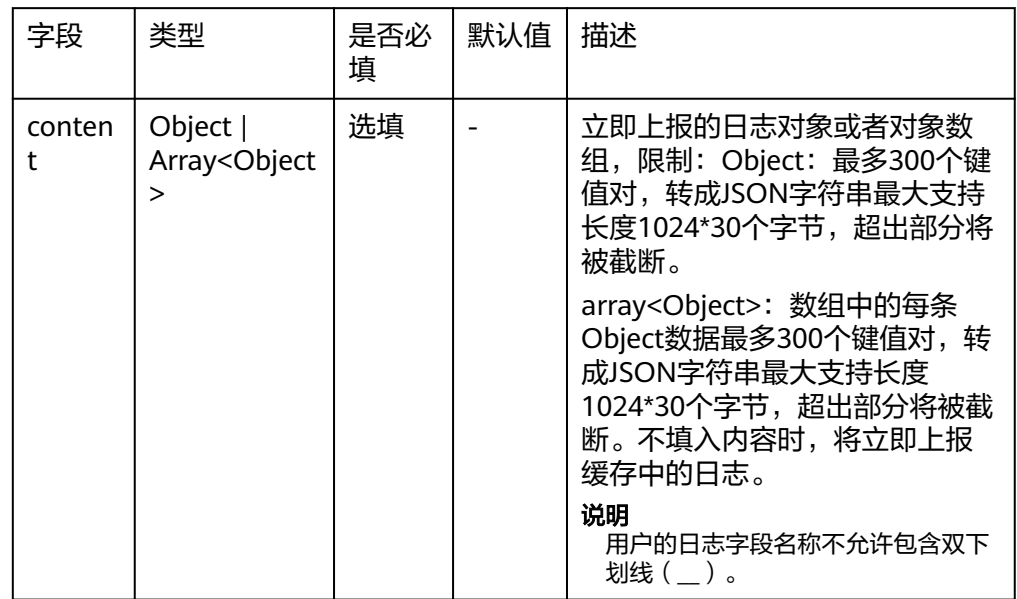

<span id="page-241-0"></span>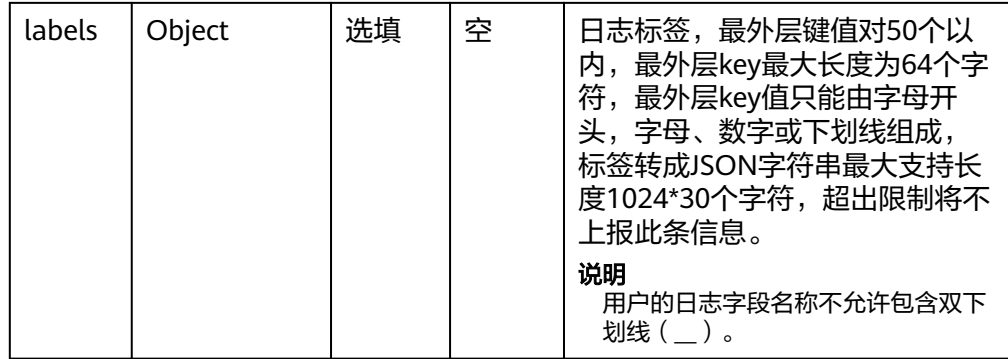

## 参数获取方式

● 区域表

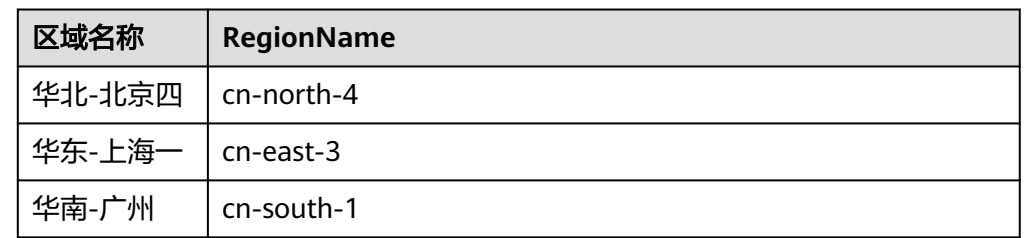

- 日志组ID:登录云日志服务页面,选择"日志管理",鼠标悬浮在日志组名称 上,可查看日志组名称和日志组ID。
- 日志流ID: 单击"日志组名称"可查看日志流列表, 鼠标悬浮在日志流名称上, 可查看日志流名称和日志流ID。

# **5.5.12** 云日志服务快应用 **SDK**

云日志服务快应用SDK提供了快应用上报日志的一系列方法,方便用户直接使用编码 方式上报日志到云日志服务后台。

## 传输协议

**HTTPS** 

## 使用前提

- 使用云日志服务快应用SDK前,您需要注册华为账号并开通华为云。
- 确认云日志服务的区域,请用户根据所在区域,选择region name。
- 获取华为云账号的项目ID (project id ) ,步骤参考: 请参见"我的凭证 > [API](https://support.huaweicloud.com/usermanual-ca/ca_01_0002.html)凭 [证](https://support.huaweicloud.com/usermanual-ca/ca_01_0002.html)"。
- 获取需要上报到LTS的[日志组](#page-246-0)**ID**和[日志流](#page-246-0)**ID**。
- 日志流需要开启匿名写入功能。详细操作请参[考日志流。](#page-26-0)

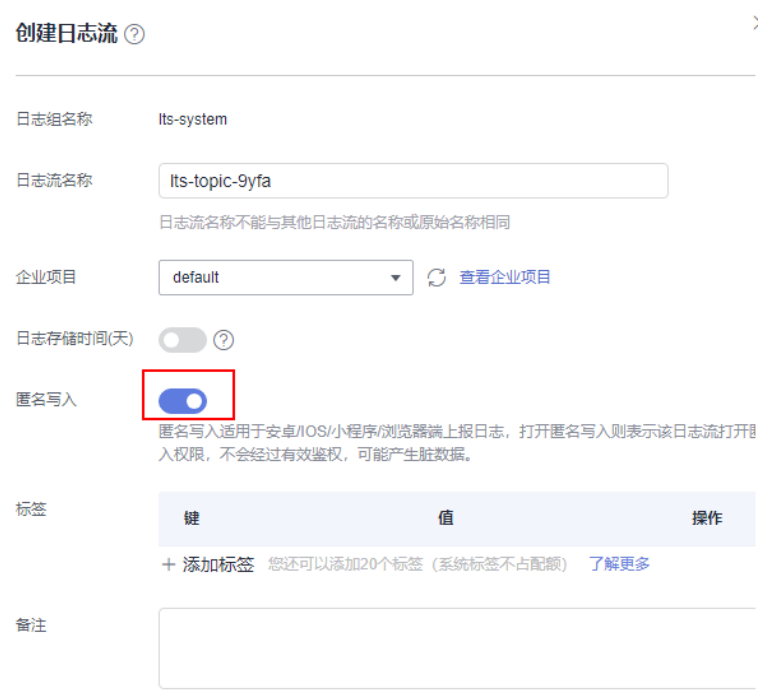

# 版本更新说明

#### 表 **5-149** 版本更新说明

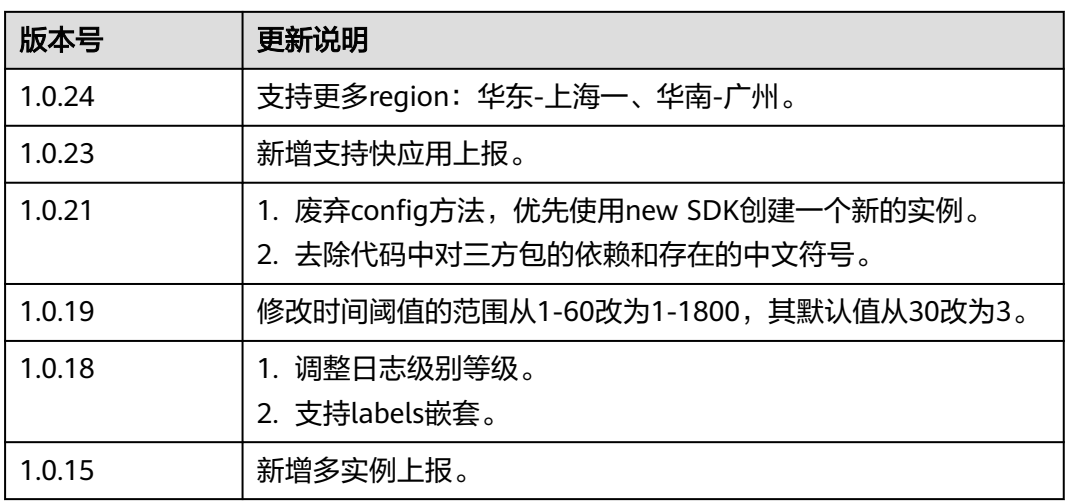

## 使用说明

快应用SDK支持跨云/本地上报日志,当前仅支持华北-北京四、华东-上海一、华南-广 州的白名单用户,如有需要请<mark>提工单</mark>申请。

# 安装 **SDK**

在项目根目录下通过运行"npm i lts-mini-sdk"命令,安装SDK软件包。

### 说明

您可以[在开源仓地址](https://www.npmjs.com/package/lts-mini-sdk)下载最新的SDK。

# 示例代码

```
const miniSDK = require('lts-mini-sdk/quick-app').default;
// import miniSDK from 'lts-mini-sdk/quick-app';
App({
   onLaunch(options) {
      // 初始化
      const quickAppSdk = new miniSDK({
        // 上报region
        region: string,
        // 华为云项目ID
        projectId: string,
        // 上报地址
        url: string, 
        // LTS日志组ID
        groupId: string,
        // LTS日志流ID
        streamId: string,
        // 日志所属组
        group: string,
        // 调试日志等级
        debug: string,
        // 当前小程序所属平台
        platform: string,
        // 上报条数阈值
        cacheThreshold: number,
        // 上报时间阈值
        timeInterval: number,
      });
      // 立即上报单条带标签
      quickAppSdk.reportImmediately({ 'name': 'xiaoming', 'age': 18 }, { 'key': 'value' });
      // 立即上报单条 不带标签
     quickAppSdk.reportImmediately([{ key: 'value', number: 1, array: [], json: { json: 'json' } },
{ 'key': 'value' }]);
      // 缓存上报多条 带标签
      quickAppSdk.report([{ 'name': 'xiaohong', 'age': 18 }, { 'name': 'xiaobai', 'age': 20 }], { 'key': 'value });
      // 缓存上报多条 不带标签
      quickAppSdk.report([{ 'name': 'xiaohong', 'age': 18 }, { key: 'value', number: 1, array: [], json: 
  { json: 'json' } }]);
      // 缓存上报多条 带多个标签(最多50个)
      quickAppSdk.report([{ 'name': 'xiaohong', 'name': 'xiaolan' }], {'version': '1.0.0', 'render': 'mini', 'link': '/', 
from: 'baidu'});
   }
});
```
# 配置参数说明

### ● 配置参数说明

### 表 **5-150** 配置参数说明

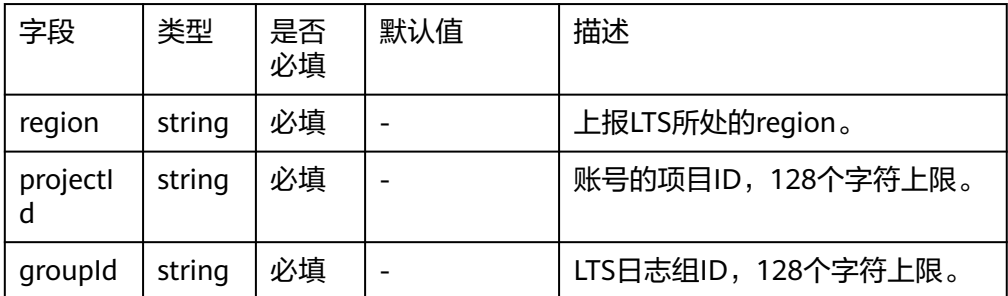

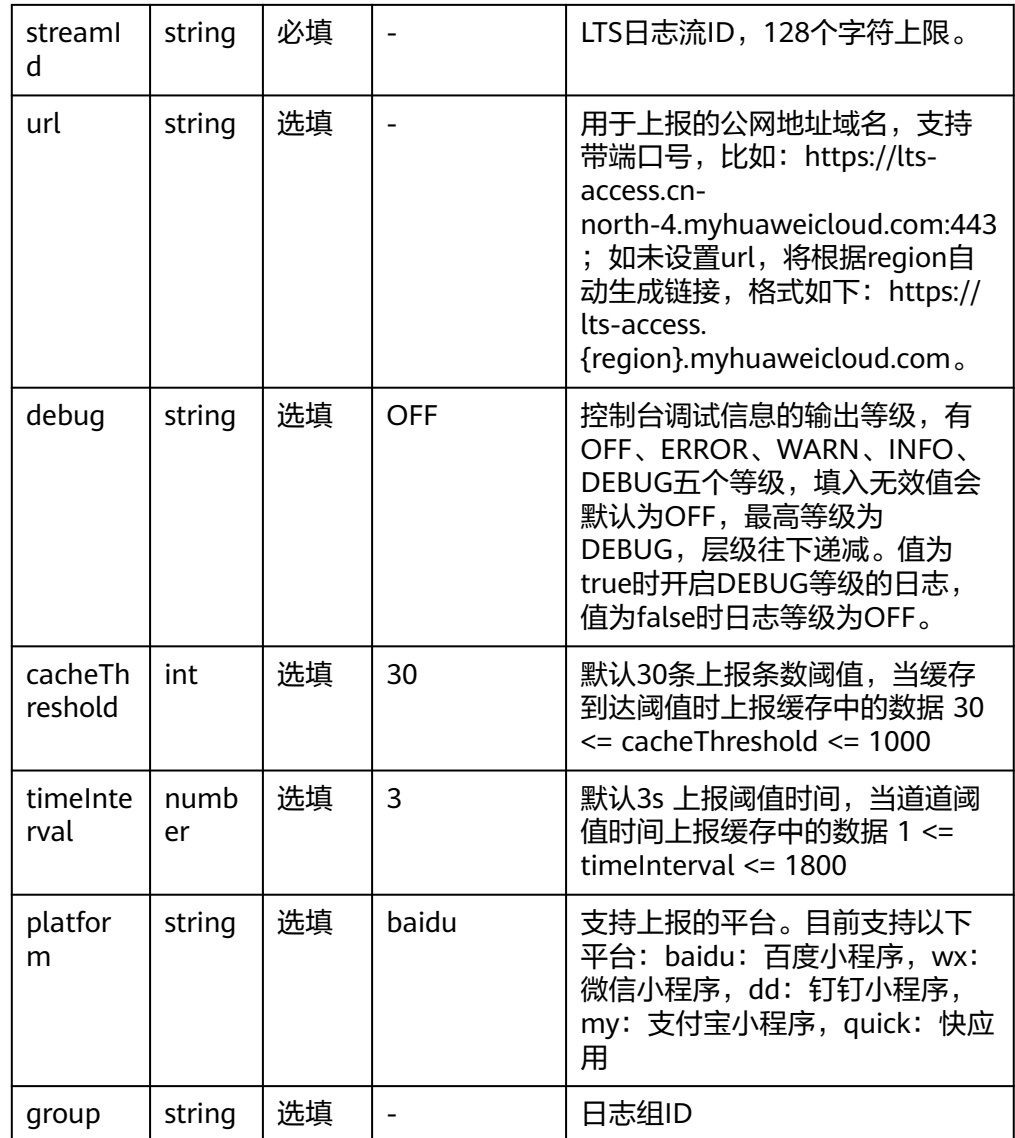

## ● 日志上报report方法参数说明

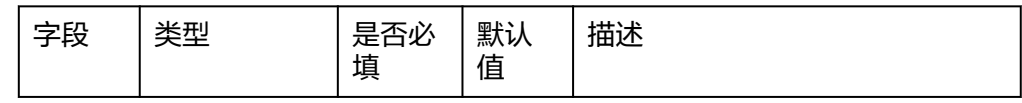

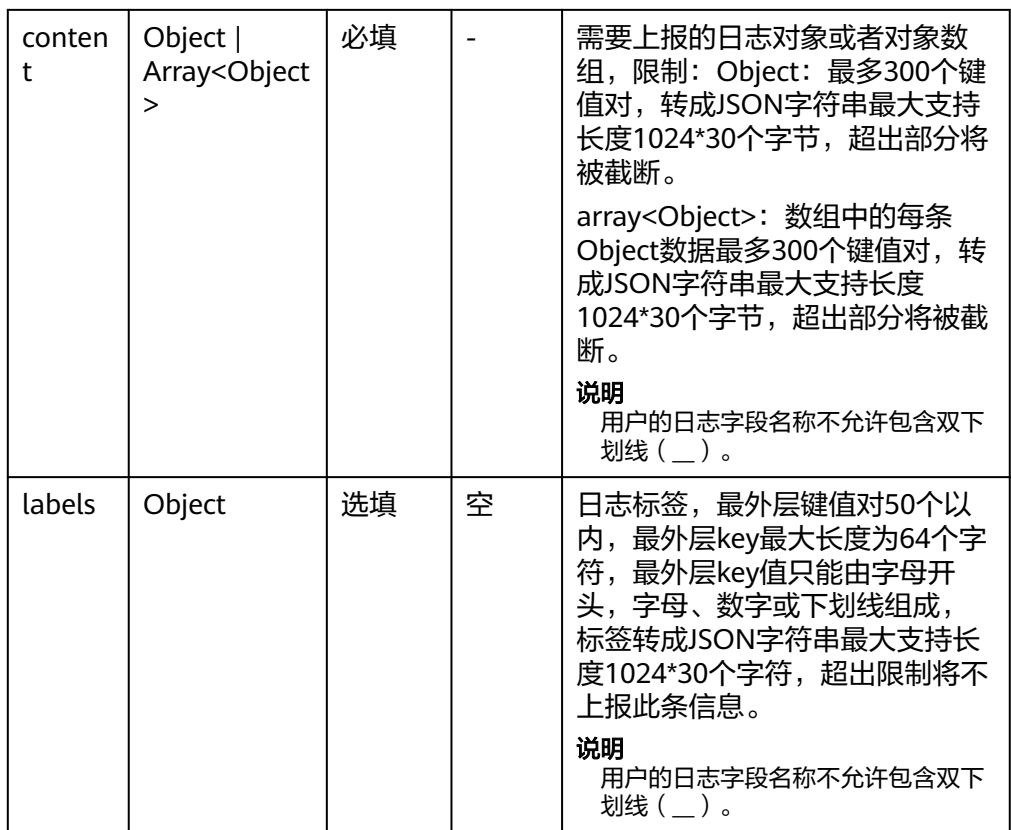

## ● 日志立即上报reportImmediately方法参数说明

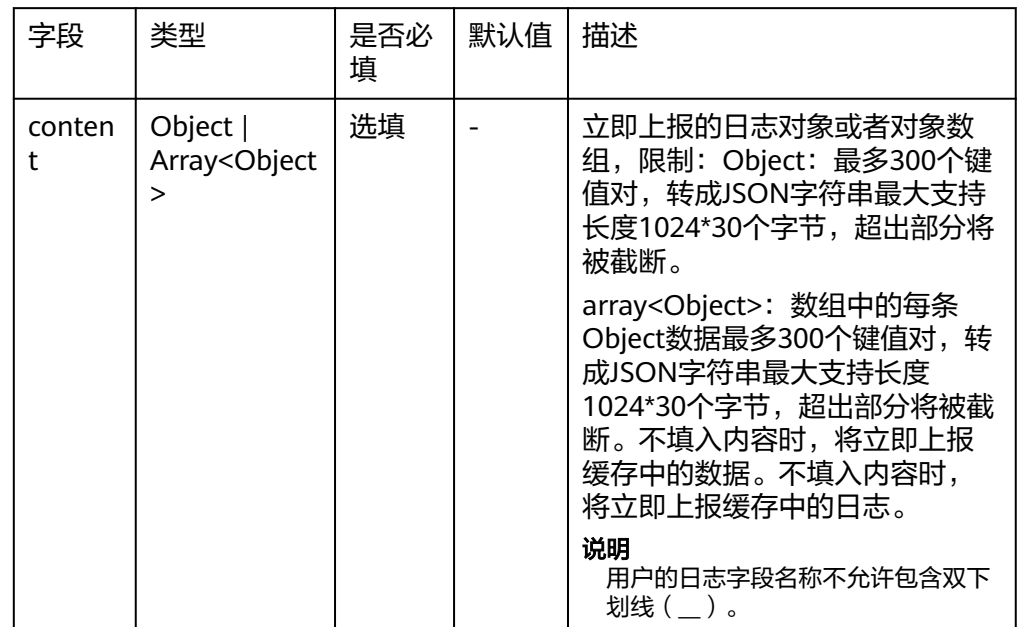

<span id="page-246-0"></span>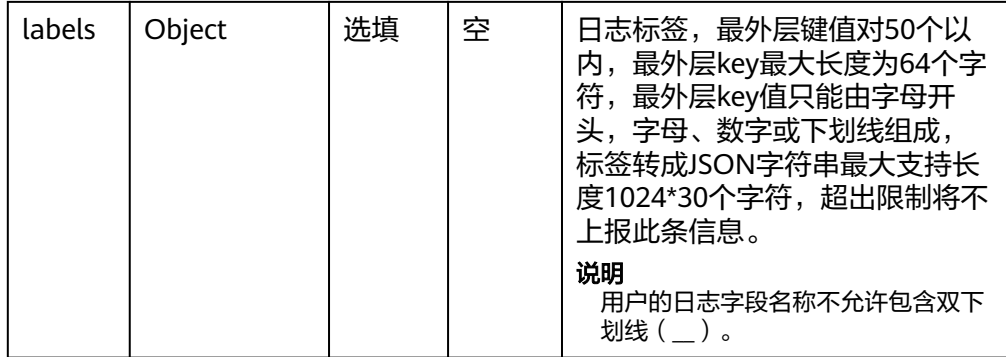

## 参数获取方式

● 区域表

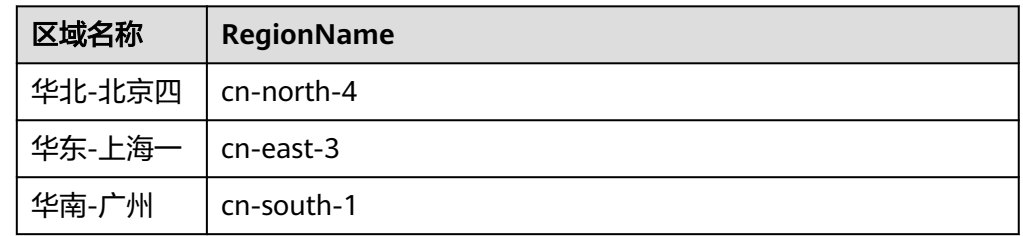

- **●** 日志组ID: 在云日志服务控制台, 选择"日志管理", 鼠标悬浮在日志组名称 上,可查看日志组名称和日志组ID。
- 日志流ID:单击日志组名称对应的 按钮,鼠标悬浮在日志流名称上,可查看日 志流名称和日志流ID。

# **5.5.13** 错误码

当您使用SDK报错时,请参见表**5-151**进行处理。

### 表 **5-151** 错误码

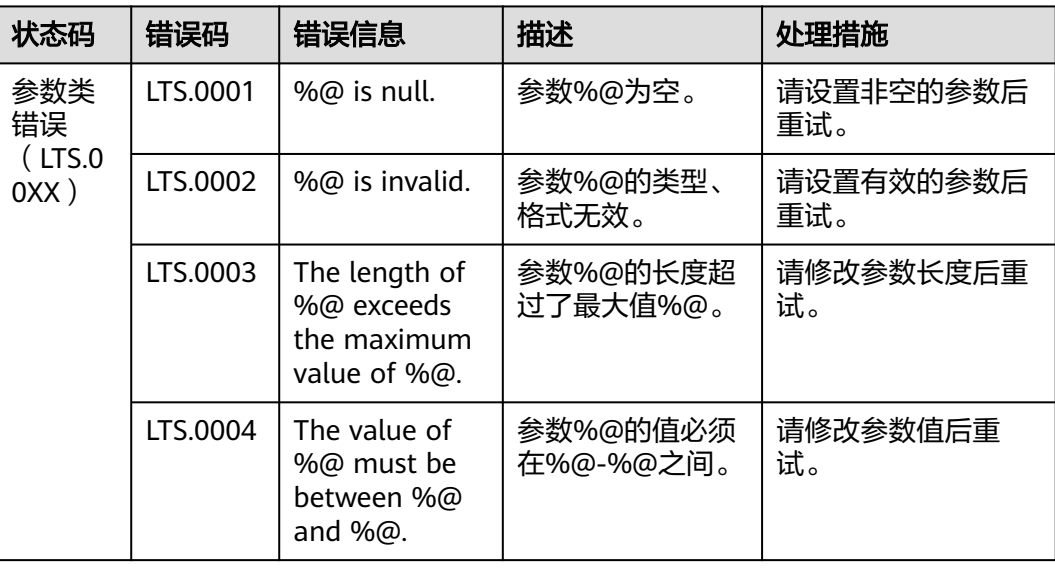

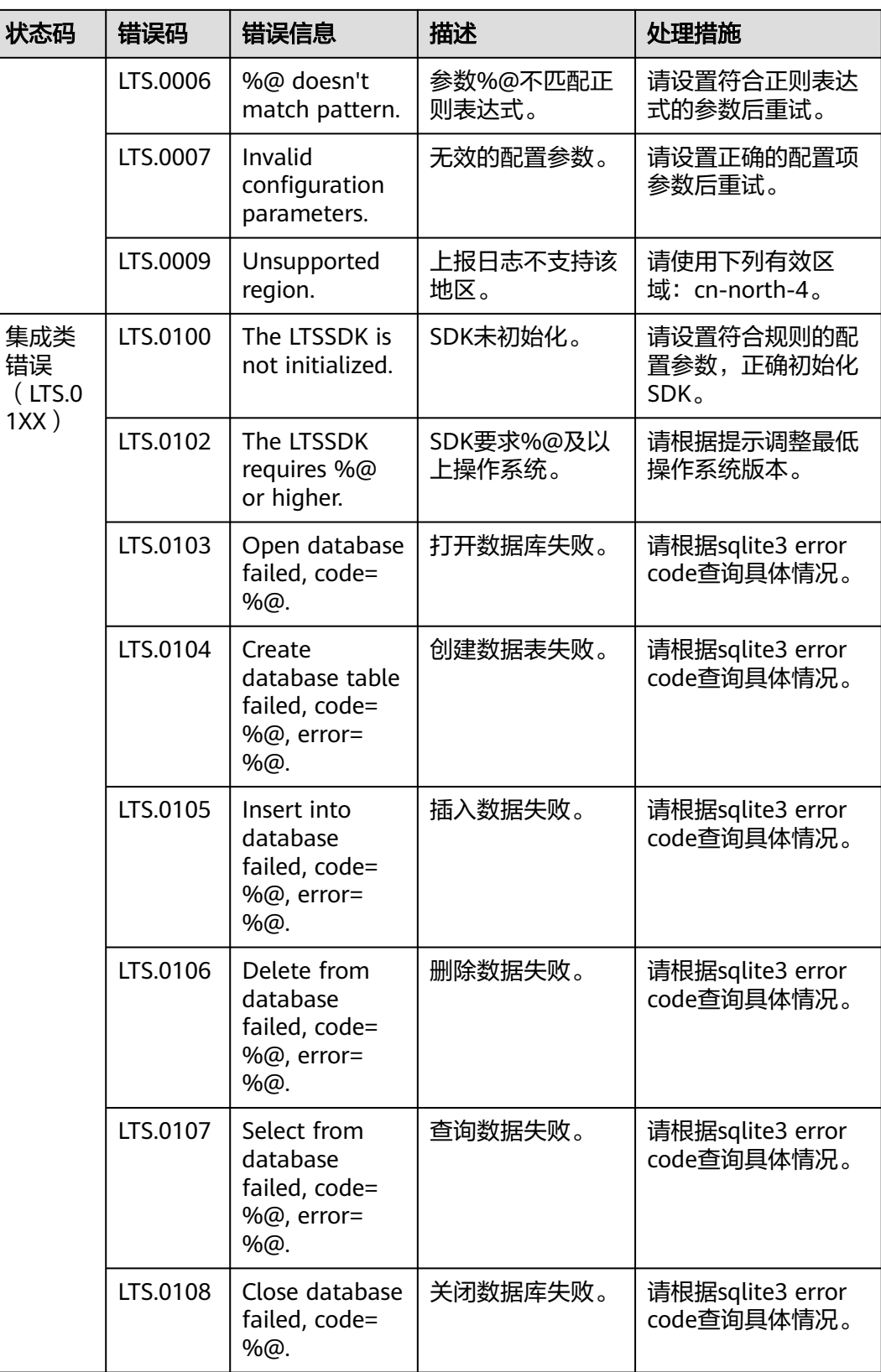

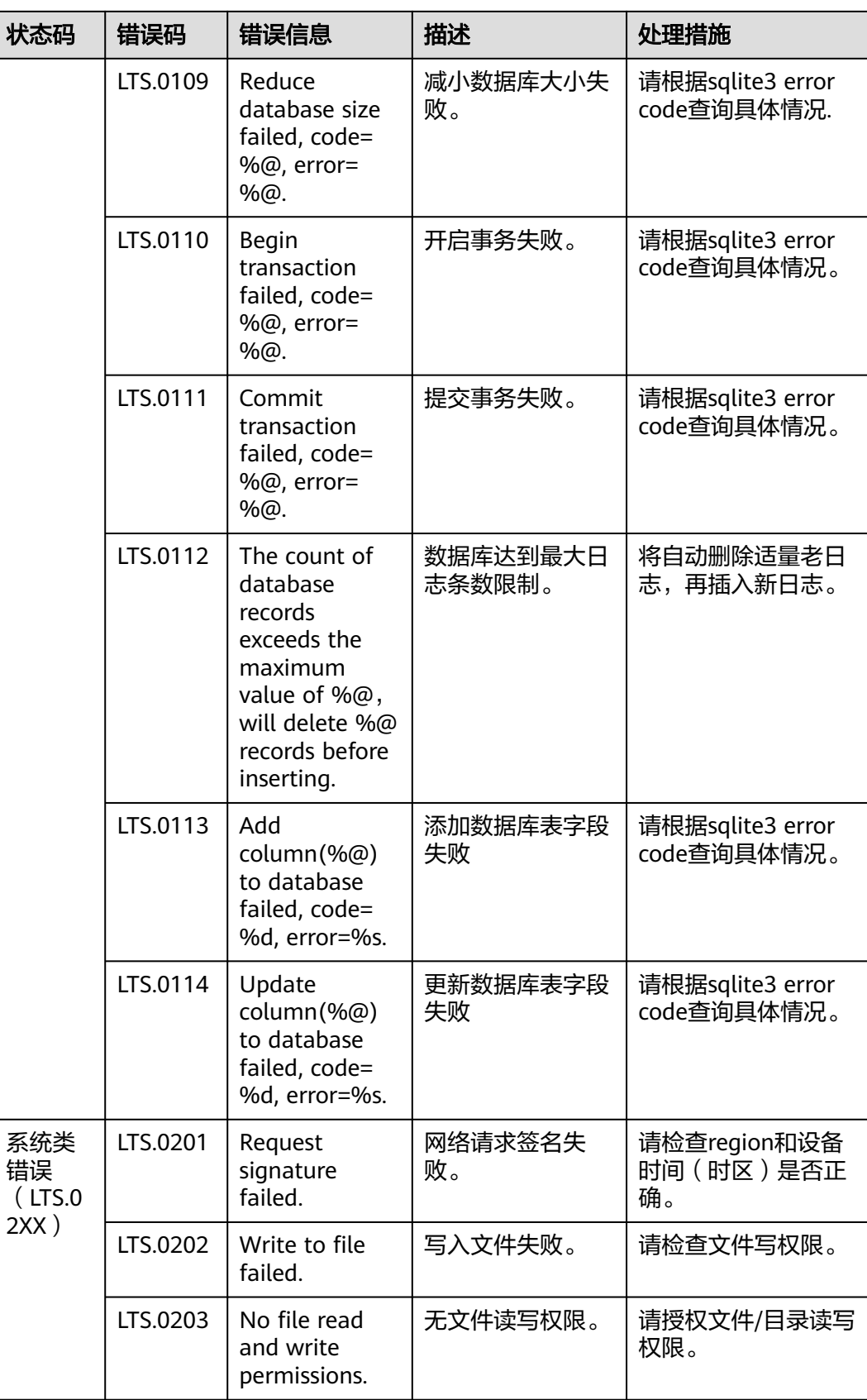

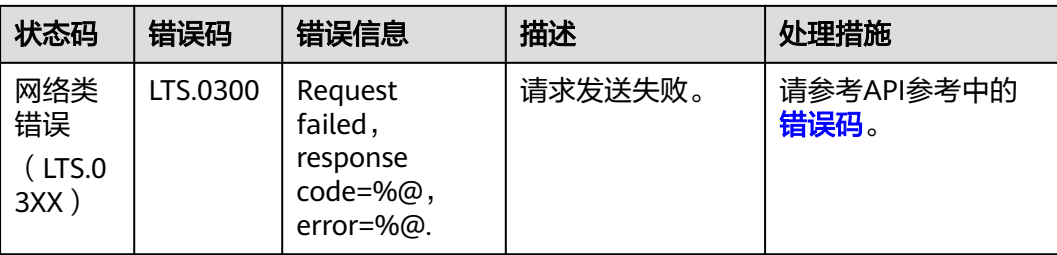

# **5.6** 其他接入方式

# **5.6.1** 跨账号接入

当您选择了跨账号接入-日志流映射方式时,通过创建委托,您可以将委托账号的日志 流映射到被委托方账号,即就是将委托账号的日志流映射到当前云日志服务账号的日 志流下。

#### 说明

跨账号接入成功后,如果账号A在IAM上删除委托,则云日志服务无法感知到该委托被删除,配 置的跨账号接入依然生效;如果您不再使用跨账号接入功能,可直接通知账号B删除接入配置。

### 前提条件

已创建委托关系。

限制条件

数据未同步完成前,目标日志流数据与源日志流可能会有一定偏差。建议1小时后,查 看接入数据。

### 操作步骤

日志服务接入方式选择跨账号接入时,按照如下操作完成接入配置。

- 步骤**1** 登录云日志服务控制台。
- 步骤**2** 在左侧导航栏中,选择"日志接入",单击"跨账号接入-日志流映射"进行跨账号接 入配置。
- 步骤**3** 或者在左侧导航栏中,选择"日志管理",单击目标日志流的名称进入日志详情页 面,单击右上角  ${}^{|C\! \omega|}$ , 在弹出页面中, 选择"采集配置"页面, 单击"新建采集配 置",在新打开的页面,选择"跨账号接入-日志流映射"进行跨账号接入配置。
- 步骤**4** 选择委托。

配置相关参数,请参见表**[5-152](#page-250-0)**,完成后,单击"下一步:日志流映射"。

#### <span id="page-250-0"></span>表 **5-152** 委托参数配置

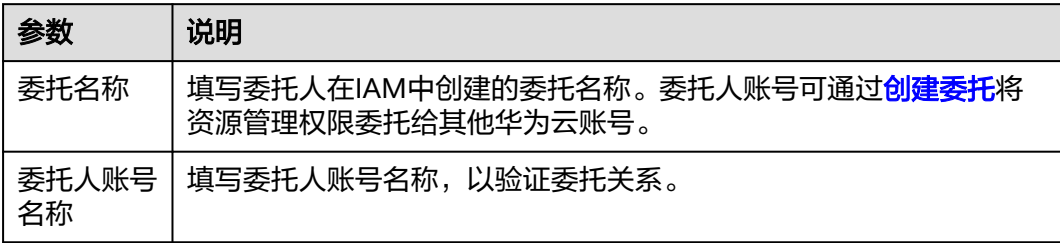

### 步骤**5** 日志流映射。

在日志流映射页面,配置接入规则,有两种方式:自动配置和手动配置。

- 自动配置
	- a. 在日志流映射页面,单击"自动配置"。
	- b. 在弹出的自动配置页面中, 配置相关参数信息, 完成后, 单击"确定"。

表 **5-153** 自动配置接入规则

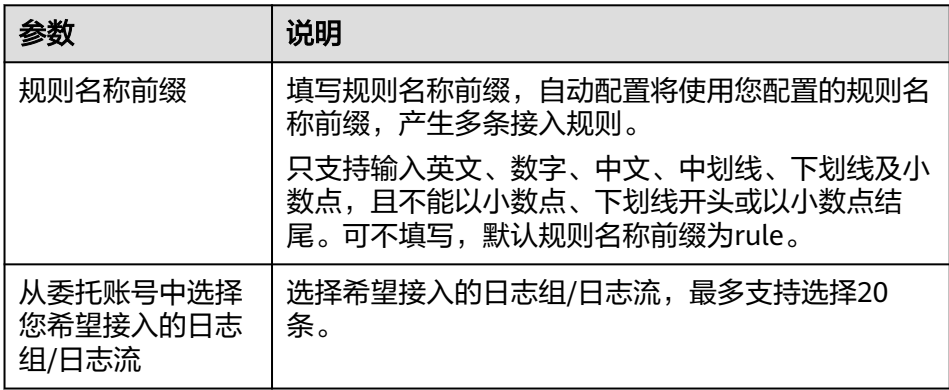

#### 说明

通过自动配置的接入规则,被委托方中的目标日志组、目标日志流名称默认同委托方 中源日志组、源日志流名称保持一致,也支持手动修改。

c. 单击"预览",查看预览结果。

## 说明

- 1. 预览结果有两种:
	- 将创建新的目标日志流: 被委托方中新建的目标日志组/日志流。
	- 接入已存在的目标日志流:被委托方中已存在的目标日志组/日志流。
- 2. 预览报错情况如下:
	- 源日志流xxx,已配置为目标日志流
	- 目标日志流xxx,已配置为源日志流
	- 目标日志流xxx,已存在于其它日志组
	- 目标日志流xxx,存在于不同目标日志组
	- 规则名称重复
	- 源日志流xxx,已存在映射关系
	- 日志组/日志流超过最大创建条数

当提示以上报错时,须删除日志流对应的接入规则。

d. 预览完成后,单击"提交"。

### 手动配置

a. 在日志流映射页面,单击"添加规则"。

#### 表 **5-154**

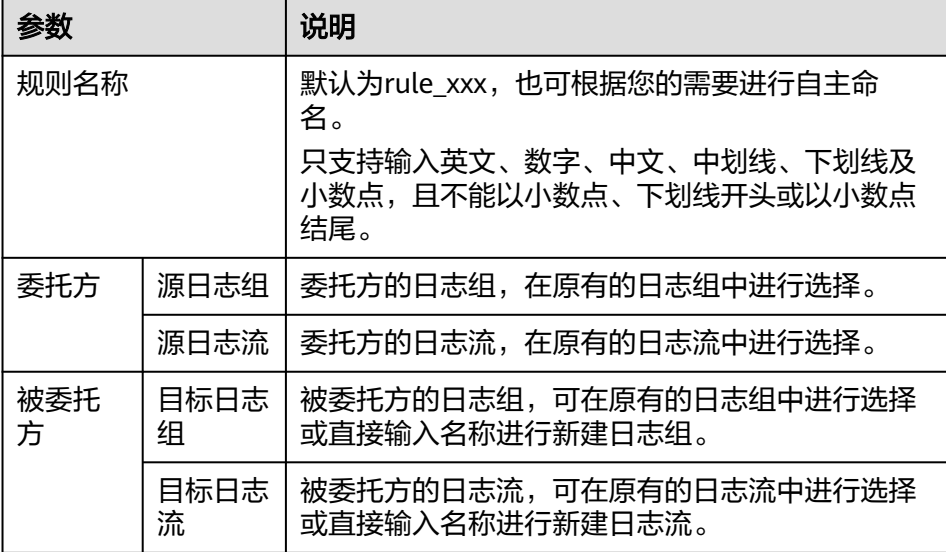

### b. 单击"预览",查看预览结果。
- 1. 预览结果有两种:
	- 将创建新的目标日志流:被委托方中新建的目标日志组/日志流。
	- 0 接入已存在的目标日志流:被委托方中已存在的目标日志组/日志流。
- 2. 预览报错情况有五种:
	- 源日志流xxx,已配置为目标日志流。
	- 目标日志流xxx,已配置为源日志流。
	- 目标日志流xxx,已存在于其它日志组。
	- 目标日志流xxx,存在于不同目标日志组。
	- 规则名称重复。
	- 源日志流xxx,已存在映射关系。
	- 日志组/日志流超过最大创建条数。

当提示以上报错时,须删除日志流对应的接入规则。

c. 预览完成后,单击"提交",等待创建日志接入成功。

#### 步骤**6** 完成。

#### 说明

配置完成后,数据将会在1小时内完成同步,请您耐心等待。

- 当接入多个日志流时,单击"返回接入配置列表"可查看日志接入列表。
- 当接入单个日志流时,单击"返回接入配置列表"可查看日志接入列表;单击 "查看日志流"可查看已接入的日志详情。

#### **----**结束

# **5.6.2** 使用 **KAFKA** 协议上报日志

您可以通过Kafka协议上报日志到日志服务,目前支持各类Kafka Producer SDK或采集 工具,仅依赖于Kafka协议。支持以下场景:

- 场景**1**:您已有基于开源采集的自建系统,仅修改配置文件便可以将日志上报到 LTS,例如Logstash。
- 场景**2**:您希望通过 Kafka producer SDK 来采集日志并上报,不必再安装采集 ICAgent。

#### 说明

目前此功能仅支持华北-北京四,其他局点需要<mark>提交工单</mark>申请使用。

## 前提条件

- 使用云日志SDK前,您需要注册用户账号,并开通云日志服务。
- 确认云日志服务的区域,请用户根据所在区域,获取regionName。
- [获取华为账号的](https://support.huaweicloud.com/usermanual-lts/lts_03_0015.html)**AK/SK**。
- 获取华为云账号的项目ID (project id),步骤参考: 请参见"我的凭证 >[API](https://support.huaweicloud.com/usermanual-ca/ca_01_0002.html)凭 [证](https://support.huaweicloud.com/usermanual-ca/ca_01_0002.html)"。
- 获取需要上报到LTS的日志组ID、日志流ID。

● 当前仅支持内网上报,需要在ECS主机上使用。

# 相关限制

- 当前仅支持内网上报,端口固定为9095,IP根据所在局点进行配置。
- 支持 Kafka 协议版本为: 1.0.X, 2.X.X, 3.X.X。
- 支持压缩方式:gzip,snappy,lz4。
- KAFKA认证方式为 SASL\_PLAINTEXT 认证。
- KAFKA协议的ACKS参数必须设置为0。

# 配置方式

● 使用Kafka协议上报日志时,需要使用到的通用参数如下。

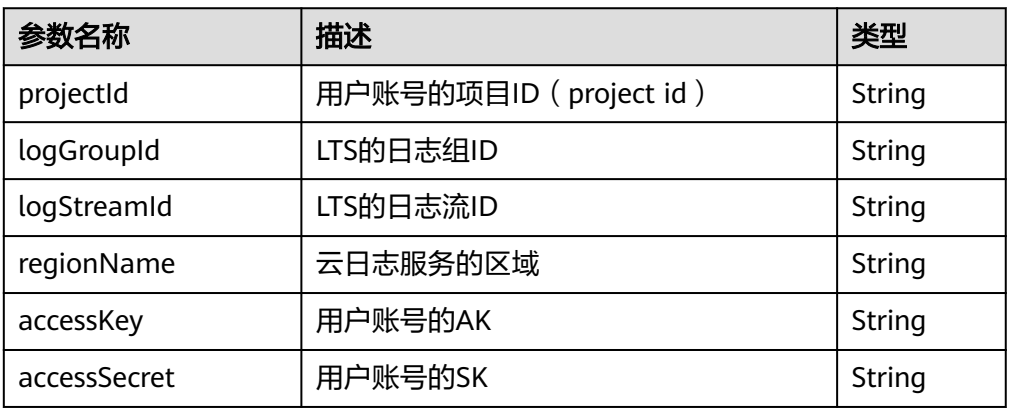

# 表 **5-155** 通用参数

● 使用Kafka协议上报日志时,需要配置以下参数。

#### 表 **5-156** 配置参数

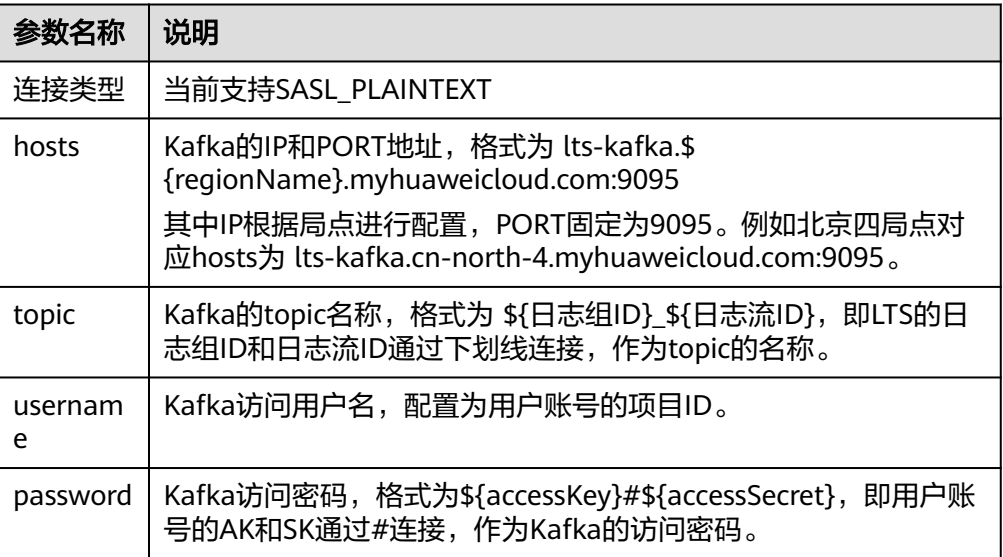

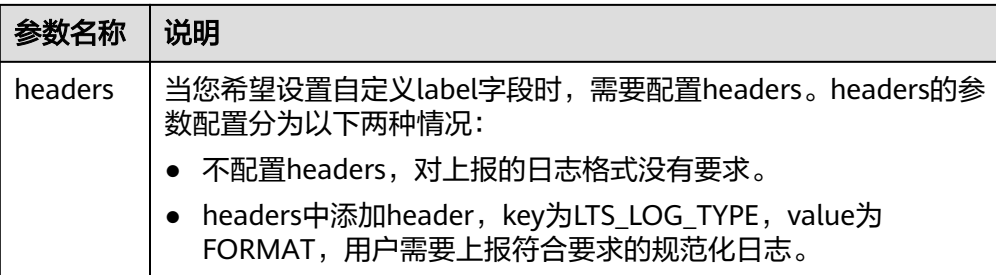

● \${message}日志格式

仅当headers中添加了key为LTS\_LOG\_TYPE, value为FORMAT的header时, 日志 需要符合该格式规范。

# 表 **5-157** 日志参数

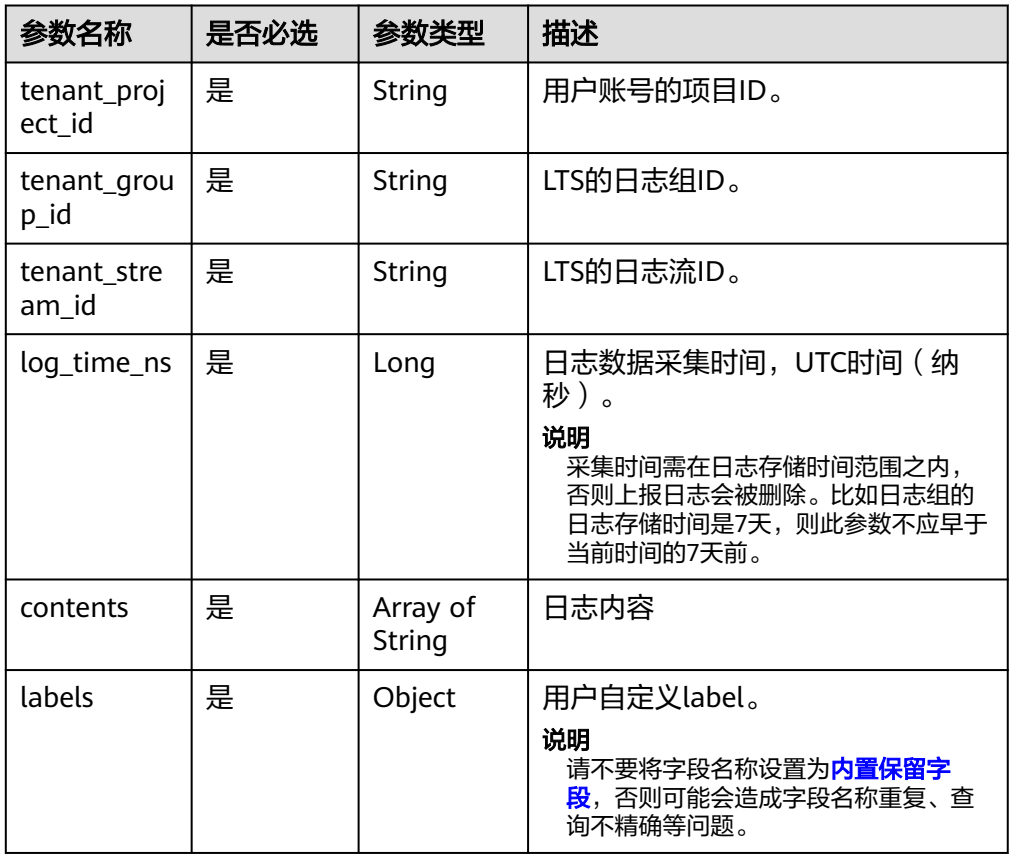

# 日志示例

```
{
 "tenant_project_id": "${projectId}",
 "tenant_group_id": "${logGroupId}",
 "tenant_stream_id": "${logStreamId}",
 "log_time_ns": "XXXXXXXXXXXXXXXXXXX",
   "contents": [
 "This is a log 1",
 "This is a log 2"
 ],
 "labels": {
      "type": "kafka"
```
 } }

# 调用示例

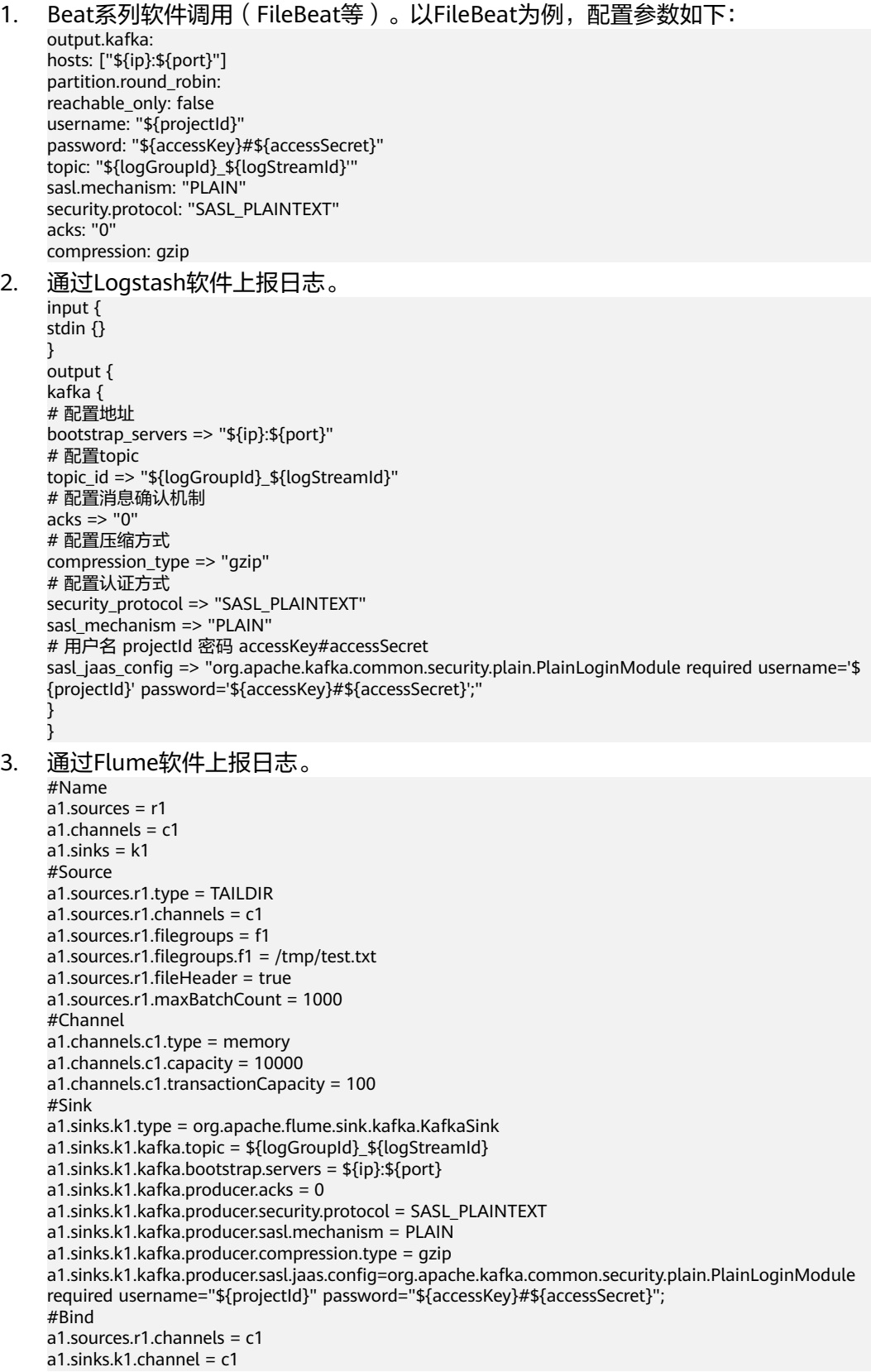

# **SDK** 调用示例

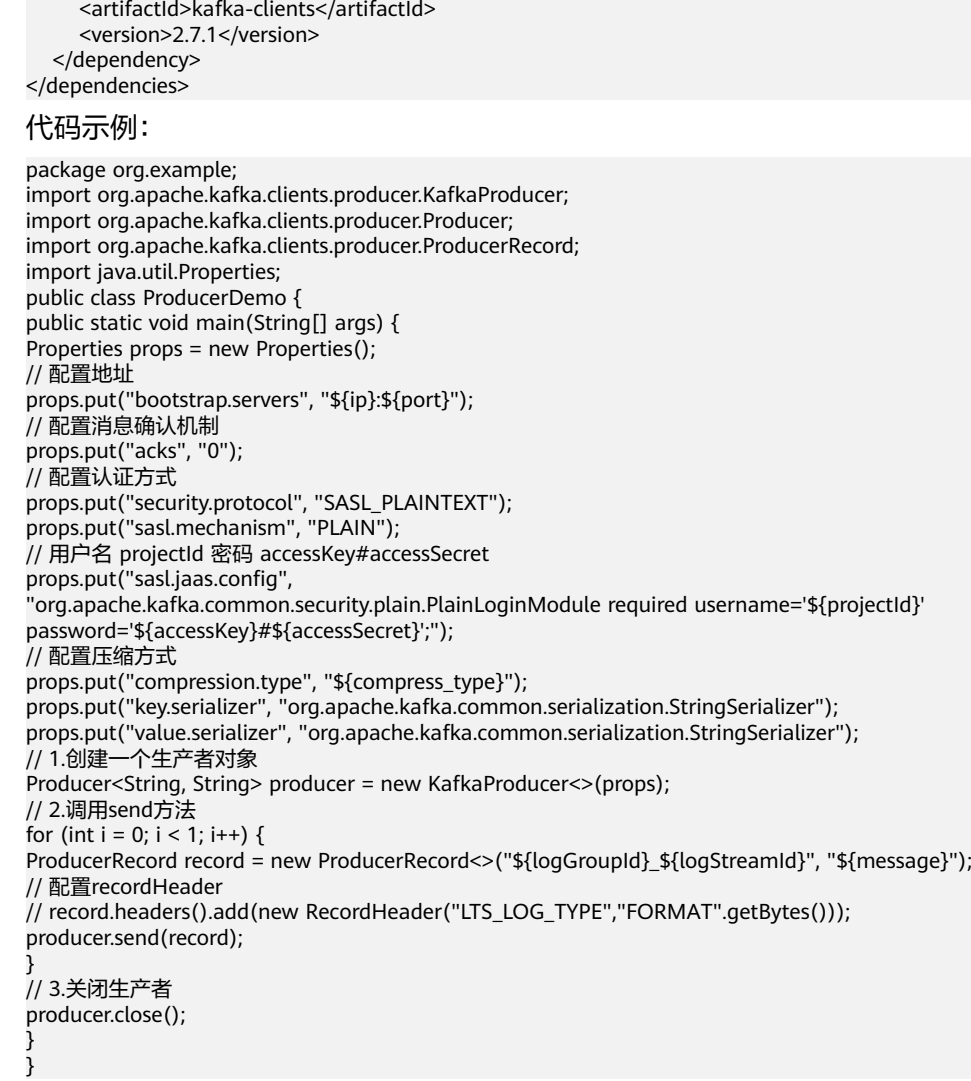

2. Python SDK调用示例。

1. Java SDK调用示例。

<dependencies> <dependency>

maven依赖(示例kafka协议版本为2.7.1):

<groupId>org.apache.kafka</groupId>

```
from kafka import KafkaProducer
producer = KafkaProducer(
.<br># 配置地址
bootstrap_servers="${ip}:${port}",
# 配置消息确认机制
acks="0",
# 配置压缩方式
compression_type ="${compression_type}"
# 配置认证方式
sasl_mechanism="PLAIN",
security_protocol="SASL_PLAINTEXT",
# 用户名 projectId 密码 accessKey#accessSecret
sasl_plain_username="${projectId}",
sasl_plain_password="${accessKey}#${accessSecret}"
\lambdaprint('start producer')
for i in range(0, 3):
```

```
 data = bytes("${message}", encoding="utf-8")
 future = producer.send("${logGroupId}_{logStreamId}", data)
 result = future.get(timeout=10)
 print(result)
print('end producer')
```
# 报错说明

当参数错误或不匹配时,会有相应的报错提示。

#### 表 **5-158** 报错说明

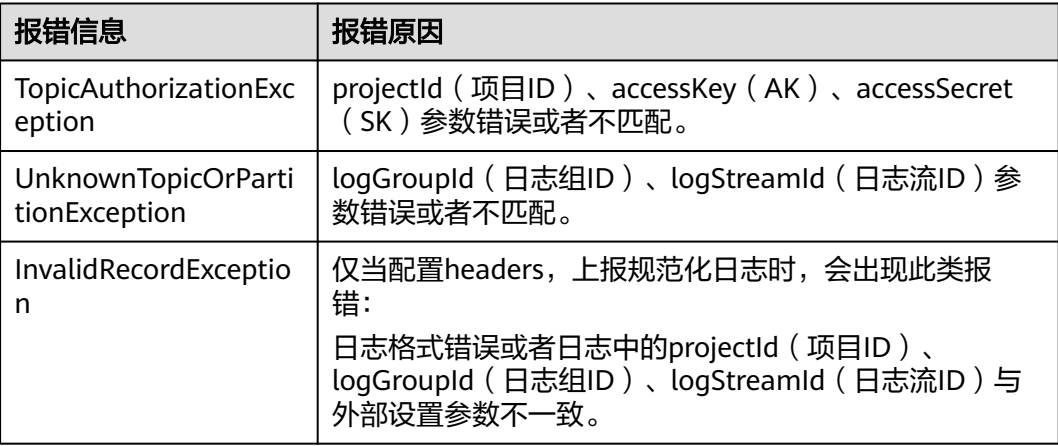

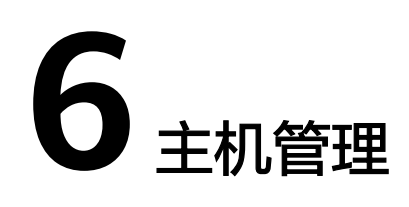

# **6.1** 主机组

主机组是为了便于分类管理、提升配置多个主机日志采集的效率,对主机进行虚拟分 组的单位。云日志服务支持通过一个接入配置来采集多台主机上的日志,您可以将这 些主机加入到同一个主机组,并将该主机组关联至对应的接入配置中,方便您对多台 主机日志进行采集。

- 当用户扩容主机时,只需在主机组中添加主机,该主机会自动继承关联的日志路 径,无需为每台主机重复配置路径。
- 当用户修改多个主机采集路径时,只需修改对应的主机组关联的路径,无需为每 台主机重复配置路径。

# 创建主机组(**IP** 地址)

- 1. 登录云日志服务管理控制台,单击"主机管理",进入主机管理页面,单击右上 角"新建主机组"。
- 2. 在弹出的新建主机组页面,输入"主机组名称",主机组类型选择IP,主机类型 选择"Linux主机"或"Windows主机"。

#### <span id="page-259-0"></span>图 **6-1** 创建 IP 地址主机组

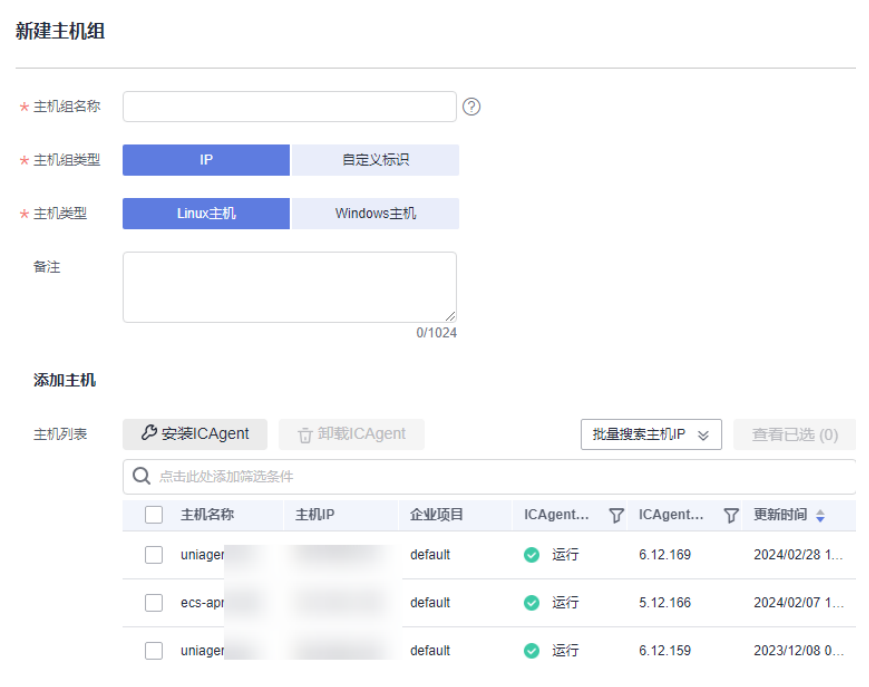

- 3. 在列表中选择需要加入该主机组的主机,单击"确定",完成主机组的创建。
	- 可以通过主机名称或主机IP对列表进行过滤,也可以单击

批量搜索主机IP ※ ,并在弹出的搜索框中输入多个主机IP,进行批量搜索。

当列表中没有所需主机时,单击"安装ICAgent",在弹出的页面安装指引完 成主机安装,具体操作可参见安装**[ICAgent](#page-262-0)**或安装**ICAgent**[\(区域外主机\)](#page-266-0)。

# 创建主机组(自定义标识)

- 1. 在主机管理页面,单击右上角"新建主机组"。
- 2. 在弹出的新建主机组页面,输入"主机组名称",主机组类型选择"自定义标 识",主机类型选择"Linux主机"或"Windows主机"。

#### 说明

单击"了解采集路径填写规则",可查看详细的采集路径规则。

- ④ 添加标识
- 3. 单击 , 添加自定义标识。

#### 说明

最多可添加10个自定义标识。

- 4. 完成后,单击"确定"。
- 5. 执行以下操作创建custom\_tag文件。
	- a. 执行"cd /opt/cloud"命令,在cloud目录下,执行mkdir lts 创建lts目录。
	- b. 继续执行"chmod 750 lts",修改lts目录权限。
	- c. 在lts目录下执行"touch custom tag",创建custom tag文件 。
	- d. 继续执行"chmod 640 custom\_tag;vi custom\_tag"命令,修改custom\_tag 权限并打开该文件。

e. 按i进入insert模式,键入自定义标识后,按ESC键, ":wq!"保存退出即可。

#### 说明

执行**[5](#page-259-0)**之后,支持以下两种方式将主机加入到自定义标识主机组: 第一种(推荐使用):

#### **Linux**主机

在主机里**/opt/cloud/lts**目录下的**custom\_tag**文件中,查看该主机的标识,然后将该主机 的标识,添加为主机组自定义标识,就可以将主机加入到该主机组下。例如:在主机 里**/opt/cloud/lts**目录下的**custom\_tag**文件中,查看该主机的标识为test1,创建主机组的 自定义标识为test1,即将该主机加入到主机组下。

#### **Windows**主机

在主机里**C:\opt\cloud\lts**目录下的**custom\_tag**文件中,查看该主机的标识,然后将该主 机的标识,添加为主机组自定义标识,就可以将主机加入到该主机组下。例如:在主机里 **C:\opt\cloud\lts**目录下的**custom\_tag**文件中,查看该主机的标识为test1,创建主机组的 自定义标识为test1, 即将该主机加入到主机组下。

第二种:

#### **Linux**主机

- 在主机里**/opt/cloud/lts**目录下的**custom\_tag**文件中,添加主机组自定义标识,可以 将主机加入到该主机组下。例如:主机组的自定义标识为test,则在**custom\_tag**文件 中填写test,就可以将主机加入到该主机组下。
- 当添加了多个自定义标识时,在主机里**/opt/cloud/lts**目录下的**custom\_tag**文件中, 任意填写一个自定义标识,就可以将主机加入到该主机组下。

#### **Windows**主机

- 在主机里**C:\opt\cloud\lts**目录下的**custom\_tag**文件中,添加主机组自定义标识,可 以将主机加入到该主机组下。例如:主机组的自定义标识为test,则在**custom\_tag**文 件中填写test,就可以将将主机加入到该主机组下。
- 当添加了多个自定义标识时,在主机里**C:\opt\cloud\lts**目录下的**custom\_tag**文件 中,任意填写一个自定义标识,就可以将主机加入到该主机组下。

## 修改主机组

对于已创建的主机组可以对其名称进行修改,也可以对主机组进行添加主机、移除主 机或者关联接入配置,具体操作如下:

#### 表 **6-1** 操作列表

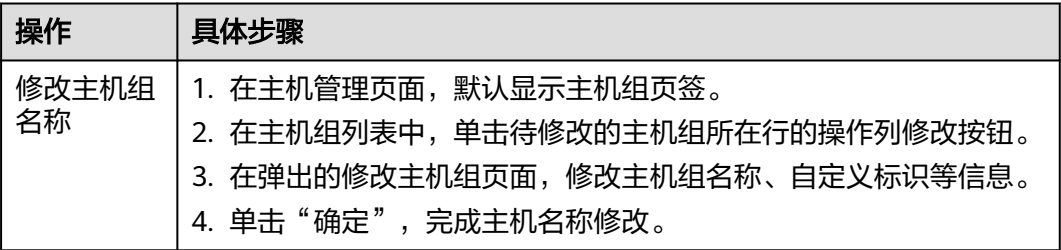

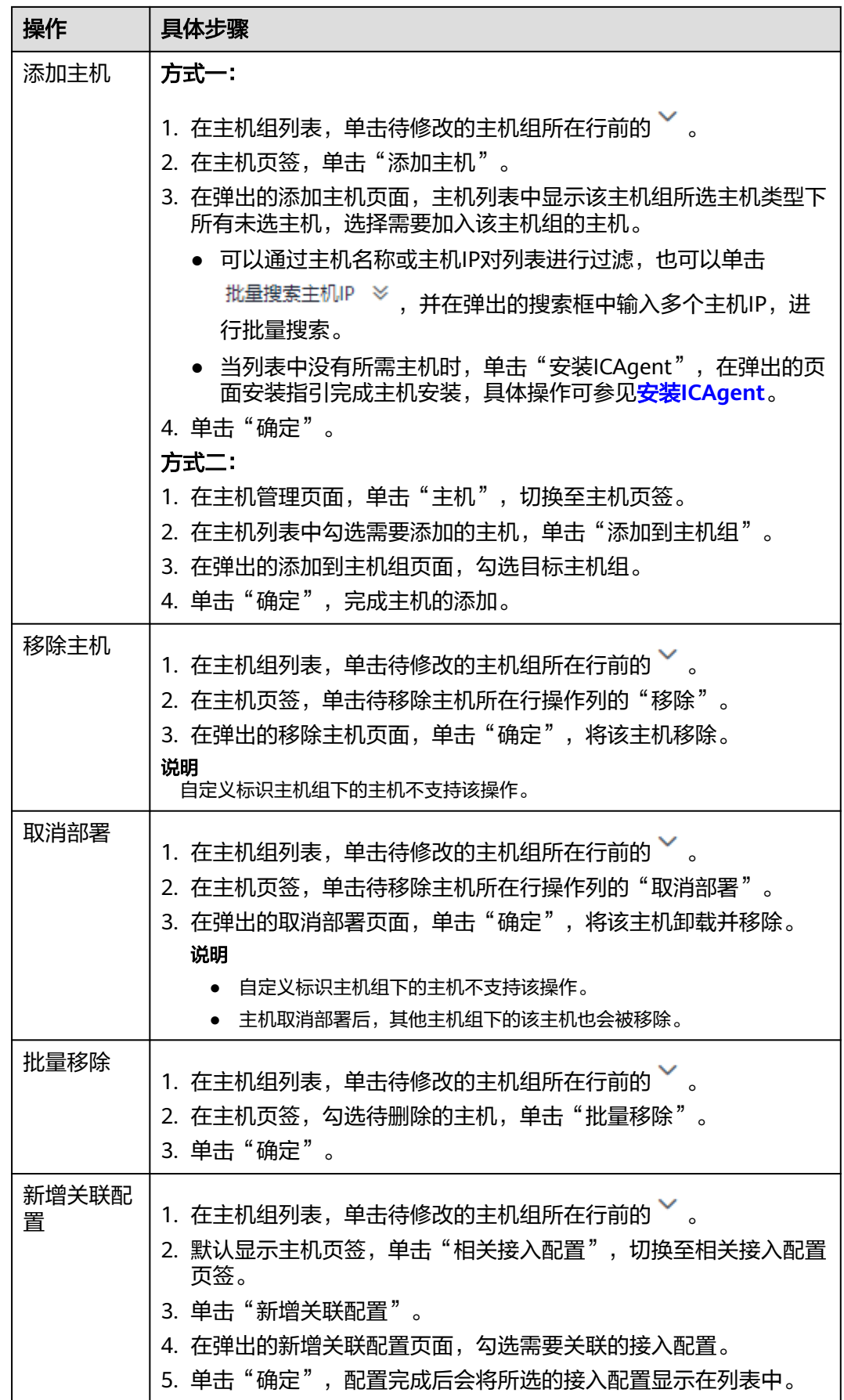

<span id="page-262-0"></span>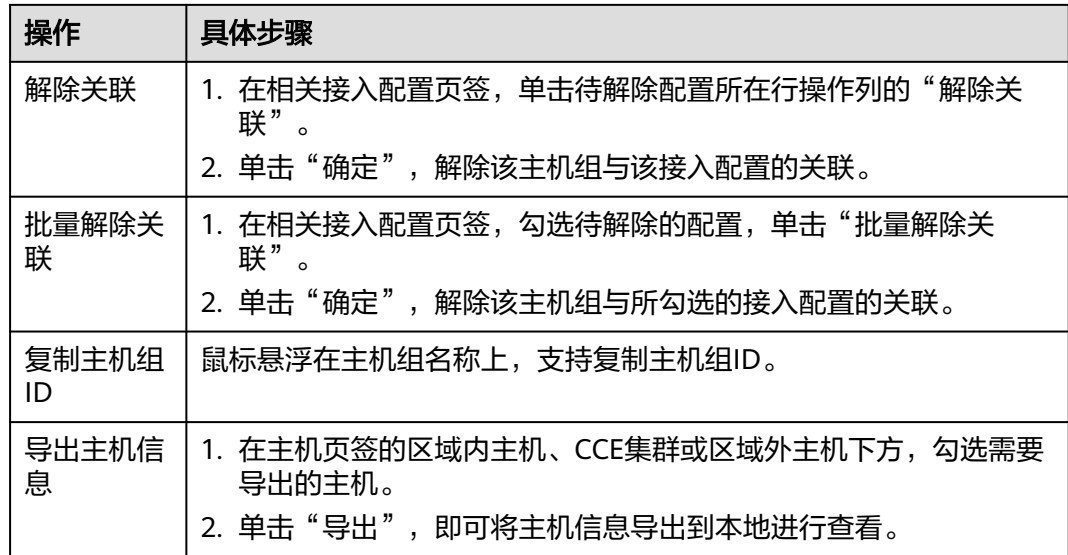

# 删除主机组

# 删除主机组

- 1. 在主机管理页面,默认显示主机组页签。
- 2. 在主机组列表中,单击待删除的主机组所在行的操作列删除图标。
- 3. 在弹出的删除主机组页面,单击"确定",删除该主机组。

#### 批量删除主机组

- 1. 在主机组列表,勾选待删除的主机组,单击列表左上方"批量删除"。
- 2. 在弹出的删除主机组页面,单击"确定",删除所勾选的主机组。

# **6.2** 主机

# **6.2.1** 安装 **ICAgent**(区域内主机)

ICAgent是云日志服务进行日志采集的工具,运行在需要采集日志的主机中。使用云日 志服务在主机采集日志时,需要安装ICAgent。您可以通过以下操作指导在主机中安装 ICAgent。

# 前提条件

安装ICAgent前,请确保本地浏览器的时间、时区与主机的时间、时区一致。如果不一 致,可能会导致日志上报出错。

# 使用限制

- Linux环境:支持安装ICAgent的**Linux**[操作系统](https://support.huaweicloud.com/productdesc-apm/apm_06_0007.html#section0)。
- Windows环境:仅支持在如下64位系统的Windows环境中安装ICAgent。 Windows Server 2016 R2 Datacenter Windows Server 2016 R2 Standard Windows Server 2016 Datacenter English

Windows Server 2016 R2 Standard English

Windows Server 2012 R2 Datacenter Windows Server 2012 R2 Standard Windows Server 2012 Datacenter English Windows Server 2012 R2 Standard English

Windows Server 2008 R2 Enterprise Windows Server 2008 R2 Standard Windows Server 2008 Enterprise English Windows Server 2008 R2 Standard English

Windows环境不支持在云日志服务主机管理界面对ICAgent进行升级和卸载操 作,只支持日志采集功能。如果需要使用新版本,请先卸载旧版本ICAgent,再安 装新版本ICAgent即可。

# 安装方式说明

ICAgent有两种安装方式,请按照您的场景进行选择。

#### 表 **6-2** 安装方式

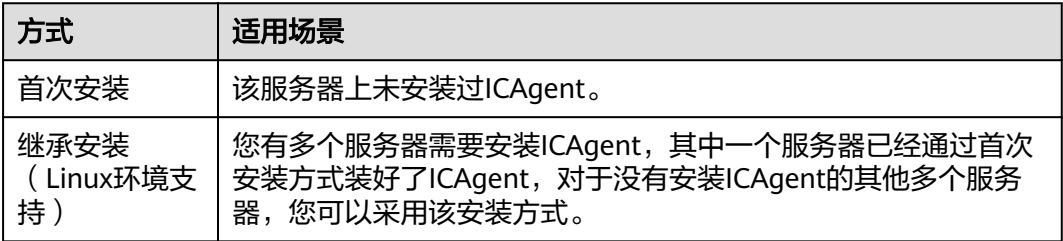

# 首次安装(**Linux** 环境)

- 步骤**1** 在云日志服务管理控制台,单击"主机管理"。
- 步骤**2** 在主机管理页面,单击右上角"安装ICAgent"。
- 步骤**3** "主机类型"选择"区域内主机"。
- 步骤**4** "安装系统"选择"Linux"。
- 步骤**5** 选择"安装方式"。
	- 获取AK/SK,方法请参考:[如何获取访问密钥\(](#page-826-0)**AK/SK**)

请获取并使用公共用户账号的AK/SK,请勿使用个人账号的AK/SK。

#### 说明

请确保公共用户账号及其创建的AK/SK不会被删除或禁用。AK/SK被删除,会导致安装的 ICAgent无法正常上报数据到LTS。

- 创建IAM委托,方法请参考[:如何通过创建委托授权安装](#page-828-0)**ICAgent**
- 步骤**6** 单击"复制命令",复制ICAgent安装命令。
- 步骤**7** 使用PuTTY等远程登录工具,以**root**用户登录所在region待安装ICAgent的服务器,执 行ICAgent安装命令进行安装,当选择安装方式为"获取AK/SK"时需根据提示输入已 获取到的AK/SK。

- 当显示"ICAgent install success"时,表示安装成功,ICAgent已安装在了/opt/oss/ servicemgr/目录。安装成功后,在云日志服务左侧导航栏中选择"主机管理 > 主机",查 看该服务器中ICAgent的状态。
- 如果安装失败,请卸载ICAgent后重新安装,如果还未安装成功,请联系技术支持。

#### **----**结束

# 首次安装(**Windows** 环境)

- 步骤**1** 在主机管理页面,单击右上角"安装ICAgent"。
- 步骤**2** 主机类型选择"区域内主机"。
- 步骤**3** "安装系统"选择"Windows"。
- 步骤**4** 下载ICAgent安装包到Windows服务器。

您可以通过单击界面提供的ICAgent压缩包或者下载地址,下载ICAgent安装包。

- 步骤**5** 将ICAgent安装包存放到目录(如:C:\ICAgent)并解压。
- **步骤6** 在文本框中输入AK/SK,生成ICAgent安装命令,获取AK/SK方法请参考: [如何获取访](#page-826-0) [问密钥\(](#page-826-0)**AK/SK**)。

#### 说明

如果AK/SK过期或者被删除,可能导致ICAgent状态显示异常。请创建新的AK/SK并生成的新的 安装命令,登录到节点重新安装即可。

- 步骤**7** 单击"复制命令",复制ICAgent安装命令。
- 步骤**8** 打开cmd窗口并进入ICAgent安装包的解压目录,执行ICAgent安装命令进行安装。

当显示"Service icagent installed successfully"时,表示安装成功。

#### 说明

- 如果安装了第三方杀毒软件,需要添加ICAgent为信任程序,否则可能导致ICAgent安装失 败。
- 如果需要卸载ICAgent,请在ICAgent安装包解压目录下,双击执行"*ICAgent安装包解压目* 录\ICProbeAgent\bin\manual\win\uninstall.bat"脚本,当显示"icagent removed successfully"时,表示卸载成功。
	- 卸载ICAgent不会删除对应目录的文件,请您根据实际情况自行删除。
- 查询ICAgent的状态,**请在ICAgent安装包解压目录下**,打开cmd窗口,执行命令"sc query icagent", 状态为RUNNING, 表示ICAgent正在运行中; 提示 "The specified service does not exist as an installed service"或者"指定的服务未安装",表示ICAgent已卸载。
- 卸载后重新安装**ICAgent**,如果一直处于"**pending**"状态,可以在任务管理器中结束 **ICAgent**相关进程,然后再次重新安装**ICAgent**。

#### **----**结束

# 继承安装(**Linux** 环境)

您有多个服务器需要安装ICAgent,其中一个服务器已经通过首次安装方式装好了 ICAgent, 且该服务器"/opt/ICAgent/"路径下存在ICAgent的安装包 **ICProbeAgent.tar.gz**,对于没有安装ICAgent的服务器,可以通过该方式对服务器进 行一键式继承安装。

1. 在已安装ICAgent的服务器上执行如下命令, 其中x.x.x.x表示待安装ICAgent服务 器的IP地址。

#### **bash /opt/oss/servicemgr/ICAgent/bin/remoteInstall/remote\_install.sh -ip x.x.x.x**

2. 根据提示输入待安装ICAgent的服务器root用户密码。

#### 说明

- 如果已安装ICAgent的服务器安装过expect工具,执行上述命令后,即可完成安装。如 果已安装ICAgent的服务器未安装expect工具,请根据提示输入密码,进行安装。
- 请确保已安装ICAgent的服务器可以使用root用户执行SSH、SCP命令,来与待安装 ICAgent的服务器进行远端通信。
- 当显示"ICAgent install success"时,表示安装成功,ICAgent已安装在了/opt/oss/ servicemgr/目录。安装成功后,在云日志服务左侧导航栏中选择"主机管理 > 主 机",查看该服务器ICAgent的状态。
- 如果安装失败,请卸载ICAgent后重新安装,如果还未安装成功,请联系技术支持。

# 继承批量安装(**Linux** 环境)

您有多个服务器需要安装ICAgent,其中一个服务器已经通过首次安装方式装好了 ICAgent, 且该服务器"/opt/ICAgent/"路径下存在ICAgent的安装包 **ICProbeAgent.tar.gz**,对于没有安装ICAgent的服务器,可以通过该方式对服务器进 行一键式继承批量安装。

# 须知

- 批量安装的服务器需同属一个VPC下,并在同一个网段中。
- 批量安装功能依赖**python3.\***版本,如果安装时提示找不到**python**请安装**python**版 本后重试。

## 前提条件

已收集需要安装Agent的所有服务器的IP地址、密码,按照iplist.cfg格式整理好,并上 传到已安装过ICAgent机器的/opt/ICAgent/目录下。iplist.cfg格式示例如下所示,IP地 址与密码之间用空格隔开:

192.168.0.109 密码(请根据实际填写)

192.168.0.39 密码(请根据实际填写)

## 说明

- iplist.cfg中包含您的敏感信息,建议您使用完之后进行清理。
- 如果所有服务器的密码一致,iplist.cfg中只需列出IP,无需填写密码,在执行时输入此密码 即可;如果某个IP密码与其他不一致,则需在此IP后填写其密码。

## 操作步骤

1. 在已安装ICAgent的服务器上执行如下命令。

#### **bash /opt/oss/servicemgr/ICAgent/bin/remoteInstall/remote\_install.sh batchModeConfig /opt/ICAgent/iplist.cfg**

根据脚本提示输入待安装机器的root用户默认密码,如果所有IP的密码在iplist.cfg 中已有配置,则直接输入回车键跳过即可,否则请输入默认密码。

<span id="page-266-0"></span>batch install begin Please input default passwd: send cmd to 192.168.0.109 send cmd to 192.168.0.39 2 tasks running, please wait... 2 tasks running, please wait... 2 tasks running, please wait... End of install agent: 192.168.0.39 End of install agent: 192.168.0.109 All hosts install icagent finish.

请耐心等待,当提示All hosts install icagent finish.时,则表示配置文件中的所有 主机安装操作已完成。

2. 安装完成后,在云日志服务左侧导航栏中选择"主机管理 > 主机",查看服务器 的**[ICAgent](#page-276-0)**状态。

# **6.2.2** 安装 **ICAgent**(区域外主机)

ICAgent是云日志服务进行日志采集的工具,运行在需要采集日志的服务器中。使用云 日志服务在区域外主机采集日志时,需要安装ICAgent。您可以通过以下操作指导在区 域外主机中安装ICAgent。

# 前提条件

安装ICAgent前,请确保本地浏览器的时间、时区与主机的时间、时区一致。如果不一 致,可能会导致日志上报出错。

# 使用限制

- Linux环境: 支持安装ICAgent的Linux[操作系统](https://support.huaweicloud.com/productdesc-apm/apm_06_0007.html#section0)。
- Windows环境:仅支持在如下64位系统的Windows环境中安装ICAgent。 Windows Server 2016 R2 Datacenter Windows Server 2016 R2 Standard Windows Server 2016 Datacenter English Windows Server 2016 R2 Standard English

Windows Server 2012 R2 Datacenter Windows Server 2012 R2 Standard Windows Server 2012 Datacenter English Windows Server 2012 R2 Standard English

Windows Server 2008 R2 Enterprise Windows Server 2008 R2 Standard Windows Server 2008 Enterprise English Windows Server 2008 R2 Standard English

Windows环境不支持在云日志服务主机管理界面对ICAgent进行升级和卸载操 作,只支持日志采集功能。如果需要使用新版本,请先卸载旧版本ICAgent,再安 装新版本ICAgent即可。

# 安装方式说明

ICAgent有两种安装方式,请按照您的场景进行选择。

#### 表 **6-3** 安装方式

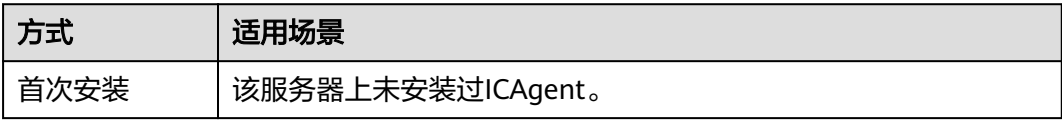

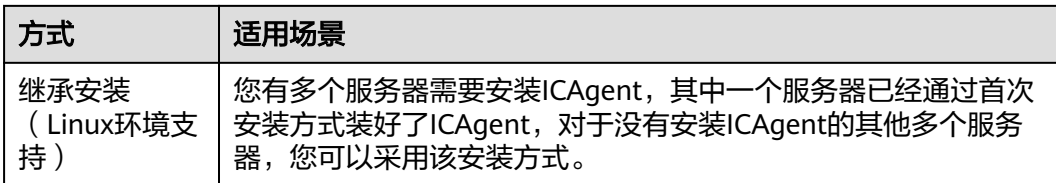

# 首次安装(**Linux** 环境)

非本区域的服务器安装ICAgent,请先在弹性云服务器控制台申请一台弹性云服务器作 为跳板机,具体操作请参考申请**ELB**[和多主机作为跳板机](#page-271-0),然后执行如下操作:

说明

推荐CentOS 6.5 64bit及其以上版本的镜像, 最低规格为1vCPUs | 1GB,推荐规格为2vCPUs | 4GB。

- 步骤**1** 在当前region区申请一台ECS主机当跳板机。
- 步骤**2** 使用root用户登录跳板机,执行SSH Tunnel转发命令并修改跳板机ECS使用的安全组规 则。
	- 1. 在ECS详情页,单击安全组页签,进入安全组列表页。
	- 2. 单击具体的安全组名,单击"更改安全组规则",进入安全组详情页。
	- 3. 在该安全组详情页,单击"入方向规则 > 添加规则 ",按<mark>表6-4</mark>添加安全组规 则。

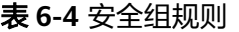

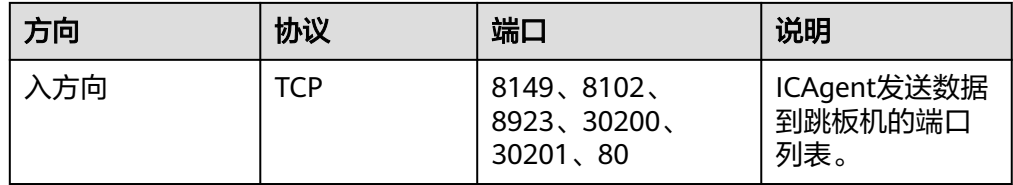

#### 说明

将安全组的入方向端口8149、8102、8923、30200、30201、80开启,保证非本区域的 VM到跳板机ECS的数据连通性。

- **步骤3** 在云日志服务管理控制台,单击"主机管理"。
- 步骤**4** 在主机管理页面,单击右上角"安装ICAgent"。
- 步骤**5** "主机类型"选择"区域外主机"。
- 步骤6 "安装系统"洗择"Linux"。
- 步骤**7** 设置"网络连通性方式"。云外K8S集群将日志上报到LTS的网络通路(公网或专 线),建议您优先选择专线,更稳定可靠。

若选择公网,直接从复制**ICAgent**[安装命令开](#page-269-0)始执行。

步骤**8** 若网络连通性方式选择专线时,选择"连通LTS后端方式"为VPCEP时,填写VPCEP域 名。

- 专线连通场景下,默认其它IDC上的机器与LTS后端网络不通,需要配置网络打通方案,建议 您选择VPCEP。
- 请您在华为云网络同事的协助下,在他云上配置VPCEP的DNS域名解析规则,将VPCEP的域 名解析到指定IP;配置完成后,选择一台要采集日志的主机,按照 界面提示输入测试命令, 如果能ping通,表示网络配置OK。
- 步骤**9** 若网络连通性方式选择专线时,选择"连通LTS后端方式"为跳板机时,需要设置该步 骤。在跳板机上开通转发端口。
	- 1. 输入跳板机私有IP,生成跳板机转发命令。

#### 图 **6-2** 跳板机私有 IP

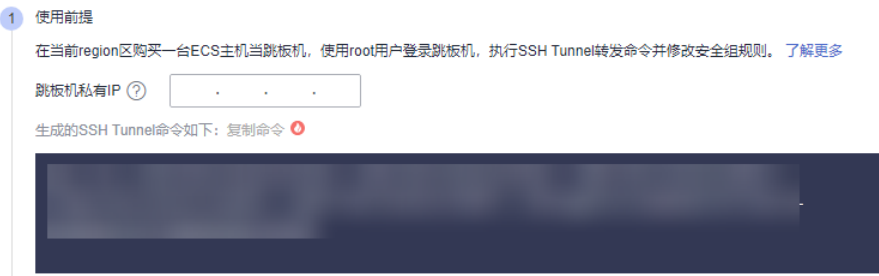

#### 说明

跳板机私有IP是指VPC内网IP。

- 2. 单击"复制命令",复制跳板机转发命令。
- 3. 以root用户登录跳板机,执行SSH Tunnel转发命令。 ssh -f -N -L {跳板机ip}:8149:{elbip}:8149 -L {跳板机ip}:8102:{elbip}:8102 -L {跳板机ip}:8923: {elbip}:8923 -L {跳板机ip}:30200:{elbip}:30200 -L {跳板机ip}:30201:{elbip}:30201 -L {跳板机 ip}:80:icagent-{region}.{obs\_domain}:80 {跳板机ip}

根据命令提示输入root用户密码即可。

4. 执行**netstat -lnp | grep ssh**命令查看对应端口是否被侦听,如果返回结果如<mark>图</mark> **6-3**所示,说明TCP端口已开通。

#### 图 **6-3** TCP 端口验证结果

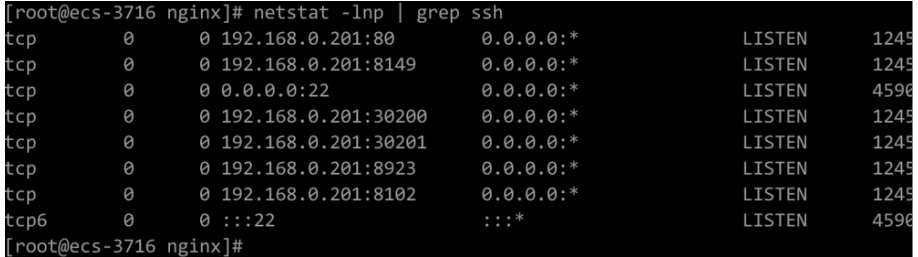

#### 说明

- 在浏览器地址栏里输入"http://跳板机ECS的IP地址"。如果访问成功,说明安全组规 则已经生效。
- 如果跳板机ECS掉电重启,请重新执行如上命令。
- 5. 获取[AK/SK](#page-826-0),填写DC和跳板机连接IP。

- DC:自定义节点所属数据中心名称,便于分类查看主机。
- 跳板机连接IP:使用EIP方式连接,为跳板机弹性公网IP,使用云专线VPC对等连接方 式,为跳板机VPC内网IP。
- <span id="page-269-0"></span>步骤**10** 复制ICAgent安装命令。
- 步骤**11** 使用PuTTY等远程登录工具,以**root**用户登录所在region待安装ICAgent的服务器,执 行ICAgent安装命令进行安装。

#### 说明

- 当显示"ICAgent install success"时,表示安装成功, ICAgent已安装在了/opt/oss/ servicemgr/目录。安装成功后,在云日志服务左侧导航栏中选择"主机管理 > 主机",查 看该服务器中ICAgent的状态。
- 如果安装失败,请卸载ICAgent后重新安装,如果还未安装成功,请联系技术支持。

#### **----**结束

## 首次安装(**Windows** 环境)

非本区域的服务器安装ICAgent,请先在弹性云服务器控制台申请一台Linux操作系统 的弹性云服务器作为跳板机,具体操作请参考**申请ELB[和多主机作为跳板机](#page-271-0)**,然后执行 如下操作:

#### 说明

推荐CentOS 6.5 64bit及其以上版本的镜像, 最低规格为1vCPUs | 1GB,推荐规格为2vCPUs | 4GB。

- 步骤**1** 在当前region区申请一台Linux操作系统的ECS主机当跳板机,修改跳板机ECS使用的安 全组规则。
	- 1. 在ECS详情页,单击安全组页签,进入安全组列表页。
	- 2. 单击具体的安全组名,单击"更改安全组规则",进入安全组详情页。
	- 3. 在该安全组详情页,单击"入方向规则 > 添加规则 ",按<mark>表6-5</mark>添加安全组规 则。

#### 表 **6-5** 安全组规则

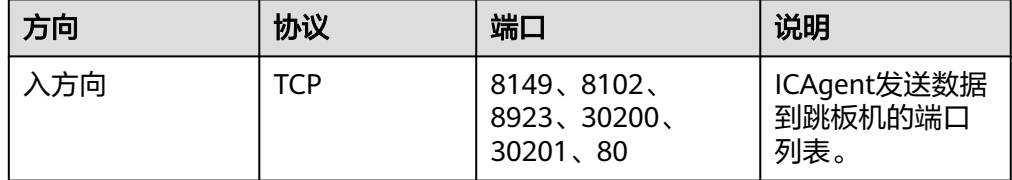

#### 说明

将安全组的入方向端口8149、8102、8923、30200、30201、80开启,保证非本区域的 VM到跳板机ECS的数据连通性。

步骤**2** 在云日志服务管理控制台,单击"主机管理"。

- 步骤**3** 在主机管理页面,单击右上角"安装ICAgent"。
- **步骤4** 主机类型选择"区域外主机"。
- 步骤**5** "安装系统"选择"Windows"。
- 步骤**6** 在跳板机上开通转发端口。
	- 1. 输入跳板机私有IP,生成跳板机转发命令。

跳板机私有IP是指VPC内网IP。

- 2. 单击"复制命令",复制跳板机转发命令。
- 3. 以**root**用户登录跳板机,执行SSH Tunnel转发命令。 ssh -f -N -L {跳板机ip}:8149:{elbip}:8149 -L {跳板机ip}:8102:{elbip}:8102 -L {跳板机ip}:8923: {elbip}:8923 -L {跳板机ip}:30200:{elbip}:30200 -L {跳板机ip}:30201:{elbip}:30201 -L {跳板机 ip}:80:icagent-{region}.{obs\_domain}:80 {跳板机ip}

根据命令提示输入root用户密码即可。

4. 执行**netstat -lnp | grep ssh**命令查看对应端口是否被侦听,如果返回结果如图 **6-4**所示,说明TCP端口已开通。

#### 图 **6-4** TCP 端口验证结果

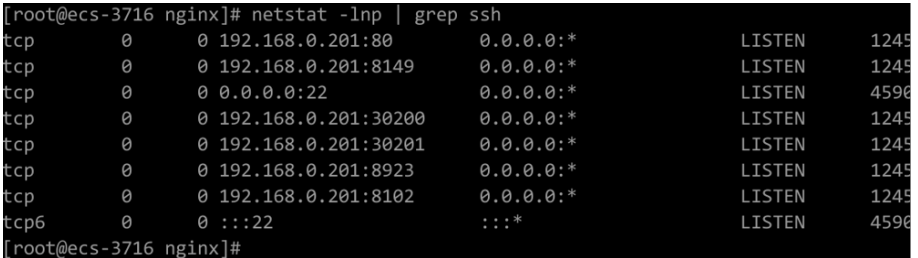

说明

- 在浏览器地址栏里输入"http://跳板机ECS的IP地址"。如果访问成功,说明安全组规 则已经生效。
- 如果跳板机ECS掉电重启,请重新执行如上命令。
- 步骤**7** 通过界面提示链接,下载ICAgent安装包。
- 步骤**8** 将ICAgent安装包存放到Windows主机目录(如:C:\ICAgent)并解压。
- 步骤**9** 获取AK/SK,请参[考如何获取](#page-826-0)**AK/SK**。
- 步骤**10** 生成安装命令,并复制该命令。
	- 1. 在文本框中跳板机连接IP,手动替换AK/SK,生成安装命令。

#### 说明

跳板机连接IP:使用EIP方式连接,为跳板机弹性公网IP,使用云专线VPC对等连接方式, 为跳板机VPC内网IP。

2. 单击"复制命令",复制ICAgent安装命令。

#### 步骤**11** 打开**cmd**窗口并进入**ICAgent**安装包的解压目录,执行ICAgent安装命令进行安装。

- <span id="page-271-0"></span>● 当显示"Service icagent installed successfully"时,表示安装成功。安装成功后,在左侧 导航栏中选择"主机管理 > 主机",查看ICAgent状态。
- 如果安装失败,请卸载ICAgent后重新安装,如果还未安装成功,请联系技术支持。

**----**结束

# 申请 **ELB** 和多主机作为跳板机

#### 说明

如果单跳板机有单点故障的风险,可以按照该方式提高接入的可靠性。

步骤**1** 创建跳板机弹性云服务器的Linux操作系统。

#### 说明

根据业务规格配置CPU、内存,推荐规格为2vCPUs | 4GB以上。

- 步骤**2** 以root用户登录跳板机,使用该跳板机的内部IP,创建ssh通道。
	- 1. 在弹性云服务器管理控制台找到已创建的机器,获取私有IP。

#### 图 **6-5** 获取私有 IP

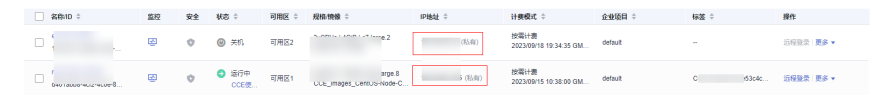

- 2. 在云日志管理控制台,依次单击"主机管理 > 安装ICAgent", 进入安装ICAgent 页面。选择对应的操作系统,再选择主机类型为"区域外主机",并填入私有 IP,生成安装口令,登录跳板机,创建ssh通道。
- 步骤**3** 如果有多个跳板机,重复**2**,并且将多个跳板机放入同一个VPC中。在创建弹性云服务 器,网络配置时,选择同一个虚拟私有云。

图 **6-6** 创建 ECS

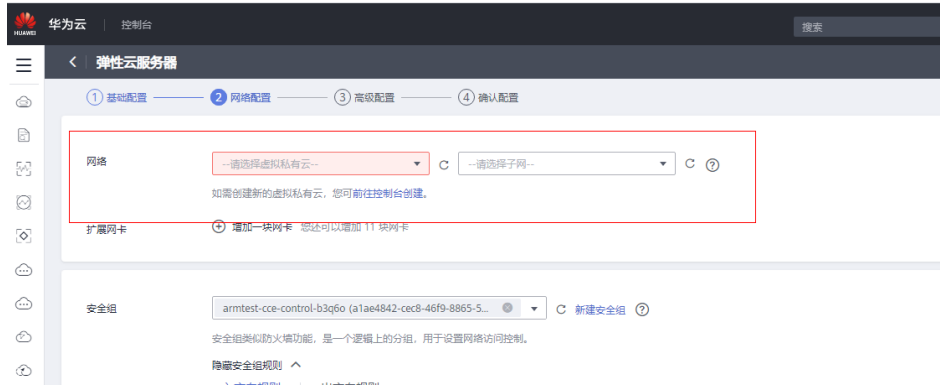

步骤**4** 创建ELB。具体请参[见创建弹性负载均衡](https://support.huaweicloud.com/usermanual-elb/elb_lb_000006.html),在创建时需注意以下几点。

- 1. 创建ELB时选择与跳板机ECS相同的VPC。
- 2. 新建弹性公网IP,作为跳板机连接IP。
- 3. 带宽根据业务量申请,并进行适配。
- 步骤**5** 分别为TCP的端口30200、30201、8149、8923、8102添加监听器。具体请参[见添加](https://support.huaweicloud.com/usermanual-elb/elb_ug_jt_0006.html) **TCP**[监听器](https://support.huaweicloud.com/usermanual-elb/elb_ug_jt_0006.html)。
- 步骤**6** 为后端服务器组添加所有跳板机。具体请参见[添加后端云服务器。](https://support.huaweicloud.com/usermanual-elb/elb_ug_hd3_0003_01.html)

**----**结束

# 继承安装(**Linux** 环境)

您有多个服务器需要安装ICAgent,其中一个服务器已经通过首次安装方式装好了 ICAgent, 且该服务器"/opt/ICAgent/"路径下存在ICAgent的安装包 **ICProbeAgent.tar.gz**,对于没有安装ICAgent的服务器,可以通过该方式对服务器进 行一键式继承安装。

1. 在已安装ICAgent的服务器上执行如下命令, 其中x.x.x.x表示待安装ICAgent服务 器的IP地址。

**bash /opt/oss/servicemgr/ICAgent/bin/remoteInstall/remote\_install.sh -ip x.x.x.x**

2. 根据提示输入待安装ICAgent的服务器root用户密码。

说明

- 如果已安装ICAgent的服务器安装过expect工具,执行上述命令后,即可完成安装。如 果已安装ICAgent的服务器未安装expect工具,请根据提示输入密码,进行安装。
- 请确保已安装ICAgent的服务器可以使用root用户执行SSH、SCP命令,来与待安装 ICAgent的服务器进行远端通信。
- 当显示"ICAgent install success"时,表示安装成功, ICAgent已安装在了/opt/oss/ servicemgr/目录。安装成功后,在云日志服务左侧导航栏中选择主机管理 > 主机", 查看该服务器ICAgent的状态。
- 如果安装失败,请卸载ICAgent后重新安装,如果还未安装成功,请联系技术支持。

# 继承批量安装(**Linux** 环境)

您有多个服务器需要安装ICAgent,其中一个服务器已经通过首次安装方式装好了 ICAgent,且该服务器"/opt/ICAgent/"路径下存在ICAgent的安装包 **ICProbeAgent.tar.gz**,对于没有安装ICAgent的服务器,可以通过该方式对服务器进 行一键式继承批量安装。

#### 须知

- 批量安装的服务器需同属一个VPC下,并在同一个网段中。
- 批量安装功能依赖**python3.\***版本,如果安装时提示找不到**python**请安装**python**版 本后重试。

#### 前提条件

已收集需要安装Agent的所有服务器的IP地址、密码,按照iplist.cfg格式整理好,并上 传到已安装过ICAgent机器的/opt/ICAgent/目录下。iplist.cfg格式示例如下所示,IP地 址与密码之间用空格隔开:

192.168.0.109 密码(请根据实际填写)

192.168.0.39 密码(请根据实际填写)

- iplist.cfg中包含您的敏感信息,建议您使用完之后进行清理。
- 如果所有服务器的密码一致,iplist.cfg中只需列出IP,无需填写密码,在执行时输入此密码 即可;如果某个IP密码与其他不一致,则需在此IP后填写其密码。

# 操作步骤

1. 在已安装ICAgent的服务器上执行如下命令。

## **bash /opt/oss/servicemgr/ICAgent/bin/remoteInstall/remote\_install.sh batchModeConfig /opt/ICAgent/iplist.cfg**

根据脚本提示输入待安装机器的root用户默认密码,如果所有IP的密码在iplist.cfg 中已有配置,则直接输入回车键跳过即可,否则请输入默认密码。

batch install begin Please input default passwd: send cmd to 192.168.0.109 send cmd to 192.168.0.39 2 tasks running, please wait... 2 tasks running, please wait... 2 tasks running, please wait... End of install agent: 192.168.0.39 End of install agent: 192.168.0.109 All hosts install icagent finish.

请耐心等待,当提示All hosts install icagent finish.时,则表示配置文件中的所有 主机安装操作已完成。

2. 安装完成后,在云日志服务左侧导航栏中选择"主机管理 > 主机",查看服务器 的**[ICAgent](#page-276-0)**状态。

# **6.2.3** 升级 **ICAgent**

为了更好的采集体验,LTS会不断更新ICAgent版本。当系统提示您有新的ICAgent版本 时,您可以按照如下操作步骤进行升级。

## 说明

如果需要升级Windows环境中的ICAgent,请先卸载旧版本ICAgent,再安装新版本ICAgent即 可。

# 操作步骤

- 1. 在云日志服务管理控制台,单击"主机管理"。
- 2. 在主机管理页面,选择"主机"页签。
- 3. 选择"区域内主机",在主机列表中选中一个或多个待升级ICAgent前的复选框, 单击"升级ICAgent"。

选择"CCE集群",在右侧下拉框中,选择待升级ICAgent的集群,单击"升级 ICAgent"。

- 未创建CCE集群时,采集容器标准输出到AOM的开关为置灰状态。
- 当ICAgent版本号为5.12.133及以上时,支持关闭采集容器标准输出到AOM的开关功 能。
- 首次创建的CCE集群,默认集群下的主机已安装了ICAgent且上报日志到AOM,采集容 器标准输出到AOM的开关处于开启状态;如需将日志上报至LTS则执行升级ICAgent操 作时,关闭采集容器标准输出到AOM的开关。建议使用"接入日志 > 云服务接入 > 云 容器引擎CCE"直接采集容器标准输出到LTS,不推荐采集到AOM。
- CCE集群ID(ClusterID): 每个集群为固定的ID。
- 升级ICAgent时,LTS将为您的CCE集群创建对应的日志组和主机组。且该日志组和主机 组的名称为k8s-log-{ClusterID}。您可以创建接入配置(云服务接入>云容器引擎CCE) 将当前CCE集群的日志接入到该日志组。
- 当集群里的主机未安装ICAgent或ICAgent版本过低时,单击"升级ICAgent"操作,可 对该集群里的所有主机安装ICAgent。
- 4. 在"升级ICAgent"对话框中单击"确定"。

ICAgent开始升级,升级ICAgent预计需要1分钟左右,请耐心等待。待ICAgent的 状态由"升级中"变为"运行"时,表示升级成功。

#### 说明

如果升级后,界面显示ICAgent状态异常或者其它升级失败场景,请直接登录节点使用安装 命令重新安装ICAgent即可(覆盖式安装,无需卸载操作)。

# **6.2.4** 卸载 **ICAgent**

服务器上的ICAgent被卸载后,会影响该服务器的日志采集能力,请谨慎操作!

#### 说明

云日志服务主机管理界面,仅支持卸载安装在Linux环境中的ICAgent,如果需要卸载安装 Windows环境中的ICAgent,请在ICAgent安装包解压目录下,双击执行" *ICAgent安装包解压目* 录\ICProbeAgent\bin\manual\win\uninstall.bat"脚本,当显示"ICAgent uninstall success 时,表示卸载成功。

卸载ICAgent不会删除对应的安装文件,请您根据实际情况自行删除。

卸载方式,您可以按照需要进行选择:

- 通过界面卸载: 此操作适用于正常安装ICAgent后需卸载的场景。
- [登录服务器卸载](#page-275-0): 此操作适用于未成功安装ICAgent需卸载重装的场景。
- [远程卸载:](#page-275-0) 此操作适用于正常安装ICAgent后需远程卸载的场景。
- <mark>批量卸载</mark>: 此操作适用于正常安装ICAgent后需批量卸载的场景。

# 通过界面卸载

- 1. 在云日志服务管理控制台,单击"主机管理",进入主机管理页面。
- 2. 单击"主机"切换至主机页签。
- 3. 勾选一个或多个待卸载ICAgent的服务器的复选框,单击"卸载ICAgent"。
- 4. 在"卸载ICAgent"对话框中单击"确定"。 ICAgent开始卸载,卸载ICAgent预计需要1分钟左右,请耐心等待。 卸载完成后主机列表中将不会显示该主机。

通过界面卸载ICAgent后如果需要再次安装,请等待5分钟后执行安装操作,否则可能出现 被再次自动卸载的情况。

#### <span id="page-275-0"></span>登录服务器卸载

- 1. 以**root**用户登录需卸载ICAgent的服务器。
- 2. 执行如下命令卸载ICAgent。

#### **bash /opt/oss/servicemgr/ICAgent/bin/manual/uninstall.sh;**

当显示"ICAgent uninstall success"时,表示卸载成功。

#### 远程卸载

除了上述登录服务器上执行uninstall.sh命令卸载ICAgent的方式,还可以对服务器进行 远程卸载。

1. 在已安装ICAgent的服务器上执行如下命令, 其中x.x.x.表示待卸载ICAgent的服 务器的IP地址。

**bash /opt/oss/servicemgr/ICAgent/bin/remoteUninstall/ remote\_uninstall.sh -ip x.x.x.x**

2. 根据提示输入待卸载ICAgent的服务器root用户密码。

说明

- 如果已安装ICAgent的服务器安装过expect工具,执行上述命令后,即可完成卸载。如 果已安装ICAgent的服务器未安装expect工具,请根据提示输入密码,进行卸载。
- 请确保已安装ICAgent的服务器可以使用root用户执行SSH、SCP命令,来与待卸载 ICAgent的服务器进行远端通信。
- 当显示"ICAgent uninstall success"时,表示卸载成功。

# 批量卸载

当您已有服务器安装过ICAgent,且该服务器"/opt/ICAgent/"路径下存在ICAgent安 装包**ICProbeAgent.tar.gz**,通过该方式可对多个服务器进行一键式继承批量卸载。

#### 须知

批量卸载的服务器需同属一个VPC下,并在同一个网段中。

#### 前提条件

已收集需要卸载Agent的所有服务器的IP地址、密码,按照iplist.cfg格式整理好,并上 传到已安装过ICAgent机器的/opt/ICAgent/目录下。iplist.cfg格式示例如下所示,IP地 址与密码之间用空格隔开:

192.168.0.109 密码(请根据实际填写)

192.168.0.39 密码(请根据实际填写)

- <span id="page-276-0"></span>● iplist.cfg中包含您的敏感信息,建议您使用完之后进行清理。
- 如果所有服务器的密码一致,iplist.cfg中只需列出IP地址,无需填写密码,在执行时输入此 密码即可;如果某个IP密码与其他不一致,则需在此IP地址后填写其密码。

# 操作步骤

1. 在已安装ICAgent的服务器上执行如下命令。

#### **bash /opt/oss/servicemgr/ICAgent/bin/remoteUninstall/ remote\_uninstall.sh -batchModeConfig /opt/ICAgent/iplist.cfg**

根据脚本提示输入待卸载机器的root用户默认密码,如果所有IP地址的密码在 iplist.cfg中已有配置,则直接输入回车键跳过即可,否则请输入默认密码。

batch uninstall begin Please input default passwd: send cmd to 192.168.0.109 send cmd to 192.168.0.39 2 tasks running, please wait... End of uninstall agent: 192.168.0.109 End of uninstall agent: 192.168.0.39 All hosts uninstall icagent finish.

请耐心等待,当提示All hosts uninstall icagent finish.时,则表示配置文件中所有 服务器的卸载操作已完成。

2. 卸载完成后,在云日志服务左侧导航栏中选择"主机管理 > 主机",查看该服务 器的ICAgent状态。

# **6.2.5 ICAgent** 状态

ICAgent状态说明详见下表。

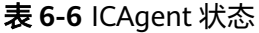

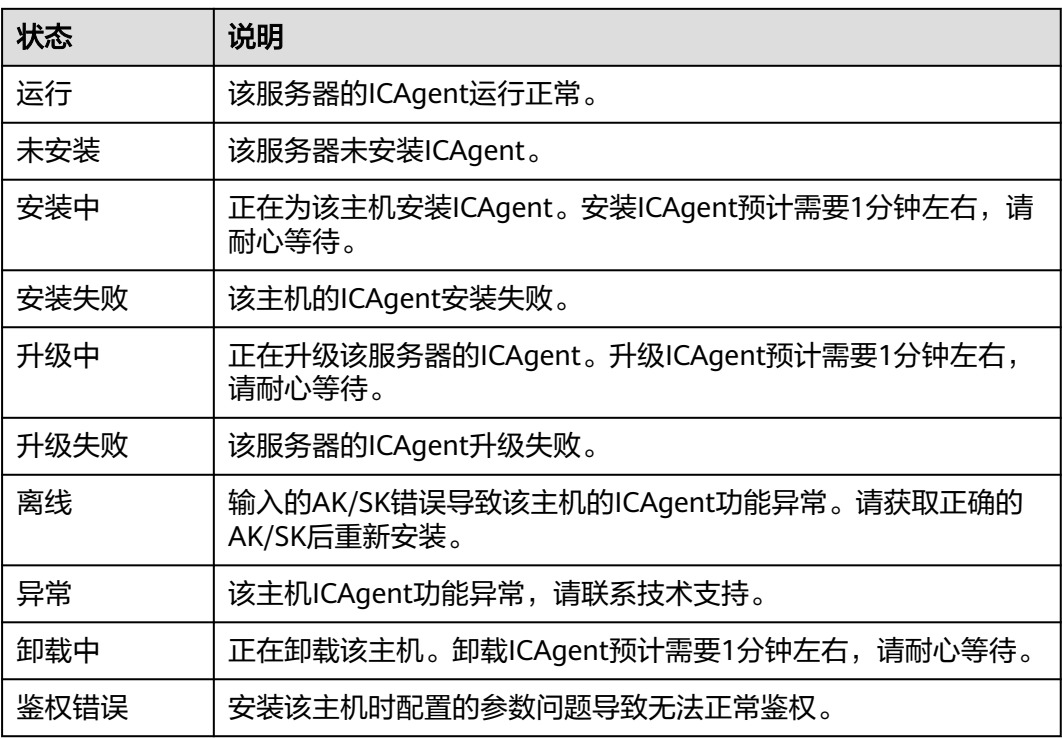

# **6.2.6 ICAgent** 版本说明

# 表 **6-7** ICAgent 版本说明

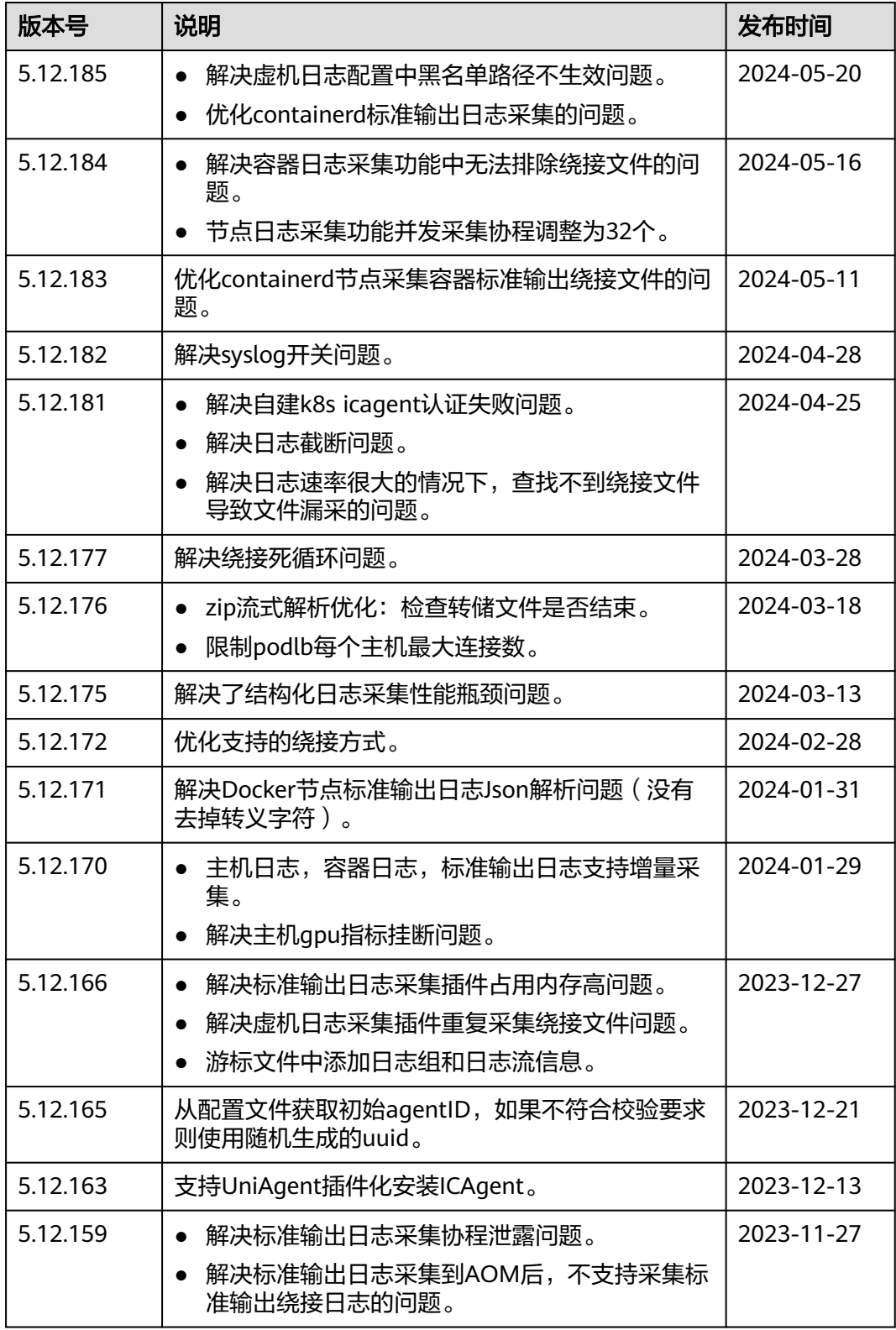

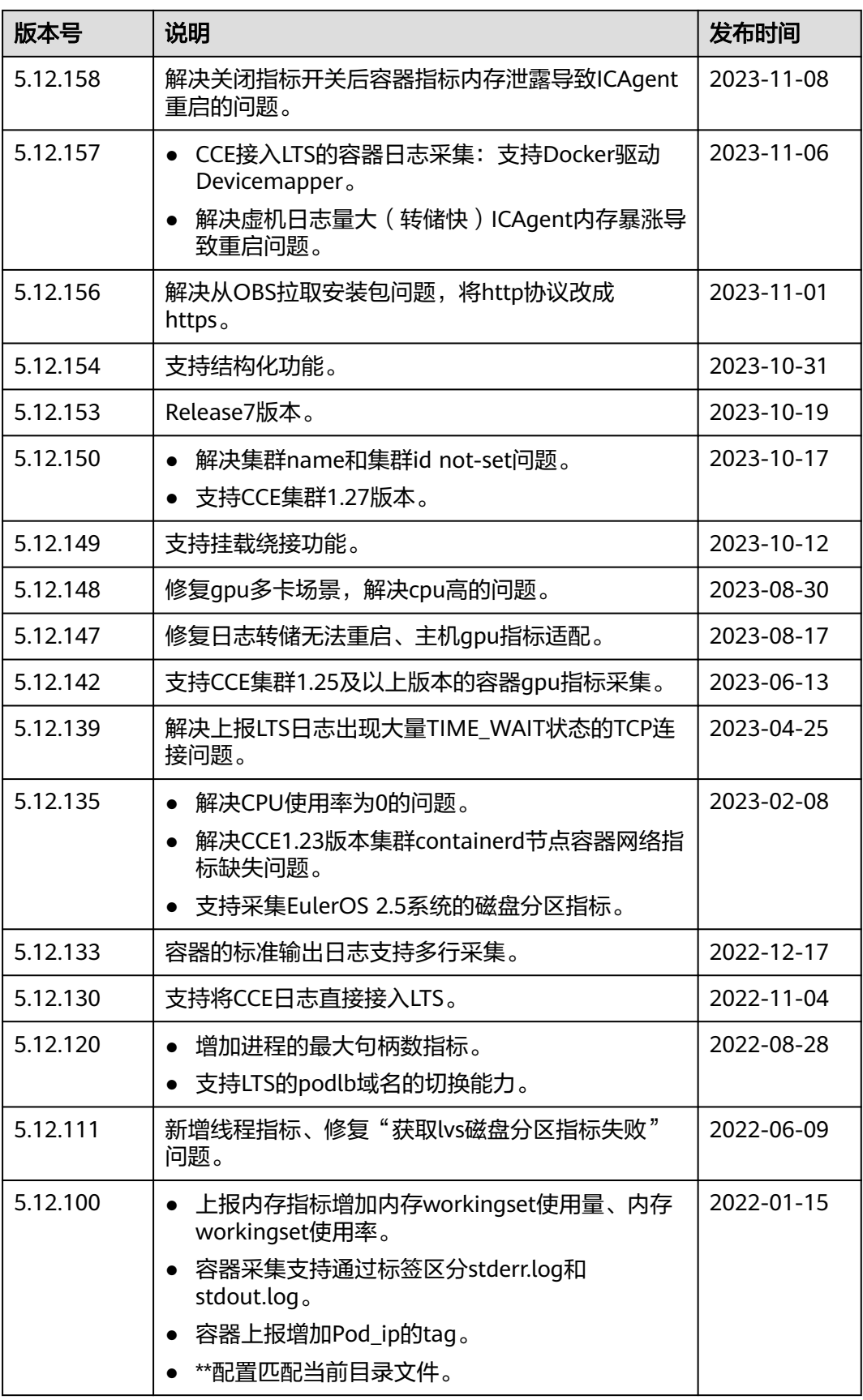

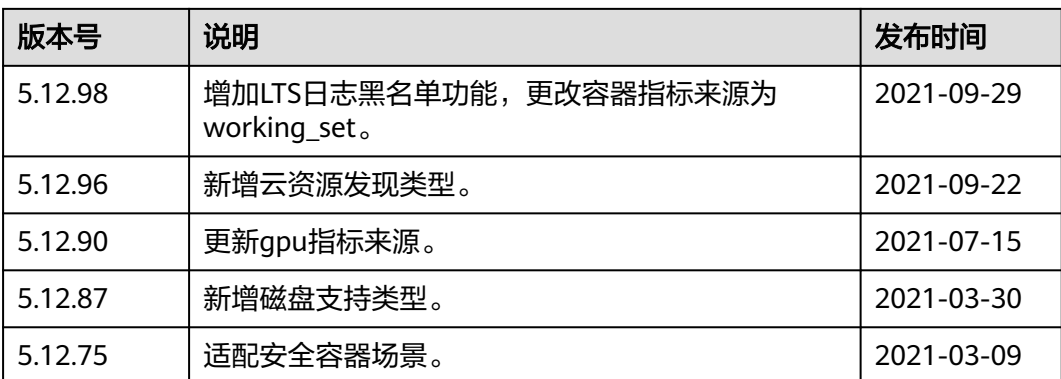

# **7** 日志搜索与分析(默认推荐)

# **7.1** 日志搜索

您可以通过本操作设置关键字和时间范围进行日志搜索。

- 1. 在云日志服务管理控制台,单击"日志管理"。
- 2. 在日志组列表中,单击日志组名称前对应的 ≶ 按钮。
- 3. 在日志流列表中,单击日志流名称,进入日志详情页面。

## 图 **7-1** 日志详情

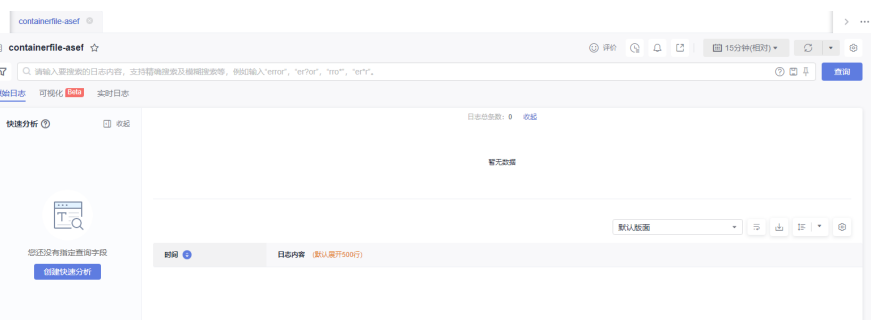

4. 在搜索框上方选择时间范围。 时间范围有三种方式,分别是相对时间、整点时间和自定义。您可以根据自己的 实际需求,选择时间范围。

说明

- 相对时间:表示查询距离当前时间1分钟、5分钟、15分钟等时间区间的日志数据。例 如当前时间为19:20:31,设置相对时间1小时,表示查询18:20:31~19:20:31的日志数 据。
- 整点时间:表示查询最近整点1分钟、15分钟等时间区间的日志数据。例如当前时间为 19:20:31,设置整点时间1小时,表示查询18:00:00~19:00:00的日志数据。
- 自定义:表示查询指定时间范围的日志数据。支持选择3个月的范围,白名单用户支持 选择6个月的范围。如有需要,请<mark>提交工单</mark>申请。
- 5. 在日志详情页面,有以下搜索方式:

a. 在页面搜索区域中, 鼠标单击搜索框, 输入待搜索的关键字, 或在弹出的下 拉框中选择待搜索的字段和关键词,单击"查询",开始搜索。

在原始日志页签下方显示包含搜索关键字的日志。

说明

- 内置保留字段有appName、category、clusterId、clusterName、collectTime 等,默认简化显示,并且hostIP、hostName、pathFile默认显示在最前面。更多 信息请参[考内置保留字段](#page-284-0)。
- 结构化配置的字段按照key:value显示。
- 日志搜索框内容过多时支持自动换行并多行显示。
- 支持固定搜索框高度。
- b. 在原始日志页面中,展示不同时间段的日志总条数柱状图,柱状图旁边显示 日志条数刻度。

#### 说明

若使用了内嵌功能,支持设置收起或展开式日志条数统计图。关于内嵌参数请参考<mark>[云](https://support.huaweicloud.com/devg-lts/lts_0002.html#section3)</mark> [日志服务地址。](https://support.huaweicloud.com/devg-lts/lts_0002.html#section3)

- c. 在原始日志页面中, 鼠标悬浮指向**日志内容**中的字段, 单击蓝色字体的日志 内容,支持复制、添加到查询、从查询中排除的方式搜索日志。
- d. 对已创建快速分析的字段,单击选择字段可直接将其添加到页面搜索框中, 进行搜索。

#### 说明

通过单击字段添加到搜索框中,如果是同一字段,则将直接替换该方式添加的字段, 不会进行AND搜索;如果是不同字段,则对不同字段进行AND搜索。

- e. 在页面搜索区域,使用键盘的"↑""↓"箭头,选择待搜索的关键字或搜索语 法,单击Tab键或Enter键选中后,单击"查询",开始搜索。
- 6. 在日志内容下方,单击时间前面的 A 展开图标,支持以Table和JSON形式展示结 构化字段。
	- 在Table页签,支持对该字段进行添加到查询、从查询中排除、字段存在、字 段不存在、隐藏的方式搜索日志。更多信息请参考<mark>搜索语法</mark>。
	- 在JSON页签,支持查看或者复制日志内容。
- 7. 版面设置。
	- a. 在下拉框单击编辑版面,进入版面设置页面,版面列表自带默认版面、纯净 版面、容器日志默认版面,可以设置字段在版面是否显示。 云端: 适用于有写权限的用户,版面配置信息保存在云端。 本地缓存: 适用于只有读权限的用户,版面配置信息缓存在本地浏览器。
	- b. 单击 <sup>◆</sup> 新增自定义版面,设置版面名称和版面字段的可见性。
	- c. 设置完成后,单击"确定",返回下拉框显示新增的自定义版面。

## 日志搜索的常用操作

日志搜索的常用操作有分享日志、刷新等操作,具体参考如下图所示:

#### 表 **7-1** 常用操作

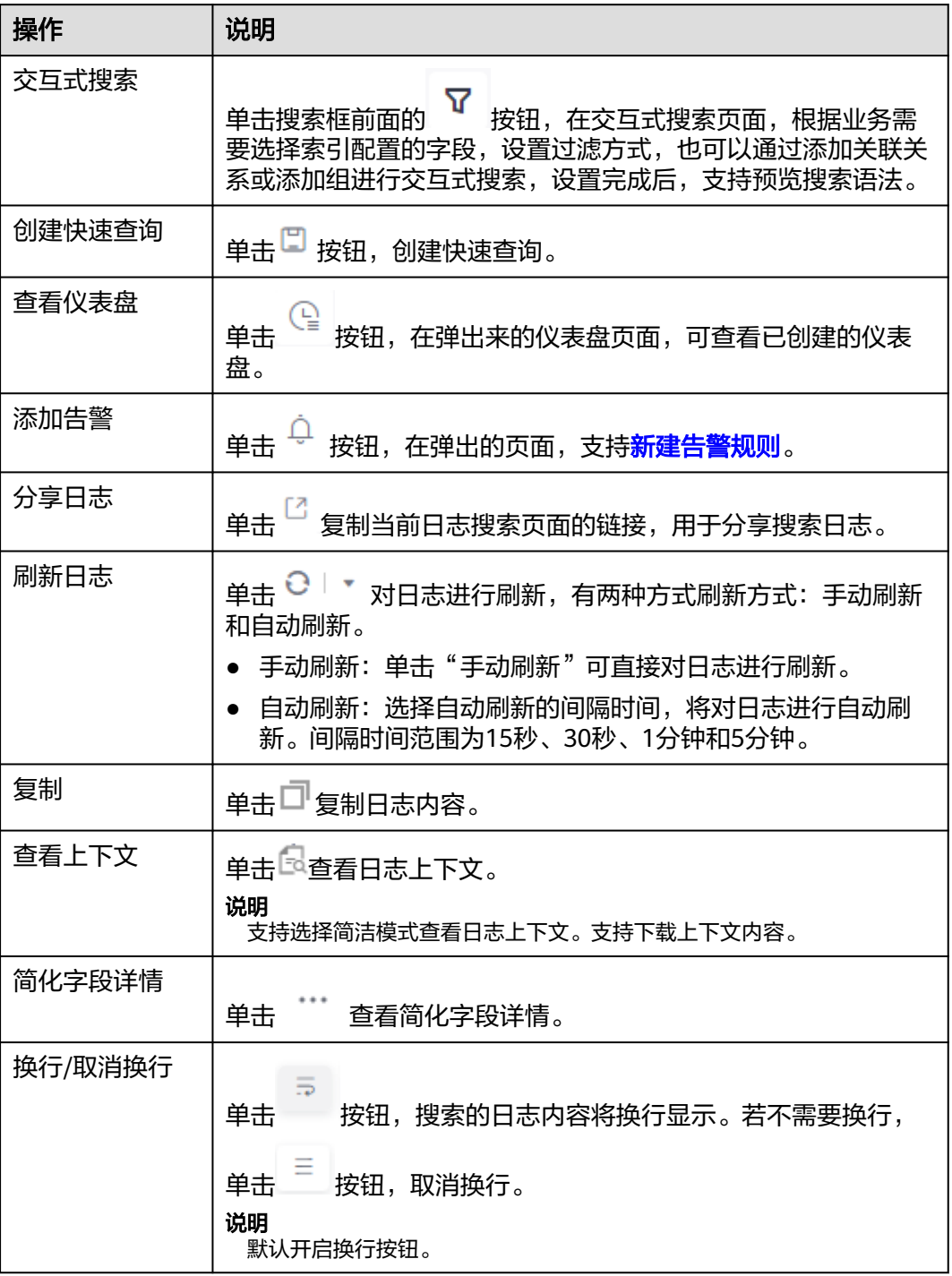

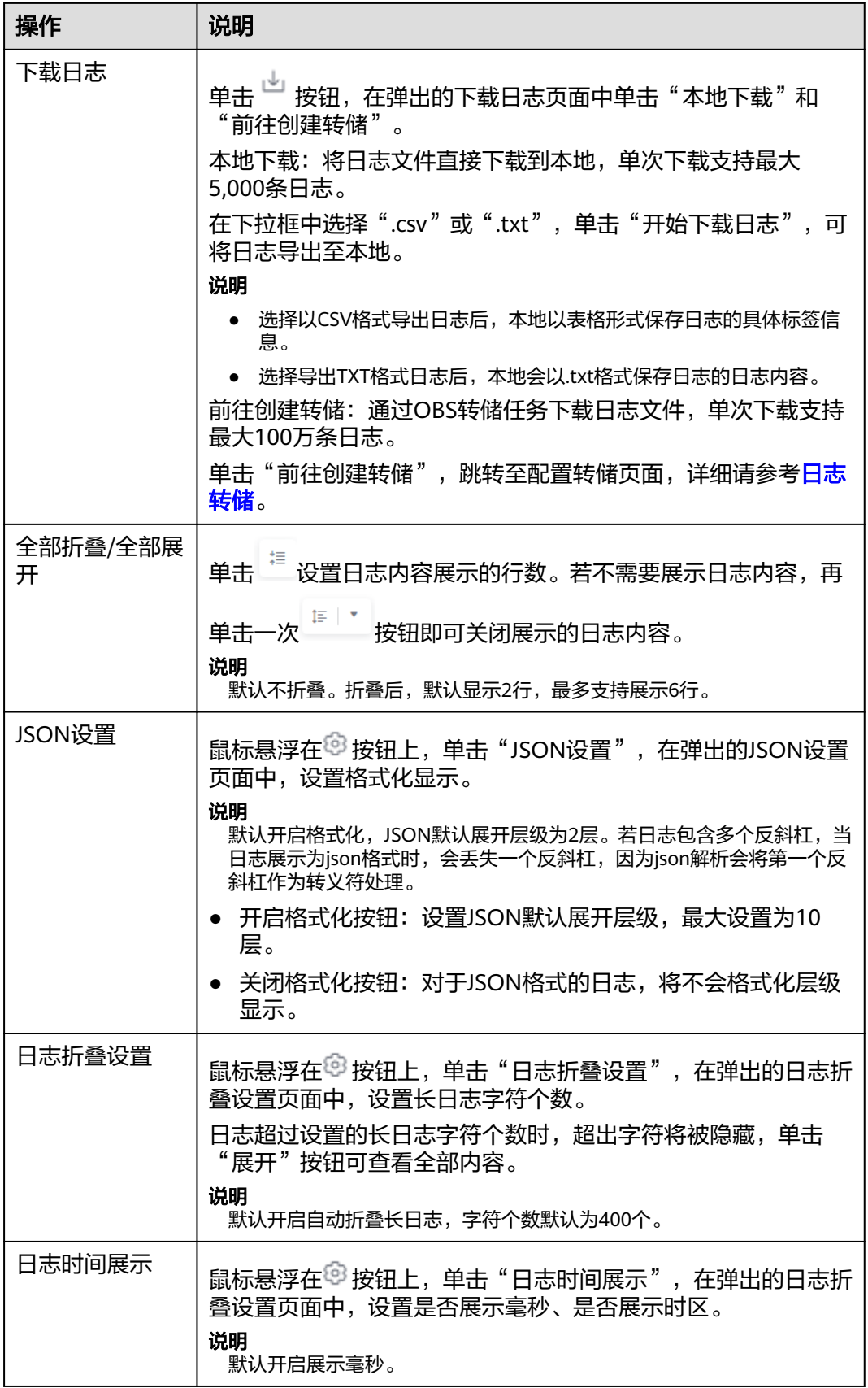

<span id="page-284-0"></span>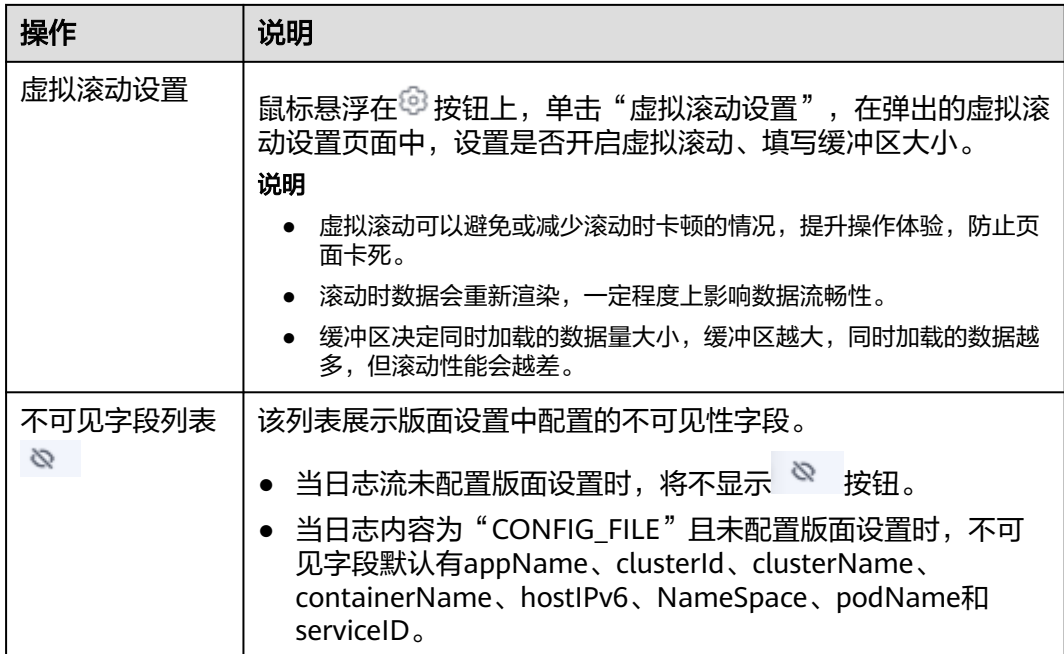

# **7.2** 内置保留字段

在采集日志时,日志服务会将采集时间、日志类型、主机IP等信息以Key-Value对的形 式添加到日志中,这些字段是云日志服务的内置字段。

#### 说明

- 使用API写入日志数据或添加ICAgent配置时,请不要将字段名称设置为内置保留字段,否则 可能会造成字段名称重复、查询不精确等问题。
- 日志服务为日志数据增加的内置保留字段当前免费,后续会按照按量付费方式正常收费(为 其开启索引时也会产生少量索引流量及存储费用)。更多信息请参见[价格计算器。](https://www.huaweicloud.com/pricing.html#/lts)
- 用户自定义日志字段名称中不能使用双下划线\_\_,否则无法配置索引。

# 日志示例

如下是一条CCE日志,content字段值是日志原文,其他字段是常见的一些内置保留字 段。

```
{
```

```
"hostName":"epstest-xx518",
"hostIP":"192.168.0.31",
"clusterId":"c7f3f4a5-xxxx-11ed-a4ec-0255ac100b07",
"pathFile":"stdout.log",
"content":"level=error ts=2023-04-19T09:21:21.333895559Z",
"podIp":"10.0.0.145",
"containerName":"config-reloader",
"clusterName":"epstest",
"nameSpace":"monitoring",
"hostIPv6":""
"collectTime":"1681896081334",
"appName":"alertmanager-alertmanager",
"hostId":"318c02fe-xxxx-4c91-b5bb-6923513b6c34",
"lineNum":"1681896081333991900",
"podName":"alertmanager-alertmanager-54d7xxxx-wnfsh",
"__time__":"1681896081334",
```
# 内置保留字段说明

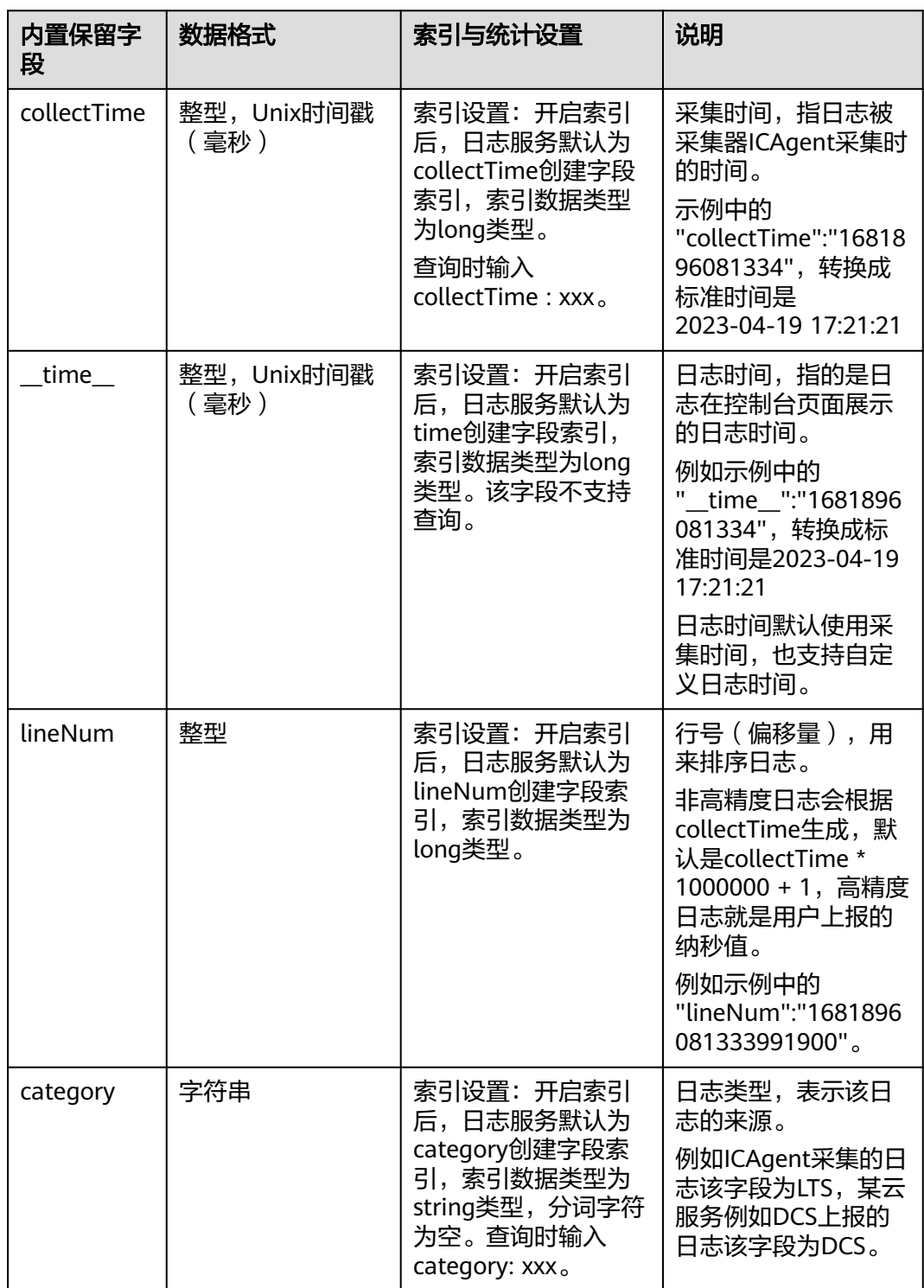

表 **7-2** 内置保留字段说明

<sup>&</sup>quot;serviceID":"cf5b453xxxad61d4c483b50da3fad5ad", "category":"LTS" }

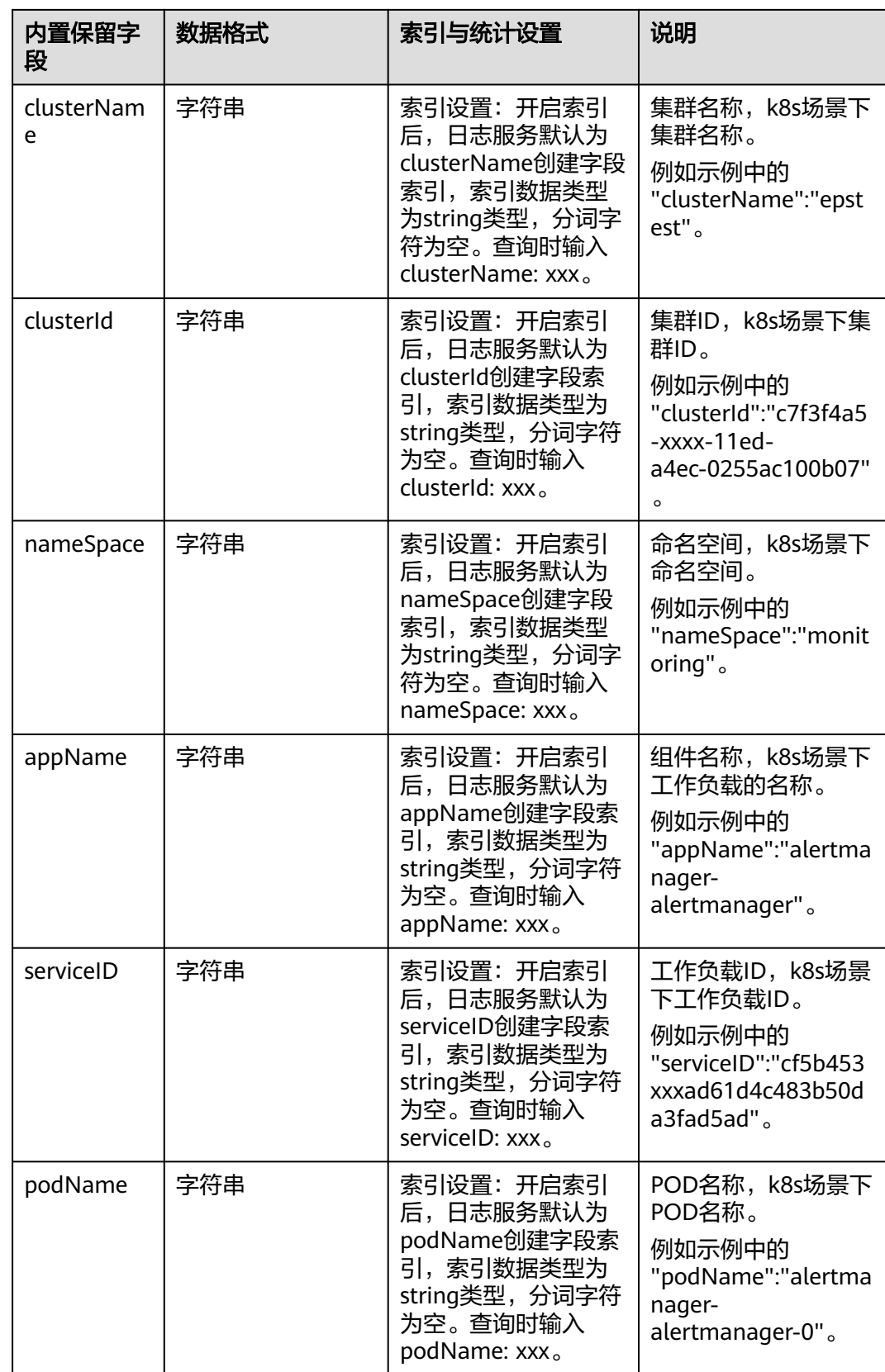

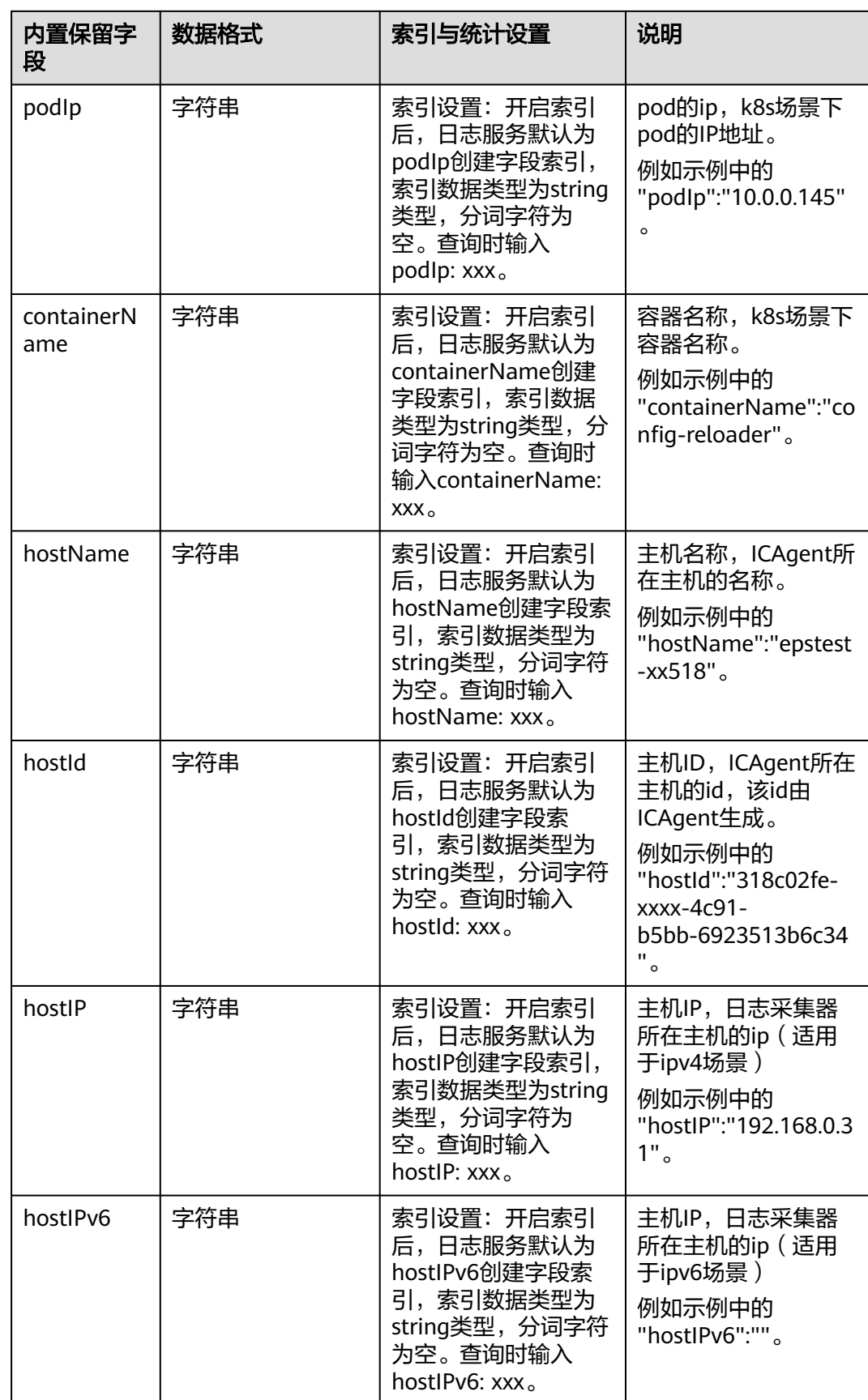
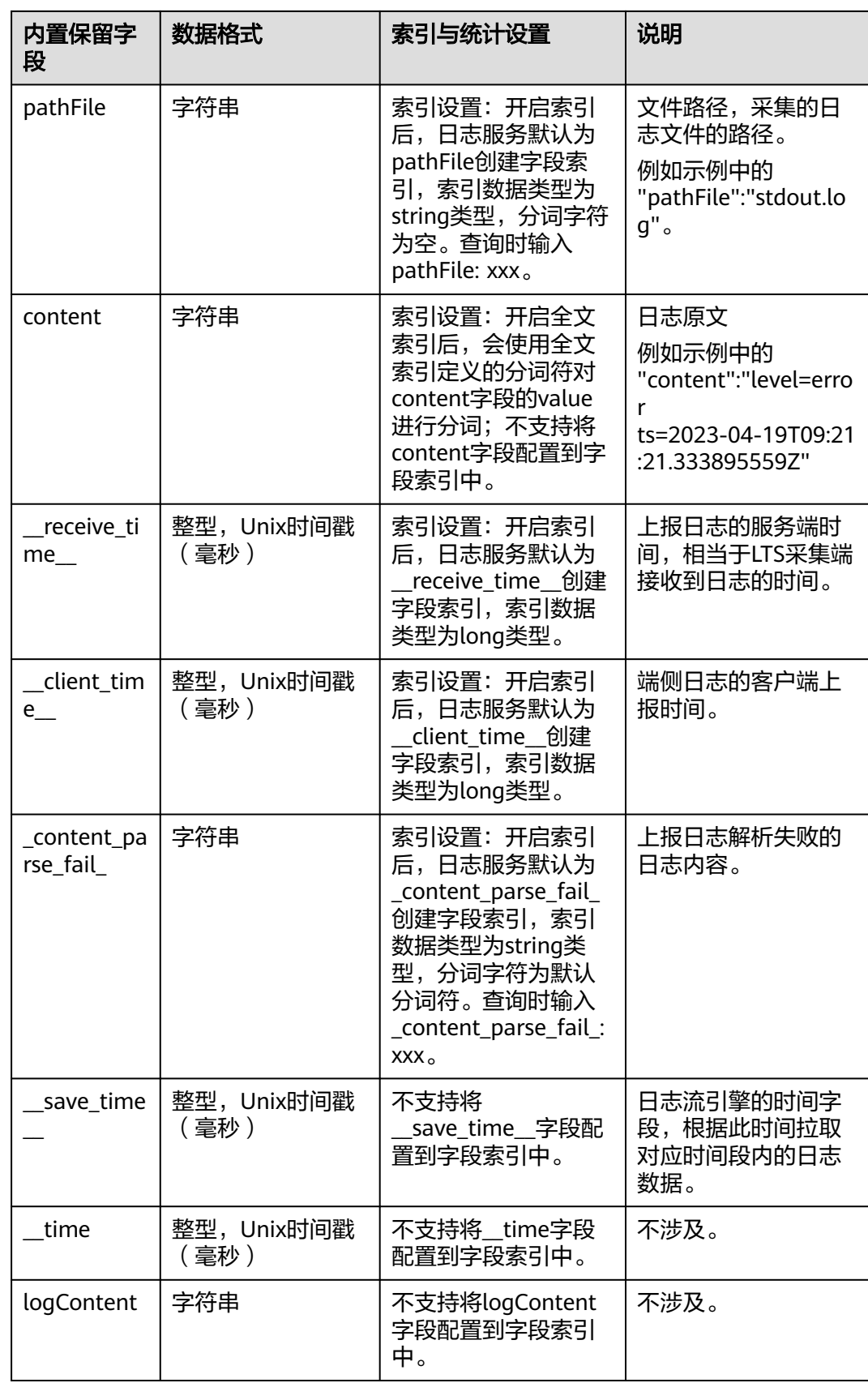

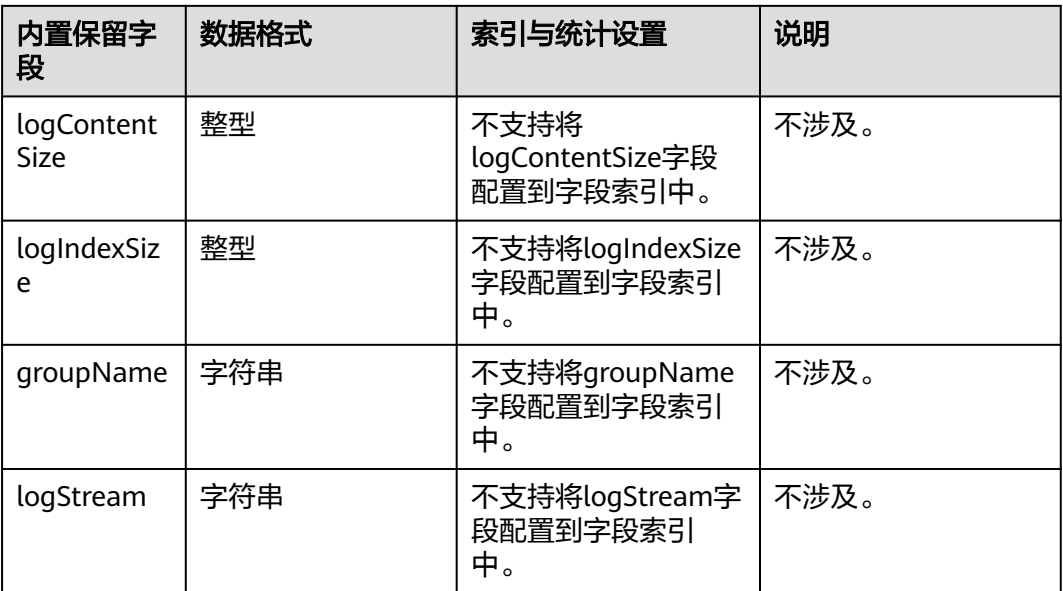

# **7.3** 索引配置

索引是一种存储结构,用于对日志数据进行查询。通过配置索引后,可对日志进行查 询和分析操作。不同的索引配置,则会产生不同的查询和分析结果,请根据您的需 要,合理配置索引。

# 日志示例

以下是一条典型日志,content字段值是日志原文,使用分隔符逗号将原始日志解析成 3个字段level、status、message;

示例日志中的hostName、hostIP、pathFile是常见的内置保留字段,详细内置字段请 多考[内置保留字段。](#page-284-0)

{ "hostName":"epstest-xx518", "hostIP":"192.168.0.31", "pathFile":"stdout.log", "content":"error,400,I Know XX", "level":"error", "status":400, "message":"I Know XX" }

## 索引类型

云日志服务的索引类型如下:

### 表 **7-3** 索引类型表

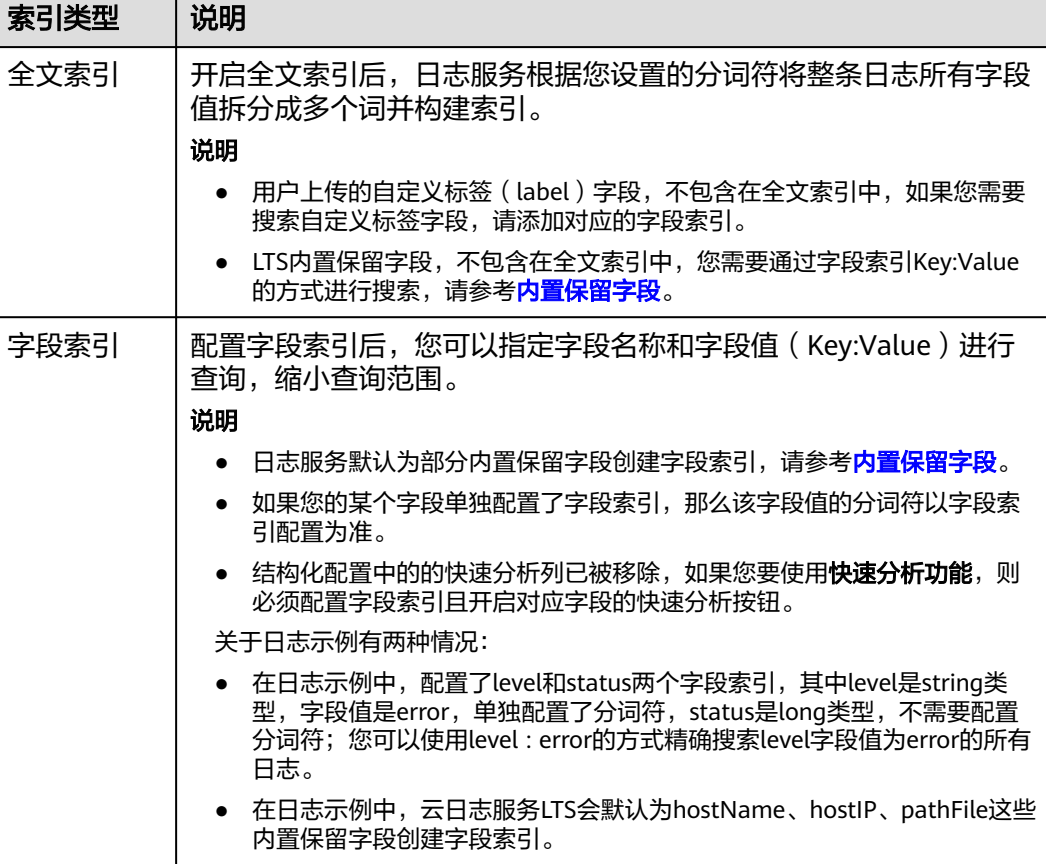

## 注意事项

- 全文索引属性和字段索引属性必须至少启用一种。
- 创建索引会产生索引流量和索引存储空间,费用说明请参见[价格计算器](https://www.huaweicloud.com/pricing.html#/lts)。
- 家引配置(新增、编辑、删除字段,修改配置项等操作)只对新写入的日志生 效,历史日志不会生效。当前不支持对历史日志重建索引。
- 关闭索引后,历史索引的存储空间将在当前日志流的数据保存时间到期后,自动 被清除。
- 日志服务默认已为部分内置保留字段创建字段索引,请参见[内置保留字段。](#page-284-0)
- 不同的索引配置,会产生不同的查询和分析结果,请根据您的需求,合理创建索 引。全文索引和字段索引互不影响。
- 家引配置修改后,对新写入的日志数据生效,历史日志数据不会生效。
- 在字段索引功能上线前,SQL分析支持的字段来自于云端结构化解析;在字段索 引功能上线后,只要用户配置了字段索引,SQL分析支持的字段将来自于字段索 引,因此修改字段索引可能对现有的可视化图表、仪表盘、SQL告警、定时SQL、 Grafana接入中的查询结果产生影响,请谨慎操作!
- 字段索引配置为JSON数据类型时,在原始日志页面不支持对JSON子字段使用快 速分析、跳转图表,不支持可视化;在搜索分析页面下支持JSON子字段使用快速 分析和SQL可视化功能。
- 字段索引配置为JSON数据类型时,对JSON父字段查询时支持对命中结果高亮, 对JSON子字段查询时不支持对命中结果高亮。

## 索引流量

创建索引后,会产生索引流量,索引流量的详细计算规则请参考**[价格计算器](https://www.huaweicloud.com/pricing.html#/lts)**。

## 配置全文索引

- **步骤1** 登录云服务日志控制台,单击"日志管理"。
- 步骤2 在日志组列表中,单击日志组名称左侧的 \,选择日志流,进入日志流管理界面。
- **步骤3** 在日志流详情页面,单击右上角 <sup>章</sup> ,讲入索引配置页面。
- 步骤4 在索引配置页面中,默认开启"全文索引"按钮。

### 说明

- 在索引配置页面选择自动配置时,默认获取最近15分钟的原始日志和内置字段的交集,LTS 自动将原始日志和内置字段的交集、当前结构化字段、tag字段一起组成字段索引下方的表 格数据。
- 若15分钟内没有原始日志,则获取hostIP、hostName、pathFile、结构化字段、tag字段结 合共同组成字段索引下方的表格数据。
- ECS接入选择结构化配置时,进入索引配置页面,则会自动加上如下字段:category、 hostName、hostId、 hostIP、 hostIPv6、 pathFile, 添加字段时, 若某个字段已存在于索 引配置,则不会重复添加。
- CCE接入选择结构化配置时,进入索引配置页面,则会自动加上如下字段:category、 clusterId、 clusterName、 nameSpace、 podName、 containerName、 appName、 hostName、 hostId、 hostIP、 hostIPv6、 pathFile,添加字段时,若某个字段已存在于索 引配置, 则不会重复添加。
- 步骤**5** 请参考表**7-4**配置参数信息。

#### 表 **7-4** 自定义全文索引配置参数

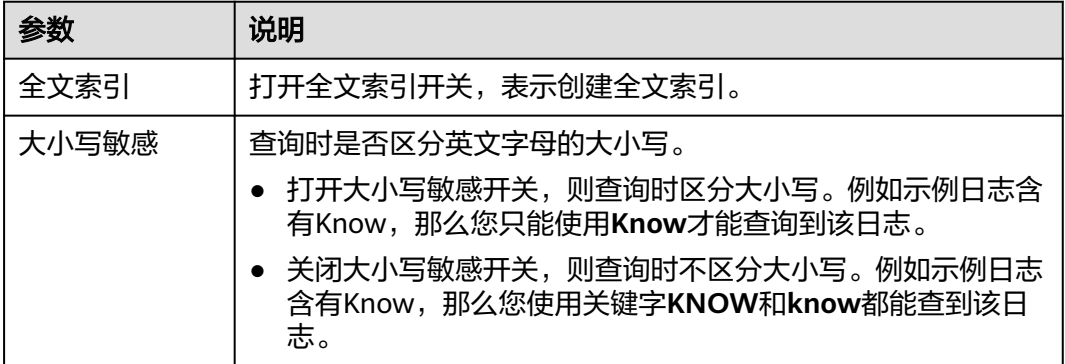

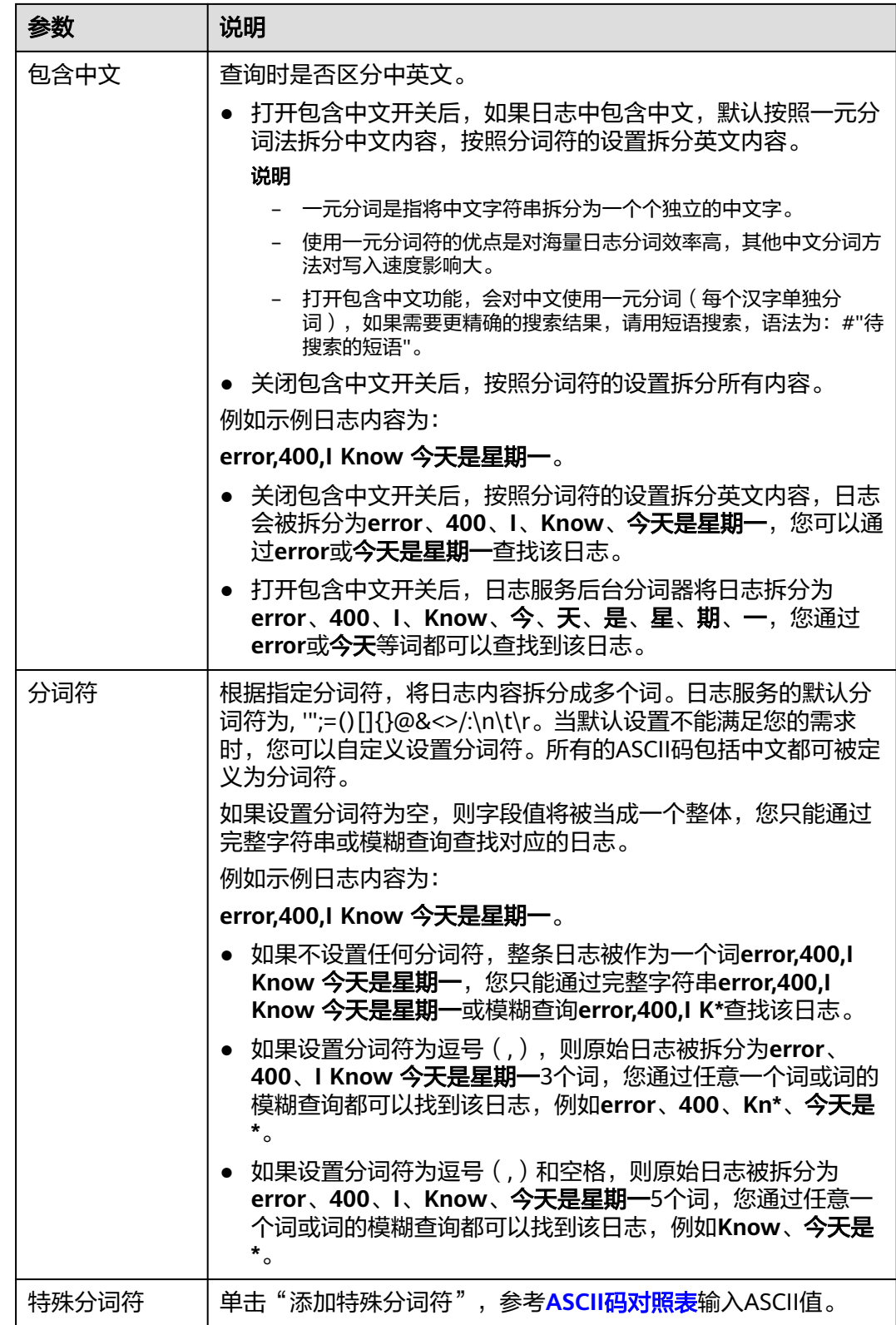

步骤**6** 完成后,单击确定。

**----**结束

## 配置字段索引

创建字段索引时,最多支持添加500个字段。其中JSON类型字段,最多支持添加100个 子字段。

说明

字段索引的自定义分词符和特殊分词符仅支持白名单用户提交工单申请使用。详细操作请参考<mark>提</mark> [交工单](https://support.huaweicloud.com/usermanual-ticket/zh-cn_topic_0127038618.html)。

步骤**1** 配置全文索引后,在索引配置页面的可视化下方,单击开启可视化后,配置的字段索 引支持SQL可视化分析。

可视化

□ 开启可视化后,配置的字段索引就能支持SQL可视化分析

步骤**2** 在索引配置页面的字段索引下方,单击"添加字段",参考表**[7-5](#page-294-0)**设置字段信息。

### 步骤**3** 或者勾选字段,单击批量配置,在批量配置页面设置参数。

### 图 **7-2** 批量配置

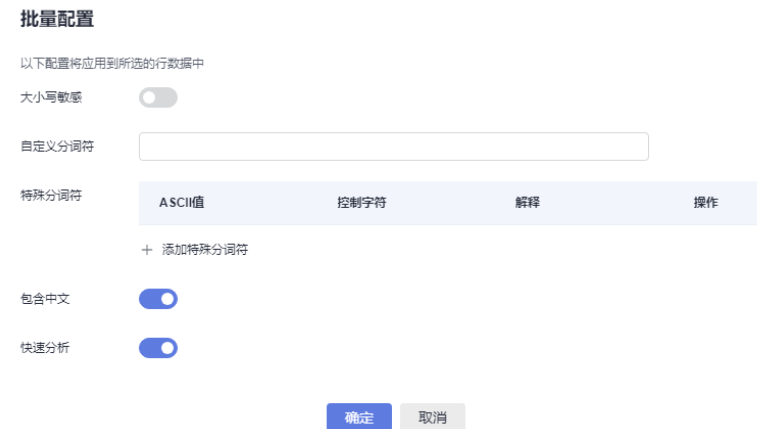

步骤**4** 参考表**[7-5](#page-294-0)**配置字段索引。

说明

- 字段索引的参数配置仅对该字段生效。
- 当添加的字段在日志内容中不存在时,则配置的该索引字段无效。

## <span id="page-294-0"></span>表 **7-5** 自定义字段索引配置参数

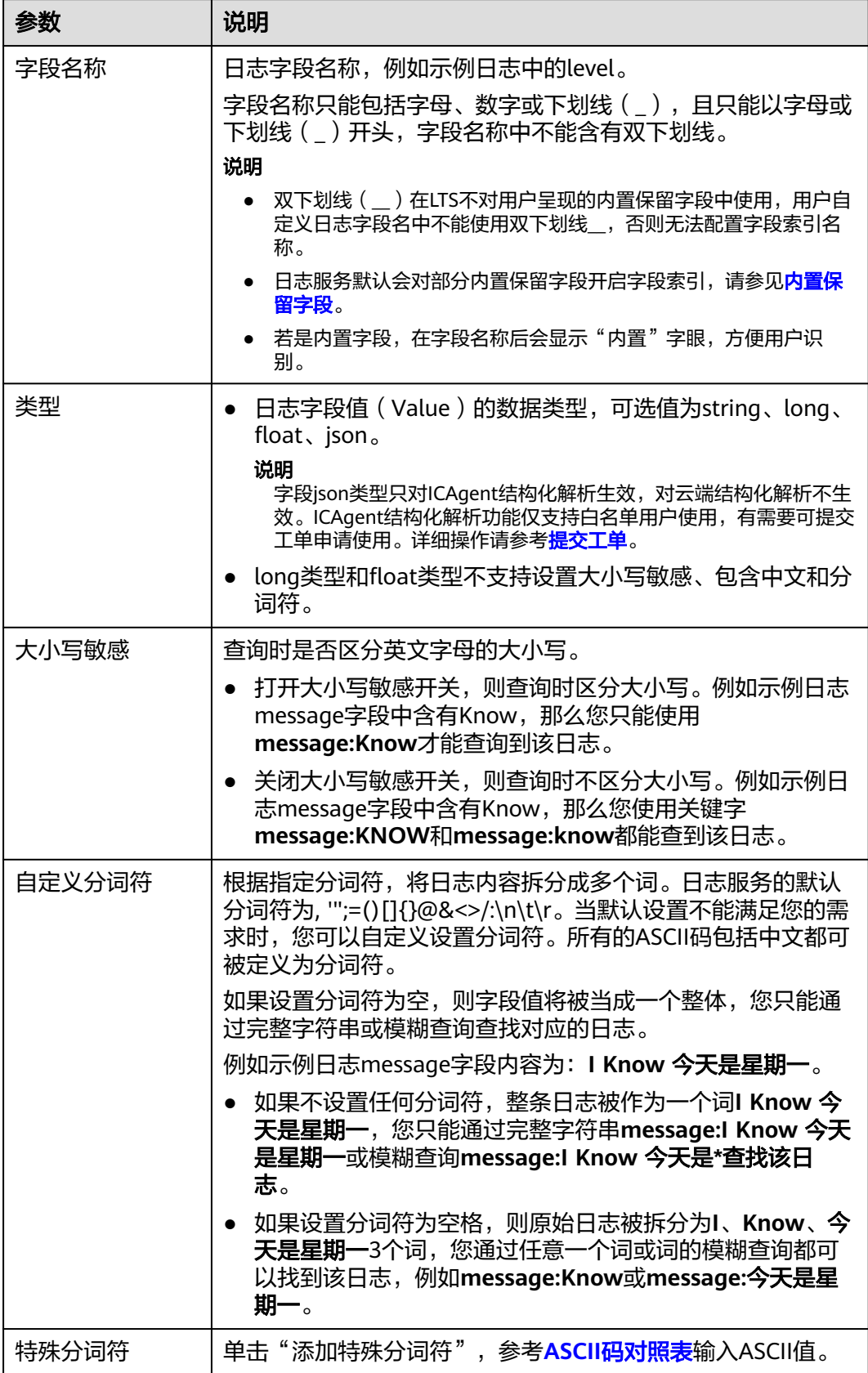

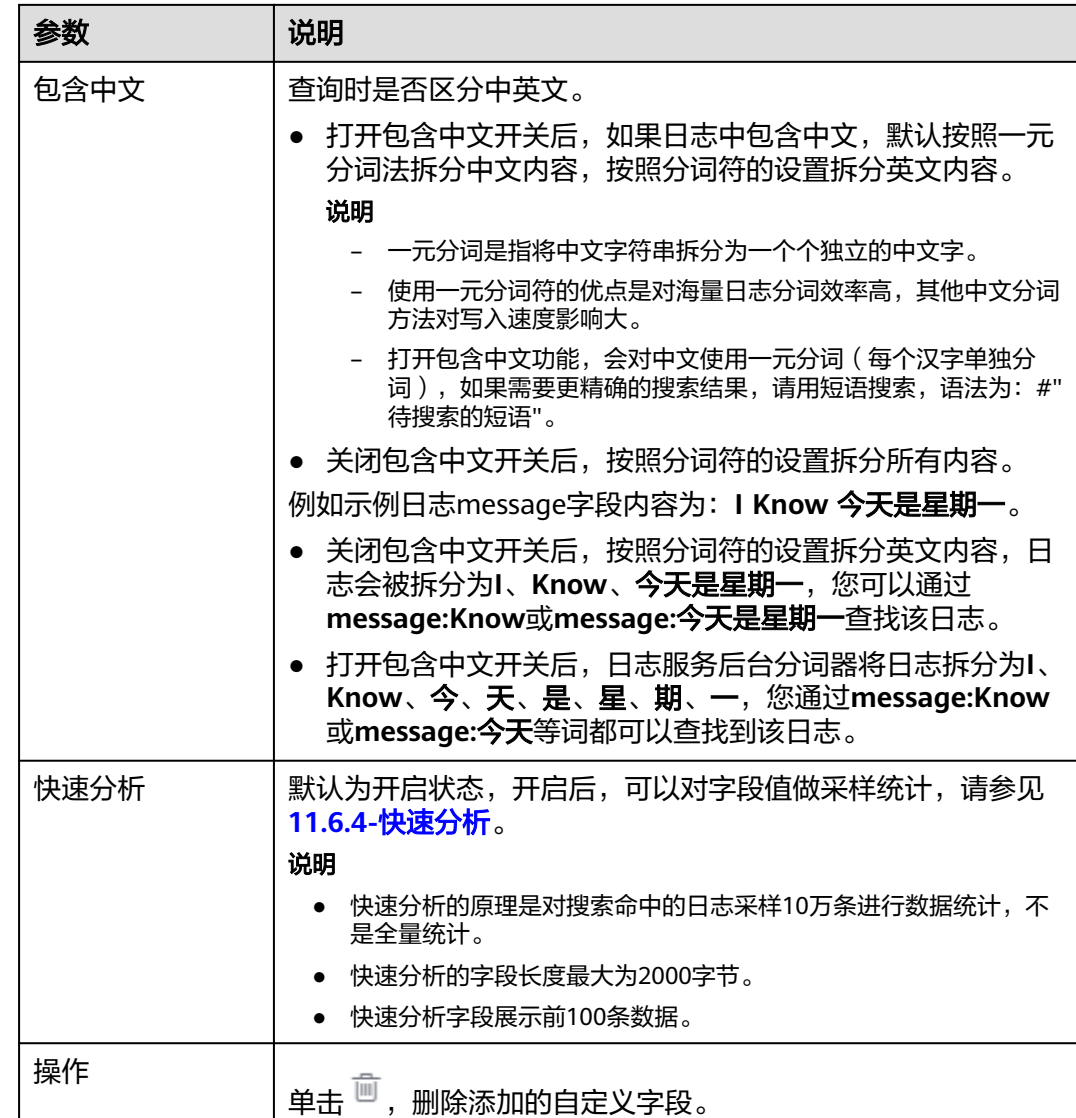

步骤**5** 完成后,单击"确定"。

## **----**结束

## 自动配置字段索引

在创建字段索引时,您可以单击自动配置,日志服务会自动添加一些字段索引,您可 以根据自己的需要增加或者删除字段:

- 日志服务会根据采集时预览数据中的第一条内容,自动生成字段索引。
- 日志服务会选取几个最常见的内置保留字段添加到字段索引中(例如hostIP、 hostName、pathFile)。

# <span id="page-296-0"></span>**ASCII** 码对照表

## 表 **7-6** ASCII 码对照表

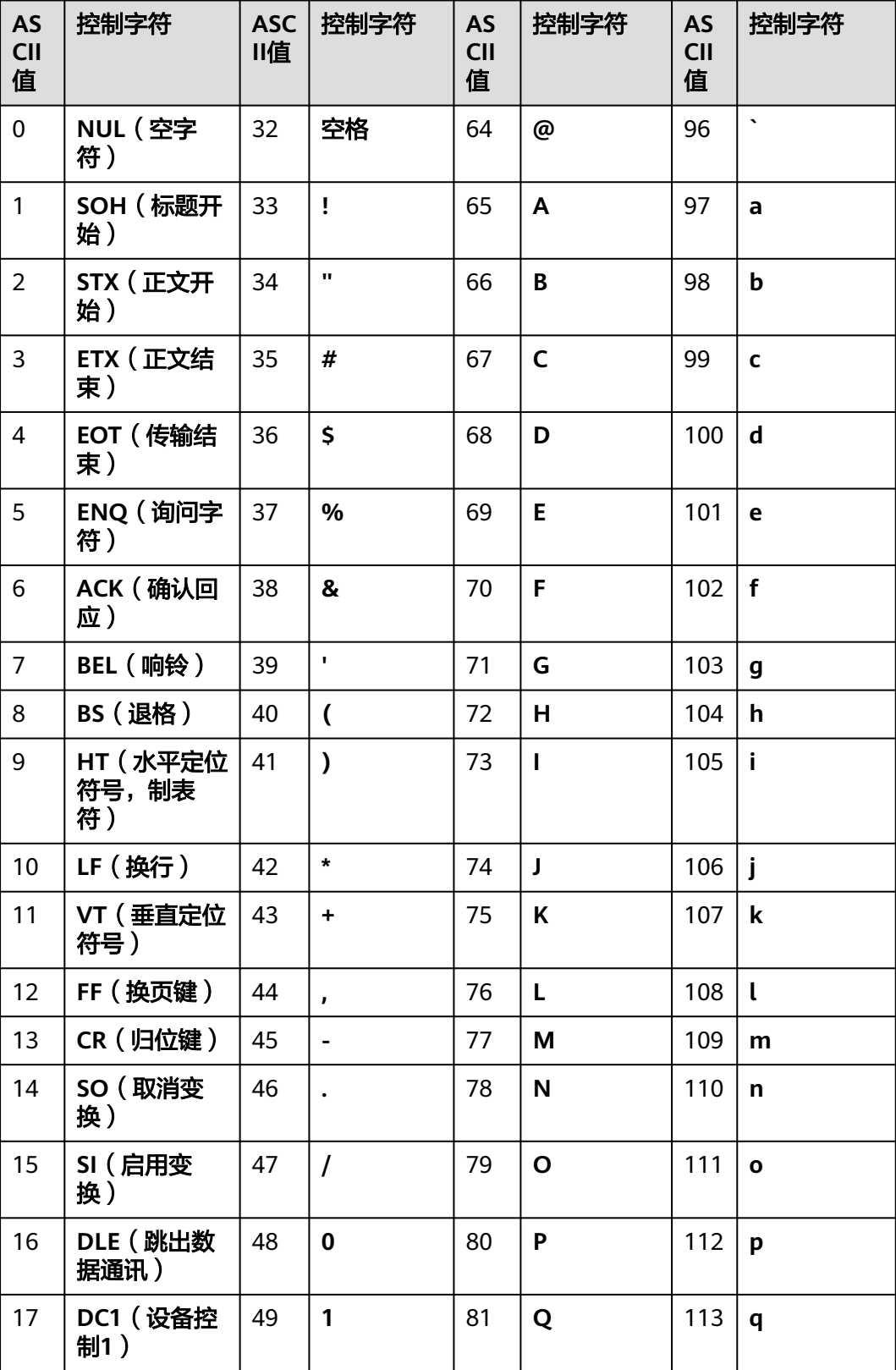

<span id="page-297-0"></span>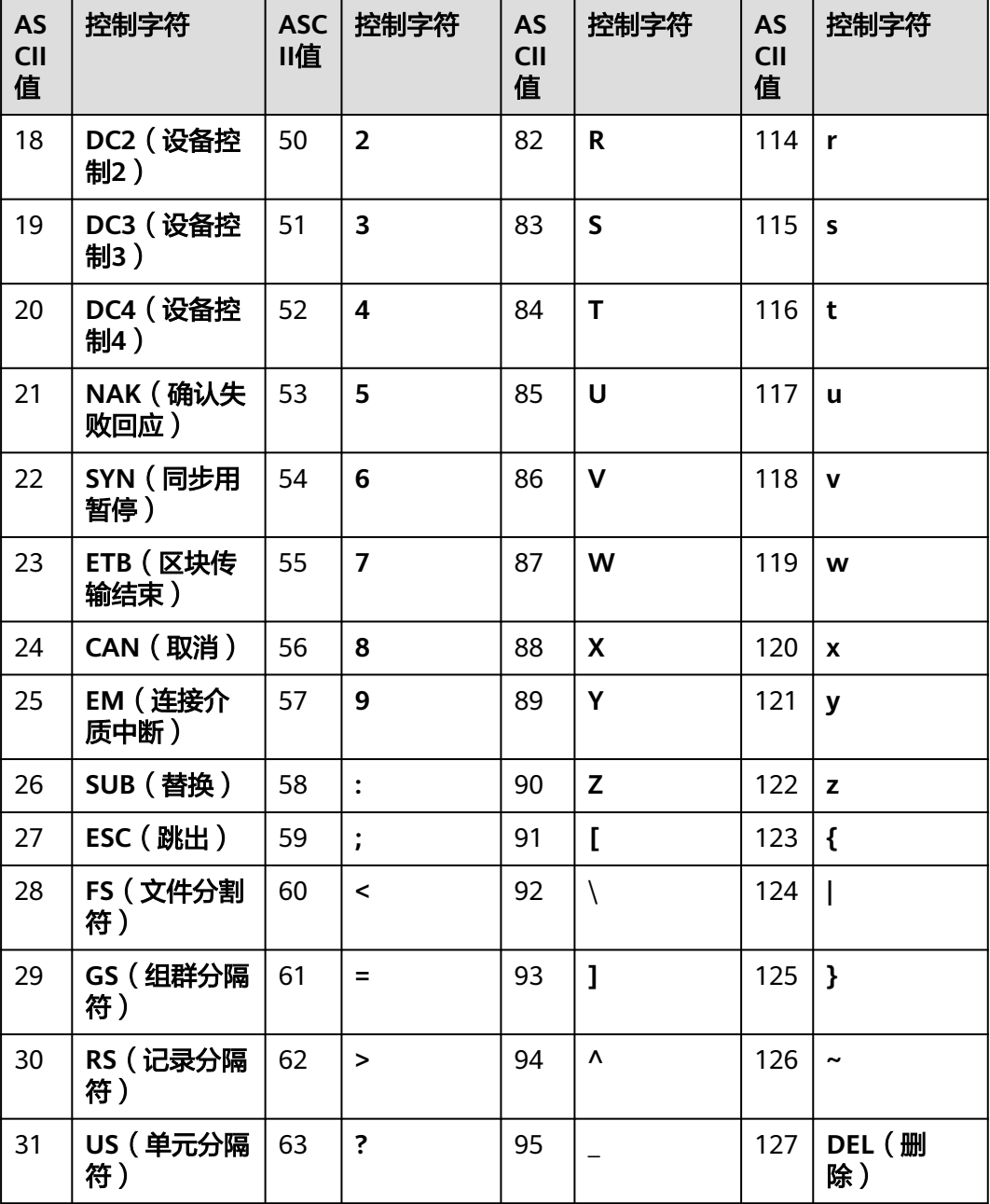

# **7.4** 云端结构化解析

# **7.4.1** 日志结构化概述

日志数据可分为结构化数据和非结构化数据。结构化数据指能够用数字或统一的数据 模型加以描述的数据,具有严格的长度和格式。非结构化数据指不便于用数据库二维 逻辑表来表现的数据,数据结构不规则或不完整,没有预定义的数据模型。

日志结构化是以日志流为单位,通过不同的日志提取方式将日志流中的日志进行结构 化,提取出有固定格式或者相似程度较高的日志,过滤掉不相关的日志,以便对结构 化后的日志按照SQL语法进行查询与分析。

## 注意事项

- 日志结构化是以日志流为单位,请先创建一个日志流。
- 日志流中的大部分日志需有一定的规则,否则结构化是无意义的。
- 结构化配置修改后,对新写入的日志数据生效,历史日志数据不会生效。

## 创建结构化配置

通过对日志流添加提取规则将日志流中的原始日志按一定的规律进行提取,并将提取 后的日志整合到一起,以便进行SQL查询与分析。

下面详细介绍原始日志结构化的操作步骤:

- **步骤1** 登录LTS控制台,在左侧导航栏中选择"日志管理"。
- 步骤**2** 结构化日志以日志流为单位,请在"日志管理"页面选择目标日志组和日志流。
- <mark>步骤3</mark> 在日志流详情页面,单击右上角 $\begin{bmatrix} \textbf{1} & \textbf{1} & \textbf{1} \\ \textbf{2} & \textbf{1} & \textbf{1} \end{bmatrix}$ ,在弹出页面中,选择"云端结构化解析",进 入日志结构化配置页面,选择对应的日志提取方法进行配置。
	- [正则分析](#page-299-0)
	- **[JSON](#page-300-0)**
	- [分隔符](#page-301-0)
	- **[Nginx](#page-302-0)**
	- [结构化模板](#page-304-0)

结构化后的日志数据可理解为数据库中的二维表,接下来就可以使用SQL语句对提取 的字段进行查询与分析。

## 说明

- 开启"自动配置索引和快速分析"开关,将使用结构化字段配置字段索引,同时会打开快速 分析按钮。开启该按钮后,默认将内置字段hostIP、hostName和pathFile配置为索引字段, 并打开快速分析。
- 如果结构化后的字段长度超过20k字节时,仅会保留前20k字节长度。
- 结构化不支持的系统字段包括:groupName、logStream、lineNum、content、 logContent、logContentSize、collectTime、category、clusterId、clusterName、 containerName、hostIP、hostId、hostName、nameSpace、pathFile、podName。

#### 步骤**4** 开启[自定义日志时间](#page-309-0)。

步骤5 完成后,单击"保存"。

**----**结束

## 修改结构化配置

结构化配置创建完成后,如果您需要修改结构化配置时,操作步骤如下:

 $n\neq 1$  在结构化配置页面中,单击 $\mathscr{L}$ ,可修改结构化配置。

### <span id="page-299-0"></span>说明

- 修改结构化配置支持修改结构化方式、日志提取字段和tag字段等。
- 系统模板不支持修改。

步骤**2** 完成后,单击"保存"。

**----**结束

## 删除结构化配置

如果日志结构化配置不再使用,可以删除结构化配置,操作步骤如下:

- **步骤1** 在结构化配置页面中,单击  $\overline{\mathbf{u}}$  , 可删除结构化配置。
- 步骤**2** 在弹出对话框中,单击"确定"。

#### 说明

删除结构化配置后,无法恢复,请谨慎操作。

#### **----**结束

# **7.4.2** 结构化方式

云日志服务(LTS)目前支持5种日志结构化方式,分别是正则分析、JSON、分隔符、 Nginx和结构化模板。您可以根据日志内容的实际场景进行选择。

## 正则分析

正则分析是使用正则表达式提取字段。

- 步骤**1** 选择示例日志:应选择一条比较典型的日志作为示例日志。
	- 从已有日志中选择:单击"从已有日志中选择",在弹出框中根据业务需求选择 待操作的日志,单击"确定"。通过选择不同时间段筛选日志。
	- 从剪切板中粘贴:单击"从剪切板中粘贴",可直接自动将您剪切的日志内容复 制到示例日志框中。

#### 说明

时间范围有三种方式,分别是相对时间、整点时间和自定义。您可以根据自己的实际需 求,选择时间范围。

- 相对时间:表示查询距离当前时间1分钟、5分钟、15分钟等时间区间的日志数据。例 如当前时间为19:20:31,设置相对时间1小时,表示查询18:20:31~19:20:31的日志数 据。
- 整点时间:表示查询最近整点1分钟、15分钟等时间区间的日志数据。例如当前时间为 19:20:31,设置整点时间1小时,表示查询18:00:00~19:00:00的日志数据。
- 自定义:表示查询指定时间范围的日志数据
- 步骤**2** 字段提取。包括自动生成和手动输入两种方式,可将选择的日志提取为以一个示例字 段对应一个字段名称的格式的日志解析结果。
	- 自动生成:当用户选择自动生成时,可以用鼠标选中示例日志中待结构化的日志 内容,在弹出的对话框中为选中内容设置一个名称,名称必须以字母开始,且仅 包含字母和数字,单击"添加"。

#### <span id="page-300-0"></span>图 **7-3** 选择字段

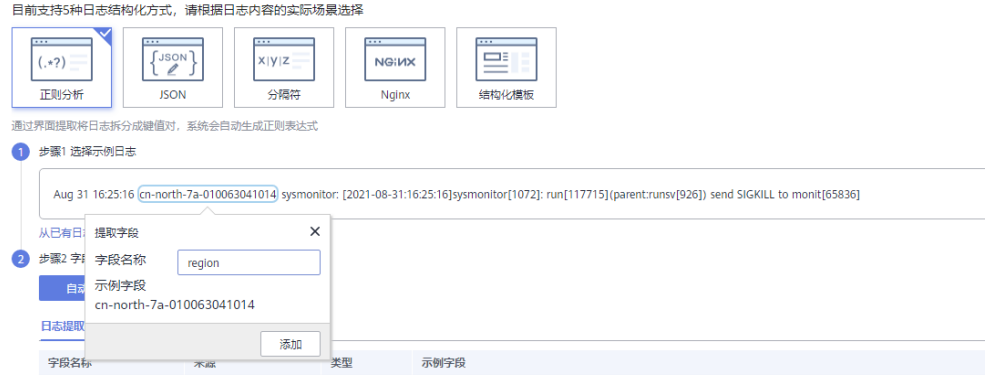

- 手动输入:当用户选择手动输入时,可以在输入框中输入正则表达式,单击"生 成字段"来进行字段提取。正则表达式通过分组来捕获字段,分组指用圆括号"()" 括起来的正则表达式,匹配出的内容就表示一个分组,分组包含如下三种形式:
	- (exp): 把括号内的正则作为一个分组,系统自动分配组号,规则为从正则表 达式的左边开始,第一个左括号"("对应第一个分组,第二个"("对应第 二个分组,依次类推,组号从1开始,从左向右,依次累加。
	- (?<name>exp): 表示命名分组, 分组的正则表达式为exp, 分组名为 name。分组名必须以字母开始,且仅包含字母和数字,可以通过分组名或分 组号引用该分组。
	- (?:exp):表示不捕获分组,该分组只在当前位置匹配文本,在该分组之后, 无法引用该分组,因为该分组没有分组名,没有分组号,也不会占用分组编 号。

## 说明

- 分词符指将日志内容切分为多个单词的符号,默认分词符包括, '";=()[]{}@&<>/:\n\t\r,在日 志搜索或者对日志进行结构化时,可以选取相邻两分词符之间的单词。
- 在手工输入方式中,正则表达式的长度不能超过5000个字符,不强制要求用户在输入正则表 达式时对分组进行命名,单击"生成字段"会以命名分组中的分组名作为字段名称,对于非 命名分组会提取出对应的字段,并给字段名称默认命名field1、field2、field3……。
- 步骤3 单击"保存",完成日志结构化配置,初次设置完成后将不能对字段类型编辑修改。

### **----**结束

## **JSON**

#### JSON是通过提取JSON字段将其拆分为键值对。

步骤**1** 选择示例日志:应选择一条比较典型的日志作为示例日志。在"步骤1 选择示例日 志"中,可单击"从已有日志中选择",在弹出框中根据业务需求选择待操作的日 志,也可以直接在输入框中输入待操作的日志,单击"确定"。通过选择不同时间段 筛选日志。

### <span id="page-301-0"></span>说明

时间范围有三种方式,分别是相对时间、整点时间和自定义。您可以根据自己的实际需求,选择 时间范围。

- 相对时间: 表示查询距离当前时间1分钟、5分钟、15分钟等时间区间的日志数据。例如当前 时间为19:20:31,设置相对时间1小时,表示查询18:20:31~19:20:31的日志数据。
- 整点时间:表示查询最近整点1分钟、15分钟等时间区间的日志数据。例如当前时间为 19:20:31,设置整点时间1小时,表示查询18:00:00~19:00:00的日志数据。
- 自定义:表示查询指定时间范围的日志数据
- 步骤**2** 字段提取。可将输入或选择的日志自动提取为以一个示例字段对应一个字段名称的格 式的日志解析结果。

在"步骤2 字段提取"下单击"智能提取"。以如下原始日志为例进行分析:

将以下原始日志输入待操作框中。

{"a1": "a1", "b1": "b1", "c1": "c1", "d1": "d1"}

#### 图 **7-4** 提取结果

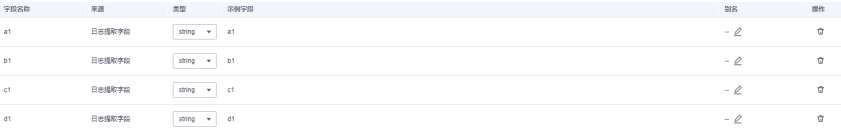

#### 说明

- 当日志提取字段的类型为float时,精度为16位有效数字。如果超过16位有效数字,则会导致 提取字段内容不准确,从而影响可视化查看和快速分析,因此建议将字段类型修改为 String。
- 当日志提取字段的类型为long时,日志内容超过16位有效数字,只会精确显示前16位有效数 字,后面的数字会变为0。
- 当日志提取字段的类型为long时,日志内容超过21位有效数字,则会识别为float类型,建议 将字段类型修改为String。

在字段提取完成后,可对日志模板进行设置。结构化字段设置规则请参考**[设置结构化](#page-308-0)** [字段。](#page-308-0)

步骤**3** 单击"保存",完成日志结构化配置,初次设置完成后将不能对字段类型编辑修改。

#### **----**结束

## 分隔符

分隔符是使用分隔符(例如:逗号、空格或字符)提取字段。

步骤**1** 选择示例日志:应选择一条比较典型的日志作为示例日志。在"步骤1 选择示例日 志"中,可单击"从已有日志中选择",在弹出框中根据业务需求选择待操作的日 志,也可以直接在输入框中输入待操作的日志,单击"确定"。通过选择不同时间段 筛选日志。

### <span id="page-302-0"></span>说明

时间范围有三种方式,分别是相对时间、整点时间和自定义。您可以根据自己的实际需求,选择 时间范围。

- 相对时间:表示查询距离当前时间1分钟、5分钟、15分钟等时间区间的日志数据。例如当前 时间为19:20:31,设置相对时间1小时,表示查询18:20:31~19:20:31的日志数据。
- 整点时间:表示查询最近整点1分钟、15分钟等时间区间的日志数据。例如当前时间为 19:20:31,设置整点时间1小时,表示查询18:00:00~19:00:00的日志数据。
- 自定义:表示查询指定时间范围的日志数据
- 步骤**2** 在"步骤2 指定分隔符"需要根据原始日志内容选择分隔符,或自定义其他需要的特 殊字符作为分隔符。

#### 说明

- 不可见字符需要输入0x开头的16进制字符,长度为0-4个字符,总共32个不可见字符。
- 自定义字符支持输入1-10个字符,每个字符都作为独立的分隔符。
- 自定义字符串支持输入1-30个字符,字符串整体作为一个分隔符。
- 步骤**3** 字段提取。可将输入或选择的日志自动提取为以一个示例字段对应一个字段名称的格 式的日志解析结果。

在"步骤3字段提取"下单击"智能提取"。以如下原始日志为例进行分析:

#### 将以下原始日志输入待操作框中。

1 5f67944957444bd6bb4fe3b367de8f3d 1d515d18-1b36-47dc-a983-bd6512aed4bd 192.168.0.154 192.168.3.25 38929 53 17 1 96 1548752136 1548752736 ACCEPT OK

#### 图 **7-5** 智能提取结果

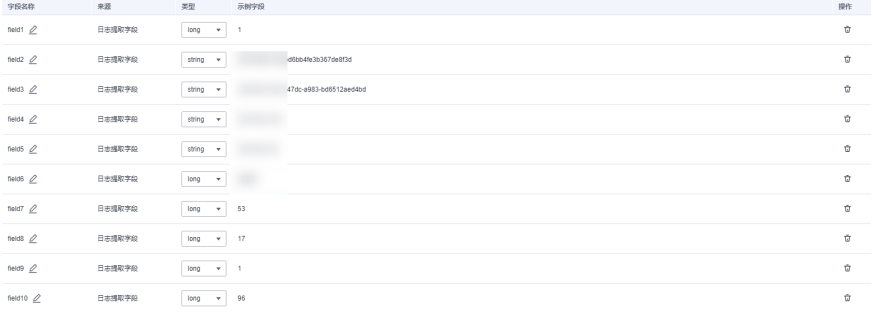

#### 说明

当日志提取字段的类型为float时,精确度为7位有效数字。

如果超过7位有效数字的话,则会导致提取字段内容不准确,从而影响可视化查看和快速分析, 因此建议将字段类型修改为String。

在字段提取完成后,可对日志模板进行设置。结构化字段设置规则请参考**[设置结构化](#page-308-0)** [字段。](#page-308-0)

步骤**4** 单击"保存",完成日志结构化配置,初次设置完成后将不能对字段类型编辑修改。

**----**结束

#### **Nginx**

Nginx是通过log\_format指令来自定义访问日志的格式。

步骤**1** 选择示例日志:应选择一条比较典型的日志作为示例日志。在"步骤1 选择示例日 志"中,可单击"从已有日志中选择",在弹出框中根据业务需求选择待操作的日 志,也可以直接在输入框中输入待操作的日志,单击"确定"。通过选择不同时间段 筛选日志。

#### 说明

时间范围有三种方式,分别是相对时间、整点时间和自定义。您可以根据自己的实际需求,选择 时间范围。

- 相对时间:表示查询距离当前时间1分钟、5分钟、15分钟等时间区间的日志数据。例如当前 时间为19:20:31,设置相对时间1小时,表示查询18:20:31~19:20:31的日志数据。
- 整点时间: 表示查询最近整点1分钟、15分钟等时间区间的日志数据。例如当前时间为 19:20:31,设置整点时间1小时,表示查询18:00:00~19:00:00的日志数据。
- 自定义:表示查询指定时间范围的日志数据
- 步骤**2** 在"步骤2 输入Nginx日志配置"中需要输入Nginx日志配置,根据输入或选择的日志 进行配置。其中有默认配置可使用,单击"默认Nginx配置"即可。

#### 说明

标准Nginx配置文件中,日志配置的部分通常以log\_format开头。

#### 日志格式

- 默认配置如下所示。 log\_format main '\$remote\_addr - \$remote\_user [\$time\_local] "\$request" ' '\$status \$body\_bytes\_sent "\$http\_referer" '"\$http\_user\_agent" "\$http\_x\_forwarded\_for"';
- 用户也可进行自定义配置,具体配置格式要求如下所示。
	- 使用Nginx配置,不可为空
	- 以log\_format开头,并且包含(')和字段名称
	- 长度最大限制为5000
	- 需要与示例日志内容匹配
	- log\_format字段之间的间隔,除大小字母、数字、下划线及中划线外,可使用其他任意 字符
	- 以(')或者(';)结尾
- 步骤**3** 字段提取。可将输入或选择的日志自动提取为以一个示例字段对应一个字段名称的格 式的日志解析结果。

在"步骤3 字段提取"下单击"智能提取"。以如下原始日志为例进行分析:

将以下原始日志输入待操作框中。

39.149.31.187 - - [12/Mar/2020:12:24:02 +0800] "GET / HTTP/1.1" 304 0 "-" "Mozilla/5.0 (Windows NT 10.0; Win64; x64) AppleWebKit/537.36 (KHTML, like Gecko) Chrome/80.0.3987.132 Safari/537.36" "-"

#### 并使用如下Nginx日志配置。

log\_format main '\$remote\_addr - \$remote\_user [\$time\_local] "\$request" ' '\$status \$body\_bytes\_sent "\$http\_referer" '"\$http\_user\_agent" "\$http\_x\_forwarded\_for"';

## <span id="page-304-0"></span>图 **7-6** 智能提取结果

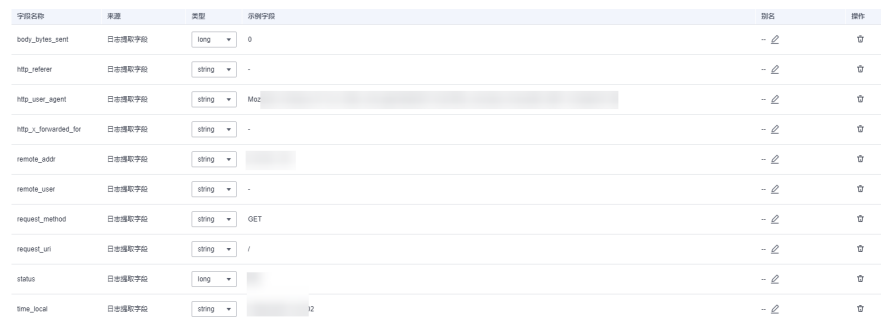

## 说明

- 当日志提取字段的类型为float时,精确度为7位有效数字。
- 如果超过7位有效数字的话,则会导致提取字段内容不准确,从而影响可视化查看和快速分 析,因此建议将字段类型修改为String。

在字段提取完成后,可对日志模板进行设置。结构化字段设置规则请参考**[设置结构化](#page-308-0)** [字段。](#page-308-0)

步骤**4** 单击"保存",完成日志结构化配置,初次设置完成后将不能对字段类型编辑修改。

**----**结束

## 结构化模板

结构化模板是通过自定义模板或系统内置模板提取字段。

详情请参考结构化模板。

## **7.4.3** 结构化模板

云日志服务(LTS)目前支持的结构化模板有两种:系统模板和自定义模板。

## 系统模板

支持多种系统模板,不支持修改系统模板的字段类型和删除字段,详情请参考表**[7-7](#page-305-0)**。

- 步骤**1** 在"选择模板"下,选择"系统模板",选择对应的系统模板,模板日志从对应的云 服务接入,可以直接应用模板的数据模型作为示例日志。
- 步骤**2** 选择模板后"模板详情"中会自动显示对应的日志解析结果。单击"保存"完成结构 化配置。

#### 说明

- 结构化配置时,如果使用系统模板,则系统模板中的时间为自定义日志时间。支持通过模板 名称搜索模板,方便用户快速查询模板信息。
- string类型的字段不支持使用运算符 (>=<) 或 in 语法进行范围查询, 建议使用星号 ( \* ) 或 问号(?)进行模糊查询。需要重新配置结构化,将该字段修改为数字类型。

## <span id="page-305-0"></span>表 **7-7** 系统模板

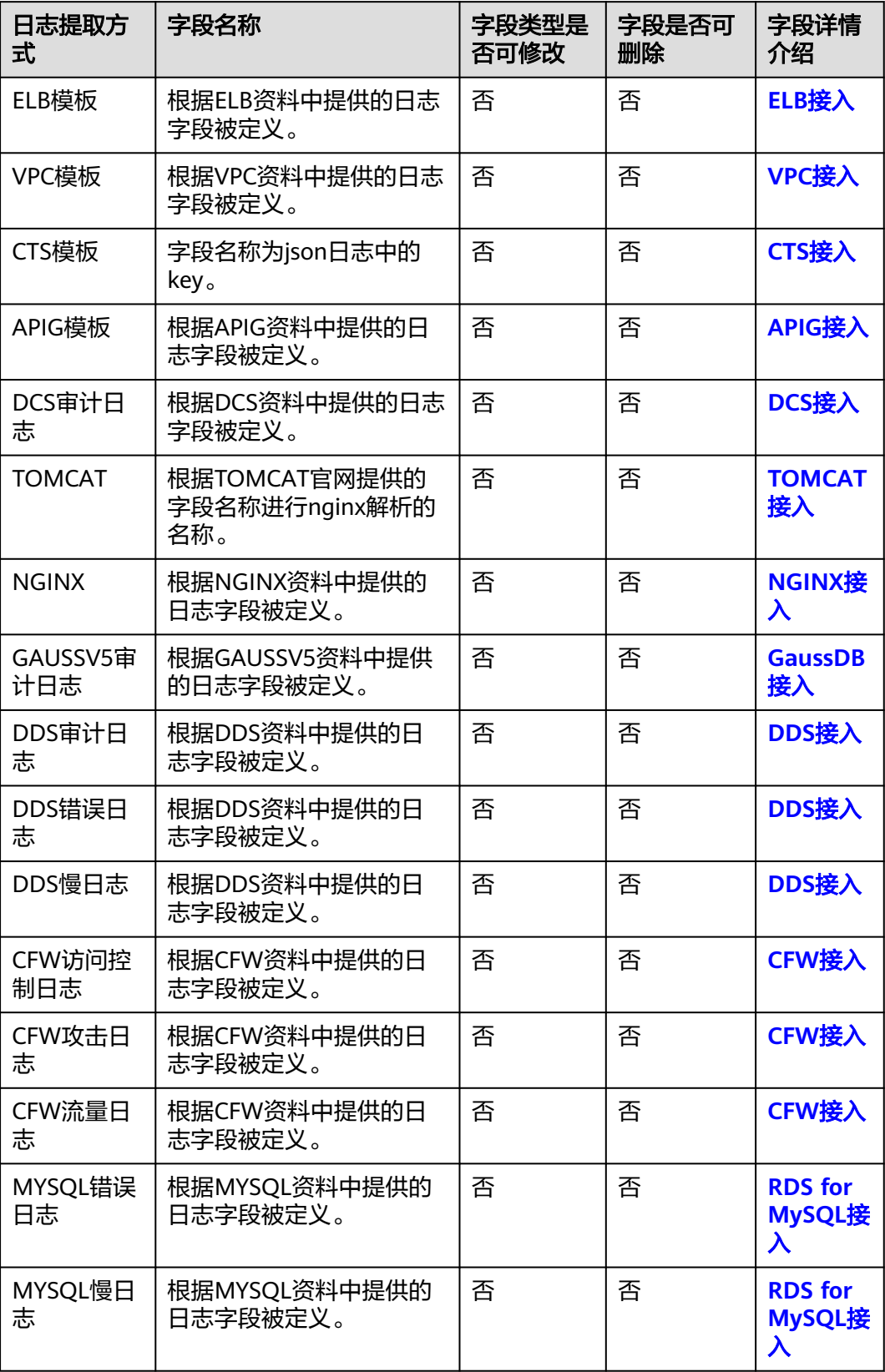

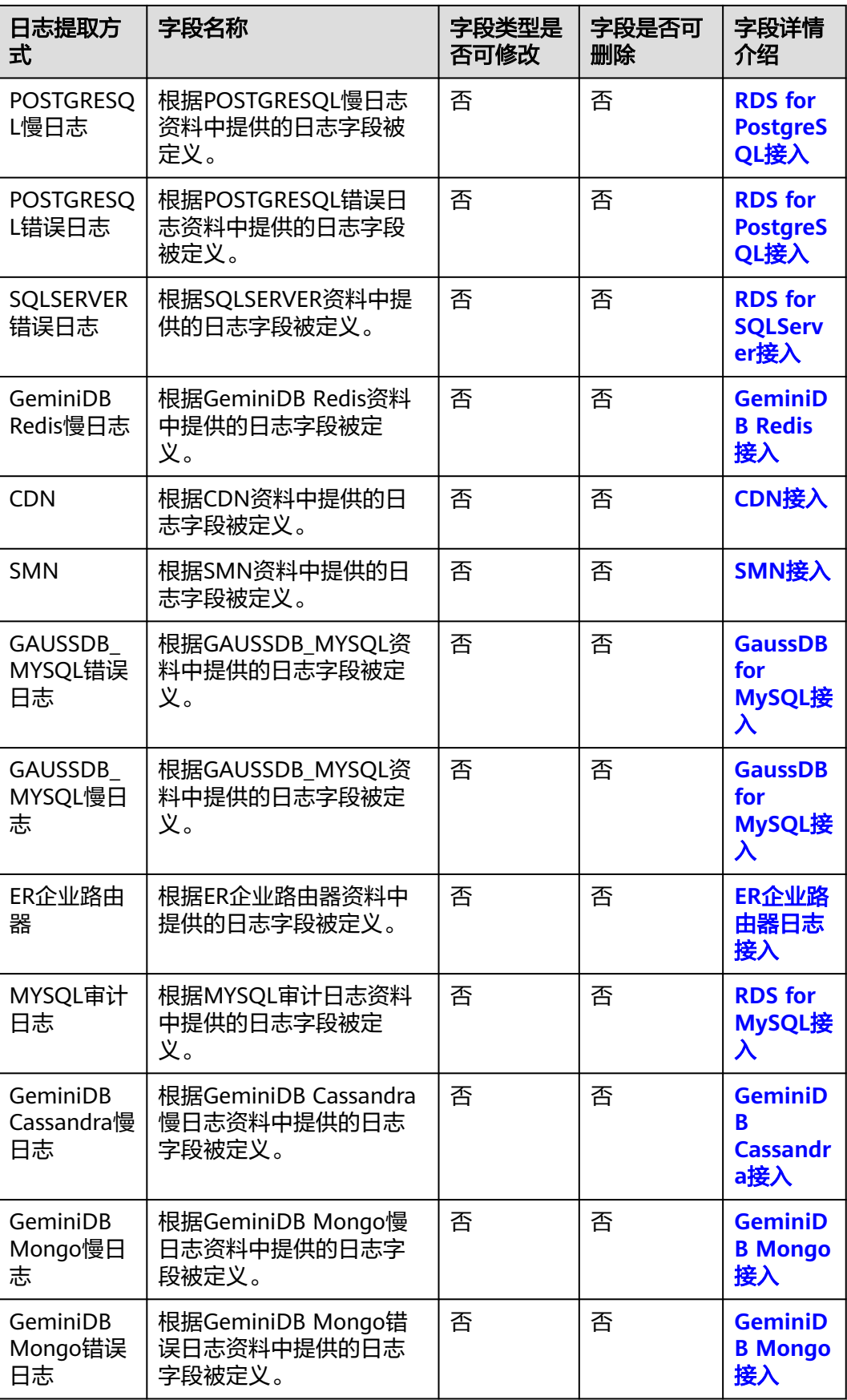

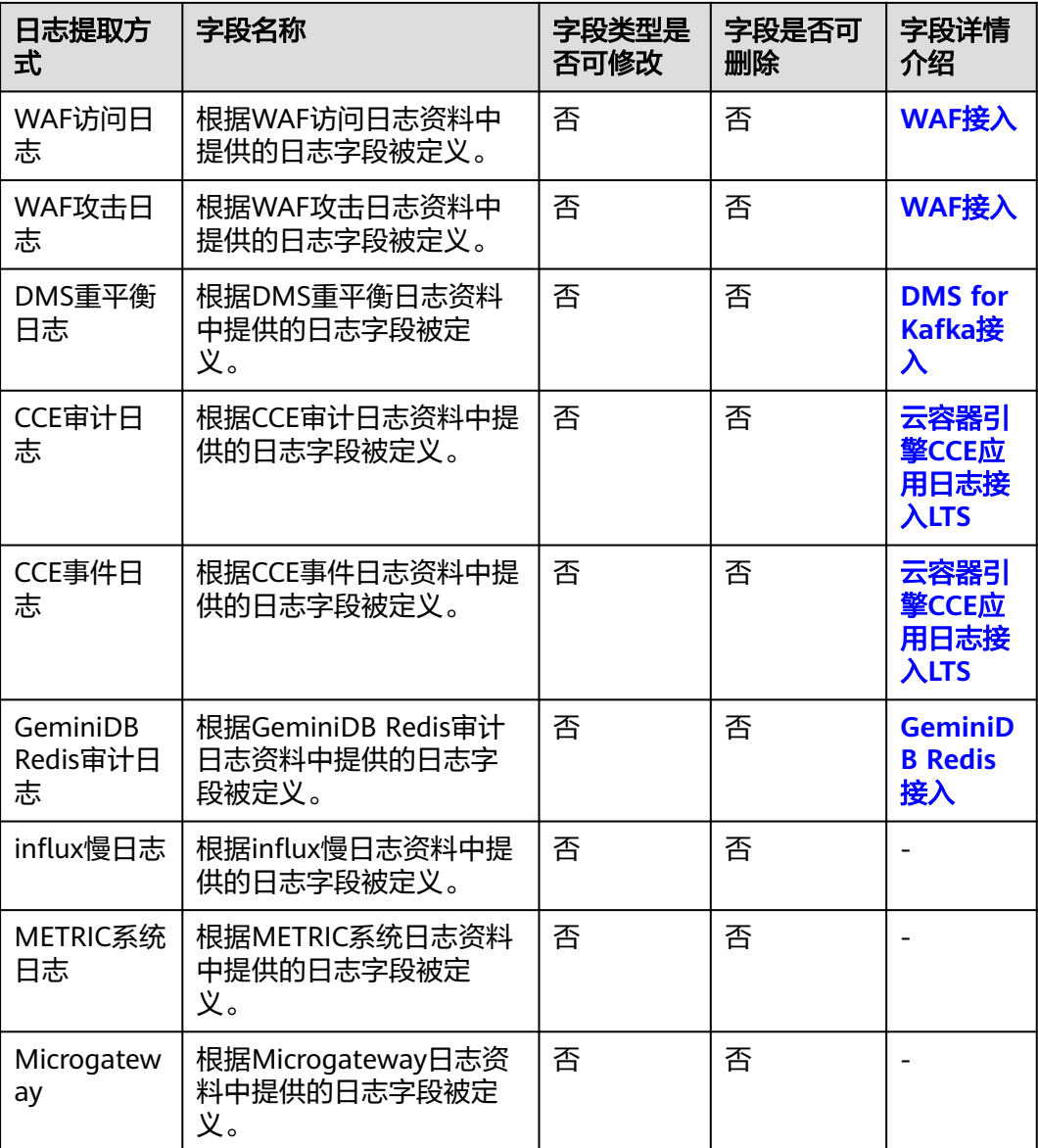

#### **----**结束

## 自定义模板

在"选择模板"下,选择"自定义模板",选择已有的结构化模板。模板来源有以下 两种方式:

- 在配置正则分析、JSON、分隔符或Nginx方式时单击左下角的"另存为模板" 系统会弹出"另存模板"页面,输入模板名称,单击"确定",完成自定义模板 的保存,会在"自定义模板"下的模板列表看到该模板。
- 新增结构化模板,具体操作如下:

在"选择模板"下,选择"自定义模板",单击"新增结构化模板",在"新增 结构化模板"界面选择正则分析、JSON、分隔符或Nginx方式,进行配置,配置 完成后输入模板名称,单击"确定"。完成自定义模板的保存,会在"自定义模 板"下的模板列表看到该模板。

# <span id="page-308-0"></span>**7.4.4** 结构化配置字段

## 使用限制

结构化字段最大长度为16KB,超过部分会被截断。

## 设置结构化字段

在进行结构化配置字段提取之后,可对结构化字段进行设置,具体设置规则如下表。

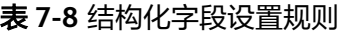

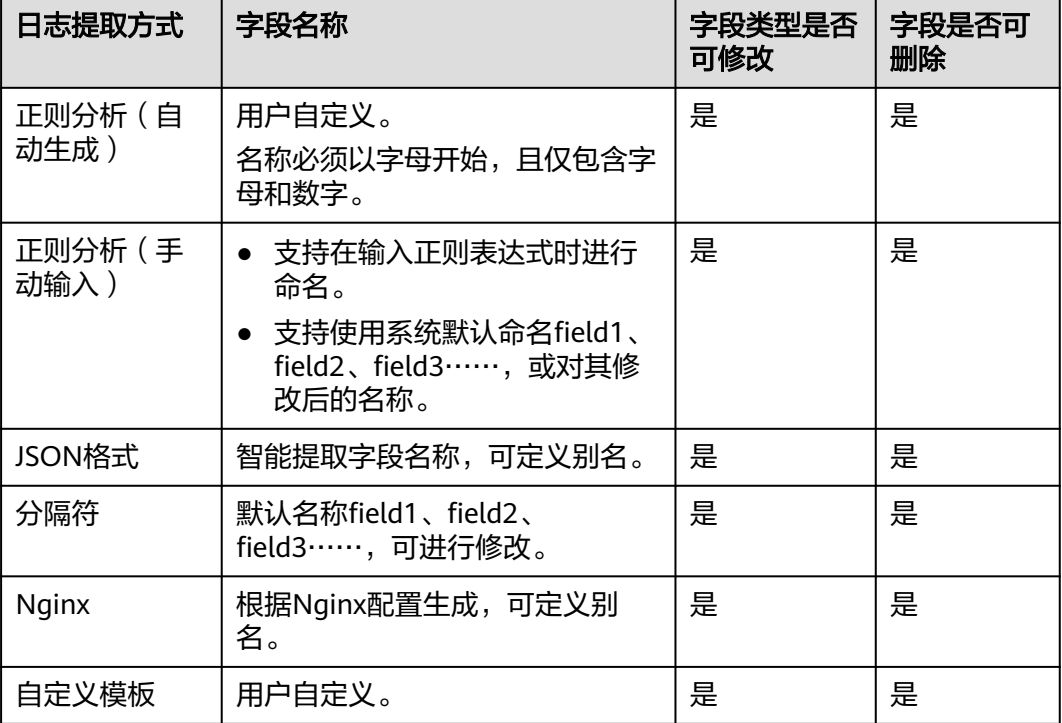

#### 说明

正则分析(手动输入)、JSON格式、分隔符、Nginx和自定义模板的字段名称需要满足如下要 求:

- 只支持输入英文、数字、中划线、下划线及小数点。
- 不能以小数点、下划线开头或以小数点结尾。
- 长度为1-64个字符。

## 设置 **tag** 字段

设置结构化配置时,可以对日志维度信息进行tag字段设置,设置完成后可以在可视化 界面对设置字段进行SQL查询。

步骤**1** 在字段提取步骤中选择"tag字段"页签。

步骤**2** 单击"添加字段"。

<span id="page-309-0"></span>步骤**3** 在tag字段列表中"字段名称",输入需要设置 tag字段名称,例如hostIP。

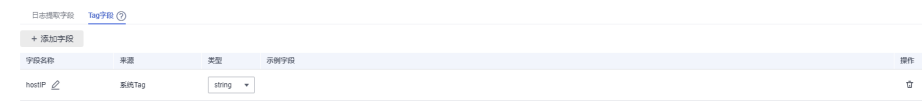

## 说明

tag字段功能上线前设置的结构化配置,在修改结构化配置进行tag字段设置时,系统tag不会带 出示例字段。

- 步骤**4** 如需添加多个字段可单击"添加字段",继续添加。
- **步骤5** 设置完成后单击"保存"。

说明

- tag支持的系统字段包括: category、clusterId、clusterName、containerName、hostIP、 hostId、hostName、nameSpace、pathFile、podName。
- tag不支持的系统字段包括: groupName、logStream、lineNum、content、logContent、 logContentSize、collectTime。
- 日志提取字段和tag字段可以同时设置。

#### **----**结束

# **7.4.5** 自定义日志时间

当日志接入云日志服务 (LTS)时, 您可以通过开启"自定义日志时间"开关, 将日志 中的时间字段设置为接入配置的时间。

## 开启自定义日志时间

步骤**1** 在左侧导航栏中选择"日志管理"。

- 步骤**2** 结构化日志以日志流为单位,在"日志管理"页面选择目标日志组和日志流。
- **步骤3** 单击日志流名称进入日志流详情页面,单击右上角 $\boxed{\textcircled{e}}$ ,在弹出页面中,选择"云端 结构化解析",进入日志结构化配置页面,选择对应的日志提取方法进行配置。
- 步**骤4** 配置完成后,开启自定义日志时间开关 , 配置如下参数。

#### 表 **7-9** 参数配置表

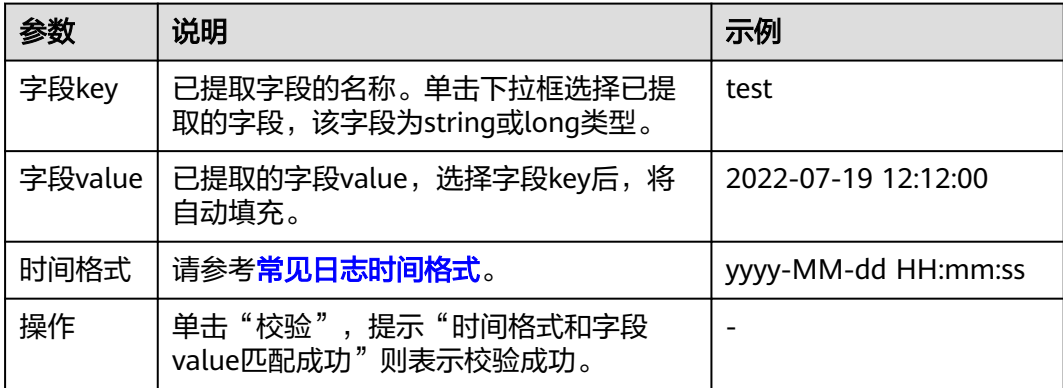

## <span id="page-310-0"></span>说明

切换自定义日志时间开关时,可能会导致日志搜索界面在切换时间点附近出现时间偏差,请勿频 繁切换自定义日志时间开关。

## **----**结束

## 常见日志时间格式

支持的常见日志时间格式如下表所示。

## 说明

默认情况下,日志服务中的日志时间戳精确到秒,所以时间格式只需配置到秒,无需配置毫秒、 微秒等信息。

#### 表 **7-10** 时间格式

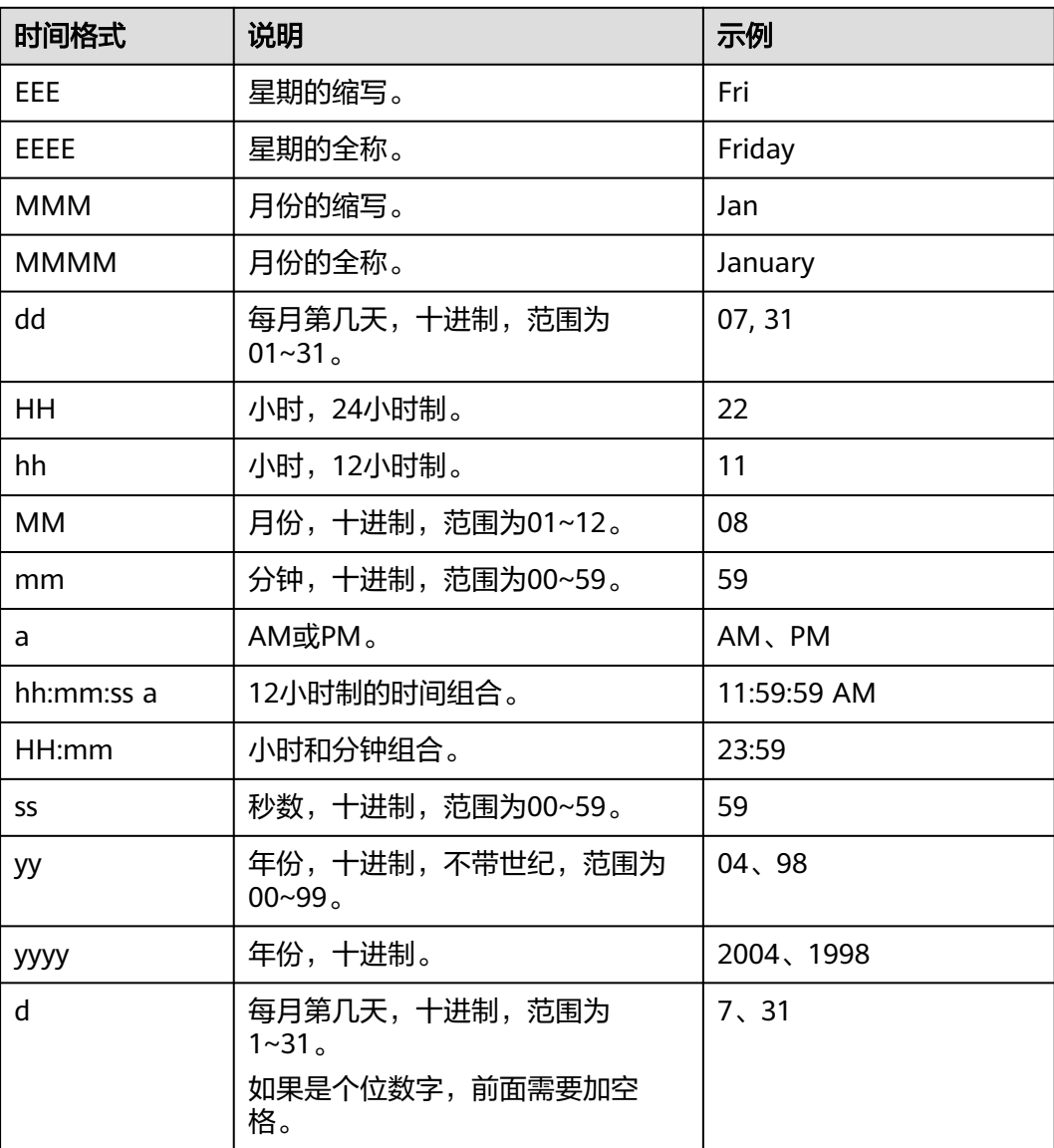

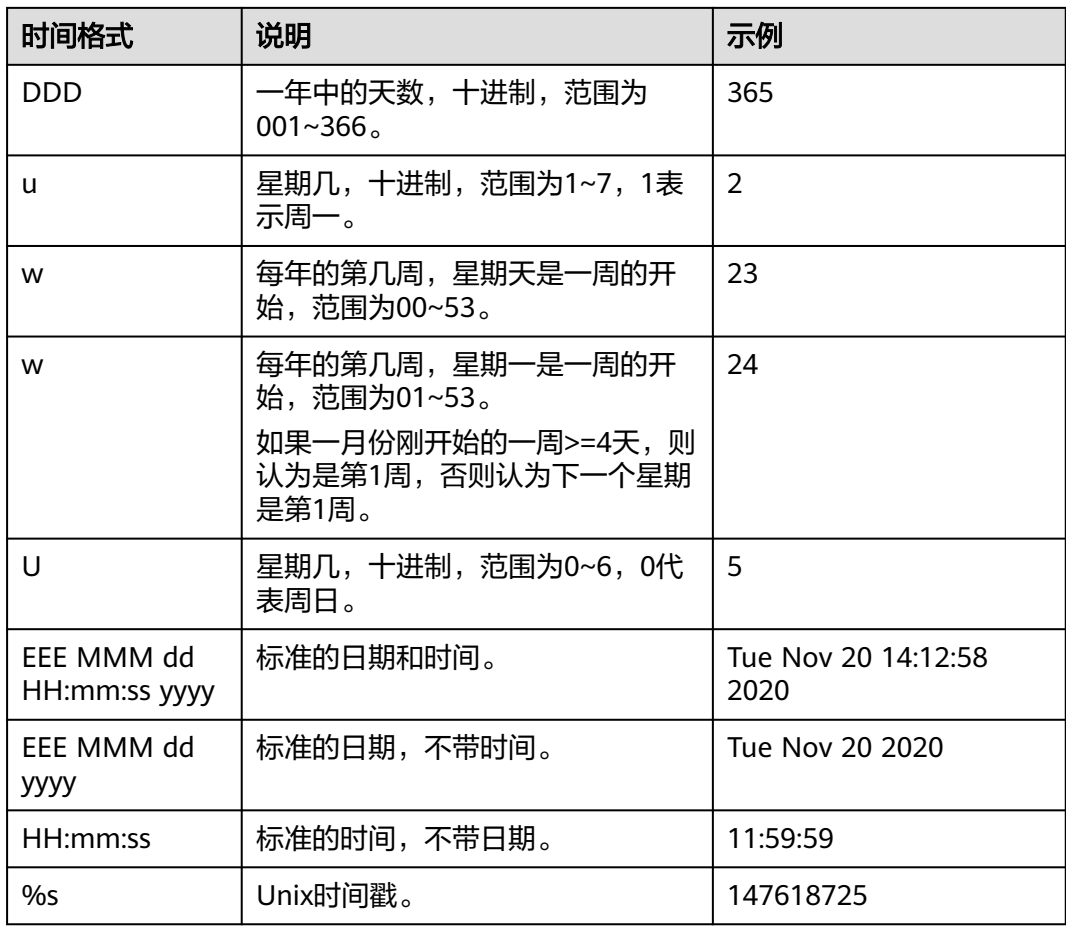

示例

常见的时间标准、示例及对应的时间表达式如下所示。

## 表 **7-11** 示例

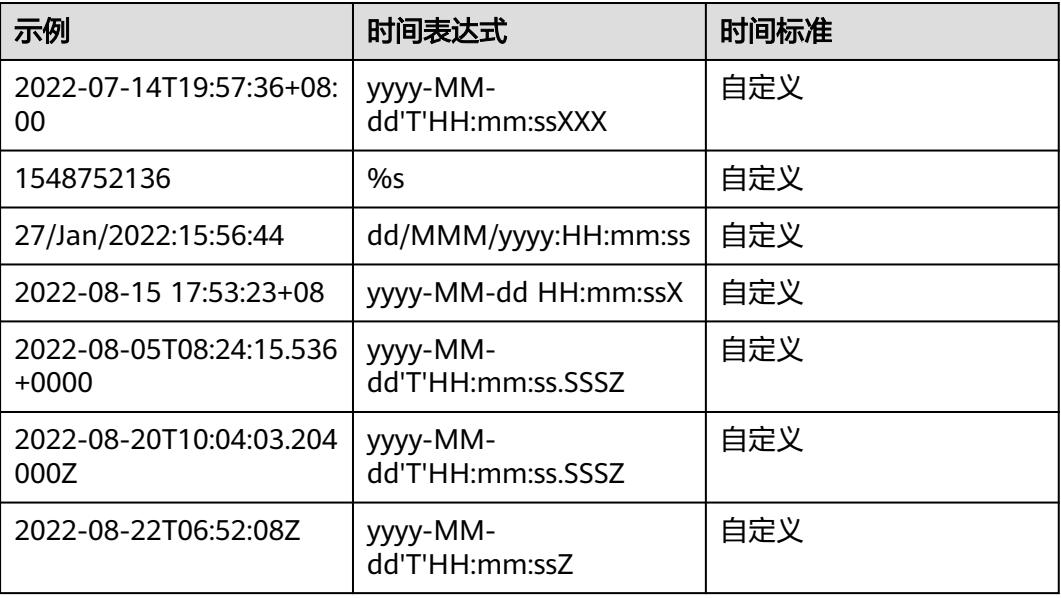

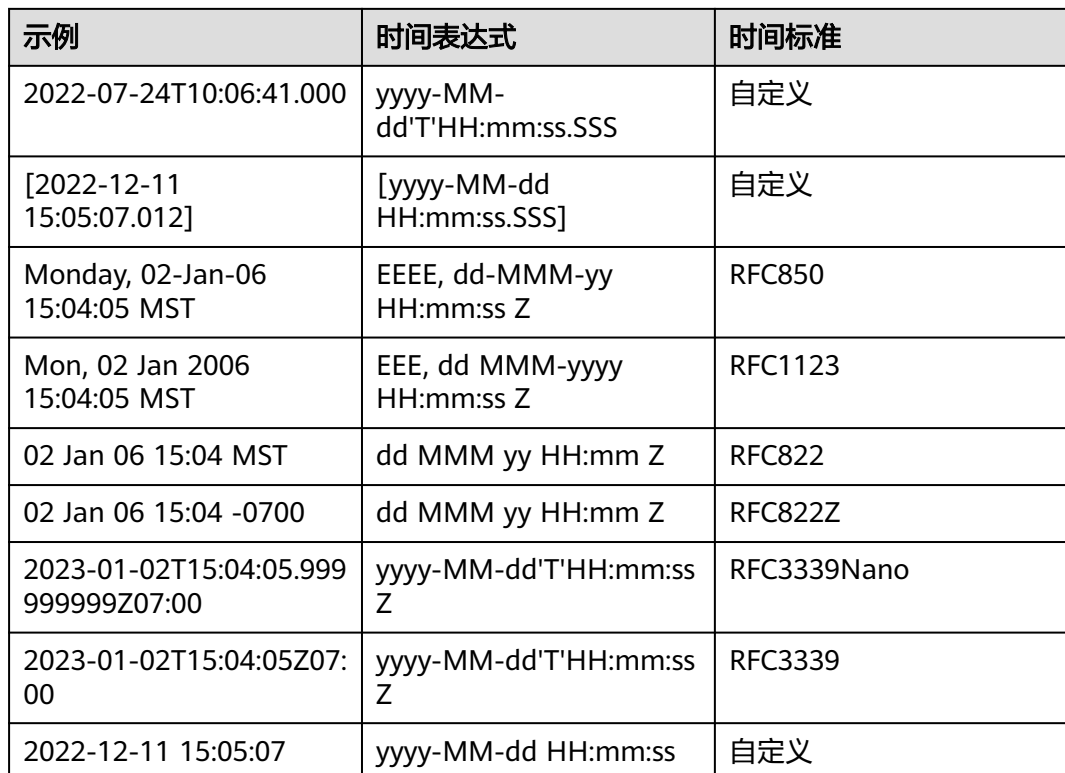

# **7.5** 搜索语法与功能

# **7.5.1** 搜索语法

云日志服务LTS提供一套搜索语法用于设置搜索条件,帮助您更有效地搜索日志。

## 说明

- 使用搜索语法前,请您在索引配置处设置对应分词符,如无特殊需要,可直接使用默认的分 词符**, '";=()[]{}@&<>/:\n\t\r**。
- 搜索语法不支持对分词符进行搜索。 搜索语句不支持区分分词符,例如搜索语句**var/log**,其中**/**为分词符,搜索语句等同于**var log**,搜索的是同时包含**var**和**log**的所有日志。同理,搜索语句**"var:log"**、**var;log**等搜索的 也是同时包含**var**和**log**的所有日志。
- 查询日志使用搜索语法的常见问题和相关报错的处理方法请参考<del>日志<mark>搜索相关问题</mark>。</del>

# 搜索方式

搜索语句用来指定日志搜索时的过滤规则,返回符合条件的日志。

根据索引配置方式可分为全文搜索和字段搜索,根据搜索精确程度可分为精确搜索和 模糊搜索。其他类型的搜索方式包括范围搜索、短语搜索等。

## 表 **7-12** 搜索方式说明

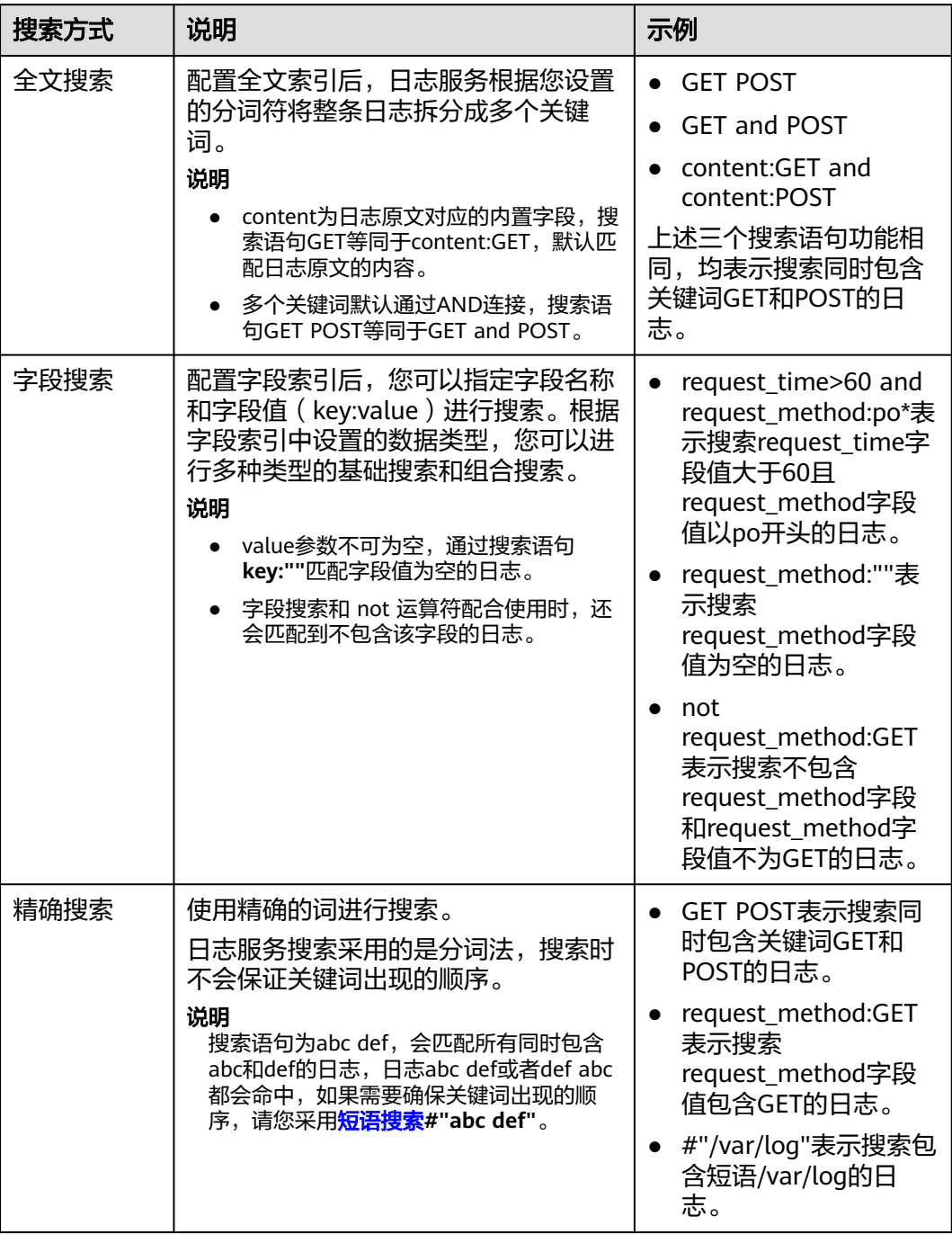

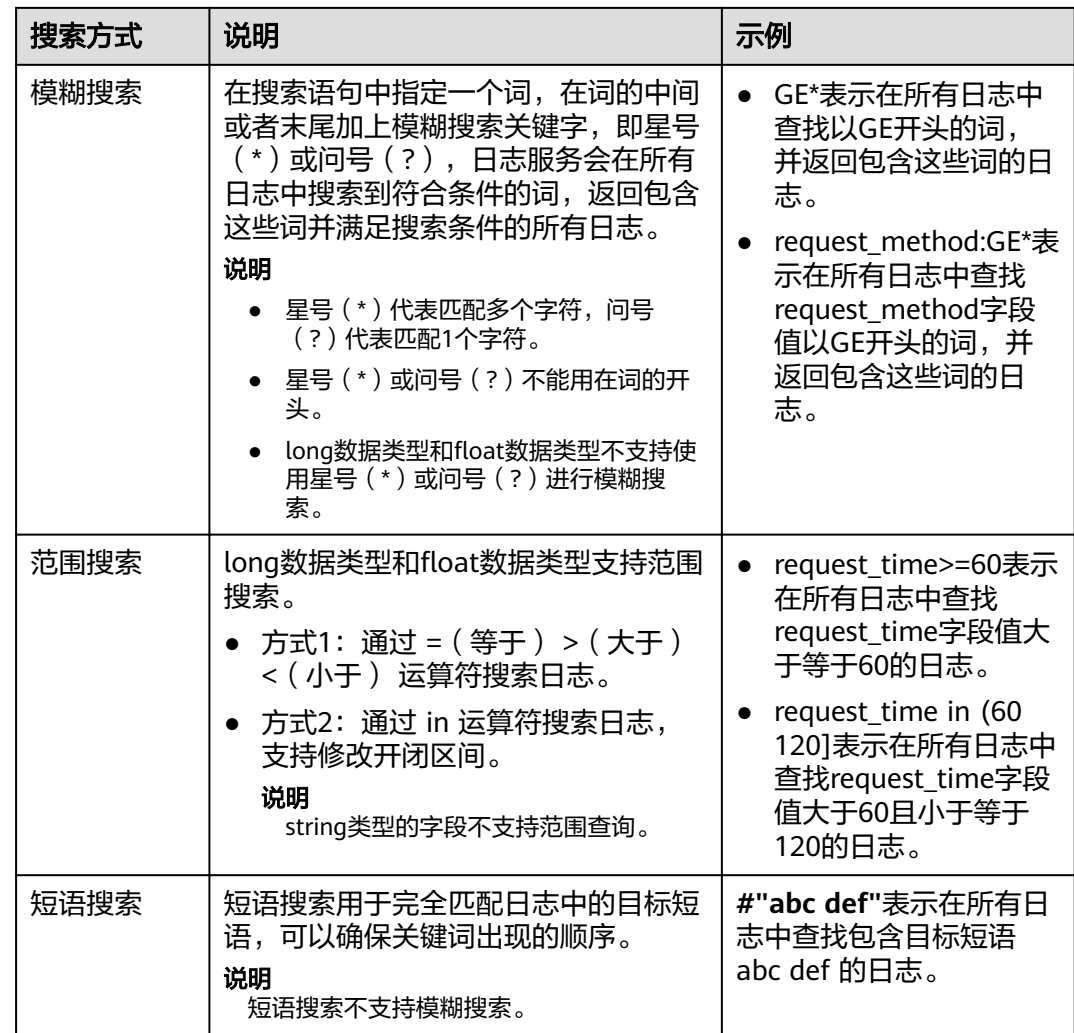

● 分词符

云日志服务LTS会根据分词符,将日志内容拆分成多个词。日志服务默认配置的分 词符为 **, '";=()[]{}@&<>/:\n\t\r**。

例如日志**2023-01-01 09:30:00**,默认分词符会将其分为四部分:**2023-01-01**、 **09**、**30**、**00**。

此时搜索语句**2023**无法匹配到该条日志,可以通过**2023-01\***或**2023-01-01**搜索 到该条日志。

如果设置分词符为空,则字段值将被当成一个整体,您只能通过完整日志内容或 模糊搜索查找对应的日志。

关键词顺序

只有短语搜索**#"abc def"**才能保证关键词出现的顺序,其他搜索方式多个关键词 默认AND连接。

例如**request\_method:GET POST**查询的是同时包含GET和POST的日志,不会保 证GET和POST的顺序。如有需要推荐采用<mark>短语搜索</mark>。

中文搜索

中文搜索时不需要采用模糊查询,如有需要推荐采用短语搜索,可以匹配到更精 确的结果。

云日志服务LTS的英文是以单词的形式进行拆分的,单词的长度不一致,因此可以 通过模糊搜索匹配拥有相同前缀英文单词的日志。

中文采用的是一元分词,每个字都是独立的,拆分后每部分的长度都是1。

例如搜索语句星期一,代表搜索同时包含星、期、一的日志;搜索语句**#"**星期 一**"**,代表搜索包含目标短语星期一的日志。

语法关键词

日志搜索语句的语法关键词包括:&& || AND OR and or NOT not in : > < = ( ) [ ] 中文冒号 中文双引号

其中 **and AND or OR NOT not in** 作为语法关键词使用时,前后需要使用空格分 隔;

如果日志中本身包含语法关键词且需要搜索时,搜索语句需要用**双引号**包裹,否 则可能会导致语法错误或搜索到错误的结果。

例如搜索语句**content:and**, 包含语法关键词 **and** ,需要修改为**content:"and"**。

## 运算符

搜索语句支持如下运算符。

### 说明

- 除in运算符外,其他运算符不区分大小写。
- 运算符的优先级由高到低排序如下所示:
	- 1. 冒号(:)
	- 2. 双引号("")
	- 3. 圆括号( )
	- 4. and、not
	- 5. or

### 表 **7-13** 运算符说明

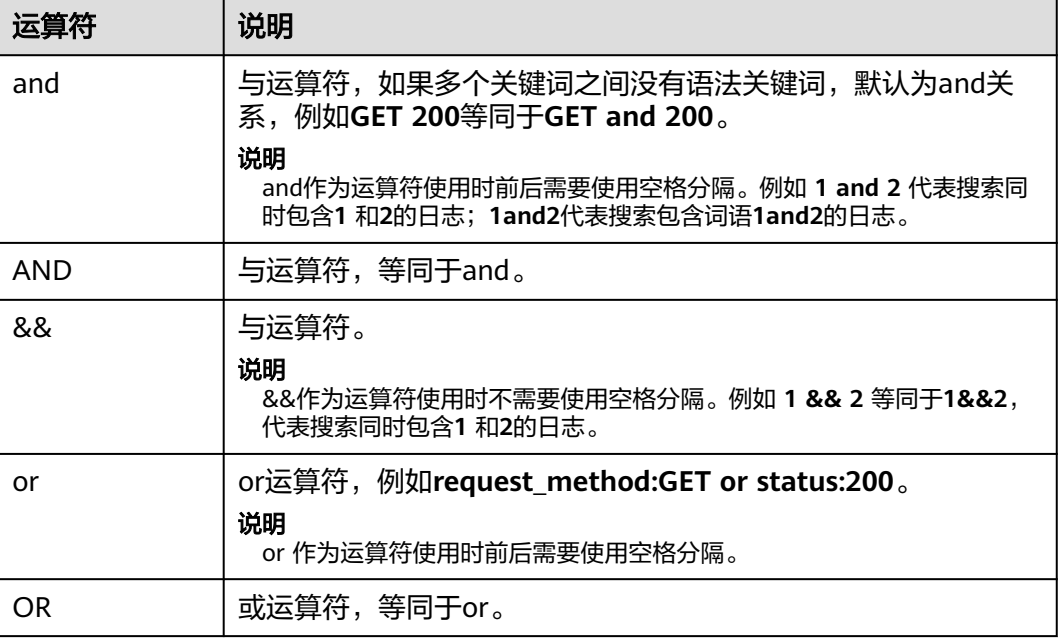

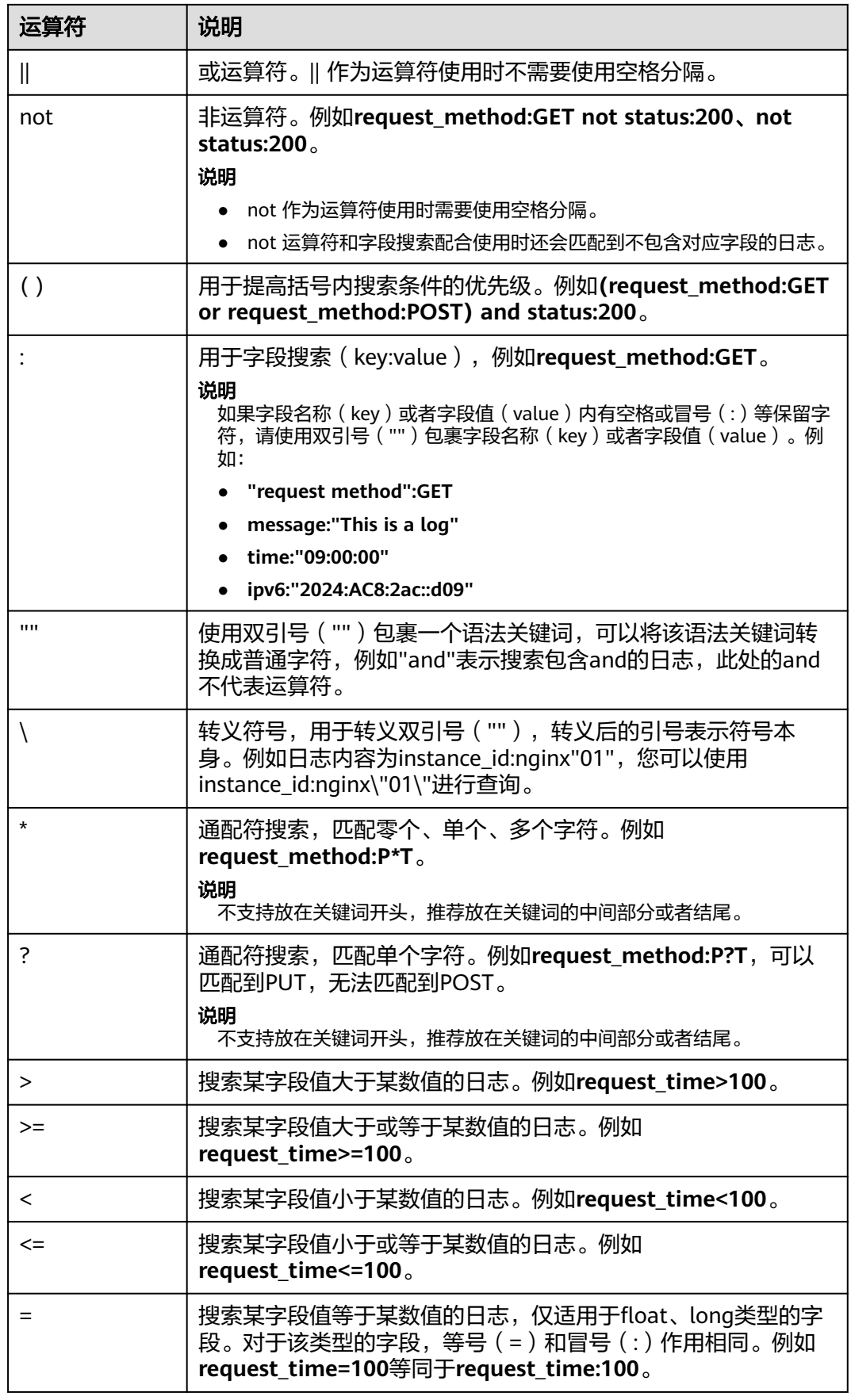

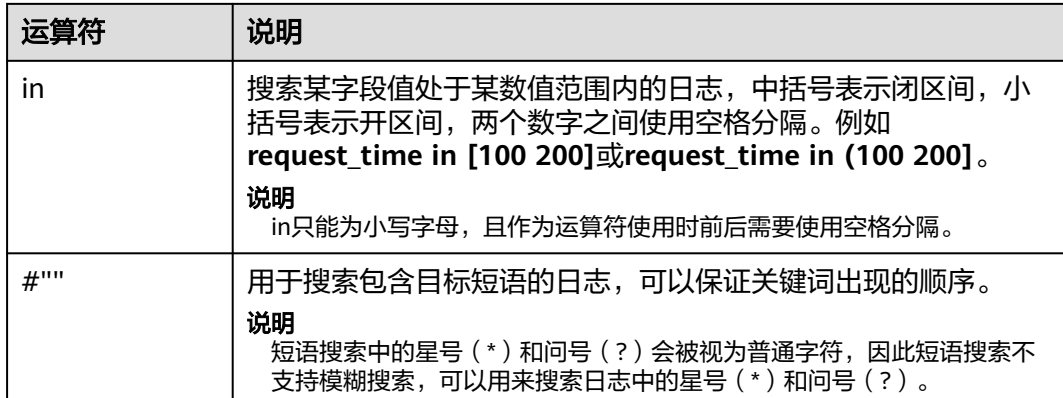

## 搜索语句示例

同一条搜索语句,针对不同的日志内容和索引配置时,会有不同的搜索结果。本文基 于如下日志样例和索引介绍搜索语句示例。

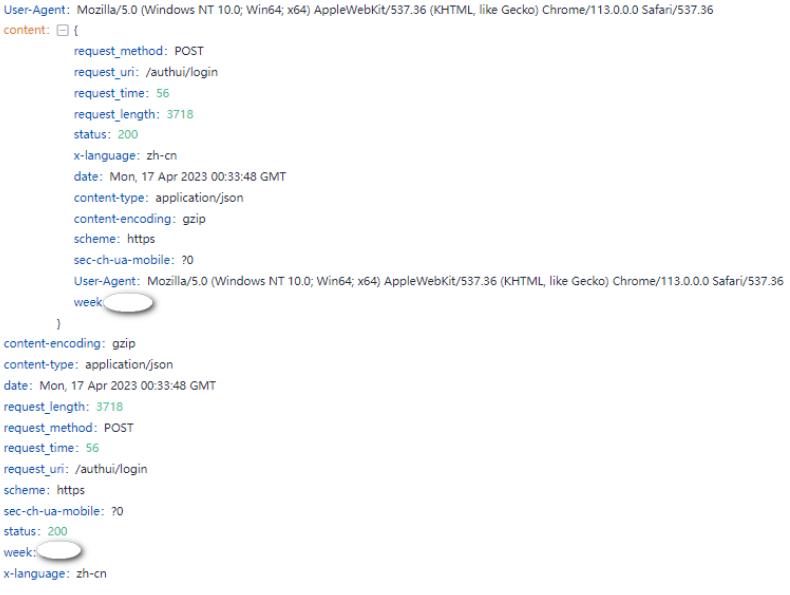

## 表 **7-14** 普通搜索示例

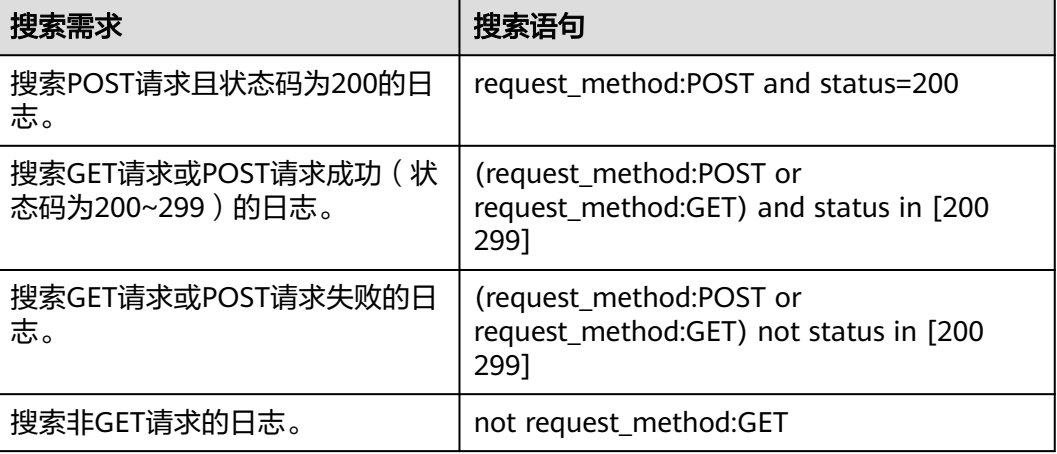

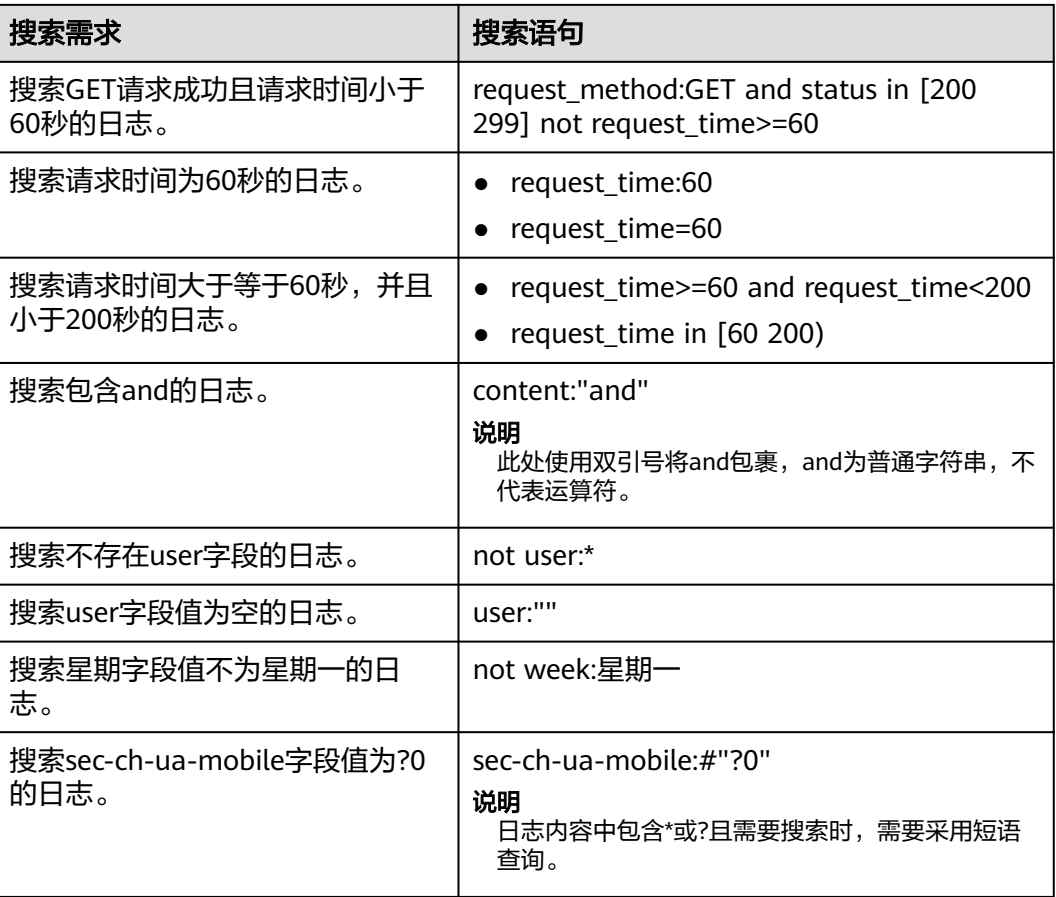

下面介绍进阶搜索示例。

### 表 **7-15** 模糊搜索

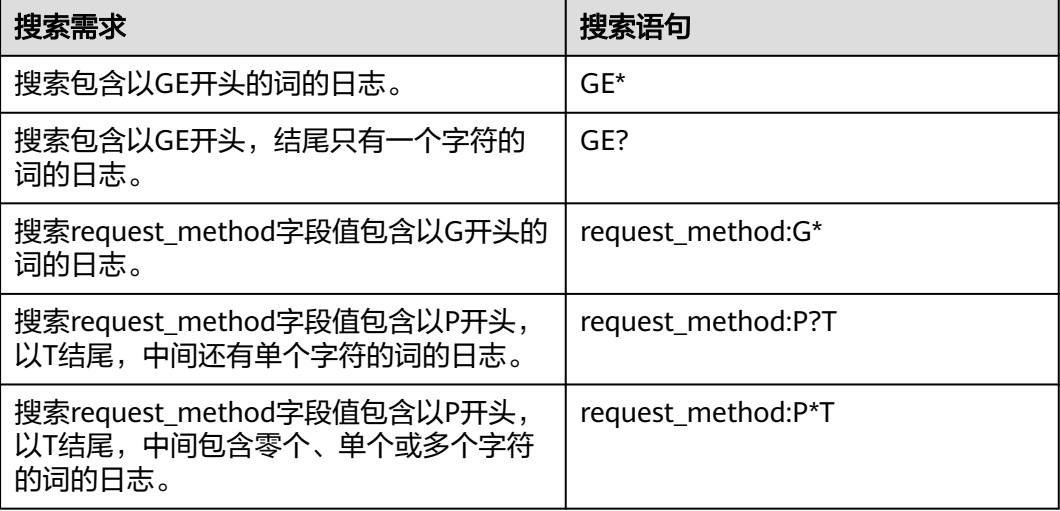

基于分词符的搜索,例如User-Agent字段值为**Mozilla/5.0 (Windows NT 10.0; Win64; x64) AppleWebKit/537.36 (KHTML, like Gecko) Chrome/113.0.0.0 Safari/537.36**。

- <span id="page-319-0"></span>● 设置分词符为空时,该字段值将被当成一个整体,则您使用**User-Agent:Chrome** 搜索语句进行搜索时,无法搜索到日志。
- 设置分词符为**, '";=()[]{}?@&<>/:\n\t\r**后,该字段值会被拆分为**Mozilla**、**5.0**、 **Windows**、**NT**、**10.0**、**Win64**、**x64**、**AppleWebKit**、**537.36**、**KHTML**、 **like**、**Gecko**、**Chrome**、**113.0.0.0**、**Safari**、**537.36**。

此时可以使用**User-Agent:Chrome**等搜索语句进行搜索。

### 表 **7-16** 基于分词符的搜索

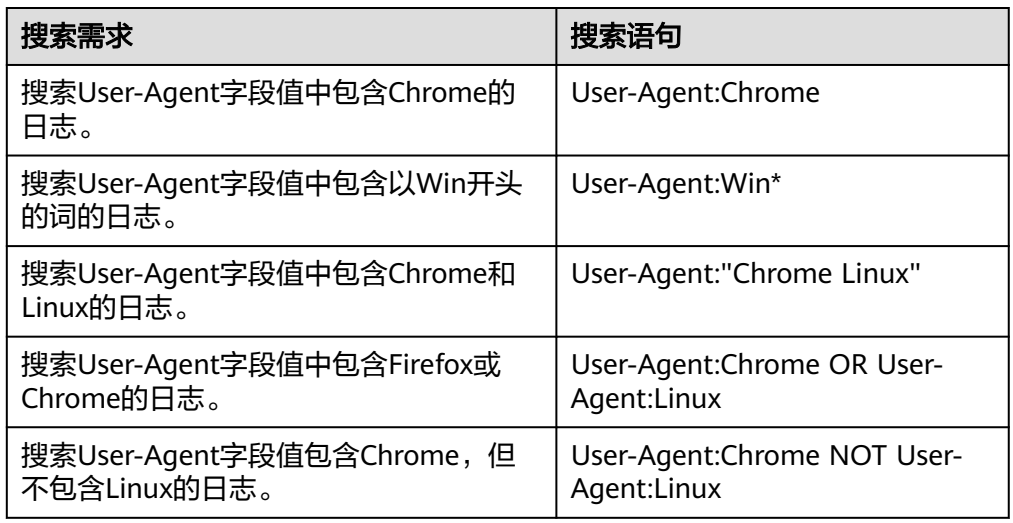

# **7.5.2** 短语搜索

短语搜索用于准确匹配目标短语,例如搜索语句**abc def**,不区分先后顺序,将匹配所 有同时包含**abc**和**def**的日志。短语搜索和关键词搜索的区别请参考表**7-17**。

- 短语搜索:在关键词搜索语法的基础上实现,短语搜索能够区分关键词的顺序, 用于精准匹配目标短语,搜索结果更加精确。短语搜索适用于英文短语、中文短 语的搜索,不支持模糊搜索。
- 关键词搜索: 关键词搜索是基于分词实现, 通过分词符先将搜索内容拆分为多个 关键词,然后匹配日志。关键词搜索不会区分多个关键词在日志中出现的顺序, 因此只要日志中按照搜索的与或非逻辑能命中关键词,该日志就会被搜索到。

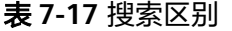

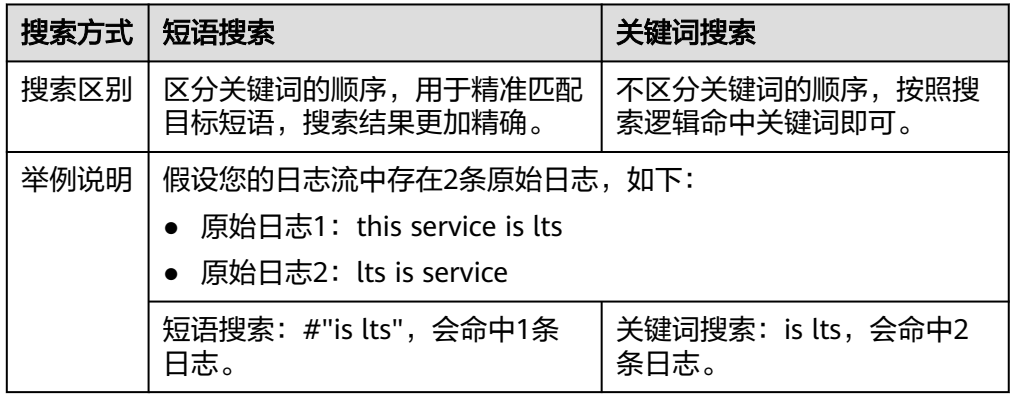

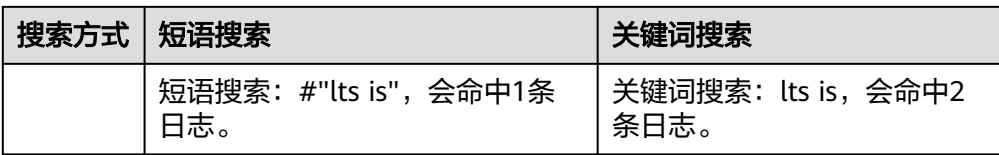

## 搜索语法

## 表 **7-18** 搜索方式

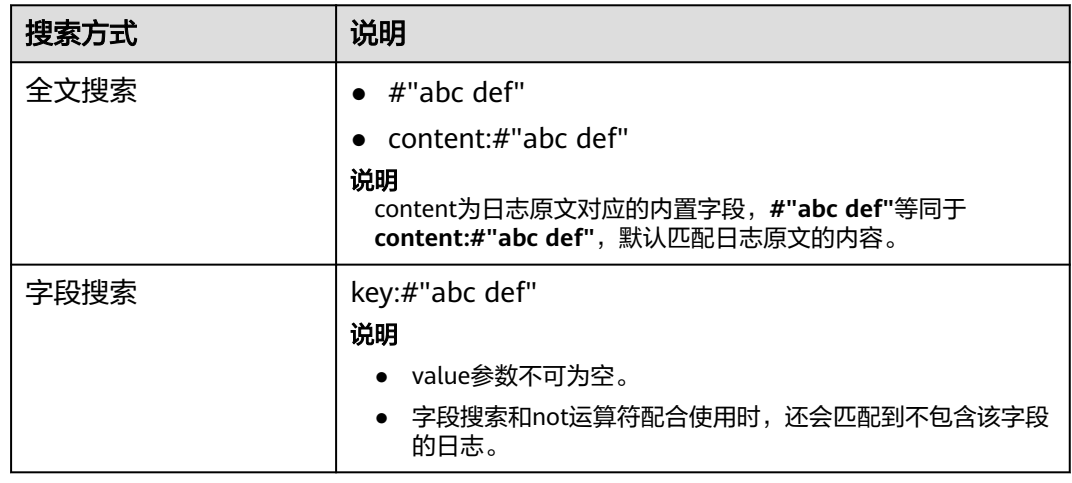

## 使用限制

- 短语搜索不支持搭配模糊搜索。 短语搜索中的星号(\*)和问号(?)会被视为普通字符,因此短语搜索不支持搭 配模糊搜索,可以用来搜索日志中的星号(\*)和问号(?)。
- 短语搜索不支持对分词符进行搜索。 例如搜索语句**#"var/log"**,其中 / 为分词符,搜索语句等同于**#"var log"**,会搜 索包含目标短语**var log**的日志。同理,搜索语句**#"var:log"**、**#"var;log"**等搜索 的也是包含目标短语**var log**的日志。
- 中文搜索推荐采用短语搜索。

由于中文默认采用的是一元分词,每个汉字单独分词,搜索时会匹配同时包含搜 索语句中每一个汉字的日志,本身便具有模糊搜索的特性,当需要更加精确的结 果时,推荐采用短语搜索。

# 示例说明

User-Agent: Mozilla/5.0 (Windows NT 10.0; Win64; x64) AppleWebKit/537.36 (KHTML, like Gecko) Chrome/113.0.0.0 Safari/537.36 content:  $\Box$  { . .<br>request method: POST request uri: /authui/login request\_time: 56 request\_length: 3718<br>status: 200 x-language: zh-cn<br>date: Mon, 17 Apr 2023 00:33:48 GMT content-type: application/jsor content-encoding: gzip scheme: https sec-ch-ua-mobile: ?0 User-Agent: Mozilla/5.0 (Windows NT 10.0; Win64; x64) AppleWebKit/537.36 (KHTML, like Gecko) Chrome/113.0.0.0 Safari/537.36 week: $\bigcirc$  $\bar{1}$ content-encoding: azin content-type: application/jsor date: Mon. 17 Apr 2023 00:33:48 GMT request\_length: 3718 request method: POST request\_time: 56 request\_uri: /authui/login<br>scheme: https sec-ch-ua-mobile: ?0 status: 200 week:<br>x-language: zh-cn

表 **7-19** 搜索说明

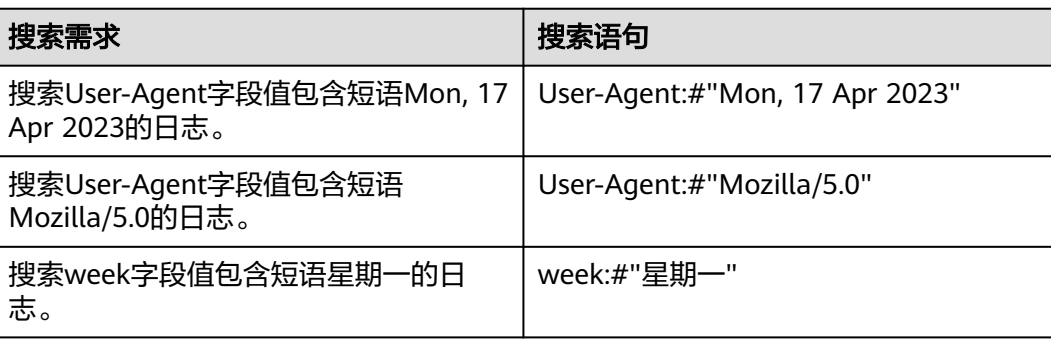

# **7.5.3** 实时查看日志

您可以在云日志服务管理控制台实时查看上报的日志。

## 前提条件

- 已创建日志组和日志流。
- 已完成**[ICAgent](#page-262-0)**安装。
- 已配置日志采集规则。

## 操作步骤

- 1. 在云日志服务管理控制台,单击"日志管理"。
- 2. 在日志组列表中,单击日志组名称前对应的 算钮。
- 3. 在日志流列表中,单击日志流名称,进入日志详情页面。
- 4. 在"实时日志"页签,查看实时日志。

#### <span id="page-322-0"></span>说明

通过来源类型分别筛选主机和K8S的日志。

- 来源类型选择主机时, 设置主机IP和文件路径。
- 来源类型选择K8S时,设置实例名称、容器名称和文件路径。
- 字段过滤:从索引配置、结构化配置、最新日志获取。

日志每隔大约1分钟上报一次,在日志消息区域,您最多需要等待1分钟左右,即可查 看实时上报的日志。

同时,还可以通过页面右上方的"清屏"、"暂停"对日志消息区域进行操作。

- 清屏:清除日志消息区域已经显示出来的日志。
- 暂停:暂停日志消息的实时显示,页面定格在当前已显示的日志。 暂停后,"暂停"会变成"继续",再次单击"继续",日志消息继续实时显 示。

图 **7-7** 查看实时日志

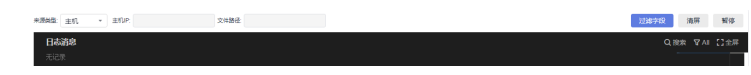

#### 说明

如果您正在使用实时查看功能,请停留在实时查看页面,请勿切换页面。如果离开实时查看页 面,实时查看功能将会停止,重新开启后上一次查看的实时日志将不会显示。

# **7.5.4** 快速分析

日志包含了系统性能及业务等信息,例如关键词ERROR的多少反应了系统的健康度, 关键词BUY的多少反应了业务的成交量等,当您需要了解这些信息时,可以通过快速 分析功能,指定查询日志关键词,LTS能够针对您配置的关键词进行统计,并生成指标 数据,以便您实时了解系统性能及业务等信息。

## 说明

- 支持对前100000条日志进行分析。 快速分析的目的是快速返回字段值的分布情况和变化趋势,并没有对全量数据进行分析,是 一种采样结果。
- 支持通过查询时间和查询条件过滤日志进行分析。 快速分析是对通过查询语句查询到的日志进行分析,当查询到的日志数目为零时,快速分析 没有结果。
- 支持将快速分析生成查询语句。 单击快速分析的某一行分析结果,可自动生成查询语句,查询日志并生成新的快速分析。
- 快速分析的字段长度最大为2000字节。
- 快速分析字段分布统计展示前100条数据。
- 在快速分析的字段中,当结构化配置的字段在该时间段中不存在时,则会显示为null。
	- 当字段为string类型时,单击null<mark>添加到搜索框中</mark>将显示为字段 : "null"OR NOT 字段 : \*。
	- 当字段为float或long类型时,单击null<mark>[添加到搜索框中](https://support.huaweicloud.com/usermanual-lts/lts_05_0005.html)</mark>将显示为NOT 字段 : \*。

## 前提条件

快速分析的对象为结构化日志中提取的关键字段,创建快速分析前请先对原始日志进 [行云端结构化解析。](#page-297-0)

## 创建快速分析

可通过日志结构化打开"快速分析"按钮进行创建。也可通过如下步骤进行创建。

- **步骤1** 登录云日志服务控制台,在左侧导航栏中选择"日志管理"。
- 步骤**2** 快速分析以日志流为单位,请在"日志管理"页面选择目标日志组和日志流。
- 步骤**3** 支持两种方式创建快速分析:
	- 1. 单击 <sup>@</sup> 进入设置详情页面,在索引配置页签的字段索引下方,添加字段时开启 快速分析。
	- 2. 在云端结构化解析页签,开启自动配置索引和快速分析,默认是开启状态。开启 后将使用结构化字段配置字段索引并打开快速分析。
- 步骤**4** 在"原始日志"页签,单击"创建快速分析",跳转到索引配置页面添加需要快速分 析的字段。
- 步骤**5** 单击"确定",快速分析创建完成。

图 **7-8** 查看快速分析

快速分析 ② 団 收起 显示字段 abc cluster\_id ⊙ 2 ▼ abs cluster name  $\circ$   $\mathbb{R}$   $\cdot$ abc count  $_{abc}$  name ⊙ 2 ▼  $\circ$   $\mathbb{Z}$   $\bullet$  $_{abc}$  namespace
### 说明

- abc 表示String类型字段。
- 1.2 表示float类型字段。
- 123 表示long类型字段。
- 快速分析的字段长度最大为2000字节。
- 快速分析字段展示前100条数据。
- 单击 即可查看一键生成的图表展示,string类型的字段支持展示字段分布值统计和智能 聚合时间折线图,long和float数值类型的字段只支持展示智能聚合时间折线图。单击图表即 可进入详情页面。
- 单击字段分布值统计或智能聚合时间折线图,会自动跳转到可视化界面并生成对应的SQL查 询语句进行查询,更加直观地展示字段值的分布和变化趋势。更多信息请参见**可视化**。

#### **----**结束

### 二次分析

快速分析功能支持对float类型和long类型的字段进行二次分析,具体如下:

快速统计最大项、最小项、平均值和总和,分别单击目标字段下的**Max**、**Min**、**Avg**、 **Sum**,快速查找所有项中的最大项、最小项、平均值和总和。

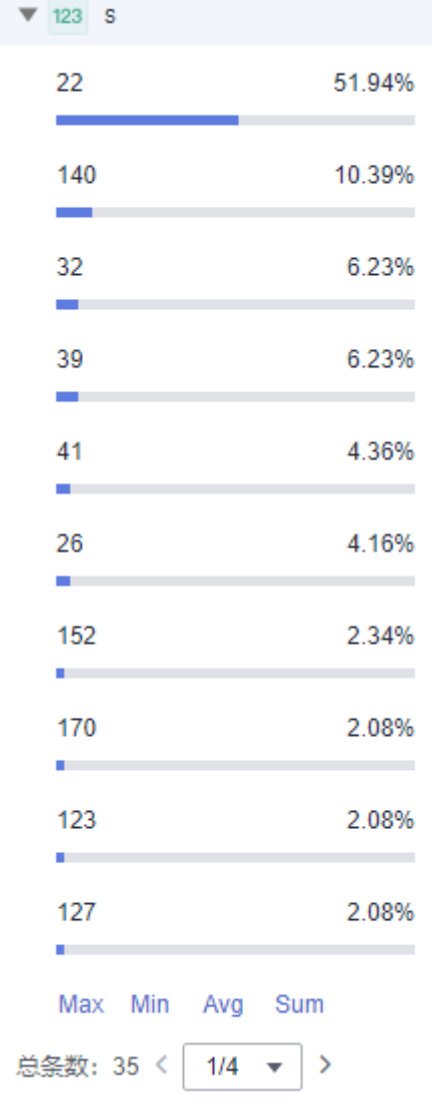

# **7.5.5** 快速查询

当您需要重复使用某一关键字搜索日志时,可以将其设置为快速查询语句。

## 操作步骤

- 1. 在云日志服务控制台,单击"日志管理"。
- 2. 在日志组列表中,单击日志组名称前对应的 》按钮。
- 3. 在日志流列表中,单击日志流名称,进入日志详情页面。
- 4. 在原始日志页签,单击<sup>【】</sup>,输入"快速查询名称"和"快速查询语句"。默认开 启快速查询和快速查询(保存本地)。

### 图 **7-9** 创建快速查询

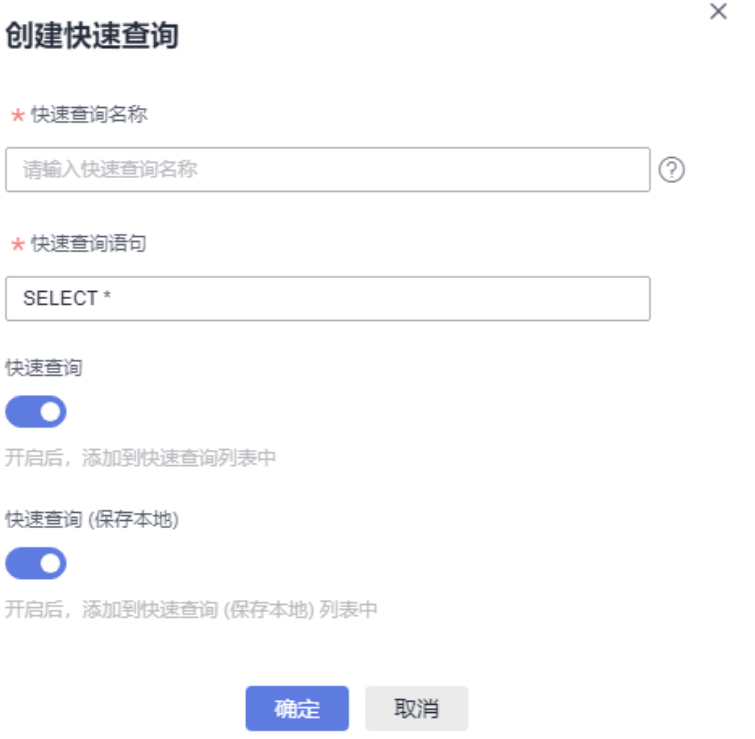

- 快速查询名称,用于区分多个快速查询语句。名称自定义,需要满足如下要 求:
	- 只支持输入英文、数字、中文、中划线、下划线及小数点。
	- 不能以小数点、下划线开头或以小数点结尾。
	- 长度为1-64个字符。
	- 快速查询语句,搜索日志时需要重复使用的关键字,例如"error\*"。
- 5. 单击"确定",完成快速查询条件的创建。在左侧导航栏的快速查询页签,即可 查看到保存成功的语句。 单击快速查询语句的名称,查看日志详情。

### 查看上下文

您可以通过本操作查看指定日志生成时间点前后的日志,用于在运维过程中快速定位 问题。

1. 在日志详情页面的原始日志页签,单击 <sup>[5]</sup> 可以查看上下文。 在查看上下文结果中,可以查看该日志的前后若干条日志详细信息。

### 图 **7-10** 查看日志

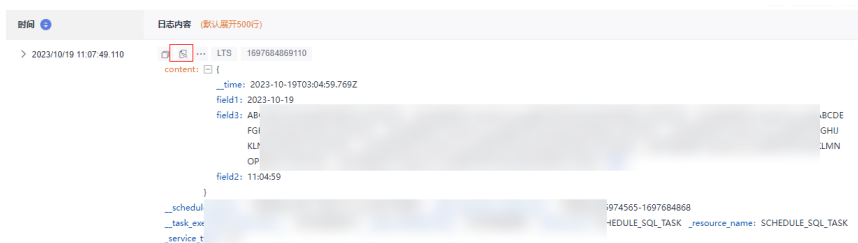

2. 在弹出的查看上下文页面中,查看日志上下文。

#### 表 **7-20** 查看上下文日志功能介绍

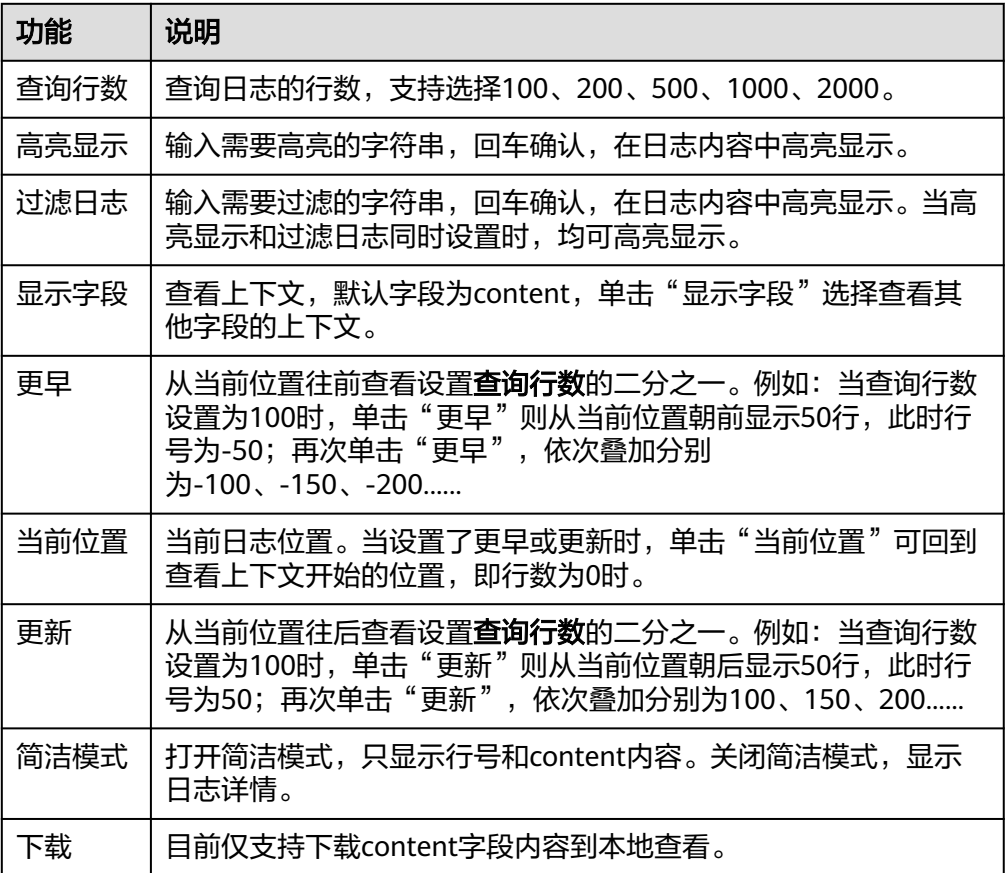

# **7.6 SQL** 查询语法

# **7.6.1 SQL** 查询语法概述

SQL是用于访问和处理数据库的标准计算机语言。LTS SQL提供了查询日志流中结构化 数据的语句, 以下均将 LTS SQL 称为 SQL。

SQL语言由用于处理数据库和数据库对象的命令和函数组成。使用该语言时需遵循有 关表达式和文本使用的规则。因此在SQL参考章节,除了SQL语法参考外,还会看到有 关表达式、函数和操作符等信息。SQL基本查询语句如下:

### 说明

目前此功能仅支持全部用户使用的局点有:华南-广州、华北-北京四、华北-乌兰察布二零一、 华北-乌兰察布一、华东-上海一、中国-香港、西南-贵阳一、亚太-新加坡、华南-深圳,支持部 分白名单用户使用的局点有:亚太-曼谷、华北-北京一、华东-上海二、华北-乌兰察布二零二, 其他局点暂不支持该功能。

### 语法格式

```
SELECT [ ALL | DISTINCT ] { * | exprs } 
FROM { <subquery>} 
[ WHERE where_condition ] 
[ GROUP BY [ col_name_list ] 
[ HAVING expr ] 
[ ORDER BY expr [ ASC | DESC ], expr [ ASC | DESC ], ... ] 
[ LIMIT limit ] 
[ OFFSET offset ]
```
### 查询语句

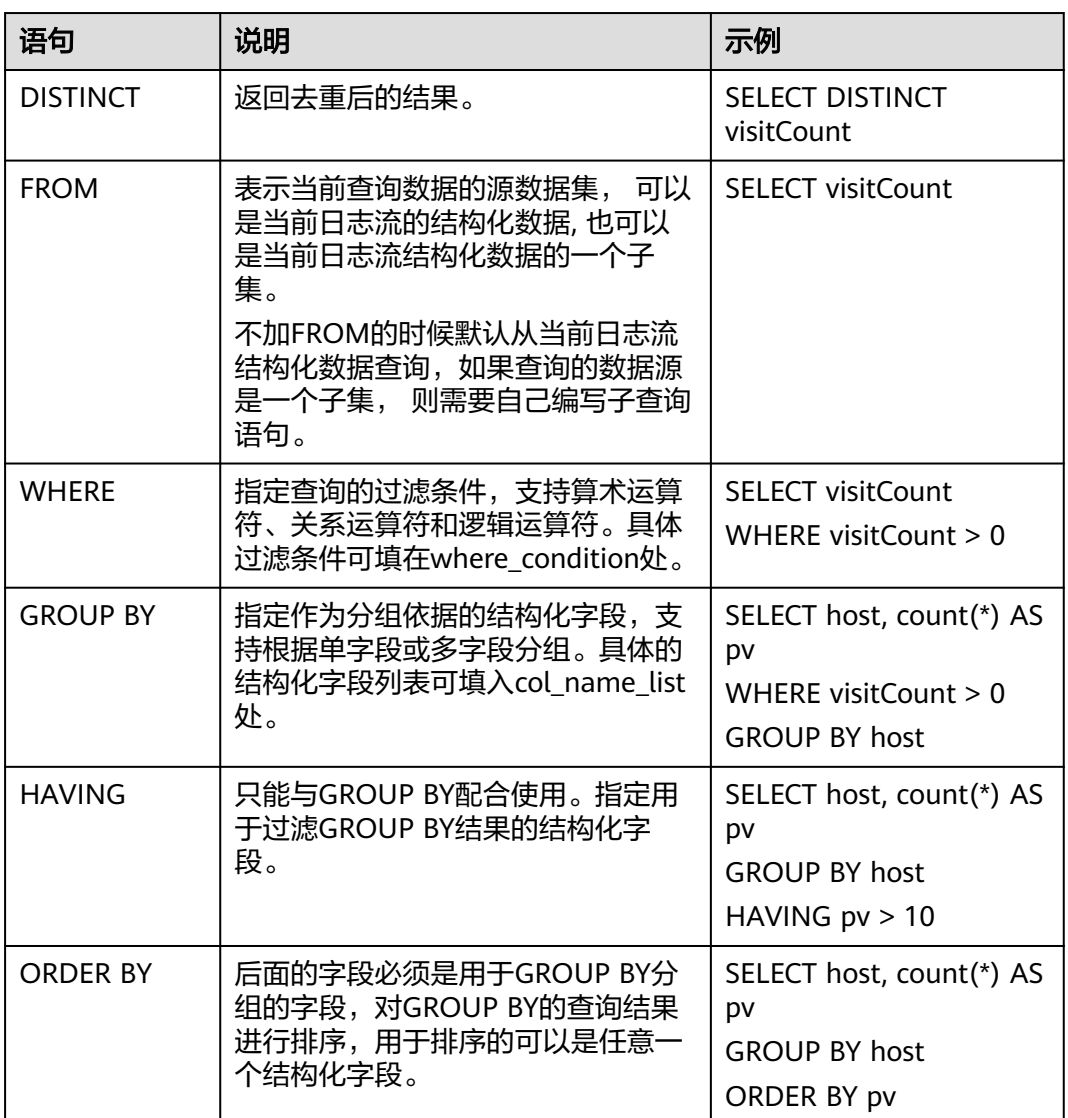

表 **7-21** SQL 查询语句

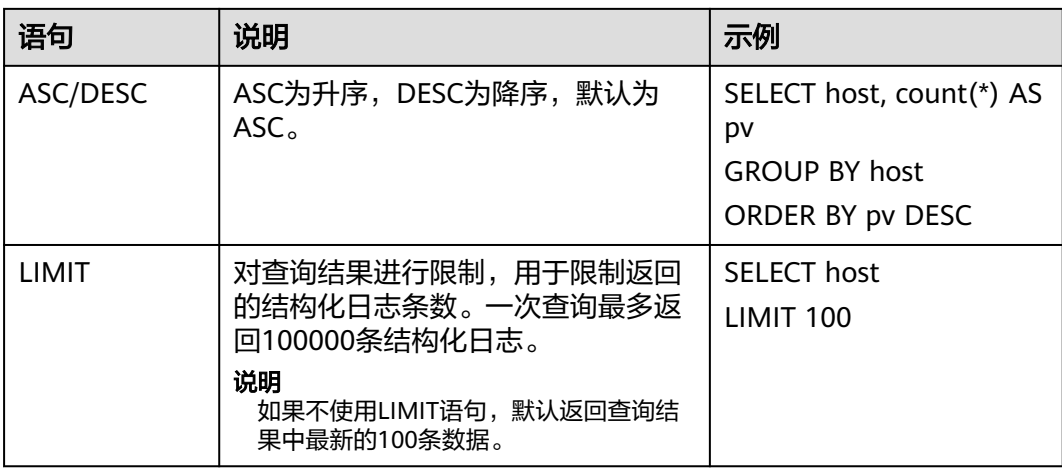

# 示例

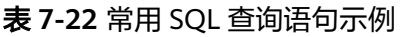

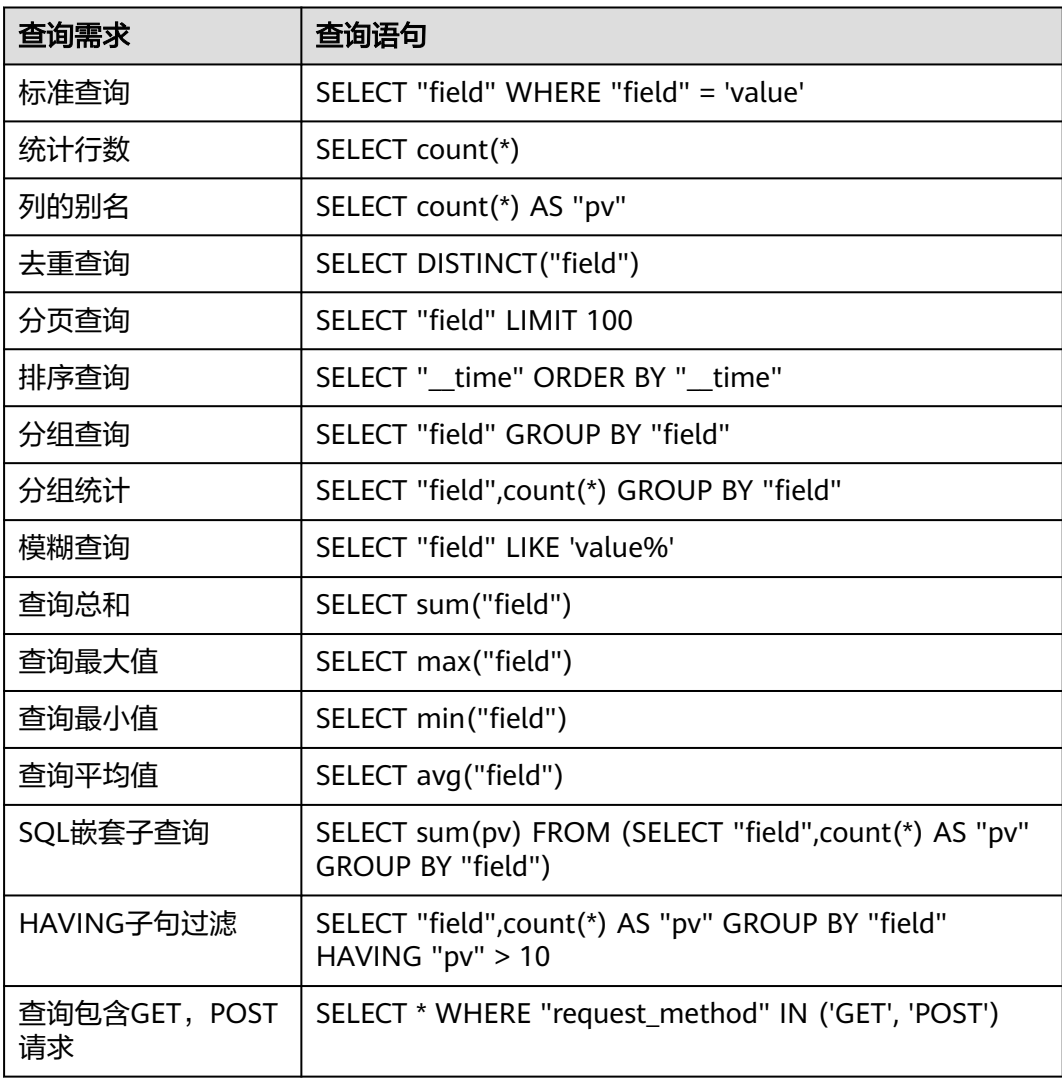

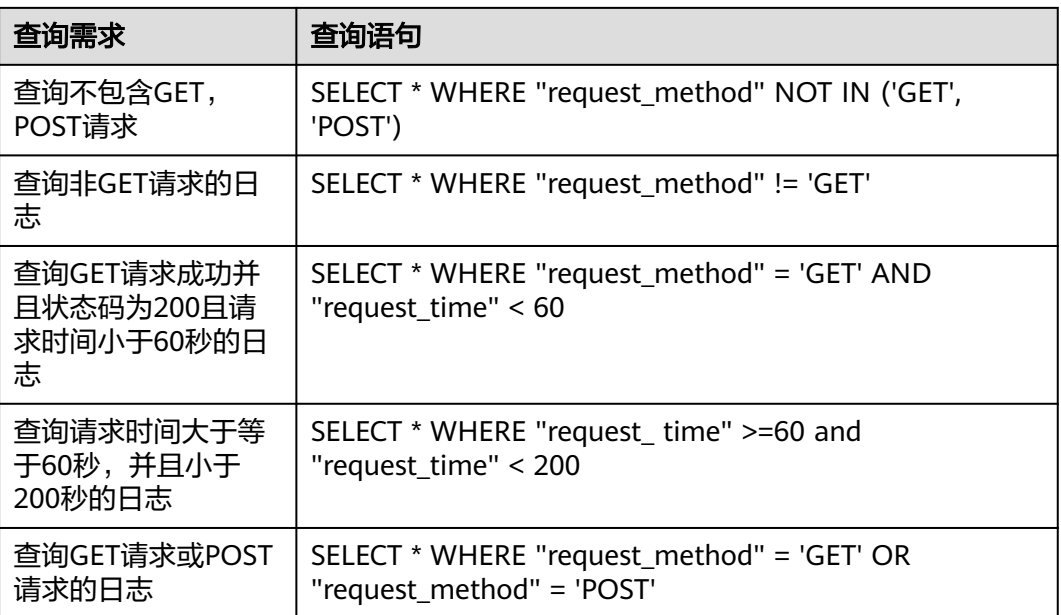

#### 下面的语句是根据ELB结构化日志构造出的查询语句, 它包含所有的基础查询语法, 仅供参考。

SELECT url AS Url, host AS Host, failure\_rate AS FailureRate, CONCAT(CAST(access\_count AS varchar), ' times') AS "All", CONCAT(CAST(rsp\_200\_count AS varchar), ' times') AS "COUNT\_200" FROM ( SELECT CONCAT(host, CASE WHEN STRPOS(router\_request\_uri, '?') = 0 THEN router\_request\_uri ELSE SUBSTR(router\_request\_uri, 1, 1) END) AS url, host,count(1) AS access\_count,  $SUM(CASE WHEN status = 200 THEN 1 ELSE 0 END) AS "rsp 200 count".$ (CASE WHEN COUNT(1) < 30 THEN 0 ELSE round(SUM(CASE WHEN status >= 400 THEN 1 ELSE 0 END) \*  $100.0$  / COUNT(1), 2) END) AS failure\_rate WHERE host NOT IN ('monitor-new.olayc.cn') GROUP BY host,router\_request\_uri HAVING router\_request\_uri NOT IN ('/robots.txt', '/null', '/undefined') ) ORDER BY FailureRate DESC LIMIT 100

# **7.6.2 SQL** 语法支持的数据类型

SQL查询中支持的数据类型如表**[7-23](#page-331-0)**。如果当前字段数据类型需要改为其他数据类 型,我们会进行数据类型的转换。例如STRING类型的字段转为LONG类型。字段数据 类型转换之后的结果将会显示默认值,如STRING类型的数据转换为LONG类型的数 据,结果会显示为LONG类型的默认值0。同理,当空值被转换为非空类型值时,也会 使用默认值进行替换。例如,当把STRING类型空值转换为数字类型时,将会返回默认 值0。

### 说明

SQL语法中,字符必须被单引号('')包裹,无符号或双引号("")包裹的为字段或表名称, 如:'msg'表示字符串msg,msg或"msg"表示日志结构化msg字段。

#### <span id="page-331-0"></span>表 **7-23** SQL 查询支持的数据类型

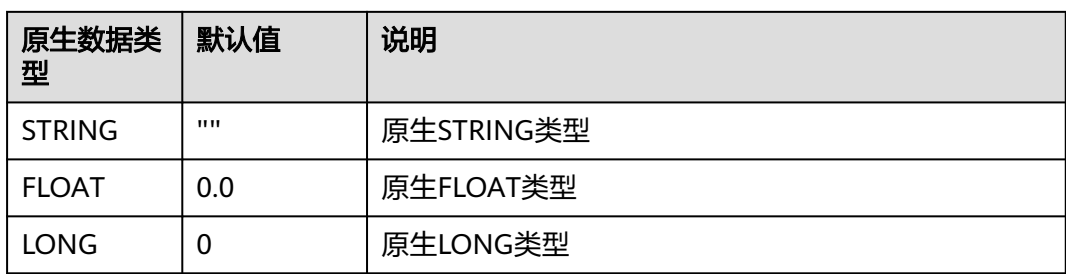

# **7.6.3 SQL** 函数

### **7.6.3.1** 函数概览

本文罗列云日志服务(LTS)支持的函数。

- 聚合函数
- [同比和环比函数](#page-332-0)
- **[JSON](#page-335-0)**函数
- **IP**[函数](#page-336-0)
- [数学函数](#page-338-0)
- [时间函数](#page-341-0)
- [最值函数](#page-347-0)
- [字符串函数](#page-348-0)
- **[SPLIT](#page-351-0)**函数
- [比较运算符](#page-353-0)
- **IP**[地址函数](#page-354-0)
- [归约函数](#page-356-0)
- [其他函数](#page-356-0)

### **7.6.3.2** 聚合函数

聚合函数是对结构化后的日志的指定列进行的统计运算。聚合函数返回的是单个值, 经常与SELECT语句和GROUP BY语句一起使用。LTS支持如下表格所示聚合函数,具体 请参考表**[7-24](#page-332-0)**。

在聚合函数的使用中请注意以下几点:

- 聚合函数可用在任何查询的SELECT子句中。您可以使用如AGG(expr) FILTER(WHERE whereExpr)的语法在聚合之前进行过滤,即聚合函数只会聚合满 足过滤条件的列。
- 在同一个SQL查询语句中,根据过滤条件的不同,对应的聚合函数所呈现的结果 会不同。
- 只有COUNT函数可以跟DISTINCT搭配使用。
- <span id="page-332-0"></span>● 聚合操作没有固定的执行顺序。如果在执行具有多个聚合函数的SQL语句查询 时,执行聚合函数的顺序对运算结果有影响,即结果会因执行顺序的不同而不 同,那么每次执行这个查询,得出的结果可能会不一致。
- 如果需要聚合的数据为FLOAT类型时,数次执行同一个查询可能也会因此得出不 同的聚合结果。如果您希望执行同一个查询时都能得出同样的结果,建议使用 ROUND函数来消除多次查询之间的不一致。

### 语法格式

SELECT COUNT(fieldname1)

# 聚合函数语句

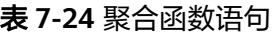

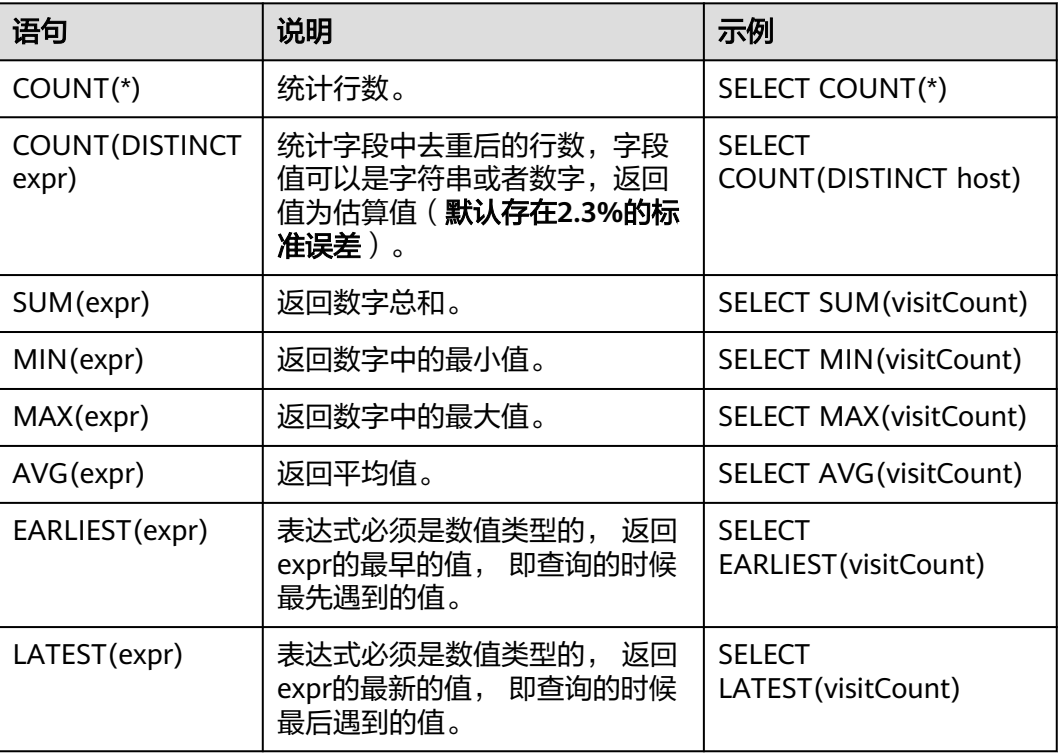

### **7.6.3.3** 同比和环比函数

本文介绍同比和环比函数的基础语法和示例。

### **compare** 函数

compare函数用于对比当前时间周期内的计算结果与n秒之前时间周期内的计算结果。

### 语法格式

- 对比当前时间周期内的计算结果与n秒之前时间周期内的计算结果。 compare(x,n)
- 对比当前时间周期内的计算结果与n1、n2、n3秒之前时间周期内的计算结果。 compare(x, n1, n2, n3...)

#### 参数说明

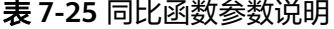

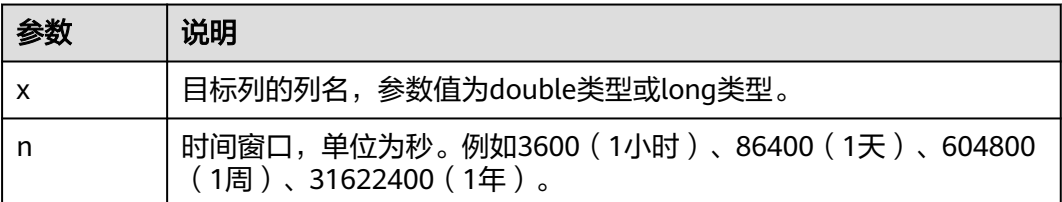

#### 返回类型

JSON数组。格式为[当前计算结果,n秒前的计算结果,当前计算结果与n秒前计算结果的 比值]。

#### 示例说明

计算当前1小时和昨天同时段的访问量比值。

- 1. 选择查询和分析的时间范围为**1**小时(整点时间),并执行如下查询和分析语句。 其中**86400**表示当前时间减去86400秒(1天)。 SELECT compare(PV, 86400) FROM (SELECT count(\*) AS PV )
- 2. 查询和分析结果

#### 图 **7-11** 查询和分析结果

EXPR\$0 [5994.0,6000.0,0.999]

### 说明

- **5994.0**表示当前1小时 (例如2021-01-02 00:00:00~2021-01-02 01:00:00)的网站访问 量。
- 6000.0表示昨天同时段 (例如2021-01-01 00:00:00~2021-01-01 01:00:00)的网站访 问量。
- **0.999**表示当前1小时与昨天同时段的网站访问量比值。
- 3. 分列显示查询和分析结果

SELECT diff[1] as "today", diff[2] as "yesterday", diff[3] as "ratio" FROM(SELECT compare(pv, 86400) AS diff FROM (SELECT count(\*) AS pv ))

#### 图 **7-12** 查询和分析结果

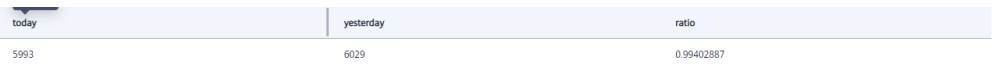

### **ts\_compare** 函数

ts\_compare函数用于对比当前时间周期内的计算结果与n秒之前时间周期内的计算结 果。

### 说明

ts compare函数必须按照时间列进行分组(GROUP BY)。

#### 语法格式

- 对比当前时间周期内的计算结果与n秒之前时间周期内的计算结果。 ts compare $(x, n)$
- 对比当前时间周期内的计算结果与n1、n2、n3秒之前时间周期内的计算结果。 ts\_compare(x, n1, n2, n3...)

#### 参数说明

#### 表 **7-26** 环比函数参数说明

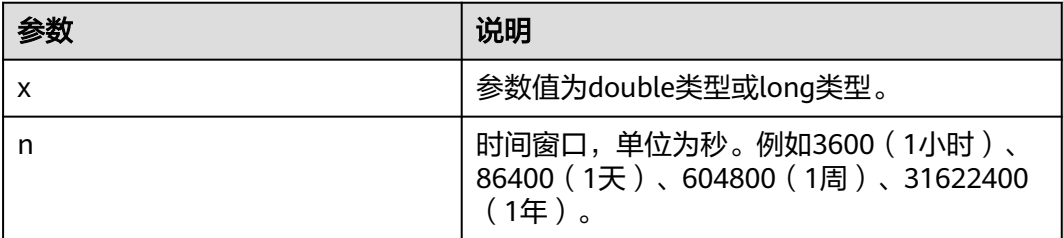

#### 返回类型

JSON数组。格式为[当前计算结果, n秒前的计算结果, 当前计算结果与n秒前计算结果 的比值, n秒前的UNIX时间戳]。

### 示例说明

环比今天3小时与昨天3小时的网站访问量。

选择查询和分析的时间范围为今天某3小时,并执行如下查询和分析语句。其中86400 表示当前时间减去86400秒 (1天), date\_trunc('hour', \_time)表示使用date\_trunc函 数将时间对齐到小时。

查询和分析语句

```
SELECT
t_time.
  ts_compare(PV, 86400) AS data
FROM(
   SELECT
    date_trunc('hour', __time) AS t_time,
    count(*) AS PV
   GROUP BY
    t_time
   ORDER BY
    t_time
 )
GROUP BY
 t_time
```
查询和分析结果

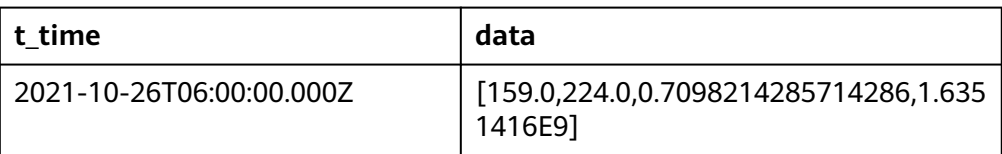

<span id="page-335-0"></span>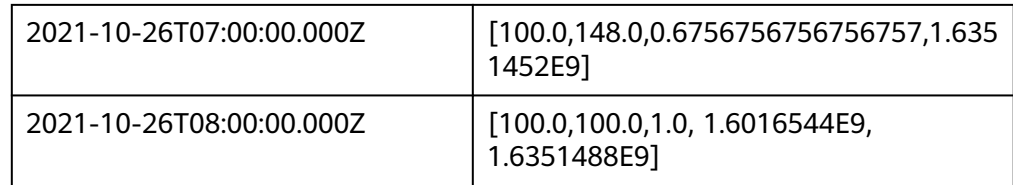

## **7.6.3.4 JSON** 函数

### 功能描述

JSON函数用于解析JSON对象或JSON数组,并从中提取值。

### 语法格式

SELECT json\_extract(Results, '\$.[0].EndTime')

# **JSON** 函数语句

#### 表 **7-27** JSON 函数语句

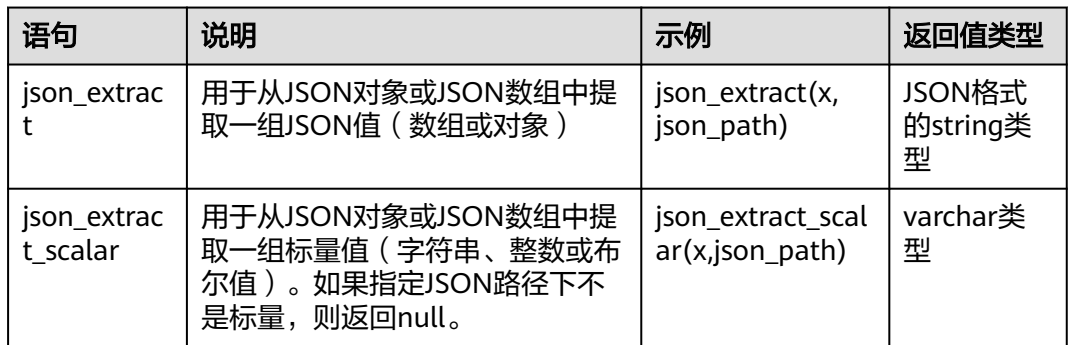

# 示例及说明

● **json\_extract**函数

获取Results字段中EndTime字段的值。

- a. 字段样例 Results:[{"EndTime":1626314520},{"FireResult":2}]
- b. 查询和分析语句 SELECT json\_extract(Results, '\$.[0].EndTime')
- c. 查询和分析结果

表 **7-28** 查询和分析结果

**EXPR\$0**

1626314520

● **json\_extract\_scalar**函数

<span id="page-336-0"></span>从Results字段中获取RawResultCount字段的值,并将这些值转换为bigint类型进 行求和。

- a. 字段样例 Results:[{"EndTime":1626314520},{"RawResultCount":1}]
- b. 查询和分析语句 SELECT sum(cast(json\_extract\_scalar(Results,'\$.[1].RawResultCount') AS bigint) )
- c. 查询和分析结果

### 表 **7-29** 查询和分析结果

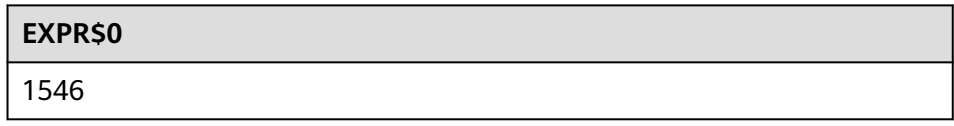

### **7.6.3.5 IP** 函数

### 使用限制

LTS提供的IP与地域之间的关系,来自于第三方IP库,且数据是周期性更新(约半 年),不承诺IP与地域关系完全正确;后续LTS会优化,缩短IP库的更新周期,为用户 提供更好的体验。

#### 单**IP**函数聚合查询的数据量上限为**500**万,查询的数据超出上限可能导致查询超时。

### 功能描述

IP函数是分析目标IP地址所属的国家、省份、城市及对应的网络运营商。

### 语法格式

SELECT count(\*) AS PV, ip\_to\_province(client\_ip) AS province GROUP BY province

### **IP** 函数语句

### 表 **7-30** IP 函数语句

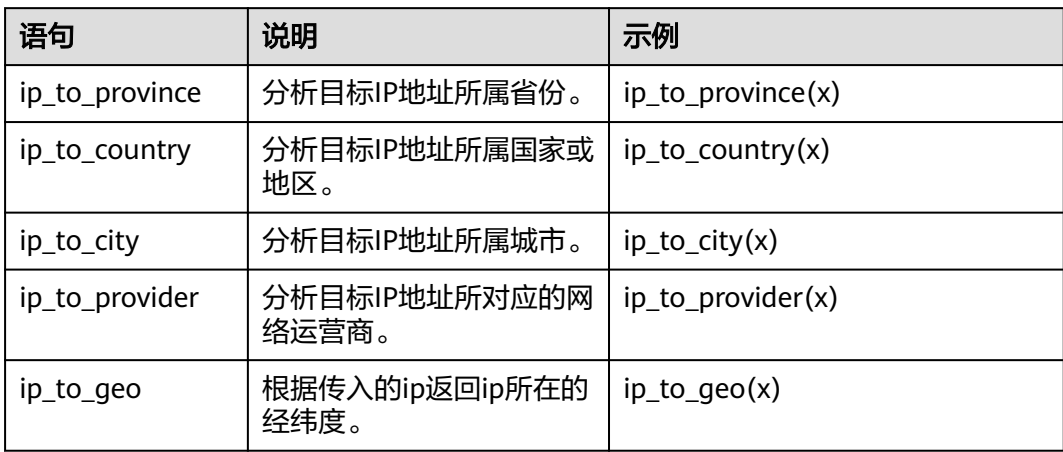

# 示例及说明

### ● **ip\_to\_province**函数

统计请求总数Top3的省份

- a. 查询和分析语句 SELECT count(\*) AS PV, ip\_to\_province(client\_ip) AS province GROUP BY province ORDER BY PV desc LIMIT 3
- b. 查询和分析结果

#### 表 **7-31** 查询和分析结果

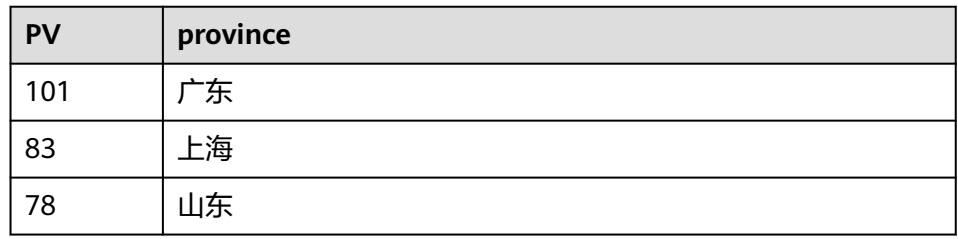

### ● **ip\_to\_country**函数

统计请求总数的Top3的国家或地区

a. 查询和分析语句

SELECT count(\*) AS PV, ip\_to\_country(client\_ip) AS county GROUP BY country ORDER BY PV desc LIMIT 3

b. 查询和分析结果

### 表 **7-32** 查询和分析结果

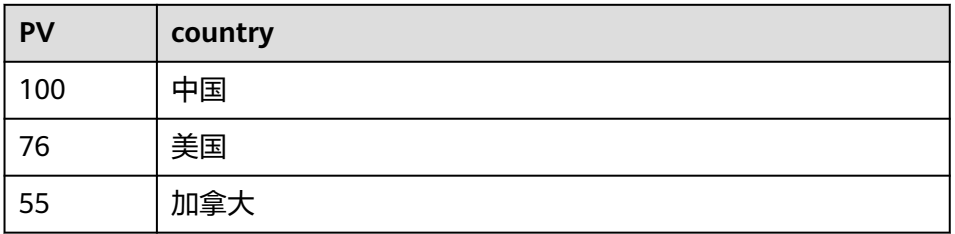

### ● **ip\_to\_city**函数

统计请求总数的Top3的城市

a. 查询和分析语句

SELECT count(\*) AS PV, ip\_to\_city(client\_ip) AS city GROUP BY city ORDER BY PV desc LIMIT 3

b. 查询和分析结果

### 表 **7-33** 查询和分析结果

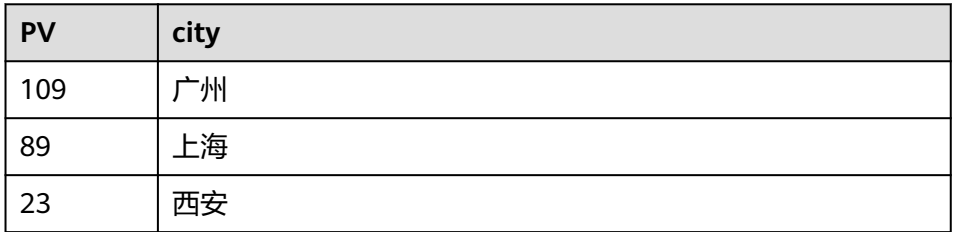

#### <span id="page-338-0"></span>● **ip\_to\_provider**函数

#### 统计请求总数的Top3的运营商

- a. 查询和分析语句 SELECT count(\*) AS PV, ip\_to\_provider(client\_ip) AS provider GROUP BY provider ORDER BY PV desc LIMIT 3
- b. 查询和分析结果

#### 表 **7-34** 查询和分析结果

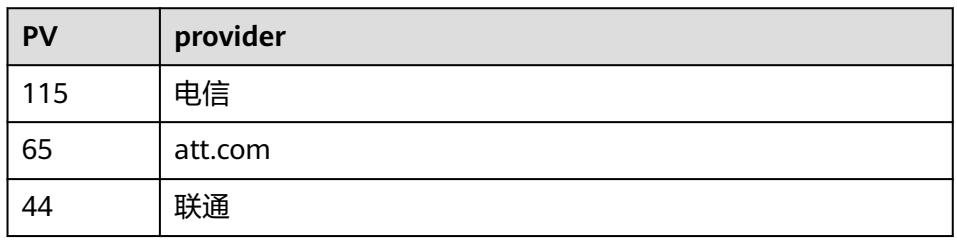

### ● **ip\_to\_geo**函数

根据传入的ip返回经纬度。

- a. 查询和分析语句 SELECT count(\*) AS PV, **ip\_to\_geo** (client\_ip) AS geo GROUP BY province ORDER BY PV desc LIMIT 3
- b. 查询和分析结果

#### 表 **7-35**

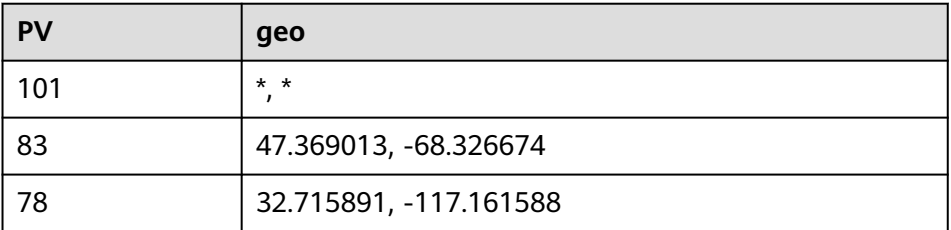

### **7.6.3.6** 数学函数

### 功能描述

数学函数为标量函数中的一种,只支持数值类型的字段,能够实现对数值进行取整、 取绝对值、求余等功能,具体请参考表**[7-36](#page-339-0)**。

在数学运算中,如果表达式里涉及的操作数皆为整数,那么SQL将会采用整数运算, 否则便会切换到浮点运算。您可以将其中一个操作数转换为FLOAT类型来强制进行切 换,运行时SQL会将大多数表达式中的32位浮点数扩展到64位。

### 语法格式

SELECT ABS(fieldname1) AS fieldname1\_abs

# <span id="page-339-0"></span>数学函数语句

### 表 **7-36** 数学函数语句

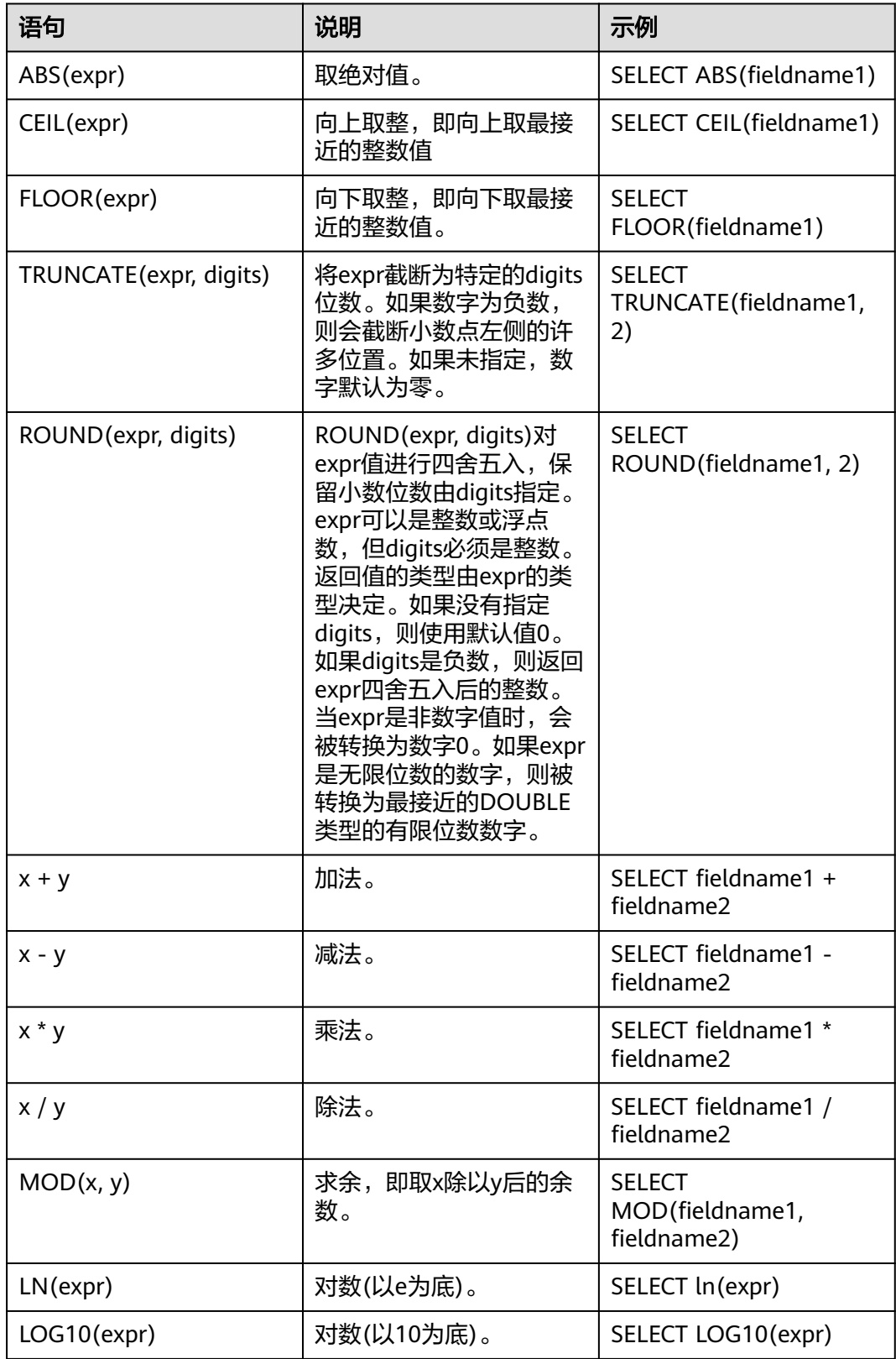

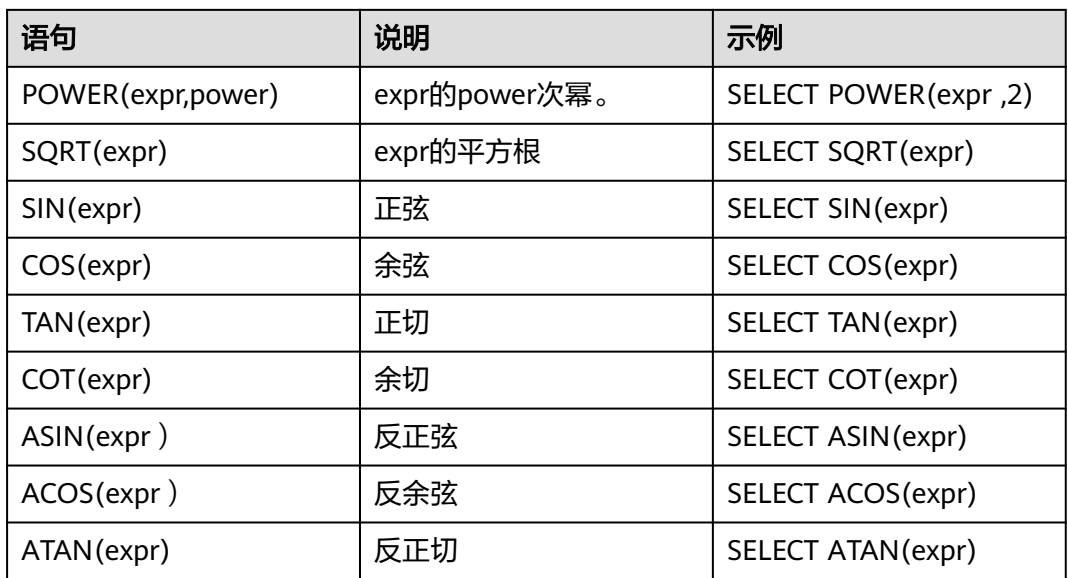

# 示例及说明

### **ACOS(expr)**函数

求参数值的反余弦,y=arccosx,x的取值范围[-1,1]。

- 1. 字段样例 x:0.5
- 2. 查询和分析语句 select ACOS(x)
- 3. 查询和分析结果

### 表 **7-37** 查询和分析结果

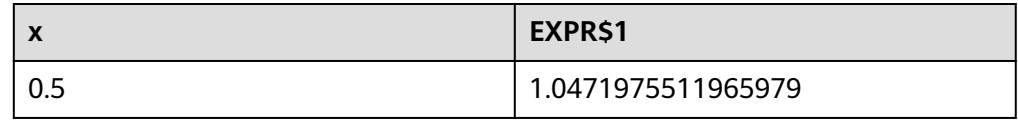

### **ATAN(expr)**函数

ATAN求参数值的反正切, y= arctanx, x的取值范围R。

- 1. 字段样例
	- x:0.5
- 2. 查询和分析语句 select ATAN(X)
- 3. 查询和分析结果

#### <span id="page-341-0"></span>表 **7-38** 查询和分析结果

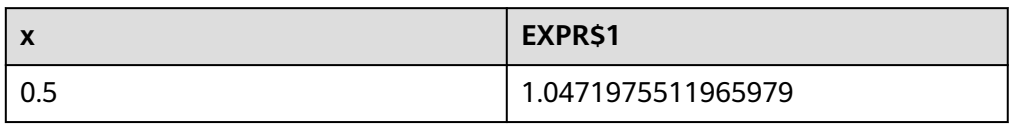

### **ATAN2(expr)**函数

ATAN2从直角坐标(x,y)到极坐标(r,θ)的转换角度θ。

1. 字段样例

x:3; y:4

- 2. 查询和分析语句 SELECT x, y, ATAN2(x,y)
- 3. 查询和分析结果

### 表 **7-39** 查询和分析结果

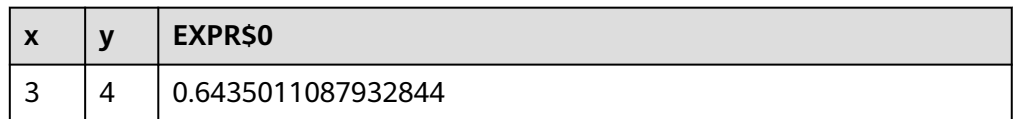

### **7.6.3.7** 时间函数

### 功能描述

时间函数可以与\_\_time一起使用,任何存储为毫秒时间戳的列都可以使用 MILLIS\_TO\_TIMESTAMP 函数,或者任何存储为字符串时间戳的列都可以使用 TIME\_PARSE 函数。默认情况下,时间操作使用UTC时区,您可以通过参数 "timezone"设置为另一个时区的名称(如"Asia/Shanghai")或设置为偏移量(如 "+08:00")来更改时区。

### 语法格式

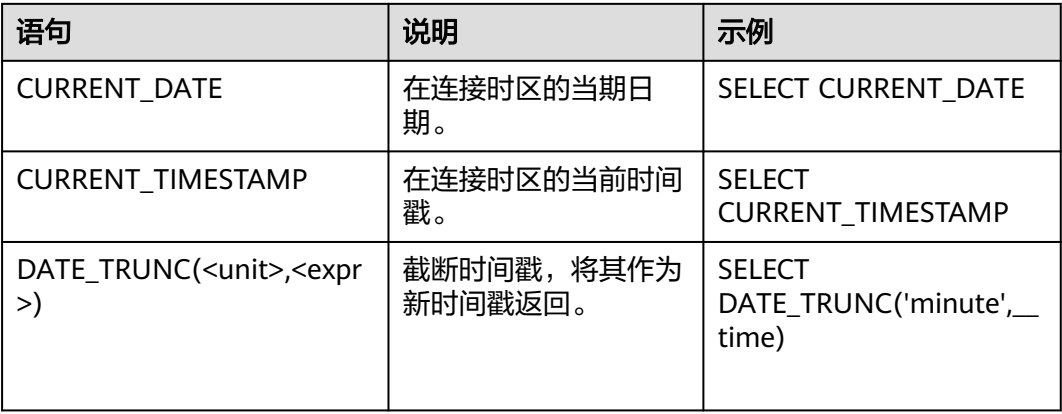

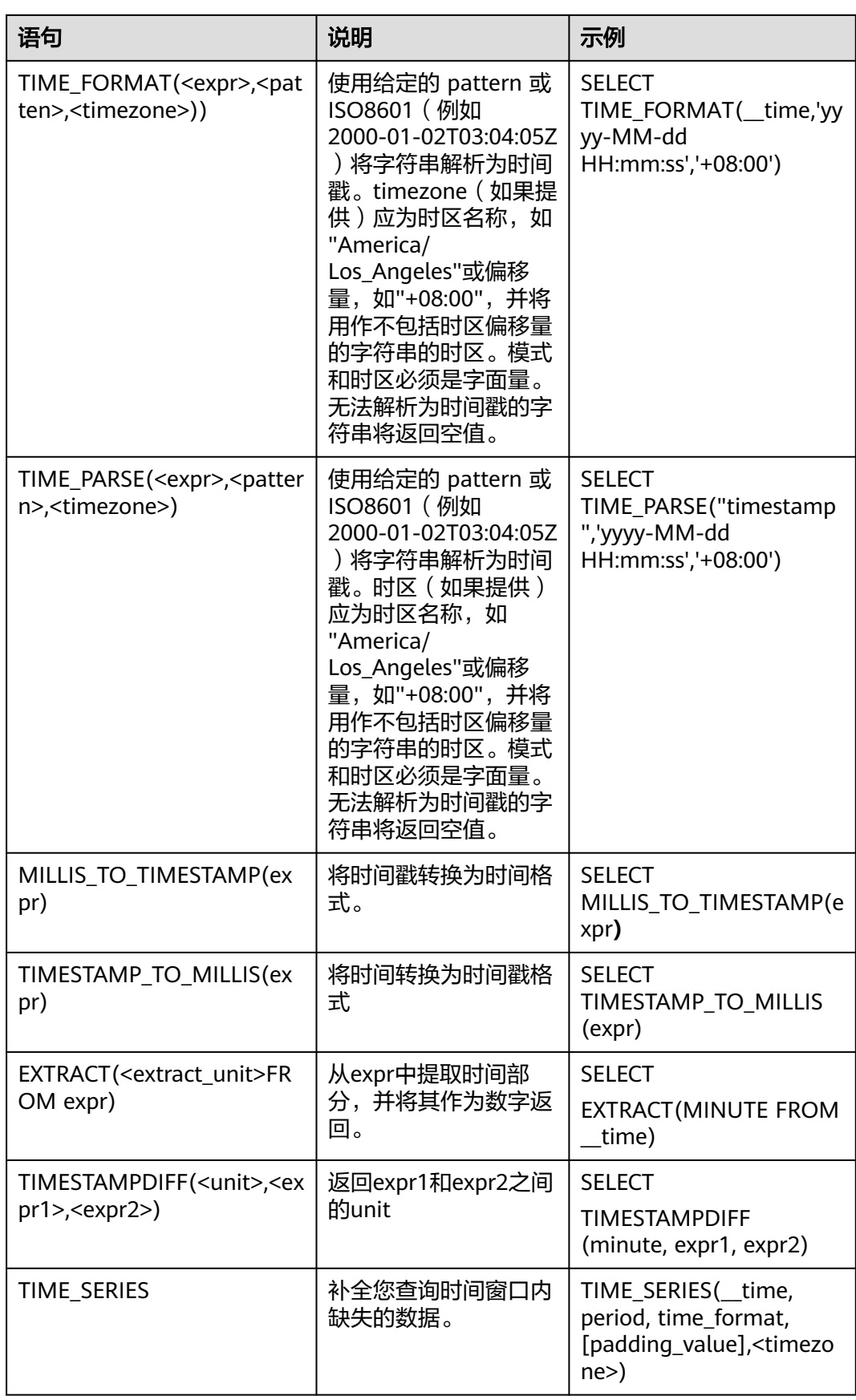

### **TIME\_SERIES** 函数

time\_series函数用于补全您查询时间窗口内缺失的数据。

### 说明

- 必须搭配ORDER BY语法使用,并且time\_series函数是ORDER BY的第一个参数
- 查询语句中不能使用OFFSET语句
- time\_series函数不支持作为子查询使用

#### 语法格式

time\_series(\_\_time, period, time\_format, [padding\_value], <timezone>)

#### 参数说明

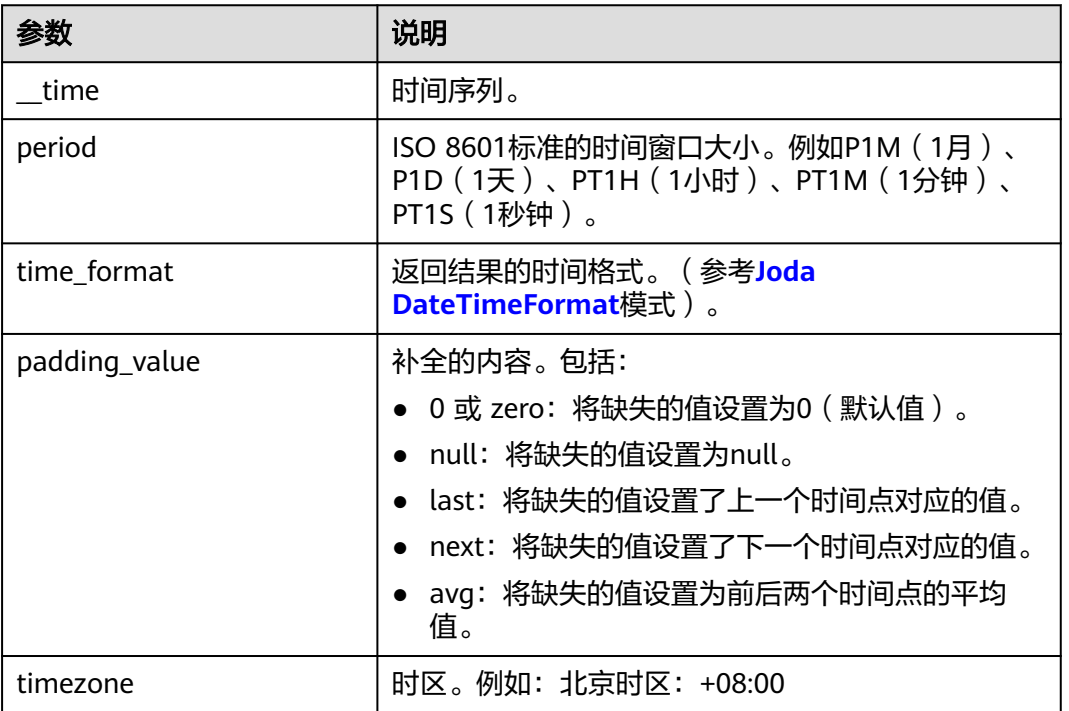

#### 表 **7-40**

### 返回类型

bigint类型。

#### 示例说明

按照一天的时间粒度进行数据补全,将缺失的值设置为0,并添加时区。

- 查询和分析语句 select time\_series(\_\_time, 'P1D', 'yyyy-MM-dd HH:mm:ss', '0', '+08:00') as t\_time, count(\*) as num group by t\_time order by t\_time
- 查询和分析结果

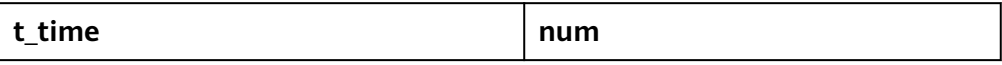

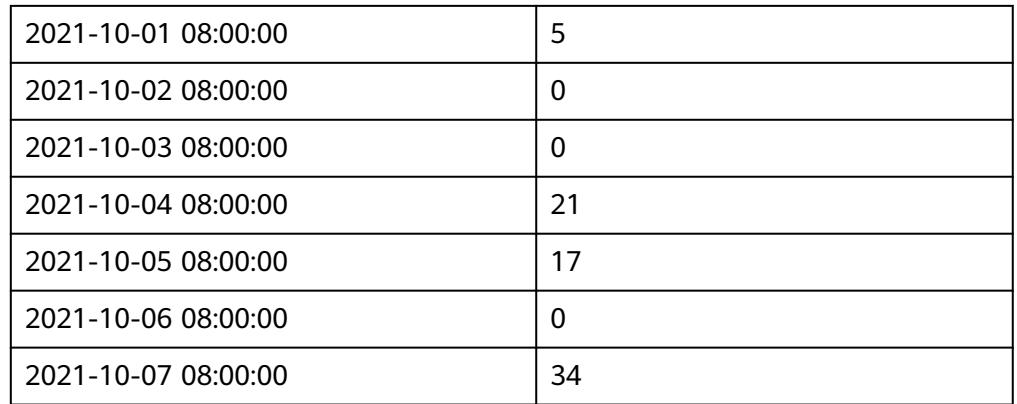

### **CURRENT\_DATE/ CURRENT\_TIMESTAMP** 函数

CURRENT\_DATE返回查询当天的凌晨零点的ISO8601时间,返回的为UTC时间,该函 数可直接参与时间戳之间的运算。

CURRENT\_TIMESTAMP返回查询当前的ISO8601时间,返回的为UTC时间,该函数可 直接参与时间戳之间的运算。

1. 字段样例

\_\_time: 2023-02-14T02:35:56.706Z

- 2. 查询和分析语句 select \_\_time,CURRENT\_DATE, CURRENT\_TIMESTAMP,CURRENT\_TIMESTAMP
- 3. 查询和分析结果

#### 表 **7-41** 查询和分析结果

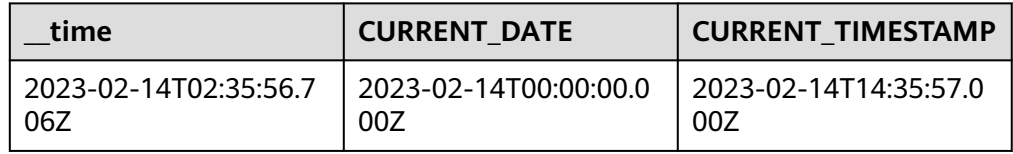

### **DATE\_TRUNC(<unit>, <timestamp\_expr>)**函数

舍去时间戳<timestamp\_expr>中精度大于所选单位<unit>的值,将其置为零,并作为 新时间戳返回。单位可以是'milliseconds'(毫秒), 'second'(秒), 'minute'(分), 'hour'(时), 'day'(日), 'week'(周), 'month'(月), 'quarter'(季), 'year' (年), 'decade'(十年), 'century'(千年),'millennium'(世纪), unit不区分大小 写。

1. 字段样例

\_\_time: 2023-02-14T02:35:56.706Z

- 2. 查询和分析语句 SELECT \_\_time,DATE\_TRUNC('minute', \_\_time),DATE\_TRUNC('day', \_\_time),DATE\_TRUNC('year', \_\_time)
- 3. 查询和分析结果

### 表 **7-42** 查询和分析结果

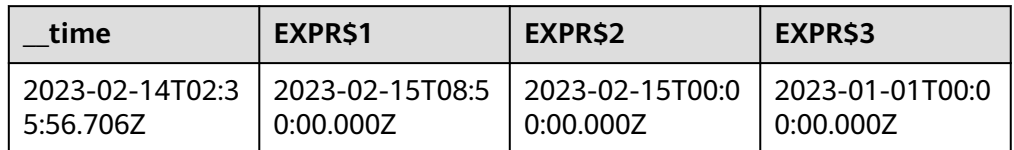

# **TIME\_PARSE(<string\_expr>, [<pattern>, [<timezone>]])/ TIME\_FORMAT(<timestamp\_expr>, [<pattern>, [<timezone>]])**函数

TIME\_PARSE将给定的字符串<timestamp\_expr>,依据用户自定义的<pattern>参数以 **[Joda DateTimeFormat](http://www.joda.org/joda-time/apidocs/org/joda/time/format/DateTimeFormat.html)**模式解析为时间戳。若<pattern>未填写则以默认的ISO8601 将字符串解析。<timezone>为时区,可省略。

TIME\_FORMAT将给定的时间戳< timestamp\_expr>,依据用户自定义的<pattern>参 数以 **[Joda DateTimeFormat](http://www.joda.org/joda-time/apidocs/org/joda/time/format/DateTimeFormat.html)**模式解析为字符串。若<pattern>未填写则以默认的 ISO8601将时间戳解析。<timezone>为时区,可省略。

1. 字段样例

\_\_time: 2023-02-16T07:38:25.306Z

start\_time:2023-02-14 02:35:56

2. 查询和分析语句

SELECT \_\_time,TIME\_PARSE(start\_time,'yyyy-MM-dd HH:mm:ss'),TIME\_FORMAT(\_\_time,'yyyy-MM-dd HH:mm:ss')

3. 查询和分析结果

#### 表 **7-43** 查询和分析结果

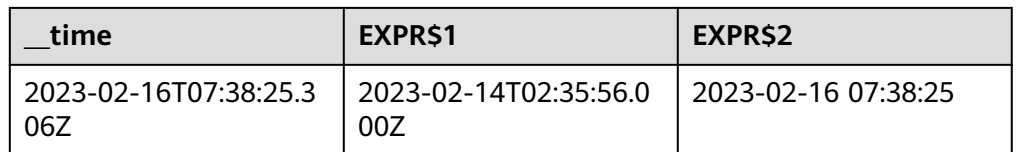

### **MILLIS\_TO\_TIMESTAMP(millis\_expr)/ TIMESTAMP\_TO\_MILLIS(timestamp\_expr)**函数

MILLIS TO TIMESTAMP函数将毫秒值转化为ISO8601格式的时间戳,转化后的参数可 进行时间戳之间的运算。TIMESTAMP\_TO\_MILLIS将时间戳转化为毫秒值。

1. 字段样例

time: 2023-02-16T07:54:15.106Z, start\_time: 1676534055106

- 2. 查询和分析语句 SELECT \_\_time,MILLIS\_TO\_TIMESTAMP(start\_time),TIMESTAMP\_TO\_MILLIS(\_\_time)
- 3. 查询和分析结果

#### 表 **7-44** 查询和分析结果

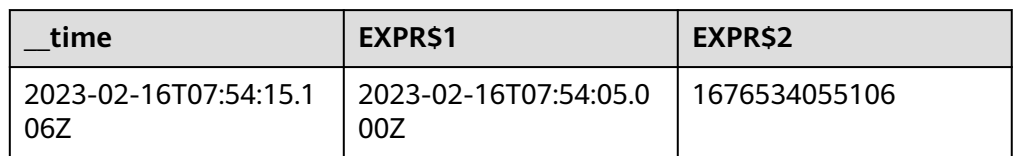

### **TIME\_EXTRACT(<timestamp\_expr>,[<unit>,[<timezone>]])/ EXTRACT(<unit> FROM timestamp\_expr)**函数

TIME\_EXTRACT函数,从timestamp\_expr中提取时间部分,并将其作为数字返回。单 位可以是EPOCH(返回纪元以来的秒值unix)、SECOND(当前分钟的秒值)、 MINUTE(当前小时中的分钟值)、HOUR(当天的小时值)、DAY(当月的天数)、 DOW(当前周的天数)、DOY(当前年的天数)、WEEK(当前年的周数)、 MONTH(当前的月数)、QUARTER(当年的季度)或YEAR(返回当前年份)。 <timezone>为时区,可省略。EXTRACT函数为TIME\_EXTRACT的简写形式。

1. 字段样例

\_\_time: 2023-02-16T07:54:15.106Z,start\_time: 1676534055106

- 2. 查询和分析语句
	- SELECT \_\_ time,MILLIS\_TO\_TIMESTAMP(start\_time),TIMESTAMP\_TO\_MILLIS(\_\_time)
- 3. 查询和分析结果

#### 表 **7-45** 查询和分析结果

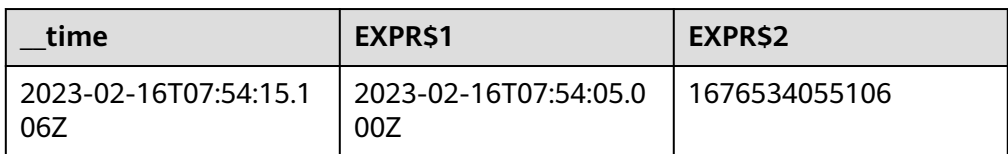

### 参考信息

#### ● **unit**说明

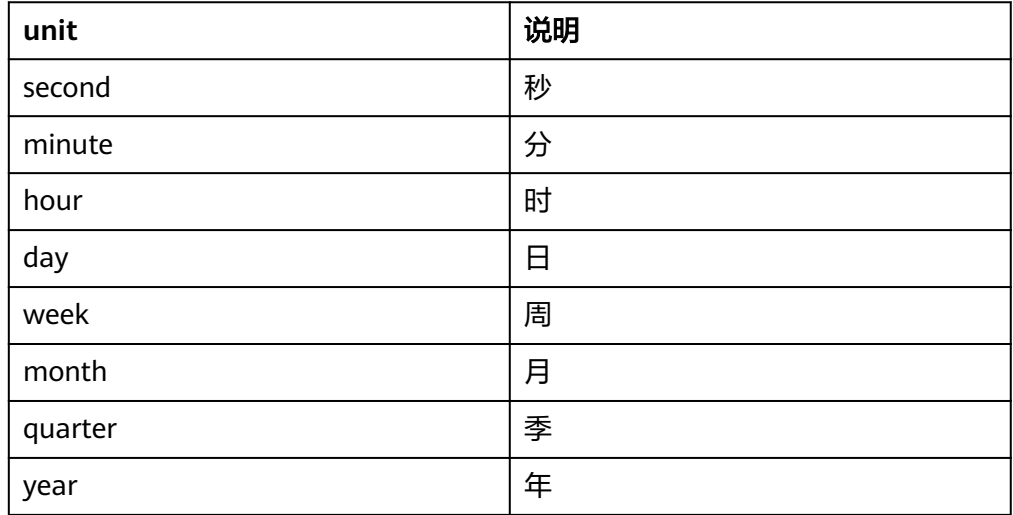

### <span id="page-347-0"></span>extract\_unit说明

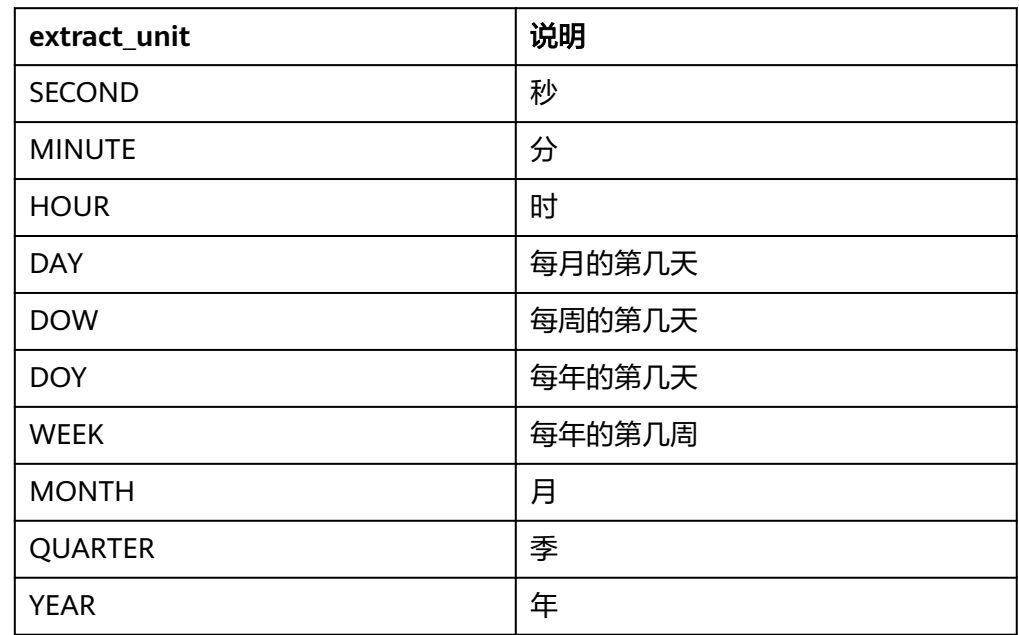

### **7.6.3.8** 最值函数

### 功能描述

SQL提供最值函数,对字段进行最值求解,具体请参见表**[7-46](#page-348-0)** 最值函数对零个或多个字段进行操作,并返回单个值。 在最值函数的使用中请注意以下几点:

- 如果没有设置字段,则返回空值。字段必须能够转换为常见的数据类型。
- 如果所有字段都为空值,则返回空值。如果只有部分字段为空值,这些字段会被 忽略。
- 如果字段中既有数字也有字符串,则函数将它们作为字符串进行比较。
- 如果所有字段都是整数,则函数将它们作为LONG值进行比较。
- 如果所有字段都是数字且至少有一个是FLOAT值,则函数将它们作为FLOAT值进 行比较。

### 语法格式

SELECT GREATEST(fieldname1,fieldname2) AS the\_greatest\_field

## <span id="page-348-0"></span>最值函数语句

### 表 **7-46** 最值函数语句

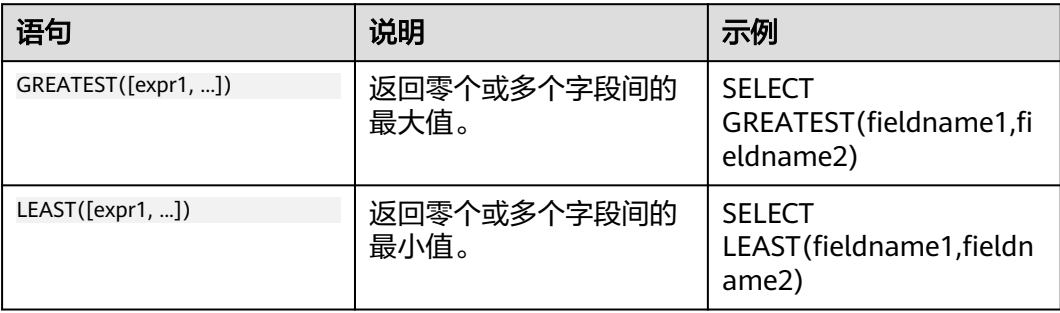

# **7.6.3.9** 字符串函数

### 功能描述

SQL提供字符串函数,用于对字符类型的数据执行拼接、大小写转换等操作,具体请 参见表**7-47**。

### 说明

SQL语法中,字符必须被单引号(")包裹,无符号或双引号("")包裹的为字段或表名称, 如: 'msg'表示字符串msg, msg或"msg"表示日志结构化msg字段。

# 语法格式

SELECT (fieldname1 || fieldname2) AS fieldname1\_fieldname2

## 字符串函数语句

### 表 **7-47** 字符串函数语句

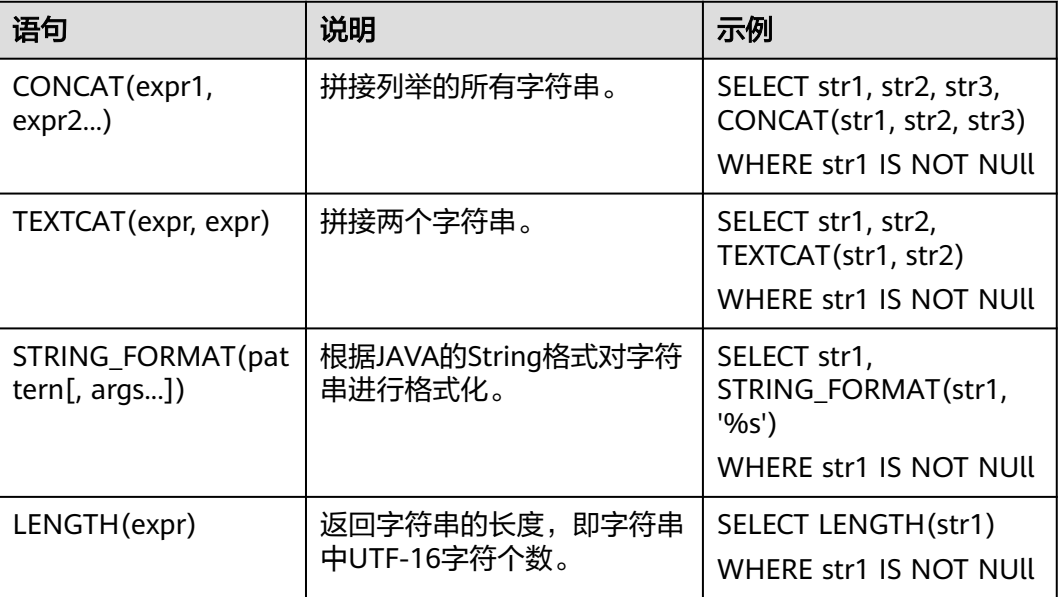

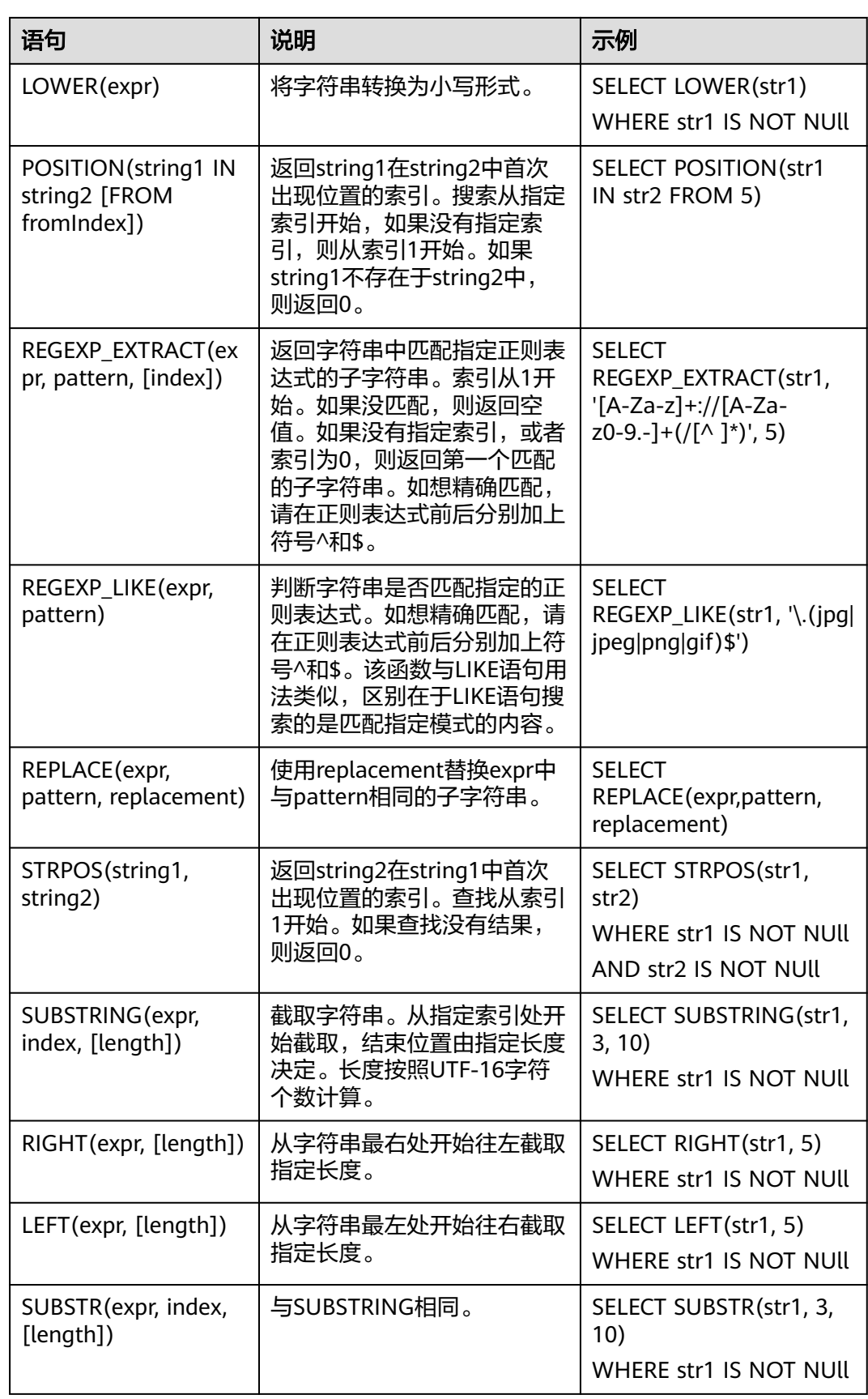

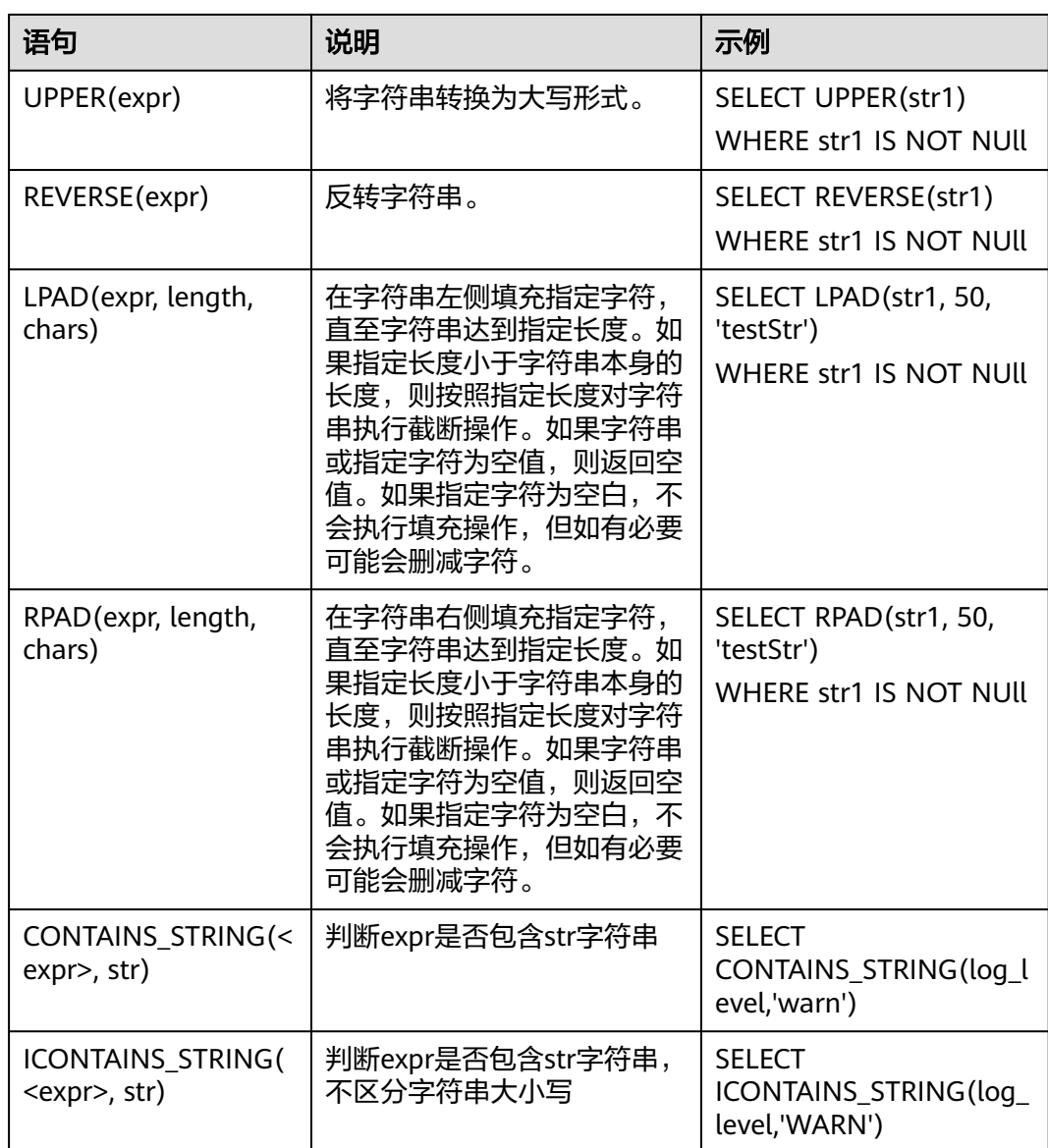

# 示例及说明

### **REPEAT**函数

REPEAT(expr, [N])函数将expr重复N次。

- 1. 字段样例
	- field4:is
- 2. 查询和分析语句 select field4,REPEAT(field4,3)
- 3. 查询和分析结果

### <span id="page-351-0"></span>表 **7-48** 查询和分析结果

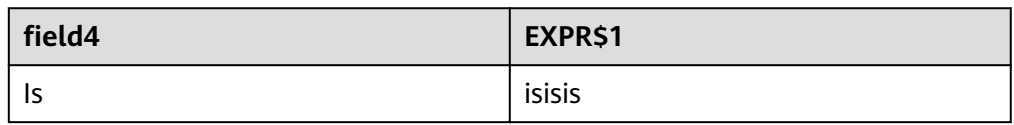

# **7.6.3.10 SPLIT** 函数

### 功能描述

SPLIT函数用于通过指定的分隔符拆分字符串,并返回拆分后的子串集合。

## 语法格式

SELECT split\_to\_map(x, delimiter01, delimiter02)

# **SPLIT** 函数语句

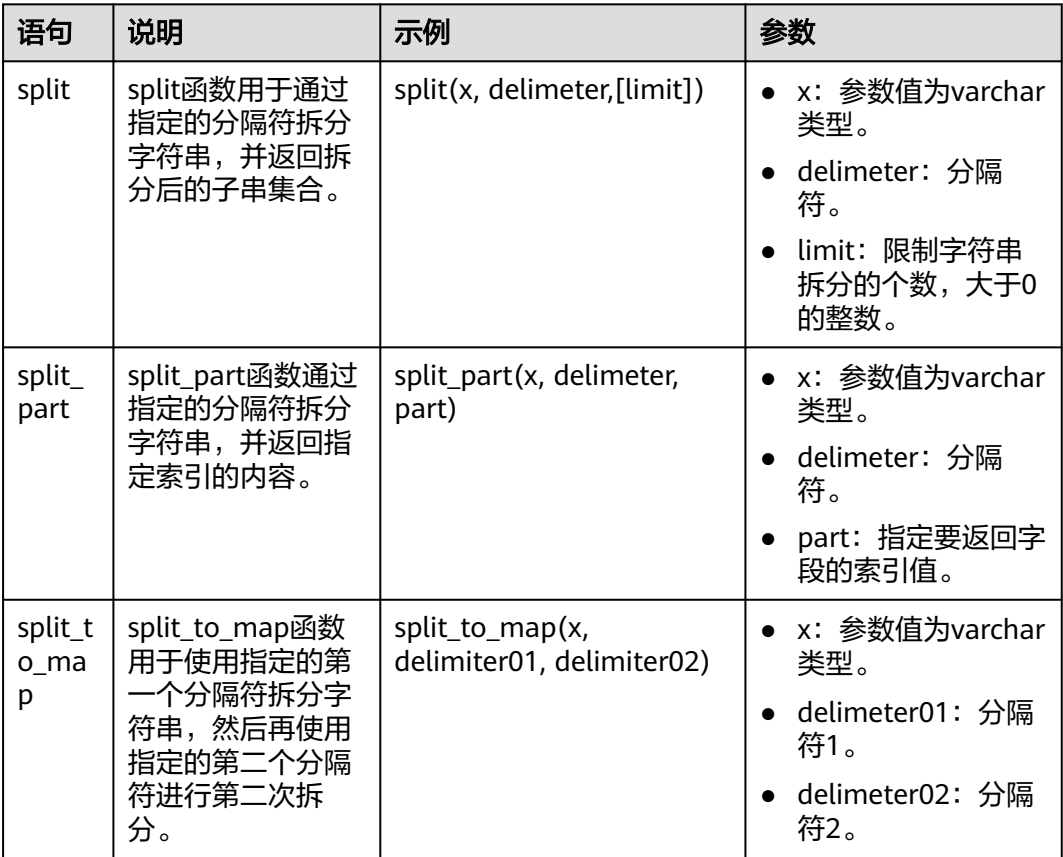

# 示例及说明

### ● **split**函数

将目标字符串按指定字符串分割,limit用于限制分割后的最大单词数,若不填 写,则默认全部分割。

a. 字段样例

Id:dc1dab7e-b045-4e77-bda4-914d083d1bf7

- b. 查询和分析语句 SELECT split(Id,'-'), split(Id,'-',2)
- c. 查询和分析结果

#### 表 **7-49** split 函数查询和分析结果

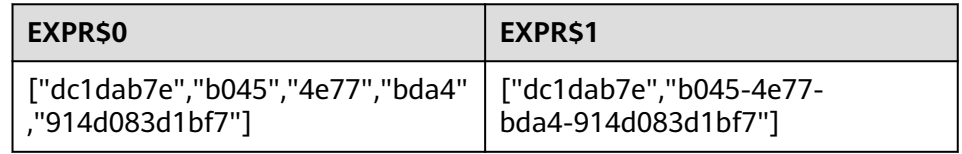

#### ● **split\_part**函数

通过指定的分隔符拆分字符串,并返回指定索引的内容字段样例,索引下标从0开 始。若索引下标超过分割数量或者为负数,则返回空字符串。

a. 字段样例

Id: dc1dab7e-b045-4e77-bda4-914d083d1bf7

- b. 查询和分析语句 SELECT split\_part(Id,'-',1)
- c. 查询和分析结果

表 **7-50** split\_part 函数查询和分析结果

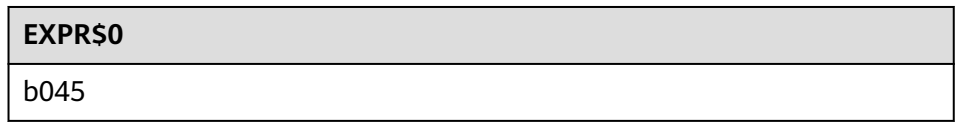

● **split\_to\_map**函数

用于使用指定的第一个分隔符拆分字符串,然后再使用指定的第二个分隔符进行 第二次拆分,展示形式为{"KEY1":"VALUE1","KEY2":"VALUE2"}。无法 被二次分割的value值为空。

a. 字段样例

**Request:**request\_id:"e3ac4b70c7d244f080d434e300d8065a";request\_tim e: "1674965051000"

- b. 查询和分析语句 SELECT split\_to\_map(Request,';',':')
- c. 查询和分析结果

#### 表 7-51 split to map 函数查询和分析结果

#### **EXPR\$0**

{"request\_id ":"e3ac4b70c7d244f080d434e300d8065a ","request\_time":"1674965051000"}

# <span id="page-353-0"></span>**7.6.3.11** 比较运算符

# 功能描述

比较运算符用于比较两个值,并返回真(true)或假(false)。比较运算符可以对数值类型 进行大小比较,对STRING类型进行包含比较,比如数值类型的字段num1 < num2是 否为真,STRING类型的str1是否存在于字符串strs中等,具体请参见表**7-52**。

# 语法格式

SELECT fieldname1 WHERE fieldname1 > fieldname2

# 比较运算符语句

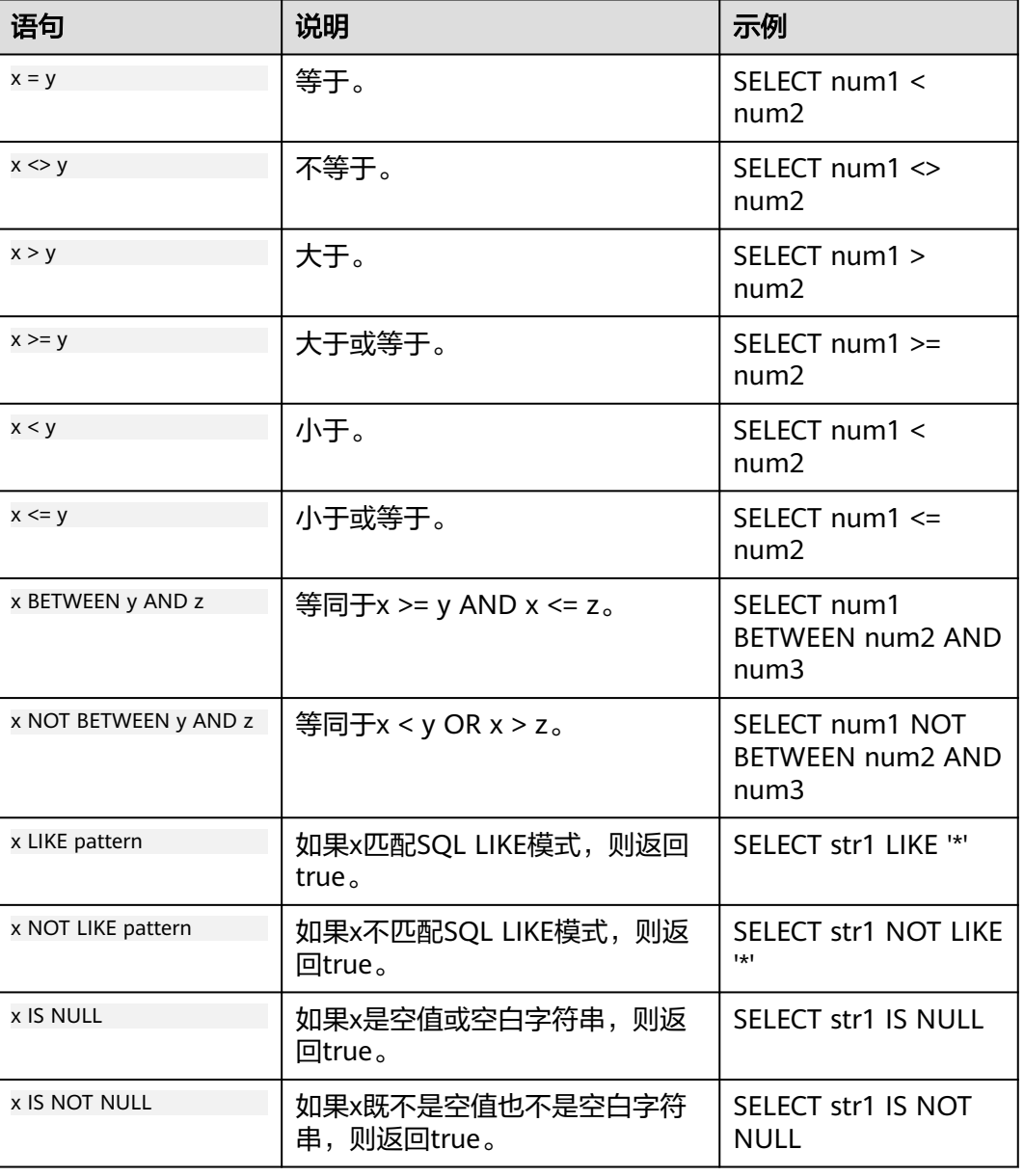

### 表 **7-52** 比较运算符语句

<span id="page-354-0"></span>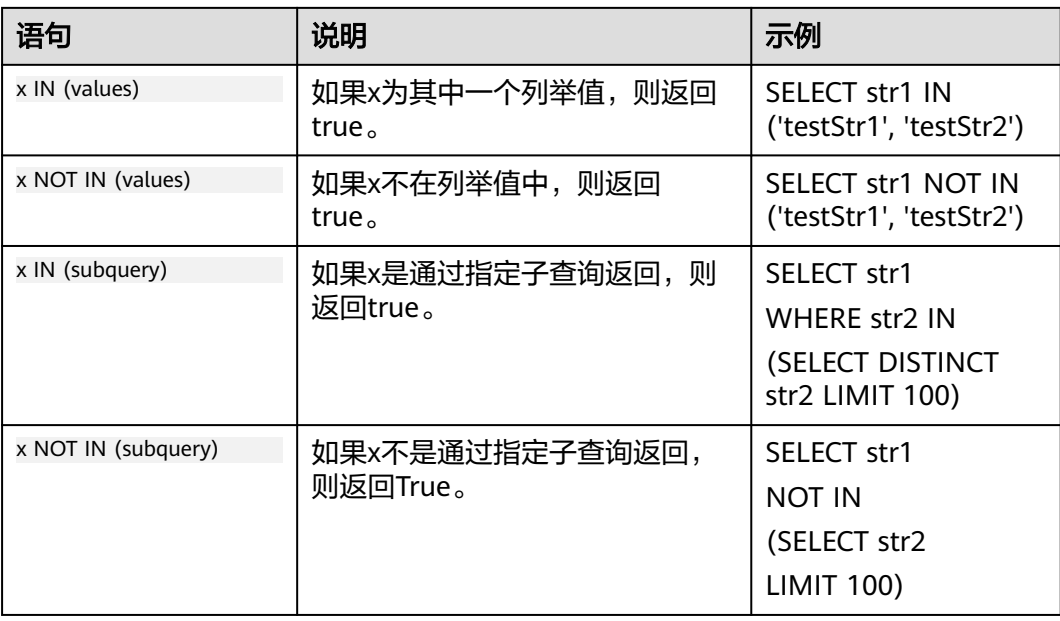

# **7.6.3.12 IP** 地址函数

# 功能函数

对于IPv4地址函数,地址参数可以是IPv4点分十进制字符串 (例如"192.168.0.1")或 表示为整数的IP地址 (例如3232235521) 。subnet 参数应该是一个字符串, 格式为 CIDR表示法中的IPv4地址子网(例如"192.168.0.0/16")

# **IP** 函数语句

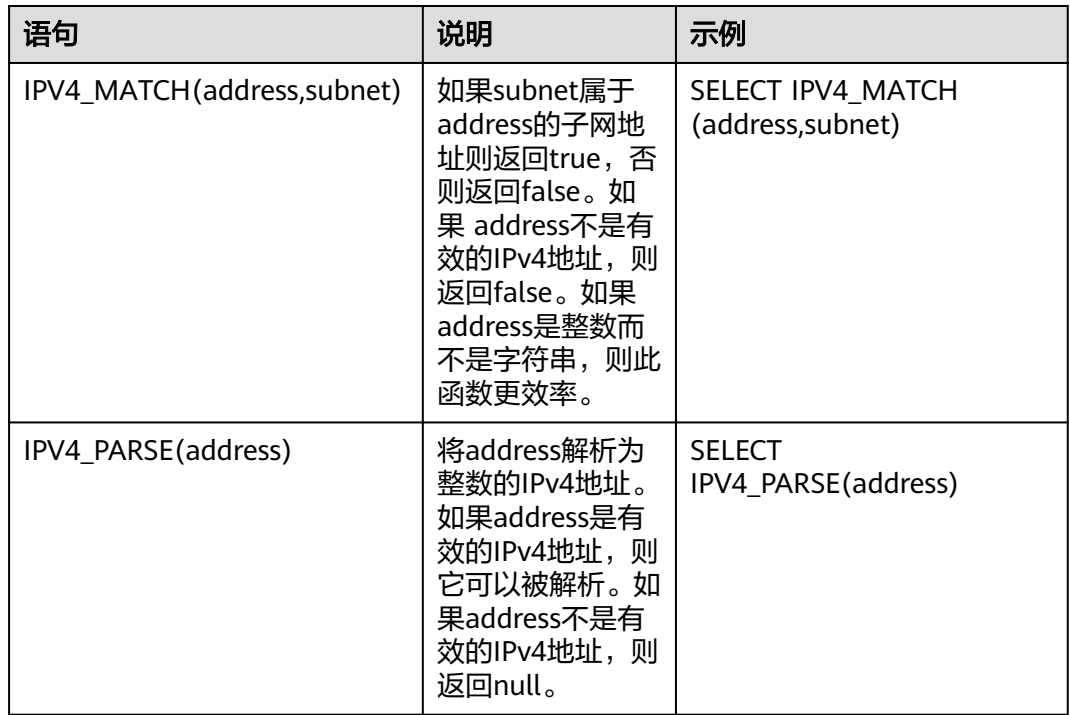

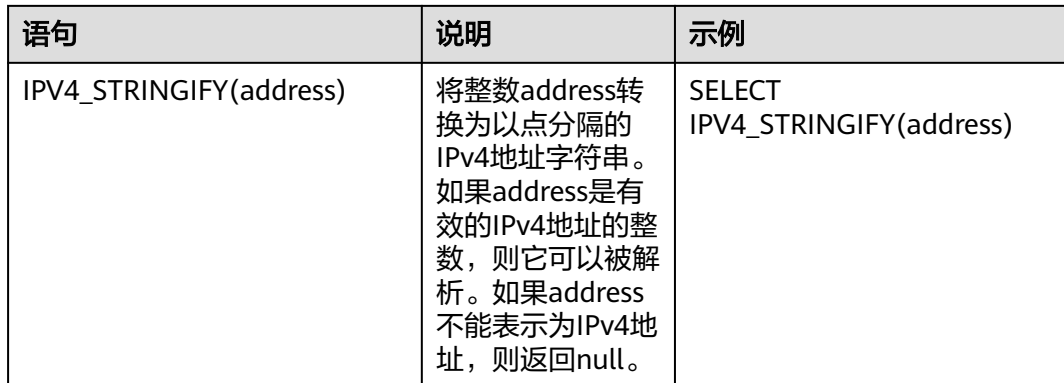

## 示例及说明

#### **IPV4\_MATCH(address, subnet)**函数

IPV4\_MATCH函数,如果address属于subnet的子网ip,则返回true,否则返回false。 如果address不是有效的IPv4地址,则返回false。如果address 是整数而不是字符串, 则此函数具有更高的执行效率。

1. 字段样例

Ipv4: 192.168.1.18

- 2. 查询和分析语句 select IPV4,IPV4\_MATCH(Ipv4, '192.168.0.0/16')
- 3. 查询和分析结果

#### 表 **7-53** 查询和分析结果

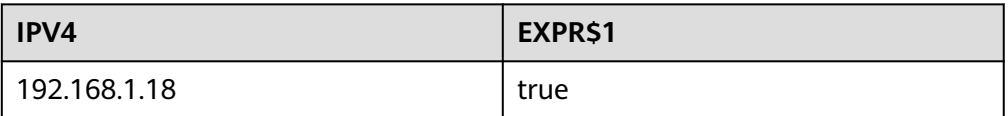

#### **IPV4\_PARSE(address)/ IPV4\_STRINGIFY(address)**函数

将address解析为整数的IPv4地址。如果address是有效的IPv4地址,则它可以被解析。 如果address不是有效的IPv4地址,则返回null。

1. 字段样例

Ipv4: 192.168.0.1 Num: 3232235521

- 2. 查询和分析语句 select IPV4\_PARSE(Ipv4), IPV4\_STRINGIFY(Num)
- 3. 查询和分析结果

### 表 **7-54** 查询和分析结果

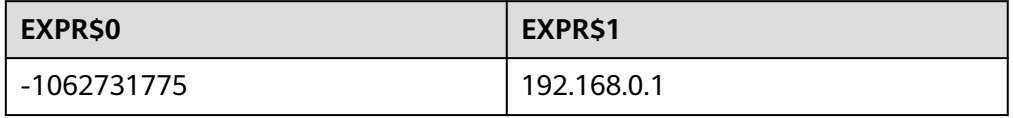

### <span id="page-356-0"></span>**7.6.3.13** 归约函数

### 功能描述

归约函数对零个或多个表达式进行操作,并返回单个表达式。如果没有表达式作为参 数传递,则结果为 NULL。表达式必须全部转换为公共数据类型,即结果的类型有:

- 如果所有的参数都是 NULL,结果是 NULL,否则,NULL 参数被忽略。
- 如果所有的参数包含了数字和字符串的混合,参数都被解释为字符串。
- 如果所有的参数是整型数字,参数都被解释为长整型。
- 如果所有的参数是数值且至少一个参数是double,则参数都被解释为double。

### 语法格式

GREATEST([expr1, ...])/ LEAST([expr1, ...])

### 示例及说明

#### **GREATEST([expr1, ...])/ LEAST([expr1, ...])**函数

GREATEST函数,计算零个或多个表达式,并根据上述比较返回最大值。

LEAST函数,计算零个或多个表达式,并根据上述比较返回最小值。

- 1. 字段样例 Num: 11785730
- 2. 查询和分析语句 select Num,GREATEST( "Num"/10,(select count(1)) ),LEAST("Num"/10,(select count(1)))
- 3. 查询和分析结果

#### 表 **7-55** 归约函数查询和分析结果

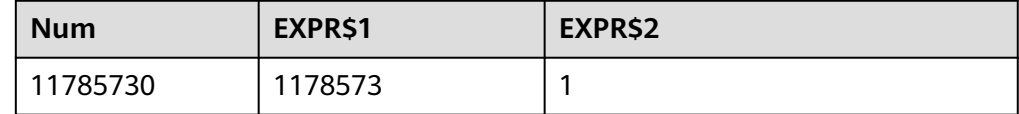

### **7.6.3.14** 其他函数

### 功能描述

SQL提供的函数,还支持一些转换类型和CASE WHEN等逻辑运算,具体请参[见表](#page-357-0) **[7-56](#page-357-0)**。

### 语法格式

SELECT CAST(fieldname1 AS VARCHAR) AS fieldname1\_str

# <span id="page-357-0"></span>其他函数语句

### 表 **7-56** 其他函数语句

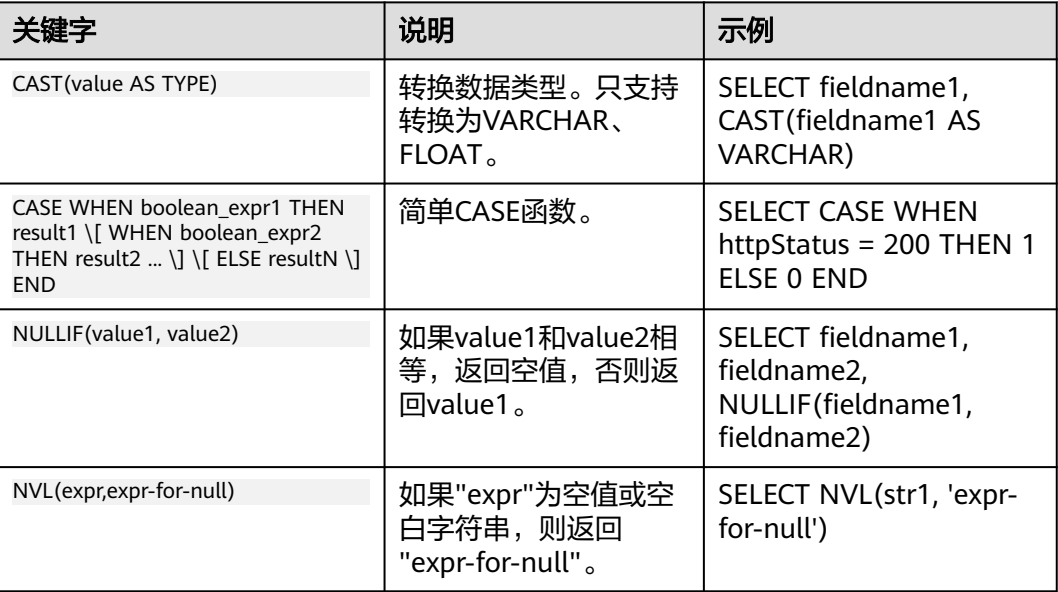

# **7.6.4 SQL** 语法

# **7.6.4.1 JOIN** 子句

JOIN子句可以关联查询两个或多个表数据,本文介绍JOIN子句的基本使用方法。

# 语法

select key from t1 LEFT|RIGHT|INNER JOIN t2 on t1.key=t2.key

当前日志服务支持LEFT JOIN、RIGHT JOIN和INNER JOIN三种JOIN子句方式。具体功 能如下:

#### 表 **7-57**

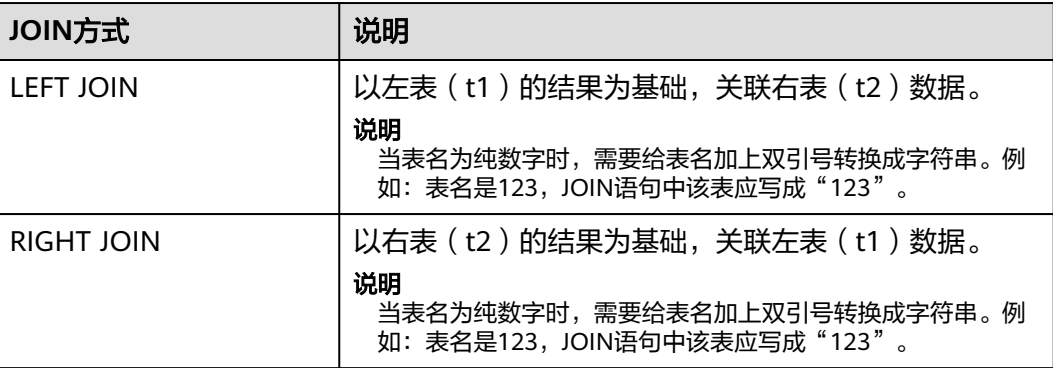

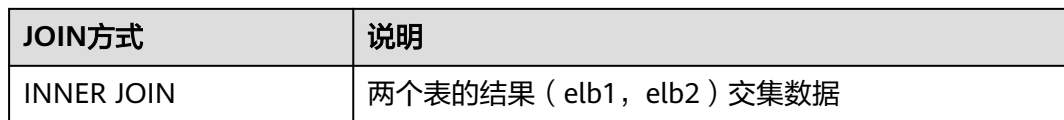

### 示例

有两个表, access表示主机的接入指标包含路径, 时延, 状态码, host为主机指标包含 cpu和内存。通过JOIN可以关联接入和主机指标,查看相同主机的不同维度的指标情 况。

- **LEFT JOIN**
	- a. 查询语句 SELECT "access".\_\_time, "access".host\_ip, "access".cost, "host".cpu, "host".memory FROM log "access" LEFT JOIN (select memory,cpu,host\_ip from log) host ON "access".host\_ip = "host".host\_ip
	- b. 返回结果,总共60条数据。

#### **RIGHT JOIN**

```
a. 查询语句
     SELECT
         "access".__time,
         "host".host_ip,
         "access".cost,
        "host".cpu,
        "host".memory
     FROM
        log "access"
        RIGHT JOIN (select memory,cpu,host_ip from log) host ON "access".host_ip = "host".host_ip
```
b. 返回结果,总共60条数据。

#### **INNER JOIN**

a. 查询语句

```
SELECT
    "access".__time,
   "host".host_ip,
    "access".cost,
   "host".cpu,
   "host".memory
FROM
   log "access"
```
- INNER JOIN (select memory,cpu,host\_ip from log) host ON "access".host\_ip = "host".host\_ip
- b. 返回结果,总共45条数据。

# **7.6.5 SQL** 查询样例

本章以ELB日志为例进行介绍,对LTS中的ELB原始日志进行查询,具体查询步骤如 下。

步骤1 登录云日志服务控制台,在日志管理页面,单击对应日志流名称,进入日志详情页 面。

步骤**2** 系统获取ELB原始日志,在原始日志页面查看具体日志。

- **步骤3** 单击右上角 $\stackrel{\text{\textcircled{0}}}{=}$ ,在弹出页面中,选择"云端结构化解析"。
- 步骤**4** 选择结构化模板,根据ELB模板进行结构化配置。其他日志内容可选择其他结构化模 板。
- 步骤**5** 在"可视化"页签下输入SQL查询语句对相应的字段进行查询,即可返回所需的日志 内容。

**----**结束

#### 查询结果呈现

#### 表格

下面的语句查询请求的host,request\_uri所对应的日志各有多少条,发送的请求体的 大小(MB),请求返回的状态码分别是2xx, 3xx, 4xx, 5xx的占比,并按照日志条数降 序排列。

SELECT "router\_request\_uri" as "request\_uri", "host", COUNT(\*) as pv, round(sum(body\_bytes\_sent) / 1024.0 , 5) as "body\_bytes\_sent(MB)", round(sum(case when status  $>= 200$  and status  $< 300$  then 1 else 0 end) \* 100.0 / COUNT(1), 6) as "2xx ratio(%)" round(sum(case when status  $>=$  300 and status  $<$  400 then 1 else 0 end) \* 100.0 / count(1), 6) as "3xx ratio(%)", round(sum(case when status >= 400 and status < 500 then 1 else 0 end ) \* 100.0 / count(1), 6) as "4xx ratio(%)", round(sum(case when status  $>= 500$  and status < 600 then 1 else 0 end ) \* 100.0 / count(1), 6) as "5xx ratio(%)" GROUP BY "host", "router\_request\_uri" ORDER BY pv DESC LIMIT 100

### 柱状图

根据以下语句查询结果绘制柱状图,x轴选择"request\_uri",y轴选择"pv",表示每种 requestURL请求分别有多少条。

SELECT "router\_request\_uri" as "request\_uri", "host", COUNT(\*) as pv, round(sum(body\_bytes\_sent) / 1024.0 , 5) as "body\_bytes\_sent(MB)", round(sum(case when status  $>= 200$  and status  $< 300$  then 1 else 0 end) \* 100.0 / COUNT(1), 6) as "2xx ratio(%)", round(sum(case when status  $>=$  300 and status  $<$  400 then 1 else 0 end )  $*$  100.0 / count(1), 6) as "3xx ratio(%)", round(sum(case when status  $>= 400$  and status  $< 500$  then 1 else 0 end) \* 100.0 / count(1), 6) as "4xx ratio(%)", round(sum(case when status  $>= 500$  and status < 600 then 1 else 0 end ) \* 100.0 / count(1), 6) as "5xx ratio(%)" GROUP BY "host", "router\_request\_uri" ORDER BY pv DESC LIMIT 100

#### 折线图

根据以下语句查询结果绘制折线图,x轴选择"\_time\_",y轴选择"QPS"。表示查询时间 段内间隔5s的QPS变化。

select TIME\_FORMAT(TIME\_CEIL(TIME\_PARSE(SUBSTRING(time\_iso8601, 2, 25) ,'yyyy-MMdd''T''HH:mm:ssZZ'),'PT5S'),'yyyy-MM-dd HH:mm:ss','+08:00') AS \_time\_ , COUNT(\*) as QPS from log group by \_time\_

#### 饼图
根据以下语句查询结果绘制饼图,类目选择"status",数据选择"rm",表示查询时间段 内status不同值的占比。

SELECT status, COUNT(1) AS rm GROUP BY status

# 数字图

根据以下语句查询结果绘制数字图,查看最近一小时一共有多少次正常的请求。

SELECT count(\*) AS normalRequest WHERE status = 200

# **8** 日志搜索与分析(管道符方式**-**邀测)

# **8.1** 日志搜索

云日志服务支持管道符特性在一个语句中同时进行搜索和分析。其语法结构主要由三 部分构成: 针对非结构化数据和半结构化数据的搜索语句、"|"和针对结构化数据的 查询的分析语句。语法示例结构:\* and msg:"hello world" | SELECT avg(value)

## 说明

}

目前此功能在邀测中,暂不支持申请开通。

目前支持两种查询方式(以kibana上的查询语句为例):

- 情景1: 仅包含sql查询 POST \_opendistro/\_sql/ { "query": "select current\_date() from employee" }
- 情景2: 包含lpl查询和sql查询 POST \_opendistro/\_sql/ { "query": "age >22 | select name, count(name) from employee group by name"

用户如果仅需要使用lpl语句来查询,可以在管道符"|"的右侧补上select \* from table.

# 数据组织形式

管道符特性针对特定的数据组织形式,对于云日志服务而言,管道符特性的数据主要 由两部分构成,一部分是结构化数据,一部分是原始日志。示例如下:

{"id": 1, "name": "Bob", "job": "java", "age": 21, "sal": 8000, "gender": "female", "\_log": "name: Bob, job: java, age: 21, sal: 8000, gender: female"}

其中: "id", "name", "job", "age", "sal"和"gender"是结构化数据 的字段,"\_log"是原始日志字段。

# 使用限制

- SQL函数不支持显式转为double、float类型,例如\* | select cast(1 as **double**)
- SQL函数查询字段别名不支持包含.,比如\* | select compare(`c.c`,1) as diff from (select count(status) as `**c.c**`) as t
- 索引字段名称中含有特殊字符的语句,需要使用半角符号"`"将字段名称包含起 来。

# 操作步骤

- **步骤1** 在云日志服务管理控制台,单击"日志管理"。
- 步骤**2** 在日志组列表中,单击日志组名称前对应的 按钮。
- 步骤**3** 在日志流列表中,单击日志流名称,进入日志详情页面。
- 步骤**4** 在"搜索分析"页签,在右上角选择时间范围,可以查看原始日志和统计图表。在搜 索框由搜索语句和SQL分析语句组成,两者通过管道符|联动,详细请参考**SQL**[函数](#page-403-0)。

时间范围有三种方式,分别是相对时间、整点时间和自定义。您可以根据自己的实际 需求,选择时间范围。

#### 说明

- 相对时间:表示查询距离当前时间1分钟、5分钟、15分钟等时间区间的日志数据。例如当前 时间为19:20:31,设置相对时间1小时,表示查询18:20:31~19:20:31的日志数据。
- 整点时间:表示查询最近整点1分钟、15分钟等时间区间的日志数据。例如当前时间为 19:20:31,设置整点时间1小时,表示查询18:00:00~19:00:00的日志数据。
- 自定义:表示查询指定时间范围的日志数据。
- 步骤**5** 在日志内容下方,单击时间前面的 展开图标,支持以Table和JSON形式展示结构化 字段。
	- 在Table页签,支持对该字段进行添加到查询、从查询中排除、字段存在、字段不 存在、隐藏的方式搜索日志。
	- 在JSON页签,支持查看或者复制日志内容。

#### 步骤**6** 版面设置。

- 1. 在下拉框单击编辑版面,进入版面设置页面,版面列表自带默认版面、纯净版 面、容器日志默认版面,可以设置字段在版面是否显示。 云端: 适用于有写权限的用户,版面配置信息保存在云端。 本地缓存: 适用于只有读权限的用户, 版面配置信息缓存在本地浏览器。
- 2. 单击 <sup>+ 3</sup>新增自定义版面,设置版面名称和版面字段的可见性。
- 3. 设置完成后,单击"确定",返回下拉框显示新增的自定义版面。
- 步骤**7** 交互式搜索分析,适用于生成简单的分析语句,如果您需要使用更多的函数或者嵌套 查询,请手动输入SQL语句。
	- 1. 单击搜索框前面的 Y<br>1. 单击搜索框前面的 按钮,讲入交互式搜索分析页面。
- 2. 选择日志搜索的内容和条件。支持添加关联关系或添加组。
- 3. 设置完成后,支持预览搜索语句。
- 4. 在日志分析下方,进行添加指标和分组排序。通过统计函数计算出想要的指标信 息,然后基于选定的字段进行分组排序。
- 5. 设置完成后,单击"确定",即可在搜索框快速生成分析语句。

 $\sqrt{q}$  Q content : 0 AND appName : 1 | SELECT count(\*) as 'log\_count' from log

**----**结束

# 日志搜索的常用操作

日志搜索的常用操作有分享日志、刷新等操作,具体参考如下图所示:

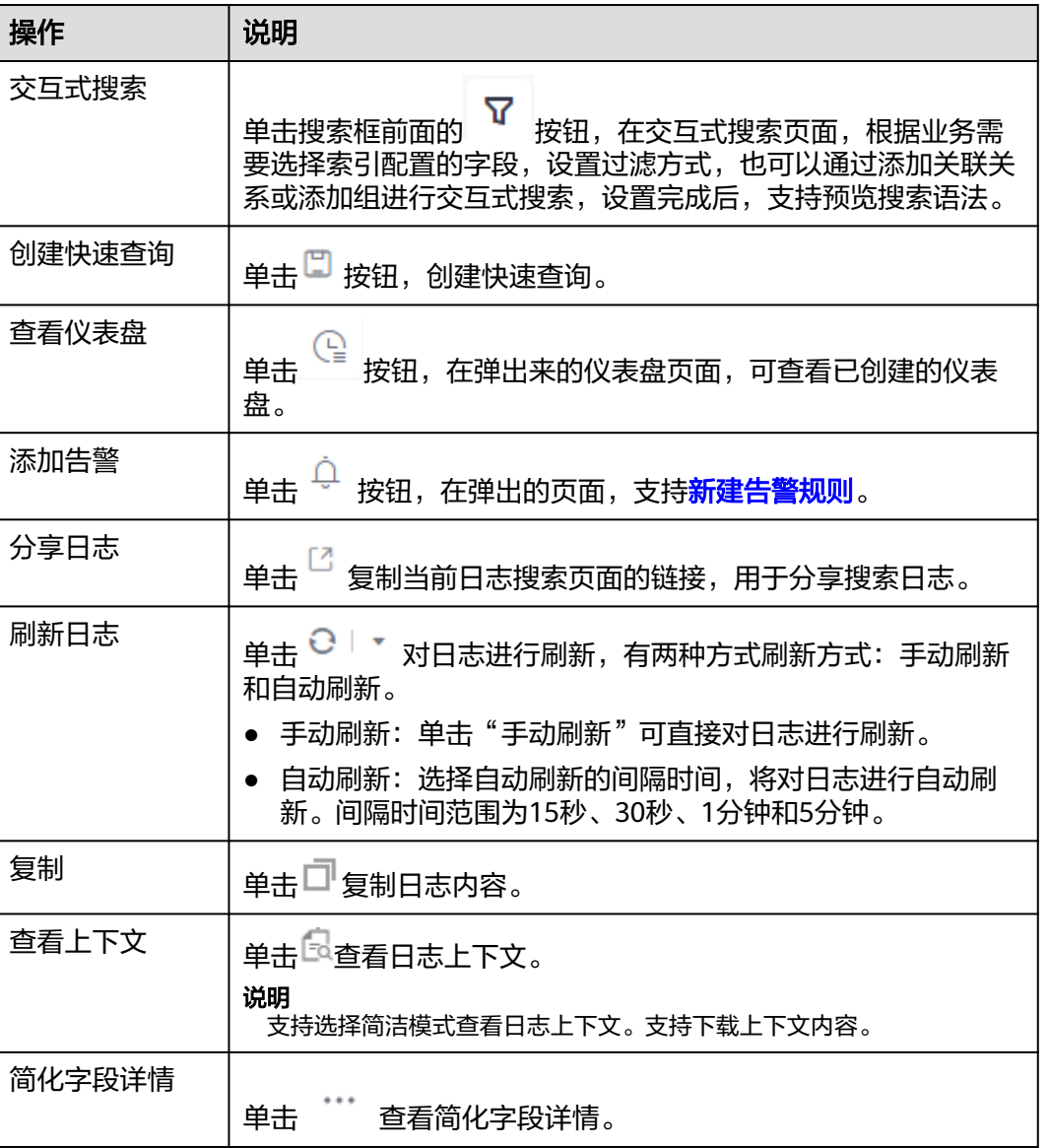

## 表 **8-1** 常用操作

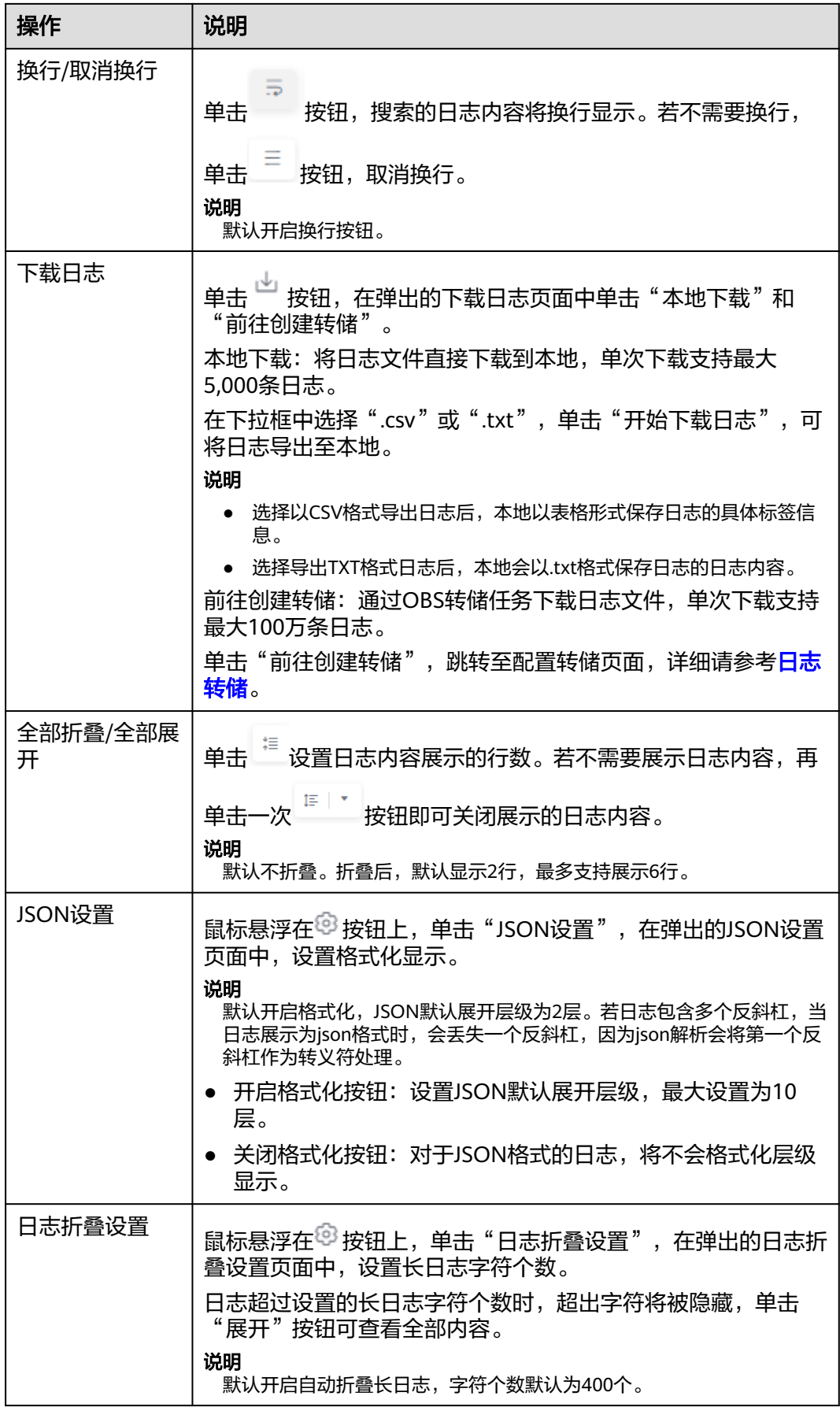

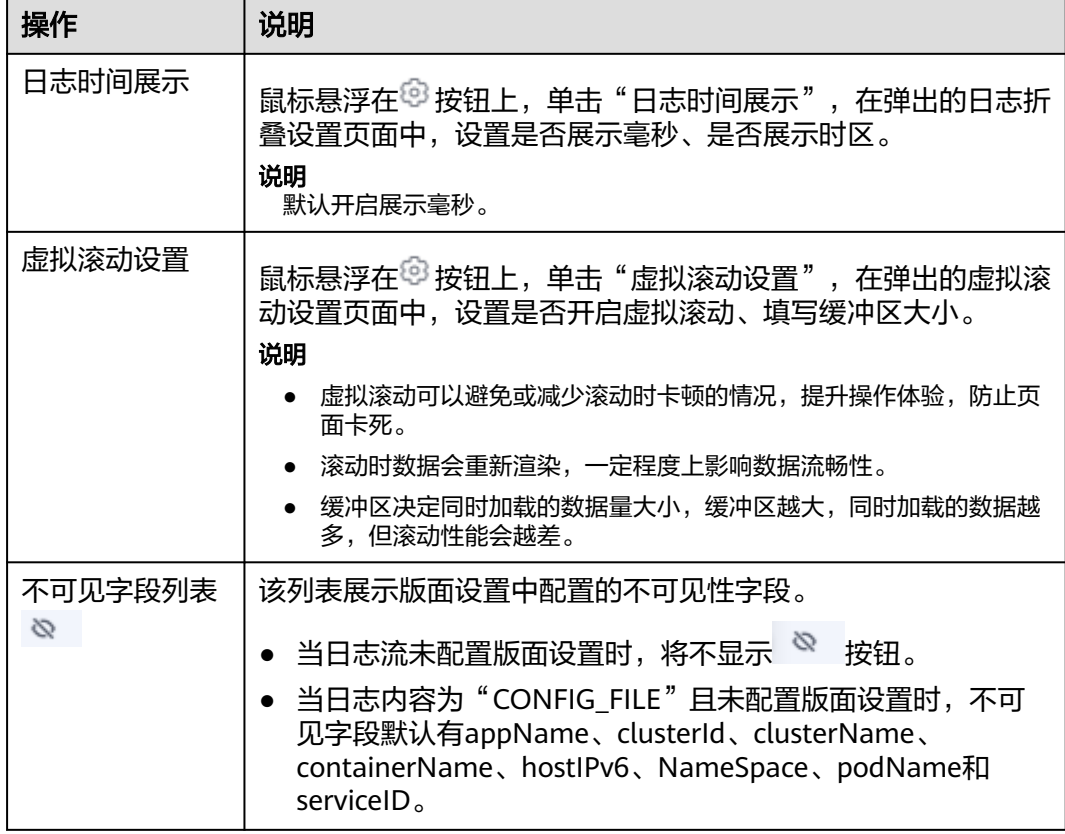

# **8.2** 内置保留字段

在采集日志时,日志服务会将采集时间、日志类型、主机IP等信息以Key-Value对的形 式添加到日志中,这些字段是云日志服务的内置字段。

## 说明

- 使用API写入日志数据或添加ICAgent配置时,请不要将字段名称设置为内置保留字段,否则 可能会造成字段名称重复、查询不精确等问题。
- 日志服务为日志数据增加的内置保留字段当前免费,后续会按照按量付费方式正常收费(为 其开启索引时也会产生少量索引流量及存储费用)。更多信息请参见[价格计算器。](https://www.huaweicloud.com/pricing.html#/lts)
- 用户自定义日志字段名称中不能使用双下划线\_\_,否则无法配置索引。

# 日志示例

如下是一条CCE日志,content字段值是日志原文,其他字段是常见的一些内置保留字 段。

```
{ 
"hostName":"epstest-xx518",
"hostIP":"192.168.0.31",
"clusterId":"c7f3f4a5-xxxx-11ed-a4ec-0255ac100b07",
"pathFile":"stdout.log",
"content":"level=error ts=2023-04-19T09:21:21.333895559Z",
"podIp":"10.0.0.145",
"containerName":"config-reloader",
"clusterName":"epstest",
"nameSpace":"monitoring",
```

```
"hostIPv6":"",
"collectTime":"1681896081334",
"appName":"alertmanager-alertmanager",
"hostId":"318c02fe-xxxx-4c91-b5bb-6923513b6c34",
"lineNum":"1681896081333991900",
"podName":"alertmanager-alertmanager-54d7xxxx-wnfsh",
"__time__":"1681896081334",
"serviceID":"cf5b453xxxad61d4c483b50da3fad5ad",
"category":"LTS"
}
```
# 内置保留字段说明

#### 表 **8-2** 内置保留字段说明

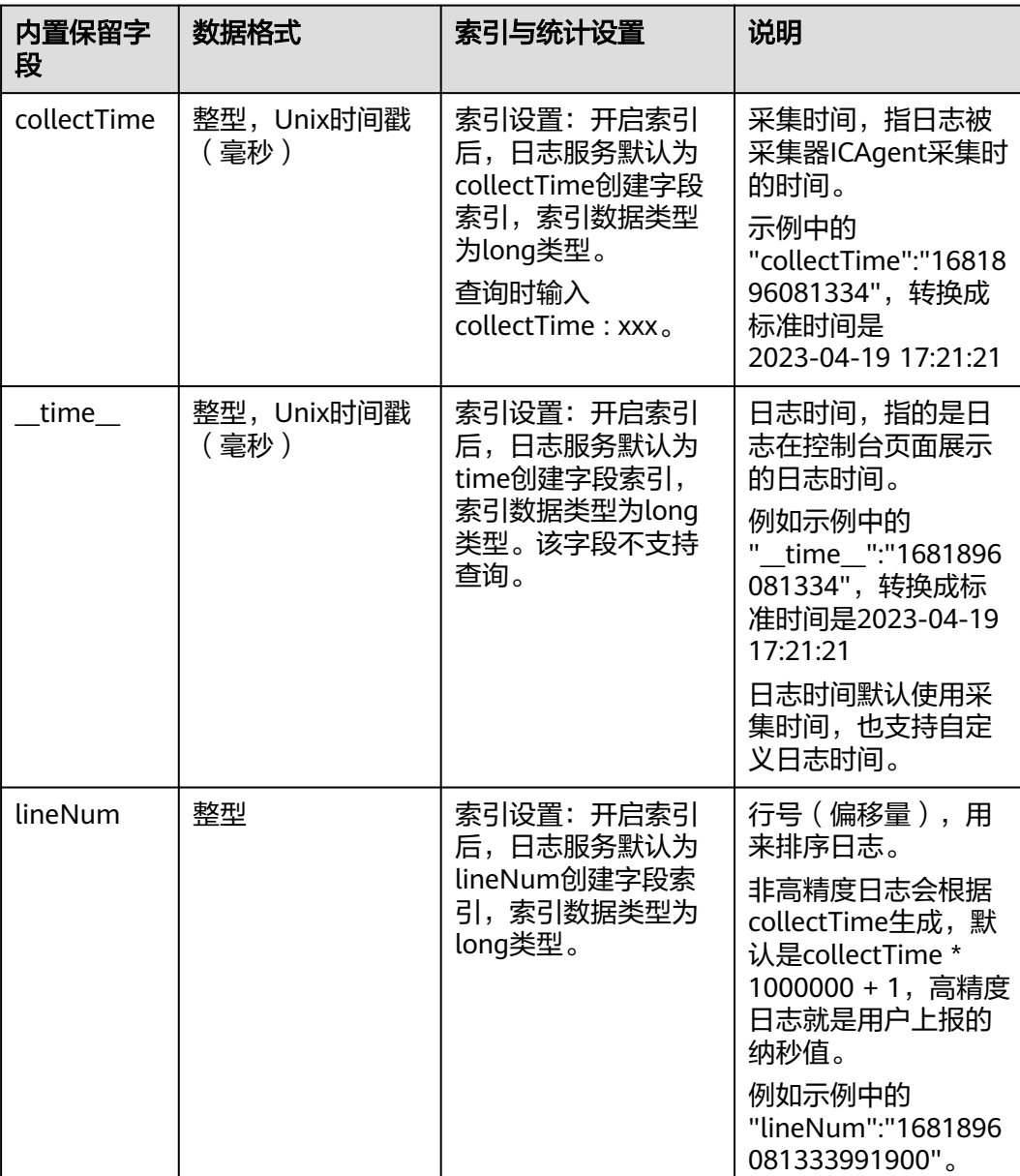

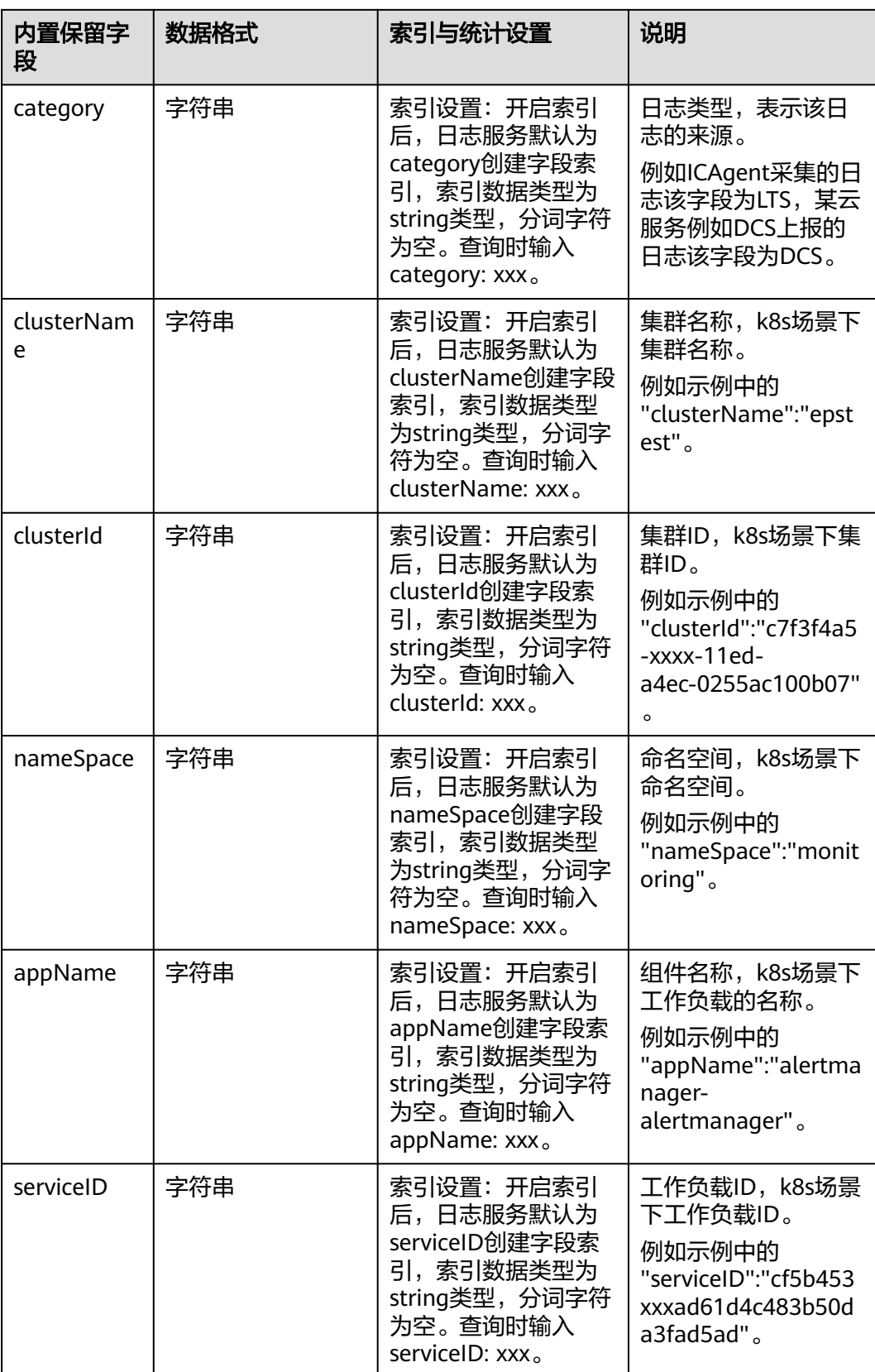

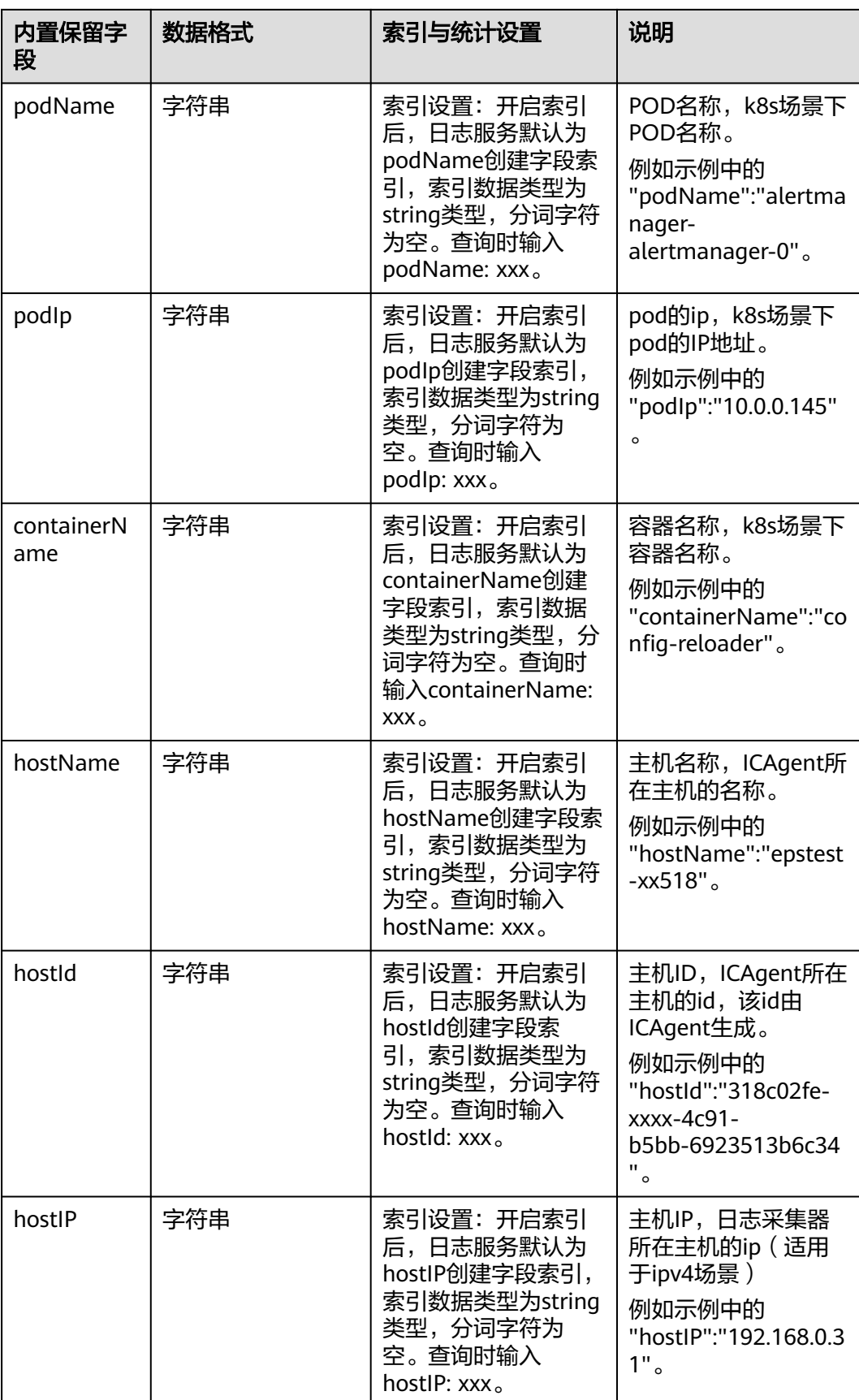

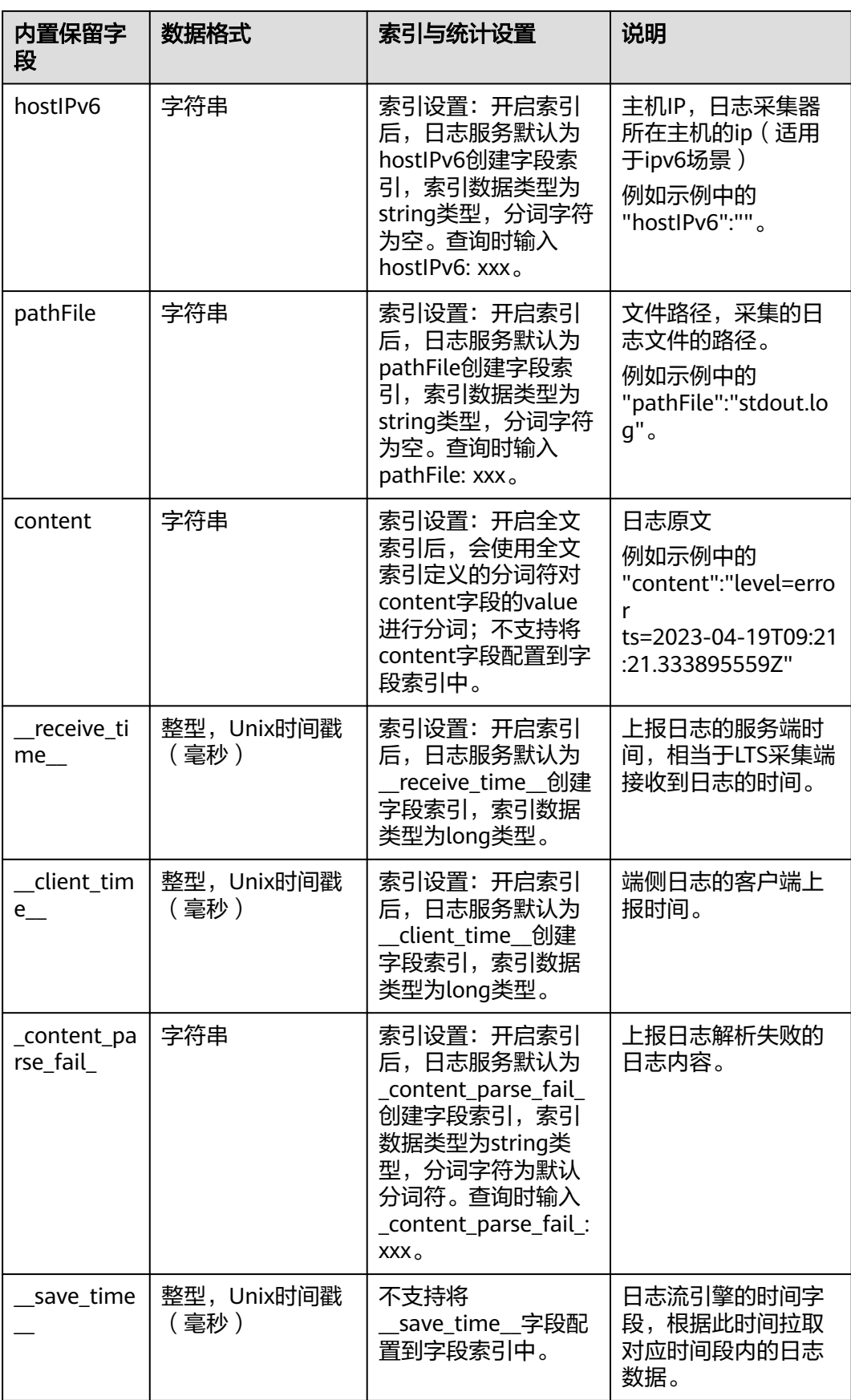

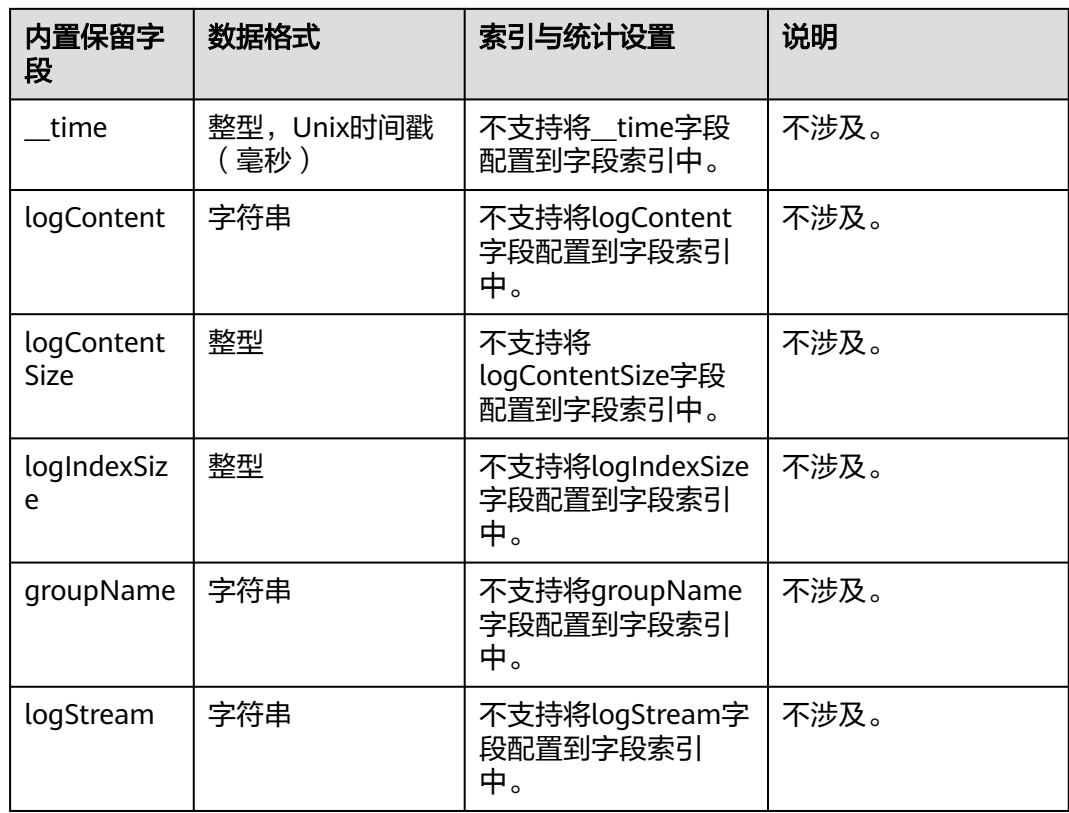

# **8.3** 索引配置

索引是一种存储结构,用于对日志数据进行查询。通过配置索引后,可对日志进行查 询和分析操作。不同的索引配置,则会产生不同的查询和分析结果,请根据您的需 要,合理配置索引。

# 日志示例

以下是一条典型日志,content字段值是日志原文,使用分隔符逗号将原始日志解析成 3个字段level、status、message;

示例日志中的hostName、hostIP、pathFile是常见的内置保留字段,详细内置字段请 多考[内置保留字段。](#page-284-0)

```
{ 
"hostName":"epstest-xx518",
"hostIP":"192.168.0.31",
"pathFile":"stdout.log",
"content":"error,400,I Know XX",
"level":"error",
"status":400,
"message":"I Know XX"
}
```
# 索引类型

云日志服务的索引类型如下:

#### 表 **8-3** 索引类型表

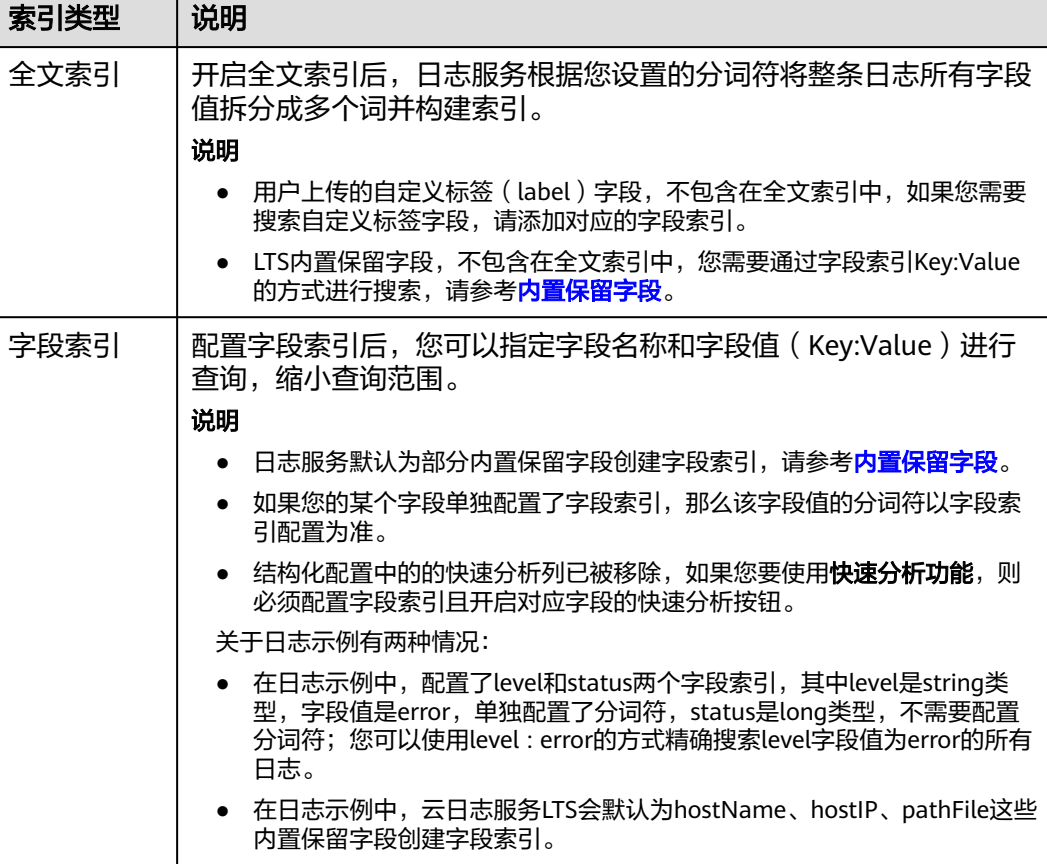

# 注意事项

- 全文索引属性和字段索引属性必须至少启用一种。
- 创建索引会产生索引流量和索引存储空间,费用说明请参见[价格计算器](https://www.huaweicloud.com/pricing.html#/lts)。
- 索引配置(新增、编辑、删除字段,修改配置项等操作)只对新写入的日志生 效,历史日志不会生效。当前不支持对历史日志重建索引。
- 关闭索引后,历史索引的存储空间将在当前日志流的数据保存时间到期后,自动 被清除。
- 日志服务默认已为部分内置保留字段创建字段索引,请参见[内置保留字段。](#page-284-0)
- 不同的索引配置,会产生不同的查询和分析结果,请根据您的需求,合理创建索 引。全文索引和字段索引互不影响。
- 家引配置修改后,对新写入的日志数据生效,历史日志数据不会生效。
- 在字段索引功能上线前,SQL分析支持的字段来自于云端结构化解析;在字段索 引功能上线后,只要用户配置了字段索引,SQL分析支持的字段将来自于字段索 引,因此修改字段索引可能对现有的可视化图表、仪表盘、SQL告警、定时SQL、 Grafana接入中的查询结果产生影响,请谨慎操作!
- 字段索引配置为JSON数据类型时,在原始日志页面不支持对JSON子字段使用快 速分析、跳转图表,不支持可视化;在搜索分析页面下支持JSON子字段使用快速 分析和SQL可视化功能。
- 字段索引配置为JSON数据类型时,对JSON父字段查询时支持对命中结果高亮, 对JSON子字段查询时不支持对命中结果高亮。

# 索引流量

创建索引后,会产生索引流量,索引流量的详细计算规则请参考**[价格计算器](https://www.huaweicloud.com/pricing.html#/lts)**。

# 配置全文索引

- **步骤1** 登录云服务日志控制台,单击"日志管理"。
- 步骤2 在日志组列表中,单击日志组名称左侧的 \,选择日志流,进入日志流管理界面。
- **步骤3** 在日志流详情页面,单击右上角 <sup>章</sup> ,讲入索引配置页面。
- 步骤4 在索引配置页面中,默认开启"全文索引"按钮。

#### 说明

- 在索引配置页面选择自动配置时,默认获取最近15分钟的原始日志和内置字段的交集,LTS 自动将原始日志和内置字段的交集、当前结构化字段、tag字段一起组成字段索引下方的表 格数据。
- 若15分钟内没有原始日志,则获取hostIP、hostName、pathFile、结构化字段、tag字段结 合共同组成字段索引下方的表格数据。
- ECS接入选择结构化配置时,进入索引配置页面,则会自动加上如下字段:category、 hostName、hostId、 hostIP、 hostIPv6、 pathFile, 添加字段时, 若某个字段已存在于索 引配置,则不会重复添加。
- CCE接入选择结构化配置时,进入索引配置页面,则会自动加上如下字段:category、 clusterId、 clusterName、 nameSpace、 podName、 containerName、 appName、 hostName、 hostId、 hostIP、 hostIPv6、 pathFile,添加字段时,若某个字段已存在于索 引配置, 则不会重复添加。
- 步骤**5** 请参考表**8-4**配置参数信息。

#### 表 **8-4** 自定义全文索引配置参数

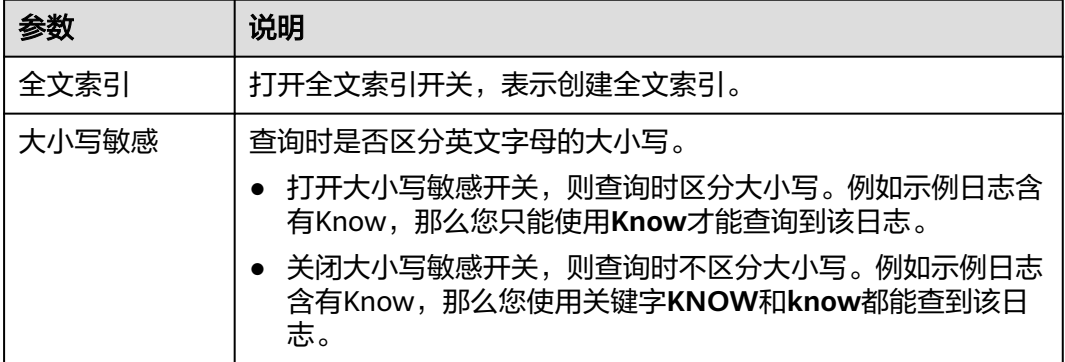

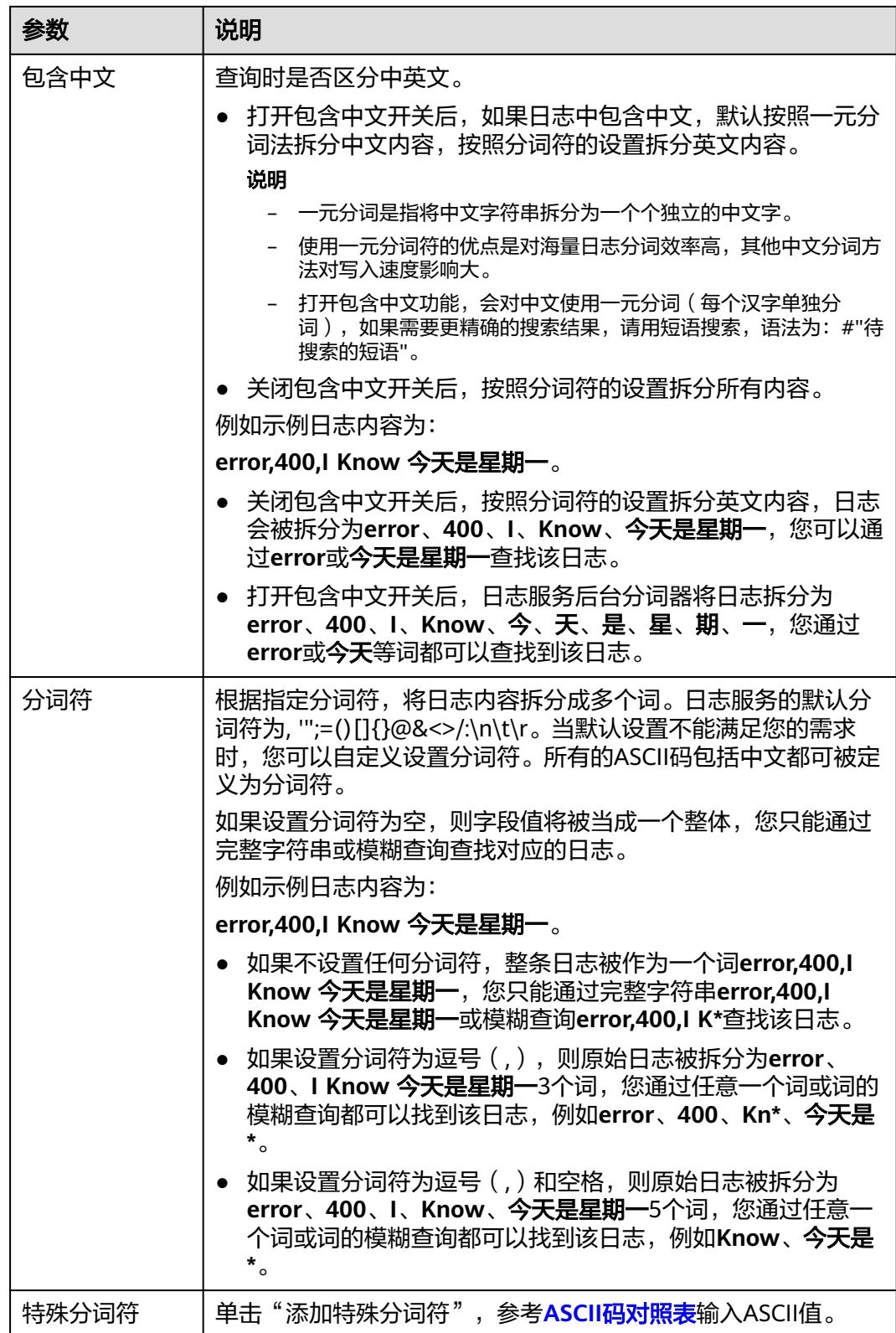

步骤**6** 完成后,单击确定。

**----**结束

# 配置字段索引

创建字段索引时,最多支持添加500个字段。其中JSON类型字段,最多支持添加100个 子字段。

说明

字段索引的自定义分词符和特殊分词符仅支持白名单用户提交工单申请使用。详细操作请参考<mark>提</mark> [交工单](https://support.huaweicloud.com/usermanual-ticket/zh-cn_topic_0127038618.html)。

步骤**1** 配置全文索引后,在索引配置页面的可视化下方,单击开启可视化后,配置的字段索 引支持SQL可视化分析。

可视化

● 开启可视化后,配置的字段索引就能支持SQL可视化分析

步骤**2** 在索引配置页面的字段索引下方,单击"添加字段",参考表**[8-5](#page-375-0)**设置字段信息。

#### 步骤**3** 或者勾选字段,单击批量配置,在批量配置页面设置参数。

#### 图 **8-1** 批量配置

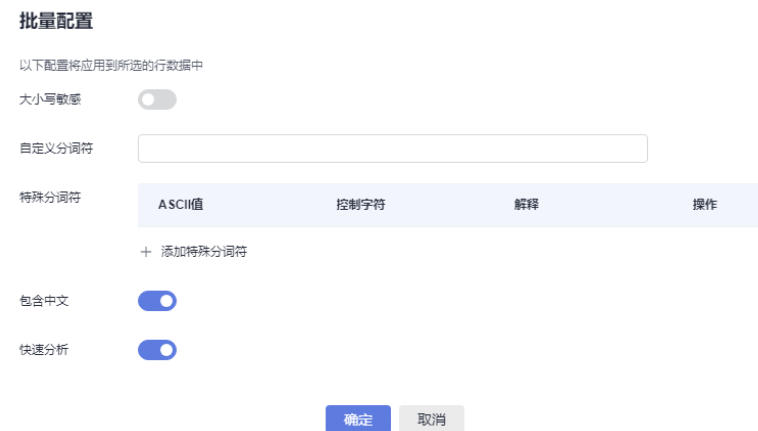

步骤**4** 参考表**[8-5](#page-375-0)**配置字段索引。

说明

- 字段索引的参数配置仅对该字段生效。
- 当添加的字段在日志内容中不存在时,则配置的该索引字段无效。

# <span id="page-375-0"></span>表 **8-5** 自定义字段索引配置参数

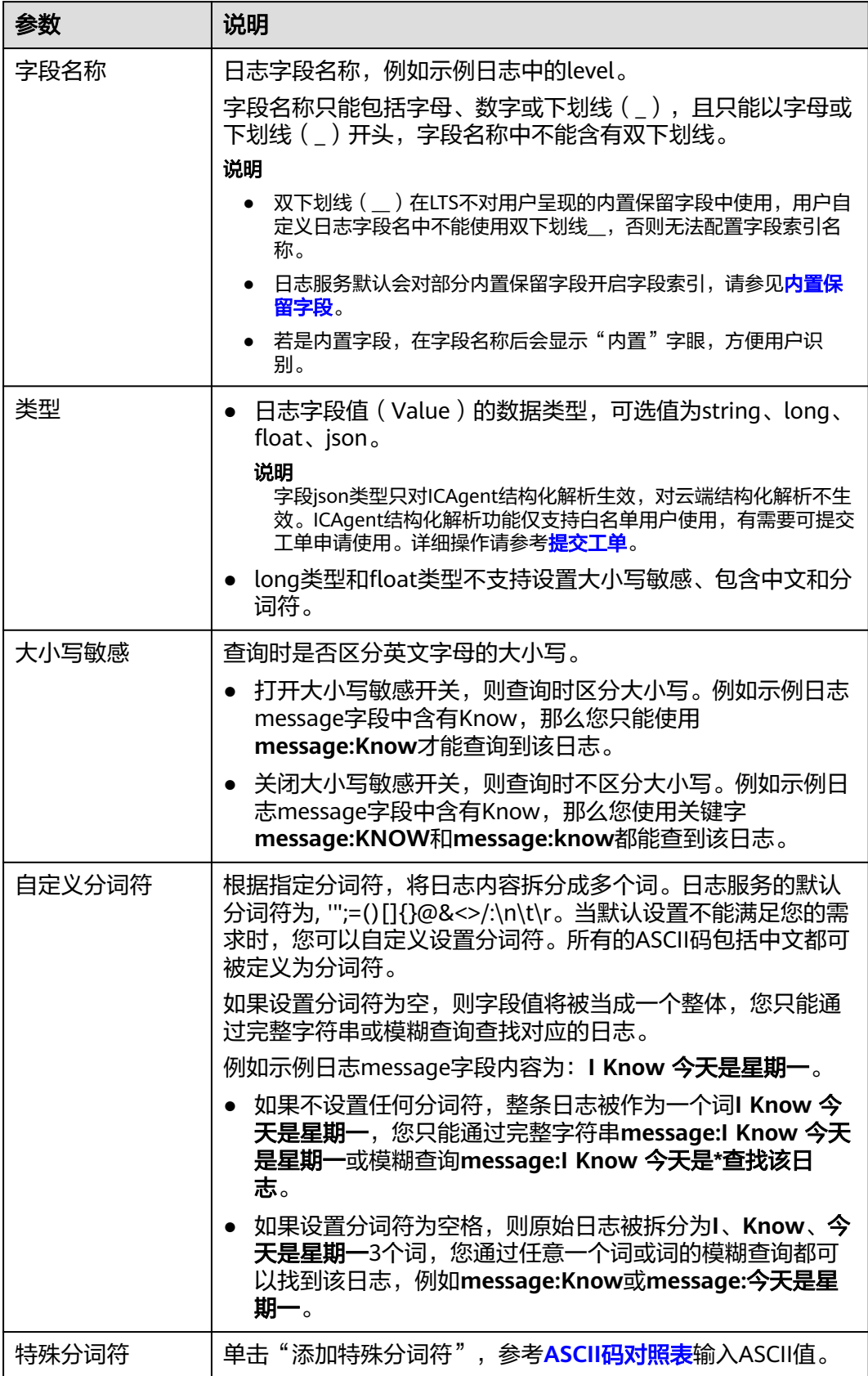

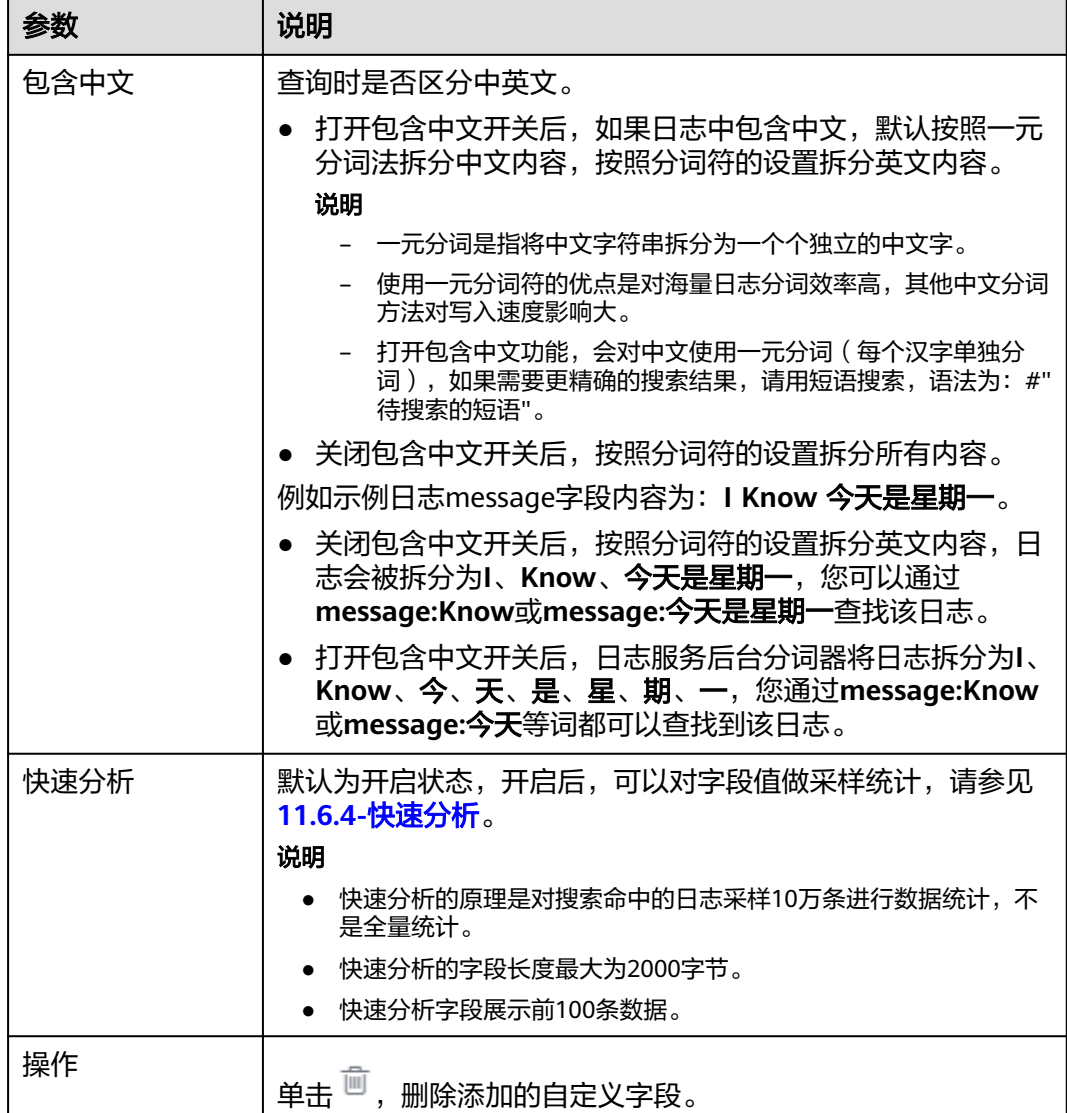

步骤**5** 完成后,单击"确定"。

## **----**结束

# 自动配置字段索引

在创建字段索引时,您可以单击自动配置,日志服务会自动添加一些字段索引,您可 以根据自己的需要增加或者删除字段:

- 日志服务会根据采集时预览数据中的第一条内容,自动生成字段索引。
- 日志服务会选取几个最常见的内置保留字段添加到字段索引中(例如hostIP、 hostName、pathFile)。

# <span id="page-377-0"></span>**ASCII** 码对照表

# 表 **8-6** ASCII 码对照表

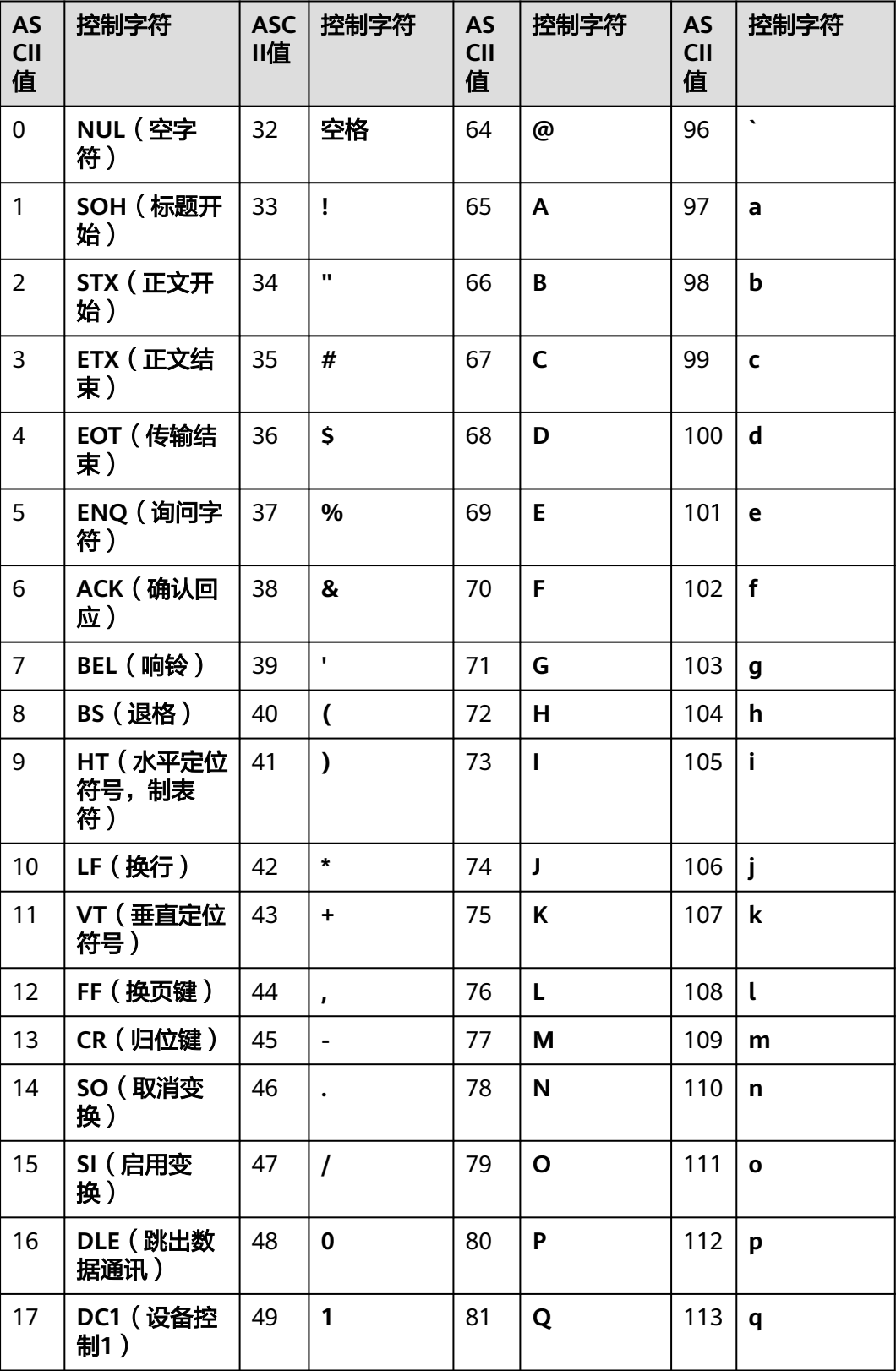

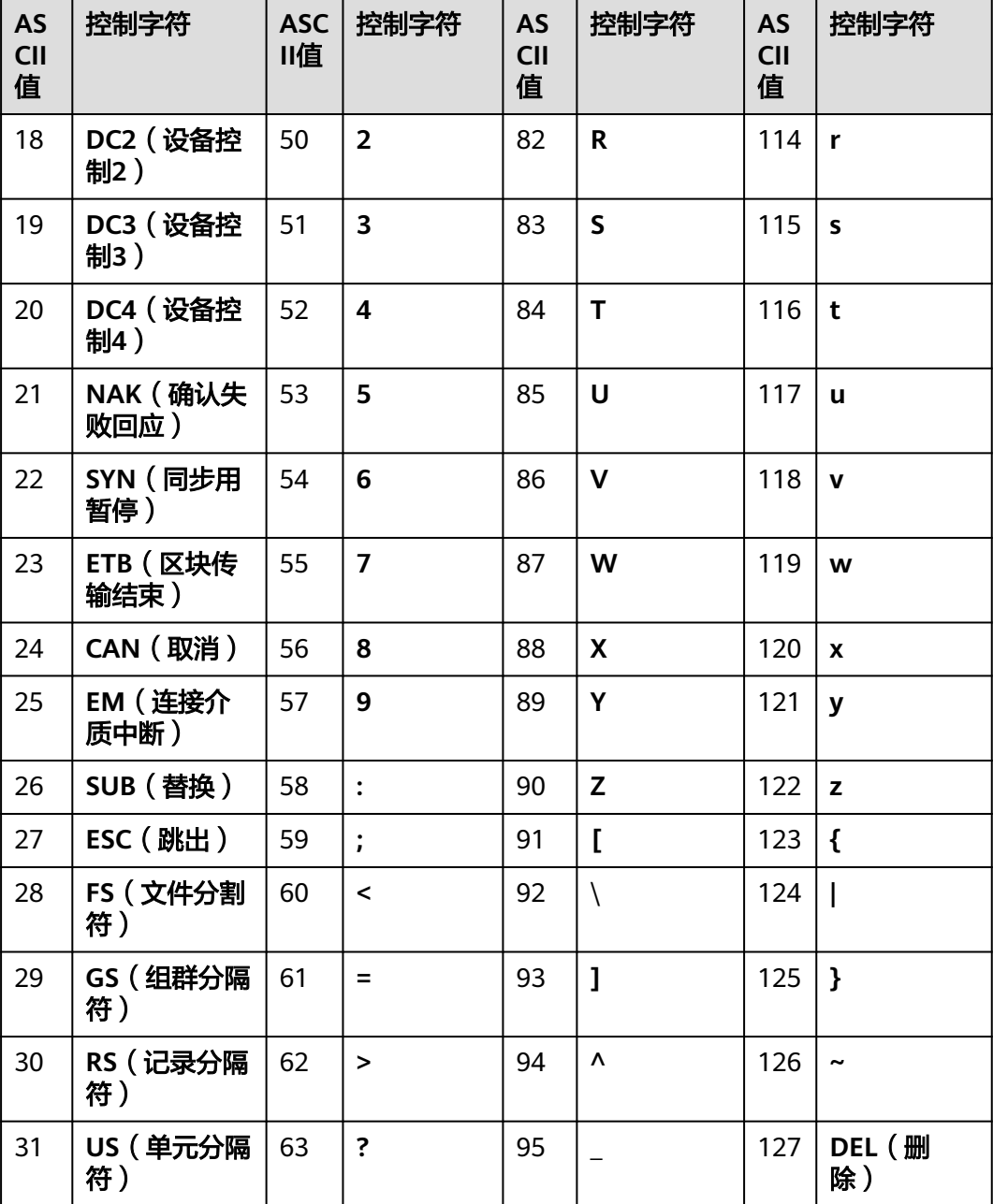

# **8.4** 云端结构化解析

# **8.4.1** 日志结构化概述

日志数据可分为结构化数据和非结构化数据。结构化数据指能够用数字或统一的数据 模型加以描述的数据,具有严格的长度和格式。非结构化数据指不便于用数据库二维 逻辑表来表现的数据,数据结构不规则或不完整,没有预定义的数据模型。

日志结构化是以日志流为单位,通过不同的日志提取方式将日志流中的日志进行结构 化,提取出有固定格式或者相似程度较高的日志,过滤掉不相关的日志,以便对结构 化后的日志按照SQL语法进行查询与分析。

# 注意事项

- 日志结构化是以日志流为单位,请先创建一个日志流。
- 日志流中的大部分日志需有一定的规则,否则结构化是无意义的。
- 结构化配置修改后,对新写入的日志数据生效,历史日志数据不会生效。

# 创建结构化配置

通过对日志流添加提取规则将日志流中的原始日志按一定的规律进行提取,并将提取 后的日志整合到一起,以便进行SQL查询与分析。

下面详细介绍原始日志结构化的操作步骤:

- **步骤1** 登录LTS控制台,在左侧导航栏中选择"日志管理"。
- 步骤**2** 结构化日志以日志流为单位,请在"日志管理"页面选择目标日志组和日志流。
- <mark>步骤3</mark> 在日志流详情页面,单击右上角 $\begin{bmatrix} \textbf{1} & \textbf{1} & \textbf{1} \\ \textbf{2} & \textbf{1} & \textbf{1} \end{bmatrix}$ ,在弹出页面中,选择"云端结构化解析",进 入日志结构化配置页面,选择对应的日志提取方法进行配置。
	- [正则分析](#page-299-0)
	- **[JSON](#page-300-0)**
	- [分隔符](#page-301-0)
	- **[Nginx](#page-302-0)**
	- [结构化模板](#page-304-0)

结构化后的日志数据可理解为数据库中的二维表,接下来就可以使用SQL语句对提取 的字段进行查询与分析。

## 说明

- 开启"自动配置索引和快速分析"开关,将使用结构化字段配置字段索引,同时会打开快速 分析按钮。开启该按钮后,默认将内置字段hostIP、hostName和pathFile配置为索引字段, 并打开快速分析。
- 如果结构化后的字段长度超过20k字节时,仅会保留前20k字节长度。
- 结构化不支持的系统字段包括:groupName、logStream、lineNum、content、 logContent、logContentSize、collectTime、category、clusterId、clusterName、 containerName、hostIP、hostId、hostName、nameSpace、pathFile、podName。

#### 步骤**4** 开启[自定义日志时间](#page-309-0)。

步骤**5** 完成后,单击"保存"。

**----**结束

## 修改结构化配置

结构化配置创建完成后,如果您需要修改结构化配置时,操作步骤如下:

 $n\neq 1$  在结构化配置页面中,单击 $\mathscr{L}$ ,可修改结构化配置。

说明

- 修改结构化配置支持修改结构化方式、日志提取字段和tag字段等。
- 系统模板不支持修改。

步骤**2** 完成后,单击"保存"。

**----**结束

#### 删除结构化配置

如果日志结构化配置不再使用,可以删除结构化配置,操作步骤如下:

- **步骤1** 在结构化配置页面中,单击  $\overline{\mathbf{u}}$  , 可删除结构化配置。
- 步骤**2** 在弹出对话框中,单击"确定"。

#### 说明

删除结构化配置后,无法恢复,请谨慎操作。

#### **----**结束

# **8.4.2** 结构化方式

云日志服务(LTS)目前支持5种日志结构化方式,分别是正则分析、JSON、分隔符、 Nginx和结构化模板。您可以根据日志内容的实际场景进行选择。

# 正则分析

正则分析是使用正则表达式提取字段。

- 步骤**1** 选择示例日志:应选择一条比较典型的日志作为示例日志。
	- 从已有日志中选择:单击"从已有日志中选择",在弹出框中根据业务需求选择 待操作的日志,单击"确定"。通过选择不同时间段筛选日志。
	- 从剪切板中粘贴:单击"从剪切板中粘贴",可直接自动将您剪切的日志内容复 制到示例日志框中。

#### 说明

时间范围有三种方式,分别是相对时间、整点时间和自定义。您可以根据自己的实际需 求,选择时间范围。

- 相对时间:表示查询距离当前时间1分钟、5分钟、15分钟等时间区间的日志数据。例 如当前时间为19:20:31,设置相对时间1小时,表示查询18:20:31~19:20:31的日志数 据。
- 整点时间:表示查询最近整点1分钟、15分钟等时间区间的日志数据。例如当前时间为 19:20:31,设置整点时间1小时,表示查询18:00:00~19:00:00的日志数据。
- 自定义:表示查询指定时间范围的日志数据
- 步骤**2** 字段提取。包括自动生成和手动输入两种方式,可将选择的日志提取为以一个示例字 段对应一个字段名称的格式的日志解析结果。
	- 自动生成:当用户选择自动生成时,可以用鼠标选中示例日志中待结构化的日志 内容,在弹出的对话框中为选中内容设置一个名称,名称必须以字母开始,且仅 包含字母和数字,单击"添加"。

#### 图 **8-2** 选择字段

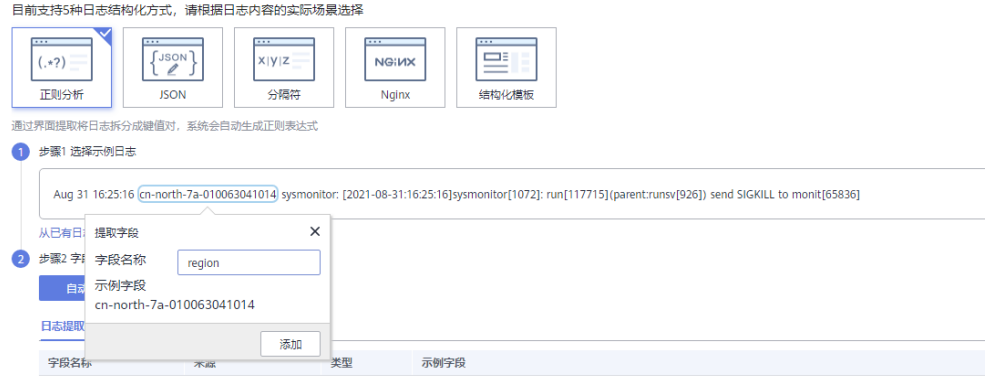

- 手动输入:当用户选择手动输入时,可以在输入框中输入正则表达式,单击"生 成字段"来进行字段提取。正则表达式通过分组来捕获字段,分组指用圆括号"()" 括起来的正则表达式,匹配出的内容就表示一个分组,分组包含如下三种形式:
	- (exp): 把括号内的正则作为一个分组,系统自动分配组号,规则为从正则表 达式的左边开始,第一个左括号"("对应第一个分组,第二个"("对应第 二个分组,依次类推,组号从1开始,从左向右,依次累加。
	- (?<name>exp): 表示命名分组, 分组的正则表达式为exp, 分组名为 name。分组名必须以字母开始,且仅包含字母和数字,可以通过分组名或分 组号引用该分组。
	- (?:exp):表示不捕获分组,该分组只在当前位置匹配文本,在该分组之后, 无法引用该分组,因为该分组没有分组名,没有分组号,也不会占用分组编 号。

#### 说明

- 分词符指将日志内容切分为多个单词的符号,默认分词符包括, '";=()[]{}@&<>/:\n\t\r,在日 志搜索或者对日志进行结构化时,可以选取相邻两分词符之间的单词。
- 在手工输入方式中,正则表达式的长度不能超过5000个字符,不强制要求用户在输入正则表 达式时对分组进行命名,单击"生成字段"会以命名分组中的分组名作为字段名称,对于非 命名分组会提取出对应的字段,并给字段名称默认命名field1、field2、field3……。
- 步骤3 单击"保存",完成日志结构化配置,初次设置完成后将不能对字段类型编辑修改。

#### **----**结束

## **JSON**

#### JSON是通过提取JSON字段将其拆分为键值对。

步骤**1** 选择示例日志:应选择一条比较典型的日志作为示例日志。在"步骤1 选择示例日 志"中,可单击"从已有日志中选择",在弹出框中根据业务需求选择待操作的日 志,也可以直接在输入框中输入待操作的日志,单击"确定"。通过选择不同时间段 筛选日志。

#### 说明

时间范围有三种方式,分别是相对时间、整点时间和自定义。您可以根据自己的实际需求,选择 时间范围。

- 相对时间: 表示查询距离当前时间1分钟、5分钟、15分钟等时间区间的日志数据。例如当前 时间为19:20:31,设置相对时间1小时,表示查询18:20:31~19:20:31的日志数据。
- 整点时间:表示查询最近整点1分钟、15分钟等时间区间的日志数据。例如当前时间为 19:20:31,设置整点时间1小时,表示查询18:00:00~19:00:00的日志数据。
- 自定义:表示查询指定时间范围的日志数据
- 步骤**2** 字段提取。可将输入或选择的日志自动提取为以一个示例字段对应一个字段名称的格 式的日志解析结果。

在"步骤2 字段提取"下单击"智能提取"。以如下原始日志为例进行分析:

将以下原始日志输入待操作框中。

{"a1": "a1", "b1": "b1", "c1": "c1", "d1": "d1"}

#### 图 **8-3** 提取结果

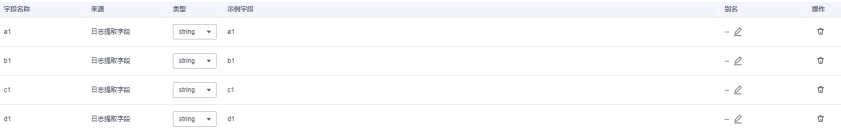

#### 说明

- 当日志提取字段的类型为float时,精度为16位有效数字。如果超过16位有效数字,则会导致 提取字段内容不准确,从而影响可视化查看和快速分析,因此建议将字段类型修改为 String。
- 当日志提取字段的类型为long时,日志内容超过16位有效数字,只会精确显示前16位有效数 字,后面的数字会变为0。
- 当日志提取字段的类型为long时,日志内容超过21位有效数字,则会识别为float类型,建议 将字段类型修改为String。

在字段提取完成后,可对日志模板进行设置。结构化字段设置规则请参考**[设置结构化](#page-308-0)** [字段。](#page-308-0)

步骤**3** 单击"保存",完成日志结构化配置,初次设置完成后将不能对字段类型编辑修改。

#### **----**结束

# 分隔符

分隔符是使用分隔符(例如:逗号、空格或字符)提取字段。

步骤**1** 选择示例日志:应选择一条比较典型的日志作为示例日志。在"步骤1 选择示例日 志"中,可单击"从已有日志中选择",在弹出框中根据业务需求选择待操作的日 志,也可以直接在输入框中输入待操作的日志,单击"确定"。通过选择不同时间段 筛选日志。

#### 说明

时间范围有三种方式,分别是相对时间、整点时间和自定义。您可以根据自己的实际需求,选择 时间范围。

- 相对时间:表示查询距离当前时间1分钟、5分钟、15分钟等时间区间的日志数据。例如当前 时间为19:20:31,设置相对时间1小时,表示查询18:20:31~19:20:31的日志数据。
- 整点时间:表示查询最近整点1分钟、15分钟等时间区间的日志数据。例如当前时间为 19:20:31,设置整点时间1小时,表示查询18:00:00~19:00:00的日志数据。
- 自定义:表示查询指定时间范围的日志数据
- 步骤**2** 在"步骤2 指定分隔符"需要根据原始日志内容选择分隔符,或自定义其他需要的特 殊字符作为分隔符。

#### 说明

- 不可见字符需要输入0x开头的16进制字符,长度为0-4个字符,总共32个不可见字符。
- 自定义字符支持输入1-10个字符,每个字符都作为独立的分隔符。
- 自定义字符串支持输入1-30个字符,字符串整体作为一个分隔符。
- 步骤**3** 字段提取。可将输入或选择的日志自动提取为以一个示例字段对应一个字段名称的格 式的日志解析结果。

在"步骤3字段提取"下单击"智能提取"。以如下原始日志为例进行分析:

#### 将以下原始日志输入待操作框中。

1 5f67944957444bd6bb4fe3b367de8f3d 1d515d18-1b36-47dc-a983-bd6512aed4bd 192.168.0.154 192.168.3.25 38929 53 17 1 96 1548752136 1548752736 ACCEPT OK

#### 图 **8-4** 智能提取结果

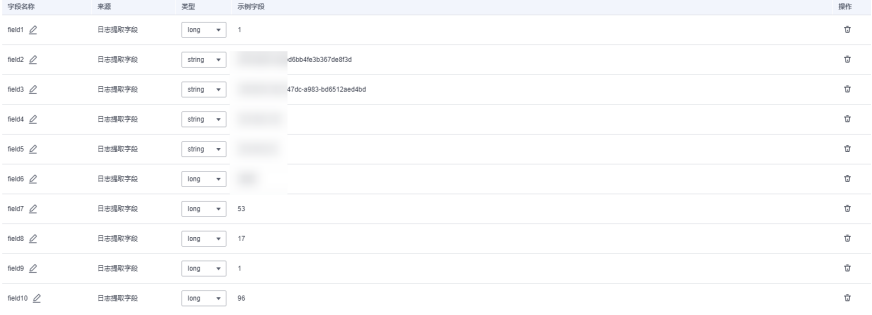

#### 说明

当日志提取字段的类型为float时,精确度为7位有效数字。

如果超过7位有效数字的话,则会导致提取字段内容不准确,从而影响可视化查看和快速分析, 因此建议将字段类型修改为String。

在字段提取完成后,可对日志模板进行设置。结构化字段设置规则请参考[设置结构化](#page-308-0) [字段。](#page-308-0)

步骤**4** 单击"保存",完成日志结构化配置,初次设置完成后将不能对字段类型编辑修改。

**----**结束

#### **Nginx**

Nginx是通过log\_format指令来自定义访问日志的格式。

步骤**1** 选择示例日志:应选择一条比较典型的日志作为示例日志。在"步骤1 选择示例日 志"中,可单击"从已有日志中选择",在弹出框中根据业务需求选择待操作的日 志,也可以直接在输入框中输入待操作的日志,单击"确定"。通过选择不同时间段 筛选日志。

#### 说明

时间范围有三种方式,分别是相对时间、整点时间和自定义。您可以根据自己的实际需求,选择 时间范围。

- 相对时间:表示查询距离当前时间1分钟、5分钟、15分钟等时间区间的日志数据。例如当前 时间为19:20:31,设置相对时间1小时,表示查询18:20:31~19:20:31的日志数据。
- 整点时间: 表示查询最近整点1分钟、15分钟等时间区间的日志数据。例如当前时间为 19:20:31,设置整点时间1小时,表示查询18:00:00~19:00:00的日志数据。
- 自定义:表示查询指定时间范围的日志数据
- 步骤**2** 在"步骤2 输入Nginx日志配置"中需要输入Nginx日志配置,根据输入或选择的日志 进行配置。其中有默认配置可使用,单击"默认Nginx配置"即可。

#### 说明

标准Nginx配置文件中,日志配置的部分通常以log\_format开头。

#### 日志格式

- 默认配置如下所示。 log\_format main '\$remote\_addr - \$remote\_user [\$time\_local] "\$request" ' '\$status \$body\_bytes\_sent "\$http\_referer" '"\$http\_user\_agent" "\$http\_x\_forwarded\_for"';
- 用户也可进行自定义配置,具体配置格式要求如下所示。
	- 使用Nginx配置,不可为空
	- 以log\_format开头,并且包含(')和字段名称
	- 长度最大限制为5000
	- 需要与示例日志内容匹配
	- log\_format字段之间的间隔,除大小字母、数字、下划线及中划线外,可使用其他任意 字符
	- 以(')或者(';)结尾
- 步骤**3** 字段提取。可将输入或选择的日志自动提取为以一个示例字段对应一个字段名称的格 式的日志解析结果。

在"步骤3 字段提取"下单击"智能提取"。以如下原始日志为例进行分析:

将以下原始日志输入待操作框中。

39.149.31.187 - - [12/Mar/2020:12:24:02 +0800] "GET / HTTP/1.1" 304 0 "-" "Mozilla/5.0 (Windows NT 10.0; Win64; x64) AppleWebKit/537.36 (KHTML, like Gecko) Chrome/80.0.3987.132 Safari/537.36" "-"

#### 并使用如下Nginx日志配置。

log\_format main '\$remote\_addr - \$remote\_user [\$time\_local] "\$request" ' '\$status \$body\_bytes\_sent "\$http\_referer" '"\$http\_user\_agent" "\$http\_x\_forwarded\_for"';

#### 图 **8-5** 智能提取结果

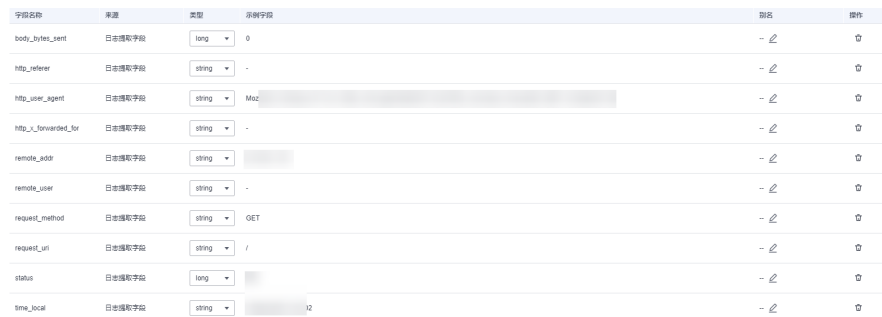

#### 说明

- 当日志提取字段的类型为float时,精确度为7位有效数字。
- 如果超过7位有效数字的话,则会导致提取字段内容不准确,从而影响可视化查看和快速分 析,因此建议将字段类型修改为String。

在字段提取完成后,可对日志模板进行设置。结构化字段设置规则请参考**[设置结构化](#page-308-0)** [字段。](#page-308-0)

步骤**4** 单击"保存",完成日志结构化配置,初次设置完成后将不能对字段类型编辑修改。

**----**结束

# 结构化模板

结构化模板是通过自定义模板或系统内置模板提取字段。

详情请参[考结构化模板。](#page-304-0)

# **8.4.3** 结构化模板

云日志服务(LTS)目前支持的结构化模板有两种:系统模板和自定义模板。

# 系统模板

支持多种系统模板,不支持修改系统模板的字段类型和删除字段,详情请参考表**[8-7](#page-386-0)**。

- 步骤**1** 在"选择模板"下,选择"系统模板",选择对应的系统模板,模板日志从对应的云 服务接入,可以直接应用模板的数据模型作为示例日志。
- 步骤**2** 选择模板后"模板详情"中会自动显示对应的日志解析结果。单击"保存"完成结构 化配置。

#### 说明

- 结构化配置时,如果使用系统模板,则系统模板中的时间为自定义日志时间。支持通过模板 名称搜索模板,方便用户快速查询模板信息。
- string类型的字段不支持使用运算符 (>=<) 或 in 语法进行范围查询, 建议使用星号 ( \* ) 或 问号(?)进行模糊查询。需要重新配置结构化,将该字段修改为数字类型。

## <span id="page-386-0"></span>表 **8-7** 系统模板

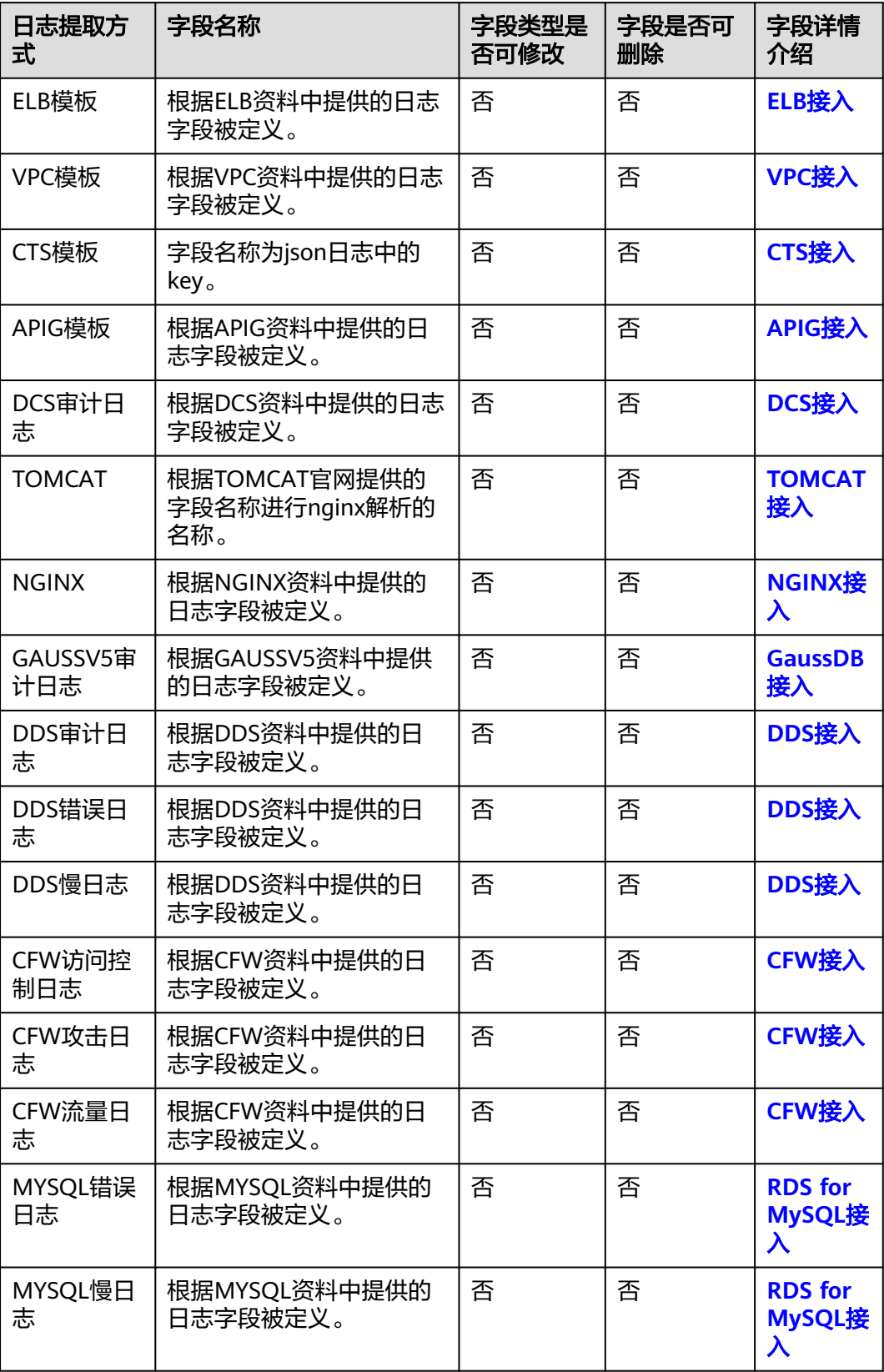

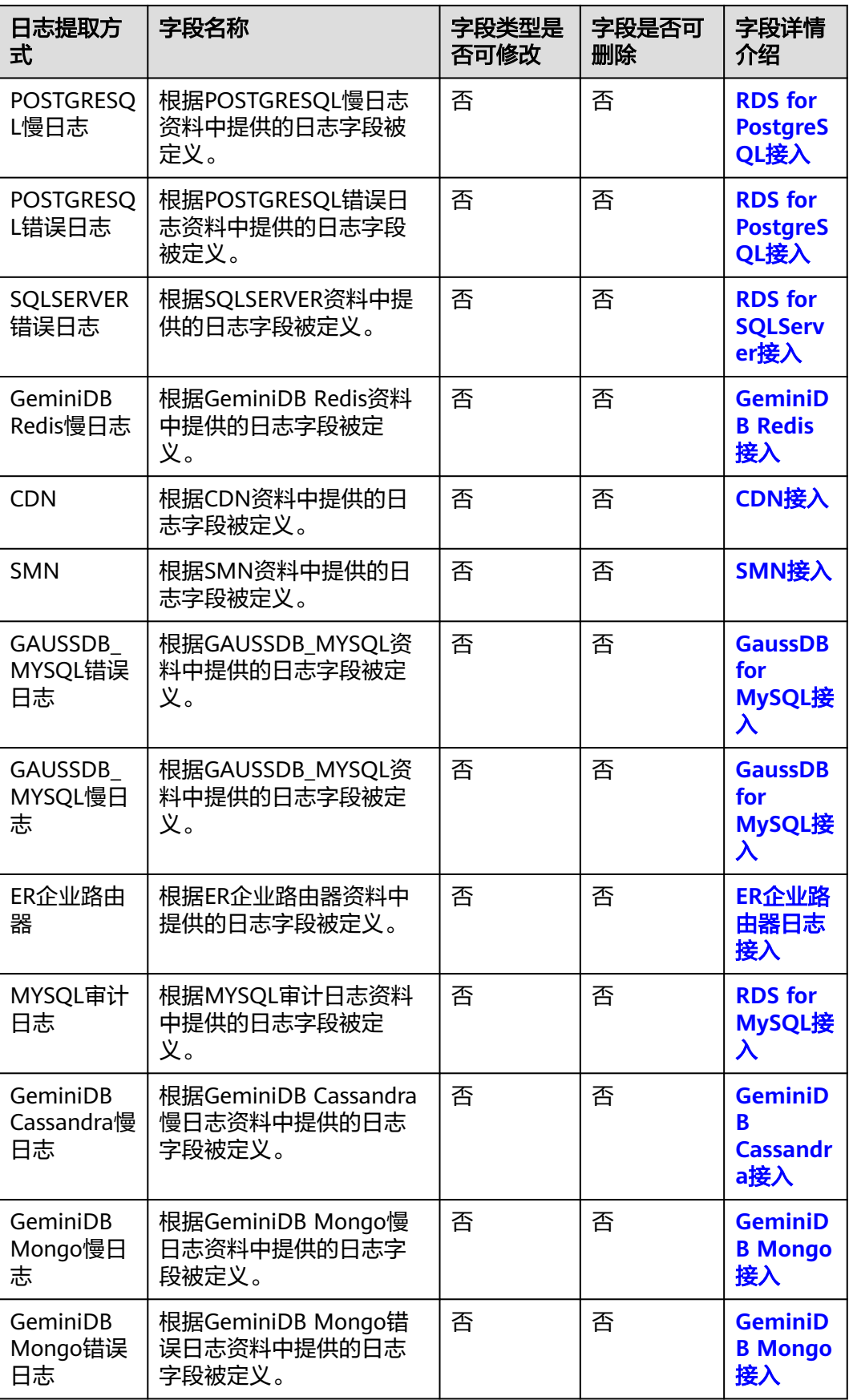

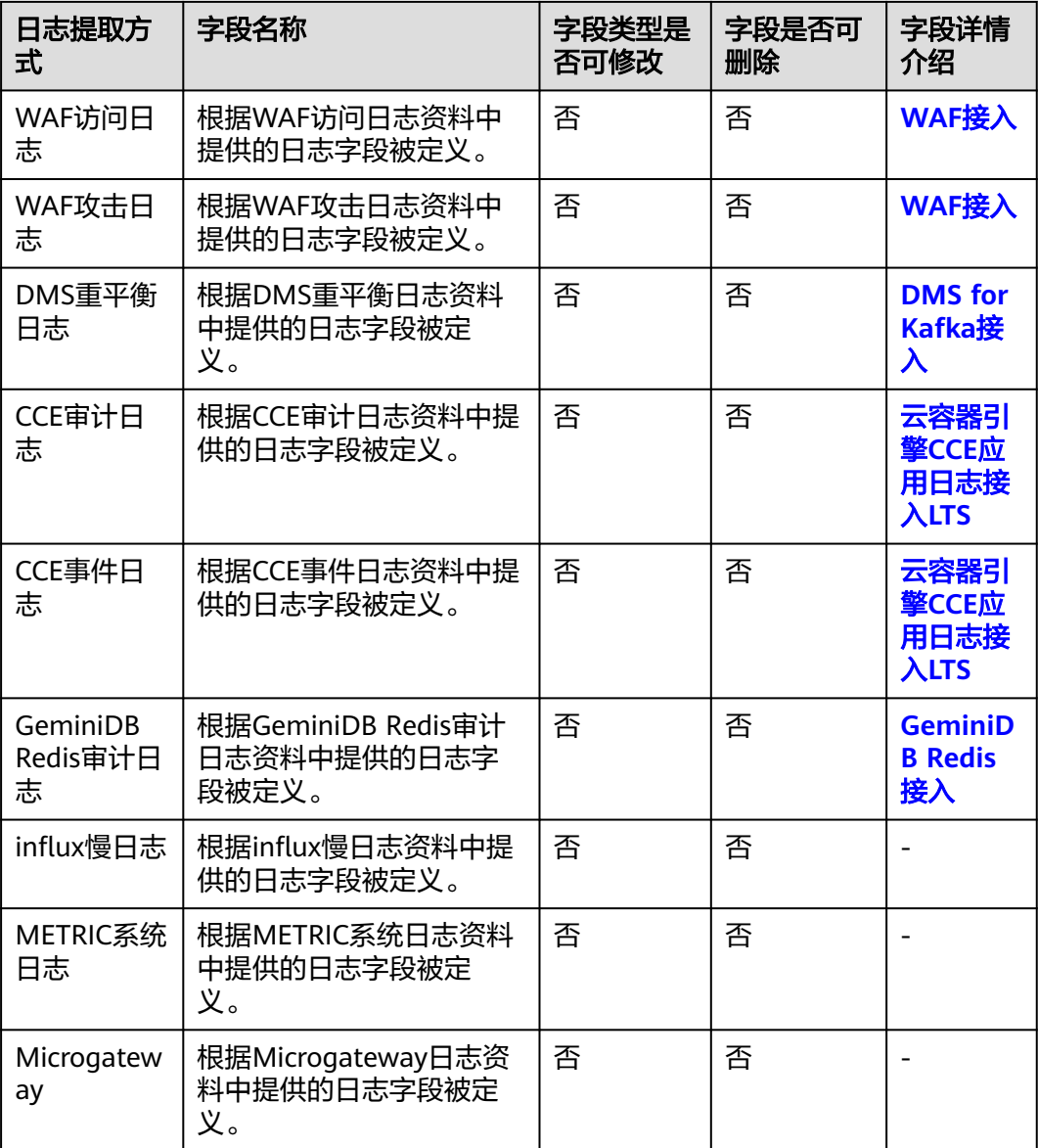

#### **----**结束

# 自定义模板

在"选择模板"下,选择"自定义模板",选择已有的结构化模板。模板来源有以下 两种方式:

- 在配置正则分析、JSON、分隔符或Nginx方式时单击左下角的"另存为模板" 系统会弹出"另存模板"页面,输入模板名称,单击"确定",完成自定义模板 的保存,会在"自定义模板"下的模板列表看到该模板。
- 新增结构化模板,具体操作如下:

在"选择模板"下,选择"自定义模板",单击"新增结构化模板",在"新增 结构化模板"界面选择正则分析、JSON、分隔符或Nginx方式,进行配置,配置 完成后输入模板名称,单击"确定"。完成自定义模板的保存,会在"自定义模 板"下的模板列表看到该模板。

# **8.4.4** 结构化配置字段

# 使用限制

结构化字段最大长度为16KB,超过部分会被截断。

## 设置结构化字段

在进行结构化配置字段提取之后,可对结构化字段进行设置,具体设置规则如下表。

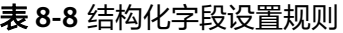

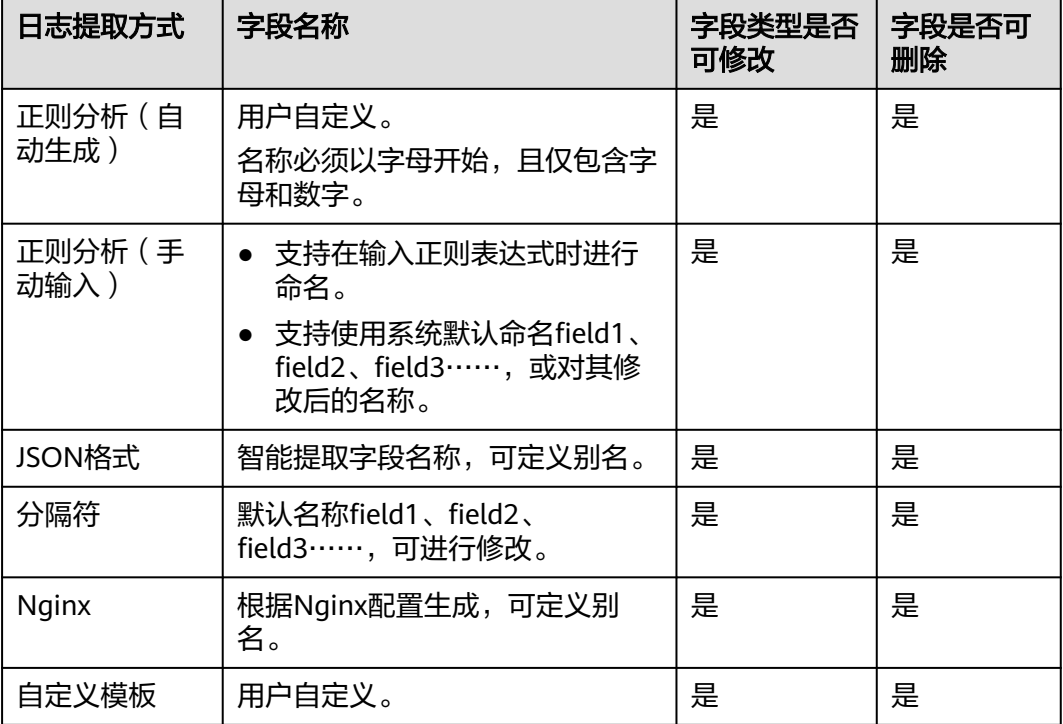

#### 说明

正则分析(手动输入)、JSON格式、分隔符、Nginx和自定义模板的字段名称需要满足如下要 求:

- 只支持输入英文、数字、中划线、下划线及小数点。
- 不能以小数点、下划线开头或以小数点结尾。
- 长度为1-64个字符。

# 设置 **tag** 字段

设置结构化配置时,可以对日志维度信息进行tag字段设置,设置完成后可以在可视化 界面对设置字段进行SQL查询。

步骤**1** 在字段提取步骤中选择"tag字段"页签。

步骤**2** 单击"添加字段"。

步骤**3** 在tag字段列表中"字段名称",输入需要设置 tag字段名称,例如hostIP。

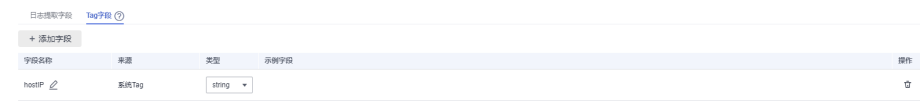

#### 说明

tag字段功能上线前设置的结构化配置,在修改结构化配置进行tag字段设置时,系统tag不会带 出示例字段。

- 步骤**4** 如需添加多个字段可单击"添加字段",继续添加。
- **步骤5** 设置完成后单击"保存"。

说明

- tag支持的系统字段包括: category、clusterId、clusterName、containerName、hostIP、 hostId、hostName、nameSpace、pathFile、podName。
- tag不支持的系统字段包括: groupName、logStream、lineNum、content、logContent、 logContentSize、collectTime。
- 日志提取字段和tag字段可以同时设置。

#### **----**结束

# **8.4.5** 自定义日志时间

当日志接入云日志服务 (LTS)时, 您可以通过开启"自定义日志时间"开关, 将日志 中的时间字段设置为接入配置的时间。

# 开启自定义日志时间

步骤**1** 在左侧导航栏中选择"日志管理"。

- 步骤**2** 结构化日志以日志流为单位,在"日志管理"页面选择目标日志组和日志流。
- **步骤3** 单击日志流名称进入日志流详情页面,单击右上角 $\boxed{\textcircled{e}}$ ,在弹出页面中,选择"云端 结构化解析",进入日志结构化配置页面,选择对应的日志提取方法进行配置。
- 步**骤4** 配置完成后,开启自定义日志时间开关 , 配置如下参数。

#### 表 **8-9** 参数配置表

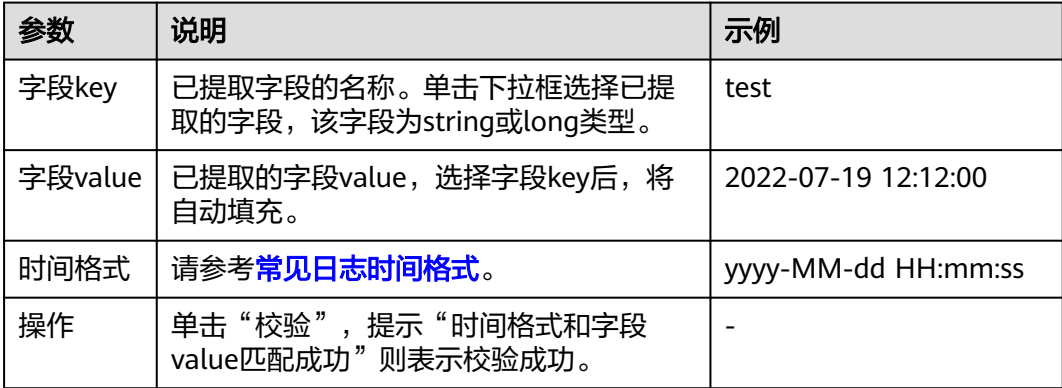

## <span id="page-391-0"></span>说明

切换自定义日志时间开关时,可能会导致日志搜索界面在切换时间点附近出现时间偏差,请勿频 繁切换自定义日志时间开关。

#### **----**结束

# 常见日志时间格式

支持的常见日志时间格式如下表所示。

#### 说明

默认情况下,日志服务中的日志时间戳精确到秒,所以时间格式只需配置到秒,无需配置毫秒、 微秒等信息。

#### 表 **8-10** 时间格式

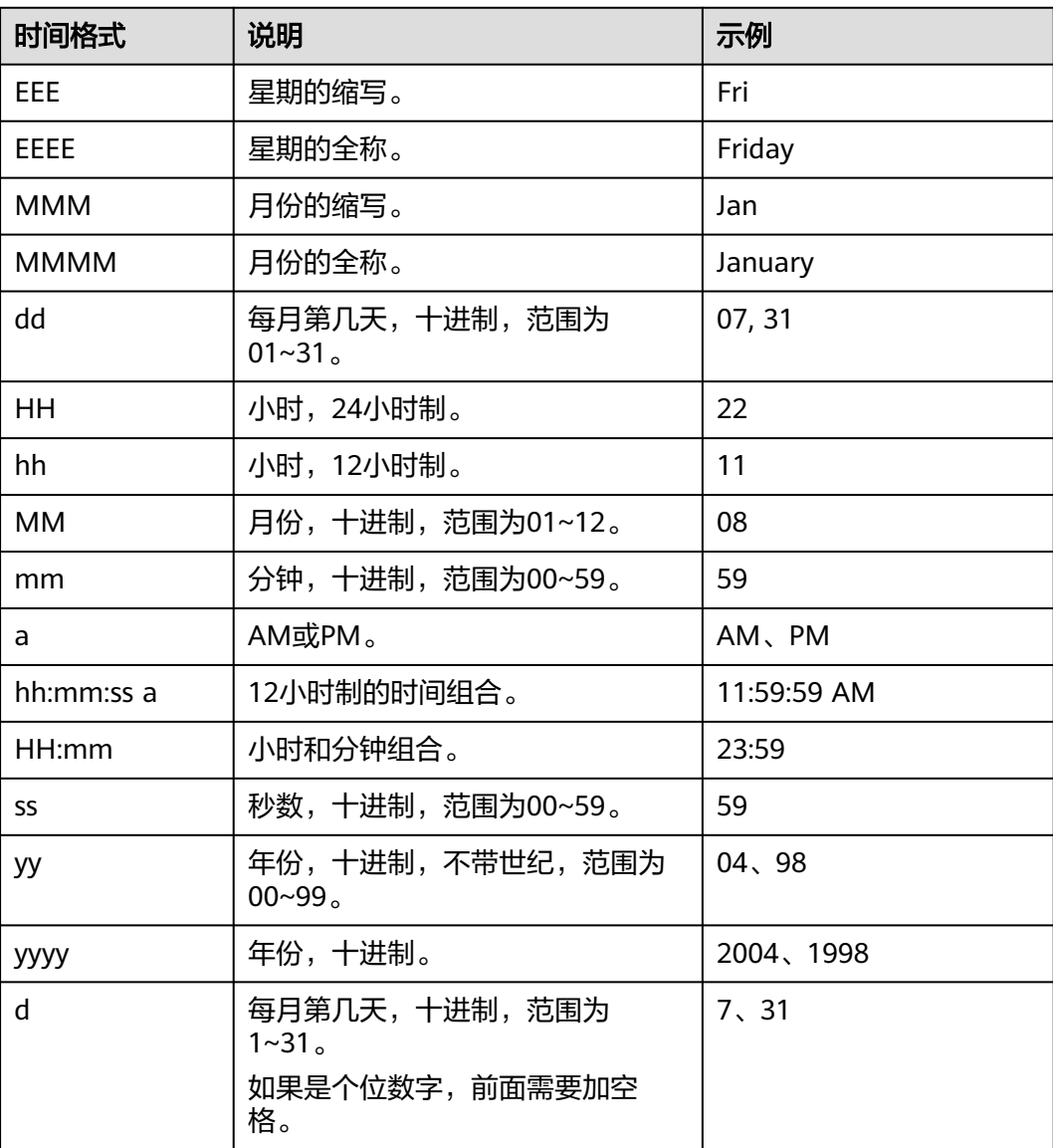

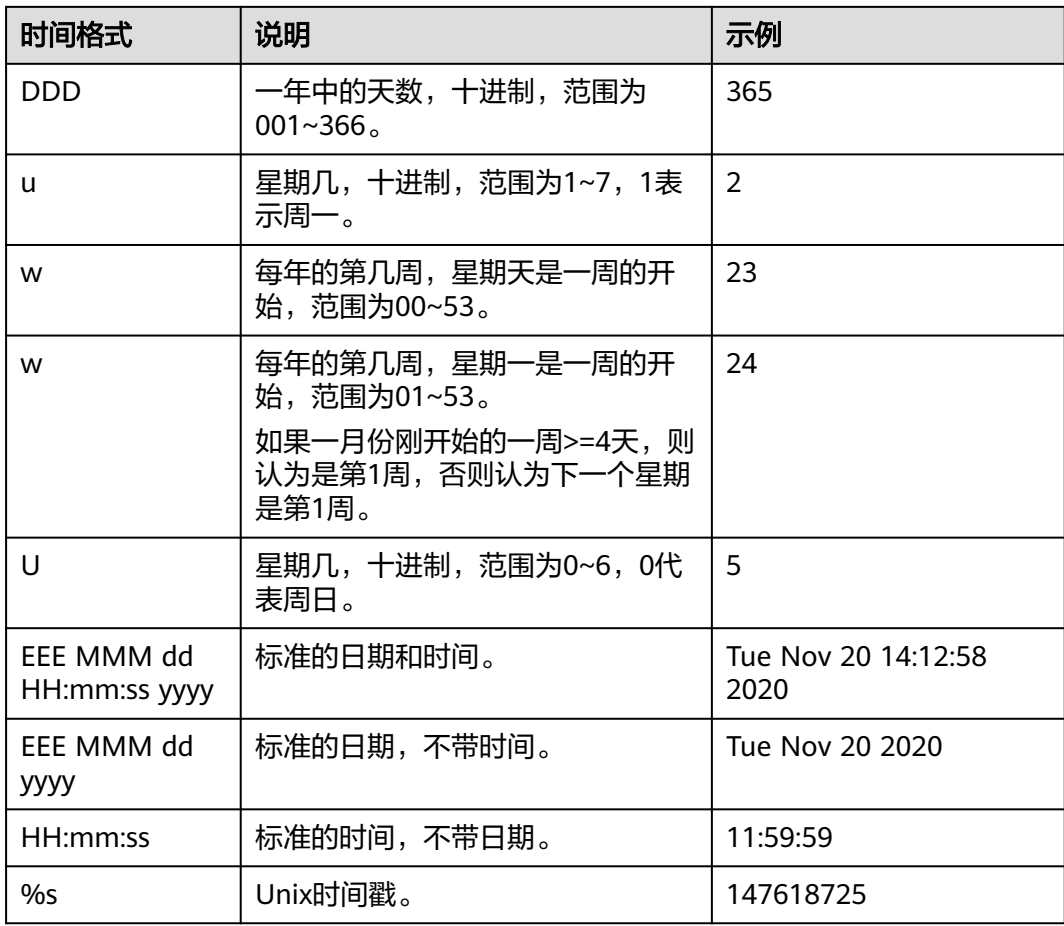

示例

常见的时间标准、示例及对应的时间表达式如下所示。

# 表 **8-11** 示例

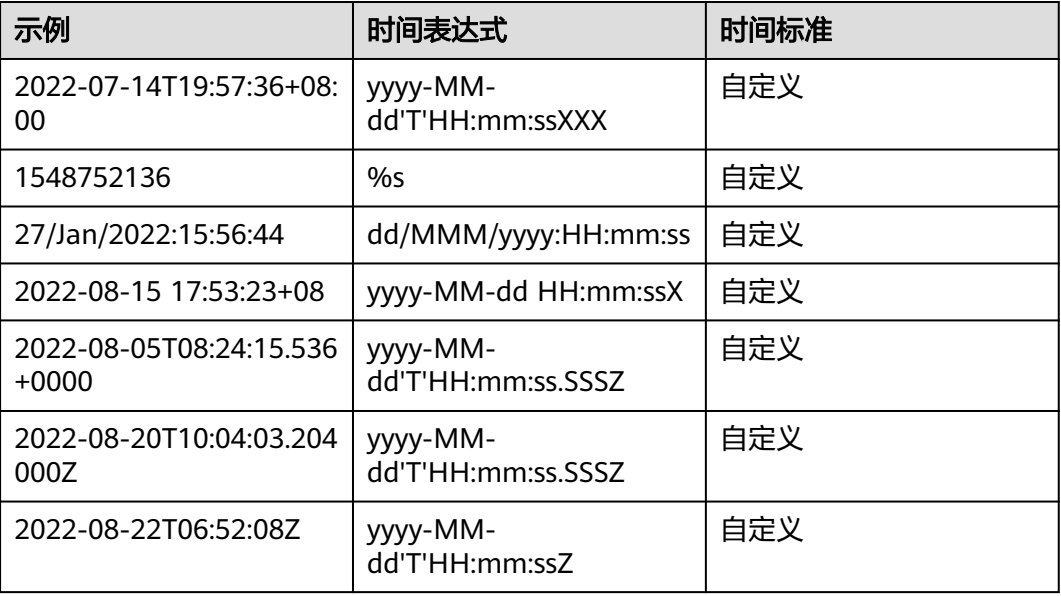

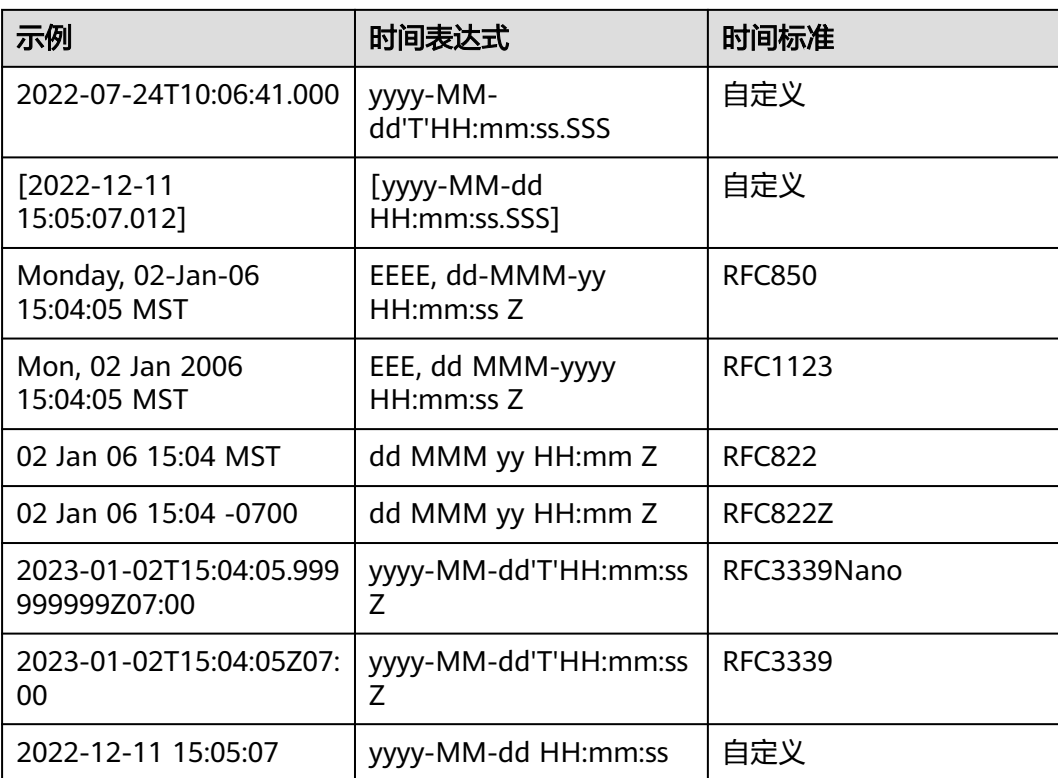

# **8.5** 搜索语法与功能

# **8.5.1** 搜索语法

云日志服务LTS提供一套搜索语法用于设置搜索条件,帮助您更有效地搜索日志。

查询语句用来指定日志查询时的过滤规则,返回符合条件的日志。根据索引配置方式 可分为全文查询和字段查询,根据查询精确程度可分为精确查询和模糊查询。详细请 参考表**8-12**。

SQL是用于访问和处理数据库的标准计算机语言。管道符提供了使用SQL语句进行数据 分析的能力,具体请参考SQL92语法标准。

#### 说明

使用SQL语句进行查询时,建议SQL语句中的字段名或别名使用半角符(``),例如: select `filed1.a` as `别名` from log。

#### 表 **8-12** 查询方式

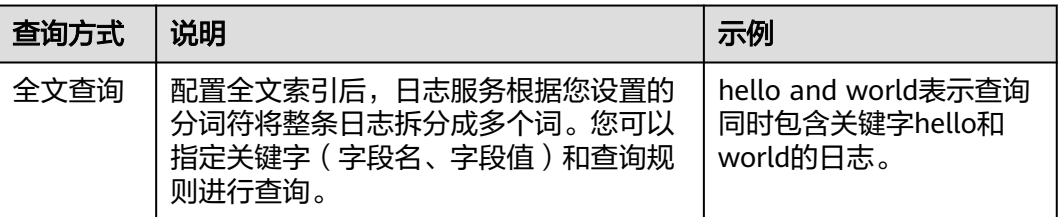

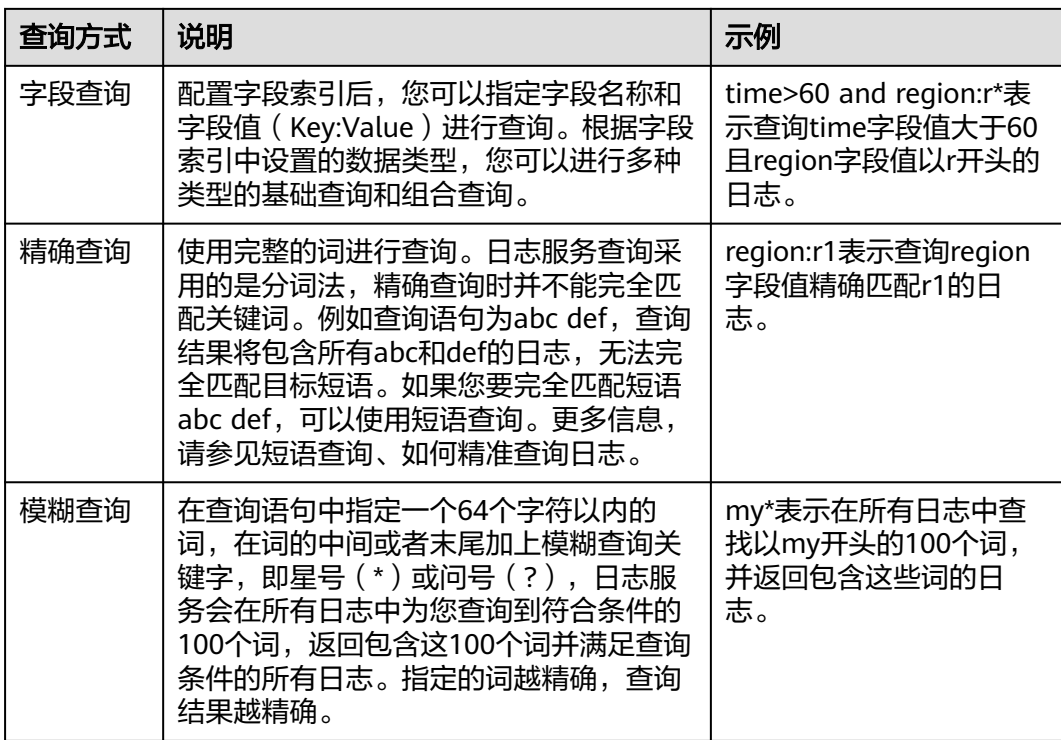

# 运算符

查询语句支持如下**运算符**。

## 表 **8-13** 运算符

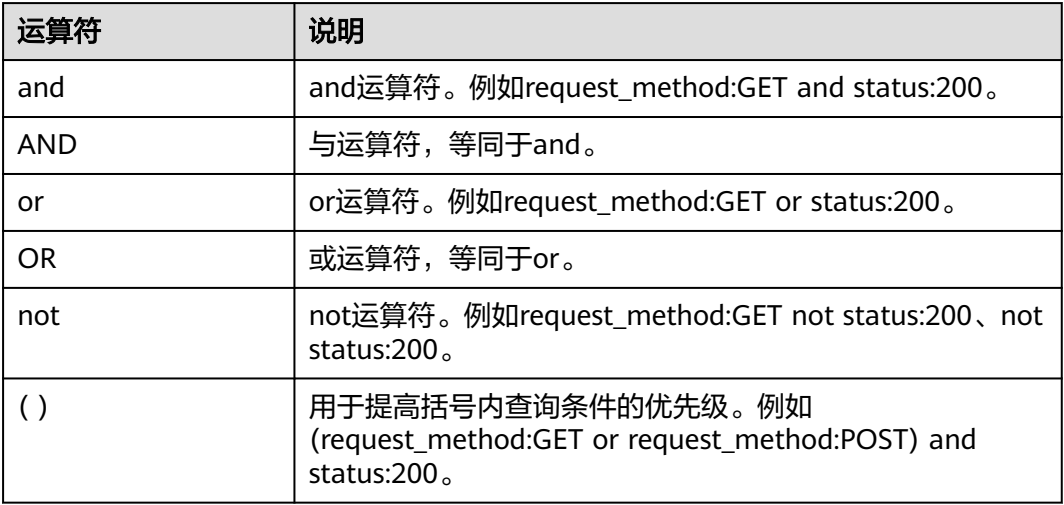

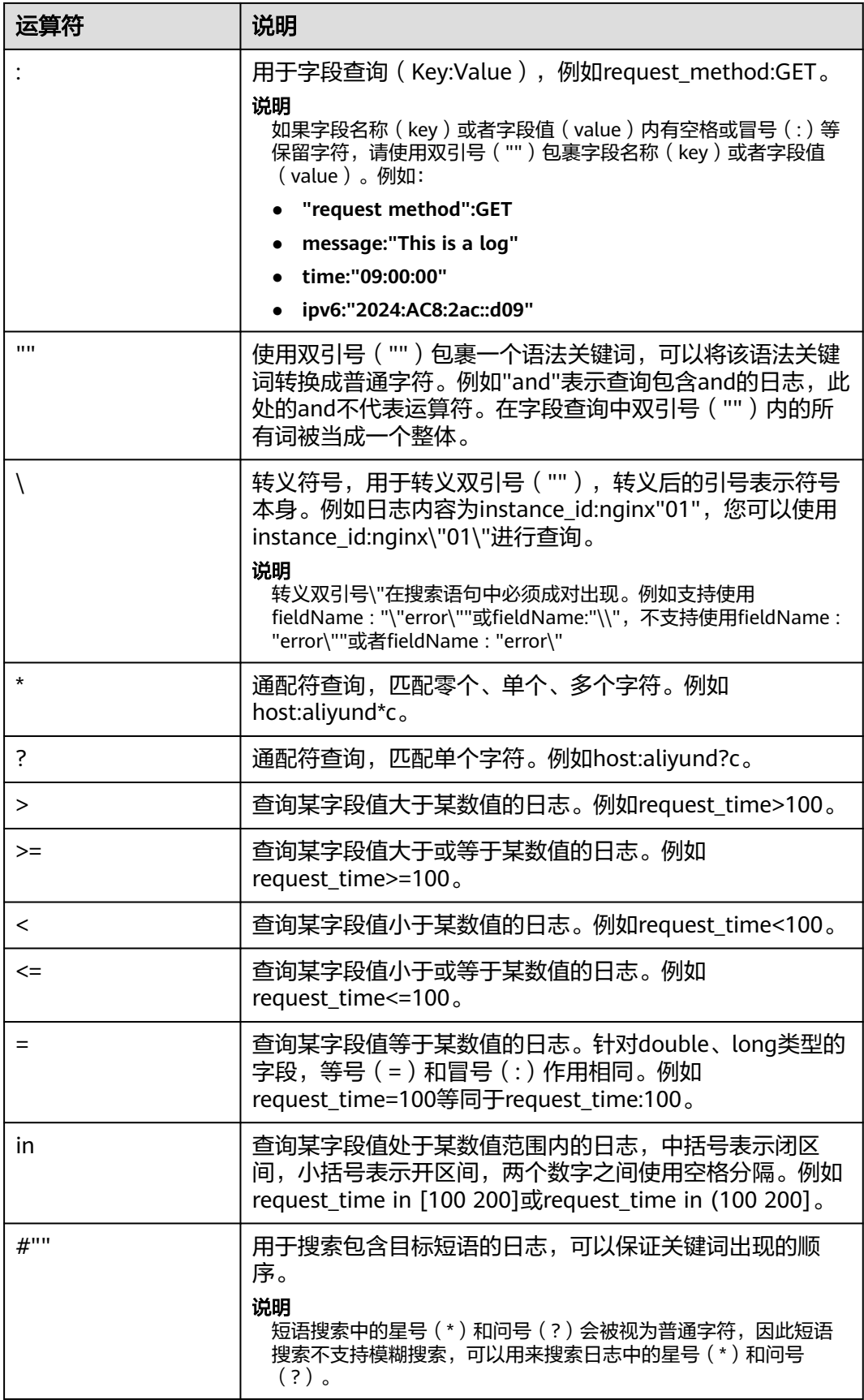
# **8.5.2** 短语搜索

短语搜索用于准确匹配目标短语,例如搜索语句**abc def**,不区分先后顺序,将匹配所 有同时包含**abc**和**def**的日志。短语搜索和关键词搜索的区别请参考表**8-14**。

- 短语搜索:在关键词搜索语法的基础上实现,短语搜索能够区分关键词的顺序, 用于精准匹配目标短语,搜索结果更加精确。短语搜索适用于英文短语、中文短 语的搜索,不支持模糊搜索。
- 关键词搜索:关键词搜索是基于分词实现,通过分词符先将搜索内容拆分为多个 关键词,然后匹配日志。关键词搜索不会区分多个关键词在日志中出现的顺序, 因此只要日志中按照搜索的与或非逻辑能命中关键词,该日志就会被搜索到。

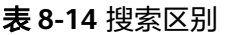

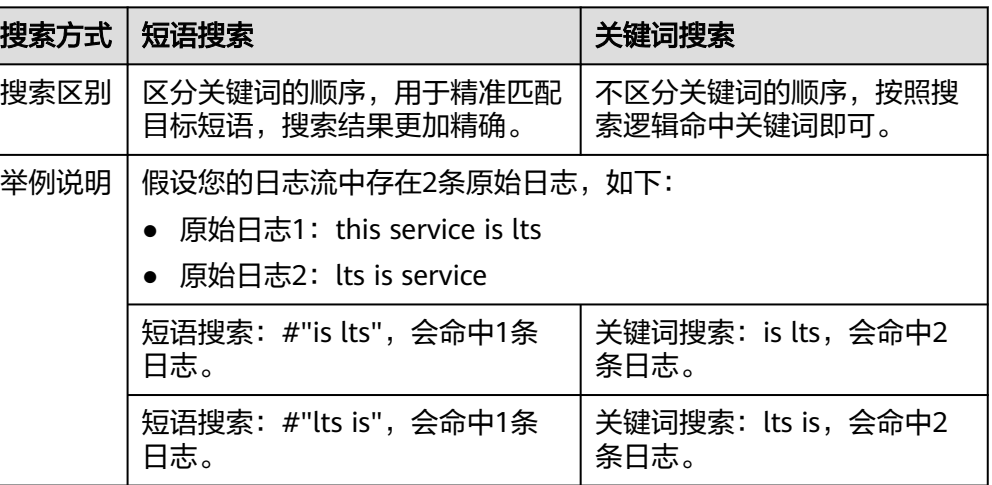

# 搜索语法

### 表 **8-15** 搜索方式

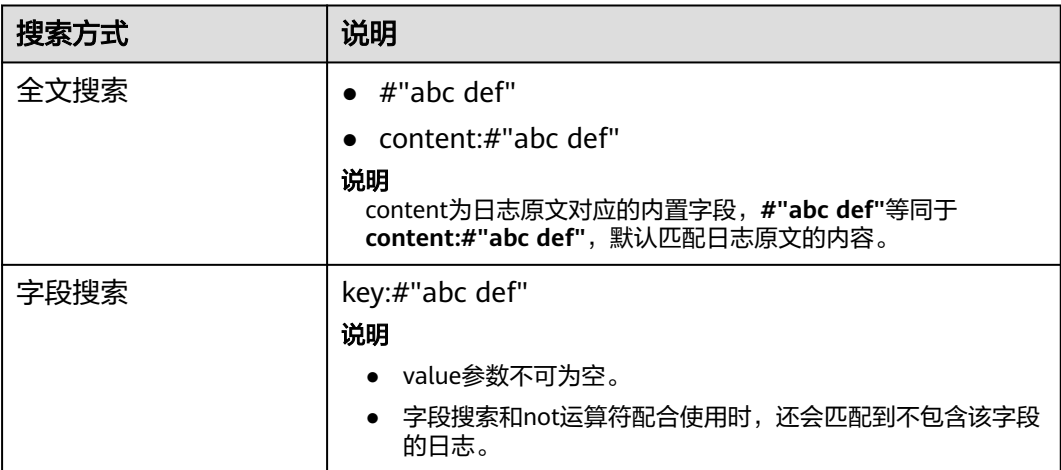

# 使用限制

- 短语搜索不支持搭配模糊搜索。 短语搜索中的星号(\*)和问号(?)会被视为普通字符,因此短语搜索不支持搭 配模糊搜索,可以用来搜索日志中的星号(\*)和问号(?)。
- 短语搜索不支持对分词符进行搜索。

例如搜索语句**#"var/log"**,其中 / 为分词符,搜索语句等同于**#"var log"**,会搜 索包含目标短语**var log**的日志。同理,搜索语句**#"var:log"**、**#"var;log"**等搜索 的也是包含目标短语**var log**的日志。

● 中文搜索推荐采用短语搜索。

由于中文默认采用的是一元分词,每个汉字单独分词,搜索时会匹配同时包含搜 索语句中每一个汉字的日志,本身便具有模糊搜索的特性,当需要更加精确的结 果时,推荐采用短语搜索。

# 示例说明

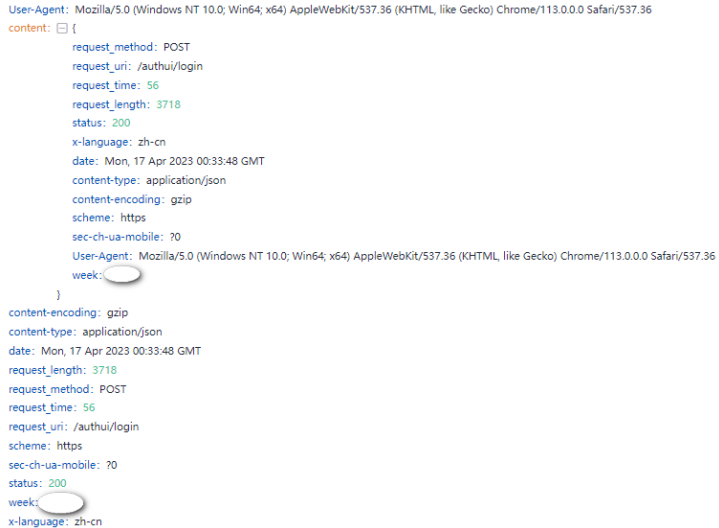

### 表 **8-16** 搜索说明

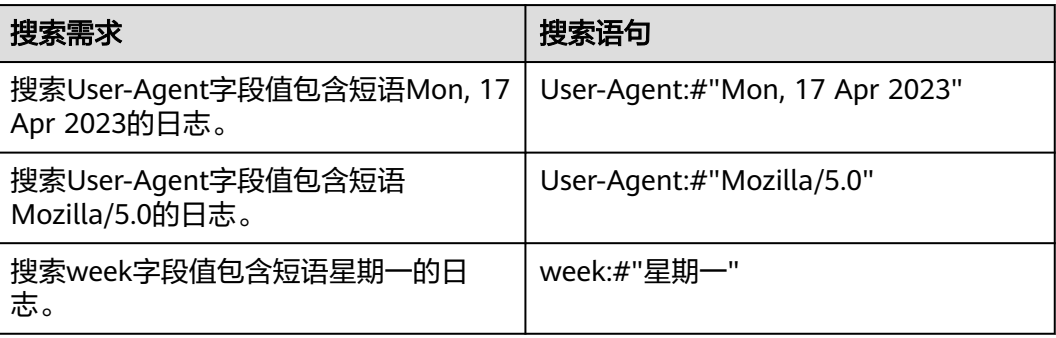

# **8.5.3** 实时查看日志

您可以在云日志服务管理控制台实时查看上报的日志。

## 前提条件

- 已创建日志组和日志流。
- 已完成**[ICAgent](#page-262-0)**安装。
- 已配置日志采集规则。

### 操作步骤

- 1. 在云日志服务管理控制台,单击"日志管理"。
- 2. 在日志组列表中,单击日志组名称前对应的 控钮。
- 3. 在日志流列表中,单击日志流名称,进入日志详情页面。
- 4. 在"实时日志"页签,查看实时日志。

### 说明

通过来源类型分别筛选主机和K8S的日志。

- 来源类型选择主机时, 设置主机IP和文件路径。
- 来源类型选择K8S时,设置实例名称、容器名称和文件路径。
- 字段过滤:从索引配置、结构化配置、最新日志获取。

日志每隔大约1分钟上报一次,在日志消息区域,您最多需要等待1分钟左右,即可查 看实时上报的日志。

同时,还可以通过页面右上方的"清屏"、"暂停"对日志消息区域进行操作。

- 清屏:清除日志消息区域已经显示出来的日志。
- 暂停:暂停日志消息的实时显示,页面定格在当前已显示的日志。 暂停后, "暂停"会变成"继续",再次单击"继续",日志消息继续实时显 示。

图 **8-6** 查看实时日志

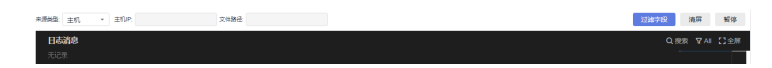

### 说明

如果您正在使用实时查看功能,请停留在实时查看页面,请勿切换页面。如果离开实时查看页 面,实时查看功能将会停止,重新开启后上一次查看的实时日志将不会显示。

# **8.5.4** 快速分析

日志包含了系统性能及业务等信息,例如关键词ERROR的多少反应了系统的健康度, 关键词BUY的多少反应了业务的成交量等,当您需要了解这些信息时,可以通过快速 分析功能,指定查询日志关键词,LTS能够针对您配置的关键词进行统计,并生成指标 数据,以便您实时了解系统性能及业务等信息。

### 说明

- 支持对前100000条日志进行分析。 快速分析的目的是快速返回字段值的分布情况和变化趋势,并没有对全量数据进行分析,是 一种采样结果。
- 支持通过查询时间和查询条件过滤日志进行分析。 快速分析是对通过查询语句查询到的日志进行分析,当查询到的日志数目为零时,快速分析 没有结果。
- 支持将快速分析生成查询语句。 单击快速分析的某一行分析结果,可自动生成查询语句,查询日志并生成新的快速分析。
- 快速分析的字段长度最大为2000字节。
- 快速分析字段分布统计展示前100条数据。

# 前提条件

快速分析的对象为结构化日志中提取的关键字段,创建快速分析前请先对原始日志进 [行结构化配置。](#page-297-0)

# 创建快速分析

可通过日志结构化打开"快速分析"按钮进行创建。也可通过如下步骤进行创建。

- **步骤1** 登录云日志服务控制台,在左侧导航栏中选择"日志管理"。
- 步骤**2** 快速分析以日志流为单位,请在"日志管理"页面选择目标日志组和日志流。
- 步骤**3** 支持两种方式创建快速分析:
	- 1. 单击 <sup>®</sup> 进入设置详情页面,在索引配置页签的字段索引下方,添加字段时开启 快速分析。
	- 2. 在云端结构化解析页签,开启自动配置索引和快速分析,默认是开启状态。开启 后将使用结构化字段配置字段索引并打开快速分析。

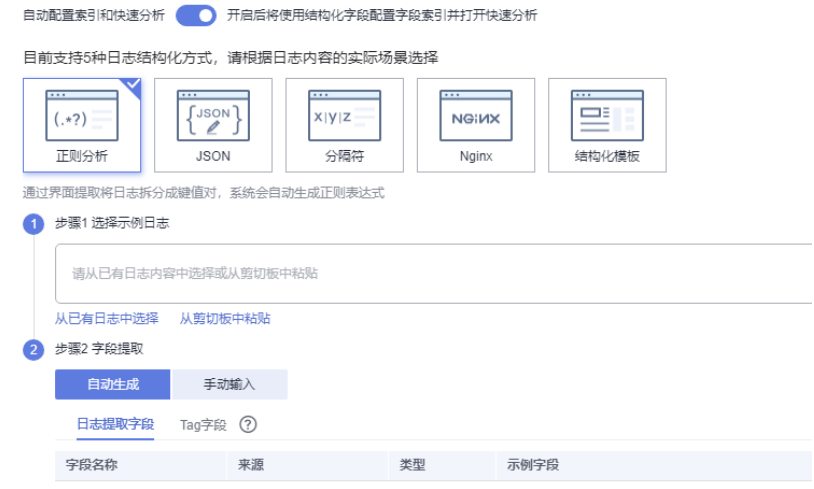

- 步骤4 在搜索分析页签,单击"创建快速分析",跳转到索引配置页面添加需要快速分析的 字段。
- 步骤**5** 单击"确定",快速分析创建完成。

### 图 **8-7** 查看快速分析

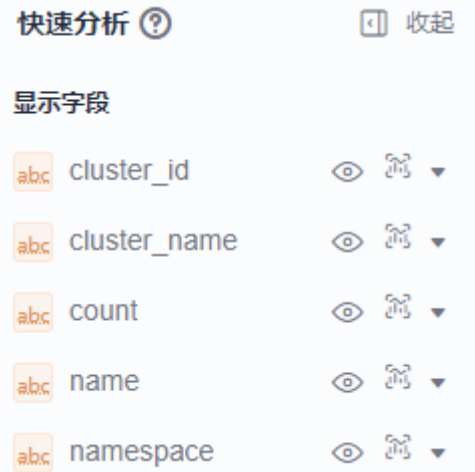

## 说明

- <sup>abc</sup> 表示String类型字段。
- $\bullet$   $1.2$  表示float类型字段。
- $\bullet$   $\overline{^{123}}$  表示long类型字段。
- 快速分析的字段长度最大为2000字节。
- 快速分析字段展示前100条数据。
- 单击 即可查看一键生成的图表展示,string类型的字段支持展示字段分布值统计和智能 ,International constructions and the second second construction in the constructio<br>聚合时间折线图,long和float数值类型的字段只支持展示智能聚合时间折线图。单击图表即 可进入详情页面。
- 单击字段分布值统计或智能聚合时间折线图,会自动跳转到可视化界面并生成对应的SQL查 询语句进行查询,更加直观地展示字段值的分布和变化趋势。更多信息请参见**可视化**。

### **----**结束

# 二次分析

快速分析功能支持对float类型和long类型的字段进行二次分析,具体如下:

快速统计最大项、最小项、平均值和总和,分别单击目标字段下的**Max**、**Min**、**Avg**、 **Sum**,快速查找所有项中的最大项、最小项、平均值和总和。

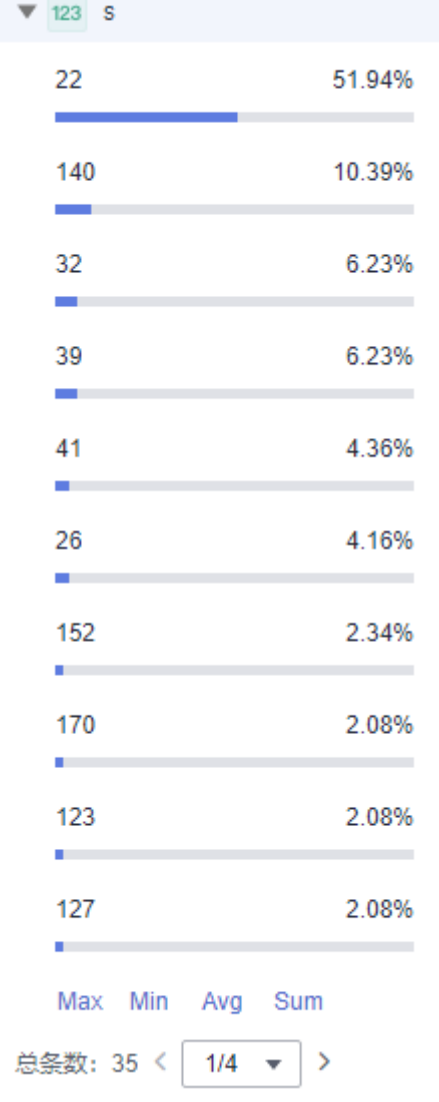

# **8.5.5** 快速查询

当您需要重复使用某一关键字搜索日志时,可以将其设置为快速查询语句。

# 操作步骤

- 1. 在云日志服务控制台,单击"日志管理"。
- 2. 在日志组列表中,单击日志组名称前对应的 》按钮。
- 3. 在日志流列表中,单击日志流名称,进入日志详情页面。
- 4. 在搜索分析页签,单击<sup> 囗</sup> ,输入"快速查询名称"和"快速查询语句"。默认开 启快速查询和快速查询(保存本地)。

### 图 **8-8** 创建快速查询

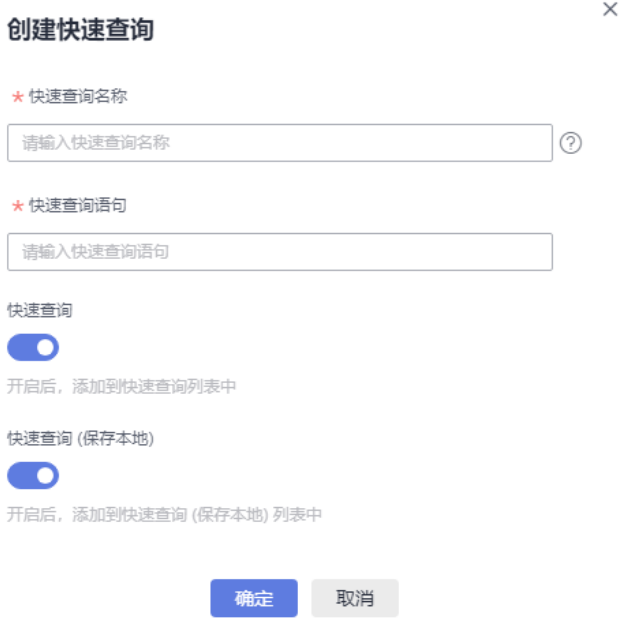

- 快速查询名称,用于区分多个快速查询语句。名称自定义,需要满足如下要 求:
	- 只支持输入英文、数字、中文、中划线、下划线及小数点。
	- 不能以小数点、下划线开头或以小数点结尾。
	- 长度为1-64个字符。
	- 快速查询语句,搜索日志时需要重复使用的关键字,例如"error\*"。
- 5. 单击"确定",完成快速查询条件的创建。在左侧导航栏的快速查询页签,即可 查看到保存成功的语句。 单击快速查询语句的名称,查看日志详情。

# 查看上下文

您可以通过本操作查看指定日志生成时间点前后的日志,用于在运维过程中快速定位 问题。

1. 在搜索分析页签下方的原始日志页面,单击 <sup>[id</sup>可以查看上下文 。 在查看上下文结果中,可以查看该日志的前后若干条日志详细信息。

### 图 **8-9** 查看日志

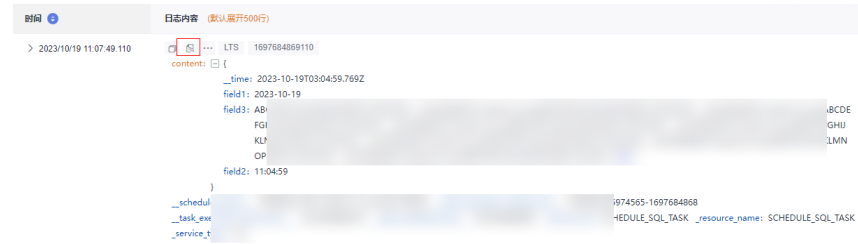

### 2. 在弹出的查看上下文页面中,查看日志上下文。

### 表 **8-17** 查看上下文日志功能介绍

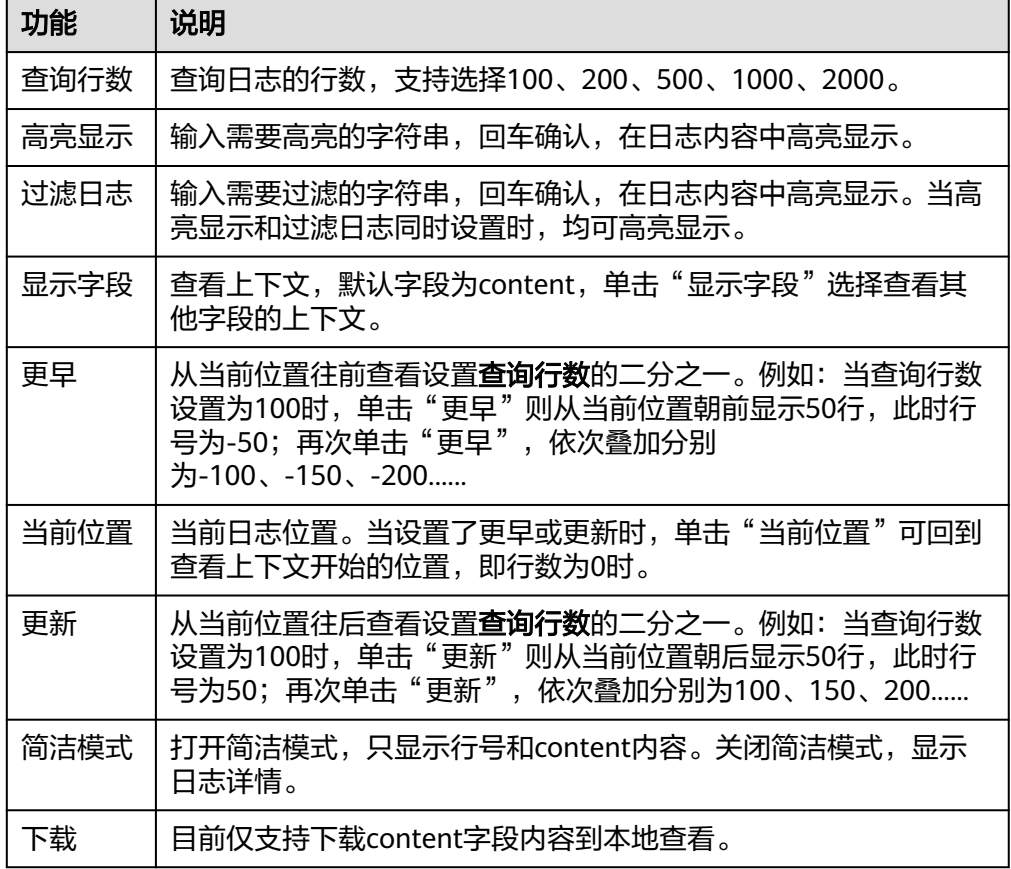

# **8.6 SQL** 函数

# **8.6.1** 聚合函数

本文介绍聚合函数的语法规则,包括参数解释、函数示例等。

# 函数列表

### 表 **8-18** 聚合函数

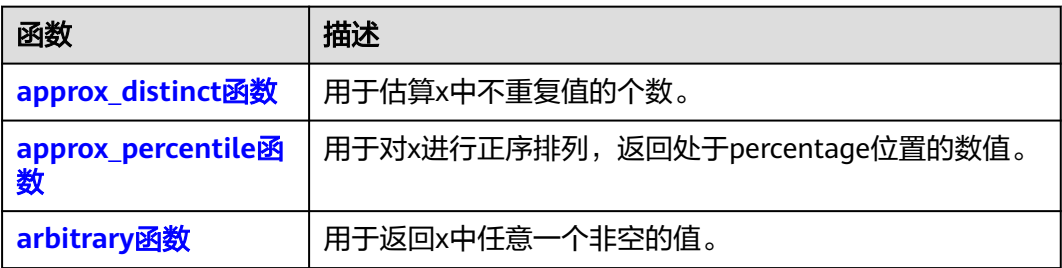

<span id="page-404-0"></span>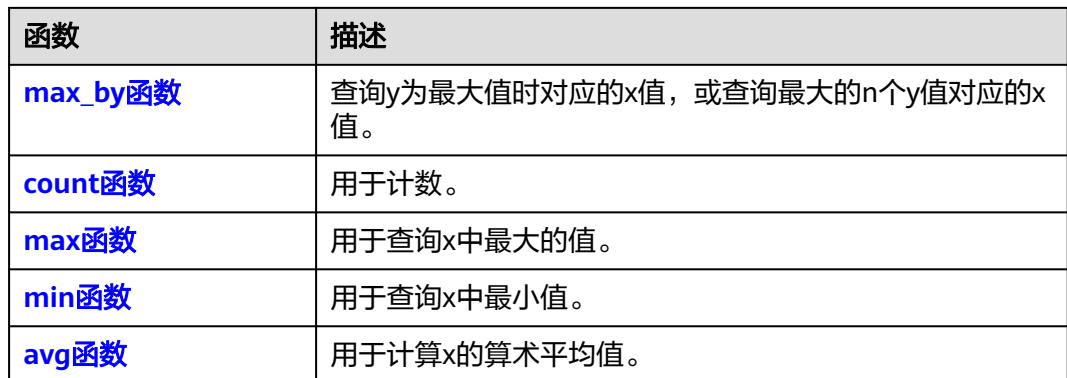

# **approx\_distinct** 函数

用于估算x中不重复值的个数。

语法: approx\_distinct(x)

### 表 **8-19** 参数说明

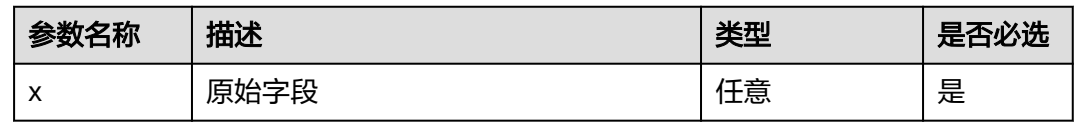

### 返回值类型:double类型

示例: select approx\_distinct(type) as c group by region

### 表 **8-20** 查询分析结果

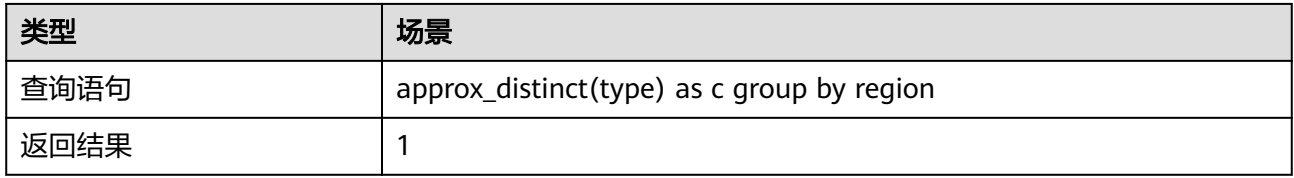

# **approx\_percentile** 函数

用于对x进行正序排列,返回处于percentage位置的数值。

语法: approx\_percentile(x, array[percentage01, percentage02...])

### 表 **8-21** 参数说明

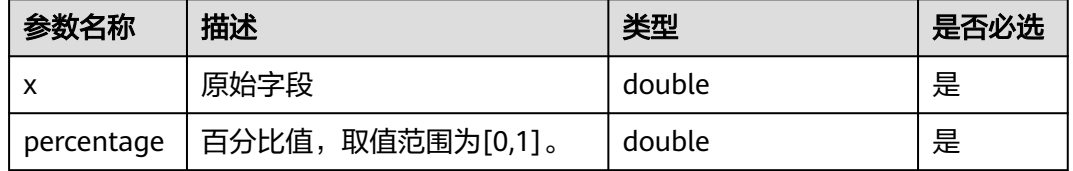

### 返回值类型: array(double,...,double)

示例: select approx\_percentile(type, 0.99) as c group by region

### <span id="page-405-0"></span>表 **8-22** 查询分析结果

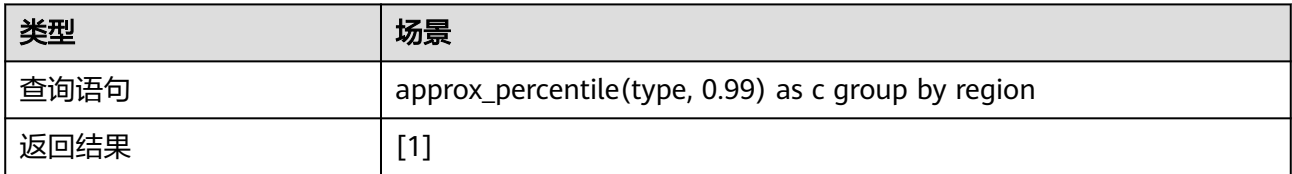

# **arbitrary** 函数

用于返回x中任意一个非空的值。

语法: arbitrary(x)

### 表 **8-23** 参数说明

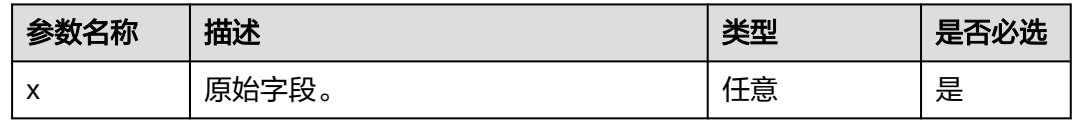

返回值类型:与参数值的数据类型一致。

示例: select arbitrary(region)

### 表 **8-24** 查询分析结果

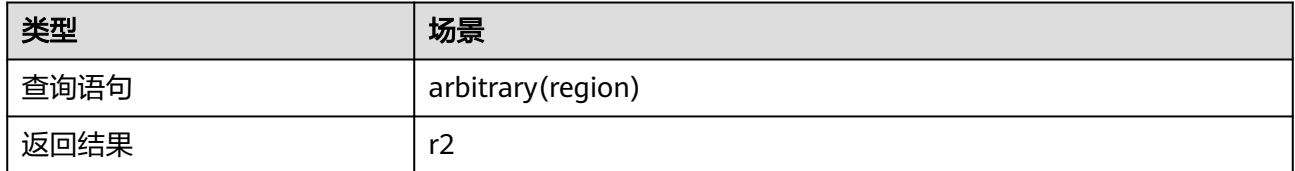

# **max\_by** 函数

查询y为最大值时对应的x值,或查询最大的n个y值对应的x值。

- 查询y为最大值时对应的x值。 语法: max\_by(x, y)
- 查询最大的n个y值对应的x值。 语法: max\_by(x, y, n)

### <span id="page-406-0"></span>表 **8-25** 参数说明

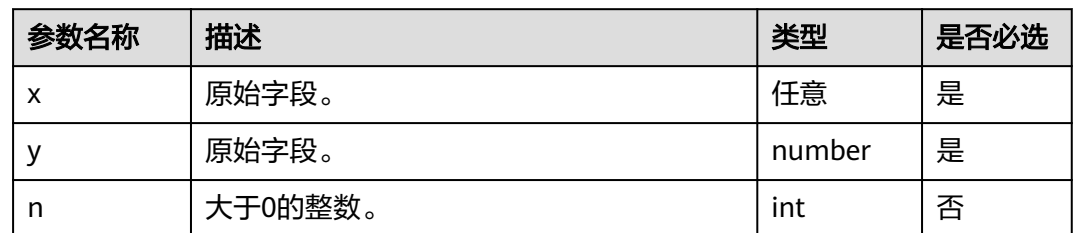

返回值类型:array

示例: select max\_by(host, value)

### 表 **8-26** 查询分析结果

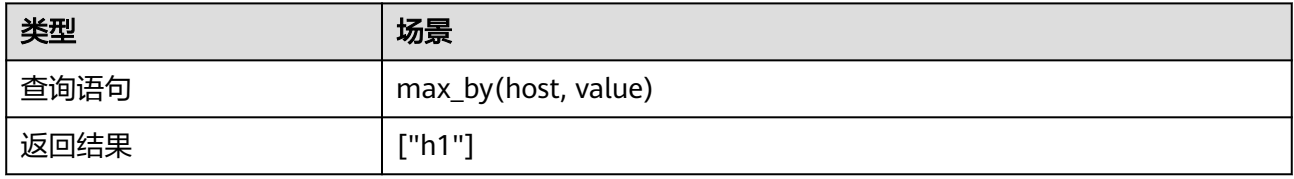

# **count** 函数

用于计数。

- 统计所有的日志条数。 语法:COUNT(\*)
- 统计x中值不为NULL的日志条数。 语法: COUNT(x)

### 表 **8-27** 参数说明

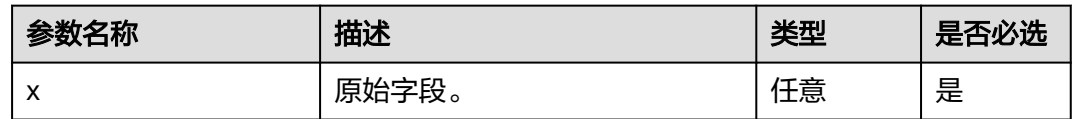

### 返回值类型: int

示例: select COUNT(\*)

### 表 **8-28** 查询分析结果

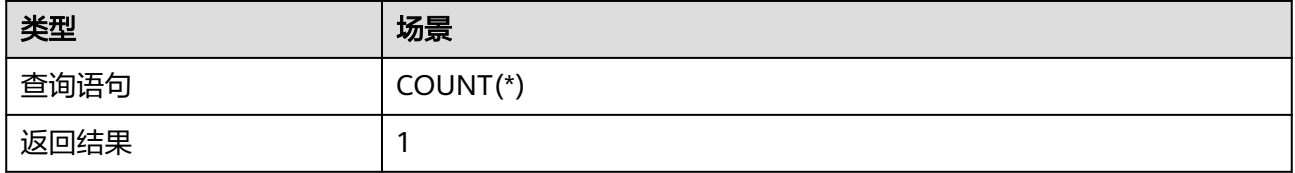

## <span id="page-407-0"></span>**max** 函数

用于查询x中最大的值。

语法: max(x)

#### 表 **8-29** 参数说明

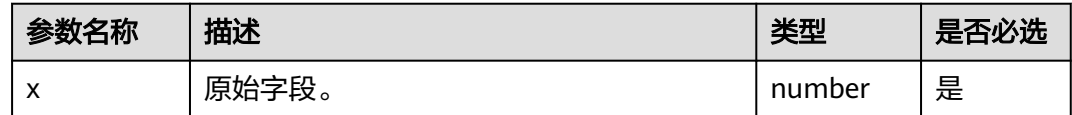

### 返回值类型:与参数值的数据类型一致。

示例: select max(value)

### 表 **8-30** 查询分析结果

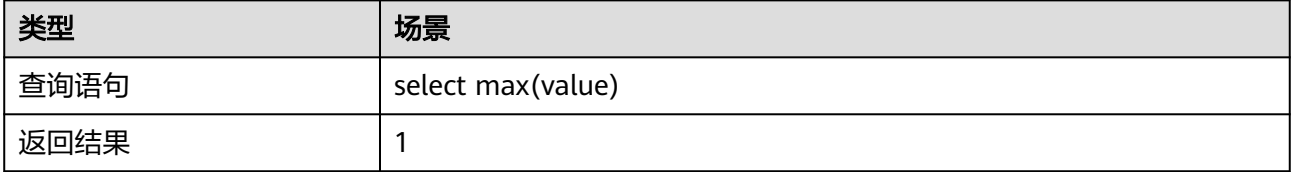

# **min** 函数

用于查询x中最小值。

语法: min(x)

### 表 **8-31** 参数说明

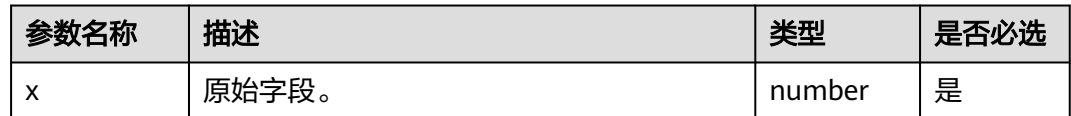

### 返回值类型:与参数值的数据类型一致。

示例: select min(value)

### 表 **8-32** 查询分析结果

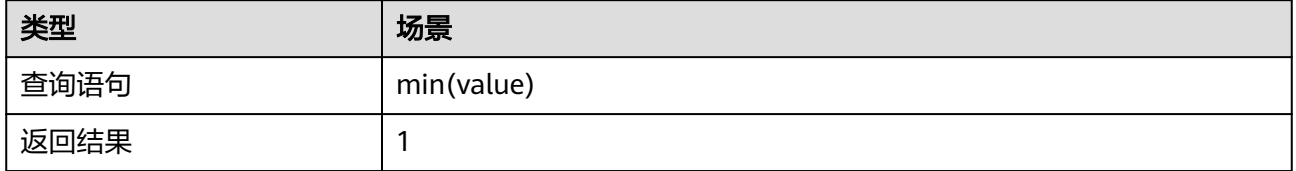

# <span id="page-408-0"></span>**avg** 函数

用于计算x的算术平均值。

语法:AVG(x)

表 **8-33** 参数说明

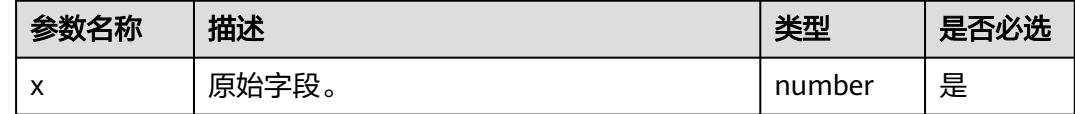

返回值类型:double

示例: select AVG(value)

### 表 **8-34** 查询分析结果

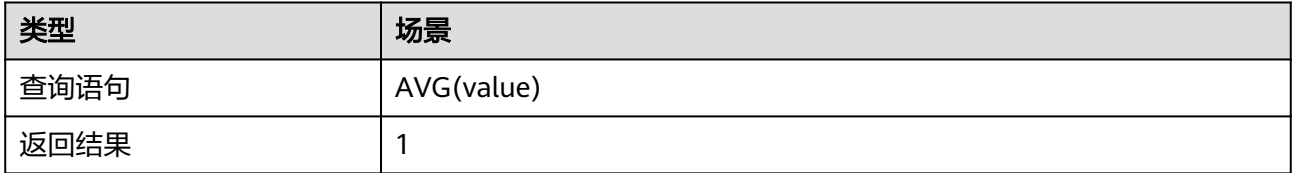

# **8.6.2** 字符串函数

本文介绍字符串函数的语法规则,包括参数解释、函数示例等。

# 函数列表

### 表 **8-35** 字符串函数

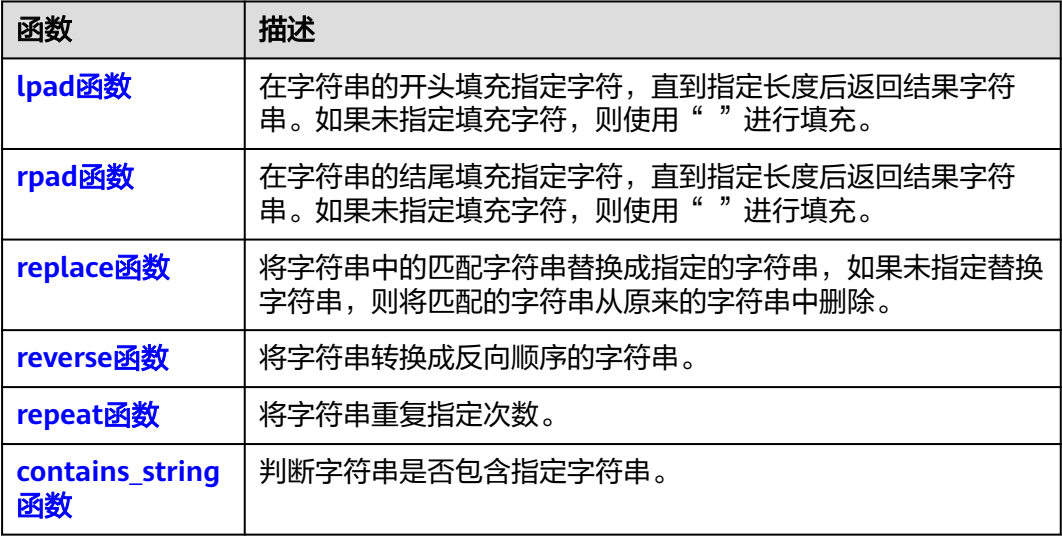

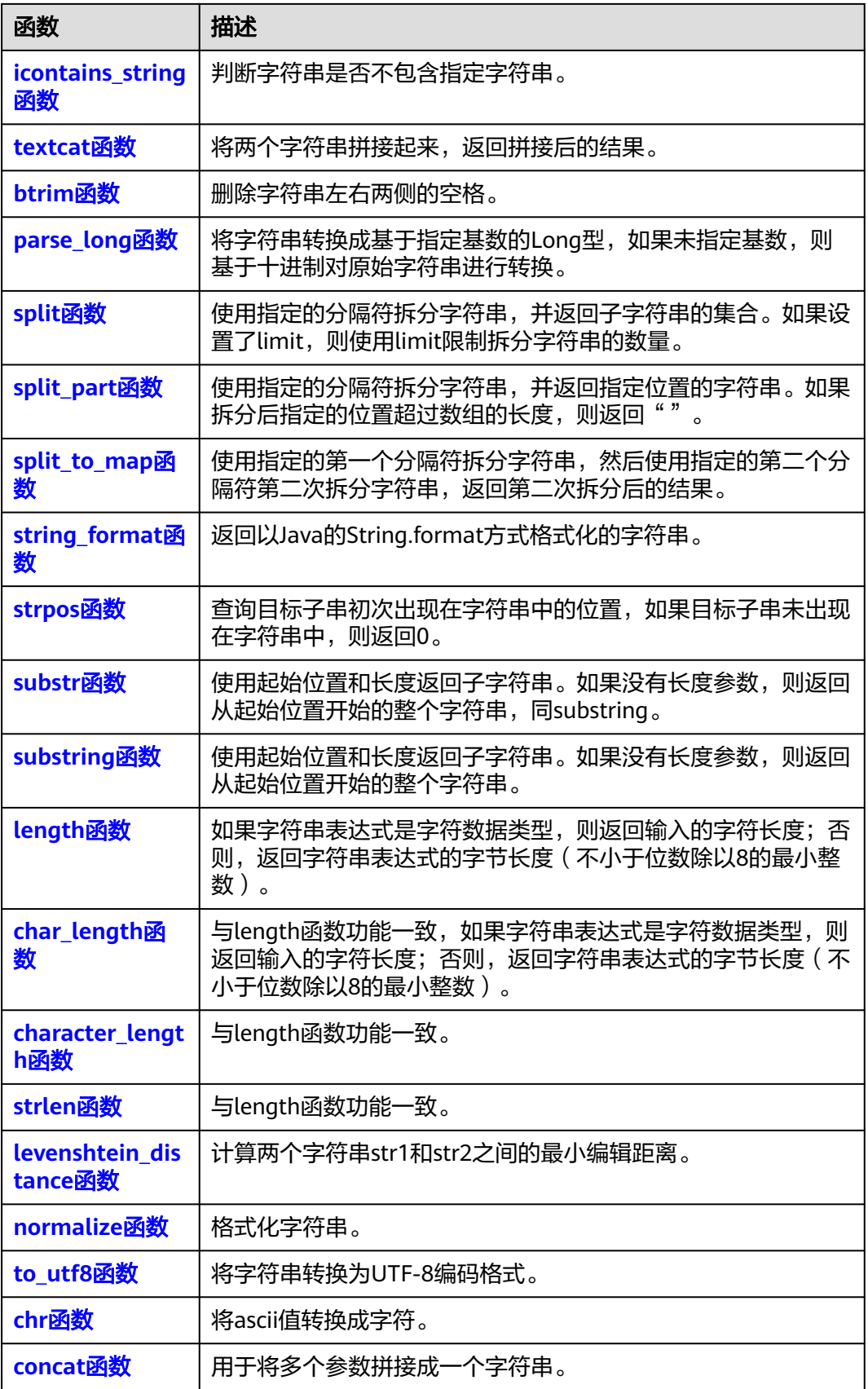

# <span id="page-410-0"></span>**lpad** 函数

在字符串的开头填充指定字符,直到指定长度后返回结果字符串。如果未指定填充字 符,则使用" "进行填充。

语法: lpad(str, len, lpadStr)

#### 表 **8-36** 参数说明

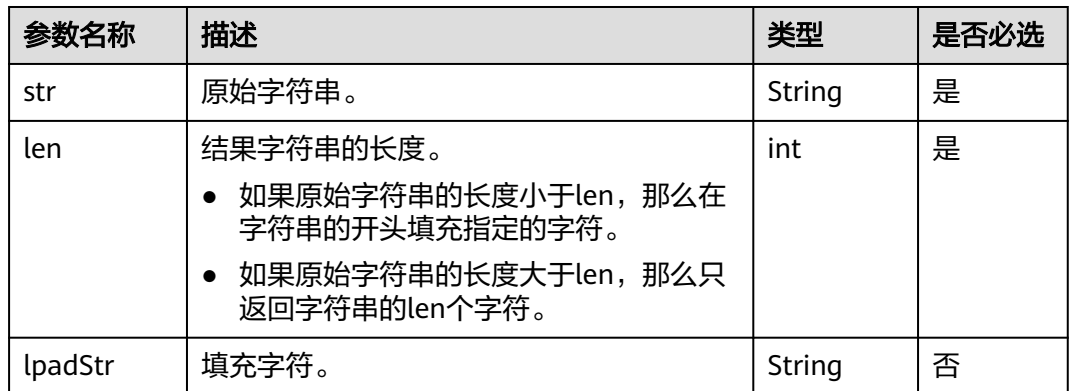

#### 返回值类型:String类型

示例: SELECT LPAD('hello world', 10), LPAD('hello', 10, 'e')

#### 表 **8-37** 查询分析结果

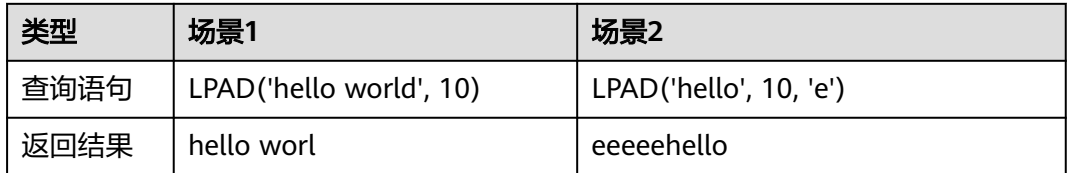

# **rpad** 函数

在字符串的结尾填充指定字符,直到指定长度后返回结果字符串。如果未指定填充字 符,则使用" "进行填充。

语法: rpad(str, len, rpadStr)

#### 表 **8-38** 参数说明

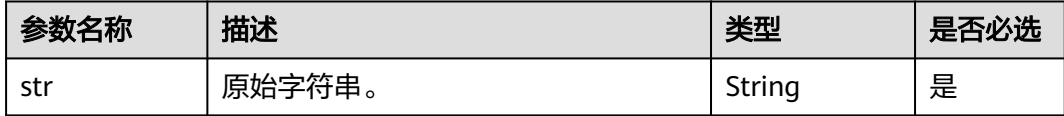

<span id="page-411-0"></span>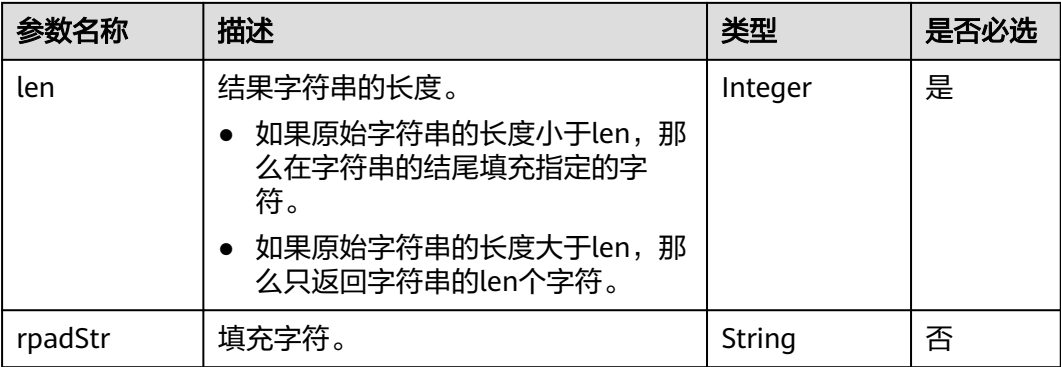

### 返回值类型:String类型

示例: SELECT RPAD('hello world', 10), RPAD('hello', 10, 'e')

### 表 **8-39** 查询分析结果

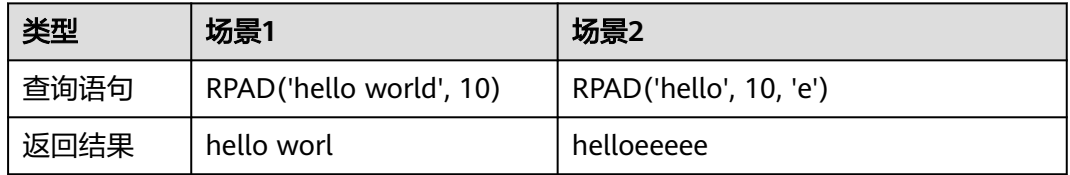

# **replace** 函数

将字符串中的匹配字符串替换成指定的字符串,如果未指定替换字符串,则将匹配的 字符串从原来的字符串中删除。

语法: replace(str, subStr, replaceStr)

### 表 **8-40** 参数说明

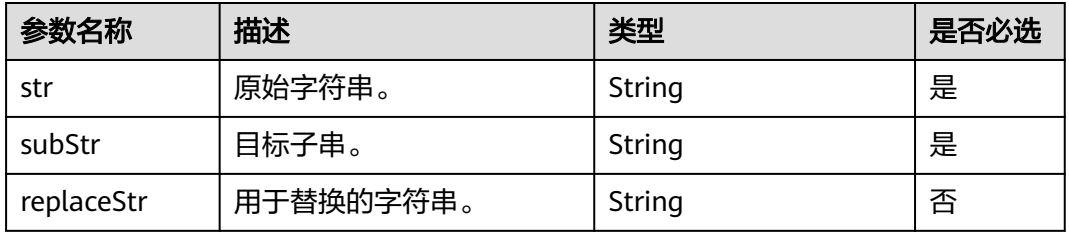

### 返回值类型:String类型

示例: SELECT REPLACE('hello world', 'o'), REPLACE('hello world', 'w', 'new w')

### <span id="page-412-0"></span>表 **8-41** 查询分析结果

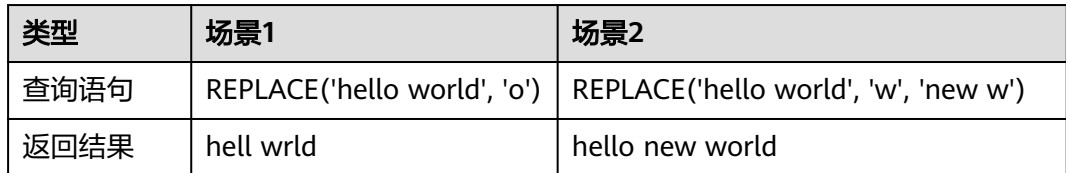

## **reverse** 函数

将字符串转换成反向顺序的字符串。

语法: reverse(str)

### 表 **8-42** 参数说明

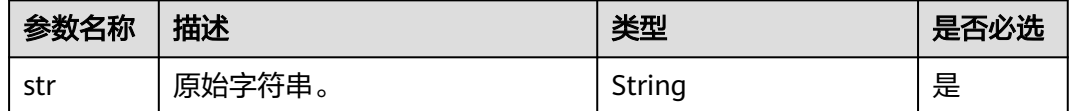

返回值类型:String类型

示例: SELECT REVERSE('hello world')

# 表 **8-43** 查询分析结果

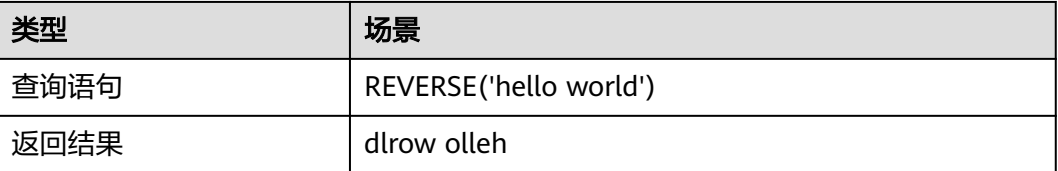

# **repeat** 函数

将字符串重复指定次数。

语法: repeat(str, num)

#### 表 **8-44** 参数说明

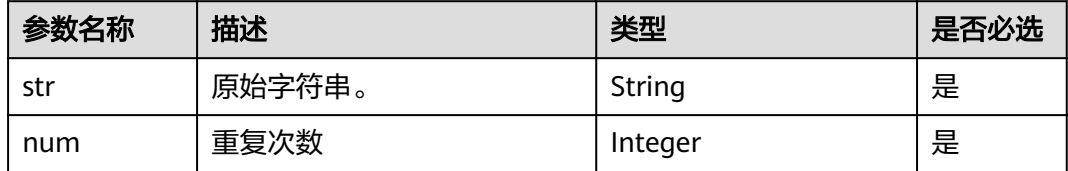

返回值类型:String类型

示例: SELECT REPEAT('hello world', 2), REPEAT('hello world', 0)

### <span id="page-413-0"></span>表 **8-45** 查询分析结果

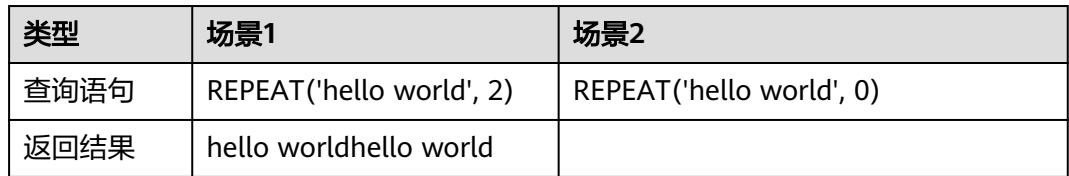

# **contains\_string** 函数

判断字符串是否包含指定字符串。

语法: contains\_string(str, containsStr)

### 表 **8-46** 参数说明

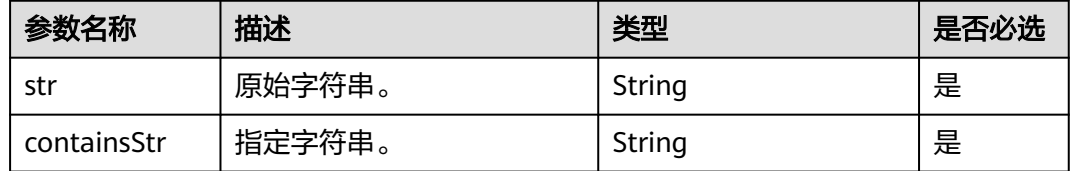

#### 返回值类型:Boolean类型

示例: SELECT CONTAINS\_STRING('hello world', 'llo')

### 表 **8-47** 查询分析结果

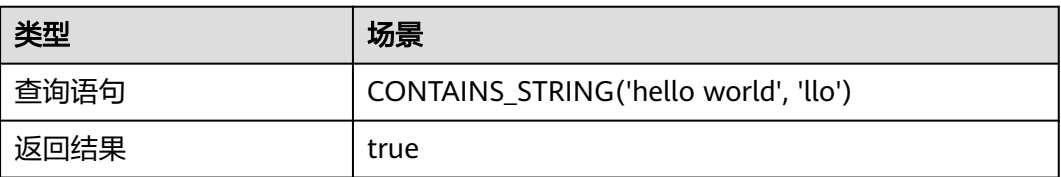

# **icontains\_string** 函数

判断字符串是否不包含指定字符串。

语法: icontains\_string(str, containsStr)

### 表 **8-48** 参数说明

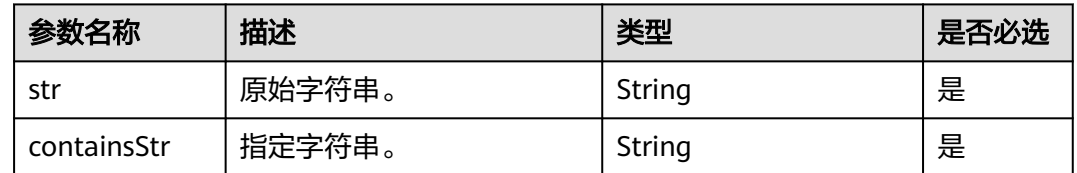

### 返回值类型:Boolean类型

### <span id="page-414-0"></span>示例: SELECT ICONTAINS\_STRING('hello world', 'llo')

### 表 **8-49** 查询分析结果

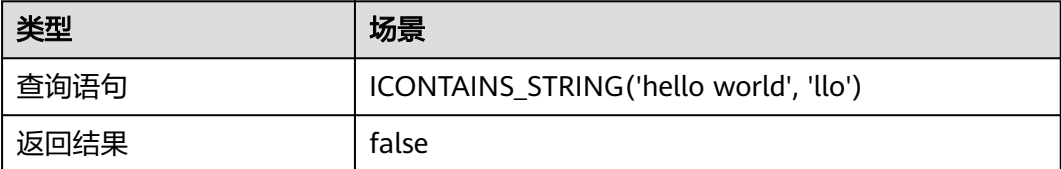

# **textcat** 函数

将两个字符串拼接起来,返回拼接后的结果。

语法: textcat(str1, str2)

### 表 **8-50** 参数说明

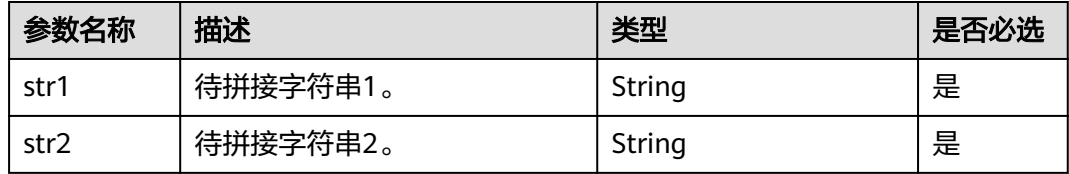

返回值类型:String类型

示例: SELECT TEXTCAT('hello ', 'world')

### 表 **8-51** 查询分析结果

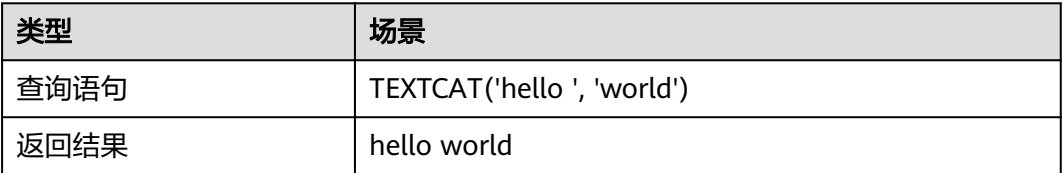

# **btrim** 函数

删除字符串左右两侧的空格。

语法:btrim(str)

#### 表 **8-52** 参数说明

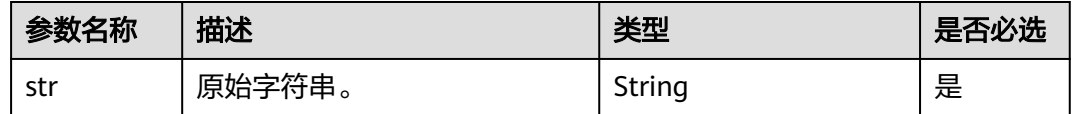

### 返回值类型:String类型

<span id="page-415-0"></span>示例: SELECT BTRIM(' hello world ')

### 表 **8-53** 查询分析结果

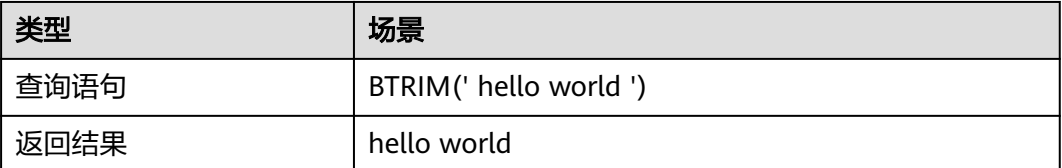

# **parse\_long** 函数

将字符串转换成基于指定基数的Long型,如果未指定基数,则基于十进制对原始字符 串进行转换。

语法: parse\_long(str, radix)

#### 表 **8-54** 参数说明

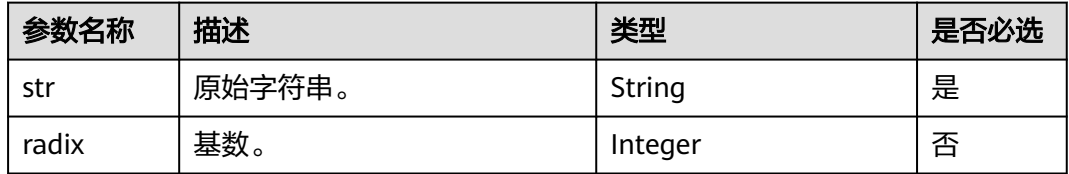

### 返回值类型:Long类型

示例: SELECT PARSE\_LONG('-1234', 8), PARSE\_LONG('1234')

#### 表 **8-55** 查询分析结果

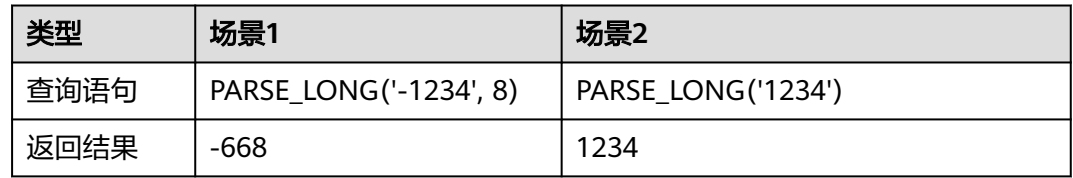

# **split** 函数

使用指定的分隔符拆分字符串,并返回子字符串的集合。如果设置了limit,则使用 limit限制拆分字符串的数量。

语法: split(str, splitStr, limit)

#### 表 **8-56** 参数说明

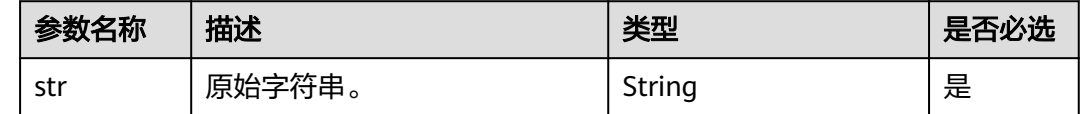

<span id="page-416-0"></span>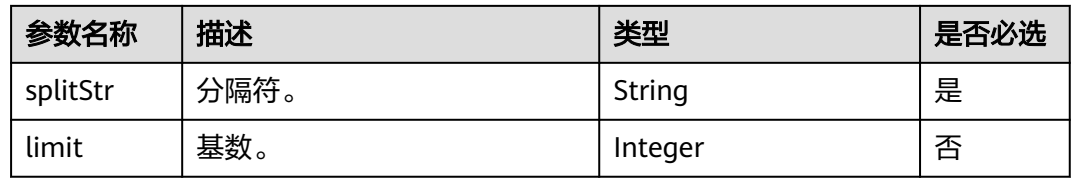

### 返回值类型:ARRAYS<STRING>类型

示例: SELECT SPLIT('helloworld', 'o'), SPLIT('helloworld', 'o', 2)

### 表 **8-57** 查询分析结果

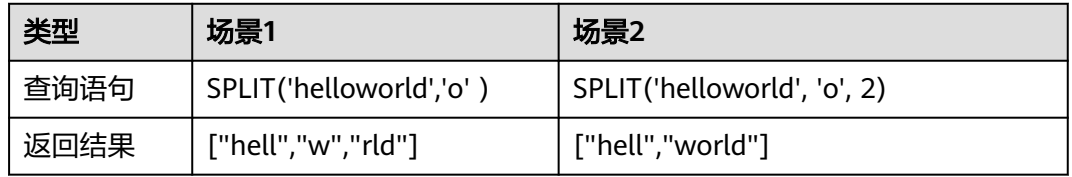

# **split\_part** 函数

使用指定的分隔符拆分字符串,并返回指定位置的字符串。如果拆分后指定的位置超 过数组的长度,则返回""。

语法: split\_part(str, splitStr, position)

#### 表 **8-58** 参数说明

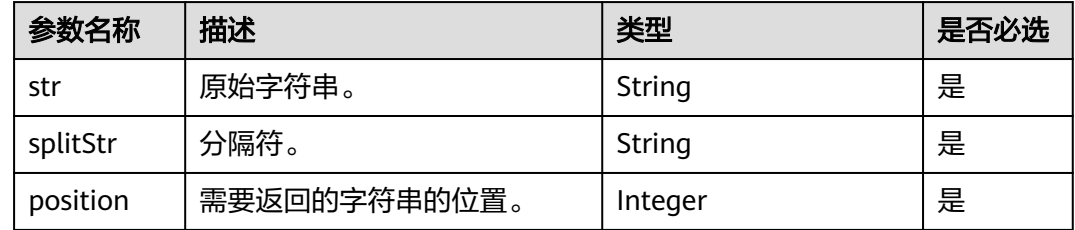

#### 返回值类型:STRING类型

示例: SELECT SPLIT\_PART('helloworld', 'o', 2), SPLIT\_PART('helloworld', 'o', 4)

### 表 **8-59** 查询分析结果

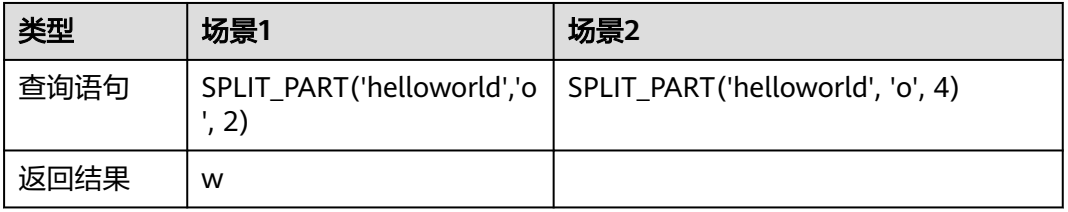

# <span id="page-417-0"></span>**split\_to\_map** 函数

使用指定的第一个分隔符拆分字符串,然后使用指定的第二个分隔符第二次拆分字符 串。返回第二次拆分后的结果。

语法: split to map(str, splitStr1, splitStr2)

### 表 **8-60** 参数说明

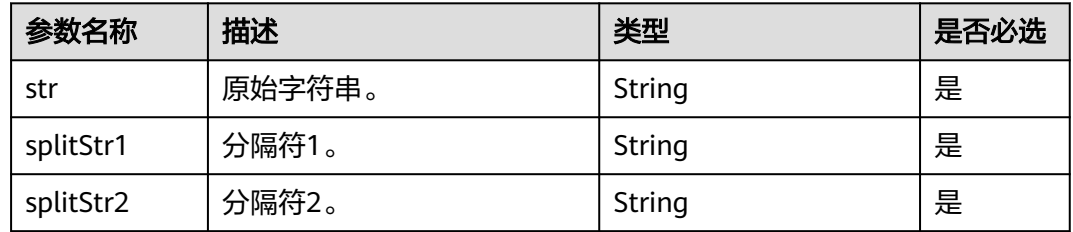

### 返回值类型:ARRAY类型

示例: SELECT SPLIT\_TO\_MAP('hello world', 'e', 'o')

### 表 **8-61** 查询分析结果

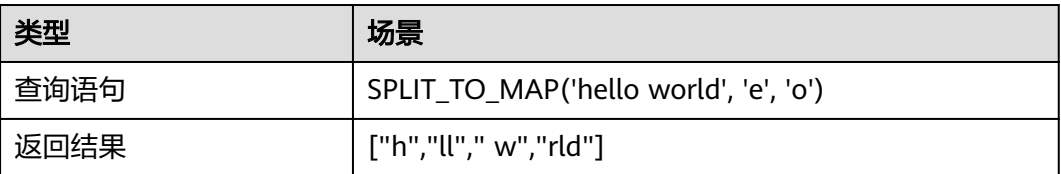

# **string\_format** 函数

返回以Java的String.format方式格式化的字符串。

语法: string\_format(str, Object... args)

### 表 **8-62** 参数说明

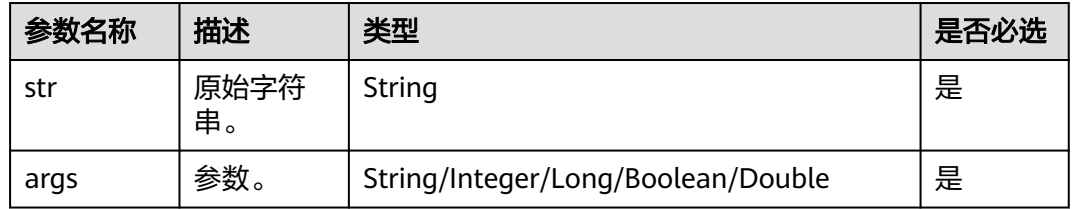

### 返回值类型:String类型

示例: SELECT STRING\_FORMAT('My name is %s and I am %d years old.', 'name', age)

### <span id="page-418-0"></span>表 **8-63** 查询分析结果

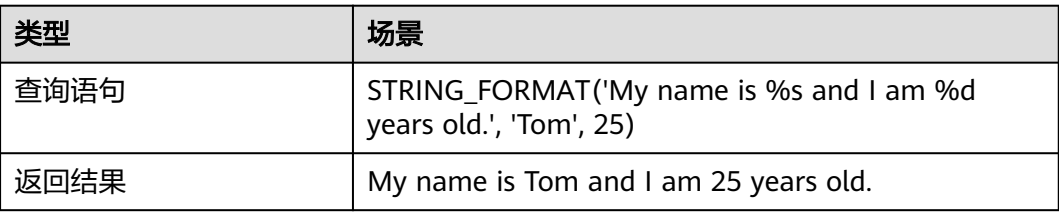

### 说明

- %d: Output integer.
- %f: Output floating point number.
- %s: Output character string.
- %n: Output newline character.
- %c: Output Characters
- %b: Output bool type
- %e: Output Exponential Type
- %tc: Output Date and time information
- %tF: Output format is YYY-MM-DD.
- %tr: Output in HH:MM:SS PM format
- 可以参考Java的String.format获取更多的细节

# **strpos** 函数

查询目标子串初次出现在字符串中的位置,如果目标子串未出现在字符串中,则返回 0。

语法: strpos(str, subStr)

### 表 **8-64** 参数说明

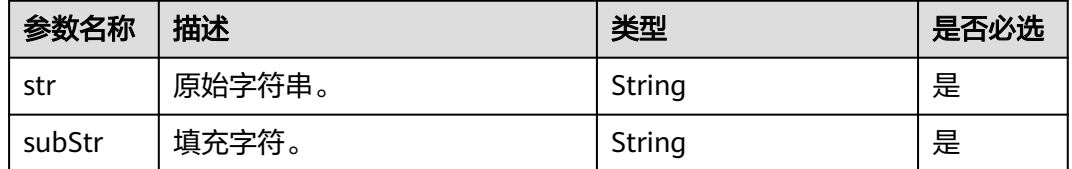

返回值类型:Integer类型

示例: SELECT STRPOS('hello world', 'llo'), STRPOS('llo', 'hello world')

### 表 **8-65** 查询分析结果

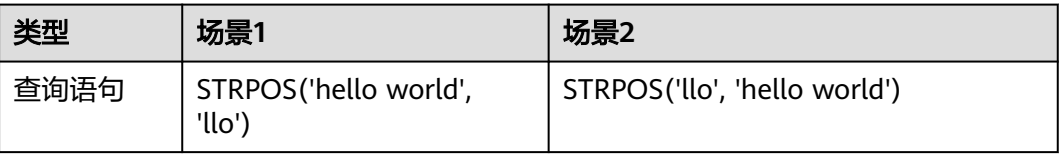

<span id="page-419-0"></span>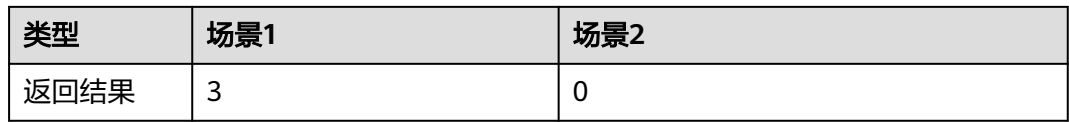

## **substr** 函数

使用起始位置和长度返回子字符串。如果没有长度参数,则返回从起始位置开始的整 个字符串,同substring。

语法: substr(str, start, length)

### 表 **8-66** 参数说明

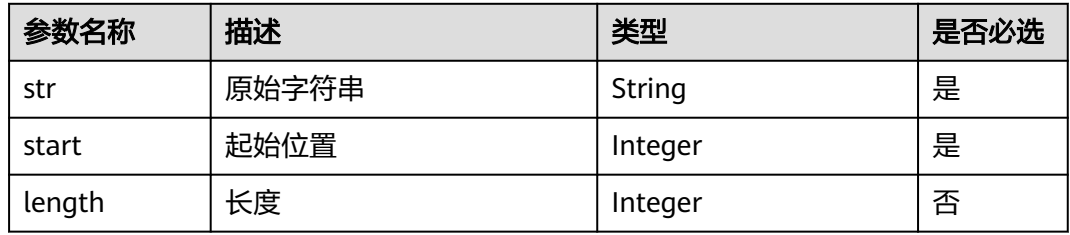

### 返回值类型:String类型

示例: SELECT SUBSTR('helloworld', 5), SUBSTR('helloworld', 5, 3)

### 表 **8-67** 查询分析结果

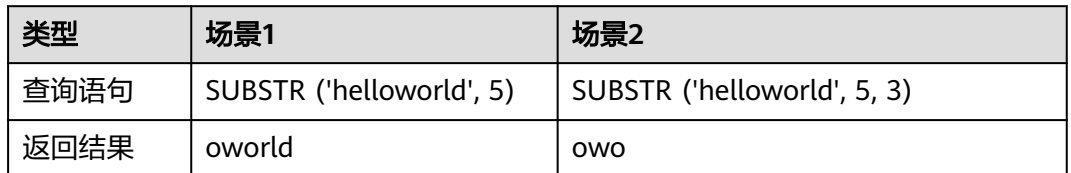

# **substring** 函数

使用起始位置和长度返回子字符串。如果没有长度参数,则返回从起始位置开始的整 个字符串。

语法: substring(str, start, length)

### 表 **8-68** 参数说明

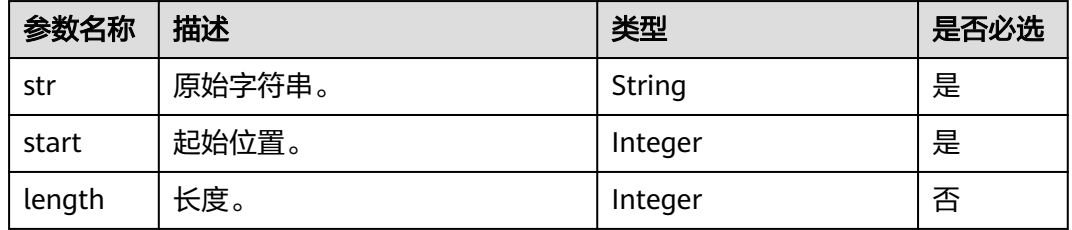

### <span id="page-420-0"></span>返回值类型:String类型

示例: SELECT SUBSTRING('helloworld', 5), SUBSTRING('helloworld', 5, 3)

### 表 **8-69** 查询分析结果

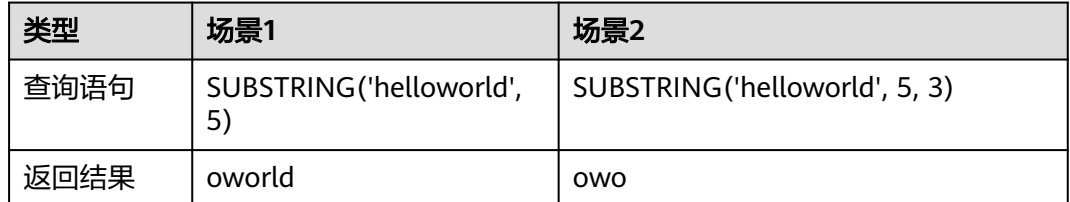

# **length** 函数

如果字符串表达式是字符数据类型,则返回输入的字符长度;否则,返回字符串表达 式的字节长度(不小于位数除以8的最小整数)。

语法: length(str)

表 **8-70** 参数说明

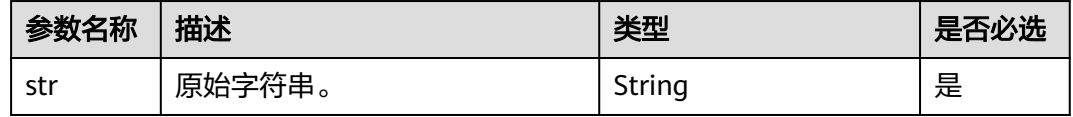

#### 返回值类型:Integer类型

示例: SELECT LENGTH('HELLO WORLD')

#### 表 **8-71** 查询分析结果

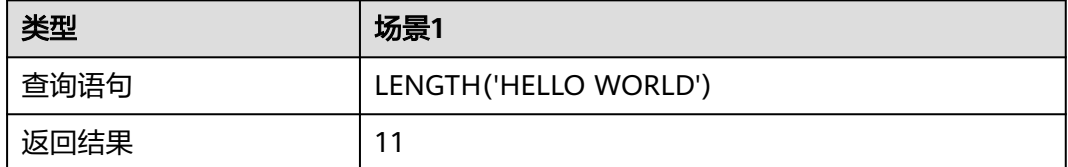

# **char\_length** 函数

与length函数功能一致,如果字符串表达式是字符数据类型,则返回输入的字符长 度;否则,返回字符串表达式的字节长度(不小于位数除以8的最小整数)。

语法: char\_length(str)

#### 表 **8-72** 参数说明

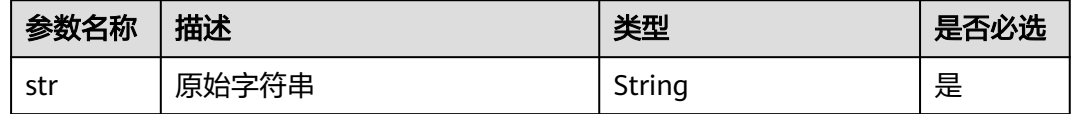

### <span id="page-421-0"></span>返回值类型:Integer类型

### 示例: SELECT CHAR\_LENGTH('HELLO WORLD')

### 表 **8-73** 查询分析结果

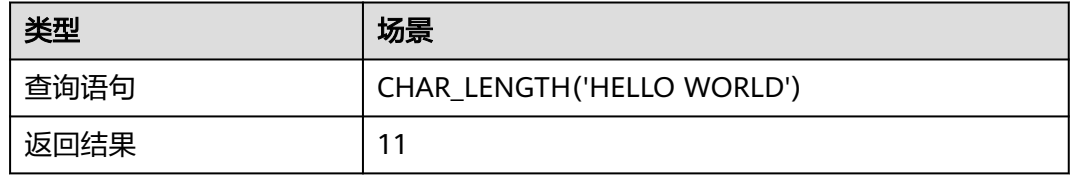

# **character\_length** 函数

与length函数功能一致。

语法: character\_length(str)

### 表 **8-74** 参数说明

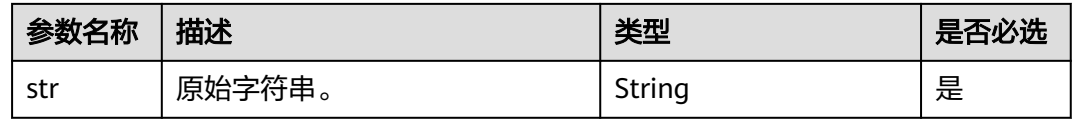

### 返回值类型:Integer类型

示例: SELECT CHARACTER\_LENGTH('HELLO WORLD')

### 表 **8-75** 查询分析结果

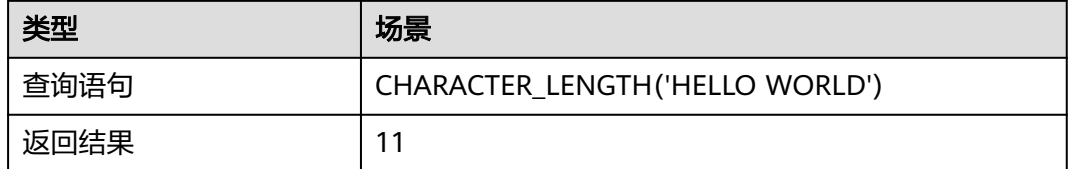

# **strlen** 函数

与length函数功能一致。

语法: strlen(str)

### 表 **8-76** 参数说明

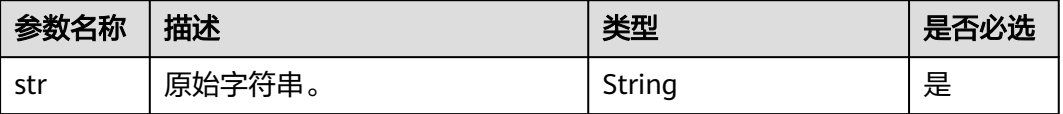

<span id="page-422-0"></span>返回值类型:Integer类型

示例: SELECT STRLEN('HELLO WORLD')

### 表 **8-77** 查询分析结果

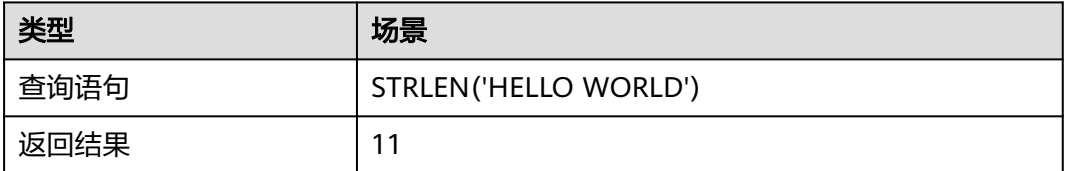

# **levenshtein\_distance** 函数

计算两个字符串str1和str2之间的最小编辑距离。

语法: levenshtein\_distance(str1, str2)

### 表 **8-78** 参数说明

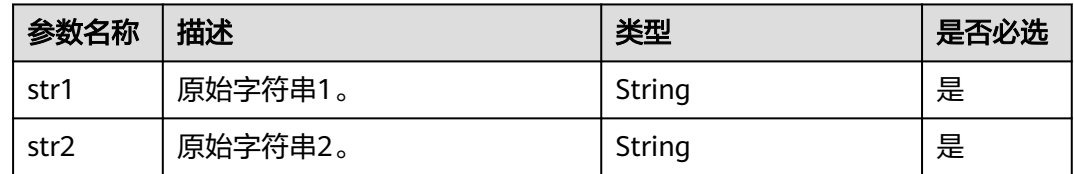

### 返回值类型:Integer类型

示例: SELECT LEVENSHTEIN\_DISTANCE('horse', 'ros')

### 表 **8-79** 查询分析结果

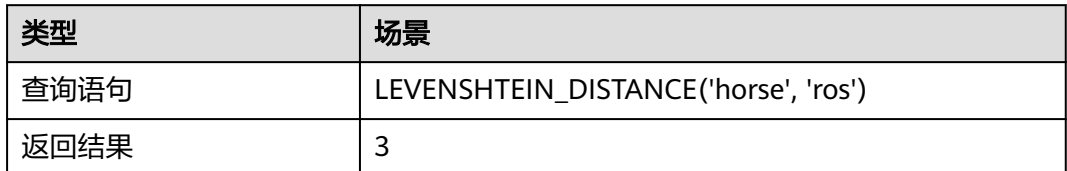

## **normalize** 函数

格式化字符串str。

- 使用NFC格式格式化字符串str。 语法: normalize(str)
- 使用给定格式格式化字符串str,支持的格式有NFC, NFD, NFKC, NFKD. 语法: normalize(str, form)

#### <span id="page-423-0"></span>表 **8-80** 参数说明

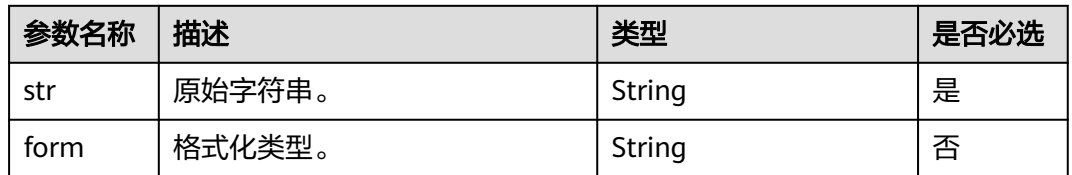

### 返回值类型:String类型

示例: SELECT NORMALIZE('schön'), NORMALIZE('Henry \u2163', 'nfd')

#### 表 **8-81** 查询分析结果

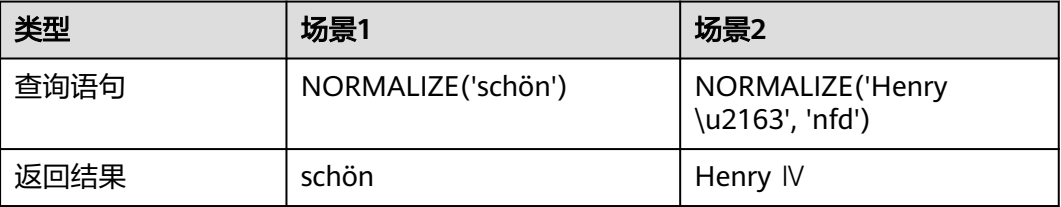

# **to\_utf8** 函数

将字符串转换为UTF-8编码格式。

语法: to\_utf8(str)

### 表 **8-82** 参数说明

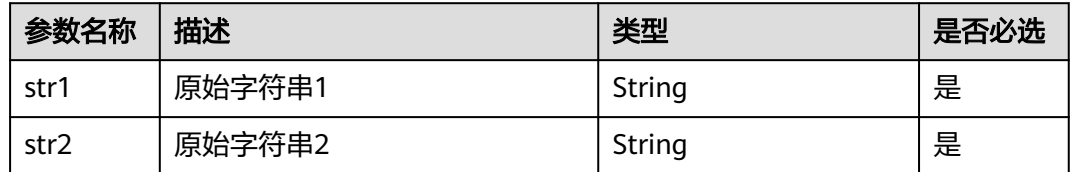

返回值类型:Integer类型

示例: SELECT TO\_UTF8('中')

#### 表 **8-83** 查询分析结果

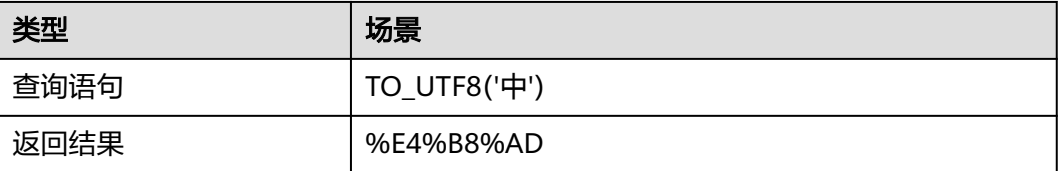

# <span id="page-424-0"></span>**chr** 函数

将ascii值转换成字符。

语法: chr(ascii)

#### 表 **8-84** 参数说明

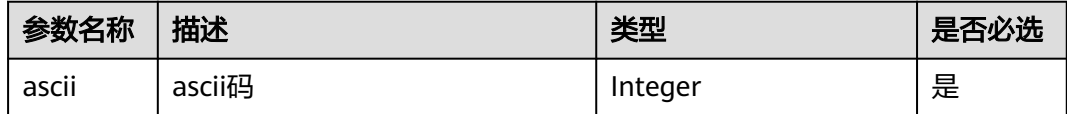

返回值类型:String类型

示例: SELECT CHR(99)

### 表 **8-85** 查询分析结果

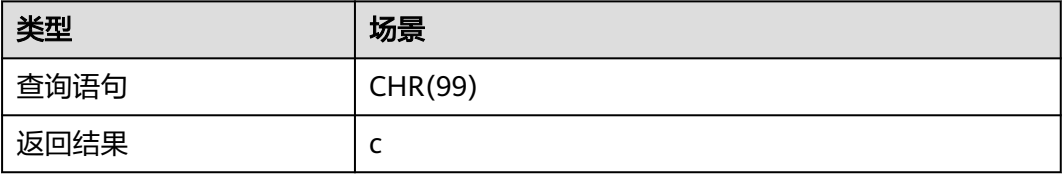

# **concat** 函数

用于将多个参数拼接成一个字符串。

语法: concat(x, y...)

### 表 **8-86** 参数说明

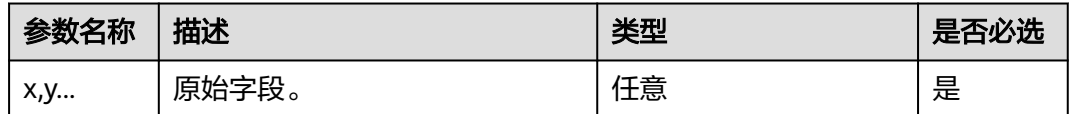

#### 返回值类型:String类型

示例: select concat(1,'+',1)

### 表 **8-87** 查询分析结果

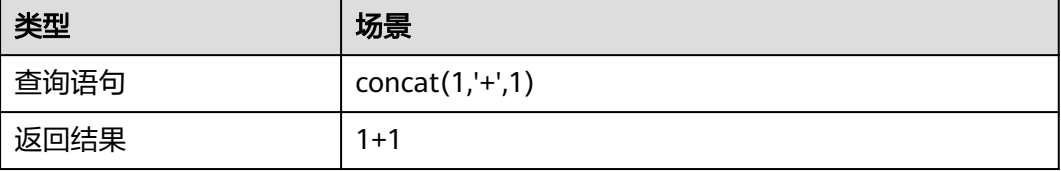

# **8.6.3** 日期和时间函数

本文介绍日期、时间函数的语法规则,包括参数解释、函数示例等。管道符特性处理 的日期和时间格式为yyyy-MM-dd HH:mm:ss.SSS。

# 函数列表

### 表 **8-88** 日期和时间函数

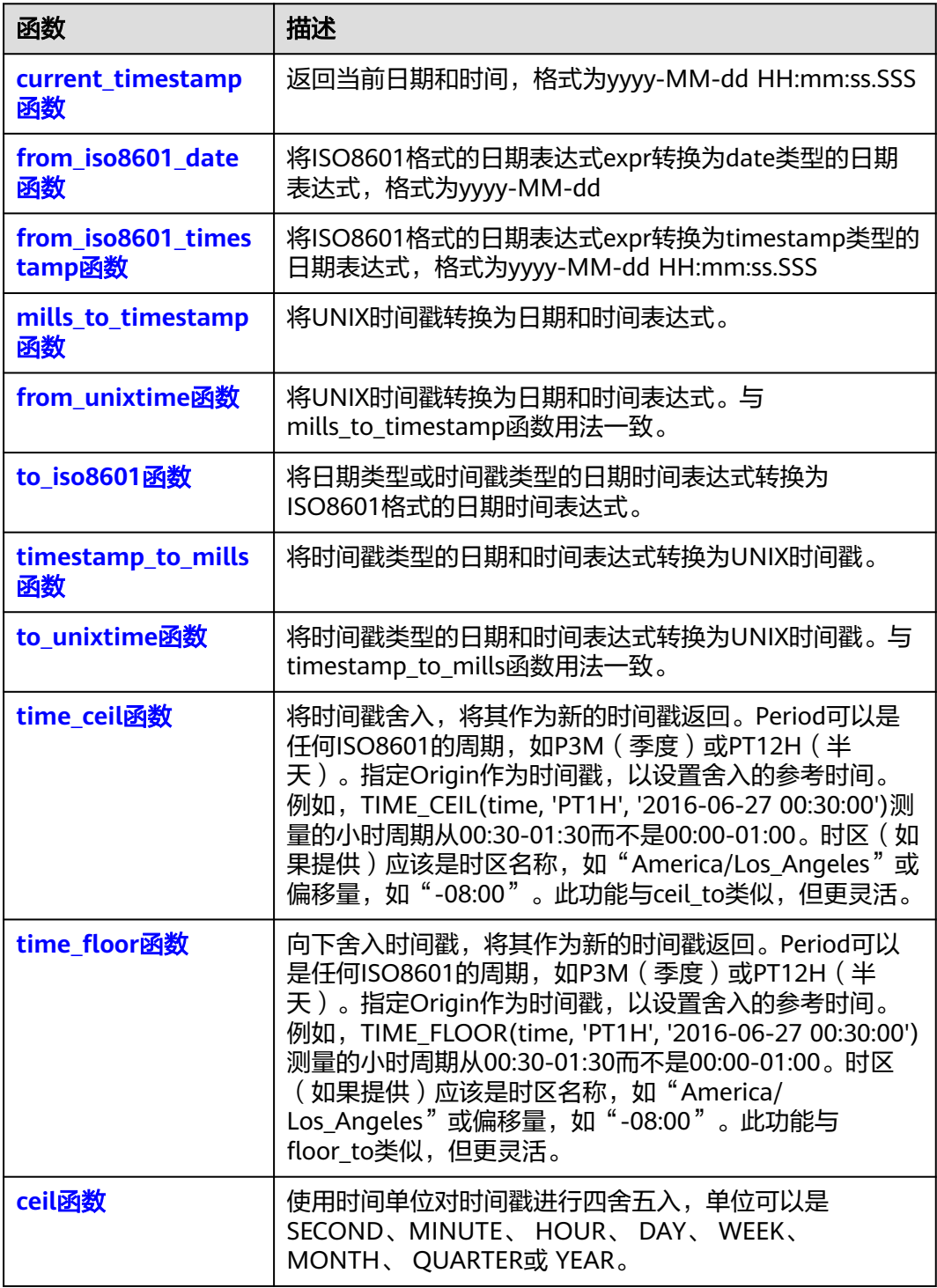

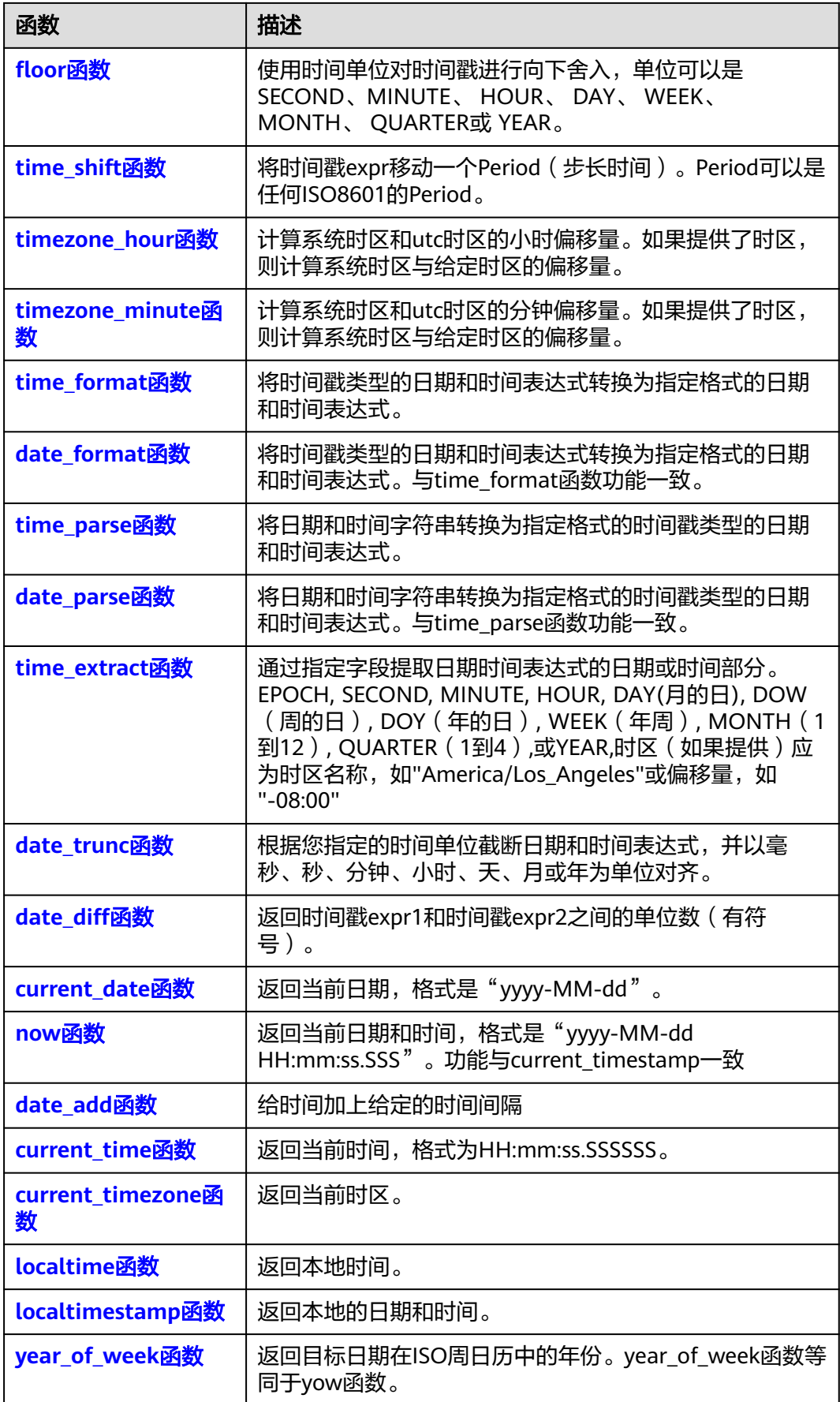

<span id="page-427-0"></span>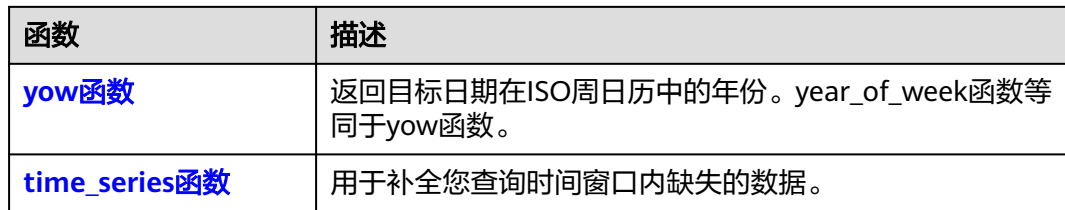

# **current\_timestamp** 函数

返回当前日期和时间,格式为yyyy-MM-dd HH:mm:ss.SSS。

语法: current\_timestamp()

返回值类型:String类型

示例: SELECT CURRENT\_TIMESTAMP()

### 表 **8-89** 查询分析结果

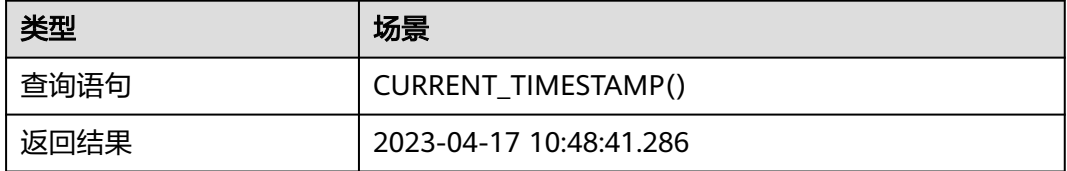

# **from\_iso8601\_date** 函数

将ISO8601格式的日期表达式expr转换为格式为yyyy-MM-dd的String类型的日期表达 式。

语法: from\_iso8601\_date(expr)

### 表 **8-90** 参数说明

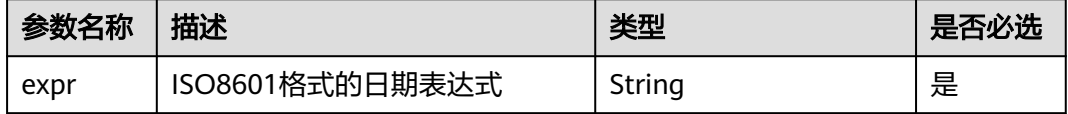

#### 返回值类型:String类型

示例: SELECT FROM\_ISO8601\_DATE('2018-05-14T11:51:50.153+08:00')

### 表 **8-91** 查询分析结果

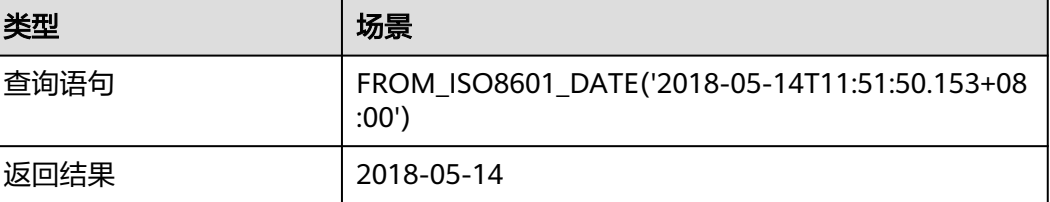

# <span id="page-428-0"></span>**from\_iso8601\_timestamp** 函数

将ISO8601格式的日期表达式expr转换为格式为yyyy-MM-dd HH:mm:ss.SSS的String 类型的日期表达式。

语法: from iso8601 timestamp(expr)

#### 表 **8-92** 参数说明

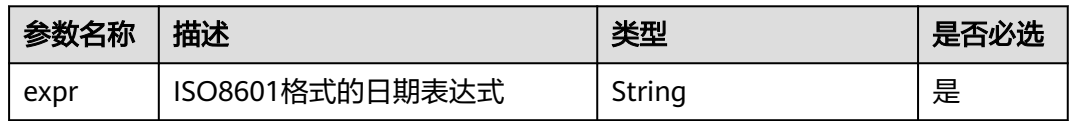

#### 返回值类型:String类型

示例: SELECT FROM\_ISO8601\_TIMESTAMP('2018-05-14T11:51:50.153+08:00')

#### 表 **8-93** 查询分析结果

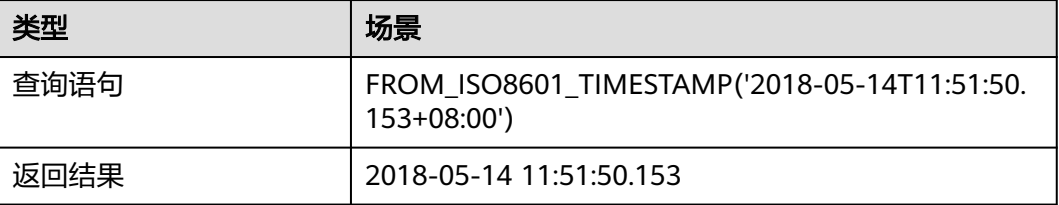

# **mills\_to\_timestamp** 函数

将UNIX时间戳转换为日期和时间表达式。

将UNIX时间戳转化为没有时区的时间戳类型的日期和时间表达式,格式为yyyy-MM-dd HH:mm:ss.SSS。 语法: mills to timestamp(expr)

表 **8-94** 参数说明

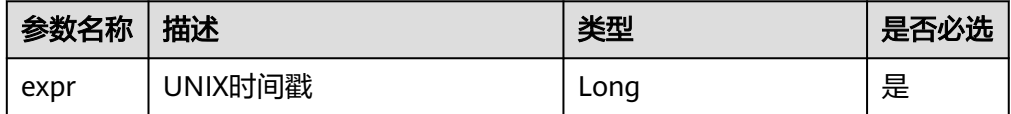

返回值类型:String类型

示例: SELECT MILLS\_TO\_TIMESTAMP(1626774758000)

### 表 **8-95** 查询分析结果

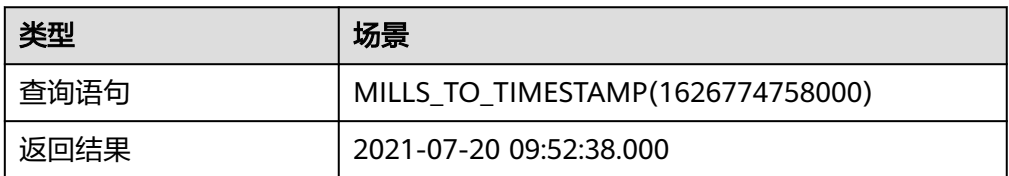

将UNIX时间戳转化为带时区的timestamp类型的日期和时间表达式,格式为yyyy-MM-dd HH:mm:ss.SSS TimeZone。

语法: mills\_to\_timestamp(expr, timezone)

#### 表 **8-96** 参数说明

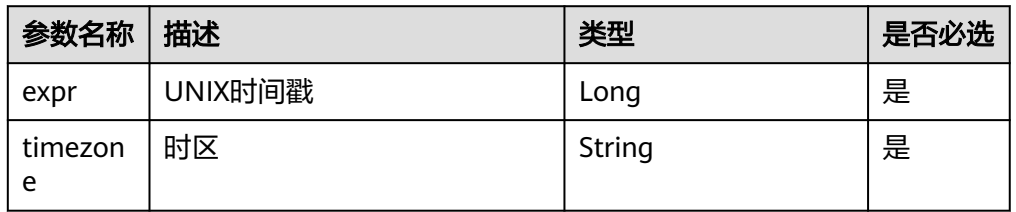

返回值类型:String类型

示例: SELECT MILLS\_TO\_TIMESTAMP(1626774758000, 'Asia/Shanghai')

### 表 **8-97** 查询分析结果

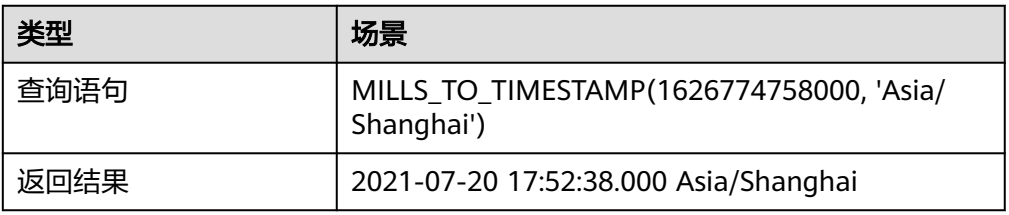

将UNIX时间戳expr转换为具有时区的时间戳类型的日期和时间表达式。表达式 中,hour和minute表示时区偏移量,格式为yyyy-MM-dd HH:mm:ss.SSS 时区偏 移量。

语法: mills\_to\_timestamp(expr, hour, minutes)

#### 表 **8-98** 参数说明

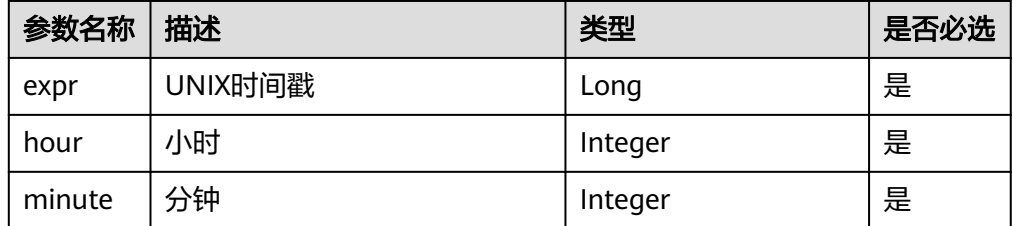

### 返回值类型:String类型

<span id="page-430-0"></span>示例: SELECT MILLS\_TO\_TIMESTAMP(1626774758000, -2, 0)

### 表 **8-99** 查询分析结果

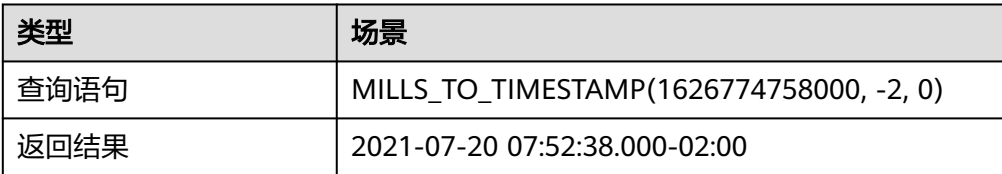

## **from\_unixtime** 函数

将UNIX时间戳转换为日期和时间表达式。与mills\_to\_timestamp函数用法一致。

将UNIX时间戳转化为没有时区的时间戳类型的日期和时间表达式。 语法: from\_unixtime(expr)

### 表 **8-100** 参数说明

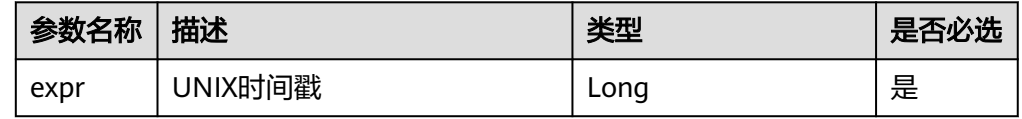

返回值类型:String

示例: SELECT FROM\_UNIXTIME(1626774758000)

### 表 **8-101** 查询分析结果

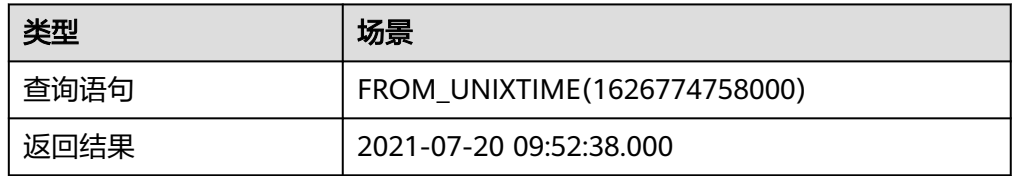

● 将UNIX时间戳转化为带时区的timestamp类型的日期和时间表达式。 语法: from\_unixtime(expr, timezone)

### 表 **8-102** 参数说明

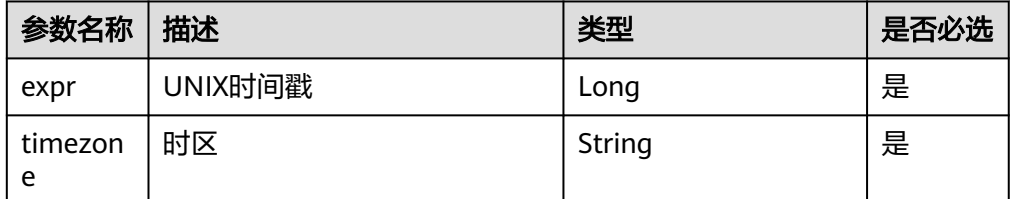

返回值类型:String类型

示例: SELECT FROM\_UNIXTIME(1626774758000, 'Asia/Shanghai')

### <span id="page-431-0"></span>表 **8-103** 查询分析结果

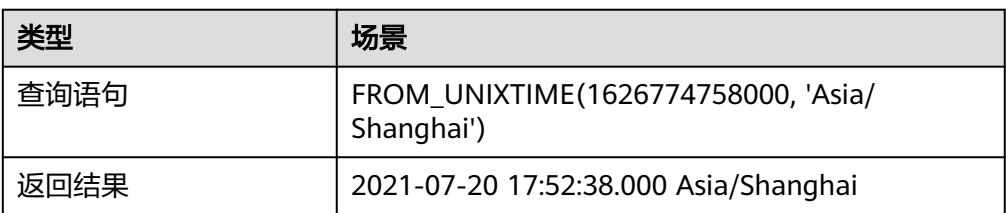

将UNIX时间戳expr转换为具有时区的时间戳类型的日期和时间表达式。表达式 中, hour和minute表示时区偏移量。

语法: from\_unixtime(expr, hour, minutes)

### 表 **8-104** 参数说明

| 参数名称   | 描述      | 类型      | 是否必选 |
|--------|---------|---------|------|
| expr   | UNIX时间戳 | Long    | 是    |
| hour   | 小时      | Integer | 是    |
| minute | 分钟      | Integer | 是    |

返回值类型:String

示例: SELECT FROM\_UNIXTIME(1626774758000, -2, 0)

### 表 **8-105** 查询分析结果

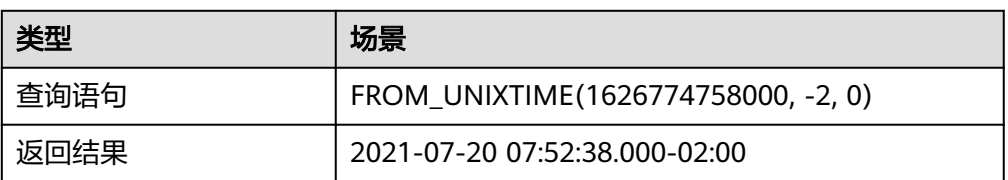

## **to\_iso8601** 函数

将日期类型或时间戳类型的日期时间表达式转换为ISO8601格式的日期时间表达式。

语法: to\_iso8601(expr)

### 表 **8-106** 参数说明

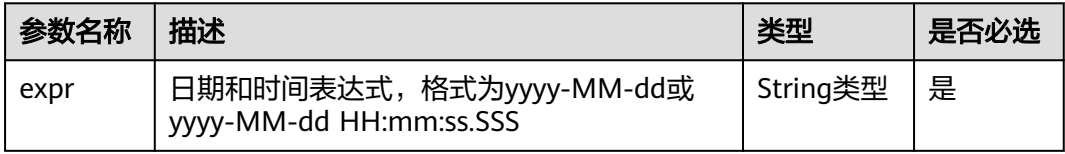

返回值类型:String类型

示例: SELECT TO\_ISO8601('2023-04-15'), TO\_ISO8601('2023-04-15 11:13:35.954')
### 表 **8-107** 查询分析结果

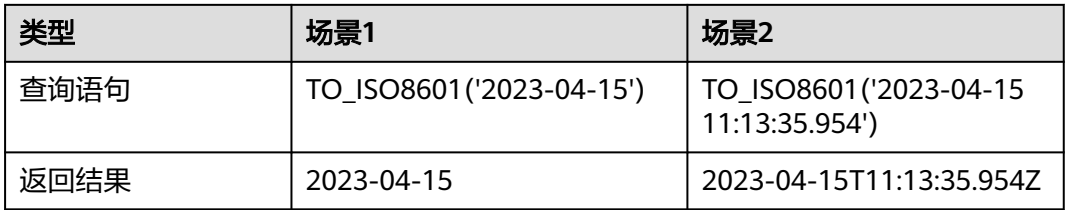

# **timestamp\_to\_mills** 函数

将时间戳类型的日期和时间表达式转换为UNIX时间戳。

语法: timestamp\_to\_mills(expr)

### 表 **8-108** 参数说明

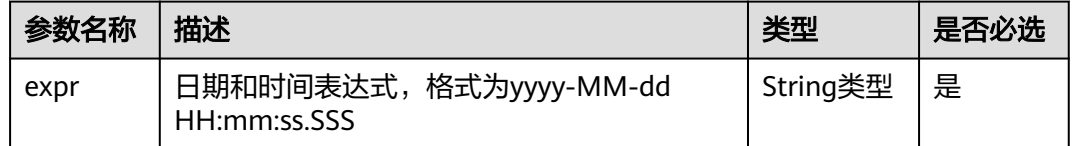

#### 返回值类型:Long类型

示例: SELECT TIMESTAMP\_TO\_MILLS('2023-04-12 16:15:22.285')

### 表 **8-109** 查询分析结果

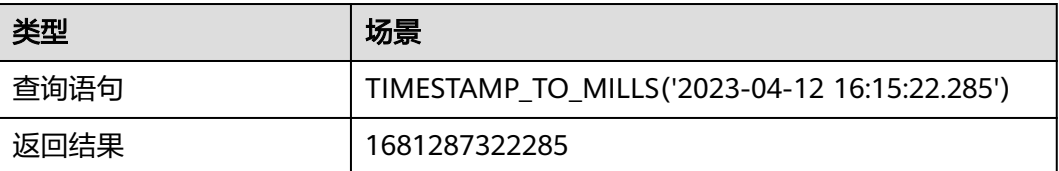

# **to\_unixtime** 函数

将时间戳类型的日期和时间表达式转换为UNIX时间戳。与timestamp\_to\_mills函数用 法一致。

语法: to\_unixtime(expr)

### 表 **8-110** 参数说明

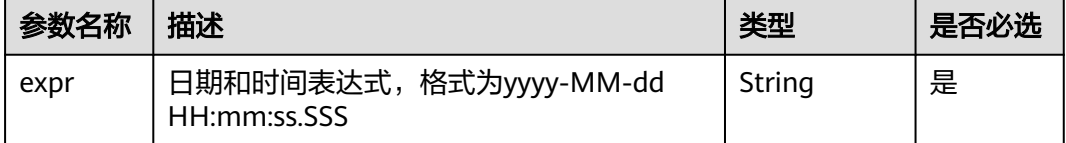

返回值类型:Long类型

#### 示例: SELECT TO UNIXTIME('2023-04-12 16:15:22.285')

#### 表 **8-111** 查询分析结果

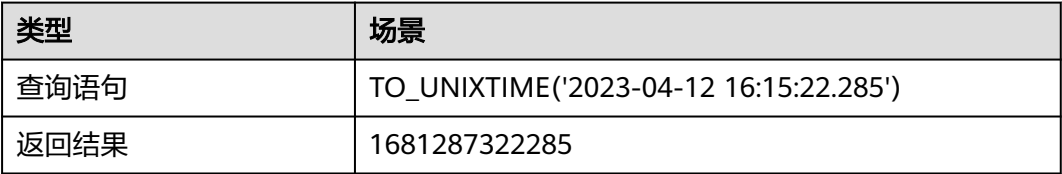

## **time\_ceil** 函数

将时间戳舍入,将其作为新的时间戳返回。Period可以是任何ISO8601的周期,如P3M (季度)或PT12H(半天)。指定Origin作为时间戳,以设置舍入的参考时间。例 如,TIME\_CEIL(time, 'PT1H', '2016-06-27 00:30:00')测量的小时周期从00:30-01:30而 不是00:00-01:00。时区(如果提供)应该是时区名称,如"America/Los\_Angeles" 或偏移量,如"-08:00"。此功能与ceil\_to类似,但更灵活。

语法: time\_ceil(expr, period, [origin, [timezone]])

#### 说明

origi和timezone加中括号表示可选,非必填。

#### 表 **8-112** 参数说明

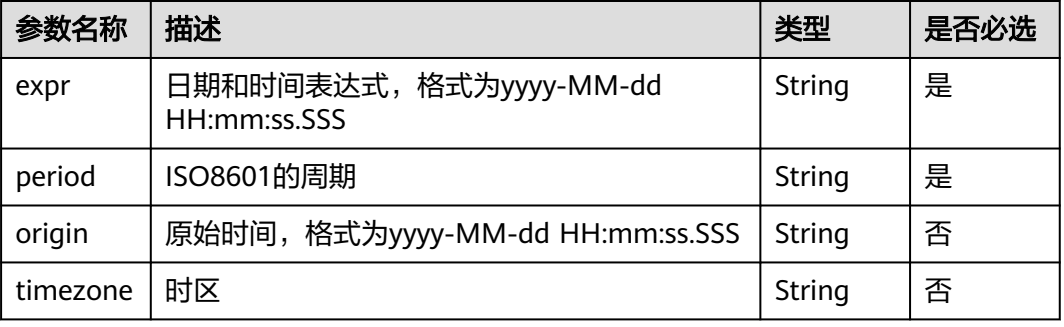

#### 返回值类型:String类型

示例1: SELECT TIME\_CEIL('2023-04-23 06:46:40.000', 'PT2H')

### 表 **8-113** 查询分析结果

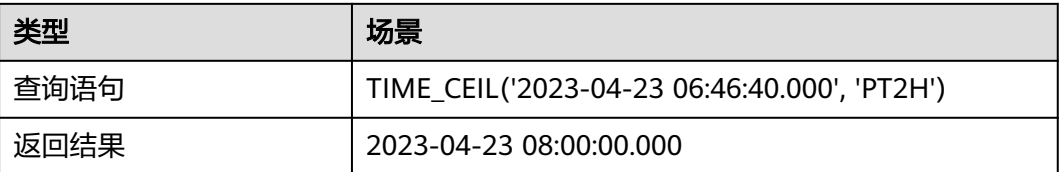

示例2: SELECT TIME\_CEIL('2023-04-25 06:53:45.000', 'PT2H', '2012-12-18 01:20:21.000')

#### 表 **8-114** 查询分析结果

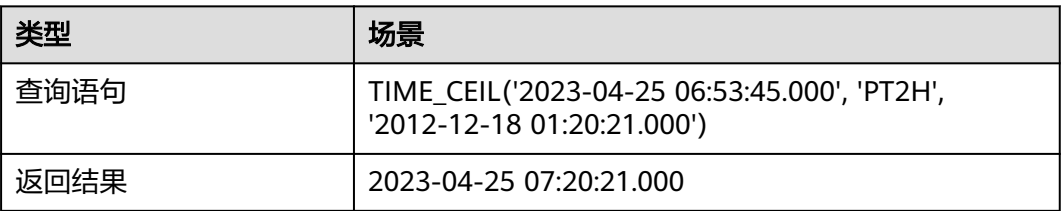

示例3: SELECT TIME\_CEIL('2023-04-25 09:44:35.000', 'PT2H', '2012-12-18 04:11:11.000', 'Europe/Rome')

#### 表 **8-115** 查询分析结果

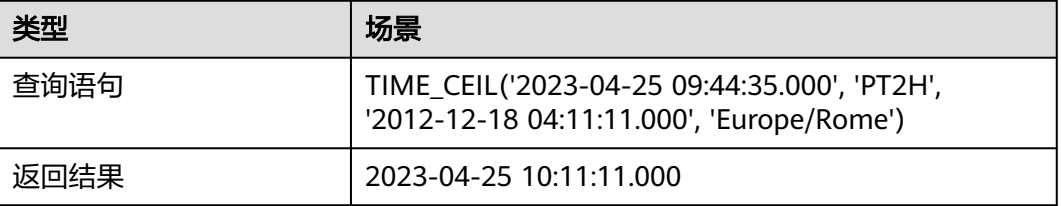

### 说明

#### Period描述:

period的格式应为P[n]Y[n]M[n]DT[n]H[n]M[n]S或P[n]W。在这些表示中,【n】是日期和时 间元素的数量。不需要前导零,但每个元素的最大位数应由通信各方商定。大写字母P、Y、 M、W、D、T、H、M和S是每个日期和时间元素的指示符,不被替换。

P是放置在持续时间表示的开始处的持续时间指示符(对于期间)。

Y是日历年数值之后的年指示符。

M是日历月数值之后的月份指示符。

W是周数值之后的周指示符。

D是日历天数值之后的日期指示符。

T是表示的时间分量之前的时间指示符。

H是小时数值之后的小时指示符。

M是分钟指示符,紧随分钟数的值。

S是秒数值之后的第二个指示符。

例如, "P3Y6M4DT12H30M5S"表示"三年六个月四天十二小时三十分五秒"的持续时间。

更多信息,请访问https://en.wikipedia.org/wiki/ISO\_8601

### **time\_floor** 函数

向下舍入时间戳,将其作为新的时间戳返回。Period可以是任何ISO8601的周期,如 P3M (季度)或PT12H (半天)。指定Origin作为时间戳, 以设置舍入的参考时间。 例如,TIME\_FLOOR(time, 'PT1H', '2016-06-27 00:30:00')测量的小时周期从 00:30-01:30而不是00:00-01:00。时区 (如果提供) 应该是时区名称, 如"America/ Los Angeles"或偏移量,如"-08:00"。此功能与floor\_to类似,但更灵活。

语法: time\_floor(expr, period, [origin, [timezone]])

## 说明

origi和timezone加中括号表示可选,非必填。

#### 表 **8-116** 参数说明

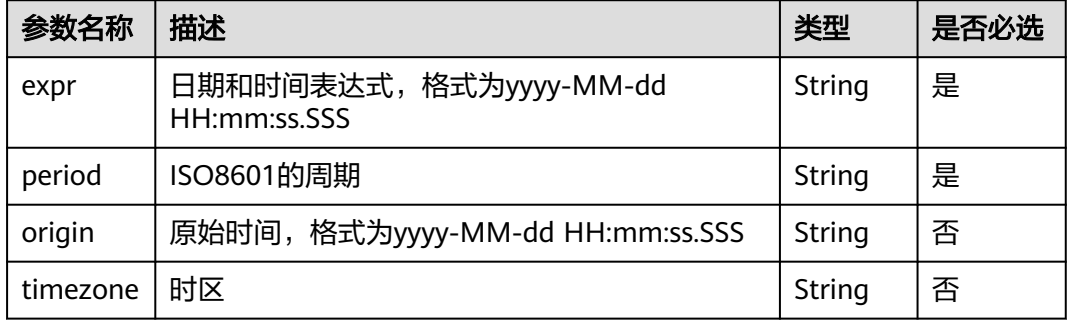

#### 返回值类型:String类型

示例1: SELECT TIME\_FLOOR('2023-04-23 06:46:40.000', 'PT2H')

#### 表 **8-117** 查询分析结果

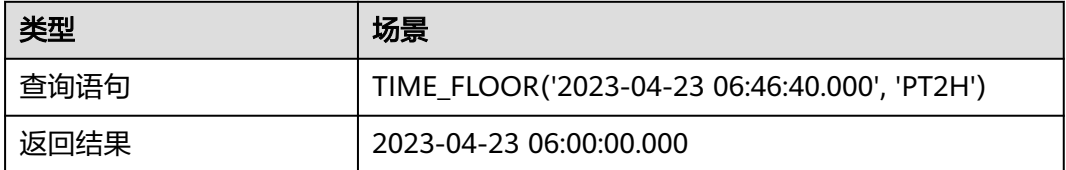

示例2: SELECT TIME\_FLOOR('2023-04-25 06:53:45.000', 'PT2H', '2012-12-18 01:20:21.000')

### 表 **8-118** 查询分析结果

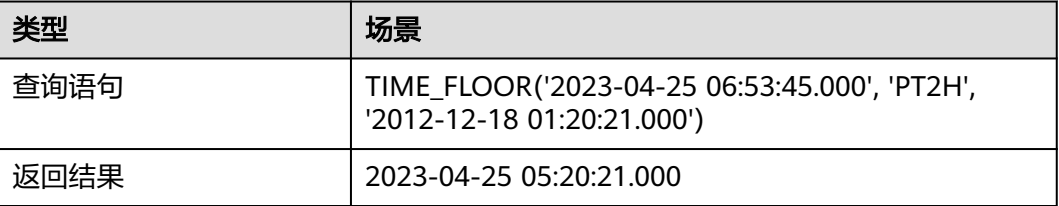

示例3: SELECT TIME\_FLOOR('2023-04-23 06:46:40.000', 'PT2H', '2012-12-18 04:11:11.000', 'Europe/Rome')

### 表 **8-119** 查询分析结果

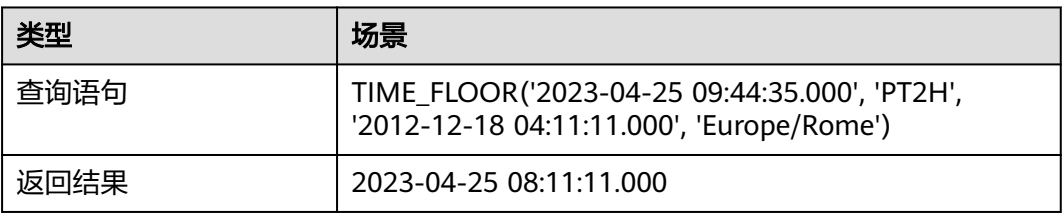

## **ceil** 函数

使用时间单位对时间戳进行四舍五入,单位可以是SECOND、MINUTE、 HOUR、 DAY、 WEEK、 MONTH、 QUARTER或 YEAR。

语法: ceil(expr, unit)

#### 表 **8-120** 参数说明

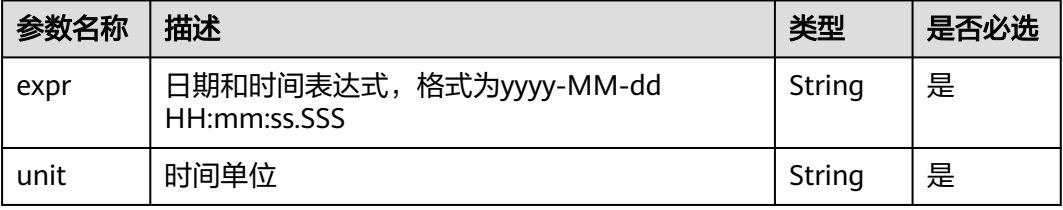

#### 返回值类型:String类型

示例: SELECT CEIL('2023-04-20 11:28:31.770', 'DAY')

### 表 **8-121** 查询分析结果

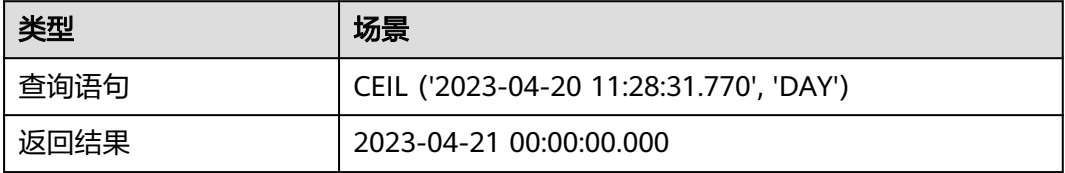

# **floor** 函数

使用时间单位对时间戳进行向下舍入,单位可以是SECOND、MINUTE、 HOUR、 DAY、WEEK、MONTH、QUARTER或 YEAR。

语法: floor(expr, unit)

#### 表 **8-122** 参数说明

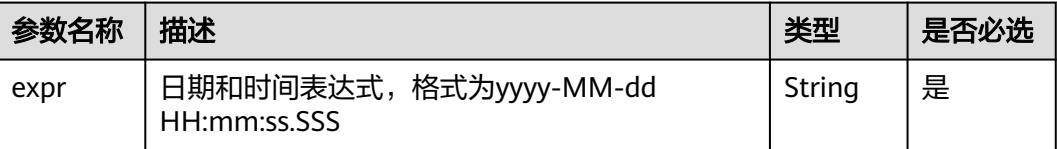

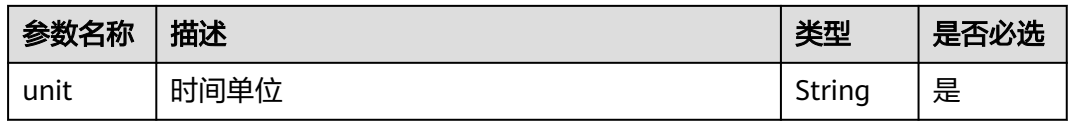

#### 返回值类型:Strin类型

示例: SELECT FLOOR('2023-04-20 11:28:31.770', 'DAY')

### 表 **8-123** 查询分析结果

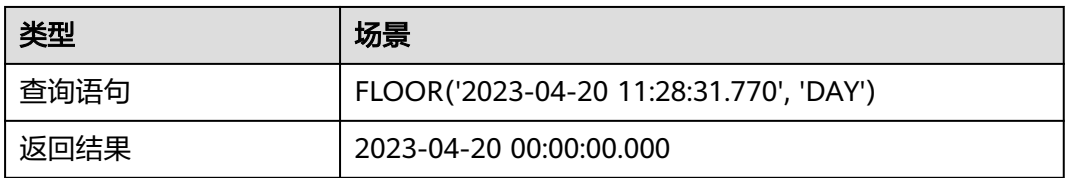

# **time\_shift** 函数

将时间戳expr移动一个Period(步长时间)。Period可以是任何ISO8601的Period。 语法: time\_shift(expr, period, step, [timezone])

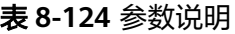

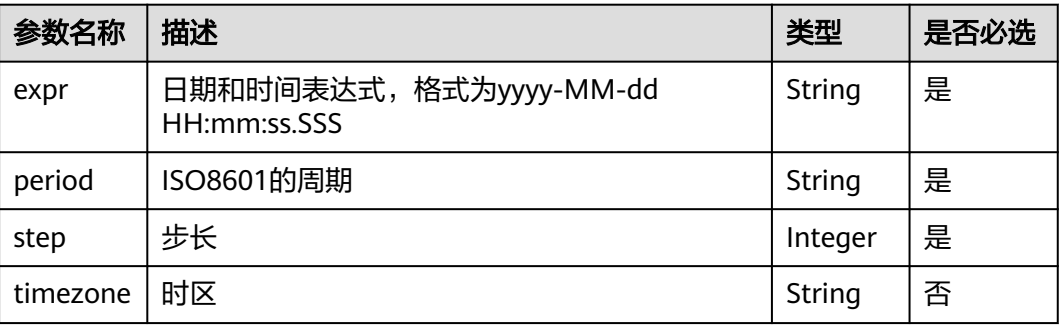

#### 返回值类型:String类型

示例: SELECT TIME SHIFT('2023-04-22 15:31:30.000', 'P1D', 5), TIME\_SHIFT('2023-04-22 15:31:30.000', 'P1D', 5, 'Asia/Shanghai')

#### 表 **8-125** 查询分析结果

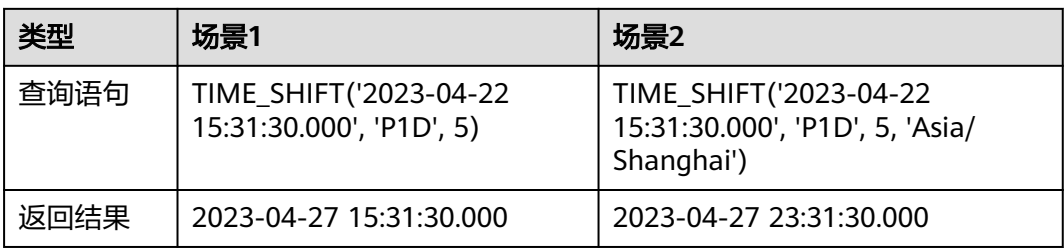

# **timezone\_hour** 函数

计算时区的小时偏移量。

语法: timezone\_hour(expr)

### 表 **8-126** 参数说明

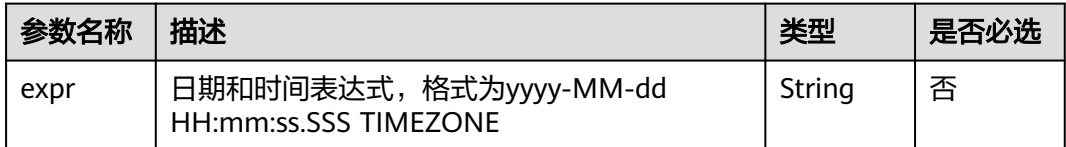

### 返回值类型:Integer类型

示例: SELECT TIMEZONE\_HOUR('2023-04-22 15:31:30.000 Europe/Rome')

### 表 **8-127** 查询分析结果

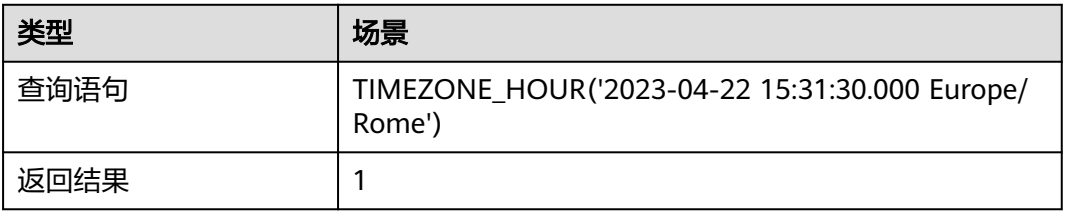

# **timezone\_minute** 函数

计算时区的分钟偏移量。

语法: timezone\_minute(expr)

#### 表 **8-128** 参数说明

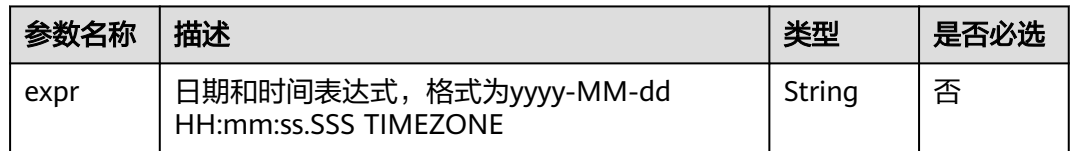

返回值类型:Integer类型

示例: SELECT TIMEZONE\_MINUTE('2023-04-22 15:31:30.000 Europe/Rome')

### 表 **8-129** 查询分析结果

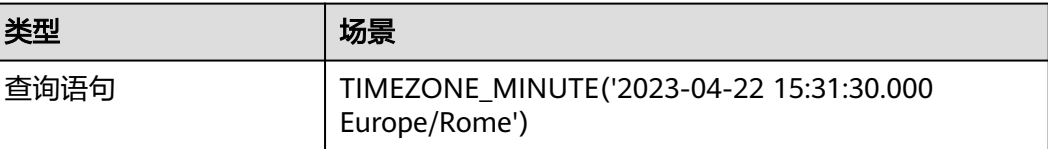

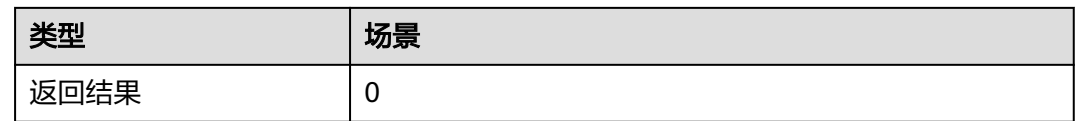

# **time\_format** 函数

将时间戳类型的日期和时间表达式转换为指定格式的日期和时间表达式。

语法: time\_format(expr, format)

### 表 **8-130** 参数说明

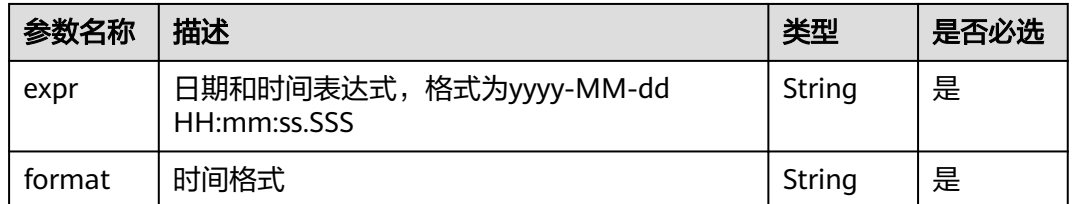

#### 返回值类型:String类型

示例: SELECT TIME\_FORMAT(current\_timestamp(),'%H%i')

### 表 **8-131** 查询分析结果

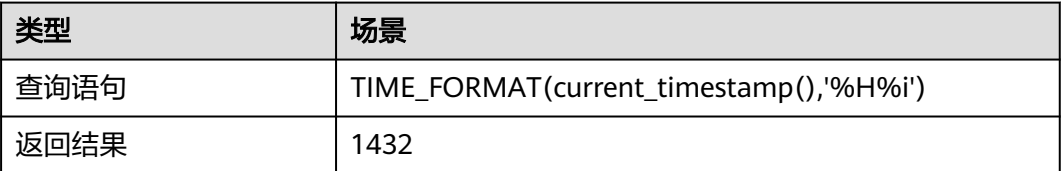

### 说明

format描述: %a Abbreviation for the week. For example, Sun and Sat. %b Abbreviation of the month. For example, Jan and Dec. %c Month. Numeral type. Range: 1-12. %D Day of the month. The value must be suffixed, for example, 0th, 1st, 2nd, and 3rd. %d Day of the month. The value ranges from 01 to 31 in decimal notation. %e Day of the month. The value ranges from 1 to 31 in decimal notation. %H Hour, 24-hour system. %h Hour, 12-hour system. %i Minute. Numeral type. Range: 00–59. %j Day of the year. The value ranges from 001 to 366. %k Hour. The value ranges from 0 to 23. %l Hour. The value ranges from 1 to 12. %M The English expression of the month, for example, January, December. %m Month. Numeral format. The value ranges from 01 to 12. %p AM and PM. %r Time in the 12-hour format. The format is hh:mm:ss AM/PM. %S Indicates the second. The value ranges from 00 to 59. %s Indicates the second. The value ranges from 00 to 59. %T Time, in the 24-hour format of hh:mm:ss. %v The first week of the year, Monday is the first day of the week. The value ranges from 01 to 53. %W The name of the day of the week. For example, Sunday and Saturday. %w Day of the week. Sunday is day 0. %Y A 4-digit year, for example, 2020. %y A 2-digit year, for example, 20. %% Escape character for%.

# **date\_format** 函数

将时间戳类型的日期和时间表达式转换为指定格式的日期和时间表达式。与 time\_format函数功能一致。

语法: date\_format(expr, format)

#### 表 **8-132** 参数说明

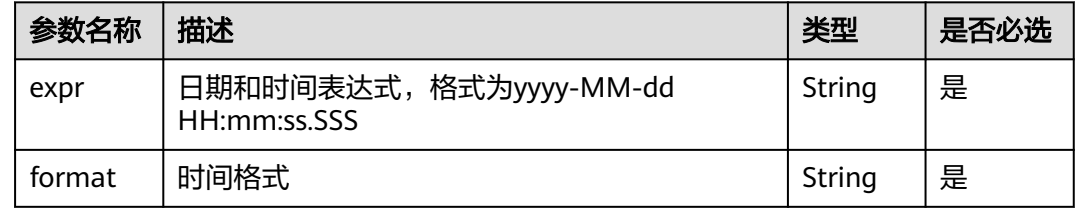

返回值类型:String类型

示例: SELECT DATE\_FORMAT(current\_timestamp(),'%H%i')

### 表 **8-133** 查询分析结果

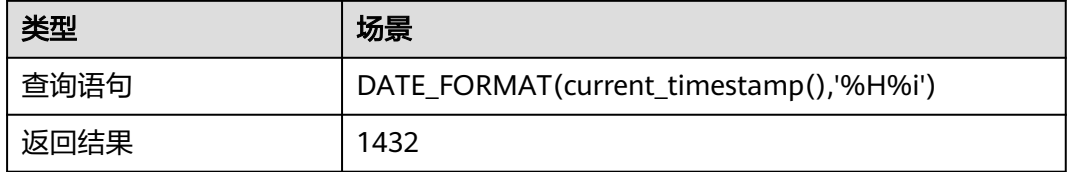

#### 说明

format描述: %a Abbreviation for the week. For example, Sun and Sat.

%b Abbreviation of the month. For example, Jan and Dec.

%c Month. Numeral type. Range: 1-12.

%D Day of the month. The value must be suffixed, for example, 0th, 1st, 2nd, and 3rd.

%d Day of the month. The value ranges from 01 to 31 in decimal notation.

%e Day of the month. The value ranges from 1 to 31 in decimal notation.

%H Hour, 24-hour system.

%h Hour, 12-hour system.

%i Minute. Numeral type. Range: 00–59.

%j Day of the year. The value ranges from 001 to 366.

%k Hour. The value ranges from 0 to 23.

%l Hour. The value ranges from 1 to 12.

%M The English expression of the month, for example, January, December.

%m Month. Numeral format. The value ranges from 01 to 12.

%p AM and PM.

%r Time in the 12-hour format. The format is hh:mm:ss AM/PM.

%S Indicates the second. The value ranges from 00 to 59.

%s Indicates the second. The value ranges from 00 to 59.

%T Time, in the 24-hour format of hh:mm:ss.

%v The first week of the year, Monday is the first day of the week. The value ranges from 01 to 53.

%W The name of the day of the week. For example, Sunday and Saturday.

%w Day of the week. Sunday is day 0.

%Y A 4-digit year, for example, 2020.

%y A 2-digit year, for example, 20.

%% Escape character for%.

## **time\_parse** 函数

将日期和时间字符串转换为指定格式的时间戳类型的日期和时间表达式。

语法: time\_parse(expr, pattern)

#### 表 **8-134** 参数说明

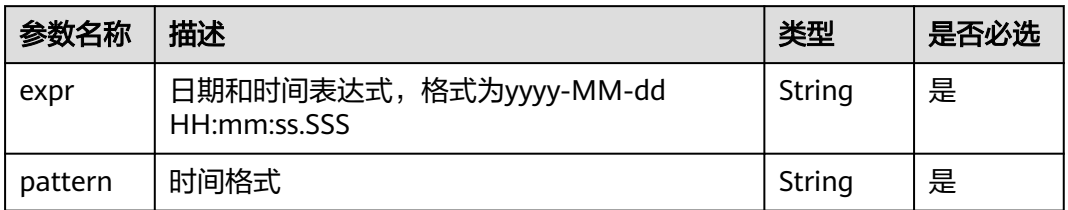

#### 返回值类型:String类型

示例: SELECT TIME\_PARSE('1996-03-22 14:32:00.000','%Y-%m-%d %h:%i')

#### 表 **8-135** 查询分析结果

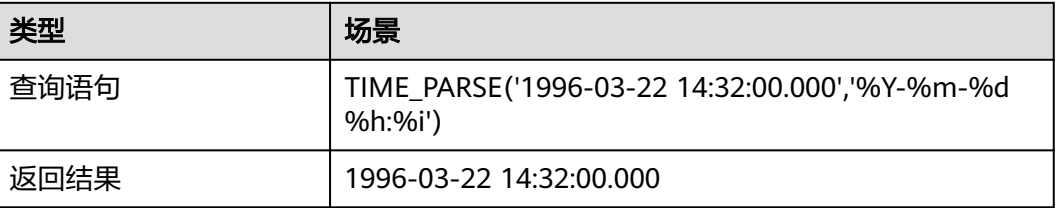

### 说明

pattern在设置时,如果设置了分钟,那么就必须同时配置分钟之前的年、月、日和时。

## **date\_parse** 函数

将日期和时间字符串转换为指定格式的时间戳类型的日期和时间表达式。与 time\_parse函数功能一致

语法: date\_parse(expr, pattern)

#### 表 **8-136** 参数说明

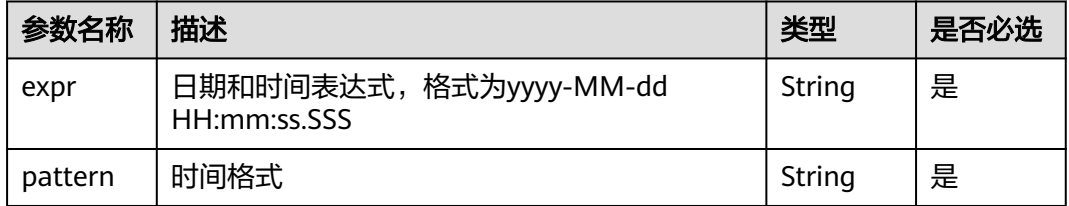

#### 返回值类型:String类型

示例: SELECT DATE\_PARSE('1996-03-22 14:32:00.000','%Y-%m-%d %h:%i')

### 表 **8-137** 查询分析结果

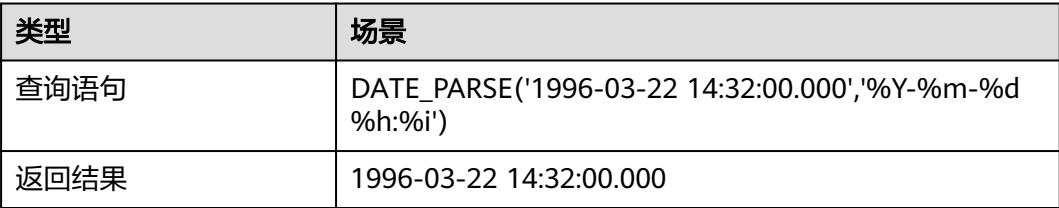

### 说明

pattern在设置时,如果设置了分钟,那么就必须同时配置分钟之前的年、月、日和时。

#### **time\_extract** 函数

通过指定字段提取日期时间表达式的日期或时间部分。EPOCH, SECOND, MINUTE, HOUR, DAY(月的日), DOW (周的日), DOY (年的日), WEEK (年周), MONTH (1到12), QUARTER (1到4),或YEAR,时区(如果提供)应为时区名称, 如 "America/Los Angeles"或偏移量, 如"-08:00"

语法: time extract(expr, unit)

#### 表 **8-138** 参数说明

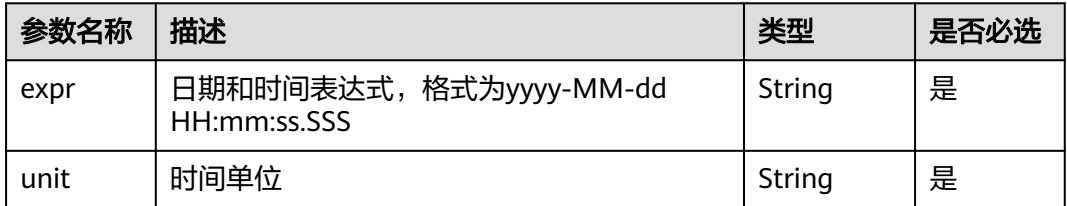

#### 返回值类型:Long类型

示例: SELECT TIME\_EXTRACT('2023-05-05','YEAR')

#### 表 **8-139** 查询分析结果

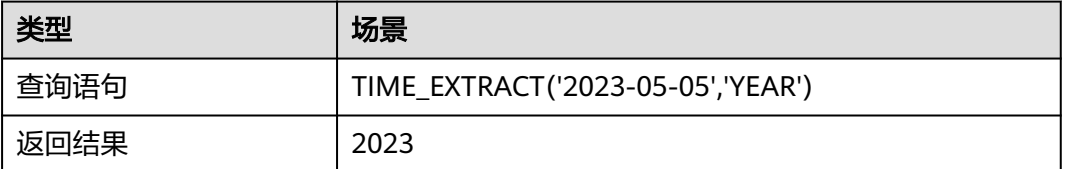

## **date\_trunc** 函数

根据您指定的时间单位截断日期和时间表达式,并以毫秒、秒、分钟、小时、天、月 或年为单位对齐。

语法: date\_trunc(unit, expr)

#### 表 **8-140** 参数说明

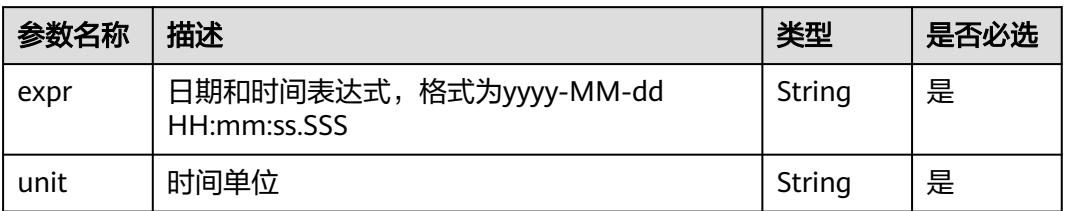

#### 返回值类型:Long类型

示例: SELECT DATE\_TRUNC('year', '2022-11-20 12:20:30.123')

#### 表 **8-141** 查询分析结果

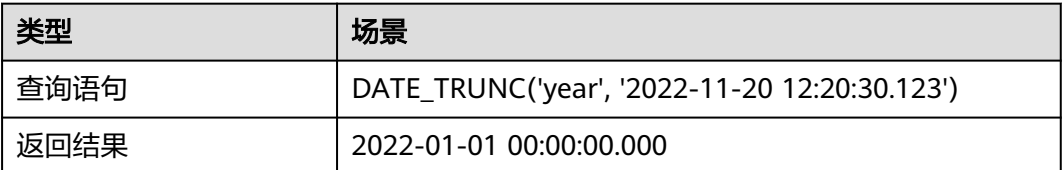

# **date\_diff** 函数

返回时间戳expr1和时间戳expr2之间的单位数(有符号)。

语法: date\_diff(unit, expr1, expr2)

#### 表 **8-142** 参数说明

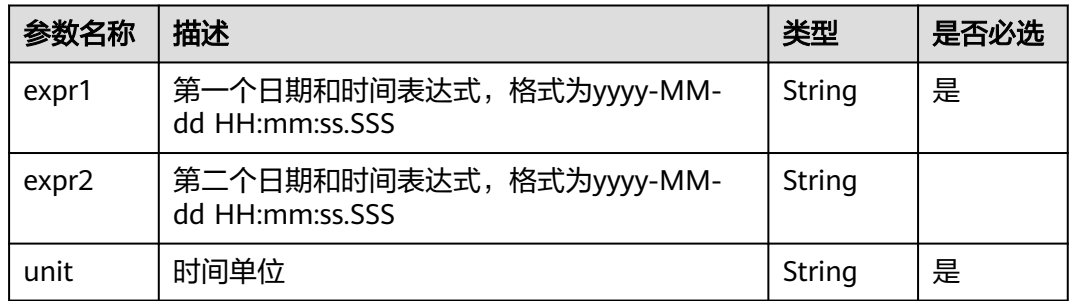

### 返回值类型:Long类型

示例: SELECT DATE\_DIFF('MONTH', NOW(),'2022-11-20 12:20:30.123')

#### 表 **8-143** 查询分析结果

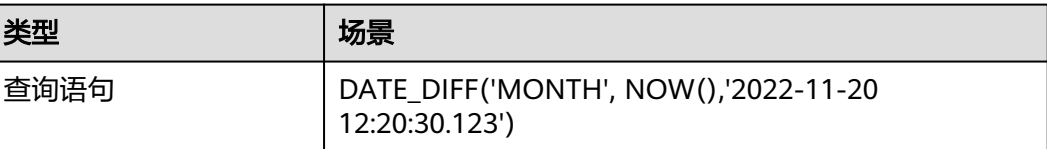

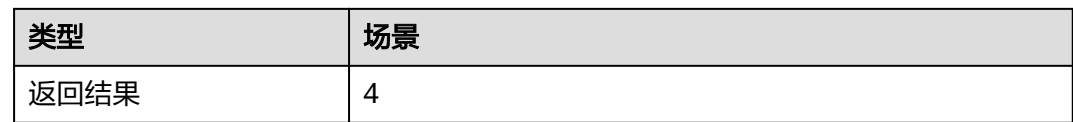

## **current\_date** 函数

返回当前日期,格式是"yyyy-MM-dd"。

语法: current\_date()

返回值类型:String类型

示例: SELECT CURRENT\_DATE()

### 表 **8-144** 查询分析结果

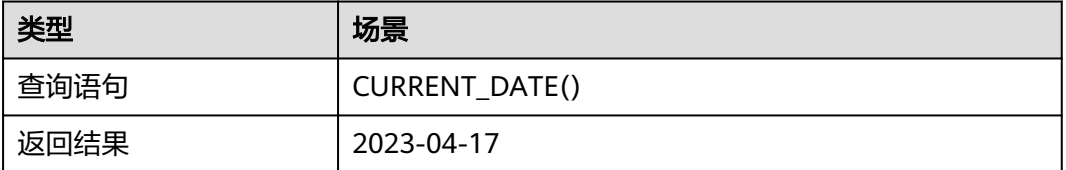

# **now** 函数

返回当前日期和时间,格式是"yyyy-MM-dd HH:mm:ss.SSS"。功能与 current\_timestamp一致

语法:now()

返回值类型:String类型

示例: SELECT NOW()

### 表 **8-145** 查询分析结果

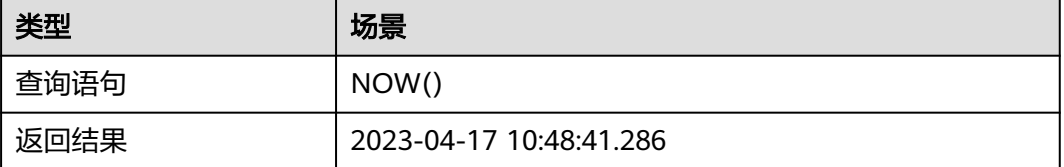

# **date\_add** 函数

给时间加上给定的时间间隔。

语法: date\_add(unit, n, expr)

#### 表 **8-146** 参数说明

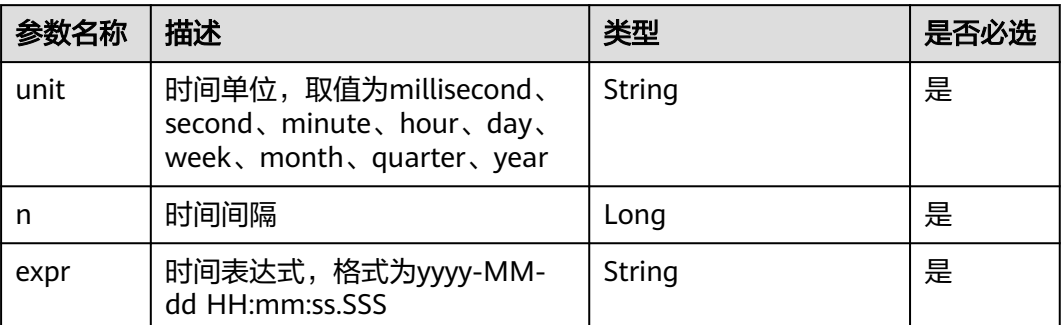

#### 返回值类型:String类型

示例: SELECT DATE\_ADD('minute', 7, '2023-05-15 16:14:00.569')

#### 表 **8-147** 查询分析结果

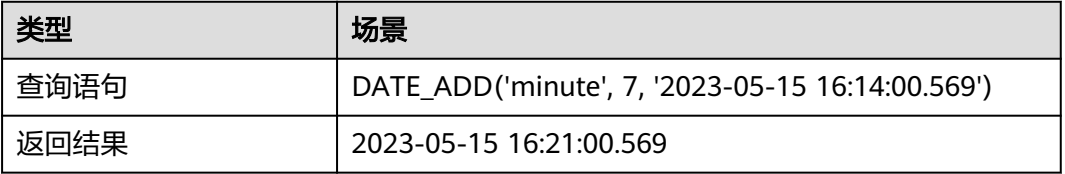

# **current\_time** 函数

返回当前时间,格式为HH:mm:ss.SSSSSS。

语法: current time()

返回值类型:String类型

示例: SELECT CURRENT TIME()

#### 表 **8-148** 查询分析结果

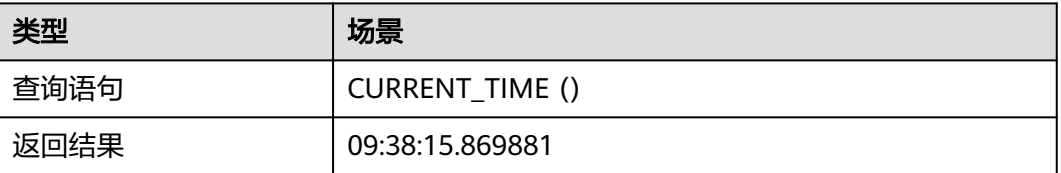

# **current\_timezone** 函数

返回当前时区。

语法: current\_timezone()

返回值类型:String类型

示例: SELECT CURRENT\_TIMEZONE()

### 表 **8-149** 查询分析结果

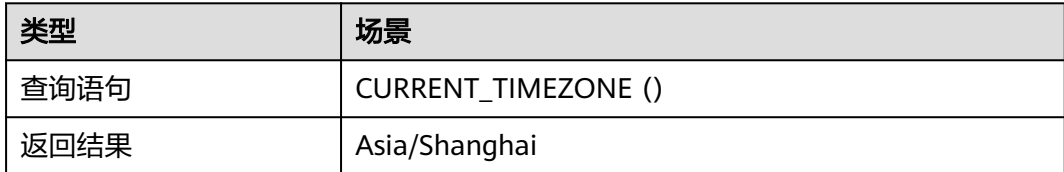

# **localtime** 函数

返回本地时间。

语法: localtime()

返回值类型:String类型

示例: SELECT LOCALTIME()

### 表 **8-150** 查询分析结果

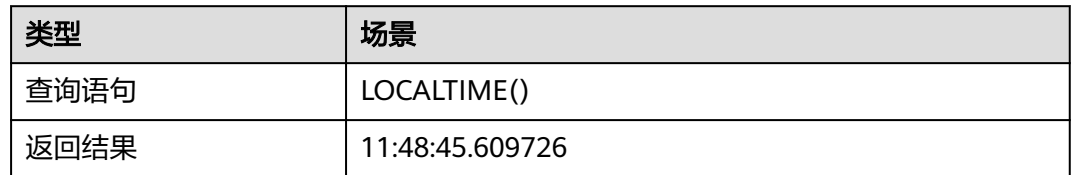

# **localtimestamp** 函数

返回本地的日期和时间。

语法: localtimestamp()

返回值类型:String类型

示例: SELECT LOCALTIMESTAMP()

### 表 **8-151** 查询分析结果

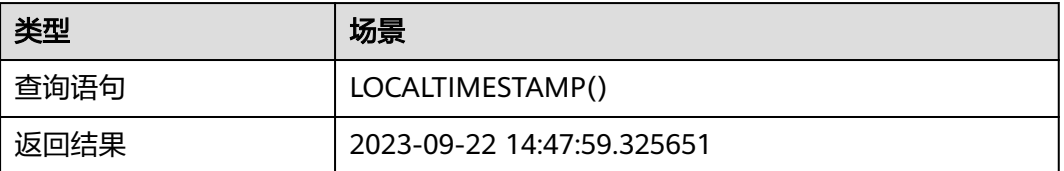

# **year\_of\_week** 函数

返回目标日期在ISO周日历中的年份。year\_of\_week函数等同于yow函数。

语法: year\_of\_week(expr)

参数说明:

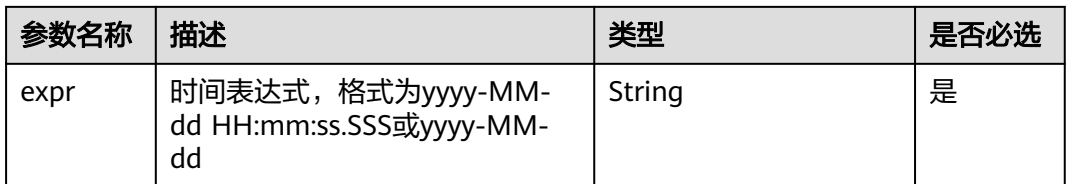

#### 返回值类型:Integer类型

示例: SELECT YEAR\_OF\_WEEK('2023-09-22 14:47:59.325'), YEAR\_OF\_WEEK('2023-09-22')

### 表 **8-152** 查询分析结果

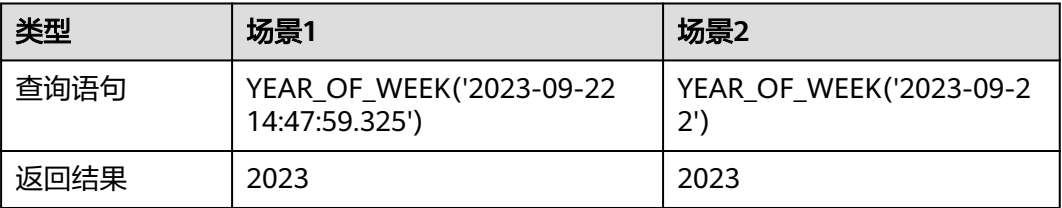

# **yow** 函数

#### 返回目标日期在ISO周日历中的年份。year\_of\_week函数等同于yow函数。

语法:yow(expr)

#### 表 **8-153** 参数说明

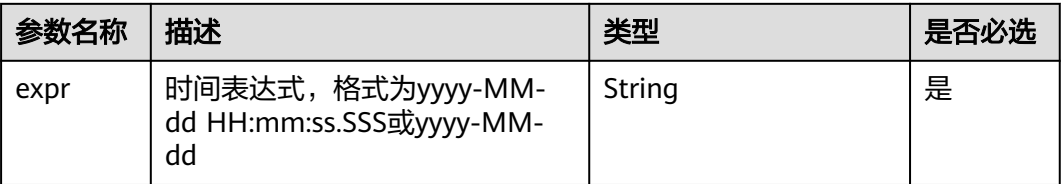

### 返回值类型:Integer类型

示例: SELECT YOW('2023-09-22 14:47:59.325'), YOW('2023-09-22')

### 表 **8-154** 查询分析结果

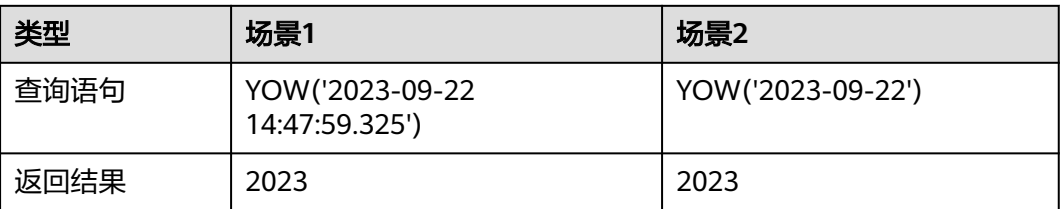

# **time\_series** 函数

用于补全您查询时间窗口内缺失的数据。time\_series函数必须搭配GROUP BY语法和 ORDER BY语法使用,且ORDER BY语法不支持DESC排序方式。

语法: time series(x, window time, format, padding data)

### 表 **8-155** 参数说明

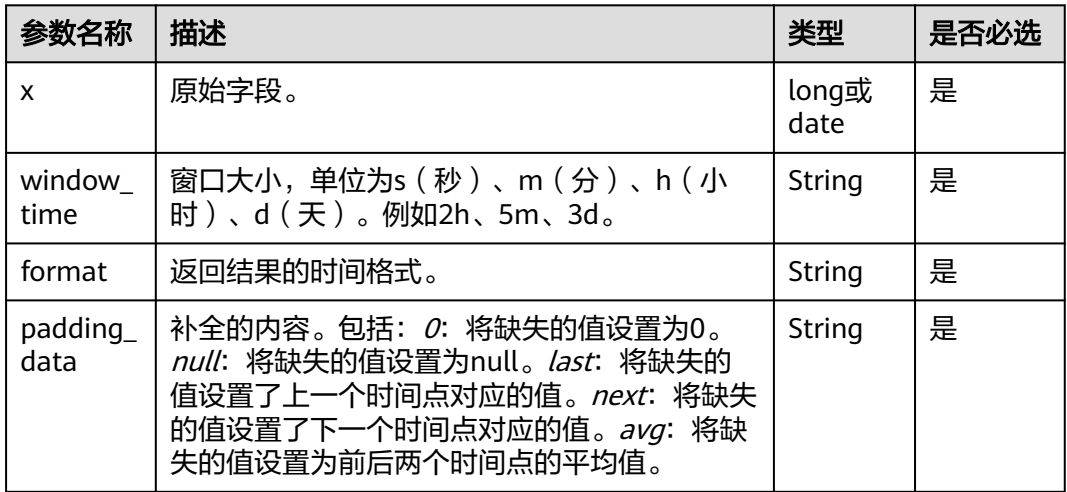

### 返回值类型:String

示例: select time\_series(time, '1d', 'HH:mm:ss','0') as time, count(\*) as count group by time order by time asc

#### 表 **8-156** 查询分析结果

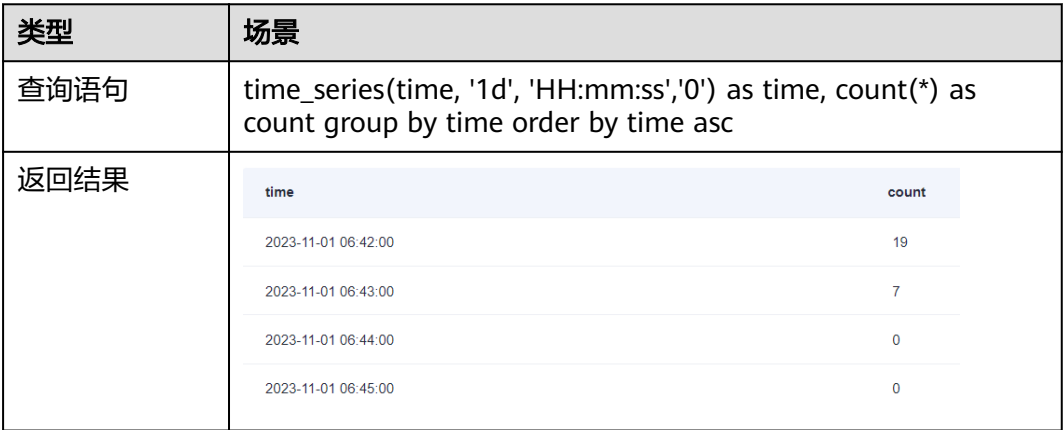

# **8.6.4** 正则式函数

本文介绍正则式函数的语法规则,包括参数解释、函数示例等。

# 函数列表

### 表 **8-157** 正则式函数

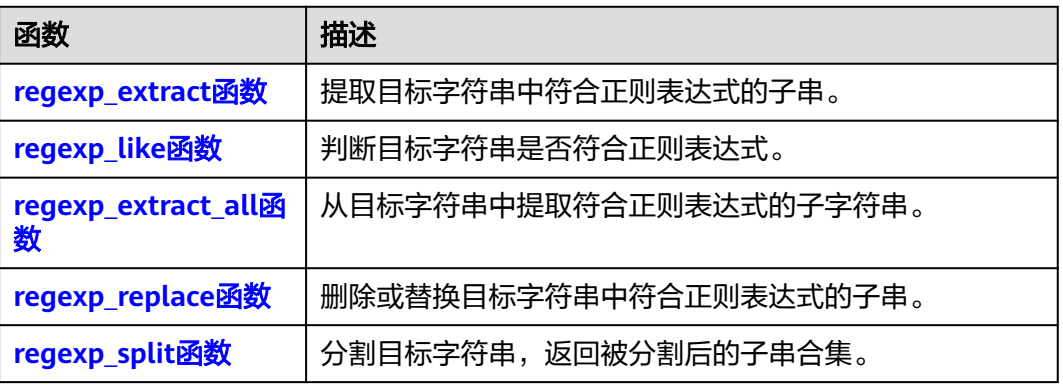

## **regexp\_extract** 函数

提取目标字符串中符合正则表达式的子串。

- 提取并返回目标字符串中符合正则表达式的第一个子串。 语法: regexp\_extract(expr, regularExpr)
- 提取并返回目标字符串中符合正则表达式的第n个子串。 语法: regexp\_extract(expr, regularExpr, n)

### 表 **8-158** 参数说明

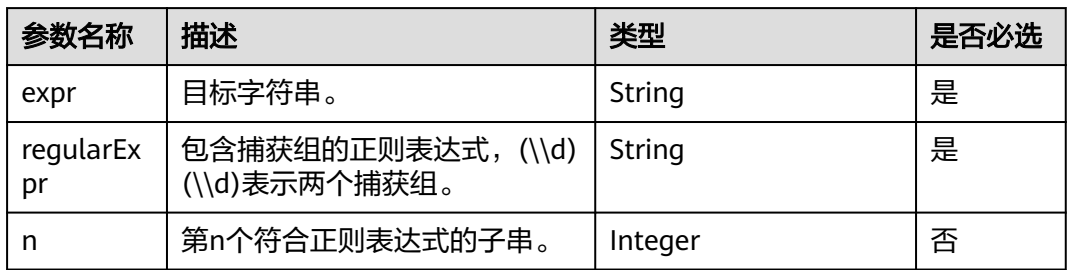

#### 返回值类型:String类型

示例: SELECT REGEXP EXTRACT('HTTP/2.0', '\\\\d+')

### 表 **8-159** 查询分析结果

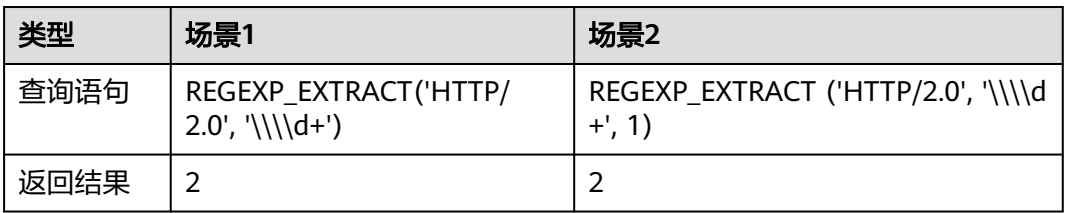

# <span id="page-451-0"></span>**regexp\_like** 函数

判断目标字符串是否符合正则表达式。

语法: regexp\_like(expr, regularExpr)

### 表 **8-160** 参数说明

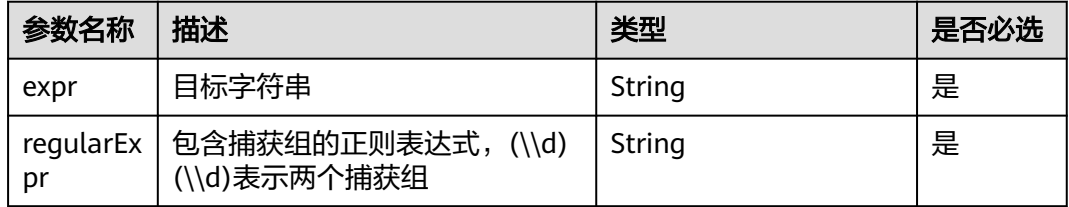

### 返回值类型:

Boolean类型

示例: SELECT REGEXP\_LIKE('HTTP/2.0', '\\d+')

### 表 **8-161** 查询分析结果

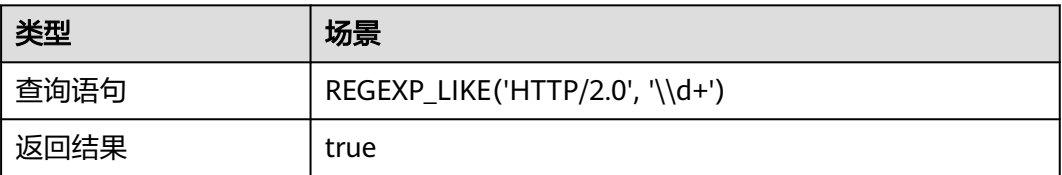

# **regexp\_extract\_all** 函数

从目标字符串中提取符合正则表达式的子字符串。

语法: regexp extract all(expr, regularExpr)

#### 表 **8-162** 参数说明

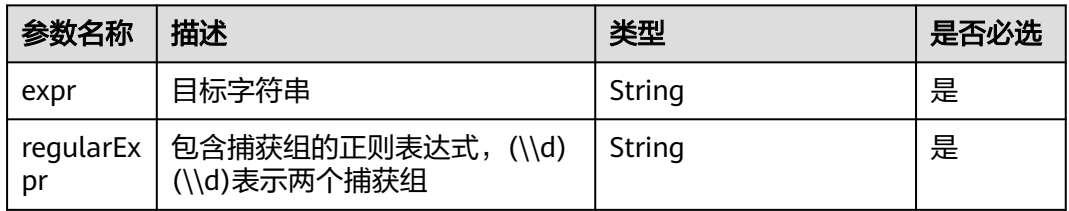

返回值类型:Array类型

示例: SELECT REGEXP\_EXTRACT\_ALL('HTTP/2.0', '\\\\d+')

### <span id="page-452-0"></span>表 **8-163** 查询分析结果

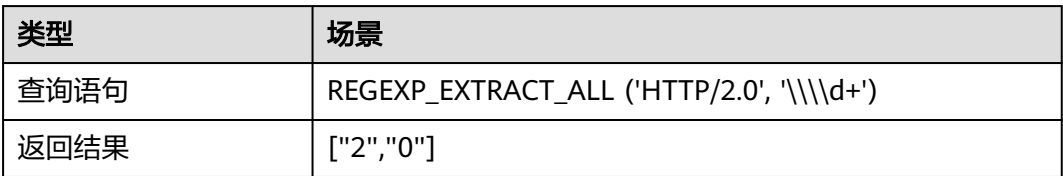

# **regexp\_replace** 函数

删除或替换目标字符串中符合正则表达式的子串。

- 删除目标字符串中符合正则表达式的子串,返回未被删除的子串。 语法: regexp\_replace(expr, regularExpr)
- 替换目标字符串中符合正则表达式的子串,返回被替换后的字符串。 语法: regexp\_replace(expr, regularExpr, replaceStr)

### 表 **8-164** 参数说明

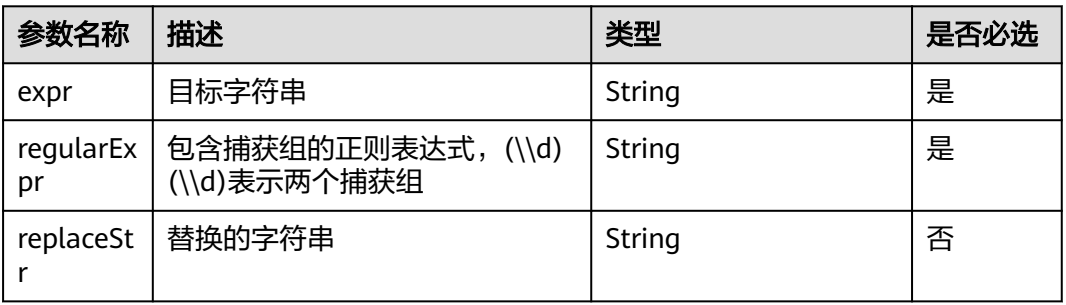

#### 返回值类型:String类型

示例: SELECT REGEXP\_REPLACE('ab12cd34', '\\d+'), REGEXP\_REPLACE('ab12cd34', '\\d+', '00')

### 表 **8-165** 查询分析结果

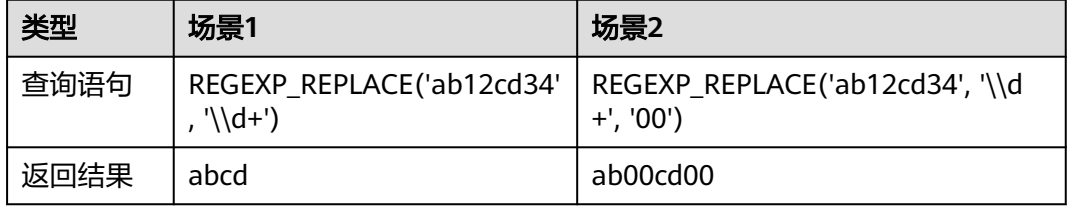

# **regexp\_split** 函数

分割目标字符串,返回被分割后的子串合集。

语法: regexp\_split(expr, regularExpr)

#### 表 **8-166** 参数说明

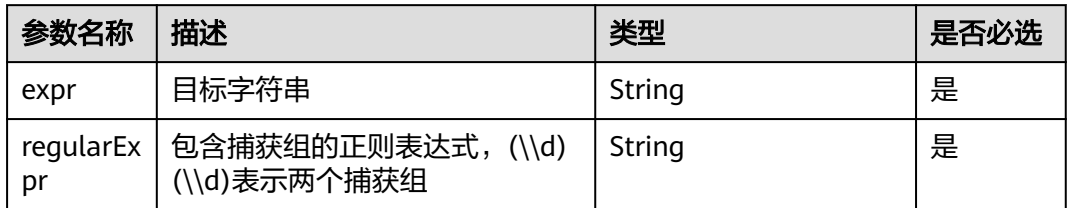

#### 返回值类型:Array类型

示例: SELECT REGEXP\_SPLIT('request\_uri:/request/path-0/file-7','/')

### 表 **8-167** 查询分析结果

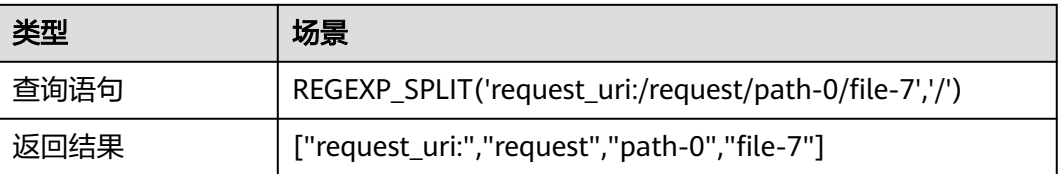

# **8.6.5** 同比和环比函数

本文介绍同比和环比函数的语法规则,包括参数解释、函数示例等。

# 函数列表

#### 表 **8-168** 同比和环比函数

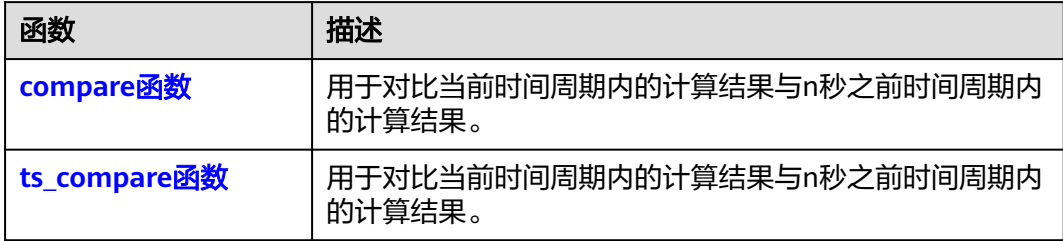

## **compare** 函数

用于对比当前时间周期内的计算结果与n秒之前时间周期内的计算结果。

语法: compare(x, n1, n2, n3...)

对比当前时间周期内的计算结果与n1、n2、n3秒之前时间周期内的计算结果。

#### <span id="page-454-0"></span>表 **8-169** 参数说明

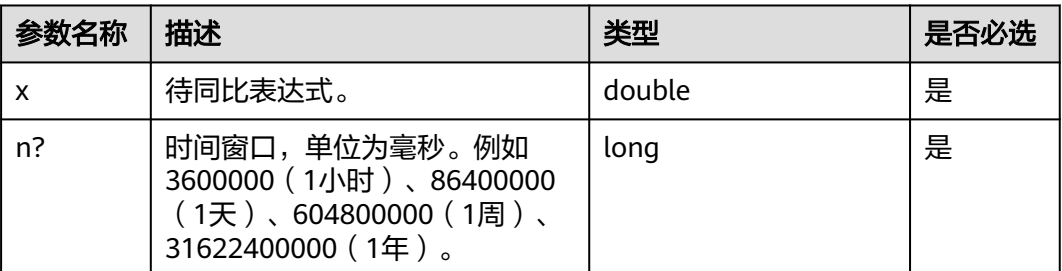

返回值类型:数组。格式为[当前计算结果, n秒前的计算结果, 当前计算结果与n秒前计 算结果的比值]。

示例: select compare(c,1) as diff from (select count(type) as c) as t

#### 表 **8-170** 查询分析结果

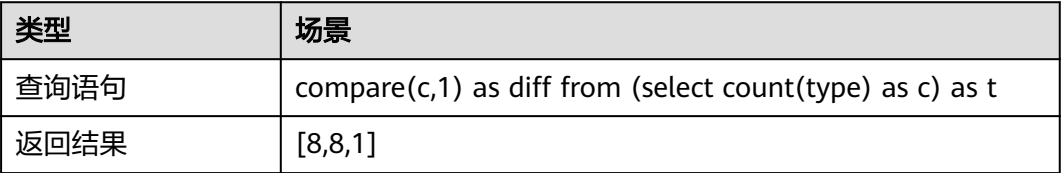

### 说明

- *8*表示当前时间[0,1693533477000]数据总量。
- 8表示前一秒同时间段[1,1693533477001]数据总量。
- 7表示当前时间与前一秒同时间段的数据总量比值。

## **ts\_compare** 函数

用于对比当前时间周期内的计算结果与n秒之前时间周期内的计算结果。ts\_compare函 数必须按照时间列进行分组(GROUP BY)。

语法: ts\_compare(x, n1, n2, n3...)

对比当前时间周期内的计算结果与n1、n2、n3秒之前时间周期内的计算结果。

### 表 **8-171** 参数说明

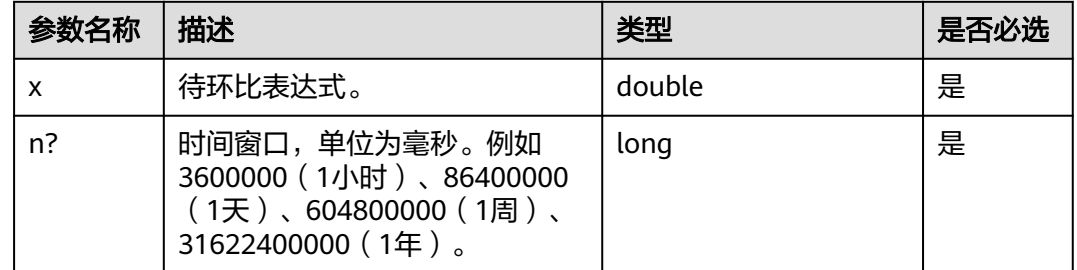

返回值类型:数组。格式为[当前计算结果, n秒前的计算结果, 当前计算结果与n秒前计 算结果的比值, n秒前的UNIX时间戳]。

示例: select time,ts\_compare(pv,86400000) as diff from (select count(\*) as pv, date histogram(field=time, calendar interval=day) as time group by time) as t group by time

表 **8-172** 查询分析结果

| 类型   | 场景                                                                                                    |
|------|----------------------------------------------------------------------------------------------------|
| 查询语句 | time,ts_compare(pv,86400000) as diff from (select count( $\alpha$ ) as<br>pv, date_histogram(field=time, calendar_interval=day) as time<br>group by time) as t group by time |
| 返回结果 | [20, 20, 1, 1698766080000]                                                                                                    |

# **8.6.6** 窗口函数

本文介绍窗口函数的语法规则,包括参数解释、函数示例等。

## 函数列表

### 表 **8-173** 窗口函数

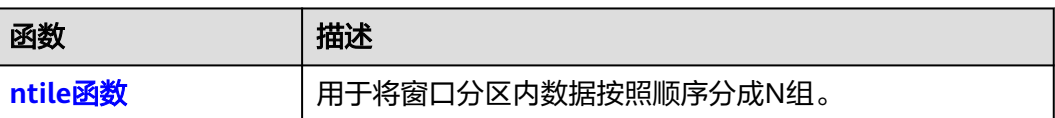

# **ntile** 函数

用于将窗口分区内数据按照顺序分成N组。

语法:

ntile(n) over ( [partition by partition\_expression] [order by order\_expression]  $\lambda$ 

#### 表 **8-174** 参数说明

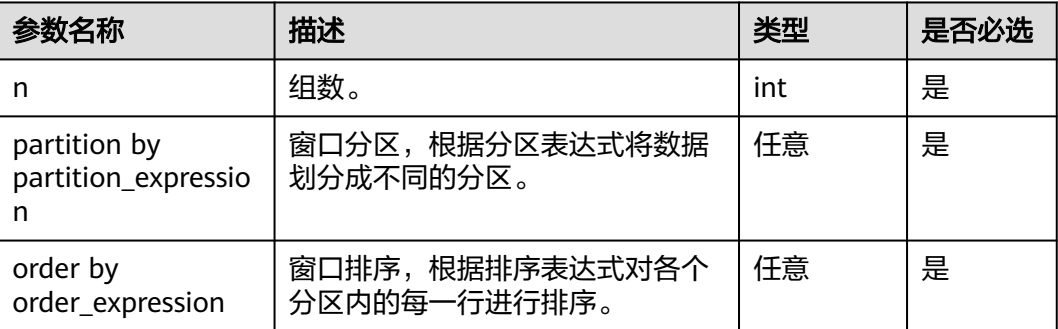

### 返回值类型: integer

示例: status,host,ntile(5) over (partition by status order by host) as n

#### 表 **8-175** 查询分析结果

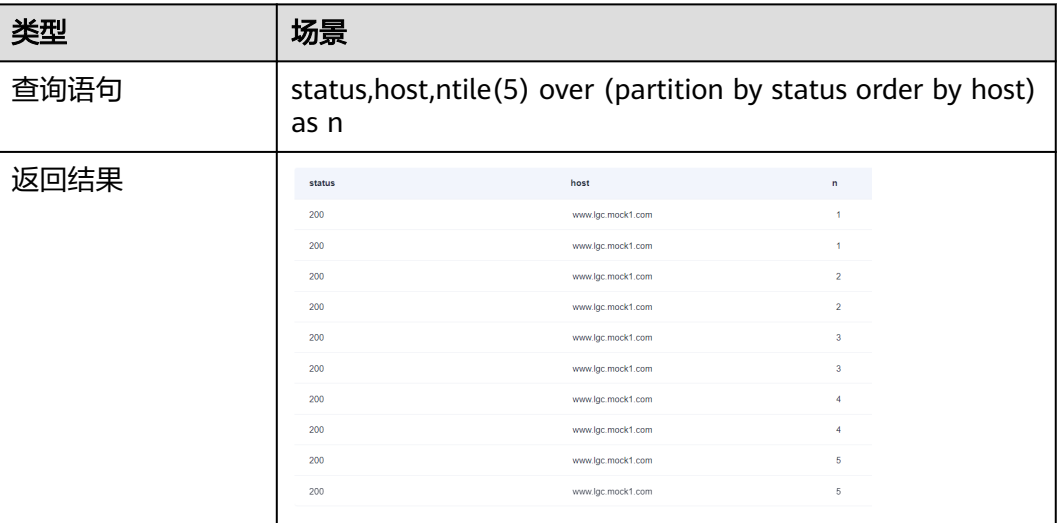

# **8.6.7** 类型转换函数

本文介绍类型转换函数的语法规则,包括参数解释、函数示例等。

# 函数列表

### 表 **8-176** 类型转换函数

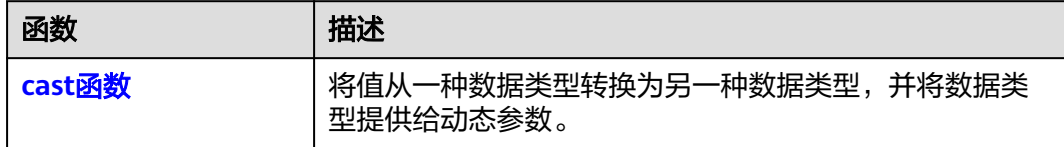

## **cast** 函数

将值从一种数据类型转换为另一种数据类型,并将数据类型提供给动态参数。

在允许表达式的任何地方都允许使用铸造表达式。

语法: CAST(Expression as Datatype)

要将表达式转换到的数据类型是目标类型。要从中转换的表达式的数据类型是源类 型。

#### 表 **8-177** 参数说明

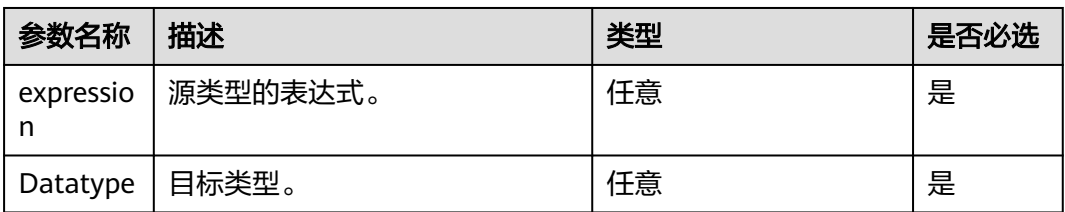

下表显示了数据类型的源类型和目标类型之间的有效显式转换。

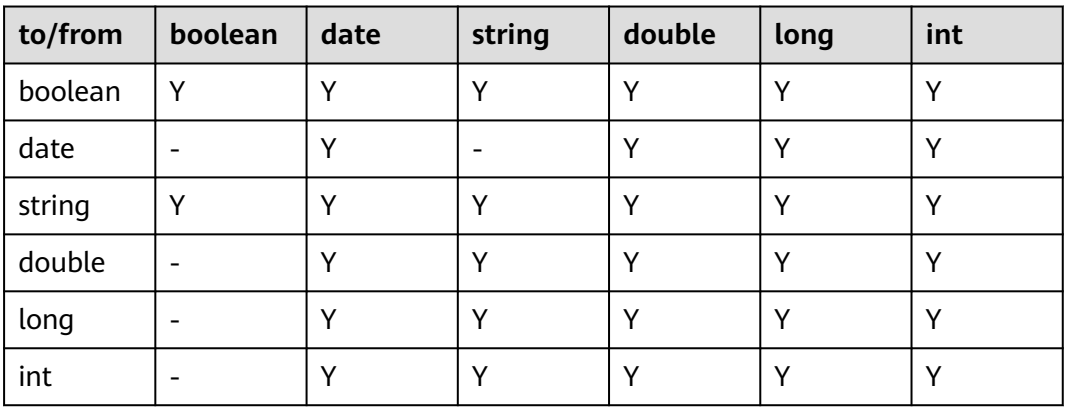

返回值类型:目标数据类型。

示例: select cast(time as date)

### 表 **8-178** 查询分析结果

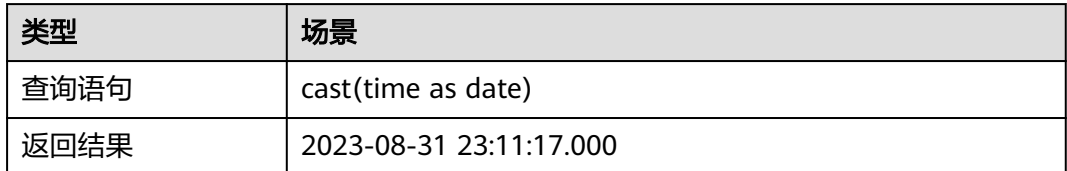

# **8.6.8** 数学计算函数

本文介绍数学计算函数的语法规则,包括参数解释、函数示例等。

# 函数列表

### 表 **8-179** 数学计算函数

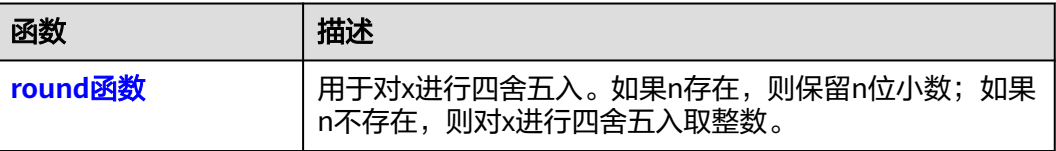

### <span id="page-458-0"></span>**round** 函数

用于对x进行四舍五入。如果n存在,则保留n位小数;如果n不存在,则对x进行四舍五 入取整数。

● 对x进行四舍五入取整数。

语法: ROUND(x)

● 对x进行四舍五入且保留n位小数。 语法: ROUND(x, n)

#### 表 **8-180** 参数说明

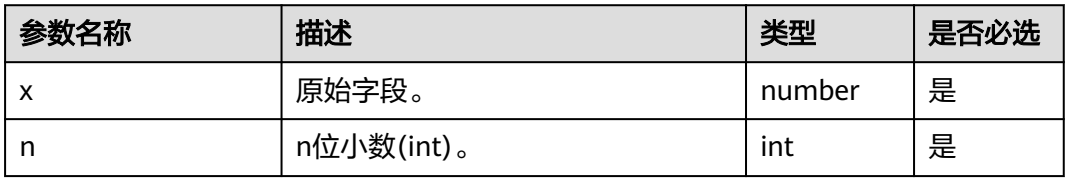

### 返回值类型:Number

示例: select ROUND(3.1415, 1)

### 表 **8-181** 查询分析结果

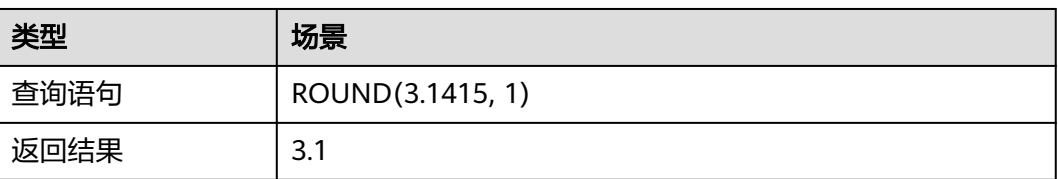

# **8.6.9 URL** 函数

本文介绍URL函数的语法规则,包括参数解释、函数示例等。

# 函数列表

#### 表 **8-182** URL 函数

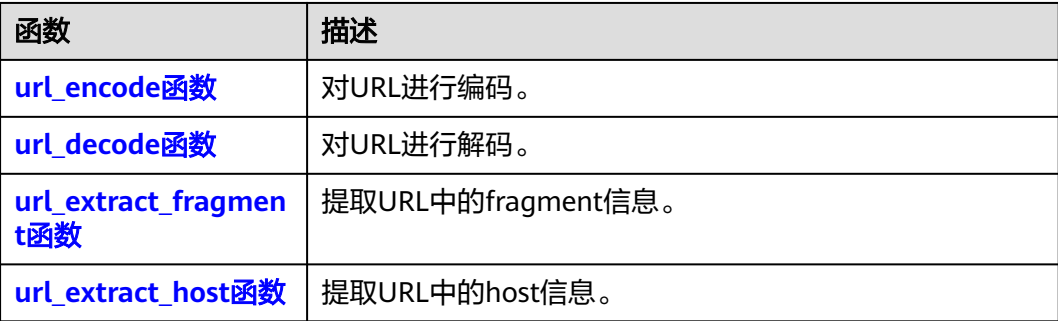

<span id="page-459-0"></span>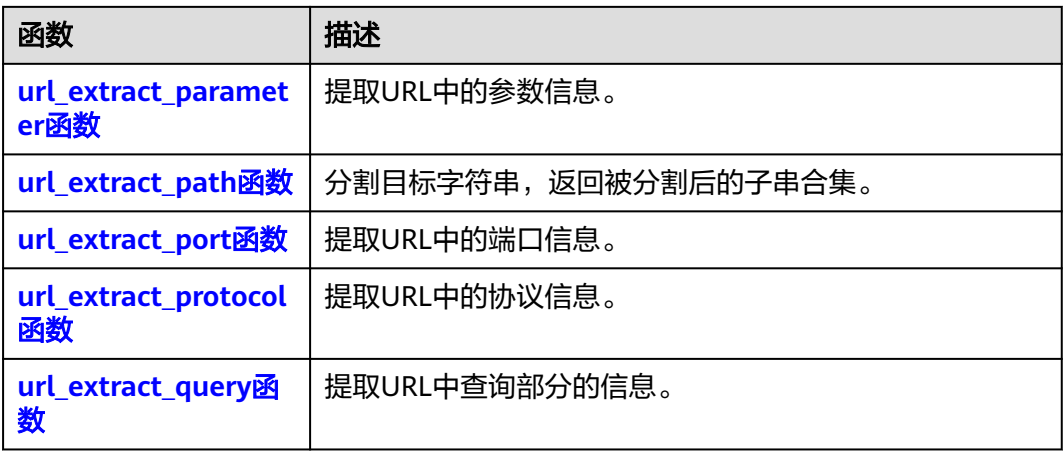

# **url\_encode** 函数

对URL进行编码。

语法: url\_encode(expr)

## 表 **8-183** 参数说明

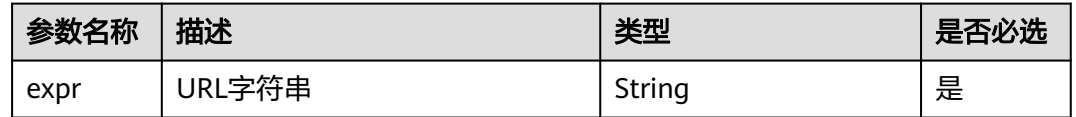

### 返回值类型:String类型

示例: SELECT URL\_ENCODE('http://username:password@host:8080/index? parameterName=parameterValue#fragment')

#### 表 **8-184** 查询分析结果

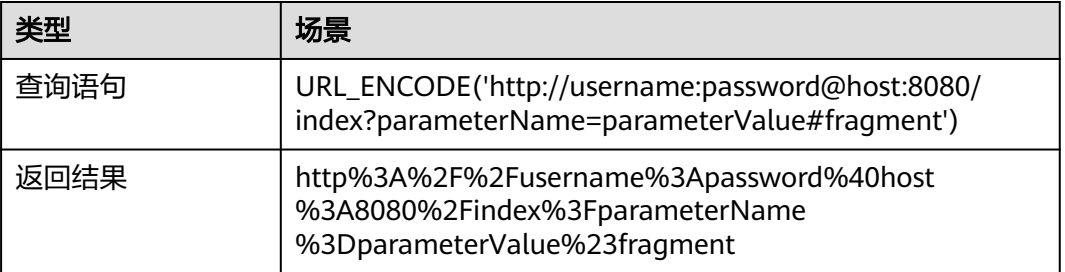

# **url\_decode** 函数

对URL进行解码。

语法: url\_decode(expr)

#### <span id="page-460-0"></span>表 **8-185** 参数说明

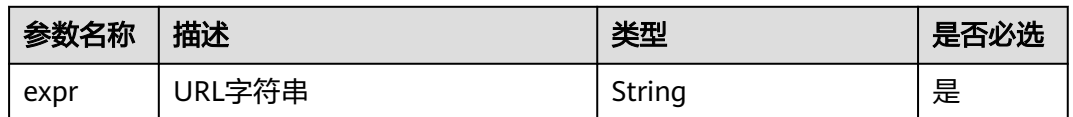

#### 返回值类型:String类型

示例: SELECT URL\_DECODE('http%3A%2F%2Fusername%3Apassword%40host %3A8080%2Findex%3FparameterName%3DparameterValue%23fragment')

#### 表 **8-186** 查询分析结果

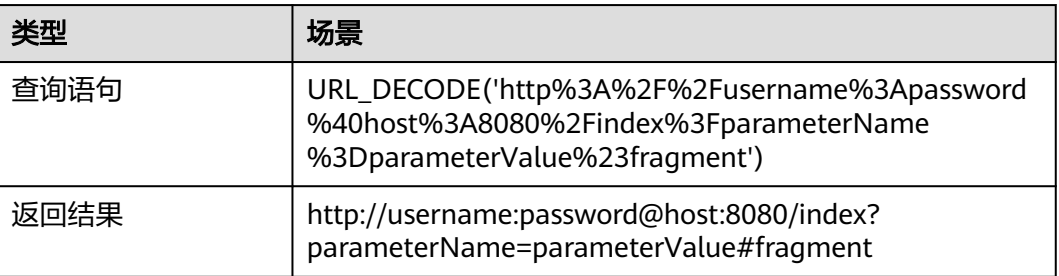

# **url\_extract\_fragment** 函数

提取URL中的fragment信息。

语法: url\_extract\_fragment(expr)

#### 表 **8-187** 参数说明

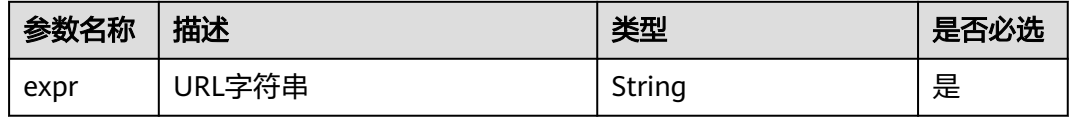

#### 返回值类型:String类型

示例: SELECT URL\_EXTRACT\_FRAGMENT('http://username:password@host:8080/ index?parameterName=parameterValue#fragment')

#### 表 **8-188** 查询分析结果

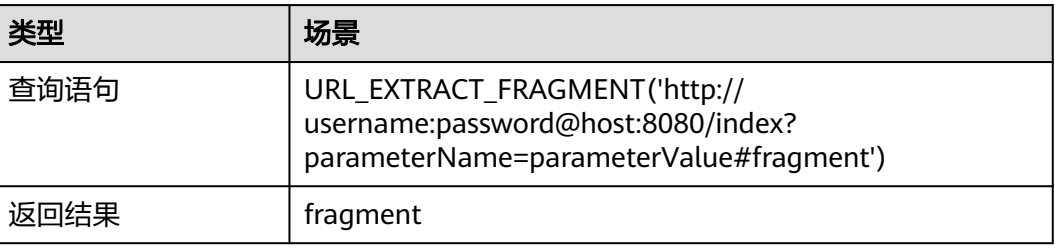

# <span id="page-461-0"></span>**url\_extract\_host** 函数

提取URL中的host信息。

语法: url\_extract\_fragment(expr)

#### 表 **8-189** 参数说明

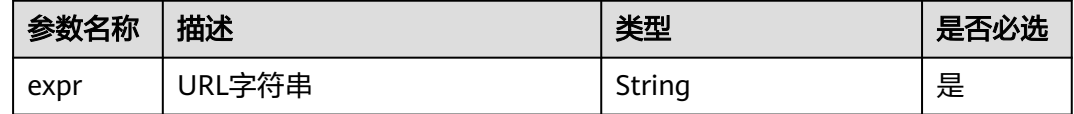

### 返回值类型:String类型

示例: SELECT URL EXTRACT HOST('http://username:password@host:8080/index? parameterName=parameterValue#fragment')

### 表 **8-190** 查询分析结果

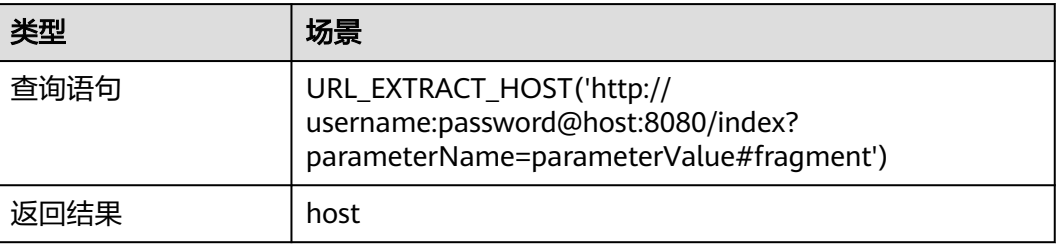

# **url\_extract\_parameter** 函数

提取URL中的参数信息。

语法: url\_extract\_host(expr)

### 表 **8-191** 参数说明

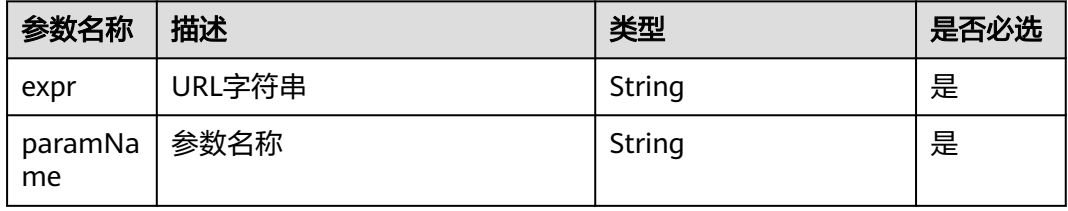

返回值类型:String类型

示例: SELECT URL\_EXTRACT\_PARAMETER('http://username:password@host:8080/ index?parameterName=parameterValue#fragment', 'parameterName')

### <span id="page-462-0"></span>表 **8-192** 查询分析结果

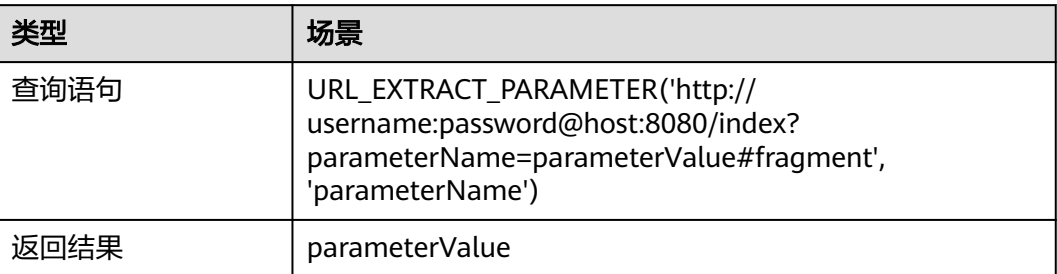

# **url\_extract\_path** 函数

提取URL中的path信息。

语法: url\_extract\_path(expr)

#### 表 **8-193** 参数说明

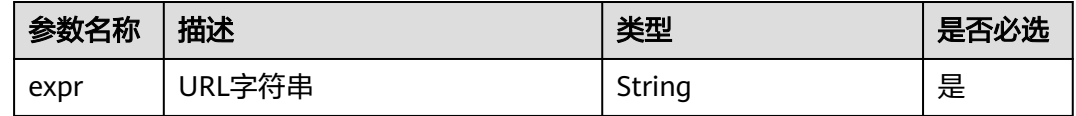

### 返回值类型:

String类型

示例: SELECT URL\_EXTRACT\_PATH('http://username:password@host:8080/index? parameterName=parameterValue#fragment')

### 表 **8-194** 查询分析结果

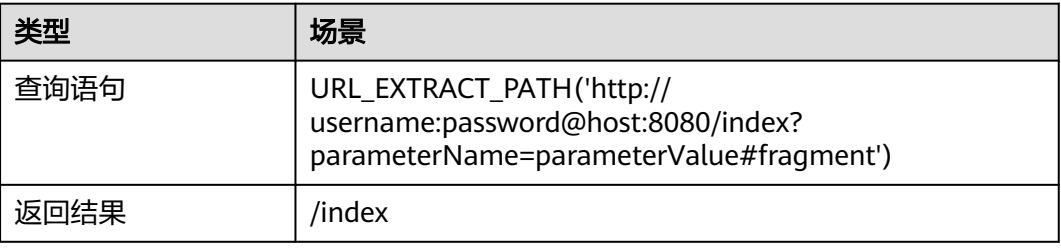

# **url\_extract\_port** 函数

提取URL中的端口信息。

语法: url\_extract\_port(expr)

#### <span id="page-463-0"></span>表 **8-195** 参数说明

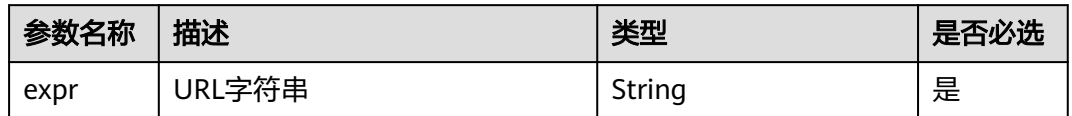

#### 返回值类型:String类型

示例: SELECT URL\_EXTRACT\_PORT('http://username:password@host:8080/index? parameterName=parameterValue#fragment')

#### 表 **8-196** 查询分析结果

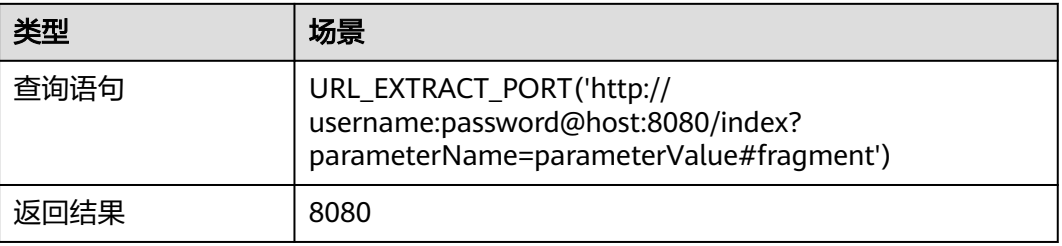

# **url\_extract\_protocol** 函数

提取URL中的协议信息。

语法: url\_extract\_protocol(expr)

### 表 **8-197** 参数说明

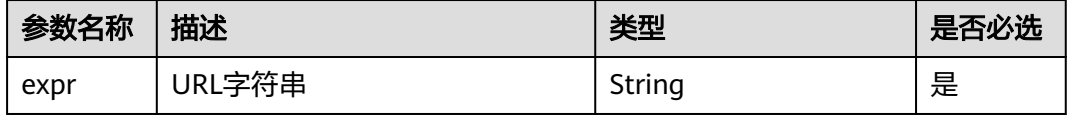

#### 返回值类型:String类型

示例: SELECT URL\_EXTRACT\_PROTOCOL('http://username:password@host:8080/ index?parameterName=parameterValue#fragment')

#### 表 **8-198** 查询分析结果

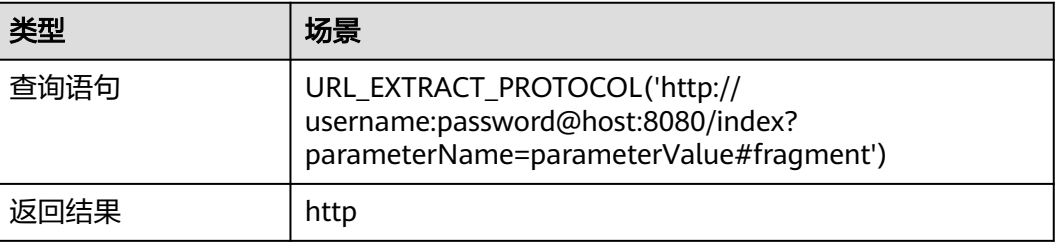

# <span id="page-464-0"></span>**url\_extract\_query** 函数

提取URL中的查询部分的信息。

语法: url\_extract\_query(expr)

### 表 **8-199** 参数说明

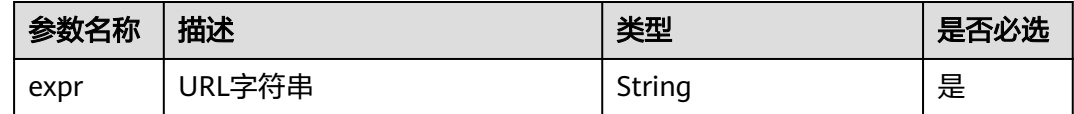

#### 返回值类型:String类型

示例: SELECT URL\_EXTRACT\_QUERY('http://username:password@host:8080/ index?parameterName=parameterValue#fragment')

#### 表 **8-200** 查询分析结果

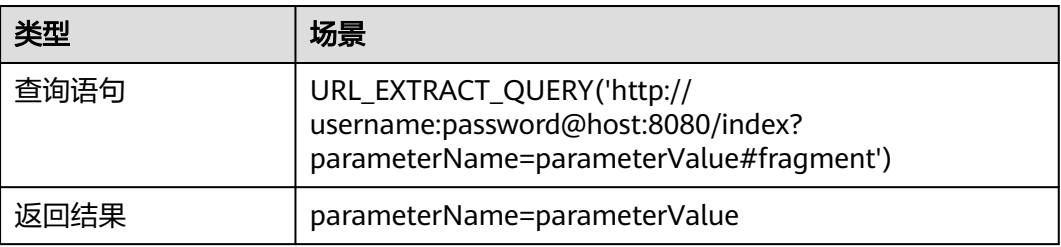

# **8.6.10 IP** 地址函数

本文介绍IP地址函数的语法规则,包括参数解释、函数示例等。

# 函数列表

#### 表 **8-201** IP 地址函数

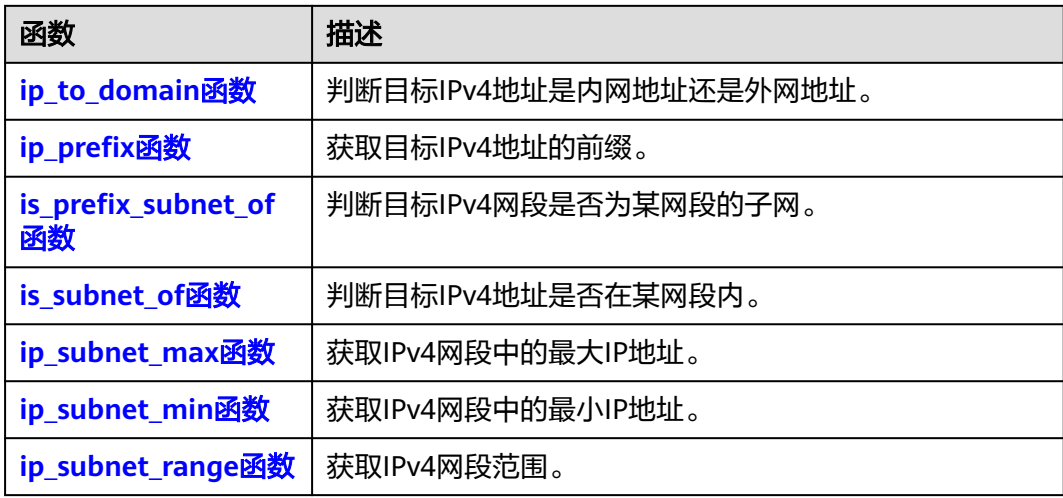

<span id="page-465-0"></span>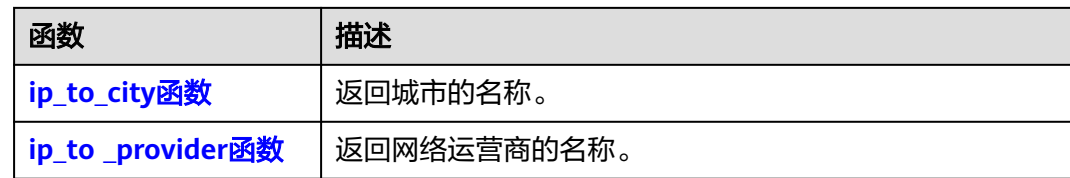

# **ip\_to\_domain** 函数

判断目标IPv4地址是内网地址还是外网地址。

语法: ip\_to\_domain (expr)

#### 表 **8-202** 参数说明

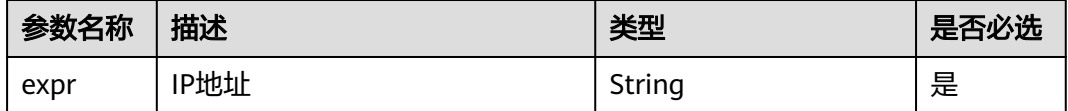

#### 返回值类型:String类型

示例: SELECT IP\_TO\_DOMAIN('10.110.10.210'), IP\_TO\_DOMAIN('192.175.4.1')

#### 表 **8-203** 查询分析结果

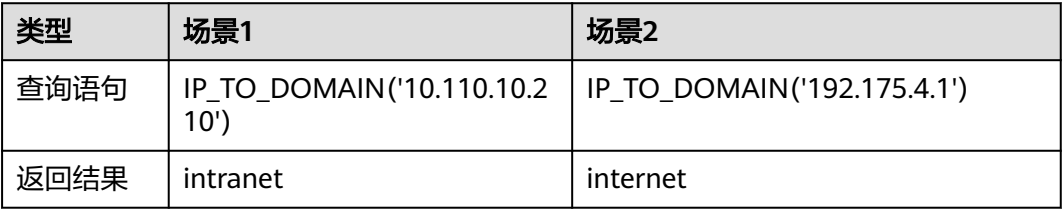

# **ip\_prefix** 函数

获取目标IPv4地址的前缀。

语法: ip\_prefix(expr, prefixBit)

### 表 **8-204** 参数说明

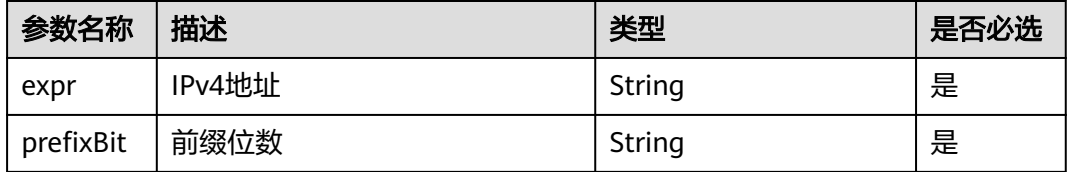

返回值类型:String类型

示例: SELECT IP\_PREFIX('10.110.10.210', 8), IP\_PREFIX('144.101.32.5', 12)

### <span id="page-466-0"></span>表 **8-205** 查询分析结果

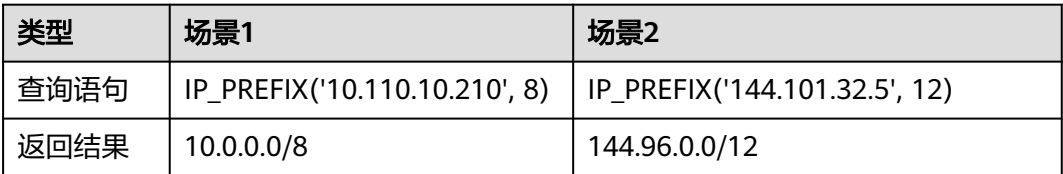

# **is\_prefix\_subnet\_of** 函数

判断目标IPv4网段是否为某网段的子网。

语法: is\_prefix\_subnet\_of(expr1, expr2)

#### 表 **8-206** 参数说明

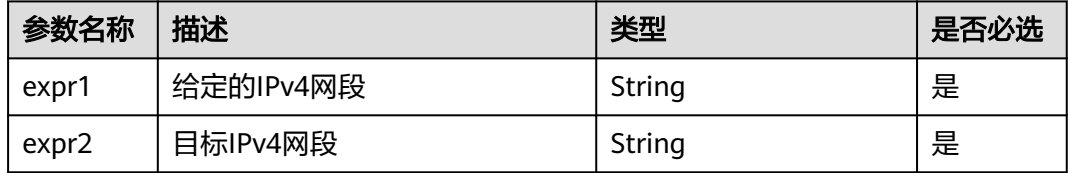

返回值类型:Boolean类型

示例: SELECT IS\_PREFIX\_SUBNET\_OF('192.168.0.1/24', '192.168.1.1/24')

## 表 **8-207** 查询分析结果

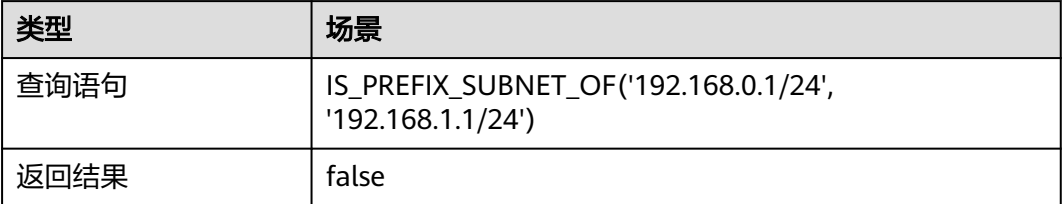

# **is\_subnet\_of** 函数

判断目标IPv4地址是否在某网段内。

语法: is\_subnet\_of(expr1, expr2)

### 表 **8-208** 参数说明

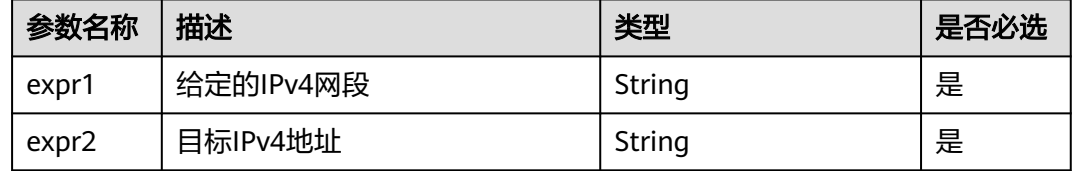

#### <span id="page-467-0"></span>返回值类型:Boolean类型

示例: SELECT IS\_SUBNET\_OF('192.168.0.1/24', '192.168.1.1')

### 表 **8-209** 查询分析结果

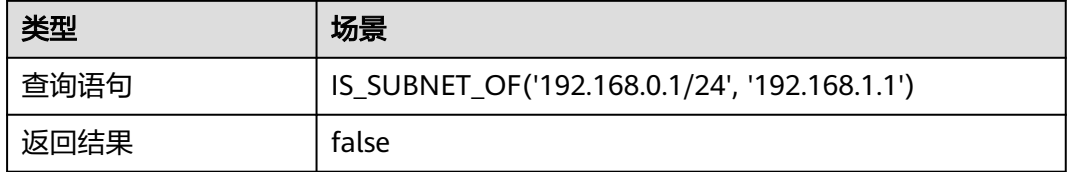

## **ip\_subnet\_max** 函数

获取IPv4网段中的最大IP地址。

语法: ip\_subnet\_max(expr)

#### 表 **8-210** 参数说明

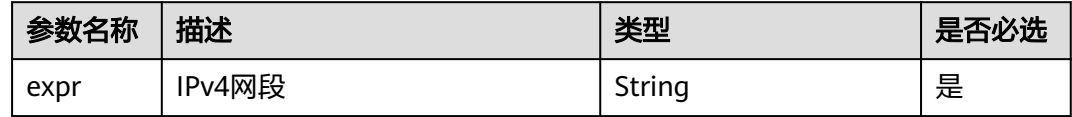

#### 返回值类型:String类型

示例: SELECT IP\_SUBNET\_MAX('192.120.80.128/10')

#### 表 **8-211** 查询分析结果

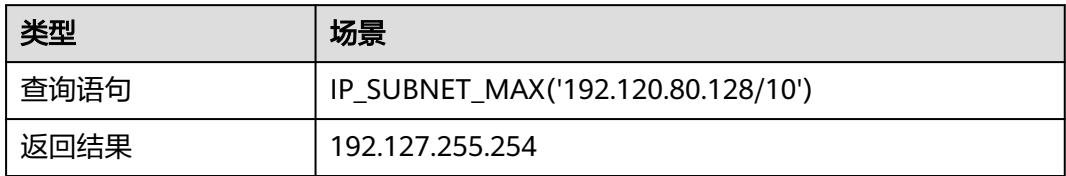

# **ip\_subnet\_min** 函数

获取IPv4网段中的最小IP地址。

语法: ip\_subnet\_min (expr)

#### 表 **8-212** 参数说明

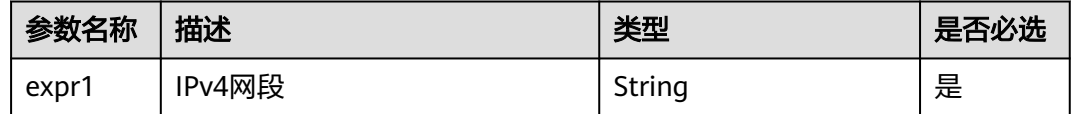

### 返回值类型:String类型
#### 示例: SELECT IP\_SUBNET\_MIN('192.120.80.128/10')

#### 表 **8-213** 查询分析结果

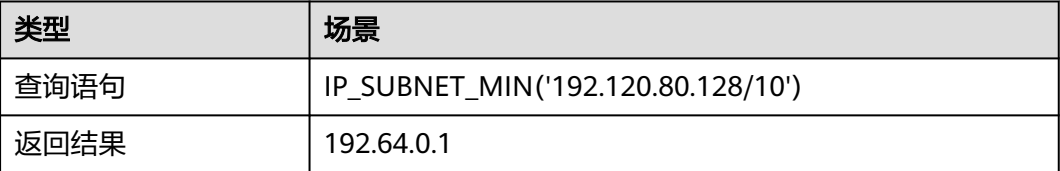

## **ip\_subnet\_range** 函数

获取IPv4网段范围。

语法: ip\_subnet\_range(expr)

#### 表 **8-214** 参数说明

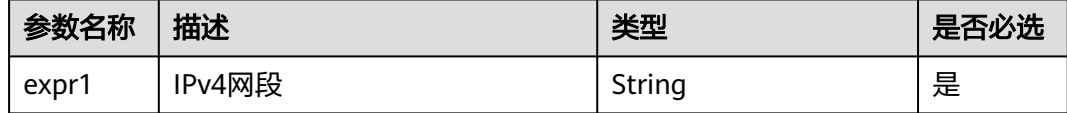

#### 返回值类型:String类型

示例: SELECT IP SUBNET RANGE('192.120.80.128/10')

## 表 **8-215** 查询分析结果

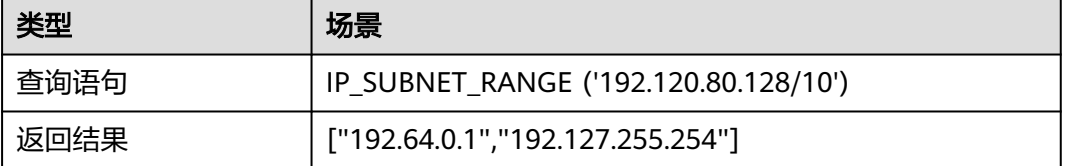

#### 说明

在计算给定网段的最大IP地址、最小IP地址和IP范围时,排除了网段的单播和广播地址,计算出 的IP地址为网段的最大可用IP地址、最小可用IP地址和可用IP地址范围。

## **ip\_to\_city** 函数

返回城市的名称。

语法: ip\_to\_city(x)

#### 表 **8-216** 参数说明

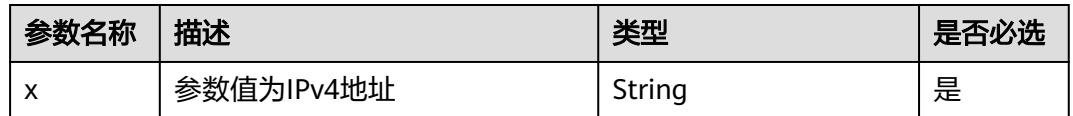

返回值类型:String类型

示例: select ip\_to\_city(ip)

查询分析结果:

## 表 **8-217** 查询分析结果

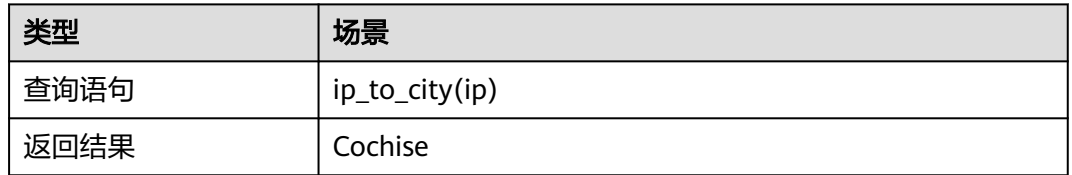

# **ip\_to \_provider** 函数

返回网络运营商的名称。

语法: ip\_to\_provider(x)

## 表 **8-218** 参数说明

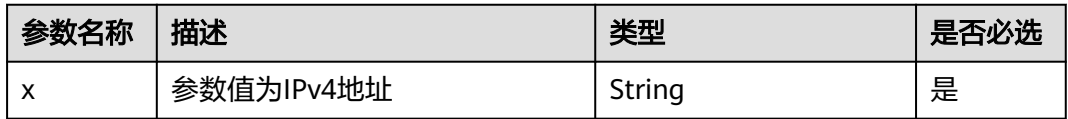

返回值类型:

String类型

示例: select ip\_to\_provider(ip)

## 表 **8-219** 查询分析结果

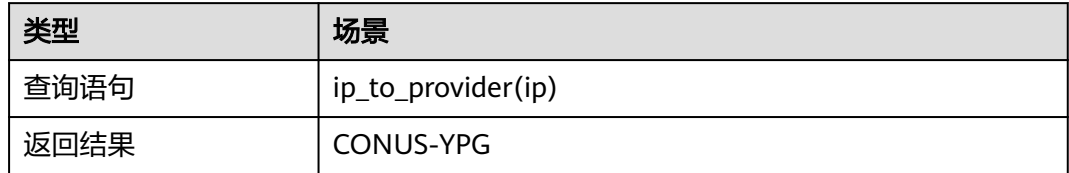

# **8.6.11** 电话号码函数

本文介绍电话号码函数的语法规则,包括参数解释、函数示例等。

## 函数列表

## 表 **8-220** 电话号码函数

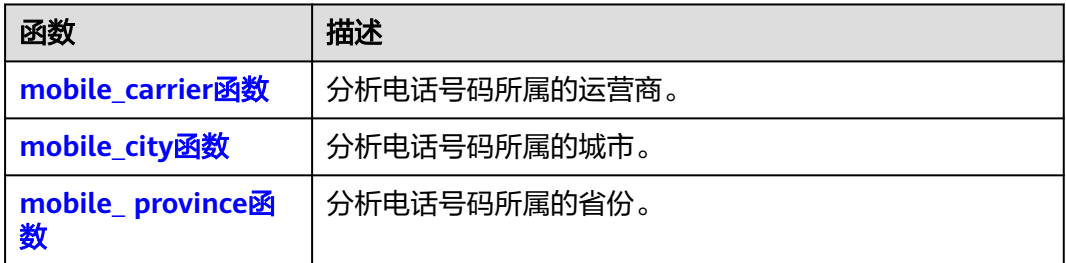

## **mobile\_carrier** 函数

分析电话号码所属的运营商。

语法: mobile\_carrier(expr)

## 表 **8-221** 参数说明

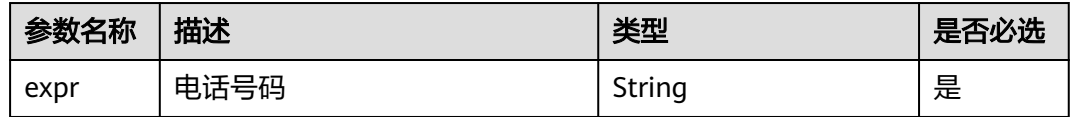

## 返回值类型:String类型

示例: SELECT MOBILE\_CARRIER('17052294531')

## 表 **8-222** 查询分析结果

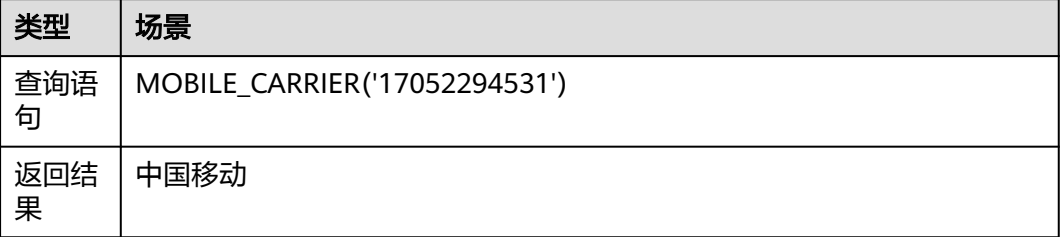

## **mobile\_city** 函数

分析电话号码所属的城市。

语法: mobile\_city(expr)

#### <span id="page-471-0"></span>表 **8-223** 参数说明

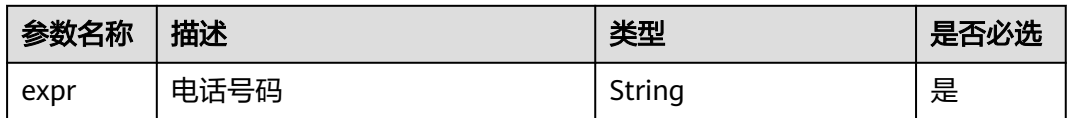

#### 返回值类型:String类型

示例: SELECT MOBILE\_CITY('17052294531')

## 表 **8-224** 查询分析结果

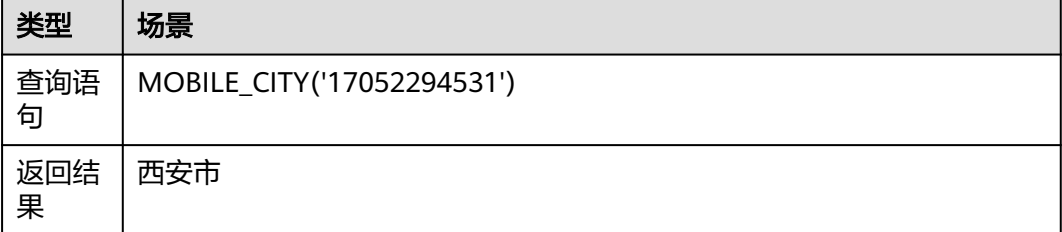

## **mobile\_ province** 函数

分析电话号码所属的省份。

语法: mobile\_ province(expr)

## 表 **8-225** 参数说明

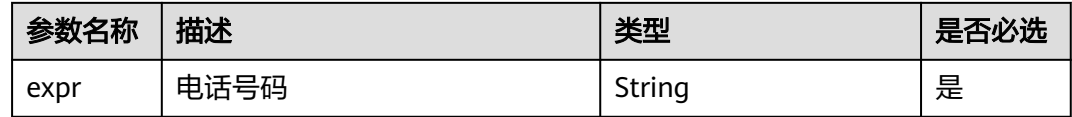

#### 返回值类型:String类型

示例: SELECT MOBILE\_PROVINCE('17052294531')

## 表 **8-226** 查询分析结果

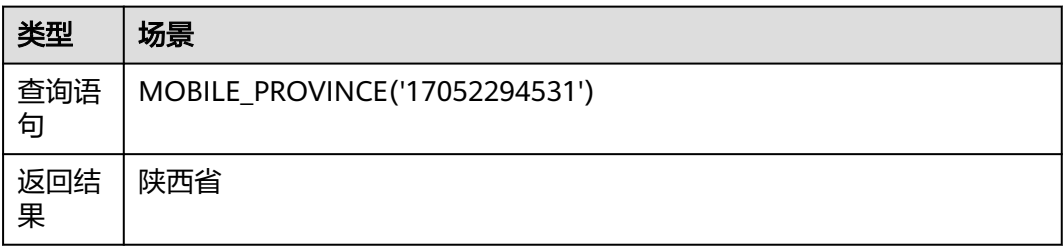

# **8.6.12** 数组函数

本文介绍数组函数的语法规则,包括参数解释、函数示例等。

## 函数列表

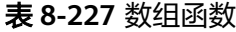

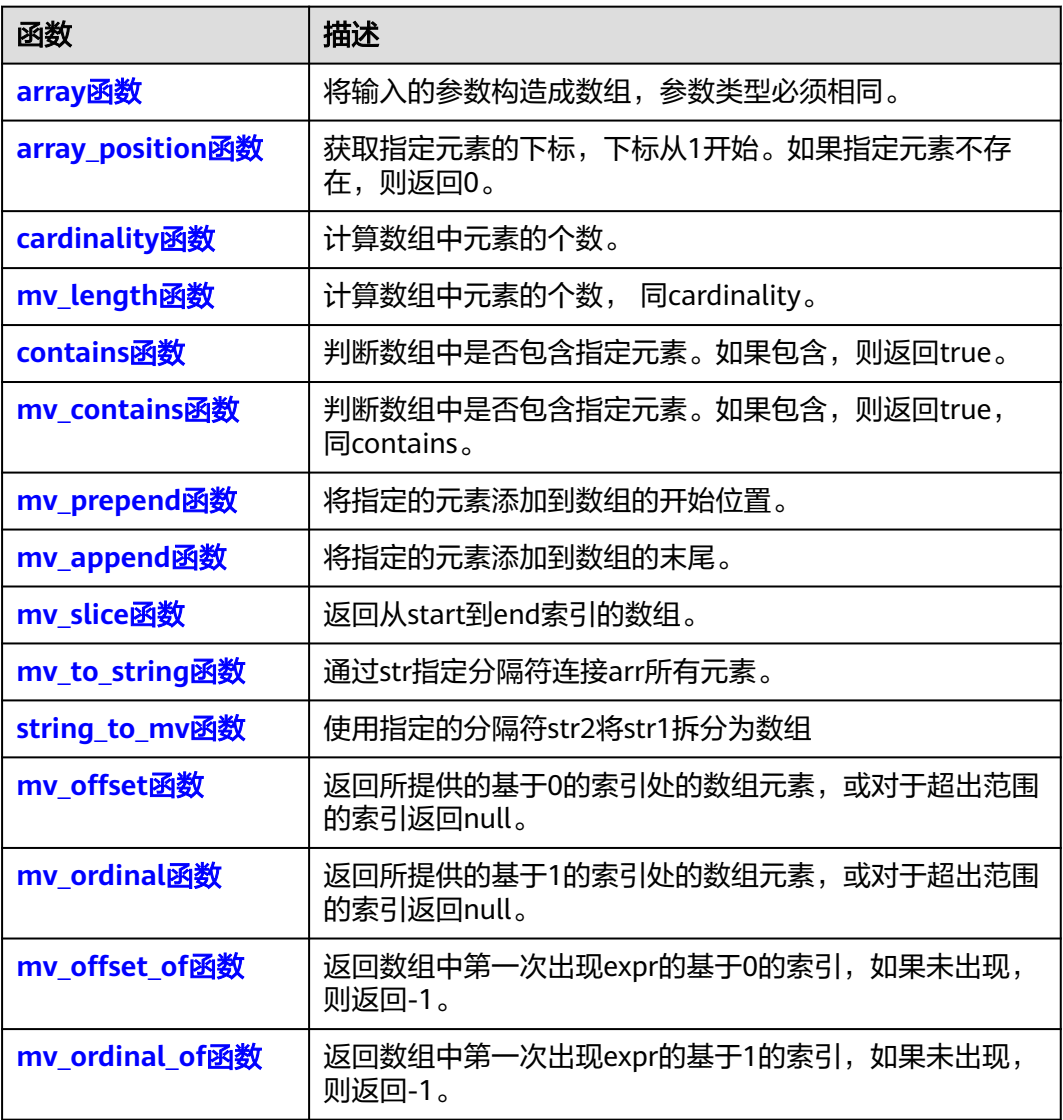

## **array** 函数

将参数构建成数组,参数类型必须相同。

语法: array(expr1,expr ...)

<span id="page-473-0"></span>表 **8-228** 参数说明

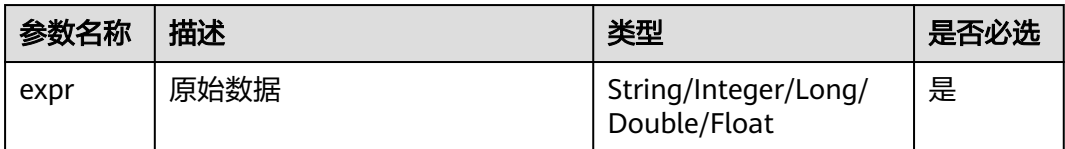

#### 返回值类型:Array类型

示例: SELECT ARRAY('1','2','3','4','5')

## 表 **8-229** 查询分析结果

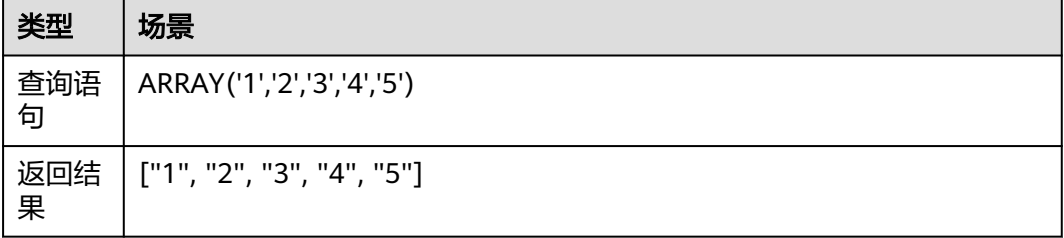

## **array\_position** 函数

获取指定元素的下标,下标从1开始。如果指定元素不存在,则返回0。

语法: array position(expr, ele)

#### 表 **8-230** 参数说明

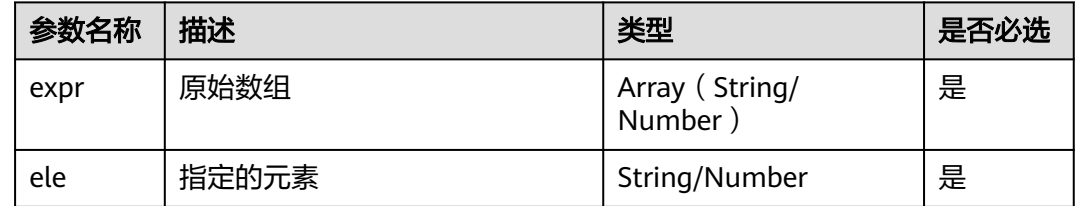

## 返回值类型:Integer类型

示例: SELECT ARRAY\_POSITION(ARRAY('1','2','3'),'2')

## 表 **8-231** 查询分析结果

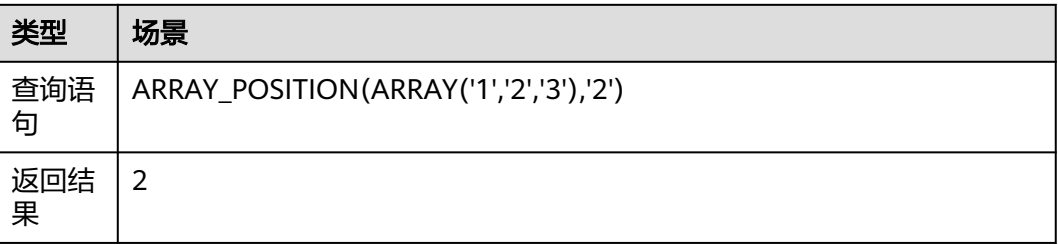

## <span id="page-474-0"></span>**cardinality** 函数

计算数组中元素的个数。

语法: cardinality(expr)

#### 表 **8-232** 参数说明

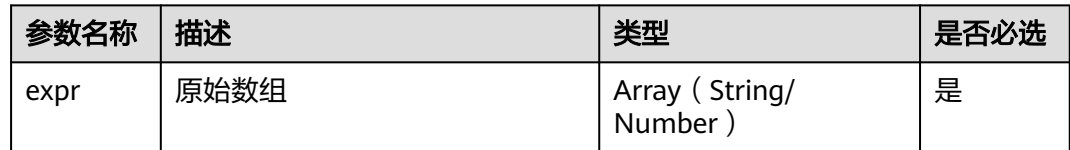

#### 返回值类型:String类型

示例: SELECT CARDINALITY(ARRAY('1','2','3'))

表 **8-233** 查询分析结果

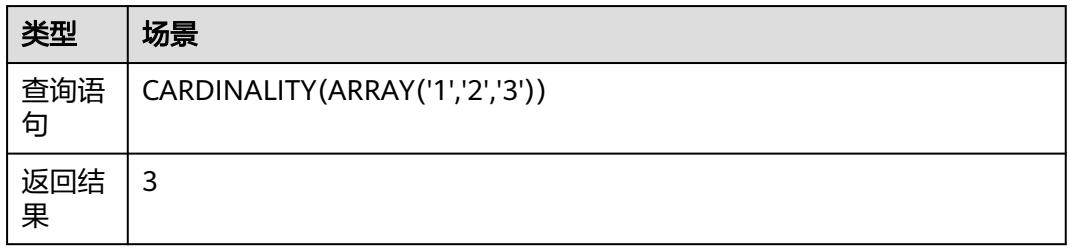

## **mv\_length** 函数

计算数组中元素的个数, 同cardinality。

语法: mv\_length(expr)

#### 表 **8-234** 参数说明

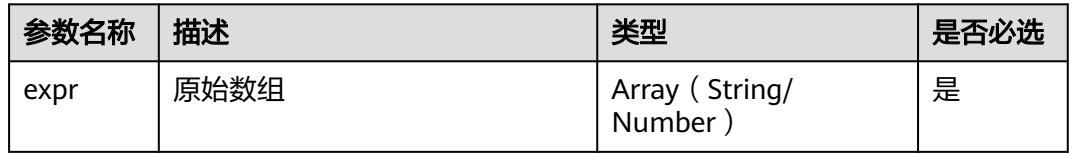

## 返回值类型: Integer

示例: SELECT MV\_LENGTH(ARRAY('1','2','3'))

## <span id="page-475-0"></span>表 **8-235** 查询分析结果

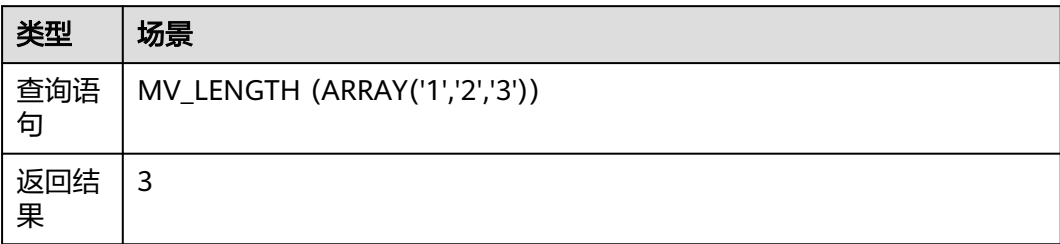

## **contains** 函数

## 判断数组中是否包含指定元素。如果包含,则返回true。

语法: contains(expr, ele)

## 表 **8-236** 参数说明

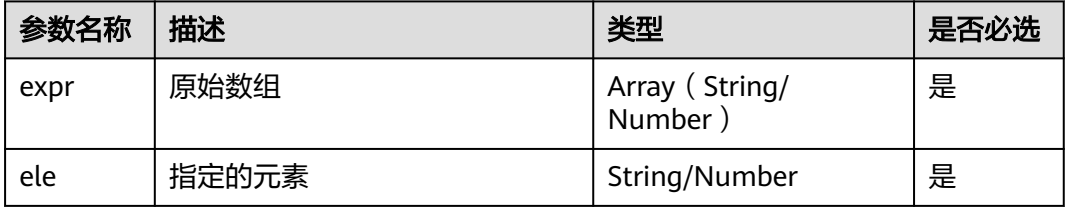

## 返回值类型:Boolean类型

示例: SELECT CONTAINS(ARRAY('1','2'),'1')

## 表 **8-237** 查询分析结果

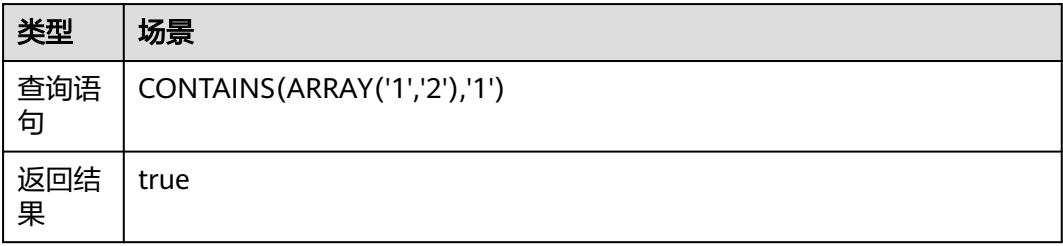

## **mv\_contains** 函数

判断数组中是否包含指定元素。如果包含,则返回true,同contains。 语法: mv\_contains(expr, ele)

## <span id="page-476-0"></span>表 **8-238** 参数说明

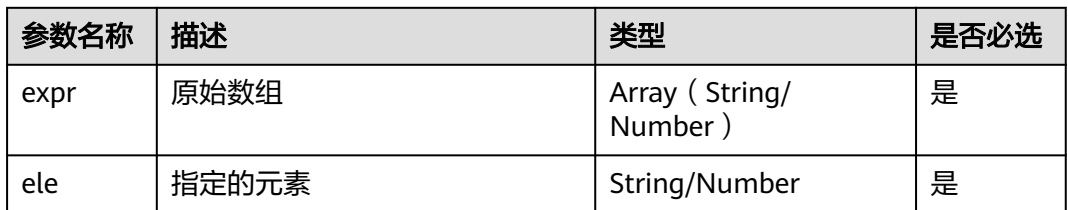

#### 返回值类型:Boolean类型

示例: SELECT MV\_CONTAINS(ARRAY('1','2'),'1')

#### 表 **8-239** 查询分析结果

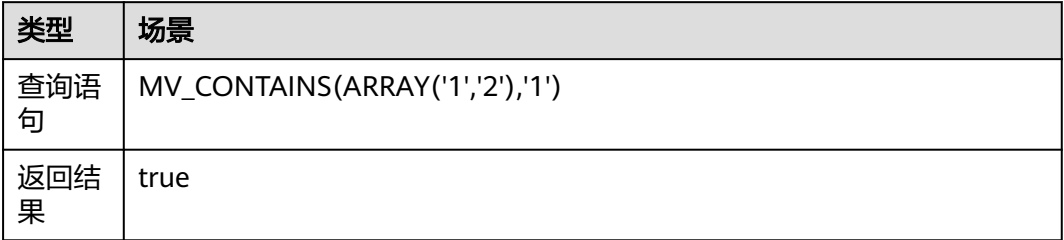

## **mv\_prepend** 函数

将指定的元素添加到数组的开始位置。

语法: mv\_prepend(expr, arr)

## 表 **8-240** 参数说明

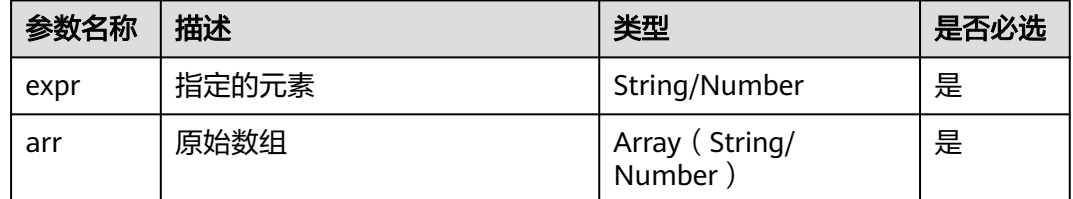

## 返回值类型:Array类型

示例: SELECT MV\_PREPEND('1', ARRAY ('1','2'))

## 表 **8-241** 查询分析结果

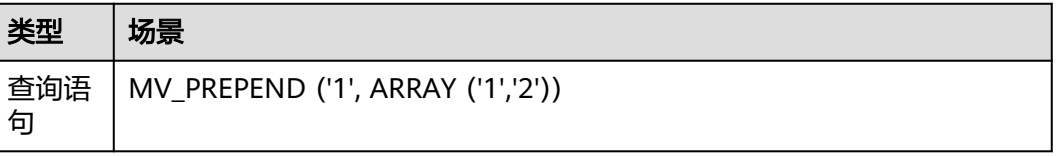

<span id="page-477-0"></span>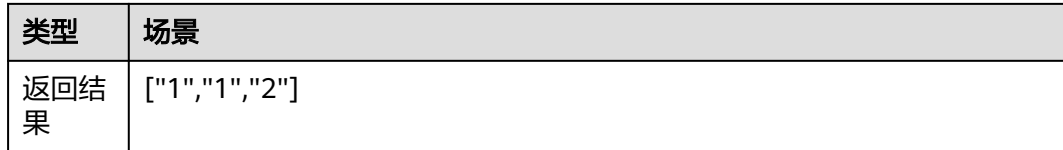

## **mv\_append** 函数

将指定的元素添加到数组的末尾。

语法: mv\_append(arr, expr)

## 表 **8-242** 参数说明

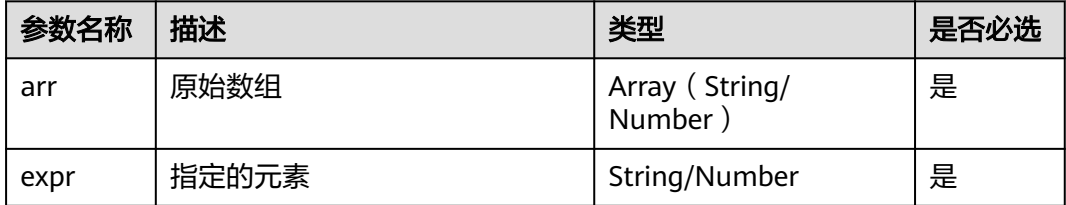

#### 返回值类型:Array类型

示例: SELECT MV\_APPEND(ARRAY('1','2'),'1')

#### 表 **8-243** 查询分析结果

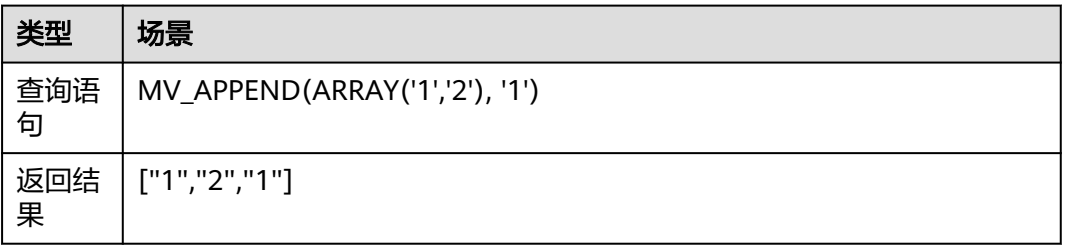

## **mv\_slice** 函数

返回从start到end索引的数组。

语法: mv\_slice(arr, start, end)

#### 表 **8-244** 参数说明

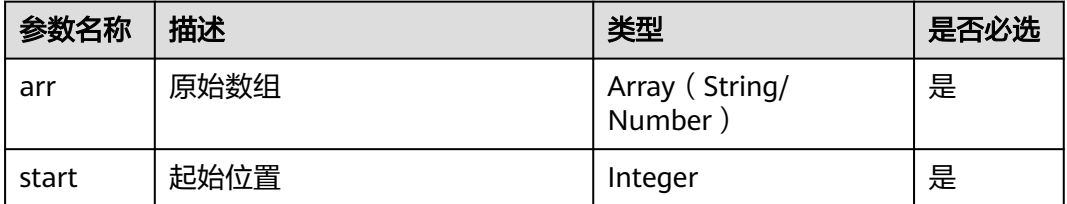

<span id="page-478-0"></span>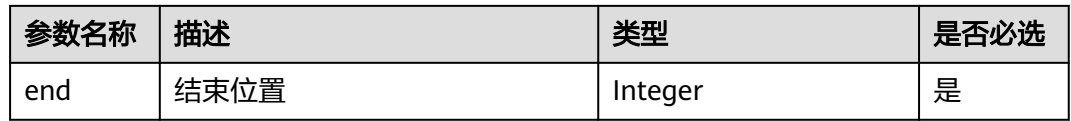

#### 返回值类型:Array类型

示例: SELECT MV\_SLICE(ARRAY('1','2','3','4','5'), 2, 4)

## 表 **8-245** 查询分析结果

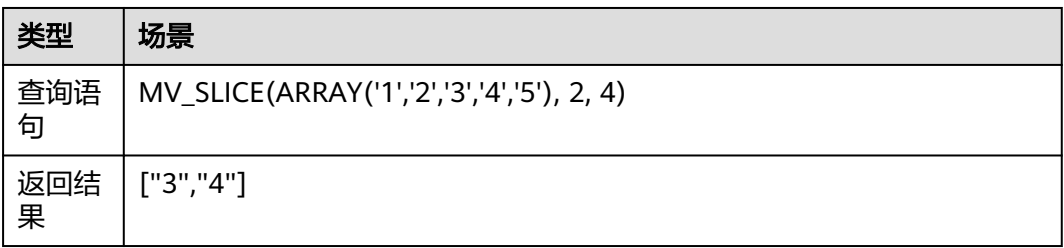

## **mv\_to\_string** 函数

通过str指定分隔符连接arr所有元素。

语法: mv\_to\_string(arr, str)

## 表 **8-246** 参数说明

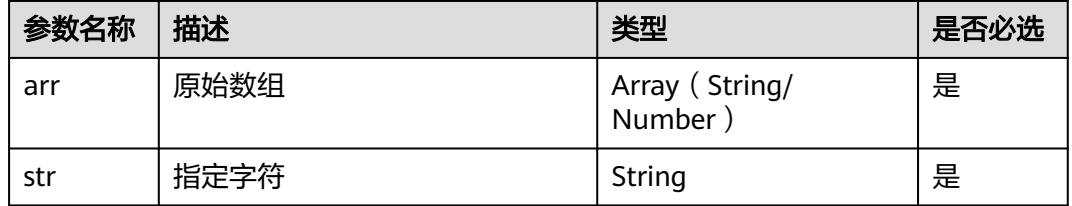

返回值类型:String类型

示例: SELECT MV\_TO\_STRING(ARRAY('1','2','3','4','5'),'-')

## 表 **8-247** 查询分析结果

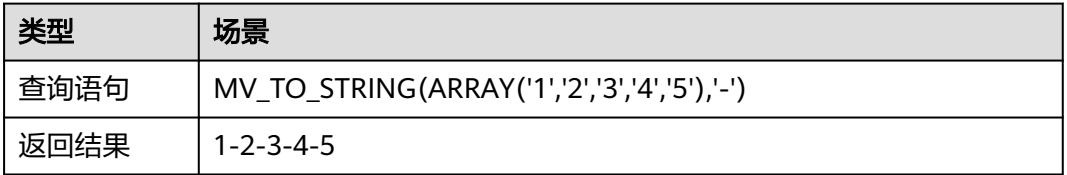

## **string\_to\_mv** 函数

使用指定的分隔符str2将str1拆分为数组。

<span id="page-479-0"></span>语法: string\_to\_mv(str1, str2)

#### 表 **8-248** 参数说明

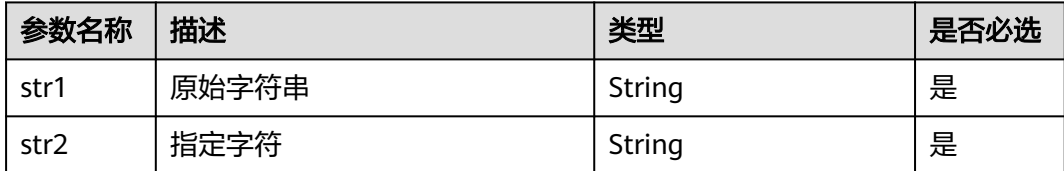

返回值类型:Array类型

示例: SELECT STRING\_TO\_MV('1-2-3-4-5','-')

表 **8-249** 查询分析结果

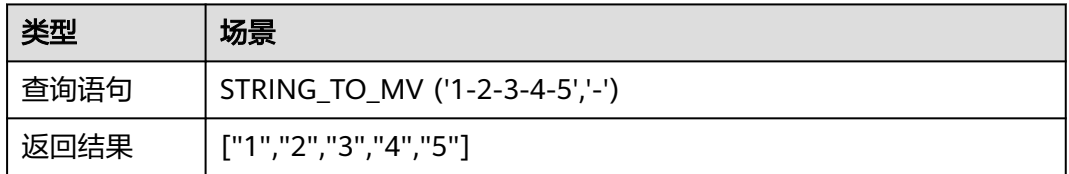

## **mv\_offset** 函数

返回所提供的基于0的索引处的数组元素,或对于超出范围的索引返回null。

语法: mv\_offset(arr, index)

#### 表 **8-250** 参数说明

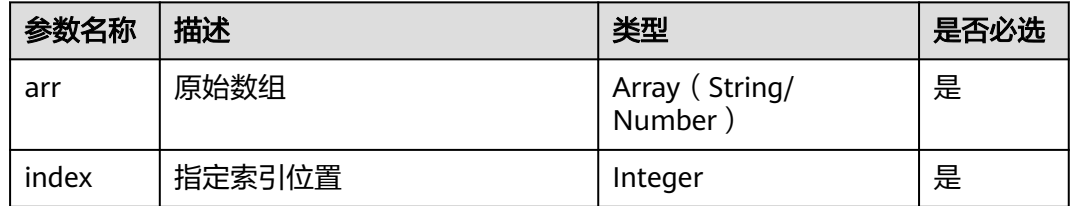

返回值类型:String/Integer/Long/Boolean/Double类型

示例: SELECT MV\_OFFSET(ARRAY('1','2','3','4','5'), 2)

#### 表 **8-251** 查询分析结果

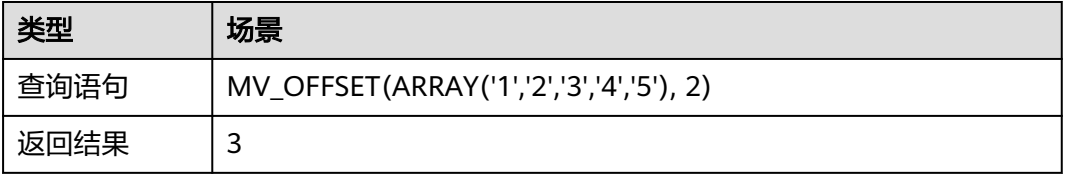

## <span id="page-480-0"></span>**mv\_ordinal** 函数

返回所提供的基于1的索引处的数组元素,或对于超出范围的索引返回null。

语法: mv\_ordinal(arr, index)

#### 表 **8-252** 参数说明

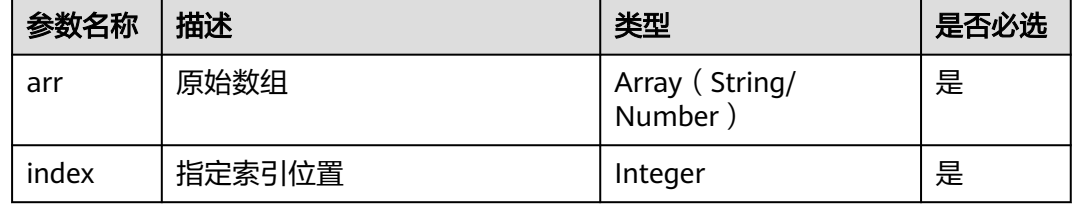

返回值类型:String/Integer/Long/Boolean/Double类型

示例: SELECT MV\_ORDINAL(ARRAY('1','2','3','4','5'), 2)

## 表 **8-253** 查询分析结果

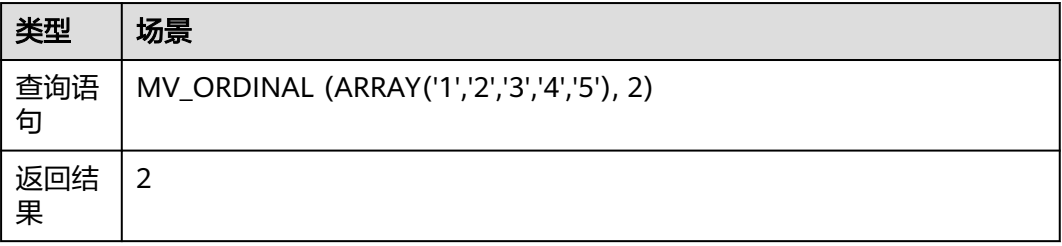

## **mv\_offset\_of** 函数

返回数组中第一次出现expr的基于0的索引,如果未出现,则返回-1。

语法: mv\_offset\_of(arr, expr)

#### 表 **8-254** 参数说明

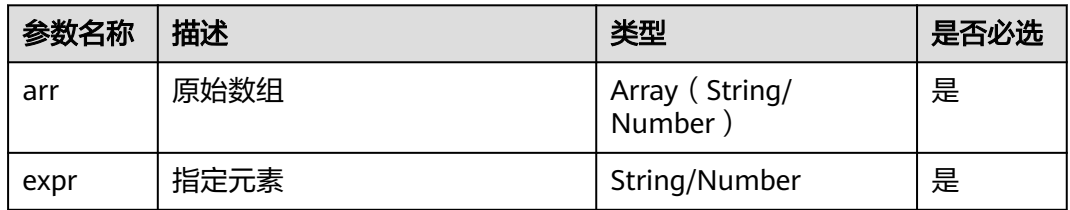

返回值类型:Integer类型

示例: SELECT MV\_OFFSET\_OF(ARRAY('1','2','3','4','5'), '2')

## <span id="page-481-0"></span>表 **8-255** 查询分析结果

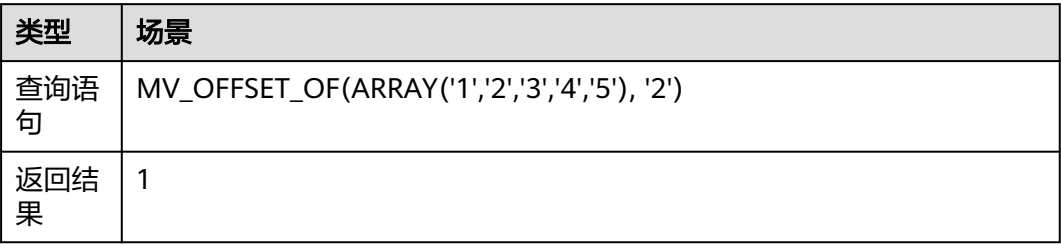

## **mv\_ordinal\_of** 函数

返回数组中第一次出现expr的基于1的索引,如果未出现,则返回-1。

语法:mv\_ordinal\_of(arr, expr)

#### 表 **8-256** 参数说明

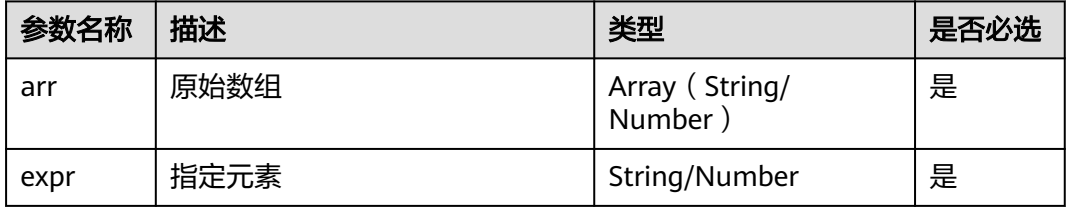

## 返回值类型:Integer类型

示例: SELECT MV\_ORDINAL\_OF(ARRAY('1','2','3','4','5'), '2')

#### 表 **8-257** 查询分析结果

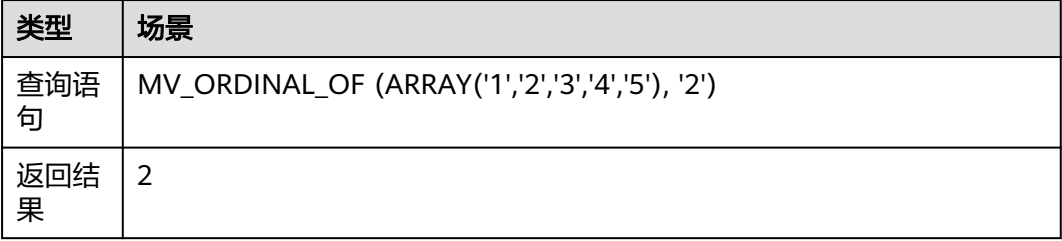

## **FAQ**

FAQ(常见问题)展示经常被询问的问题。

# **9** 日志可视化

# <span id="page-482-0"></span>**9.1** 可视化

可视化提供对结构化后的日志字段进行SQL查询与分析的功能。对原始日志结构化 后,等待1~2分钟左右即可对结构化后的日志进行SQL查询与分析。

#### 说明

目前此功能仅支持全部用户使用的局点有:华南-广州、华北-北京四、华北-乌兰察布二零一、 华北-乌兰察布一、华东-上海一、中国-香港、西南-贵阳一、亚太-新加坡、华南-深圳,支持部 分白名单用户使用的局点有:亚太-曼谷、华北-北京一、华东-上海二、华北-乌兰察布二零二, 其他局点暂不支持该功能。

## 前提条件

- 已成功采集到日志。
- 对日志内容已完成结构化配置,具体操作请参考<mark>云端结构化解析</mark>。

#### 说明

日志结构化后字段名称与系统SQL内置保留字段名称相同,或者字段名称中带有中划线、 下划线、小数点这三种特殊字符时,SQL查询需要加英文双引号。系统SQL内置保留字段 名称包括:"time"、"select"、"where"等。

## 操作步骤

- 步骤**1** 登录LTS控制台,在左侧导航栏中选择"日志管理 "。
- 步骤**2** 在"日志管理"页面选择目标日志组和日志流,进入日志详情页面。
- 步骤**3** 选择"可视化"页签。
- 步骤**4** 在可视化页面支持交互式分析,通过该模块配置简单的分析语句,查询可视化数据, 配置可视化图表。设置过滤条件、通过添加指标、添加分组、添加排序进行数据通分 析,方便用户操作。

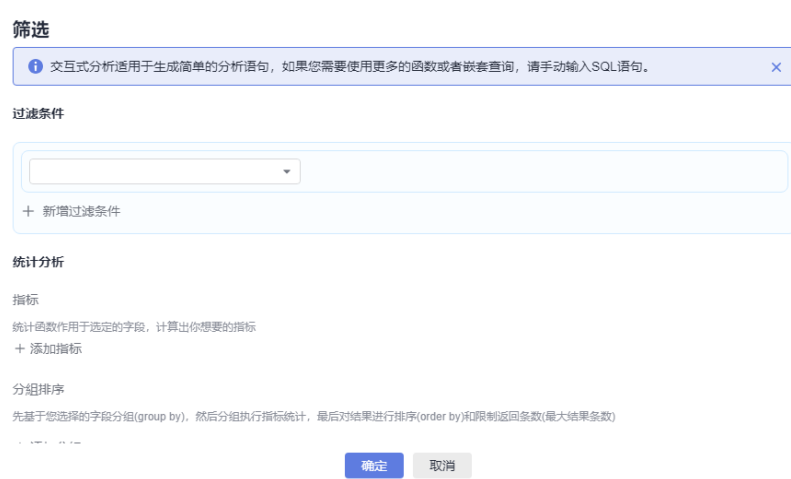

步骤**5** 选择时间范围,输入SQL语句,单击 对已输入的SQL语句进行格式化显示。单击 "查询"进行搜索,目前LTS支持的SQL语句详见**SQL**[查询语法。](#page-327-0)

时间范围有三种方式,分别是相对时间、整点时间和自定义。您可以根据自己的实际 需求,选择时间范围。

#### 说明

- 相对时间: 表示查询距离当前时间1分钟、5分钟、15分钟等时间区间的日志数据。例如当前 时间为19:20:31,设置相对时间1小时,表示查询18:20:31~19:20:31的日志数据。
- 整点时间: 表示查询最近整点1分钟、15分钟等时间区间的日志数据。例如当前时间为 19:20:31,设置整点时间1小时,表示查询18:00:00~19:00:00的日志数据。
- 自定义:表示查询指定时间范围的日志数据。

### 图 **9-1** 可视化查询

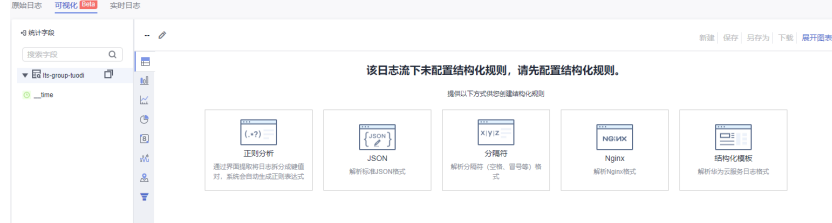

## 说明

- SQL查询约束有:
	- 1. 单次查询返回结果最多10W条。
	- 2. 当聚合结果超过10W时,聚合结果可能存有误差。
- SQL查询语句中,string类型的where条件的键值有限制:
	- 1. 精确查找value需添加英文单引号, 模糊查找value需添加英文单引号或者双引号, key与 SQL内置保留字段名称相同时需添加英文双引号。
	- 2. 建议使用where条件时,使用where "key"='value',或者where "key" like '%value%'。
- SQL查询语句中,float和long类型的where条件不受限制,但当与关键词冲突时可能会导致 查询异常,建议使用where "key"='value',或者where "key" like '%value%'进行查询。
- 日志搜索框支持自定义上下拖动调整高度。
- 输入搜索语法后,支持单击<sup>【33</sup> 设置格式化sql和反格式化sql,优化搜索语句,提高搜索效 率。
- 步骤**6** 当设置时间范围内日志量超过10亿行时会触发迭代查询,可以通过迭代查询分多次完 成全部日志的查询,界面会显示"查询状态:结果精确"。

查询状态: 结果精确

- 步骤**7** 根据SQL查询返回的数据,依照业务需求选择不同图表类型,呈现查询结果。详细请 参考统计图表。
- 步骤**8** 对查询结果可执行如下操作:
	- 单击"新建",在弹出的"创建可视化图表"中,根据业务需求填写"图表名 称"、"同时添加到仪表盘",单击"确定",可视化图表保存成功。
	- 单击"保存",对在弹出的"保存可视化图表"中,根据业务需求填写"图表名 称"、"同时添加到仪表盘",单击"确定",可视化图表保存成功;当选中某 个可视化图表时,单击"保存",可对该图表进行修改。
	- 单击"另存为",在弹出的"另存为可视化图表"中,根据业务需求填写"图表 名称"、"同时添加到仪表盘",单击"确定",对已有可视化图表进行复制。

说明

须先保存一个图表后,才可另存为可视化图表。

- 单击"下载",可下载当前SQL查询结果的可视化数据,该文件为.csv。
- 单击 <sup>{--}</sup> 按钮添加告警,在弹出的"新建告警规则"中,为选中的可视化图表配 置**SQL**[告警](#page-585-0)。

说明

须先保存一个图表后,才能新建告警规则。

单击"展开图表",可对当前日志流下的可视化图表展开;单击"收起图表", 可收起当前日志流下展开的可视化图表。

**----**结束

# **9.2** 统计图表

# **9.2.1** 概述

云日志服务LTS支持通过统计图表的方式对查询和分析的结果进行可视化展示。用户还 可以将图表分析结果保存到仪表盘,进行长期监控。

- 统计图表用于展示查询和分析结果,支持在图表栏中选择不同图表,并进行相应 设置。
- 支持对统计图表进行全局配置。例如选择颜色方案后,整个统计图表的颜色都基 于该颜色方案进行展示。
- 在统计图表页面,选择合适的图表类型。

## 限制说明

#### 说明

目前此功能仅支持全部用户使用的局点有:华南-广州、华北-北京四、华北-乌兰察布二零一、 华北-乌兰察布一、华东-上海一、中国-香港、西南-贵阳一、亚太-新加坡、华南-深圳,支持部 分白名单用户使用的局点有:亚太-曼谷、华北-北京一、华东-上海二、华北-乌兰察布二零二, 其他局点暂不支持该功能。

规格与限制如下:

- 一个日志流最多可创建100个图表。
- 一个仪表盘最多可添加50个图表。

## 统计图表类型

支持对图表进行新建、保存、另存为等操作。详细请参考表**9-1**。

支持使用表格、柱状图、折线图等图表类型展示不同场景数据,详细请参考表**9-2**。

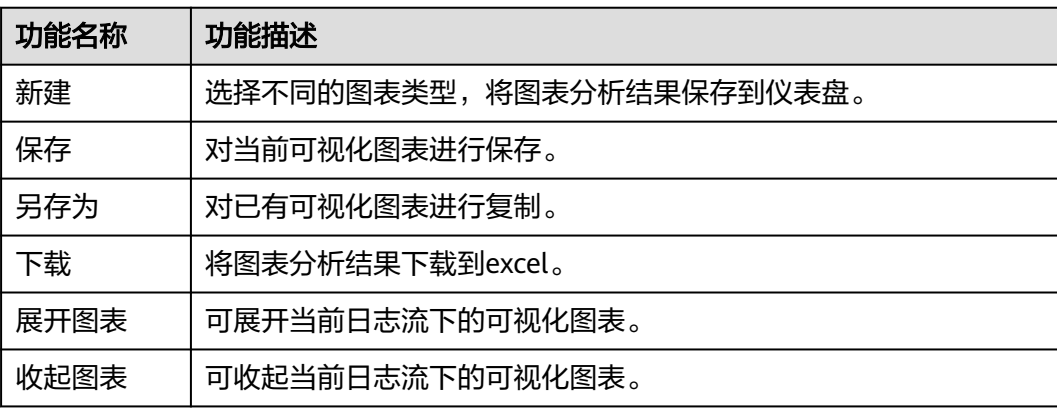

#### 表 **9-1** 操作说明

#### 表 **9-2** 图表类型

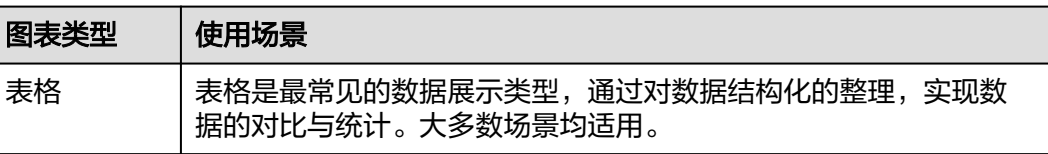

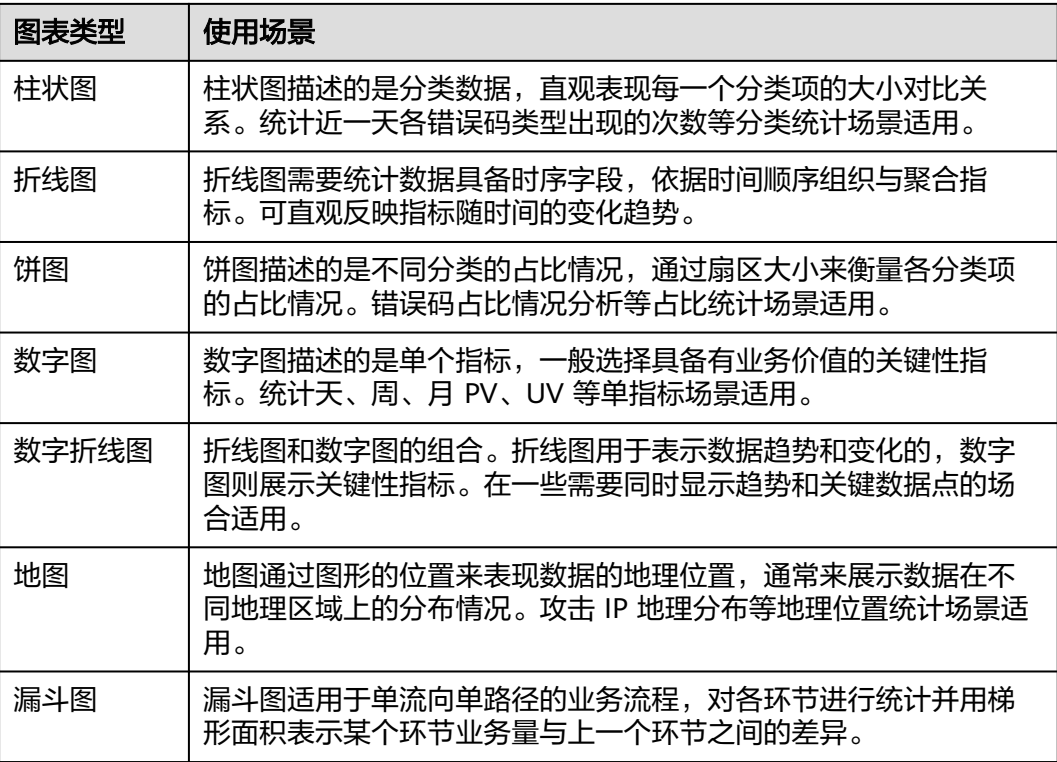

# **9.2.2** 表格

表格作为最常见的数据展示类型,是组织整理数据最基本的手段,通过对数据的整 理,达到快速引用和分析的目的。通过查询分析语法得到的数据结果默认以表格方式 进行展示。

## 操作步骤

- 步骤**1** 登录云日志服务控制台。
- 步骤**2** 在左侧导航栏中,选择"日志管理",进入日志管理页面。
- 步骤**3** 在日志管理页面中,选择目标日志组和日志流,进入日志流详情页面。
- 步骤**4** 在日志流详情页面中,输入查询和分析语句,然后单击15分钟(相对),设置查询和 分析的时间范围。
- 步骤**5** 选择"可视化",单击 图标。
- 步骤**6** 配置表格参数,查看表格。

#### 表 **9-3** 配置参数

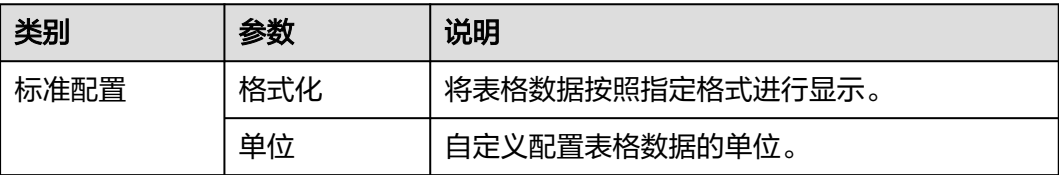

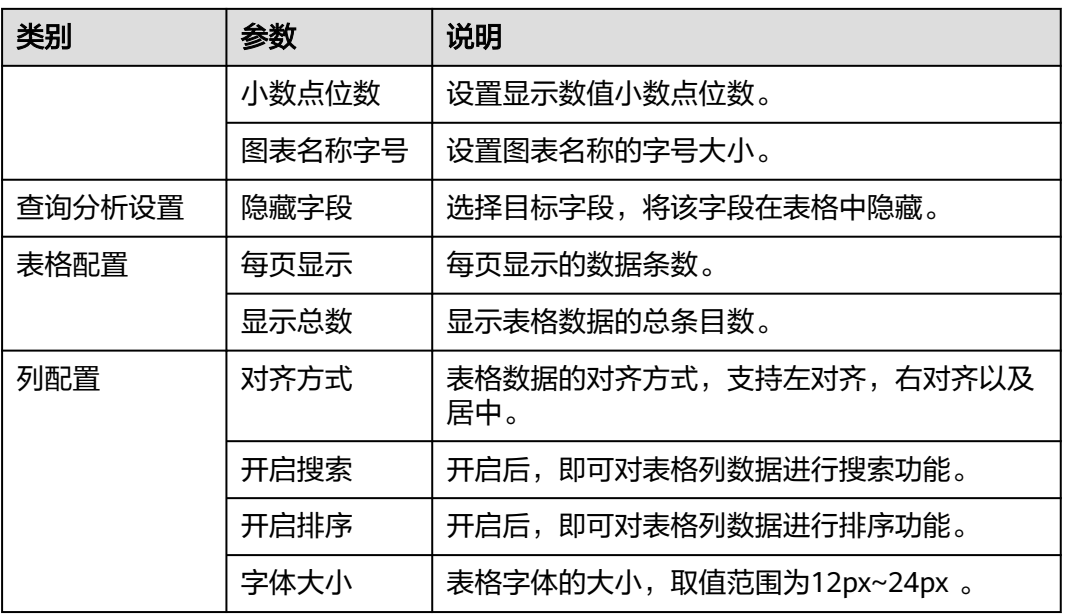

#### 图 **9-2** 表格

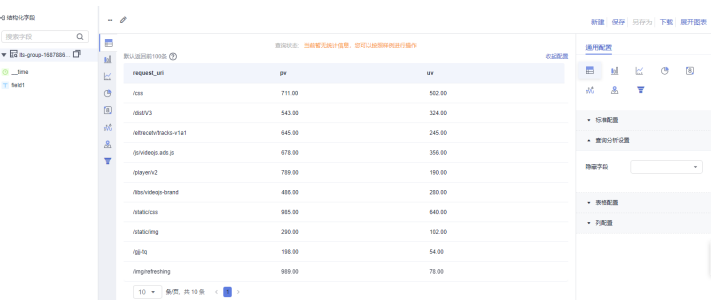

**----**结束

# **9.2.3** 柱状图

柱状图是使用垂直或水平的柱子显示类别之间的数值比较,用于描述分类数据,并统 计每一个分类中的数量。

云日志服务(LTS)提供的柱状图,有垂直柱子和水平柱子,矩形块宽度一定,高度代 表数值大小。有多列数据映射到Y轴时,采用分组柱状形式显示。

默认采用垂直柱子,您可以根据自己的需要进行选择。基本构成如下:

- X轴(横轴)
- Y轴(纵轴)
- 矩形块
- 图例

操作步骤

步骤**1** 登录云日志服务控制台。

步骤2 在左侧导航栏中,选择"日志管理",进入日志管理页面。

- 步骤**3** 在日志管理页面中,选择目标日志组和日志流,进入日志流详情页面。
- 步骤**4** 在日志流详情页面中,输入查询和分析语句,然后单击15分钟(相对),设置查询和 分析的时间范围。
- **步骤5** 选择 "可视化 " ,单击 <mark>lul</mark> 图标。
- 步骤6 在通用配置页签中, 配置柱状图参数, 查看柱状图。

#### 表 **9-4** 柱状图参数说明表

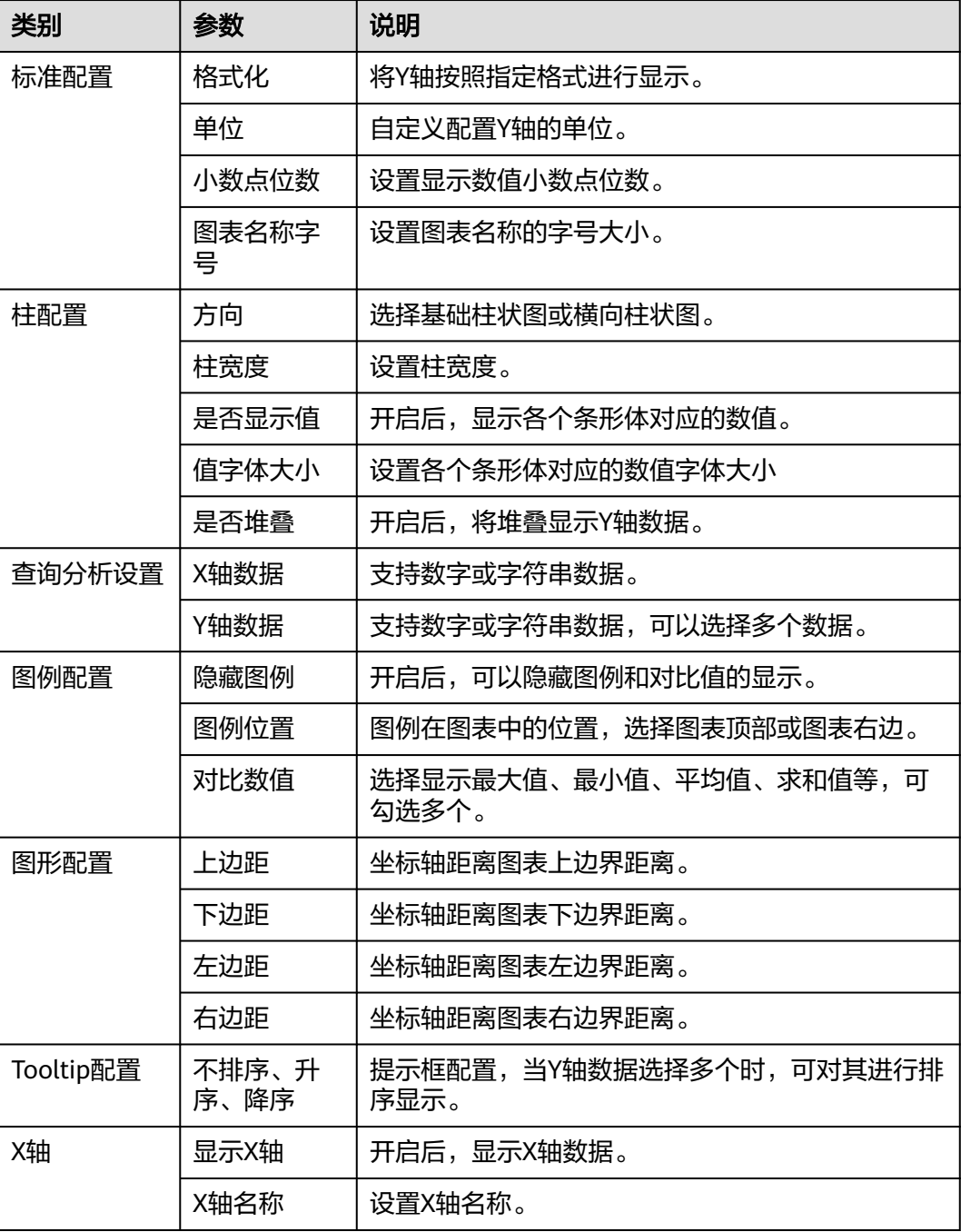

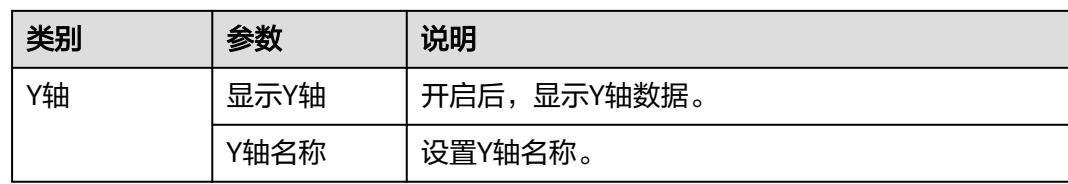

#### 图 **9-3** 柱状图

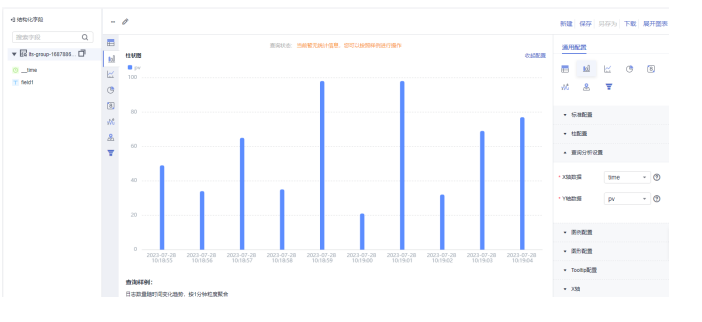

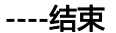

# **9.2.4** 折线图

线图属于趋势类分析图表,一般用于表示一组数据在一个有序数据类别(多为连续时 间间隔)上的变化情况,用于直观分析数据变化趋势。在线图中,可以清晰的观测到 数据在某一个周期内的变化,主要反映在:

- 递增性或递减性
- 增减的速率情况
- 增减的规律(如周期变化)
- 峰值和谷值

所以,线图是用于分析数据随时间变化趋势的最佳选择。同时,也可以绘制多条线用 于分析多组数据在同一时间周期的变化趋势,进而分析数据之间的相互作用和影响 (如同增同减,成反比等)。

## 操作步骤

- 步骤**1** 登录云日志服务控制台。
- 步骤**2** 在左侧导航栏中,选择"日志管理",进入日志管理页面。
- 步骤**3** 在日志管理页面中,选择目标日志组和日志流,进入日志流详情页面。
- 步骤**4** 在日志流详情页面中,输入查询和分析语句,然后单击15分钟(相对),设置查询和 分析的时间范围。
- **步骤5** 选择 "可视化" ,单击 <sup>|益</sup> 图标。
- 步骤**6** 在通用配置页签中,配置折线图参数,查看折线图。

## 表 **9-5** 折线图参数说明表

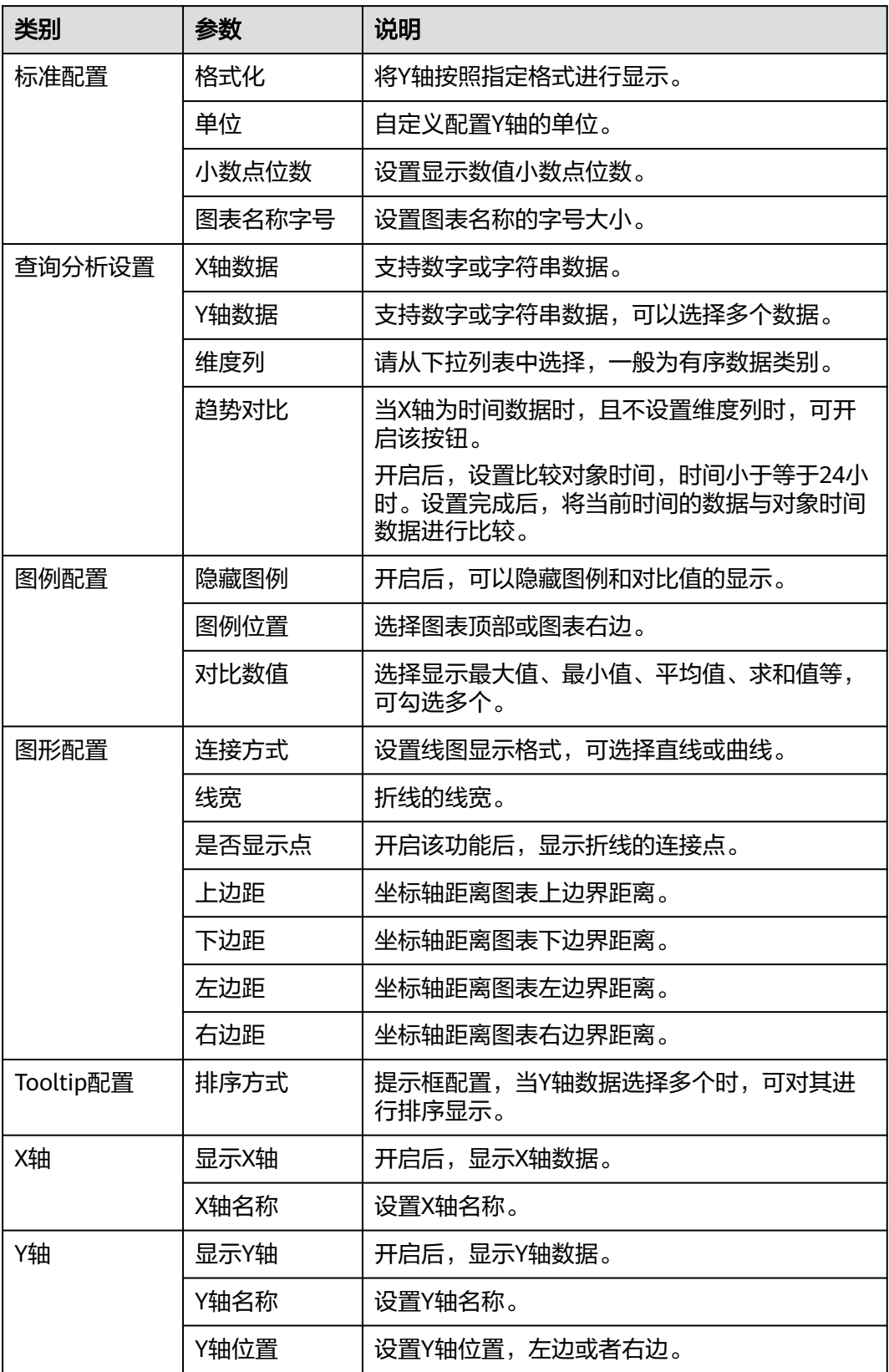

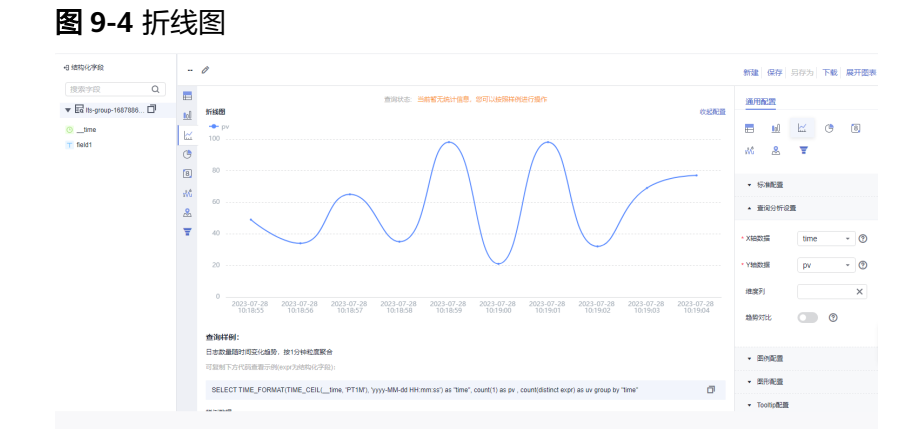

#### **----**结束

## **9.2.5** 饼图

饼图用于表示不同分类的占比情况,通过弧度大小来对比各种分类。饼图通过将一个 圆饼按照分类的占比划分成多个区块,整个圆饼代表数据的总量,每个区块表示该分 类占总体的比例大小,所有区块的加和等于100%。基本构成如下:

- 扇形
- 文本百分比
- 图例

## 类型

云日志服务(LTS)提供默认饼图、环图及南丁格尔玫瑰图三种类型的饼图。

● 环图

环图本质上是将饼图中心挖空,相比于饼图来说有如下优点:

- 在原有构成的基础上增加了总数显示,展示了更多的信息。
- 两个饼图直接进行比较是非常不直观的,两个环图间可以通过环状条长度进 行简单的对比。
- 南丁格尔玫瑰图

南丁格尔玫瑰图本质上并不是环图,而是在极坐标系下画出来的柱状图,每一个 分类数据被圆弧平分,使用圆弧的半径长短表示数据的大小,相比于饼图来说有 如下优点:

- 饼图适用于不超过10条的分类数据,南丁格尔玫瑰图则适用于分类较多的场 景(10-30条数据)。
- 由于半径和面积是成平方的关系,南丁格尔玫瑰图放大了各个分类数据之间 值的差异,尤其适合对比大小相近的数值。
- 由于圆形有周期的特性,南丁格尔玫瑰图也适用于表示一个周期的时间概 念,比如星期、月份。

## 操作步骤

步骤**1** 登录云日志服务控制台。

步骤**2** 在左侧导航栏中,选择"日志管理",进入日志管理页面。

步骤**3** 在日志管理页面中,选择目标日志组和日志流,进入日志流详情页面。

步骤**4** 在日志流详情页面中,输入查询和分析语句,然后单击15分钟(相对),设置查询和 分析的时间范围。

**步骤5** 选择"可视化",单击<sup>(上</sup>图标。

步骤**6** 配置饼图参数,查看饼图。

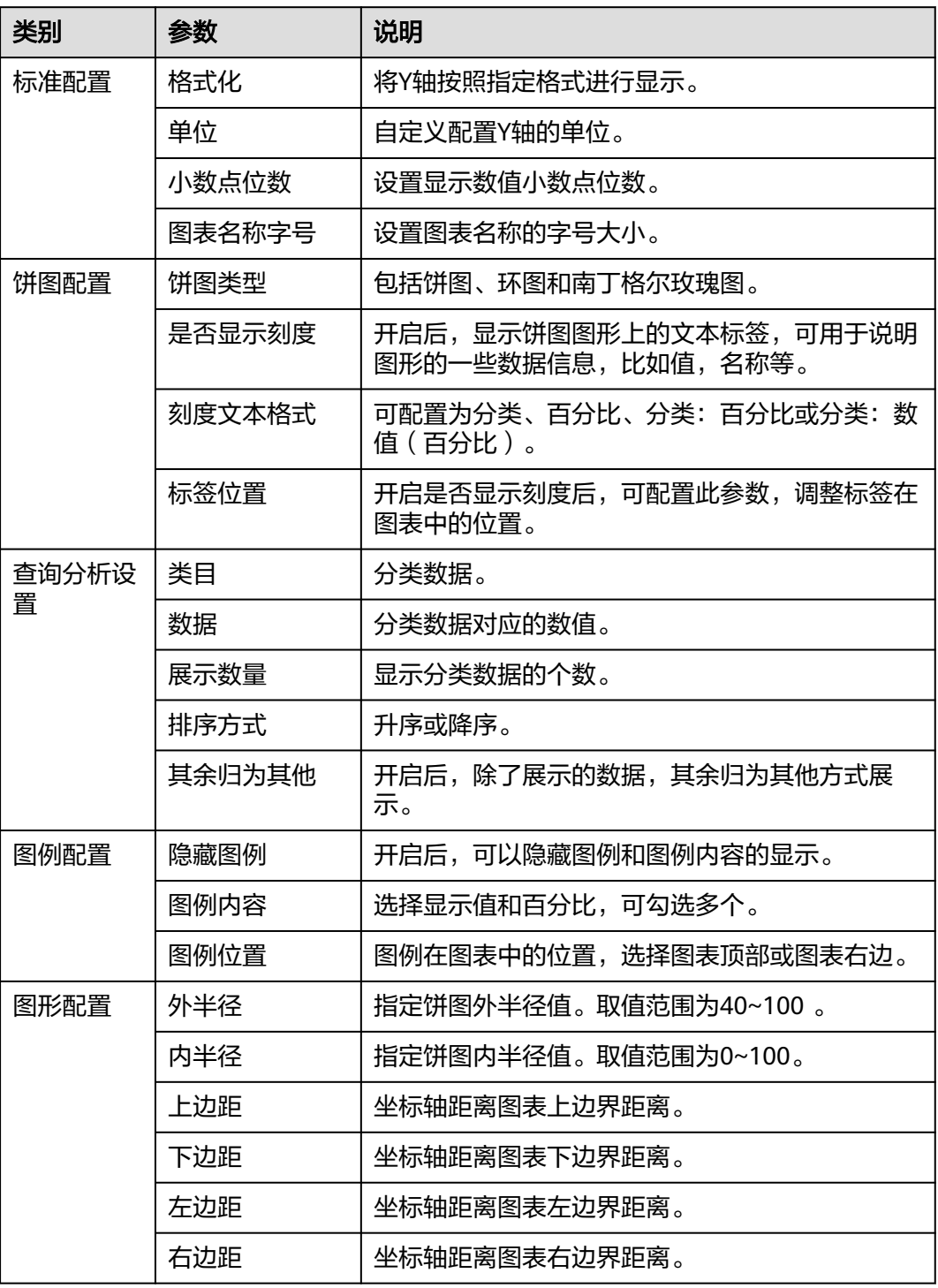

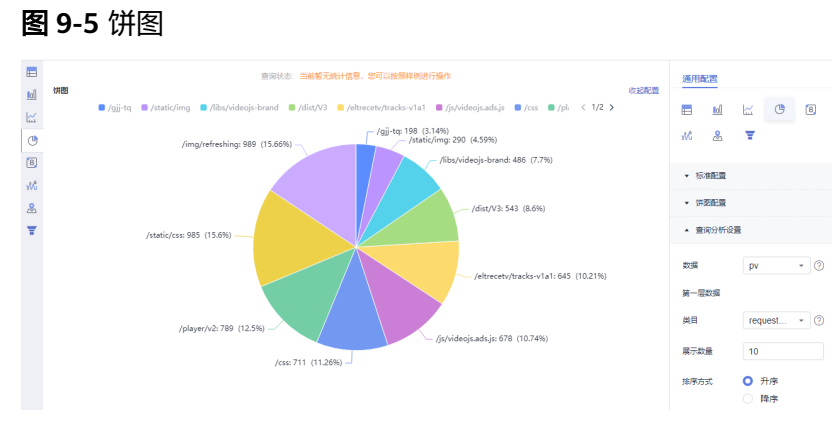

**----**结束

# **9.2.6** 数字图

数字图通常用来表示单一数据点或关键性指标,能够更好地展示单一信息和数据的相 对大小,是一种非常清晰的信息展示方式,适用于需要重点突出关键信息和数据的场 合。通过数字图可以快速地呈现信息和数据,使得用户能够快速、直观地理解数据的 趋势和关键指标。

## 操作步骤

- 步骤**1** 登录云日志服务控制台。
- 步骤**2** 在左侧导航栏中,选择"日志管理",进入日志管理页面。
- 步骤**3** 在日志管理页面中,选择目标日志组和日志流,进入日志流详情页面。
- 步骤**4** 在日志流详情页面中,输入查询和分析语句,然后单击15分钟(相对),设置查询和 分析的时间范围。
- ————————————————————<br>**步骤5** 选择"可视化",单击 图标。
- 步骤**6** 配置数字图参数,查看数字图。

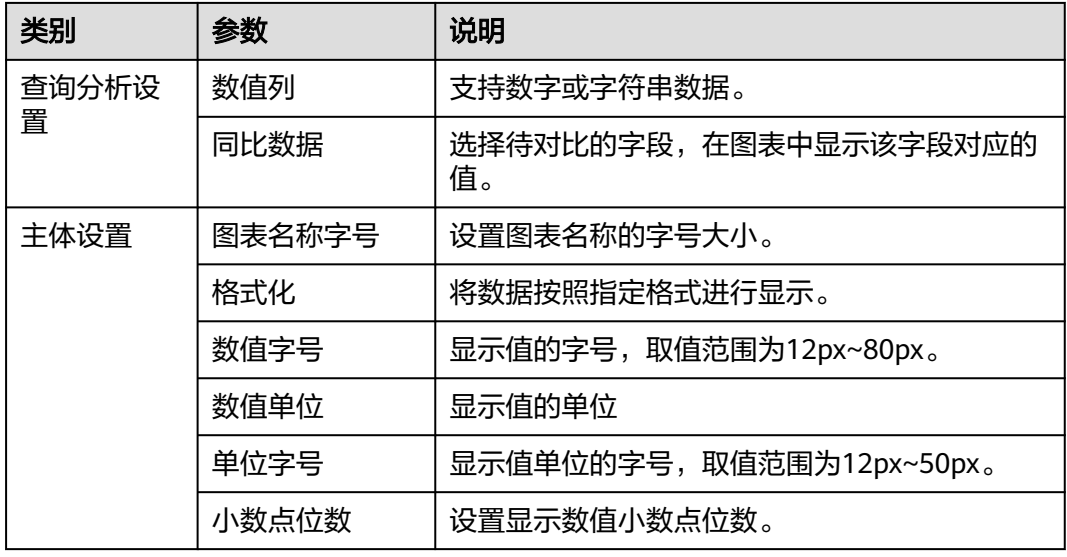

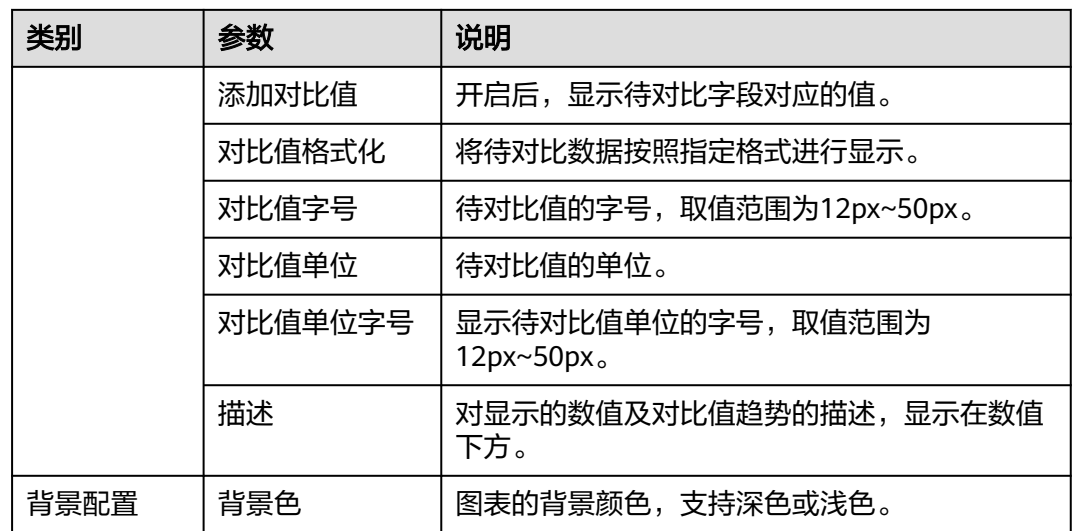

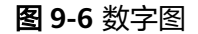

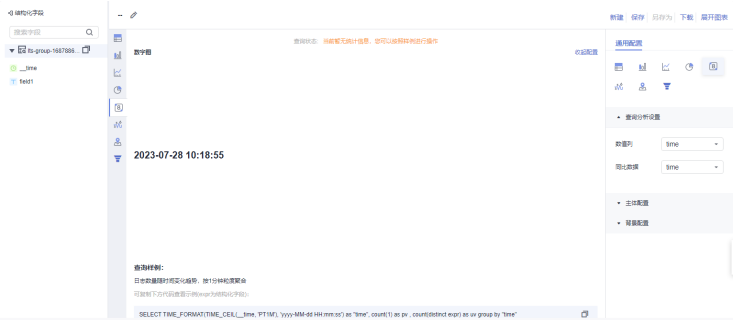

**----**结束

# **9.2.7** 数字折线图

数字图和折线图组合,同时显示趋势和关键数据点。可以帮助用户更好的理解数据和 趋势变化,从而更好的进行业务决策。

## 操作步骤

- 步骤**1** 登录云日志服务控制台。
- 步骤**2** 在左侧导航栏中,选择"日志管理",进入日志管理页面。
- 步骤**3** 在日志管理页面中,选择目标日志组和日志流,进入日志流详情页面。
- 步骤**4** 在日志流详情页面中,输入查询和分析语句,然后单击15分钟(相对),设置查询和 分析的时间范围。

**步骤5** 选择 "可视化 " ,单击 <sup>"</sup> " 图标。

步骤**6** 配置数字折线图参数,查看数字折线图。

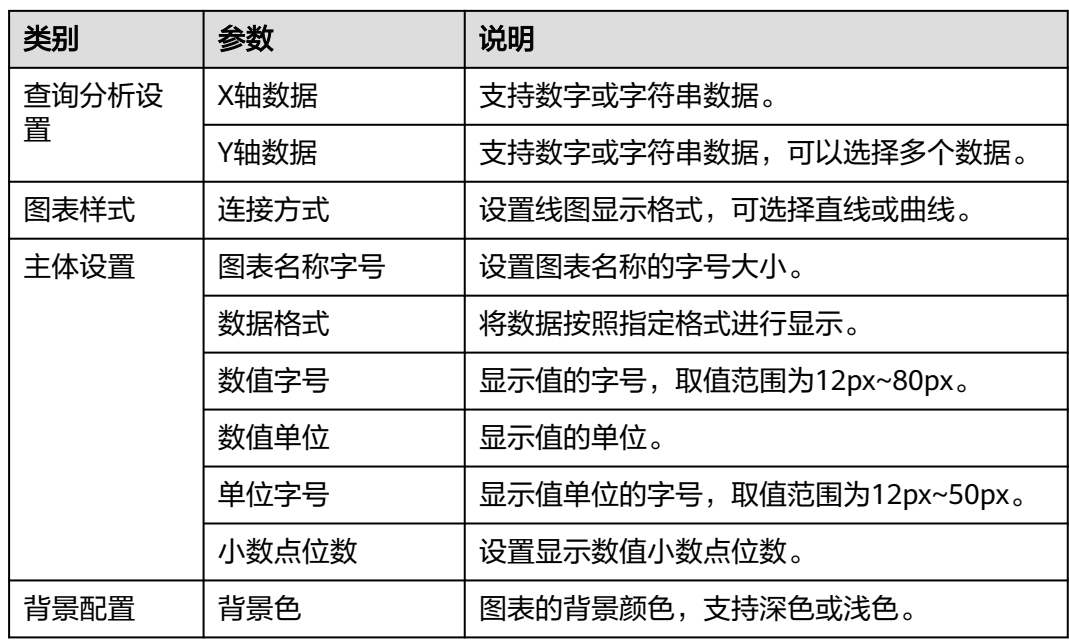

#### 图 **9-7** 数字折线图

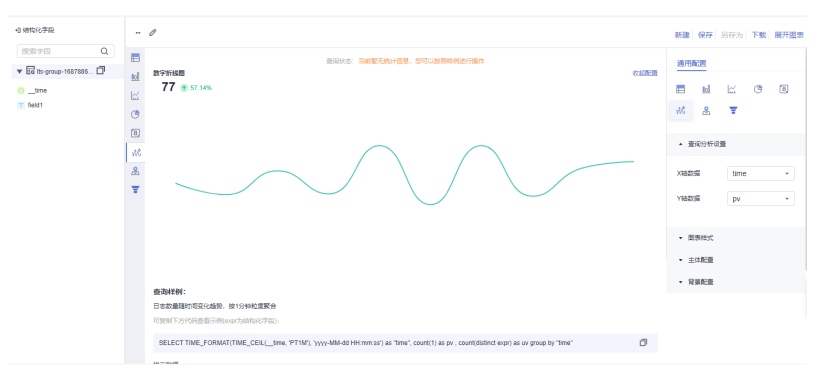

**----**结束

# **9.2.8** 地图

以地图作为背景,通过图形颜色、图像标记的方式展示地理数据信息。云日志服务 (LTS)提供的地图,包括中国地图和世界地图。您在查询和分析语句中使用特定函数 (中国地图: ip\_to\_province函数, 世界地图: ip\_to\_country函数)后,云日志服务 (LTS)将以地图形式展示分析结果。

基本构成如下:

- 地图画布
- 色块

操作步骤

步骤**1** 登录云日志服务控制台。

步骤**2** 在左侧导航栏中,选择"日志管理",进入日志管理页面。

步骤**3** 在日志管理页面中,选择目标日志组和日志流,进入日志流详情页面。

步骤**4** 在日志流详情页面中,输入查询和分析语句,然后单击15分钟(相对),设置查询和 分析的时间范围。

**步骤5** 选择 "可视化" ,单击 <sup>M</sup> 图标。

步骤**6** 配置地图参数,查看地图。

#### 表 **9-6** 地图参数说明表

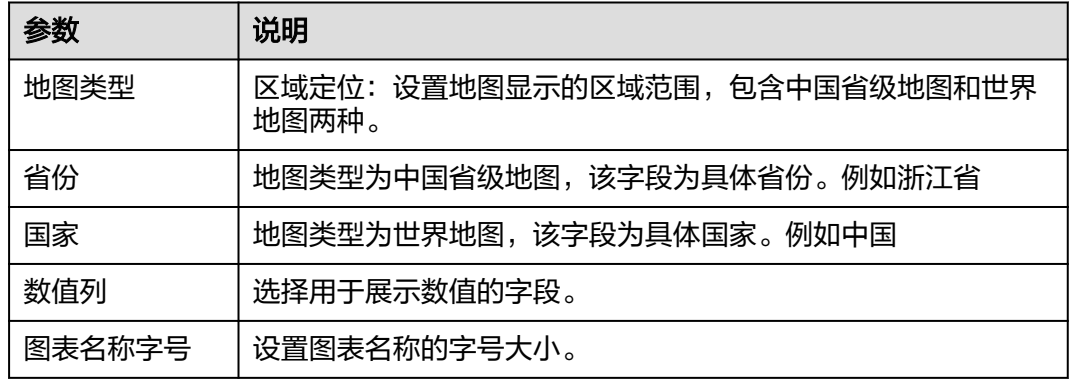

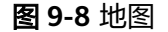

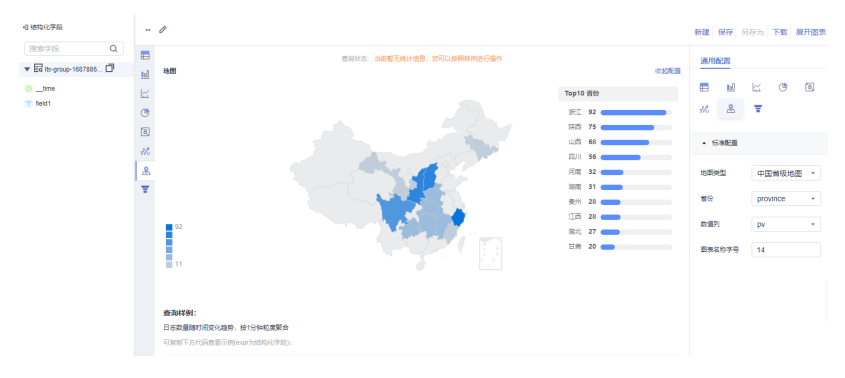

**----**结束

# **9.2.9** 漏斗图

漏斗图适用于业务流程比较规范、周期长、环节多的单流程单向分析,通过漏斗各环 节业务数据的比较能够直观地发现和说明问题所在的环节,进而做出决策。漏斗图用 梯形面积表示某个环节业务量与上一个环节之间的差异。

## 操作步骤

- 步骤**1** 登录云日志服务控制台。
- 步骤**2** 在左侧导航栏中,选择"日志管理",进入日志管理页面。
- 步骤**3** 在日志管理页面中,选择目标日志组和日志流,进入日志流详情页面。
- 步骤**4** 在日志流详情页面中,输入查询和分析语句,然后单击15分钟(相对),设置查询和 分析的时间范围。

步骤**5** 选择"可视化",单击 图标。

步骤**6** 配置漏斗图参数,查看漏斗图。

#### 表 **9-7** 漏斗图参数说明表

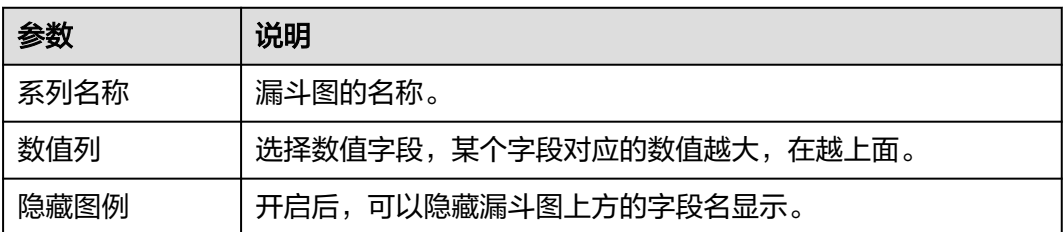

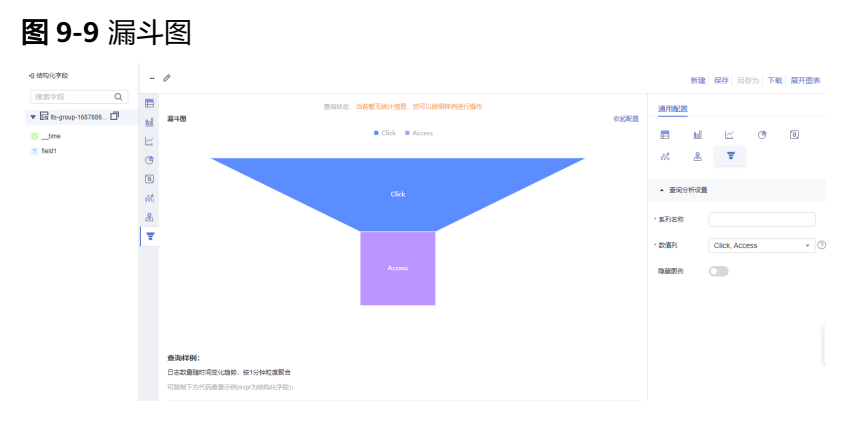

**----**结束

# **9.3** 仪表盘

# **9.3.1** 创建仪表盘

仪表盘能够在云日志服务中实时分析日志数据,SQL语句查询分析出的日志结果可由 多种图表表示,并能将多张统计图表同步保存到仪表盘中。

#### 说明

目前此功能仅支持全部用户使用的局点有:华南-广州、华北-北京四、华北-乌兰察布二零-华北-乌兰察布一、华东-上海一、中国-香港、西南-贵阳一、亚太-新加坡、华南-深圳,支持部 分白名单用户使用的局点有:亚太-曼谷、华北-北京一、华东-上海二、华北-乌兰察布二零二, 其他局点暂不支持该功能。

## 前提条件

- 已成功采集到日志。
- 对日志内容已完成结构化配置,具体操作请参考<mark>结构化配置</mark>。

## 限制条件

一个账号最多可创建100个仪表盘。

## 操作步骤

步骤**1** 登录云日志服务控制台,在左侧导航栏中选择"仪表盘 "。

**步骤2** 单击 , 填写分组名称,添加仪表盘分组。

步骤**3** 单击确定,创建分组成功后,单击"添加仪表盘",进入仪表盘创建页面。

步骤**4** 在仪表盘创建页面,配置创建仪表盘相关参数。

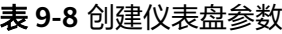

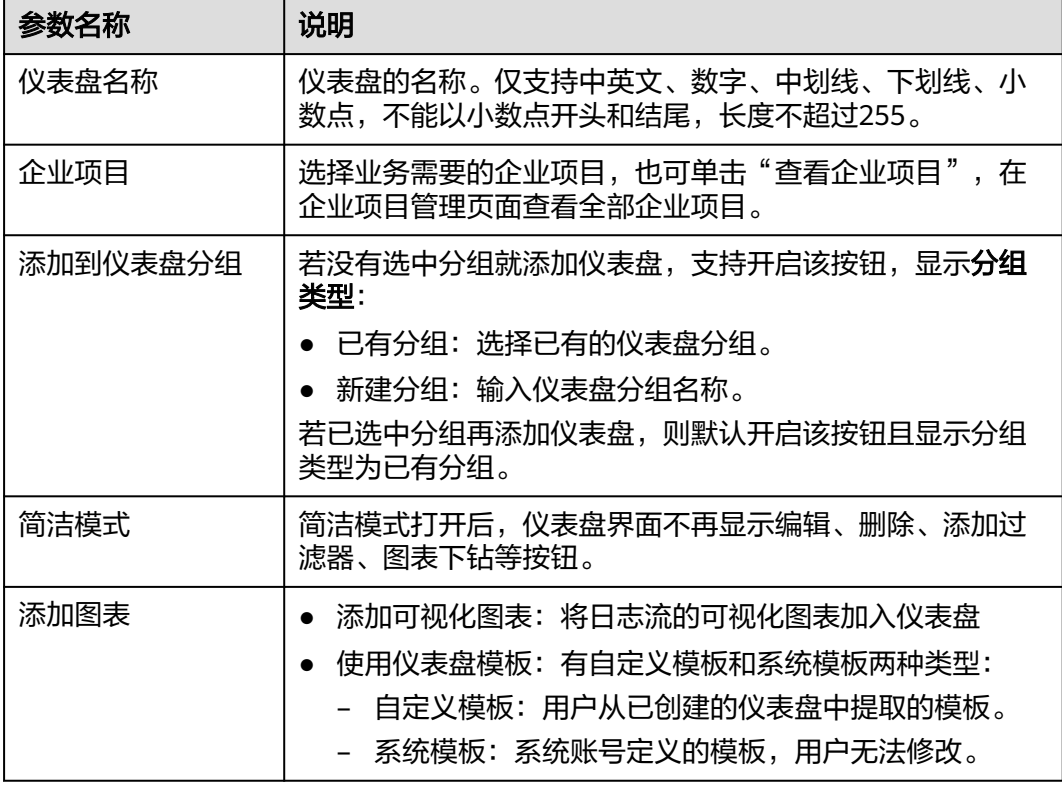

步骤**5** 添加图表。

添加可视化图表

在"添加图表"区域中,鼠标悬浮在添加可视化图表模块,单击"开始添加图 表",进入添加可视化图表界面。选择业务需要的日志流,根据业务需要勾选一

个或多个图表名称前的 ,单击"确定",进入仪表盘详情页后,调整图表信 息,单击"保存设计"。 如果当前日志流未配置或没有当前需要的可视化图表,单击"前往添加图表",

新建图表。

使用仪表盘模板

在"添加图表"区域中,鼠标悬浮在使用仪表盘模板模块,单击"使用仪表盘模 板",进入使用仪表盘模板界面。根据业务需要选择仪表盘模板,单击下一步选

择业务需要的日志流,根据业务需要勾选一个或多个日志流名称前的 <sup>|\_\_|</sup>,单击 "确定"。

步骤**6** 仪表盘创建成功后,在仪表盘列表生成一条仪表盘信息。

说明

- 单击仪表盘操作列的编辑,修改仪表盘名称和简洁模式。
- 单击仪表盘操作列的移动分组,修改仪表盘分组。
- 单击仪表盘操作列的删除按钮即可删除删除仪表盘。

**----**结束

# 相关操作

创建仪表盘后,单击仪表盘名称进入详情页,您可以对仪表盘进行如下操作。

表 **9-9** 相关操作

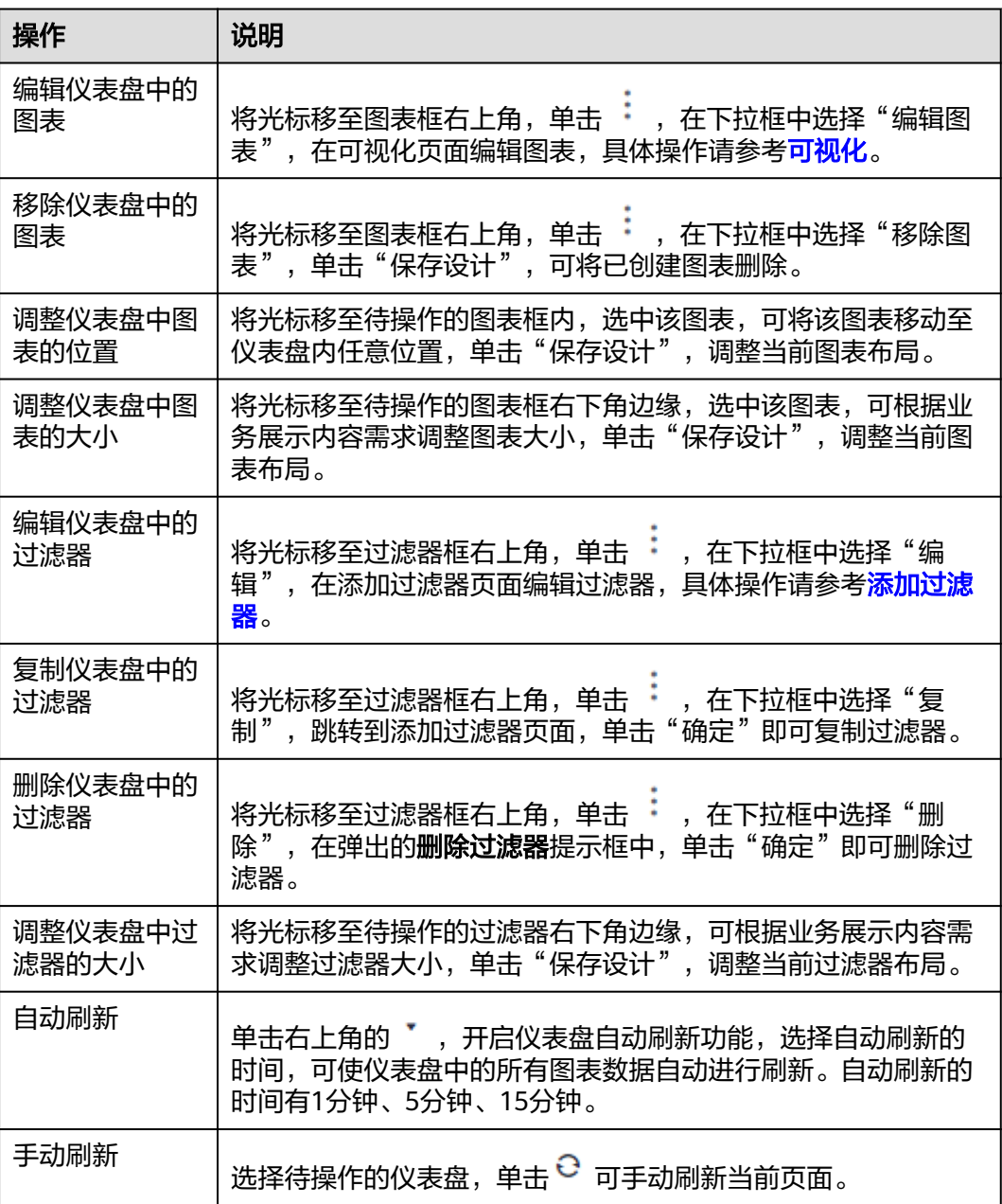

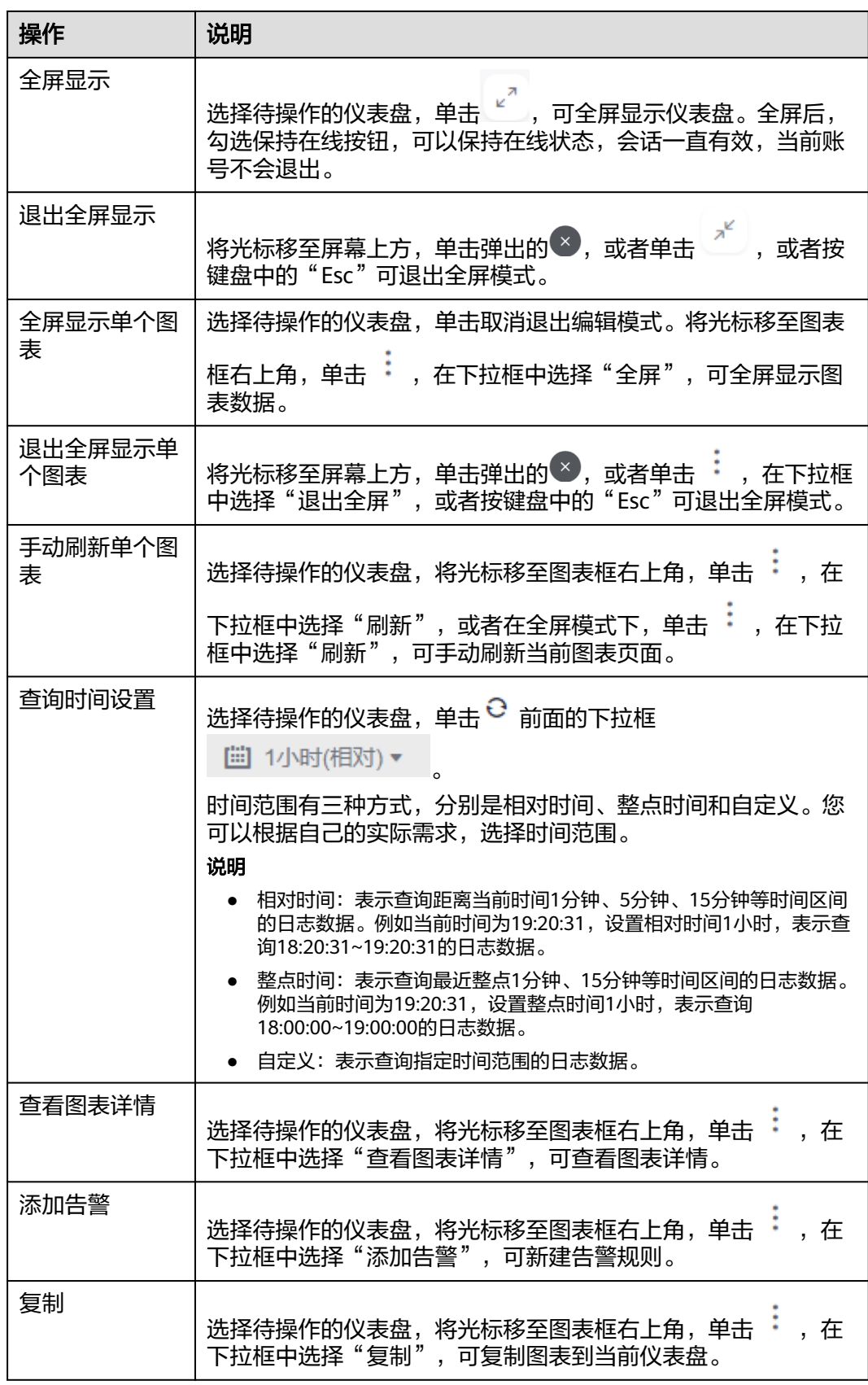

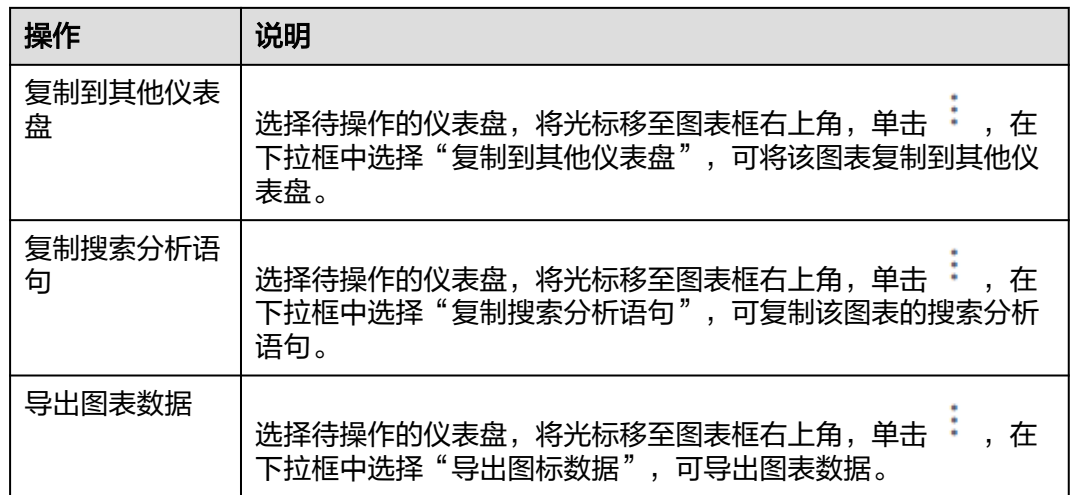

# **9.3.2** 仪表盘模板

云日志服务提供内置的仪表盘模板,有**APIG**仪表盘模板、**CCE**[仪表盘模板](#page-502-0)、**[CDN](#page-502-0)**仪表 [盘模板](#page-502-0)、**CFW**[仪表盘模板](#page-502-0)、**CSE**[仪表盘模板、](#page-503-0)**DCS**[仪表盘模板](#page-503-0)、**DDS**[仪表盘模板](#page-503-0)、 **DMS**[仪表盘模板、](#page-503-0)**DSL**[仪表盘模板](#page-504-0)、**ELB**[仪表盘模板](#page-504-0)、**ER**[仪表盘模板、](#page-504-0)**[METRIC](#page-504-0)**仪表盘 [模板、](#page-504-0)**NGINX**[仪表盘模板、](#page-504-0)**VPC**[仪表盘模板](#page-505-0)和**WAF**[仪表盘模板。](#page-505-0)

更多仪表盘模板内容请参考[日志应用。](#page-509-0)

说明

内置的仪表盘模板不能修改。

## **APIG** 仪表盘模板

当日志流标签为log\_type=apig\_access或结构化配置了APIG模板时,可使用APIG仪表 盘模板查看指标。APIG仪表盘模板分组里有三种仪表盘模板,分别是APIG监控中心、 APIG访问中心和APIG秒级监控。更多内容请参考**APIG**[日志中心](#page-510-0)。

- **APIG**监控中心:该仪表盘支持通过请求域名或app\_id过滤信息。主要展示APIG日 志的访问量PV、访问量UV、流量、访问失败率、延迟、Host请求TOP、Host延迟 TOP、Host失败率TOP、URL请求TOP、URL延迟TOP、URL失败率TOP、后端请 求TOP、后端延迟TOP、后端失败率TOP等指标。
- **APIG**访问中心:该仪表盘支持通过请求域名或app\_id过滤信息。主要展示APIG日 志的PV对比、访问量PV分布(中国)、访问量PV分布(世界)、访问量UV分布 (中国)、访问量UV分布(世界)、平均时延分布(中国)、平均时延分布(世 界)、今日PV/UV、7日PV/UV、区域访问TOP10(省份)、区域访问TOP10(城 市)、Host访问TOP10、UserAgent访问TOP10、设备占比(终端)、设备占比(系 统)、TOP URL、TOP 访问IP等指标。
- APIG秒级监控:该仪表盘支持通过请求域名或app\_id过滤信息。主要展示APIG日 志的QPS、成功率、延迟、流量、状态码、Upstream状态码等指标。

## <span id="page-502-0"></span>**CCE** 仪表盘模板

CCE仪表盘模板分组里有7种仪表盘模板,分别是CCE日志节点操作、CCE日志K8s对象 操作、CCE日志K8s事件查询、CCE日志K8s事件中心、CCE日志聚合检索、CCE日志账 号操作审计、CCE日志审计中心。更多内容请参考**CCE**[日志中心](#page-516-0)。

- **CCE**日志节点操作:该仪表盘支持通过节点名称、操作用户、状态码或操作类型 过滤信息。主要展示节点数趋势、非系统用户操作趋势、create操作状态码分 布、delete操作状态码分布等。
- **CCE**日志**K8s**对象操作:该仪表盘支持通过命名空间、操作用户、状态码等过滤信 息。主要展示重要操作趋势、非系统用户操作趋势、create操作资源类型分布、 delete操作资源类型分布等。
- **CCE**日志**K8s**事件查询:该仪表盘支持通过事件等级、事件类型、集群ID等过滤信 息。主要展示事件总数、普通事件数、重要事件分布、警告事件数等。
- **CCE**日志**K8s**事件中心:该仪表盘支持通过事件等级、事件类型、集群ID等过滤信 息。主要展示节点FD不足、节点磁盘空间不足、事件同步异常、事件分布等。
- **CCE**日志聚合检索:该仪表盘支持通过命名空间、操作用户、状态码等过滤信 息。主要展示用户分布趋势、命名空间分布趋势、操作类型分布趋势、状态码分 布趋势等。
- **CCE**日志账号操作审计:该仪表盘支持通过用户名、命名空间、状态码过滤信 息。主要展示资源创建数、资源修改数、资源删除数、操作命名空间分布等。
- **CCE**日志审计中心:该仪表盘支持通过命名空间、操作用户、状态码等过滤信 息。主要展示总审计记录数、操作用户数、活跃节点数、异常访问次数等。

## **CDN** 仪表盘模板

当日志流标签为log\_type=cdn\_access或结构化配置了CDN模板时,可使用CDN仪表盘 模板查看指标。CDN仪表盘模板分组里有四种仪表盘模板,分别是CDN基础数据、 CDN热门资源、CDN用户分析和CDN错误分析。更多内容请参考**CDN**[日志中心。](#page-529-0)

- **CDN**基础数据:该仪表盘主要展示CDN日志的缓存命中率、访问状态、访问延时 分布、请求带宽、下载速度、访问次数/人数、请求命中率和访问平均延时等指 标。
- **CDN**热门资源:该仪表盘主要展示CDN日志的域名访问次数Top5、域名下载流量 Top5、热门访问(URI)、热门访问(来源)、全国访问次数分布统计、全国下 载网速统计、省份统计、运营商流量和速度和运营商统计等指标。
- **CDN**用户分析:该仪表盘主要展示CDN日志的访问次数、访问客户端统计、运营 商次数统计、访问人数、访问地区分布、有效访问用户TOP和下载量TOP用户等 指标。
- CDN错误分析:该仪表盘主要展示CDN日志的错误域名访问Top5、错误URI访问 Top5、错误请求状态分布、错误按运营商统计、错误按客户端统计、错误按省份 统计、4XX错误详情、5XX错误详情和错误按国家统计等指标。

## **CFW** 仪表盘模板

当日志流标签为log\_type=cfw\_flow或结构化配置了CFW\_FLOW模板时,可使用CFW 仪表盘模板查看指标。CFW仪表盘模板分组里有三种仪表盘模板,分别是CFW流量日 志中心、CFW访问日志中心和CFW攻击日志中心。更多内容请参考**CFW**[日志中心。](#page-534-0)

● **CFW**流量日志中心:该仪表盘主要展示CFW日志的互联网访问流量趋势、互联网 访问流入地域分布、互联网访问应用分布、互联网访问源IP TOP5、互联网访问目 的IP TOP5、主动外联流量趋势、主动外联目的地域分布、主动外联-应用分布、 主动外联源IP TOP5和主动外联目的IP TOP5等指标。

- <span id="page-503-0"></span>● **CFW**访问日志中心:该仪表盘主要展示CFW日志的互联网访问-拦截趋势、主动外 联-拦截趋势、互联网阻断应用TOP5、互联网阻断目的TOP5、互联网阻断来源 TOP5、主动外联阻断应用TOP5、主动外联阻断目的TOP5和主动外联阻断来源 TOP5等指标。
- **CFW**攻击日志中心:该仪表盘主要展示CFW日志的攻击趋势、攻击来源分布、 TOP5 执行命令、攻击目的TOP5和攻击来源TOP5等指标。

## **CSE** 仪表盘模板

当日志流标签为log\_type=CSE或结构化配置了Microgateway模板时,可使用CSE仪表 盘模板查看指标。CSE仪表盘模板分组里有三种仪表盘模板,分别是CSE访问中心、 CSE监控中心、CSE秒级监控。更多内容请参考**CSE**[仪表盘模板。](#page-538-0)

- **CSE**访问中心:该仪表盘支持通过上游IP或trace\_id过滤信息。主要展示CSE日志 的PV对比、访问量PV分布(中国)、访问量PV分布(世界)、今日PV/UV、Host 访问TOP10等指标。
- **CSE**监控中心:该仪表盘支持通过上游IP或trace\_id过滤信息。主要展示CSE日志 的访问量PV、Host请求TOP、Host延迟TOP、Host失败率TOP、URL请求TOP、 URL延迟TOP、URL失败率TOP、后端请求TOP、后端延迟TOP、后端失败率TOP 等指标。
- **CSE**秒级监控:该仪表盘支持通过上游IP或trace\_id过滤信息。主要展示CSE日志 的QPS、成功率、延迟等指标。

## **DCS** 仪表盘模板

当日志流标签为log\_type=dcs\_audit或结构化配置了DCS\_AUDIT模板时,可使用DCS 仪表盘模板查看指标。DCS仪表盘模板分组里有DCS审计日志中心仪表盘模板。更多内 容请参考**DCS**[日志中心。](#page-545-0)

**DCS**审计日志中心:访问用户数、访问客户端数、审计日志条数、平均响应时间、平 均QPS、TOP5 用户、TOP5 客户端、TOP5 执行命令、热Key、审计日志详情等指 标。

## **DDS** 仪表盘模板

当日志流标签为log\_type=dds\_audit或结构化配置了DDS\_AUDIT模板时,可使用DDS 仪表盘模板查看指标。DDC仪表盘模板分组里有DDS审计日志中心仪表盘模板。更多 内容请参考**DDS**[日志中心。](#page-547-0)

**DDS审计日志中心:** 访问用户数、访问客户端数、审计日志条数、平均响应时间、平 均QPS、TOP5 用户、TOP5 客户端、TOP5 执行命令、热Key、审计日志详情等指 标。

## **DMS** 仪表盘模板

当日志流标签为log\_type=dms\_rebalanced或结构化配置了DMS模板时,可使用DMS 仪表盘模板查看指标。DMS仪表盘模板分组里有DMS重平衡日志中心。更多内容请参 考**DMS**[日志中心。](#page-548-0)

**DMS**重平衡日志中心:该仪表盘主要展示DMS重平衡消费组个数、重平衡次数、消费 组重平衡次数、重平衡原因及组详情等指标。
# **DSL** 仪表盘模板

当日志流标签为log\_type=dsl或结构化配置了DSL系统日志模板时,可使用DSL仪表盘 模板查看指标。DSL仪表盘模板分组里有DSL加工任务监控中心。更多内容请参考**[DSL](#page-549-0)** [仪表盘模板](#page-549-0)。

DSL加工任务监控中心:该仪表盘主要展示输入行数、输出行数、过滤行数、失败行 数等指标。

# **ELB** 仪表盘模板

当日志流标签为log\_type=elb\_7layer\_access或结构化配置了ELB模板时,可使用ELB仪 表盘模板查看指标。ELB仪表盘模板分组里有三种仪表盘模板,分别是ELB监控中心、 ELB访问中心和ELB秒级监控。更多内容请参考**ELB**[日志中心](#page-550-0)。

- **ELB7**层监控中心:该仪表盘支持通过负载均衡器、客户端IP、后端服务器IP或弹 性IP地址过滤信息。主要展示ELB日志的访问量PV、访问量UV、流量、访问失败 率、延迟、Host请求TOP、Host延迟TOP、Host失败率TOP、URL请求TOP、URL 延迟TOP、URL失败率TOP、后端请求TOP、后端延迟TOP、后端失败率TOP等指 标。
- **ELB7**层访问中心:该仪表盘支持通过负载均衡器、客户端IP、后端服务器IP或弹 性IP地址过滤信息。主要展示ELB日志的PV对比、访问量PV分布(中国)、访问 量PV分布(世界)、访问量UV分布(中国)、访问量UV分布(世界)、平均时 延分布(中国)、平均时延分布(世界)、今日PV/UV、7日PV/UV、区域访问 TOP10(省份)、区域访问TOP10(城市)、Host访问TOP10、UserAgent访问 TOP10、设备占比(终端)、设备占比(系统)、TOP URL、TOP 访问IP等指标。
- ELB7层秒级监控: 该仪表盘支持通过负载均衡器、客户端IP、后端服务器IP或弹 性IP地址过滤信息。主要展示ELB日志的QPS、成功率、延迟、流量、状态码、 Upstream状态码等指标。

# **ER** 仪表盘模板

当日志流标签为log\_type=er\_flow或结构化配置了ER模板时,可使用ER仪表盘模板查 看指标。ER仪表盘模板分组里有ER流量日志中心仪表盘模板。更多内容请参考**[ELB](#page-550-0)**日 [志中心](#page-550-0)。

**ER**流量日志中心:该仪表盘主要展示ER流量日志的实例ID、连接ID、流量方向、源 IP、目的IP、协议类型、TOP20包数统计、TOP20流量统计、流日志条数和流日志详 情。

# **METRIC** 仪表盘模板

当日志流标签为log\_type=metric或结构化配置了METRIC系统日志模板时,可使用 METRIC仪表盘模板查看指标,METRIC仪表盘模板里有日志生成指标任务监控中心仪 表盘模板。更多内容请参考**METRIC**[仪表盘模板](#page-559-0)。

日志生成指标任务监控中心:主要展示日志生成指标的输入行数、输出行数、满足过 滤条件行数、不满足过滤条件行数等指标。

## **NGINX** 仪表盘模板

当日志流标签为log\_type=nginx\_access或结构化配置了NGINX模板时,可使用NGINX 仪表盘模板查看指标。NGINX仪表盘模板分组里有三种仪表盘模板,分别是NGINX监 控中心、NGINX访问中心和NGINX秒级监控。更多内容请参考**NGINX**[日志中心。](#page-561-0)

- **NGINX**监控中心:该仪表盘主要展示NGINX日志的访问量PV、访问量UV、流 量、访问失败率、延迟、Host请求TOP、Host延迟TOP、Host失败率TOP、URL 请求TOP、URL延迟TOP、URL失败率TOP、后端请求TOP、后端延迟TOP、后端 失败率TOP等指标。
- **NGINX**访问中心:该仪表盘主要展示NGINX日志的PV对比、访问量PV分布(中 国)、访问量PV分布(世界)、访问量UV分布(中国)、访问量UV分布(世 界)、平均时延分布(中国)、平均时延分布(世界)、今日PV/UV、7日 PV/UV、区域访问TOP10(省份)、区域访问TOP10(城市)、Host访问TOP10、 UserAgent访问TOP10、设备占比(终端)、设备占比(系统)、TOP URL、TOP 访问 IP等指标。
- **NGINX**秒级监控:该仪表盘主要展示NGINX日志的QPS、成功率、延迟、流量、 状态码、Upstream状态码等指标。

# **VPC** 仪表盘模板

当日志流标签为log\_type=vpc\_flow或结构化配置了VPC模板时,可使用VPC仪表盘模 板查看指标。VPC仪表盘模板分组里有VPC流日志仪表盘模板。更多内容请参考**[VPC](#page-568-0)**日 [志流中心。](#page-568-0)

**VPC**流日志:该仪表盘主要展示VPC流日志的Action总次数、ACCEPT总字节数、 ACCEPT总包数、REJECT总字节数、REJECT总包数、源地址的Action次数分布、每分 钟Action次数、Action分布、流日志记录状态分布、Action次数的源地址运营商分布、 Top5字节数的源地址、Top5字节数的目标地址、各协议的每分钟包数和弹性网卡等指 标。

# **WAF** 仪表盘模板

当日志流标签为log\_type=waf\_access(访问日志中心)、log\_type=waf\_attack(安 全日志中心)或结构化配置了WAF模板时,可使用WAF仪表盘模板查看指标。WAF仪 表盘模板分组里有两种仪表盘模板,分别是WAF访问日志中心和WAF安全日志中心。 更多内容请参考**WAF**[日志中心。](#page-570-0)

- **WAF**访问日志中心:该仪表盘主要展示WAF访问日志的访问量PV、访问量UV、 流入流量、网络in带宽峰值、网络out带宽峰值、流量带宽趋势、PV/UV趋势、访 问状态分布、访问来源等指标。
- **WAF**安全日志中心:该仪表盘主要展示WAF安全日志的攻击峰值、被攻击网站、 Web攻击拦截、CC攻击拦截、攻击者UV、攻击类型分布、CC攻击、Web攻击等 指标。

# **9.3.3** 添加过滤器

在云日志服务仪表盘中添加过滤器,即对整个仪表盘进行查询过滤或变量替换操作。

# 前提条件

- 已成功采集到日志。
- 已添加图表到仪表盘。
- 日志流已配置结构化规则。

# 限制条件

一个仪表盘最多可添加10个过滤器。

# 操作步骤

步骤1 登录云日志服务控制台,在左侧导航栏中选择"仪表盘",选择待操作的仪表盘。

步骤**2** 单击仪表盘名称进入详情页。

步**骤3** 单击 <sup>1</sup> , 在过滤器页面中,配置添加过滤器的相关参数。

说明

不支持过滤数值型的字段。

# 表 **9-10** 添加过滤器参数

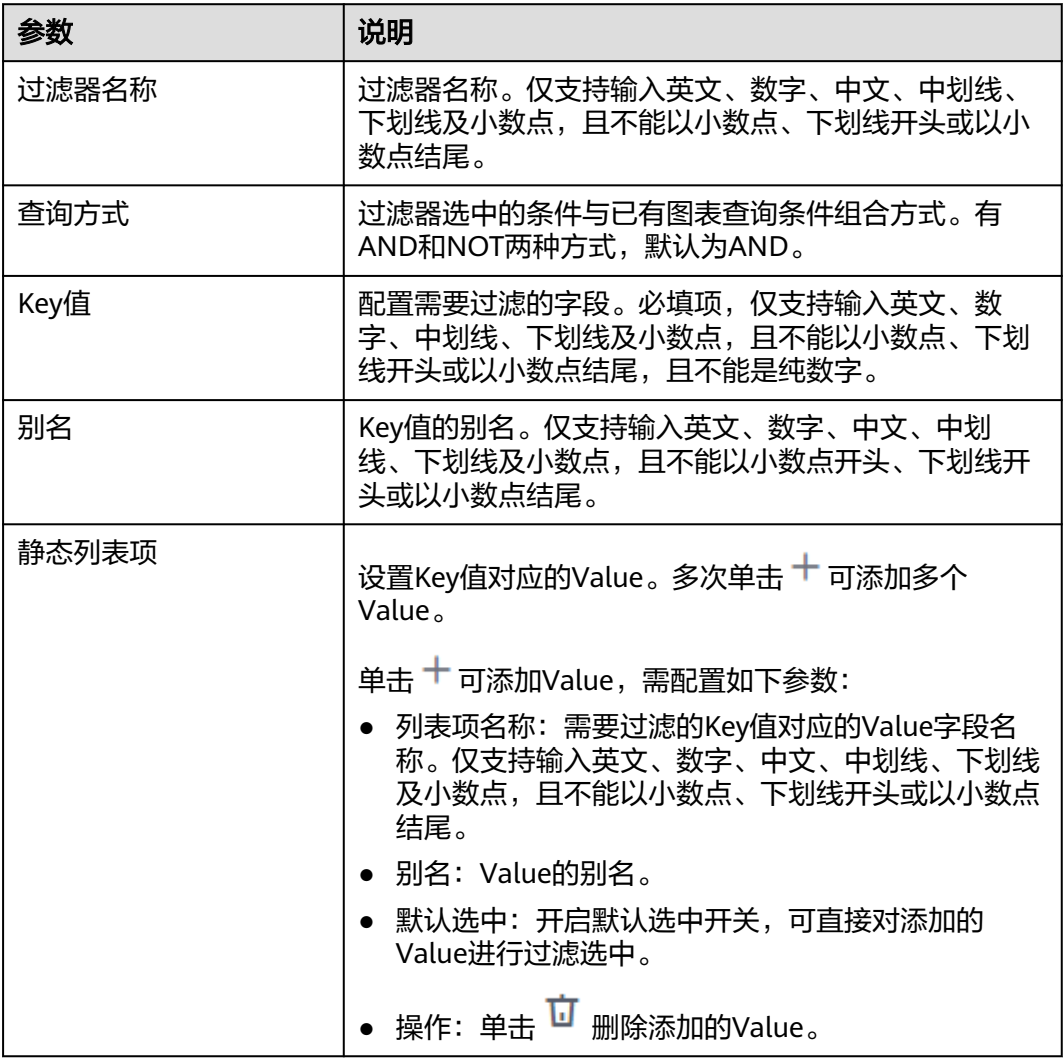

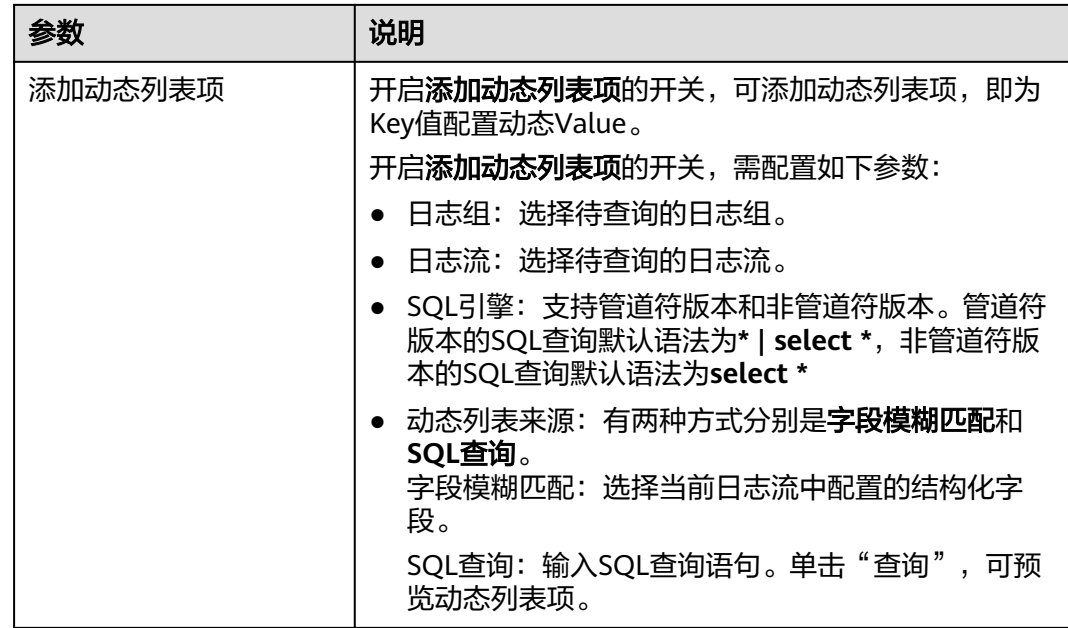

步骤**4** 完成后,单击"确定"。

## **----**结束

# **9.3.4** 添加可视化图表

云日志服务支持将查询和分析结果通过图表形式保存到仪表盘中。

# 前提条件

- 已成功采集到日志。
- 已创建仪表盘。

# 限制条件

- 一个日志流最多可创建100个图表。
- 一个仪表盘最多可添加50个图表。

# 新建可视化图表到仪表盘

- 步骤1 登录云日志服务控制台,在左侧导航栏中选择"仪表盘"。
- 步骤**2** 在仪表盘目录下方,选中仪表盘分组,单击待操作的仪表盘名称进入详情页。

步骤**3** 单击 ,在添加可视化图表界面中,选择相应日志流。单击"前往添加图表"。 步骤**4** 参照表**[9-11](#page-508-0)**填写相关参数,填写完成后单击"确定"。

## <span id="page-508-0"></span>表 **9-11** 创建图表

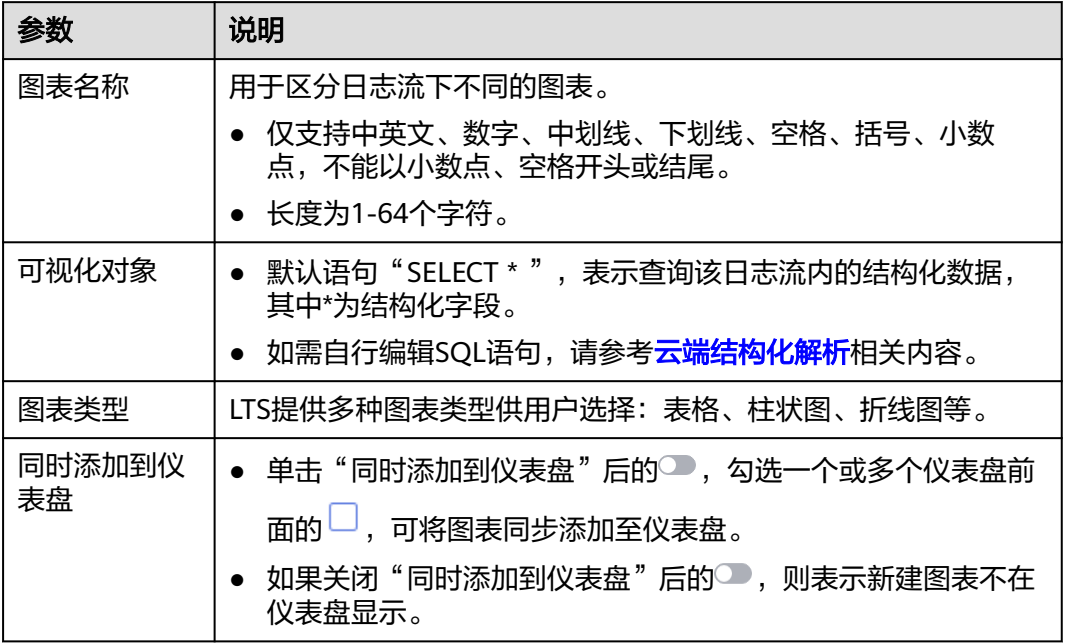

**步骤5** 在图表编辑页面,根据业务需求参考**[可视化](#page-482-0)**填写相关参数,单击"确定",新建图表 在仪表盘显示成功。

**----**结束

# **9.4** 对接 **Grafana**

对接Grafana的详细操作请参考开发指南对接**[Grafana](https://support.huaweicloud.com/devg-lts/lts_0003.html)**插件。

# 10 日志应用

# **10.1** 概述

云日志服务 (Log Tank Service, 简称LTS) 支持接入多种云产品标准日志, 详见[云服](#page-98-0) 多接入。针对这些云服务日志,LTS提供开箱即用的日志仪表盘模板,用户接入日志后 即可快速分析。

云日志服务提供内置的仪表盘模板,有APIG仪表盘模板、CCE仪表盘模板、CDN仪表 盘模板、CFW仪表盘模板、CSE仪表盘模板、DCS仪表盘模板、DDS仪表盘模板、 DMS仪表盘模板、ELB仪表盘模板、ER仪表盘模板、METRIC仪表盘模板、NGINX仪表 盘模板、VPC仪表盘模板和WAF仪表盘模板。

# 限制说明

仪表盘的规格限制,请参考<mark>基础资源</mark>。

# 仪表盘功能

仪表盘支持以下功能,支持的图表功能请参考<mark>统计图表</mark>。

# 表 **10-1** 功能介绍

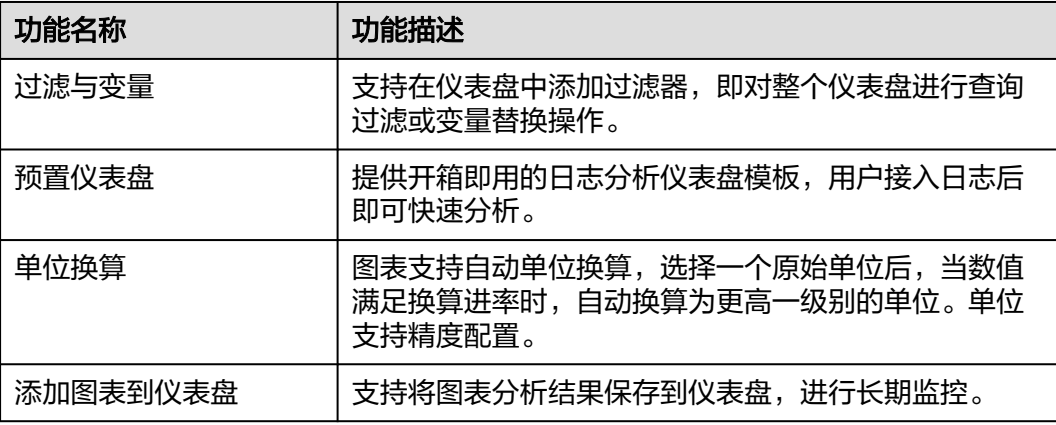

# 仪表盘模板列表

云日志服务提供内置的仪表盘模板,有APIG仪表盘模板、CCE仪表盘模板、CDN仪表 盘模板、CFW仪表盘模板、DCS仪表盘模板、DDS仪表盘模板、DMS仪表盘模板、 ELB仪表盘模板、ER仪表盘模板、NGINX仪表盘模板、VPC仪表盘模板和WAF仪表盘 模板。详细请参考**[仪表盘模板](#page-501-0)**。

#### 说明

CCE仪表盘功能目前仅对"华北-北京四"、"华东-上海一"和"华南-广州"局点开放。

## 添加仪表盘模板

详细操作请参考<mark>创建仪表盘</mark>。

# **10.2 APIG** 日志中心

云日志服务支持日志采集向导一站式采集APIG日志,进行多维度分析,并为APIG日志 配置结构化和仪表盘,仪表盘包括APIG访问中心、APIG秒级监控、APIG监控中心。

# **10.2.1 APIG** 监控中心

APIG监控中心仪表盘主要展示APIG日志的访问量PV、访问量UV、流量、访问失败 率、延迟、Host请求TOP、Host延迟TOP、Host失败率TOP、URL请求TOP、URL延迟 TOP、URL失败率TOP、后端请求TOP、后端延迟TOP、后端失败率TOP等指标。全方 位展示网站访问情况。您还可以使用云日志服务的查询分析语句,分析网站的延时情 况,及时调优网站。

# 前提条件

- 已采集APIG日志,详情请参见**[APIG](#page-102-0)**接入。
- 日志配置结构化,详情请参见<mark>结构化配置</mark>。

# 背景信息

APIG (API Gateway)提供高性能、高可用、高安全的API托管服务,能快速将企业服 务能力包装成标准API服务,帮助您轻松构建、管理和部署任意规模的API,并上架API 云商店进行售卖。借助API网关,可以简单、快速、低成本、低风险地实现内部系统集 成、业务能力开放及业务能力变现。API网关帮助您变现服务能力的同时,降低企业研 发投入,让您专注于企业核心业务,提升运营效率。

## 分析**APIG**监控情况

- **步骤1** 登录云日志服务控制台,在左侧导航栏中选择"日志管理"。
- 步骤**2** 在"日志应用"模块中,单击"APIG日志中心",选择"进入仪表盘"。
- 步骤**3** 在仪表盘模板下方,选择"APIG仪表盘模板>APIG监控中心"仪表盘,查看图表详 情。

#### **----**结束

## **APIG**监控中心仪表盘中的过滤器说明如下所示:

● 获取所有请求域名,所关联的查询分析语句如下所示:

select distinct(host)

获取所有app\_id,所关联的查询分析语句如下所示: select distinct (app\_id)

#### 重要图表说明

APIG监控中心仪表盘中重要图表说明如下所示:

- **访问量PV**图展示访问量的变化情况,所关联的查询分析语句如下所示: SELECT TIME\_FORMAT( \_time\_, 'yyyy-MM-dd HH:mm:ss', '+08:00' ) as \_time\_,PV FROM ( SELECT TIME\_CEIL (  $\overline{I}$  time, 'PT300S' ) AS \_time , count( 1 ) AS PV FROM log GROUP BY \_time ) WHERE time\_<= CURRENT\_TIMESTAMP LIMIT 100 OFFSET 1
- 请求成功率图展示请求成功率的变化情况,所关联的查询分析语句如下所示: select ROUND(sum(case when status < 400 then 1 else 0 end) \* 100.0 / count(1),2) as cnt
- 平均延迟图展示平均延迟的变化情况,所关联的查询分析语句如下所示: select round(avg(request\_time) \* 1000, 3) as cnt
- **4XX请求数**图展示4xx的请求状态码的变化情况,所关联的查询分析语句如下所 示:

SELECT COUNT(1) as cnt WHERE "status" >= 400 and "status" < 500

- **404**请求数图展示404请求状态码的变化情况,所关联的查询分析语句如下所示: SELECT COUNT(1) as cnt WHERE "status" = 404
- 499请求数图展示499请求状态码的变化情况,所关联的查询分析语句如下所示: SELECT COUNT(1) as cnt WHERE "status" = 499
- 504请求数图展示504请求状态码的变化情况,所关联的查询分析语句如下所示: SELECT COUNT(1) as cnt WHERE "status" = 504
- 5XX请求数图展示5xx的请求状态码的变化情况,所关联的查询分析语句如下所 示:

select TIME\_FORMAT(TIME\_CEIL(\_\_time,'PT300S'),'yyyy-MM-dd HH:mm:ss','+08:00') AS \_time\_ ,  $count(1)$  as cnt where "status" >= 500 group by \_time\_

- **状态码分布**图展示请求状态码的变化情况,所关联的查询分析语句如下所示: SELECT status, COUNT(1) AS rm GROUP BY status
- **访问量UV**图展示访问量UV的变化情况,所关联的查询分析语句如下所示: select TIME\_FORMAT(TIME\_CEIL(\_\_time,'PT600S'),'yyyy-MM-dd HH:mm:ss','+08:00') AS \_time\_ , APPROX\_COUNT\_DISTINCT(my\_remote\_addr) as UV from log group by \_time\_
- **流量**图展示入流量和出流量的变化情况,所关联的查询分析语句如下所示: select \_time\_,round( CASE WHEN "入流量" > 0 THEN "入流量" ELSE 0 END, 2 ) AS "入流量 ",round( CASE WHEN "出流量" > 0 THEN "出流量" ELSE 0 END, 2 ) AS "出流量" FROM (SELECT TIME\_FORMAT(TIME\_CEIL(\_\_time,'PT300S'),'yyyy-MM-dd HH:mm:ss','+08:00') AS \_time\_,sum(request\_length) / 1024.0/1024 AS "入流量",sum(bytes\_sent) / 1024.0/1024 AS "出流量" group by \_time\_)
- 访问失败率图展示访问失败率和5xx的变化情况,所关联的查询分析语句如下所 示:

select TEXTCAT(LEFT(time\_format(\_\_time,'yyyy-MM-dd HH:mm','+08:00'), 15),'0:00') as time\_,sum(case when status >= 400 then 1 else 0 end) \* 100.0 / count(1) as '失败率' , sum(case when status >=500 THEN 1 ELSE 0 END)\*100.0/COUNT(1) as '5XX比例' group by \_time\_

延迟图展示访问P50、P90、P99、P9999延迟的变化情况, 所关联的查询分析语 句如下所示:

select \_time\_,round( CASE WHEN "平均" > 0 THEN "平均" ELSE 0 END, 2 ) AS "平均",round( CASE WHEN "P50" > 0 THEN "P50" ELSE 0 END, 2 ) AS "P50",round( CASE WHEN "P90" > 0 THEN "P90" ELSE 0 END, 2 ) AS "P90",round( CASE WHEN "P99" > 0 THEN "P99" ELSE 0 END, 2 ) AS "P99",round( CASE WHEN "P9999" > 0 THEN "P9999" ELSE 0 END, 2 ) AS "P9999" from (select TEXTCAT(LEFT(time\_format(\_\_time,'yyyy-MM-dd HH:mm','+08:00'), 15),'0:00') as \_time\_,avg(request\_time) \* 1000 as "平均", APPROX\_QUANTILE\_DS("request\_time", 0.50)\*1000 as "P50", APPROX\_QUANTILE\_DS("request\_time", 0.90)\*1000 as "P90" ,APPROX\_QUANTILE\_DS("request\_time", 0.99)\*1000 as 'P99',APPROX\_QUANTILE\_DS("request\_time", 0.9999)\*1000 as 'P9999' group by \_time\_)

#### ● **Host**请求**TOP**图展示主机请求TOP信息的变化情况,所关联的查询分析语句如下 所示:

SELECT "host", pv, uv, round( CASE WHEN "访问成功率(%)" > 0 THEN "访问成功率(%)" ELSE 0 END, 2 ) AS "访问成功率(%)", round( CASE WHEN "平均延迟(ms)" > 0 THEN "平均延迟(ms)" ELSE 0 END, 3 ) AS "平均延迟(ms)", round( CASE WHEN "入流量(KB)" > 0 THEN "入流量(KB)" ELSE 0 END, 3 ) AS "入流量(KB)", round( CASE WHEN "出流量(KB)" > 0 THEN "出流量(KB)" ELSE 0 END, 3 ) AS "出流量 (KB)" FROM ( SELECT "host", count( 1 ) AS pv, APPROX\_COUNT\_DISTINCT ( http\_x\_forwarded\_for ) AS uv, sum( CASE WHEN "status" < 400 THEN 1 ELSE 0 END ) \* 100.0 / count( 1 ) AS "访问成功率 (%)", avg( request\_time ) \* 1000 AS "平均延迟(ms)", sum( request\_length ) / 1024.0 AS "入流量(KB)", sum( body\_bytes\_sent ) / 1024.0 AS "出流量(KB)" WHERE "host" != '' GROUP BY "host" ) ORDER BY pv DESC

#### ● **Host**延迟**TOP**图展示主机延迟TOP信息的变化情况,所关联的查询分析语句如下 所示:

SELECT "host", pv, round( CASE WHEN "访问成功率(%)" > 0 THEN "访问成功率(%)" ELSE 0 END, 2 ) AS "访问成功率(%)", round( CASE WHEN "平均延迟(ms)" > 0 THEN "平均延迟(ms)" ELSE 0 END, 3 ) AS "平均延迟(ms)", round( CASE WHEN "P90延迟(ms)" > 0 THEN "P90延迟(ms)" ELSE 0 END, 3 ) AS "P90延迟(ms)", round( CASE WHEN "P99延迟(ms)" > 0 THEN "P99延迟(ms)" ELSE 0 END, 3 ) AS "P99 延迟(ms)" FROM ( SELECT "host", count( 1 ) AS pv, sum( CASE WHEN "status" < 400 THEN 1 ELSE 0 END ) \* 100.0 / count( 1 ) AS "访问成功率(%)", avg( request\_time ) \* 1000 AS "平均延迟

(ms)",APPROX\_QUANTILE\_DS(request\_time, 0.9) \* 1000 AS "P90延迟(ms)",

APPROX\_QUANTILE\_DS(request\_time, 0.99) \* 1000 AS "P99延迟(ms)" WHERE "host" != " GROUP BY "host" ) ORDER BY "平均延迟(ms)" desc

#### ● **Host**失败率**TOP**图展示主机访问失败率TOP的变化情况,所关联的查询分析语句 如下所示:

SELECT "host", pv,round( CASE WHEN "访问失败率(%)" > 0 THEN "访问失败率(%)" ELSE 0 END, 2 ) AS "访问失败率(%)", round( CASE WHEN "平均延迟(ms)" > 0 THEN "平均延迟(ms)" ELSE 0 END, 3 ) AS "平均延迟(ms)", round( CASE WHEN "P90延迟(ms)" > 0 THEN "P90延迟(ms)" ELSE 0 END, 3 ) AS "P90延迟(ms)", round( CASE WHEN "P99延迟(ms)" > 0 THEN "P99延迟(ms)" ELSE 0 END, 3 ) AS "P99 延迟(ms)" FROM ( SELECT "host", count( 1 ) AS pv, sum( CASE WHEN "status" >= 400 THEN 1 ELSE 0 END ) \* 100.0 / count( 1 ) AS "访问失败率(%)", avg( request\_time ) \* 1000 AS "平均延迟(ms)", APPROX\_QUANTILE\_DS(request\_time, 0.9) \* 1000 AS "P90延迟(ms)", APPROX\_QUANTILE\_DS(request\_time, 0.99) \* 1000 AS "P99延迟(ms)" WHERE "host" != '' GROUP BY "host" ) ORDER BY "访问失败率(%)" desc

#### **后端请求TOP**图展示后端请求TOP的变化情况,所关联的查询分析语句如下所 示:

SELECT addr, pv, uv, round( CASE WHEN "访问成功率(%)" > 0 THEN "访问成功率(%)" ELSE 0 END, 2 ) AS "访问成功率(%)", round( CASE WHEN "平均延迟(ms)" > 0 THEN "平均延迟(ms)" ELSE 0 END, 3 ) AS "平均延迟(ms)", round( CASE WHEN "入流量(KB)" > 0 THEN "入流量(KB)" ELSE 0 END, 3 ) AS "入 流量(KB)", round( CASE WHEN "出流量(KB)" > 0 THEN "出流量(KB)" ELSE 0 END, 3 ) AS "出流量 (KB)" FROM ( SELECT my\_remote\_addr as addr, count( 1 ) AS pv, APPROX\_COUNT\_DISTINCT ( http x forwarded for ) AS uv, sum( CASE WHEN "status" < 400 THEN 1 ELSE 0 END ) \* 100.0 / count( 1) AS "访问成功率(%)", avg( request\_time ) \* 1000 AS "平均延迟(ms)" sum( request\_length ) / 1024.0 AS "入流量(KB)", sum( body\_bytes\_sent ) / 1024.0 AS "出流量(KB)" WHERE "host" != '' GROUP BY addr having length(my\_remote\_addr) > 2) ORDER BY "pv" desc

#### ● 后端延迟**TOP**图展示后端延迟TOP的变化情况,所关联的查询分析语句如下所 示:

SELECT addr,pv,round( CASE WHEN "访问成功率(%)" > 0 THEN "访问成功率(%)" ELSE 0 END, 2 ) AS "访问成功率(%)",round( CASE WHEN "平均延迟(ms)" > 0 THEN "平均延迟(ms)" ELSE 0 END, 3 ) AS "平均延迟(ms)",round( CASE WHEN "P90延迟(ms)" > 0 THEN "P90延迟(ms)" ELSE 0 END, 3 ) AS "P90 延迟(ms)",round( CASE WHEN "P99延迟(ms)" > 0 THEN "P99延迟(ms)" ELSE 0 END, 3 ) AS "P99延迟 (ms)" FROM (SELECT my\_remote\_addr as addr,count( 1 ) AS pv,sum( CASE WHEN "status" < 400 THEN 1 ELSE 0 END ) \* 100.0 / count( 1 ) AS "访问成功率(%)",avg( request\_time ) \* 1000 AS "平均延 迟(ms)",APPROX\_QUANTILE\_DS(request\_time, 0.9) \* 1000 AS "P90延迟

(ms)",APPROX\_QUANTILE\_DS(request\_time, 0.99) \* 1000 AS "P99延迟(ms)" WHERE "host" != '' GROUP BY addr having length(my\_remote\_addr) > 2) ORDER BY "平均延迟(ms)" desc

#### ● 后端失败率**TOP**图展示后端失败率TOP的变化情况,所关联的查询分析语句如下 所示:

SELECT addr, pv, round( CASE WHEN "访问失败率(%)" > 0 THEN "访问失败率(%)" ELSE 0 END, 2 ) AS "访问失败率(%)", round( CASE WHEN "平均延迟(ms)" > 0 THEN "平均延迟(ms)" ELSE 0 END, 3 ) AS "平均延迟(ms)", round( CASE WHEN "P90延迟(ms)" > 0 THEN "P90延迟(ms)" ELSE 0 END, 3 ) AS "P90 延迟(ms)", round( CASE WHEN "P99延迟(ms)" > 0 THEN "P99延迟(ms)" ELSE 0 END, 3 ) AS "P99延迟 (ms)" FROM ( SELECT my remote addr as addr, count( 1 ) AS pv, sum( CASE WHEN "status" < 400 THEN 1 ELSE 0 END ) \* 100.0 / count( 1 ) AS "访问失败率(%)", avg( request\_time ) \* 1000 AS "平均延 迟(ms)", APPROX\_QUANTILE\_DS(request\_time, 0.9) \* 1000 AS "P90延迟(ms)",

APPROX\_QUANTILE\_DS(request\_time, 0.99) \* 1000 AS "P99延迟(ms)" WHERE "host" != " GROUP BY addr having length(my\_remote\_addr) > 2) ORDER BY "访问失败率(%)" desc

# **10.2.2 APIG** 访问中心

APIG访问中心仪表盘主要展示APIG日志的PV对比、访问量PV分布(中国)、访问量 PV分布(世界)、访问量UV分布(中国)、访问量UV分布(世界)、平均时延分布 (中国)、平均时延分布(世界)、今日PV/UV、7日PV/UV、区域访问TOP10(省 份)、区域访问TOP10(城市)、Host访问TOP10、UserAgent访问TOP10、设备占比(终 端)、设备占比(系统)、TOP URL、TOP 访问IP等信息,全方位展示网站访问情况。您 还可以使用云日志服务的查询分析语句,分析网站的延时情况,及时调优网站。

# 前提条件

- 已采集APIG日志,详情请参见**[APIG](#page-102-0)**接入。
- 日志配置结构化,详情请参见<mark>结构化配置</mark>。

# 背景信息

APIG (API Gateway)提供高性能、高可用、高安全的API托管服务,能快速将企业服 务能力包装成标准API服务,帮助您轻松构建、管理和部署任意规模的API,并上架API 云商店进行售卖。借助API网关,可以简单、快速、低成本、低风险地实现内部系统集 成、业务能力开放及业务能力变现。API网关帮助您变现服务能力的同时,降低企业研 发投入,让您专注于企业核心业务,提升运营效率。

# 析**APIG**监控情况

- **步骤1** 登录云日志服务控制台,在左侧导航栏中选择"日志管理"。
- 步骤2 在"日志应用"模块中,单击"APIG日志中心",选择"进入仪表盘"。
- 步骤**3** 在仪表盘模板下方,选择"APIG仪表盘模板>APIG访问中心"仪表盘,查看图表详 情。

# **----**结束

## **APIG**访问中心仪表盘中的过滤器说明如下所示:

- 获取所有请求域名,所关联的查询分析语句如下所示: select distinct(host)
- 获取所有app\_id,所关联的查询分析语句如下所示: select distinct(app\_id)

# 重要图表说明

- PV对比昨日图展示PV数对比昨日的变化情况,所关联的查询分析语句如下所示: select diff[1] as "total", round((diff[1] - diff[2]) / diff[2] \* 100, 2) as inc from(select compare( "pv" , 86400) as diff from (select count(1) as "pv" from log))
- PV对比上周图展示PV数对比上周的变化情况,所关联的查询分析语句如下所示 select diff[1] as "total", round((diff[1] - diff[2]) / diff[2] \* 100, 2) as inc from(select compare( "pv" , 604800) as diff from (select count(1) as "pv" from log))
- **UV**对比昨日图展示UV数对比昨日的变化情况,所关联的查询分析语句如下所 示:

select diff[1] as "total", round((diff[1] - diff[2]) / diff[2] \* 100, 2) as inc from(select compare( "uv" , 86400) as diff from (select APPROX\_COUNT\_DISTINCT(my\_remote\_addr) as "uv" from log))

● **UV**对比上周图展示UV数对比上周的变化情况,所关联的查询分析语句如下所 示:

select diff[1] as "total", round((diff[1] - diff[2]) / diff[2] \* 100, 2) as inc from(select compare( "uv" , 604800) as diff from (select APPROX\_COUNT\_DISTINCT(my\_remote\_addr) as "uv" from log))

● 访问量**PV**分布**(**中国**)**图展示中国区域内访问量PV的分布情况,所关联的查询分析 语句如下所示:

select ip to province(my remote addr) as province, count(1) as pv where IP\_TO\_COUNTRY (my\_remote\_addr) = '中国' group by province HAVING province not in ('','保留地址','\*')

● 访问量**PV**分布**(**世界**)**图展示世界区域内访问量PV的分布情况,所关联的查询分析 语句如下所示:

SELECT ip\_to\_country(my\_remote\_addr) as country,COUNT(1) as PV GROUP BY country HAVING country not in ('','保留地址','\*')

● 访问量**UV**分布**(**中国**)**图展示中国区域内访问量UV的分布情况,所关联的查询分析 语句如下所示:

select ip\_to\_province(my\_remote\_addr) as province, APPROX\_COUNT\_DISTINCT(my\_remote\_addr) as uv where IP\_TO\_COUNTRY (my\_remote\_addr) = '中国' group by province HAVING province not in ('',' 保留地址','\*')

● 访问量**UV**分布**(**世界**)**图展示世界区域内访问量UV的分布情况,所关联的查询分析 语句如下所示:

select ip\_to\_country(my\_remote\_addr) as country, APPROX\_COUNT\_DISTINCT(my\_remote\_addr) as uv group by country HAVING country not in ('','保留地址','\*')

平均时延分布(中国)图展示中国区域内平均时延的分布情况,所关联的查询分 析语句如下所示:

SELECT province,round( CASE WHEN "平均延迟(ms)" > 0 THEN "平均延迟(ms)" ELSE 0 END, 3 ) AS "平 均延迟(ms)"FROM (SELECT ip\_to\_province(my\_remote\_addr) as province,avg(request\_time) \* 1000 AS "平均延迟(ms)"WHERE IP\_TO\_COUNTRY (my\_remote\_addr) = '中国'GROUP BY province HAVING province not in ('','保留地址','\*'))

平均时延分布 ( 世界 ) 图展示世界区域内平均时延的分布情况, 所关联的查询分 析语句如下所示:

SELECT country,round( CASE WHEN "平均延迟(ms)" > 0 THEN "平均延迟(ms)" ELSE 0 END, 2 ) AS "平 均延迟(ms)"FROM (SELECT ip\_to\_country(my\_remote\_addr) as country,avg(request\_time) \* 1000 AS "平均延迟(ms)" GROUP BY country HAVING country not in ('','保留地址','\*'))

● 今日**PV/UV**图展示最近一天的PV/UV数,所关联的查询分析语句如下所示: SELECT TIME\_FORMAT( \_time\_, 'yyyy-MM-dd HH:mm:ss', '+08:00' ) as \_time\_,PV,UV FROM (select TIME\_CEIL(\_\_time,'PT600S') AS \_time\_ , count(1) as PV, APPROX\_COUNT\_DISTINCT(my\_remote\_addr) as UV from log WHERE \_\_time <= CURRENT\_TIMESTAMP and \_\_time >= DATE\_TRUNC( 'DAY',(CURRENT\_TIMESTAMP + INTERVAL '8' HOUR)) - INTERVAL '8' HOUR group by \_time\_ order by \_time\_) WHERE \_time\_ <= CURRENT\_TIMESTAMP LIMIT 100000 OFFSET 1

#### ● **7**日**PV/UV**图展示七天的PV/UV数,所关联的查询分析语句如下所示:

<= CURRENT\_TIMESTAMP LIMIT 100000 OFFSET 1

SELECT TIME\_FORMAT( \_time\_, 'yyyy-MM-dd HH:mm:ss', '+08:00' ) as \_time\_,PV,UV FROM (select TIME\_CEIL(\_\_time,'PT600S') AS \_time\_ , count(1) as PV, APPROX\_COUNT\_DISTINCT(my\_remote\_addr) as UV from log WHERE \_\_ time <= CURRENT\_TIMESTAMP and \_\_time >= DATE\_TRUNC( 'DAY',(CURRENT\_TIMESTAMP + INTERVAL '8' HOUR)) - INTERVAL '8' HOUR - INTERVAL '7' DAY group by \_time\_ order by \_time\_ ) WHERE \_time\_

● 区域访问**TOP10(**省份**)**图展示访问排名前十的省份,所关联的查询分析语句如下 所示:

select ip\_to\_province(my\_remote\_addr) as "province", count(1) as "访问次数" group by "province" HAVING "province" <> '-1' order by "访问次数" desc limit 10

● 区域访问**TOP10(**城市**)**图展示访问排名前十的城市,所关联的查询分析语句如下 所示:

select ip\_to\_city(my\_remote\_addr) as "city", count(1) as "访问次数" group by "city" HAVING "city" <> '-1' order by "访问次数" desc limit 10

- **Host**访问**TOP10**图展示访问排名前十的主机,所关联的查询分析语句如下所示: select host as "Host", count(1) as "PV" group by "Host" order by "PV" desc limit 10
- **UserAgent**访问**TOP10**图展示访问排名前十的UserAgent,所关联的查询分析语 句如下所示:

select http\_user\_agent as "UserAgent", count(1) as "PV" group by "UserAgent" order by "PV" desc limit 10

#### ● 设备占比**(**终端**)**图展示各终端设备的访问占比,所关联的查询分析语句如下所 示:

select case when regexp\_like(lower(http\_user\_agent), 'iphone|ipod|android|ios') then '移动端' else 'PC 端' end as type , count(1) as total group by type

**设备占比(系统)**图展示各系统设备的访问占比,所关联的查询分析语句如下所 示:

select case when regexp\_like(lower(http\_user\_agent), 'iphone|ipod|ios') then 'IOS' when regexp\_like(lower(http\_user\_agent), 'android') then 'Android' else 'other' end as type , count(1) as total group by type HAVING type != 'other'

● **TOP URL**图展示访问前十url的PV、UV及访问成功率等信息,所关联的查询分析 语句如下所示:

select router\_uri , count(1) as pv, APPROX\_COUNT\_DISTINCT(my\_remote\_addr) as UV. round(sum( case when status < 400 then 1 else 0 end ) \* 100.0 / count(1), 2) as "访问成功率" group by router\_uri ORDER by pv desc

● **TOP** 访问**IP**图展示访问前十的IP及城市、运营商和PV等数据,所关联的查询分析 语句如下所示:

select my\_remote\_addr as "来源IP",ip\_to\_country(my\_remote\_addr) as "国家 ",ip\_to\_province(my\_remote\_addr) as "省份",ip\_to\_city(my\_remote\_addr) as "城市 ",ip\_to\_provider(my\_remote\_addr) as "运营商",count(1) as "PV",http\_user\_agent as "UserAgent采样 ",router\_uri as "URL采样" group by my\_remote\_addr,http\_user\_agent,router\_uri ORDER by "PV" desc

# **10.2.3 APIG** 秒级监控

APIG秒级监控仪表盘主要展示Upstream状态码等信息,全方位展示网站访问情况。您 还可以使用云日志服务的查询分析语句,分析网站的延时情况,及时调优网站。

# 前提条件

- 已采集APIG日志,详情请参见**[APIG](#page-102-0)**接入。
- 日志配置结构化,详情请参见<mark>结构化配置</mark>。

# 背景信息

APIG (API Gateway)提供高性能、高可用、高安全的API托管服务,能快速将企业服 务能力包装成标准API服务,帮助您轻松构建、管理和部署任意规模的API,并上架API 云商店进行售卖。借助API网关,可以简单、快速、低成本、低风险地实现内部系统集 成、业务能力开放及业务能力变现。API网关帮助您变现服务能力的同时,降低企业研 发投入,让您专注于企业核心业务,提升运营效率。

# 分析**APIG**监控情况

- 步骤1 登录云日志服务控制台,在左侧导航栏中选择"日志管理"。
- 步骤2 在"日志应用"模块中,单击"APIG日志中心",选择"进入仪表盘"。
- 步骤**3** 在仪表盘模板下方,选择"APIG仪表盘模板>APIG秒级监控"仪表盘,查看图表详 情。

## **----**结束

## **APIG**秒级监控仪表盘中的过滤器说明如下所示:

- 获取所有请求域名,所关联的查询分析语句如下所示: select distinct(host)
- 获取所有app\_id,所关联的查询分析语句如下所示: select distinct (app\_id)

#### 重要图表说明

#### APIG秒级监控仪表盘中的重要图表说明如下所示:

- **QPS**图展示QPS的变化情况,所关联的查询分析语句如下所示: SELECT TIME\_FORMAT(TIME\_CEIL(\_\_time,'PT1S'),'yyyy-MM-dd HH:mm:ss','+08:00') AS \_time\_ , COUNT(\*) as QPS from log group by \_time\_
- 成功率图展示成功率的变化情况,所关联的查询分析语句如下所示: select \_\_time,round(CASE WHEN "成功率" > 0 THEN "成功率" else 0 end,2) as "成功率" from (select TIME\_FORMAT(TIME\_CEIL(\_\_time,'PT5S'),'yyyy-MM-dd HH:mm:ss','+08:00') as \_\_time, sum(case when status < 400 then 1 else 0 end) \* 100.0 / count(1) as '成功率' from log group by \_time)
- 延迟图展示访问延时的变化情况,所关联的查询分析语句如下所示: select \_\_time,round(CASE WHEN "访问延迟" > 0 THEN "访问延迟" else 0 end,2) as "访问延迟 ",round(CASE WHEN "Upstream延迟" > 0 THEN "Upstream延迟" else 0 end,2) as "Upstream延迟" from (select TIME\_FORMAT(TIME\_CEIL(\_\_time,'PT5S'),'yyyy-MM-dd HH:mm:ss','+08:00') as \_\_time, avg(request\_time)\* 1000 as '访问延迟',avg(upstream\_response\_time)\* 1000 as 'Upstream延迟' from  $log$  group by  $time)$
- 流量图展示请求流量和返回body流量的变化情况,所关联的查询分析语句如下所 示:

select TIME\_FORMAT(TIME\_CEIL(\_\_time,'PT5S'),'yyyy-MM-dd HH:mm:ss','+08:00') as \_\_time , sum("request\_length") as "请求流量", sum("body\_bytes\_sent") as "返回body流量" group by \_\_time

- **状态码**图展示响应状态码的变化情况,所关联的查询分析语句如下所示:<br>select t.t as "time", CASE WHEN a."2XX" IS NOT NULL THEN CAST(a."2XX" AS BIGINT select t.t as "time", CASE WHEN a."2XX" IS NOT NULL THEN CAST(a."2XX" AS BIGINT) ELSE 0 END as "2XX", CASE WHEN b."3XX" IS NOT NULL THEN CAST(b."3XX" AS BIGINT) ELSE 0 END as "3XX", CASE WHEN c."4XX" IS NOT NULL THEN CAST(c."4XX" AS BIGINT) ELSE 0 END as "4XX", CASE WHEN d."5XX" IS NOT NULL THEN CAST(d."5XX" AS BIGINT) ELSE 0 END as<br>"5XX". CASE WHEN e."其他" IS NOT NULL THEN CAST(e."其他" AS BIGINT) ELSE 0 END a "5XX", CASE WHEN e."其他" IS NOT NULL THEN CAST(e."其他" AS BIGINT) ELSE 0 END as "其<br>他" from( select TIME CEIL( time.'PT5S') as t from log group by t order by t asc t from( select TIME\_CEIL(\_time,'PT5S') as t from log group by t order by t asc ) t Left join ( select TIME\_CEIL(\_time,'PT5S') as t, CAST(COUNT(1) as VARCHAR) as "2XX" from log<br>WHERE "status" >= 200 and "status" < 300 group by t order by t asc) a continuation to left join WHERE "status"  $>= 200$  and "status"  $< 300$  group by t order by t asc ) a select TIME\_CEIL(\_\_time,'PT5S') as t, CAST(COUNT(1) as VARCHAR) as "3XX" from log WHERE "status" >= 300 and "status" < 400 group by t order by t asc) b on t.t = b.t left join (select TIME\_CEIL(\_\_time,'PT5S') as t , CAST(COUNT(1) as VARCHAR) as "4XX" from log WHERE "status" >= 400 and "status" < 500 group by t order by t asc) c on t.t = c.t left join  $\overline{C}$  select TIME\_CEIL(\_\_time,'PT5S') as t , CAST(COUNT(1) as VARCHAR) as "5XX" from log WHERE "status" >= 500 and "status" < 600 group by t order by t asc) d on t.t =d.t left join  $\overline{()}$  select TIME\_CEIL(\_\_time,'PT5S') as t , CAST(COUNT(1) as VARCHAR) as "其他" from log WHERE "status" < 200 or "status"  $>= 600$  group by t order by t asc) e on t.t =e.t
- 后端响应码图展示后端响应状态码的变化情况, 所关联的查询分析语句如下所 示:

SELECT TIME\_CEIL ( TIME\_PARSE ( time\_local, 'dd/MMM/yyyy:HH:mm:ss' ), 'PT5S' ) AS "time", SUM( CASE WHEN "upstream\_status" >= 200 AND "upstream\_status" < 300 THEN 1 ELSE 0 END ) AS "2XX", SUM( CASE WHEN "upstream\_status" >= 300 AND "upstream\_status" < 400 THEN 1 ELSE 0 END ) AS "3XX", SUM( CASE WHEN "upstream\_status" >= 400 AND "upstream\_status" < 500 THEN 1 ELSE 0 END ) AS "4XX", SUM( CASE WHEN "upstream\_status" >= 500 AND "upstream\_status" < 600 THEN 1 ELSE 0 END ) AS "5XX", SUM( CASE WHEN "upstream\_status" < 200 OR "upstream\_status" >= 600 THEN 1 ELSE 0 END ) AS "其他" FROM log WHERE TIME\_PARSE ( time\_local, 'dd/MMM/ yyyy:HH:mm:ss' ) IS NOT NULL GROUP BY "time" ORDER BY "time" ASC LIMIT 100000

# **10.3 CCE** 日志中心

日志服务支持采集CCE日志,并进行多维度分析。CCE仪表盘模板支持多种仪表盘模 板,分别是CCE日志节点操作、CCE日志K8s事件中心、CCE日志聚合检索、CCE日志 K8s对象操作、CCE日志账号操作审计、CCE审计日志中心和CCE日志K8s事件查询。

## 说明

CCE仪表盘功能目前仅对"华北-北京四"、"华东-上海—"和"华南-广州"局点开放。

# **10.3.1 CCE** 日志节点操作

CCE日志节点操作仪表盘主要展示节点数趋势、非系统用户操作趋势、create操作状态 码分布、delete操作状态码分布等。

# 前提条件

- 已采集CCE日志,详情请参见云容器引擎**CCE**[应用日志接入](#page-55-0)**LTS**。
- 日志配置结构化,详情请参[见结构化配置。](#page-297-0)

# 背景信息

云容器引擎(Cloud Container Engine,简称CCE)提供高度可扩展的、高性能的企业 级Kubernetes集群。借助云容器引擎,您可以在华为云上轻松部署、管理和扩展容器 化应用程序。

#### 分析网站访问情况

- 步骤**1** 登录云日志服务控制台。
- 步骤**2** 在左侧导航栏中选择"仪表盘 "。
- 步骤**3** 在仪表盘模板下方,选择"CCE日志节点操作"仪表盘,查看图表详情。

#### **----**结束

#### **CCE**日志节点操作仪表盘中的过滤器说明如下所示:

- 节点名称,所关联的查询分析语句如下所示: select distinct("objectRef.name")
- 操作用户,所关联的查询分析语句如下所示: select distinct("user.username")
- 状态码,所关联的查询分析语句如下所示: select distinct("responseStatus.code")
- 操作类型,所关联的查询分析语句如下所示: select distinct("verb")

## 重要图表说明

CCE日志节点操作仪表盘中重要图表说明如下所示:

- 节点数趋势,所关联的查询分析语句如下所示: SELECT time\_series( TIME\_PARSE(LEFT(requestReceivedTimestamp, 23),'yyyy-MMdd''T''HH:mm:ss.SSS'), 'PT1H', 'yyyy-MM-dd HH', '0' ) as "dt", count(DISTINCT("objectRef.name")) as "节点数" where "objectRef.resource" = 'nodes' and "objectRef.subresource" = 'status' and "verb" in ('update', 'patch') and "user.username" = 'system:node' group by "dt" order by "dt" desc limit 10000
- 非系统用户操作趋势,所关联的查询分析语句如下所示: SELECT time\_series( TIME\_PARSE(LEFT(requestReceivedTimestamp, 23),'yyyy-MMdd''T''HH:mm:ss.SSS'), 'PT1H', 'yyyy-MM-dd HH', '0' ) as "dt", count(\*) as "请求", "user.username" where "objectRef.resource" = 'nodes' and "user.username" not in ( 'kube-controller-manager','kubeapiserver-kubelet-client','apiserver') and "user.username" not like 'system:%' and "verb" in ('create','delete','update','patch') group by "dt", "user.username" order by "dt","请求" desc limit 10000
- create操作状态码分布,所关联的查询分析语句如下所示: select cast("responseStatus.code" as varchar) as "状态码", count(\*) as "count" where "objectRef.resource" = 'nodes' and "verb" = 'create' group by "状态码"
- delete操作状态码分布,所关联的查询分析语句如下所示: select cast("responseStatus.code" as varchar) as "状态码", count(\*) as "count" where "objectRef.resource" = 'nodes' and "verb" = 'delete' group by "状态码"
- patch操作状态码分布,所关联的查询分析语句如下所示: select cast("responseStatus.code" as varchar) as "状态码", count(\*) as "count" where "objectRef.resource" = 'nodes' and "verb" = 'patch' group by "状态码"
- update操作状态码分布,所关联的查询分析语句如下所示: select cast("responseStatus.code" as varchar) as "状态码", count(\*) as "count" where "objectRef.resource" = 'nodes' and "verb" = 'update' group by "状态码"
- 节点封锁/解除封锁操作状态码分布,所关联的查询分析语句如下所示: select cast("responseStatus.code" as varchar) as "状态码", count(\*) as "count" where "requestObject" in ('{"spec":{"unschedulable":false}}','{"spec":{"unschedulable":true}}') group by "状态码"
- Label操作状态码分布,所关联的查询分析语句如下所示: select cast("responseStatus.code" as varchar) as "状态码", count(\*) as "count" where "objectRef.resource" = 'nodes' and "verb" in ('patch','update') and "requestObject" = 'labels' and "requestObject" = 'metadata' group by "状态码"
- Taint操作状态码分布,所关联的查询分析语句如下所示: select cast("responseStatus.code" as varchar) as "状态码", count(\*) as "count" where "objectRef.resource" = 'nodes' and "verb" in ('patch','update') and "requestObject" = 'taints' group by "状态码"
- 驱逐操作状态码分布,所关联的查询分析语句如下所示: select cast("responseStatus.code" as varchar) as "状态码", count(\*) as "count" where "objectRef.subresource" = 'eviction' and "objectRef.resource" = 'pods' and "verb" = 'create' group by "状 态码"
- 节点增删操作列表,所关联的查询分析语句如下所示: select "auditID" AS "Audit ID", "objectRef.name" AS "节点名", "verb" AS "操作动作", "stageTimestamp" AS "操作时间", "user.username" AS "操作账号", "responseStatus.code" AS "状态码" where "objectRef.resource" = 'nodes' and "verb" in ('create','delete')
- Taint操作列表,所关联的查询分析语句如下所示: select "auditID" AS "Audit ID", "objectRef.name" AS "节点名","requestObject" AS "Taints", "requestReceivedTimestamp" AS "操作时间", "user.username" AS "操作账号", "responseStatus.code" AS "状态码" where "objectRef.resource" = 'nodes' and "verb" = 'patch' and "requestObject" = 'taints'
- 驱逐操作列表,所关联的查询分析语句如下所示: select "auditID" AS "Audit ID", "objectRef.name" AS "pod", "sourceIPs" AS "源地址", "requestReceivedTimestamp" AS "操作时间", "user.username" AS "操作账号", "responseStatus.code" AS "状态码" where "objectRef.resource" = 'pods' and "verb" = 'create' and "objectRef.subresource" = 'eviction'
- Label操作列表,所关联的查询分析语句如下所示: select "auditID" AS "Audit ID", "objectRef.name" AS "节点名", "requestObject" AS "Label", "requestReceivedTimestamp" AS "操作时间", "user.username" AS "操作账号", "responseStatus.code" AS "状态码" where "objectRef.resource" = 'nodes' and "verb" = 'patch' and "requestObject" = 'labels'
- 封锁操作列表,所关联的查询分析语句如下所示: select "auditID" AS "Audit ID", "objectRef.name" AS "节点名", "requestReceivedTimestamp" AS "操作 时间", "user.username" AS "操作账号", "responseStatus.code" AS "状态码" where "verb" = 'patch' and "objectRef.resource" = 'nodes' and "requestObject" ='true' and "requestObject" = 'unschedulable'
- 取消封锁操作列表,所关联的查询分析语句如下所示: select "auditID" AS "Audit ID", "objectRef.name" AS "节点名", "requestReceivedTimestamp" AS "操作 时间", "user.username" AS "操作账号", "responseStatus.code" AS "状态码" where "verb" = 'patch' and "objectRef.resource" = 'nodes' and "requestObject" not in ('true','taints','unschedulable')

# **10.3.2 CCE** 日志 **K8s** 对象操作

CCE日志K8s对象操作仪表盘主要展示重要操作趋势、非系统用户操作趋势、create操 作资源类型分布、delete操作资源类型分布等。

# 前提条件

- 已采集CCE日志,详情请参见云容器引擎**CCE**[应用日志接入](#page-55-0)**LTS**。
- 日志配置结构化,详情请参[见结构化配置。](#page-297-0)

# 背景信息

云容器引擎(Cloud Container Engine,简称CCE)提供高度可扩展的、高性能的企业 级Kubernetes集群。借助云容器引擎,您可以在华为云上轻松部署、管理和扩展容器 化应用程序。

## 分析网站访问情况

- 步骤**1** 登录云日志服务控制台。
- 步骤**2** 在左侧导航栏中选择"仪表盘 "。
- 步骤**3** 在仪表盘模板下方,选择"CCE日志K8s对象操作"仪表盘,查看图表详情。

#### **----**结束

#### **CCE**日志**K8s**对象操作仪表盘中的过滤器说明如下所示:

- 获取命名空间,所关联的查询分析语句如下所示: select distinct("objectRef.namespace")
- 操作类型,所关联的查询分析语句如下所示: select distinct("verb")
- 状态码,所关联的查询分析语句如下所示: select distinct("responseStatus.code")
- 资源对象,所关联的查询分析语句如下所示: select distinct("objectRef.name")
- 资源类型,所关联的查询分析语句如下所示: select distinct("objectRef.resource")
- 操作用户,所关联的查询分析语句如下所示: select distinct("user.username")

## 重要图表说明

CCE日志K8s对象操作仪表盘中重要图表说明如下所示:

重要操作趋势展示创建、升级、更新、删除等重要操作的变化情况,所关联的查 询分析语句如下所示:

SELECT REPLACE(LEFT(requestReceivedTimestamp, 16),'T',' ') AS "dt", "verb" as "操作类型", count(\*) as "count" where "verb" in ('create','delete','update','patch') and "objectRef.resource" in ('deployments','statefulsets','cronjobs','daemonsets','jobs','pods','services','ingresses','configmaps','config maps','persistentvolumeclaims') group by "dt","操作类型" order by "dt" limit 10000

- 非系统用户操作趋势,所关联的查询分析语句如下所示: SELECT REPLACE(LEFT(requestReceivedTimestamp, 16),'T',' ') AS "dt", count(\*) as "请求次数 ","user.username" WHERE "user.username" not in ('kube-controller-manager','kube-apiserver-kubeletclient','apiserver') and "user.username" not like 'system:%' and "verb" in ('create','delete','update','patch') and "objectRef.resource" in ('deployments','statefulsets','cronjobs','daemonsets','jobs','pods','services','ingresss','configmaps','secrets', 'pvcs') group by "dt", "user.username" limit 10000
- create操作资源类型分布,所关联的查询分析语句如下所示: select "objectRef.resource" as "资源类型", count(\*) as "count" where "verb" = 'create' and "objectRef.resource" in ('deployments','statefulsets','cronjobs','daemonsets','jobs','pods','services','ingresses','configmaps','config maps','persistentvolumeclaims') group by "objectRef.resource"
- delete操作资源类型分布,所关联的查询分析语句如下所示: select "objectRef.resource" as "资源类型", count(\*) as "count" where "verb" = 'delete' and "objectRef.resource" in ('deployments','statefulsets','cronjobs','daemonsets','jobs','pods','services','ingresses','configmaps','config maps','persistentvolumeclaims') group by "objectRef.resource"
- update操作资源类型分布,所关联的查询分析语句如下所示:

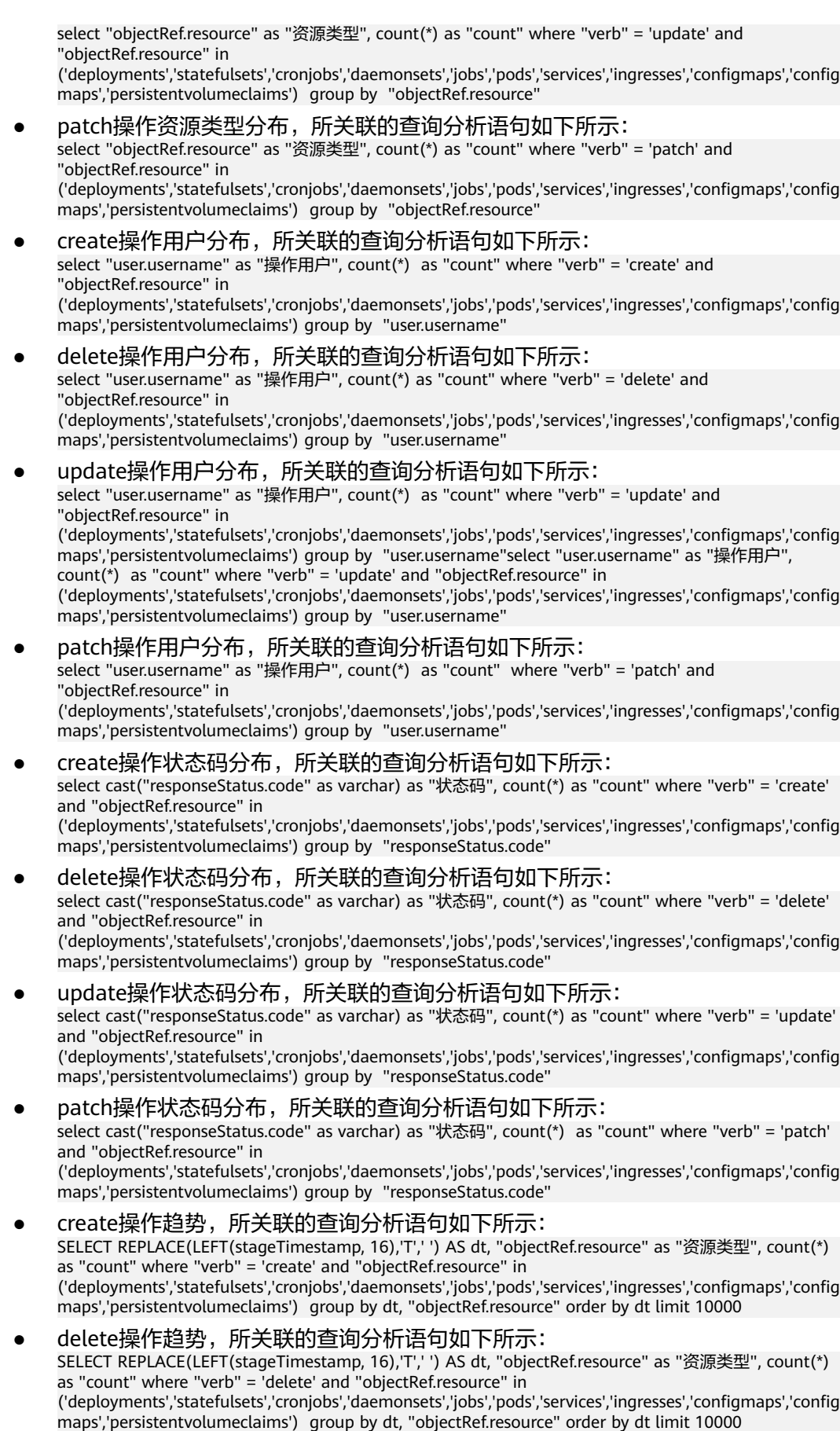

- update操作趋势,所关联的查询分析语句如下所示: SELECT REPLACE(LEFT(stageTimestamp, 16),'T',' ') AS dt, "objectRef.resource" as "资源类型", count(\*) as "count" where "verb" = 'update' and "objectRef.resource" in ('deployments','statefulsets','cronjobs','daemonsets','jobs','pods','services','ingresses','configmaps','config maps','persistentvolumeclaims') group by dt, "objectRef.resource" order by dt limit 10000
- patch操作趋势,所关联的查询分析语句如下所示: SELECT REPLACE(LEFT(stageTimestamp, 16),'T',' ') AS dt, "objectRef.resource" as "资源类型", count(\*) as "count" where "verb" = 'patch' and "objectRef.resource" in ('deployments','statefulsets','cronjobs','daemonsets','jobs','pods','services','ingresses','configmaps','config maps','persistentvolumeclaims') group by dt, "objectRef.resource" order by dt limit 10000

# **10.3.3 CCE** 日志 **K8s** 事件查询

CCE日志K8s事件查询仪表盘主要展示事件总数、普通事件数、重要事件分布、警告事 件数等。

# 前提条件

- 已采集CCE日志,详情请参见云容器引擎**CCE**[应用日志接入](#page-55-0)**LTS**。
- 日志配置结构化,详情请参[见结构化配置。](#page-297-0)

# 背景信息

云容器引擎(Cloud Container Engine,简称CCE)提供高度可扩展的、高性能的企业 级Kubernetes集群。借助云容器引擎,您可以在华为云上轻松部署、管理和扩展容器 化应用程序。

## 分析网站访问情况

- 步骤**1** 登录云日志服务控制台。
- 步骤**2** 在左侧导航栏中选择"仪表盘 "。
- 步骤**3** 在仪表盘模板下方,选择"CCE日志K8s事件查询"仪表盘,查看图表详情。

## **----**结束

## **CCE**日志**K8s**事件查询仪表盘中的过滤器说明如下所示:

- 事件等级分为Warning和Normal。
- 事件类型,所关联的查询分析语句如下所示: select distinct("name")
- 集群ID,所关联的查询分析语句如下所示: select distinct("cluster\_id")
- 命名空间,所关联的查询分析语句如下所示: select distinct("namespace")
- 名称,所关联的查询分析语句如下所示: select distinct("resource\_name")

## 重要图表说明

#### CCE日志**K8s**事件查询仪表盘中重要图表说明如下所示:

- 事件总数,所关联的查询分析语句如下所示: SELECT TIME\_FORMAT( "\_time\_", 'yyyy-MM-dd HH:mm:ss', '' ) as "\_time\_","total" FROM ( SELECT TIME\_CEIL ( \_\_time, 'PT1H' ) AS "\_time\_", count( 1 ) AS "total" FROM log GROUP BY "\_time\_" )
- 普通事件数,所关联的查询分析语句如下所示:

SELECT TIME\_FORMAT( "\_time\_", 'yyyy-MM-dd HH:mm:ss', '' ) as "\_time\_","total" FROM ( SELECT TIME\_CEIL ( \_\_time, 'PT1H' ) AS "\_time\_", count( 1 ) AS "total" FROM log where "type" = 'Normal' GROUP BY "\_time\_" )

- 警告事件数,所关联的查询分析语句如下所示: SELECT TIME\_FORMAT( "\_time\_", 'yyyy-MM-dd HH:mm:ss', '' ) as "\_time\_","total" FROM ( SELECT TIME\_CEIL ( \_\_time, 'PT1H' ) AS "\_time\_", count( 1 ) AS "total" FROM log where "type" = 'Warning' GROUP BY "\_time\_" )
- 错误事件数,所关联的查询分析语句如下所示: SELECT TIME\_FORMAT( "\_time\_", 'yyyy-MM-dd HH:mm:ss', '' ) as "\_time\_","total" FROM ( SELECT TIME\_CEIL ( \_\_time, 'PT1H' ) AS "\_time\_", count( 1 ) AS "total" FROM log where "type" = 'Error' GROUP BY "\_time\_" )
- 重要事件分布,所关联的查询分析语句如下所示: select "name",count(1) as 'total' from log group by "name"
- 重要事件统计,所关联的查询分析语句如下所示: SELECT "type" as "等级", "name" as "类型", count(1) as "总数", "reason" as "详细内容" from log where "type" != 'Normal' group by "type", "name", "reason" order by "总数" desc
- Pod重要事件统计,所关联的查询分析语句如下所示: SELECT "type" as "等级", "name" as "类型", count(1) as "总数", "reason" as "详细内容" from log where "type" != 'Normal' and "resource\_kind" = 'Pod' group by "type", "name", "reason" order by "总 数" desc
- 最近100条事件,所关联的查询分析语句如下所示: select TIME\_FORMAT( \_\_time, 'yyyy-MM-dd HH:mm:ss', '+08:00' ) as "Time","type" as "等级", "name" as "类型", "reason" as "详细

# **10.3.4 CCE** 日志 **K8s** 事件中心

CCE日志K8s事件中心仪表盘主要展示节点FD不足、节点磁盘空间不足、事件同步异 常、事件分布等。

# 前提条件

- 已采集CCE日志,详情请参见云容器引擎**CCE**[应用日志接入](#page-55-0)**LTS**。
- 日志配置结构化,详情请参[见结构化配置。](#page-297-0)

# 背景信息

云容器引擎(Cloud Container Engine,简称CCE)提供高度可扩展的、高性能的企业 级Kubernetes集群。借助云容器引擎,您可以在华为云上轻松部署、管理和扩展容器 化应用程序。

# 分析网站访问情况

- 步骤**1** 登录云日志服务控制台。
- 步骤**2** 在左侧导航栏中选择"仪表盘 "。
- 步骤**3** 在仪表盘模板下方,选择"CCE日志K8s事件中心"仪表盘,查看图表详情。

## **----**结束

# **CCE**日志**K8s**事件中心仪表盘中的过滤器说明如下所示:

- 事件等级分为Warning和Normal。
- 事件类型,所关联的查询分析语句如下所示: select distinct("name")
- 集群ID,所关联的查询分析语句如下所示: select distinct("cluster\_id")
- 命名空间,所关联的查询分析语句如下所示: select distinct("namespace")
- 名称,所关联的查询分析语句如下所示: select distinct("resource\_name")

## 重要图表说明

CCE日志K8s事件中心仪表盘中重要图表说明如下所示:

- Conntrack Full,所关联的查询分析语句如下所示: select diff[1] as "total", round((diff[1] - diff[2]) / diff[2] \* 100 , 2 ) as "inc" from (select compare( "total", 3600) as diff from( select count(1) as "total" from log where "name"= 'ConntrackFull' ) )
- 事件同步异常,所关联的查询分析语句如下所示: select diff[1] as "total", round((diff[1] - diff[2]) / diff[2] \* 100 , 2 ) as "inc" from (select compare( "total", 3600) as diff from( select count(1) as "total" from log where "name"= 'NTPIsDown') )
- 节点Pid不足,所关联的查询分析语句如下所示: select diff[1] as "total", round((diff[1] - diff[2]) / diff[2] \* 100 , 2 ) as "inc" from (select compare( "total", 3600) as diff from( select count(1) as "total" from log where "name" in ('PIDPressure','NodeHasPIDPressure') ) )
- 节点FD不足,所关联的查询分析语句如下所示: select diff[1] as "total", round((diff[1] - diff[2]) / diff[2] \* 100 , 2 ) as "inc" from (select compare( "total", 3600) as diff from( select count(1) as "total" from log where "name"= 'NodeHasFDPressure') )
- 节点磁盘空间不足,所关联的查询分析语句如下所示: select diff[1] as "total", round((diff[1] - diff[2]) / diff[2] \* 100 , 2 ) as "inc" from (select compare( "total", 3600) as diff from( select count(1) as "total" from log where "name"= 'NodeHasDiskPressure') )
- Pod OOM, 所关联的查询分析语句如下所示: select diff[1] as "total", round((diff[1] - diff[2]) / diff[2] \* 100 , 2 ) as "inc" from (select compare( "total", 3600) as diff from( select count(1) as "total" from log where "reason" in ('OOMKilling','PodOOMKilling')) )
- DockerHung,所关联的查询分析语句如下所示:

select diff[1] as "total", round((diff[1] - diff[2]) / diff[2] \* 100 , 2 ) as "inc" from (select compare( "total", 3600) as diff from( select count(1) as "total" from log where "name"= 'Failed' and "reason" = 'DockerHung') )

- 节点重启,所关联的查询分析语句如下所示: select diff[1] as "total", round((diff[1] - diff[2]) / diff[2] \* 100 , 2 ) as "inc" from (select compare( "total", 3600) as diff from( select count(1) as "total" from log where "name"= 'NodeRebooted') )
- 镜像拉取失败,所关联的查询分析语句如下所示: select diff[1] as "total", round((diff[1] - diff[2]) / diff[2] \* 100 , 2 ) as "inc" from (select compare( "total", 3600) as diff from( select count(1) as "total" from log where "name"= 'Failed' and "reason" = 'ImagePullBackOff') )
- 节点OOM,所关联的查询分析语句如下所示: select diff[1] as "total", round((diff[1] - diff[2]) / diff[2] \* 100, 2 ) as "inc" from (select compare( "total", 3600) as diff from( select count(1) as "total" from log where "name" = 'SystemOOM') )
- Pod启动失败,所关联的查询分析语句如下所示: select diff[1] as "total", round((diff[1] - diff[2]) / diff[2] \* 100 , 2 ) as "inc" from (select compare( "total", 3600) as diff from( select count(1) as "total" from log where "name"= 'Failed' and "resource\_kind" = 'Pod' and "reason" = 'ImagePullBackOff') )
- 事件分布,所关联的查询分析语句如下所示: select "type", count(\*) as "事件数" group by "type"
- Warning事件趋势,所关联的查询分析语句如下所示: select time\_series(\_\_time, 'PT1H', 'yyyy-MM-dd HH', '0') as "dt",count(1) as "count" from log where "type" = 'Warning' group by "dt" order by "dt"
- Error事件趋势,所关联的查询分析语句如下所示: select time\_series(\_time, 'PT1H', 'yyyy-MM-dd HH', '0') as "dt",count(1) as "count" from log where "type" = 'Error' group by "dt" order by "dt"
- Pod OOM事件列表,所关联的查询分析语句如下所示: select TIME\_FORMAT( \_\_time, 'yyyy-MM-dd HH:mm:ss', '+08:00') as "Time", "resource\_kind" as "事件 目标", "name" as "类型", "resource\_name" as "目标名", "reason" as "详细内容" from log where "name" in ('OOMKilling','PodOOMKilling') order by \_\_time desc limit 100
- Pod驱动事件列表,所关联的查询分析语句如下所示: select TIME\_FORMAT( \_\_time, 'yyyy-MM-dd HH:mm:ss', '+08:00' ) as "Time", "resource\_kind" as "事件 目标", "name" as "类型", "resource\_name" as "目标名", "reason" as "详细内容" from log where  $\frac{1}{100}$ " = 'NodeControllerEviction' order by  $\frac{1}{100}$  time desc limit 100
- 重要事件列表,所关联的查询分析语句如下所示: select TIME\_FORMAT( \_\_time, 'yyyy-MM-dd HH:mm:ss', '+08:00' ) as "Time", "type" as "等级", "resource\_kind" as "事件目标", "name" as "类型", "resource\_name" as "目标名", "reason" as "详细内 容" from log where "type" in ('Warning','Error') order by \_\_time desc limit 100

# **10.3.5 CCE** 日志聚合检索

CCE日志聚合检索仪表盘主要展示用户分布趋势、命名空间分布趋势、操作类型分布趋 势、状态码分布趋势等。

# 前提条件

- 已采集CCE日志,详情请参见云容器引擎**CCE**[应用日志接入](#page-55-0)**LTS**。
- 日志配置结构化,详情请参见<mark>结构化配置</mark>。

# 背景信息

云容器引擎(Cloud Container Engine,简称CCE)提供高度可扩展的、高性能的企业 级Kubernetes集群。借助云容器引擎,您可以在华为云上轻松部署、管理和扩展容器 化应用程序。

# 分析网站访问情况

- 步骤**1** 登录云日志服务控制台。
- 步骤**2** 在左侧导航栏中选择"仪表盘 "。
- 步骤**3** 在仪表盘模板下方,选择"CCE日志聚合检索"仪表盘,查看图表详情。

## **----**结束

## **CCE**日志聚合检索仪表盘中的过滤器说明如下所示:

- 命名空间,所关联的查询分析语句如下所示: select distinct("objectRef.namespace")
- 操作用户,所关联的查询分析语句如下所示: select distinct("user.username")
- 状态码,所关联的查询分析语句如下所示: select distinct("responseStatus.code")
- 操作类型,所关联的查询分析语句如下所示: select distinct("verb")
- 资源对象,所关联的查询分析语句如下所示: select distinct("objectRef.name")
- 资源类型,所关联的查询分析语句如下所示: select distinct("objectRef.resource")
- 请求URL,所关联的查询分析语句如下所示: select distinct("requestURI")
- userAgent,所关联的查询分析语句如下所示: select distinct("userAgent")

#### 重要图表说明

CCE日志聚合检索仪表盘中重要图表说明如下所示:

- 操作用户分布趋势,所关联的查询分析语句如下所示: SELECT REPLACE(LEFT(stageTimestamp, 16),'T',' ') AS dt, "user.username" as "操作用户", count(\*) as "count" group by dt, "user.username" order by dt limit 10000
- 命名空间分布趋势,所关联的查询分析语句如下所示: SELECT REPLACE(LEFT(stageTimestamp, 16),'T',' ') AS dt, "objectRef.namespace" as "命名空间", count(\*) as "count" group by dt, "objectRef.namespace" order by dt limit 10000
- 操作类型分布趋势,所关联的查询分析语句如下所示: SELECT REPLACE(LEFT(stageTimestamp, 16),'T',' ') AS dt, "objectRef.namespace" as "命名空间", count(\*) as "count" group by dt, "objectRef.namespace" order by dt limit 10000
- 状态码分布趋势,所关联的查询分析语句如下所示: SELECT REPLACE(LEFT(stageTimestamp, 16),'T',' ') AS dt, cast("responseStatus.code" as varchar) as "返 回码", count(\*) as "count" group by dt, "返回码" order by dt limit 10000
- 资源类型分布趋势,所关联的查询分析语句如下所示: SELECT REPLACE(LEFT(stageTimestamp, 16),'T',' ') AS dt, "objectRef.resource" as "资源类型", count(\*) as "count" group by dt, "objectRef.resource" order by dt limit 10000 SELECT REPLACE(LEFT(stageTimestamp, 16),'T',' ') AS dt, "objectRef.resource" as "资源类型", count(\*) as "count" group by dt, "objectRef.resource" order by dt limit 10000
- 重要操作列表,所关联的查询分析语句如下所示: select "auditID" AS "Audit ID", "verb" AS "操作类型", "requestReceivedTimestamp" AS "开始时间", "stageTimestamp" AS "结束时间", "user.username" AS "操作账号", "sourceIPs" AS "操作源 ","userAgent","objectRef.namespace" AS "命名空间", CONCAT(CONCAT("objectRef.resource", '/'), "objectRef.subresource") AS "操作对象", "objectRef.name" AS "资源名", "responseStatus.code" AS "返回 지

# **10.3.6 CCE** 日志账号操作审计

CCE日志账号操作审计仪表盘主要展示资源创建数、资源修改数、资源删除数、操作命 名空间分布等。

# 前提条件

- 已采集CCE日志,详情请参见云容器引擎**CCE**[应用日志接入](#page-55-0)**LTS**。
- 日志配置结构化,详情请参见<mark>结构化配置</mark>。

# 背景信息

云容器引擎(Cloud Container Engine,简称CCE)提供高度可扩展的、高性能的企业 级Kubernetes集群。借助云容器引擎,您可以在华为云上轻松部署、管理和扩展容器 化应用程序。

# 分析网站访问情况

- 步骤**1** 登录云日志服务控制台。
- 步骤**2** 在左侧导航栏中选择"仪表盘 "。
- 步骤**3** 在仪表盘模板下方,选择"CCE日志账号操作审计"仪表盘,查看图表详情。

#### **----**结束

## **CCE**日志账号操作审计仪表盘中的过滤器说明如下所示:

- 用户名,所关联的查询分析语句如下所示: select distinct("user.username")
- 命名空间,所关联的查询分析语句如下所示: select distinct("objectRef.namespace")
- 状态码,所关联的查询分析语句如下所示: select distinct("responseStatus.code")

#### 重要图表说明

CCE日志账号操作审计仪表盘中重要图表说明如下所示:

- 资源创建数,所关联的查询分析语句如下所示: select diff[1] as "total", round((diff[1] - diff[2]) / diff[2] \* 100 , 2 ) as "inc" from (select compare( total , 86400) as diff from( select count(1) as total from log where "verb" = 'create') )
- 资源修改数,所关联的查询分析语句如下所示: select diff[1] as "total", round((diff[1] - diff[2]) / diff[2] \* 100 , 2 ) as "inc" from (select compare( total , 86400) as diff from( select count(\*) as "total" from log where "verb" in ('update','patch')) )
- 资源删除数,所关联的查询分析语句如下所示: select diff[1] as "total", round((diff[1] - diff[2]) / diff[2] \* 100, 2 ) as "inc" from (select compare( total , 86400) as diff from( select count(\*) as "total" from log where "verb" = 'delete') )
- 操作命名空间分布,所关联的查询分析语句如下所示: select case when "objectRef.namespace" is null then ' all ' else "objectRef.namespace" end as ns, count(1) as total group by ns limit 10000
- 删除资源分布,所关联的查询分析语句如下所示: SELECT "objectRef.resource" as "resource", count(1) as "count" where "verb" = 'delete' group by "resource"
- 操作轨迹,所关联的查询分析语句如下所示:

select case when "操作" is null then '无' else "操作" end as "操作", "时间", v from (select concat(CASE WHEN "objectRef.subresource" is null then "objectRef.resource" else "objectRef.subresource" end, '[', verb, ']' ) as "操作", time\_series(\_\_time, 'PT1H', 'yyyy-MM-dd HH', '0') as "时间", count(1) as v from log where "verb" in ('create', 'patch', 'update', 'delete') group by "操作", "时间" order by "时间" desc limit 10000 )

#### 资源操作分布,所关联的查询分析语句如下所示:

select CASE WHEN "objectRef.subresource" is null then "objectRef.resource" else "objectRef.subresource" end as "资源", verb as "操作", count(1) as total where "verb" in ('create','update','patch','delete') group by "资源", "操作" limit 10000

#### 创建资源列表,所关联的查询分析语句如下所示:

SELECT "auditID" as "事件ID", time\_format("\_\_time",'yyyy-MM-dd HH:mm:ss') as "操作时间", "requestURI" as "资源", "objectRef.name" as "资源名", "responseStatus.code" as "状态码","sourceIPs" as "源地址", "requestObject" as "详细内容" where "verb" = 'create' order by \_\_time desc limit 1000

#### 修改资源列表,所关联的查询分析语句如下所示:

SELECT auditID as "事件ID", time\_format("\_\_time",'yyyy-MM-dd HH:mm:ss') as "操作时间 ","requestURI" as "资源", "objectRef.name" as "资源名", "responseStatus.code" as "状态码","sourceIPs" as "源地址", requestObject as "详细内容" where "verb" in ('upate','patch') order by \_\_time desc limit 1000

#### 资源访问列表,所关联的查询分析语句如下所示:

SELECT auditID as "事件ID", time\_format("\_\_time",'yyyy-MM-dd HH:mm:ss') as "操作时间", "requestURI" as "资源", "objectRef.name" as "资源名", "responseStatus.code" as "状态码","sourceIPs" as "源地址", requestObject as "详细内容" where "verb" in ('get','list') order by \_\_time desc limit 1000

资源删除列表,所关联的查询分析语句如下所示: SELECT auditID as "事件ID", time\_format("\_\_time",'yyyy-MM-dd HH:mm:ss') as "操作时间", "requestURI" as "资源", "objectRef.name" as "资源名", "responseStatus.code" as "状态码","sourceIPs" as "源地址", requestObject as "详细内容" where "verb" = 'delete' order by \_\_time desc limit 1000

# **10.3.7 CCE** 日志审计中心

CCE日志审计中心仪表盘主要展示总审计记录数、操作用户数、活跃节点数、异常访问 次数等。

# 前提条件

- 已采集CCE日志,详情请参见云容器引擎**CCE**[应用日志接入](#page-55-0)**LTS**。
- 日志配置结构化,详情请参[见结构化配置。](#page-297-0)

# 背景信息

云容器引擎(Cloud Container Engine,简称CCE)提供高度可扩展的、高性能的企业 级Kubernetes集群。借助云容器引擎,您可以在华为云上轻松部署、管理和扩展容器 化应用程序。

## 分析网站访问情况

- 步骤**1** 登录云日志服务控制台。
- 步骤**2** 在左侧导航栏中选择"仪表盘 "。
- 步骤**3** 在仪表盘模板下方,选择"CCE日志审计中心"仪表盘,查看图表详情。

#### **----**结束

#### **CCE**日志审计中心仪表盘中的过滤器说明如下所示:

- 命名空间,所关联的查询分析语句如下所示: select distinct("objectRef.namespace")
- 操作用户,所关联的查询分析语句如下所示: select distinct("user.username")
- 操作类型,所关联的查询分析语句如下所示: select distinct("verb")
- 状态码,所关联的查询分析语句如下所示: select distinct("responseStatus.code")
- 资源对象,所关联的查询分析语句如下所示: select distinct("objectRef.name")
- 资源类型,所关联的查询分析语句如下所示: select distinct("objectRef.resource")
- 请求URL,所关联的查询分析语句如下所示: select distinct("requestURI")
- UserAgent, 所关联的查询分析语句如下所示: select distinct("userAgent")

#### 重要图表说明

CCE日志审计中心仪表盘中重要图表说明如下所示:

- 总审计记录数,所关联的查询分析语句如下所示: select diff[1] as "total" , round((diff[1] - diff[2]) / diff[2] \* 100 , 2 ) as "inc" from (select compare( total , 86400) as diff from( select count(1) as total from log ) )
- 操作用户数,所关联的查询分析语句如下所示: select diff[1] as "total", round((diff[1] - diff[2]) / diff[2] \* 100, 2 ) as "inc" from (select compare( total , 86400) as diff from( select count(distinct("user.username")) as total from log ) )

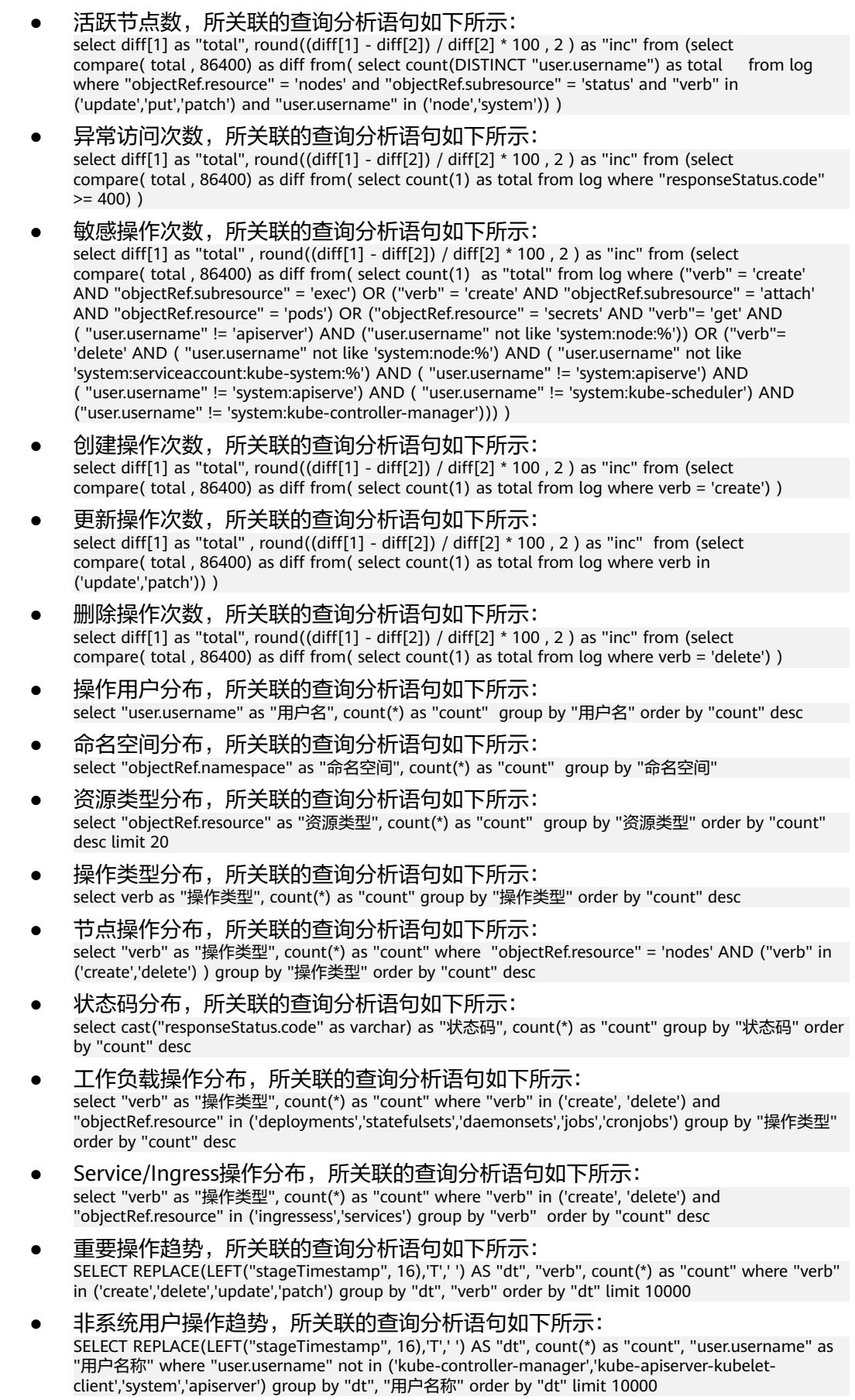

# **10.4 CDN** 日志中心

云日志服务支持日志采集向导一站式采集CDN日志,进行多维度分析,并为CDN日志 配置结构化和仪表盘,仪表盘包括CDN热门资源、CDN用户分析、CDN错误分析。

# **10.4.1 CDN** 错误分析

CDN错误分析仪表盘主要展示错误域名访问Top5、 错误URI访问Top5、错误请求状态 分布、 错误按运营商统计、 错误按客户端统计、 错误按省份统计、 4XX错误详情、 5XX错误详情、错误按国家统计。

# 前提条件

- 已采集CDN日志,详情请参见**[CDN](#page-106-0)**接入。
- 日志配置结构化,详情请参[见结构化配置。](#page-297-0)

# 背景信息

CDN(Content Delivery Network,内容分发网络)记录了所有域名(包括已删除域 名,如果您开通了企业项目,则已删除域名不支持此功能)被网络用户访问的详细日 志,您可以将日志接入LTS,对您的业务资源被访问情况进行详细分析。

# 分析网站访问情况

- 步骤**1** 登录云日志服务控制台,在左侧导航栏中选择"仪表盘"。
- 步骤**2** 在仪表盘模板下方,选择"CDN仪表盘模板>CDN错误分析"仪表盘,查看图表详情。

# **----**结束

# 重要图表说明

CDN错误分析仪表盘中的重要图表说明如下所示:

错误域名访问Top5图展示错误域名访问Top5的变化情况,所关联的查询分析语句 如下所示:

select domain, count(\*) as c where http\_code > 400 group by domain order by c desc limit 5

错误URI访问Top5图展示错误URI访问Top5的变化情况,所关联的查询分析语句如 下所示:

select uri, count(\*) as c where http\_code > 400 group by uri order by c desc limit 5

错误请求状态分布图展示错误请求状态分布的变化情况,所关联的查询分析语句 如下所示:

select http\_code, count(\*) as c where http\_code > 400 group by http\_code order by c desc

错误按运营商统计的变化情况,所关联的查询分析语句 如下所示:

select ip\_to\_provider(client\_ip) as isp , count(\*) as c where http\_code > 400 group by isp having ip\_to\_provider(client\_ip) != '' order by c desc limit 10

- 错误按客户端统计图展示错误按客户端统计的变化情况,所关联的查询分析语句 如下所示: select user\_agent as "客户端版本", count(\*) as "错误次数" where http\_code > 400 group by user\_agent order by "错误次数" desc limit 10
- 错误按省份统计错误按省份统计的变化情况,所关关联的查询分析语句如下 所示:

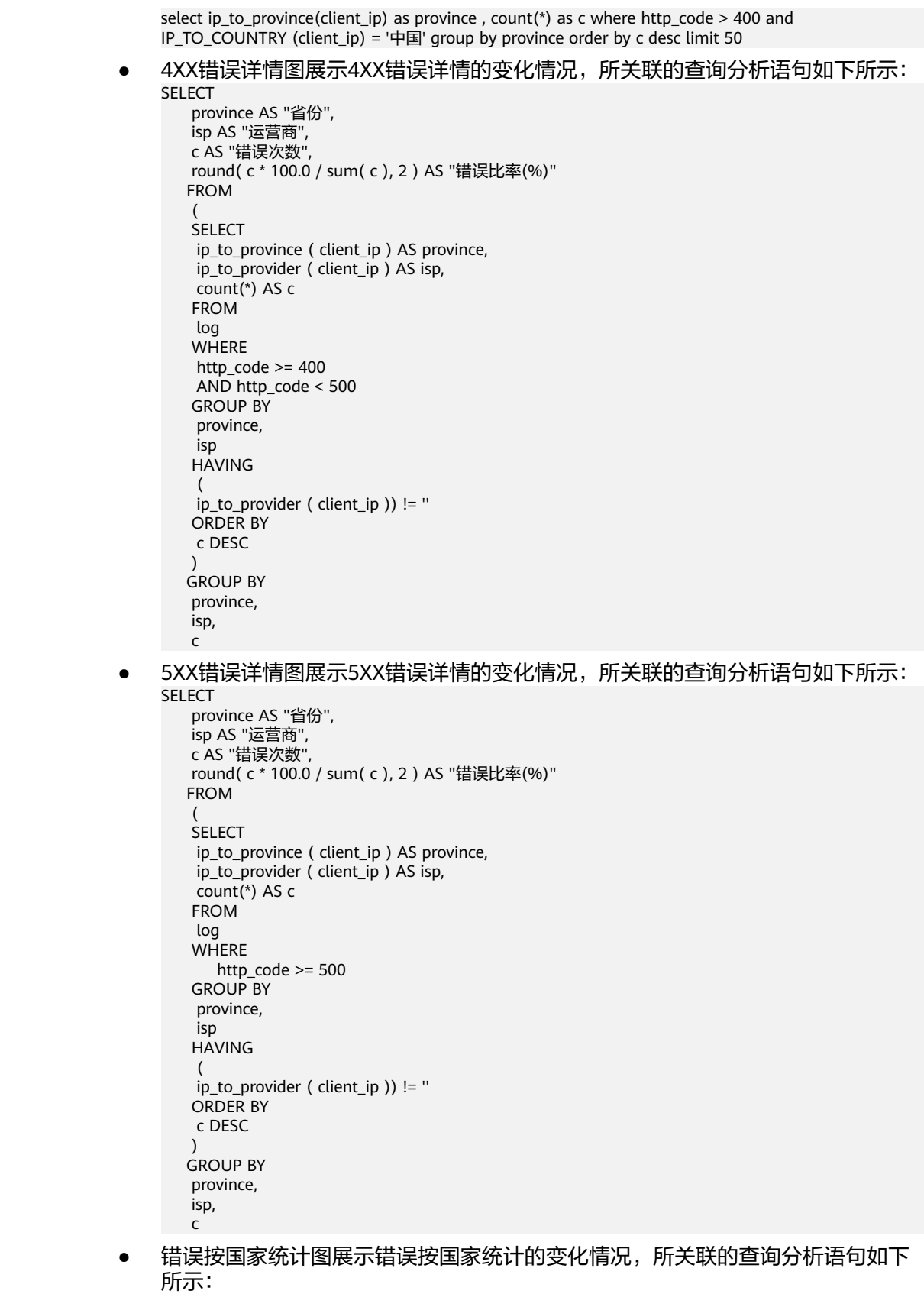

select ip\_to\_country(client\_ip) as country , count(\*) as c where http\_code > 400 group by country order by c desc limit 50

# **10.4.2 CDN** 基础数据

CDN基础数据仪表盘主要展示缓存命中率、下载速度、访问状态、访问延时分布、请 求带宽、访问次数/人数、访问平均延时、请求命中率。

# 前提条件

- 已采集CDN日志,详情请参见**[CDN](#page-106-0)**接入。
- 日志配置结构化,详情请参[见结构化配置。](#page-297-0)

# 背景信息

CDN(Content Delivery Network,内容分发网络)记录了所有域名(包括已删除域 名,如果您开通了企业项目,则已删除域名不支持此功能)被网络用户访问的详细日 志,您可以将日志接入LTS,对您的业务资源被访问情况进行详细分析。

#### 分析网站访问情况

**步骤1** 登录云日志服务控制台,在左侧导航栏中选择"仪表盘"。

步骤**2** 在仪表盘模板下方,选择"CDN仪表盘模板>CDN基础数据"仪表盘,查看图表详情。

#### **----**结束

#### 重要图表说明

CDN基础数据仪表盘中的重要图表说明如下所示:

**缓存命中率**图展示缓存命中率统计的变化情况,所关联的查询分析语句如下所 示:

select round(diff[1],2) as Hit\_ratio, round(diff[2],2) as diff, round((diff[3]-1)\*100, 2) from (select compare(Hit\_ratio, 86400) as diff from (select sum(s) \* 100.0/count(\*) as Hit\_ratio from (select case when hit info = 'HIT' then 1 else 0 end as s from  $log($ )))

- **下载速度**图展示下载速度统计的变化情况,所关联的查询分析语句如下所示: select round(diff[1],2) as speed, round(diff[2],2) as diff, round((diff[3]-1)\*100, 2) from (select compare(speed, 86400) as diff from (select sum(response\_size) \* 1.0 /sum(response\_time) as speed from log ))
- 访问状态图展示访问状态统计的变化情况,所关联的查询分析语句如下所示: select http\_code , count( $*$ ) as c group by http\_code order by c desc
- **访问延时分布**图展示访问延时分布统计的变化情况,所关联的查询分析语句如下 所示:

```
select 
 case when response_time < 100 then '~100ms' 
when response time < 500 then '100~500ms'
when response time < 1000 then '500ms~1s'
when response time < 5000 then '1~5s'
when response time < 6000 then '5~6s'
 when response_time < 7000 then '6~7s' 
 when response_time < 8000 then '7~8s'
 when response_time < 10000 then '8~10s'
 when response_time < 15000 then '10~15s' 
 else '15s~' end as latency , 
 count(*) as cnt 
  group by latency 
 order by cnt
```
- 请求带宽图展示请求带宽统计的变化情况,所关联的查询分析语句如下所示: select TIME\_FORMAT (TIME\_FLOOR(\_\_time,'PT1M'), 'HH:mm', '+08:00') as thisdate,
	- sum(response\_size) \* 8/1000000000.0 as "带宽Gbit/min" group by TIME\_FLOOR(\_\_time,'PT1M')

**访问次数/人数**图展示访问次数/人数统计的变化情况,所关联的查询分析语句如 下所示:

select TIME\_FORMAT (TIME\_FLOOR(\_time,'PT1M'), 'HH:mm', '+08:00') as thisdate, count(\*) as pv, APPROX\_COUNT\_DISTINCT(client\_ip) as uv group by TIME\_FLOOR(\_\_time,'PT1M') order by TIME\_FLOOR(\_\_time,'PT1M')

**访问平均延时**图展示访问平均延时统计的变化情况,所关联的查询分析语句如下 所示:

select TIME\_FORMAT (TIME\_FLOOR(\_\_time,'PT1M'), 'HH:mm', '+08:00') as thisdate, avg(response\_time) as "平均延时(ms)" group by TIME\_FLOOR(\_\_time,'PT1M') order by TIME\_FLOOR(\_\_time,'PT1M')

**请求命中率**图展示请求命中率变化情况,所关联的查询分析语句如下所示: select

TIME\_FORMAT (TIME\_FLOOR(m\_time,'PT1M'), 'HH:mm', '+08:00' ) as thisdate , sum(is\_hit)\*100.0/count(\*) as hit\_ratio from (select TIME\_FLOOR(\_\_time,'PT1M') as m\_time , case when hit\_info = 'HIT'

then 1 else 0 end as is\_hit from log ) group by m\_time order by m\_time

# **10.4.3 CDN** 用户分析

CDN用户分析仪表盘主要展示访问次数、访问人数、访问客户端统计、运营商次数统 计、访问地区分布、有效访问用户TOP、下载量TOP用户。

# 前提条件

- 已采集CDN日志,详情请参见**[CDN](#page-106-0)**接入。
- 日志配置结构化,详情请参见<mark>结构化配置</mark>。

# 背景信息

CDN(Content Delivery Network,内容分发网络)记录了所有域名(包括已删除域 名,如果您开通了企业项目,则已删除域名不支持此功能)被网络用户访问的详细日 志,您可以将日志接入LTS,对您的业务资源被访问情况进行详细分析。

## 分析网站访问情况

- **步骤1** 登录云日志服务控制台,在左侧导航栏中选择"仪表盘"。
- 步骤**2** 在仪表盘模板下方,选择"CDN仪表盘模板>CDN用户分析"仪表盘,查看图表详情。

#### **----**结束

## 重要图表说明

CDN用户分析仪表盘中的重要图表说明如下所示:

- **访问次数**图展示访问次数的变化情况,所关联的查询分析语句如下所示: select diff[1] as pv,diff[2] as diff, round(100\*(diff[3]-1), 2) from (select compare(pv, 86400) as diff from (select count(\*) as pv from log))
- 访问人数图展示访问人数的变化情况,所关联的查询分析语句如下所示: select diff[1] as uv, diff[2] as diff, round((diff[3]-1)\*100, 2) from (select compare(uv , 86400) as diff from (select APPROX\_COUNT\_DISTINCT(client\_ip) as uv from log))
- **访问客户端统计**图展示访问客户端统计的变化情况,所关联的查询分析语句如下 所示:

select ua as "客户端" , sum(c) as "访问次数" from (select case when strpos(ua , 'iphone') > 1 then 'iphone' when strpos(ua, 'ipad') > 1 then 'ipad' when strpos(ua, 'android') > 1 then 'android' when strpos(ua, 'windows') > 1 then 'windows' when strpos(ua , 'mac') > 1 then 'mac' when strpos(ua, 'linux') > 1 then 'linux' else ua end as ua , c from (select count(\*) as c , lower(user\_agent) as ua from log group by ua order by c desc limit 2000) ) group by "客户端" order by "访问次数" desc limit 100

#### 运营商次数统计图展示运营商次数统计的变化情况,所关联的查询分析语句如下 所示:

select ip\_to\_provider(client\_ip) as isp ,count(\*) as "访问次数" group by isp order by "访问次数" desc limit 100

**访问地区分布**图展示访问地区分布的变化情况,所关联的查询分析语句如下所 示:

select ip\_to\_province(client\_ip) as province , count(\*) as cnt where IP\_TO\_COUNTRY (client\_ip) = '中 国' group by province HAVING province not in ('','保留地址','\*') order by cnt desc limit 100

● 有效访问用户**TOP**图展示有效访问用户TOP的变化情况,所关联的查询分析语句 如下所示:

SELECT CASE WHEN ip\_to\_country(client\_ip) = '上海' THEN concat(client\_ip, ' ( shanghai )') WHEN ip\_to\_province(client\_ip) = " THEN concat(client\_ip, ' ( Unknown IP )') WHEN ip\_to\_provider(client\_ip) = '内网IP' THEN concat(client\_ip, ' ( Private IP )') ELSE concat( client\_ip, ' ( ', ip\_to\_country(client\_ip), '/', ip\_to\_province(client\_ip), '/', CASE WHEN ip\_to\_city(client\_ip) = '-1' THEN 'Unknown city' ELSE ip\_to\_city(client\_ip) END, ' ', ip\_to\_provider(client\_ip), ' )' ) END AS client, pv as "总访问数", (pv success\_count) as "错误访问数", round( CASE WHEN "throughput" > 0 THEN "throughput" ELSE 0<br>END, 1 ) AS "下载总量(GB)"from ( select client\_ip, count(\*) as pv, sum(response\_size) / END, 1 ) AS "下载总量(GB)"from ( select client\_ip, count(\*) as pv, sum(response\_siz<br>1024.0 / 1024 / 1024.0 AS throughput, sum( CASE WHEN http\_code < 400 THEN 1024.0 / 1024 / 1024.0 AS throughput, sum<br>1 ELSE 0 END ) AS success count 1 ELSE 0 END ) AS success\_count from log group by client\_ip order by success count desc limit 100 )

● 下载量**TOP**用户图展示下载量TOP用户的变化情况,所关联的查询分析语句如下 所示:

SELECT CASE WHEN ip\_to\_country(client\_ip)='上海' THEN concat(client\_ip, ' ( shanghai )') WHEN ip\_to\_province(client\_ip)='' THEN concat(client\_ip, ' ( Unknown IP )') WHEN ip\_to\_provider(client\_ip)=' 内网IP' THEN concat(client\_ip, ' ( Private IP )') ELSE concat(client\_ip, ' ( ', ip\_to\_country(client\_ip), '/', ip\_to\_province(client\_ip), '/', CASE WHEN ip\_to\_city(client\_ip)='-1' THEN 'Unknown city' ELSE ip\_to\_city(client\_ip) END, ' ',ip\_to\_provider(client\_ip), ' )') END AS client, pv as "总访问数", error\_count as "错误访问数" , round( CASE WHEN "throughput" > 0 THEN "throughput" ELSE 0 END, 1 ) AS "下载总量(GB)" from ( select client\_ip , count(\*) as pv,  $s$ um(response\_size)/1024.0/1024/1024.0 AS throughput , sum(CASE WHEN http\_code > 400 THEN 1 ELSE 0 END) AS error\_count from log group by client\_ip order by throughput desc limit 100)

# **10.4.4 CDN** 热门资源

CDN热门资源仪表盘主要展示域名访问次数Top5、域名下载流量Top5、热门访问 (URI)、热门访问(来源)、全国访问次数分布统计、全国下载网速统计、省份统 计、运营商流量和速度、运营商统计。

# 前提条件

- 已采集CDN日志,详情请参见**[CDN](#page-106-0)**接入。
- 日志配置结构化,详情请参[见结构化配置。](#page-297-0)

# 背景信息

CDN(Content Delivery Network,内容分发网络)记录了所有域名(包括已删除域 名,如果您开通了企业项目,则已删除域名不支持此功能)被网络用户访问的详细日 志,您可以将日志接入LTS,对您的业务资源被访问情况进行详细分析。

## 分析网站访问情况

- **步骤1** 登录云日志服务控制台,在左侧导航栏中选择"仪表盘"。
- 步骤**2** 在仪表盘模板下方,选择"CDN仪表盘模板>CDN热门资源"仪表盘,查看图表详情。

## **----**结束

## 重要图表说明

#### CDN热门资源仪表盘中的重要图表说明如下所示:

**域名访问次数Top5**图展示域名访问次数Top5的变化情况,所关联的查询分析语句 如下所示:

select domain ,count(\*) as cnt group by domain order by cnt desc limit 5

**域名下载流量Top5**图展示域名下载流量Top5的变化情况,所关联的查询分析语句 如下所示:

select domain , sum(response\_size) as "下载总量" group by domain order by "下载总量" desc limit 5

热门访问(URI)图展示热门访问URI的变化情况,所关联的查询分析语句如下所 示:

select uri as URI, "访问次数", "访问人数", round( CASE WHEN "下载总量(GB)" > 0 THEN "下载总量 (GB)" ELSE 0 END, 2 ) AS "下载总量(GB)" from ( select uri ,count(\*) as "访问次数" , APPROX\_COUNT\_DISTINCT(client\_ip) as "访问人数", sum(response\_size)/1024.0/1024.0/1024.0 as "下 载总量(GB)" where http\_code < 400 group by uri order by "访问次数" desc limit 100)

热门访问(来源)图展示热门访问来源的变化情况,所关联的查询分析语句如下 所示:

select refer\_domain as "来源",c as "次数",uv as "人数", round(c \* 100.0 / sum(c), 2) as "百分比%" from (select refer\_domain as refer\_domain,count(\*) as c,APPROX\_COUNT\_DISTINCT(client\_ip) as uv from log where refer\_domain != " group by refer\_domain order by c desc limit 100 ) GROUP BY refer\_domain, c, uv

**全国访问次数分布统计**图展示全国访问次数分布统计的变化情况,所关联的查询 分析语句如下所示:

select ip\_to\_province(client\_ip) as province , count(\*) as cnt where IP\_TO\_COUNTRY (client\_ip) = '中 国' group by province HAVING province not in ('','保留地址','\*') order by cnt desc limit 1000

全国下载网速统计图展示全国下载网速统计的变化情况,所关联的查询分析语句 如下所示:

select province, round( CASE WHEN "speed" > 0 THEN "speed" ELSE 0 END, 3 ) AS "speed" from (select ip\_to\_province(client\_ip) as province , sum(response\_size)\* 1.0 /(sum(response\_time)+1) as "speed" , count(\*) as c where IP\_TO\_COUNTRY (client\_ip) = '中国' group by province HAVING province not in ('','保留地址','\*') order by c desc limit 40)

- 省份统计图展示省份统计的变化情况,所关联的查询分析语句如下所示: select ip\_to\_province(client\_ip) as "省份" ,count(\*) as "访问次数", sum(response\_size)/ 1024.0/1024.0/1024.0 as "下载流量(GB)" , sum(response\_size) \* 1.0 /sum(response\_time) as "下载速度 (KB/s)" group by "省份" having ip\_to\_province(client\_ip) != '' order by "下载流量(GB)" desc limit 200
- **运营商流量和速度**图展示运营商流量和速度的变化情况,所关联的查询分析语句 如下所示:

select ip\_to\_provider(client\_ip) as isp , sum(response\_size)\* 1.0 /(sum(response\_time)+1) as "下载速度 (KB/s)" , sum(response\_size)/1024.0/1024.0/1024.0 as "下载总量(GB)", count(\*) as c group by isp having ip\_to\_provider(client\_ip) != " order by c desc limit 10

**运营商统计**图展示运营商统计的变化情况,所关联的查询分析语句如下所示: select "运营商", "访问次数", round( CASE WHEN "下载流量(GB)" > 0 THEN "下载流量(GB)" ELSE 0<br>END, 2 ) AS "下载流量(GB)", round( CASE WHEN "下载速度(KB/s)" > 0 THEN "下载速度(KB/s)  $\overline{\text{round}}$ ( CASE WHEN "下载速度(KB/s)" > 0 THEN "下载速度(KB/s)" ELSE 0 END, 2 ) AS "下载速度(KB/s)" from ( select ip\_to\_provider(client\_ip) as "运营商" ,count(\*) as "访问次数", sum(response\_size)/1024.0/1024.0/1024.0 as "下载流量(GB)" , sum(response\_size) \* 1.0 /sum(response\_time) as "下载速度(KB/s)" group by "运营商" having ip\_to\_provider(client\_ip) != '' and "运营商" not in ('\*') order by "下载流量(GB)" desc limit 200)

# **10.5 CFW** 日志中心

云日志服务联合华为云防火墙(Cloud Firewall,CFW)提供开箱即用仪表盘模板,帮 助您快速高效地进行实时决策分析、设备运维管理以及业务趋势分析。仪表盘包括 CFW访问日志中心、CFW流量日志中心、CFW攻击日志中心。

# **10.5.1 CFW** 访问日志中心

CFW访问日志中心仪表盘主要展示互联网访问-拦截趋势、主动外联-拦截趋势、互联 网阻断应用TOP5、互联网阻断目的TOP5、互联网阻断来源TOP5、主动外联阻断应用 TOP5、主动外联阻断目的TOP5、主动外联阻断来源TOP5。

# 前提条件

- 已采集CFW日志,详情请参见**[CFW](#page-108-0)**接入。
- 日志配置结构化,详情请参见<mark>结构化配置</mark>。

# 背景信息

云防火墙 ( Cloud Firewall, CFW ) 是新一代的云原生防火墙, 提供云上互联网边界和 VPC边界的防护,包括实时入侵检测与防御、全局统一访问控制、全流量分析可视 化、日志审计与溯源分析等,同时支持按需弹性扩容、AI提升智能防御能力、灵活扩 展满足云上业务的变化和扩张需求,极简应用让用户快速灵活应对威胁。云防火墙可 以通过攻击事件日志查看检测到的危险流量的危险等级、受影响的端口、命中的规 则、攻击事件类型等信息;通过访问控制日志查看根据访问控制策略放行或阻断的所 有流量,以便更好的调整访问控制策略。

## 分析网站访问情况

- **步骤1** 登录云日志服务控制台,在左侧导航栏中选择"日志管理"。
- **步骤2** 在"日志应用"模块中,单击"CFW日志中心",选择"进入仪表盘"。
- 步骤**3** 在仪表盘模板下方,选择"CFW仪表盘模板>CFW访问日志中心"仪表盘,查看图表详 情。

#### **----**结束

## 重要图表说明

CFW访问日志中心仪表盘中的重要图表说明如下所示:

● 互联网访问**-**拦截趋势图展示互联网访问-拦截趋势的变化情况,所关联的查询分 析语句如下所示:

select time\_series(MILLIS\_TO\_TIMESTAMP(hit\_time), 'PT1M', 'yyyy-MM-dd HH:mm:ss', '0') as t\_time,COUNT(\*) as frequency WHERE action='deny' AND direction='out2in' group by t\_time order by t\_time

**主动外联-拦截趋势**图展示主动外联-拦截趋势的变化情况,所关联的查询分析语 句如下所示:

select time\_series(MILLIS\_TO\_TIMESTAMP(hit\_time), 'PT1M', 'yyyy-MM-dd HH:mm:ss', '0') as t\_time,COUNT(\*) as frequency WHERE action='deny' AND direction='in2out' group by t\_time order by t\_time

● 互联网阻断应用**TOP5**图展示互联网阻断应用TOP5的变化情况,所关联的查询分 析语句如下所示:

SELECT app, COUNT(\*) as frequency WHERE action='deny' AND direction='out2in' GROUP BY app ORDER BY frequency DESC LIMIT 5

- **互联网阻断应用TOP5**图展示互联网阻断应用TOP5的变化情况,所关联的查询分 析语句如下所示: SELECT dst\_ip, COUNT(\*) as frequency WHERE action='deny' AND direction='out2in' GROUP BY dst\_ip ORDER BY frequency DESC LIMIT 5
- 互联网阻断来源**TOP5**图展示互联网阻断来源TOP5的变化情况,所关联的查询分 析语句如下所示:

SELECT src\_ip, COUNT(\*) as frequency WHERE action='deny' AND direction='out2in' GROUP BY src\_ip ORDER BY frequency DESC LIMIT 5

主动外联阻断应用TOP5图展示主动外联阻断应用TOP5的变化情况,所关联的查 询分析语句如下所示:

SELECT app, COUNT(\*) as frequency WHERE action='deny' AND direction='in2out' GROUP BY app ORDER BY frequency DESC LIMIT 5

● 主动外联阻断目的**TOP5**图展示主动外联阻断目的TOP5的变化情况,所关联的查 询分析语句如下所示:

SELECT dst\_ip, COUNT(\*) as frequency WHERE action='deny' AND direction='in2out' GROUP BY dst\_ip ORDER BY frequency DESC LIMIT 5

● 主动外联阻断来源**TOP5**图展示主动外联阻断来源TOP5的变化情况,所关联的查 询分析语句如下所示: SELECT src\_ip, COUNT(\*) as frequency WHERE action='deny' AND direction='in2out' GROUP BY src\_ip ORDER BY frequency DESC LIMIT 5

# **10.5.2 CFW** 流量日志中心

CFW流量日志中心仪表盘主要展示互联网访问流量趋势、互联网访问流入地域分布(中 国)、互联网访问流入地域分布(世界)、互联网访问应用分布、互联网访问源IP TOP5、互联网访问目的IP TOP5、主动外联流量趋势、主动外联目的地域分布(中 国)、目的地域分布(世界)。

# 前提条件

- 已采集CFW日志,详情请参见**[CFW](#page-108-0)**接入。
- 日志配置结构化,详情请参见<mark>结构化配置</mark>。

# 背景信息

云防火墙(Cloud Firewall,CFW)是新一代的云原生防火墙,提供云上互联网边界和 VPC边界的防护,包括实时入侵检测与防御、全局统一访问控制、全流量分析可视 化、日志审计与溯源分析等,同时支持按需弹性扩容、AI提升智能防御能力、灵活扩 展满足云上业务的变化和扩张需求,极简应用让用户快速灵活应对威胁。云防火墙可 以通过攻击事件日志查看检测到的危险流量的危险等级、受影响的端口、命中的规 则、攻击事件类型等信息;通过访问控制日志查看根据访问控制策略放行或阻断的所 有流量,以便更好的调整访问控制策略。

# 分析网站访问情况

- 步骤**1** 登录云日志服务控制台,在左侧导航栏中选择"日志管理"。
- 步骤**2** 在"日志应用"模块中,单击"CFW日志中心",选择"进入仪表盘"。
- 步骤**3** 在仪表盘模板下方,选择"CFW仪表盘模板>CFW流量日志中心"仪表盘,查看图表详 情。

**----**结束

## 重要图表说明

CFW流量日志中心仪表盘中的重要图表说明如下所示:

互联网访问流量趋势图展示互联网访问流量趋势的变化情况,所关联的查询分析 语句如下所示:

select time\_series(MILLIS\_TO\_TIMESTAMP(start\_time), 'PT1M', 'yyyy-MM-dd HH:mm:ss', '0') as t\_time, SUM(to\_s\_bytes) AS '入流量', SUM(to\_c\_bytes) AS '出流量' WHERE direction='out2in' group by t\_time order by t\_time

● 互联网访问流入地域分布**(**中国**)**图展示互联网访问流入地域分布(中国)的变化情 况,所关联的查询分析语句如下所示:

SELECT count(\*) AS PV, ip\_to\_province(src\_ip) AS province WHERE direction='out2in' and IP\_TO\_COUNTRY (src\_ip) = '中国' GROUP BY province HAVING province not in ('','保留地址','\*') ORDER BY PV DESC

- 互联网访问流入地域分布**(**世界**)**图展示互联网访问流入地域分布(世界)的变化情 况,所关联的查询分析语句如下所示: SELECT count(\*) AS PV, ip\_to\_country(src\_ip) AS country WHERE direction='out2in' GROUP BY country HAVING country not in ('','保留地址','\*') ORDER BY PV DESC
- 5 互联网访问应用分布图展示互联网访问应用分布的变化情况,所关联的查询分析 语句如下所示:

SELECT app, COUNT(\*) AS num WHERE direction='out2in' GROUP BY app ORDER BY num DESC

**互联网访问源IP TOP5**图展示互联网访问源IP TOP5的变化情况,所关联的查询分 析语句如下所示:

select src\_ip, SUM(bytes)/1024 as sum\_bytes WHERE direction='out2in' GROUP BY src\_ip ORDER BY sum\_bytes DESC LIMIT 5

**互联网访问目的IP TOP5**图展示互联网访问目的IP TOP5的变化情况,所关联的查 询分析语句如下所示:

select dst\_ip, SUM(bytes)/1024 as sum\_bytes WHERE direction='out2in' GROUP BY dst\_ip ORDER BY sum\_bytes DESC LIMIT 5

**主动外联流量趋势**图展示主动外联流量趋势的变化情况,所关联的查询分析语句 如下所示:

select time\_series(MILLIS\_TO\_TIMESTAMP(start\_time), 'PT1M', 'yyyy-MM-dd HH:mm:ss', '0') as t\_time, SUM(to\_c\_bytes) AS '入流量', SUM(to\_s\_bytes) AS '出流量' WHERE direction='in2out' group by t\_time order by t\_time

● 主动外联目的地域分布**(**中国**)**图展示主动外联目的地域分布(中国)的变化情况,所 关联的查询分析语句如下所示:

SELECT count(\*) AS PV, ip\_to\_province(dst\_ip) AS province WHERE direction='in2out' and IP\_TO\_COUNTRY (dst\_ip) = '中国' GROUP BY province HAVING province not in ('','保留地址','\*') ORDER BY PV DESC

**目的地域分布(世界)**图展示目的地域分布(世界)的变化情况,所关联的查询分析语 句如下所示:

SELECT count(\*) AS PV, ip\_to\_country(dst\_ip) AS country WHERE direction='in2out' GROUP BY country HAVING country not in (",'保留地址','\*') ORDER BY PV DESC

主动外联-应用分布图展示目主动外联-应用分布的变化情况,所关联的查询分析 语句如下所示:

SELECT app, COUNT(\*) AS num WHERE direction='in2out' GROUP BY app ORDER BY num DESC

主动外联源IP TOP5图展示主动外联源IP TOP5的变化情况,所关联的查询分析语 句如下所示:

select src\_ip, SUM(bytes)/1024 as sum\_bytes WHERE direction='in2out' GROUP BY src\_ip ORDER BY sum\_bytes DESC LIMIT 5

主动外联目的IP TOP5图展示主动外联目的IP TOP5的变化情况, 所关联的查询分 析语句如下所示:

select dst\_ip, SUM(bytes)/1024 as sum\_bytes WHERE direction='in2out' GROUP BY dst\_ip ORDER BY sum\_bytes DESC LIMIT 5

# **10.5.3 CFW** 攻击日志中心

CFW攻击日志中心仪表盘主要展示攻击趋势、攻击来源分布(中国)、攻击来源分布(世 界)、攻击类型分布、攻击目的TOP5、攻击来源TOP5。

# 前提条件

● 已采集CFW日志,详情请参见**[CFW](#page-108-0)**接入。

日志配置结构化,详情请参见<mark>结构化配置</mark>。

# 背景信息

云防火墙 ( Cloud Firewall, CFW ) 是新一代的云原生防火墙, 提供云上互联网边界和 VPC边界的防护,包括实时入侵检测与防御、全局统一访问控制、全流量分析可视 化、日志审计与溯源分析等,同时支持按需弹性扩容、AI提升智能防御能力、灵活扩 展满足云上业务的变化和扩张需求,极简应用让用户快速灵活应对威胁。云防火墙可 以通过攻击事件日志查看检测到的危险流量的危险等级、受影响的端口、命中的规 则、攻击事件类型等信息;通过访问控制日志查看根据访问控制策略放行或阻断的所 有流量,以便更好的调整访问控制策略。

## 分析网站访问情况

- **步骤1** 登录云日志服务控制台,在左侧导航栏中选择"日志管理"。
- **步骤2** 在"日志应用"模块中,单击"CFW日志中心",选择"进入仪表盘"。
- 步骤**3** 在仪表盘模板下方,选择"CFW仪表盘模板>CFW攻击日志中心"仪表盘,查看图表详 情。

#### **----**结束

## 重要图表说明

CFW攻击日志中心仪表盘中的重要图表说明如下所示:

- 攻击趋势图展示攻击趋势的变化情况,所关联的查询分析语句如下所示: select time\_series(MILLIS\_TO\_TIMESTAMP(event\_time), 'PT1M', 'yyyy-MM-dd HH:mm:ss', '0') as t\_time, count(\*) as frequency group by t\_time order by t\_time
- 攻击来源分布**(**中国**)**图展示攻击来源分布(中国)的变化情况,所关联的查询分析语 句如下所示: SELECT count(\*) as PV,ip\_to\_province(src\_ip) as province WHERE IP\_TO\_COUNTRY (src\_ip) = '中国' GROUP BY province HAVING province not in ('','保留地址','\*')
- 攻击来源分布**(**世界**)**图展示攻击来源分布(世界)的变化情况,所关联的查询分析语 句如下所示: SELECT count(\*) AS PV,ip\_to\_country(src\_ip) AS country GROUP BY country HAVING country not in ('','
	- 保留地址','\*')
- 攻击类型分布图展示攻击类型分布的变化情况,所关联的查询分析语句如下所 示:

SELECT attack type, COUNT(\*) as num GROUP BY attack type ORDER BY num

● 攻击目的**TOP5**图展示攻击目的TOP5的变化情况,所关联的查询分析语句如下所 示:

SELECT dst\_ip, COUNT(\*) as frequency GROUP BY dst\_ip ORDER BY frequency DESC LIMIT 5

● 攻击来源**TOP5**图展示攻击来源TOP5的变化情况,所关联的查询分析语句如下所 示:

SELECT src\_ip, COUNT(\*) as frequency GROUP BY src\_ip ORDER BY frequency DESC LIMIT 5

# **10.6 CSE** 仪表盘模板

# **10.6.1 CSE** 层访问中心

CSE层访问中心仪表盘主要展示互联网访问-拦截趋势、主动外联-拦截趋势、互联网阻 断应用TOP5、互联网阻断目的TOP5、互联网阻断来源TOP5、主动外联阻断应用 TOP5、主动外联阻断目的TOP5、主动外联阻断来源TOP5。

# 前提条件

- 已采集CSE日志。
- 日志配置结构化, 详情请参见<mark>结构化配置</mark>。

# 背景信息

微服务引擎 (Cloud Service Engine, CSE), 是用于微服务应用的云中间件, 支持华 为云贡献到Apache社区的注册配置中心Servicecomb引擎和开源增强的注册配置中心 Nacos引擎。用户可结合其他云服务,快速构建云原生微服务体系,实现微服务应用的 快速开发和高可用运维。高

## 分析网站访问情况

- 步骤**1** 登录云日志服务控制台。
- 步骤**2** 在左侧导航栏中选择"仪表盘 "。
- 步骤**3** 在仪表盘模板下方,选择"CSE仪表盘模板>CSE层访问中心"仪表盘,查看图表详 情。

## **----**结束

## **CSE**层访问中心仪表盘中的过滤器说明如下所示:

- 过滤上游IP,所关联的查询分析语句如下所示: select distinct(upstream\_host)
- 过滤调用链trace\_id,所关联的查询分析语句如下所示: select distinct(trace\_id)

## 重要图表说明

CSE层访问中心仪表盘中的重要图表说明如下所示:

- PV对比昨日图展示PV数对比昨日的变化情况,所关联的查询分析语句如下所示: select diff[1] as "total", round((diff[1] - diff[2]) / diff[2] \* 100, 2) as inc from(select compare( "pv" , 86400) as diff from (select count(1) as "pv" from log))
- PV对比上周图展示PV数对比上周的变化情况,所关联的查询分析语句如下所示 select diff[1] as "total", round((diff[1] - diff[2]) / diff[2] \* 100, 2) as inc from(select compare( "pv" , 604800) as diff from (select count(1) as "pv" from log))
- UV对比昨日图展示UV数对比昨日的变化情况,所关联的查询分析语句如下所 示:

select diff[1] as "total", round((diff[1] - diff[2]) / diff[2] \* 100, 2) as inc from(select compare( "uv" , 86400) as diff from (select APPROX\_COUNT\_DISTINCT(authority) as "uv" from log))

● **UV**对比上周图展示UV数对比上周的变化情况,所关联的查询分析语句如下所 示:

select diff[1] as "total", round((diff[1] - diff[2]) / diff[2] \* 100, 2) as inc from(select compare( "uv" , 604800) as diff from (select APPROX\_COUNT\_DISTINCT(authority) as "uv" from log))

● 访问量**PV**分布**(**中国**)**图展示中国区域内访问量PV的分布情况,所关联的查询分析 语句如下所示:

select ip\_to\_province(authority) as province, sum(ori\_pv) as pv from (select authority, count(1) as ori\_pv group by authority ORDER BY ori\_pv desc LIMIT 10000) where IP\_TO\_COUNTRY (authority) = '中国' group by province HAVING province not in ('','保留地址','\*')

● 访问量**PV**分布**(**世界**)**图展示世界区域内访问量PV的分布情况,所关联的查询分析 语句如下所示:

SELECT ip\_to\_country(authority) as country,sum(ori\_pv) as PV from (select authority, count(1) as ori\_pv group by authority ORDER BY ori\_pv desc LIMIT 10000) GROUP BY country HAVING country not in ('','保留地址','\*')
平均时延分布(中国)图展示中国区域内平均时延的分布情况,所关联的查询分 析语句如下所示:

SELECT province,round( CASE WHEN "平均延迟(ms)" > 0 THEN "平均延迟(ms)" ELSE 0 END, 3 ) AS "平 均延迟(ms)" FROM (SELECT ip\_to\_province(authority) as province,sum(rt)/sum(ori\_pv) \* 1000 AS "平 均延迟(ms)" from (select authority, sum(duration) as rt,count(1) as ori\_pv group by authority ORDER BY ori\_pv desc LIMIT 10000) WHERE IP\_TO\_COUNTRY (authority) = '中国' GROUP BY province) where province not in (",'保留地址','\*')

平均时延分布 ( 世界 ) 图展示世界区域内平均时延的分布情况, 所关联的查询分 析语句如下所示:

SELECT country,round( CASE WHEN "平均延迟(ms)" > 0 THEN "平均延迟(ms)" ELSE 0 END, 2 ) AS "平 均延迟(ms)" FROM (SELECT ip\_to\_country(authority) as country,sum(rt)/sum(ori\_pv) \* 1000 AS "平均 延迟(ms)" from (select authority, sum(duration) as rt,count(1) as ori\_pv group by authority ORDER BY ori\_pv desc LIMIT 10000) GROUP BY country ) where country not in (",'保留地址','\*')

- 今日**PV/UV**图展示最近一天的PV/UV数,所关联的查询分析语句如下所示: SELECT TIME\_FORMAT( \_time\_, 'yyyy-MM-dd HH:mm:ss') as \_time\_,PV,UV FROM (select TIME\_CEIL(TIME\_PARSE(start\_time),'PT600S') AS \_time\_ , count(1) as PV, APPROX\_COUNT\_DISTINCT(authority) as UV from log WHERE \_\_time <= CURRENT\_TIMESTAMP and \_\_time >= DATE\_TRUNC( 'DAY',(CURRENT\_TIMESTAMP + INTERVAL '8' HOUR)) - INTERVAL '8' HOUR group by \_time\_ order by \_time\_)
- 区域访问**TOP10(**省份**)**图展示访问排名前十的省份,所关联的查询分析语句如下 所示:

select ip to province(authority) as "province", sum(ori pv) as "访问次数" from (select authority, count(1) as ori\_pv group by authority ORDER BY ori\_pv desc LIMIT 10000) group by "province" HAVING "province" <> '-1' order by "访问次数" desc limit 10

● 区域访问**TOP10(**城市**)**图展示访问排名前十的城市,所关联的查询分析语句如下 所示:

select ip\_to\_city(authority) as "city", sum(ori\_pv) as "访问次数" from (select authority, count(1) as ori\_pv group by authority ORDER BY ori\_pv desc LIMIT 10000) group by "city" HAVING "city" <> '-1' order by "访问次数" desc limit 10

- **Host**访问**TOP10**图展示访问排名前十的主机,所关联的查询分析语句如下所示: select upstream\_host as "Host", count(1) as "PV" group by "Host" order by "PV" desc limit 10
- UserAgent访问TOP10图展示访问排名前十的UserAgent,所关联的查询分析语 句如下所示:

select user\_agent as "UserAgent", count(1) as "PV" group by "UserAgent" order by "PV" desc limit 10

● 设备占比**(**终端**)**图展示各终端设备的访问占比,所关联的查询分析语句如下所 示:

select case when regexp\_like(lower(user\_agent), 'iphone|ipod|android|ios') then '移动端' else 'PC端' end as type , count(1) as total group by type

**设备占比(系统)**图展示各系统设备的访问占比,所关联的查询分析语句如下所 示:

select case when regexp\_like(lower(user\_agent), 'iphonelipodlios') then 'IOS' when regexp\_like(lower(user\_agent), 'android') then 'Android' else 'other' end as type , count(1) as total group by type HAVING type != 'other'

● **TOP URL**图展示访问前十url的PV、UV及访问成功率等信息,所关联的查询分析 语句如下所示:

select path , count(1) as pv, APPROX\_COUNT\_DISTINCT(authority) as UV, round(sum( case when response\_code < 400 then 1 else 0 end ) \* 100.0 / count(1), 2) as "访问成功率" group by path ORDER by pv desc

● **TOP** 访问**IP**图展示访问前十的IP及城市、运营商和PV等数据,所关联的查询分析 语句如下所示:

select authority as "来源IP",ip\_to\_country(authority) as "国家",ip\_to\_province(authority) as "省份 ",ip\_to\_city(authority) as "城市",ip\_to\_provider(authority) as "运营商",count(1) as "PV" group by authority ORDER by "PV" desc limit 100

## **10.6.2 CSE** 层监控中心

CSE层监控中心仪表盘主要展示互联网访问流量趋势、互联网访问流入地域分布(中 国)、互联网访问流入地域分布(世界)、互联网访问应用分布、互联网访问源IP

TOP5、互联网访问目的IP TOP5、主动外联流量趋势、主动外联目的地域分布(中 国)、目的地域分布(世界)。

### 前提条件

- 已采集CSE日志。
- 日志配置结构化,详情请参[见结构化配置。](#page-297-0)

### 背景信息

微服务引擎(Cloud Service Engine,CSE),是用于微服务应用的云中间件,支持华 为云贡献到Apache社区的注册配置中心Servicecomb引擎和开源增强的注册配置中心 Nacos引擎。用户可结合其他云服务,快速构建云原生微服务体系,实现微服务应用的 快速开发和高可用运维。高可用运维。发和高可用运维。

#### 分析网站访问情况

- 步骤**1** 登录云日志服务控制台。
- 步骤**2** 在左侧导航栏中选择"仪表盘 "。
- 步骤**3** 在仪表盘模板下方,选择"CSE仪表盘模板>CSE层监控中心"仪表盘,查看图表详 情。

#### **----**结束

#### **CSE**层监控中心仪表盘中的过滤器说明如下所示:

- 过滤上游IP,所关联的查询分析语句如下所示: select distinct (upstream\_host)
- 过滤调用链trace\_id,所关联的查询分析语句如下所示: select distinct(trace\_id)

#### 重要图表说明

**CSE**层监控中心仪表盘中的重要图表说明如下所示:

- **访问量PV**图展示访问量的变化情况,所关联的查询分析语句如下所示: SELECT TIME\_FORMAT( \_time\_, 'yyyy-MM-dd HH:mm:ss') as \_time\_,PV FROM ( SELECT TIME\_CEIL ( TIME\_PARSE(start\_time), 'PT300S' ) AS \_time\_, count( 1 ) AS PV FROM log GROUP BY \_time\_ )
- **请求成功率**图展示请求成功率的变化情况,所关联的查询分析语句如下所示: select ROUND(sum(case when response\_code < 400 then 1 else 0 end) \* 100.0 / count(1),2) as cnt
- 平均延迟图展示平均延迟的变化情况,所关联的查询分析语句如下所示: select round(avg(duration) \* 1000, 3) as cnt
- 4XX请求数图展示4xx的请求状态码的变化情况,所关联的查询分析语句如下所 示:

SELECT COUNT(1) as cnt WHERE "response\_code" >= 400 and "response\_code" < 500

- 404请求数图展示404请求状态码的变化情况,所关联的查询分析语句如下所示: SELECT COUNT(1) as cnt WHERE "response\_code" = 404
- 429请求数图展示429请求状态码的变化情况,所关联的查询分析语句如下所示: SELECT COUNT(1) as cnt WHERE "response\_code" = 429
- **504**请求数图展示504请求状态码的变化情况,所关联的查询分析语句如下所示: SELECT COUNT(1) as cnt WHERE "response\_code" = 504
- **5XX**请求数图展示5xx的请求状态码的变化情况,所关联的查询分析语句如下所 示:

SELECT TIME\_FORMAT( \_time\_, 'yyyy-MM-dd HH:mm:ss') as \_time\_,cnt FROM ( SELECT TIME\_CEIL ( TIME\_PARSE(start\_time), 'PT300S' ) AS \_time\_, count( 1 ) AS cnt FROM log where "response\_code"  $>= 500$  GROUP BY time )

- **状态码分布**图展示请求状态码的变化情况,所关联的查询分析语句如下所示: SELECT response\_code, COUNT(1) AS rm GROUP BY response\_code
- **访问量UV**图展示访问量UV的变化情况,所关联的查询分析语句如下所示: SELECT TIME\_FORMAT( \_time\_, 'yyyy-MM-dd HH:mm:ss') as \_time\_,UV FROM (select TIME\_CEIL(TIME\_PARSE(start\_time),'PT600S') AS \_time\_ , APPROX\_COUNT\_DISTINCT(authority) as UV from log group by time)
- **流量**图展示入流量和出流量的变化情况,所关联的查询分析语句如下所示: select TIME\_FORMAT(\_time\_,'yyyy-MM-dd HH:mm:ss') AS \_time\_,round( CASE WHEN "入流量" > 0 THEN "入流量" ELSE 0 END, 2 ) AS "入流量",round( CASE WHEN "出流量" > 0 THEN "出流量" ELSE 0 END, 2 ) AS "出流量" FROM (SELECT TIME\_CEIL(TIME\_PARSE(start\_time),'PT600S') AS \_time\_,sum(bytes\_received) / 1024.0 AS "入流量",sum(bytes\_sent) / 1024.0 AS "出流量" group by time )
- 访问失败率图展示访问失败率和5xx的变化情况,所关联的查询分析语句如下所 示:

SELECT TIME\_FORMAT( \_time\_, 'yyyy-MM-dd HH:mm:ss') as \_time\_,round( CASE WHEN "失败率" > 0 THEN "失败率" ELSE 0 END, 2 ) AS "失败率",round( CASE WHEN "5XX比例" > 0 THEN "5XX比例" ELSE 0 END, 2 ) AS "5XX比例" from (select TIME\_CEIL(TIME\_PARSE(start\_time),'PT600S') AS time\_,sum(case when response\_code >= 400 then 1 else 0 end) \* 100.0 / count(1) as '失败率' sum(case when response\_code >=500 THEN 1 ELSE 0 END)\*100.0/COUNT(1) as '5XX比例' group by \_time\_)

延迟图展示访问P50、P90、P99、P9999延迟的变化情况,所关联的查询分析语 句如下所示:

select TIME\_FORMAT( \_time\_, 'yyyy-MM-dd HH:mm:ss') as \_time\_,round( CASE WHEN "平均" > 0 THEN "平均" ELSE 0 END, 2 ) AS "平均",round( CASE WHEN "P50" > 0 THEN "P50" ELSE 0 END, 2 ) AS "P50",round( CASE WHEN "P90" > 0 THEN "P90" ELSE 0 END, 2 ) AS "P90",round( CASE WHEN "P99" > 0 THEN "P99" ELSE 0 END, 2 ) AS "P99",round( CASE WHEN "P9999" > 0 THEN "P9999" ELSE 0 END, 2 ) AS "P9999" from (select TIME\_CEIL(TIME\_PARSE(start\_time),'PT600S') as \_time\_,avg(duration) \* 1000 as "平均", APPROX\_QUANTILE\_DS("duration", 0.50)\*1000 as "P50", APPROX\_QUANTILE\_DS("duration", 0.90)\*1000 as "P90" ,APPROX\_QUANTILE\_DS("duration", 0.99)\*1000 as 'P99',APPROX\_QUANTILE\_DS("duration", 0.9999)\*1000 as 'P9999' group by \_time\_)

#### ● **Host**请求**TOP**图展示主机请求TOP信息的变化情况,所关联的查询分析语句如下 所示:

SELECT "upstream\_host", pv, uv, round( CASE WHEN "访问成功率(%)" > 0 THEN "访问成功率(%)" ELSE 0 END, 2 ) AS "访问成功率(%)", round( CASE WHEN "平均延迟(ms)" > 0 THEN "平均延迟(ms)" ELSE 0 END, 3 ) AS "平均延迟(ms)", round( CASE WHEN "入流量(KB)" > 0 THEN "入流量(KB)" ELSE 0 END, 3 ) AS "入流量(KB)", round( CASE WHEN "出流量(KB)" > 0 THEN "出流量(KB)" ELSE 0 END, 3 ) AS "出流量(KB)" FROM ( SELECT "upstream\_host", count( 1 ) AS pv, APPROX\_COUNT\_DISTINCT ( authority ) AS uv, sum( CASE WHEN "response\_code" < 400 THEN 1 ELSE 0 END ) \* 100.0 / count( 1 ) AS "访问成功率(%)", avg( duration ) \* 1000 AS "平均延迟(ms)", sum( bytes\_received ) / 1024.0 AS "入流量(KB)", sum( bytes\_sent ) / 1024.0 AS "出流量(KB)" WHERE "upstream\_host" != '' GROUP BY "upstream\_host" ) ORDER BY pv DESC

#### ● **Host**延迟**TOP**图展示主机延迟TOP信息的变化情况,所关联的查询分析语句如下 所示:

SELECT "upstream\_host", pv, round( CASE WHEN "访问成功率(%)" > 0 THEN "访问成功率(%)" ELSE 0 END, 2 ) AS "访问成功率(%)", round( CASE WHEN "平均延迟(ms)" > 0 THEN "平均延迟(ms)" ELSE 0 END, 3 ) AS "平均延迟(ms)", round( CASE WHEN "P90延迟(ms)" > 0 THEN "P90延迟(ms)" ELSE 0 END, 3 ) AS "P90延迟(ms)", round( CASE WHEN "P99延迟(ms)" > 0 THEN "P99延迟(ms)" ELSE 0 END, 3 ) AS "P99延迟(ms)" FROM ( SELECT "upstream\_host", count( 1 ) AS pv, sum( CASE WHEN "response\_code" < 400 THEN 1 ELSE 0 END ) \* 100.0 / count( 1 ) AS "访问成功率(%)", avg( duration ) \* 1000 AS "平均延迟(ms)",APPROX\_QUANTILE\_DS(duration, 0.9) \* 1000 AS "P90延迟(ms)", APPROX\_QUANTILE\_DS(duration, 0.99) \* 1000 AS "P99延迟(ms)" WHERE "upstream\_host" != " GROUP BY "upstream\_host" ) ORDER BY "平均延迟(ms)" desc

#### ● **Host**失败率**TOP**图展示主机访问失败率TOP的变化情况,所关联的查询分析语句 如下所示:

SELECT "upstream\_host", pv,round( CASE WHEN "访问失败率(%)" > 0 THEN "访问失败率(%)" ELSE 0 END, 2 ) AS "访问失败率(%)", round( CASE WHEN "平均延迟(ms)" > 0 THEN "平均延迟(ms)" ELSE 0 END, 3 ) AS "平均延迟(ms)", round( CASE WHEN "P90延迟(ms)" > 0 THEN "P90延迟(ms)" ELSE 0 END, 3 ) AS "P90延迟(ms)", round( CASE WHEN "P99延迟(ms)" > 0 THEN "P99延迟(ms)" ELSE 0 END, 3 ) AS "P99延迟(ms)" FROM ( SELECT "upstream\_host", count( 1 ) AS pv, sum( CASE WHEN

"response\_code" >= 400 THEN 1 ELSE 0 END ) \* 100.0 / count( 1 ) AS "访问失败率(%)", avg( duration ) \* 1000 AS "平均延迟(ms)", APPROX\_QUANTILE\_DS(duration, 0.9) \* 1000 AS "P90延迟 (ms)", APPROX\_QUANTILE\_DS(duration, 0.99) \* 1000 AS "P99延迟(ms)" WHERE "upstream\_host" != GROUP BY "upstream\_host") ORDER BY "访问失败率(%)" desc

● **URL**请求**TOP**图展示URL请求TOP的变化情况,所关联的查询分析语句如下所示: SELECT path, pv,uv, round( CASE WHEN "访问成功率(%)" > 0 THEN "访问成功率(%)" ELSE 0 END, 2 ) AS "访问成功率(%)", round( CASE WHEN "平均延迟(ms)" > 0 THEN "平均延迟(ms)" ELSE 0 END, 3 ) AS "平均延迟(ms)", round( CASE WHEN "入流量(KB)" > 0 THEN "入流量(KB)" ELSE 0 END, 3 ) AS "入 流量(KB)", round( CASE WHEN "出流量(KB)" > 0 THEN "出流量(KB)" ELSE 0 END, 3 ) AS "出流量 (KB)" FROM ( SELECT path, count( 1 ) AS pv, APPROX\_COUNT\_DISTINCT ( authority ) AS uv, sum( CASE WHEN "response\_code" < 400 THEN 1 ELSE 0 END ) \* 100.0 / count( 1 ) AS "访问成功率 (%)", avg( duration ) \* 1000 AS "平均延迟(ms)", sum( bytes\_received ) / 1024.0 AS "入流量(KB)", sum( bytes\_sent ) / 1024.0 AS "出流量(KB)" WHERE "upstream\_host" != '' GROUP BY path ) ORDER BY pv desc

#### ● **URL**失败率**TOP**图展示URL失败率TOP的变化情况,所关联的查询分析语句如下所 示:

SELECT path, pv, round( CASE WHEN "访问失败率(%)" > 0 THEN "访问失败率(%)" ELSE 0 END, 2 ) AS "访问失败率(%)", round( CASE WHEN "平均延迟(ms)" > 0 THEN "平均延迟(ms)" ELSE 0 END, 3 ) AS "平均延迟(ms)", round( CASE WHEN "P90延迟(ms)" > 0 THEN "P90延迟(ms)" ELSE 0 END, 3 ) AS "P90 延迟(ms)", round( CASE WHEN "P99延迟(ms)" > 0 THEN "P99延迟(ms)" ELSE 0 END, 3 ) AS "P99延迟 (ms)" FROM( SELECT path, count( 1 ) AS pv, sum( CASE WHEN "response\_code" >= 400 THEN 1 ELSE 0 END ) \* 100.0 / count( 1 ) AS "访问失败率(%)", avg( duration ) \* 1000 AS "平均延迟(ms)", APPROX\_QUANTILE\_DS(duration, 0.9) \* 1000 AS "P90延迟(ms)", APPROX\_QUANTILE\_DS(duration, 0.99) \* 1000 AS "P99延迟(ms)" WHERE "upstream\_host" != " GROUP BY path ) ORDER BY "访问失败 率(%)" desc

#### **后端请求TOP**图展示后端请求TOP的变化情况,所关联的查询分析语句如下所 示:

SELECT addr, pv, uv, round( CASE WHEN "访问成功率(%)" > 0 THEN "访问成功率(%)" ELSE 0 END, 2 ) AS "访问成功率(%)", round( CASE WHEN "平均延迟(ms)" > 0 THEN "平均延迟(ms)" ELSE 0 END, 3 ) AS "平均延迟(ms)", round( CASE WHEN "入流量(KB)" > 0 THEN "入流量(KB)" ELSE 0 END, 3 ) AS "入 流量(KB)", round( CASE WHEN "出流量(KB)" > 0 THEN "出流量(KB)" ELSE 0 END, 3 ) AS "出流量 (KB)" FROM ( SELECT authority as addr, count( 1 ) AS pv, APPROX\_COUNT\_DISTINCT ( authority ) AS uv, sum( CASE WHEN "response\_code" < 400 THEN 1 ELSE 0 END ) \* 100.0 / count( 1 ) AS "访问成 功率(%)", avg( duration ) \* 1000 AS "平均延迟(ms)", sum( bytes\_received ) / 1024.0 AS "入流量(KB)", sum( bytes\_sent ) / 1024.0 AS "出流量(KB)" WHERE "upstream\_host" != '' GROUP BY addr having length(authority) > 2) ORDER BY "pv" desc

#### 后端延迟TOP图展示后端延迟TOP的变化情况,所关联的查询分析语句如下所 示:

SELECT addr,pv,round( CASE WHEN "访问成功率(%)" > 0 THEN "访问成功率(%)" ELSE 0 END, 2 ) AS "访问成功率(%)",round( CASE WHEN "平均延迟(ms)" > 0 THEN "平均延迟(ms)" ELSE 0 END, 3 ) AS "平均延迟(ms)",round( CASE WHEN "P90延迟(ms)" > 0 THEN "P90延迟(ms)" ELSE 0 END, 3 ) AS "P90 延迟(ms)",round( CASE WHEN "P99延迟(ms)" > 0 THEN "P99延迟(ms)" ELSE 0 END, 3 ) AS "P99延迟 (ms)" FROM (SELECT authority as addr,count( 1 ) AS pv,sum( CASE WHEN "response\_code" < 400 THEN 1 ELSE 0 END ) \* 100.0 / count( 1 ) AS "访问成功率(%)",avg( duration ) \* 1000 AS "平均延迟 (ms)",APPROX\_QUANTILE\_DS(duration, 0.9) \* 1000 AS "P90延迟

(ms)",APPROX\_QUANTILE\_DS(duration, 0.99) \* 1000 AS "P99延迟(ms)" WHERE "upstream\_host" != '' and "authority" != '-' GROUP BY addr ) ORDER BY "平均延迟(ms)" desc

#### ● 后端失败率**TOP**图展示后端失败率TOP的变化情况,所关联的查询分析语句如下 所示:

SELECT addr, pv, round( CASE WHEN "访问失败率(%)" > 0 THEN "访问失败率(%)" ELSE 0 END, 2 ) AS "访问失败率(%)", round( CASE WHEN "平均延迟(ms)" > 0 THEN "平均延迟(ms)" ELSE 0 END, 3 ) AS "平均延迟(ms)", round( CASE WHEN "P90延迟(ms)" > 0 THEN "P90延迟(ms)" ELSE 0 END, 3 ) AS "P90 延迟(ms)", round( CASE WHEN "P99延迟(ms)" > 0 THEN "P99延迟(ms)" ELSE 0 END, 3 ) AS "P99延迟 (ms)" FROM ( SELECT authority as addr, count( 1 ) AS pv, sum( CASE WHEN "response\_code" >= 400 THEN 1 ELSE 0 END ) \* 100.0 / count( 1 ) AS "访问失败率(%)", avg( duration ) \* 1000 AS "平均延迟 (ms)", APPROX\_QUANTILE\_DS(duration, 0.9) \* 1000 AS "P90延迟(ms)",

APPROX\_QUANTILE\_DS(duration, 0.99) \* 1000 AS "P99延迟(ms)" WHERE "upstream\_host" != " and "authority" != '-' GROUP BY addr) ORDER BY "访问失败率(%)" desc

**URL延迟TOP**图展示URL延迟TOP的变化情况,所关联的查询分析语句如下所示: SELECT path, pv,round( CASE WHEN "访问成功率(%)" > 0 THEN "访问成功率(%)" ELSE 0 END, 2 ) AS "访问成功率(%)",round( CASE WHEN "平均延迟(ms)" > 0 THEN "平均延迟(ms)" ELSE 0 END, 3 ) AS "平均延迟(ms)",round( CASE WHEN "P90延迟(ms)" > 0 THEN "P90延迟(ms)" ELSE 0 END, 3 ) AS "P90 延迟(ms)",round( CASE WHEN "P99延迟(ms)" > 0 THEN "P99延迟(ms)" ELSE 0 END, 3 ) AS "P99延迟 (ms)" FROM (SELECT path, count( 1 ) AS pv, sum( CASE WHEN "response\_code" < 400 THEN 1 ELSE

0 END ) \* 100.0 / count( 1 ) AS "访问成功率(%)", avg( duration ) \* 1000 AS "平均延迟(ms)", APPROX\_QUANTILE\_DS(duration, 0.9) \* 1000 AS "P90延迟(ms)", APPROX\_QUANTILE\_DS(duration, 0.99) \* 1000 AS "P99延迟(ms)" WHERE "upstream\_host" != '' GROUP BY path ) ORDER BY "平均延迟 (ms)" desc

## **10.6.3 CSE** 层秒级监控

CSE层秒级监控仪表盘主要展示Upstream状态码等信息,全方位展示网站访问情况。 您还可以使用云日志服务的查询分析语句,分析网站的延时情况,及时调优网站。

## 前提条件

- 已采集CSE日志。
- 日志配置结构化,详情请参见<mark>结构化配置</mark>。

### 背景信息

微服务引擎 (Cloud Service Engine, CSE), 是用于微服务应用的云中间件, 支持华 为云贡献到Apache社区的注册配置中心Servicecomb引擎和开源增强的注册配置中心 Nacos引擎。用户可结合其他云服务,快速构建云原生微服务体系,实现微服务应用的 快速开发和高可用运维。高

#### 分析**CSE**层秒级监控情况

- 步骤**1** 登录云日志服务控制台。
- 步骤**2** 在左侧导航栏中选择"仪表盘 "。
- 步骤**3** 在仪表盘模板下方,选择"CSE仪表盘模板>CSE层秒级监控"仪表盘,查看图表详 情。

#### **----**结束

#### **CSE**层秒级监控仪表盘中的过滤器说明如下所示:

- 过滤上游IP,所关联的查询分析语句如下所示: select distinct(upstream\_host)
- 过滤调用链trace\_id,所关联的查询分析语句如下所示: select distinct(trace\_id)

#### 重要图表说明

CSE层秒级监控仪表盘中的重要图表说明如下所示:

- QPS图展示QPS的变化情况,所关联的查询分析语句如下所示: SELECT TIME\_FORMAT(TIME\_CEIL(TIME\_PARSE(start\_time),'PT5S'),'yyyy-MM-dd HH:mm:ss') AS time\_, COUNT(\*) as QPS from log group by \_time\_
- 成功率图展示成功率的变化情况,所关联的查询分析语句如下所示: select \_\_time,round(CASE WHEN "成功率" > 0 THEN "成功率" else 0 end,2) as "成功率" from (select TIME\_FORMAT(TIME\_CEIL(TIME\_PARSE(start\_time),'PT5S'),'yyyy-MM-dd HH:mm:ss') as \_\_time, sum(case when response\_code < 400 then 1 else 0 end) \* 100.0 / count(1) as '成功率' from log group by time)
- 延迟图展示访问延时的变化情况,所关联的查询分析语句如下所示: select \_\_time,round(CASE WHEN "访问延迟" > 0 THEN "访问延迟" else 0 end,2) as "访问延迟 ",round(CASE WHEN "Upstream延迟" > 0 THEN "Upstream延迟" else 0 end,2) as "Upstream延迟" from (select TIME\_FORMAT(TIME\_CEIL(TIME\_PARSE(start\_time),'PT5S'),'yyyy-MM-dd HH:mm:ss') as \_\_time, avg(duration)\* 1000 as '访问延迟',avg(upstream\_service\_time)\* 1000 as 'Upstream延迟' from log group by \_\_time)
- 流量图展示请求流量和返回body流量的变化情况,所关联的查询分析语句如下所 示:

select \_\_time,round( CASE WHEN "请求流量" > 0 THEN "请求流量" ELSE 0 END, 3 ) AS "请求流量 ",round( CASE WHEN "返回body流量" > 0 THEN "返回body流量" ELSE 0 END, 3 ) AS "返回body流量" from (select TIME\_FORMAT(TIME\_CEIL(TIME\_PARSE(start\_time),'PT5S'),'yyyy-MM-dd HH:mm:ss') as \_\_time , sum("bytes\_received") / 1024.0 as "请求流量", sum("bytes\_sent") / 1024.0 as "返回body流量" group by \_\_time)

**状态码**图展示响应状态码的变化情况,所关联的查询分析语句如下所示: SELECT TIME\_CEIL ( TIME\_PARSE ( start\_time ), 'PT5S' ) AS "time", SUM( CASE WHEN "response\_code" >= 200 AND "response\_code" < 300 THEN 1 ELSE 0 END ) AS "2XX", SUM( CASE WHEN "response\_code" >= 300 AND "response\_code" < 400 THEN 1 ELSE 0 END ) AS "3XX" SUM( CASE WHEN "response\_code" >= 400 AND "response\_code" < 500 THEN 1 ELSE 0 END ) AS "4XX", SUM( CASE WHEN "response\_code" >= 500 AND "response\_code" < 600 THEN 1 ELSE 0 END ) AS "5XX", SUM( CASE WHEN "response\_code" < 200 OR "response\_code" >= 600 THEN 1 ELSE 0 END ) AS "其他" FROM log WHERE TIME\_PARSE ( start\_time ) IS NOT NULL GROUP BY "time" ORDER BY "time" ASC LIMIT 100000

# **10.7 CTS** 日志中心

云审计服务(Cloud Trace Service,简称CTS)日志中记录了云服务管理操作事件,可 以帮助您实现安全合规分析。

#### 说明

CTS暂不支持仪表盘模板。

## 接入日志

- **步骤1** 登录云日志服务控制台,在左侧导航栏中选择"日志管理"。
- 步骤**2** 在"日志应用"模块中,单击"CTS日志中心",选择"接入日志",进入接入日志页 面。
- 步骤**3** 配置**CTS**[日志接入](#page-115-0)。

**----**结束

## 查看文档

- **步骤1** 登录云日志服务控制台,在左侧导航栏中选择"日志管理"。
- 步骤**2** 在"日志应用"模块中,单击"CTS日志中心",选择"查看文档",进入对应的华为 云帮助文档。
- 步骤**3** 参考帮助文档,进行CTS接入配置。

**----**结束

## **10.8 DCS** 日志中心

云日志服务支持日志采集向导一站式采集DCS日志,并为DCS日志配置结构化和DCS审 计日志中心仪表盘。

### 前提条件

日志配置结构化,详情请参见<mark>结构化配置</mark>。

## 背景信息

分布式缓存服务(Distributed Cache Service,简称DCS)是华为云提供的一款内存数 据库服务,兼容了Redis内存数据库引擎,满足用户高并发及数据快速访问的业务诉 求。云日志服务提供对各种云资源操作记录的收集、存储和查询功能,可用于支撑安 全分析、合规审计、资源跟踪和问题定位等常见应用场景。

### **DCS** 审计日志中心

DCS审计日志中心仪表盘主要展示访问用户数、访问客户端数、审计日志条数、平均 响应时间、平均QPS、TOP5 用户、TOP5 客户端、TOP5 执行命令、热Key、审计日 志详情。

#### 分析网站访问情况

- **步骤1** 登录云日志服务控制台,在左侧导航栏中选择"仪表盘"。
- 步骤**2** 在仪表盘模板下方,选择"DCS仪表盘模板>DCS审计日志中心"仪表盘,查看图表详 情。

#### **----**结束

#### 重要图表说明

DCS审计日志中心仪表盘中的重要图表说明如下所示:

- **访问用户数**图展示PV数对比昨日的变化情况,所关联的查询分析语句如下所示: select count(distinct(user)) as user\_num
- 访问客户端数图展示PV对比上周的变化情况,所关联的查询分析语句如下所示: select count(distinct(client\_addr)) as client\_num
- 审计日志条数图展示UV对比昨日的变化情况,所关联的查询分析语句如下所示: select count(1) as log num
- 平均响应时间图展示UV对比上周的变化情况,所关联的查询分析语句如下所示: select avg(use\_time) as avg\_time
- 平均QPS图展示访问量PV分布(中国)的变化情况, 所关联的查询分析语句如下所 示:

select count(\*) / CAST((TIMESTAMPDIFF (minute, MIN(\_\_time),MAX(\_\_time))+1) as FLOAT)

● **TOP5** 用户图展示访问量PV分布(世界)的变化情况,所关联的查询分析语句如下 所示:

select user, count(1) as 'user\_count' group by user order by count(1) desc LIMIT 5

● **TOP5** 客户端图展示访问量UV分布(中国)的变化情况,所关联的查询分析语句如 下所示:

select client\_addr, count(1) as 'remote\_count' group by client\_addr order by count(1) desc limit 5

● **TOP5** 执行命令图展示访问量UV分布(世界)的变化情况,所关联的查询分析语句 如下所示:

select command\_name, count(1) as 'command\_count' group by command\_name order by count(1) desc

● 热**Key**图展示平均时延分布(中国)的变化情况,所关联的查询分析语句如下所 示:

SELECT count(\*) as 'count', command\_keys GROUP by command\_keys order by count(\*) desc limit 5

**审计日志详情**图展示平均时延分布(世界)的变化情况,所关联的查询分析语句 如下所示: select "client\_addr" as '客户端IP',"client\_type" as '客户端类型',"server\_addr" as '服务端

IP',"command\_name" as '执行命令',"command\_keys" as '命令KEYS',"command\_param" as '命令内容

',"command\_type" as '命令类型',"use\_time" as '执行耗时',"time" as '执行时间',"db" as 'DB',"user" as '账 号名',"instance\_id" as '实例ID',"role" as '节点角色',"extend" as '扩展信息'

# **10.9 DDS** 日志中心

云日志服务支持日志采集向导一站式采集DDS日志,并为DDS日志配置结构化和DDS 审计日志中心仪表盘。

## 前提条件

- 已采集DDS日志,详情请参见**[DDS](#page-119-0)**接入。
- 日志配置结构化,详情请参[见结构化配置。](#page-297-0)

## 背景信息

文档数据库服务(Document Database Service)完全兼容MongoDB协议,提供安 全、高可用、高可靠、弹性伸缩和易用的数据库服务,同时提供一键部署、弹性扩 容、容灾、备份、恢复、监控和告警等功能。云日志服务进行分析日志、搜索日志、 日志可视化、下载日志和查看实时日志等操作。

## **DDS** 审计日志中心

DDS审计日志中心仪表盘主要展示操作类型、客户端IP、数据库名、用户名、集合 名、审计日志条数、访问用户数、访问客户端数、TOP5 执行命令、TOP5 用户、 TOP5 客户端、审计日志详情。

#### 分析网站访问情况

- **步骤1** 登录云日志服务控制台, 在左侧导航栏中选择"仪表盘"。
- 步骤**2** 在仪表盘模板下方,选择"DDS仪表盘模板>DDS审计日志中心"仪表盘,查看图表详 情。

#### **----**结束

#### 重要图表说明

DDS审计日志中心仪表盘中的重要图表说明如下所示:

审计日志条数图展示审计日志条数的变化情况,所关联的查询分析语句如下所 示:

select count(1) as log\_num

- 访问用户数图展示访问用户数的变化情况,所关联的查询分析语句如下所示: select count(distinct(user)) as user\_num
- 访问客户端数图展示访问客户端数的变化情况,所关联的查询分析语句如下所 示:

select count(distinct(user\_ip)) as client\_num

● **TOP5** 执行命令图展示TOP5 执行命令的变化情况,所关联的查询分析语句如下所 示:

select optype, count(1) as 'command\_count' group by optype order by count(1) desc LIMIT 5

TOP5 用户图展示TOP5 用户的变化情况,所关联的查询分析语句如下所示:

select user, count(1) as 'user count' group by user order by count(1) desc LIMIT 5

- TOP5 客户端图展示TOP5 客户端的变化情况,所关联的查询分析语句如下所示: select user ip, count(1) as 'remote count' group by user ip order by count(1) desc LIMIT 5
- 审计日志详情图展示审计日志详情的变化情况,所关联的查询分析语句如下所 示:

select "time" as "执行时间","user" as "用户名","param" as "查询语句","instanceid" as "实例ID","db" as "DB","coll" as "集合名","user\_ip" as "客户端IP"

# **10.10 DMS** 日志中心

云日志服务支持日志采集向导一站式采集DMS重平衡日志,支持多维度分析,并为 DMS-Rebalance日志配置结构化和仪表盘。该仪表盘主要展示DMS重平衡日志的重平 衡消费组个数、重平衡次数、消费组重平衡次数、重平衡原因及组详情。

## 前提条件

- 已采集DMS日志,详情请参见**[CFW](#page-108-0)**接入。
- 日志配置结构化,详情请参见<mark>结构化配置</mark>。

## 背景信息

分布式消息服务Kafka版(Distributed Message Service for Kafka)是一款基于开源 社区版Kafka提供的消息队列服务,向用户提供计算、存储和带宽资源独占式的Kafka 专享实例。重平衡日志记录Rebalance的详情,包括Rebalance时间、原因和触发 Rebalance的客户端等。

### 分析云防火墙访问情况

- 步骤**1** 登录云日志服务控制台。
- 步骤**2** 在左侧导航栏中选择"仪表盘 "。
- 步骤**3** 在仪表盘模板下方,选择"DMS仪表盘模板>DMS重平衡日志中心"仪表盘,查看图 表详情。

#### **----**结束

DMS重平衡日志中心日志中心仪表盘中的重要图表说明如下所示:

- 重平衡消费组个数图展示当触发Rebalance的操作非RESPONSE和REQUEST时的 不同消费组ID个数,所关联的查询分析语句如下所示: select count(distinct("message.groupId")) as 'total' where ("message.type"!='RESPONSE' and "message.type" !='REQUEST')
- 重平衡次数图展示当触发Rebalance的操作非RESPONSE和REQUEST时的次数, 所关联的查询分析语句如下所示: select count(\*) as 'total' where ("message.type" !='RESPONSE' and "message.type" !='REQUEST')
- 消费组重平衡次数图展示当触发Rebalance的操作非RESPONSE和REQUEST时的 不同消费组的个数,所关联的查询分析语句如下所示: select 'message.groupId' as 'GroupId', count(\*) as 'Count' where ('message.type' !='RESPONSE' and 'message.type' !='REQUEST') group by 'message.groupId'
- 重平衡原因及组详情图展示发生重平衡时的原因和组详情,所关联的查询分析语 句如下所示:

select \_\_time as 'Time', 'message.type' as 'Type' ,'message.groupId' as 'GroupId', 'message.reason' as 'Reason','message.group' as 'Group' where ('message.type' !='RESPONSE' and 'message.type' ! ='REQUEST')

# **10.11 DSL** 仪表盘模板

云日志服务支持DSL仪表盘模板,DSL加工任务监控中心主要展示加工任务ID、加工任 务名称、输入行数、输出行数等信息。

## 前提条件

- 已创建DSL加工任务。
- 日志配置结构化,详情请参[见结构化配置。](#page-297-0)

## 背景信息

DSL (Domain Specific Language)加工是LTS为您提供的一站式日志加工平台,基于 领域自定义的脚本语言和200多个内置函数,您可以在LTS控制台实现端到端的日志规 整、富化、流转、脱敏、过滤等加工任务。

#### 分析网站访问情况

- **步骤1** 登录云日志服务控制台,在左侧导航栏中选择"仪表盘"。
- 步骤**2** 在仪表盘模板下方,选择"DSL仪表盘模板>DSL加工任务监控中心"仪表盘,查看图 表详情。

#### **----**结束

#### **DSL**加工任务监控中心仪表盘中的过滤器说明如下所示:

- 获取加工任务ID,所关联的查询分析语句如下所示: select distinct(task\_id)
- 获取加工任务名称,所关联的查询分析语句如下所示: select distinct(task\_name)

#### **DSL**加工任务监控中心表盘中的重要图表说明如下所示:

- **输入行数**图展示输入行数的变化情况,所关联的查询分析语句如下所示: SELECT CASE WHEN "input" < 1000 THEN concat( cast( "input" AS VARCHAR ), '行' ) WHEN "input" < 1000 \* 1000 THEN concat( cast( round( "input"/ 1000, 1 ) AS VARCHAR ), '千行' ) WHEN "input" < 1000000000 THEN concat( cast( round( "input"/ 1000000.0, 1 ) AS VARCHAR ), '百万行' ) WHEN "input"/ 1000.0 < 1000000000 THEN concat( cast( round( "input"/ 1000 / 1000000.0, 1 ) AS VARCHAR ), '十亿行' ) ELSE concat( cast( round( "input"/ 1000.0 / 1000 / 1000 / 1000, 1 ) AS VARCHAR ), '万亿行' ) END AS "total" from (select sum("process.accept") as "input")
- **输出行数**图展示输出行数的变化情况,所关联的查询分析语句如下所示 SELECT CASE WHEN "delivered" < 1000 THEN concat( cast( "delivered" AS VARCHAR ), '行' ) WHEN "delivered" < 1000 \* 1000 THEN concat( cast( round( "delivered"/ 1000, 1 ) AS VARCHAR ), '千 行' ) WHEN "delivered" < 1000000000 THEN concat( cast( round( "delivered"/ 1000000.0, 1 ) AS VARCHAR ), '百万行' ) WHEN "delivered"/ 1000.0 < 1000000000 THEN concat( cast( round( "delivered"/ 1000 / 1000000.0, 1 ) AS VARCHAR ), '十亿行' ) ELSE concat( cast( round( "delivered"/ 1000.0 / 1000 / 1000 / 1000, 1 ) AS VARCHAR ), '万亿行' ) END AS "total" from (select sum("process.delivered") as "delivered")
- **过滤行数**图展示满足过滤条件行数的变化情况,所关联的查询分析语句如下所 示:

SELECT CASE WHEN "drop" < 1000 THEN concat( cast( "drop" AS VARCHAR ), '行' ) WHEN "drop" < 1000 \* 1000 THEN concat( cast( round( "drop"/ 1000, 1 ) AS VARCHAR ), '千行' ) WHEN "drop" < 1000000000 THEN concat( cast( round( "drop"/ 1000000.0, 1) AS VARCHAR ), '百万行' ) WHEN "drop"/ 1000.0 < 1000000000 THEN concat( cast( round( "drop"/ 1000 / 1000000.0, 1 ) AS

VARCHAR ), '十亿行' ) ELSE concat( cast( round( "drop"/ 1000.0 / 1000 / 1000 / 1000, 1 ) AS VARCHAR ), '万亿行' ) END AS "total" from (select sum("process.drop") as "drop")

- **失败行数**图展示失败行数的变化情况,所关联的查询分析语句如下所示: SELECT CASE WHEN "failed" < 1000 THEN concat( cast( "failed" AS VARCHAR ), '行' ) WHEN "failed" < 1000 \* 1000 THEN concat( cast( round( "failed"/ 1000, 1 ) AS VARCHAR ), '千行' ) WHEN "failed" < 1000000000 THEN concat( cast( round( "failed"/ 1000000.0, 1 ) AS VARCHAR ), '百万行' ) WHEN "failed"/ 1000.0 < 1000000000 THEN concat( cast( round( "failed"/ 1000 / 1000000.0, 1 ) AS VARCHAR ), '十亿行' ) ELSE concat( cast( round( "failed"/ 1000.0 / 1000 / 1000 / 1000, 1 ) AS VARCHAR ), '万亿行' ) END AS "total" from (select sum("process.failed") as "failed")
- 采样行数图展示采样行数的分布情况,所关联的查询分析语句如下所示: SELECT CASE WHEN "samples" < 1000 THEN concat( cast( "samples" AS VARCHAR ), '行' ) WHEN "samples" < 1000 \* 1000 THEN concat( cast( round( "samples"/ 1000, 1 ) AS VARCHAR ), '千行' ) WHEN "samples" < 1000000000 THEN concat( cast( round( "samples"/ 1000000.0, 1 ) AS VARCHAR ), '百万行' ) WHEN "samples"/ 1000.0 < 1000000000 THEN concat( cast( round( "samples"/ 1000 / 1000000.0, 1 ) AS VARCHAR ), '十亿行' ) ELSE concat( cast( round( "samples"/ 1000.0 / 1000 / 1000 / 1000, 1 ) AS VARCHAR ), '万亿行' ) END AS "total" from (select sum("samples") as "samples")
- 执行记录图展示执行记录的分布情况,所关联的查询分析语句如下所示: select TIME\_FORMAT( MILLIS\_TO\_TIMESTAMP("start"), 'yyyy-MM-dd HH:mm:ss:SSS', '+08:00') as "统 计开始时间",TIME\_FORMAT( MILLIS\_TO\_TIMESTAMP("end"), 'yyyy-MM-dd HH:mm:ss:SSS', '+08:00') as "统计结束时间", "process.accept" as "输入行数", "process.delivered" as "输出行数", "process.drop" as "过滤行数", "process.failed" as "失败行数" limit 1000

# **10.12 ELB** 日志中心

云日志服务联合华为云弹性负载均衡( Elastic Load Balance)提供开箱即用仪表盘模 板,帮助您了解用户行为、地域分布、请求成功率和响应延迟等信息。支持日志采集 向导一站式采集ELB日志和将ELB日志结构化。仪表盘包括ELB7层秒级监控、ELB7层监 控中心和ELB7层访问中心。

## **10.12.1 ELB7** 层访问中心

ELB7层访问中心仪表盘主要展示PV对比昨日、PV对比上周、UV对比昨日、UV对比上 周、访问量PV分布(中国)、访问量PV分布(世界)、访问量UV分布(中国)、访问量UV分 布(世界)、平均时延分布(中国)、平均时延分布(世界)、今日PV/UV、7日 PV/UV、区域访问TOP10(省份)、区域访问TOP10(城市)、Host访问TOP10、 UserAgent访问TOP10、设备占比(终端)、设备占比(系统)、TOP URL、TOP 访问IP。

## 前提条件

- 已采集ELB日志,详情请参见**ELB**[接入](#page-126-0)。
- 日志配置结构化,详情请参见<mark>结构化配置</mark>。

## 背景信息

弹性负载均衡(Elastic Load Balance,简称ELB)是将访问流量根据分配策略分发到 后端多台服务器的流量分发控制服务。弹性负载均衡可以通过流量分发扩展应用系统 对外的服务能力,同时通过消除单点故障提升应用系统的可用性,支持查看和分析对 七层负载均衡HTTP和HTTPS进行请求的详细访问日志记录,包括请求时间、客户端IP 地址、请求路径和服务器响应等。

### 分析网站访问情况

步骤**1** 登录云日志服务控制台,在左侧导航栏中选择"日志管理"。

步骤2 在"日志应用"模块中,单击"ELB日志中心",选择"进入仪表盘"。

步骤**3** 在仪表盘模板下方,选择"ELB仪表盘模板>ELB7层访问中心"仪表盘,查看图表详 情。

#### **----**结束

#### **ELB7**层访问中心仪表盘中的过滤器说明如下所示:

- 获取所有负载均衡器,所关联的查询分析语句如下所示: select distinct(lb\_name)
- 获取所有客户端IP,所关联的查询分析语句如下所示: select distinct (remote\_addr)
- 获取所有后端服务器IP,所关联的查询分析语句如下所示: select distinct(upstream\_addr)
- 获取所有弹性IP地址,所关联的查询分析语句如下所示: select distinct(eip\_address)

#### **ELB7**层访问中心仪表盘中的重要图表说明如下所示:

#### 说明

在搜索框上方选择时间范围,建议选择相对时间30分钟以上的查询时间(即日志上报时间)。 由于日志的业务时间(字段名称为time\_iso8601)和日志上报时间的差异,在查询时间范围限制 下根据业务时间排序的折线图两端的数据不具有参考性。

- 相对时间:表示查询距离当前时间1分钟、5分钟、15分钟等时间区间的日志数据。例如当前 时间为19:20:31,设置相对时间1小时,表示查询18:20:31~19:20:31的日志数据。
- 整点时间:表示查询最近整点1分钟、15分钟等时间区间的日志数据。例如当前时间为 19:20:31,设置整点时间1小时,表示查询18:00:00~19:00:00的日志数据。
- 自定义:表示查询指定时间范围的日志数据。
- PV对比昨日图展示PV数对比昨日的变化情况,所关联的查询分析语句如下所示: select diff[1] as "total", round((diff[1] - diff[2]) / diff[2] \* 100, 2) as inc from(select compare( "pv" , 86400) as diff from (select count(1) as "pv" from log))
- **PV**对比上周图展示PV对比上周的变化情况,所关联的查询分析语句如下所示: select diff[1] as "total", round((diff[1] - diff[2]) / diff[2] \* 100, 2) as inc from(select compare( "pv" , 604800) as diff from (select count(1) as "pv" from log))
- UV对比昨日图展示UV对比昨日的变化情况,所关联的查询分析语句如下所示: select diff[1] as "total", round((diff[1] - diff[2]) / diff[2] \* 100, 2) as inc from(select compare( "uv" , 86400) as diff from (select APPROX\_COUNT\_DISTINCT(remote\_addr) as "uv" from log))
- **UV**对比上周图展示UV对比上周的变化情况,所关联的查询分析语句如下所示: select diff[1] as "total", round((diff[1] - diff[2]) / diff[2] \* 100, 2) as inc from(select compare( "uv" , 604800) as diff from (select APPROX\_COUNT\_DISTINCT(remote\_addr) as "uv" from log))
- 访问量**PV**分布**(**中国**)**图展示访问量PV分布(中国)的变化情况,所关联的查询分析 语句如下所示:

select ip to province(remote addr) as province, count(1) as pv where IP\_TO\_COUNTRY (remote addr) = '中国' group by province HAVING province not in ('','保留地址','\*')

● 访问量**PV**分布**(**世界**)**图展示访问量PV分布(世界)的变化情况,所关联的查询分析 语句如下所示:

SELECT ip\_to\_country(remote\_addr) as country,COUNT(1) as PV GROUP BY country HAVING country not in ('','保留地址','\*')

● 访问量**UV**分布**(**中国**)**图展示访问量UV分布(中国)的变化情况,所关联的查询分析 语句如下所示:

select ip to province(remote addr) as province, APPROX COUNT\_DISTINCT(remote addr) as uv where IP\_TO\_COUNTRY (remote\_addr) = '中国' group by province HAVING province not in (",'保留地址 ','\*')

● 访问量**UV**分布**(**世界**)**图展示访问量UV分布(世界)的变化情况,所关联的查询分析 语句如下所示:

select ip\_to\_country(remote\_addr) as country, APPROX\_COUNT\_DISTINCT(remote\_addr) as uv group by country HAVING country not in ('','保留地址','\*')

平均时延分布(中国)图展示平均时延分布(中国)的变化情况,所关联的查询 分析语句如下所示:

SELECT province,round( CASE WHEN "平均延迟(ms)" > 0 THEN "平均延迟(ms)" ELSE 0 END, 3 ) AS "平 均延迟(ms)"FROM (SELECT ip\_to\_province(remote\_addr) as province,avg(request\_time) \* 1000 AS "平 均延迟(ms)"WHERE IP\_TO\_COUNTRY (remote\_addr) = '中国'GROUP BY province HAVING province not in ('','保留地址','\*'))

平均时延分布(世界)图展示平均时延分布(世界)的变化情况,所关联的查询 分析语句如下所示:

SELECT country,round( CASE WHEN "平均延迟(ms)" > 0 THEN "平均延迟(ms)" ELSE 0 END, 2 ) AS "平 均延迟(ms)"FROM (SELECT ip\_to\_country(remote\_addr) as country,avg(request\_time) \* 1000 AS "平均 延迟(ms)" GROUP BY country HAVING country not in ('','保留地址','\*'))

- 今日**PV/UV**图展示今日PV/UV的变化情况,所关联的查询分析语句如下所示: SELECT TIME\_FORMAT( \_time\_, 'yyyy-MM-dd HH:mm:ss', '+08:00' ) as \_time\_,PV,UV FROM (select TIME\_CEIL(TIME\_PARSE(SUBSTRING(time\_iso8601, 2, 25) ,'yyyy-MM-dd''T''HH:mm:ssZZ'),'PT600S') AS \_time\_ , count(1) as PV, APPROX\_COUNT\_DISTINCT(remote\_addr) as UV from log WHERE TIME\_PARSE(SUBSTRING(time\_iso8601, 2, 25) ,'yyyy-MM-dd''T''HH:mm:ssZZ') <= CURRENT\_TIMESTAMP and TIME\_PARSE(SUBSTRING(time\_iso8601, 2, 25) ,'yyyy-MMdd''T''HH:mm:ssZZ') >= DATE\_TRUNC( 'DAY',(CURRENT\_TIMESTAMP + INTERVAL '8' HOUR)) - INTERVAL '8' HOUR group by \_time\_ order by \_time\_)
- 7**日PV/UV**图展示7日PV/UV的变化情况,所关联的查询分析语句如下所示: SELECT TIME\_FORMAT( \_time\_, 'yyyy-MM-dd HH:mm:ss', '+08:00' ) as \_time\_,PV,UV FROM (select TIME\_CEIL(TIME\_PARSE(SUBSTRING(time\_iso8601, 2, 25) ,'yyyy-MM-dd''T''HH:mm:ssZZ'),'PT600S') AS \_time\_ , count(1) as PV, APPROX\_COUNT\_DISTINCT(remote\_addr) as UV from log WHERE TIME\_PARSE(SUBSTRING(time\_iso8601, 2, 25) ,'yyyy-MM-dd''T''HH:mm:ssZZ') <= CURRENT\_TIMESTAMP and TIME\_PARSE(SUBSTRING(time\_iso8601, 2, 25) ,'yyyy-MMdd''T''HH:mm:ssZZ') >= DATE\_TRUNC( 'DAY',(CURRENT\_TIMESTAMP + INTERVAL '8' HOUR)) - INTERVAL '8' HOUR - INTERVAL '7' DAY group by \_time\_ order by \_time\_ )
- 区域访问**TOP10(**省份**)**图展示区域访问TOP10(省份)的变化情况,所关联的查询 分析语句如下所示:

select ip\_to\_province(remote\_addr) as "province", count(1) as "访问次数" group by "province" HAVING "province" <> '-1' order by "访问次数" desc limit 10

● 区域访问**TOP10(**城市**)**图展示区域访问TOP10(城市)的变化情况,所关联的查询 分析语句如下所示:

select ip\_to\_city(remote\_addr) as "city", count(1) as "访问次数" group by "city" HAVING "city" <> '-1' order by "访问次数" desc limit 10

● **Host**访问**TOP10**图展示Host访问TOP10的变化情况,所关联的查询分析语句如下 所示:

select host as "Host", count(1) as "PV" group by "Host" order by "PV" desc limit 10

● **UserAgent**访问**TOP10**图展示UserAgent访问TOP10的变化情况,所关联的查询 分析语句如下所示:

select http\_user\_agent as "UserAgent", count(1) as "PV" group by "UserAgent" order by "PV" desc limit 10

**设备占比(终端)**图展示设备占比(终端)的变化情况,所关联的查询分析语句如下所 示:

select case when regexp\_like(lower(http\_user\_agent), 'iphonelipodlandroidlios') then '移动端' else 'PC 端' end as type , count(1) as total group by type

**设备占比(系统)**图展示设备占比(系统)的变化情况,所关联的查询分析语句如下所 示:

select case when regexp\_like(lower(http\_user\_agent), 'iphone|ipod|ios') then 'IOS' when regexp\_like(lower(http\_user\_agent), 'android') then 'Android' else 'other' end as type , count(1) as total group by type HAVING type != 'other'

TOP URL图展示TOP URL的变化情况,所关联的查询分析语句如下所示: select router\_request\_uri , count(1) as pv, APPROX\_COUNT\_DISTINCT(remote\_addr) as uv, round(sum( case when status < 400 then 1 else 0 end ) \* 100.0 / count(1), 2) as "访问成功率" group by router\_request\_uri ORDER by pv desc

TOP 访问IP图展示TOP 访问IP的变化情况,所关联的查询分析语句如下所示: select remote\_addr as "来源IP",ip\_to\_country(remote\_addr) as "国家",ip\_to\_province(remote\_addr) as "省份",ip\_to\_city(remote\_addr) as "城市",ip\_to\_provider(remote\_addr) as "运营商",count(1) as "PV",http\_user\_agent as "UserAgent采样",router\_request\_uri as "URL采样" group by remote\_addr,http\_user\_agent,router\_request\_uri ORDER by "PV" desc

## **10.12.2 ELB7** 层监控中心

ELB7层监控中心仪表盘主要展示访问量PV、请求成功率、4XX请求数、499请求数、 平均延迟、404请求数、504请求数、5XX请求数、状态码分布、访问量UV、流量、访 问失败率、延迟、Host请求TOP、Host延迟TOP、Host失败率TOP、URL请求TOP、 URL延迟TOP、URL失败率TOP、后端请求TOP、后端延迟TOP、后端失败率TOP。

## 前提条件

- 已采集ELB日志,详情请参见**ELB**[接入](#page-126-0)。
- 日志配置结构化,详情请参见<mark>结构化配置</mark>。

## 背景信息

弹性负载均衡(Elastic Load Balance,简称ELB)是将访问流量根据分配策略分发到 后端多台服务器的流量分发控制服务。弹性负载均衡可以通过流量分发扩展应用系统 对外的服务能力,同时通过消除单点故障提升应用系统的可用性,支持查看和分析对 七层负载均衡HTTP和HTTPS进行请求的详细访问日志记录,包括请求时间、客户端IP 地址、请求路径和服务器响应等。

#### 分析网站访问情况

- 步骤**1** 登录云日志服务控制台,在左侧导航栏中选择"日志管理"。
- 步骤2 在"日志应用"模块中,单击"ELB日志中心",选择"进入仪表盘"。
- 步骤**3** 在仪表盘模板下方,选择"ELB仪表盘模板>ELB7层监控中心"仪表盘,查看图表详 情。

#### **----**结束

#### **ELB7**层监控中心仪表盘中的过滤器说明如下所示:

- 获取所有负载均衡器,所关联的查询分析语句如下所示: select distinct(lb\_name)
- 获取所有客户端IP,所关联的查询分析语句如下所示: select distinct(remote\_addr)
- 获取所有后端服务器IP,所关联的查询分析语句如下所示: select distinct(upstream\_addr)
- 获取所有弹性IP地址,所关联的查询分析语句如下所示: select distinct(eip\_address)

#### **ELB7**层监控中心仪表盘中的重要图表说明如下所示:

#### 说明

在搜索框上方选择时间范围,建议选择相对时间30分钟以上的查询时间(即日志上报时间)。 由于日志的业务时间(字段名称为time\_iso8601)和日志上报时间的差异,在查询时间范围限制 下根据业务时间排序的折线图两端的数据不具有参考性。

- 相对时间:表示查询距离当前时间1分钟、5分钟、15分钟等时间区间的日志数据。例如当前 时间为19:20:31,设置相对时间1小时,表示查询18:20:31~19:20:31的日志数据。
- 整点时间: 表示查询最近整点1分钟、15分钟等时间区间的日志数据。例如当前时间为 19:20:31,设置整点时间1小时,表示查询18:00:00~19:00:00的日志数据。
- 自定义:表示查询指定时间范围的日志数据。
- 访问量**PV**图展示访问量PV的变化情况,所关联的查询分析语句如下所示: SELECT TIME\_FORMAT( \_time\_, 'yyyy-MM-dd HH:mm:ss', '+08:00' ) as \_time\_,PV FROM (select TIME\_CEIL(TIME\_PARSE(SUBSTRING(time\_iso8601, 2, 25) ,'yyyy-MM-dd''T''HH:mm:ssZZ'),'PT600S') AS \_time\_ , count(1) as PV from log group by \_time\_ order by \_time\_ )
- 请求成功率图展示请求成功率的变化情况,所关联的查询分析语句如下所示: select ROUND(sum(case when status < 400 then 1 else 0 end) \* 100.0 / count(1),2) as cnt
- 4XX请求数图展示4XX请求数的变化情况,所关联的查询分析语句如下所示: SELECT COUNT(1) as cnt WHERE "status" >= 400 and "status" < 500
- 499请求数图展示499请求数的变化情况,所关联的查询分析语句如下所示: SELECT COUNT(1) as cnt WHERE "status" = 499
- 平均延迟图展示平均延迟的变化情况,所关联的查询分析语句如下所示: select round(avg(request\_time) \* 1000, 3) as cnt
- **404**请求数图展示404请求数的变化情况,所关联的查询分析语句如下所示: SELECT COUNT(1) as cnt WHERE "status" = 404
- 504请求数图展示504请求数的变化情况,所关联的查询分析语句如下所示: SELECT COUNT(1) as cnt WHERE "status" = 504
- 5XX请求数图展示5XX请求数的变化情况,所关联的查询分析语句如下所示: SELECT TIME\_FORMAT( \_time\_, 'yyyy-MM-dd HH:mm:ss', '+08:00' ) as \_time\_,cnt FROM ( SELECT TIME\_CEIL ( TIME\_PARSE(SUBSTRING(time\_iso8601, 2, 25) ,'yyyy-MM-dd''T''HH:mm:ssZZ'), 'PT300S' ) AS \_time\_, count( 1 ) AS cnt FROM log where "status" >= 500 GROUP BY \_time\_ )
- **状态码分布**图展示状态码分布的变化情况,所关联的查询分析语句如下所示: SELECT status, COUNT(1) AS rm GROUP BY status
- **访问量UV**图展示访问量UV的变化情况,所关联的查询分析语句如下所示: SELECT TIME\_FORMAT( \_time\_, 'yyyy-MM-dd HH:mm:ss', '+08:00' ) as \_time\_,UV FROM (select TIME\_CEIL(TIME\_PARSE(SUBSTRING(time\_iso8601, 2, 25) ,'yyyy-MM-dd''T''HH:mm:ssZZ'),'PT600S') AS time<sub>,</sub> APPROX COUNT\_DISTINCT(remote\_addr) as UV from log group by \_time\_)
- 流量图展示流量的变化情况,所关联的查询分析语句如下所示: select TIME\_FORMAT(\_time\_,'yyyy-MM-dd HH:mm:ss','+08:00') AS \_time\_,round( CASE WHEN "入流 量" > 0 THEN "入流量" ELSE 0 END, 2 ) AS "入流量",round( CASE WHEN "出流量" > 0 THEN "出流量" ELSE 0 END, 2 ) AS "出流量" FROM (SELECT TIME\_CEIL(TIME\_PARSE(SUBSTRING(time\_iso8601, 2, 25) ,'yyyy-MM-dd''T''HH:mm:ssZZ'),'PT600S') AS \_time\_,sum(request\_length) / 1024.0 AS "入流量 ",sum(bytes\_sent) / 1024.0 AS "出流量" group by \_time\_)
- **访问失败率**图展示访问失败率的变化情况,所关联的查询分析语句如下所示: SELECT TIME\_FORMAT( \_time\_, 'yyyy-MM-dd HH:mm:ss', '+08:00' ) as \_time\_,round( CASE WHEN "失 败率" > 0 THEN "失败率" ELSE 0 END, 2 ) AS "失败率",round( CASE WHEN "5XX比例" > 0 THEN "5XX 比例" ELSE 0 END, 2 ) AS "5XX比例" from (select TIME\_CEIL(TIME\_PARSE(SUBSTRING(time\_iso8601, 2, 25) ,'yyyy-MM-dd''T''HH:mm:ssZZ'),'PT600S') AS \_time\_,sum(case when status >= 400 then 1 else 0 end) \* 100.0 / count(1) as '失败率' , sum(case when status >=500 THEN 1 ELSE 0 END)\*100.0/ COUNT(1) as '5XX比例' group by \_time\_)
- 延迟图展示延迟的变化情况,所关联的查询分析语句如下所示: select TIME\_FORMAT( \_time\_, 'yyyy-MM-dd HH:mm:ss', '+08:00' ) as \_time\_,round( CASE WHEN "平 均" > 0 THEN "平均" ELSE 0 END, 2 ) AS "平均",round( CASE WHEN "P50" > 0 THEN "P50" ELSE 0 END, 2 ) AS "P50",round( CASE WHEN "P90" > 0 THEN "P90" ELSE 0 END, 2 ) AS "P90",round( CASE WHEN "P99" > 0 THEN "P99" ELSE 0 END, 2 ) AS "P99",round( CASE WHEN "P9999" > 0 THEN "P9999" ELSE 0 END, 2 ) AS "P9999" from (select TIME\_CEIL(TIME\_PARSE(SUBSTRING(time\_iso8601, 2, 25) ,'yyyy-MM-dd''T''HH:mm:ssZZ'),'PT600S') as \_time\_,avg(request\_time) \* 1000 as "平均",

APPROX\_QUANTILE\_DS("request\_time", 0.50)\*1000 as "P50", APPROX\_QUANTILE\_DS("request\_time", 0.90)\*1000 as "P90" ,APPROX\_QUANTILE\_DS("request\_time", 0.99)\*1000 as 'P99',APPROX\_QUANTILE\_DS("request\_time", 0.9999)\*1000 as 'P9999' group by \_time\_)

#### ● **Host**请求**TOP**图展示Host请求TOP的变化情况,所关联的查询分析语句如下所 示:

SELECT host, pv, uv, round( CASE WHEN "访问成功率(%)" > 0 THEN "访问成功率(%)" ELSE 0 END, 2 ) AS "访问成功率(%)", round( CASE WHEN "平均延迟(ms)" > 0 THEN "平均延迟(ms)" ELSE 0 END, 3 ) AS "平均延迟(ms)", round( CASE WHEN "入流量(KB)" > 0 THEN "入流量(KB)" ELSE 0 END, 3 ) AS "入 流量(KB)", round( CASE WHEN "出流量(KB)" > 0 THEN "出流量(KB)" ELSE 0 END, 3 ) AS "出流量 (KB)" FROM ( SELECT "host", count( 1 ) AS pv, APPROX\_COUNT\_DISTINCT ( http\_x\_forwarded\_for ) AS uv, sum( CASE WHEN "status" < 400 THEN 1 ELSE 0 END ) \* 100.0 / count( 1 ) AS "访问成功率 (%)", avg( request\_time ) \* 1000 AS "平均延迟(ms)", sum( request\_length ) / 1024.0 AS "入流量(KB)", sum( body bytes sent ) / 1024.0 AS "出流量(KB)" WHERE "host" != '' GROUP BY "host" ) ORDER BY pv DESC

#### ● **Host**延迟**TOP**图展示Host延迟TOP的变化情况,所关联的查询分析语句如下所 示:

SELECT "host", pv, round( CASE WHEN "访问成功率(%)" > 0 THEN "访问成功率(%)" ELSE 0 END, 2 ) AS "访问成功率(%)", round( CASE WHEN "平均延迟(ms)" > 0 THEN "平均延迟(ms)" ELSE 0 END, 3 ) AS "平均延迟(ms)", round( CASE WHEN "P90延迟(ms)" > 0 THEN "P90延迟(ms)" ELSE 0 END, 3 ) AS "P90延迟(ms)", round( CASE WHEN "P99延迟(ms)" > 0 THEN "P99延迟(ms)" ELSE 0 END, 3 ) AS "P99 延迟(ms)" FROM ( SELECT "host", count( 1 ) AS pv, sum( CASE WHEN "status" < 400 THEN 1 ELSE 0 END ) \* 100.0 / count( 1 ) AS "访问成功率(%)", avg( request\_time ) \* 1000 AS "平均延迟 (ms)",APPROX\_QUANTILE\_DS(request\_time, 0.9) \* 1000 AS "P90延迟(ms)",

APPROX\_QUANTILE\_DS(request\_time, 0.99) \* 1000 AS "P99延迟(ms)" WHERE "host" != " GROUP BY "host" ) ORDER BY "平均延迟(ms)" desc

#### Host失败率TOP图展示Host失败率TOP的变化情况,所关联的查询分析语句如下 所示:

SELECT "host", pv,round( CASE WHEN "访问失败率(%)" > 0 THEN "访问失败率(%)" ELSE 0 END, 2 ) AS "访问失败率(%)", round( CASE WHEN "平均延迟(ms)" > 0 THEN "平均延迟(ms)" ELSE 0 END, 3 ) AS "平均延迟(ms)", round( CASE WHEN "P90延迟(ms)" > 0 THEN "P90延迟(ms)" ELSE 0 END, 3 ) AS "P90延迟(ms)", round( CASE WHEN "P99延迟(ms)" > 0 THEN "P99延迟(ms)" ELSE 0 END, 3 ) AS "P99 延迟(ms)" FROM ( SELECT "host", count( 1 ) AS pv, sum( CASE WHEN "status" >= 400 THEN 1 ELSE 0 END ) \* 100.0 / count( 1 ) AS "访问失败率(%)", avg( request\_time ) \* 1000 AS "平均延迟(ms)", APPROX\_QUANTILE\_DS(request\_time, 0.9) \* 1000 AS "P90延迟(ms)", APPROX\_QUANTILE\_DS(request\_time, 0.99) \* 1000 AS "P99延迟(ms)" WHERE "host" != '' GROUP BY "host" ) ORDER BY "访问失败率(%)" desc

#### ● **URL**请求**TOP**图展示URL请求TOP的变化情况,所关联的查询分析语句如下所示: SELECT router\_request\_uri, pv,uv, round( CASE WHEN "访问成功率(%)" > 0 THEN "访问成功率(%)" ELSE 0 END, 2 ) AS "访问成功率(%)", round( CASE WHEN "平均延迟(ms)" > 0 THEN "平均延迟(ms)" ELSE 0 END, 3 ) AS "平均延迟(ms)", round( CASE WHEN "入流量(KB)" > 0 THEN "入流量(KB)" ELSE 0 END, 3 ) AS "入流量(KB)", round( CASE WHEN "出流量(KB)" > 0 THEN "出流量(KB)" ELSE 0 END, 3 ) AS "出流量(KB)" FROM ( SELECT router\_request\_uri, count( 1 ) AS pv, APPROX\_COUNT\_DISTINCT ( http\_x\_forwarded\_for ) AS uv, sum( CASE WHEN "status" < 400 THEN 1 ELSE 0 END ) \* 100.0 / count( 1 ) AS "访问成功率(%)", avg( request\_time ) \* 1000 AS "平均延迟(ms)", sum( request\_length ) / 1024.0 AS "入流量(KB)", sum( body\_bytes\_sent ) / 1024.0 AS "出流量(KB)" WHERE "host" != " GROUP BY router\_request\_uri ) ORDER BY pv desc

URL延迟TOP图展示URL延迟TOP的变化情况,所关联的查询分析语句如下所示: SELECT router\_request\_uri, pv,round( CASE WHEN "访问成功率(%)" > 0 THEN "访问成功率(%)" ELSE 0 END, 2 ) AS "访问成功率(%)",round( CASE WHEN "平均延迟(ms)" > 0 THEN "平均延迟(ms)" ELSE 0 END, 3 ) AS "平均延迟(ms)",round( CASE WHEN "P90延迟(ms)" > 0 THEN "P90延迟(ms)" ELSE 0 END, 3 ) AS "P90延迟(ms)",round( CASE WHEN "P99延迟(ms)" > 0 THEN "P99延迟(ms)" ELSE 0 END, 3) AS "P99延迟(ms)" FROM (SELECT router request uri, count( 1) AS pv, sum( CASE WHEN "status" < 400 THEN 1 ELSE 0 END ) \* 100.0 / count( 1 ) AS "访问成功率(%)", avg( request\_time ) \* 1000 AS "平均延迟(ms)", APPROX\_QUANTILE\_DS(request\_time, 0.9) \* 1000 AS "P90延迟(ms)", APPROX\_QUANTILE\_DS(request\_time, 0.99) \* 1000 AS "P99延迟(ms)" WHERE "host" != " GROUP BY router request uri ) ORDER BY "平均延迟(ms)" desc

#### ● **URL**失败率**TOP**图展示URL失败率TOP的变化情况,所关联的查询分析语句如下所 示:

SELECT router\_request\_uri, pv, round( CASE WHEN "访问失败率(%)" > 0 THEN "访问失败率(%)" ELSE 0 END, 2 ) AS "访问失败率(%)", round( CASE WHEN "平均延迟(ms)" > 0 THEN "平均延迟(ms)" ELSE 0 END, 3 ) AS "平均延迟(ms)", round( CASE WHEN "P90延迟(ms)" > 0 THEN "P90延迟(ms)" ELSE 0 END, 3 ) AS "P90延迟(ms)", round( CASE WHEN "P99延迟(ms)" > 0 THEN "P99延迟(ms)" ELSE 0 END, 3 ) AS "P99延迟(ms)" FROM( SELECT router\_request\_uri, count( 1 ) AS pv, sum( CASE WHEN "status" >= 400 THEN 1 ELSE 0 END ) \* 100.0 / count( 1 ) AS "访问失败率(%)", avg( request\_time ) \*

1000 AS "平均延迟(ms)", APPROX\_QUANTILE\_DS(request\_time, 0.9) \* 1000 AS "P90延迟(ms)", APPROX\_QUANTILE\_DS(request\_time, 0.99) \* 1000 AS "P99延迟(ms)" WHERE "host" != " GROUP BY router\_request\_uri) ORDER BY "访问失败率(%)" desc

#### 后端请求TOP图展示后端请求TOP的变化情况,所关联的查询分析语句如下所 示:

SELECT addr, pv, uv, round( CASE WHEN "访问成功率(%)" > 0 THEN "访问成功率(%)" ELSE 0 END, 2 ) AS "访问成功率(%)", round( CASE WHEN "平均延迟(ms)" > 0 THEN "平均延迟(ms)" ELSE 0 END, 3 ) AS "平均延迟(ms)", round( CASE WHEN "入流量(KB)" > 0 THEN "入流量(KB)" ELSE 0 END, 3 ) AS "入 流量(KB)", round( CASE WHEN "出流量(KB)" > 0 THEN "出流量(KB)" ELSE 0 END, 3 ) AS "出流量 (KB)" FROM ( SELECT upstream\_addr\_priv as addr, count( 1 ) AS pv, APPROX\_COUNT\_DISTINCT ( http\_x\_forwarded\_for ) AS uv, sum( CASE WHEN "status" < 400 THEN 1 ELSE 0 END ) \* 100.0 / count( 1 ) AS "访问成功率(%)", avg( request\_time ) \* 1000 AS "平均延迟(ms)", sum( request\_length ) / 1024.0 AS "入流量(KB)", sum( body\_bytes\_sent ) / 1024.0 AS "出流量(KB)" WHERE "host"  $!=$  " GROUP BY addr having length(upstream\_addr\_priv) > 2) ORDER BY "pv" desc

#### ● 后端延迟**TOP**图展示后端延迟TOP的变化情况,所关联的查询分析语句如下所 示:

SELECT addr,pv,round( CASE WHEN "访问成功率(%)" > 0 THEN "访问成功率(%)" ELSE 0 END, 2 ) AS "访问成功率(%)",round( CASE WHEN "平均延迟(ms)" > 0 THEN "平均延迟(ms)" ELSE 0 END, 3 ) AS "平均延迟(ms)",round( CASE WHEN "P90延迟(ms)" > 0 THEN "P90延迟(ms)" ELSE 0 END, 3 ) AS "P90 延迟(ms)",round( CASE WHEN "P99延迟(ms)" > 0 THEN "P99延迟(ms)" ELSE 0 END, 3 ) AS "P99延迟 (ms)" FROM (SELECT upstream\_addr\_priv as addr,count( 1 ) AS pv,sum( CASE WHEN "status" < 400 THEN 1 ELSE 0 END ) \* 100.0 / count( 1 ) AS "访问成功率(%)",avg( request\_time ) \* 1000 AS "平均延 迟(ms)",APPROX\_QUANTILE\_DS(request\_time, 0.9) \* 1000 AS "P90延迟 (ms)",APPROX\_QUANTILE\_DS(request\_time, 0.99) \* 1000 AS "P99延迟(ms)" WHERE "host" != ''

GROUP BY addr having length(upstream\_addr\_priv) > 2) ORDER BY "平均延迟(ms)" desc

#### ● 后端失败率**TOP**图展示后端失败率TOP的变化情况,所关联的查询分析语句如下 所示:

SELECT addr, pv, round( CASE WHEN "访问失败率(%)" > 0 THEN "访问失败率(%)" ELSE 0 END, 2 ) AS "访问失败率(%)", round( CASE WHEN "平均延迟(ms)" > 0 THEN "平均延迟(ms)" ELSE 0 END, 3 ) AS "平均延迟(ms)", round( CASE WHEN "P90延迟(ms)" > 0 THEN "P90延迟(ms)" ELSE 0 END, 3 ) AS "P90 延迟(ms)", round( CASE WHEN "P99延迟(ms)" > 0 THEN "P99延迟(ms)" ELSE 0 END, 3 ) AS "P99延迟 (ms)" FROM ( SELECT upstream\_addr\_priv as addr, count( 1 ) AS pv, sum( CASE WHEN "status" >= 400 THEN 1 ELSE 0 END ) \* 100.0 / count( 1 ) AS "访问失败率(%)", avg( request\_time ) \* 1000 AS "平 均延迟(ms)", APPROX\_QUANTILE\_DS(request\_time, 0.9) \* 1000 AS "P90延迟(ms)", APPROX\_QUANTILE\_DS(request\_time, 0.99) \* 1000 AS "P99延迟(ms)" WHERE "host" != '' GROUP BY addr having length(upstream\_addr\_priv) > 2) ORDER BY "访问失败率(%)" desc

## **10.12.3 ELB7** 层秒级监控

ELB7层秒级监控仪表盘主要展示QPS、成功率、延迟、流量、状态码、后端响应码。

## 前提条件

- 已采集ELB日志,详情请参见**ELB**[接入](#page-126-0)。
- 日志配置结构化,详情请参[见结构化配置。](#page-297-0)

## 背景信息

弹性负载均衡(Elastic Load Balance,简称ELB)是将访问流量根据分配策略分发到 后端多台服务器的流量分发控制服务。弹性负载均衡可以通过流量分发扩展应用系统 对外的服务能力,同时通过消除单点故障提升应用系统的可用性,支持查看和分析对 七层负载均衡HTTP和HTTPS进行请求的详细访问日志记录,包括请求时间、客户端IP 地址、请求路径和服务器响应等。

#### 分析网站访问情况

步骤**1** 登录云日志服务控制台,在左侧导航栏中选择"日志管理"。

步骤2 在"日志应用"模块中,单击"ELB日志中心",选择"进入仪表盘"。

步骤**3** 在仪表盘模板下方,选择"ELB仪表盘模板>ELB7层秒级监控"仪表盘,查看图表详 情。

#### **----**结束

#### **ELB7**层秒级监控仪表盘中的过滤器说明如下所示:

- 获取所有负载均衡器,所关联的查询分析语句如下所示: select distinct(lb\_name)
- 获取所有客户端IP,所关联的查询分析语句如下所示: select distinct (remote\_addr)
- 获取所有后端服务器IP,所关联的查询分析语句如下所示: select distinct(upstream\_addr)
- 获取所有弹性IP地址,所关联的查询分析语句如下所示: select distinct(eip\_address)

#### **ELB7**层秒级监控仪表盘中的重要图表说明如下所示:

#### 说明

在搜索框上方选择时间范围,建议选择相对时间30分钟以上的查询时间(即日志上报时间)。 由于日志的业务时间(字段名称为time\_iso8601)和日志上报时间的差异,在查询时间范围限制 下根据业务时间排序的折线图两端的数据不具有参考性。

- 相对时间:表示查询距离当前时间1分钟、5分钟、15分钟等时间区间的日志数据。例如当前 时间为19:20:31,设置相对时间1小时,表示查询18:20:31~19:20:31的日志数据。
- 整点时间:表示查询最近整点1分钟、15分钟等时间区间的日志数据。例如当前时间为 19:20:31,设置整点时间1小时,表示查询18:00:00~19:00:00的日志数据。
- 自定义:表示查询指定时间范围的日志数据。
- QPS图展示QPS的变化情况,所关联的查询分析语句如下所示: select TIME\_FORMAT(TIME\_CEIL(TIME\_PARSE(SUBSTRING(time\_iso8601, 2, 25) ,'yyyy-MMdd''T''HH:mm:ssZZ'),'PT1S'),'yyyy-MM-dd HH:mm:ss','+08:00') AS \_time\_ , COUNT(\*) as QPS from log group by \_time\_
- 成功率图展示成功率的变化情况,所关联的查询分析语句如下所示: select \_\_time,round(CASE WHEN "成功率" > 0 THEN "成功率" else 0 end,2) as "成功率" from (select TIME\_FORMAT(TIME\_CEIL(TIME\_PARSE(SUBSTRING(time\_iso8601, 2, 25) ,'yyyy-MMdd''T''HH:mm:ssZZ'),'PT5S'),'yyyy-MM-dd HH:mm:ss','+08:00') as \_\_time, sum(case when status < 400 then 1 else 0 end) \* 100.0 / count(1) as '成功率' from log group by \_\_time)
- **延迟**图展示延迟的变化情况,所关联的查询分析语句如下所示: select \_\_time,round(CASE WHEN "访问延迟" > 0 THEN "访问延迟" else 0 end,2) as "访问延迟 ",round(CASE WHEN "Upstream延迟" > 0 THEN "Upstream延迟" else 0 end,2) as "Upstream延迟" from (select TIME\_FORMAT(TIME\_CEIL(TIME\_PARSE(SUBSTRING(time\_iso8601, 2, 25) ,'yyyy-MMdd''T''HH:mm:ssZZ'),'PT5S'),'yyyy-MM-dd HH:mm:ss','+08:00') as \_\_time, avg(request\_time)\* 1000 as '访问延迟',avg(upstream\_response\_time)\* 1000 as 'Upstream延迟' from log group by \_\_time)
- 流量图展示流量的变化情况,所关联的查询分析语句如下所示: select TIME\_FORMAT(\_\_time, 'yyyy-MM-dd HH:mm:ss', '+08:00') AS \_\_time, round(CASE WHEN "请求 流量" > 0 THEN "请求流量" ELSE 0 END, 2) AS "请求流量",round(CASE WHEN "返回body流量" > 0 THEN "返回body流量" ELSE 0 END, 2) AS "返回body流量" from (select TIME\_CEIL(TIME\_PARSE(SUBSTRING(time\_iso8601, 2, 25) ,'yyyy-MM-dd''T''HH:mm:ssZZ'), 'PT5S') as \_\_time, sum("request\_length") / 1024.0 as "请求流量", sum("body\_bytes\_sent") / 1024.0 as "返回body流量" qroup by dime )
- 状态码图展示状态码的变化情况,所关联的查询分析语句如下所示: select TIME\_FORMAT(t.t, 'yyyy-MM-dd HH:mm:ss', '+08:00') as "time", CASE WHEN a."2XX" IS<br>NOT NULL THEN CAST(a."2XX" AS BIGINT) ELSE 0 END as "2XX", CASE WHEN NOT NULL THEN CAST(a."2XX" AS BIGINT) b."3XX" IS NOT NULL THEN CAST(b."3XX" AS BIGINT) ELSE 0 END as "3XX", CASE UNE WHEN C."4XX". WHEN  $c$ ."4XX" IS NOT NULL THEN  $CAST(c$ ."4XX" AS BIGINT) ELSE 0 CASE WHEN d."5XX" IS NOT NULL THEN CAST(d."5XX" AS BIGINT) ELSE 0 END as "5XX", CASE WHEN e."其他" IS NOT NULL THEN CAST(e."其他" AS BIGINT) ELSE 0<br>END as "其他" from ( select TIME\_CEIL(TIME\_PARSE(SUBSTRING(time\_iso8601,  $TIME\_CELL(TIME\_PARSE(SUBSTRING(time\_iso8601, 2, 1)$ <br>  $TITS'$  ) as t from log group 25) ,'yyyy-MM-dd''T''HH:mm:ssZZ'), 'PT5S' ) as t from log group

by t order by t asc ) t left join ( select TIME\_CEIL(TIME\_PARSE(SUBSTRING(time\_iso8601, 2, 25) ,'yyyy-MM-dd''T''HH:mm:ssZZ'), 'PT5S' ) as t, CAST(COUNT(1) as VARCHAR) as "2XX" from log and "status"  $< 300$  group by to order by t select  $\frac{1}{\pi}$  a on t.t = a.t left join ( TIME\_CEIL(TIME\_PARSE(SUBSTRING(time\_iso8601, 2, 25) ,'yyyy-MM-dd''T''HH:mm:ssZZ'), 'PT5S' ) as t, CAST(COUNT(1) as VARCHAR) as "3XX" from log WHERE "status" >= 300 and "status" < 400 group by t order by t  $\frac{1}{100}$  ) b on t.t = b.t left join ( select TIME\_CEIL(TIME\_PARSE(SUBSTRING(time\_iso8601, 2, 25) ,'yyyy-MM-dd''T''HH:mm:ssZZ'), 'PT5S' ) as t, CAST(COUNT(1) as VARCHAR) as "4XX" from log WHERE "status" >= 400 and "status" < 500 group by t order by t  $asc$  ) c on t.t = c.t left join ( select TIME\_CEIL(TIME\_PARSE(SUBSTRING(time\_iso8601, 2, 25) ,'yyyy-MM-dd''T''HH:mm:ssZZ'), 'PT5S' ) as t, CAST(COUNT(1) as VARCHAR) as "5XX" from log WHERE  $"status" \ge 500$  and  $"status" < 600$  group by t order by t  $asc$  ) d on t.t = d.t left join ( select TIME\_CEIL(TIME\_PARSE(SUBSTRING(time\_iso8601, 2, 25) ,'yyyy-MM-dd''T''HH:mm:ssZZ'), 'PT5S' ) as t, CAST(COUNT(1) as VARCHAR) as "其他" from log WHERE "status" < 200 or "status" >= 600 group by t order by t  $asc$  ) e on  $t.t = e.t$ 

**后端响应码**图展示后端响应码的变化情况,所关联的查询分析语句如下所示: select TIME\_FORMAT(t.t, 'yyyy-MM-dd HH:mm:ss', '+08:00') as "time",CASE WHEN a."2XX" IS NOT NULL THEN CAST(a."2XX" AS BIGINT) ELSE 0 END as "2XX",CASE WHEN b."3XX" IS NOT NULL THEN CAST(b."3XX" AS BIGINT) ELSE 0 END as "3XX",CASE WHEN c."4XX" IS NOT NULL THEN CAST(c."4XX" AS BIGINT) ELSE 0 END as "4XX",CASE WHEN d."5XX" IS NOT NULL THEN CAST(d."5XX" AS BIGINT) ELSE 0 END as "5XX",CASE WHEN e."其他" IS NOT NULL THEN e."其他" ELSE 0 END as "其他" from (select TIME\_CEIL(TIME\_PARSE(SUBSTRING(time\_iso8601, 2, 25) ,'yyyy-MM-dd''T''HH:mm:ssZZ'),'PT5S') as t from log group by t order by t asc) t left join(select TIME\_CEIL(TIME\_PARSE(SUBSTRING(time\_iso8601, 2, 25) ,'yyyy-MM-dd''T''HH:mm:ssZZ'),'PT5S') as t , CAST(COUNT(1) as VARCHAR) as "2XX" from log WHERE "upstream\_status" >= 200 and "upstream\_status" < 300 group by t order by t asc) a on t.t = a.t left join (select TIME\_CEIL(TIME\_PARSE(SUBSTRING(time\_iso8601, 2, 25) ,'yyyy-MM-dd''T''HH:mm:ssZZ'),'PT5S') as t , CAST(COUNT(1) as VARCHAR) as "3XX" from log WHERE "upstream\_status" >= 300 and "upstream\_status" < 400 group by t order by t asc) b on t.t =b.t left join (select TIME\_CEIL(TIME\_PARSE(SUBSTRING(time\_iso8601, 2, 25) ,'yyyy-MM-dd''T''HH:mm:ssZZ'),'PT5S') as t , CAST(COUNT(1) as VARCHAR) as "4XX" from log WHERE "upstream\_status" >= 400 and "upstream\_status" < 500 group by t order by t asc) c on t.t =c.t left join (select TIME\_CEIL(TIME\_PARSE(SUBSTRING(time\_iso8601, 2, 25) ,'yyyy-MM-dd''T''HH:mm:ssZZ'),'PT5S') as t , CAST(COUNT(1) as VARCHAR) as "5XX" from log WHERE "upstream\_status" >= 500 and "upstream\_status" < 600 group by t order by t asc) d on t.t =d.t left join (select TIME\_CEIL(TIME\_PARSE(SUBSTRING(time\_iso8601, 2, 25) ,'yyyy-MM-dd''T''HH:mm:ssZZ'),'PT5S') as t , CAST(COUNT(1) as VARCHAR) as "其他" from log WHERE "upstream\_status" < 200 or "upstream status"  $>= 600$  group by t order by t asc) e on t.t =e.t

# **10.13 ER** 日志中心

云日志服务支持日志采集向导一站式采集ER日志,支持多维度分析,并为ER日志配置 结构化和仪表盘。该仪表盘主要展示ER日志的TOP20包数统计、TOP20流量统计、流 日志条数、流日志详情,并且可以通过实例ID、连接ID、流量方向、源IP、目的IP、协 议类型进行过滤。

## 前提条件

- 已采集ER流量日志,详情请参见**VPC**[接入。](#page-156-0)
- 日志配置结构化,详情请参见<mark>结构化配置</mark>。

## 背景信息

企业路由器(Enterprise Router, ER)可以连接虚拟私有云(Virtual Private Cloud, VPC)或本地网络来构建中心辐射型组网,是云上大规格、高带宽、高性能的集中路 由器。企业路由器使用边界网关协议(Border Gateway Protocol, BGP),支持路由学 习、动态选路以及链路切换,极大的提升网络的可扩展性及运维效率,从而保证业务 的连续性。

#### 分析网站访问情况

- 步骤**1** 登录云日志服务控制台。
- 步骤**2** 在左侧导航栏中选择"仪表盘 "。
- 步骤**3** 在仪表盘模板下方,选择"ER仪表盘模板>ER流量日志中心"仪表盘,查看图表详 情。

#### **----**结束

#### **ER**流量日志中心仪表盘中的过滤器说明如下所示:

- 实例ID图展示不同的实例ID,所关联的查询分析语句如下所示: SELECT DISTINCT(instance\_id)
- 连接ID图展示不同的连接ID,所关联的查询分析语句如下所示: SELECT DISTINCT(resource\_id)
- 流量方向图展示为静态过滤器,可按照入方向和出方向的流量进行过滤,所关联 的查询分析语句如下所示:
- 源IP图展示不同的源地址IP,所关联的查询分析语句如下所示: SELECT DISTINCT(srcaddr)
- 目的IP图展示不同的目的地址IP,所关联的查询分析语句如下所示: SELECT DISTINCT(dstaddr)
- 协议类型图展示不同的协议类型,所关联的查询分析语句如下所示: SELECT DISTINCT(protocol)

#### **ER**流量日志中心仪表盘中的重要图表说明如下所示:

- TOP20包数统计图展示按照包数排名,其中包括源地址,目的地址,包数,连接 ID和实例ID详情前20,所关联的查询分析语句如下所示: SELECT "srcaddr" as "源地址", "dstaddr" as "目的地址", sum("packets") as "包数", "resource\_id" as "连 接ID", "instance\_id" as "实例ID" group by "instance\_id", "resource\_id", "srcaddr", "dstaddr" order by "包数" desc limit 20
- TOP20流量统计图展示按照字节数排名,其中包括源地址,目的地址,字节数, 连接ID和实例ID详情前20,所关联的查询分析语句如下所示: SELECT "srcaddr" as "源地址", "dstaddr" as "目的地址", sum("bytes") as "字节数", "resource\_id" as "连 接ID", "instance\_id" as "实例ID" group by "instance\_id", "resource\_id", "srcaddr", "dstaddr" order by "字节数" desc limit 20
- 流日志条数图展示每小时流日志条数的数量,所关联的查询分析语句如下所示: select time\_series(\_\_time, 'PT1H', 'yyyy-MM-dd HH:mm:ss', '0', '+08:00') as "时间", count(\*) as "流日志 条数" group by "时间" order by "时间"
- 流日志详情图展示日志详情信息,所关联的查询分析语句如下所示: SELECT "instance\_id" as "实例ID", "resource\_id" as "连接ID", "project\_id" as "项目ID", "srcaddr" as "源 IP", "dstaddr" as "目的IP", "srcport" as "源端口", "dstport" as "目的端口", "protocol" as "协议类型", "direct" as "流量方向", "packets" as "包数", "bytes" as "字节数", TIME\_FORMAT( MILLIS\_TO\_TIMESTAMP("start"\*1000), 'yyyy-MM-dd HH:mm:ss', '+08:00') as "开始时间 ", TIME\_FORMAT( MILLIS\_TO\_TIMESTAMP("end"\*1000) , 'yyyy-MM-dd HH:mm:ss', '+08:00') as "结束时 。<br>间"

# **10.14 METRIC** 仪表盘模板

## **10.14.1** 日志生成指标任务监控中心

云日志服务支持METRIC仪表盘模板,日志生成指标任务监控中心主要展示输入行数、 输出行数、满足过滤条件行数、不满足过滤条件行数等信息。

## 前提条件

- 已创建日志生成指标。
- 日志配置结构化,详情请参见<mark>结构化配置</mark>。

## 背景信息

用户在LTS页面只需按照业务需要创建指标规则即可生成自己的统计报表,设置单个日 志过滤条件或通过添加关联关系和添加组设置多个日志过滤条件,保留符合条件的日 志,对用户特定时间范围内已结构化的日志进行动态统计,并将统计结果动态呈现到 aom的Prometheus实例,操作简单且功能强大。

#### 分析网站访问情况

- 步骤**1** 登录云日志服务控制台。
- 步骤**2** 在左侧导航栏中选择"仪表盘 "。
- 步骤**3** 在仪表盘模板下方,选择"METRIC仪表盘模板>日志生成指标任务监控中心"仪表 盘,查看图表详情。

#### **----**结束

#### 日志生成指标任务监控中心仪表盘中的过滤器说明如下所示:

规则ID图展示不同的规则ID,所关联的查询分析语句如下所示: select distinct(task\_set)

#### 日志生成指标任务监控中心仪表盘中的重要图表说明如下所示:

- 输入行数图展示输入行数的变化情况,所关联的查询分析语句如下所示: SELECT CASE WHEN "input" < 1000 THEN concat( cast( "input" AS VARCHAR ), '行' ) WHEN "input" < 1000 \* 1000 THEN concat( cast( round( "input"/ 1000, 1 ) AS VARCHAR ), '千行' ) WHEN "input" < 1000000000 THEN concat( cast( round( "input"/ 1000000.0, 1 ) AS VARCHAR ), '百万行' ) WHEN "input"/ 1000.0 < 1000000000 THEN concat( cast( round( "input"/ 1000 / 1000000.0, 1 ) AS VARCHAR ), '十亿行' ) ELSE concat( cast( round( "input"/ 1000.0 / 1000 / 1000 / 1000, 1 ) AS VARCHAR ), '万亿行' ) END AS "total" from (select sum("input") as "input")
- **输出行数**图展示输出行数的变化情况,所关联的查询分析语句如下所示 SELECT CASE WHEN "output" < 1000 THEN concat( cast( "output" AS VARCHAR ), '行' ) WHEN "output" < 1000 \* 1000 THEN concat( cast( round( "output"/ 1000, 1 ) AS VARCHAR ), '千行' ) WHEN "output" < 1000000000 THEN concat( cast( round( "output"/ 1000000.0, 1 ) AS VARCHAR ), '百万 行' ) WHEN "output"/ 1000.0 < 1000000000 THEN concat( cast( round( "output"/ 1000 / 1000000.0, 1 ) AS VARCHAR ), '十亿行' ) ELSE concat( cast( round( "output"/ 1000.0 / 1000 / 1000 / 1000, 1 ) AS VARCHAR ), '万亿行' ) END AS "total" from (select sum("output") as "output")
- 满足过滤条件行数图展示满足过滤条件行数的变化情况,所关联的查询分析语句 如下所示:

SELECT CASE WHEN "filters" < 1000 THEN concat( cast( "filters" AS VARCHAR ), '行' ) WHEN "filters" < 1000 \* 1000 THEN concat( cast( round( "filters"/ 1000, 1 ) AS VARCHAR ), '千行' ) WHEN "filters" < 1000000000 THEN concat( cast( round( "filters"/ 1000000.0, 1 ) AS VARCHAR ), '百万行' ) WHEN "filters"/ 1000.0 < 1000000000 THEN concat( cast( round( "filters"/ 1000 / 1000000.0, 1 ) AS VARCHAR ), '十亿行' ) ELSE concat( cast( round( "filters"/ 1000.0 / 1000 / 1000 / 1000, 1 ) AS VARCHAR ), '万亿行' ) END AS "total" from (select sum("filters") as "filters")

不满足过滤条件行数图展示不满足过滤条件行数的变化情况,所关联的查询分析 语句如下所示:

SELECT CASE WHEN "filter\_drops" < 1000 THEN concat( cast( "filter\_drops" AS VARCHAR ), '行' ) WHEN "filter\_drops" < 1000 \* 1000 THEN concat( cast( round( "filter\_drops"/ 1000, 1 ) AS VARCHAR ), '千行' ) WHEN "filter\_drops" < 1000000000 THEN concat( cast( round( "filter\_drops"/ 1000000.0, 1 ) AS VARCHAR ), '百万行' ) WHEN "filter\_drops"/ 1000.0 < 1000000000 THEN concat( cast( round( "filter\_drops"/ 1000 / 1000000.0, 1 ) AS VARCHAR ), '十亿行' ) ELSE concat( cast( round( "filter\_drops"/ 1000.0 / 1000 / 1000 / 1000, 1 ) AS VARCHAR ), '万亿行' ) END AS "total" from (select sum("filter\_drops") as "filter\_drops")

- 采样行数图展示采样行数的分布情况,所关联的查询分析语句如下所示: SELECT CASE WHEN "samples" < 1000 THEN concat( cast( "samples" AS VARCHAR ), '行' ) WHEN "samples" < 1000 \* 1000 THEN concat( cast( round( "samples"/ 1000, 1 ) AS VARCHAR ), '千行' ) WHEN "samples" < 1000000000 THEN concat( cast( round( "samples"/ 1000000.0, 1 ) AS VARCHAR ), '百万行' ) WHEN "samples"/ 1000.0 < 1000000000 THEN concat( cast( round( "samples"/ 1000 / 1000000.0, 1 ) AS VARCHAR ), '十亿行' ) ELSE concat( cast( round( "samples"/ 1000.0 / 1000 / 1000 / 1000, 1 ) AS VARCHAR ), '万亿行' ) END AS "total" from (select sum("samples") as "samples")
- **采样丢弃行数**图展示采样丢弃行数的分布情况,所关联的查询分析语句如下所 示:

SELECT CASE WHEN "sample\_drops" < 1000 THEN concat( cast( "sample\_drops" AS VARCHAR ), '行' ) WHEN "sample\_drops" < 1000 \* 1000 THEN concat( cast( round( "sample\_drops"/ 1000, 1 ) AS VARCHAR ), '千行' ) WHEN "sample\_drops" < 1000000000 THEN concat( cast( round( "sample\_drops"/ 1000000.0, 1 ) AS VARCHAR ), '百万行' ) WHEN "sample\_drops"/ 1000.0 < 1000000000 THEN concat( cast( round( "sample\_drops"/ 1000 / 1000000.0, 1 ) AS VARCHAR ), '十亿行' ) ELSE concat( cast( round( "sample\_drops"/ 1000.0 / 1000 / 1000 / 1000, 1 ) AS VARCHAR ), '万亿行' ) END AS "total" from (select sum( "sample\_drops" ) as "sample\_drops")

**超过日志时间范围行数**图展示超过日志时间范围行数的分布情况,所关联的查询 分析语句如下所示:

SELECT CASE WHEN "out of bounds" < 1000 THEN concat( cast( "out of bounds" AS VARCHAR ).  $'$ 行' ) WHEN "out\_of\_bounds" < 1000 \* 1000 THEN concat( cast( round( "out\_of\_bounds"/ 1000, 1) AS VARCHAR ), '千行' ) WHEN "out\_of\_bounds" < 1000000000 THEN concat( cast( round( "out\_of\_bounds"/ 1000000.0, 1 ) AS VARCHAR ), '百万行' ) WHEN "out\_of\_bounds"/ 1000.0 < 1000000000 THEN concat( cast( round( "out\_of\_bounds"/ 1000 / 1000000.0, 1 ) AS VARCHAR ), '十亿行' ) ELSE concat( cast( round( "out\_of\_bounds"/ 1000.0 / 1000 / 1000 / 1000, 1 ) AS VARCHAR ), '万亿行' ) END AS "total" from (select sum("out\_of\_bounds") as "out\_of\_bounds")

**执行记录**图展示执行记录的分布情况,所关联的查询分析语句如下所示: select TIME\_FORMAT( "\_\_time", 'yyyy-MM-dd HH:mm:ss:SSS', '+08:00') as "统计时间", sum("input") as "输入行数",sum("output") as "输出行数",sum("filters") as "满足过滤条件行数",sum("filter\_drops") as "不满足过滤条件行数",sum("samples") as "采样行数",sum("sample\_drops") as "采样丢弃行数 ",sum("out\_of\_bounds") as "超过日志时间范围行数" group by \_\_time order by \_\_time desc limit 1000

# **10.15 NGINX** 日志中心

日志服务支持采集NGINX日志,并进行多维度分析。NGINX仪表盘模板分组里有三种 仪表盘模板,分别是NGINX监控中心、NGINX访问中心和NGINX秒级监控。

## **10.15.1 NGINX** 秒级监控

日志服务支持采集NGINX日志,并进行多维度分析。云日志服务支持日志采集向导一 站式采集NGINX日志,并为NGINX日志配置结构化和仪表盘。该仪表盘主要展示 Upstream状态码等信息,全方位展示网站访问情况。您还可以使用云日志服务的查询 分析语句,分析网站的延时情况,及时调优网站。

## 前提条件

- 已采集ER流量日志,详情请参见**ELB**[接入。](#page-126-0)
- 日志配置结构化,详情请参[见结构化配置。](#page-297-0)

## 背景信息

Nginx (engine x) 是一个高性能的HTTP和反向代理web服务器,同时也提供了IMAP/ POP3/SMTP服务。

## 分析网站访问情况

- 步骤**1** 登录云日志服务控制台。
- 步骤**2** 在左侧导航栏中选择"仪表盘 "。
- 步骤**3** 在仪表盘模板下方,选择"NGINX仪表盘模板>NGINX秒级监控"仪表盘,查看图表详 情。

#### **----**结束

#### **ELB**秒级监控仪表盘中的重要图表说明如下所示:

- QPS图展示QPS的变化情况,所关联的查询分析语句如下所示: SELECT TIME\_FORMAT(TIME\_CEIL(\_\_time,'PT1S'),'yyyy-MM-dd HH:mm:ss','+08:00') AS \_time\_ , COUNT(\*) as QPS from log group by \_time\_
- 成功率图展示成功率的变化情况,所关联的查询分析语句如下所示: select \_\_time,round(CASE WHEN \"成功率\" > 0 THEN \"成功率\" else 0 end,2) as \"成功率\" from (select TIME\_FORMAT(TIME\_CEIL(\_\_time,'PT5S'),'yyyy-MM-dd HH:mm:ss','+08:00') as \_\_time, sum(case when status < 400 then 1 else 0 end) \* 100.0 / count(1) as '成功率' from log group by \_\_time)
- 延迟图展示访问延时的变化情况,所关联的查询分析语句如下所示: select \_\_time,round(CASE WHEN "访问延迟" > 0 THEN "访问延迟" else 0 end,2) as "访问延迟 ",round(CASE WHEN "Upstream延迟" > 0 THEN "Upstream延迟" else 0 end,2) as "Upstream延迟" from (select TIME\_FORMAT(TIME\_CEIL(\_\_time,'PT5S'),'yyyy-MM-dd HH:mm:ss','+08:00') as \_\_time, avg(request\_time)\* 1000 as '访问延迟',avg(upstream\_response\_time)\* 1000 as 'Upstream延迟' from log group by \_\_time)
- 流量图展示请求流量和返回body流量的变化情况,所关联的查询分析语句如下所 示:

select TIME\_FORMAT(TIME\_CEIL(\_\_time,'PT5S'),'yyyy-MM-dd HH:mm:ss','+08:00') as \_\_time , sum("request\_length") as "请求流量", sum("body\_bytes\_sent") as "返回body流量" group by \_\_time

- 状态码图展示响应状态码的变化情况,所关联的查询分析语句如下所示:<br>select t.t as "time". CASE WHEN a."2XX" IS NOT NULL THEN CAST(a."2XX" AS BIGINT select t.t as "time", CASE WHEN a."2XX" IS NOT NULL THEN CAST(a."2XX" AS BIGINT) ELSE 0 END as "2XX", CASE WHEN b."3XX" IS NOT NULL THEN CAST(b."3XX" AS BIGINT) ELSE 0 END as "3XX". CASE WHEN c."4XX" IS NOT NULL THEN CAST(c."4XX" AS BIGINT) ELSE 0 END as "3XX", CASE WHEN c."4XX" IS NOT NULL THEN CAST(c."4XX" AS BIGINT) ELSE 0 END as<br>"4XX", CASE WHEN d."5XX" IS NOT NULL THEN CAST(d."5XX" AS BIGINT) ELSE 0 END as "4XX", CASE WHEN d."5XX" IS NOT NULL THEN CAST(d."5XX" AS BIGINT) ELSE 0 END as<br>"5XX". CASE WHEN e."其他" IS NOT NULL THEN CAST(e."其他" AS BIGINT) ELSE 0 END a CASE WHEN e."其他" IS NOT NULL THEN CAST(e."其他" AS BIGINT) ELSE 0 END as "其 他" from ( select TIME\_CEIL(\_time,'PT5S') as t from log group by t order by t asc ) t left join ( select TIME\_CEIL(\_time,'PT5S') as t , CAST(COUNT(1) as VARCHAR) as "2XX" from log<br>WHERE "status" >= 200 and "status" < 300 group by t order by t asc ) a continuation to left join WHERE "status" >= 200 and "status" < 300 group by t order by t asc ) a on t.t = a.t select TIME\_CEIL(\_time,'PT5S') as t , CAST(COUNT(1) as VARCHAR) as "3XX" from log WHERE "status" >= 300 and "status" < 400 group by t order by t asc) b on t.t = b.t left join ( select TIME\_CEIL(\_\_time,'PT5S') as t , CAST(COUNT(1) as VARCHAR) as "4XX" from log WHERE "status" >= 400 and "status"  $<$  500 group by t order by t asc) c on t.t = c.t TIME\_CEIL(\_\_time,'PT5S') as t , CAST(COUNT(1) as VARCHAR) as "5XX" from log WHERE "status" >= 500 and "status"  $<$  600 group by t order by t asc) d on t.t =d.t left join (select TIME\_CEIL(\_\_time,'PT5S') as t , CAST(COUNT(1) as VARCHAR) as "其他" from log WHERE "status" < 200 or "status"  $>= 600$  group by t order by t asc) e.
- 后端响应码图展示后端响应状态码的变化情况,所关联的查询分析语句如下所 示:

SELECT TIME\_CEIL ( TIME\_PARSE ( time\_local, 'dd/MMM/yyyy:HH:mm:ss' ), 'PT5S' ) AS "time", SUM( CASE WHEN "upstream\_status" >= 200 AND "upstream\_status" < 300 THEN 1 ELSE 0 END ) AS "2XX", SUM( CASE WHEN "upstream\_status" >= 300 AND "upstream\_status" < 400 THEN 1 ELSE 0 END ) AS "3XX", SUM( CASE WHEN "upstream\_status" >= 400 AND "upstream\_status" < 500 THEN 1 ELSE 0 END ) AS "4XX", SUM( CASE WHEN "upstream\_status" >= 500 AND "upstream\_status" < 600 THEN 1 ELSE 0 END ) AS "5XX", SUM( CASE WHEN "upstream\_status" < 200 OR "upstream\_status" >= 600 THEN 1 ELSE 0 END ) AS "其他" FROM log WHERE TIME\_PARSE ( time\_local, 'dd/MMM/ yyyy:HH:mm:ss' ) IS NOT NULL GROUP BY "time" ORDER BY "time" ASC LIMIT 100000

## **10.15.2 NGINX** 访问中心

云日志服务支持日志采集向导一站式采集NGINX日志,并为NGINX日志配置结构化和 仪表盘。该仪表盘主要展示ELB日志的PV对比、访问量PV分布(中国)、访问量PV分 布(世界)、访问量UV分布(中国)、访问量UV分布(世界)、平均时延分布(中 国)、平均时延分布(世界)、今日PV/UV、7日PV/UV、区域访问TOP10(省份)、区 域访问TOP10(城市)、Host访问TOP10、UserAgent访问TOP10、设备占比(终端)、设 备占比(系统)、TOP URL、TOP 访问IP等信息,全方位展示网站访问情况。您还可以 使用云日志服务的查询分析语句,分析网站的延时情况,及时调优网站。

## 前提条件

- 已采集ER流量日志,详情请参见**ELB**[接入。](#page-126-0)
- 日志配置结构化,详情请参见<mark>结构化配置</mark>。

## 背景信息

Nginx (engine x) 是一个高性能的HTTP和反向代理web服务器,同时也提供了IMAP/ POP3/SMTP服务。

#### 分析网站访问情况

- 步骤**1** 登录云日志服务控制台。
- 步骤**2** 在左侧导航栏中选择"仪表盘 "。
- 步骤**3** 在仪表盘模板下方,选择"NGINX仪表盘模板>NGINX访问中心"仪表盘,查看图表详 情。

#### **----**结束

#### **NGINX**访问中心仪表盘中的重要图表说明如下所示:

- PV对比昨日图展示PV数对比昨日的变化情况,所关联的查询分析语句如下所示: select diff[1] as "total", round((diff[1] - diff[2]) / diff[2] \* 100, 2) as inc from(select compare( "pv" , 86400) as diff from (select count(1) as "pv" from log))
- PV对比上周图展示PV数对比上周的变化情况,所关联的查询分析语句如下所示: select diff[1] as "total", round((diff[1] - diff[2]) / diff[2] \* 100, 2) as inc from(select compare( "pv" , 604800) as diff from (select count(1) as "pv" from log))
- UV对比昨日图展示UV数对比昨日的变化情况,所关联的查询分析语句如下所示: select diff[1] as "total", round((diff[1] - diff[2]) / diff[2] \* 100, 2) as inc from(select compare( "uv" , 86400) as diff from (select APPROX\_COUNT\_DISTINCT(my\_remote\_addr) as "uv" from log))
- UV对比上周图展示UV数对比上周的变化情况,所关联的查询分析语句如下所示: select diff[1] as "total", round((diff[1] - diff[2]) / diff[2] \* 100, 2) as inc from(select compare( "uv" , 604800) as diff from (select APPROX\_COUNT\_DISTINCT(my\_remote\_addr) as "uv" from log))
- 访问量PV分布(中国)图展示中国区域内访问量PV的分布情况,所关联的查询分析 语句如下所示:

select ip\_to\_province(remote\_addr) as province, count(1) as pv where IP\_TO\_COUNTRY (remote\_addr) = '中国' group by province HAVING province not in ('','保留地址','\*')

- 访问量PV分布(世界)图展示世界区域内访问量PV的分布情况,所关联的查询分析 语句如下所示: SELECT ip\_to\_country(remote\_addr) as country,COUNT(1) as PV GROUP BY country HAVING country not in ('','保留地址','\*')
- 访问量UV分布(中国)图展示中国区域内访问量UV的分布情况,所关联的查询分析 语句如下所示:

select ip\_to\_province(remote\_addr) as province, APPROX\_COUNT\_DISTINCT(remote\_addr) as UV where IP\_TO\_COUNTRY (remote\_addr) = '中国' group by province HAVING province not in (",'保留地 址','\*')

访问量UV分布(世界)图展示世界区域内访问量UV的分布情况,所关联的查询分析 语句如下所示:

select ip to country(remote addr) as country, APPROX COUNT\_DISTINCT(remote addr) as uv group by country HAVING country not in ('','保留地址','\*')

平均时延分布(中国)图展示中国区域内平均时延的分布情况,所关联的查询分 析语句如下所示:

SELECT province,round( CASE WHEN "平均延迟(ms)" > 0 THEN "平均延迟(ms)" ELSE 0 END, 3 ) AS "平 均延迟(ms)"FROM (SELECT ip\_to\_province(remote\_addr) as province,avg(request\_time) \* 1000 AS "平 均延迟(ms)"WHERE IP\_TO\_COUNTRY (remote\_addr) = '中国'GROUP BY province HAVING province not in ('','保留地址','\*'))

平均时延分布(世界)图展示世界区域内平均时延的分布情况,所关联的查询分 析语句如下所示: SELECT country,round( CASE WHEN "平均延迟(ms)" > 0 THEN "平均延迟(ms)" ELSE 0 END, 2 ) AS "平

均延迟(ms)"FROM (SELECT ip\_to\_country(remote\_addr) as country,avg(request\_time) \* 1000 AS "平均 延迟(ms)" GROUP BY country HAVING country not in ('','保留地址','\*'))

- 今日PV/UV图展示最近一天的PV/UV数,所关联的查询分析语句如下所示: SELECT TIME\_FORMAT( \_time\_, 'yyyy-MM-dd HH:mm:ss', '+08:00' ) as \_time\_,PV,UV FROM (select TIME\_CEIL(\_\_time,'PT600S') AS \_time\_ , count(1) as PV, APPROX\_COUNT\_DISTINCT(my\_remote\_addr) as UV from log WHERE \_\_time <= CURRENT\_TIMESTAMP and \_\_time >= DATE\_TRUNC( 'DAY',(CURRENT\_TIMESTAMP + INTERVAL '8' HOUR)) - INTERVAL '8' HOUR group by \_time\_ order by \_time\_) WHERE \_time\_ <= CURRENT\_TIMESTAMP LIMIT 100000 OFFSET 1
- 7日PV/UV图展示七天的PV/UV数,所关联的查询分析语句如下所示: SELECT TIME\_FORMAT( \_time\_, 'yyyy-MM-dd HH:mm:ss', '+08:00' ) as \_time\_,PV,UV FROM (select TIME\_CEIL(\_\_time,'PT600S') AS \_time\_ , count(1) as PV, APPROX\_COUNT\_DISTINCT(remote\_addr) as UV from log WHERE \_\_time <= CURRENT\_TIMESTAMP and \_\_time >= DATE\_TRUNC( 'DAY', (CURRENT\_TIMESTAMP + INTERVAL '8' HOUR)) - INTERVAL '8' HOUR - INTERVAL '7' DAY group by \_time\_ order by \_time\_ ) WHERE \_time\_ <= CURRENT\_TIMESTAMP LIMIT 100000 OFFSET 1
- 区域访问TOP10(省份)图展示访问排名前十的省份,所关联的查询分析语句如下 所示:

select ip\_to\_province(remote\_addr) as "province", count(1) as "访问次数" group by "province" HAVING "province" <> '-1' order by "访问次数" asc limit 10

区域访问TOP10(城市)图展示访问排名前十的城市,所关联的查询分析语句如下 所示:

select ip\_to\_city(remote\_addr) as "city", count(1) as "访问次数" group by "city" HAVING "city" <> '-1' order by "访问次数" asc limit 10

- Host访问TOP10图展示访问排名前十的主机,所关联的查询分析语句如下所示: select host as "Host", count(1) as "PV" group by "Host" order by "PV" asc limit 10
- UserAgent访问TOP10图展示访问排名前十的UserAgent,所关联的查询分析语句 如下所示: select http\_user\_agent as "UserAgent", count(1) as "PV" group by "UserAgent" order by "PV" asc limit

10

设备占比(终端)图展示各终端设备的访问占比,所关联的查询分析语句如下所 示:

select case when regexp\_like(lower(http\_user\_agent), 'iphone|ipod|android|ios') then '移动端' else 'PC 端' end as type , count(1) as total group by type

设备占比(系统)图展示各系统设备的访问占比,所关联的查询分析语句如下所 示:

select case when regexp\_like(lower(http\_user\_agent), 'iphone|ipod|ios') then 'IOS' when regexp\_like(lower(http\_user\_agent), 'android') then 'Android' else 'other' end as type , count(1) as total group by type HAVING type != 'other'

TOP URL图展示访问前十url的PV、UV及访问成功率等信息,所关联的查询分析 语句如下所示:

select request uri , count(1) as PV, APPROX COUNT DISTINCT(remote addr) as UV, round(sum( case when status < 400 then 1 else 0 end ) \* 100.0 / count(1), 2) as "访问成功率" group by request\_uri ORDER by PV desc

TOP 访问IP图展示访问前十的IP及城市、运营商和PV等数据,所关联的查询分析 语句如下所示:

select remote\_addr as "来源IP",ip\_to\_country(remote\_addr) as "国家",ip\_to\_province(remote\_addr) as "省份",ip\_to\_city(remote\_addr) as "城市",ip\_to\_provider(remote\_addr) as "运营商",count(1) as "PV",http\_user\_agent as "UserAgent采样",request\_uri as "URL采样" group by remote\_addr,http\_user\_agent,request\_uri ORDER by "PV" desc

## **10.15.3 NGINX** 监控中心

云日志服务支持日志采集向导一站式采集ELB日志,并为NGINX日志配置结构化和仪表 盘。该仪表盘主要展示NGINX日志的访问量PV、访问量UV、流量、访问失败率、延 迟、Host请求TOP、Host延迟TOP、Host失败率TOP、URL请求TOP、URL延迟TOP、 URL失败率TOP、后端请求TOP、后端延迟TOP、后端失败率TOP等指标。全方位展示 网站访问情况。您还可以使用云日志服务的查询分析语句,分析网站的延时情况,及 时调优网站。

## 前提条件

- 已采集ER流量日志,详情请参见**ELB**[接入。](#page-126-0)
- 日志配置结构化,详情请参[见结构化配置。](#page-297-0)

## 背景信息

Nginx (engine x) 是一个高性能的HTTP和反向代理web服务器,同时也提供了IMAP/ POP3/SMTP服务。

### 分析网站访问情况

- 步骤**1** 登录云日志服务控制台。
- 步骤**2** 在左侧导航栏中选择"仪表盘 "。
- 步骤**3** 在仪表盘模板下方,选择"NGINX仪表盘模板>NGINX监控中心"仪表盘,查看图表详 情。

#### **----**结束

#### **NGINX**监控中心仪表盘中重要图表说明如下所示:

- 访问量PV图展示访问量的变化情况,所关联的查询分析语句如下所示: SELECT TIME\_FORMAT( \_time\_, 'yyyy-MM-dd HH:mm:ss', '+08:00' ) as \_time\_,PV FROM ( SELECT TIME\_CEIL ( \_\_time, 'PT300S' ) AS \_time\_, count( 1 ) AS PV FROM log GROUP BY \_time\_ ) WHERE \_time\_ <= CURRENT\_TIMESTAMP LIMIT 100 OFFSET 1
- 请求成功率图展示请求成功率的变化情况,所关联的查询分析语句如下所示: select ROUND(sum(case when status < 400 then 1 else 0 end)  $*$  100.0 / count(1),2) as cnt
- 平均延迟图展示平均延迟的变化情况,所关联的查询分析语句如下所示: select round(avg(request\_time) \* 1000, 3) as cnt
- 4XX请求数图展示4xx的请求状态码的变化情况,所关联的查询分析语句如下所 示:
	- SELECT COUNT(1) as cnt WHERE "status" >= 400 and "status" < 500
- 404请求数图展示404请求状态码的变化情况,所关联的查询分析语句如下所示: SELECT COUNT(1) as cnt WHERE "status" = 404
- 429请求数图展示429请求状态码的变化情况,所关联的查询分析语句如下所示: SELECT COUNT(1) as cnt WHERE "status" = 429
- 504请求数图展示504请求状态码的变化情况,所关联的查询分析语句如下所示: SELECT COUNT(1) as cnt WHERE "status" = 504
- 5XX请求数图展示5xx的请求状态码的变化情况,所关联的查询分析语句如下所 示:

select TIME\_FORMAT(TIME\_CEIL(\_\_time,'PT300S'),'yyyy-MM-dd HH:mm:ss','+08:00') AS \_time\_ , count(1) as cnt where "status"  $>$  = 500 group by time

- 状态码分布图展示请求状态码的变化情况,所关联的查询分析语句如下所示: SELECT status, COUNT(1) AS rm GROUP BY status
- 访问量UV图展示访问量UV的变化情况,所关联的查询分析语句如下所示: select TIME\_FORMAT(TIME\_CEIL(\_\_time,'PT600S'),'yyyy-MM-dd HH:mm:ss','+08:00') AS \_time\_ , APPROX\_COUNT\_DISTINCT(my\_remote\_addr) as UV from log group by \_time\_
- 流量图展示入流量和出流量的变化情况,所关联的查询分析语句如下所示: select \_time\_,round( CASE WHEN "入流量" > 0 THEN "入流量" ELSE 0 END, 2 ) AS "入流量 ",round( CASE WHEN "出流量" > 0 THEN "出流量" ELSE 0 END, 2 ) AS "出流量" FROM (SELECT TIME\_FORMAT(TIME\_CEIL(\_\_time,'PT300S'),'yyyy-MM-dd HH:mm:ss','+08:00') AS \_time\_,sum(request\_length) / 1024.0/1024 AS "入流量",sum(bytes\_sent) / 1024.0/1024 AS "出流量"  $\overline{a}$  aroup by  $\overline{t}$  time  $\overline{b}$
- 访问失败率图展示访问失败率和5xx的变化情况,所关联的查询分析语句如下所 示:

select TEXTCAT(LEFT(time\_format(\_\_time,'yyyy-MM-dd HH:mm','+08:00'), 15),'0:00') as \_time\_,sum(case when status >= 400 then 1 else 0 end) \* 100.0 / count(1) as '失败率' , sum(case when status >=500 THEN 1 ELSE 0 END)\*100.0/COUNT(1) as '5XX比例' group by \_time

● 延迟图展示访问P50、P90、P99、P9999延迟的变化情况,所关联的查询分析语 句如下所示:

select \_time\_,round( CASE WHEN "平均" > 0 THEN "平均" ELSE 0 END, 2 ) AS "平均",round( CASE WHEN "P50" > 0 THEN "P50" ELSE 0 END, 2 ) AS "P50",round( CASE WHEN "P90" > 0 THEN "P90" ELSE 0 END, 2 ) AS "P90",round( CASE WHEN "P99" > 0 THEN "P99" ELSE 0 END, 2 ) AS "P99",round( CASE WHEN "P9999" > 0 THEN "P9999" ELSE 0 END, 2 ) AS "P9999" from (select TEXTCAT(LEFT(time\_format(\_\_time,'yyyy-MM-dd HH:mm','+08:00'), 15),'0:00') as time\_avg(request\_time) \* 1000 as "平均", APPROX\_QUANTILE\_DS("request\_time", 0.50)\*1000 as "P50", APPROX\_QUANTILE\_DS("request\_time", 0.90)\*1000 as "P90" ,APPROX\_QUANTILE\_DS("request\_time", 0.99)\*1000 as 'P99',APPROX\_QUANTILE\_DS("request\_time", 0.9999)\*1000 as 'P9999' group by \_time\_)

● Host请求TOP图展示主机请求TOP信息的变化情况,所关联的查询分析语句如下 所示:

SELECT "host", pv, uv, round( CASE WHEN "访问成功率(%)" > 0 THEN "访问成功率(%)" ELSE 0 END, 2 ) AS "访问成功率(%)", round( CASE WHEN "平均延迟(ms)" > 0 THEN "平均延迟(ms)" ELSE 0 END, 3 ) AS "平均延迟(ms)", round( CASE WHEN "入流量(KB)" > 0 THEN "入流量(KB)" ELSE 0 END, 3 ) AS "入流量(KB)", round( CASE WHEN "出流量(KB)" > 0 THEN "出流量(KB)" ELSE 0 END, 3 ) AS "出流量 (KB)" FROM ( SELECT "host", count( 1 ) AS pv, APPROX\_COUNT\_DISTINCT ( remote\_addr ) AS uv, sum( CASE WHEN "status" < 400 THEN 1 ELSE 0 END ) \* 100.0 / count( 1 ) AS "访问成功率(%)", avg( request\_time ) \* 1000 AS "平均延迟(ms)", sum( request\_length ) / 1024.0 AS "入流量(KB)" sum( bytes\_sent ) / 1024.0 AS "出流量(KB)" WHERE "host" != " GROUP BY "host" ) ORDER BY pv **DESC** 

● Host延迟TOP图展示主机延迟TOP信息的变化情况,所关联的查询分析语句如下 所示:

SELECT "host", pv, round( CASE WHEN "访问成功率(%)" > 0 THEN "访问成功率(%)" ELSE 0 END, 2 ) AS "访问成功率(%)", round( CASE WHEN "平均延迟(ms)" > 0 THEN "平均延迟(ms)" ELSE 0 END, 3 ) AS "平均延迟(ms)", round( CASE WHEN "P90延迟(ms)" > 0 THEN "P90延迟(ms)" ELSE 0 END, 3 ) AS "P90延迟(ms)", round( CASE WHEN "P99延迟(ms)" > 0 THEN "P99延迟(ms)" ELSE 0 END, 3 ) AS "P99 延迟(ms)" FROM ( SELECT "host", count( 1 ) AS pv, sum( CASE WHEN "status" < 400 THEN 1 ELSE 0 END ) \* 100.0 / count( 1 ) AS "访问成功率(%)", avg( request\_time ) \* 1000 AS "平均延迟 (ms)",APPROX\_QUANTILE\_DS(request\_time, 0.9) \* 1000 AS "P90延迟(ms)", APPROX\_QUANTILE\_DS(request\_time, 0.99) \* 1000 AS "P99延迟(ms)" WHERE "host" != '' GROUP BY

"host" ) ORDER BY "平均延迟(ms)" desc Host失败率TOP图展示主机访问失败率TOP的变化情况,所关联的查询分析语句

如下所示: SELECT "host", pv,round( CASE WHEN "访问失败率(%)" > 0 THEN "访问失败率(%)" ELSE 0 END, 2 ) AS "访问失败率(%)", round( CASE WHEN "平均延迟(ms)" > 0 THEN "平均延迟(ms)" ELSE 0 END, 3 ) AS "平均延迟(ms)", round( CASE WHEN "P90延迟(ms)" > 0 THEN "P90延迟(ms)" ELSE 0 END, 3 ) AS "P90延迟(ms)", round( CASE WHEN "P99延迟(ms)" > 0 THEN "P99延迟(ms)" ELSE 0 END, 3 ) AS "P99

延迟(ms)" FROM ( SELECT "host", count( 1 ) AS pv, sum( CASE WHEN "status" >= 400 THEN 1 ELSE 0 END ) \* 100.0 / count( 1 ) AS "访问失败率(%)", avg( request\_time ) \* 1000 AS "平均延迟(ms)", APPROX\_QUANTILE\_DS(request\_time, 0.9) \* 1000 AS "P90延迟(ms)", APPROX\_QUANTILE\_DS(request\_time, 0.99) \* 1000 AS "P99延迟(ms)" WHERE "host" != '' GROUP BY "host" ) ORDER BY "访问失败率(%)" desc

● URL请求TOP图展示主机访问失败率TOP的变化情况,所关联的查询分析语句如下 所示:

SELECT request\_uri, pv,uv, round( CASE WHEN "访问成功率(%)" > 0 THEN "访问成功率(%)" ELSE 0 END, 2 ) AS "访问成功率(%)", round( CASE WHEN "平均延迟(ms)" > 0 THEN "平均延迟(ms)" ELSE 0 END, 3 ) AS "平均延迟(ms)", round( CASE WHEN "入流量(KB)" > 0 THEN "入流量(KB)" ELSE 0 END, 3 ) AS "入流量(KB)", round( CASE WHEN "出流量(KB)" > 0 THEN "出流量(KB)" ELSE 0 END, 3 ) AS "出 流量(KB)" FROM ( SELECT request\_uri, count( 1 ) AS pv, APPROX\_COUNT\_DISTINCT ( remote\_addr ) AS uv, sum( CASE WHEN "status" < 400 THEN 1 ELSE 0 END ) \* 100.0 / count( 1 ) AS "访问成功率 (%)", avg( request\_time ) \* 1000 AS "平均延迟(ms)", sum( request\_length ) / 1024.0 AS "入流量(KB)", sum( bytes\_sent ) / 1024.0 AS "出流量(KB)" WHERE "host" != '' GROUP BY request\_uri ) ORDER BY pv desc

● URL延迟TOP图展示主机访问失败率TOP的变化情况,所关联的查询分析语句如下 所示:

SELECT request\_uri, pv,round( CASE WHEN "访问成功率(%)" > 0 THEN "访问成功率(%)" ELSE 0 END, 2 ) AS "访问成功率(%)",round( CASE WHEN "平均延迟(ms)" > 0 THEN "平均延迟(ms)" ELSE 0 END, 3 ) AS "平均延迟(ms)",round( CASE WHEN "P90延迟(ms)" > 0 THEN "P90延迟(ms)" ELSE 0 END, 3 ) AS "P90延迟(ms)",round( CASE WHEN "P99延迟(ms)" > 0 THEN "P99延迟(ms)" ELSE 0 END, 3 ) AS "P99延迟(ms)" FROM (SELECT request\_uri, count( 1 ) AS pv, sum( CASE WHEN "status" < 400 THEN 1 ELSE 0 END ) \* 100.0 / count( 1 ) AS "访问成功率(%)", avg( request\_time ) \* 1000 AS "平均延迟 (ms)", APPROX\_QUANTILE\_DS(request\_time, 0.9) \* 1000 AS "P90延迟(ms)",

APPROX\_QUANTILE\_DS(request\_time, 0.99) \* 1000 AS "P99延迟(ms)" WHERE "host" != '' GROUP BY request\_uri ) ORDER BY "平均延迟(ms)" desc

URL失败率TOP图展示主机访问失败率TOP的变化情况,所关联的查询分析语句如 下所示:

SELECT request\_uri, pv, round( CASE WHEN "访问失败率(%)" > 0 THEN "访问失败率(%)" ELSE 0 END, 2 ) AS "访问失败率(%)", round( CASE WHEN "平均延迟(ms)" > 0 THEN "平均延迟(ms)" ELSE 0 END, 3 ) AS "平均延迟(ms)",round( CASE WHEN "P90延迟(ms)" > 0 THEN "P90延迟(ms)" ELSE 0 END, 3 ) AS "P90延迟(ms)", round( CASE WHEN "P99延迟(ms)" > 0 THEN "P99延迟(ms)" ELSE 0 END, 3 ) AS "P99延迟(ms)" FROM( SELECT request\_uri, count( 1 ) AS pv, sum( CASE WHEN "status" >= 400 THEN 1 ELSE 0 END ) \* 100.0 / count( 1 ) AS "访问失败率(%)", avg( request\_time ) \* 1000 AS "平均延迟 (ms)", APPROX\_OUANTILE\_DS(request\_time, 0.9) \* 1000 AS "P90延迟(ms)" APPROX\_QUANTILE\_DS(request\_time, 0.99) \* 1000 AS "P99延迟(ms)" WHERE "host" != " GROUP BY

request\_uri )ORDER BY "访问失败率(%)" desc

后端请求TOP图展示后端请求TOP的变化情况,所关联的查询分析语句如下所 示:

SELECT addr, pv, uv, round( CASE WHEN "访问成功率(%)" > 0 THEN "访问成功率(%)" ELSE 0 END, 2 ) AS "访问成功率(%)", round( CASE WHEN "平均延迟(ms)" > 0 THEN "平均延迟(ms)" ELSE 0 END, 3 ) AS "平均延迟(ms)", round( CASE WHEN "入流量(KB)" > 0 THEN "入流量(KB)" ELSE 0 END, 3 ) AS "入 流量(KB)", round( CASE WHEN "出流量(KB)" > 0 THEN "出流量(KB)" ELSE 0 END, 3 ) AS "出流量 (KB)" FROM ( SELECT upstream\_addr as addr, count( 1 ) AS pv, APPROX\_COUNT\_DISTINCT  $($  remote addr  $)$  AS uv, sum( CASE WHEN "status" < 400 THEN 1 ELSE 0 END ) \* 100.0 / count( 1 ) AS "访问成功率(%)", avg( request\_time ) \* 1000 AS "平均延迟(ms)", sum( request\_length ) / 1024.0 AS "入流量(KB)", sum( bytes\_sent ) / 1024.0 AS "出流量(KB)" WHERE "host" != '' GROUP BY addr having length(upstream\_addr) > 2) ORDER BY "pv" desc

#### ● 后端延迟TOP图展示后端延迟TOP的变化情况,所关联的查询分析语句如下所 示:

SELECT addr,pv,round( CASE WHEN "访问成功率(%)" > 0 THEN "访问成功率(%)" ELSE 0 END, 2 ) AS "访问成功率(%)",round( CASE WHEN "平均延迟(ms)" > 0 THEN "平均延迟(ms)" ELSE 0 END, 3 ) AS "平均延迟(ms)",round( CASE WHEN "P90延迟(ms)" > 0 THEN "P90延迟(ms)" ELSE 0 END, 3 ) AS "P90 延迟(ms)",round( CASE WHEN "P99延迟(ms)" > 0 THEN "P99延迟(ms)" ELSE 0 END, 3 ) AS "P99延迟 (ms)" FROM (SELECT upstream\_addr as addr,count( 1 ) AS pv,sum( CASE WHEN "status" < 400 THEN 1 ELSE 0 END ) \* 100.0 / count( 1 ) AS "访问成功率(%)",avg( request\_time ) \* 1000 AS "平均延迟 (ms)",APPROX\_QUANTILE\_DS(request\_time, 0.9) \* 1000 AS "P90延迟 (ms)",APPROX\_QUANTILE\_DS(request\_time, 0.99) \* 1000 AS "P99延迟(ms)" WHERE "host" != ''

GROUP BY addr having length(upstream\_addr) > 2) ORDER BY "平均延迟(ms)" desc

后端失败率TOP图展示后端失败率TOP的变化情况,所关联的查询分析语句如下 所示:

SELECT addr, pv, round( CASE WHEN "访问失败率(%)" > 0 THEN "访问失败率(%)" ELSE 0 END, 2 ) AS "访问失败率(%)", round( CASE WHEN "平均延迟(ms)" > 0 THEN "平均延迟(ms)" ELSE 0 END, 3 ) AS "平均延迟(ms)", round( CASE WHEN "P90延迟(ms)" > 0 THEN "P90延迟(ms)" ELSE 0 END, 3 ) AS "P90 延迟(ms)", round( CASE WHEN "P99延迟(ms)" > 0 THEN "P99延迟(ms)" ELSE 0 END, 3 ) AS "P99延迟 (ms)" FROM ( SELECT upstream\_addr as addr, count( 1 ) AS pv, sum( CASE WHEN "status" >= 400 THEN 1 ELSE 0 END ) \* 100.0 / count( 1 ) AS "访问失败率(%)", avg( request\_time ) \* 1000 AS "平均延 迟(ms)", APPROX\_QUANTILE\_DS(request\_time, 0.9) \* 1000 AS "P90延迟(ms)", APPROX\_QUANTILE\_DS(request\_time, 0.99) \* 1000 AS "P99延迟(ms)" WHERE "host" != '' GROUP BY addr having length(upstream\_addr) > 2)ORDER BY "访问失败率(%)" desc

# **10.16 VPC** 日志流中心

云日志服务支持日志采集向导一站式采集VPC日志,并为VPC日志配置结构化和仪表 盘。该仪表盘主要展示VPC日志的Action总次数,ACCEPT总字节数、ACCEPT总包 数、REJECT总字节数、REJECT总包数、源地址的Action次数分布、总分钟Action次 数、Action分布、流日志记录状态分布、Action次数的源地址运行商分布、Top5字节 数的源地址、Top5字节数的目标地址、Top5包数的目标端口、各协议的每分钟包数、 弹性网卡。

## 前提条件

- 已采集VPC日志,详情请参见**VPC**[接入。](#page-156-0)
- 日志配置结构化,详情请参见<mark>结构化配置</mark>。

## 背景信息

虚拟私有云(Virtual Private Cloud)是用户在华为云上申请的隔离的、私密的虚拟网 络环境。用户可以自由配置VPC内的IP地址段、子网、安全组等子服务,也可以申请弹 性带宽和弹性公网IP搭建业务系统。 VPC日志流中记录了虚拟私有云中的流量信息, 可以帮助您检查和优化安全组和网络ACL控制规则、监控网络流量、进行网络攻击分析 等。

#### 分析网站访问情况

- 步骤1 登录云日志服务控制台,在左侧导航栏中选择"日志管理"。
- 步骤2 在"日志应用"模块中,单击"VPC日志流中心",选择"进入仪表盘"。
- 步骤**3** 在仪表盘模板下方,选择"VPC仪表盘模板>VPC流日志"仪表盘,查看图表详情。

#### **----**结束

#### **VPC**流日志仪表盘中的重要图表说明如下所示:

- Action总次数图展示当流日志的日志状态为数据正常记录到选定目标并且VPC流日 志版本为1时候的总数量,所关联的查询分析语句如下所示: select CASE WHEN total actions < 1000 THEN concat(cast( total actions AS VARCHAR), '次') WHEN total actions < 1000 \* 1000 THEN concat(cast(round(total\_actions / 1000.0, 2) AS VARCHAR),'千次') WHEN total\_actions < 1000000000 THEN concat(cast(round(total\_actions / 1000000.0, 2) AS VARCHAR),'百万次') WHEN total\_actions / 1000.0 < 1000000000 THEN concat(cast(round(total\_actions / 1000 / 1000000.0, 1) AS VARCHAR),'十亿次') ELSE concat(cast(round(total\_actions / 1000.0 / 1000 / 1000 / 1000, 1) AS VARCHAR),'万亿次') END AS \"total\_actions\" from (select count(1) as total\_actions where log\_status='OK' and version=1)
- ACCEPT总字节数图展示当流日志的日志状态为数据正常记录到选定目标并且VPC 流日志版本为1并且是安全组或网络ACL允许记录的流量时数据包的总大小,所关 联的查询分析语句如下所示: select CASE WHEN accept bytes < 1024 THEN concat(cast( accept bytes AS VARCHAR), 'B') WHEN accept\_bytes < 1024 \* 1024 THEN concat(cast(round(accept\_bytes / 1024, 2) AS VARCHAR),'KB') WHEN accept\_bytes < 1000000000 THEN concat(cast(round(accept\_bytes /1024.0 /1024, 2) AS

VARCHAR),'MB') WHEN accept\_bytes / 1000.0 < 1000000000 THEN concat(cast(round(accept\_bytes / 1024 / 1000000.0, 2) AS VARCHAR),'GB') ELSE concat(cast(round(accept\_bytes / 1000.0 / 1000 / 1000 / 1000, 1) AS VARCHAR),'TB') END AS \"accept\_bytes\" from (select sum(bytes) as accept\_bytes where log\_status='OK' and version=1 and action='ACCEPT')

● ACCEPT总包数图展示当流日志的日志状态为数据正常记录到选定目标并且VPC流 日志版本为1并且是安全组或网络ACL允许记录的流量时数据包的总数量,所关联 的查询分析语句如下所示:

select CASE WHEN accept packets < 1024 THEN concat(cast( accept packets AS VARCHAR), 'B') WHEN accept\_packets < 1024 \* 1024 THEN concat(cast(round(accept\_packets / 1024, 2) AS VARCHAR),'KB') WHEN accept\_packets < 1000000000 THEN concat(cast(round(accept\_packets / 1024.0 /1024, 2) AS VARCHAR),'MB') WHEN accept\_packets / 1000.0 < 1000000000 THEN concat(cast(round(accept\_packets / 1024 / 1000000.0, 2) AS VARCHAR),'GB') ELSE concat(cast(round(accept\_packets / 1000.0 / 1000 / 1000 / 1000, 1) AS VARCHAR),'TB') END AS \"accept\_packets\" from (select sum(packets) as accept\_packets where log\_status='OK' and version=1 and action='ACCEPT')

● REJECT总字节数图展示当流日志的日志状态为数据正常记录到选定目标并且VPC 流日志版本为1并且是安全组或网络ACL拒绝记录的流量时数据包的总大小,所关 联的查询分析语句如下所示:

select CASE WHEN reject\_bytes < 1024 THEN concat(cast( reject\_bytes AS VARCHAR), 'B') WHEN reject\_bytes < 1024 \* 1024 THEN concat(cast(round(reject\_bytes / 1024, 2) AS VARCHAR),'KB') WHEN reject\_bytes < 1000000000 THEN concat(cast(round(reject\_bytes /1024.0 /1024, 2) AS VARCHAR),'MB') WHEN reject\_bytes / 1000.0 < 1000000000 THEN concat(cast(round(reject\_bytes / 1024 / 1000000.0, 2) AS VARCHAR),'GB') ELSE concat(cast(round(reject\_bytes / 1000.0 / 1000 / 1000 / 1000, 1) AS VARCHAR),'TB') END AS \"reject\_bytes\" from (select sum(bytes) as reject\_bytes where log\_status='OK' and version=1 and action='REJECT')

● REJECT总包数图展示当流日志的日志状态为数据正常记录到选定目标并且VPC流 日志版本为1并且是安全组或网络ACL拒绝记录的流量时数据包的总数量,所关联 的查询分析语句如下所示:

select CASE WHEN reject\_packets < 1024 THEN concat(cast( reject\_packets AS VARCHAR), 'B') WHEN reject\_packets < 1024 \* 1024 THEN concat(cast(round(reject\_packets / 1024, 2) AS VARCHAR),'KB') WHEN reject\_packets < 1000000000 THEN concat(cast(round(reject\_packets /1024.0 /1024, 2) AS VARCHAR),'MB') WHEN reject\_packets / 1000.0 < 1000000000 THEN concat(cast(round(reject\_packets / 1024 / 1000000.0, 2) AS VARCHAR),'GB') ELSE concat(cast(round(reject\_packets / 1000.0 / 1000 / 1000 / 1000, 1) AS VARCHAR),'TB') END AS \"reject\_packets\" from (select sum(packets) as reject\_packets where log\_status='OK' and version=1 and action='REJECT')

源地址的Action次数分布图展示中国区域内不同源地址的访问次数,所关联的查 询分析语句如下所示:

select IP\_TO\_PROVINCE(srcaddr) as province, count(1) as total\_actions where IP\_TO\_COUNTRY (srcaddr) = '中国' group by province HAVING province not in ('','保留地址','\*')

- 每分钟Action次数图展示当流日志的日志状态为数据正常记录到选定目标并且VPC 流日志版本为1时不同流量关联的操作的个数,所关联的查询分析语句如下所示: select TIME\_FORMAT(date\_trunc('minute', MILLIS\_TO\_TIMESTAMP("start" \* 1000)),'MM-dd HH:mm') as "t", "action", count(1) as "total\_actions" where log\_status='OK' and version=1 group by "t", "action" order by t asc limit 1000
- Action图展示当流日志的日志状态为数据正常记录到选定目标并且VPC流日志版本 为1时不同与流量关联操作的分布情况,所关联的查询分析语句如下所示: select action, count(1) as total\_actions where log\_status='OK' and version=1 group by action
- 流日志记录状态分布图展示VPC流日志版本为1时流日志的日志状态的分布情况, 所关联的查询分析语句如下所示: select log\_status, count(1) as total\_actions where version=1 group by log\_status
- Action次数的源地址运营商分布图展示当流日志的日志状态为数据正常记录到选 定目标并且VPC流日志版本为1时不同源地址运营商的分布情况,所关联的查询分 析语句如下所示: select ip\_to\_provider(srcaddr) as src\_addr\_provider, count(1) as total\_actions where log\_status='OK' and version=1 group by src\_addr\_provider order by total\_actions desc limit 5
- Top5字节数的源地址图展示当流日志的日志状态为数据正常记录到选定目标并且 VPC流日志版本为1时不同源地址字节数Top5,所关联的查询分析语句如下所示:

select srcaddr, sum(bytes) as total\_bytes where log\_status='OK' and version=1 group by srcaddr order by total bytes desc limit 5

● Top5字节数的目标地址图展示当流日志的日志状态为数据正常记录到选定目标并 且VPC流日志版本为1时不同目标地址字节数Top5,所关联的查询分析语句如下所 示:

select dstaddr, sum(bytes) as total bytes where log\_status='OK' and version=1 group by dstaddr order by total\_bytes desc limit 5

Top5包数的目标端口图展示当流日志的日志状态为数据正常记录到选定目标并且 VPC流日志版本为1时不同目标端口的包数Top5,所关联的查询分析语句如下所 示:

select dstport, sum(packets) as total\_packets where log\_status='OK' and version=1 group by dstport order by total\_packets desc limit 5

各协议的每分钟包数图展示当流日志的日志状态为数据正常记录到选定目标并且 VPC流日志版本为1时不同IANA协议编号在每分钟的包数,所关联的查询分析语句 如下所示:

select TIME\_FORMAT(date\_trunc('minute', MILLIS\_TO\_TIMESTAMP("start" \* 1000)),'MM-dd HH:mm') as t, protocol, sum(packets) as total\_packets where log\_status='OK' and version=1 group by t, protocol order by t asc limit 1000

● 弹性网卡图展示当流日志的日志状态为数据正常记录到选定目标并且VPC流日志 版本为1时不同记录流量的网卡的ID的数据包总数量和数据包总大小,所关联的查 询分析语句如下所示:

select interface\_id as "ID", sum(packets) as '数据包总数量', sum(bytes) as '数据包总大小' where log\_status='OK' and version=1 group by "ID"

# **10.17 WAF** 日志中心

## **10.17.1 WAF** 安全日志中心

WAF安全日志中心仪表盘主要展示攻击网站、攻击来源地区、攻击类型、攻击拦截情 况等。

## 前提条件

- 已采集WAF日志,详情请参考**[WAF](#page-159-0)**接入。
- 日志配置结构化,详情请参见<mark>结构化配置</mark>。

## 背景信息

Web应用防火墙(Web Application Firewall, WAF),通过对HTTP(S)请求进行检 测,识别并阻断SQL注入、跨站脚本攻击、网页木马上传、命令/代码注入、文件包 含、敏感文件访问、第三方应用漏洞攻击、CC攻击、恶意爬虫扫描、跨站请求伪造等 攻击,保护Web服务安全稳定。

### 分析网站被攻击情况

- 步骤1 登录云日志服务控制台,在左侧导航栏中选择"仪表盘"。
- 步骤**2** 在仪表盘模板下方,选择"WAF仪表盘模板>WAF安全日志中心"仪表盘,查看图表 详情。

#### **----**结束

### **WAF**安全日志中心仪表盘中的重要图表说明如下所示:

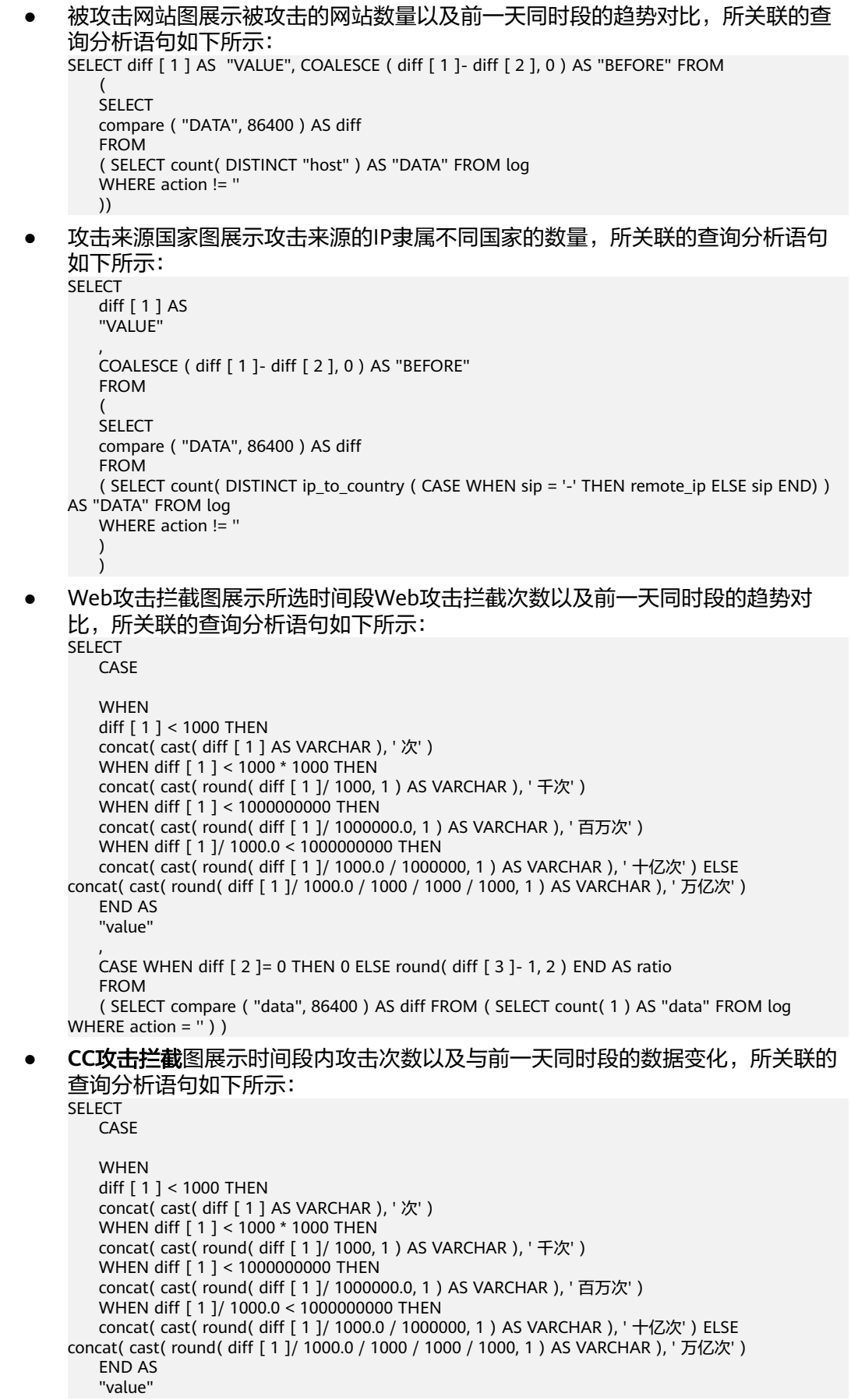

 $\sim$  CASE WHEN diff [ 2 ]= 0 THEN 0 ELSE round( diff [ 3 ]- 1, 2 ) END AS ratio FROM ( SELECT compare ( "data", 86400 ) AS diff FROM ( SELECT count( 1 ) AS "data" FROM log WHERE attack != 'default') ) **攻击者UV**图展示攻击者数量情况,所关联的查询分析语句如下所示: SELECT CASE **WHFN**  diff [ 1 ] < 1000 THEN concat( cast( cast ( diff [ 1 ] AS INTEGER ) AS VARCHAR ), ' 个' ) WHEN diff [ 1 ] < 1000 \* 1000 THEN concat( cast( round( diff [ 1 ]/ 1000, 1 ) AS VARCHAR ), ' 千个' ) WHEN diff [ 1 ] < 1000000000 THEN concat( cast( round( diff [ 1 ]/ 1000000.0, 1 ) AS VARCHAR ), ' 百万个' ) WHEN diff [ 1 ]/ 1000.0 < 1000000000 THEN concat( cast( round( diff [ 1 ]/ 1000.0 / 1000000, 1 ) AS VARCHAR ), ' 十亿' ) ELSE concat( cast( round( diff [ 1 ]/ 1000.0 / 1000 / 1000 / 1000, 1 ) AS VARCHAR ), ' 万亿' ) END AS "value", CASE WHEN diff [ 2 ]= 0 THEN 0 ELSE round( diff [ 3 ]- 1, 2 ) END AS ratio FROM  $\overline{\phantom{a}}$  ( SELECT compare ( "data", 86400 ) AS diff FROM ( SELECT count( DISTINCT CASE WHEN sip = '-' THEN remote\_ip ELSE sip END ) AS "data" FROM log )) 攻击拦截图展示所选时间段内的攻击拦截次数以及与前一天同时段数据的趋势对 比,所关联的查询分析语句如下所示: SELECT **CASE**  WHEN diff [ 1 ] < 1000 THEN concat( cast( diff [ 1 ] AS VARCHAR ), '次' ) WHEN diff [ 1 ] < 1000 \* 1000 THEN concat( cast( round( diff [ 1 ]/ 1000, 1 ) AS VARCHAR ), ' 千次' ) WHEN diff [ 1 ] < 1000000000 THEN concat( cast( round( diff [ 1 ]/ 1000000.0, 1 ) AS VARCHAR ), ' 百万次' ) WHEN diff [ 1 ]/ 1000.0 < 1000000000 THEN concat( cast( round( diff [ 1 ]/ 1000.0 / 1000000, 1 ) AS VARCHAR ), ' 十亿次' ) ELSE concat( cast( round( diff [ 1 ]/ 1000.0 / 1000 / 1000 / 1000, 1 ) AS VARCHAR ), ' 万亿次' ) END AS "value", CASE WHEN diff [ 2 ]= 0 THEN 0 ELSE round( diff [ 3 ]- 1, 2 ) END AS "ratio" FROM  $\overline{\phantom{a}}$  ( SELECT compare ( "data", 86400 ) AS diff **FROM**  ( SELECT count( 1 ) AS "data" FROM log WHERE action != '')  $\qquad \qquad$ CC攻击展示攻击者的国内ip分布,所关联的查询分析语如下所示: SELECT ip\_to\_province (CASE WHEN sip = '-' THEN remote\_ip ELSE sip END) AS province, count( 1 ) AS "攻击次数" WHERE attack != 'default' and ip\_to\_country(CASE WHEN sip = '-' THEN remote\_ip ELSE sip END) = '中国' GROUP BY province 攻击类型分布图展示不同攻击类型随时间的攻击次数分布,所关联的查询分析语 句如下所示: SELECT time\_format( MILLIS\_TO\_TIMESTAMP( TIMESTAMP\_TO\_MILLIS(\_\_time) -MOD(TIMESTAMP\_TO\_MILLIS(\_\_time), 3600)), 'HH:mm' ) AS dt, count( 1 ) AS cnt, CASE WHEN

action = 'block' THEN '拦截' WHEN action = 'log' THEN '仅记录' WHEN action = 'captcha' THEN '人机

验证' END AS attack FROM log WHERE action != " GROUP BY TIMESTAMP\_TO\_MILLIS(\_\_time) -MOD(TIMESTAMP\_TO\_MILLIS(\_\_time), 3600), attack ORDER BY cnt DESC

● **Web**攻击图展示Web攻击的来源IP在国内的地域分布情况,所关联的查询分析语 句如下所示:

SELECT

```
 ip_to_province (
    CASE WHEN sip = '-' THEN remote_ip ELSE sip END) AS province,
    count( 1 ) AS "攻击次数" 
   WHERE action = 'block' and ip_to_country(CASE WHEN sip = '-' THEN remote_ip ELSE sip END) =
'中国'
    GROUP BY
```
province

● CC攻击(世界)图展示CC攻击的来源IP在全世界的地域分布情况,所关联的查询分 析语句如下所示:

SELECT

ip to country (CASE WHEN sip = '-' THEN remote ip ELSE sip END) AS country, count( 1 ) AS "攻击次数" WHERE attack != 'default' GROUP BY country

Web攻击(世界)图展示Web攻击的来源IP在全世界的地域分布情况,所关联的查 询分析语句如下所示:

SELECT

```
 ip_to_country (CASE WHEN sip = '-' THEN remote_ip ELSE sip END) AS country,
 count( 1 ) AS "攻击次数" 
 WHERE action = 'block'
 GROUP BY
 country
```
## **10.17.2 WAF** 访问日志中心

WAF访问日志中心仪表盘主要展示PV、UV、流量带宽趋势、PV/UV趋势、访问状态分 布、访问来源等。

## 前提条件

- 已采集WAF日志,详情请参考**[WAF](#page-159-0)**接入。
- 日志配置结构化, 详情请参见<mark>结构化配置</mark>。

## 背景信息

Web应用防火墙(Web Application Firewall, WAF),通过对HTTP(S)请求进行检 测,识别并阻断SQL注入、跨站脚本攻击、网页木马上传、命令/代码注入、文件包 含、敏感文件访问、第三方应用漏洞攻击、CC攻击、恶意爬虫扫描、跨站请求伪造等 攻击,保护Web服务安全稳定。

### 分析网站访问情况

- 步骤**1** 登录云日志服务控制台。
- 步骤**2** 在左侧导航栏中选择"仪表盘 "。
- 步骤**3** 在仪表盘模板下方,选择"WAF仪表盘模板>WAF访问日志中心"仪表盘,查看图表 详情。

**----**结束

### **WAF**访问日志中心仪表盘中的重要图表说明如下所示:

## ● PV图表展示所选时间内的总调用次数以及与前一天同时段的趋势对比,所关联的 查询分析语句如下所示:

SELECT CASE WHEN diff [ 1 ] < 1000 THEN concat( cast( diff [ 1 ] AS<br>VARCHAR ), ' 次' ) WHEN diff [ 1 ] < 1000 \* 1000 THEN concat( cast( round( diff [ VARCHAR ), ' 次' ) WHEN diff [ 1 ] < 1000 \* 1000 THEN concat( cast( round( diff [ 1 ]/ 1000, 1 ) AS VARCHAR ), ' 干次' ) WHEN diff [ 1 ] < 1000000000 THEN concat( cast( round( diff | WHEN diff [ 1 ] < 1000000000 THEN concat( cast( round( dif<br>AR ), ' 百万次' ) WHEN diff [ 1 ]/ 1000.0 < 1000000000 THEN  $[1]$  1 ]/ 1000000.0, 1 ) AS VARCHAR ), ' 百万次' ) concat( cast( round( diff [ 1 ]/ 1000 / 1000000.0, 1 ) AS VARCHAR ), ' 十亿次' ) ELSE concat( cast( round( diff [ 1 ]/ 1000.0 / 1000 / 1000 / 1000, 1 ) AS VARCHAR ), ' 万亿次' ) END AS "VALUE" , CASE WHEN diff [ 2 ]= 0 THEN 0 ELSE round( diff [ 3 ]- 1, 2 ) END AS<br>
ratio FROM (SFLECT compare ( DATA 86400 ) AS diff FROM (SFLECT ratio FROM ( SELECT compare ( DATA, 86400 ) AS diff FROM ( SELECT count( 1 ) AS DATA FROM log ) )

● UV图表展示所选时间内有多少不同的ip发起了调用以及与前一天的趋势对比,所 关联的查询分析语句如下所示:<br>SELECT CASE WHEN  $diff [ 1 ] < 1000$  THEN concat( cast( diff  $[ 1 ]$  AS

VARCHAR ), ' 次' ) WHEN diff [ 1 ] < 1000 \* 1000 THEN concat( cast( round( diff [ 1 ]/ 1000, 1 ) AS VARCHAR ), ' 干次' ) WHEN diff [ 1 ] < 1000000000 THEN concat( cast( round( diff 1 ) AS VARCHAR ), ' 千次' ) WHEN diff [ 1 ] < 1000000000 THEN concat( cast( round( diff [ 1 ]/ 1000000.0, 1 ) AS VARCHAR ), ' 百万次' ) concat( cast( round( diff [ 1 ]/ 1000 / 1000000.0, 1 ) AS VARCHAR ), ' 十亿次' ) ELSE concat( cast( round( diff [ 1 ]/ 1000.0 / 1000 / 1000 / 1000, 1 ) AS VARCHAR ), ' 万亿次' ) END<br>AS "VALUE" , CASE WHEN diff [ 2 ]= 0 THEN 0 ELSE round( diff [ 3 ]- 1, AS "VALUE" , CASE WHEN diff [ 2 ]= 0 THEN 0 ELSE round( diff [ 3 ]- 1,<br>2 ) END AS ratio FROM (SELECT compare ( DATA 86400 ) AS diff 2) END AS ratio FROM (SELECT compare (DATA, 86400) AS diff FROM ( SELECT count( DISTINCT CASE WHEN sip = '-' THEN remote\_ip ELSE sip END ) AS "DATA" FROM log )

流入流量图表展示请求流量大小以及与前一天的趋势对比,所关联的查询分析语 句如下所示:<br>sELECT CASE

SELECT CASE WHEN diff [ 1 ] < 102 THEN concat( cast( diff [ 1 ] AS<br>VARCHAR ), ' B' ) WHEN diff [ 1 ] < 1024 \* 1024 THEN concat( cast( round( diff [ 1 ]/ 1024,  $VARCHAR$  ), ' B' ) WHEN diff [ 1 ] < 1024  $*$  1024 THEN 1 ) AS VARCHAR ), ' KB' ) WHEN diff [ 1 ] < 1024  $*$  1024 WHEN diff [ 1 ] < 1024 \* 1024 \* 1024 THEN concat( cast( round( diff [ 1 ]/ 1024.0 / 1024, 1 ) AS VARCHAR ), ' MB' ) WHEN diff [ 1 ]/ 1024.0 < 1024 \* 1024 \* 1024 THEN concat( cast( round( diff [ 1 ]/ 1024.0 / 1024 / 1024, 1 ) AS VARCHAR ), ' GB' ) ELSE concat( cast( round( diff [ 1 ]/ 1024.0 / 1024 / 1024 / 1024, 1 ) AS VARCHAR ), ' TB' ) END AS "VALUE" , CASE WHEN diff [ 2 ]= 0 THEN VARCHAR J, GD J ELSE LUINGLIC LAST LOUINT UNIT LATER TO THE VARCHAR J, TB' ) END AS THALL THAT THAS THE VALUE<br>19 ELSE round( diff [ 3 ]- 1, 2 ) END AS ratio FROM (SELECT compare ( "DATA", 1964-100 )<br>19 AS ratio FROM (SELEC (SELECT COALESCE ( sum( request\_length ), 0 ) AS "DATA" FROM log ) )

● 网络in带宽峰值展示所选时间段内请求流量带宽峰值以及与前一天同时段的趋势 对比,所关联的查询分析语句如下所示:

SELECT CASE WHEN diff [ 1 ] < 102 THEN concat( cast( round( diff [ 1 ], 2 ) AS VARCHAR ), ' B/s' ) WHEN diff [ 1 ] < 1024 \* 1024 THEN concat( cast( round( diff [ 1 ]/ 1024, 1 ) AS VARCHAR ), ' KB/s' ) WHEN diff [ 1 ] < 1024 \* 1024 \* 1024 THEN concat( cast( round( diff [ 1 ]/ 1024.0 / 1024, 1 ) AS VARCHAR ), ' MB/s' ) WHEN diff [ 1 ]/ 1024.0 < 1024 \* 1024 \* 1024 THEN concat( cast( round( diff [ 1 ]/ 1024.0 / 1024, 1 ) /  $\int$  concat( cast( round( diff [ 1 ]/ 1024.0 / 1024 / 1024, 1 ) AS VARCHAR ), ' GB/s' ) ELSE concat( cast( round( diff [ 1 ]/ 1024.0 / 1024 / 1024 / 1024, 1 ) AS VARCHAR ), ' TB/s' ) END AS "VALUE" , CASE WHEN diff [ 2 ]= 0 THEN 0 ELSE round( diff [ 3 ]- 1, 2 ) END AS ratio FROM ( SELECT compare<br>( "DATA", 86400 ) AS diff FROM ( SELECT COALESCE ( max( "DATA" ), 0 ) AS ( "DATA", 86400 ) AS diff<br>"DATA" FROM ( S ( SELECT TIME\_FLOOR(\_\_time,'PT1M') AS dt, sum( request\_length )/ 60.0 AS "DATA" FROM log GROUP BY dt LIMIT 10000 )) )

● 网络out带宽峰值展示所选时间段内响应流量带宽峰值以及与前一天同时段的趋势 对比,所关联的查询分析语句如下所示:

SELECT CASE WHEN diff [ 1 ] < 102 THEN concat( cast( round( diff [ 1 ], 2 ) AS VARCHAR ), ' B/s' ) WHEN diff [ 1 ] < 1024 \* 1024 THEN concat( cast( round( diff [ 1 ]/ 1024, 1 ) AS VARCHAR ), ' KB/s' ) WHEN diff  $\left[1\right]$  < 1024 \* 1024 \* 1024 THEN concat( cast( round( diff  $\left[1\right]$ / 1024.0 / 1024, 1) AS VARCHAR ), ' MB/s' ) WHEN diff [ 1 ]/ 1024.0 < 1024 \* 1024 \* 1024 THEN concat( cast( round( diff [ 1 ]/ 1024.0 / 1024 / 1024, 1 ) AS VARCHAR ), ' GB/s' ) ELSE concat( cast( round( diff [ 1 ]/ 1024.0 / 1024 / 1024 / 1024, 1 ) AS VARCHAR ), ' TB/s' ) END AS "value", case when diff [ 2 ]= 0 then 0 else round( diff [ 3 ]- 1, 2 ) END AS "ratio" FROM ( SELECT compare ( "DATA", 86400 ) AS diff FROM ( SELECT COALESCE ( max( bytes\_out ), 0 ) AS "DATA" FROM ( SELECT time\_ceil( \_\_time,'PT1M') AS dt, sum( body\_bytes\_sent )/ 60.0 AS bytes\_out FROM log GROUP BY dt LIMIT 10000 )))

**流量带宽趋势**图展示流入流量及流出流量随时间的变化情况,所关联的查询分析 语句如下所示: SELECT TIME\_FORMAT( MILLIS\_TO\_TIMESTAMP( TIMESTAMP\_TO\_MILLIS(\_\_time) -

MOD(TIMESTAMP\_TO\_MILLIS(\_\_time) , 600000)), 'HH:mm' ) AS dt, round( sum( request\_length )/ 1024.0 / 600, 2 ) AS "流入流量(KB/s)", round( sum( body\_bytes\_sent )/ 1024.0 / 600, 2 ) AS "流出流量(KB/s)" where request\_length is not null GROUP BY TIMESTAMP\_TO\_MILLIS(\_time) - MOD(TIMESTAMP\_TO\_MILLIS(\_time) ,<br>600000) ORDER BY dt LIMIT 1000 600000) ORDER BY dt LIMIT 1000

- **PV/UV趋势**图展示访问次数变化情况,所关联的查询分析语句如下所示:<br>SELECT TIME FORMAT(MILLIS TO TIMESTAMP( TIMESTAMP TO MILLIS( time) -TIME\_FORMAT(MILLIS\_TO\_TIMESTAMP( TIMESTAMP\_TO\_MILLIS(\_\_time) MOD(TIMESTAMP\_TO\_MILLIS(\_\_time) , 3600000)) , 'HH:mm' ) AS dt, count( 1 ) AS PV, APPROX\_COUNT\_DISTINCT (CASE WHEN sip = '-' THEN remote\_ip ELSE sip END) AS UV<br>FROM loa GROUP BY TIMESTAMP TO MILLIS( time) - $TIMESTAMP_TO_MILLIS(\text{time}) - TIMESTAMP_TO_MILLIS(\text{time}) - TIMEN BY$ MOD(TIMESTAMP\_TO\_MILLIS(\_\_time) , 3600000) ORDER BY dt LIMIT 1000
- **访问状态分布**图展示不同请求响应的错误码随时间变化情况,所关联的查询分析 语句如下所示: SELECT TIME\_FORMAT(MILLIS\_TO\_TIMESTAMP( TIMESTAMP\_TO\_MILLIS(\_\_time) -<br>MOD(TIMESTAMP TO MILLIS( time), 3600000)), 'HH:mm' ) AS dt, count( 1 ) AS cnt, MOD(TIMESTAMP\_TO\_MILLIS(\_\_time), 3600000)), 'HH:mm') AS dt, concat( cast( "response\_code" / 100 AS VARCHAR ), 'XX' ) AS "status" GROUP BY TIMESTAMP\_TO\_MILLIS(\_\_time) - MOD(TIMESTAMP\_TO\_MILLIS(\_\_time) , 3600000) , "response\_code" / 100 ORDER BY dt DESC LIMIT 10000
- 访问来源图展示访问IP来源再国内的省份分布,所关联的查询分析语句如下所 示:

SELECT ip to province (CASE WHEN sip = '-' THEN remote ip ELSE sip END) AS country, count( 1 ) AS "访问次数" where ip\_to\_country(CASE WHEN sip = '-' THEN remote\_ip ELSE sip END) = '中国' GROUP BY country

流入流量来源(中国)图展示流入流量地区在国内的分布情况,所关联的查询分 析语句如下所示:<br>SELECT in to pro

ip\_to\_province (CASE WHEN sip = '-' THEN remote\_ip ELSE sip END) AS region, round( sum( request length )/ 1024.0 / 1024, 4 ) AS "流入流量(MB)" where ip to country(CASE WHEN sip =  $\cdot$  THEN remote\_ip ELSE sip END) =  $\cdot$   $\uparrow$   $\boxdot$  GROUP BY region

流入流量来源(世界)图展示流入流量地区在世界的分布情况,所关联的查询分 析语句如下所示:

SELECT ip\_to\_country (CASE WHEN sip = '-' THEN remote\_ip ELSE sip END) AS region, round( sum( request\_length )/ 1024.0 / 1024, 4 ) AS "流入流量(MB)" where request\_length is not null GROUP BY region

来源网络提供商图展示各个来源网络提供商的占比,所关联的查询分析语句如下 所示:<br><sub>SELECT</sub>

ip to provider (CASE WHEN sip = '-' THEN remote ip ELSE sip END) AS provider. round( sum( request\_length )/ 1024.0 / 1024.0, 3 ) AS mb\_in where request\_length is not null  $T = \text{H}_2 \cdot \text{H}_2$  in the provider (CASE WHEN sip = '-' THEN remote\_ip ELSE mb\_in DESC LIMIT 10 GROUP BY provider HAVING ip\_to\_provider CCAS<br>sip END) != '\*' ORDER BY mb\_in DESC LIMIT 10

- **访问域名**图展示被访问域名的访问次数,所关联的查询分析语句如下所示:<br>SELECT http host, count( 1 ) AS "被访问次数" GROUP BY http host ORDER SELECT http\_host, count( 1 ) AS "被访问次数" GROUP BY http\_host ORDER BY "被访问次数" DESC LIMIT 30
- **响应最慢的URL**图展示响应时间最慢的URL,所关联的查询分析语句如下所示: SELECT http\_host AS "网站",url\_extract\_path (COALESCE ( url, '/')) AS URL,sum( request\_time )/ count( 1 ) AS "响应时间(毫秒)",count( 1 ) AS "访问次数" GROUP BY http\_host, url ORDER BY "响应时 间(毫秒)" DESC LIMIT 100
- 访问最多的客户端图展示所选时间段内访问次数最多ip所属地区,所关联的查询 分析语句如下所示:

SELECT ip AS "客户端", client AS "地理网络", concat( cast( (CASE WHEN pv IS NULL THEN 0 ELSE pv END) AS VARCHAR ), ' (', cast( case when head\_pv = 'null' then 0 else (case when head\_pv > 0 then head\_pv else 0 end) end AS VARCHAR ), '/', cast( case when get\_pv = 'null' then 0 else (case when get\_pv > 0 then get\_pv else 0 end) end AS VARCHAR ), '/', cast( case when put\_pv = 'null' then 0 else (case when put\_pv > 0 then put\_pv else 0 end) end AS VARCHAR ), '/', cast( case when post  $pv = 'null'$  then 0 else (case when post  $pv > 0$  then post pv else 0 end) end AS VARCHAR ), '/', cast( case when delete\_pv = 'null' then 0 else (case when delete\_pv > 0 then delete\_pv else 0 end) end AS VARCHAR ), '/', ')' ) AS "PV (Head, Get, Put, Post, Delete方法)", error\_count AS "错误访问次 数" FROM ( SELECT ip, client, sum( CASE WHEN "method" = 'PUT' AND "status" < 400 THEN pv ELSE 0 END ) AS put\_pv, sum( CASE WHEN "method" = 'GET' AND "status" < 400 THEN pv ELSE 0 END ) AS get\_pv, sum( CASE WHEN "method" = 'POST' AND "status" < 400 THEN pv ELSE 0 END ) AS post\_pv, sum( CASE WHEN "method" = 'DELETE' AND "status" < 400 THEN pv ELSE 0 END ) AS delete\_pv, sum( CASE WHEN "method" = 'HEAD' AND "status" < 400 THEN pv ELSE 0 END ) AS head\_pv, sum( throughput ) AS throughput, sum( pv ) AS pv, sum( CASE WHEN "status" < 400 THEN 1 ELSE 0 END ) AS error\_count FROM ( SELECT CASE WHEN sip = '-' THEN remote\_ip
ELSE sip END AS ip, "method", CASE WHEN ip\_to\_country ( CASE WHEN sip = '-' THEN remote\_ip ELSE sip END )= '上海' THEN '中国上海' WHEN ip\_to\_province ( CASE WHEN sip = '-' THEN remote\_ip ELSE sip END )= '\*' THEN '未知IP' WHEN ip\_to\_provider ( CASE WHEN sip = '-' THEN remote\_ip ELSE sip END )= '内网IP' THEN '内网IP' ELSE concat( ip\_to\_country ( CASE WHEN sip = '-' THEN remote\_ip ELSE sip END ), '/', ip\_to\_province ( CASE WHEN sip = '-' THEN remote\_ip ELSE sip END ), '/', CASE WHEN ip\_to\_city ( CASE WHEN sip = '-' THEN remote\_ip ELSE sip END )= '\*' THEN ' ' ELSE ip\_to\_city ( CASE WHEN sip = '-' THEN remote\_ip ELSE sip END ) END, ' ', ip\_to\_provider ( CASE WHEN sip = '-' THEN remote\_ip ELSE sip END )) END AS client, sum( CASE WHEN "response\_code" < 400 THEN 1 ELSE 0 END ) AS pv, round( sum( request\_length )/ 1024.0 / 1024, 1 ) AS throughput, "response\_code" AS "status" FROM log GROUP BY ip, client, "method", "response\_code" ORDER BY pv DESC, client, "method" LIMIT 1000 ) GROUP BY ip, client ORDER BY pv DESC ) LIMIT 100

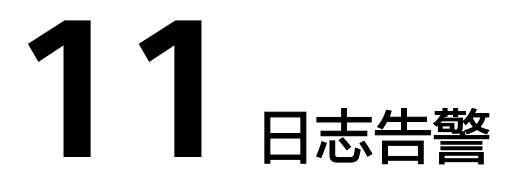

# **11.1** 日志告警概述

云日志服务支持创建搜索分析类型、关键词统计类型、SQL统计类型的日志告警规 则,根据设置的告警规则触发告警,可以在告警列表查看上报的告警详情,实时监控 服务运行状态。或者通过告警行动规则将上报告警以短信,手机,邮件等多种形式发 送告警通知,方便用户及时处理告警问题。

# **11.2** 告警规则

# **11.2.1** 搜索分析告警(管道符方式**-**邀测)

云日志服务支持将日志数据进行结构化,通过新SQL引擎配置告警规则,支持使用管 道符(搜索|分析), 定时查询结构化数据, 当且仅当条件表达式返回为true的时候, 将告警进行上报,用户可以在LTS控制台查看SQL告警。

#### 说明

目前此功能在邀测中,暂不支持申请开通。

# 前提条件

已创建日志组、日志流。

## 创建告警规则

- 步骤**1** 在云日志服务管理控制台,单击"告警"。
- 步骤2 在告警页面默认显示"告警列表",单击"告警规则"切换至告警规则页面。
- 步骤3 单击"创建", 在界面右侧弹出"新建告警规则"页面。

步骤**4** 在"新建告警规则"页面,配置告警规则相关参数。

# <span id="page-578-0"></span>表 **11-1** 搜索分析告警条件填写说明

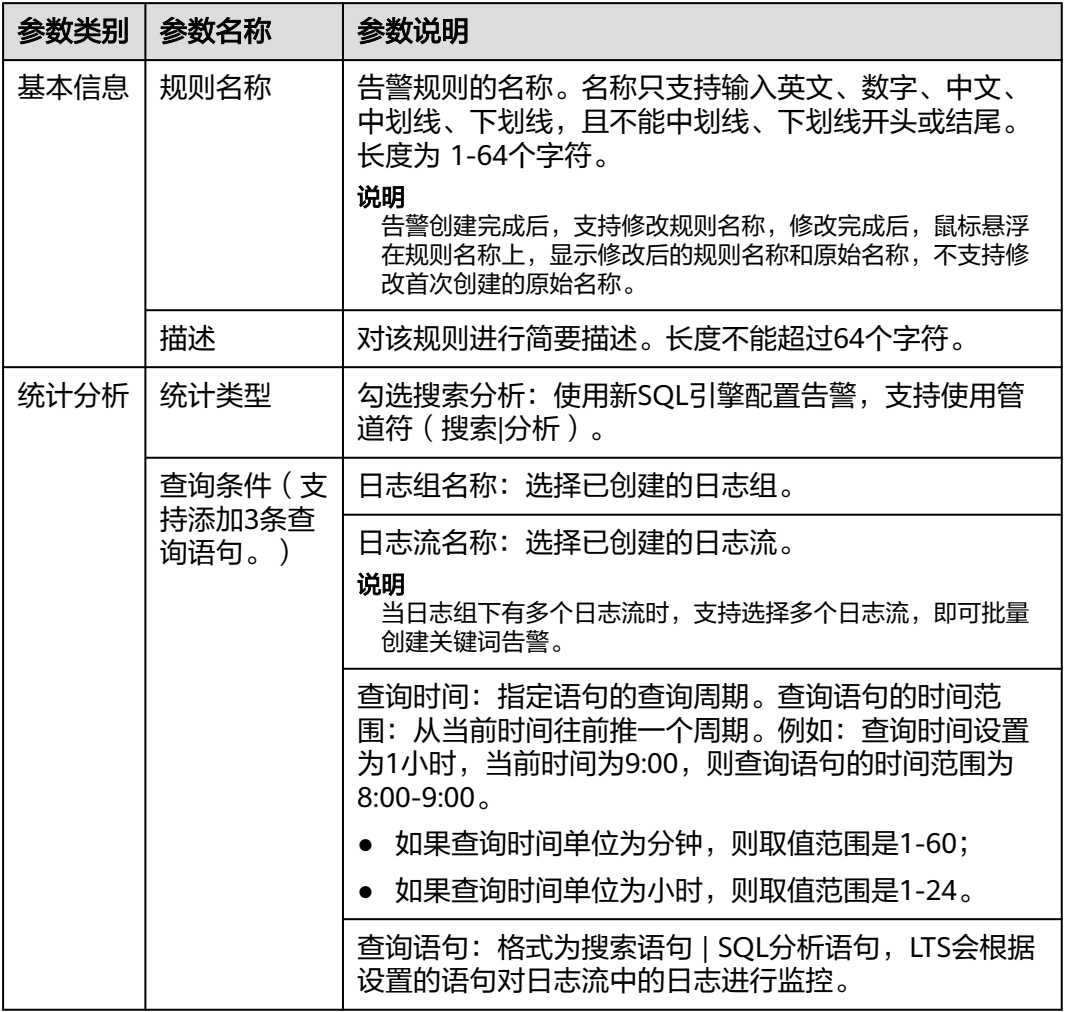

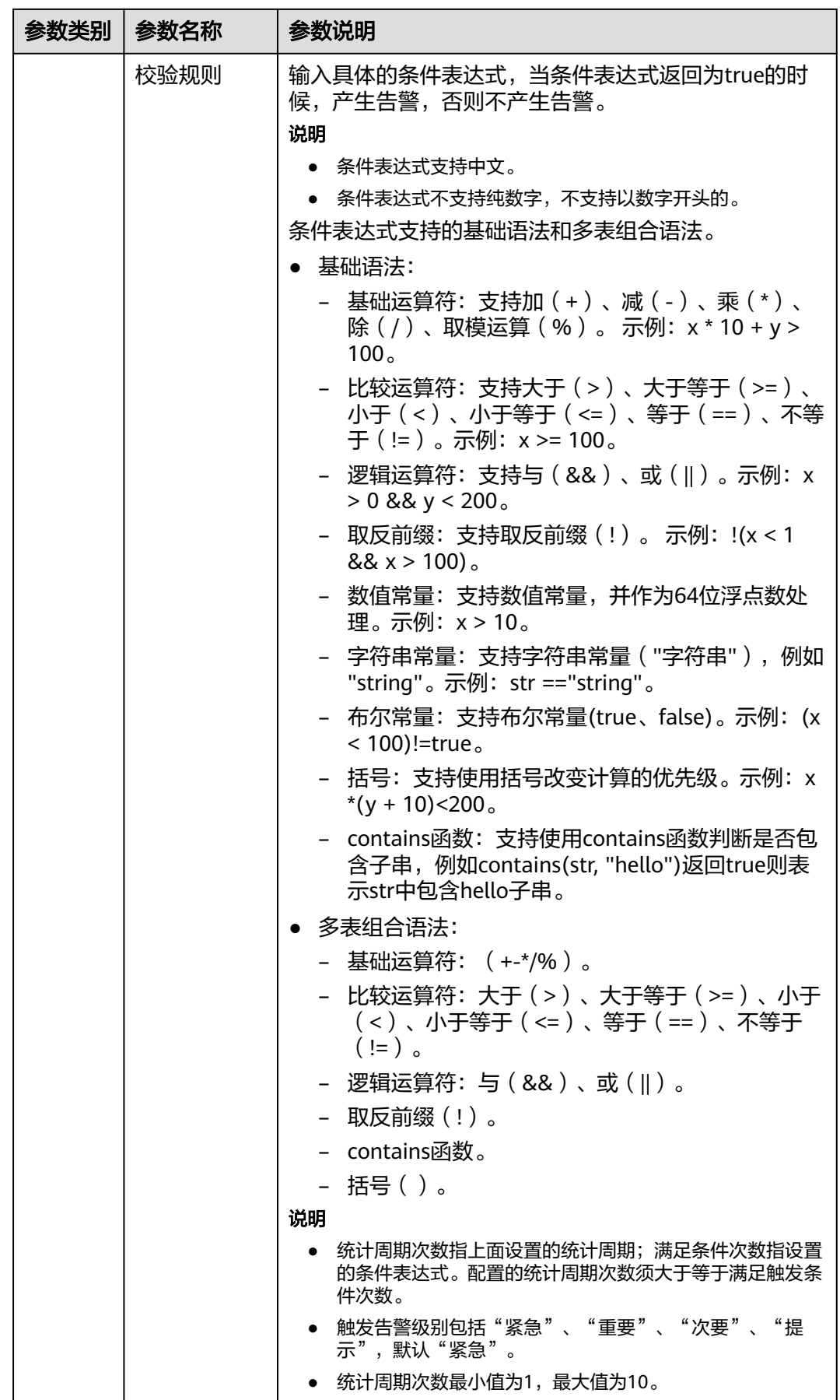

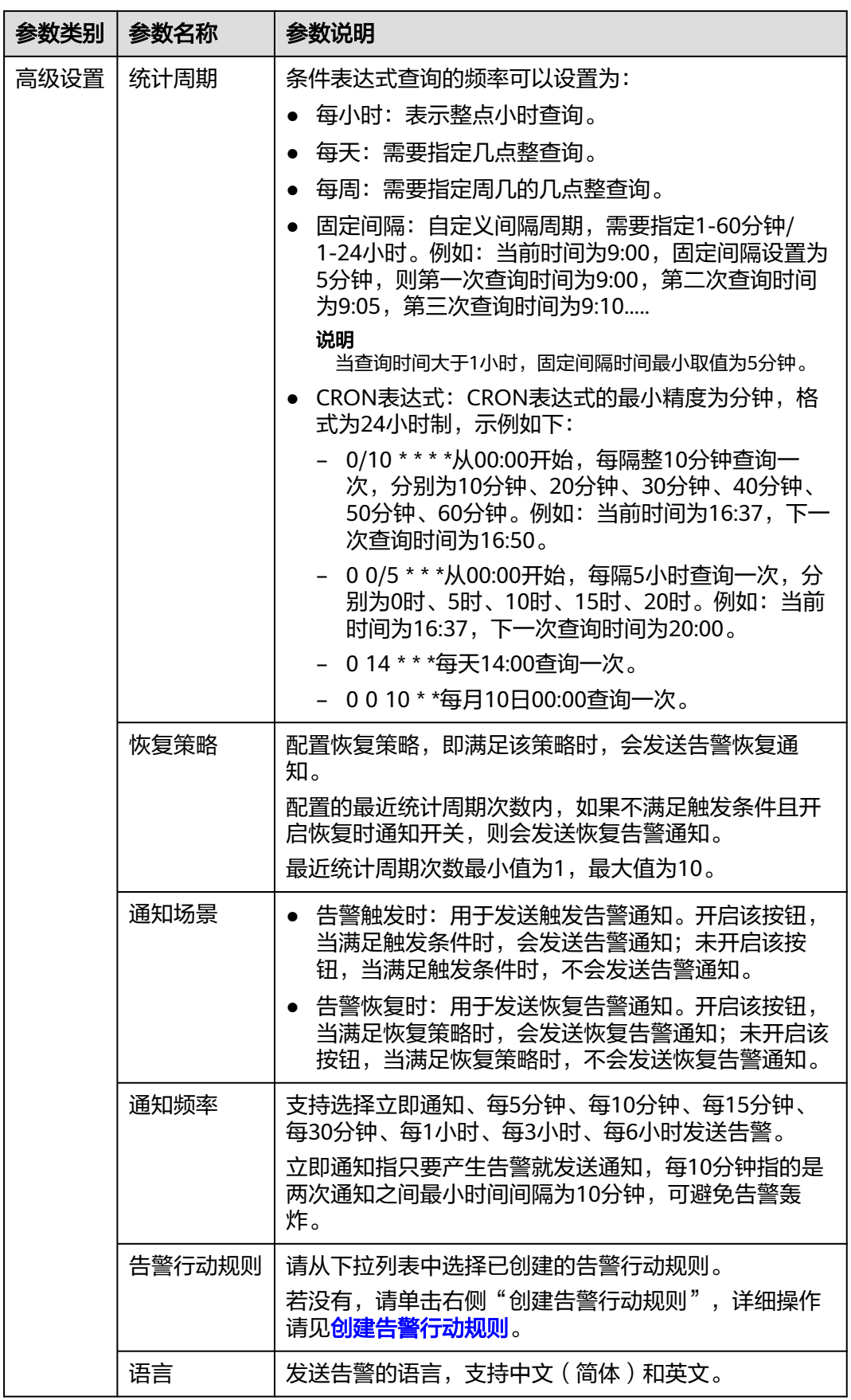

#### 图 **11-1** 新建告警规则

新建告警规则 ⑦

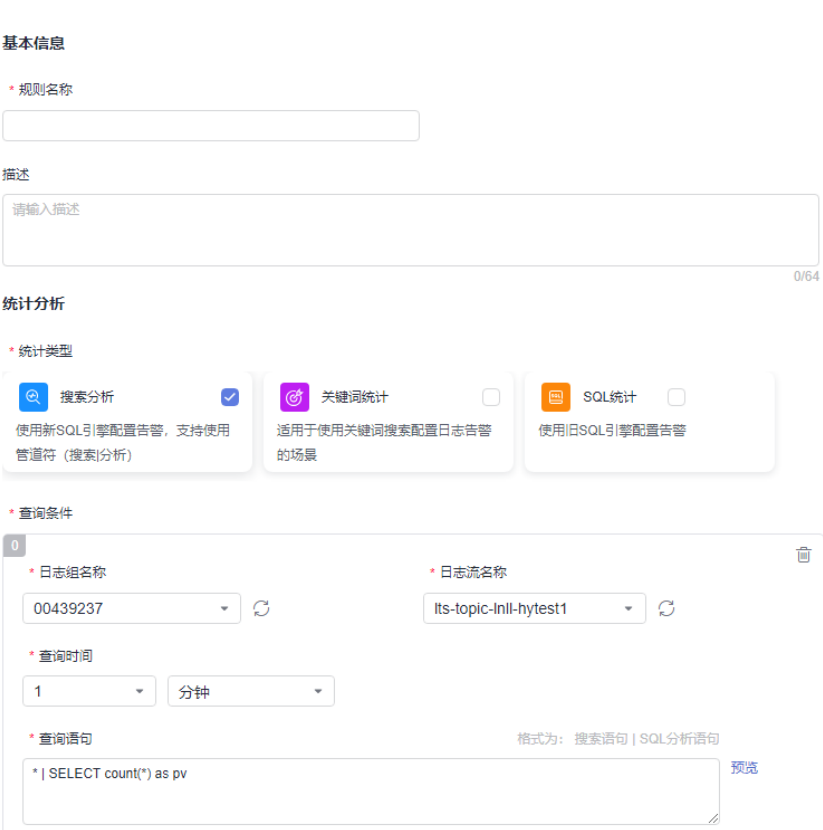

步骤**5** 单击"确定",完成对搜索分析告警规则的创建。

也可以在**日志管理>日志流>原始日志**页面中单击右上角的 <sup>@3</sup> ,选择"告警规则"页 签,可创建告警规则。

#### 说明

告警规则创建完成后,告警状态默认显示"已开启"。关闭告警规则后,告警状态显示"已关 闭", 临时关闭告警后, 告警状态显示"临时关闭到2023/05/30 16:21:24.000 GMT+08:00"。 (临时关闭的时间仅供参考,请以设置临时关闭告警的时间为准)

当开启告警规则且关联日志流满足告警规则时,会触发告警;当关闭告警规则时,即使有满足该 告警规则的情况,也不会触发告警。

#### **----**结束

# 告警规则后续操作

● 支持对单个告警规则进行如下操作:

修改告警规则:单击告警规则所在行后的 按钮,根据表**[11-1](#page-578-0)**修改具体参数, 支持修改规则名称,修改完成后,鼠标悬浮在规则名称上,显示修改后的规则名 称和原始名称。不支持修改首次创建的原始名称。

开启告警规则: 单击告警规则所在行后的 <sup>⑥</sup> 按钮(关闭告警规则后,才会显示开 启按钮),开启告警规则。

<span id="page-582-0"></span>关闭告警规则: 单击告警规则所在行后的 <sup>(8)</sup> 按钮 ( 开启告警规则后, 才会显示 关闭按钮),关闭告警规则。

临时关闭告警规则: 单击告警规则所在行后的 <sup>①</sup> 按钮, 设置临时关闭的截止时 间。

复制告警规则:单击告警规则所在行后的<sup>01</sup>按钮,复制告警规则。

删除告警规则: 单击告警规则所在行后的 <sup>'画'</sup> 按钮,单击"确定"删除该规则。

● 勾选多个告警规则后,支持对多个告警进行批量操作:开启、关闭、临时关闭、 取消临时关闭、告警恢复开启、告警恢复关闭、删除、导出。

# **11.2.2** 关键词告警

LTS支持对日志流中的日志数据进行关键词统计,通过设置告警规则,监控日志中的关 键词,通过在一定时间段内,统计日志中关键字出现的次数,实时监控服务运行状 态。目前每个账号最多可以创建关键词告警与SQL告警共200个。

# 前提条件

已创建日志组、日志流。

## 创建告警规则

- 步骤**1** 在云日志服务管理控制台,单击"告警"。
- 步骤2 在告警页面默认显示"告警列表",单击"告警规则"切换至告警规则页面。
- 步骤3 单击"创建",在界面右侧弹出"新建告警规则"页面。
- 步骤**4** 在"新建告警规则"页面,配置告警规则相关参数。

表 **11-2** 关键词告警条件填写说明

| 参数类别 | 参数名称 | 参数说明                                                                            |  |
|------|------|---------------------------------------------------------------------------------|--|
| 基本信息 | 规则名称 | 告警规则的名称。名称只支持输入英文、数字、中文、<br>中划线、下划线,且不能以中划线、下划线开头或结<br>尾。长度为 1-64个字符。           |  |
|      |      | 说明<br>告警创建完成后,支持修改规则名称,修改完成后,鼠标悬浮<br>在规则名称上,显示修改后的规则名称和原始名称,不支持修<br>改首次创建的原始名称。 |  |
|      | 描述   | 对该规则进行简要描述。长度不能超过64个字符。                                                         |  |
| 统计分析 | 统计类型 | 勾选关键词统计:适用于使用关键词搜索配置日志告警<br>的场景。                                                |  |
|      | 查询条件 | 日志组名称:选择已创建的日志组。                                                                |  |

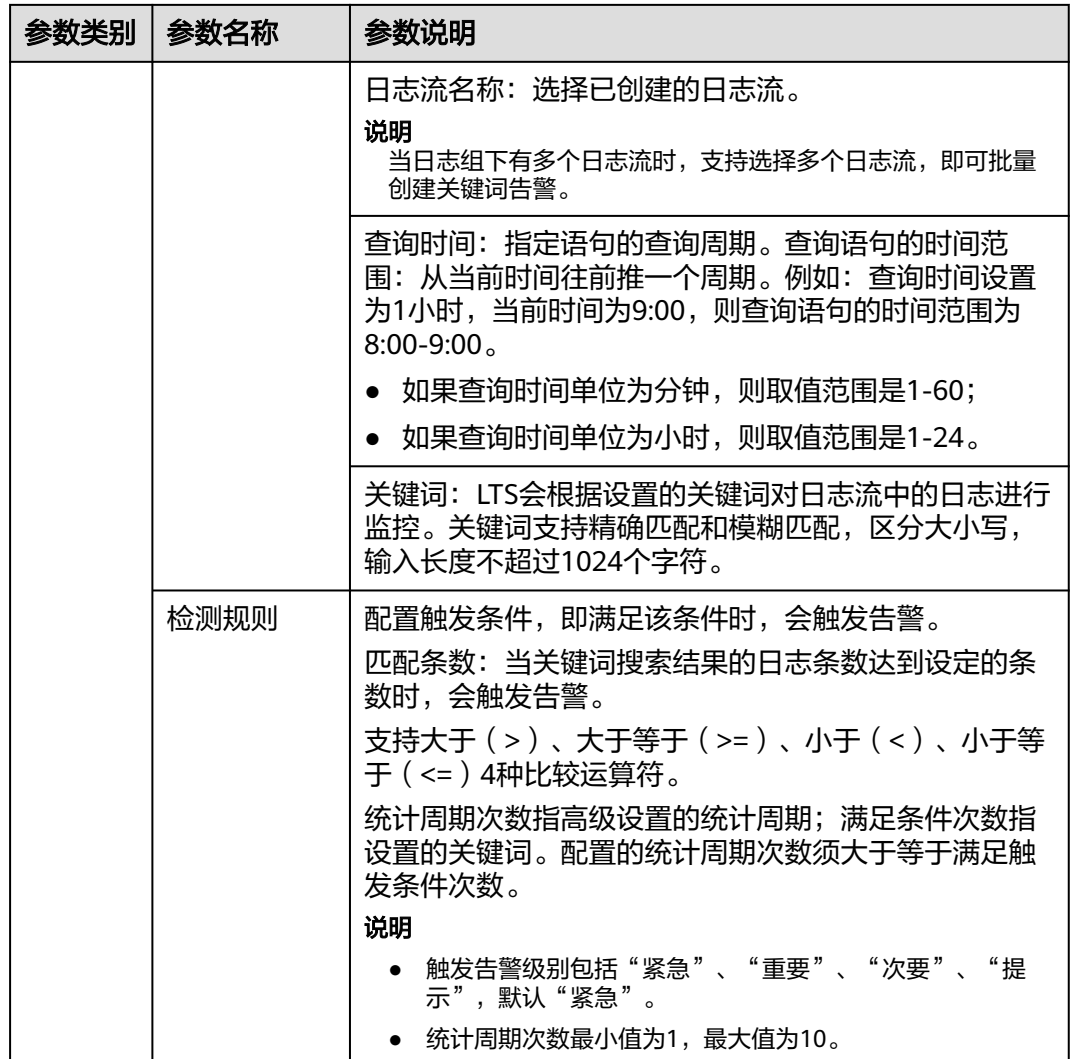

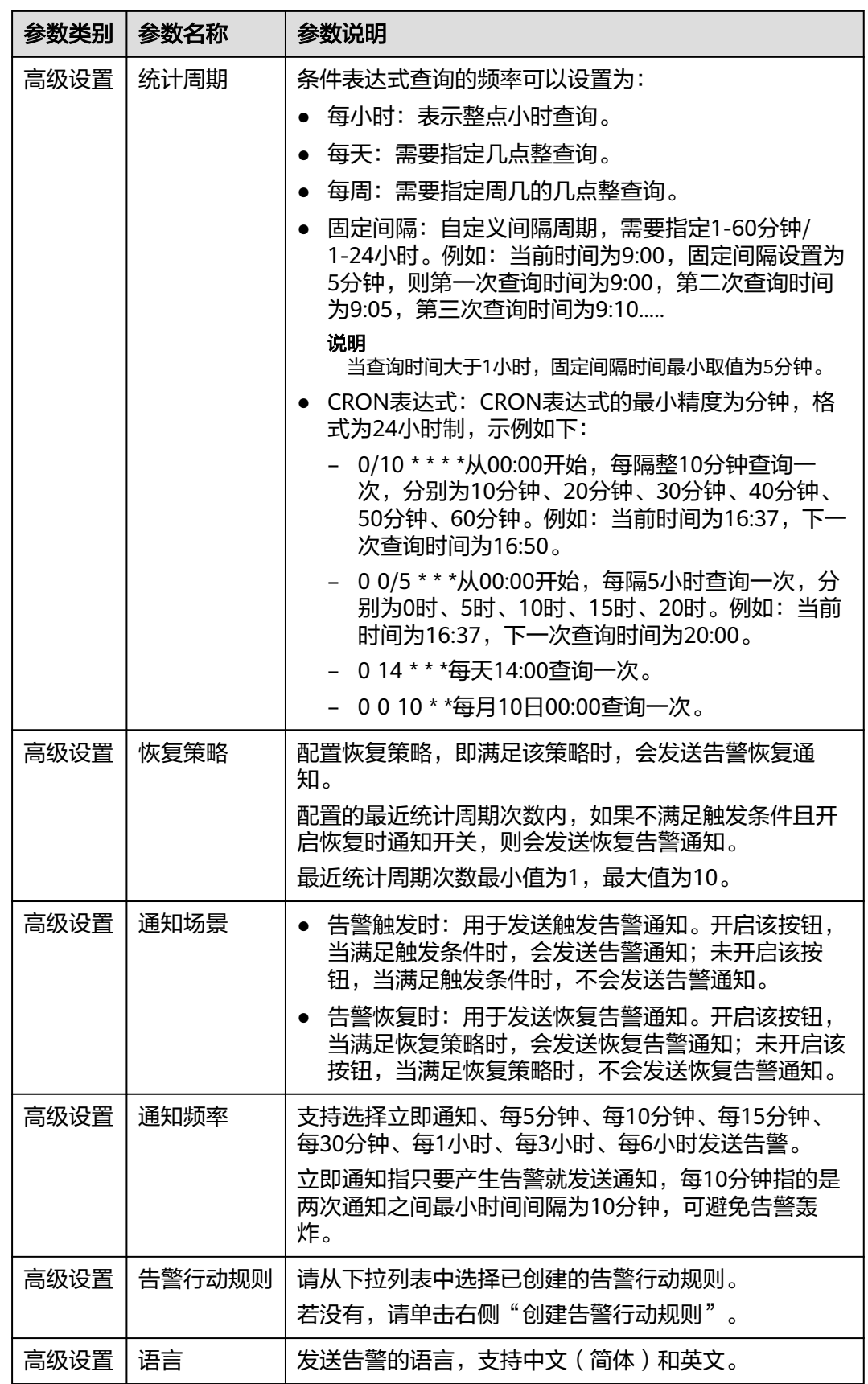

#### 步骤**5** 单击"确定",完成对关键词告警规则的创建。

也可以在**日志管理>日志流>原始日志**页面中单击右上角的 <sup>{@}</sup> ,选择"告警规则"页 签,可创建告警规则。

#### 说明

告警规则创建完成后,告警状态默认显示"已开启"。关闭告警规则后,告警状态显示"已关 闭",临时关闭告警后,告警状态显示"临时关闭到2023/05/30 16:21:24.000 GMT+08:00"。 (临时关闭的时间仅供参考,请以设置临时关闭告警的时间为准)

当开启告警规则且关联日志流满足告警规则时,会触发告警;当关闭告警规则时,即使有满足该 告警规则的情况,也不会触发告警。

#### **----**结束

# 告警规则后续操作

● 支持对单个告警规则进行如下操作:

修改告警规则: 单击告警规则所在行后的 <sup>07</sup> 按钮, 根据<mark>表[11-2](#page-582-0)</mark>修改具体参数, 支持修改规则名称,修改完成后,鼠标悬浮在规则名称上,显示修改后的规则名 称和原始名称。不支持修改首次创建的原始名称。

开启告警规则:单击告警规则所在行后的 <sup>(b)</sup> 按钮 ( 关闭告警规则后, 才会显示 开启按钮),开启告警规则。

关闭告警规则: 单击告警规则所在行后的<sup>8)</sup>按钮(开启告警规则后,才会显示 关闭按钮),关闭告警规则。

临时关闭告警规则:单击告警规则所在行后的 19 按钮,设置临时关闭的截止时 间。

复制告警规则:单击告警规则所在行后的<sup>口1</sup>按钮,复制告警规则。

删除告警规则: 单击告警规则所在行后的 <sup>画</sup> 按钮, 单击"确定"删除该规则。

勾选多个告警规则后,支持对多个告警进行批量操作:开启、关闭、临时关闭、 取消临时关闭、告警恢复开启、告警恢复关闭、删除、导出。

# **11.2.3 SQL** 告警

云日志服务支持将日志数据进行结构化,通过配置SQL告警规则,定时查询结构化数 据,当且仅当条件表达式返回为true的时候,将告警进行上报,用户可以在LTS控制台 查看SQL告警。

目前每个账号最多可以创建关键词告警与SQL告警共200个。每条SQL告警规则可以关 联1到3个图表,每个图表包含一条查询某个日志流的SQL查询语句。

#### 说明

目前此功能仅支持全部用户使用的局点有:华南-广州、华北-北京四、华北-乌兰察布二零-华北-乌兰察布一、华东-上海一、中国-香港、西南-贵阳一、亚太-新加坡、华南-深圳,支持部 分白名单用户使用的局点有:亚太-曼谷、华北-北京一、华东-上海二、华北-乌兰察布二零二, 其他局点暂不支持该功能。

# <span id="page-586-0"></span>前提条件

- 已使用新版结构化功能。
- 已创建相关日志流的图表。

# 创建告警规则

- 步骤1 在云日志服务管理控制台,单击"告警"。
- 步骤2 在告警页面默认显示"告警列表",单击"告警规则"切换至告警规则页面。
- 步骤3 单击"创建",在界面右侧弹出"新建告警规则"页面。
- 步骤**4** 在"新建告警规则"页面,配置告警规则相关参数。

表 **11-3** SQL 告警条件填写说明

| 参数类别 | 参数名称 | 参数说明                                                                            |
|------|------|---------------------------------------------------------------------------------|
| 基本信息 | 规则名称 | 告警规则的名称。名称只支持输入英文、数字、中文、<br>中划线、下划线,且不能以中划线、下划线开头或结<br>尾。长度为 1-64个字符。           |
|      |      | 说明<br>告警创建完成后,支持修改规则名称,修改完成后,鼠标悬浮<br>在规则名称上,显示修改后的规则名称和原始名称。不支持修<br>改首次创建的原始名称。 |
|      | 描述   | 对该规则进行简要描述。长度不能超过64个字符。                                                         |
| 统计分析 | 统计类型 | 勾选SQL统计:使用旧SQL引擎配置告警。                                                           |

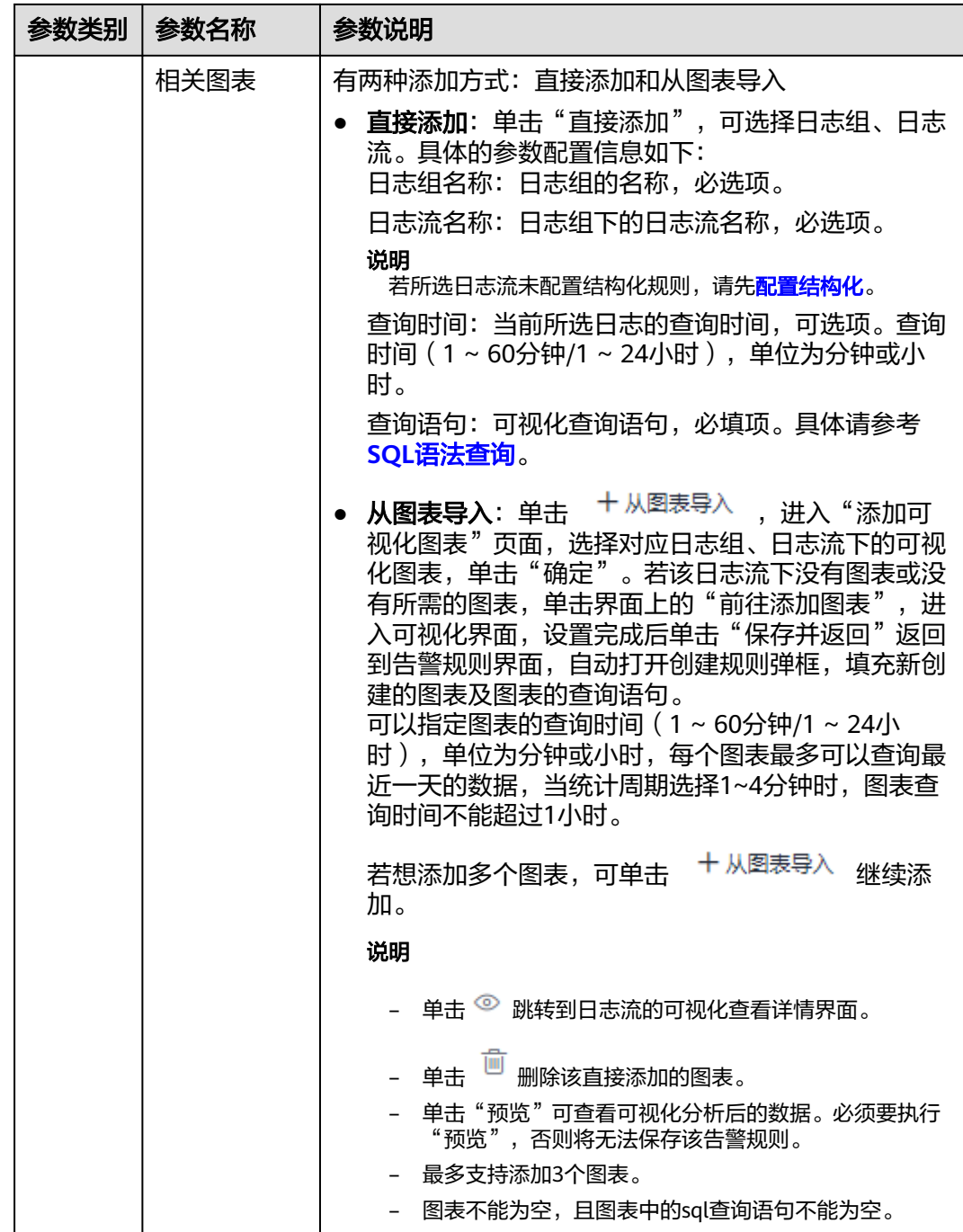

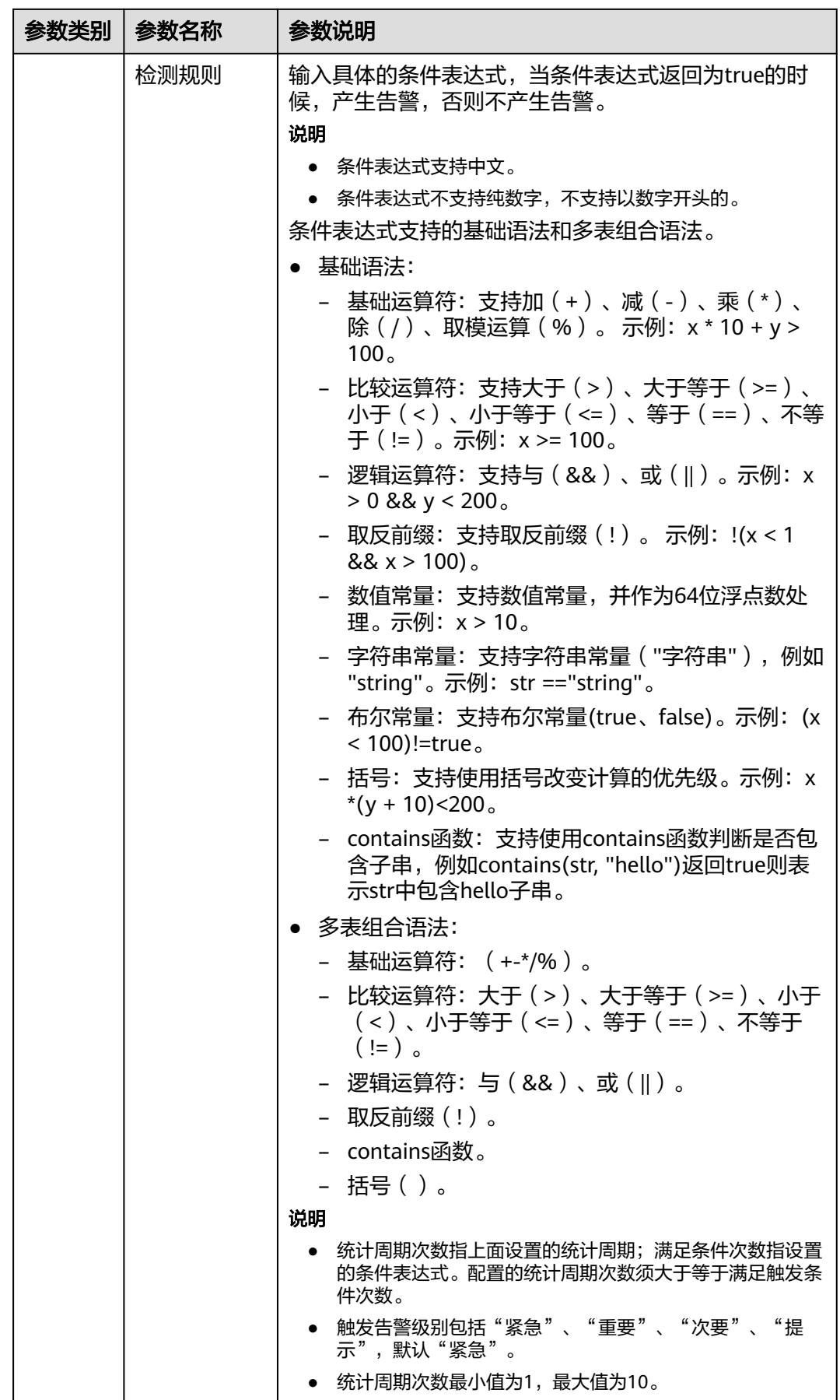

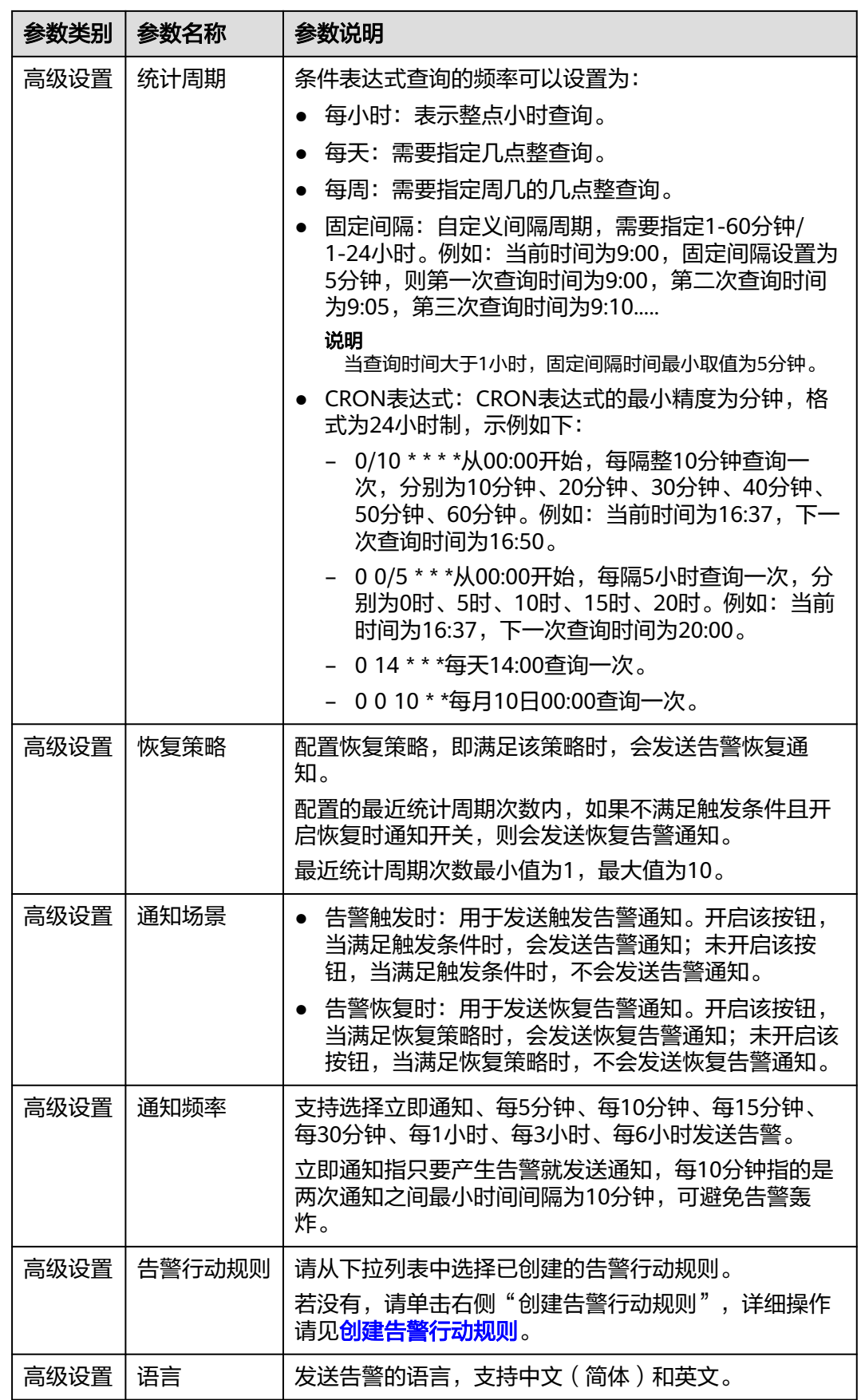

<span id="page-590-0"></span>步骤**5** 单击"确定"。

**----**结束

# 告警规则后续操作

● 支持对单个告警规则进行如下操作:

修改告警规则:单击告警规则所在行后的 按钮,根据表**[11-3](#page-586-0)**修改具体参数, 支持修改规则名称,修改完成后,鼠标悬浮在规则名称上,显示修改后的规则名 称和原始名称。不支持修改首次创建的原始名称。

开启告警规则:单击告警规则所在行后的<sup>60</sup>按钮(关闭告警规则后,才会显示 开启按钮),开启告警规则。

关闭告警规则:单击告警规则所在行后的<sup>8)</sup>按钮(开启告警规则后,才会显示 关闭按钮),关闭告警规则。

临时关闭告警规则: 单击告警规则所在行后的 <sup>13</sup><br>陈时关闭告警规则: 单击告警规则所在行后的 按钮,设置临时关闭的截止时 间。

复制告警规则: 单击告警规则所在行后的<sup>口|</sup>按钮,复制告警规则。

删除告警规则: 单击告警规则所在行后的 <sup>画</sup> 按钮, 单击"确定"删除该规则。

● 勾选多个告警规则后,支持对多个告警进行批量操作:开启、关闭、临时关闭、 取消临时关闭、告警恢复开启、告警恢复关闭、删除、导出。

# **11.3** 告警行动规则

# **11.3.1** 创建告警行动规则

LTS提供告警行动规则定制功能,您可以通过创建告警行动规则关联SMN主题与消息模 板,创建消息模板时,自定义通知消息配置。

# 前提条件

- 已创建一个主题,操作详见<mark>创建主题</mark>。
- 已设置主题策略,操作详见<mark>设置主题策略</mark>。
- 已为主题添加相关的订阅者, 即通知的接收人(例如: 邮件或短信), 操作详见 [订阅主题。](https://support.huaweicloud.com/usermanual-smn/zh-cn_topic_0043961402.html)

# 注意事项

您最多可创建1000个告警行动规则,如果告警行动规则数量已达上限1000时,请删除 不需要的行动规则。

## 操作步骤

步骤**1** 登录云日志服务控制台。

步骤2 在左侧导航栏中选择"告警",单击"告警行动规则"页签。

步骤**3** 在告警行动规则页签,单击"创建"。设置行动规则名称、行动规则配置等信息。

## 图 **11-2** 创建告警行动规则

创建告警行动规则

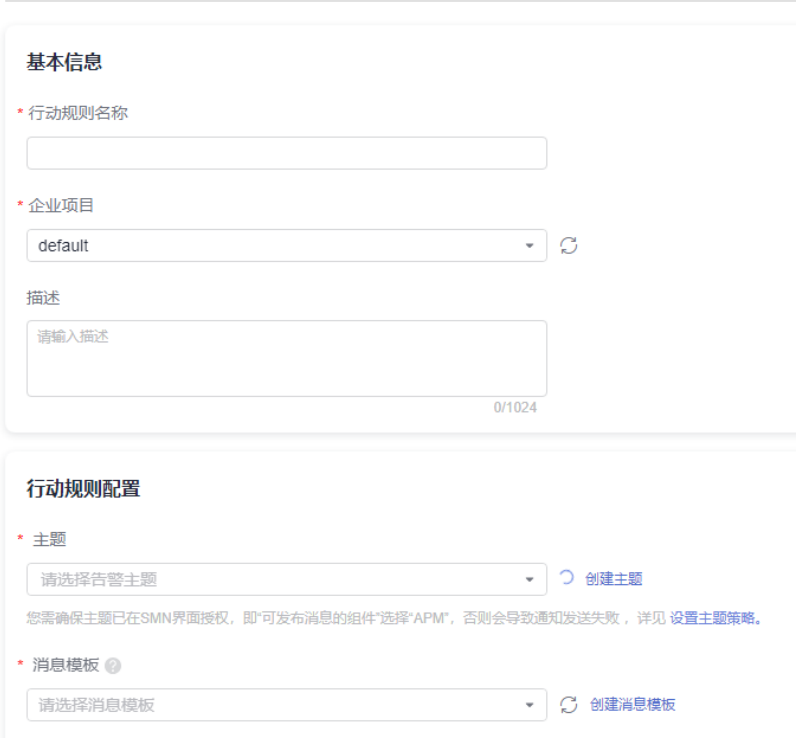

#### 表 **11-4** 告警行动规则参数说明

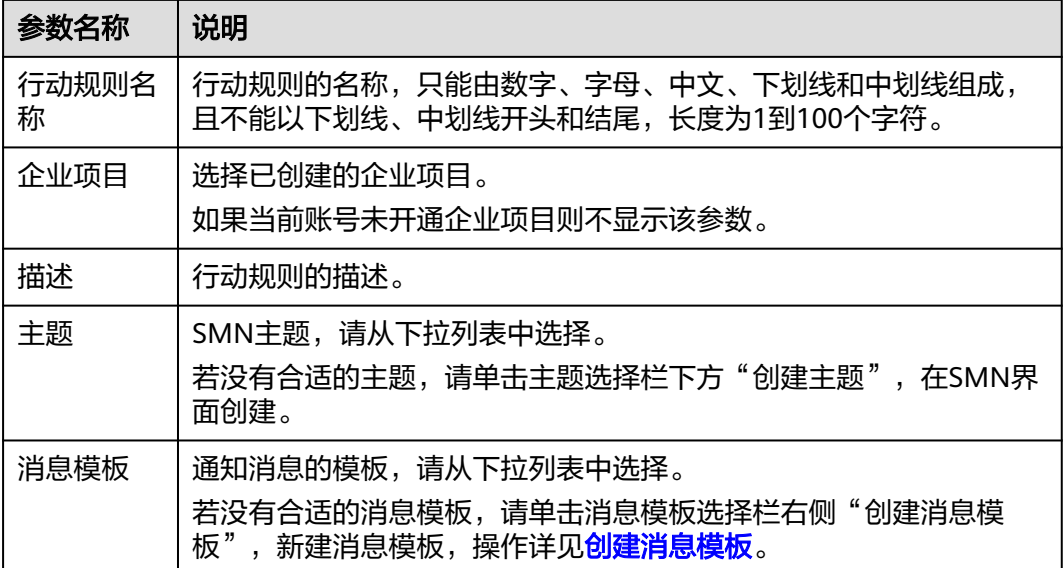

步骤**4** 设置完成后,单击"确定"。

#### **----**结束

# <span id="page-592-0"></span>更多操作

告警行动规则创建完成后,您还可以执行表**11-5**中的相关操作。

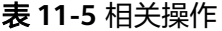

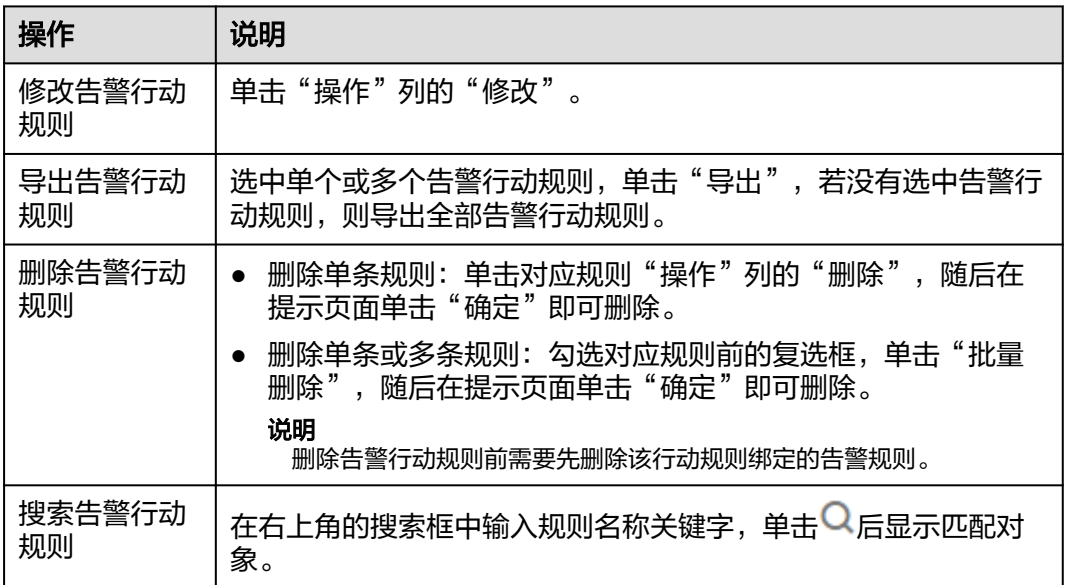

# **11.3.2** 消息模板

消息模板是告警通知消息的固定格式,系统发送告警通知消息必须使用消息模板向订 阅者发送。默认内置消息模板分别为关键词模板、keywords\_template、sql模板和 sql\_template。不同协议的订阅者优先选择模板名称对应的协议模板,如果对应的协 议模板不存在,则采用内置的消息模板。使用消息模板发送告警通知消息时,系统会 自动将模板变量替换为告警规则中的内容。

# 创建消息模板

步骤1 在云日志服务管理控制台,单击"告警",进入告警页面,选择"告警行动规则"。

## 说明

消息模板默认有以下内置模板,当您所选择的消息模板中未配置消息内容时,云日志服务默认使 用内置模板。

- 关键词模板:关键词告警模板
- keywords\_template:关键词告警英文模板
- sql模板:sql告警模板
- sql\_template: sql告警英文模板
- 步骤2 在消息模板页签,单击"创建",在界面右侧弹出的"创建消息模板"页面中,配置 消息模板的相关参数。

# <span id="page-593-0"></span>表 **11-6** 配置消息模板参数

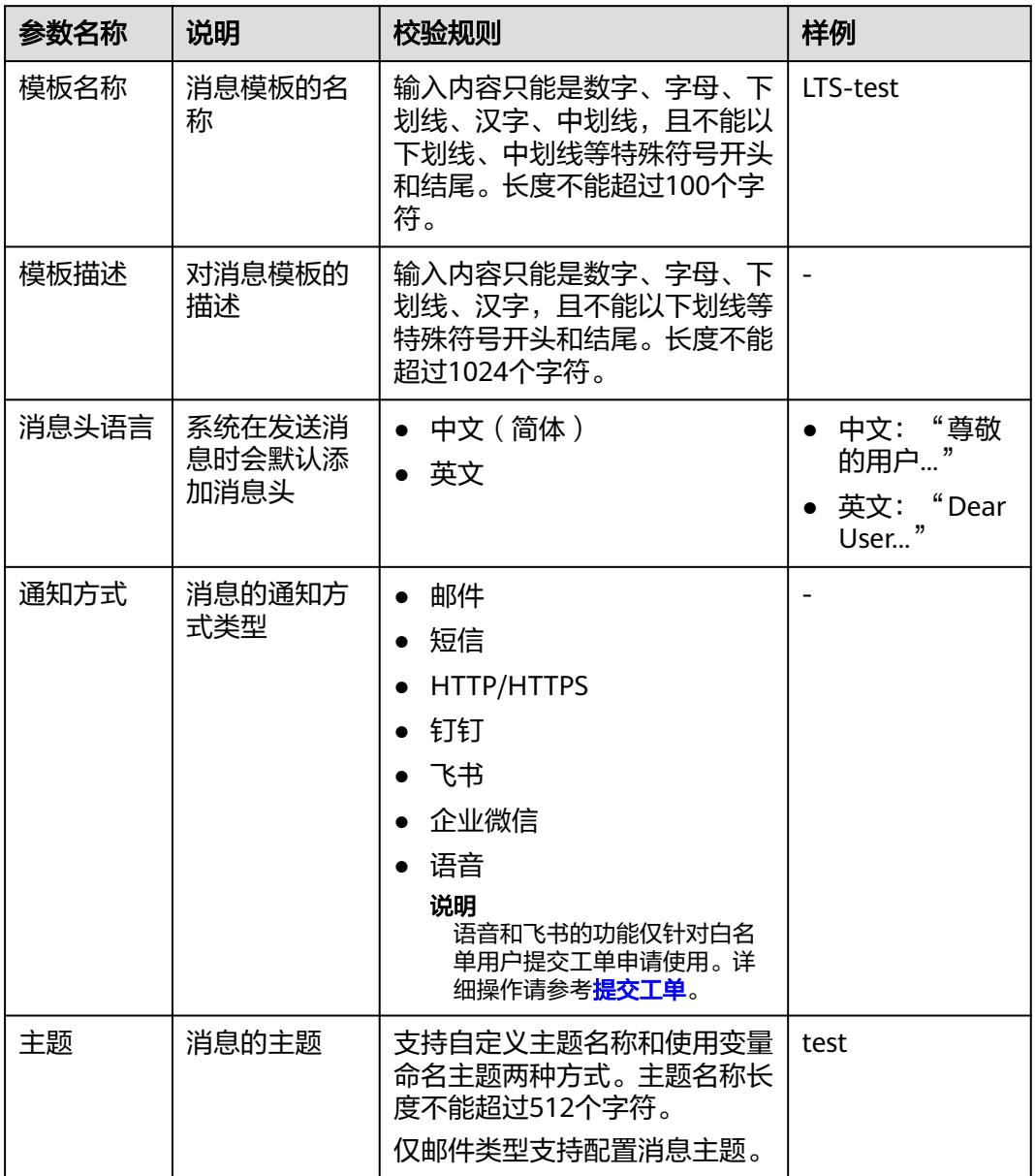

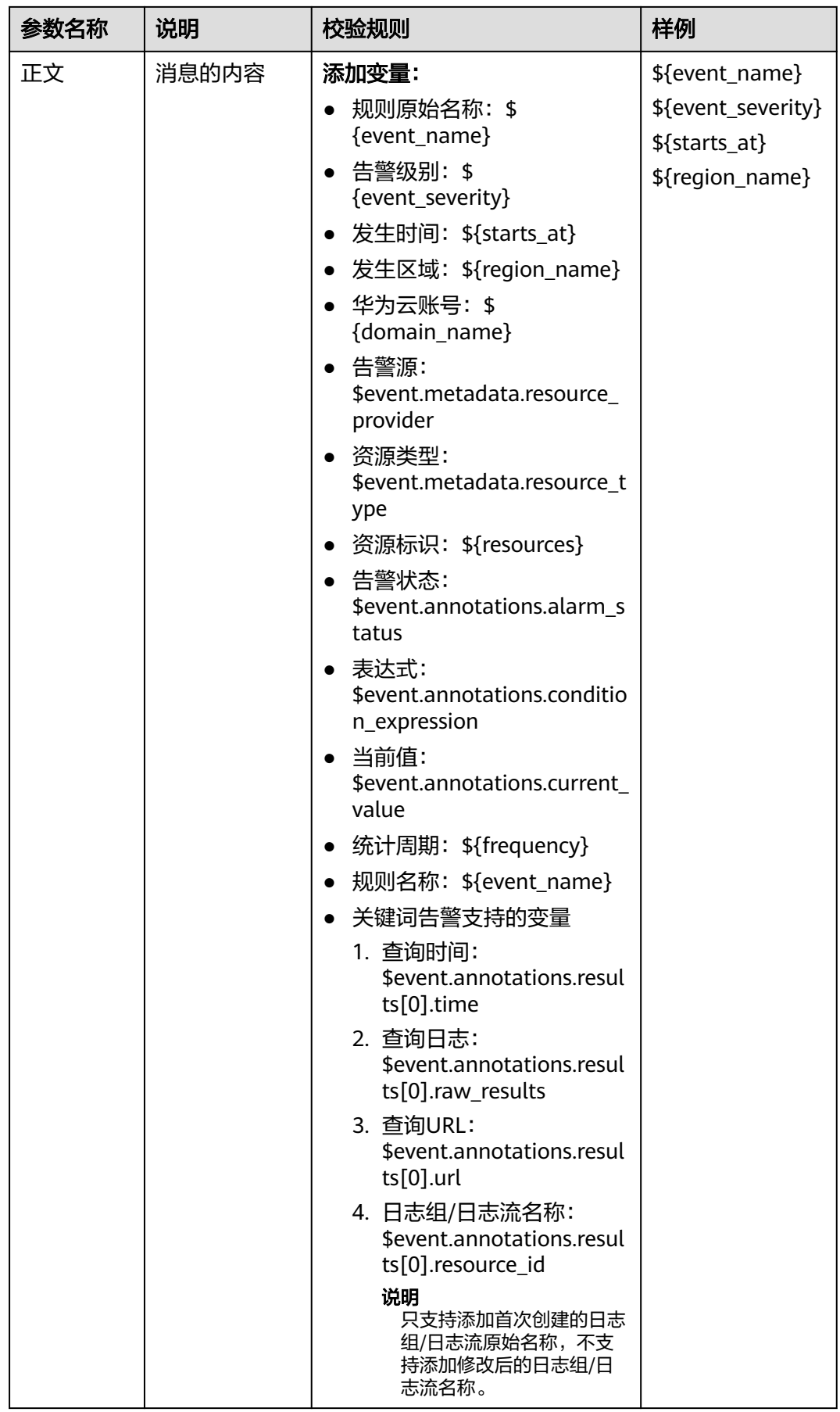

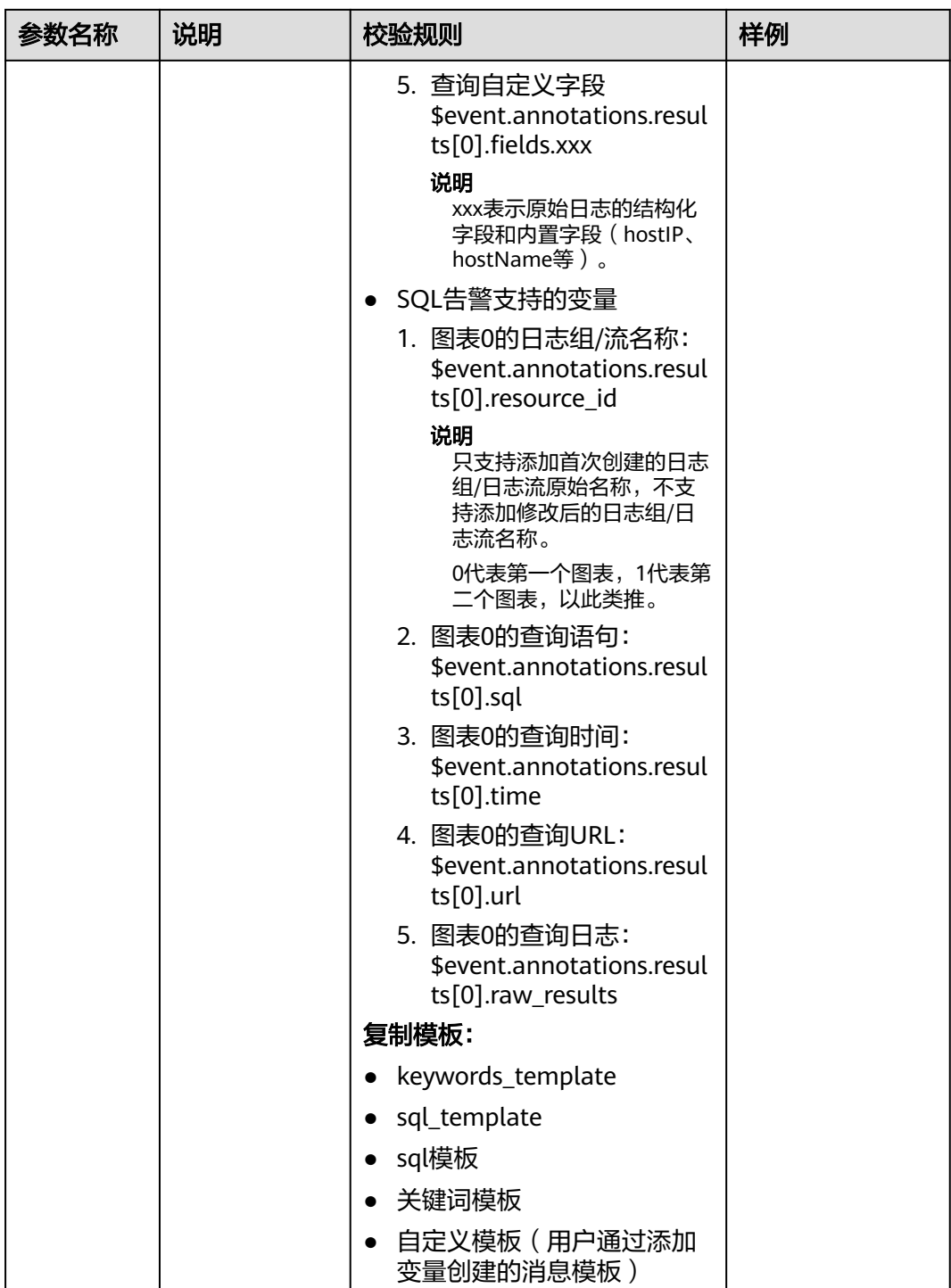

- 用户自定义创建消息模板
- 复制模板创建消息模板

#### 说明

- 邮件内容支持html标签和消息预览。
- 企业微信、钉钉、飞书支持markdown语法和消息预览。
- 针对AOM和LTS,最多可以创建100(包含)条消息模板,如果消息模板数量已达上限100个 时,请删除不需要的消息模板后重新创建。

步骤**3** 配置完成后,单击"确定"。

**----**结束

# 编辑消息模板

步骤**1** 在消息模板列表中,单击消息模板名称行后的"修改",根据表**[11-6](#page-593-0)**进行修改,其中 "模板名称"不可修改。

说明

内置消息模板不支持编辑。

步骤**2** 编辑完成后,单击"确认"。

#### **----**结束

# 复制消息模板

- 步骤**1** 在消息模板列表中,单击消息模板名称行后的"复制",须修改消息模板的模板名 称。
- 步骤**2** 完成后,单击"确认"。

**----**结束

# 删除消息模板

## 删除消息模板

步骤**1** 在消息模板列表中,单击消息模板名称行后的"删除"。

说明

内置消息模板不支持删除。

步骤**2** 在弹出的对话框中,单击"确认"删除该消息模板。

**----**结束

#### 批量删除消息模板

- 步骤1 在消息模板列表中,勾选待删除的消息模板,单击列表左上方"批量删除"。
- 步骤**2** 在弹出的删除消息模板页面,单击"确定",删除所勾选的消息模板。

#### **----**结束

# **11.3.3** 模板内容定制

邮件内容支持html标签和消息预览,企业微信、钉钉、飞书支持markdown语法和消 息预览。由于每种语法不同,云日志服务支持您在配置消息模板时,根据实际情况定 制通知内容信息。

● 曲队件

邮件渠道的内容支持HTML标签。例如:

使用<br>换行。

使用<a href="\$event.annotations.alarm\_rule\_url ">查看详情</a>添加链接。您 可以单击该链接查看触发告警的详细信息。使用<span style="color: red">\$ {event\_severity}</span> 添加颜色。

● 企业微信

企业微信渠道的内容支持Markdown语法,。目前支持的元素参考如下:

#### 标题

```
# 一级标题
## 二级标题
### 三级标题
#### 四级标题
##### 五级标题
###### 六级标题
```
#### 文字加粗

\*\*告警\*\*

#### 链接

[查询url](http://example.com)

#### 字体颜色

<font color="#FF0000">\${event\_severity}</font>

钉钉

钉钉渠道的内容支持Markdown语法,。目前支持的元素参考如下:

#### 标题

```
# 一级标题
## 二级标题
### 三级标题
#### 四级标题
##### 五级标题
###### 六级标题
```
文字加粗

# \*\*告警\*\*

#### 链接

[查询url](http://example.com)

## 字体颜色

<font color="#FF0000">\${event\_severity}</font>

● 飞书

飞书渠道的内容支持Markdown语法,。目前支持的元素参考如下:

#### 加粗

\*\*粗体\*\*

#### 超链接

<a>https://open.feishu.cn</a>

# **11.4** 告警列表

云日志服务支持对日志数据进行监控,通过配置关键词告警规则或sql告警规则,定时 查询日志数据,当设置的匹配条数或条件表达式满足时,将告警进行上报,用户可以 在LTS控制台查看告警。

# 前提条件

已创建告警规则。

# 查看告警

- **步骤1** 在云日志服务管理控制台,单击"告警"。
- 步骤**2** 默认显示"告警列表"页面,在该页面默认显示30分钟(相对)的所有告警列表及其 趋势图。
- 步骤**3** 输入查询条件后进行搜索,页面会展示该条件下的所有告警信息及这些告警的趋势 图,具体查询条件如下:
	- 在页面上方搜索框中可根据日志组、日志流和告警级别进行搜索。
	- 设置时间范围,默认时间范围为30分钟(相对)。 时间范围有三种方式,分别是相对时间、整点时间和自定义。您可以根据自己的 实际需求,选择时间范围。

说明

- 相对时间:表示查询距离当前时间1分钟、5分钟、15分钟等时间区间的日志数据。例 如当前时间为19:20:31,设置相对时间1小时,表示查询18:20:31~19:20:31的日志数 据。
- 整点时间:表示查询最近整点1分钟、15分钟等时间区间的日志数据。例如当前时间为 19:20:31,设置整点时间1小时,表示查询18:00:00~19:00:00的日志数据。
- 自定义:表示查询指定时间范围的日志数据。
- **步骤4** 设置搜索条件后,单击9、查找在已设时间范围内满足搜索条件的告警。
- 步骤**5** 查询的告警默认显示在"活动告警"页签下,将鼠标放在目标告警所在行中的"告警 详情"可查看告警详情。单击告警列表中对应的"名称",界面右侧弹出该告警的详 细信息。

告警故障已经解除时,可单击列表中告警所在行后的删除按钮对该告警进行清除,被 执行清除操作后的告警将会显示在"历史告警"页签。

针对已设置好的搜索条件,告警列表默认需要手动刷新,如需设置自动刷新可单击告

警界面右上角 , 在弹出的下拉列表中选择"30秒自动刷新"、"1分钟自动刷新" 或"5分钟自动刷新",若在设置自动刷新后需要手动刷新,也可在下拉列表重新选择 "手动刷新"。

#### **----**结束

# 12 日志转

# **12.1** 概述

主机和云服务的日志数据上报至云日志服务后,默认存储时间为30天,您在创建日志 组时,可以对日志存储进行设置(1-365天)。超出存储时间的日志数据将会被自动删 除,对于需要长期存储的日志数据(日志持久化),云日志服务提供转储功能,可以 将日志转储至其他云服务中进行长期保存。

## 说明

日志转储功能只能拷贝已有日志,不会删除日志。根据配置的存储时间可定时清理日志文件,不 会影响转储后的日志。

- 当前LTS支持转储至以下云服务,根据您的业务场景进行日志转储。
	- [转储至](#page-600-0)**OBS**

对象存储服务 ( Object Storage Service, OBS ) 提供海量、安全、高可靠、 低成本的数据存储能力,可供用户存储任意类型和大小的数据。

– [转储至](#page-605-0)**DIS**

数据接入服务(Data Ingestion Service,简称DIS)提供日志长期存储能力和 丰富的大数据分析能力。

– [转储至](#page-607-0)**DMS**

DMS通过分布式消息服务API处理日志。

– [转储至](#page-611-0)**DWS**

数据仓库服务(Data Warehouse Service,简称DWS)是完全托管的企业级 云上数据仓库服务,具备免运维、在线扩展、高效的多源数据加载能力,兼 容PostgreSQL生态。助力企业经济高效地对海量数据进行在线分析,实现数 据快速变现。

– [转储至](#page-613-0)**DLI**

数据湖探索(Data Lake Insight,简称DLI)是完全兼容Apache Spark、 Apache Flink、openLooKeng(基于Apache Presto)生态,提供一站式的流 处理、批处理、交互式分析的Serverless融合处理分析服务。用户不需要管理 任何服务器,即开即用。支持标准SQL/Spark SQL/Flink SQL,支持多种接入 方式,并兼容主流数据格式。

● 当前LTS支持跨租户转储,可以通过<mark>创建委托</mark>将日志转储的能力共享给其他账号, 让其他账号代为转储该账号下的日志数据。委托时需要对被委托账号赋予可以获 取日志组和日志流的权限,例如LTS FullAccess。

# <span id="page-600-0"></span>**12.2** 转储至 **OBS**

对象存储服务 OBS提供日志存储功能;您可以将日志转储至OBS,并在OBS控制台下 载日志文件。

#### 说明

创建日志转储时,除需拥有LTS使用权限外,还需要拥有OBS Administrator权限。

# 前提条件

- 日志已接入LTS。
- 已创建OBS桶。

#### 说明

OBS存储独立收费,收费详情请参见: [华为云定价。](https://www.huaweicloud.com/pricing/index.html)

# 创建日志转储

- 步骤1 在云日志服务控制台,左侧导航栏中,单击"日志转储"。
- 步骤**2** 在"日志转储"页面右上角,单击"配置转储"。
- 步骤**3** 在"配置转储"页面,设置转储日志相关参数。

#### 表 **12-1** 配置转储参数说明

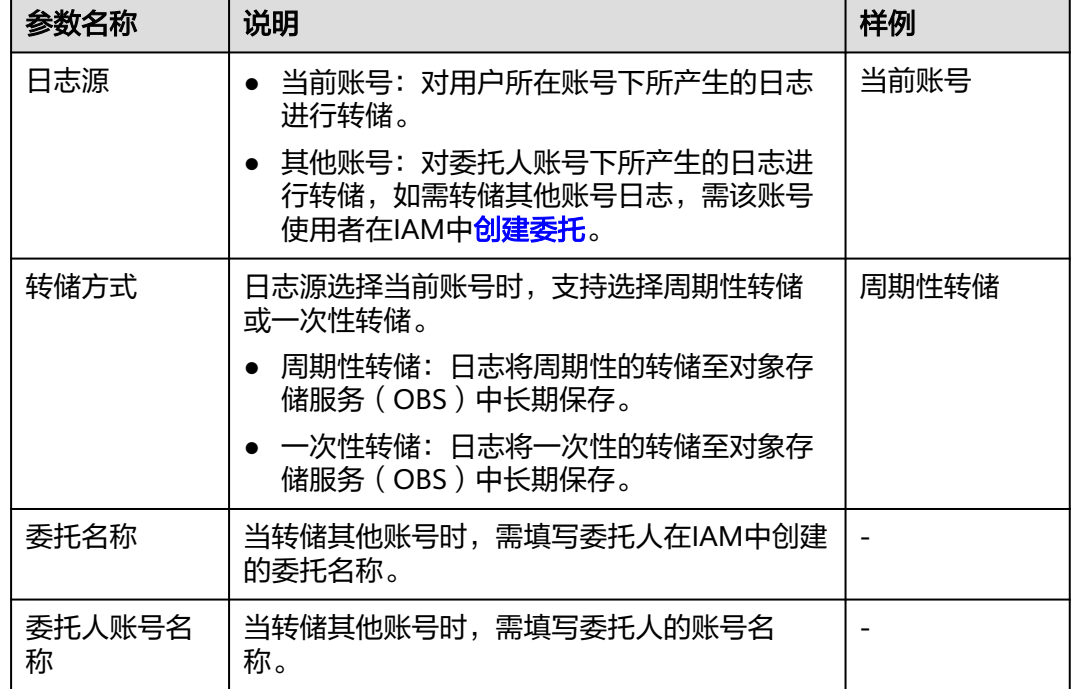

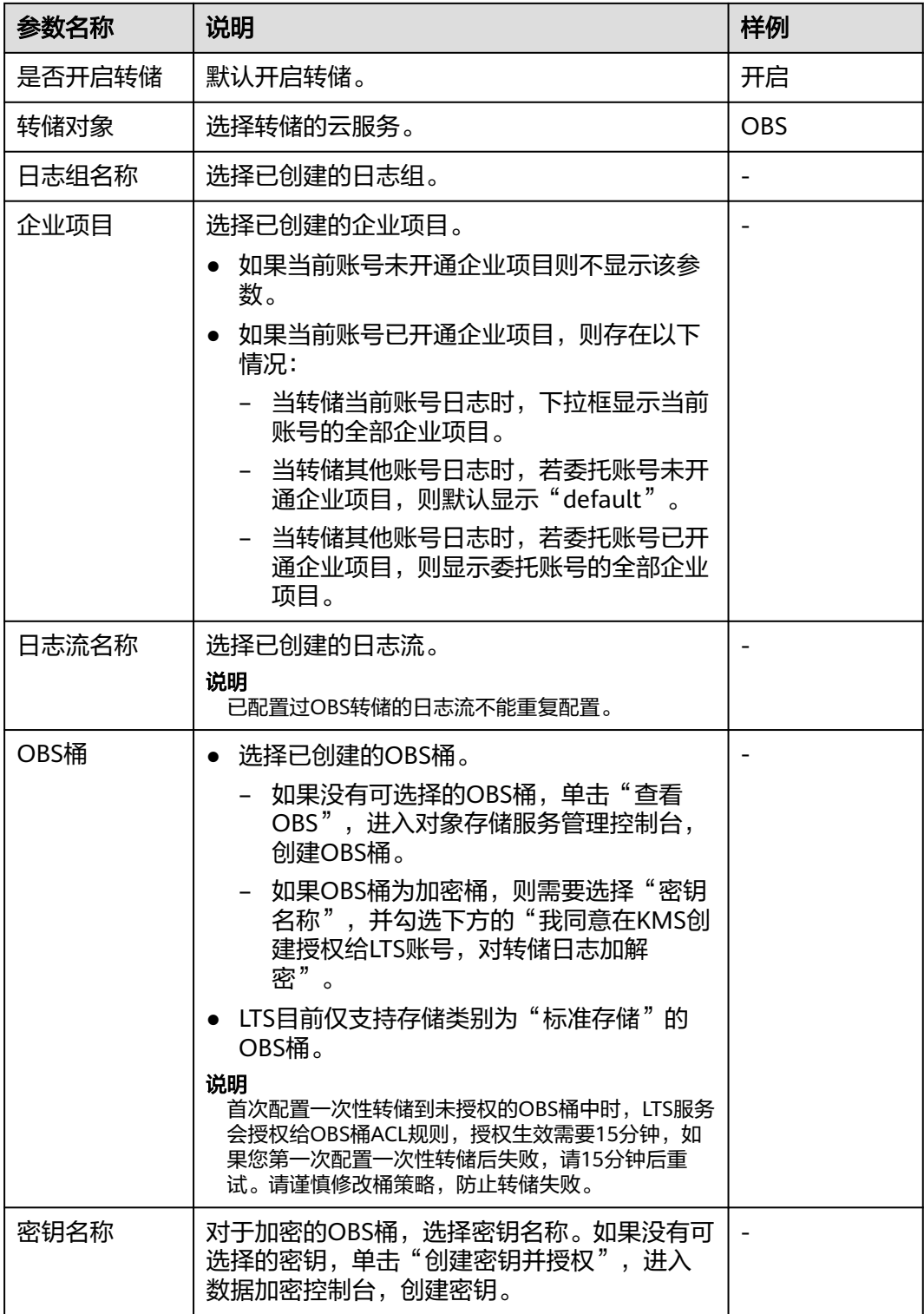

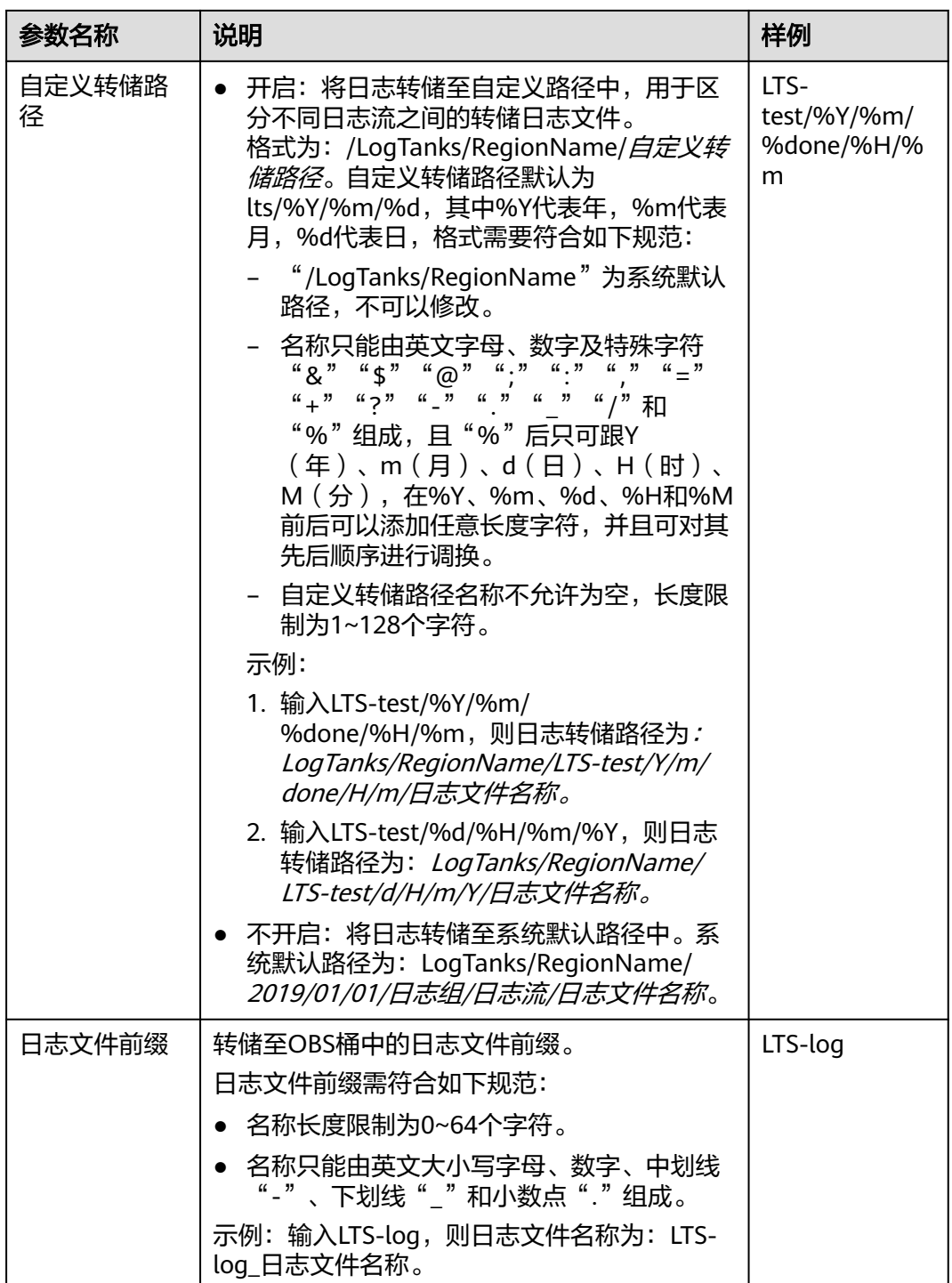

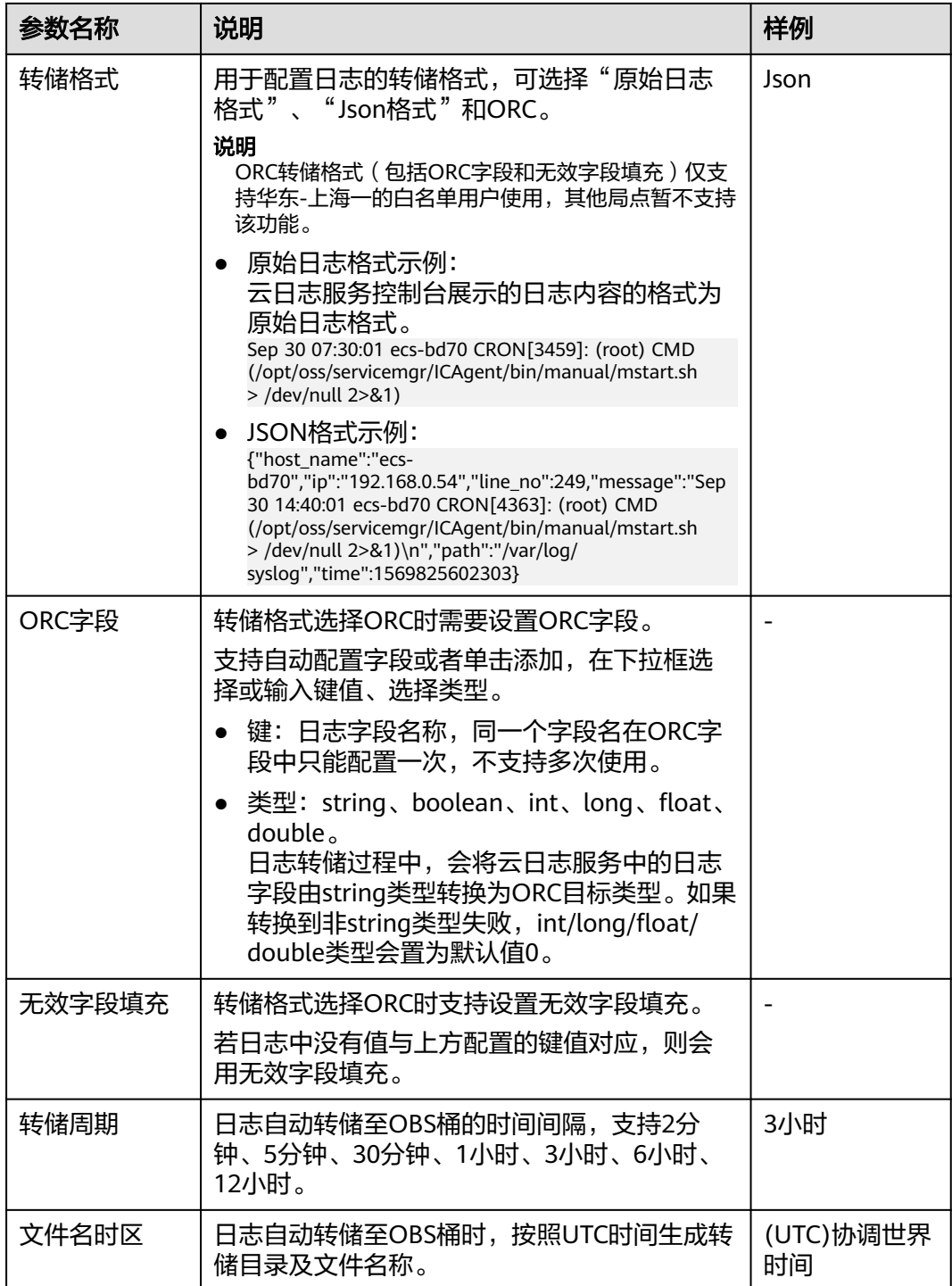

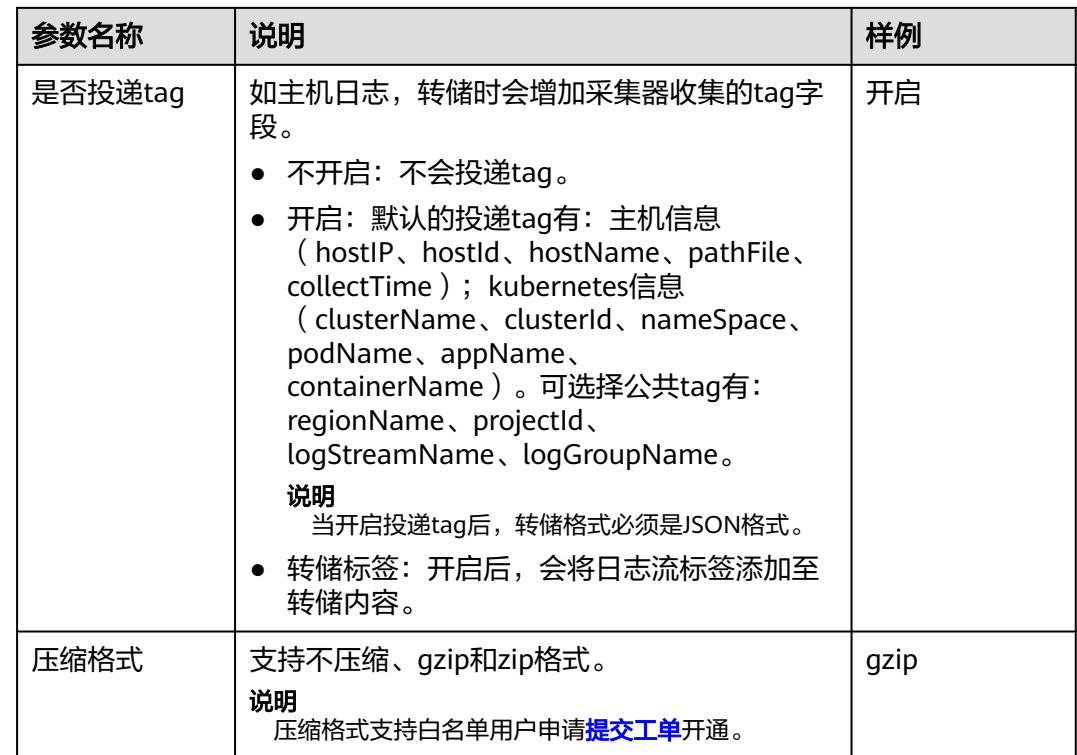

步骤**4** 单击"确定",完成配置。当转储任务状态为"正常"时,表示转储任务创建成功。 步骤**5** 单击"转储对象"列的OBS桶名称,可以跳转至OBS控制台,查看转储的日志文件。 转储到OBS后的日志,支持从OBS下载到本地进行查看。

图 **12-1** 转储至 OBS

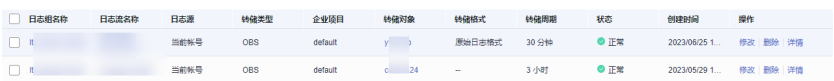

## 说明

转储至OBS的日志支持下载的格式:原始日志、JSON格式。

## **----**结束

# 修改日志转储

- 1. 在日志转储列表中,单击待修改配置转储任务所在行的"修改",弹出"修改转 储"对话框,进行修改。
- 2. 修改完成后,单击"确定"。

# 查看转储详情

- 1. 在日志转储列表中,单击待查看配置转储任务所在行的"更多>详情"。
- 2. 在弹出的"转储详情"页面中,可查看日志转储详情。

# <span id="page-605-0"></span>删除转储任务

如果日志不再需要转储,可以删除转储任务。

#### 说明

- 转储任务一旦删除将不再对日志进行转储,请谨慎操作。
- 删除转储任务后,之前已经转储日志将会继续保存在OBS。
- 创建转储任务时,选中的OBS桶会将读写策略授权给云日志服务。当多个转储任务使用同一 OBS桶时,如您需要删除转储任务,请按如下操作:
	- 如果仅使用该OBS桶创建了一个转储任务,删除该转储任务时,请在对象存储服务 (Object Storage Service,OBS)中,"访问权限控制"**>**"桶**ACLs**"里删除特定用户 的桶访问权限。
	- 如果使用该OBS桶创建了多个转储任务,请勿删除桶访问权限,否则会导致转储失败。
- 1. 在日志转储列表中,单击待删除的日志组所在行的"删除",弹出"删除"对话 框。
- 2. 单击"确定",删除转储任务。

# 查看转储状态

日志转储任务的转储状态共分为正常、异常、关闭三种状态。

- 正常:日志转储任务正常进行。
- 异常:日志转储任务异常,可能是如下原因导致:
	- OBS桶被删除,请您重新指定已创建的OBS桶。
	- OBS桶策略异常,请您在对象存储服务中设置访问控制策略。
	- OBS加密桶的密钥被删除或被取消授权,请您确保授权密钥的合法性。
- 关闭:日志转储任务停止。

# **12.3** 转储至 **DIS**

DIS提供丰富的大数据分析能力,可以将大量日志文件传输到云端做备份,进行离线分 析、存储查询及机器学习,还能用于数据丢失或异常后的恢复和故障分析。同时大量 小文本文件可合并转储为大文件,提高数据处理性能。您可以根据业务场景选择是否 使用DIS进行日志转储。

说明

- 建议您优先使用[转储至](#page-607-0)**DMS**。
- 目前此功能仅支持华北-乌兰察布二零一、华北-乌兰察布二零二、华北-北京四、华北-北京 一、华东-上海二、华南-广州、中国-香港、亚太-新加坡、华东-上海一局点,其他局点需要 给DIS服务提交工单申请开通才能使用。详细操作请参考<mark>提交工单</mark>。

# 前提条件

- 日志已接入LTS。
- 已购买DIS。

#### 说明

DIS存储独立收费,收费详情请参见: [华为云定价。](https://www.huaweicloud.com/pricing/index.html)

# 操作步骤

步骤1 在云日志服务管理控制台,左侧导航栏中,单击"日志转储"。

步骤**2** 在"日志转储"页面右上角,单击"配置转储"。

步骤**3** 在"配置转储"页面,设置转储日志相关参数。

表 **12-2** 配置转储参数说明

| 参数名称        | 说明                                                                                                    | 样例                       |
|-------------|----------------------------------------------------------------------------------------------------|--------------------------|
| 日志源         | ● 当前账号: 对用户所在账号下所产生的日志进<br>行转储。<br>其他账号: 对委托人账号下所产生的日志进行<br>转储,如需转储其他账号日志,需该账号使用<br>者在IAM中创建委托。                                                                                                    | 当前账号                     |
| 委托名称        | 当转储其他账号时,需填写委托人在IAM中创建的<br>委托名称。                                                                                                    |                          |
| 委托人账号名<br>称 | 当转储其他账号时,需填写委托人的账号名称。                                                                                                    |                          |
| 是否开启转储      | 选择开启转储。                                                                                                    | 开启                       |
| 转储对象        | 选择转储的云服务。                                                                                                    | DIS.                     |
| 日志组名称       | 选择已创建的日志组。                                                                                                    | $\overline{\phantom{a}}$ |
| 企业项目        | 选择已创建的企业项目。<br>如果当前账号未开通企业项目则不显示该参<br>数。<br>• 如果当前账号已开通企业项目,则存在以下情<br>况:<br>- 当转储当前账号日志时,下拉框显示当前账<br>号的全部企业项目。<br>- 当转储其他账号日志时,若委托账号未开通<br>企业项目, 则默认显示"default"。<br>当转储其他账号日志时,若委托账号已开通<br>$\equiv$<br>企业项目,则显示委托账号的全部企业项<br>目。 |                          |
| 日志流名称       | 选择已创建的日志流。<br>说明<br>已配置过DIS转储的日志流不能重复配置。                                                                                                    |                          |
| 通道名称        | 选择已创建的DIS通道。如果没有可选择的通道,<br>单击"查看DIS通道",进入数据接入服务管理控<br>制台, 创建接入通道。                                                                                                    |                          |

<span id="page-607-0"></span>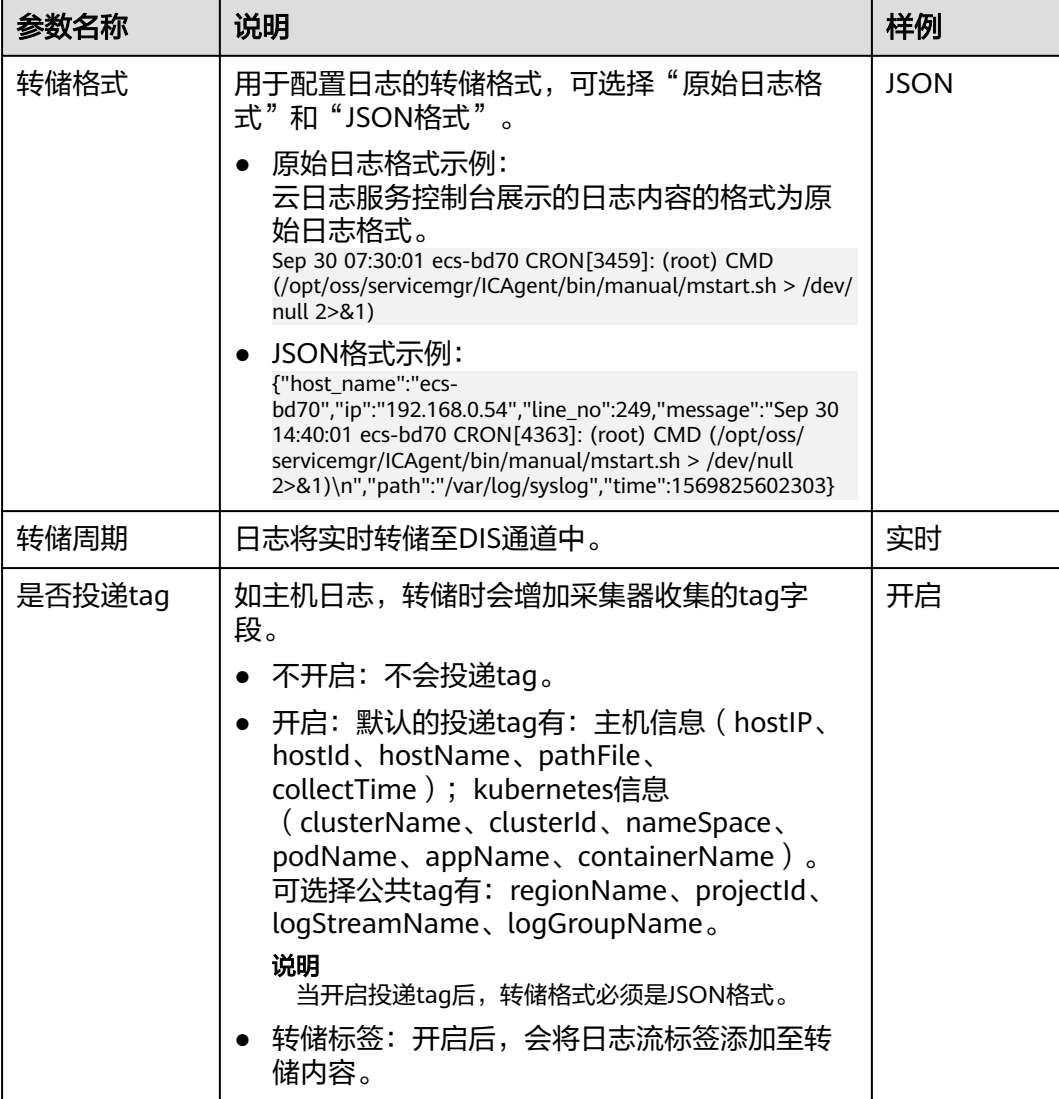

- 步骤4 单击"确定",完成配置。当转储任务状态为"正常"时,表示转储任务创建成功。 当选择对其他账号日志进行转储时,被委托人的转储界面,日志组和流属于委托人, 前端点击日志组、流连接时,需要通过委托跳转到委托人的日志组、流界面。
- 步骤**5** 单击"转储对象"列的DIS通道名称,可以跳转至DIS控制台,查看转储的日志文件。

转储后的日志,支持下载到本地进行查看。

说明

当删除该转储任务时,请在数据接入服务 (Data Ingestion Service, DIS)中,单击"通道管 理",选择该DIS实例进入实例详情页面。在授权管理中,删除上传权限。

## **----**结束

# **12.4** 转储至 **DMS**

分布式消息服务 DMS提供日志实时处理管道,您可以通过分布式消息服务API实时消 费处理日志。

# 说明

目前此功能仅支持白名单用户提交工单申请使用。详细操作请参考<mark>提交工单</mark>。

# 前提条件

- 日志已接入LTS。
- 已购买DMS。

## 说明

DMS存储独立收费,收费详情请参见: 华为云定价。

● 在注册DMS Kafka实例前,需在安全组中,开放<mark>入方向规则</mark>198.19.128.0/17和 9011端口。

# 操作步骤

- 1. 在云日志服务管理控制台,左侧导航栏中,单击"日志转储"。
- 2. 在"日志转储"页面右上角,单击"配置转储"。
- 3. 在"配置转储"页面,设置转储日志相关参数。

表 **12-3** 配置转储参数说明

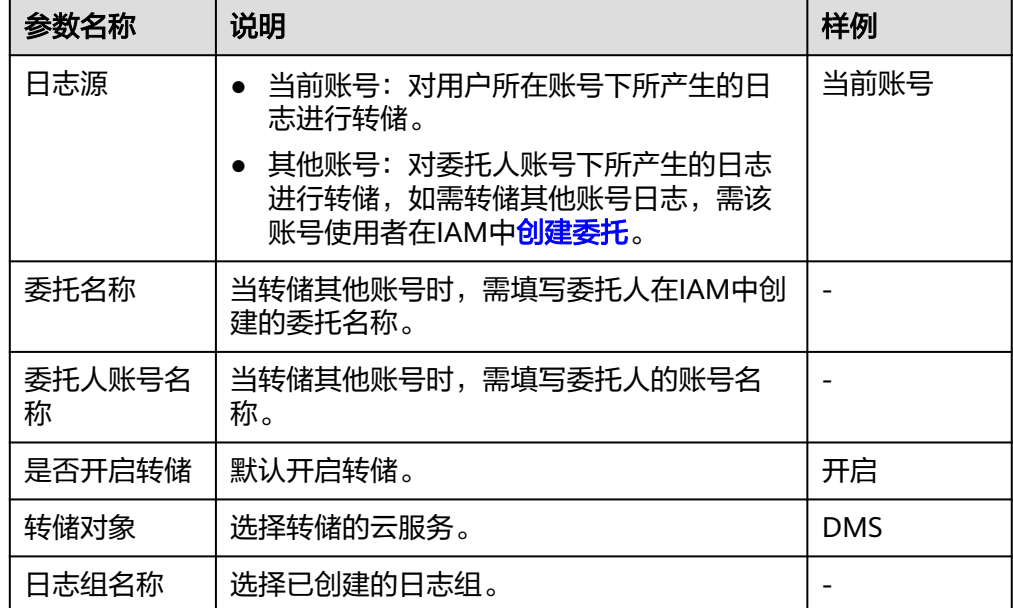

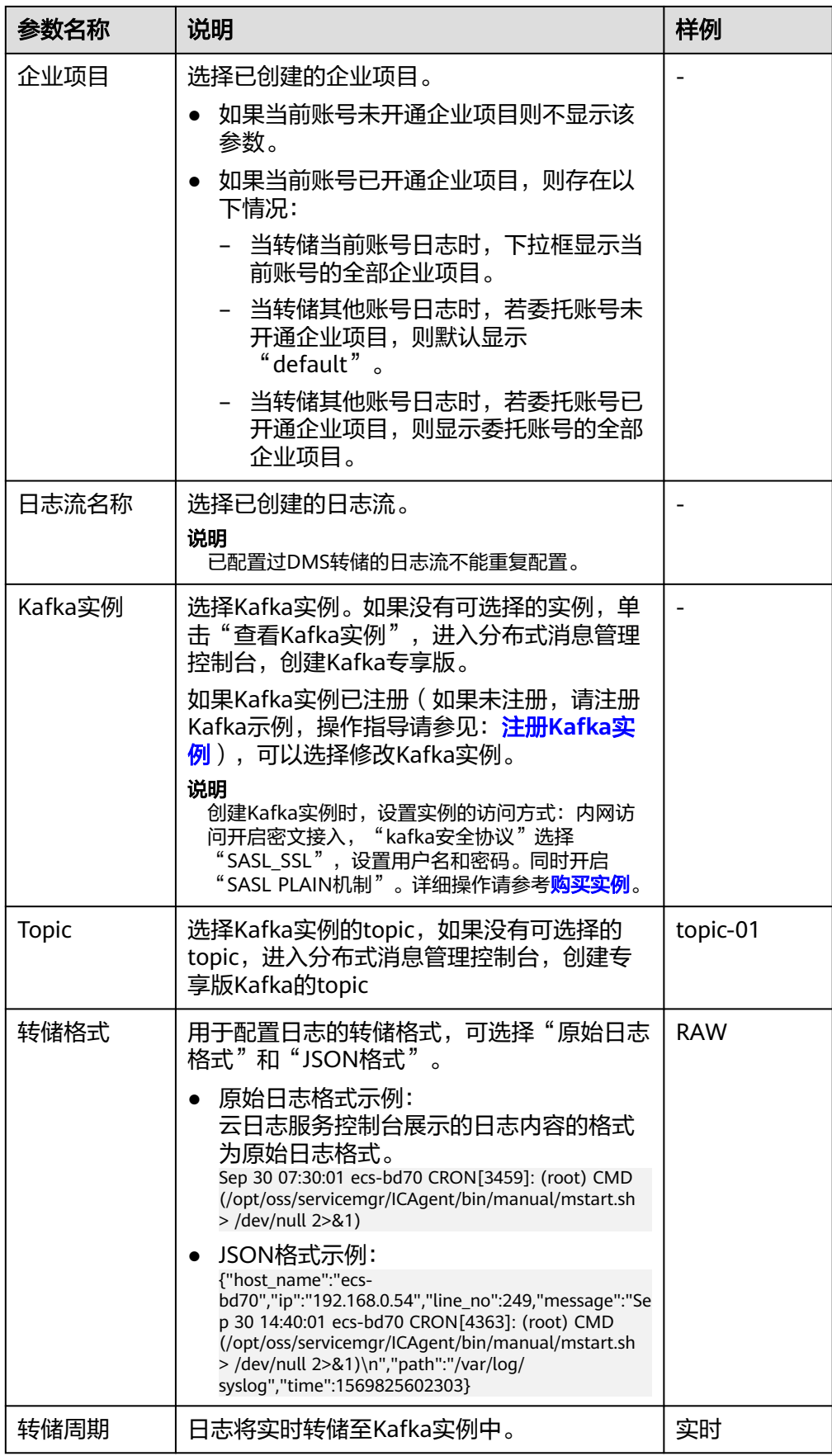

<span id="page-610-0"></span>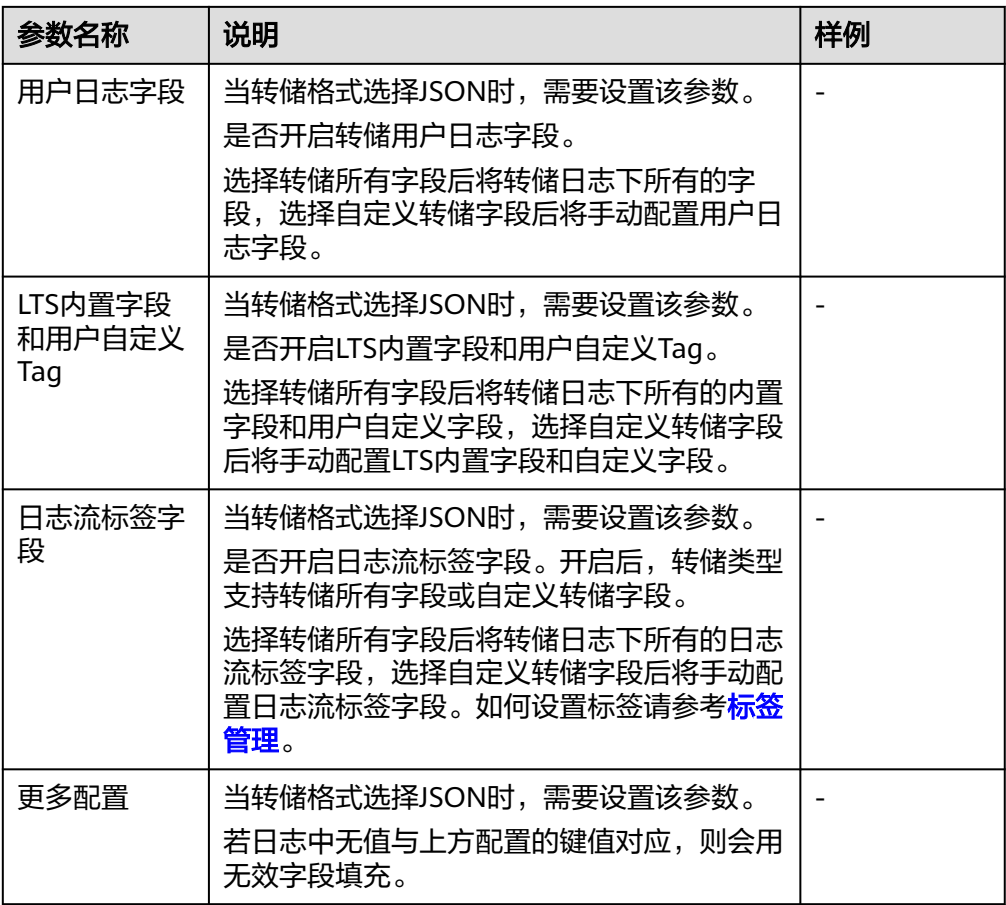

- 4. 单击"确定",完成配置。当转储任务状态为"正常"时,表示转储任务创建成 功。当选择对其他账号日志进行转储时,被委托人的转储界面,日志组和流属于 委托人,前端点击日志组、流连接时,需要通过委托跳转到委托人的日志组、流 界面。
- 5. 单击"转储对象"列的名称,可跳转到专享版Kafka实例的基本信息页面。

# 注册 **Kafka** 实例

- 1. 如果选择Kafka实例未注册,单击注册,跳转到注册Kafka实例页面。
- 2. 注册Kafka实例相关参数说明。

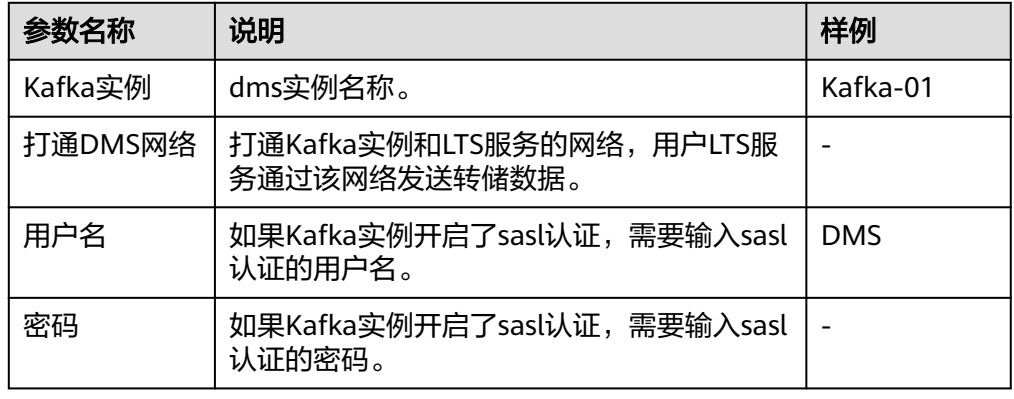

3. 单击"确认",完成注册Kafka实例。

# <span id="page-611-0"></span>**12.5** 转储至 **DWS**

数据仓库服务GaussDB(DWS) 是一种基于华为云基础架构和平台的在线数据处理数据 库,提供即开即用、可扩展且完全托管的分析型数据库服务。转储至数据仓库服务 GaussDB(DWS), 可以将日志中的结构化字段转储到DWS数据库表中, 您可以根据业 务场景选择是否使用DWS进行日志转储。

#### 说明

目前此功能仅支持华北-北京四、华东-上海一、华南-广州、亚太-新加坡局点,其他局点需要提 交工单申请使用。详细操作请参考<mark>提交工单</mark>。

# 前提条件

- 日志已接入云日志服务(LTS)。
- 日志流已配置结构化规则。
- 已购[买独享型且规格为网络型的弹性负载均衡\(](https://support.huaweicloud.com/usermanual-elb/elb_lb_000006.html)**ELB**)实例。
- 已创建**[DWS](https://support.huaweicloud.com/mgtg-dws/dws_01_0019.html)**集群,并且绑定弹性负载均衡(ELB)。

# 说明

暂不支持DWS集群跨VPC绑定弹性负载均衡(ELB)。

# 操作步骤

- 步骤1 登录云日志服务控制台,在左侧导航栏中选择"日志转储"。
- 步骤**2** 在"日志转储"页面中,单击右上角"配置转储"。
- 步骤**3** 在"配置转储"页面中,选择转储对象"DWS集群",并配置各参数信息。

## 表 **12-4** 配置转储参数说明

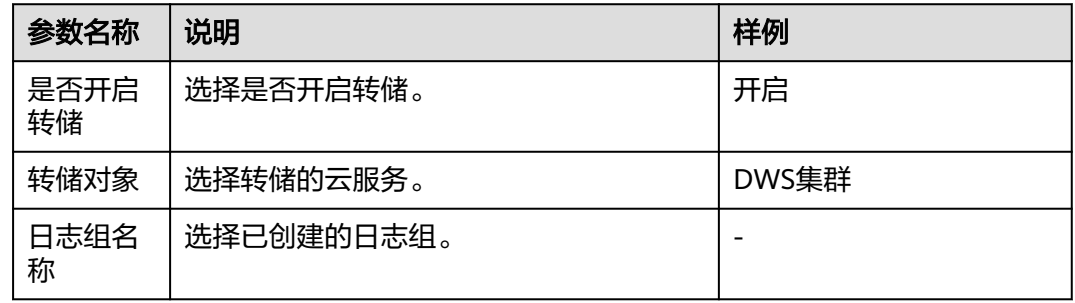
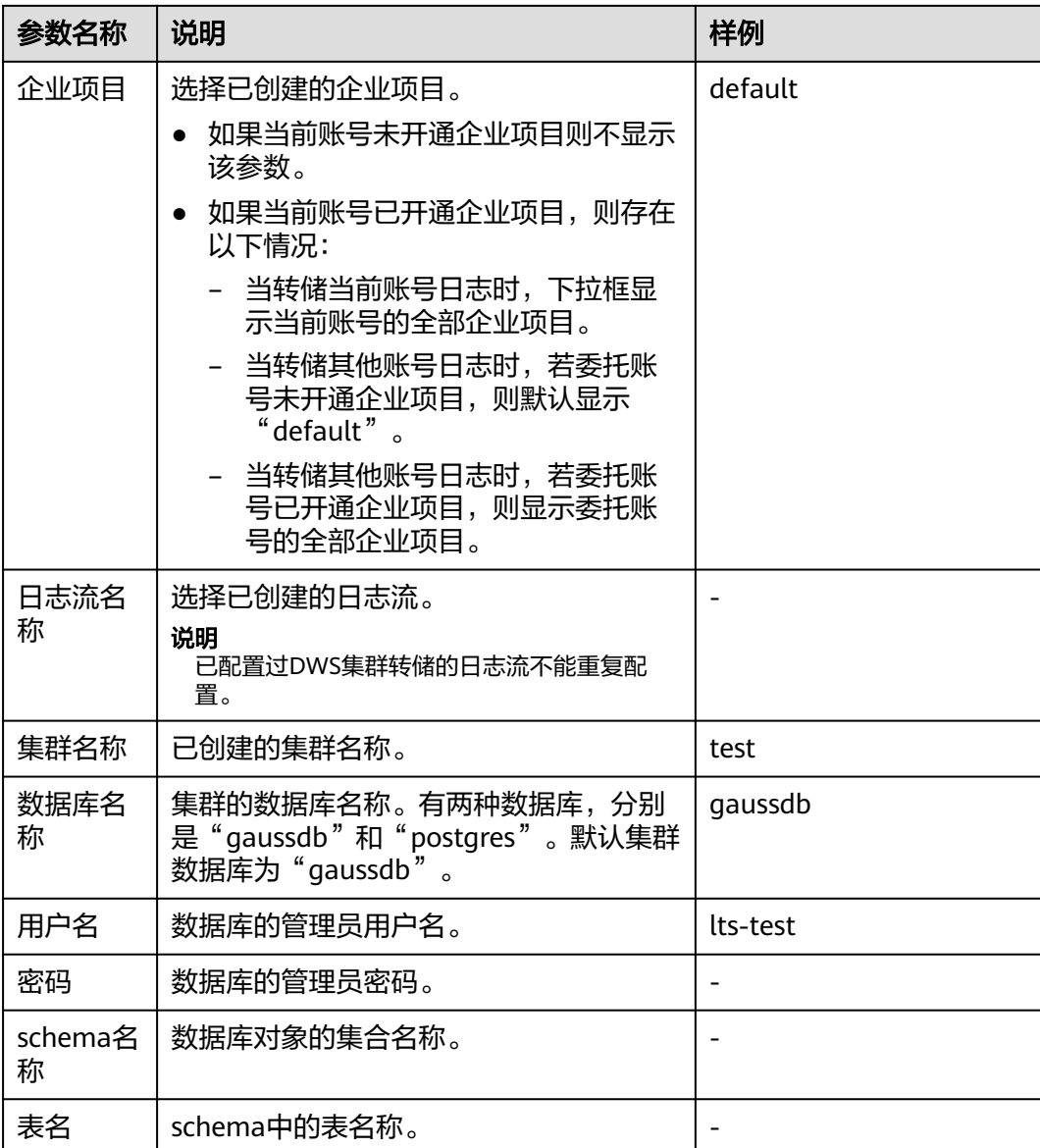

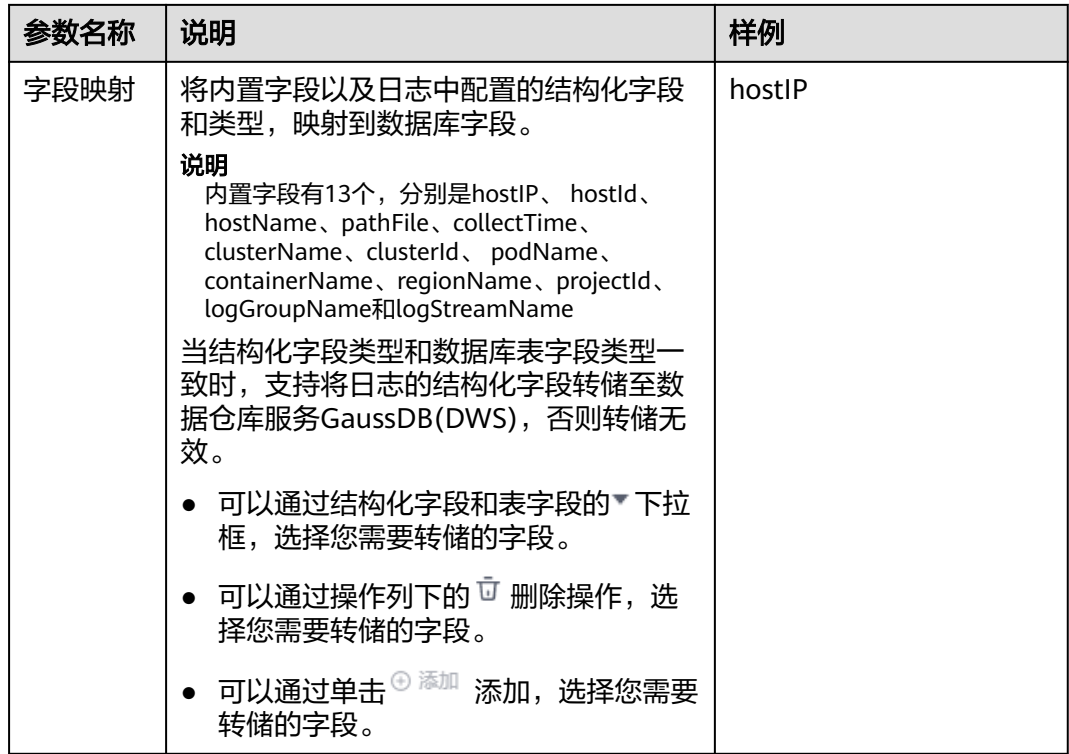

步骤**4** 完成后单击"确定"。

**----**结束

# **12.6** 转储至 **DLI**

数据湖探索(Data Lake Insight,简称DLI)是完全兼容Apache Spark、Apache Flink、openLooKeng(基于Apache Presto)生态,提供一站式的流处理、批处理、 交互式分析的Serverless融合处理分析服务。用户不需要管理任何服务器,即开即用。 支持标准SQL/Spark SQL/Flink SQL,支持多种接入方式,并兼容主流数据格式。数据 无需复杂的抽取、转换、加载,使用SQL或程序就可以对云上CloudTable、RDS、 DWS、CSS、OBS、ECS自建数据库以及线下数据库的异构数据进行探索。

基于转储DLI功能,您可以轻松将LTS中的日志按照字段映射关系转储到DLI数据库表 中,进行后续的大数据分析工作。

#### 说明

目前此功能仅在华北-北京四、华南-广州、华东-上海一局点支持白名单用户提交工单申请使 用,详细操作请参考<mark>提交工单</mark>,其他局点暂不支持该功能。

# 前提条件

- 日志已接入云日志服务(LTS)。
- 日志流已配置结构化规则。
- 已在DLI中创建数据库和表。创建数据库表时数据位置选择OBS,数据格式选择 JSON, 详细操作请参见<mark>创建数据库和表</mark>。
- 已在DLI中[创建](https://support.huaweicloud.com/usermanual-dli/dli_01_0363.html)队列,该队列将用来将数据导入DLI的表中。详细操作请参见<mark>创建</mark> [队列。](https://support.huaweicloud.com/usermanual-dli/dli_01_0363.html)

# 操作步骤

步骤1 登录云日志服务控制台,在左侧导航栏中选择"日志转储"。

步骤**2** 在"日志转储"页面中,单击右上角"配置转储"。

步骤**3** 在"配置转储"页面中,选择转储对象"DLI集群",并配置各参数信息。

#### 配置转储

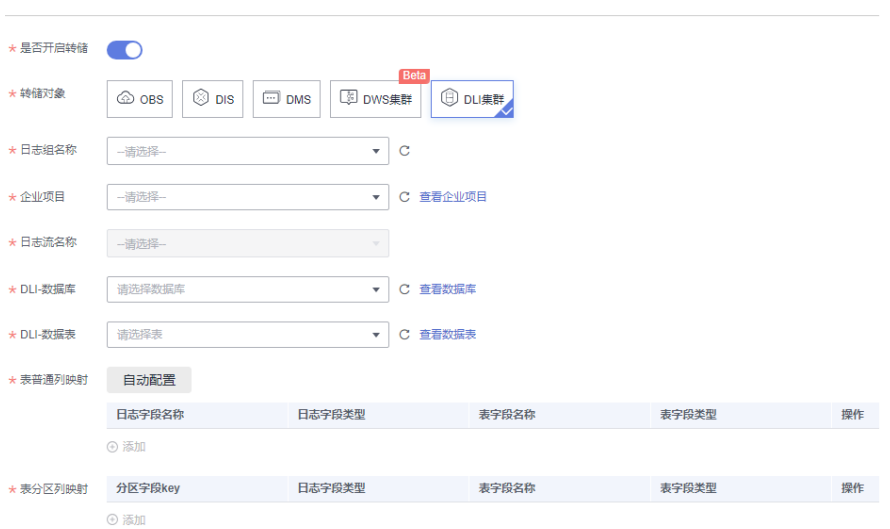

#### 表 **12-5** 配置转储参数说明

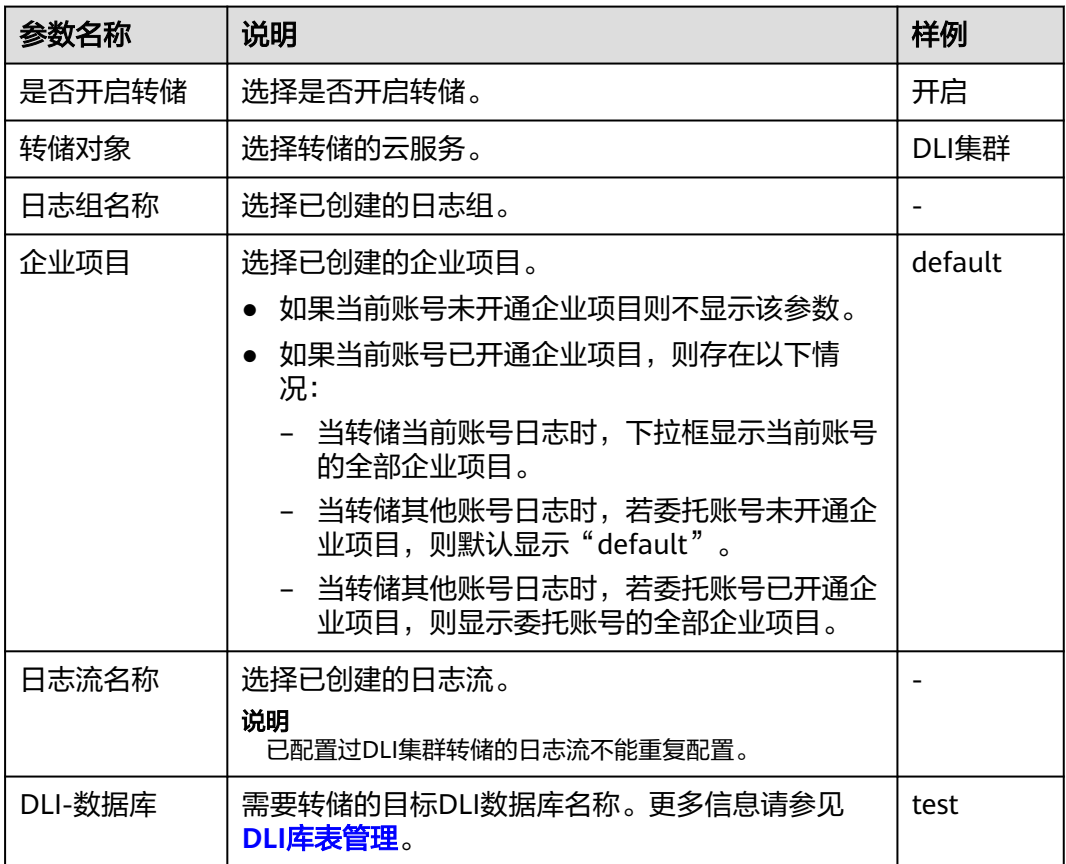

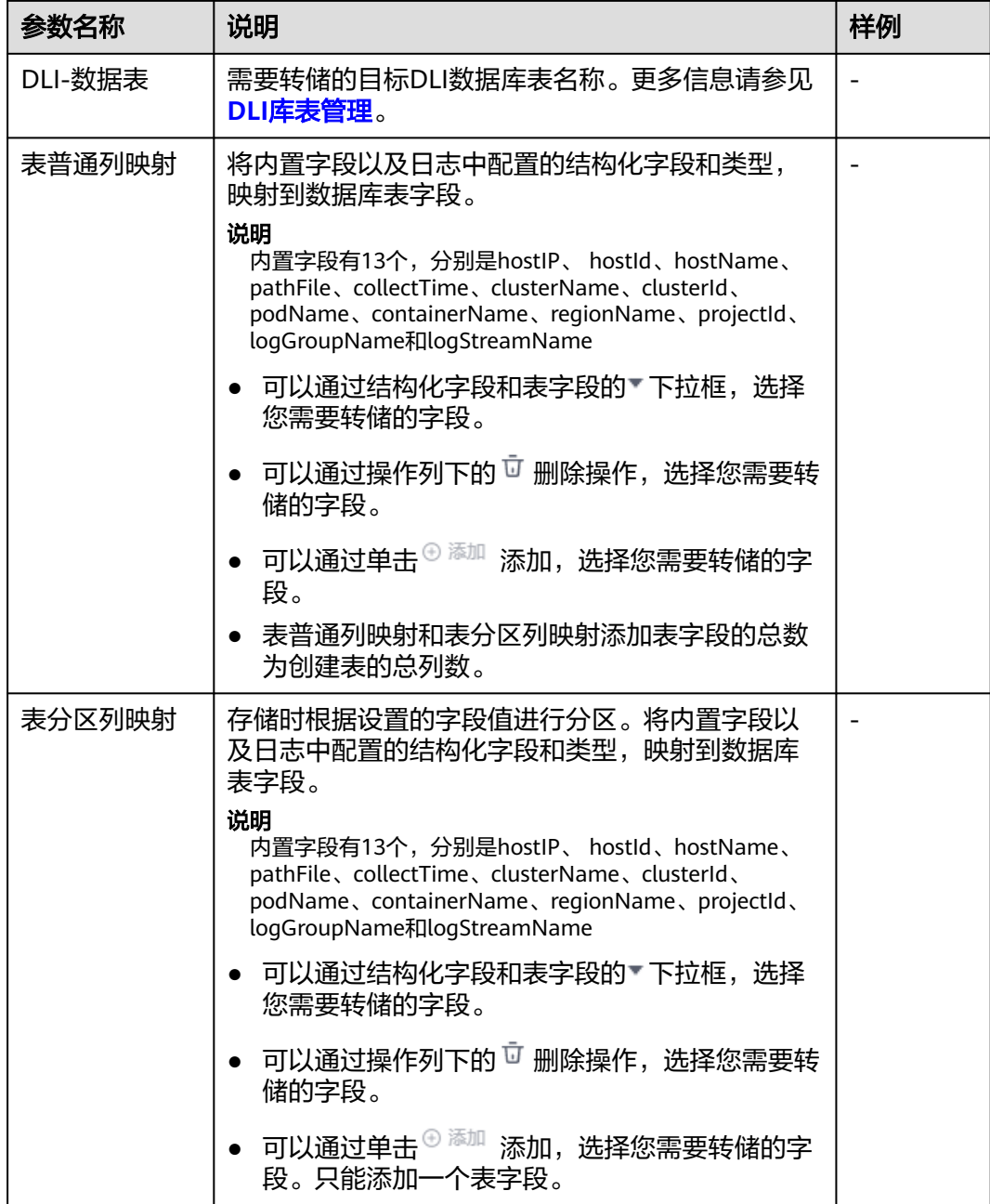

**步骤4** 完成后单击"确定"。

**----**结束

# **12.7** 一次性转储

云日志服务支持将日志一次性转储至对象存储服务(OBS)中长期保存。

# 前提条件

- 日志已接入LTS。
- 已创建OBS桶。

## 说明

OBS存储独立收费,收费详情请参见: [华为云定价。](https://www.huaweicloud.com/pricing/index.html)

# 创建一次性日志转储

- 1. 在云日志服务管理控制台,左侧导航栏中,单击"日志转储"。
- 2. 在"日志转储"页面右上角,单击"配置转储"。
- 3. 在"配置转储"页面,设置转储日志相关参数。

### 表 **12-6** 配置转储参数说明

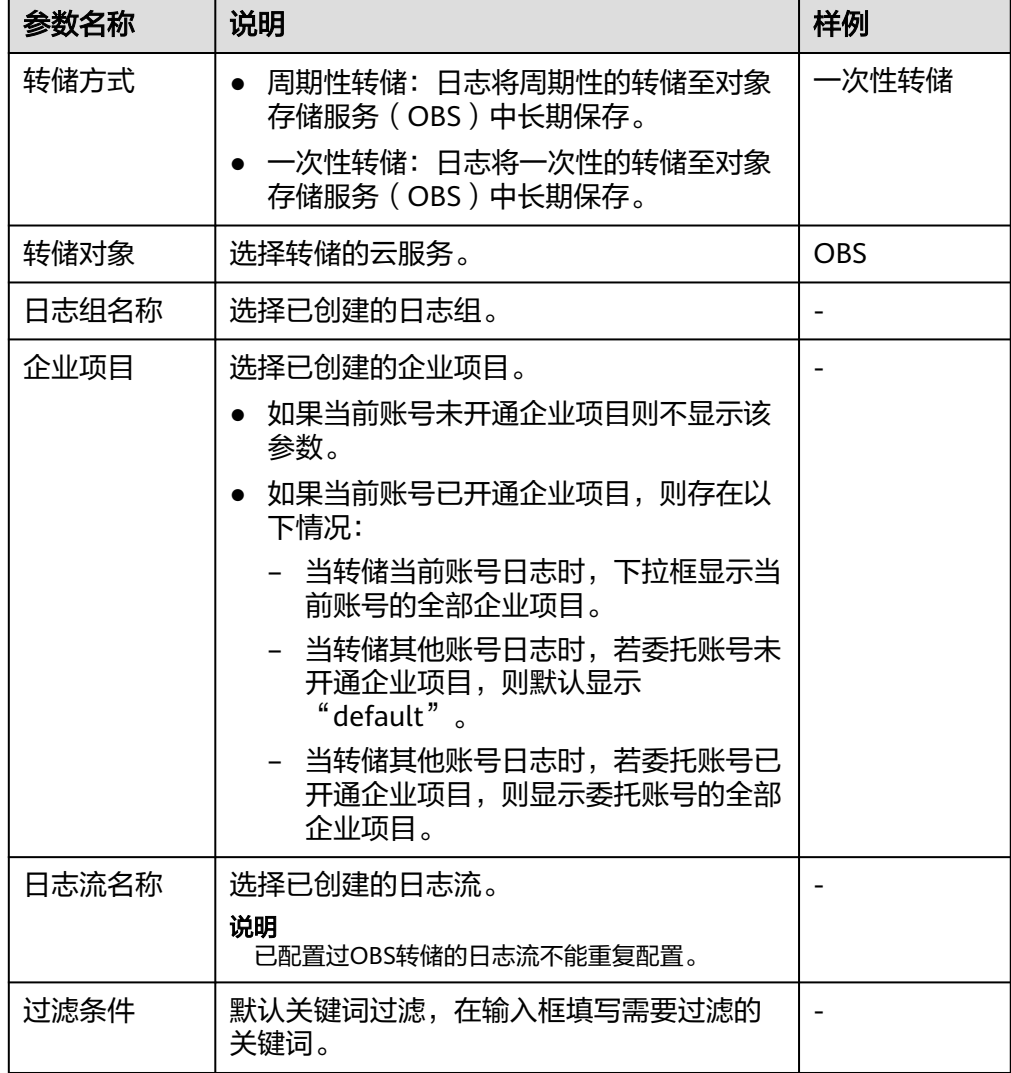

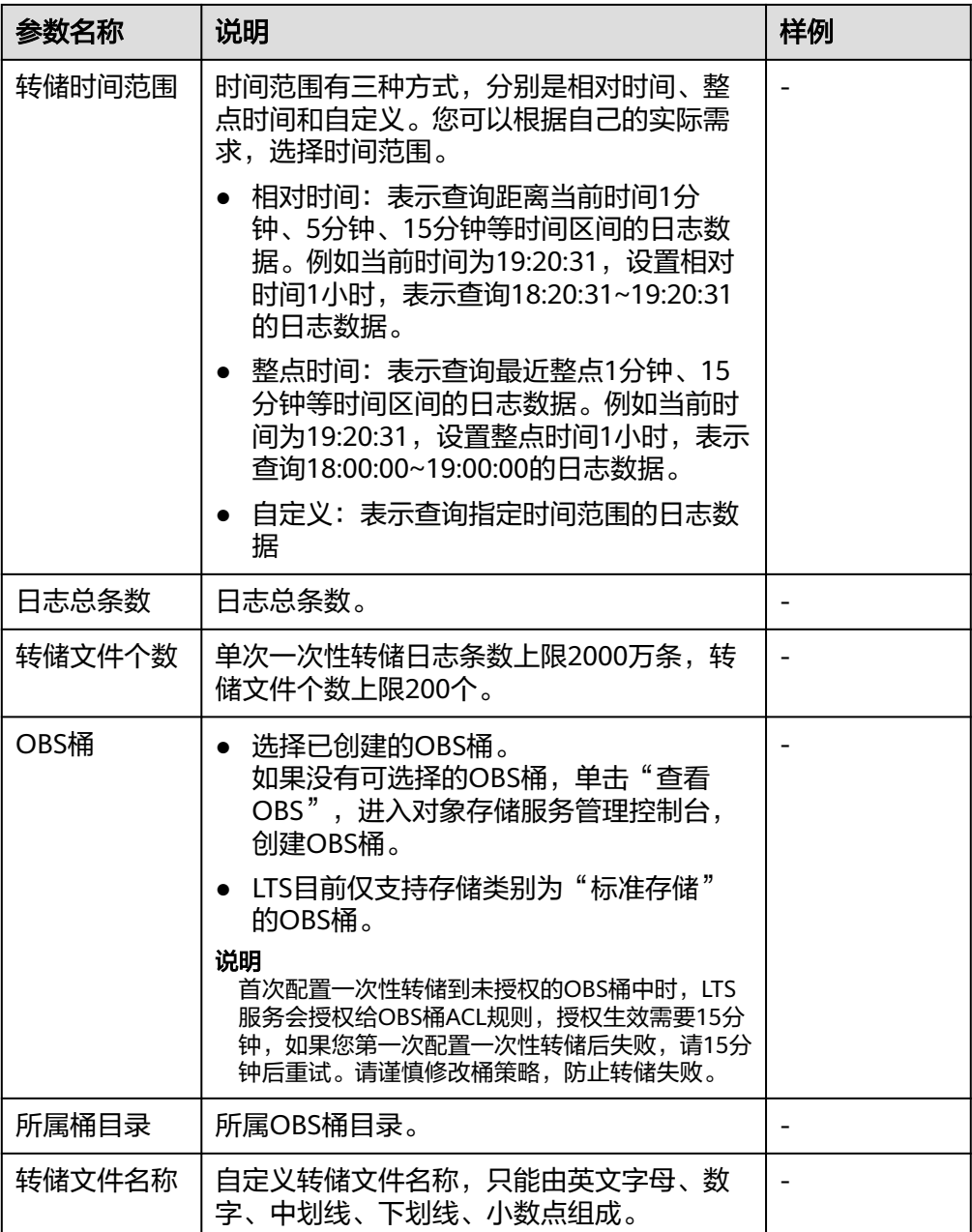

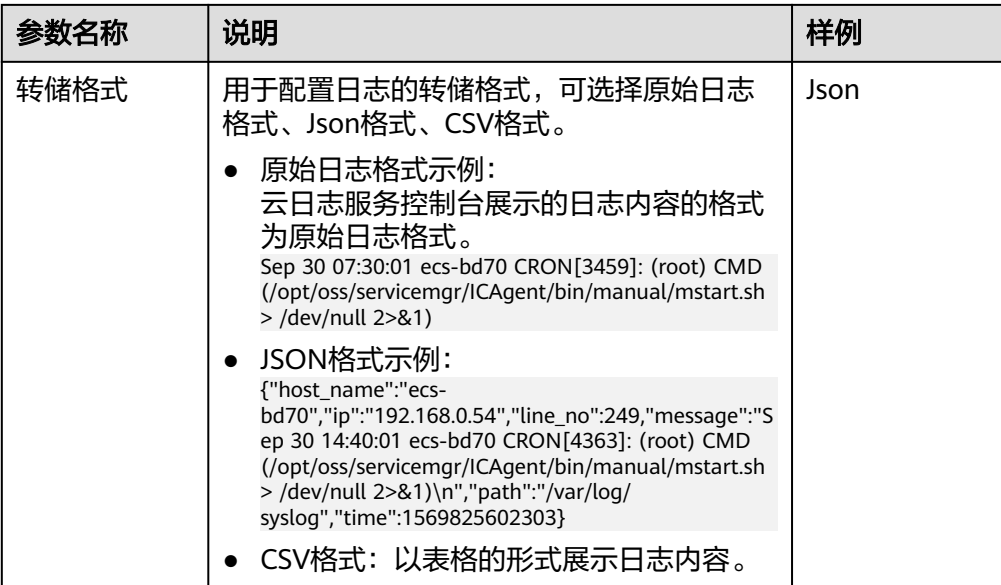

- 4. 单击"确定",完成配置。当转储任务状态为"正常"时,表示转储任务创建成 功。
- 5. 单击"转储对象"列的OBS桶名称,可以跳转至OBS控制台,查看转储的日志文 件。

转储到OBS后的日志,支持从OBS下载到本地进行查看。

# 13 日志消费与加工

# **13.1 DSL** 加工(邀测)

# **13.1.1 DSL** 加工概述

DSL (Domain Specific Language)加工是LTS为您提供的一站式日志加工平台, 基于 领域自定义的脚本语言和200多个内置函数,您可以在LTS控制台实现端到端的日志规 整、富化、脱敏、过滤等加工任务。

#### 说明

DSL加工的功能在邀测中,仅针对白名单用户内测使用,后续将全网开放,敬请期待!

# 背景信息

用户对采集到LTS的日志流有二次加工的诉求,目前使用函数加工有以下缺点:

- 1. 用户有多条日志流需要转换成不同的日志流结构,一个函数只能转换一个日志 流,使用不方便,有新增日志结构的时候就需要新增函数,功能繁琐,使用不够 灵活。
- 2. 函数加工需要使用函数工作流服务,且还需要独立收费,长期使用增加成本。

## 应用场景

- 提取结构化的数据,方便后续检索分析,生成仪表盘等。
- 日志减肥瘦身,节约后续使用成本。丢弃不需要的日志数据,节约存储成本、流 量成本。
- 敏感数据脱敏,例如:将用户的身份证、手机号码脱敏。
- 日志分类投递,例如:按照日志级别: ERROR、WARNING、INFO 将日志分类, 然后分发到不同的日志主题。

# 方案介绍

云日志服务支持通过创建DSL加工任务,将用户源日志流数据进过加工输出到目标日志 流中,主要操作流程如下:

- 1. 通过协同消费组对源日志流的数据进行读取。
- 2. 通过加工规则对读取到的每一条数据进行加工处理。
- 3. 将加工后的数据写入目标日志流。数据加工完成后,您可以在目标日志流中查看 加工后的数据。

# 功能特性

云日志服务提供数据加工功能,用于数据的规整、富化、脱敏和过滤。

- 数据规整:针对混乱格式的日志进行字段提取、格式转换,获取结构化数据以支 持后续的流处理、数据仓库计算。
- 数据富化:对日志(例如订单日志)和维表(例如用户信息表)进行字段连接 (JOIN),为日志添加更多维度的信息,用于数据分析。
- 数据脱敏:对数据中包含的密码、手机号、地址等敏感信息进行脱敏。
- 数据过滤:过滤出关键服务的日志,用于重点分析。

# **13.1.2** 创建 **DSL** 加工任务

DSL (Domain Specific Language)加工是LTS为您提供的一站式日志加工平台, 基于 领域自定义的脚本语言和200多个内置函数,您可以在LTS控制台实现端到端的日志规 整、富化、流转、脱敏、过滤等加工任务。详细加工语法请参考<mark>[数据加工语法\(邀](#page-629-0)</mark> [测\)。](#page-629-0)

# 前提条件

- 已成功采集到日志。
- 对源日志内容已完成[结构化配置](#page-297-0),具体操作请参考<mark>结构化配置</mark>。

#### 操作步骤

- 步骤**1** 登录云日志服务控制台。
- 步骤**2** 在左侧导航栏中选择"日志加工>DSL加工",单击"新建DSL加工任务" 。
- 步骤**3** 在基本信息页面中,完成如下配置后,然后单击"下一步"。

#### 表 **13-1** 基本信息参数

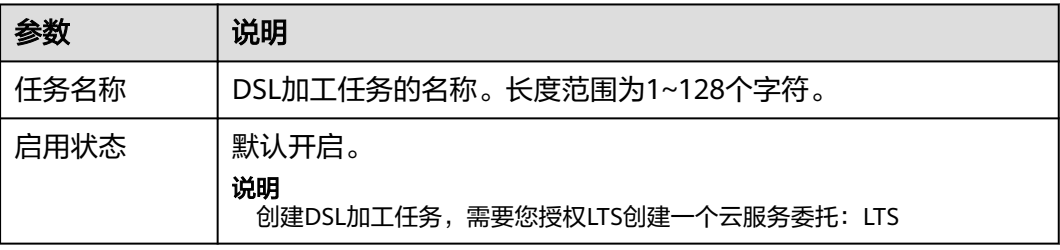

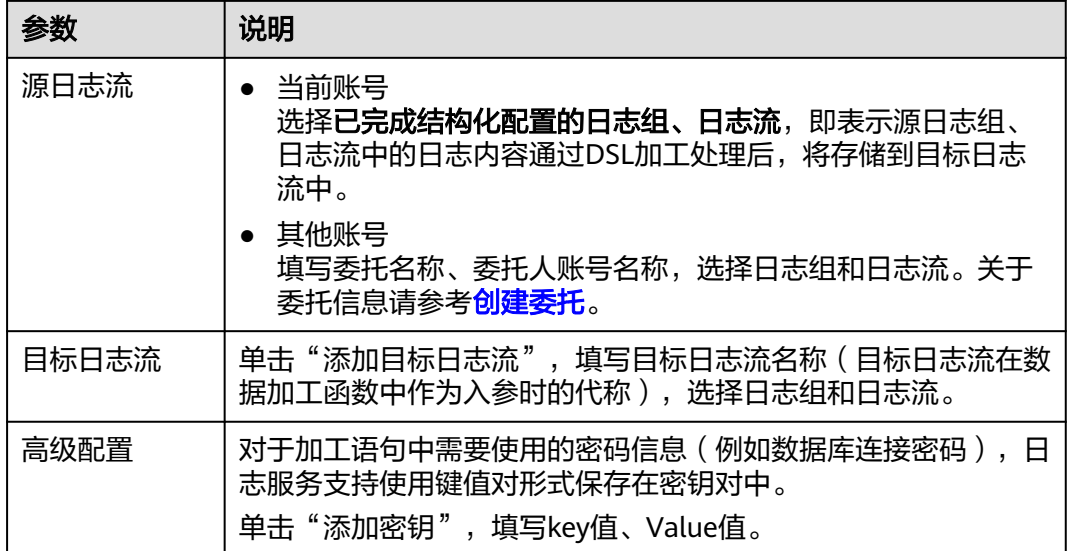

步骤**4** 在编辑加工语句页面中,参考规则语句样例填写规则语句,单击执行预览。关于加工 语法请参[考数据加工语法\(邀测\)](#page-629-0)。

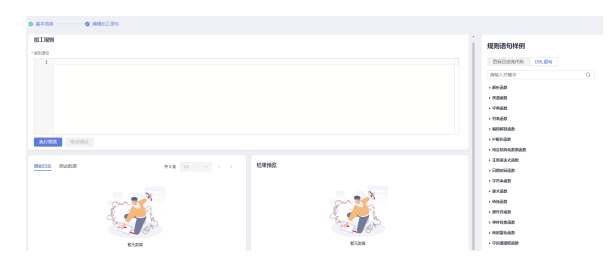

步骤**5** 结果预览显示正常,单击"确定"。创建成功后在DSL加工页面生成1条任务明细。

#### 说明

支持将所有加工任务导出全部数据到XLSX。

#### **----**结束

# **13.2** 定时 **SQL**

云日志服务提供定时SQL功能,用于定时分析日志内容。定时SQL支持标准的SQL语 法,按照调度规则周期性执行日志分析,并将分析结果存储到目标日志流中。

#### 说明

目前此功能仅在华北-北京四、华南-广州、华东-上海一局点支持白名单用户提交工单申请使 用,详细操作请参[考提交工单](https://support.huaweicloud.com/usermanual-ticket/zh-cn_topic_0127038618.html),其他局点暂不支持该功能。

# 前提条件

- 已成功采集到日志。
- 对源日志内容已完成[结构化配置](#page-297-0),具体操作请参考<mark>结构化配置</mark> 。

## 限制条件

最多可创建20个定时SQL任务。

#### 创建定时 **SQL**

- 步骤**1** 登录云日志服务控制台。
- 步骤**2** 在左侧导航栏中选择"日志加工>定时SQL",单击"创建定时SQL" 。 或在左侧导航栏中选择"日志管理 ",单击日志组或日志流名称,进入日志流详情页 面,单击 $\overset{\text{(g)}}{\longrightarrow}$ ,在弹出页面中,选择"定时SQL",单击"创建定时SQL"。

说明

- 通过该方式创建定时SQL时,源日志组/日志流为当前所选的日志组/日志流,且无法修改。
- 通过该方式创建的定时SQL任务,会同步显示在定时SQL列表中,单击任务名称可<mark>[查看详细](#page-625-0)</mark> [信息。](#page-625-0)
- 步骤**3** 在创建定时SQL页面中,配置相关参数。
	- 在计算配置中,完成如下配置后,然后单击"下一步"。

#### 表 **13-2** 计算配置参数

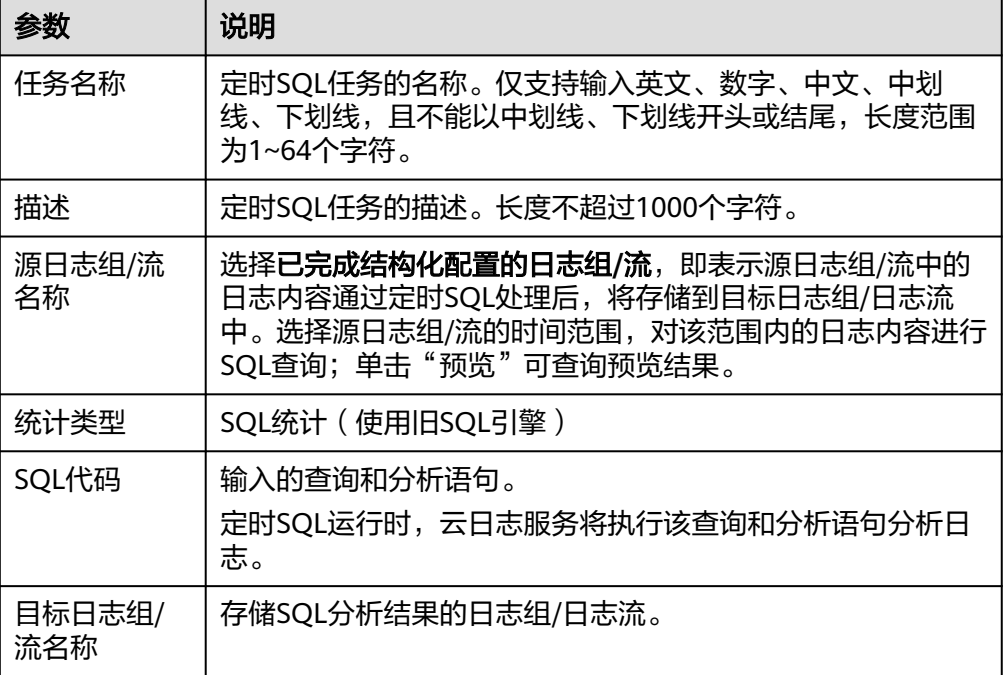

<span id="page-623-0"></span>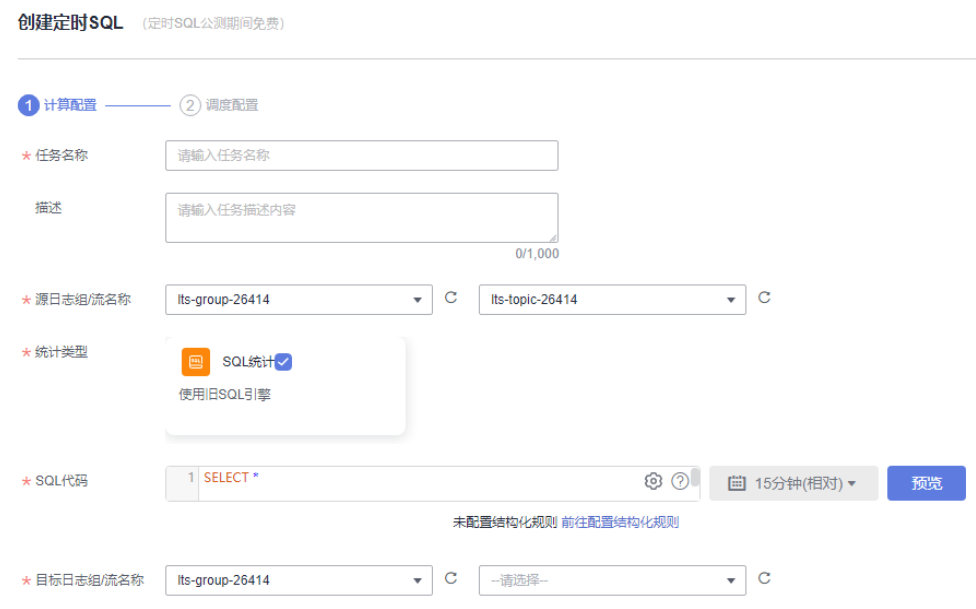

● 在调度配置中,完成如下配置。

#### 表 **13-3** 调度配置参数

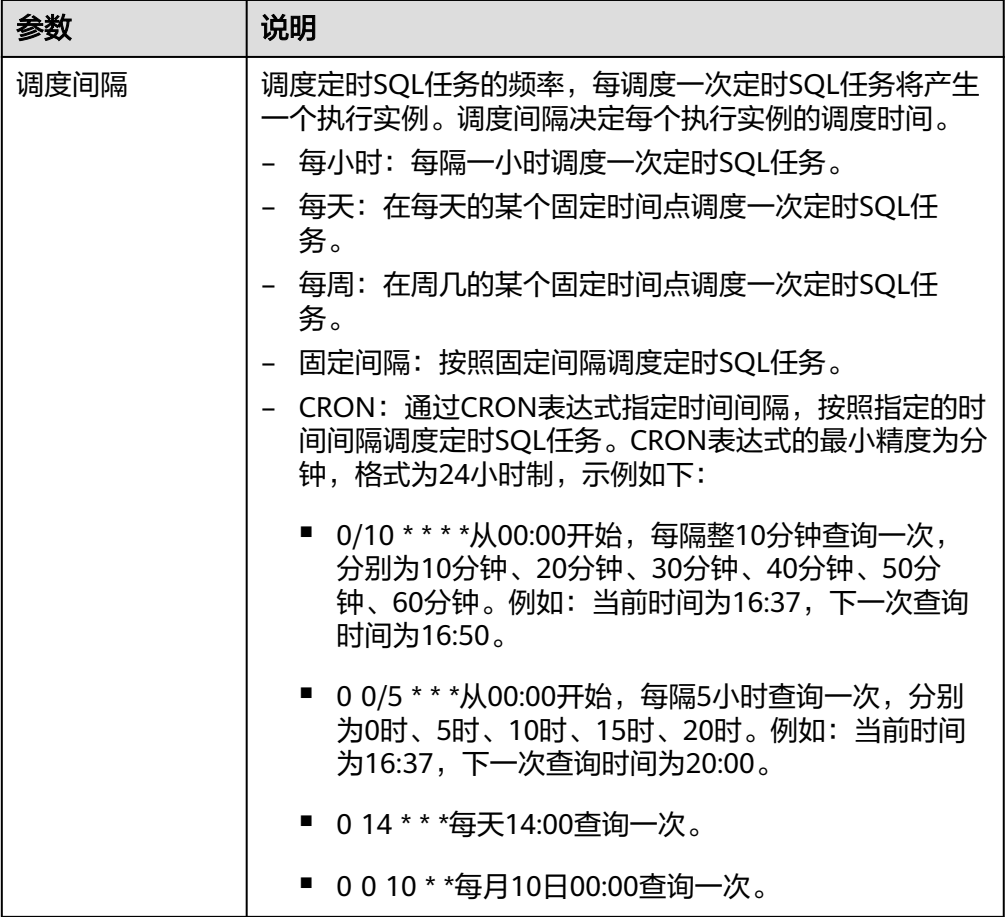

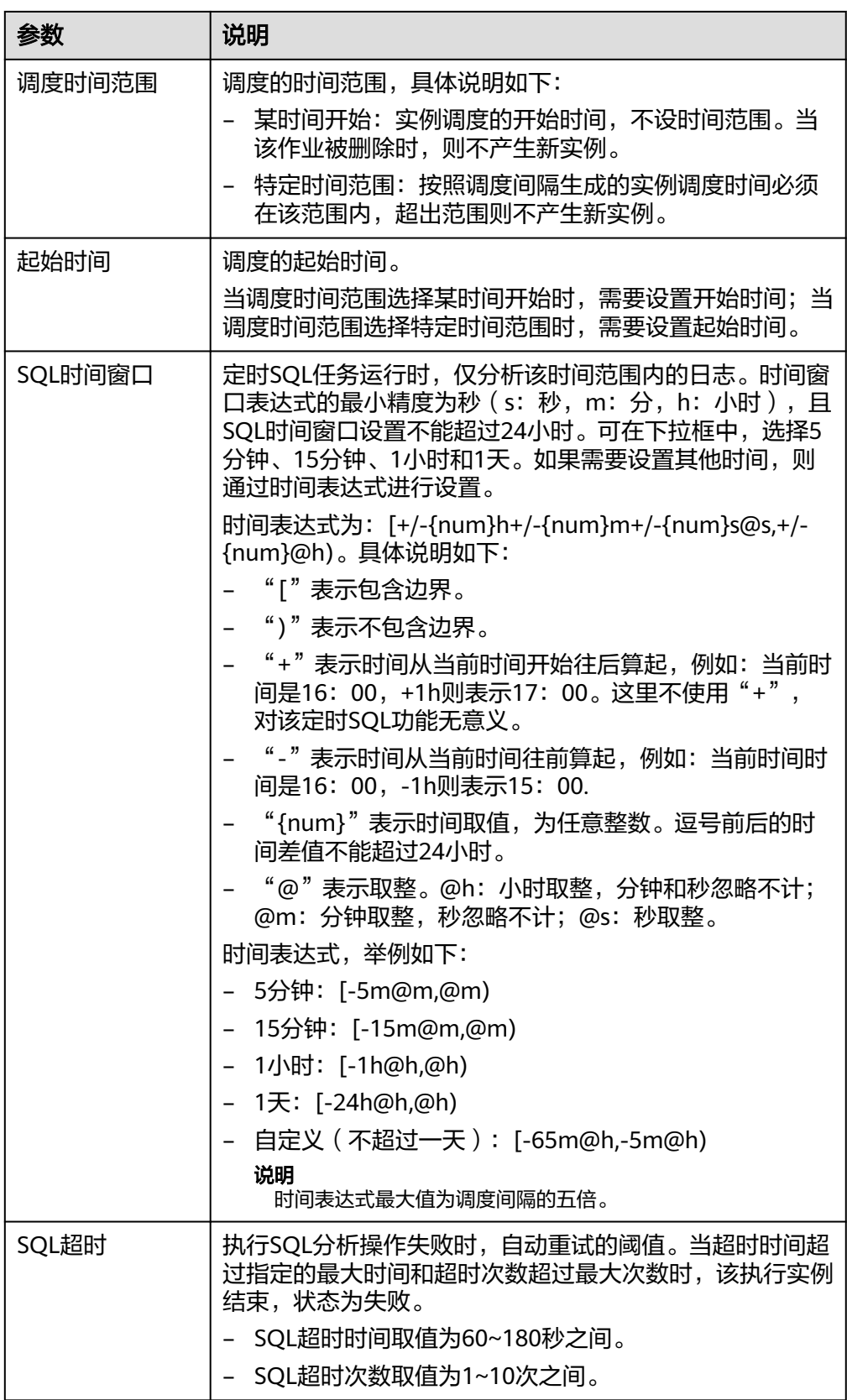

<span id="page-625-0"></span>步骤**4** 完成后,单击"确定"。

#### **----**结束

## 查看定时 **SQL**

步骤**1** 在"定时SQL"页签,单击目标作业名称进入详情页面,可查看定时SQL任务的基本信 息和执行实例。

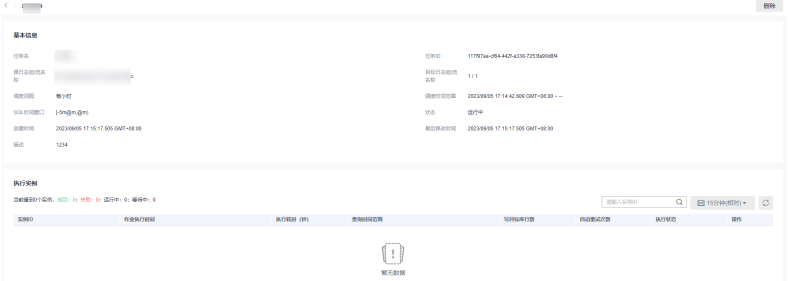

#### 说明

每一个实例的上报的日志条数最多为100行。

**----**结束

#### 修改定时 **SQL**

步骤1 在"定时SQL"页签,单击目标作业名称操作列对应的"修改"。

或在左侧导航栏中选择"日志管理 ",选择日志组和日志流。在新版搜索的日志流详 情页面,单击右上角 <sup>③ ]</sup>,在弹出页面中,选择"定时SQL",单击目标作业名称操 作列对应的"修改"。

步骤**2** 在弹出的页面中,修改定时**SQL**[参数配置。](#page-623-0)

说明

定时SQL的任务名称和源日志组**/**流名称无法进行修改。

**----**结束

#### 删除定时 **SQL**

步骤**1** 在"定时SQL"页签,单击目标作业名称操作列对应的"删除"。

անտատանին համար համարին անույց անույց անույց համար։<br>1982 - 2004-06 7:14:02.00 04f-14:00 | (ծոգիուցիոլ ց) Bi5≑9 - 61:2:189<br>1985 - 2003-07:11:11:03:114:04:10:04<br>1985 - 2003-07:11:11:03:114:04:11-04:04  $\frac{1}{2}$ 

或单击目标作业名称,进入定时SQL任务的基本信息页面中,单击右上角"删除"。

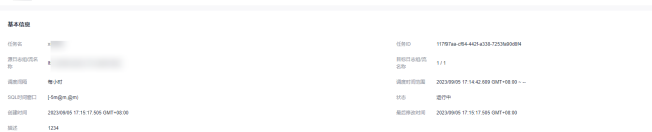

步骤**2** 在弹出的页面中,单击"确定"可删除定时SQL任务。

#### 删除定时SQL任务

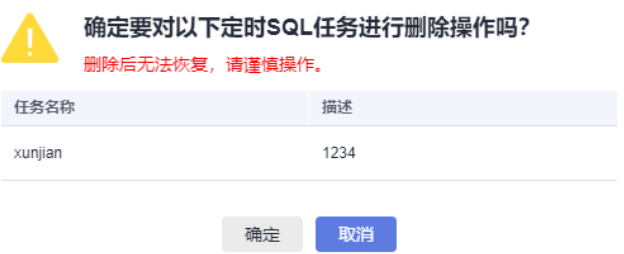

**----**结束

# **13.3** 函数加工

云日志服务提供函数加工,您可以基于函数服务提供的函数模板或者自定义函数,实 现日志规整、流转、脱敏、过滤等功能。

 $\times$ 

#### 说明

目前此功能仅支持华北-北京四、华南-广州、华东-上海一局点,其他局点需要提交工单申请使 用。详细操作请参考<mark>提交工单</mark>。

- 步骤**1** 登录云日志服务控制台。
- 步骤2 在左侧导航栏中选择"日志加工 >函数加工",进入函数模板页面。
- 步骤3 根据实际需要, 选择函数模板创建函数。

说明

具体的操作步骤,请参[见函数工作流《用户指南》](https://support.huaweicloud.com/usermanual-functiongraph/functiongraph_01_0401.html)。

#### **----**结束

# **13.4** 日志生成指标

支持创建日志指标规则,将上报到LTS的日志数据提取为指标来统一管理,便于后续在 应用运维管理控制台的指标浏览、仪表盘界面实时查看数据。

说明

目前此功能仅支持华北-北京四、华北-乌兰察布一局点,其他局点需要提交工单申请使用。详细 操作请参考<mark>提交工单</mark>。

# 背景信息

- 用户在LTS页面只需按照业务需要创建指标规则即可生成自己的统计报表,设置单 个日志过滤条件或通过添加关联关系和添加组设置多个日志过滤条件,保留符合 条件的日志,对用户特定时间范围内已结构化的日志进行动态统计,并将统计结 果动态呈现到aom的Prometheus实例,操作简单且功能强大。
- 创建的每个指标规则只能生成一个结果,多个结果则需要创建多条指标规则。

## 前提条件

- 已在应用运维管理控制台创建Prometheus实例。
- 已将日志接入到LTS。
- 已配置结构化数据,当前仅支持已配置结构化的数据进行处理。

#### 说明

日志生成指标要求日志时间的顺序偏差在较小范围内(5s统计频率允许偏差5s,1min统计 频率允许偏差1min,5min统计频率允许偏差1min30s),建议优先使用ICAgent结构化方 式上报日志,云端结构化方式会引起日志时间乱序严重从而导致无法在统计周期内处理日 志,使得统计结果存在偏差。

# 限制条件

单个用户最多可创建10个日志指标规则,所有规则中添加的指标总数不能超过10。

## 创建日志指标规则

- 步骤**1** 登录云日志服务控制台。
- 步骤**2** 在左侧导航栏中选择"日志加工"。
- 步骤**3** 在"生成指标"页签,单击"创建规则"。
- 步骤**4** 配置日志的基本信息。
	- 1. 填写规则名称,最多256位,只能包含字母、数字、下划线、中划线。
	- 2. 填写描述信息。
	- 3. 启用状态默认打开。
	- 4. 默认勾选委托授权,创建日志生成指标任务,需要您授权LTS和AOM创建云服务 委托: Its admin trust、aom admin trust
	- 5. 任务监控,开启后会将每次任务执行状态写入日志流lts-system/lts-logtometricstatistics,您可以查看日志生成指标任务监控中心或者配置告警规则,及时发现 加工过程中可能出现的异常问题。
- 步骤**5** 配置数据源。
	- 1. 选择源日志组,若没有,则单击创建日志组。

#### 说明

- 超出存储时间的日志将会被自动删除,您可以按需将日志数据转储至OBS桶中长期存 储。
- 如果您的日志尚未接入LTS,请参考<mark>日志接入</mark>,创建日志接入规则,并配置结构化解析 规则。
- 2. 选择日志流,若没有,则单击创建日志流。
- 3. 日志采样,开启后会对日志源进行随机采样,采样率支持设置为0.1~0.9。
- 步骤**6** 配置指标存储位置。
	- 1. 日志生成的指标会被存储到AOM中为自定义指标,请选择要存储的Prometheus 实例。若没有,则单击创建实例。
	- 2. 自定义日志生成指标的名称。只支持输入英文、数字、下划线、冒号,且不能以 数字、下划线、冒号开头。
- 3. 填写指标含义。
- **步骤7** 单击"下一步"。
- 步骤**8** 在"指标预览"下方预览信息。该预览信息是基于用户配置的日志过滤和统计规则, 对日志流执行SQL查询模拟生成的指标结果,依赖用户先将日志采集到LTS,并配置好 结构化解析规则和索引配置 ,否则此处预览结果展示为空。
- 步骤**9** 配置日志的统计方式。
	- 1. 日志过滤的规则,设置完成后,支持预览效果。如果您无法在日志过滤和日志统 计处选择到想要的日志字段,请您先在采集配置中配置好,详细操作请参考<mark>云端</mark> [结构化解析](#page-297-0)。

#### 说明

- 支持"或""且"两种方式交互式过滤日志。
- 不同字段支持的过滤规则不同。
- 日志过滤和日志统计字段的类型仅支持string、float、long,不支持json。
- 日志过滤是保留符合条件的日志,不符合条件的日志将被丢弃。
- group by分组字段只支持字符串和整数类型。
- 2. 设置日志统计的字段,选择统计类型、支持选择或者自定义输入被统计的字段和 分组字段。数据迟到1分钟,将不参与统计。

#### 说明

– 支持以下统计类型:

Count: 统计日志条数, CountKeyword: 统计关键词出现的次数, Sum: 统计指定字段 求和值, Avg: 统计指定字段平均值, Max: 统计指定字段最大值, Min: 统计指定字段 最小值, P50: 统计指定字段50%的值, P75: 统计指定字段75%的值, P90: 统计指定字 段90%的值,P95: 统计指定字段95%的值,P99: 统计指定字段99%的值。

- P系列统计类型是将数字排序后取xx%位置的值作为统计结果。
- 日志统计是针对符合条件的日志进行操作,执行过程中会在日志组system生成一个日 志流,如果删除该日志流将导致所有日志生成指标的规则执行详情无法查看。
- 3. 选择频率,支持5秒钟、1分钟、5分钟。频率不仅代表上报数据间隔,也代表统计 操作的时间窗口,例如:频率5分钟具体含义为到达5分钟间隔后,取当前时间前5 分钟数据进行统计操作并上报。
- 4. 设置完成后,根据查询中选择的内容自动生成维度。
- 5. 选择单位,例如选择角度、带宽、频率等数据的单位。
- 步骤**10** (可选)单击"实时日志预览"查看实时日志。
- 步骤**11** 单击"确定"。
- 步骤**12** 创建成功后,在生成指标页签下方,新增一条规则记录。

#### 说明

- 指标可视化和告警:创建成功后,您可以前往应用运维管理AOM控制台的仪表盘配置指标可 视化图表,或者前往AOM告警规则配置指标告警。
- 建议每个日志流配置规则数量<= 5个。
- 在对应规则的操作列,支持复制、修改、删除规则。

#### **----**结束

# <span id="page-629-0"></span>**13.5** 数据加工语法(邀测)

# **13.5.1** 概述

字段提取检查与覆盖模式,介绍字段提取模式mode参数的不同取值以及说明。

#### 说明

DSL加工的功能在邀测中,仅针对白名单用户内测使用,后续将全网开放,敬请期待!

#### 表 **13-4** 参数说明

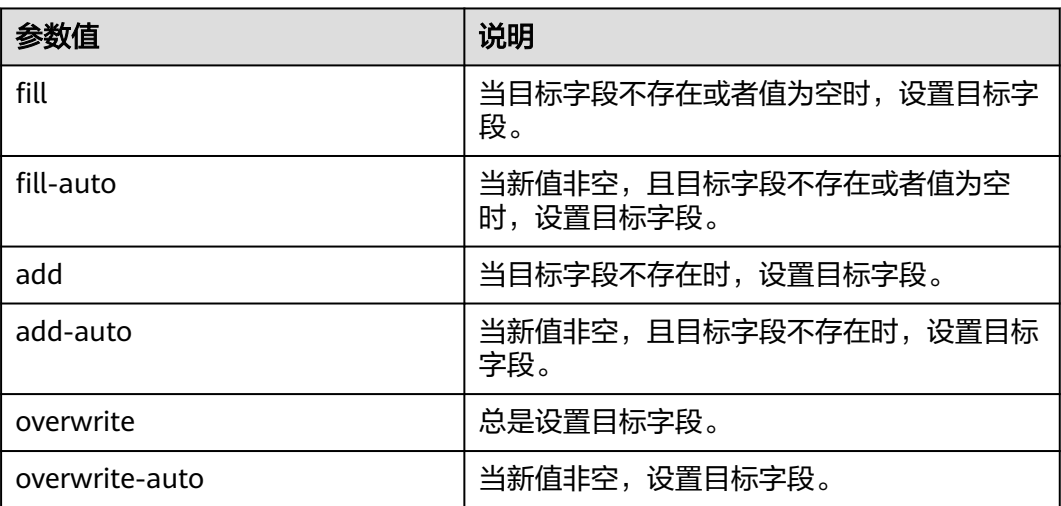

# **13.5.2** 操作符函数

# **13.5.2.1** 解析函数

本文介绍User-Agent解析函数的语法规则,包括参数解释、函数示例等。

# 函数列表

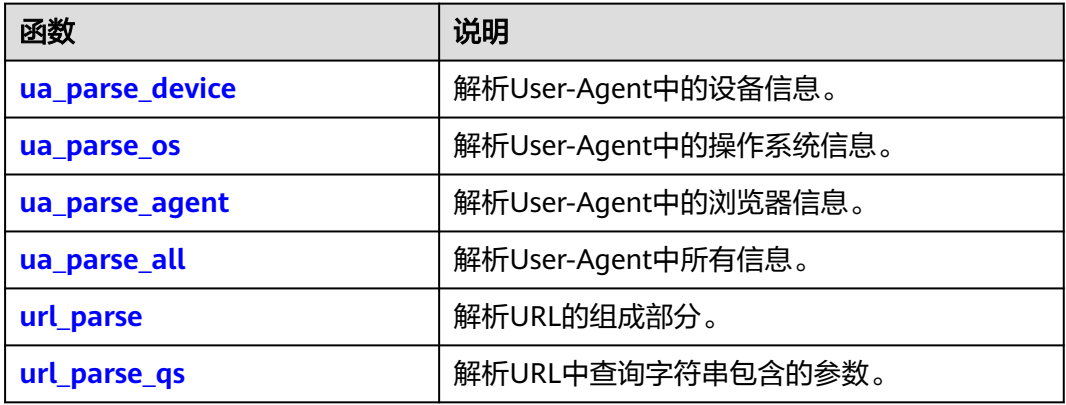

#### 说明

User-Agent解析函数会剔除解析结果为None的字段,例如解析的设备数据为{'brand': None, 'family': 'Other', 'model': None}, 则brand字段和model字段将被剔除, 最终的解析结果为 {'family': 'Other'}。

#### <span id="page-630-0"></span>**ua\_parse\_device**

解析User-Agent中的设备信息。

函数格式

ua\_parse\_device(value)

● 参数说明

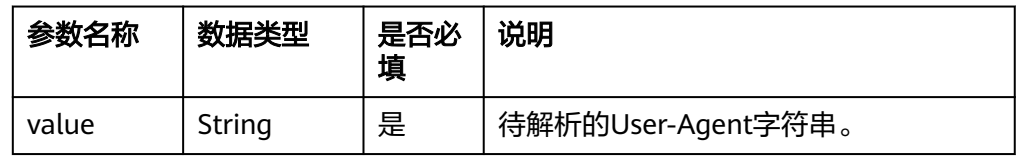

#### 返回结果

返回JSON类型的数据集。

- **函数示例** 
	- 测试数据

{ "http\_user\_agent":"Mozilla/5.0 (Macintosh; Intel Mac OS X 10\_9\_4) AppleWebKit/537.36 (KHTML, like Gecko) Chrome/192.168.0.0 Safari/537.36"

– 加工规则

}

e\_set("new\_column",ua\_parse\_device(v("http\_user\_agent")))

– 加工结果

http\_user\_agent:Mozilla/5.0 (Macintosh; Intel Mac OS X 10\_9\_4) AppleWebKit/537.36 (KHTML, like Gecko) Chrome/192.168.0.0 Safari/537.36 new\_column:{"family":"Mac","brand":"Apple","model":"Mac"}

#### **ua\_parse\_os**

解析User-Agent中的操作系统信息。

函数格式

ua\_parse\_os(value)

#### 参数说明

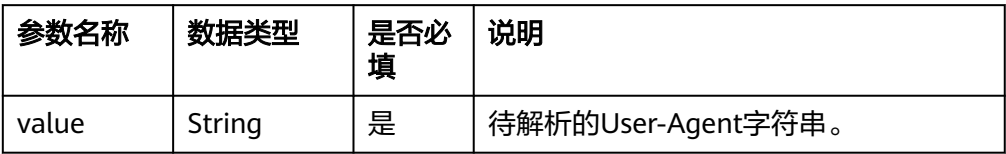

#### 返回结果

返回JSON类型的数据集。

- 函数示例
	- 测试数据

{

"http\_user\_agent":"Mozilla/5.0 (Macintosh; Intel Mac OS X 10\_9\_4) AppleWebKit/537.36

(KHTML, like Gecko) Chrome/192.168.0.0 Safari/537.36"

- <span id="page-631-0"></span>– 加工规则 e\_set("new\_column",ua\_parse\_os(v("http\_user\_agent")))
- 加工结果

}

http\_user\_agent:Mozilla/5.0 (Macintosh; Intel Mac OS X 10\_9\_4) AppleWebKit/537.36 (KHTML, like Gecko) Chrome/192.168.0.0 Safari/537.36 new\_column:{'family': 'Mac OS X', 'major': '10',

- $\blacksquare$ 'minor': '9',
	- 'patch': '4'}

#### **ua\_parse\_agent**

解析User-Agent中的浏览器信息。

函数格式

ua\_parse\_agent(value)

● 参数说明

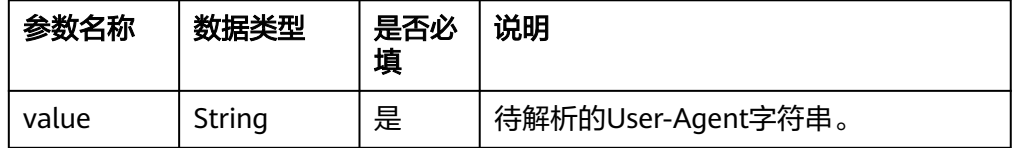

#### 返回结果

返回JSON类型的数据集。

#### **函数示例**

– 测试数据

{

}

 "http\_user\_agent":"Mozilla/5.0 (Macintosh; Intel Mac OS X 10\_9\_4) AppleWebKit/537.36 (KHTML, like Gecko) Chrome/192.168.0.0 Safari/537.36"

– 加工规则

e\_set("new\_column",ua\_parse\_agent(v("http\_user\_agent")))

– 加工结果

http\_user\_agent:Mozilla/5.0 (Macintosh; Intel Mac OS X 10\_9\_4) AppleWebKit/537.36 (KHTML, like Gecko) Chrome/192.168.0.0 Safari/537.36 new\_column:{'family': 'Chrome', 'major': '192', 'minor': '168', 'patch': '0'

#### **ua\_parse\_all**

解析User-Agent中的操作系统信息。

- 函数格式
	- ua\_parse\_all(value)
- 参数说明

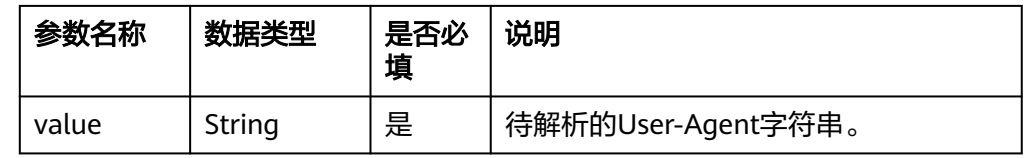

返回结果

返回JSON类型的数据集。

- <span id="page-632-0"></span>**函数示例** 
	- 测试数据

{ "http\_user\_agent":"Mozilla/5.0 (Macintosh; Intel Mac OS X 10\_9\_4) AppleWebKit/537.36 (KHTML, like Gecko) Chrome/192.168.0.0 Safari/537.36" }

– 加工规则

e\_set("new\_column",ua\_parse\_all(v("http\_user\_agent")))

```
– 加工结果
```
http\_user\_agent: Mozilla/5.0 (Macintosh; Intel Mac OS X 10\_9\_4) AppleWebKit/537.36 (KHTML, like Gecko) Chrome/192.168.0.0 Safari/537.36 new\_column: { "user\_agent": { "family": "Chrome"," major""major": "192",

```
 "minor": "168",
 "patch": "0"
  },
  "os": {
 "family": "Mac OS X",
 "major": "10",
 "minor": "9",
   "patch": "4"
 },
 "device": { 
 "family": "Mac",
 "brand": "Apple",
 "model": "Mac"
```
## **url\_parse**

#### 函数格式

 } }

- url\_parse(url, scheme="", allow\_fragments=true)
- 参数说明

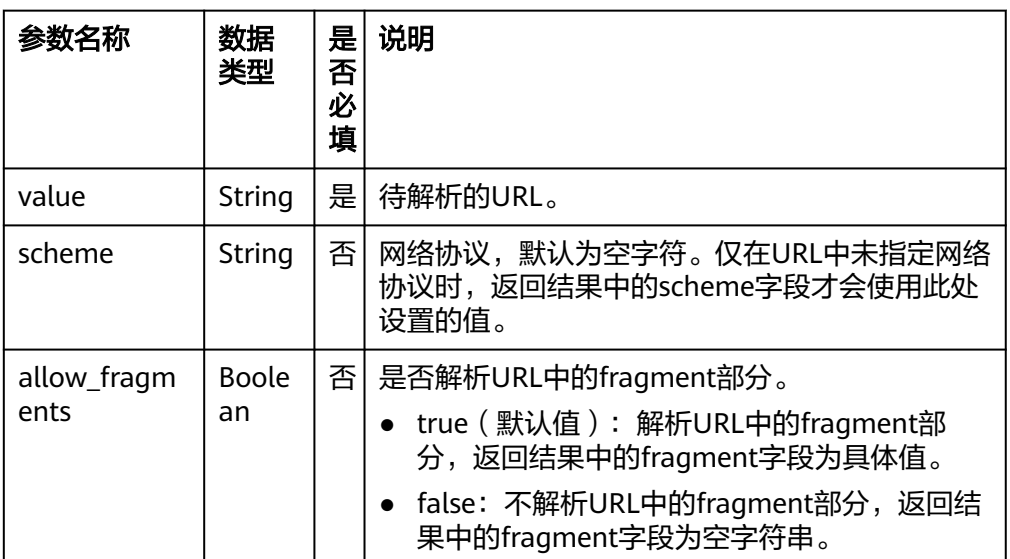

#### 返回结果

返回解析后的JSON数据,具体参数说明如下表所示。

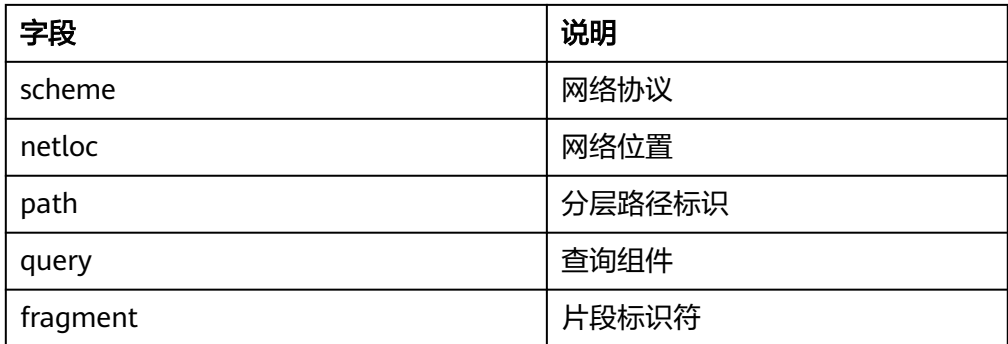

#### **函数示例**

- a. 示例1:使用默认参数,返回URL的各个组成部分。
	- 测试数据

{ "content":"https://username:username@example.com:8083/hello/asdah/;type=docx? filename=python3.docx#urllib" }

■ 加工规则

e\_set("url",url\_parse(v("content")))

▪ 加工结果

content:https://username:username@example.com:8083/hello/asdah/;type=docx? filename=python3.docx#urllib

- url:{
- "scheme": "https", "netloc": "username:username@example.com:8083",
- "path": "/hello/asdah/",
	- "params": "type=docx",
	- "query": "filename=python3.docx",
	- "fragment": "urllib",
	- }
- b. 示例2:设置allow\_fragments为false,返回结果中的fragment参数值为空。

#### ▪ 测试数据

{

 "content":"https://username:username@example.com:8083/hello/asdah/;type=docx? filename=python3.docx#urllib" }

▪ 加工规则

e\_set("url",url\_parse(v("content"),allow\_fragments=false))

#### ▪ 加工结果

content:https://username:username@example.com:8083/hello/asdah/;type=docx? filename=python3.docx#urllib url:{

```
 "scheme": "https",
      "netloc": "username:username@example.com:8083", 
 "path": "/hello/asdah/",
 "params": "type=docx",
 "query": "filename=python3.docx",
     "fragment": "",
 }
```
c. 示例3: 设置scheme为https, allow fragments为false, 返回结果中scheme 参数值为https, fragment参数值为空。

#### <span id="page-634-0"></span>▪ 测试数据

{ "content":"//username:username@example.com:8083/hello/asdah/;type=docx? filename=python3.docx#urllib" }

```
▪ 加工规则
```
e\_set("url",url\_parse(v("content"),scheme="https", allow\_fragments=false))

#### ▪ 加工结果

content://username:username@example.com:8083/hello/asdah/;type=docx? filename=python3.docx#urllib

url:{

 "scheme": "https", "netloc": "username:username@example.com:8083",

- "path": "/hello/asdah/",
- "params": "type=docx",
- "query": "filename=python3.docx",
	- "fragment": "",
- }

# **url\_parse\_qs**

解析URL中查询字符串的组成部分。

#### 函数格式

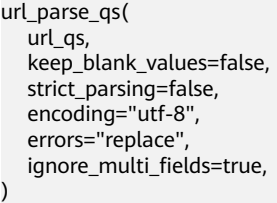

#### 参数说明

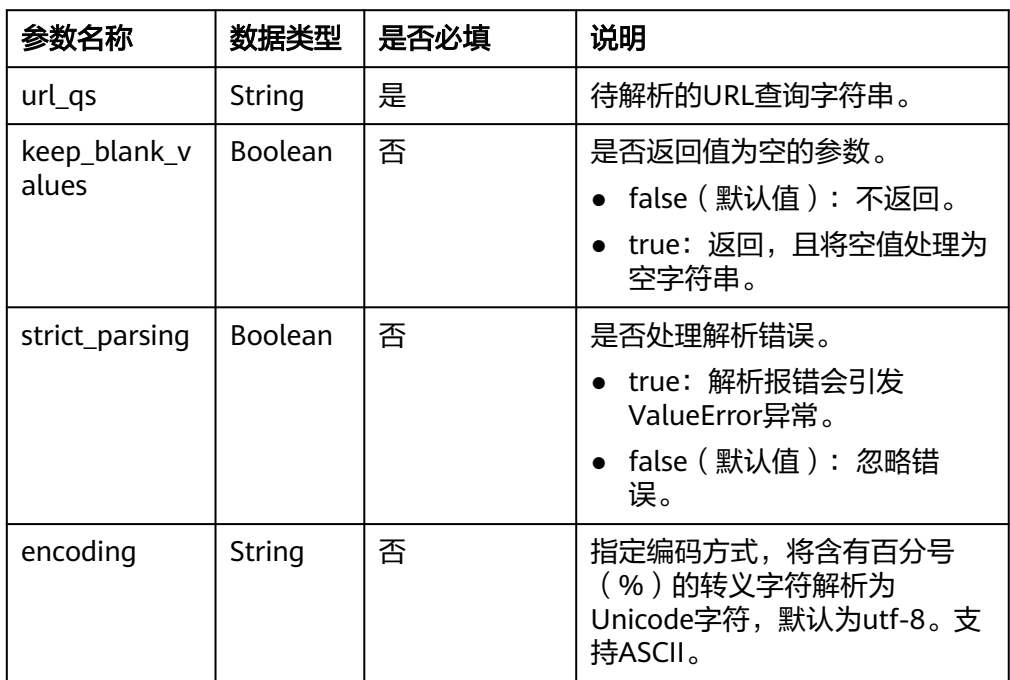

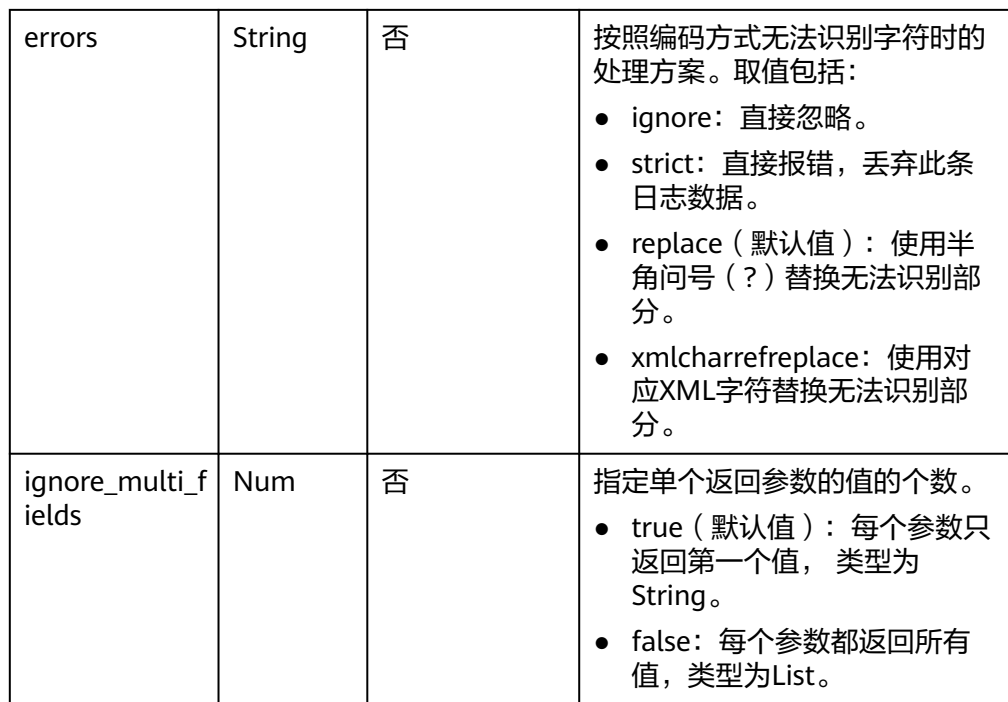

# 返回结果

返回解析后的JSON数据,具体参数说明如下表所示。

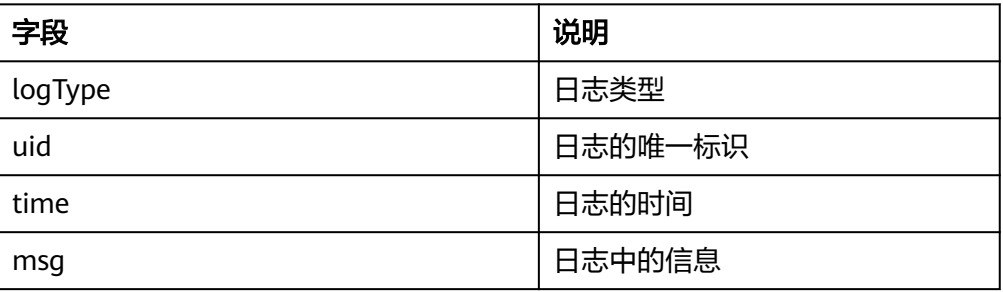

#### 函数示例

a. 示例1: 设置keep\_blank\_values为true, 返回结果中包含值为空的参数。

#### ▪ 测试数据

{

"content":"logType=net\_wheel\_log&uid=62452\*\*\*\*&vid=6.1.0\_gf\_pc&asb=1206427&git=&ti me=22-11-3+

%e4%b8%8a11%e6%97%b649%e5%88%8633%e7%a7%92&operatingSystem=Windows +10++(10.0.0)+64bit&deviceModel=System+Product+Name+(System

+manufacturer)&graphicsDeviceName=NVIDIA+GeForce+GTX

+1650&graphicsDeviceType=Direct3D11&graphicsDeviceVendor=NVIDIA&graphicsDeviceVe rsion=Direct3D+11.0+%5blevel

+11.1%5d&graphicsMemorySize=3962&systemMemorySize=8127&processorCount=6&proc essorFrequency=3000&processorType=Intel(R)+Core(TM)+i5-9500F+CPU+

%40+3.00GHz&deviceID=96da5902a042a5f84118995f88373f73650e76be166589726\*\*\*\*&gu essUID=62452\*\*\*\*&networkReachability=wifi&msg=GetAuthkeyRsp" }

■ 加工规则

e\_set("url",url\_parse\_qs(v("content"), keep\_blank\_values=true))

#### ■ 加工结果

content:logType=net\_wheel\_log&uid=62452\*\*\*\*&vid=6.1.0\_gf\_pc&asb=1206427&git=&time=  $22 - 11 - 3 +$ 

%e4%b8%8a11%e6%97%b649%e5%88%8633%e7%a7%92&operatingSystem=Windows +10++(10.0.0)+64bit&deviceModel=System+Product+Name+(System

+manufacturer)&graphicsDeviceName=NVIDIA+GeForce+GTX

+1650&graphicsDeviceType=Direct3D11&graphicsDeviceVendor=NVIDIA&graphicsDeviceVe rsion=Direct3D+11.0+%5blevel

+11.1%5d&graphicsMemorySize=3962&systemMemorySize=8127&processorCount=6&proc essorFrequency=3000&processorType=Intel(R)+Core(TM)+i5-9500F+CPU+

%40+3.00GHz&deviceID=96da5902a042a5f84118995f88373f73650e76be166589726\*\*\*\*&gu essUID=62452\*\*\*\*&networkReachability=wifi&msg=GetAuthkeyRsp url:{

- "logType": "net\_wheel\_log", "uid": "62452\*\*\*\*" "vid": "6.1.0\_gf\_pc", "asb": "1206427", "git": "", "time": "22-11-3 上11时49分33秒", "operatingSystem": "Windows 10 (10.0.0) 64bit", "deviceModel": "System Product Name (System manufacturer)", "graphicsDeviceName": "NVIDIA GeForce GTX 1650", "graphicsDeviceType": "Direct3D11", "graphicsDeviceVendor": "NVIDIA", "graphicsDeviceVersion": "Direct3D 11.0 [level 11.1]", "graphicsMemorySize": "3962", "systemMemorySize": "8127", "processorCount": "6", "processorFrequency": "3000", "processorType": "Intel(R) Core(TM) i5-9500F CPU @ 3.00GHz", "deviceID": "96da5902a042a5f84118995f88373f73650e76be166589726\*\*\*\*", "guessUID": "62452\*\*\*\*", "networkReachability": "wifi", "msg": "GetAuthkeyRsp", }
- b. 示例2:设置keep\_blank\_values为默认值(false),返回结果无值为空的参 数。

#### ■ 测试数据

{

"content":"logType=net\_wheel\_log&uid=62452\*\*\*\*&vid=6.1.0\_gf\_pc&asb=1206427&git=&ti me=22-11-3+

%e4%b8%8a11%e6%97%b649%e5%88%8633%e7%a7%92&operatingSystem=Windows +10++(10.0.0)+64bit&deviceModel=System+Product+Name+(System

+manufacturer)&graphicsDeviceName=NVIDIA+GeForce+GTX

+1650&graphicsDeviceType=Direct3D11&graphicsDeviceVendor=NVIDIA&graphicsDeviceVe rsion=Direct3D+11.0+%5blevel

+11.1%5d&graphicsMemorySize=3962&systemMemorySize=8127&processorCount=6&proc essorFrequency=3000&processorType=Intel(R)+Core(TM)+i5-9500F+CPU+

%40+3.00GHz&deviceID=96da5902a042a5f84118995f88373f73650e76be166589726\*\*\*\*&gu essUID=62452\*\*\*\*&networkReachability=wifi&msg=GetAuthkeyRsp" }

#### ■ 加工规则

e\_set("url",url\_parse\_qs(v("content")))

#### 加工结果

content:logType=net\_wheel\_log&uid=62452\*\*\*\*&vid=6.1.0\_gf\_pc&asb=1206427&git=&time= 22-11-3+

%e4%b8%8a11%e6%97%b649%e5%88%8633%e7%a7%92&operatingSystem=Windows +10++(10.0.0)+64bit&deviceModel=System+Product+Name+(System

+manufacturer)&graphicsDeviceName=NVIDIA+GeForce+GTX

+1650&graphicsDeviceType=Direct3D11&graphicsDeviceVendor=NVIDIA&graphicsDeviceVe rsion=Direct3D+11.0+%5blevel

+11.1%5d&graphicsMemorySize=3962&systemMemorySize=8127&processorCount=6&proc essorFrequency=3000&processorType=Intel(R)+Core(TM)+i5-9500F+CPU+

%40+3.00GHz&deviceID=96da5902a042a5f84118995f88373f73650e76be166589726\*\*\*\*&gu essUID=62452\*\*\*\*&networkReachability=wifi&msg=GetAuthkeyRsp url:{ "logType": "net\_wheel\_log", "uid": "62452\*\*\*\*", "vid": "6.1.0\_gf\_pc", "asb": "1206427", "time": "22-11-3 上11时49分33秒", "operatingSystem": "Windows 10 (10.0.0) 64bit", "deviceModel": "System Product Name (System manufacturer)",

- "graphicsDeviceName": "NVIDIA GeForce GTX 1650",
- "graphicsDeviceType": "Direct3D11", "graphicsDeviceVendor": "NVIDIA",
- "graphicsDeviceVersion": "Direct3D 11.0 [level 11.1]",
- "graphicsMemorySize": "3962", "systemMemorySize": "8127",
	- "processorCount": "6", "processorFrequency": "3000",
	- "processorType": "Intel(R) Core(TM) i5-9500F CPU @ 3.00GHz",
	- "deviceID": "96da5902a042a5f84118995f88373f73650e76be166589726\*\*\*\*",
	- "guessUID": "62452\*\*\*\*",
	- "networkReachability": "wifi", "msg": "GetAuthkeyRsp",
	- }
- c. 示例3:设置ignore\_multi\_fields为默认值(true),每个参数只返回第一个 值。
	- 测试数据

```
{
   "content":"logType=net_log&uid=62452****&x=1&x=2&x=3&asb=123&asb=456"
}
```
- 加工规则 e\_set("url",url\_parse\_qs(v("content")))
	-
- 加工结果 content:logType=net\_log&uid=62452\*\*\*\*&x=1&x=2&x=3&asb=123&asb=456 url:{
	- "logType": "net\_log", "uid": "62452\*\*\*\*", "x": ["1","2","3"], "asb": ["123","456"]
	- }
- d. 示例4:设置ignore\_multi\_fields为false,每个参数返回所有值。
	- 测试数据

{ "content":"logType=net\_log&uid=62452\*\*\*\*&x=1&x=2&x=3&asb=123&asb=456" }

#### ▪ 加工规则

e\_set("url",url\_parse\_qs(v("content"),ignore\_multi\_fields=false))

#### ■ 加工结果 content:logType=net\_log&uid=62452\*\*\*\*&x=1&x=2&x=3&asb=123&asb=456 url:{ "logType": ["net\_log"], "uid": ["62452\*\*\*\*"], "x": ["1", "2", "3"], "asb": ["123", "456"], }

# **13.5.2.2** 资源函数

本文介绍资源函数的语法规则,包括参数解释、函数示例等。

# 函数列表

使用如下资源函数时,必须配置高级预览才能拉取到目标数据。

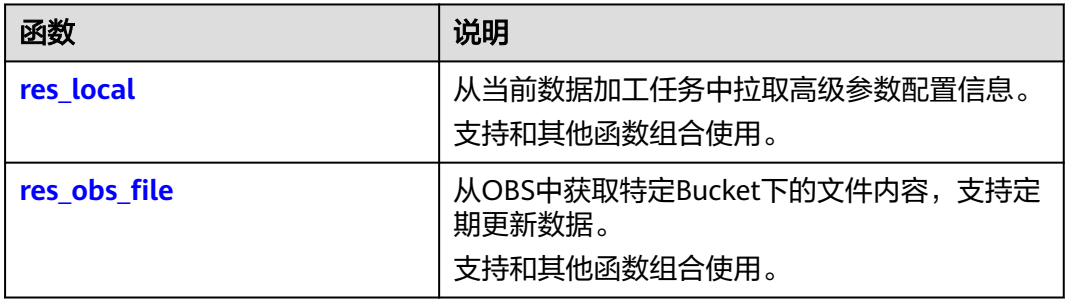

# **res\_local**

使用res\_local函数从当前数据加工任务中拉取高级参数配置信息。支持和其他函数组 合使用。

#### ● 函数格式

res\_local(param, default=None, type="auto")

参数说明

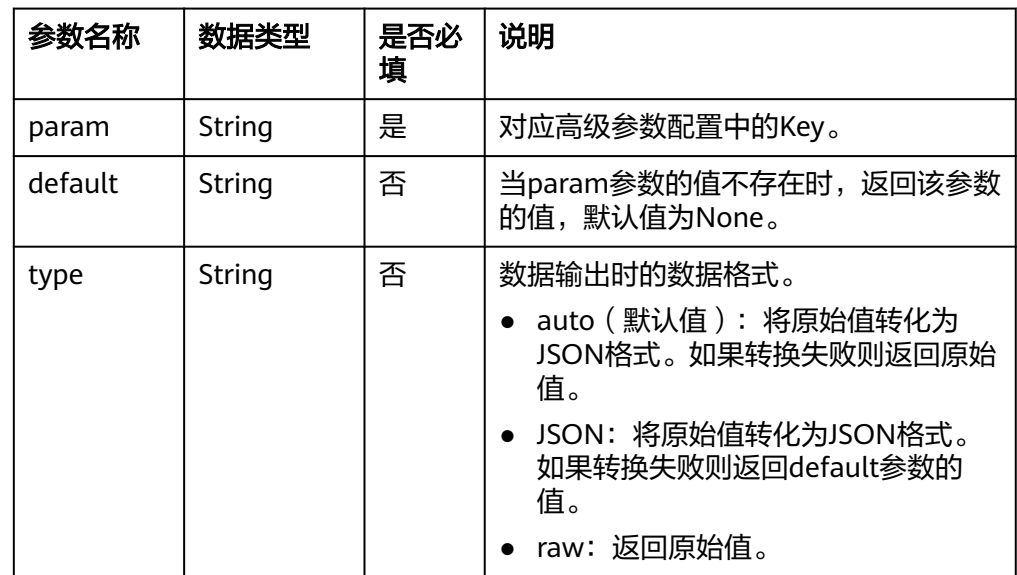

#### ● 返回结果

根据参数配置,返回JSON格式数据或者原始值。

#### 表 **13-5** 成功示例

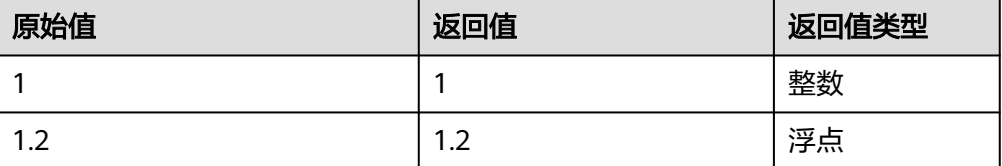

<span id="page-639-0"></span>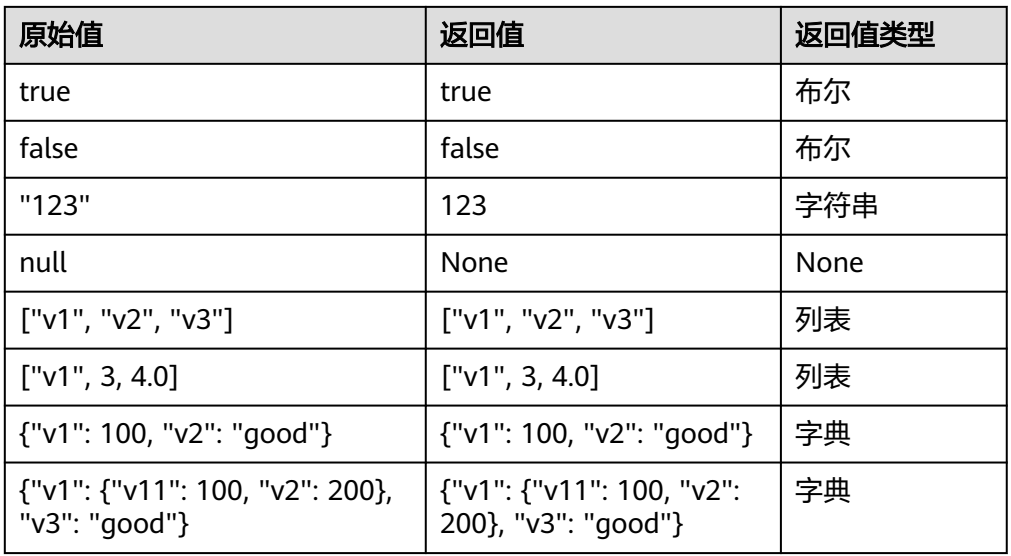

#### 表 **13-6** 失败示例

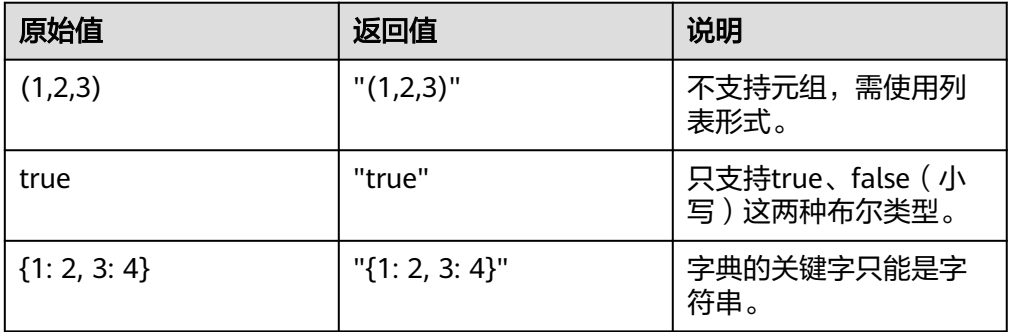

#### **函数示例**

从高级参数配置中获取信息并赋值给local。高级参数配置中的Key为endpoint, Value为hangzhou。

– 测试数据

{ "content": "1"

– 加工规则

}

e\_set("local", res\_local('endpoint'))

– 加工结果 content: 1 local: hangzhou

# **res\_obs\_file**

使用res\_obs\_file函数从OBS Bucket中获取文件内容,并支持定期刷新。支持和其他函 数组合使用。

#### 说明

建议日志服务Project和OBS Bucket处于同一地域,使用华为云内网获取数据。

#### 函数格式

res\_obs\_file(endpoint,bucket,file)

#### 参数说明

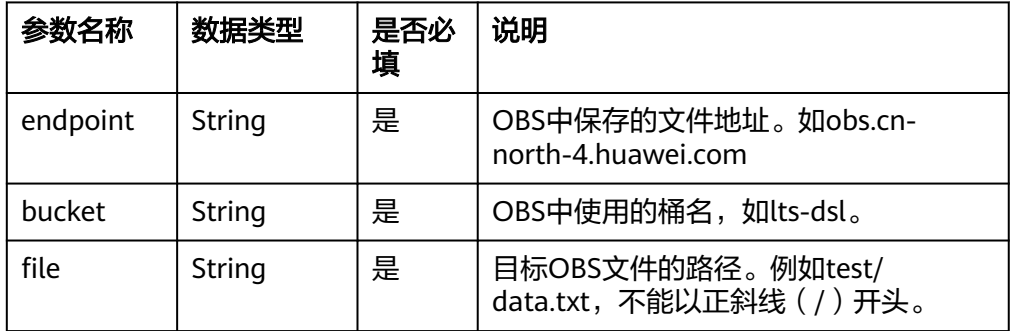

#### 返回结果

返回字节流形式或文本形式的文件数据。

#### ● 函数示例

- a. 示例1: 从OBS中拉取JSON格式的数据。
	- JSON内容

{

}

"content":"123"

```
{
        "users": [
       \{ "name": "user1",
              "login_historys": [ 
       \left\{ \begin{array}{c} \end{array} \right\} "date": "2019-10-10 0:0:0",
                  "login_ip": "203.0.113.10" 
               }, 
               { 
                 "date": "2019-10-10 1:0:0",
                 "login_ip": "203.0.113.10"
               }
              ]
           },
        { 
        "name": "user2",
              "login_historys": [ 
       \left\{ \begin{array}{c} \end{array} \right\} "date": "2019-10-11 0:0:0", 
                 "login_ip": "203.0.113.20" 
               },
                { 
                 "date": "2019-10-11 1:0:0", 
                 "login_ip": "203.0.113.30"
                },
                { 
                 "date": "2019-10-11 1:1:0", 
                 "login_ip": "203.0.113.50" 
               } 
             ] 
          }
        ]
      }
▪ 测试数据
```

```
▪ 加工规则
            e_set(
                "json_parse", 
               json_parse( 
                  res_obs_file(
                      "https://obs.cn-north-7.ulanqab.huawei.com",
                      "lts-dsl", 
                      "als_dsl.json"
                  )
                ),
             )
      ▪ 加工结果
            content: 123
               json_parse:
             '{
             "users": [
                {
                   "name": "user1",
                   "login_historys": [ 
                   {
                     "date": "2019-10-10 0:0:0",
                      "login_ip": "203.0.113.10" 
                   },
                    {
                      "date": "2019-10-10 1:0:0",
                      "login_ip": "203.0.113.10"
                    }
                  ]
             },
            \{ "name": "user2",
                   "login_historys": [ 
                   {
                      "date": "2019-10-11 0:0:0",
                      "login_ip": "203.0.113.20"
            \qquad \qquad \}\overline{\phantom{a}} "date": "2019-10-11 1:0:0",
                      "login_ip": "203.0.113.30" 
                   }, 
            \left\{ \begin{array}{c} \end{array} \right\} "date": "2019-10-11 1:1:0", 
                     "login_ip": "203.0.113.50" 
                   }
            \blacksquare }
             ]
            }'
b. 示例2:从OBS中拉取文本内容。
      ▪ 文本内容
            Test bytes
      ▪ 测试数据
```

```
{
 "content": "123"
}
```
▪ 加工规则

```
e_set(
    "test_txt", 
   res_obs_file(
          "https://obs.cn-north-7.ulanqab.huawei.com", 
          "lts-dsl",
          "als_dsl.json"
```
 $\qquad \qquad$ )

■ 加工结果 content: 123 test\_txt: Test bytes

# **13.5.2.3** 字典函数

本文介绍字典函数的语法规则,包括参数解释、函数示例等。

# 函数列表

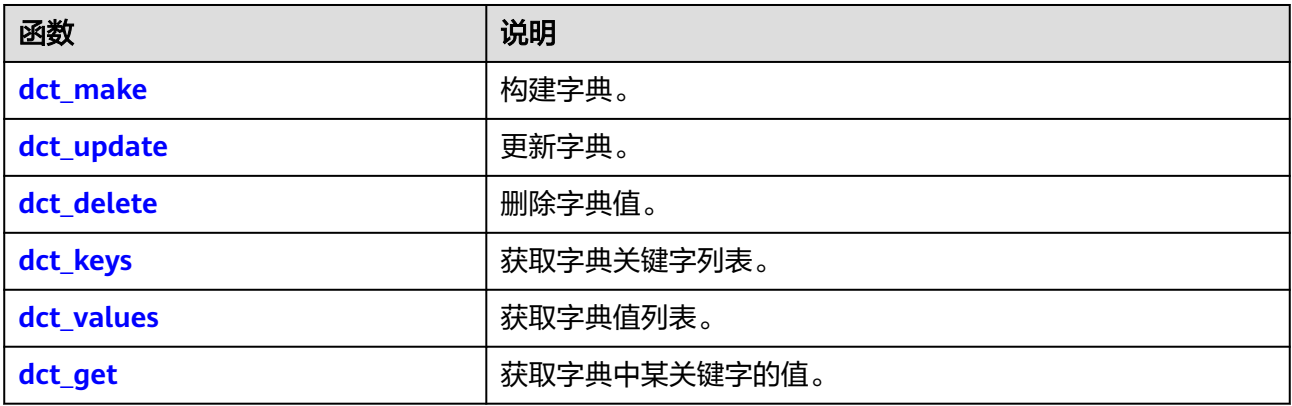

# **dct\_make**

构建字典。

**函数格式** 

dct\_make(key1, value1, key2, value2, ...)

参数说明

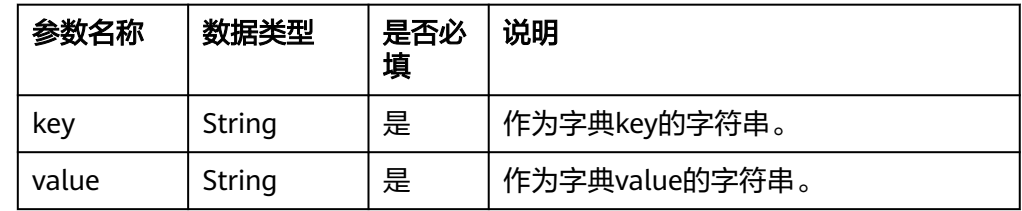

# 返回结果

返回构建的字典。

- 函数示例
	- 测试数据

{ "content": "test" }

– 加工规则 e\_set("hello", dct\_make("k1","v1","k2","v2"))

```
– 加工结果
    content:test
    hello:{"k1": "v1", "k2": "v2"}
```
# <span id="page-643-0"></span>**dct\_update**

## 更新字典。

- 函数格式
	- dct\_update(dict1, dict2)

## 参数说明

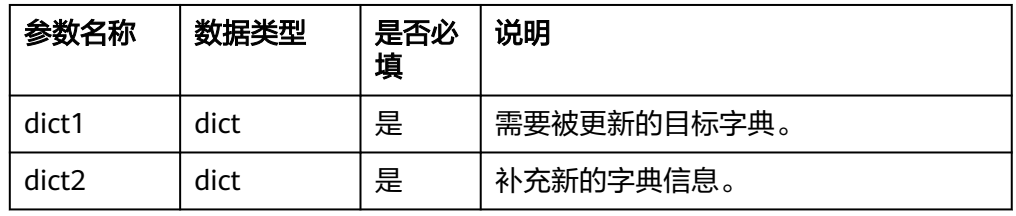

#### 返回结果

返回更新的字典。

## **函数示例**

– 测试数据

{ "ctx": "{\"k1\":\"v1\",\"k2\":\"v2\"}" }

- 加工规则 e\_set("hello", dct\_update(v("ctx"), {"k3": "v3"}))
- 加工结果 ctx: {"k1":"v1","k2":"v2"} hello: {"k1": "v1", "k2": "v2", "k3": "v3"}

# **dct\_delete**

删除字典。

- 函数格式
	- dct\_delete(dict, key1, key2, ...)

#### ● 参数说明

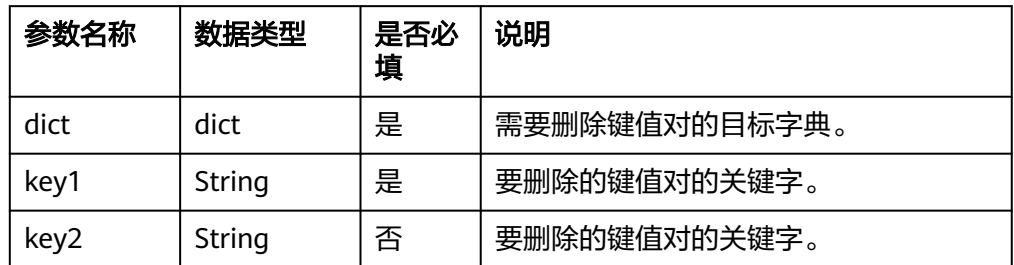

#### 返回结果

返回删除后的字典。

- **函数示例** 
	- 测试数据 {

 "ctx": "{\"k1\":\"v1\",\"k2\":\"v2\"}" }

– 加工规则

e\_set("hello", dct\_delete(v("ctx"), "k2"))

– 加工结果 ctx: {"k1":"v1","k2":"v2"} hello: {"k1":"v1"}

# <span id="page-644-0"></span>**dct\_keys**

获取字典关键字列表。

- **函数格式**
- dct\_keys(dict)
- 参数说明

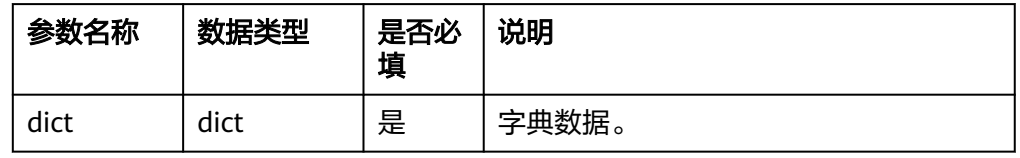

#### 返回结果

返回获取的字典关键词列表。

- **函数示例** 
	- 测试数据 { "ctx": "{\"k1\":\"v1\",\"k2\":\"v2\"}"
	- } – 加工规则 e\_set("hello", dct\_keys(v("ctx")))
	- 加工结果 ctx: {"k1":"v1","k2":"v2"} hello: ["k1","k2"]

# **dct\_values**

获取字典值列表。

函数格式

dct\_values(dict)

● 参数说明

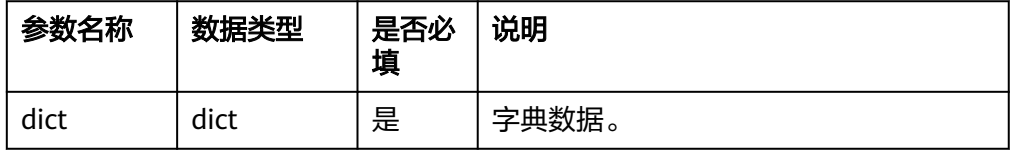

#### 返回结果

返回获取的字典词列表。

- 函数示例
	- 测试数据 { "ctx": "{\"k1\":\"v1\",\"k2\":\"v2\"}" }
	- 加工规则

e\_set("hello", dct\_values(v("ctx")))

– 加工结果 ctx: {"k1":"v1","k2":"v2"} hello: ["v1","v2"]

## <span id="page-645-0"></span>**dct\_get**

获取字典中某关键字的值。

函数格式

dct\_get(dict,key,default=None)

参数说明

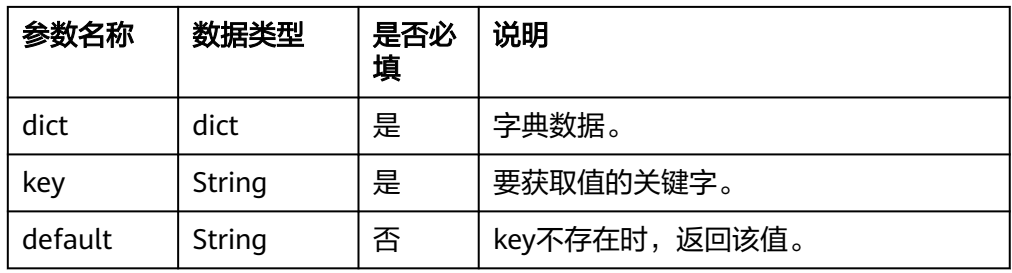

#### 返回结果

返回字典关键字的值。

#### **函数示例**

- a. 示例1:
	- 测试数据 { "ctx": "{\"k1\":\"v1\",\"k2\":\"v2\"}" }
	- 加工规则 e\_set("hello", dct\_get(v("ctx"), "k1"))
	- 加工结果 ctx: {"k1":"v1","k2":"v2"} hello: v1
- b. 示例2:
	- 测试数据

```
{ 
  "ctx": "{\"k1\":\"v1\",\"k2\":\"v2\"}" 
}
```
- 加工规则 e\_set("hello", dct\_get(v("ctx"), "k3",default="123"))
- 加工结果 ctx: {"k1":"v1","k2":"v2"} hello: 123

# **13.5.2.4** 列表函数

本文介绍列表函数的语法规则,包括参数解释、函数示例等。

# 函数列表

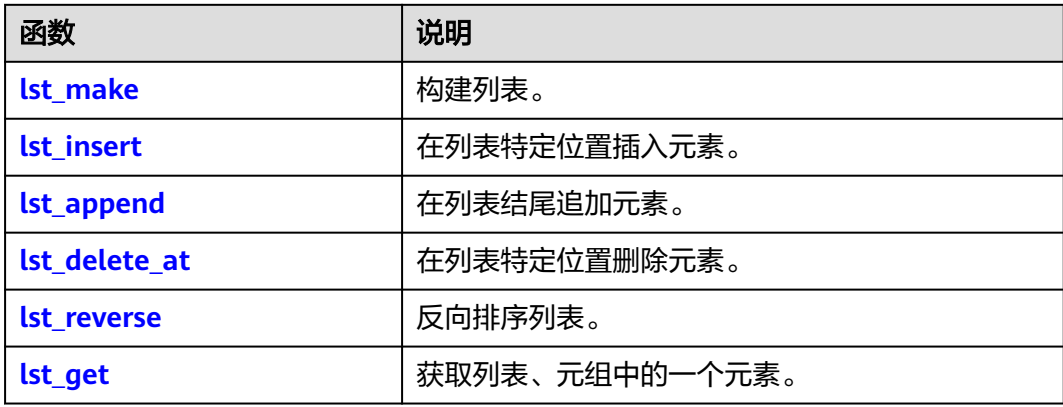

# **lst\_make**

构建一个列表。

● 函数格式

 $\overline{\text{lst}}$  make(value1, value2, ...)

● 参数说明

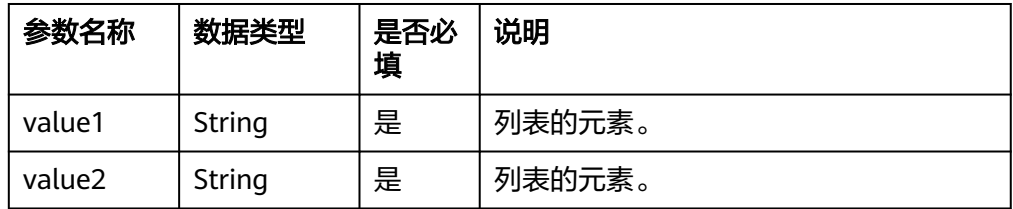

#### 返回结果

返回构建后的列表。

- 函数示例
	- 测试数据

{ "content":"test" }

- 加工规则 e\_set("hello", lst\_make("k1","k2"))
- 加工结果 content:test hello:["k1", "k2"]

# **lst\_insert**

在列表特定位置插入元素。

- 函数格式 lst\_insert(list\_string, location, value1, value2, ...)
- 参数说明

<span id="page-647-0"></span>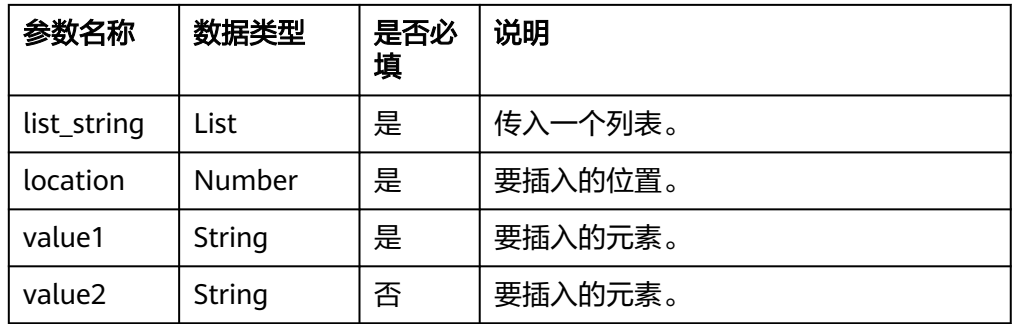

#### 返回结果

返回插入元素后的列表。

- **函数示例** 
	- 测试数据 { "ctx": [\"k1\",\"k2\"] }
	- 加工规则 e\_set("hello", lst\_insert(v("ctx"), 0, "k0"))
	- 加工结果 ctx: ["k1","k2"] hello: ["k0", "k1", "k2"]

# **lst\_append**

在列表结尾追加元素。

#### 函数格式

lst\_append(list\_string, value1, value2, ...)

#### 参数说明

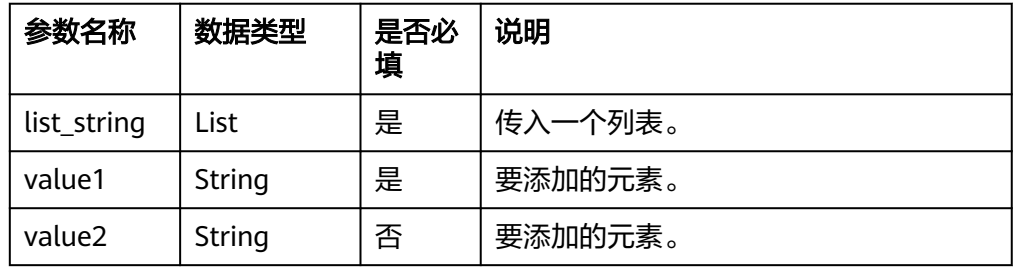

## 返回结果

返回添加元素后的列表。

- 函数示例
	- 测试数据

```
{ 
   "ctx": [\"k1\",\"k2\"]
```

```
}
```
– 加工规则 e\_set("hello", lst\_append(v("ctx"), "k3"))

```
– 加工结果
     ctx: ["k1","k2"]
     hello: ["k1", "k2", "k3"]
```
# **lst\_delete\_at**

返回删除元素后的列表。

- 函数格式
	- lst\_delete\_at(list\_string, location)

#### ● 参数说明

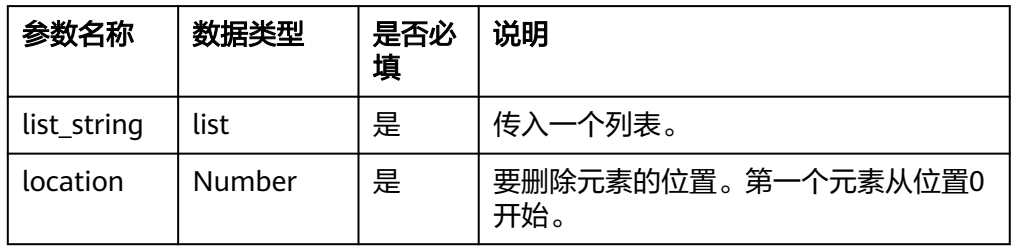

## 返回结果

返回获取的字典关键词列表。

## ● 函数示例

– 测试数据 {

 "ctx": [\"k1\",\"k2\"] }

```
– 加工规则
```
e\_set("hello", lst\_delete\_at(v("ctx"),1))

– 加工结果 ctx: ["k1","k2"] hello: ["k1"]

# **lst\_reverse**

反向排序列表。

- 函数格式
	- lst\_reverse(list\_string)
- 参数说明

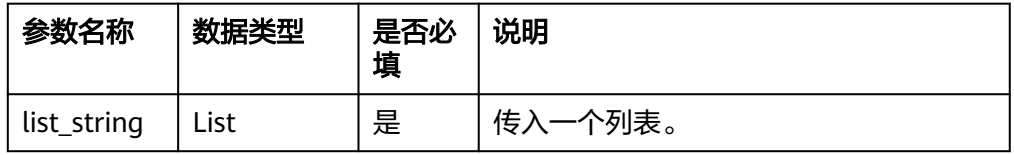

### 返回结果

返回反转后的列表。

- 函数示例
	- 测试数据 {
		- "ctx":[\"v1\",\"v2\"] }
	- 加工规则 e\_set("hello", lst\_reverse(v("ctx")))
	- 加工结果

ctx: ["v1","v2"] hello: ["v2","v1"]

# **lst\_get**

获取列表、元组中的一个元素。

- 函数格式
	- lst\_get(list\_string, location)

● 参数说明

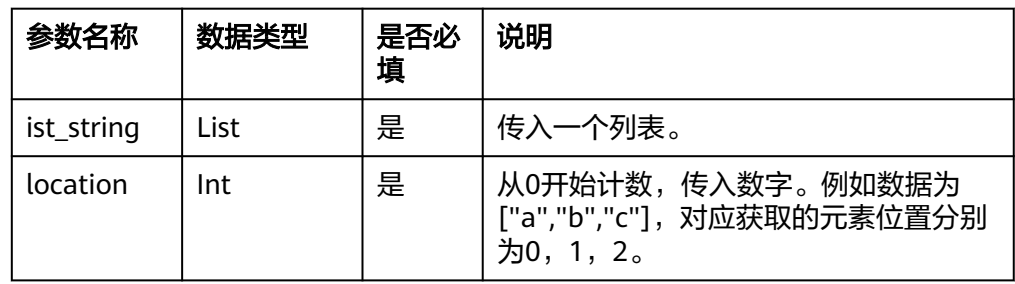

## ● 返回结果

返回列表的其中一个元素。

● 函数示例

```
– 测试数据
    {
      "ctx":[\"v1\",\"v2\"]
    }
```

```
– 加工规则
    e_set("hello", lst_get(v("ctx"),1))
```
– 加工结果 ctx: ["v1","v2"] hello: "v2"

# **13.5.2.5** 编码解码函数

本文介绍编码解码函数的语法规则,包括参数解释、函数示例等。

# 函数列表

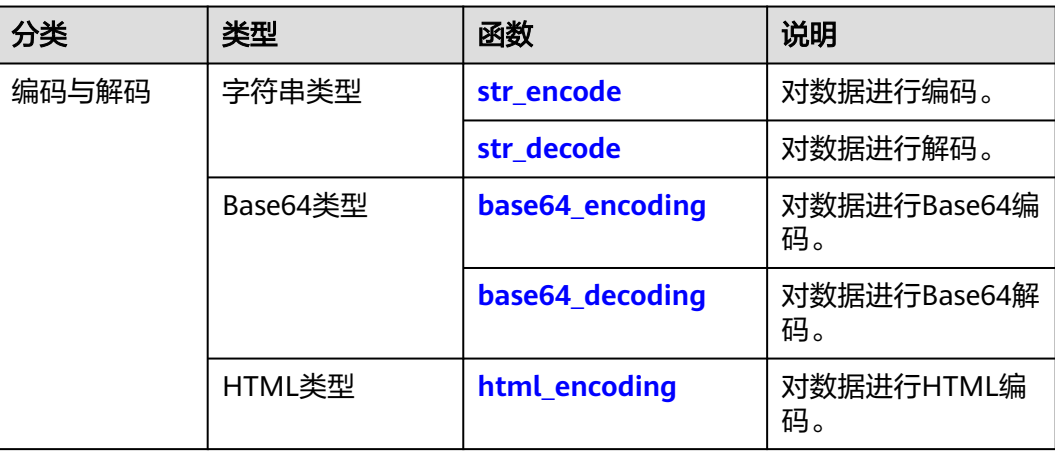

<span id="page-650-0"></span>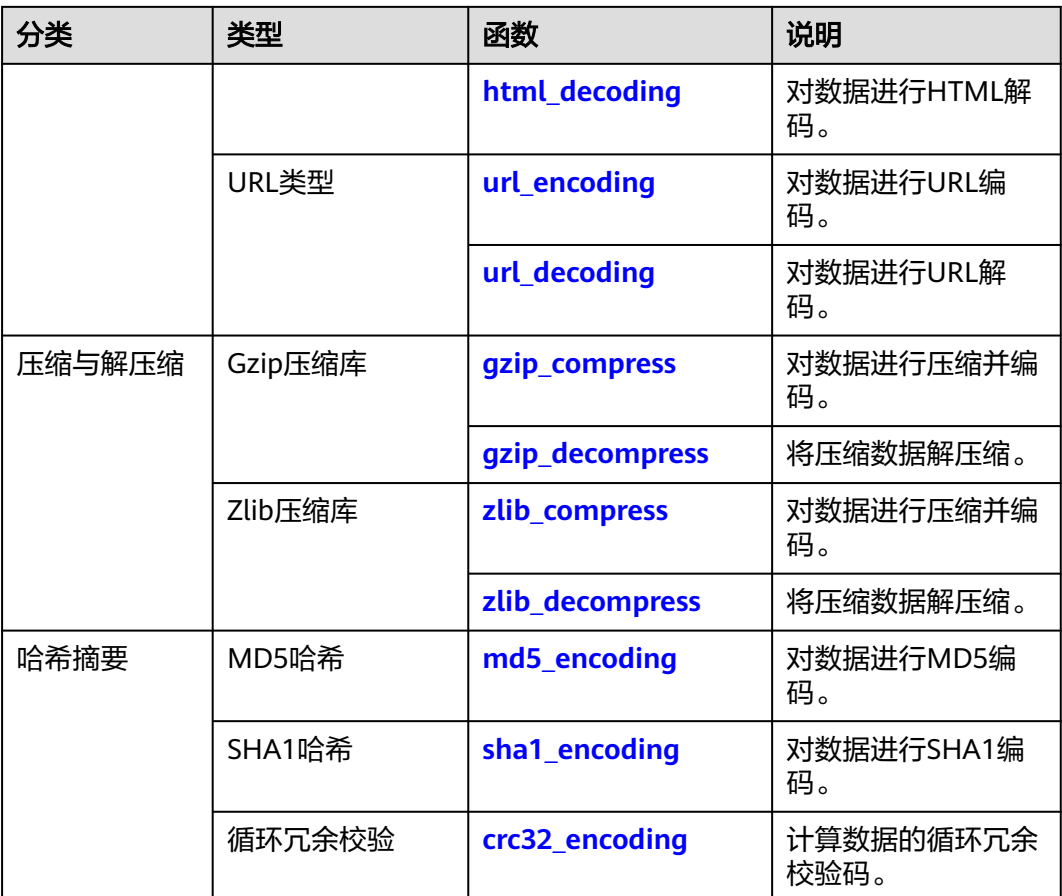

# **str\_encode**

按照指定的编码格式对字符串进行编码。

## 函数格式

str\_encode(value, "utf8", errors="ignore")

参数说明

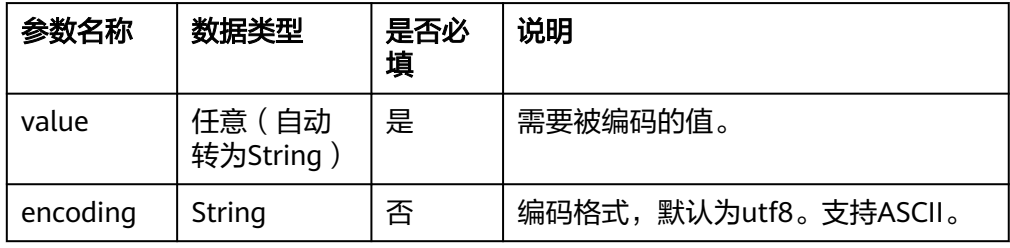

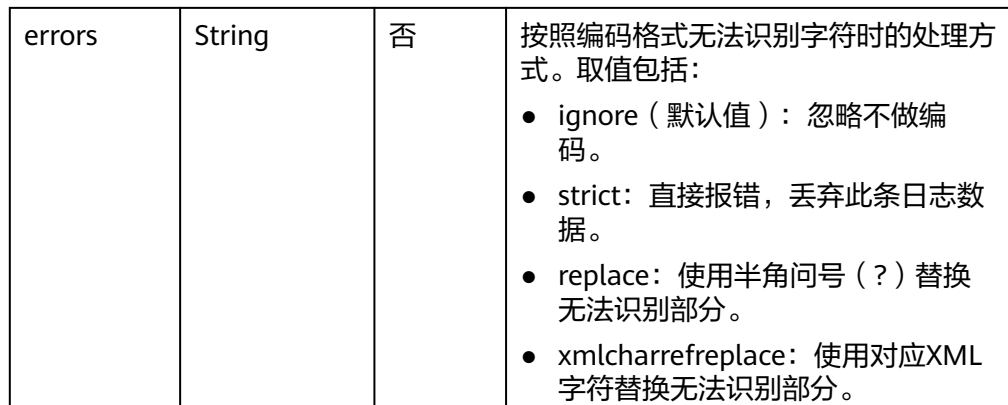

返回编码后的字符串。

#### **函数示例**

- a. 示例1:
	- 测试数据

{ "value": "test 测试" }

- 加工规则 e\_set("result", str\_encode(v("value"), "ascii", errors="ignore"))
- 加工结果 value: test 测试 result: test
- b. 示例2:
	- 测试数据 {

 "value": "test 测试" }

- 加工规则 e\_set("result", str\_encode(v("value"), "ascii", errors="strict"))
- 加工结果:执行时直接报错
- c. 示例3:
	- 测试数据

{ "value": "test 测试" }

- 加工规则 e\_set("result", str\_encode(v("value"), "ascii", errors="replace"))
- 加工结果

value: test 测试 result: test ??

- d. 示例4:
	- 测试数据

{ "value": "test 测试" }

- 加工规则 e\_set("result", str\_encode(v("value"), "ascii", errors="xmlcharrefreplace"))
- 加工结果 value: test 测试 result: test 测试

# <span id="page-652-0"></span>**str\_decode**

按照指定的编码格式对传入值进行解码。

函数格式

str\_decode(value, "utf8", errors="ignore")

● 参数说明

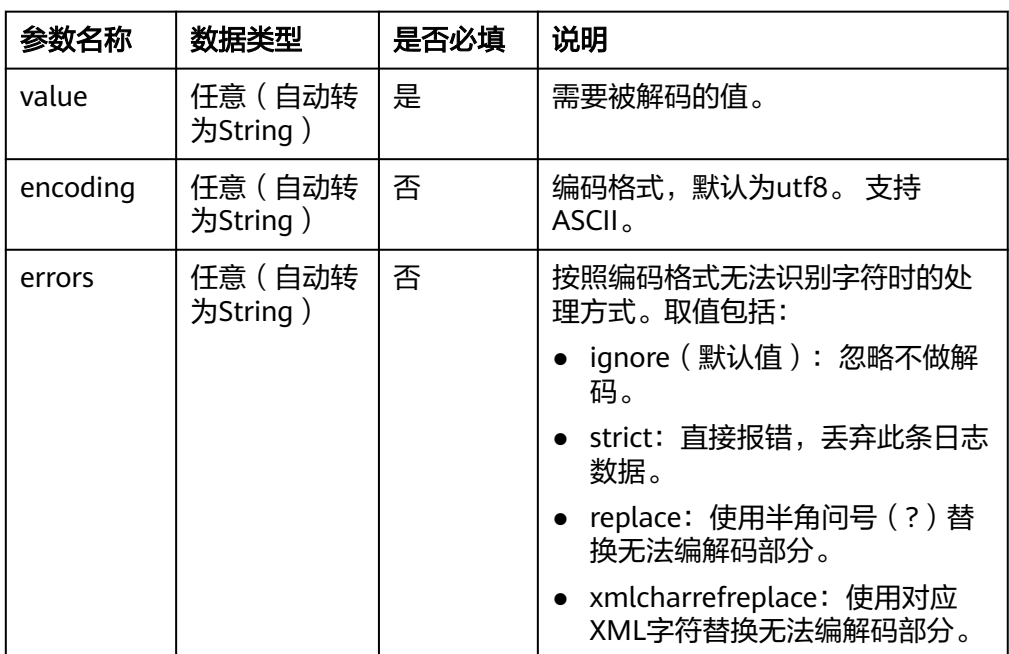

### 返回结果

返回解码后的值。

### **函数示例**

- 测试数据
	- { "test": "asewds" }
- 加工规则

e\_set("encoding", str\_decode(b'\xe4\xbd\xa0\xe5\xa5\xbd', "utf8", 'strict'))

- 加工结果
	- test: asewds encoding: 你好

# **base64\_encoding**

对数据进行Base64编码。

#### <span id="page-653-0"></span>函数格式

base64\_encoding(value, format=None)

#### ● 参数说明

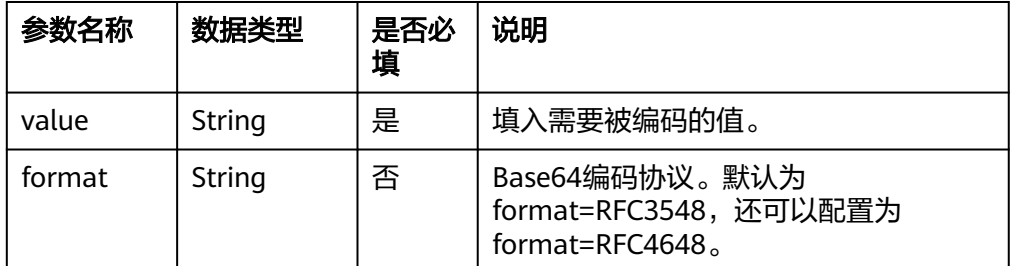

## ● 返回结果

返回编码后的字符串。

### **函数示例**

– 测试数据

}

{ "str\_en": "data to be encoded"

- 加工规则 e\_set("str\_base64",base64\_encoding(v("str\_en")))
	- 加工结果 str\_en : data to be encoded str\_base64 : ZGF0YSB0byBiZSBlbmNvZGVk

# **base64\_decoding**

对数据进行Base64解码。

函数格式

base64\_decoding(value, format=None)

● 参数说明

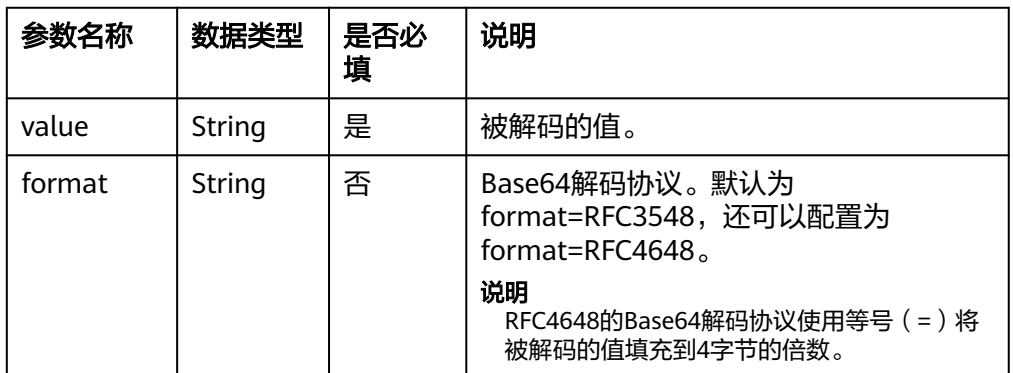

#### 返回结果

返回解码后的字符串。

- **函数示例** 
	- 测试数据

}

{ "str\_de": "ZGF0YSB0byBiZSBlbmNvZGVk"

#### – 加工规则

e\_set("str\_de\_base64",base64\_decoding(v("str\_de")))

– 加工结果 str\_de: ZGF0YSB0byBiZSBlbmNvZGVk str de base64: data to be encoded

# <span id="page-654-0"></span>**html\_encoding**

对数据进行HTML编码。

函数格式

html\_encoding(value)

● 参数说明

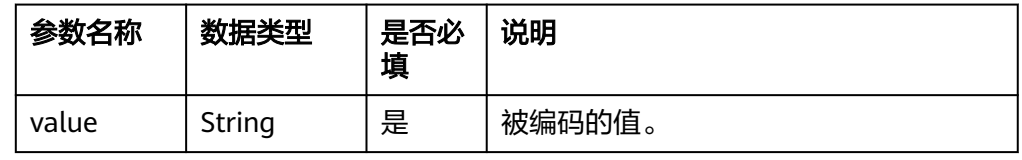

#### 返回结果

返回编码后字符串。

- **函数示例** 
	- 测试数据

{

 "str":"<img class=\"size-medium wp-image-113\" style=\"margin-left: 15px;\" title=\"su1\" src= \"http://aadoc.com/wp-content/uploads/2008/10/su1-300x194.jpg\" alt=\"\" width=\"300\" height=\"194\" />" }

– 加工规则

e\_set("str\_html\_en",html\_encoding(v("str")))

– 加工结果

str : <img class="size-medium wp-image-113" style="margin-left: 15px;" title="su1" src="http:// aadoc.com/wp-content/uploads/2008/10/su1-300x194.jpg" alt="" width="300" height="194" /> str\_html\_en : <img class=&quot;size-medium wp-image-113&quot; style=&quot;margin-left: 15px;" title="su1" src="http://aadoc.com/wp-content/uploads/2008/10/ su1-300x194.jpg" alt="" width="300" height="194" />

# **html\_decoding**

对数据进行HTML解码。

#### 函数格式

html\_decoding(value)

#### ● 参数说明

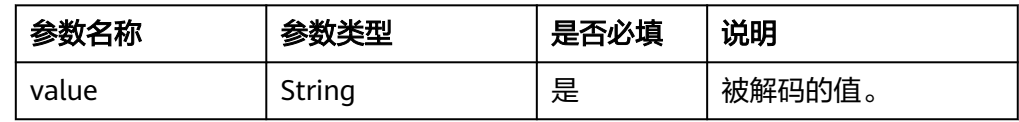

返回结果

返回解码后字符串。

- 函数示例
	- 测试数据

"str": "<img class=&quot;size-medium wp-image-113&quot; style=&quot;margin-left: 15px;" title="su1" src="http://aadoc.com/wp-content/uploads/2008/10/ su1-300x194.jpg" alt="" width="300" height="194" / >" }

– 加工规则

<span id="page-655-0"></span>{

e\_set("str\_html\_de",html\_decoding(v("str")))

– 加工结果

str : <img class="size-medium wp-image-113" style="margin-left: 15px;" title="su1" src="http:// aadoc.com/wp-content/uploads/2008/10/su1-300x194.jpg" alt="" width="300" height="194" /> str\_html\_de: <img class="size-medium wp-image-113" style="margin-left: 15px;" title="su1" src="http://aadoc.com/wp-content/uploads/2008/10/su1-300x194.jpg" alt="" width="300" height="194" />

# **url\_encoding**

对数据进行URL编码。

#### 函数格式

url\_encoding(value, plus=false)

#### ● 参数说明

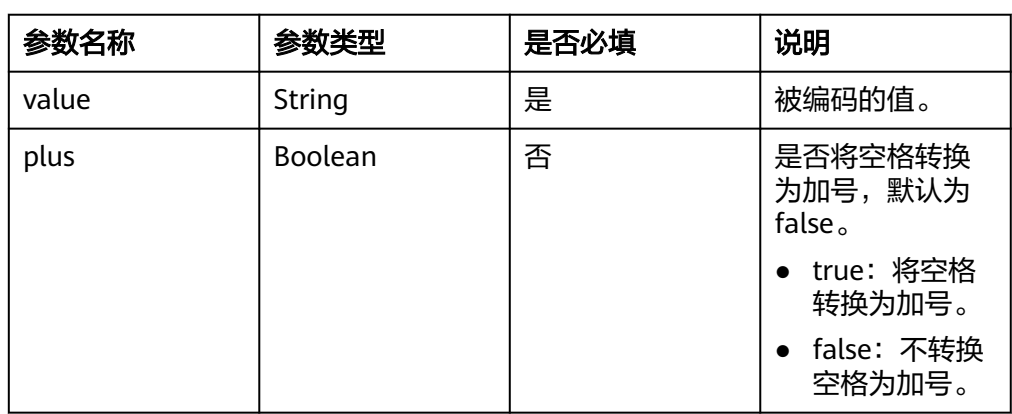

#### 返回结果

返回编码后的字符串。

- **函数示例** 
	- a. 示例1:对数据进行URL编码。
		- 测试数据

{

}

"content": "https://www.example.org/hello/asdah"

- 加工规则 e\_set("url",url\_encoding(v("content")))
- 加工结果 content : https://www.example.org/hello/asdah url: https%3A%2F%www.example.org%2FHello%2Fasdah
- b. 示例2:对数据进行URL编码。其中,未设置plus参数,不转换数据中的空格 为加号。
	- 测试数据

{ "content": "1 2+3:4" }

- <span id="page-656-0"></span>▪ 加工规则 e\_set("URL",url\_encoding(v("content")))
- 加工结果 content:1 2+3:4 URL:1%202%2B3%3A4
- c. 示例3:对数据进行URL编码。其中,设置plus参数为true,将数据中的空格 转换为加号。
	- 测试数据 { "content": "1 2+3:4" }
	- 加工规则 e\_set("URL", url\_encoding(v("content"), plus=true))
	- 加工结果 content:1 2+3:4 URL:1+2%2B3%3A4

# **url\_decoding**

对数据进行URL解码。

- 函数格式
	- url\_decoding(value, plus=false)

# ● 参数说明

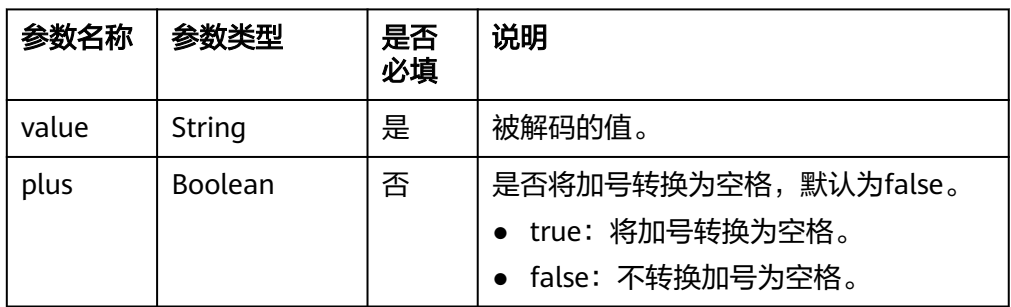

# 返回结果

返回解码后的字符串。

# **函数示例**

- a. 示例1:对数据进行URL解码。
	- 测试数据

{ "content": "https%3A%2F%www.example.org%2FHello%2Fasdah" }

- 加工规则 e\_set("URL",url\_decoding(v("content")))
- 加工结果

content : https%3A%2F%www.example.org%2FHello%2Fasdah URL : https://www.example.org/hello/asdah

- <span id="page-657-0"></span>b. 示例2:对数据进行URL解码。其中,未设置plus参数,不转换数据中的加号 为空格。
	- 测试数据

{ "content": "/answer?event\_date=2022-06-30+09%3A06%3A53%20123" }

- 加工规则 e\_set("URL",url\_decoding(v("content")))
- 加工结果 content:/answer?event\_date=2022-06-30+09%3A06%3A53%20123 URL:/answer?event\_date=2022-06-30+09:06:53 123
- c. 示例3:对数据进行URL解码。其中,设置plus参数为true,将数据中的加号 转换为空格。
	- 测试数据

{

 "content": "/answer?event\_date=2022-06-30+09%3A06%3A53%20123" }

- 加工规则 e\_set("URL",url\_decoding(v("content"),plus=true))
- 加工结果 content:/answer?event\_date=2022-06-30+09%3A06%3A53%20123 URL:/answer?event\_date=2022-06-30 09:06:53 123

# **gzip\_compress**

将数据进行压缩并编码。

函数格式

gzip\_compress(data, compresslevel=6, to\_format="base64", encoding="utf-8")

参数说明

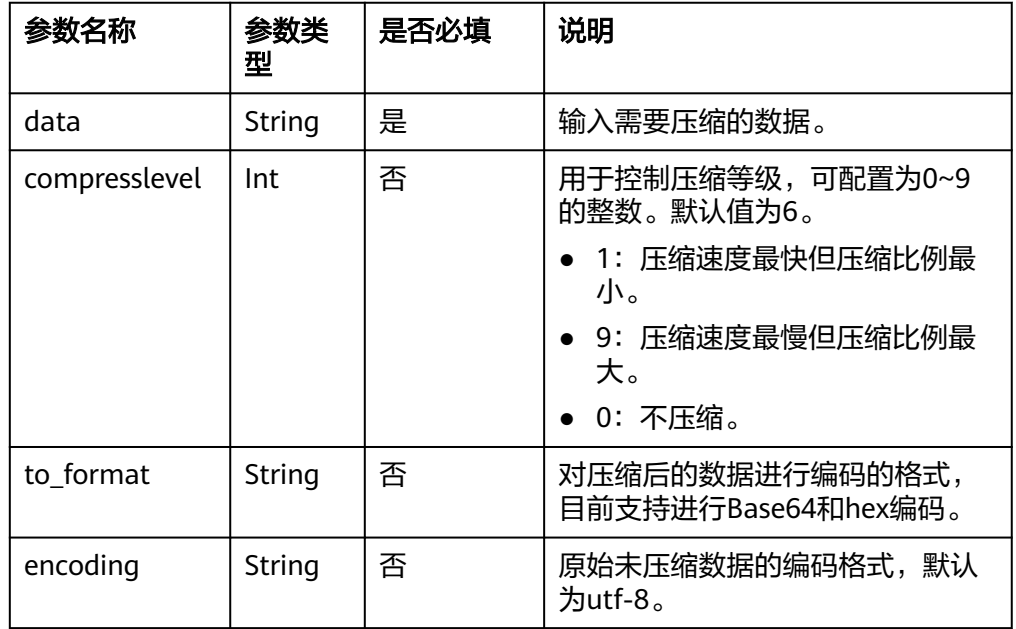

<span id="page-658-0"></span>返回编码后的字符串。

# **函数示例**

## 说明

加密结果仅供参考。

- a. 示例1:对日志字段进行压缩并Base64编码。
	- 测试数据

{

"content":"I always look forward to my holidays whether I travel or stay at home." }

- 加工规则 e\_set("base64\_encode\_gzip\_compress",gzip\_compress(v("content"),to\_format="base64"))
- 加工结果

content: I always look forward to my holidays whether I travel or stay at home. base64\_encode\_gzip\_compress: H4sIAA8JXl4C/ xXK0QmAMAwFwFXeBO7RMQKNREx5kAZDtle/7wbES3rDyRsnoyQmklgNo1/ ztzJN08BAhjzqYGCnNCS/tPR4AcgrnWVGAAAA

- b. 示例2:对日志字段进行hex编码。
	- 测试数据

{ "content":"H4sIAA8JXl4C/xXK0QmAMAwFwFXeBO7RMQKNREx5kAZDtle/ 7wbES3rDyRsnoyQmklgNo1/ztzJN08BAhjzqYGCnNCS/tPR4AcgrnWVGAAAA" }

▪ 加工规则

e\_set("hex\_encode\_gzip\_compress", gzip\_compress(v("content"), to\_format="hex"))

■ 加工结果

content:H4sIAA8JXl4C/xXK0QmAMAwFwFXeBO7RMQKNREx5kAZDtle/ 7wbES3rDyRsnoyQmklgNo1/ztzJN08BAhjzqYGCnNCS/tPR4AcgrnWVGAAAA hex\_encode\_gzip\_compress:1f8b08004a478c6202ff0dc1dd0e43301800d047aa65156e3ff52f 4a2ba17649c43255194d4a9f9e73527c64007e2e2426e81485c35628c1c42616535079bc6405 e5d1e92ef009b59c906786a879efe1c50fb55d6c5de44cb717b2dae6d4f103f8feecbf4f88a2a4 41bae618c679575d9bc0e306907876806c000000

# **gzip\_decompress**

将压缩数据解压缩。

函数格式

gzip\_decompress(data, from\_format="base64", encoding="utf-8")

● 参数说明

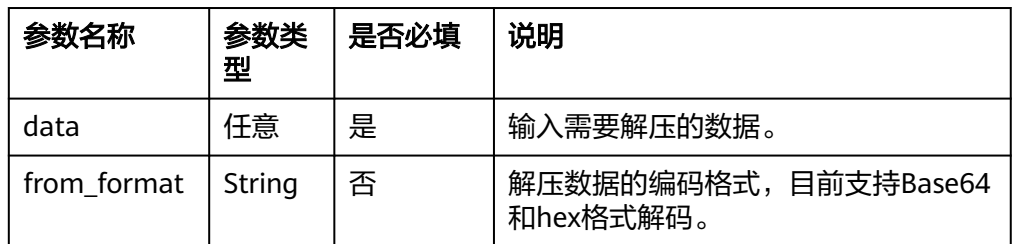

<span id="page-659-0"></span>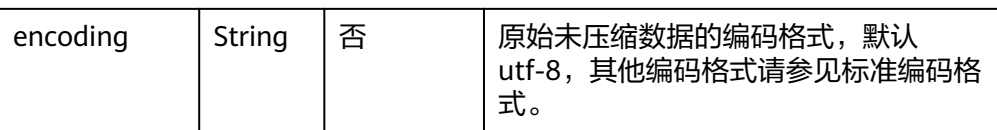

返回解压后的对象。

- 函数示例
	- a. 示例1: 对日志字段进行Base64解码。
		- 测试数据

{ "content": "H4sIAA8JXl4C/xXK0QmAMAwFwFXeBO7RMQKNREx5kAZDtle/ 7wbES3rDyRsnoyQmklgNo1/ztzJN08BAhjzqYGCnNCS/tPR4AcgrnWVGAAAA" }

- 加工规则 e\_set("gzip\_decompress",gzip\_decompress(v("content"),from\_format="base64"))
- 加工结果

content: H4sIAA8JXl4C/xXK0QmAMAwFwFXeBO7RMQKNREx5kAZDtle/ 7wbES3rDyRsnoyQmklgNo1/ztzJN08BAhjzqYGCnNCS/tPR4AcgrnWVGAAAA gzip\_decompress: I always look forward to my holidays whether I travel or stay at home.

- b. 示例2:对日志字段进行hex解码。
	- 测试数据

{ "content":"1f8b0800bff8856202ff0dc1dd0e43301800d047aa65156e3ff52f4a2ba17649c432 55194d4a9f9e73527c64007e2e2426e81485c35628c1c42616535079bc6405e5d1e92ef009b5 9c906786a879efe1c50fb55d6c5de44cb717b2dae6d4f103f8feecbf4f88a2a441bae618c67957 5d9bc0e306907876806c000000" }

■ 加工规则 e\_set("gzip\_decompress", gzip\_decompress(v("content"), from\_format="hex"))

■ 加工结果

content:1f8b0800bff8856202ff0dc1dd0e43301800d047aa65156e3ff52f4a2ba17649c432551 94d4a9f9e73527c64007e2e2426e81485c35628c1c42616535079bc6405e5d1e92ef009b59c9 06786a879efe1c50fb55d6c5de44cb717b2dae6d4f103f8feecbf4f88a2a441bae618c679575d9 bc0e306907876806c000000 gzip\_decompress:H4sIAA8JXl4C/ xXK0QmAMAwFwFXeBO7RMQKNREx5kAZDtle/7wbES3rDyRsnoyQmklgNo1/ ztzJN08BAhjzqYGCnNCS/tPR4AcgrnWVGAAAA

### **zlib\_compress**

将数据进行压缩并编码。

函数格式

zlib\_compress(data, compresslevel=6, to\_format="base64", encoding="utf-8")

参数说明

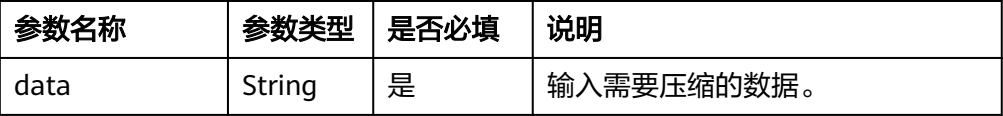

<span id="page-660-0"></span>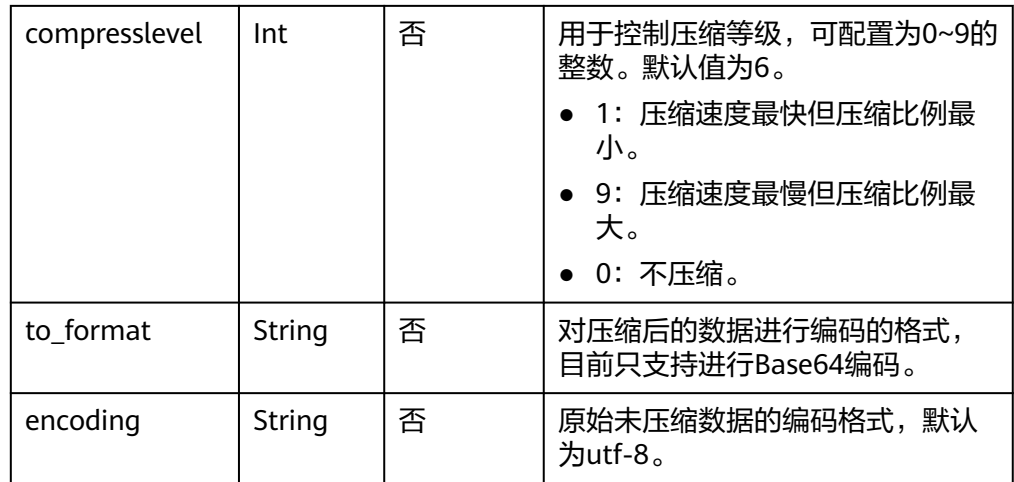

返回编码后的对象。

# **函数示例**

– 测试数据

{

}

"content":"I always look forward to my holidays whether I travel or stay at home."

– 加工规则 e\_set("zlib\_compress", zlib\_compress(v("content"), to\_format="base64"))

– 加工结果

### 说明

加密结果仅供参考。

zlib\_compress: "eJwVytEJgDAMBcBV3gTu0TECjURMeZAGQ7ZXv +8GxEt6w8kbJ6MkJpJYDaNf87cyTdPAQIY86mBgpzQkv7T0eAGNshln" content: "I always look forward to my holidays whether I travel or stay at home."

# **zlib\_decompress**

#### 函数格式

zlib\_decompress(data, from\_format="base64", encoding="utf-8")

### ● 参数说明

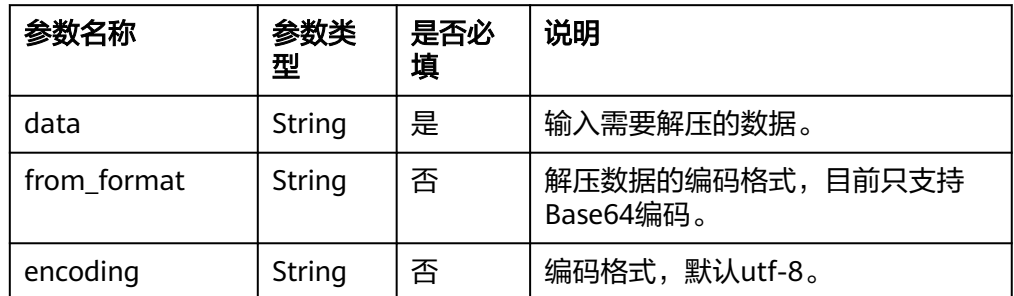

### 返回结果

返回解压后的对象。

**函数示例** 

#### <span id="page-661-0"></span>– 测试数据

{ "content": "eJwVytEJgDAMBcBV3gTu0TECjURMeZAGQ7ZXv +8GxEt6w8kbJ6MkJpJYDaNf87cyTdPAQIY86mBgpzQkv7T0eAGNshln" }

– 加工规则

e\_set("zlib\_decompress", zlib\_decompress(v("content"), from\_format="base64"))

– 加工结果

content: "eJwVytEJgDAMBcBV3gTu0TECjURMeZAGQ7ZXv +8GxEt6w8kbJ6MkJpJYDaNf87cyTdPAQIY86mBgpzQkv7T0eAGNshln" zlib decompress: "I always look forward to my holidays whether I travel or stay at home."

# **md5\_encoding**

#### 对数据进行MD5编码。

- 函数格式
	- md5\_encoding(value, format="hex")

#### ● 参数说明

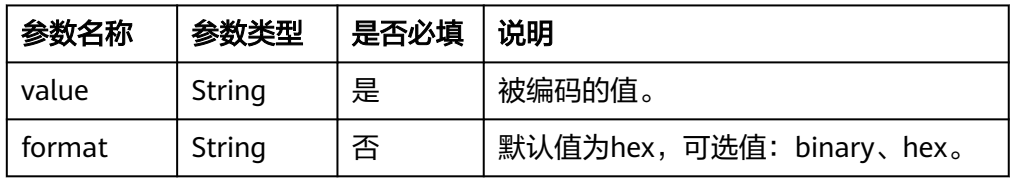

## 返回结果

返回编码后的字符串。

#### **函数示例**

- a. 示例1
	- 测试数据

{

}

"str": "GeeksforGeeks"

■ 加工规则 e\_set("str\_md5\_en",md5\_encoding(v("str")))

#### ▪ 加工结果 str : GeeksforGeeks

str\_md5\_en : f1e069787ece74531d112559945c6871

- b. 示例2
	- 测试数据

{ "str": "GeeksforGeeks" }

▪ 加工规则

e\_set("str\_md5\_en",base64\_encoding(md5\_encoding(v("str"), format="binary")))

### ▪ 加工结果

str : GeeksforGeeks str\_md5\_en : 8eBpeH7OdFMdESVZlFxocQ==

# <span id="page-662-0"></span>**sha1\_encoding**

对数据进行SHA-1编码。

- 函数格式
	- sha1\_encoding(value, format=None)
- 参数说明

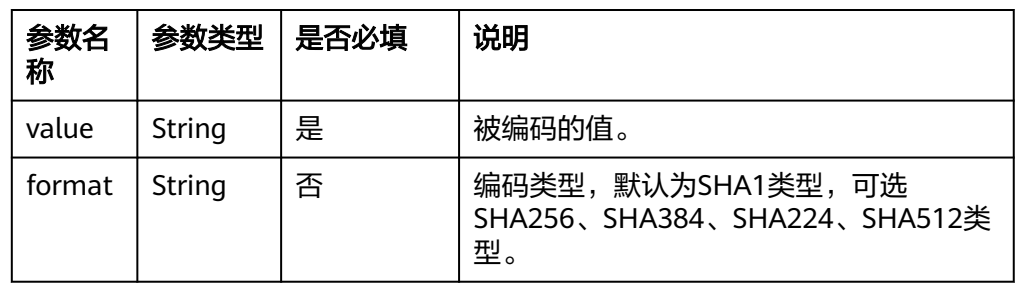

#### 返回结果

返回编码后的字符串。

- 函数示例
	- 测试数据

{ "str": "GeeksforGeeks" }

– 加工规则

```
e_set("str_sha1",sha1_encoding(v("str")))
e_set("str_sha512",sha1_encoding(v("str"),format='SHA512'))
e_set("str_sha224",sha1_encoding(v("str"),format='SHA224'))
e_set("str_sha384",sha1_encoding(v("str"),format=)))
e_set("str_sha256",sha1_encoding(v("str"),format='SHA256'))
```
– 加工结果

```
str : GeeksforGeeks
```
str\_sha1 : 4175a37afd561152fb60c305d4fa6026b7e79856 str\_sha512 : 0d8fb9370a5bf7b892be4865cdf8b658a82209624e33ed71cae353b0df254a75db63d1baa35ad99f2 6f1b399c31f3c666a7fc67ecef3bdcdb7d60e8ada90b722 str\_sha224 : 173994f309f727ca939bb185086cd7b36e66141c9e52ba0bdcfd145d str\_sha384 : d1e67b8819b009ec7929933b6fc1928dd64b5df31bcde6381b9d3f90488d253240490460c0a5a1a8 73da8236c12ef9b3 str\_sha256 : f6071725e7ddeb434fb6b32b8ec4a2b14dd7db0d785347b2fb48f9975126178f

# **crc32\_encoding**

计算数据的循环冗余校验码。

- 函数格式
	- crc32\_encoding(data, input\_format="raw", input\_encoding="utf-8")
- 参数说明

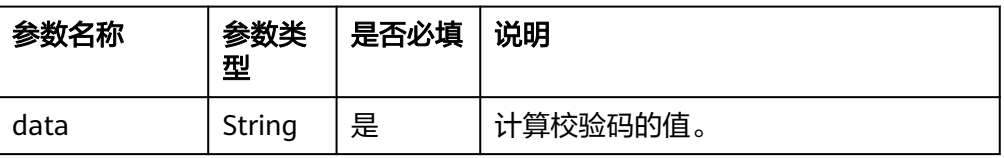

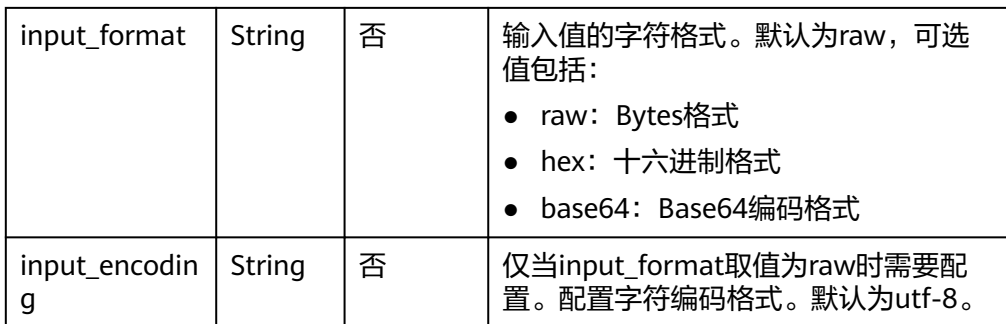

### ● 返回结果

返回传入数据的循环冗余校验码。

- **函数示例** 
	- a. 示例1: 计算字段test的循环冗余校验码。
		- 测试数据

```
{
  "test": "aatest"
}
```
- 加工规则 e\_set("str\_crc32", crc32\_encoding(v("test")))
- 加工结果 str\_crc32:1434103726 test:aatest
- b. 示例2:将字段test1和test2连接后进行MD5编码,最后计算其循环冗余校验 码。
	- 测试数据

```
{
"test1": "test1",
"test2": "test2"
}
```
▪ 加工规则

```
e_set(
    "str_crc32",
   crc32_encoding(
      md5_encoding(str_join("+", v("test1"), v("test2")), format="binary") 
  ),
)
```
- 加工结果 str\_crc32:369733261 test1:test1 test2:test2
- c. 示例3:计算字段test的循环冗余校验码,其值为Base64编码格式。
	- 测试数据

{

 "test": "Taloz+e+PzP3NltrEXiCig==" }

■ 加工规则 e\_set("str\_crc32", crc32\_encoding(v("test"), input\_format="base64")) ▪ 加工结果 str\_crc32:1093789404 test:Taloz+e+PzP3NltrEXiCig==

# **13.5.2.6 IP** 解析函数

本文介绍IP解析函数的语法规则,包括参数解释、函数示例等。

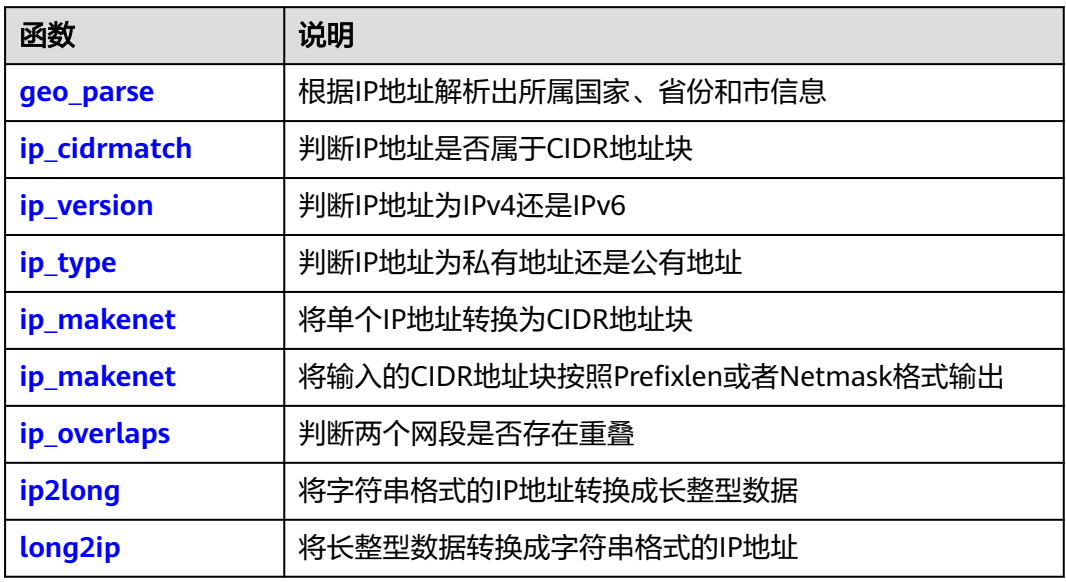

### **geo\_parse**

根据IP地址解析出所属国家、省份和市信息。

● 函数格式

geo\_parse(ip, keep\_fields=None, ip\_sep=None)

● 参数说明

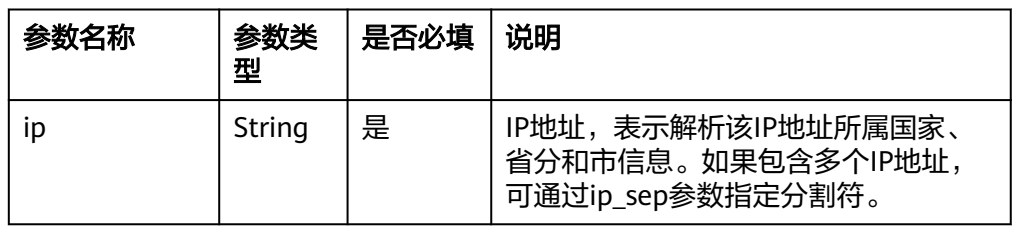

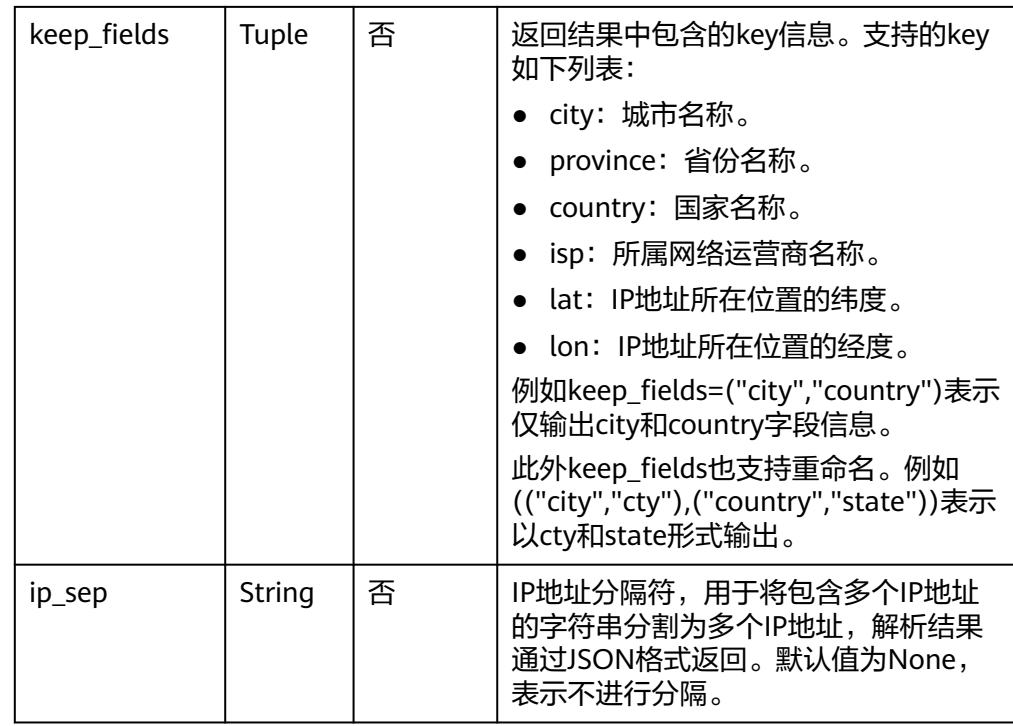

返回字典形式数据。

#### ● 函数示例

- a. 单个IP查询。
	- 测试数据

}

{ "ip": "192.168.0.1"

- 加工规则 e\_set("geo\_parse", geo\_parse("192.168.0.1"))
- 加工结果 ip: 192.168.0.1 geo\_parse: {"city": "深圳市", "province": "广东省", "country": "中国", "isp": "电信", "lat": "22.6543145968063", "lon": "114.125452397915"}
- b. 多个IP查询。
	- 测试数据

{

```
 "ip": "192.168.0.1"
}
```
▪ 加工规则

e\_set("geo\_parse", geo\_parse("192.168.0.0,192.168.0.1,192.168.0.2", ip\_sep=","))

▪ 加工结果

```
geo_parse: {"192.168.0.0": {"province": "福建省", "country": "中国", "lat": "26.07718", "lon": 
"119.291346"}, "192.168.0.2": {"city": "深圳市", "province": "广东省", "country": "中国", 
"isp": "电信", "lat": "22.6543145968063", "lon": "114.125452397915"}}
ip: 192.168.0.1
```
# <span id="page-666-0"></span>**ip\_cidrmatch**

IP地址是否属于CIDR地址块。

- 函数格式
	- ip\_cidrmatch(cidr\_subnet, ip, default="")
- 参数说明

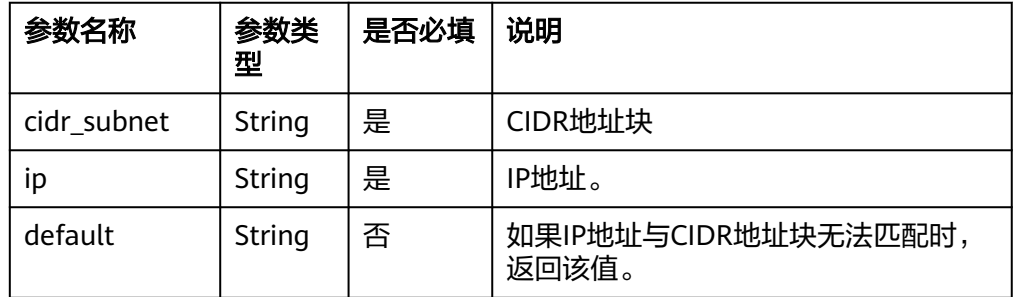

## 返回结果

当IP地址属于CIDR地址块时,返回true,否则返回false。

- **函数示例** 
	- a. ipv4地址与CIDR地址块匹配。
		- 测试数据 {

 "subnet": "192.168.1.0/24" }

- 加工规则 e\_set("result",ip\_cidrmatch(v("subnet"),"192.168.1.11"))
- 加工结果 subnet: 192.168.1.0/24 result: true
- b. ip地址与CIDR地址块无法匹配。
	- 测试数据 { "subnet": "192.168.1.0/24" }
	- 加工规则 e\_set("result",ip\_cidrmatch(v("subnet"), "192.168.100.10", default="error"))
	- 加工结果 subnet: 192.168.1.0/24 result: error

# **ip\_version**

判断IP地址为IPv4还是IPv6。

- 函数格式 ip\_version(ip, default="")
- 参数说明

<span id="page-667-0"></span>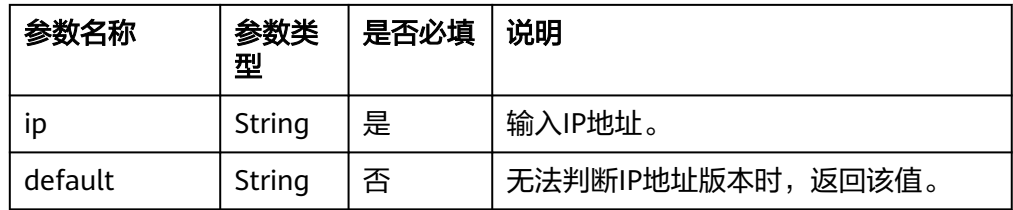

### ● 返回结果

IPv4或IPv6。

- **函数示例** 
	- a. Ipv4地址。
		- 测试数据 { "ip": "10.21.115.10" }
		- 加工规则 e\_set("version",ip\_version(v("ip")))
		- 加工结果 ip: 10.21.115.10 version: IPv4
	- b. Ipv6地址。
		- 测试数据 { "ip": "2001:0db8:85a3:0000:0000:8a2e:0370:7334" }
		- 加工规则 e\_set("version",ip\_version(v("ip")))
		- 加工结果 ip: 2001:0db8:85a3:0000:0000:8a2e:0370:7334 version: IPv6

## **ip\_type**

判断IP地址是私有地址还是公有地址。

#### 函数格式

ip\_type(ip, default="")

● 参数说明

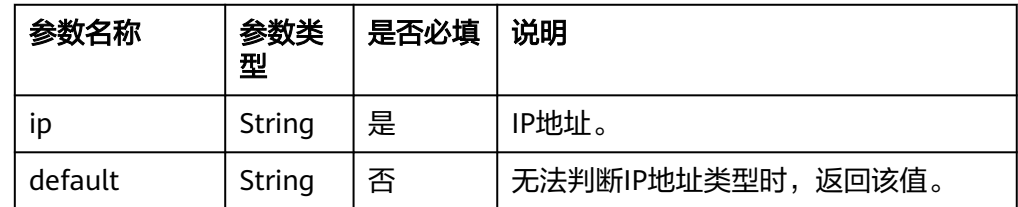

### 返回结果

IP类型private、reserved、loopback、public和allocated ripe ncc。

#### <span id="page-668-0"></span>**函数示例**

- a. 私有地址。
	- 测试数据

{ "ip": "10.1.2.3" }

- 加工规则 e\_set("result",ip\_type(v("ip")))
- 加工结果 ip: 10.1.2.3 result: private
- b. Ipv6地址。
	- 测试数据 { "ip": "127.0.0.1" }
	- 加工规则 e\_set("result",ip\_type(v("ip")))
	- 加工结果 ip: 127.0.0.1 result: loopback

# **ip\_makenet**

将单个IP地址转换为CIDR地址块。

#### 函数格式

ip\_makenet(ip, subnet\_mask=None, default="")

#### 参数说明

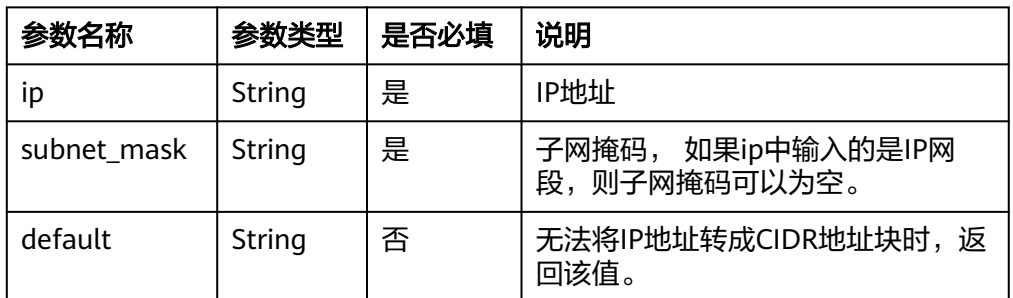

# 返回结果

CIDR地址块。

- **函数示例** 
	- a. ip地址范围转为CIDR地址块。
		- 测试数据

{ "ip": "192.168.10.0-192.168.10.255" }

- 加工规则 e\_set("result",ip\_makenet(v("ip")))
- 加工结果 ip: 192.168.10.0-192.168.10.255 result: 192.168.10.0/24
- b. ip地址转为CIDR地址块。
	- 测试数据

{ "ip": "192.168.10.0" }

- 加工规则 e\_set("result",ip\_makenet(v("ip"), "255.255.255.0"))
- 加工结果 ip: 192.168.10.0 result: 192.168.10.0/24

# **ip\_to\_format**

将输入的CIDR地址块按照Prefixlen或者Netmask格式输出。

函数格式

ip\_to\_format(cidr\_subnet, want\_prefix\_len=0, default="")

参数说明

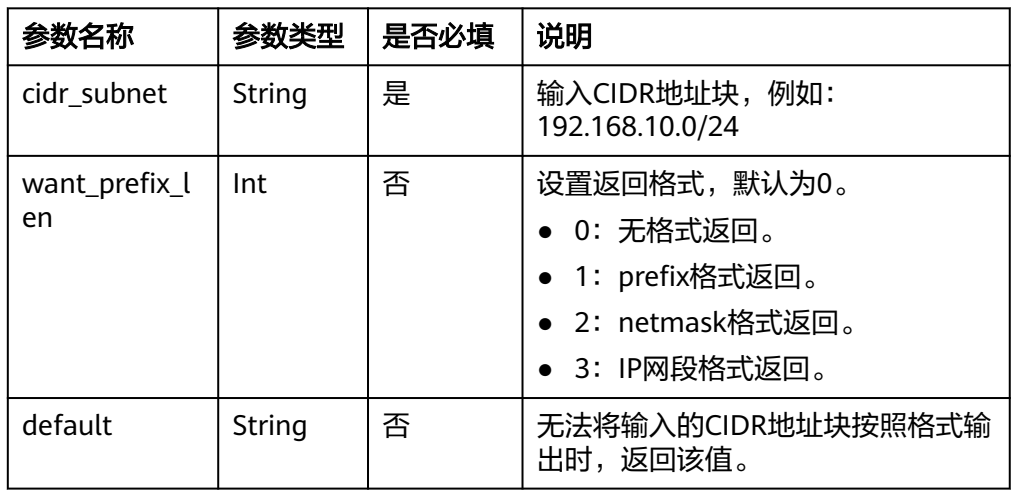

### 返回结果

特定格式的IP地址。

- **函数示例** 
	- a. 按照IP地址网段格式输出。
		- 测试数据 { "ip": "192.168.11.0/24" }
		- 加工规则 e\_set("result",ip\_to\_format(v("ip"),3))
- <span id="page-670-0"></span>▪ 加工结果 ip: 192.168.11.0/24 result: 192.168.11.0-192.168.11.255
- b. 按照netmask格式输出。
	- 测试数据

{ "ip": "192.168.11.0/24" }

- 加工规则 e\_set("result",ip\_to\_format(v("ip"),2))
- 加工结果 ip: 192.168.11.0/24 result: 192.168.11.0/255.255.255.0
- c. 按照prefix格式输出。

}

- 测试数据 { "ip": "192.168.11.0/24"
- 加工规则 e\_set("result",ip\_to\_format(v("ip"),1))
- 加工结果 ip: 192.168.11.0/24 result: 192.168.11.0/24

# **ip\_overlaps**

两个网段是否存在重叠。

- 函数格式
	- ip\_overlaps(cidr\_subnet, cidr\_subnet2, default="")
- 参数说明

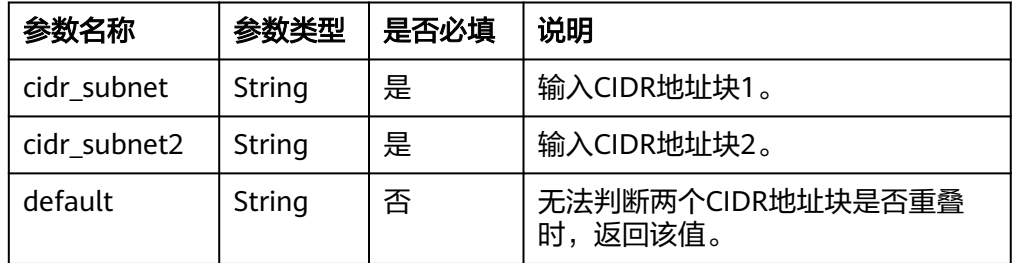

# 返回结果

- 0: 两个CIDR地址块不重叠
- 1: 两个CIDR地址块重叠在结束位置
- -1: 两个CIDR地址块重叠在开始位置
- **函数示例** 
	- a. 示例1: 两个CIDR地址块不重叠。
		- 测试数据

<span id="page-671-0"></span>{ "a": "192.168.0.0/24", "b": "192.168.1.0/24" }

- 加工规则 e\_set("result",ip\_overlaps(v("a"),v("b")))
- 加工结果 a: 192.168.0.0/24 b: 192.168.1.0/24 result: 0
- b. 示例2:两个CIDR地址在开始位置重叠。

```
▪ 测试数据
     {
      "a": "192.168.1.0/24",
      "b": "192.168.0.0/23"
    }
```
- 加工规则 e\_set("result",ip\_overlaps(v("a"),v("b")))
- 加工结果 a: 192.168.1.0/24 b: 192.168.0.0/23 result: 1
- c. 示例3:两个CIDR地址在结尾位置重叠。
	- 测试数据 { "a": "192.168.0.0/23", "b": "192.168.1.0/24" }
	- 加工规则 e\_set("result",ip\_overlaps(v("a"),v("b")))
	- 加工结果 a: 192.168.0.0/23 b: 192.168.1.0/24 result: 1

# **ip2long**

将字符串格式的IP地址转换成长整型数据。

函数格式

ip2long(value,default=0)

参数说明

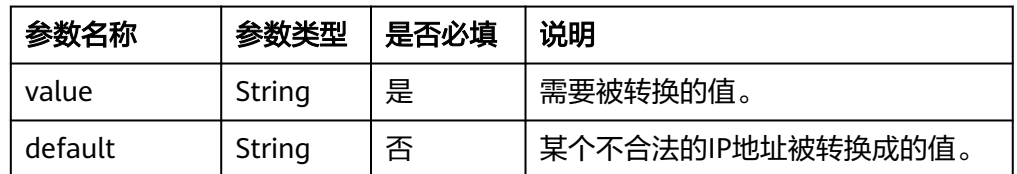

# 返回结果

转换后的长整型数据。

#### <span id="page-672-0"></span>**函数示例**

a. 正常解析。

}

```
▪ 测试数据
    {
      "ip": "116.209.192.0"
```
- 加工规则 e\_set("result",ip2long(v("ip")))
- 加工结果 result: 1959903232 ip: 116.209.192.0
- b. 非法解析。
	- 测试数据 { .<br>"ip": "116.209.abc.xxx" }
	- 加工规则 e\_set("result",ip2long(v("ip"), "error"))
	- 加工结果 result: error ip: 116.209.abc.xxx

# **long2ip**

将长整型数据转换成字符串格式的IP地址。

#### 函数格式

long2ip(value,default="")

● 参数说明

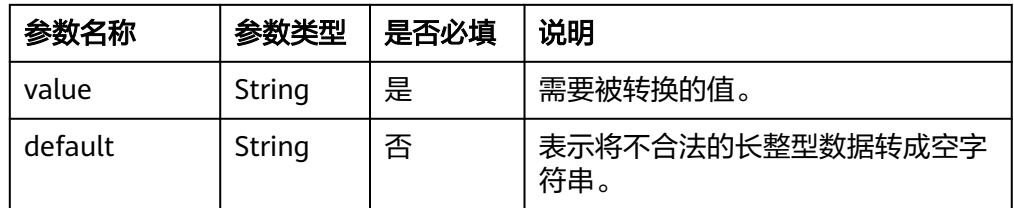

### 返回结果

长整型转换成功后的IP地址。

- **函数示例** 
	- a. 正确的转换。
		- 测试数据 { "data": "1959903232" }
		- 加工规则 e\_set("ip",long2ip(v("data")))
- 加工结果 data: 1959903232 ip: 116.209.192.0
- b. 转换失败后自定义的错误处理。
	- 测试数据

{ "data": "4294967296" }

- 加工规则 e\_set("ip",long2ip(v("data"), default="error"))
- 加工结果 data: 4294967296 ip: error

# **13.5.2.7** 特定结构化数据函数

本文介绍特定结构化数据函数的语法规则,包括参数解释、函数示例等。

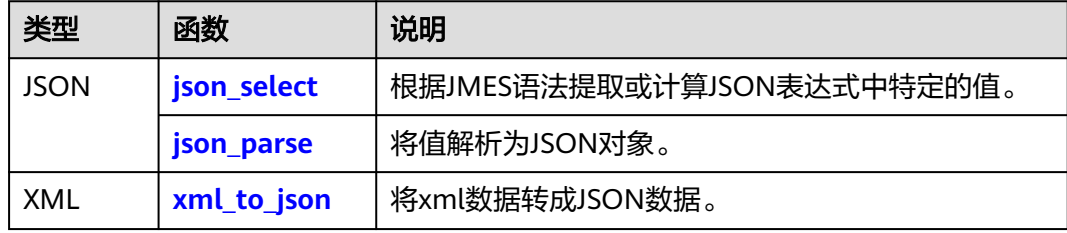

# **json\_select**

根据JMES语法提取或计算JSON表达式中特定的值。

函数格式

json\_select(value, jmes, default=None, restrict=false)

● 参数说明

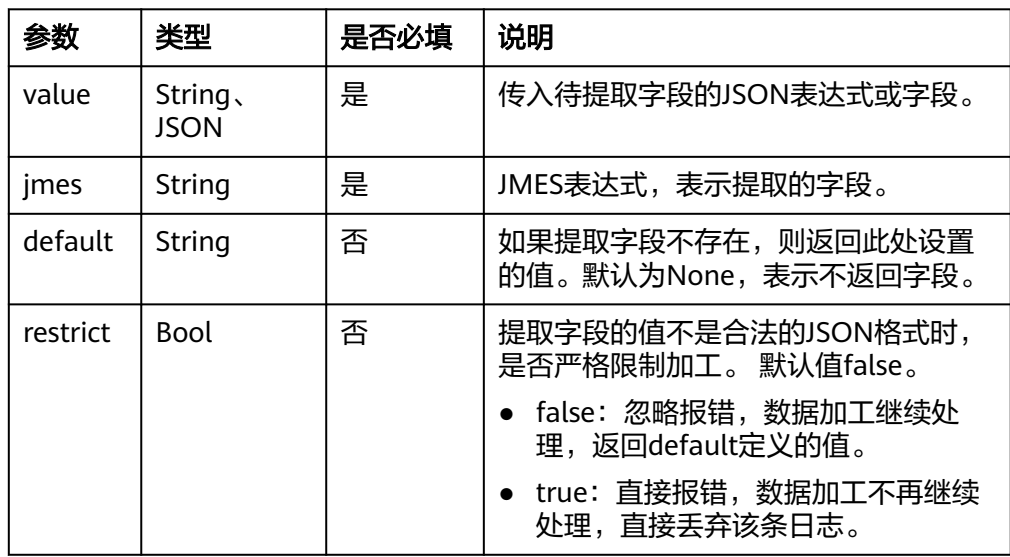

返回提取到的值。

- **函数示例** 
	- a. 示例1: 从content字段提取元素name的值。
		- 测试数据

}

{ "content": {\"name\": \"xiaoming\", \"age\": 10}

- 加工规则 e\_set("json\_filter",json\_select(v("content"), "name"))
- 加工结果 content: {"name": "xiaoming", "age": 10} json\_filter: xiaoming
- b. 示例2:从content字段提取元素name包含的所有值。
	- 测试数据

```
{
  "content": {\"name\": [\"xiaoming\", \"xiaowang\", \"xiaoli\"], \"age\": 10}
}
```
- 加工规则 e\_set("json\_filter", json\_select(v("content"), "name[\*]"))
- 加工结果 content: {"name": ["xiaoming", "xiaowang", "xiaoli"], "age": 10} json\_filter: ["xiaoming", "xiaowang", "xiaoli"]
- c. 示例3:从content字段提取元素name3的值,若字段不存在,则返回default 的值。
	- 测试数据

{

}

```
 "content": {\"name\": \"xiaoming\", \"age\": 10}
```
- 加工规则 e\_set("json\_filter", json\_select(v("content"), "name3", default="None"))
- 加工结果 content: {"name": "xiaoming", "age": 10} json\_filter: None
- d. 示例4:从content字段提取携带短划线(-)的元素name-test的值。
	- 测试数据

```
{
  "content": {\"name\": {\"name-test\":\"xiaoming\"}, \"age\": 10}
}
```
- 加工规则 e\_set("json\_filter", json\_select(v("content"), 'name."name-test"', default=None))
- 加工结果 content: {"name": {"name-test":"xiaoming"}, "age": 10} json\_filter: xiaoming
- e. 示例5:从content字段提取携带短划线(-)的元素name-test的值,若元素 不存在,则不返回字段。

#### <span id="page-675-0"></span>▪ 测试数据

}

{ "content": {\"name\": {\"name.test\":\"xiaoming\"}, \"age\": 10}

- 加工规则 e\_set("json\_filter", json\_select(v("content"), 'name."name-test"', default=None))
- 加工结果 content: {"name": {"name-test":"xiaoming"}, "age": 10}

## **json\_parse**

将值解析为JSON对象。

- 函数格式
	- json\_parse(value, default=None, restrict=false)
- 参数说明

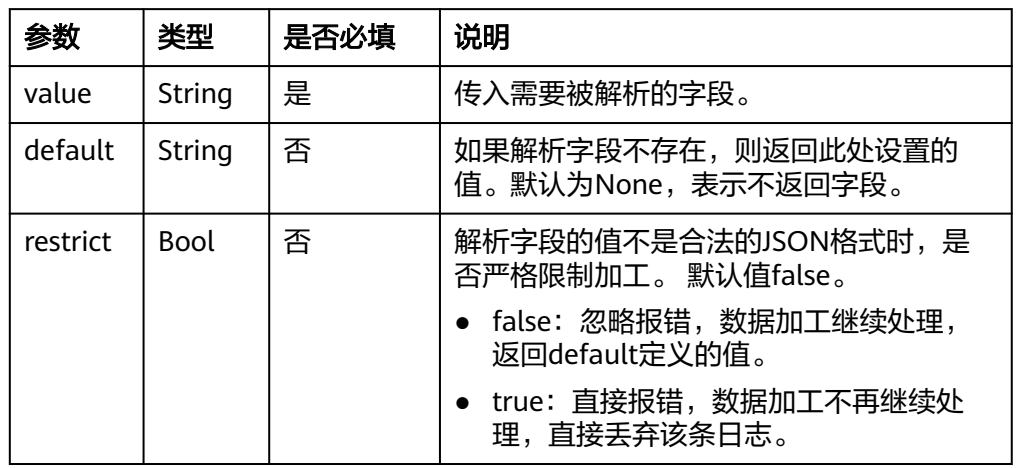

#### 返回结果

返回转换后的JSON对象。

- **函数示例** 
	- a. 示例1:提取content字段的JSON值。
		- 测试数据

```
{
  "content": {\"abc\": 123, \"xyz\": \"test\" }
}
```
- 加工规则 e\_set("json", json\_parse(v("content")))
- 加工结果 content: {"abc": 123, "xyz": "test" } json: {"abc": 123, "xyz": "test"}
- b. 示例2:提取content字段的值,如果不是JSON格式,则返回default的值。
	- 测试数据

{ "content": "this is not json" }

- 加工规则 e\_set("json", json\_parse(v("content"), default="FFF", restrict=false))
- 加工结果 content: this is not json ison: FFF

# <span id="page-676-0"></span>**xml\_to\_json**

将xml数据转成JSON数据。

- 函数格式
- xml\_to\_json(source)
- 参数说明

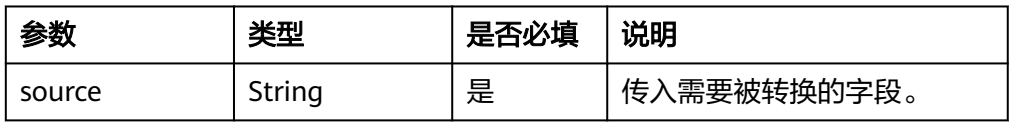

### 返回结果

返回转换后的JSON数据。

- **函数示例** 
	- 测试数据

{ "str": "<data><country name=\"Liechtenstein\"><rank>1</rank><year>2008</ year><gdppc>141100</gdppc><neighbor name=\"Austria\" direction=\"E\"/><neighbor name= \"Switzerland\" direction=\"W\"/></country><country name=\"Singapore\"><rank>4</ rank><year>2011</year><gdppc>59900</gdppc><neighbor name=\"Malaysia\" direction=\"N \"/></country><country name=\"Panama\"><rank>68</rank><year>2011</ year><gdppc>13600</gdppc><neighbor name=\"Costa Rica\" direction=\"W\"/><neighbor name=\"Colombia\" direction=\"E\"/></country></data>" }

– 加工规则

e\_set("str\_json",xml\_to\_json(v("str")))

– 加工结果

str:<data><country name="Liechtenstein"><rank>1</rank><year>2008</year><gdppc>141100</ gdppc><neighbor name="Austria" direction="E"/><neighbor name="Switzerland" direction="W"/></country><country name="Singapore"><rank>4</rank><year>2011</ year><gdppc>59900</gdppc><neighbor name="Malaysia" direction="N"/></country><country name="Panama"><rank>68</rank><year>2011</year><gdppc>13600</gdppc><neighbor name="Costa Rica" direction="W"/><neighbor name="Colombia" direction="E"/></country></ data> str\_json:{"data": {"country": [{"@name": "Liechtenstein", "rank": "1", "year": "2008", "gdppc": "141100", "neighbor": [{"@name": "Austria", "@direction": "E"}, {"@name": "Switzerland", "@direction": "W"}]}, {"@name": "Singapore", "rank": "4", "year": "2011", "gdppc": "59900", "neighbor": {"@name": "Malaysia", "@direction": "N"}}, {"@name": "Panama", "rank": "68", "year": "2011", "gdppc": "13600", "neighbor": [{"@name": "Costa Rica", "@direction": "W"}, {"@name": "Colombia", "@direction": "E"}]}]}}

# **13.5.2.8** 正则表达式函数

#### 本文介绍正则表达式函数的语法规则,包括参数解释、函数示例等。

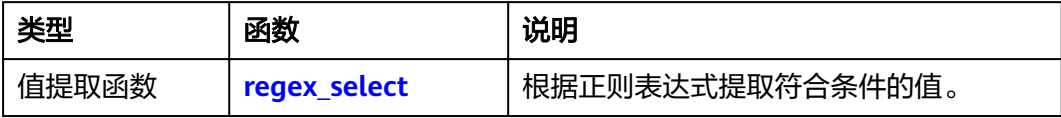

<span id="page-677-0"></span>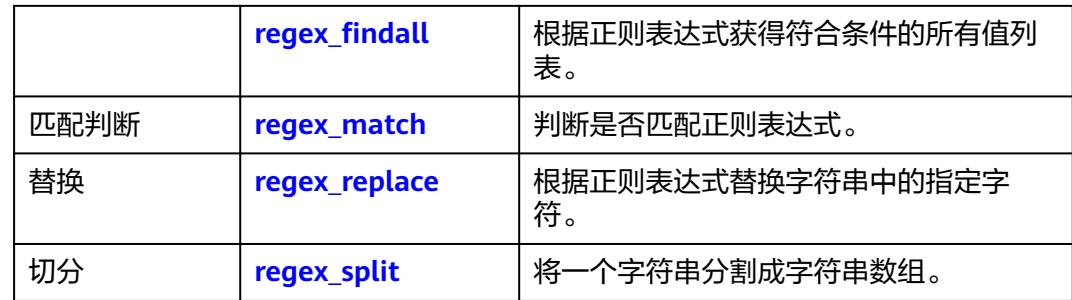

# **regex\_select**

#### 函数格式

regex\_select(value, r"regular expression", mi=None, gi=None)

#### ● 参数说明

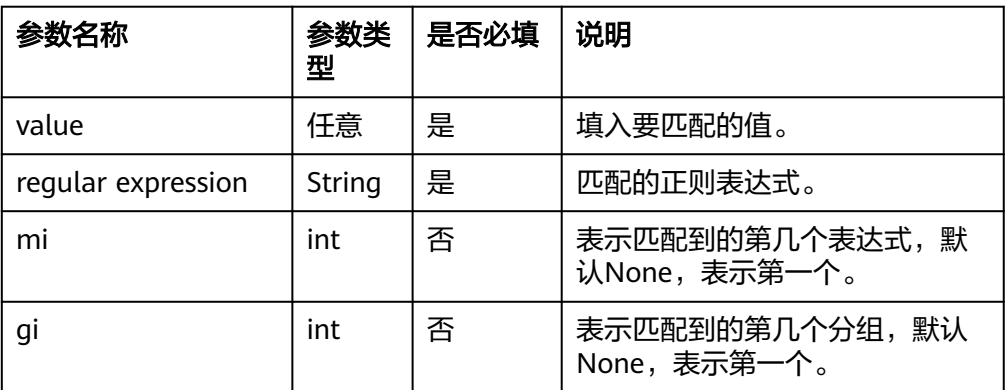

## 返回结果

返回提取的值。

- **函数示例** 
	- a. 示例1:提取字段str中符合正则表达式的第一个值。
		- 测试数据

{ "str": "iZbp1a65x3r1vhpe94fi2qZ"

▪ 加工规则

}

e\_set("regex", regex\_select(v("str"), r"\d+")) e\_set("regex2", regex\_select(v("str"), r"\d+", mi=None)) e\_set("regex3", regex\_select(v("str"), r"\d+", mi=0))

- 加工结果
	- regex:1 regex2:1 regex3:1 str:iZbp1a65x3r1vhpe94fi2qZ
- b. 示例2: 提取字段str中符合正则表达式的第一个和第二个的值。

▪ 测试数据

{ "str": "abc123 xyz456" }

- <span id="page-678-0"></span>▪ 加工规则
	- ...............<br># 提取字段str中符合正则表达式的第一个值。 e\_set("regex", regex\_select(v("str"), r"\d+")) # 提取字段str中符合正则表达式的第二个值。 e\_set("regex2", regex\_select(v("str"), r"\d+", mi=1))
- 加工结果 regex: 123 regex2: 456 str: abc123 xyz456
- c. 示例3。
	- 测试数据

{ "str": "abc123 xyz456" }

▪ 加工规则

```
# 提取字段str中符合正则表达式的第一个表达式的第一个分组的值。
e_set("regex", regex_select(v("str"),r"[a-z]+(\d+)",gi=0))
# 提取字段str中符合正则表达式的第二个表达式的第一个分组的值。
e_set("regex2", regex_sselect(v("str"), r" [a-z] + (\d+)", mi=1,gi=0))# 提取字段str中符合正则表达式的第一个表达式的第一个分组的值。
e_set("regex3", regex_select(v("str"),r"([a-z]+)(\d+)",gi=0))
# 提取字段str中符合正则表达式的第一个表达式的第二个分组的值。
e_set("regex4", regex_select(v("str"),r"([a-z]+)(\d+)",gi=1))
```
- 加工结果
	- str: abc123 xyz456 regex: 123 regex2: 456 regex3: abc regex4: 123

# **regex\_findall**

根据正则表达式获得符合条件的所有值的一个列表。

函数格式

regex\_findall(value, r"regular expression")

● 参数说明

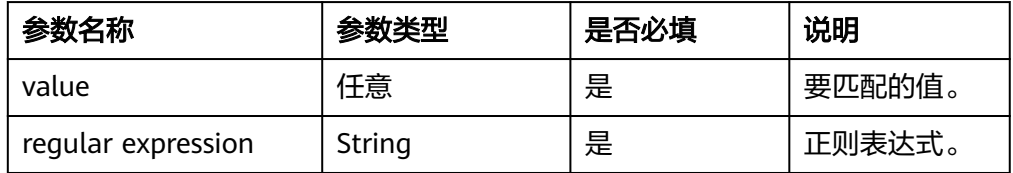

# 返回结果

返回获得符合条件的列表。

**函数示例** 

获取字段str所有的数字。

– 测试数据 { "str": "iZbp1a65x3r1vhpe94fi2qZ" }

#### – 加工规则

e\_set("regex\_findall", regex\_findall(v("str"),r"\d+"))

#### – 加工结果

str: iZbp1a65x3r1vhpe94fi2qZ regex\_findall: ["1", "65", "3", "1", "94", "2"]

#### <span id="page-679-0"></span>**regex\_match**

判断是否匹配正则表达式。

● 函数格式

regex\_match(value, r"regular expression", full=false)

● 参数说明

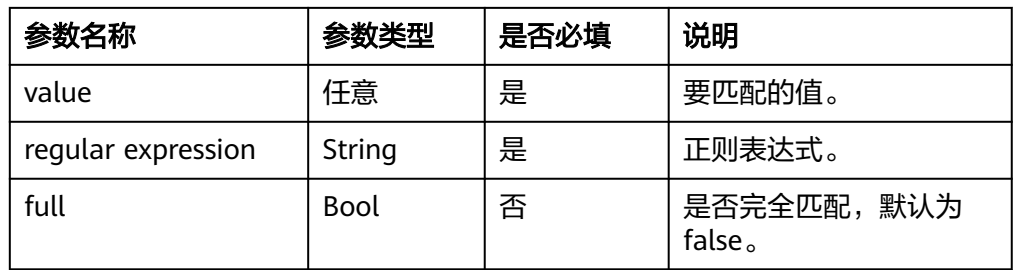

#### 返回结果

返回true或者false。

**函数示例** 

判断字段str是否包含数字。

– 测试数据

{ "str": "iZbp1a65x3r1vhpe94fi2qZ" }

- 加工规则
	- # 判断字段str是否包含数字。
	- e\_set("regex\_match", regex\_match(v("str"),r"\d+"))
	- # 判断字段str是否全部为数字。
	- e\_set("regex\_match2", regex\_match(v("str"),r"\d+",full=true))
- 加工结果 str: iZbp1a65x3r1vhpe94fi2qZ regex\_match: true regex\_match2: false

# **regex\_replace**

根据正则表达式替换字符串中的指定字符。

● 函数格式

regex\_replace(value, r"regular expression", replace="", count=0)

参数说明

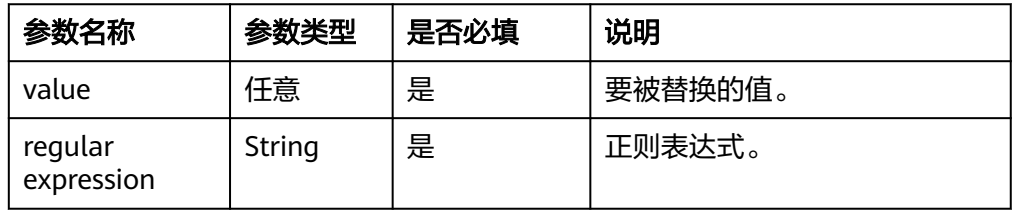

<span id="page-680-0"></span>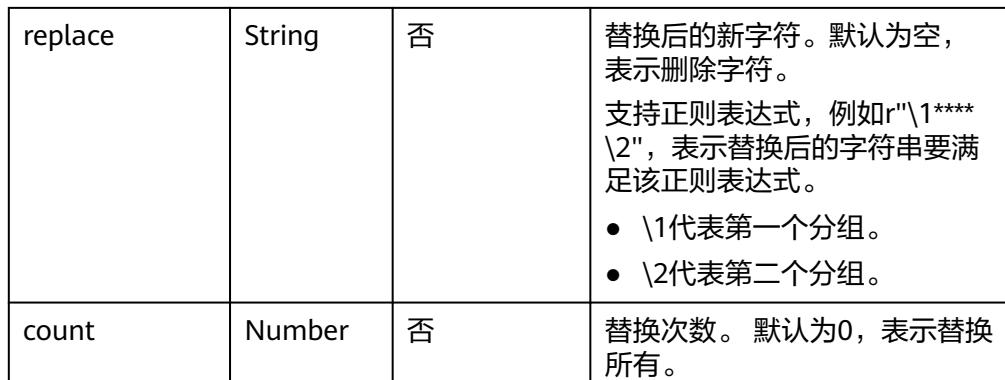

返回替换后的新字符串。

### **函数示例**

- a. 示例1: 把str中的所有数字用13替换。
	- 测试数据

```
{
  "str": "iZbp1a65x3r1vhpe94fi2qZ ",
 "replace": "13"
}
```
- 加工规则 e\_set("regex\_replace", regex\_replace(v("str"),r"\d+",v("replace")))
- 加工结果 str: iZbp1a65x3r1vhpe94fi2qZ replace: 13 regex\_replace: iZbp13a13x13r13vhpe13fi13qZ
- b. 示例2:对手机号中间4位数字进行脱敏处理。
	- 测试数据

{ "iphone": "13900001234" }

▪ 加工规则

#### 说明

- replace=r"\1\*\*\*\*\2"表示替换后的字符串要满足正则表达式r"\1\*\*\*\*\2"。
- \1代表第一个分组,即(\d{0,3})。
- \2代表第二个分组,即(\d{4})。

```
e_set(
    "sec_iphone",
```

```
 regex_replace(v("iphone"), r"(\d{0,3})\d{4}(\d{4})", replace=r"\1****\2"),
```

```
)
```

```
▪ 加工结果
   iphone: 13900001234
```

```
sec_iphone: 139****1234
```
**regex\_split**

将一个字符串分割成字符串数组。

#### 函数格式

regex\_split(value, r"regular expression", maxsplit=0)

#### ● 参数说明

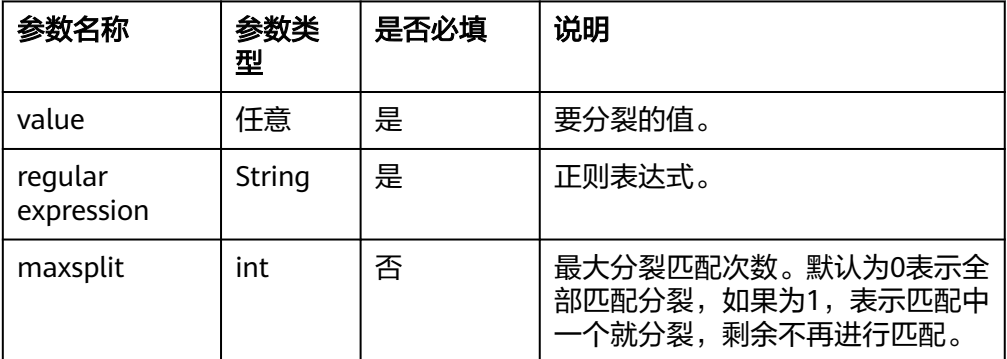

#### 返回结果

返回分割后的数组列表。

### **函数示例**

将字段str按照数字进行分裂。

```
– 测试数据
{
  "str": "iZbp1a65x3r1vhpe94fi2qZ"
}
```

```
– 加工规则
e_set("regex_split", regex_split(v("str"),r"\d+"))
```

```
– 加工结果
str: iZbp1a65x3r1vhpe94fi2qZ
regex_split: ["iZbp", "a", "x", "r", "vhpe", "fi", "qZ"]
```
# **13.5.2.9** 日期时间函数

本文介绍日期时间函数的语法规则,包括参数解释、函数示例等。

在DSL加工逻辑中,日志中的所有值都以字符串的形式存储,需要根据场景对数据类型 进行转换。

日志中时间主要有以下三种数据类型,您可以根据本文提供的日期时间函数进行日期 时间格式转换。

- 字符串,例如2022/07/03 02-41-26。
- Unix时间戳,例如1559500886。
- 日期时间对象,例如2022-07-01 10:10:10+08:00或者2022-07-01 10:10:10。

### 说明

```
Unix时间戳本质上也是字符串。本文的日期时间函数中,除dt_parse、dt_str和
dt_parsetimestamp函数支持以上三种数据类型作为参数,其他函数均需要保证参数类型的一致
性。
```
## 函数列表

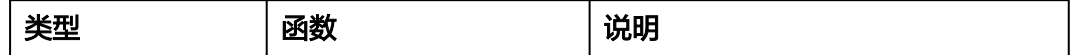

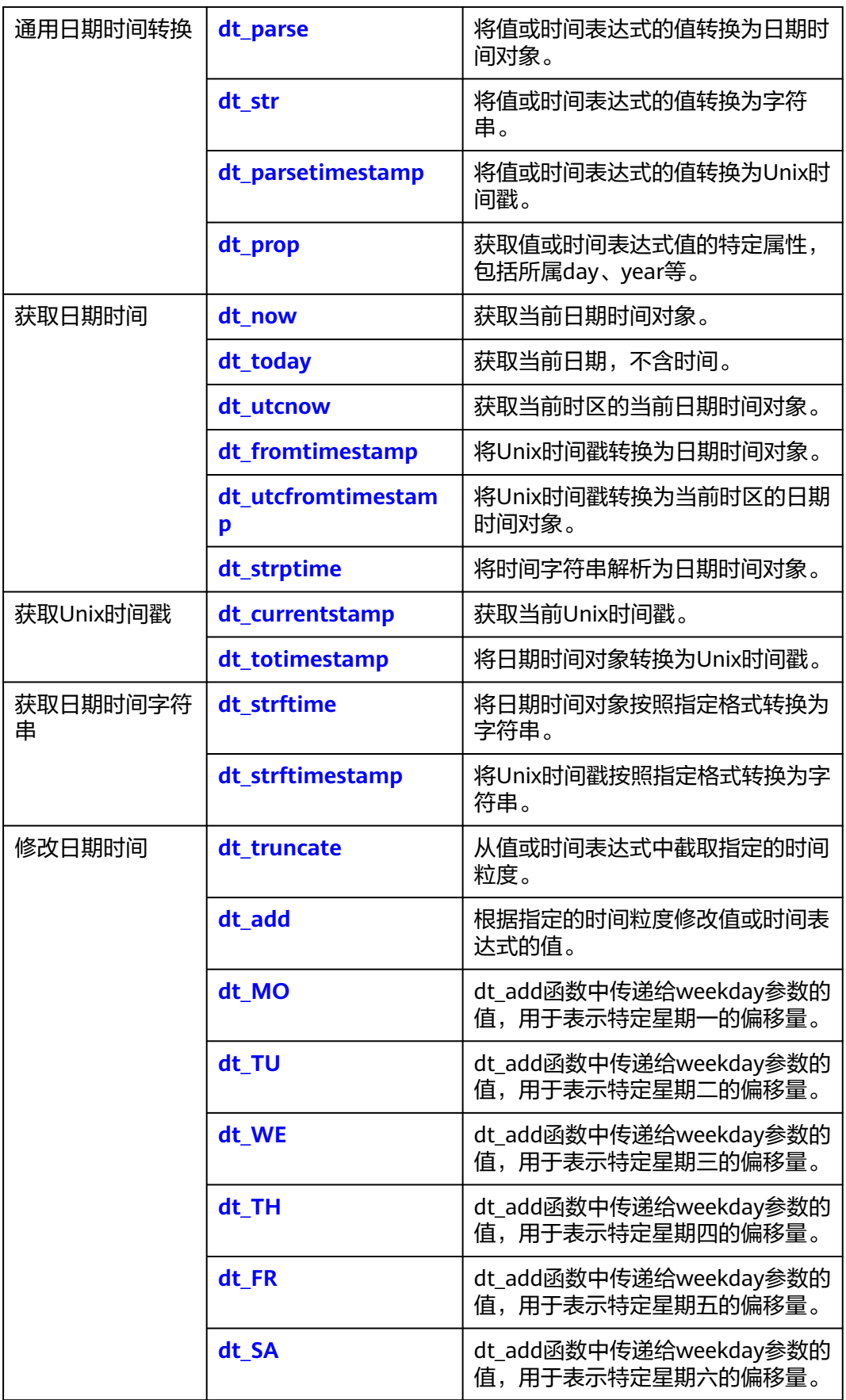

<span id="page-683-0"></span>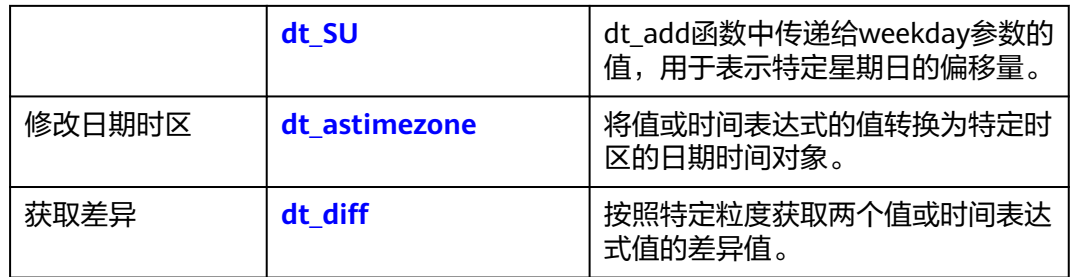

# **dt\_parse**

将值或时间表达式的值转换为日期时间对象。

● 函数格式

dt\_parse(value, tz=None)

参数说明

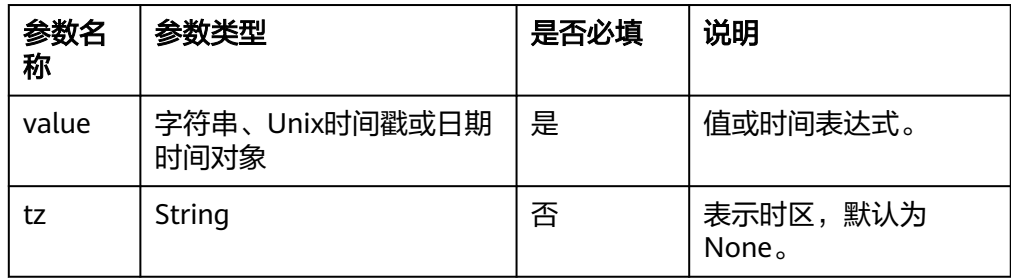

### 返回结果

返回转换后的日期时间对象。

- **函数示例** 
	- a. 示例1: 将time字段的值转化成日期时间。
		- 测试数据

{ "time": "1559500886" }

- 加工规则 e\_set("test\_time", dt\_parse(v("time")))
- 加工结果 time: 1559500886 test\_time: 2019-06-02 18:41:26
- b. 示例2: 将time字段的值转化成日期时间,时区是上海。
	- 测试数据

{ "time": "2019-06-01 10:10:10" "tz": "Asia/Shanghai" }

▪ 加工规则 e\_set("test\_time", dt\_parse(v("time"),tz=v("tz")))
▪ 加工结果 time: 2019-06-01 10:10:10 tz: Asia/Shanghai test\_time: 2019-06-01 10:10:10+08:00

# **dt\_str**

将值或时间表达式的值转换为字符串。

#### 函数格式

dt\_str(value, fmt="format\_string", tz=None)

#### ● 参数说明

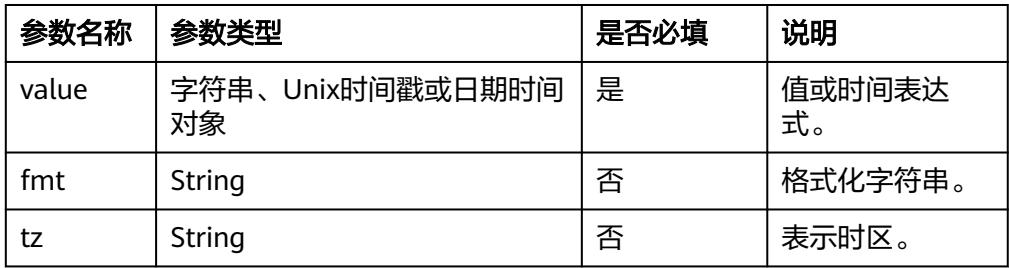

#### 返回结果

返回转换后的时间字符串。

## 函数示例

- a. 示例1: 把time字段的值转换成fmt形式, 时区东京。
	- 测试数据

```
{
 "time": "2019-06-03 02:41:26",
 "fmt": "%Y/%m/%d %H-%M-%S" ,
 "tz": "Asia/Tokyo"
}
```
▪ 加工规则

e\_set("dt\_str", dt\_str(v("time"),fmt=v("fmt"),tz=v("tz")))

▪ 加工结果

{

```
 "time": "2019-06-03 02:41:26"
 "fmt": "%Y/%m/%d %H-%M-%S" 
  "tz": "Asia/Tokyo" 
 "dt_str": "2019/06/03 02-41-26"
}
```
- b. 示例2:把time字段的值(Unix时间戳)转换成fmt形式。
	- 测试数据

```
{
 "time": "1559500886",
 "fmt": "%Y/%m/%d %H-%M-%S"
}
```
- 加工规则 e\_set("dt\_str", dt\_str(v("time"),fmt=v("fmt")))
- 加工结果 time: 1559500886 fmt: %Y/%m/%d %H-%M-%S dt\_str: 2019/06/02 18-41-26
- c. 示例3:把time字段的值转换成默认形式。
	- 测试数据

}

{ "time": "2019-06-03 02:41:26"

- 加工规则 e\_set("dt\_str", dt\_str(v("time")))
- 加工结果 time: 2019-06-03 02:41:26 dt\_str: 2019-06-03 02:41:26

# **dt\_parsetimestamp**

将值或时间表达式的值转换为Unix时间戳。

- 函数格式
	- dt\_parsetimestamp(value, tz=None)
- 参数说明

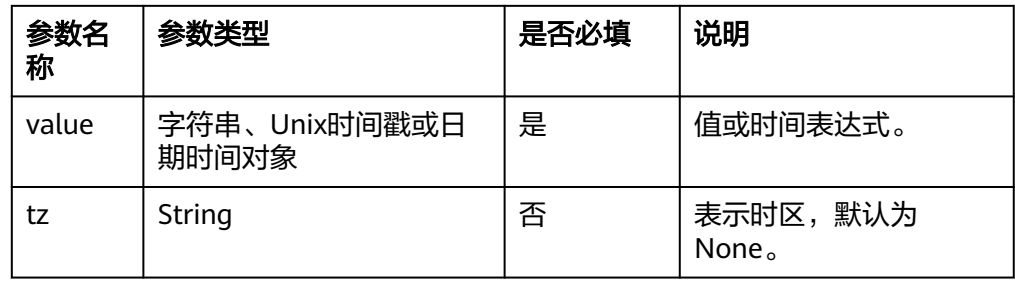

## 返回结果

返回转换后的Unix时间戳。

#### **函数示例**

- a. 示例1: 把time字段的值转换成时间戳, 时区是北京。
	- 测试数据

```
{
  "time": "2019-06-03 2:41:26",
 "tz": "Asia/Tokyo"
}
```
## ▪ 加工规则

e\_set("dt\_parsetimestamp", dt\_parsetimestamp(v("time"),v("tz")))

- 加工结果 time: 2019-06-03 2:41:26 tz: Asia/Tokyo dt\_parsetimestamp: 1559497286
- b. 示例2: 把time字段的值转换成Unix时间戳。
	- 测试数据 { "time": "2019-06-03 2:41:26"

}

■ 加工规则 e\_set("dt\_parsetimestamp",dt\_parsetimestamp(v("time")))

- 加工结果 time: 2019-06-03 2:41:26 dt\_parsetimestamp: 1559529686
- c. 示例3:把time字段的值转换成Unix时间戳。
	- 测试数据

{ "time": "2019-06-03 2:41:26" }

- 加工规则 e\_set("dt\_parsetimestamp",dt\_parsetimestamp(v("time")))
- 加工结果 time: 2019-06-03 02:41:26+8:00 dt\_parsetimestamp: 1559500886

# **dt\_prop**

获取值或时间表达式值的特定属性,包括所属day、year等。

函数格式

dt\_prop(value, props)

● 参数说明

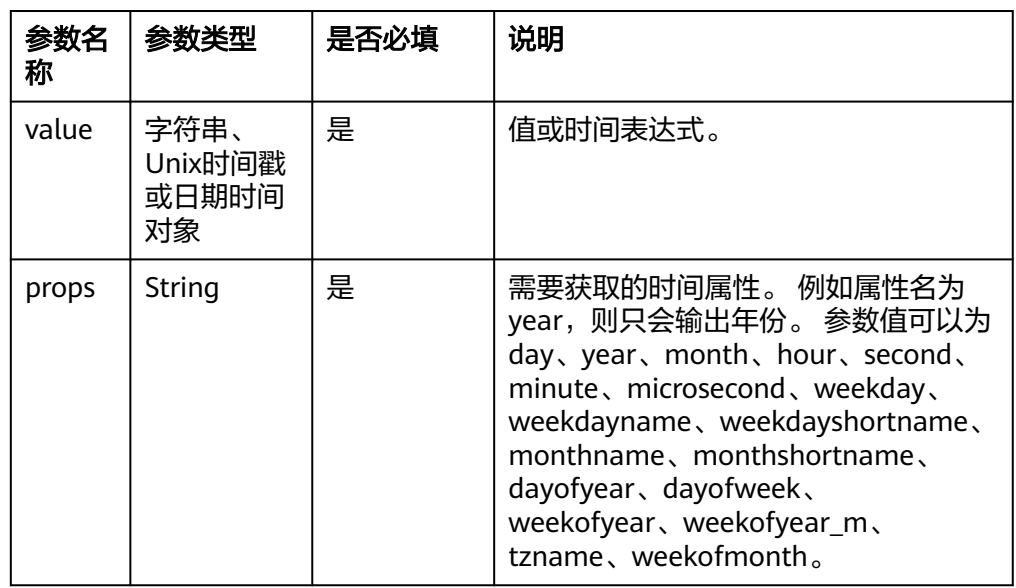

## 返回结果

返回提取的属性。

- **函数示例** 
	- a. 示例1:提取time字段的值的day属性值。
		- 测试数据 {

 "time": "2018-10-2 09:11:40" }

#### ▪ 加工规则

e\_set("dt\_parsetimestamp",dt\_prop(dt\_parse(v("time")),"day"))

- 加工结果 time: 2018-10-2 09:11:40 dt\_parsetimestamp: 2
- b. 示例2:提取time字段的值的year属性值。
	- 测试数据

{ "time": "2018-10-2 09:11:40" }

- 加工规则 e\_set("dt\_parsetimestamp",dt\_prop(dt\_parse(v("time")),"year"))
- 加工结果 time: 2018-10-2 09:11:40 dt\_parsetimestamp: 2018
- c. 示例3:提取time字段的值的weekdayname属性值。
	- 测试数据

 $\mathcal{L}_{\mathcal{L}_{\mathcal{L}}}$  "time": "2018-10-2 09:11:40" }

- 加工规则 e\_set("dt\_prop",dt\_prop(dt\_parse(v("time")),"weekdayname"))
- 加工结果 time: 2018-10-2 09:11:40 dt\_prop: Tuesday
- d. 示例4:提取time字段的值的weekofyear属性值。
	- 测试数据

{ "time": "2018-10-2 09:11:40" }

- 加工规则 e\_set("dt\_prop",dt\_prop(dt\_parse(v("time")),"weekofyear"))
- 加工结果 time: 2018-10-2 09:11:40 dt\_prop: 39

# **dt\_now**

获取当前日期时间对象。

函数格式

dt\_now(tz=None)

参数说明

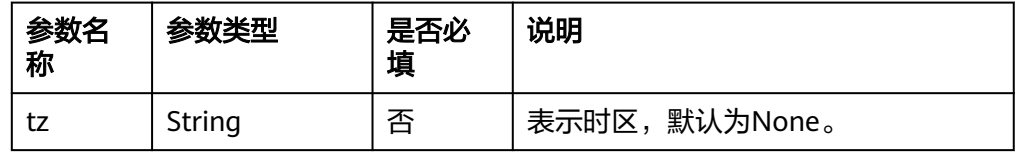

返回结果

返回指定时区的时间对象。

# **函数示例**

}

获取当前时间,时区是上海。

- 测试数据 { "tz": "Asia/Shanghai"
- 加工规则 e\_set("dt\_now",dt\_now(tz=v("tz")))
- 加工结果 tz: Asia/Shanghai dt\_now: 2022-06-30 11:21:25.111836+08:00

# **dt\_today**

获取当前日期,不含时间。

#### 函数格式

dt\_today(tz=None)

## ● 参数说明

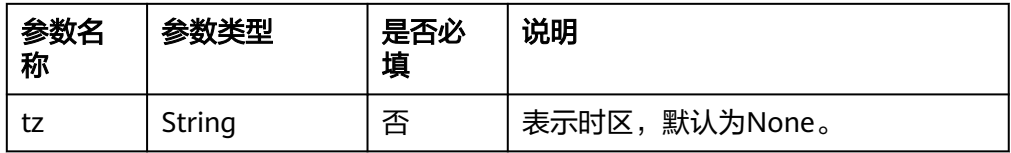

# 返回结果

返回指定时区的日期对象。

# 函数示例

获取当前日期,不含时间。

– 测试数据

无

- 加工规则 e\_set("dt\_today", dt\_today())
- 加工结果
	- dt\_today: 2022-06-30 00:00:00

# **dt\_utcnow**

获取当前UTC时间。

- 函数格式
	- dt\_utcnow()
- 参数说明 无。
- 返回结果 返回当前UTC时间。
- **函数示例** 获取当前UTC时间。

– 测试数据

无

- 加工规则 e\_set("dt\_utcnow",dt\_utcnow())
- 加工结果 dt\_utcnow:2022-06-30 03:33:56.614005

# **dt\_fromtimestamp**

将Unix时间戳转换为日期时间对象。

函数格式

dt\_fromtimestamp(value, tz=None)

参数说明

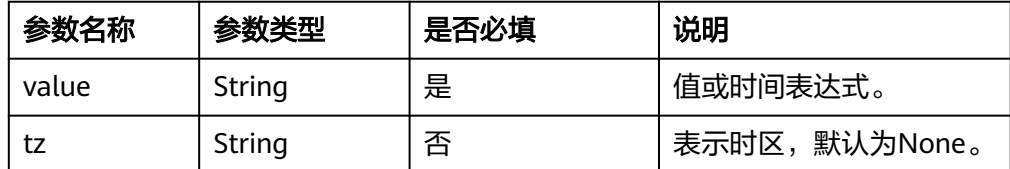

## 返回结果

返回转换后的日期时间。

- **函数示例** 
	- a. 示例1: 把time字段的值转化成日期时间对象。
		- 测试数据

{ "time": "1559500886" }

▪ 加工规则

e\_set("dt\_fromtimestamp",dt\_fromtimestamp(v("time")))

- 加工结果 time: 1559500886 dt\_fromtimestamp: 2019-06-02 18:41:26
- b. 示例2: 把time字段的值转化成日期时间对象, 时区上海。
	- 测试数据
		- { "time": "1559500886" "tz": "Asia/Shanghai" }

## tz: Asia/Shanghai

- 加工规则 e\_set("dt\_fromtimestamp",dt\_fromtimestamp(v("time"),tz=v("tz")))
- 加工结果 time: 1559500886 tz: Asia/Shanghai dt\_fromtimestamp: 2019-06-03 02:41:26

# **dt\_utcfromtimestamp**

将Unix时间戳转换为当前时区的日期时间对象。

- 函数格式
	- dt\_utcfromtimestamp(value)
- 参数说明

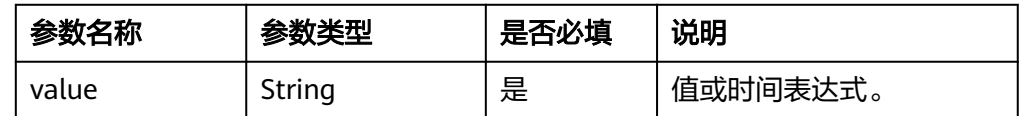

#### 返回结果

返回转换后的日期时间对象。

#### **函数示例**

- 测试数据 { "time": "1559500886" }
	- 加工规则
	- e\_set("dt\_utcfromtimestamp",dt\_utcfromtimestamp(v("time")))
- 加工结果 time: 1559500886 dt\_utcfromtimestamp: 2019-06-02 18:41:26

# **dt\_strptime**

将时间字符串解析为日期时间对象。

#### 函数格式

dt\_strptime(value, "format\_string")

## 参数说明

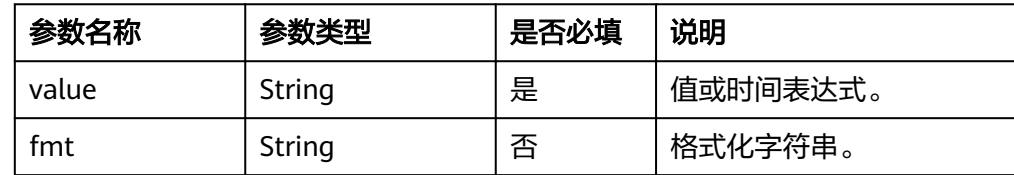

#### 返回结果

返回解析后的日期时间对象。

- 函数示例
	- 测试数据

```
{
 "time": "2019/06/03 02-41-26",
 "fmt": "%Y/%m/%d %H-%M-%S"
}
```
– 加工规则

e\_set("dt\_strptime",dt\_strptime(v("time"),v("fmt")))

– 加工结果 time: 2019/06/03 02-41-26 fmt: %Y/%m/%d %H-%M-%S dt\_strptime: 2019-06-03 02:41:26

# **dt\_currentstamp**

获取当前Unix时间戳。

- 函数格式
	- dt\_currentstamp(value, normalize='floor')

#### 参数说明

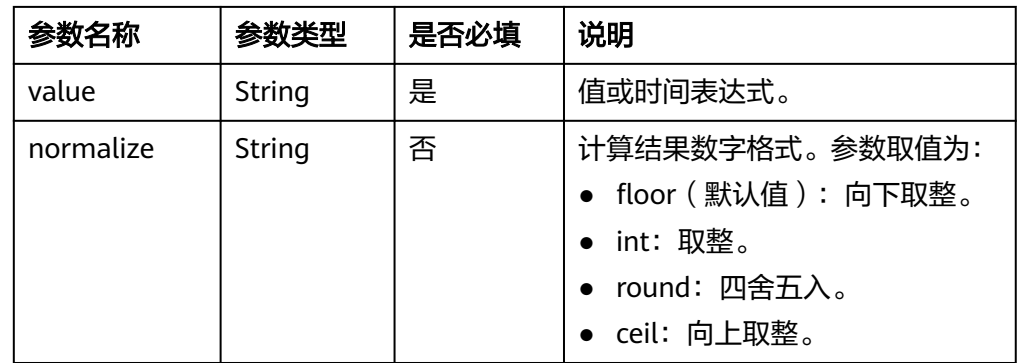

## 返回结果

返回当前Unix时间戳。

- 函数示例
	- 测试数据
		- 无
	- 加工规则
		- e\_set("dt\_currentstamp",dt\_currentstamp())
	- 加工结果
		- dt\_currentstamp: 1656560437

# **dt\_totimestamp**

将日期时间对象转换为Unix时间戳。

● 函数格式

dt\_totimestamp(timeexpression)

● 参数说明

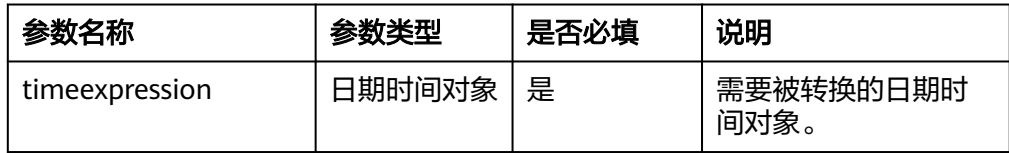

## 返回结果

返回转换后的Unix时间戳。

- **函数示例** 
	- 测试数据 { "time": "2019-06-03 2:41:26" }

## – 加工规则

e\_set("dt\_totimestamp",dt\_totimestamp(dt\_parse(v("time"))))

#### – 加工结果

time: 2019-06-03 2:41:26 dt\_totimestamp: 1559529686

# **dt\_strftime**

将日期时间对象按照指定格式转换为字符串。

#### 函数格式

dt\_strftime(timeexpression, "format\_string")

● 参数说明

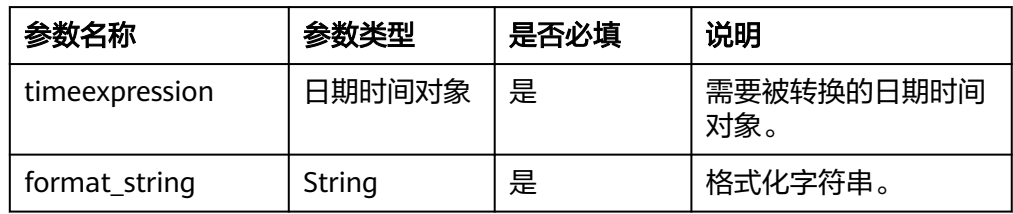

# 返回结果

返回格式化后的字符串。

**函数示例** 

将time字段的值按照fmt格式转换。

– 测试数据

{ "time": "2019-06-03 2:41:26", "fmt": "%Y/%m/%d %H-%M-%S" }

## – 加工规则

e\_set("dt\_strftime",dt\_strftime(dt\_parse(v("time")),v("fmt")))

– 加工结果 time: 2019-06-03 2:41:26 fmt: %Y/%m/%d %H-%M-%S dt\_strftime: 2019/06/03 02-41-26

# **dt\_strftimestamp**

将Unix时间戳按照指定格式转换为字符串。

#### 函数格式

dt\_strftimestamp(value, fmt="format\_string", tz=None)

#### ● 参数说明

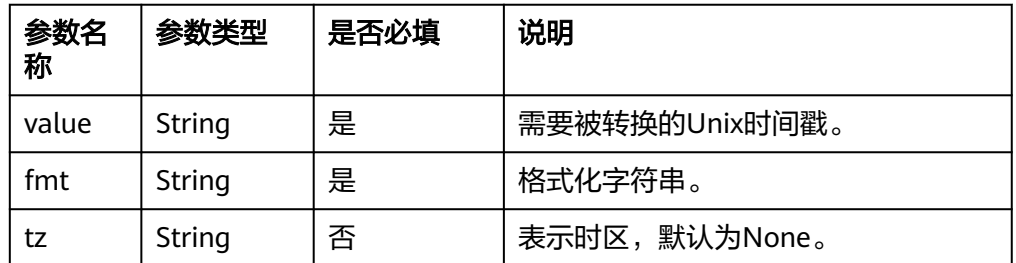

## 返回结果

返回格式化后的字符串。

#### **函数示例**

a. 示例1

```
▪ 测试数据
    {
      "time": "1559500886",
      "fmt": "%Y/%m/%d %H-%M-%S"
    }
```
- 加工规则 e\_set("dt\_strftimestamp",dt\_strftimestamp(v("time"),v("fmt")))
- 加工结果 time: 1559500886 fmt: %Y/%m/%d %H-%M-%S dt\_strftimestamp: 2019/06/02 18-41-26
- b. 示例2
	- 测试数据

```
{
 "time": "1559500886",
 "fmt": "%Y/%m/%d %H-%M-%S",
 "tz": "Asia/shanghai"
}
```

```
▪ 加工规则
```
e\_set("dt\_strftimestamp",dt\_strftimestamp(v("time"),v("fmt"),v("tz")))

▪ 加工结果 dt\_strftimestamp:2019/06/03 03-41-26 fmt:%Y/%m/%d %H-%M-%S time:1559500886 tz:Asia/shanghai

# **dt\_truncate**

从值或时间表达式中截取指定的时间粒度。

函数格式

dt\_truncate(value, unit='day')

● 参数说明

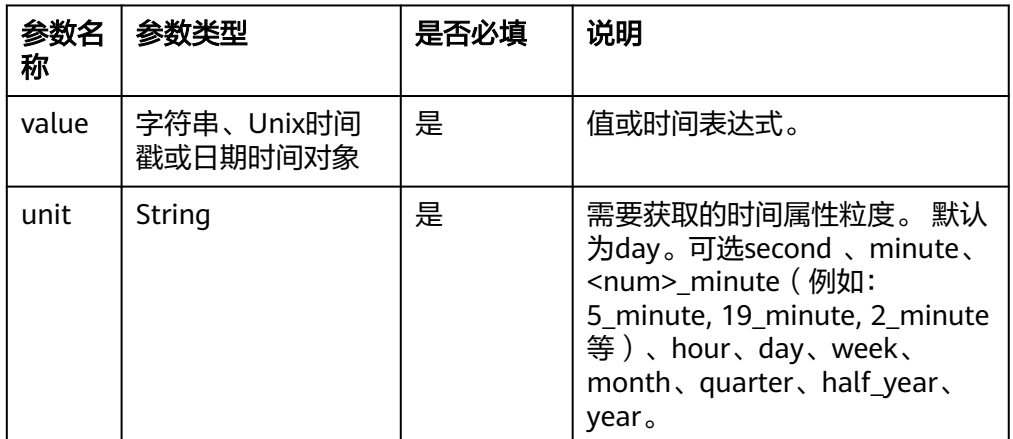

## 返回结果

返回提取的特定时间粒度。

#### **函数示例**

a. 示例1

```
▪ 测试数据
     {
      "time": "2019-06-03 2:41:26",
      "unit": "year"
     }
```
- 加工规则 e\_set("dt\_truncate",dt\_truncate(v("time"),v("unit")))
- 加工结果 time: 2019-06-03 2:41:26 unit: year dt\_truncate: 2019-01-01 00:00:00
- b. 示例2

#### ■ 测试数据

{ "time": "2019-06-03 2:41:26", "unit": "hour" }

- 加工规则 e\_set("dt\_truncate",dt\_truncate(v("time"),v("unit")))
- 加工结果 time: 2019-06-03 2:41:26 unit: hour dt\_truncate: 2019-06-03 02:00:00

# **dt\_add**

根据指定的时间粒度修改值或时间表达式的值。

#### ● 函数格式

dt\_add(value, dt1=None, dt2=None, year(s)=None, month(s)=None, day(s)=None, hour(s)=None, minute(s)=None, second(s)=None, microsecond(s)=None, week(s)=None, weekday=None)

#### 参数说明

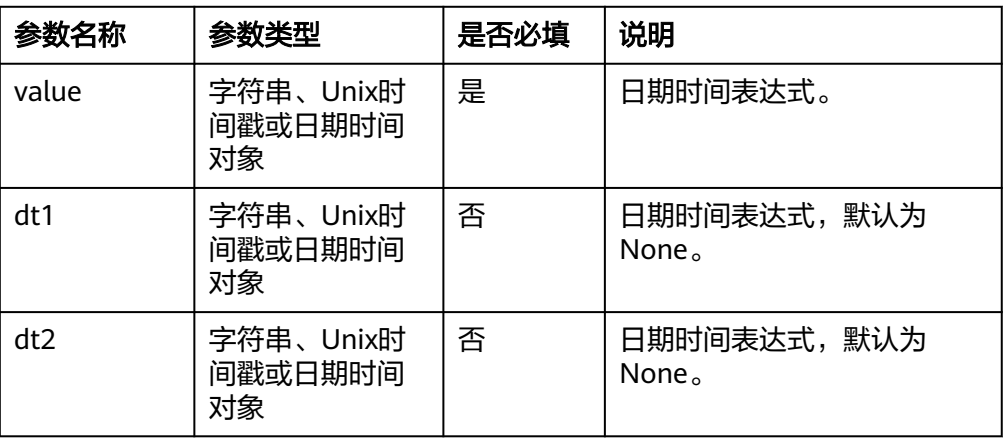

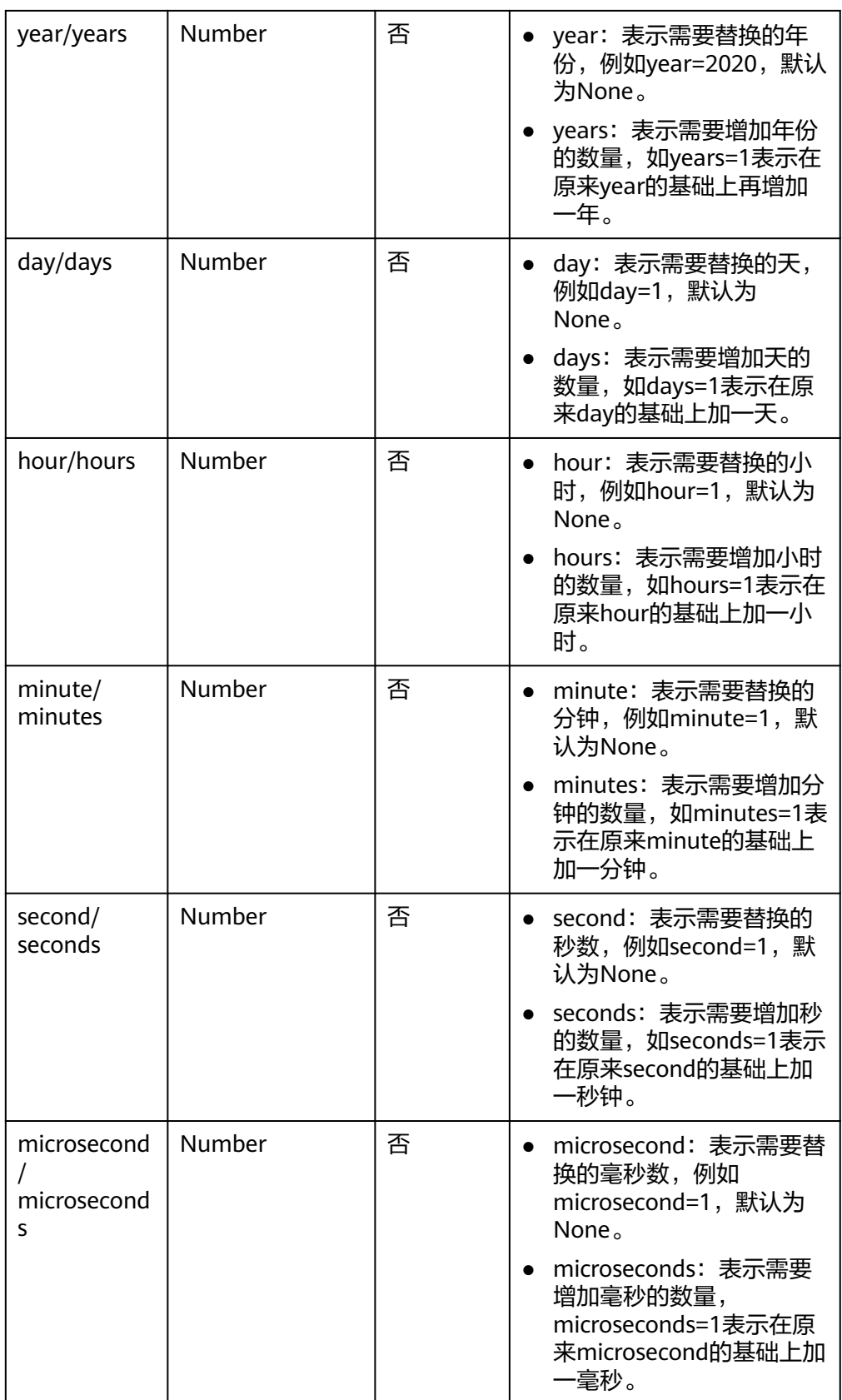

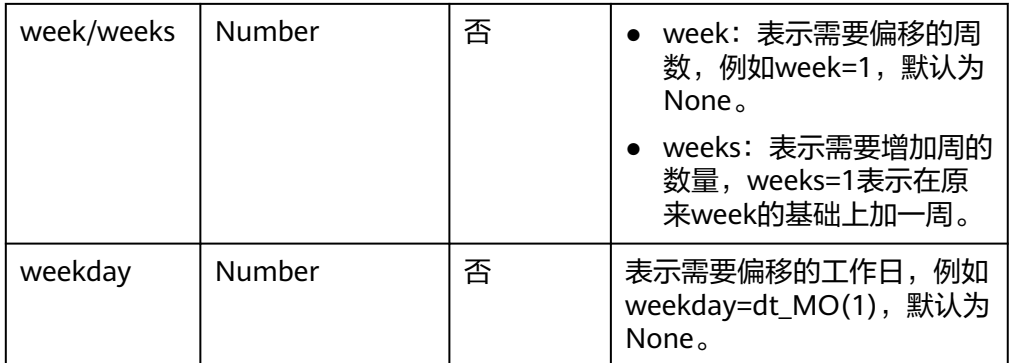

# 返回结果

返回修改后的时间表达式。

#### **函数示例**

- a. 示例1
	- 测试数据

```
{
  "dt": "2018-10-10 1:2:3",
 "dt1": "2018-11-3 11:12:13",
 "dt2": "2018-10-1 10:10:10"
}
```
▪ 加工规则

e\_set("dt\_add",dt\_add(dt\_parse(v("dt")), dt1=dt\_parse(v("dt1")), dt2=dt\_parse(v("dt2"))))

- 加工结果 dt:2018-10-10 1:2:3 dt1:2018-11-3 11:12:13 dt2:2018-10-1 10:10:10 dt\_add:2018-11-12 02:04:06
- b. 示例2
	- 测试数据

{ "dt": "2018-10-11 02:03:04", "year": "2019" }

year: 2019

- 加工规则 e\_set("dt\_add", dt\_add(dt\_parse(v("dt")), year=ct\_int(v("year"))))
- 加工结果 dt:2018-10-11 02:03:04 dt\_add:2019-10-11 02:03:04 year:2019

# **dt\_MO**

dt\_add函数中传递给weekday参数的值,用于表示特定星期一的偏移量。

- 函数格式
	- dt\_MO(Integer\_or\_negative)
- 参数说明

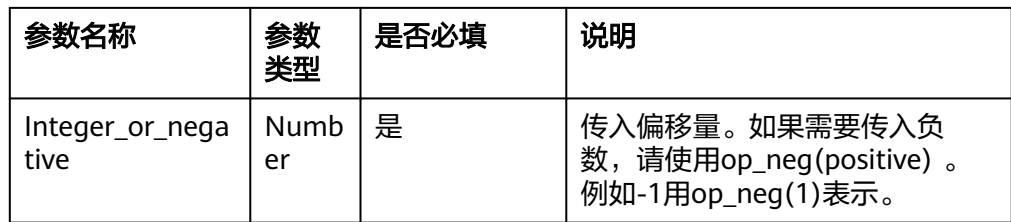

# 返回结果

返回偏移后的时间。

- **函数示例** 
	- 测试数据 { "time": "2019-08-13 02:03:04" }
	- 加工规则 e\_set("dt\_MO",dt\_add(v("time"),weekday=dt\_MO(1)))
	- 加工结果 time: 2019-08-13 02:03:04 dt\_MO: 2019-08-19 02:03:04

# **dt\_TU**

dt\_add函数中传递给weekday参数的值,用于表示特定星期二的偏移量。

函数格式

dt\_TU(Integer\_or\_negative)

#### ● 参数说明

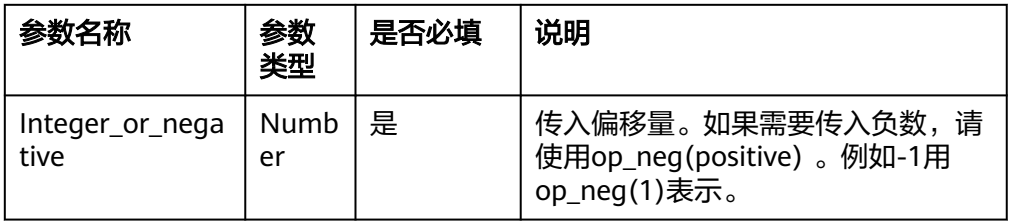

## 返回结果

返回偏移后的时间。

#### **函数示例**

– 测试数据

```
{
  "time": "2023-06-17 02:03:04"
}
```
- 加工规则 e\_set("dt\_TU",dt\_add(v("time"),weekday=dt\_TU(1)))
- 加工结果 time: 2023-06-17 02:03:04 dt\_TU: 2023-06-20 02:03:04

# **dt\_WE**

## dt\_add函数中传递给weekday参数的值,用于表示特定星期三的偏移量。

#### 函数格式

dt\_WE(Integer\_or\_negative)

#### 参数说明

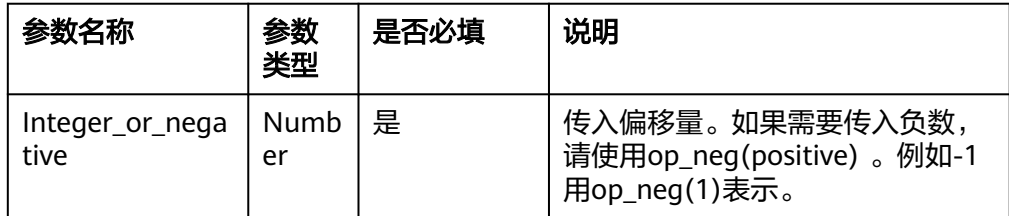

#### 返回结果

返回偏移后的时间。

- 函数示例
	- 测试数据 { "time": "2023-06-17 02:03:04" }
	- 加工规则 e\_set("dt\_WE",dt\_add(v("time"),weekday=dt\_WE(1)))
	- 加工结果 time: 2023-06-17 02:03:04 dt\_WE: 2023-06-21 02:03:04

# **dt\_TH**

dt\_add函数中传递给weekday参数的值,用于表示特定星期四的偏移量。

#### ● 函数格式

dt\_TH(Integer\_or\_negative)

## ● 参数说明

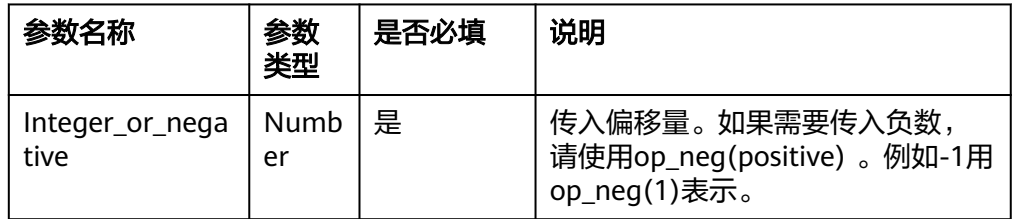

## 返回结果

返回偏移后的时间。

- 函数示例
	- 测试数据

```
{
 "time": "2023-06-17 02:03:04"
}
```
– 加工规则 e\_set("dt\_TH",dt\_add(v("time"),weekday=dt\_TH(1)))

```
– 加工结果
    time: 2023-06-17 02:03:04
    dt_TH: 2023-06-22 02:03:04
```
# **dt\_FR**

dt\_add函数中传递给weekday参数的值,用于表示特定星期五的偏移量。

函数格式

dt\_FR(Integer\_or\_negative)

● 参数说明

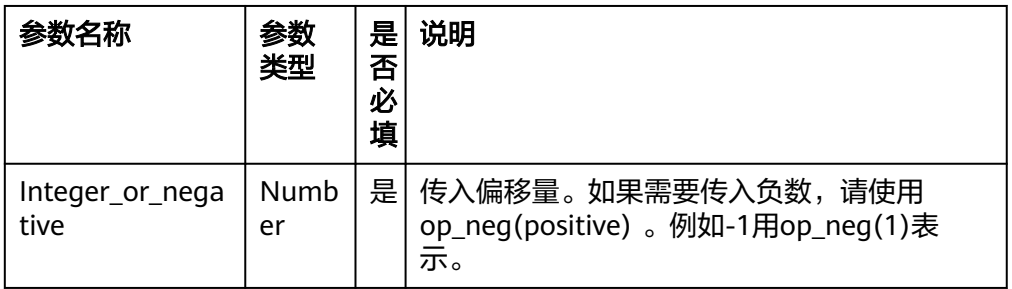

## 返回结果

返回偏移后的时间。

**函数示例** 

– 测试数据

{ "time": "2023-06-17 02:03:04" }

– 加工规则 e\_set("dt\_FR",dt\_add(v("time"),weekday=dt\_FR(1)))

```
– 加工结果
time: 2023-06-17 02:03:04
dt_FR: 2023-06-23 02:03:04
```
# **dt\_SA**

dt\_add函数中传递给weekday参数的值,用于表示特定星期六的偏移量。

函数格式

dt\_SA(Integer\_or\_negative)

● 参数说明

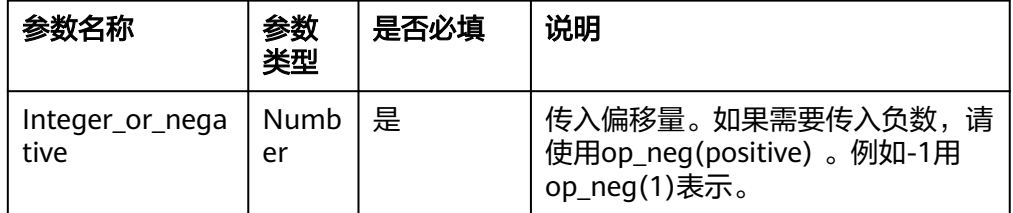

## 返回结果

返回偏移后的时间。

- **函数示例** 
	- 测试数据 { "time": "2023-06-17 02:03:04" }

#### – 加工规则

e\_set("dt\_SA",dt\_add(v("time"),weekday=dt\_SA(1)))

– 加工结果 dt\_SA:2023-06-17 02:03:04 time: 2023-06-17 02:03:04

# **dt\_SU**

dt\_add函数中传递给weekday参数的值,用于表示特定星期日的偏移量。

函数格式

dt\_SU(Integer\_or\_negative)

参数说明

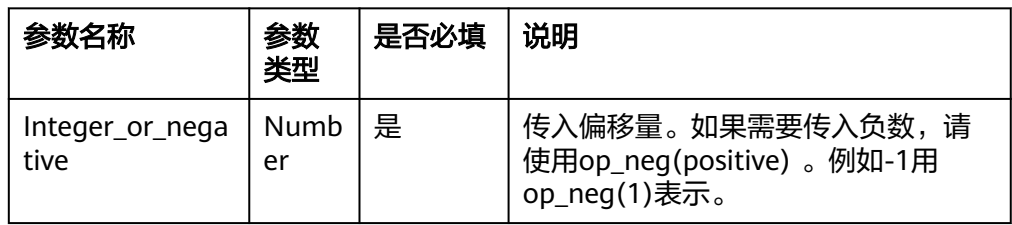

## 返回结果

返回偏移后的时间。

- **函数示例** 
	- 测试数据 { "time": "2023-06-17 02:03:04" }
	- 加工规则 e\_set("dt\_SU",dt\_add(v("time"),weekday=dt\_SU(1)))
	- 加工结果 dt\_SU:2023-06-18 02:03:04 time: 2023-06-17 02:03:04

# **dt\_astimezone**

将值或时间表达式的值转换为特定时区的日期时间对象。

- 函数格式
	- dt\_astimezone(value, tz, reset=false)
- 参数说明

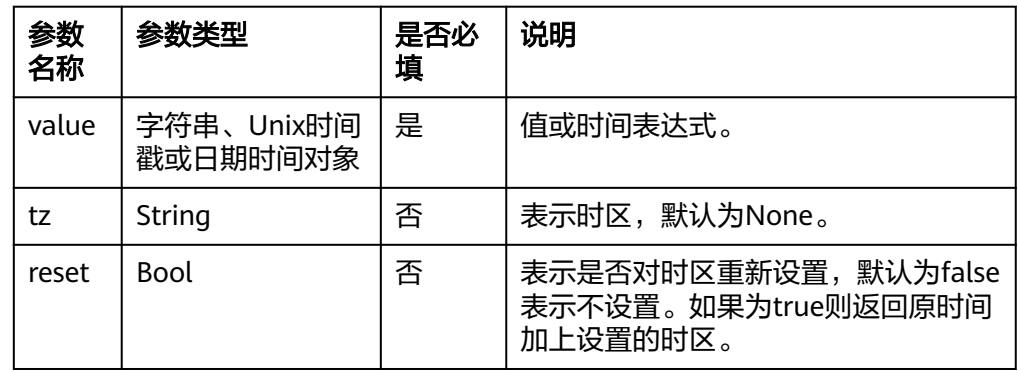

## 返回结果

返回特定时区的日期时间对象。

- **函数示例** 
	- a. 示例1
		- 测试数据

```
{
  "time": "2019-06-03 2:41:26",
 "tz": "UTC"
}
```
- 加工规则 e\_set("dt\_astimezone",dt\_astimezone(dt\_parse(v("time")), v("tz")))
- 加工结果 time: 2019-06-03 2:41:26 tz: UTC dt\_astimezone: 2019-06-03 02:41:26+00:00
- b. 示例2
	- 测试数据

```
{
  "time": "2019-06-01 10:10:10+10:00",
 "tz": "Asia/shanghai"
}
```
- 加工规则 e\_set("dt\_astimezone",dt\_astimezone(v("time"), v("tz"),reset=true))
- 加工结果 time: 2019-06-01 10:10:10+10:00 tz: Asia/shanghai

dt\_astimezone: 2019-06-01 10:10:10+08:00

c. 示例3

#### ▪ 测试数据

{ "time": "2019-06-01 10:10:10+08:00", "tz": "Asia/shanghai" }

- 加工规则 e\_set("dt\_astimezone",dt\_astimezone(v("time"), v("tz"),reset=false)) e\_set("dt\_astimezone\_true",dt\_astimezone(v("time"), v("tz"),reset=true))
- 加工结果

dt\_astimezone: 2019-06-01 10:10:10+08:00 dt\_astimezone\_true: 2019-06-01 10:10:10+08:00 time:2019-06-01 10:10:10+08:00 tz:Asia/shanghai

# **dt\_diff**

#### 按照特定粒度获取两个值或时间表达式值的差异值。

#### ● 函数格式

dt\_diff(value1, value2, unit='second', normalize='floor')

## 参数说明

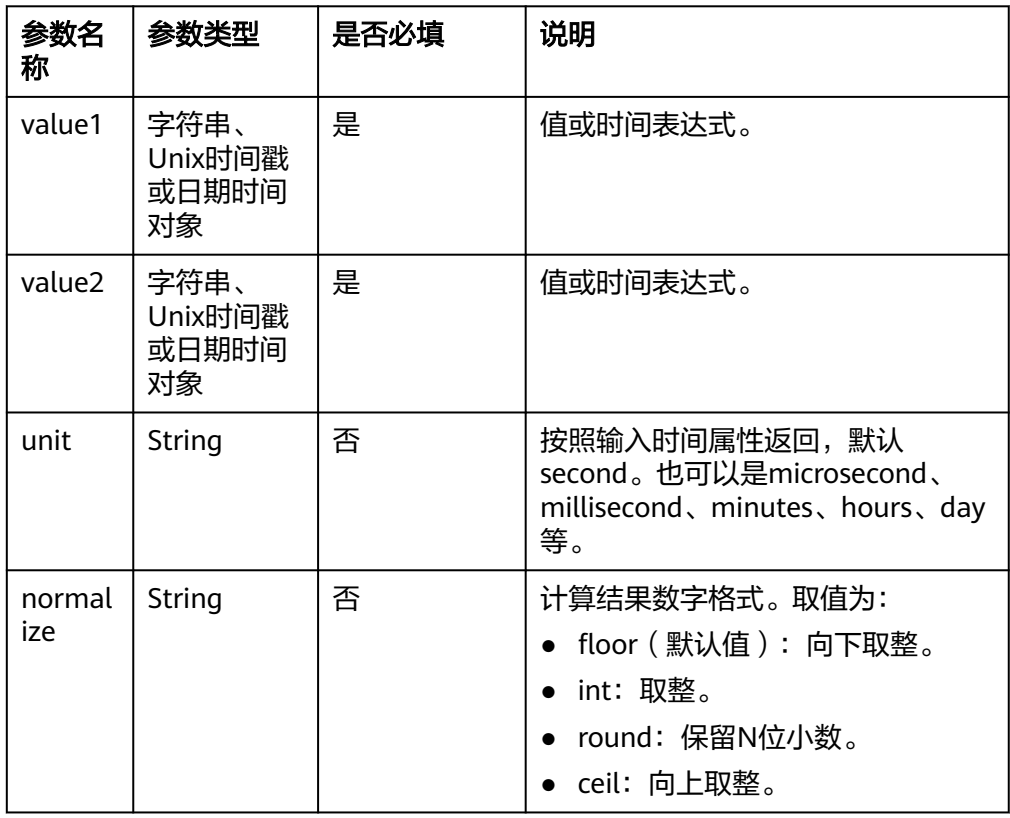

## ● 返回结果

返回按照特定粒度获取的两个值的差异值。

#### **函数示例**

- a. 示例1: 对time1和time2字段的值,按照秒计算差异值。
	- 测试数据

{ "time1": "2018-10-1 10:10:10", "time2": "2018-10-1 10:10:10" }

- 加工规则 e\_set("diff",dt\_diff(v("time1"), v("time2")))
- 加工结果 time1: 2018-10-1 10:10:10 time2: 2018-10-1 10:10:10 diff: 0
- b. 示例2:对time1和time2字段的值,按照秒计算差异值。
	- 测试数据

{ "time1": "2018-10-1 11:10:10", "time2": "2018-10-1 10:10:10" }

▪ 加工规则 e\_set("diff",dt\_diff(v("time1"), v("time2")))

- 加工结果 time1: 2018-10-1 11:10:10 time2: 2018-10-1 10:10:10 diff: 3600
- c. 示例3:对time1和time2字段的值,按照微秒计算差异值。
	- 测试数据

```
{
  "time1": "2018-10-1 11:10:11",
 "time2": "2018-10-1 10:10:10",
  "unit": "microsecond"
}
```

```
▪ 加工规则
    e_set("diff",dt_diff(v("time1"), v("time2"),v("unit")))
```
- 加工结果 diff:3601000000 time1:2018-10-1 11:10:11 time2:2018-10-1 10:10:10 unit:microsecond
- d. 示例4: 对time1和time2字段的值,按照分钟计算差异值,向下取整。
	- 测试数据

```
{
  "time1": "2018-10-1 11:11:59",
 "time2": "2018-10-1 10:10:00",
 "unit": "minute ",
  "normalize": "floor"
}
```
- 加工规则 e\_set("diff", dt\_diff(v("time1"), v("time2"), v("unit"), v("normalize")))
- 加工结果 diff:61 normalize:floor time1:2018-10-1 11:11:59 time2:2018-10-1 10:10:00 unit:minute
- e. 示例5:对time1和time2字段的值,按照秒计算差异值,向下取整。
	- 测试数据

```
{
 "time1": "10:00:00",
 "time2": "11:00:00",
  "unit": "second" ,
 "normalize": "floor"
}
```
▪ 加工规则

e\_set("diff", dt\_diff(v("time1"), v("time2"), v("unit"), v("normalize")))

```
加工结果
diff:-3600
normalize:floor
time1:10:00:00
time2:11:00:00
unit:second
```
# **13.5.2.10** 字符串函数

# **13.5.2.10.1** 概述

本文介绍字符串函数的语法规则,包括参数解释、函数示例等。

# 函数列表

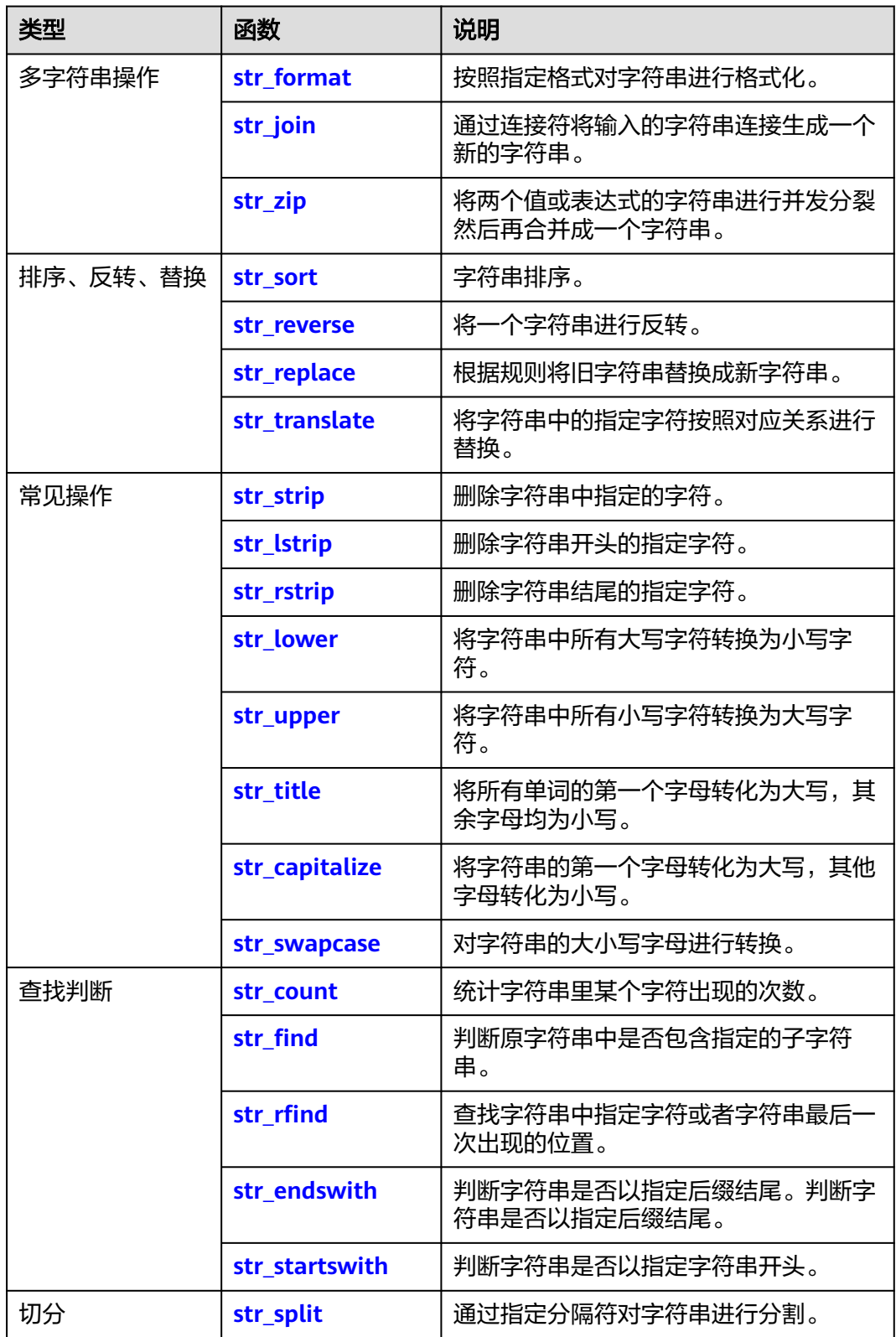

<span id="page-705-0"></span>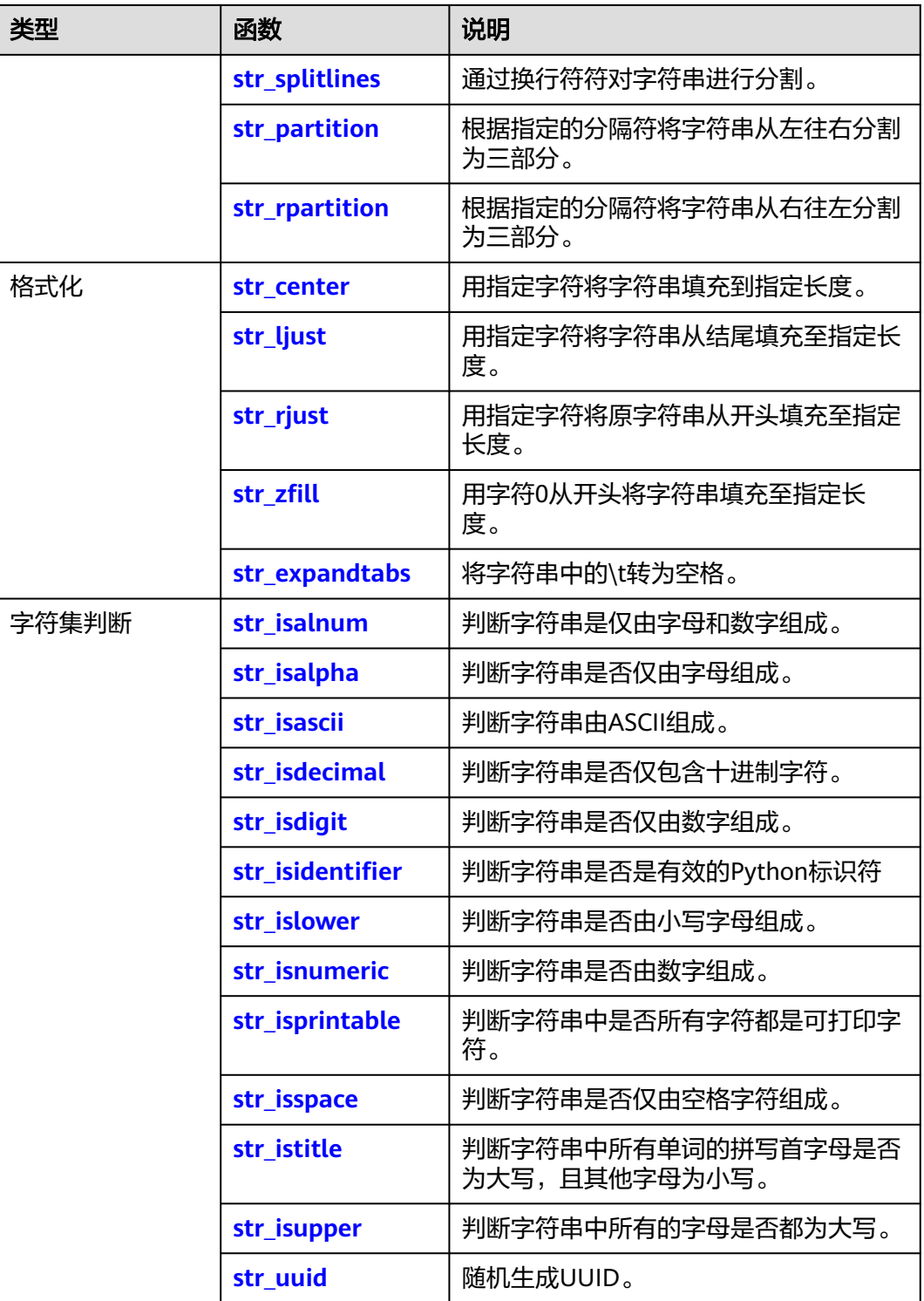

# **13.5.2.10.2** 多字符串和排序、反转、替换

# **str\_format**

## ● 函数格式

str\_format(format, str1, str2, ...)

## <span id="page-706-0"></span>参数说明

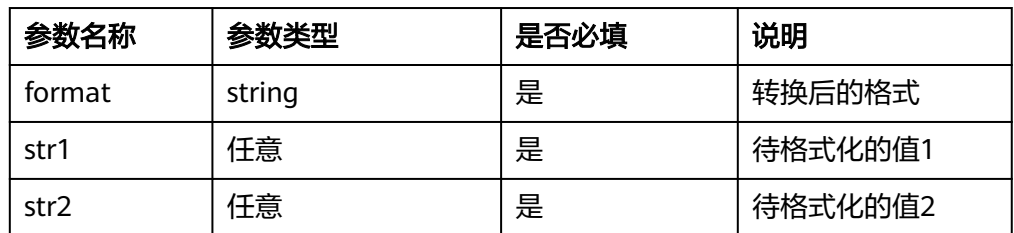

## 返回结果

格式化后的字符串。

- **函数示例** 
	- 测试数据:无
	- 加工规则
		- e\_set("result", str\_format("{}={}", "lts", 8))
	- 加工结果 result: lts=8

# **str\_join**

#### 函数格式

str\_join(connector, str1, str2, ...)

#### 参数说明

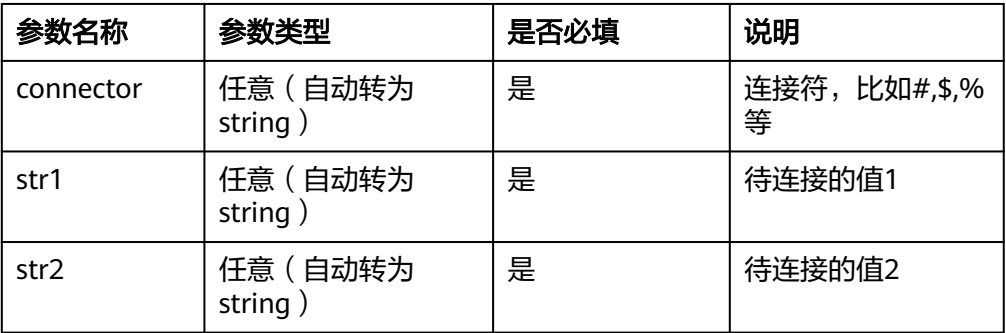

## 返回结果

连接后的字符串。

# ● 函数示例

- 测试数据:无
- 加工规则 e\_set("email", str\_join("@", "lts", "aa", "com"))
- 加工结果 email: lts@aa@com

**str\_zip**

- 函数格式 str\_zip(value1,value2,combine\_sep=None,sep=None,quote=None,lparse=None,rparse=None)
	- 参数说明

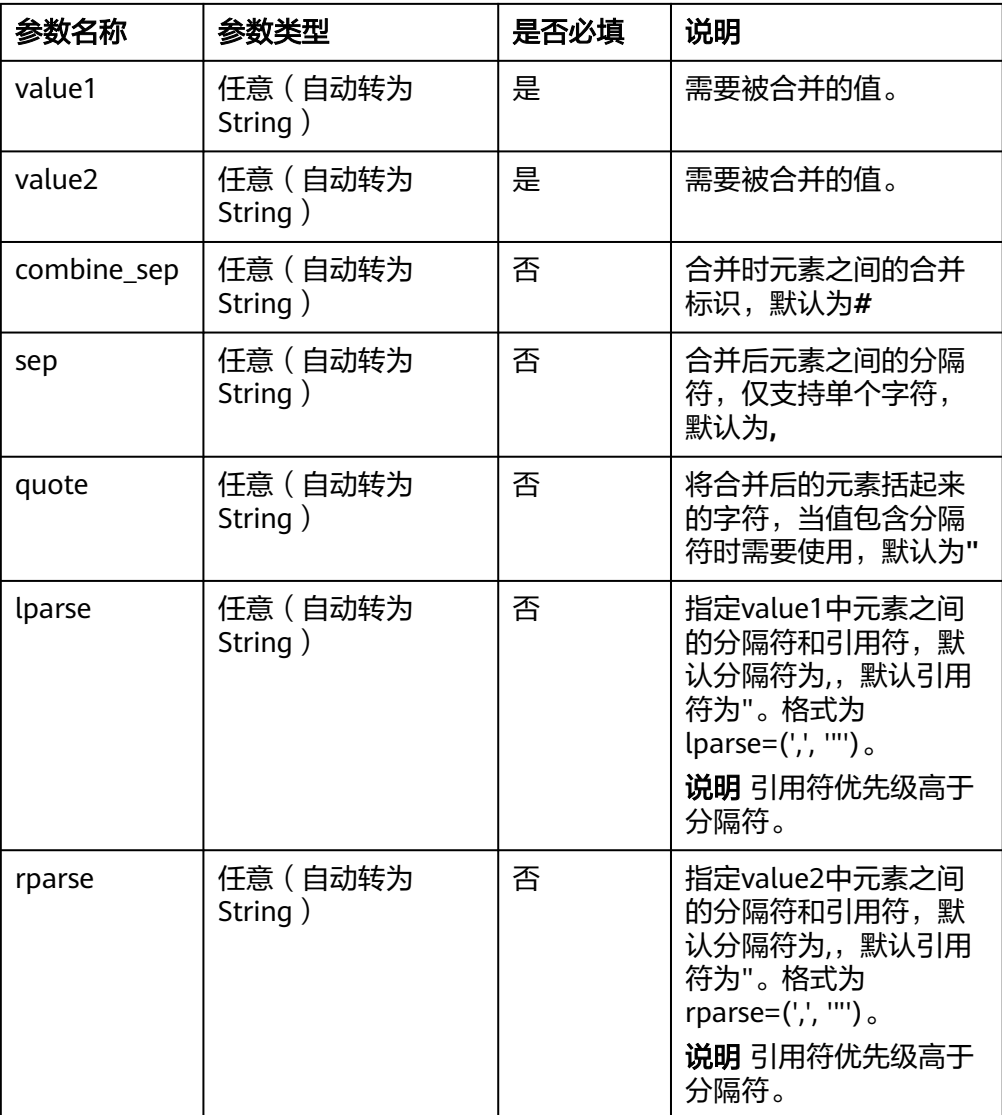

# 返回结果

合并后的字符串。

# ● 函数示例

- a. 示例1:sep的使用。
	- 测试数据

```
{
 "key1": "value1,value11",
 "key2": "value2,value21"
}
```
- 加工规则 e\_set("combine", str\_zip(v("key1"), v("key2"), sep="|"))
- 加工结果 key1: value1,value11 key2: value2,value21 combine: value1#value2|value11#value21
- b. 示例2:quote的使用。

#### <span id="page-708-0"></span>▪ 测试数据

{

 "key1": "\"value1, value2\", value3, \"value4,value5\"", "key2": "value11,\"value12,value13\",value14" }

▪ 加工规则

e\_set("combine", str\_zip(v("key1"), v("key2"), quote='|'))

▪ 加工结果

key1: "value1, value2", value3, "value4,value5" key2: value11,"value12,value13",value14 combine: |value1,value2#value11|,|value3#value12,value13|,|value4,value5#value14|

c. 示例3:不同长度的值。

■ 测试数据

{ "key1": "value1,value2", "key2": "value11,value12,value13" }

▪ 加工规则

e\_set("combine", str\_zip(v("key1"), v("key2")))

▪ 加工结果

key1: value1,value2 key2: value11,value12,value13 combine: value1#value11,value2#value12

- d. 示例4: lparse和rparse的使用。
	- 测试数据

```
{
 "key1": "|value1, value1|, value2, |value3,value3|",
 "key2": "value11, #value12,value12#, value13"
}
```

```
▪ 加工规则
     e_set("combine", str_zip(v("key1"), v("key2"), lparse=(",", '|'), rparse=(",", '#')))
```
#### ▪ 加工结果

key1: |value1, value1|, value2, |value3,value3| key2: value11, #value12,value12#, value13 combine: "value1,value1#value11","value2#value12,value12","value3,value3#value13"

#### **str\_sort**

#### 函数格式

str\_sort(value, reverse=false)

### 参数说明

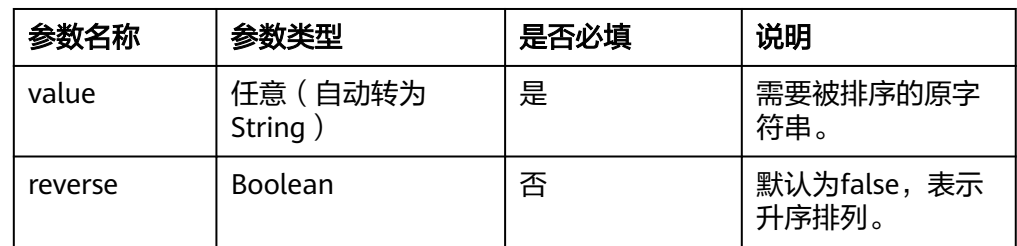

#### 返回结果

#### 排序后的字符串。

- <span id="page-709-0"></span>**函数示例** 
	- 测试数据

{ "key1": "value" }

– 加工规则

e\_set("str\_sort", str\_sort(v("key1")))

– 加工结果 key1: value str\_sort: aeluv

#### **str\_reverse**

## 函数格式

str\_reverse(value)

#### 参数说明

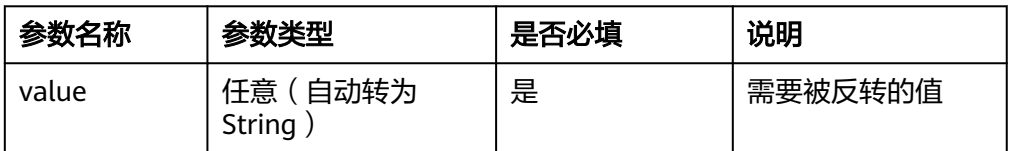

## 返回结果

反转后的字符串。

## **函数示例**

- 测试数据 { "data": "switch" }
- 加工规则

e\_set("reverse\_data", str\_reverse(v("data")))

– 加工结果 data: switch reverse\_data: hctiws

# **str\_replace**

#### 函数格式

str\_replace(value, old, new, count)

# 参数说明

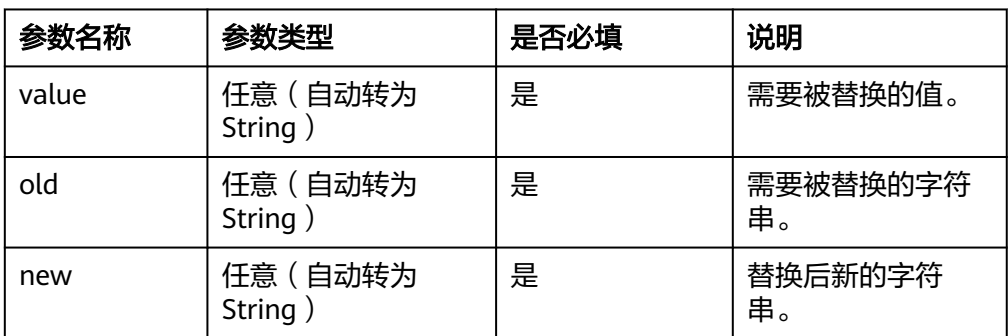

<span id="page-710-0"></span>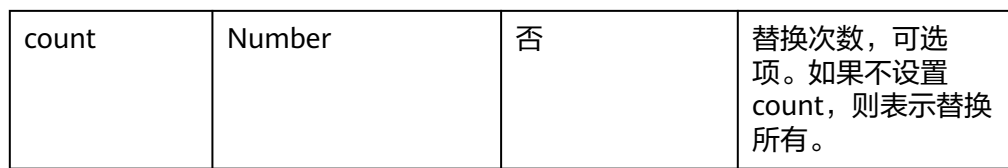

## 返回结果

替换后的新字符串。

**函数示例** 

- 测试数据:无
- 加工规则 e\_set("str\_replace", str\_replace("this is string example", "is", "was"))

– 加工结果 str\_replace: thwas was string example

# **str\_translate**

## 函数格式

str\_translate(value, replace\_string, mapping\_string)

## ● 参数说明

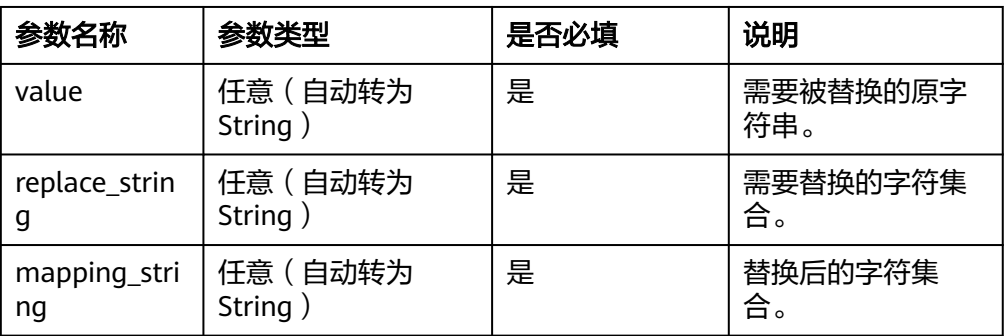

#### 返回结果

处理后的字符串。

- **函数示例** 
	- 测试数据:无
	- 加工规则

e\_set("str\_translate", str\_translate("lts", "ts", "34"))

– 加工结果 str\_translate: l34

## **13.5.2.10.3** 常见操作

# **str\_strip**

删除字符串中指定的字符。

- 函数格式
	- str\_strip(value, chars)
- 参数说明

<span id="page-711-0"></span>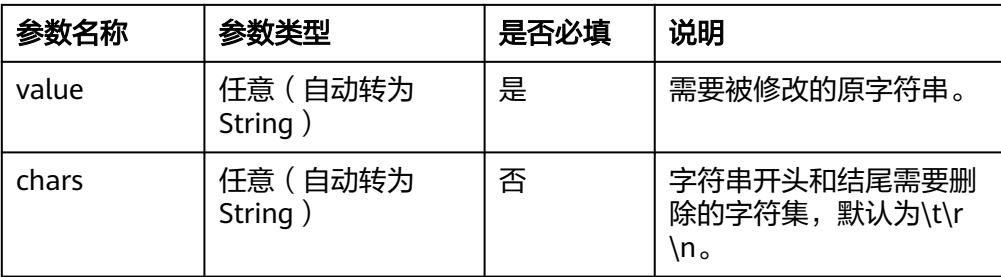

#### ● 返回结果

修改后的字符串。

- **函数示例** 
	- a. 示例1:删除空格。
		- 测试数据

{ "source":" lts" }

- 加工规则 e\_set("str\_strip", str\_strip(v("source")))
- 加工结果 source: lts str\_strip: lts
- b. 示例2:删除开头和结尾是#的字符。

▪ 测试数据

{ "source": "##lts#" }

- 加工规则 e\_set("str\_strip", str\_strip(v("source"), "#"))
- 加工结果 source: ##lts# str\_strip: lts

# **str\_lstrip**

删除字符串开头指定的字符。

函数格式

str\_lstrip(value, chars)

● 参数说明

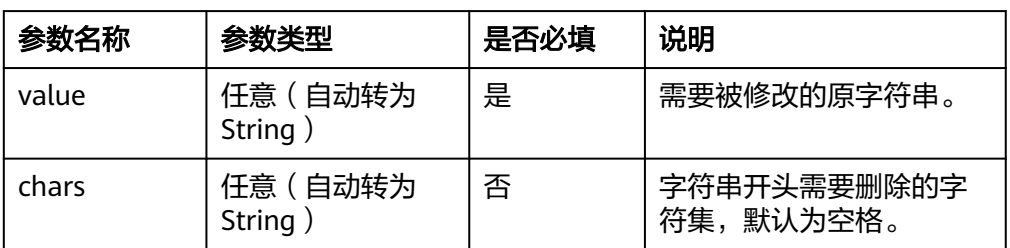

## <span id="page-712-0"></span>● 返回结果

修改后的字符串。

- **函数示例** 
	- 测试数据:无
	- 加工规则
	- e\_set("str\_strip", str\_lstrip("\*\*123\*\*", "\*"))
	- 加工结果 str\_strip: 123\*\*

# **str\_rstrip**

删除字符串结尾指定的字符。

函数格式

str\_rstrip(value, chars)

● 参数说明

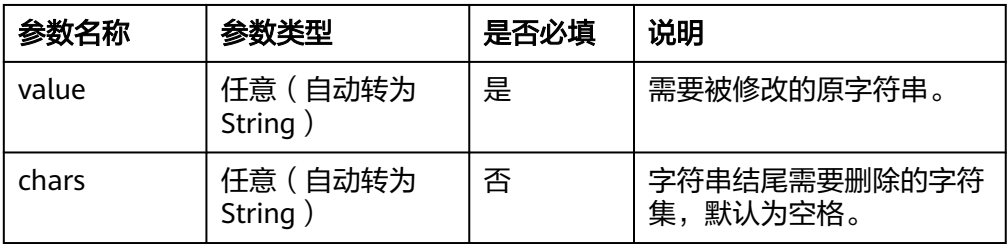

# 返回结果

修改后的字符串。

## ● 函数示例

- 测试数据:无
- 加工规则 e\_set("str\_strip", str\_rstrip("\*\*123\*\*", "\*"))
- 加工结果 str\_strip: 123\*\*

# **str\_lower**

将字符串中所有大写字符转换为小写字符。

函数格式

str\_lower(value)

参数说明

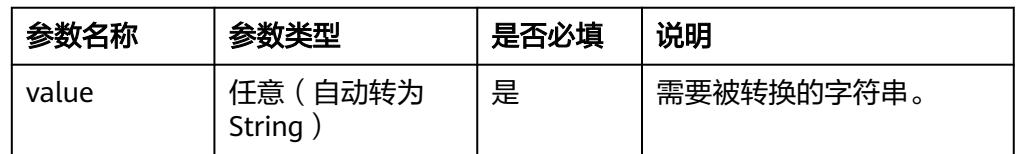

# 返回结果

转换后的字符串。

#### <span id="page-713-0"></span>● 函数示例

– 测试数据

```
{
 "name": "LTs"
}
```
- 加工规则 e\_set("str\_lower", str\_lower(v("name")))
- 加工结果 name: LTs str\_lower: lts

## **str\_upper**

将字符串中所有小写字符转换为大写字符。

- 函数格式
	- str\_upper(value)
- 参数说明

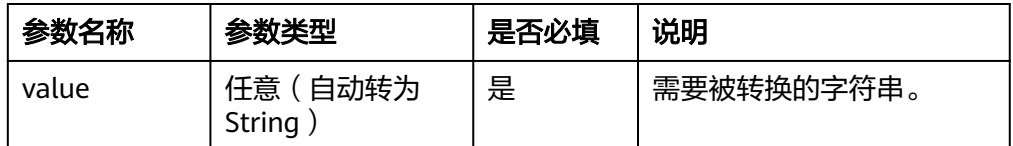

#### 返回结果

转换后的字符串。

# **函数示例**

- 测试数据 { "name": "LTs" }
- 加工规则 e\_set("str\_upper", str\_upper(v("name")))
- 加工结果 name: LTs str\_upper: LTS

# **str\_title**

将所有单词的第一个字母转化为大写,其余字母均为小写。

函数格式

str\_title(value)

● 参数说明

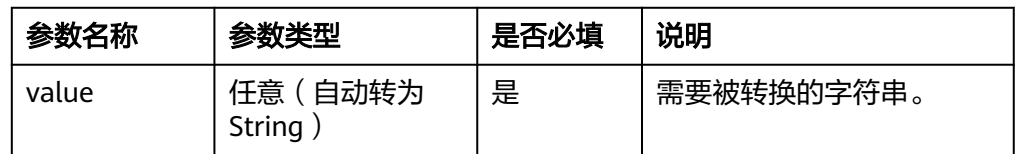

## 返回结果

转换后的字符串。

#### <span id="page-714-0"></span>**函数示例**

– 测试数据

{ "name": "for example" }

- 加工规则 e\_set("str\_title", str\_title(v("name")))
- 加工结果 name:for example example str\_title: For Exampl

# **str\_capitalize**

将字符串的第一个字母转化为大写,其他字母转化为小写。

函数格式

str\_capitalize(value)

参数说明

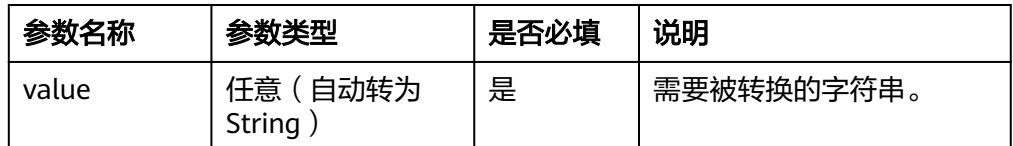

## 返回结果

转换后的字符串。

# **函数示例**

– 测试数据

{ "value": "welcome to xian" }

- 加工规则 e\_set("str\_capitalize", str\_capitalize(v("value")))
- 加工结果 value: welcome to xian str\_capitalize: Welcome to xian

## **str\_swapcase**

对字符串的大小写字母进行转换。

函数格式

str\_swapcase(value)

● 参数说明

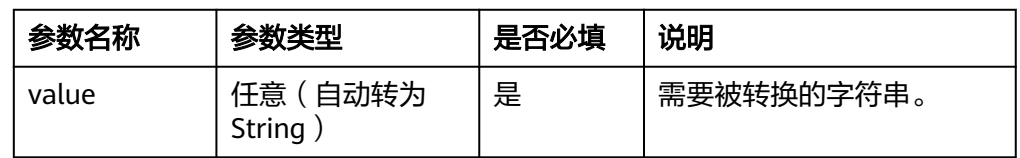

## 返回结果

转换后的字符串。

#### <span id="page-715-0"></span>● 函数示例

– 测试数据

{ "name": "this is lts" }

- 加工规则 e\_set("str\_swapcase", str\_swapcase(v("name")))
- 加工结果 name: this is lts

str\_swapcase: THIS IS LTS

# **13.5.2.10.4** 查找判断、切分和格式化

## **str\_count**

统计字符串里某个字符出现的次数。

- 函数格式
	- str\_count(value, sub, start, end)
- 参数说明

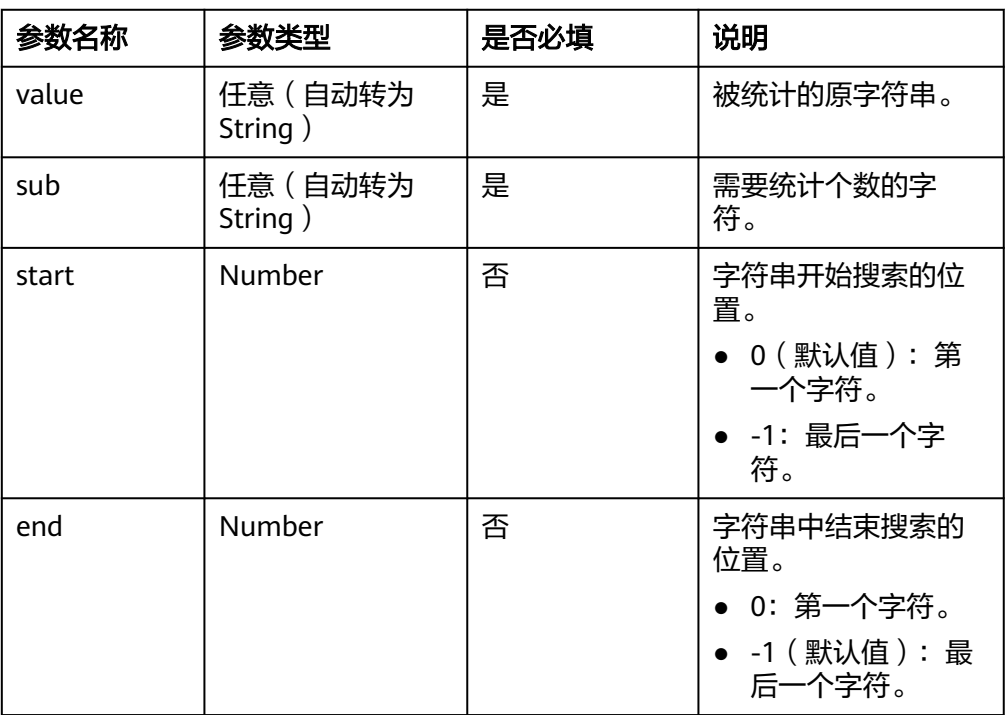

## 返回结果

返回指定字符出现的次数。

● 函数示例

```
– 测试数据
  {
```
 "name": "lts is a log service" }

```
– 加工规则
    e_set("str_count", str_count(v("name"), "l"))
```

```
– 加工结果
```
name: lts is a log service str\_count: 2

# <span id="page-716-0"></span>**str\_find**

判断原字符串中是否包含指定的子字符串。

#### 函数格式

str\_find(value, str, begin, end)

#### ● 参数说明

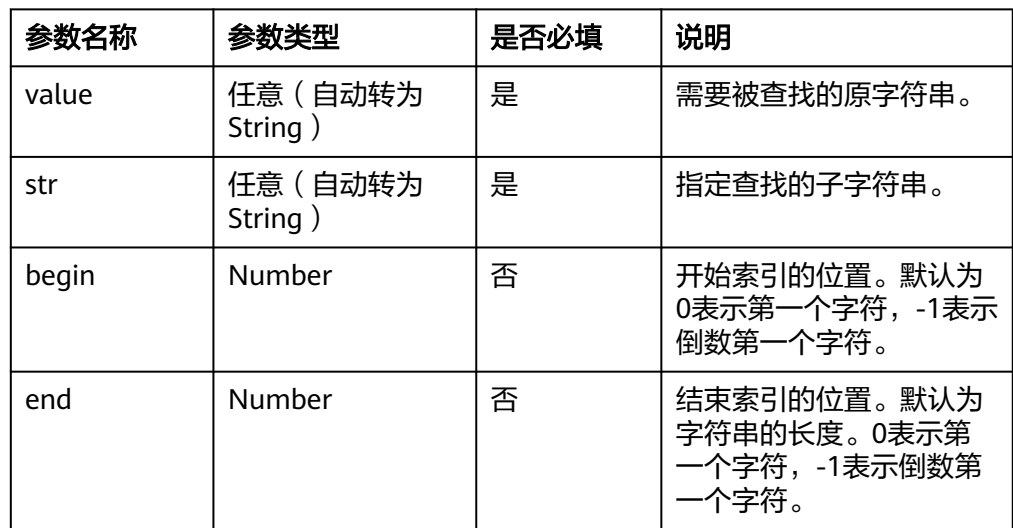

#### ● 返回结果

指定子字符串在原字符串中的位置。如果指定的子字符串在原字符串中出现多 次,只返回第一次出现的子字符串的位置。

#### **函数示例**

– 测试数据

{ "name": "lts is a log service" }

– 加工规则

e\_set("str\_find",str\_find(v("name"), "l"))

– 加工结果 name: lts is a log service str\_find: 0

# **str\_rfind**

判断原字符串中是否包含指定的子字符串。

函数格式

str\_rfind(value, substr, beg, end)

参数说明

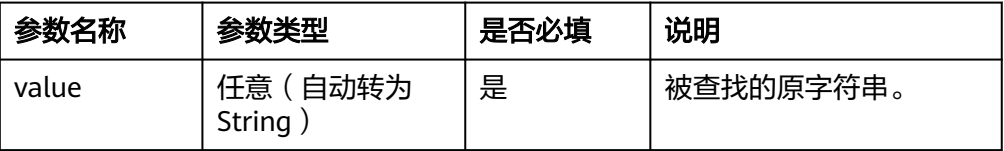

<span id="page-717-0"></span>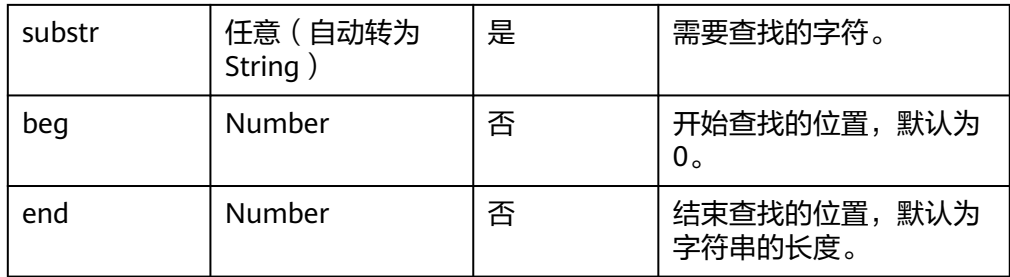

# ● 返回结果

返回字符或字符串最后一次出现的位置。

- **函数示例** 
	- 测试数据 {

 "name": "lts is a log service" }

- 加工规则 e\_set("str\_rfind", str\_rfind(v("name"), "i"))
- 加工结果 name: lts is a log service str\_rfind: 17

# **str\_endswith**

判断字符串是否以指定后缀结尾。

● 函数格式

str\_endswith(value, suffix, start, end)

#### ● 参数说明

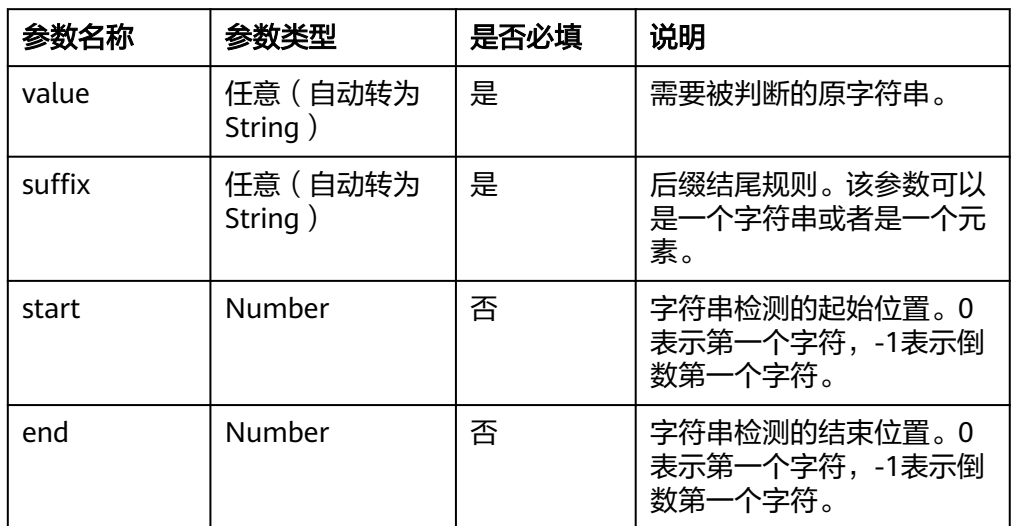

## 返回结果

如果字符串以指定后缀结尾则返回true,否则返回false。

- **函数示例** 
	- 测试数据

{ "name": "lts is a log service" }

- <span id="page-718-0"></span>– 加工规则 e\_set("str\_endswith",str\_endswith(v("name"), "service"))
- 加工结果 name: lts is a log service str\_endswith: true

# **str\_startswith**

判断字符串是否以指定字符串开头。

- 函数格式
	- str\_startswith(value, prefix, start, end)
- 参数说明

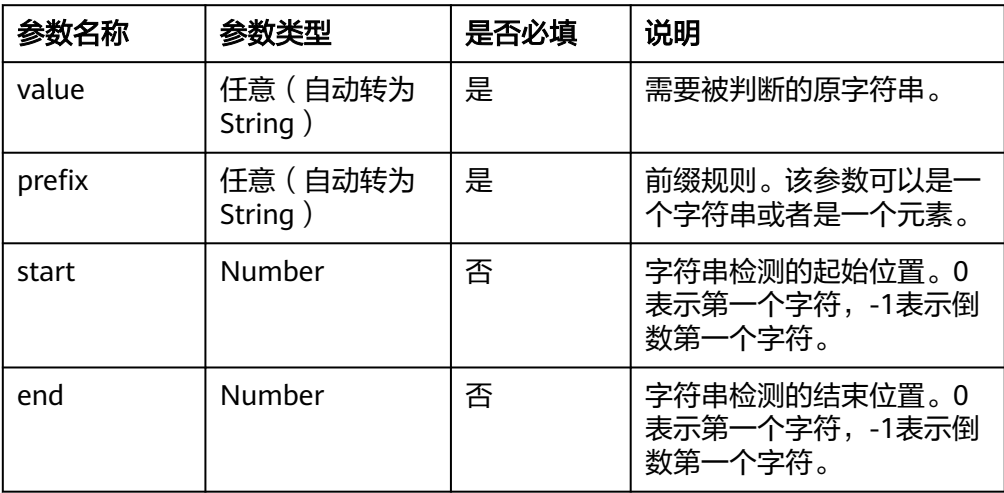

#### 返回结果

如果字符串以指定前缀开头则返回true,否则返回false。

- 函数示例
	- 测试数据

{ "name": "lts is a log service" }

- 加工规则 e\_set("str\_startswith",str\_startswith(v("name"), "lts"))
- 加工结果 name: lts is a log service str\_startswith: true

# **str\_split**

通过指定分隔符对字符串进行分割。

- 函数格式
	- str\_split(value, sep=None, maxsplit=-1)
- 参数说明

<span id="page-719-0"></span>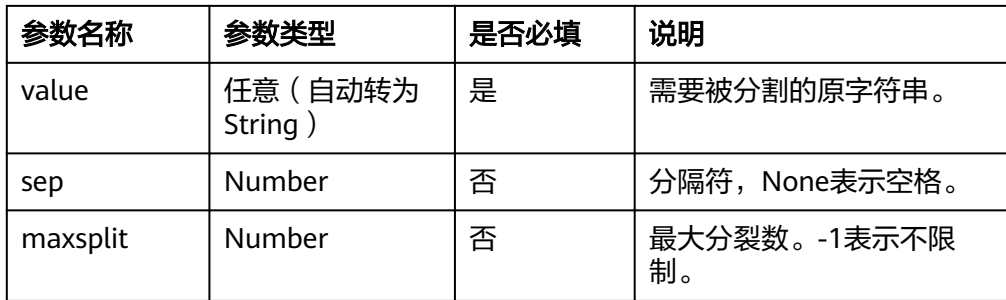

#### 返回结果

处理后的字符串。

- **函数示例** 
	- 测试数据

{ "content": "lts,a,log,service" }

- 加工规则 e\_set("str\_split", str\_split(v("content"), ","))
- 加工结果 content: lts,a,log,service str\_split: ["lts","a","log","service"]

# **str\_splitlines**

通过换行符对字符串进行分割。

#### 函数格式

str\_splitlines(value, keepends)

#### ● 参数说明

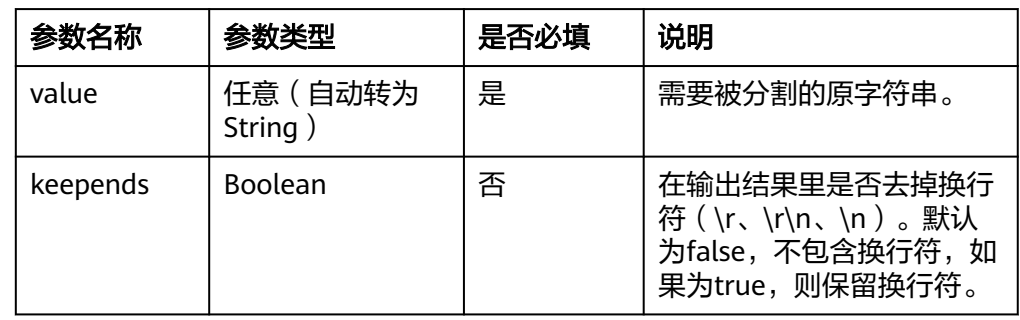

## 返回结果

处理后的列表。

## ● 函数示例

– 测试数据

{ "value": "lts\nis\ra\r\n" } – 加工规则

e\_set("str\_splitlines", str\_splitlines(v("value"), false))

#### – 加工结果 value: lts\nis\ra\r\n str\_splitlines: ['lts','is','a']
# **str\_partition**

根据指定的分隔符将字符串从左往右分割为三部分。

#### 函数格式

str\_partition(value, substr)

#### ● 参数说明

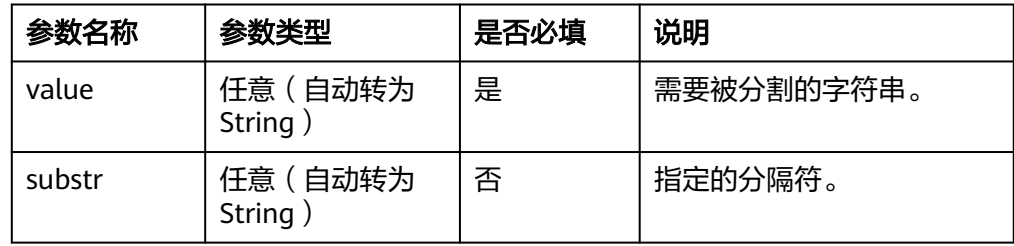

## 返回结果

分隔后的列表。

## **函数示例**

– 测试数据

{ "address": "big.middle.small" }

- 加工规则 e\_set("str\_partition", str\_partition(v("address"), "."))
- 加工结果 address: big.middle.small str\_partition: ["big",".","middle.small"]

# **str\_rpartition**

根据指定的分隔符将字符串从右往左分割为三部分。

- 函数格式
	- str\_rpartition(value, substr)
- 参数说明

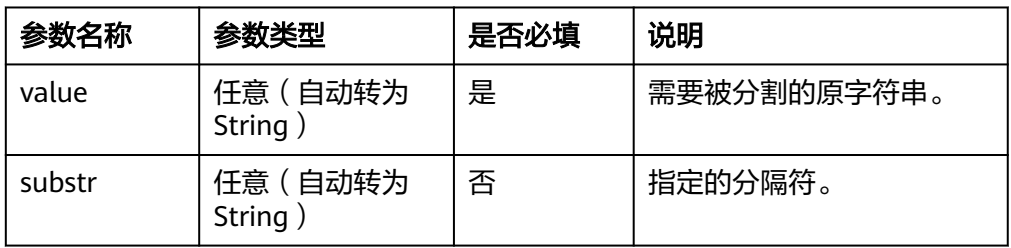

### 返回结果

分隔后的列表。

**函数示例** 

}

– 测试数据 { "address": "big.middle.small"

#### – 加工规则

```
e_set("str_partition", str_rpartition(v("address"), "."))
```
– 加工结果 address: big.middle.small str\_partition: ["big.middle",".","small"]

## **str\_center**

用指定字符将字符串填充到指定长度。

函数格式

str\_center(value, width, fillchar)

参数说明

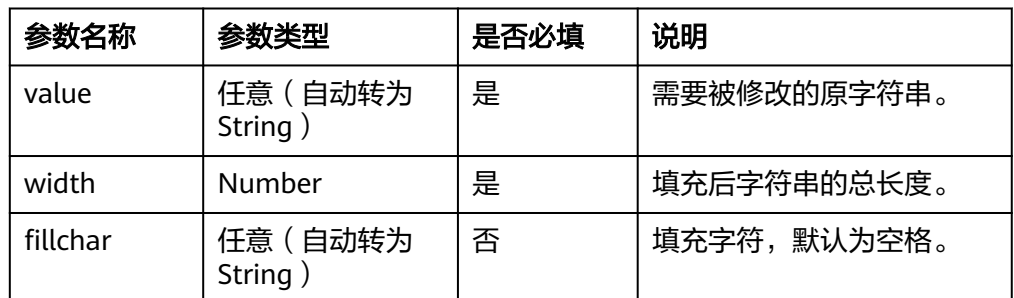

### 返回结果

处理后的字符串。

- **函数示例** 
	- 测试数据 { "value": "lts is a log service" }
	- 加工规则 e\_set("str\_center", str\_center(v("value"), 40, "\*"))
	- 加工结果 center: lts is a log service str\_center: \*\*\*\*\*\*\*\*\*\*lts is a log service\*\*\*\*\*\*\*\*\*\*

# **str\_ljust**

用指定字符将原字符串从结尾填充至指定长度。

#### 函数格式

str\_ljust(value, width, fillchar)

● 参数说明

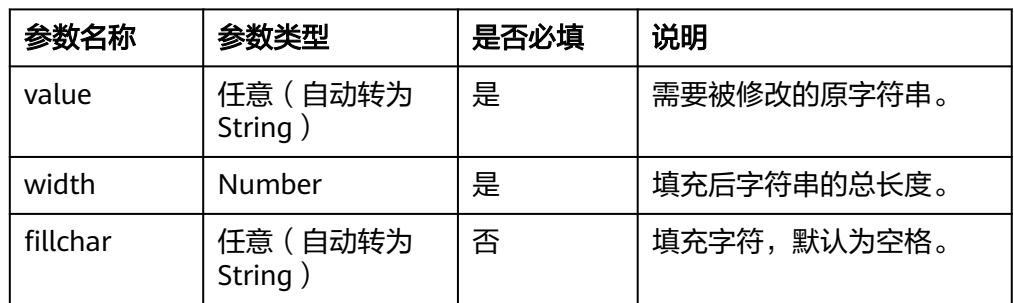

#### 返回结果

处理后的字符串。

- **函数示例** 
	- 测试数据

{ "value": "lts is a log service" }

- 加工规则 e\_set("str\_ljust", str\_ljust(v("value"), 30, "\*"))
- 加工结果 value: lts is a log service str\_ljust: lts is a log service\*\*\*\*\*\*\*\*\*\*\*

# **str\_rjust**

用指定字符将原字符串从开头填充至指定长度。

#### 函数格式

str\_rjust(value, width, fillchar)

#### ● 参数说明

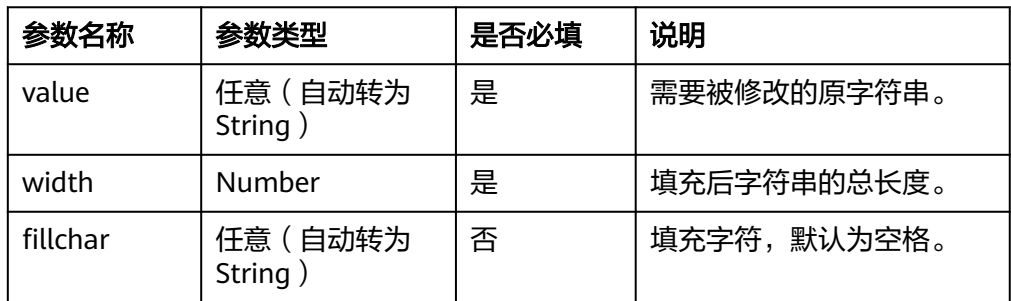

#### 返回结果

处理后的字符串。

- **函数示例** 
	- 测试数据

{ "value": "lts is a log service" }

– 加工规则 e\_set("str\_rjust", str\_rjust(v("value"), 30, "\*"))

– 加工结果 value: lts is a log service str\_ljust: \*\*\*\*\*\*\*\*\*\*lts is a log service

## **str\_zfill**

用字符0从开头将字符串填充至指定长度。

函数格式

str\_zfill(value, width)

参数说明

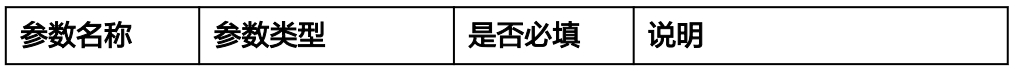

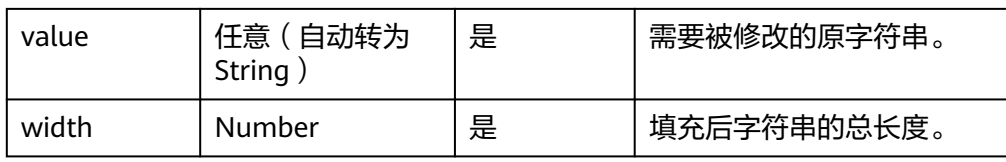

### 返回结果

处理后的字符串。

## **函数示例**

– 测试数据

{ "value": "this is lts" }

- 加工规则 e\_set("str\_zfill", str\_zfill(v("value"), 20))
- 加工结果 value: this is lts str\_zfill: 000000000this is lts

# **str\_expandtabs**

将字符串中的\t转为空格。

函数格式

str\_expandtabs(value, tabsize)

● 参数说明

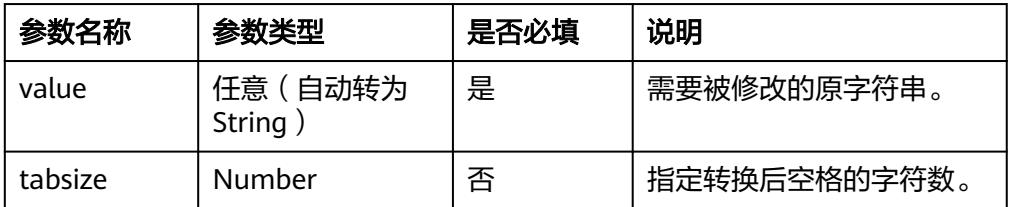

#### 返回结果

处理后的字符串。

- **函数示例** 
	- a. 示例1: 把key中的\t字符转为空格。
		- 测试数据

```
{
  "key": "this is\tlts"
}
```
- 加工规则 e\_set("str\_expandtabs", str\_expandtabs(v("key")))
- 加工结果 key: this is\tlts str\_expandtabs: this is lts
- b. 示例2: 把key中的\t字符转为空格, 并填充指定空格的数量。
	- 测试数据

{ "key": "this is\tlts" }

- 加工规则 e\_set("str\_expandtabs", str\_expandtabs(v("key"), 5))
- 加工结果 key: this is\tlts  $\overrightarrow{str}$  expandtabs: this is lts

## **13.5.2.10.5** 字符集判断

## **str\_isalnum**

判断字符串是否仅由字母和数字组成。

- 函数格式
	- str\_isalnum(value)

## ● 参数说明

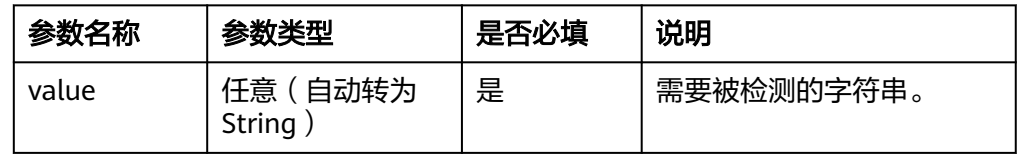

## 返回结果

true/false。

### **函数示例**

– 测试数据

{ "value": "ltsv5"

}

– 加工规则 e\_set("str\_isalnum", str\_isalnum(v("value")))

– 加工结果 value: ltsv5 str\_isalnum: true

# **str\_isalpha**

判断字符串是否仅由字母组成。

### 函数格式

str\_isalpha(value)

● 参数说明

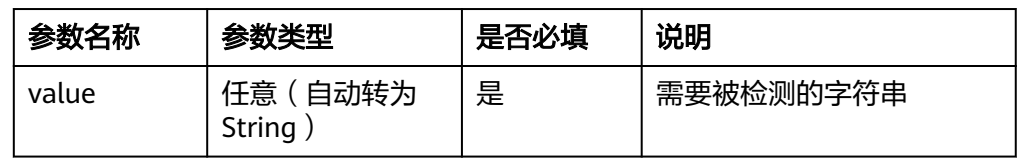

### 返回结果

– 测试数据

{ "value": "ltsv5" }

- 加工规则 e\_set("str\_isalpha", str\_isalpha(v("value")))
- 加工结果 value: ltsv5 str\_isalpha: false

## **str\_isascii**

判断字符串是否在ASCII中。

函数格式

str\_isascii(value)

● 参数说明

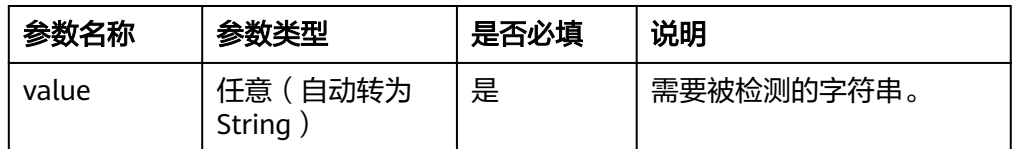

## 返回结果

true/false。

## **函数示例**

- 测试数据 { "value": "{ltsv5}#@" }
- 加工规则 e\_set("str\_isascii", str\_isascii(v("value")))
- 加工结果 value: {ltsv5}#@ str\_isascii: true

# **str\_isdecimal**

判断字符串是否仅包含十进制字符。

函数格式

str\_isdecimal(value)

● 参数说明

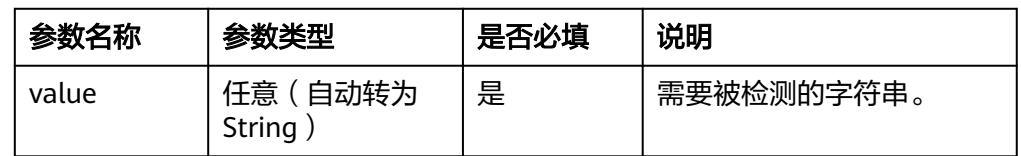

### 返回结果

– 测试数据

```
{
 "value": "111"
}
```
- 加工规则 e\_set("str\_isdecimal", str\_isdecimal(v("value")))
- 加工结果 value: 111 str\_isdecimal: true

# **str\_isdigit**

判断字符串是否仅由数字组成。

- 函数格式
	- str\_isdigit(value)
- 参数说明

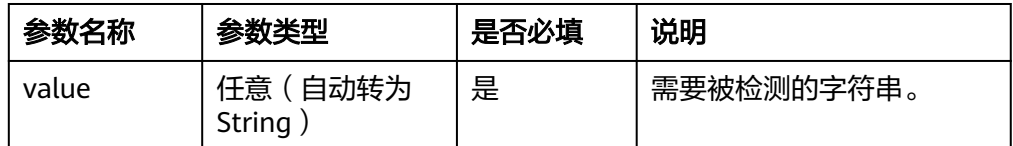

### 返回结果

true/false。

## **函数示例**

- 测试数据 { "value": "111" }
- 加工规则 e\_set("str\_isdigit", str\_isdigit(v("value")))
- 加工结果 value: 111 str\_isdigit: true

# **str\_isidentifier**

字符串是否是有效的Python标识符,也可以用来判断变量名是否合法。

函数格式

str\_isidentifier(value)

● 参数说明

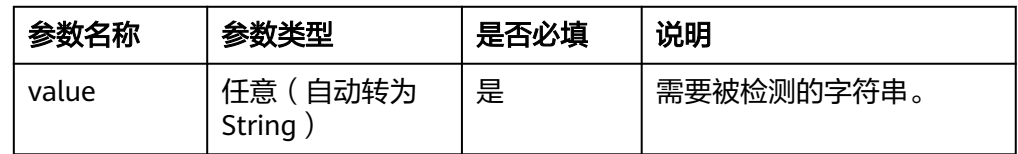

### 返回结果

- 测试数据
	- { "key": "int" }
- 加工规则
- e\_set("str\_isidentifier", str\_isidentifier(v("key")))
- 加工结果 key: int str\_isidentifier: true

## **str\_islower**

判断字符串是否由小写字母组成。

- 函数格式
	- str\_islower(value)
- 参数说明

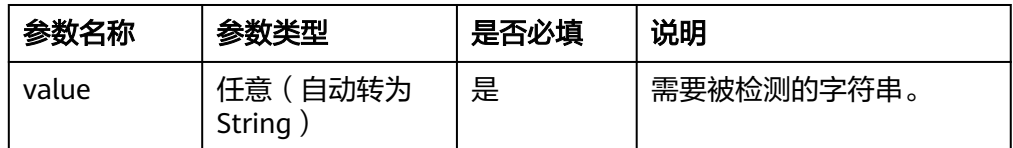

## 返回结果

true/false。

## **函数示例**

- 测试数据 { "key": "lower" }
- 加工规则 e\_set("str\_islower", str\_islower(v("key")))
- 加工结果 key: lower str\_islower: true

# **str\_isnumeric**

判断字符串是否由数字组成。

函数格式

str\_isnumeric(value)

● 参数说明

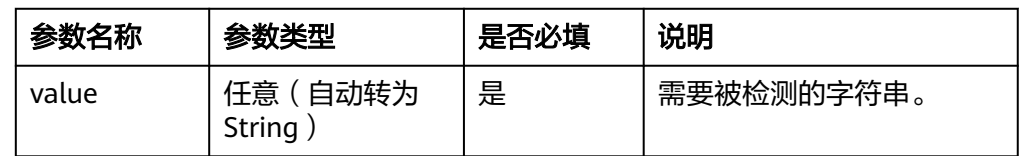

### 返回结果

– 测试数据

```
{
 "key": "123W"
}
```
- 加工规则 e\_set("str\_isnumeric", str\_isnumeric(v("key")))
- 加工结果 key: 123W str\_isnumeric: false

# **str\_isprintable**

判断字符串中是否所有字符都是可打印字符。

- 函数格式
	- str\_isprintable(value)
- 参数说明

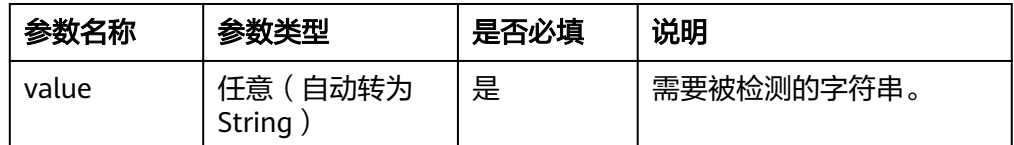

## 返回结果

true/false。

## **函数示例**

- 测试数据 { "key": "@#11!"
	- } – 加工规则
- e\_set("str\_isprintable", str\_isprintable(v("key")))
- 加工结果 key: @#11! str\_isprintable: true

# **str\_isspace**

判断字符串是否仅由空格字符组成。

函数格式

str\_isspace(value)

● 参数说明

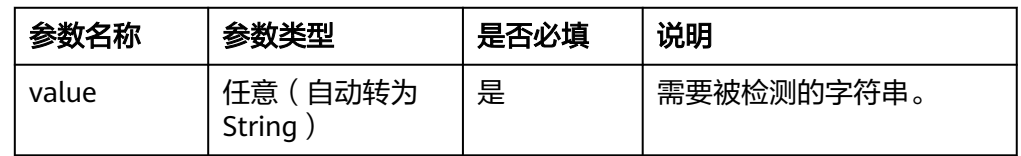

### 返回结果

– 测试数据

```
{
  "key": "@#11!"
}
```
- 加工规则 e\_set("str\_isspace", str\_isspace(v("key")))
- 加工结果 key: @#11! str\_isspace: truefalse

## **str\_istitle**

判断字符串中所有单词的拼写首字母是否为大写,且其他字母为小写。

- 函数格式
	- str\_istitle(value)
- 参数说明

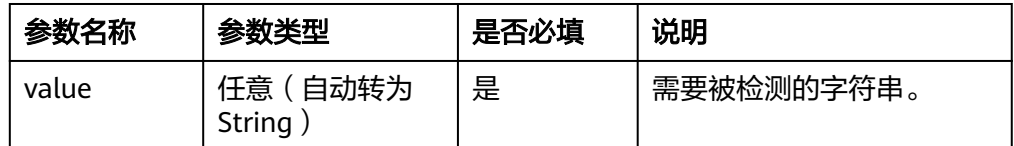

### 返回结果

true/false。

## **函数示例**

- 测试数据 { 、<br>"key": "Lts Is A Log Service" }
- 加工规则 e\_set("str\_istitle", str\_istitle(v("key")))
- 加工结果 key: Lts Is A Log Service str\_istitle: true

# **str\_isupper**

判断字符串中所有的字母是否都为大写。

函数格式

str\_isupper(value)

● 参数说明

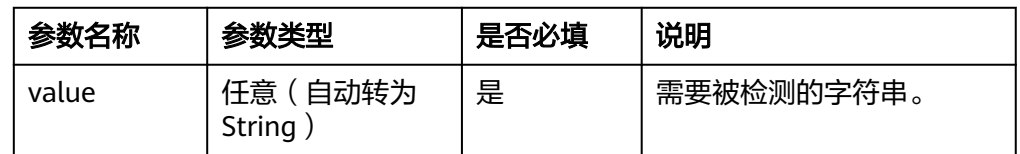

### 返回结果

– 测试数据

```
{
"key": "LTS"
}
```
- 加工规则 e\_set("str\_isupper", str\_istitle(v("key")))
- 加工结果 key: LTS str\_isupper: true

## **str\_uuid**

#### 随机生成UUID。

函数格式

str\_uuid(lower=true)

● 参数说明

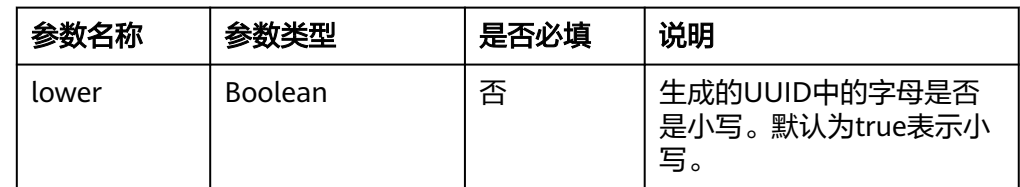

### 返回结果

true/false。

- 函数示例
	- 测试数据:无
	- 加工规则
	- e\_set("UUID", str\_uuid())
	- 加工结果 UUID: 1acf7e1d-5a6b-4267-b7c1-874c8b70745d

# **13.5.2.11** 算术函数

本文介绍算术函数的语法规则,包括参数解释、函数示例等。

## 函数列表

如果值为负数,请使用op\_neg(positive value)函数,例如:要表示-1,请使用 op\_neg(1)。

#### 表 **13-7** 算术函数列表

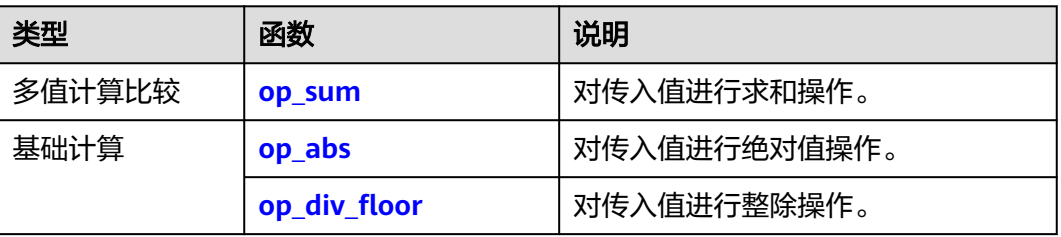

<span id="page-731-0"></span>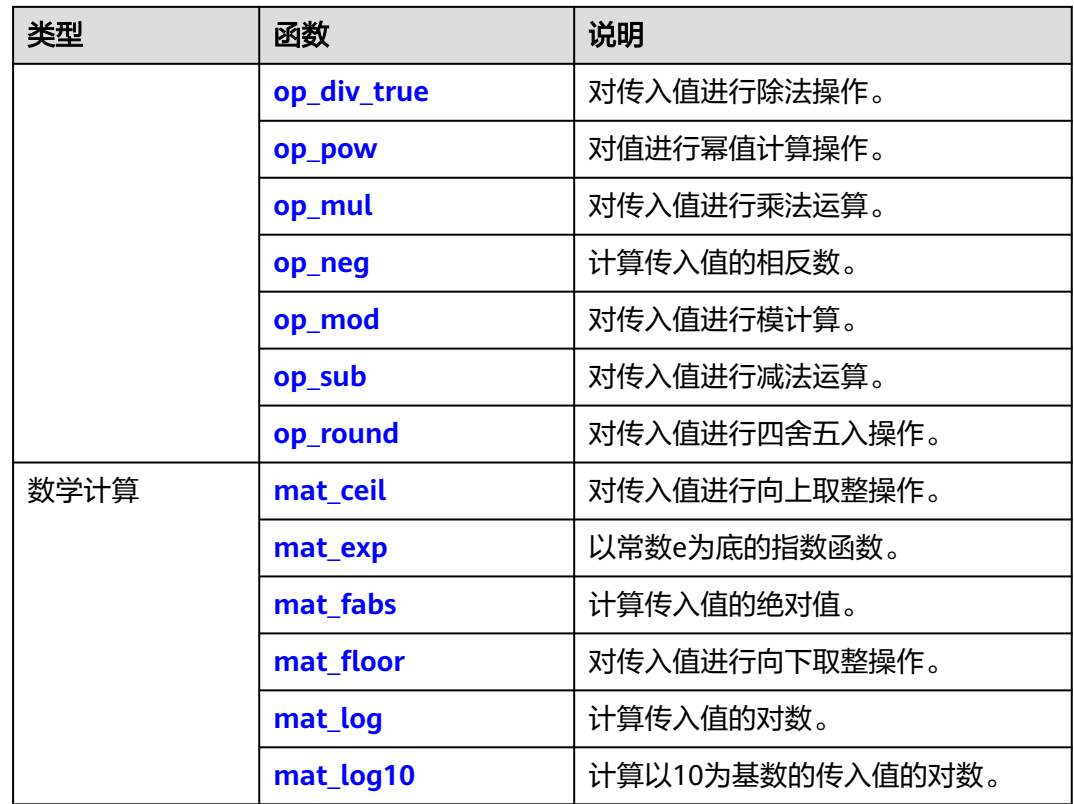

#### **op\_sum**

对传入值进行求和操作。

#### 函数格式

op\_sum(value1, value2, ...)

● 参数说明

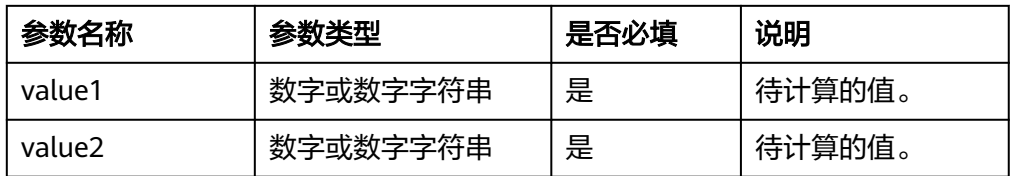

## 返回结果

返回多个传入值的求和结果。

## 函数示例

计算course\_price和goods\_price总价。

– 测试数据

```
{
 "course_price": 12,
 "goods_price": 2
}
```
#### – 加工规则

e\_set("account", op\_sum(v("course\_price"), v("goods\_price")))

– 加工结果

course\_price: 12 goods\_price: 2 account: 14

#### <span id="page-732-0"></span>**op\_abs**

对传入值进行绝对值操作。

#### 函数格式

op\_abs(value)

参数说明

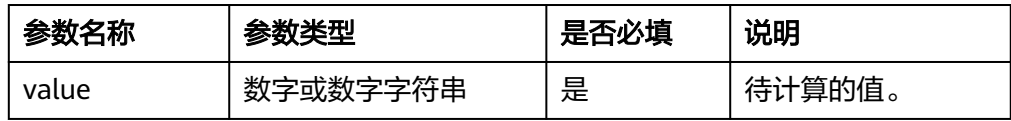

### 返回结果

返回传入值的绝对值。

- 函数示例
	- 测试数据 { "course\_price": -4
		- }
	- 加工规则 e\_set("op\_abs", op\_abs(v("course\_price")))
	- 加工结果 course\_price: -4 op\_abs: 4

# **op\_div\_floor**

对传入值进行整除操作。

- 函数格式
	- op\_div\_floor(value1, value2)
- 参数说明

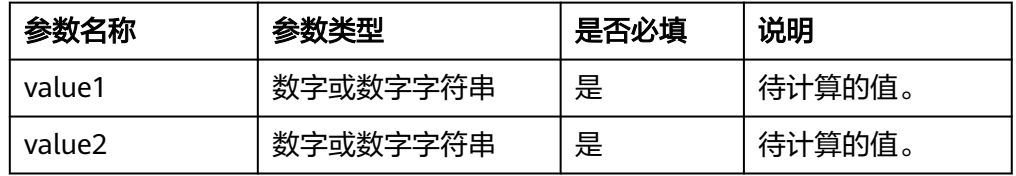

### 返回结果

返回值1与值2整除的结果。

**函数示例** 

根据course\_price字段和count字段计算单价。

```
– 测试数据
{
 "course_price": 4,
 "count": 2
}
```
- 加工规则
	- e\_set("op\_div\_floor", op\_div\_floor(v("course\_price"), v("count")))
- 加工结果 course\_price: 4 count: 2 op\_div\_floor: 2

## <span id="page-733-0"></span>**op\_div\_true**

对传入值进行除法操作。

说明 该函数支持自动转换数据类型,输入string或者int类型的数据即可。

**函数格式** 

op\_div\_true(value1, value2)

● 参数说明

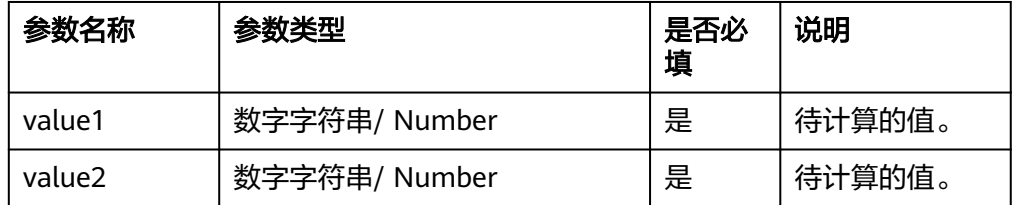

## 返回结果

返回值1/值2的结果。

- **函数示例** 
	- a. 示例1: 根据fruit\_price和count字段计算单价。
		- 测试数据

```
{
 "fruit_price": 9,
 "count": 2
}
```
- 加工规则 e\_set("op\_div\_true", op\_div\_true(v("fruit\_price"), v("count")))
- 加工结果 fruit\_price: 9 count: 2 op\_div\_true: 4.5
- b. 示例2:计算加速度(四舍五入),计算公式为a = (one\_speed-two\_speed)/ time 。
	- 测试数据

```
{
  "one_speed": 9,
 "two_speed": 2,
 "time": 3
}
```
- 加工规则 e\_set("a", op\_round(op\_div\_true(op\_sub(v("one\_speed"), v("two\_speed")), v("time")), 2))
- 加工结果 a:2.33 one\_speed:9

time:3 two\_speed:2

#### <span id="page-734-0"></span>**op\_pow**

对值进行幂值计算操作。

#### 函数格式

op\_pow(value1, value2)

#### ● 参数说明

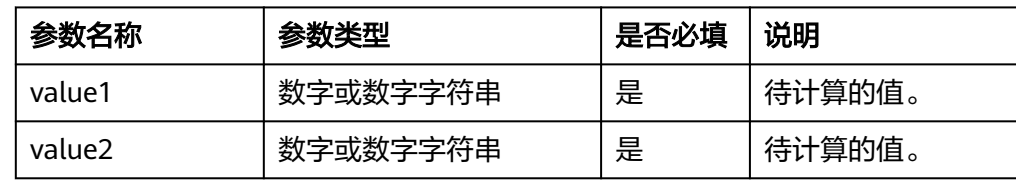

### ● 返回结果

返回值1的值2次方的结果。

## **函数示例**

计算course的pow次方的值。

```
– 测试数据
{
 "course": 100,
 "pow": 2
}
```
- 加工规则 e\_set("pow\_course", op\_pow(v("course"), v("pow")))
- 加工结果 course: 100 pow: 2 pow\_course: 10000

### **op\_mul**

对传入值进行乘法运算。

**函数格式** 

op\_mul(value1, value2)

#### ● 参数说明

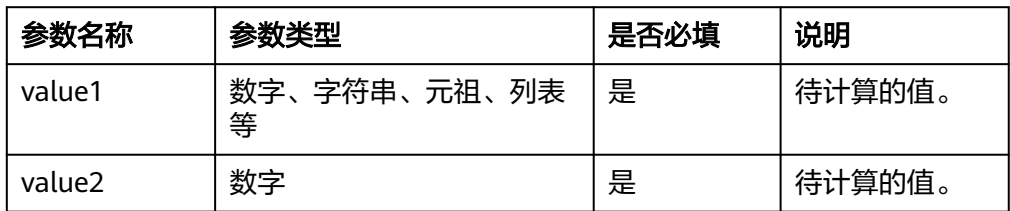

#### 返回结果

- 若值1和值2为数字,返回相乘的结果。
- 若值1和值2为字符串、元祖、列表等,返回扩大倍数的原类型。
- **函数示例**
- <span id="page-735-0"></span>a. 示例1:根据course和price字段计算总价。
	- 测试数据
		- { "course": 10, "price": 23 }
	- 加工规则 e\_set("account", op\_mul(ct\_int(v("course")), ct\_int(v("price"))))
	- 加工结果 course: 10 price: 23 account: 230
- b. 示例2:将course字段扩大3倍。
	- 测试数据

}

{ "course": "abc"

- 加工规则 e\_set("course", op\_mul(v("course"), 3))
- 加工结果 course: abcabcabc

### **op\_neg**

计算传入值的相反数。

#### 函数格式

op\_neg(value)

#### 参数说明

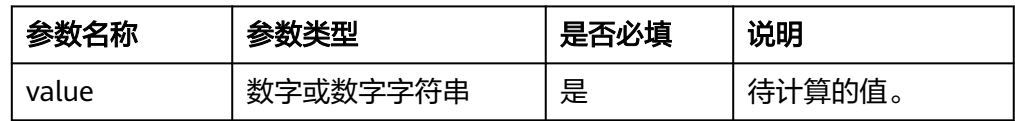

## 返回结果

返回传入值的相反数。

### ● 函数示例

– 测试数据

{ "course": -100 }

- 加工规则 e\_set("account", op\_neg(v("course\_price")))
- 加工结果 course: -100 account: 100

### **op\_mod**

对传入值进行模计算。

#### <span id="page-736-0"></span>函数格式

op\_mod(value1, value2)

#### ● 参数说明

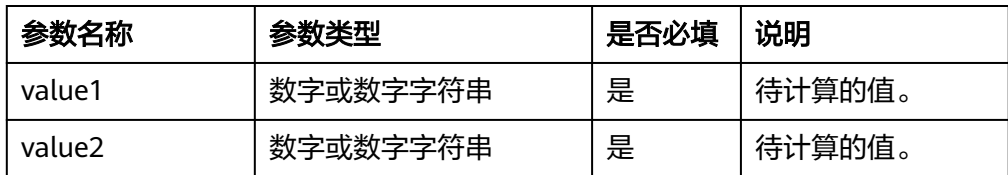

#### 返回结果

返回值1对值2取模的结果。

- **函数示例** 
	- 测试数据 { "course": 4, "count": 3 }
	- 加工规则 e\_set("op\_mod", op\_mod(v("course"), v("count")))
		- 加工结果 course: 4 count: 3 op\_mod: 1

#### **op\_sub**

#### 对传入值进行减法运算。

## 函数格式

op\_sub(value1, value2)

● 参数说明

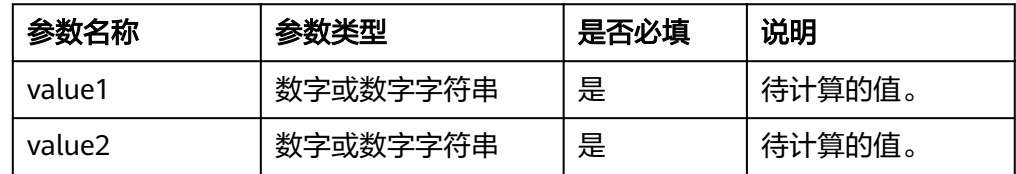

## 返回结果

返回值1减去值2的结果。

### ● 函数示例

计算count减count\_apple的结果。

- 测试数据 { "count": 6,
	- "count\_apple": 3 }

#### – 加工规则

- e\_set("sub\_number", op\_sub(v("count"),v("count\_apple")))
- 加工结果

count: 6 count\_apple: 3 sub\_number: 3

## <span id="page-737-0"></span>**op\_round**

对传入值进行四舍五入操作。

#### 函数格式

op\_round(value, number)

#### ● 参数说明

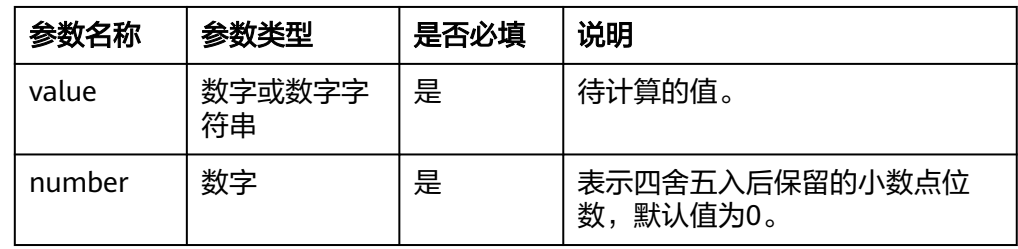

### 返回结果

返回传入值的四舍五入的结果。

**函数示例** 

返回price小数点后1位数。

– 测试数据 { "price": 4.56 }

# – 加工规则

e\_set("round\_price", op\_round(v("price"),1))

## – 加工结果

price: 4.56 round\_price: 4.6

## **mat\_ceil**

对传入值进行向上取整操作。

- 函数格式
- mat\_ceil(value)

## 参数说明

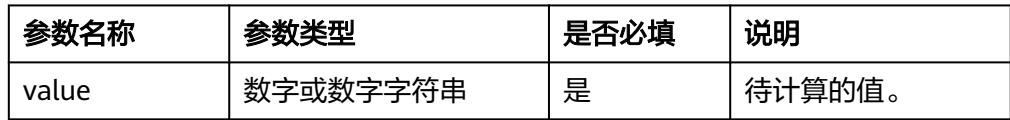

### 返回结果

返回大于或者等于指定值的最小整数。

### **函数示例**

– 测试数据 { "price": 4.1 }

- 加工规则
	- e\_set("mat\_ceil", mat\_ceil(v("price")))
- 加工结果 price: 4.1 mat\_ceil: 5

### <span id="page-738-0"></span>**mat\_exp**

以常数e为底的指数函数,返回e的次幂结果。

- 函数格式
	- mat\_exp(value)
- 参数说明

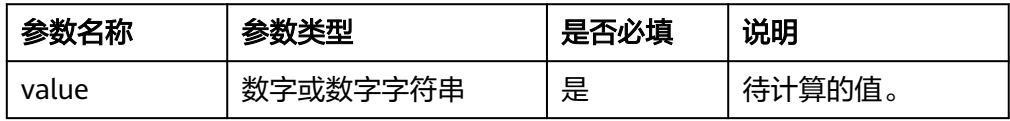

### 返回结果

返回e的次幂结果。

- **函数示例** 
	- 测试数据 { "number": 2 }
	- 加工规则 e\_set("e\_x", mat\_exp(v("number")))
	- 加工结果 number: 2 e\_x: 7.38905609893065

# **mat\_fabs**

计算传入值的绝对值。

- 函数格式
	- mat\_fabs(value)
- 参数说明

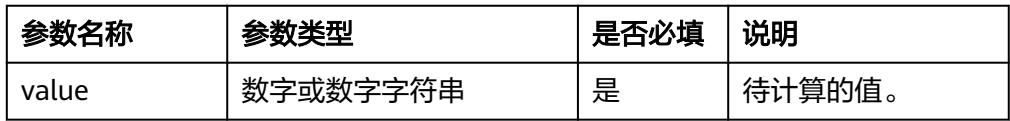

### 返回结果

返回传入值的绝对值。

- **函数示例** 
	- 测试数据 {
		- "course\_price": -10 }

#### – 加工规则

e\_set("mat\_fabs", mat\_fabs(v("course\_price")))

– 加工结果 course\_price: -10 mat\_fabs: 10.0

## <span id="page-739-0"></span>**mat\_floor**

对传入值进行向下取整操作。

函数格式

mat\_floor(value)

● 参数说明

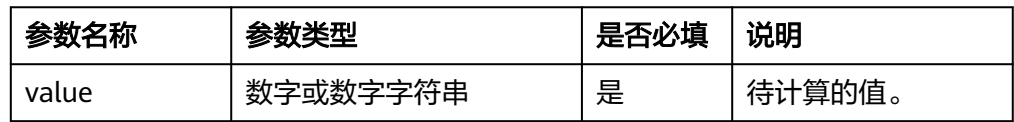

### 返回结果

返回小于或者等于指定值的最大整数。

## ● 函数示例

– 测试数据 { "course\_price": 4.9 } – 加工规则 e\_set("mat\_floor", mat\_floor(v("course\_price"))) – 加工结果 course\_price: 4.9 mat\_floor: 4

# **mat\_log**

计算传入值的对数。

函数格式

mat\_log(value1,value2)

● 参数说明

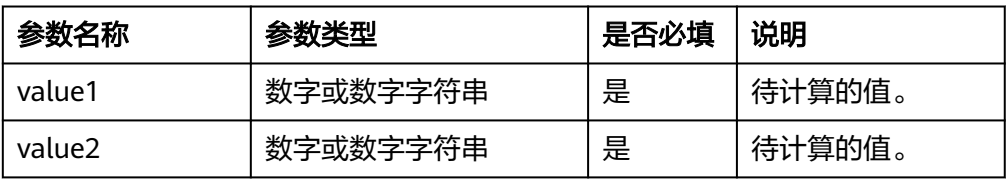

#### 返回结果

返回传入值的对数。

- **函数示例** 
	- 测试数据
		- { "number1": 100, "number2": 10 }

#### – 加工规则

e\_set("mat\_log", mat\_log(v("number1"),v("number2")))

– 加工结果 number1: 100 number2: 10 mat\_log: 2.0

# <span id="page-740-0"></span>**mat\_log10**

计算以10为基数的传入值的对数。

函数格式

mat\_log10(value)

● 参数说明

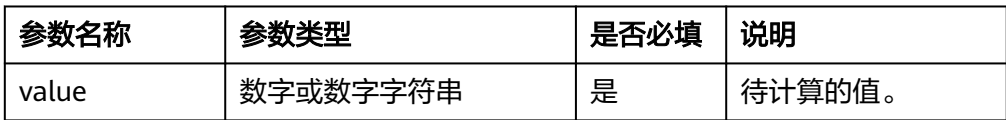

### 返回结果

返回以10为基数的传入值的对数结果。

## ● 函数示例

– 测试数据

{ "number": 100 }

- 加工规则
- e\_set("number2", mat\_log10(v("number")))
- 加工结果 number: 100 numbe2: 2.0

# **13.5.2.12** 转换函数

本文主要介绍操作符函数的语法规则,包括参数说明、函数示例等。

# 函数列表

#### 表 **13-8** 转换函数列表

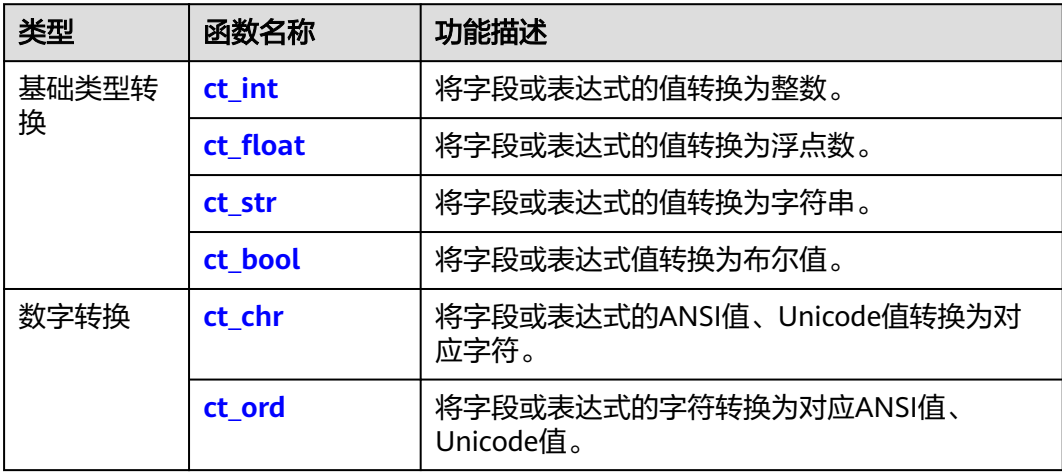

<span id="page-741-0"></span>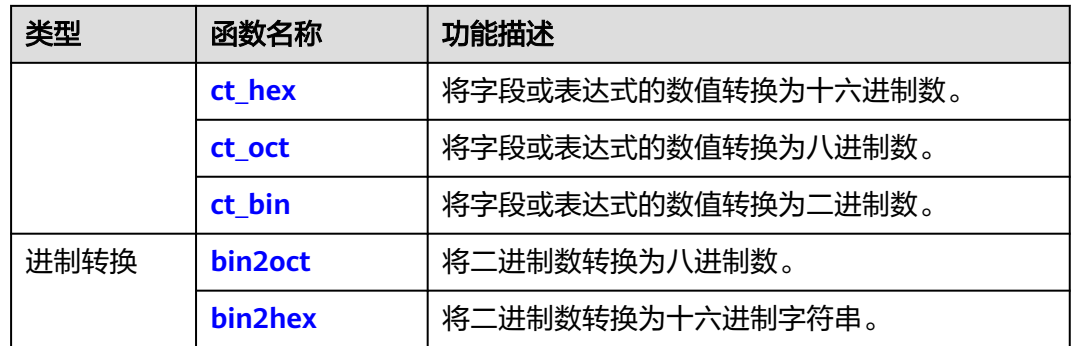

## **ct\_int**

使用ct\_int函数将字段或表达式的值转换为整数。

#### 函数格式

ct\_int(value, base=10)

## 参数说明

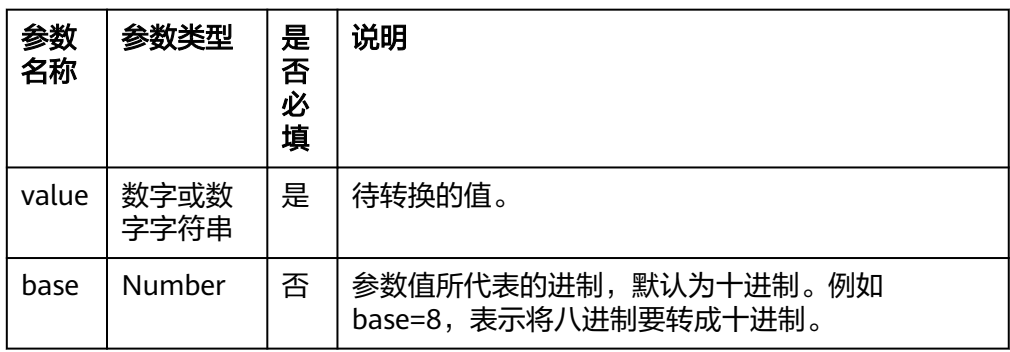

#### 返回结果

返回整型数值。

- **函数示例** 
	- a. 示例1: 将字符串转换成整型。
		- 测试数据

{ "number": 2 }

- 加工规则 e\_set("int\_number", ct\_int(v("number")))
- 加工结果 number: 2 int\_number: 2
- b. 示例2:将十六进制转换成十进制。

▪ 测试数据

{ "number": AB }

- 加工规则 e\_set("int\_number", ct\_int(v("number"),base=16))
- 加工结果 number: AB int\_number: 171

# <span id="page-742-0"></span>**ct\_float**

使用ct\_float函数将字段或表达式的值转换为浮点数。

- 函数格式
	- ct\_float(value)
- 参数说明

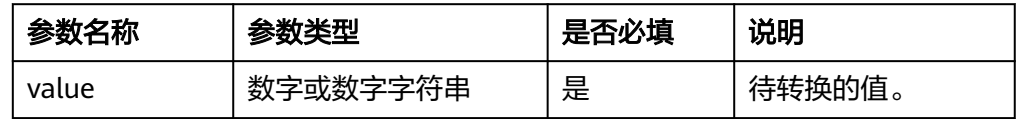

## 返回结果

返回浮点类型数值。

- **函数示例** 
	- 测试数据
		- { "price": 2
		- }
	- 加工规则 e\_set("price\_float", ct\_float(v("price")))
	- 加工结果 price: 2 price\_float: 2.0

## **ct\_str**

使用ct\_str函数将字段或表达式的值转换为字符串。

### 函数格式

ct\_str(value)

### 参数说明

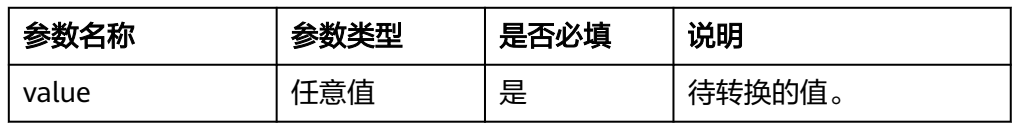

## 返回结果

返回字符串。

- **函数示例** 
	- 测试数据:无
	- 加工规则 e\_set("ct\_str", ct\_str(b'test byte'))
	- 加工结果 ct\_str: test byte

# <span id="page-743-0"></span>**ct\_bool**

使用ct\_bool函数将字段或表达式值转换为布尔值。

### 函数格式

- ct\_bool(value)
- 参数说明

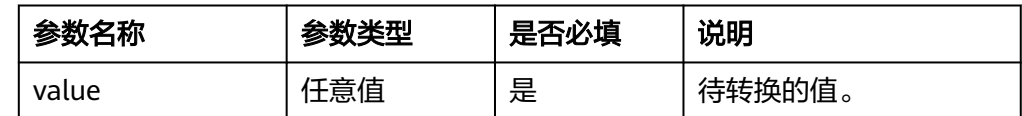

### ● 返回结果

返回布尔值。

- 函数示例
	- 测试数据 { "num": 2 }
	- 加工规则
		- e\_set("ct\_bool", ct\_bool(v("num")))
	- 加工结果 num: 2 ct\_bool: true

## **ct\_chr**

使用ct\_chr函数将字段或表达式的ANSI值、Unicode值转换为对应字符。

### 函数格式

ct\_chr(value)

## 参数说明

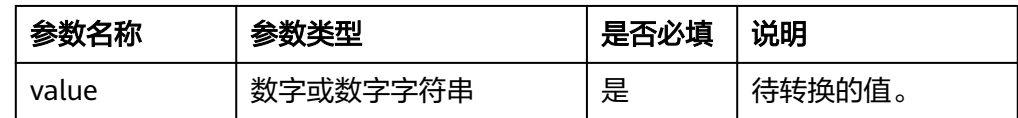

### 返回结果

返回chr类型对应的字符。

#### **函数示例**

- 测试数据 {
	- "num": 78 }
- 加工规则

e\_set("ct\_chr", ct\_chr(v("number")))

– 加工结果 number: 78

ct\_chr: N

# **ct\_ord**

使用ct\_ord函数将字段或表达式的字符转换为对应ANSI值、Unicode值。

#### <span id="page-744-0"></span>● 函数格式

- ct\_ord(value)
- 参数说明

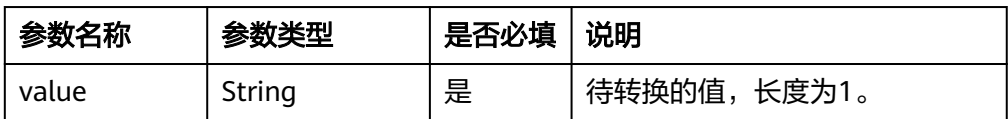

#### 返回结果

返回对应的ANSI值或Unicode值。

- **函数示例** 
	- 测试数据
	- { "world": "a" } – 加工规则
		- e\_set("ct\_ord", ct\_ord(v("world")))
	- 加工结果 world: a ct\_ord: 97

## **ct\_hex**

使用ct\_hex函数将字段或表达式的数值转换为十六进制数。

函数格式

ct\_hex(value)

参数说明

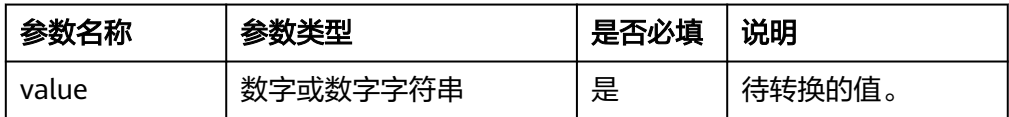

● 返回结果

返回十六进制的数值。

- **函数示例** 
	- 测试数据 { "number": 123 }
	- 加工规则
	- e\_set("ct\_hex", ct\_hex(v("number")))
	- 加工结果 number: 123 ct\_hex: 0x7b

## **ct\_oct**

使用ct\_oct函数将字段或表达式的数值转换为八进制数。

#### ● 函数格式

ct\_oct(value)

### <span id="page-745-0"></span>参数说明

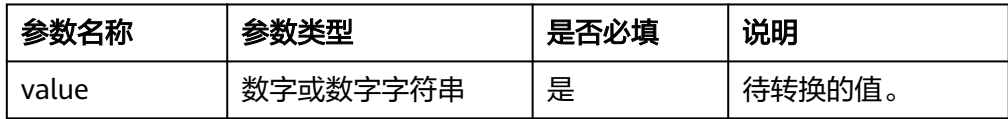

## 返回结果

返回八进制的数值。

函数示例

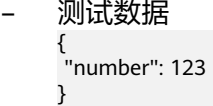

– 加工规则 e\_set("ct\_oct", ct\_oct(v("number")))

– 加工结果 number: 123 ct\_oct: 0o173

# **ct\_bin**

使用ct\_bin将字段或表达式的数值转换为二进制数。

- 函数格式
	- ct\_bin(value)
- 参数说明

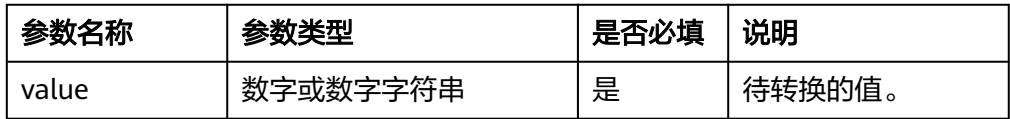

### ● 返回结果

返回二进制的数值。

- **函数示例** 
	- 测试数据

```
{
 "number": 123
```
- }
- 加工规则 e\_set("ct\_bin", ct\_bin(v("number")))
- 加工结果 number: 123 ct\_bin: 0b1111011

# **bin2oct**

使用bin2oct函数将二进制数转换为八进制数。

- 函数格式
- bin2oct(binary)
- 参数说明

<span id="page-746-0"></span>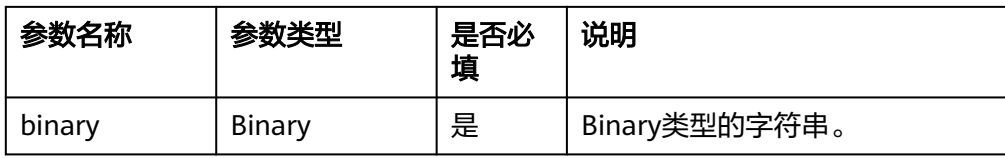

## 返回结果

返回八进制的字符串。

#### **函数示例**

– 测试数据 {

 "test": "test" }

– 加工规则

e\_set("new",bin2oct(base64\_decoding("ARi8WnFiLAAACHcAGgkADV37Xs8BXftezgAdgwF9")))

– 加工结果 test : test new : 214274264705421300000002073400064044000325677327547401273755366340003552600575

## **bin2hex**

使用bin2hex函数将二进制数转换为十六进制字符串。

- 函数格式
- bin2hex(binary)
- 参数说明

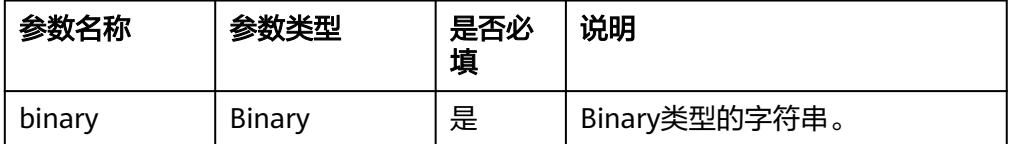

#### 返回结果

返回十六进制的字符串。

- **函数示例** 
	- 测试数据

{ "test": "test" }

– 加工规则

e\_set("new",bin2hex(base64\_decoding("ARi8WnFiLAAACHcAGgkADV37Xs8BXftezgAdqwF9")))

– 加工结果

test : test

new :0118bc5a71622c00000877001a09000d5dfb5ecf015dfb5ece001dab017d

# **13.5.2.13** 操作符函数

本文介绍操作符函数的语法规则,包括参数解释、函数示例等。

# 函数列表

如果值为负数,请使用op\_neg(positive value)函数,例如:您要表示-1,请使用 op\_neg(1)。

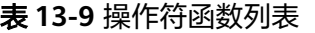

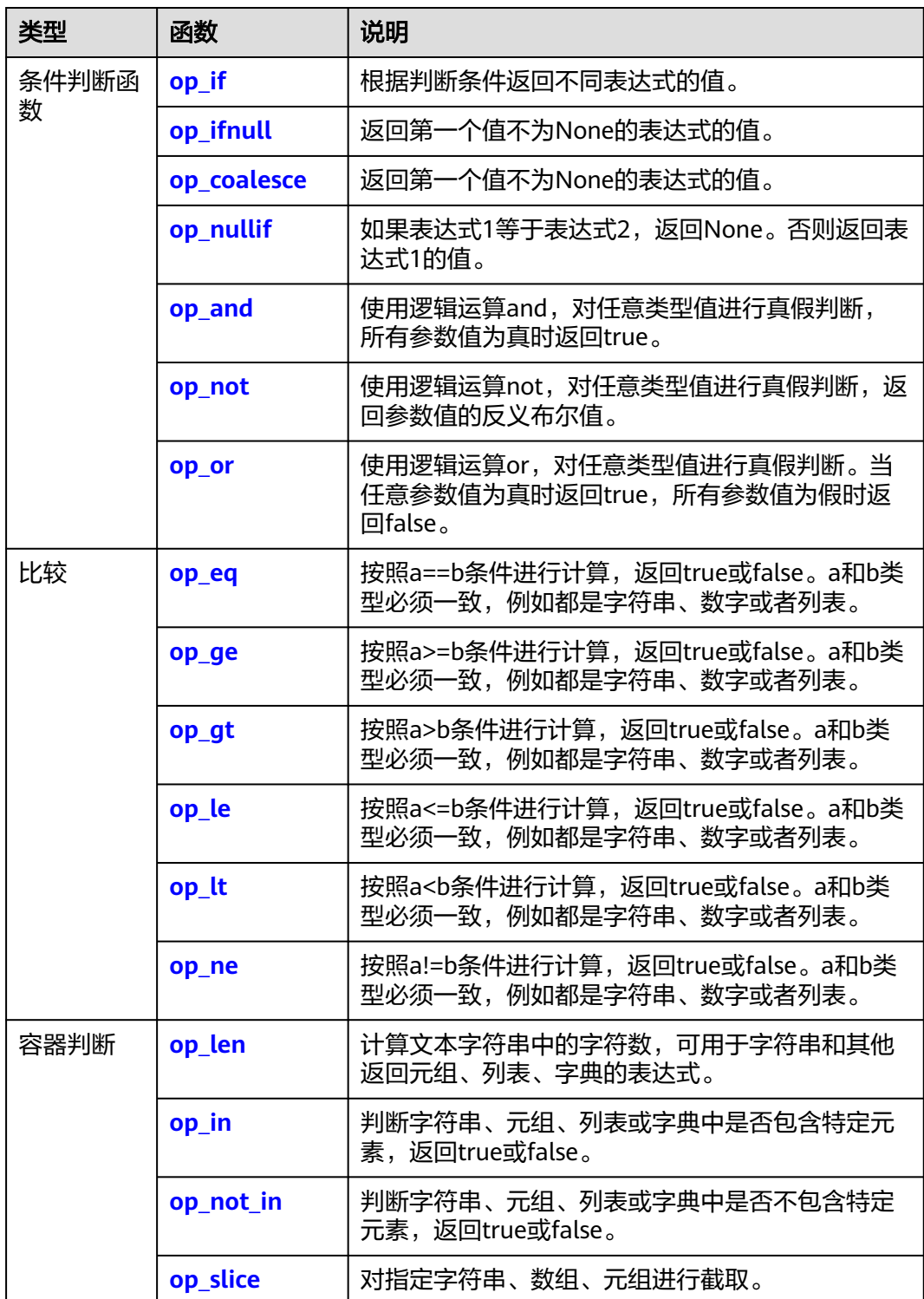

<span id="page-748-0"></span>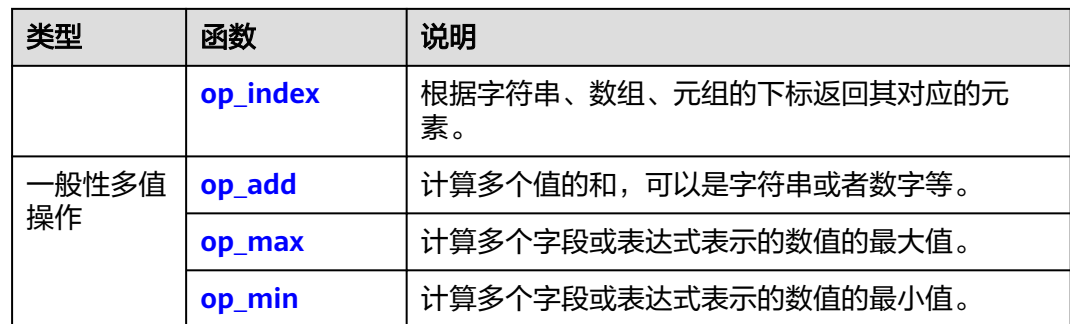

# **op\_if**

根据判断条件返回不同表达式的值。

#### 函数格式

op\_if(condition, expression1, expression2)

## ● 参数说明

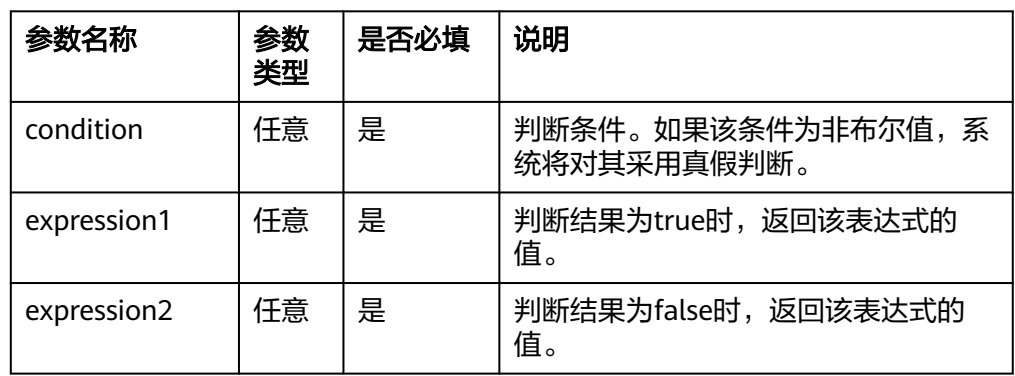

## 返回结果

返回相应的表达式的值。

- **函数示例** 
	- a. 示例1: 如果content为true, 则把表达式1的值赋给test\_if。
		- 测试数据

{ "content": "hello" }

- 加工规则 e\_set("test\_if", op\_if(v("content"),"still origion content","replace this"))
- 加工结果 content: hello
	- test\_if: still origion content
- b. 示例2:如果content为false,则把表达式2的值赋给test\_if。
	- 测试数据

{ "content": 0 }

- 加工规则 e\_set("test\_if", op\_if(ct\_int(v("content", default=0)),"still origion content","replace this"))
- 加工结果 content: 0 test\_if: replace this

## <span id="page-749-0"></span>**op\_ifnull**

返回第一个值不为None的表达式的值。

函数格式

op\_ifnull(expression1, expression2, ....)

● 参数说明

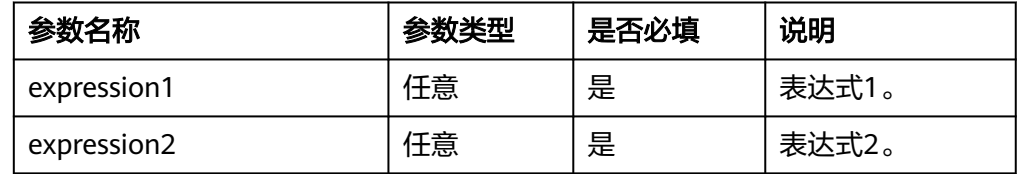

### 返回结果

返回第一个值不为None的表达式的值。

- **函数示例** 
	- a. 示例1:
		- 测试数据

```
{
 "test_if": "hello",
 "escape_name": "Etl"
}
```
- 加工规则 e\_set("test\_ifnull", op\_ifnull(v("escape\_name"),v("test\_if")))
- 加工结果 test\_if: hello escape\_name: Etl test\_ifnull: Etl
- b. 示例2:
	- 测试数据

{ "test\_if": "hello", "escape\_name": "Etl" }

- 加工规则 e\_set("test\_ifnull", op\_ifnull(v("test\_if"),v("escape\_name")))
- 加工结果 test\_if: hello escape\_name: Etl test\_ifnull: hello

## **op\_coalesce**

返回第一个值不为None的表达式的值。

#### <span id="page-750-0"></span>● 函数格式

op\_coalesce(expression1, expression2, ...)

#### ● 参数说明

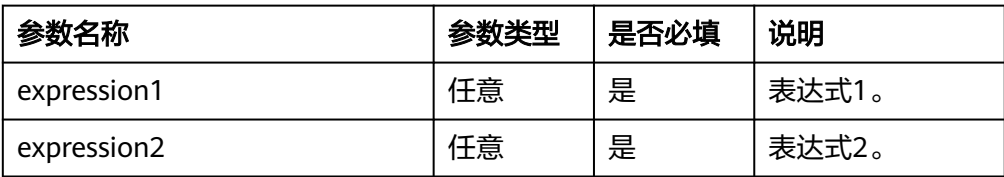

### 返回结果

返回第一个值不为None的表达式的值。

#### **函数示例**

- a. 示例1:
	- 测试数据
		- { "test\_if": "hello", "escape\_name": "Etl" }
	- 加工规则 e\_set("test\_coalesce", op\_coalesce(v("escape\_name"),v("test\_if")))
	- 加工结果 test\_if: hello escape\_name: Etl test\_coalesce: Etl
- b. 示例2:
	- 测试数据
		- { "test\_if": "hello", "escape\_name": "Etl" }
	- 加工规则 e\_set("test\_coalesce", op\_coalesce(v("test\_if"),v("escape\_name")))
	- 加工结果 test\_if: hello escape\_name: Etl test\_coalesce: hello

## **op\_nullif**

如果表达式1等于表达式2,返回None。否则返回表达式1的值。

函数格式

op\_nullif(expression1, expression2)

参数说明

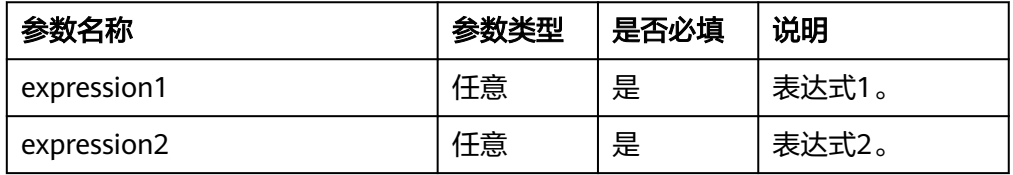

## <span id="page-751-0"></span>返回结果

如果表达式1和表达式2相等返回None,否则返回表达式1的值。

- **函数示例** 
	- a. 示例1:
		- 测试数据

```
{
  "test_if": "hello",
 "escape_name": "Etl"
}
```
- 加工规则 e\_set("test\_ifnull", op\_nullif(v("test\_if"),v("escape\_name")))
- 加工结果 test\_if: hello escape\_name: Etl test\_ifnull: hello
- b. 示例2:
	- 测试数据

{ "test\_if": "hello", "escape\_name": "hello" }

- 加工规则 e\_set("test\_ifnull", op\_nullif(v("content"),v("escape\_name")))
- 加工结果 #因为content与escape\_name内容一样,所以没有任何内容返回给test\_isnull字段。 test\_if: hello escape\_name: hello

### **op\_and**

使用逻辑运算and,对任意类型值进行真假判断,所有参数值为真时返回true。

- 函数格式
	- op\_and(value1, value2, ...)

#### 参数说明

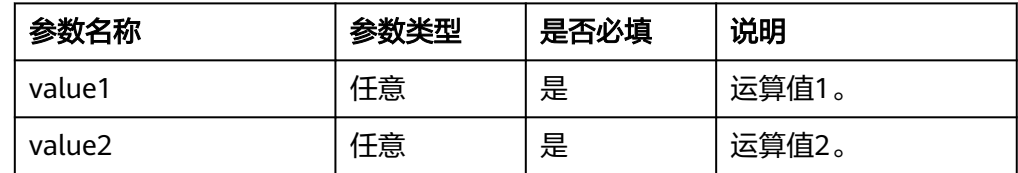

- 返回结果
	- 所有参数值为真时返回true。
	- 对任意类型值进行真假判断。
- **函数示例** 
	- a. 示例1:

<span id="page-752-0"></span>▪ 测试数据

```
{
  "number1": 123,
 "number2": 234
}
```
- 加工规则 e\_set("op\_and", op\_and(v("number1"),v("number2")))
- 加工结果 number1: 123 number2: 234 op\_and: true
- b. 示例2:
	- 测试数据

```
{
  "number1": 0,
 "number2": 234
}
```
- 加工规则 e\_set("op\_and", op\_and(v("number1"),v("number2")))
- 加工结果 number1: 0 number2: 234 op\_and: false
- c. 示例3:
	- 测试数据

```
{
 "ctx1": "false",
 "ctx2": 234
}
```
- 加工规则 e\_set("op\_and", op\_and(v("ctx1"),v("ctx2")))
- 加工结果 ctx1: false ctx2: 234 op\_and: true
- d. 示例4:
	- 测试数据

```
{
 "ctx1": "true",
 "ctx2": 234
}
```
- 加工规则 e\_set("op\_and", op\_and(v("ctx1"),v("ctx2")))
- 加工结果 ctx1: true ctx2: 234 op\_and: true

**op\_not**

使用逻辑运算not,对任意类型值进行真假判断,返回表达式值的反义布尔值。

#### ● 函数格式

op\_not(expression)

#### ● 参数说明

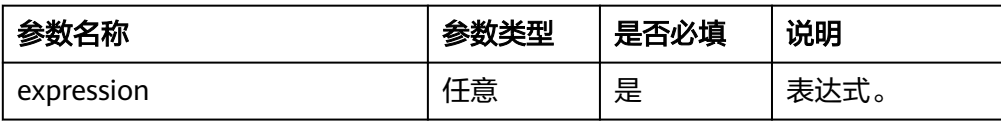

#### ● 返回结果

- 返回表达式值的反义布尔值。
- 对任意类型值进行真假判断。

#### 函数示例

- a. 示例1:
	- 测试数据
		- { "ctx1": "true" }
	- 加工规则 e\_set("op\_not", op\_not(v("ctx1")))
	- 加工结果 ctx1: true op\_not: false
- b. 示例2:
	- 测试数据 { "ctx1": 345 }
	- 加工规则 e\_set("op\_not", op\_not(v("ctx1")))
	- 加工结果 ctx1: 345 op\_not: false
- c. 示例3:
	- 测试数据
		- { "ctx1": 0 }
	- 加工规则 e\_set("op\_not", op\_not(ct\_int(v("ctx1"))))
	- 加工结果 ctx1: 0
		- op\_not: true
- d. 示例4:
	- 测试数据

{ "ctx1": "ETL" }

- <span id="page-754-0"></span>▪ 加工规则 e\_set("op\_not", op\_not(v("ctx1")))
- 加工结果 ctx1: ETL op\_not: false
- e. 示例5:
	- 测试数据

{ "ctx1": "None" }

▪ 加工规则 e\_set("op\_not", op\_not(v("ctx1")))

■ 加工结果 ctx1: None op\_not: false

### **op\_or**

使用逻辑运算or,对任意类型值进行真假判断。当任意表达式的值为真时返回true, 所有表达式值为假时返回false。

● 函数格式

op\_or(expression1, expression2, ...)

参数说明

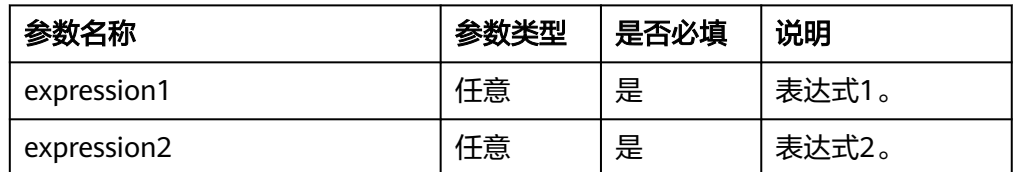

### 返回结果

- 任意表达式的值为真时返回true,所有表达式的值为假时返回false。
- 对任意类型值进行真假判断。

### ● 函数示例

- a. 示例1:
	- 测试数据
		- { "ctx1": 123, "ctx2": 234 }
	- 加工规则 e\_set("op\_or", op\_or(v("ctx1"),v("ctx2")))
	- 加工结果 ctx1: 123 ctx2: 234 op\_or: true
- b. 示例2:

▪ 测试数据

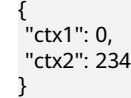

- 加工规则 e\_set("op\_or", op\_or(v("ctx1"),v("ctx2")))
- 加工结果 ctx1: 0 ctx2: 234 op\_or: true
- c. 示例3:
	- 测试数据 { "ctx1": "ETL",

 "ctx2": "aa" }

- 加工规则 e\_set("op\_or", op\_or(v("ctx1"),v("ctx2")))
- 加工结果 ctx1: ETL ctx2: aa op\_or: true
- d. 示例4:
	- 测试数据 {

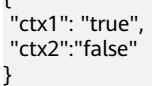

- 加工规则 e\_set("op\_or", op\_or(v("ctx1"),v("ctx2")))
- 加工结果 ctx1: true ctx2: false op\_or: true
- e. 示例5:
	- 测试数据

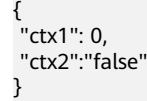

- 加工规则 e\_set("op\_or", op\_or(ct\_int(v("ctx1")),v("ctx2")))
- 加工结果 ctx1: 0 ctx2: false op\_or: true
- f. 示例6:
	- 测试数据
{ .<br>"ctx1": 124, "ctx2": "true" }

- 加工规则 e\_set("op\_or", op\_or(v("ctx1"),v("ctx2")))
- 加工结果 ctx1: 124 ctx2: true op\_or: true

#### **op\_eq**

按照a==b条件进行计算,返回true或false。

#### ● 函数格式

op\_eq(value1, value2)

参数说明

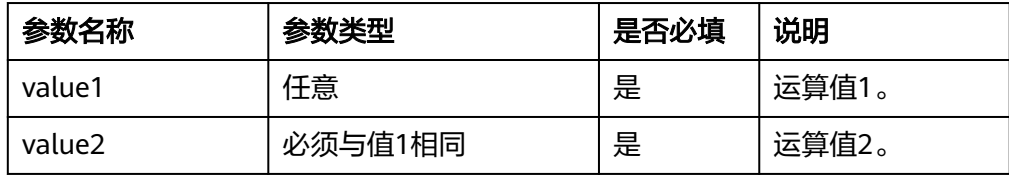

#### ● 返回结果

如果值1与值2相等返回true,否则返回false。

#### **函数示例**

- a. 示例1:
	- 测试数据

{ "content": "hello", "ctx": "hello" }

▪ 加工规则 e\_set("test\_eq", op\_eq(v("content"),v("ctx")))

#### ▪ 加工结果 content: hello ctx: hello test\_eq: true

- b. 示例2:
	- 测试数据

{ "content": "hello", "ctx": "ctx" }

- 加工规则 e\_set("test\_eq", op\_eq(v("content"),v("ctx")))
- 加工结果

content: hello ctx: ctx test\_eq: false

#### **op\_ge**

按照a>=b条件进行计算,返回true或false。

- 函数格式
	- op\_ge(value1, value2)
- 参数说明

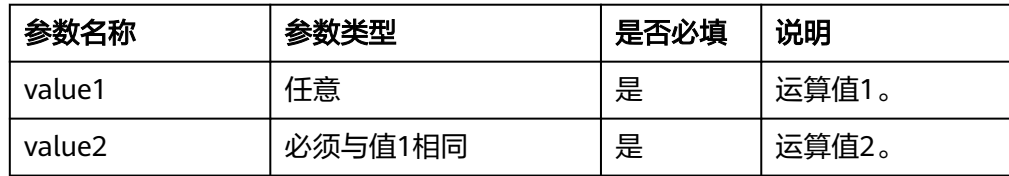

#### 返回结果

如果值1大于等于值2返回true,否则返回false。

- **函数示例** 
	- a. 示例1: 假如apple\_price的值大于等于orange\_price的值,则返回true。
		- 测试数据

{ "apple\_price": 16, "orange\_price": 14 }

- 加工规则 e\_set("test\_ge", op\_ge(ct\_int(v("apple\_price")),ct\_int(v("orange\_price"))))
- 加工结果 apple\_price: 16 orange\_price: 14 test\_ge: true
- b. 示例2:假如apple\_price的值小于orange\_price的值,则返回false。
	- 测试数据 {

 "apple\_price": 12, "orange\_price": 14 }

- 加工规则 e\_set("test\_ge", op\_ge(ct\_int(v("apple\_price")),ct\_int(v("orange\_price"))))
- 加工结果 apple\_price: 12 orange\_price: 14 test\_ge: false

### **op\_gt**

按照a>b条件进行计算,返回true或false。

#### ● 函数格式

op\_gt(value1, value2)

### 参数说明

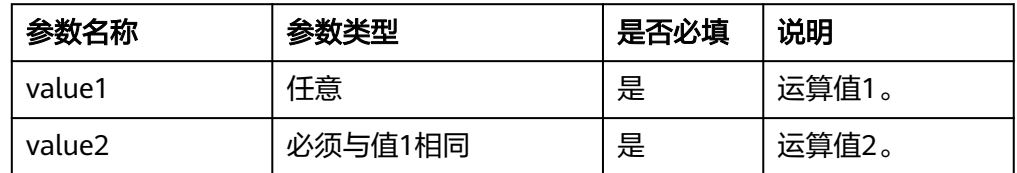

#### 返回结果

如果值1大于值2返回true,否则返回false。

**函数示例** 

- a. 示例1:判断old\_number取值是否大于young\_number取值,大于返回true否 则返回false。
	- 测试数据

```
{
 "old_number": 16,
 "young_number": 14
}
```
- 加工规则 e\_set("op\_gt",op\_gt(ct\_int(v("old\_number")),ct\_int(v("young\_number"))))
- 加工结果 old\_number: 16 young\_number: 14 test\_ge: true
- b. 示例2:判断priority取值是否大于price取值,大于返回true否则返回false。
	- 测试数据  $\mathbf{r}$

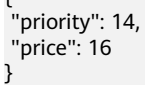

- 加工规则 e\_set("op\_gt",op\_gt(ct\_int(v("priority")),ct\_int(v("price"))))
- 加工结果 priority: 14 price: 16 test\_ge: false

### **op\_le**

按照a<=b条件进行计算,返回true或false。

● 函数格式

op\_le(value1, value2)

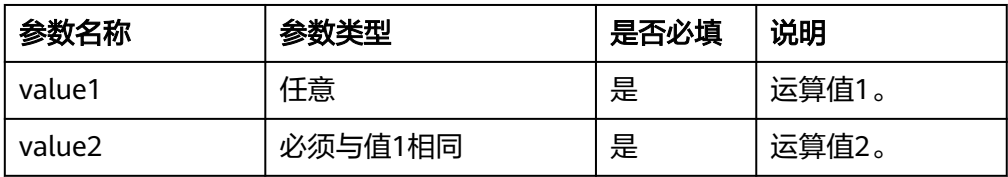

如果值1小于等于值2返回true,否则返回false。

- **函数示例** 
	- a. 示例1: 如果priority的值小于等于price的值, 返回true否则返回false。
		- 测试数据
			- { "priority": 16, "price": 14 }
		- 加工规则 e\_set("op\_le",op\_le(ct\_int(v("priority")),ct\_int(v("price"))))
		- 加工结果 priority: 16 price: 14 op\_le: false
	- b. 示例2:如果priority的值小于等于price的值,返回true否则返回false。
		- 测试数据

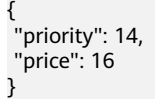

- 加工规则 e\_set("op\_le",op\_le(ct\_int(v("priority")),ct\_int(v("price"))))
- 加工结果 priority: 14 price: 16 test\_ge: true

## **op\_lt**

按照a<b条件进行计算,返回true或false。

- 函数格式
	- op\_lt(value1, value2)
- 参数说明

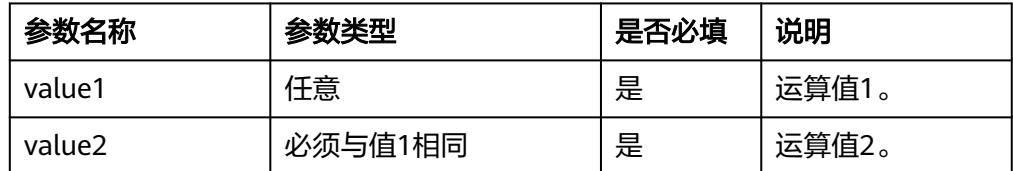

### 返回结果

如果值1小于值2返回true,否则返回false。

- **函数示例** 
	- a. 示例1: 如果priority的值小于price的值, 返回true否则返回false。
		- 测试数据

{ "priority": 16,

 "price": 14 }

- 加工规则 e\_set("op\_lt",op\_lt(ct\_int(v("priority")),ct\_int(v("price"))))
- 加工结果 priority: 16 price: 14 op\_lt: false
- b. 示例2: 如果priority的值小于price的值, 返回true否则返回false。
	- 测试数据

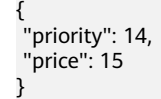

- 加工规则 e\_set("op\_lt",op\_lt(ct\_int(v("priority")),ct\_int(v("price"))))
- 加工结果 priority: 14 price: 15 op\_lt: true

#### **op\_ne**

按照a!=b条件进行计算,返回true或false。

函数格式

op\_ne(value1, value2)

参数说明

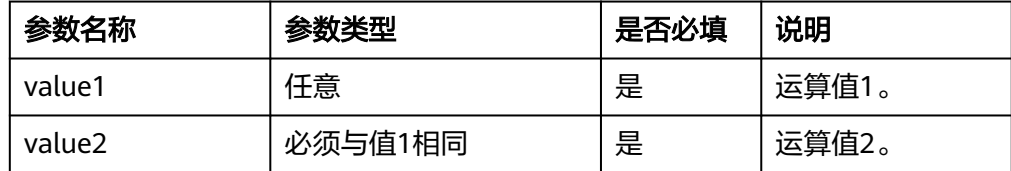

#### 返回结果

如果值1不等于值2返回true,否则返回false。

#### **函数示例**

- a. 示例1:
	- 测试数据

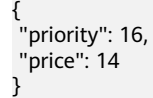

- 加工规则 e\_set("op\_ne",op\_ne(ct\_int(v("priority")),ct\_int(v("price"))))
- 加工结果 priority: 16 price: 14 op\_ne: true

b. 示例2:

▪ 测试数据 {

 "priority": 14, "price": 14 }

- 加工规则 e\_set("op\_ne",op\_ne(ct\_int(v("priority")),ct\_int(v("price"))))
- 加工结果 priority: 14 price: 14 op\_ne: false

## **op\_len**

计算文本字符串中的字符数,可用于字符串和其他返回元组、列表、字典的表达式。

函数格式

op\_len(value)

参数说明

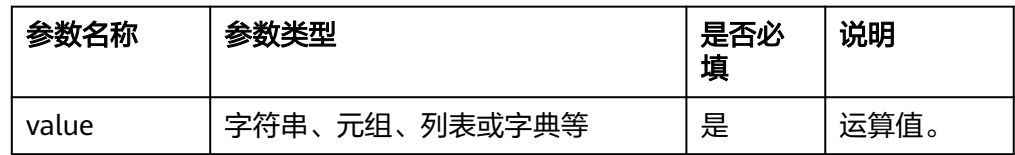

### 返回结果

返回字段的长度。

### **函数示例**

– 测试数据

{ "content": "I,love,this,world" }

- 加工规则 e\_set("op\_len",op\_len(v("content")))
- 加工结果 content: I,love,this,world op\_len: 17

## **op\_in**

判断字符串、元组、列表或字典中是否包含特定元素,返回true或false。

函数格式

op\_in(value1, value2)

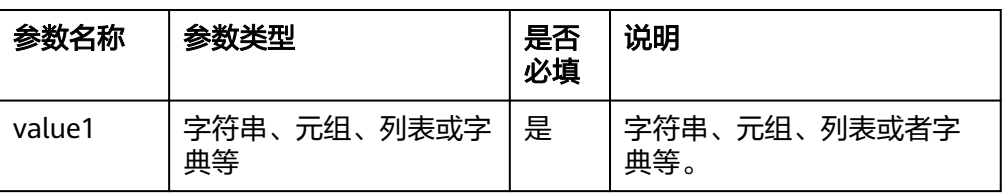

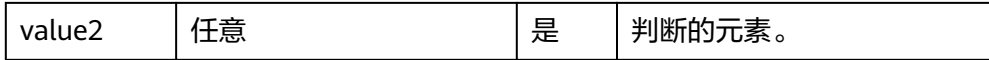

说明 函数中字符串、元组、列表或字典参数在前,元素在后。

#### 返回结果

如果字符串、元组、列表或字典a中包含元素b返回true,否则返回false。

**函数示例** 

```
– 测试数据
     {
      "list": [1, 3, 2, 7, 4, 6],
      "num2": 2
     }
```
- 加工规则
- e\_set("op\_in",op\_in(v("list"),v("num2"))) – 加工结果 list: [1, 3, 2, 7, 4, 6]
	- num2: 2 op\_in: true

### **op\_not\_in**

判断字符串、元组、列表或字典中是否不包含特定元素,返回true或false。

- 函数格式 op\_not\_in(value1, value2)
- 参数说明

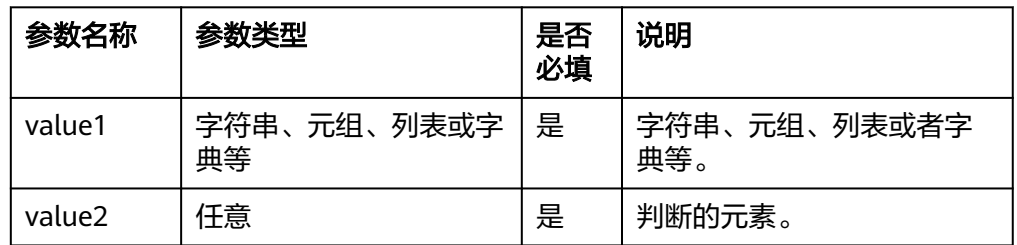

说明 函数中字符串、元组、列表或字典参数在前,元素在后。

#### 返回结果

如果字符串、元组、列表或字典中不包含元素返回true,否则返回false。

● 函数示例

```
– 测试数据
{
 "list": [1, 3, 2, 7, 4, 6],
 "num2": 12
}
– 加工规则
e_set("op_not_in",op_not_in(v("list"),v("num2")))
```

```
– 加工结果
    list: [1, 3, 2, 7, 4, 6]
    num2: 12
    op_not_in: true
```
# **op\_slice**

对指定字符串、数组、元组进行截取。

函数格式

op\_slice(value, start=0, end=None, step=None)

参数说明

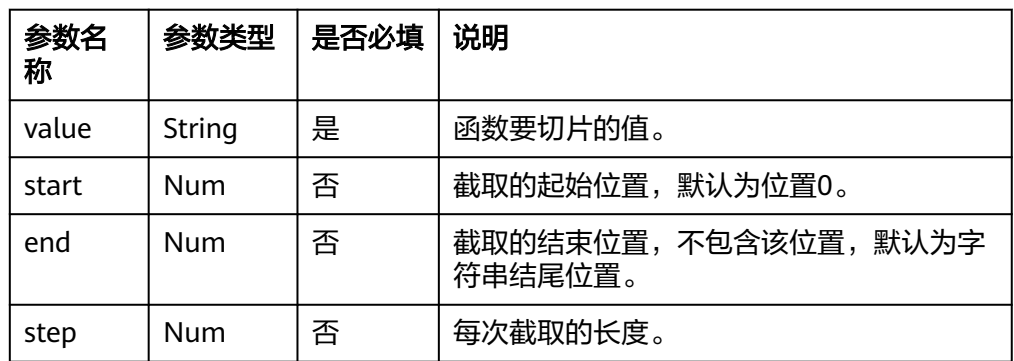

### 返回结果

返回提取后的字符串。

**函数示例** 

- a. 示例1: 对word字段从起点开始进行截取,结尾为2。
	- 测试数据

{ "word": "I,love,this,world" }

- 加工规则 e\_set("op\_slice",op\_slice(v("word"),2))
- 加工结果 word: I,love,this,world op\_slice: I,
- b. 示例2: 对word字段从位置2到位置9进行截取, 步长为1。
	- 测试数据 { "word": "I,love,this,world" }
	- 加工规则 e\_set("op\_slice",op\_slice(v("word"),2,9,1))
	- 加工结果 word: I,love,this,world op\_slice: love,th

# **op\_index**

根据字符串、数组、元组的下标返回其对应的元素。

### ● 函数格式

op\_index(value, index)

### 参数说明

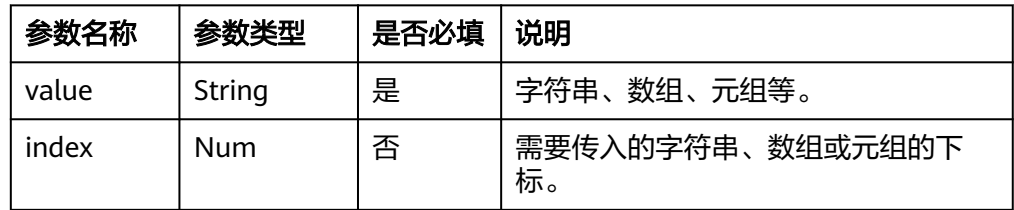

## 返回结果

返回下标对应的元素。

- **函数示例** 
	- a. 示例1: 返回word字段下标为0的元素。
		- 测试数据

}

{ "word": "I,love,this,world"

- 加工规则 e\_set("op\_index",op\_index(v("word"),0))
- 加工结果 word: I,love,this,world op\_index: I
- b. 示例2: 返回word字段下标为3的元素。
	- 测试数据 { "word": "I,love,this,world" }
	- 加工规则 e\_set("op\_index",op\_index(v("word"),3))
	- 加工结果 word: I,love,this,world op\_index: o

### **op\_add**

计算多个值的和,可以是字符串或者数字等。

#### 函数格式

op\_add(value1, value2, ...)

参数说明

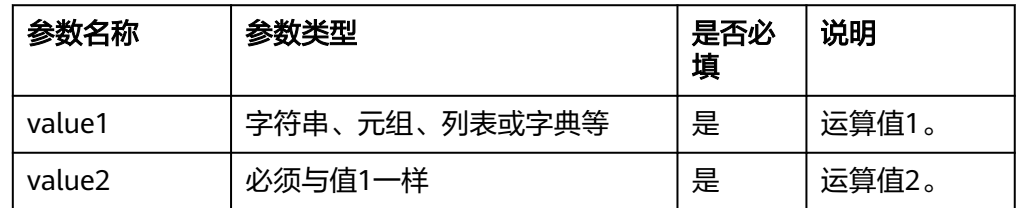

#### 返回结果

返回求和操作后的数值。

#### **函数示例**

- a. 示例1:计算price\_orange和price\_apple总金额。
	- 测试数据

```
{
  "price_orange": 2,
 "price_apple": 13
}
```
- 加工规则 e\_set("account",op\_add(ct\_int(v("price\_orange")),ct\_int(v("price\_apple"))))
- 加工结果 price\_orange: 2, price\_apple: 13, account: 15
- b. 示例2:统计bytes\_in和bytes\_out的和。
	- 测试数据

```
{
 "bytes_in": 214,
 "bytes_out": 123
}
```
- 加工规则 e\_set("total\_bytes", op\_add(ct\_int(v("bytes\_in")), ct\_int(v("bytes\_out"))))
- 加工结果 bytes\_in: 214 bytes\_out: 123 total\_bytes: 337
- c. 示例3:给网址添加HTTPS头。
	- 测试数据

{

```
 "host": "xx.com"
}
```
- 加工规则 e\_set("website", op\_add("https://", v("host")))
- 加工结果 host: xx.com website: https://xx.com

#### **op\_max**

计算多个字段或表达式表示的数值的最大值。

函数格式

op\_max(value1, value2, ...)

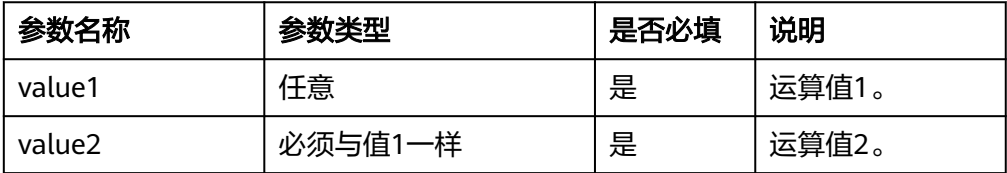

返回多个数值中的最大值。

- **函数示例** 
	- 测试数据

{ "price\_orange": 2, "priority\_apple": 13 }

– 加工规则

e\_set("max\_price", op\_max(ct\_int(v("price\_orange")),ct\_int(v("priority\_apple"))))

– 加工结果 price\_orange: 2 priority\_apple: 13 max\_price: 13

### **op\_min**

计算多个字段或表达式表示的数值的最小值。

#### 函数格式

op\_min(value1, value2, ...)

参数说明

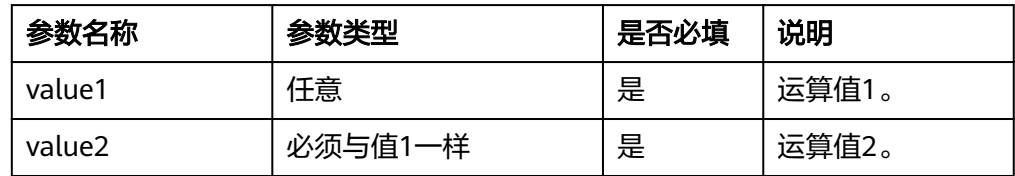

#### ● 返回结果

返回多个数值中的最小值。

- **函数示例** 
	- 测试数据

```
{
 "price_orange": 2,
"priority_apple": 13
}
```
- 加工规则
	- e\_set("op\_min", op\_min(ct\_int(v("price\_orange")),ct\_int(v("priority\_apple"))))

### – 加工结果

```
price_orange: 2
priority_apple: 13
op_min: 2
```
## **13.5.2.14** 事件检查函数

本文介绍事件检查函数的语法规则,包括参数解释、函数示例等。

### 函数列表

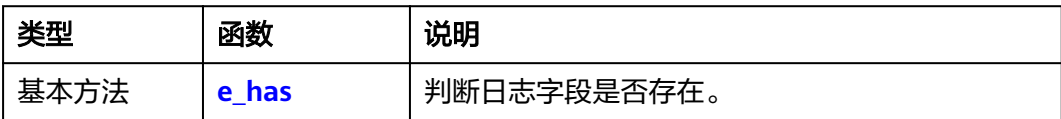

<span id="page-767-0"></span>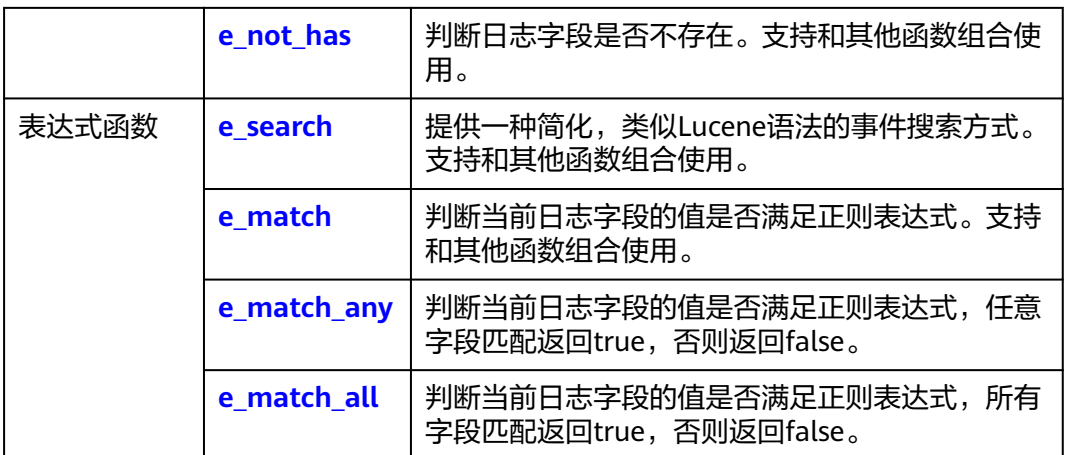

#### 同时,事件检查函数可以与如下表达式函数配合使用:

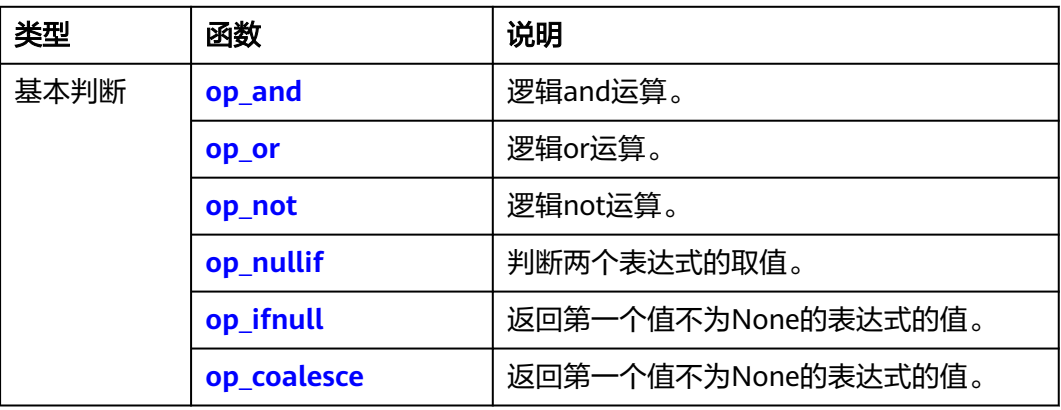

# **e\_has**

判断字段是否存在。

- 函数格式
- e\_has("key")
	- 参数说明

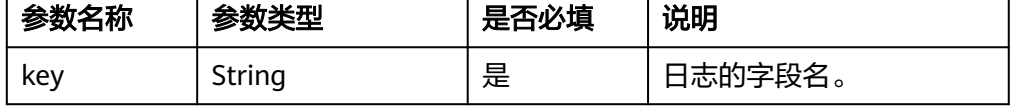

### 返回结果

字段存在返回true,不存在返回false。

函数示例

判断日志是否存在content字段,存在则保留,不存在则丢弃。

– 测试数据 { "content": 123 }

- 加工规则
- e\_keep(e\_has("content"))
- 加工结果 content: 123

## <span id="page-768-0"></span>**e\_not\_has**

判断字段是否不存在。

- 函数格式
	- e\_not\_has("key")
- 参数说明

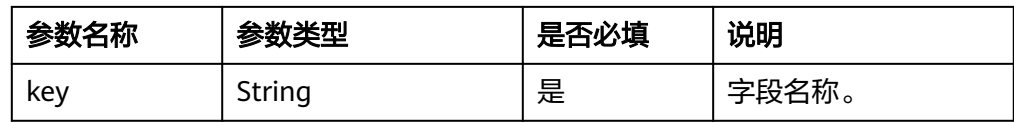

### 返回结果

字段不存在返回true,存在返回false。

### **函数示例**

判断日志是否存在content字段,不存在则保留该日志,否则丢弃该日志。

– 测试数据

{ "content": 123

- }
- 加工规则 e\_if\_else(e\_not\_has("content"),e\_keep(),e\_drop())
- 加工结果 日志被丢弃。

### 更多参考

支持和其他函数组合使用。

### **e\_search**

提供一种简化,类似Lucene语法的事件搜索方式。

### 说明

该功能在邀测期间, e\_search函数处理日志流量比较小, 请谨慎使用。

- 函数格式
	- e\_search(querystring)
- 参数说明

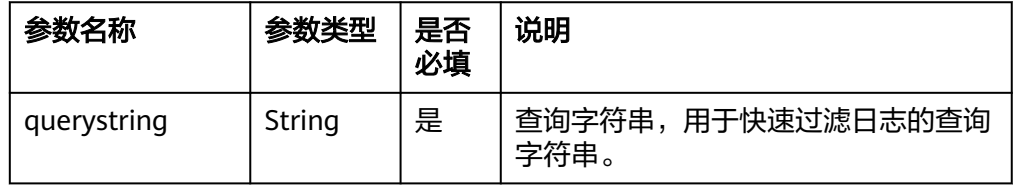

### ● 返回结果

<span id="page-769-0"></span>满足条件返回true,否则返回false。 **函数参考示例** # 全文 e\_search("active error")# 全文:两个子串是OR关系,进行搜索。 e\_search(""active error"') # 全文: 一个子串搜索。 # 字段:字符串 e\_search("status: active") # 单词搜索。 e\_search('author: "john smith"') # 带空格子串搜索。 e\_search('field: active error') # 相当于field:active OR "error"。 # 完全匹配 e\_search('author== "john smith"') # 通配符搜索,星号(\*)匹配零个或多个字符,半角问号(?)匹配一个字符。 e\_search("status: active\*test") # active\*test中仅包含星号(\*), 可以不使用双引号("")包裹。 e\_search("status: active?good") # active?good中仅包含半角问号(?),可以不使用双引号("")包 裹。 e\_search("status== ac\*tive?good") # 完全匹配。 # 搜索值转义,星号(\*)或问号(?)需要使用反斜线(\)转义。 e\_search('status: "\\*\?()[]:="') # \\*\?()[]:=中包含特殊字符,需要使用双引号("")包裹,除了星号 (\*)、半角问号(?)和反斜线(\)需要转义外,其他不用转义。 e\_search("status: active\\*test") # active\\*test中仅包含星号(\*),可以不使用双引号("")包裹。 e\_search("status: active\?test") # active\?test中仅包含半角问号(?),可以不使用双引号("")包裹。 # 字段名转义<br>e\_search("\\*\(1+1\)\?: abc") # 字段名不能用双引号 ( "") 包裹, 特殊字符用反斜线 ( \) 转 义。 e\_search("\_\_tag\_\_\:\_\_container\_name\_\_: abc") # 用反斜线 (\) 转义。<br>e\_search("中文字段: abc") # 直接写中文。 e\_search("中文字段: abc") # 正则匹配 e\_search('content~="正则表达式"') # 正则匹配。 # 数字 e\_search('count: [100, 200]') # >=100 and <=200 e\_search('count: [\*, 200]') # <=200 e\_search('count: [200, \*]') # >=200 e\_search('age >=  $18'$ )  $\#$  >=  $18$ e\_search('age > 18')  $#$  > 18 # 使用关系运算符 e\_search("abc OR xyz") # 关系运算符不区分大小写, OR和or效果一样。 e\_search("abc and (xyz or zzz)") e\_search("abc and not (xyz and not zzz)") e\_search("abc && xyz")  $#$  and e\_search("abc  $||$  xyz") # or e\_search("abc  $|| \, !xyz"$ ) # or not

- 函数示例
	- 测试数据

{ "desc": "john smith is a player" }

- 加工规则 e\_search('desc: "john smith"') – 加工结果
- desc: john smith is a player desc: john smith is a player

● 更多参考

支持和其他函数组合使用。

### **e\_match**

判断当前日志字段的值是否满足正则表达式。

函数格式

e\_match(key, regular\_expression, full=true)

说明

e\_match函数通常与op\_not、op\_and或者op\_or结合使用。

### <span id="page-770-0"></span>参数说明

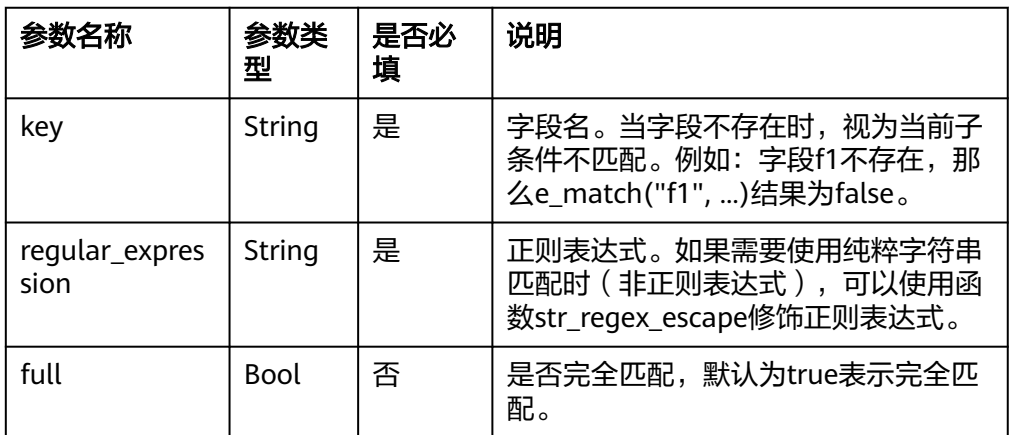

### 返回结果

返回字段匹配的判断结果true或false。

#### **函数示例**

判断字段k1的值是否为数字。

- 测试数据 { "k1": 123
- } – 加工规则
- e\_set("e\_match", e\_match("k1",r'\d+'))
- 加工结果 k1: 123 match: true
- 更多参考

支持和其他函数组合使用。

# **e\_match\_any**

判断当前日志字段的值是否满足正则表达式,任意字段匹配返回true,否则返回 false。

#### 函数格式

e\_match\_any(key1, regular\_expression1, key2, regular\_expression2, ..., full=true)

说明

- 函数中key和regular\_expression必须成对出现。
- e\_match\_any函数通常与op\_not、op\_and或者op\_or结合使用。

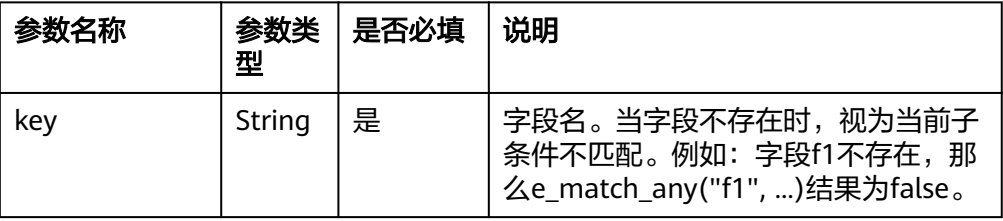

<span id="page-771-0"></span>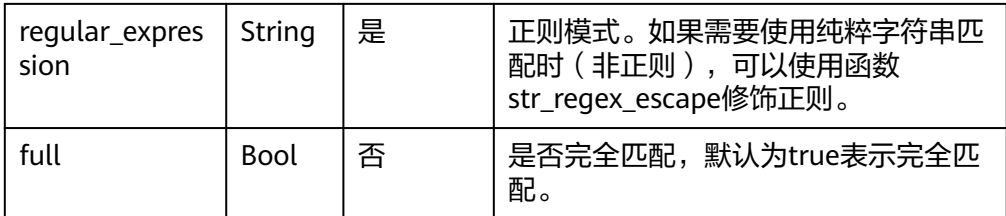

返回字段匹配的判断结果true或false。

- 函数示例
	- e\_match\_any匹配,任意字段匹配则返回true。
	- 测试数据

```
{
 "k1": 123,
 "k2": "abc",
 "k3": "abc123"
}
```
– 加工规则

e\_set("match",e\_match\_any('k1', r'\d+', 'k2', '.+'))

– 加工结果 k1:123 k2:abc k3:abc123 match:true

更多参考

支持和其他函数组合使用。

### **e\_match\_all**

判断当前日志字段的值是否满足正则表达式,所有字段匹配返回true,否则返回 false。

● 函数格式

e\_match\_all(key1, regular\_expression1, key2, regular\_expression2, ..., full=true)

说明

- 函数中key和regular\_expression必须成对出现。
- e\_match\_all函数通常与op\_not、op\_and或者op\_or结合使用。
- 参数说明

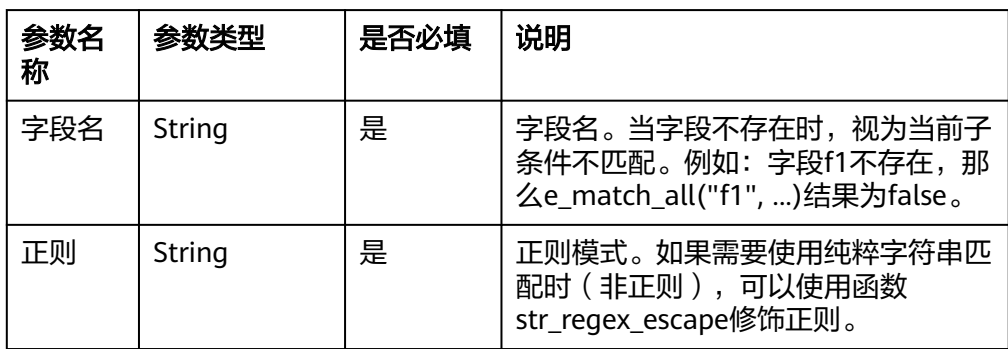

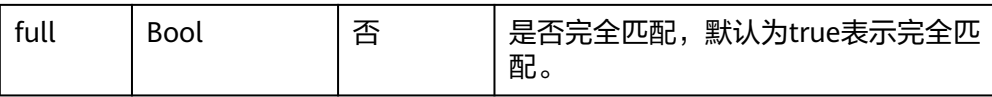

#### ● 返回结果

返回字段匹配的判断结果true或false。

### **函数示例**

– 测试数据

```
{
.<br>"k1": 123,
 "k2": "abc",
 "k3": "abc123"
}
```
- 加工规则
	- e\_set("match", e\_match\_all("k1", r"\d+", "k2", r"\d+"))
- 加工结果 k1:123 k2:abc k3:abc123 match:false

```
– 更多参考
```
支持和其他函数组合使用。

# **13.5.3** 全局操作函数

# **13.5.3.1** 映射富化函数

本文介绍映射富化函数的语法规则,包括参数解释、函数示例等。

# 函数列表

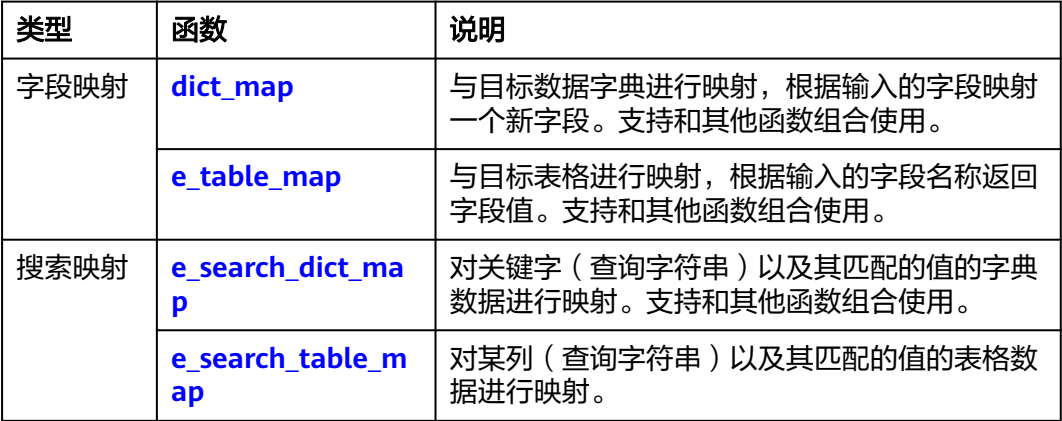

### **dict\_map**

与目标数据字典进行映射,根据输入的字段映射一个新字段。

#### ● 函数格式

e\_dict\_map(data, field, output\_field, case\_insensitive=true, missing=None, mode="overwrite")

### ● 参数说明

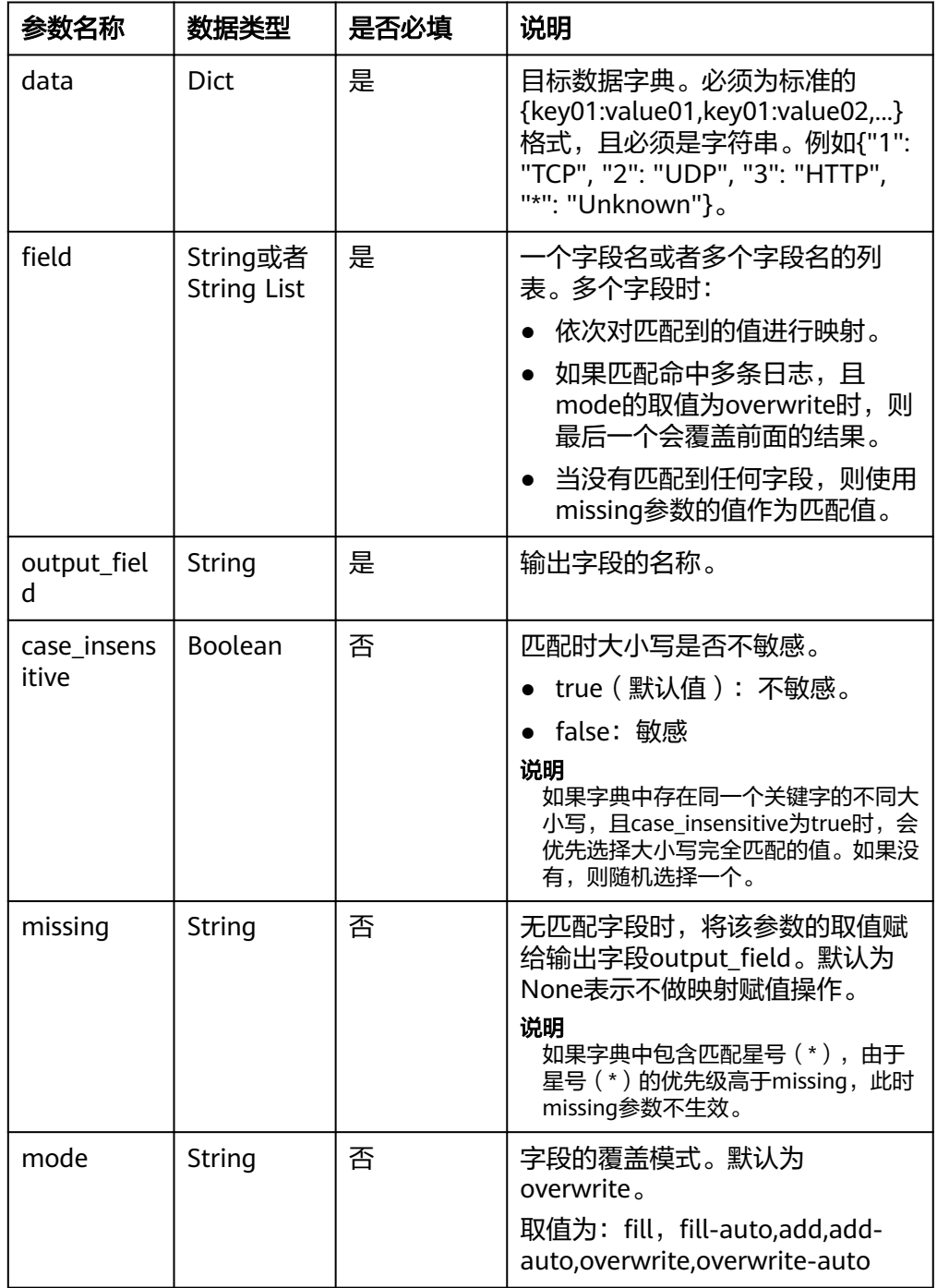

### ● 返回结果

返回附带新字段的日志。

- 函数示例
	- a. 示例1: 根据测试数据中pro字段的值和目标数据字典, 输出新字段 protocol。
		- 测试数据
			- { "data": 123,

"pro": 1

}

```
▪ 加工规则
```

```
e_dict_map(
 {"1": "TCP", "2": "UDP", "3": "HTTP", "6": "HTTPS", "*": "Unknown"},
   "pro",
   "protocol",
)
```
- 加工结果 data: 123 pro: 1 protocol: TCP
- b. 示例2:根据测试数据中status字段的值和目标数据字典,输出新字段 message。
	- 测试数据 (三条测试日志)

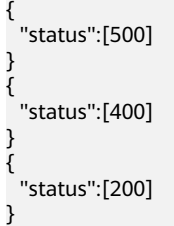

- 加工规则 e\_dict\_map({"400": "错误", "200": "正常", "\*": "其他"}, "status", "message")
- 加工结果 status: 500 message: 其他 status: 400 message: 错误 status: 200 message: 正常

### 更多参考

支持和其他函数组合使用。

# **e\_table\_map**

与目标表格进行映射,根据输入的字段名称返回字段值。

#### 函数格式

e\_table\_map(data, field, output\_fields, missing=None, mode="fill-auto")

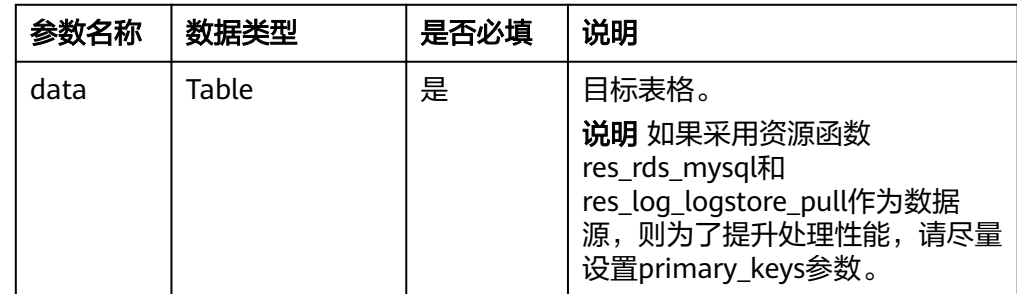

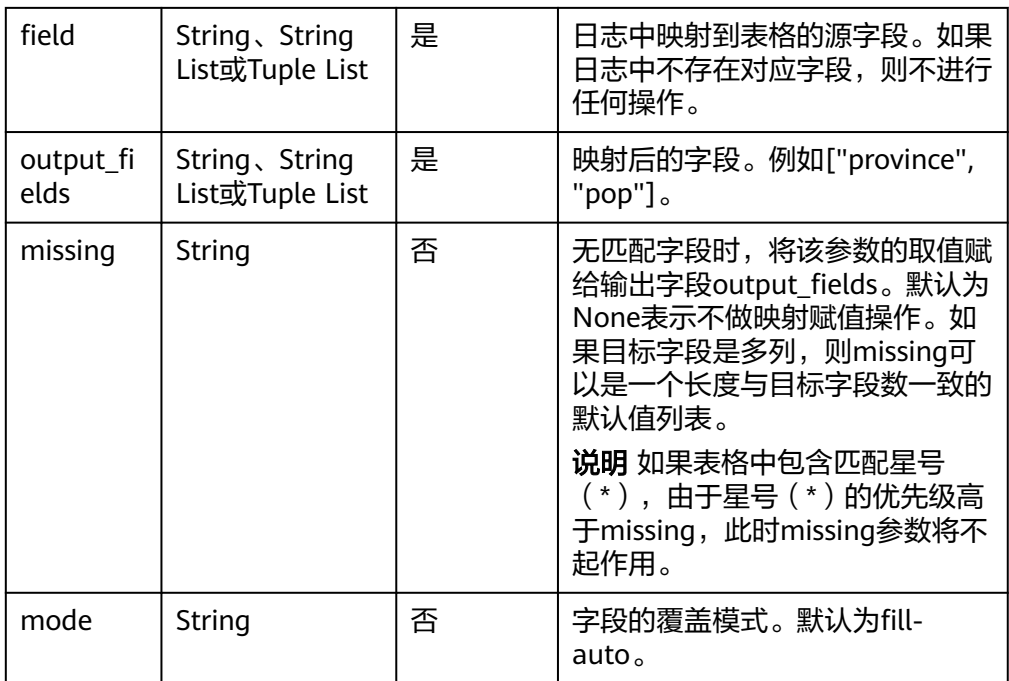

返回附带新字段值的日志。

#### **函数示例**

- a. 示例1: 在映射表格中查找对应行, 根据city字段返回province字段的值。
	- 测试数据
		- { "data": 123, "city": "nj" }
	- 加工规则
	- e\_table\_map(

 tab\_parse\_csv("city,pop,province\nnj,800,js\nsh,2000,sh"), "city", "province" )

- 加工结果 data: 123
	- city: nj province: js
- b. 示例2:在映射表格中查找对应行,根据city字段返回province字段和pop字段 的值。
	- 测试数据

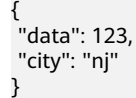

- 加工规则
	- e\_table\_map( tab\_parse\_csv("city,pop,province\nnj,800,js\nsh,2000,sh"), "city", ["province", "pop"], )
- 加工结果 data: 123 city: nj province: js pop: 800
- c. 示例3:使用tab\_parse\_csv函数构建映射表格,根据city字段返回province字 段和pop字段的值。
	- 测试数据

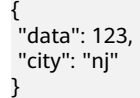

- 加工规则
	- e\_table\_map( tab\_parse\_csv("city#pop#province\nnj#800#js\nsh#2000#sh", sep="#"), "city", ["province", "pop"], )
- 加工结果
	- data: 123 city: nj province: js pop: 800
- d. 示例4:使用tab\_parse\_csv函数构建映射表格,根据city字段返回province字 段和pop字段的值。
	- 测试数据

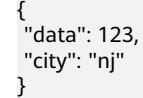

- 加工规则
	- e\_table\_map( tab\_parse\_csv(
		- "city,pop,province\n|nj|,|800|,|js|\n|shang hai|,2000,|SHANG,HAI|", quote="|"
	- ),
	- "city",
	- ["province", "pop"],
- 加工结果

)

- data: 123 city: nj province: js pop: 800
- e. 示例5:日志匹配字段与映射表格中字段不一样。在映射表格中查找对应行, 根据cty或city字段返回province字段的值。
	- 测试数据

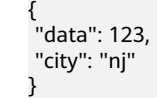

- 加工规则
	- e\_table\_map( tab\_parse\_csv("city,pop,province\nnj,800,js\nsh,2000,sh"), [("city", "city")],

"province"

▪ 加工结果 data: 123 city: nj province: js

)

- f. 示例6:日志匹配字段与映射表格中字段不一样,并且对输出字段进行重命 名。
	- 测试数据

```
{
 "data": 123,
 "city": "nj"
}
```
- 加工规则
	- e\_table\_map( tab\_parse\_csv("city,pop,province\nnj,800,js\nsh,2000,sh"), [("city", "city")], [("province", "pro")],
- 加工结果

 $\lambda$ 

- data: 123 city: nj pro: js
- g. 示例7:多个日志匹配字段。
	- 测试数据

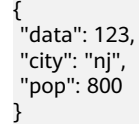

- 加工规则
	- e\_table\_map(
		- tab\_parse\_csv("city,pop,province\nnj,800,js\nsh,2000,sh"),
		- ["city", "pop"], "province",
	- )
- 加工结果
	- data: 123 city: nj pop: 800 province: js
- h. 示例8:多个日志匹配字段,且日志匹配字段与映射表格字段不一样。
	- 测试数据
		- { "data": 123, "city": "nj", "pp": 800 }
	- 加工规则

 $\lambda$ 

- e\_table\_map(
	- tab\_parse\_csv("city,pop,province\nnj,800,js\nsh,2000,sh"), [("city", "city"), ("pp", "pop")], "province",

▪ 加工结果 data: 123 city: nj pp: 800 province: js

#### ● 更多参考

支持和其他函数组合使用。

# <span id="page-778-0"></span>**e\_search\_dict\_map**

对关键字(查询字符串)以及其匹配的值的字典数据进行映射。

#### 函数格式

e\_search\_dict\_map(data, output\_field, multi\_match=false, multi\_join=" ", missing=None, mode="overwrite")

#### ● 参数说明

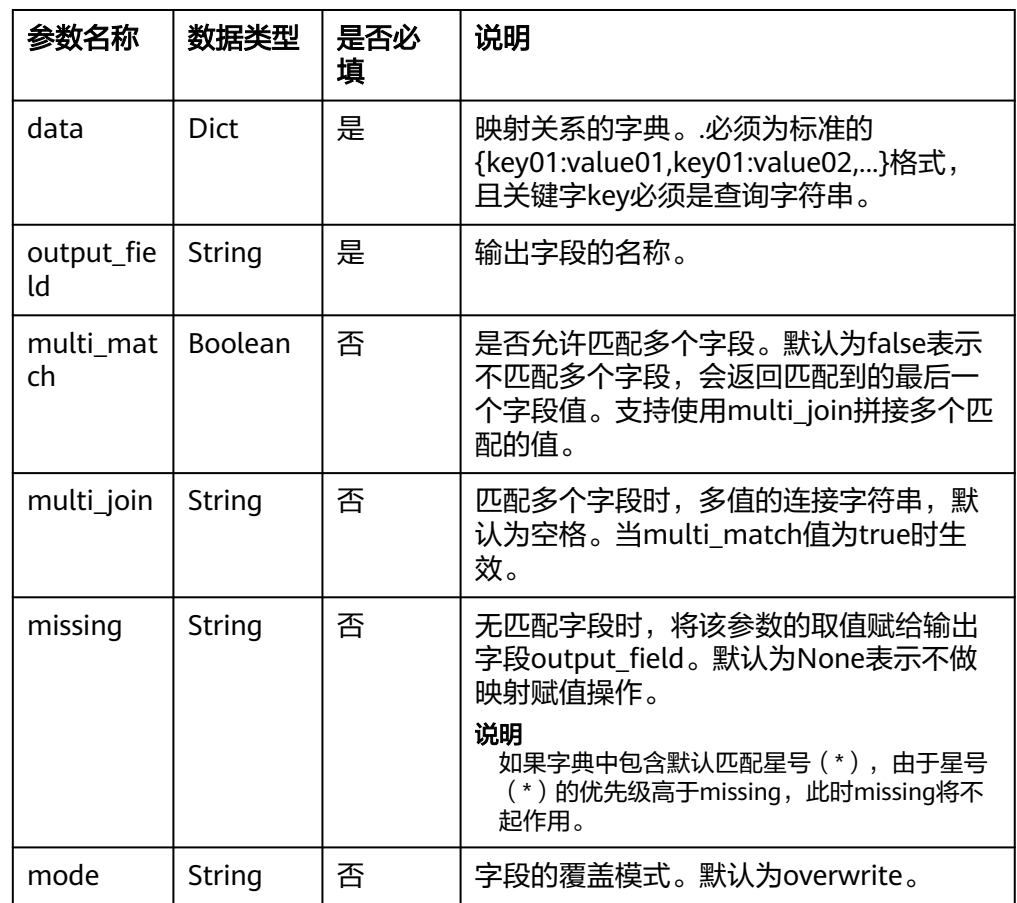

#### 返回结果

返回查询匹配中后的映射结果。

- **函数示例** 
	- a. 示例1:匹配模式。
		- 测试数据 {

"data":123 ,

 "pro":1 }

- <span id="page-779-0"></span>■ 加工规则 e\_search\_dict\_map ({"pro==1": "TCP", "pro==2": "UDP", "pro==3": "HTTP"}, "protocol")
- 加工结果 data:123 pro:1 protocol:TCP
- b. 示例2:根据字段值的不同开头进行映射。
	- 测试数据

```
{
  "status":"200,300"
}
```
▪ 加工规则

```
e_search_dict_map(
   { 
 "status:2??": "ok", 
 "status:3??": "redirect",
 "status:4??": "auth",
      "status:5??": "server_error",
   },
   "status_desc", 
   multi_match=true, 
   multi_join="测试",
```
■ 加工结果 status:200,300 status\_desc:ok测试redirect

更多参考 支持和其他函数组合使用。

)

### **e\_search\_table\_map**

对某列(查询字符串)以及其匹配的值的表格数据进行映射。

● 函数格式

e\_search\_table\_map(data, inpt, output\_fields, multi\_match=false, multi\_join=" ", missing=None, mode="fill-auto")

### 参数说明

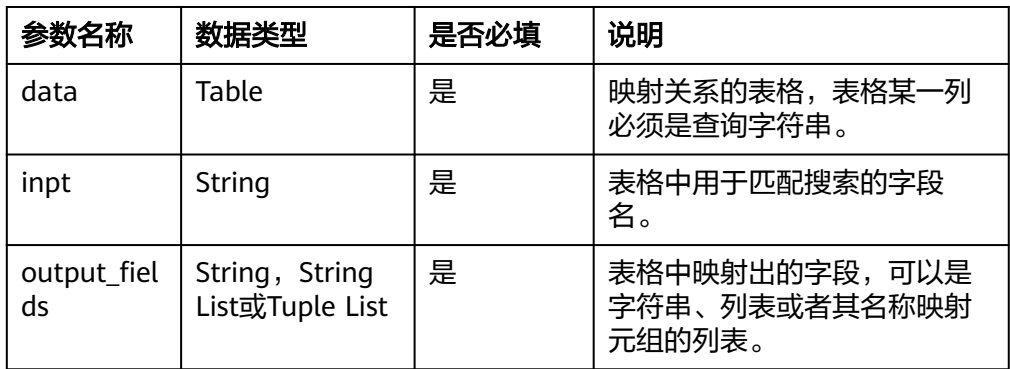

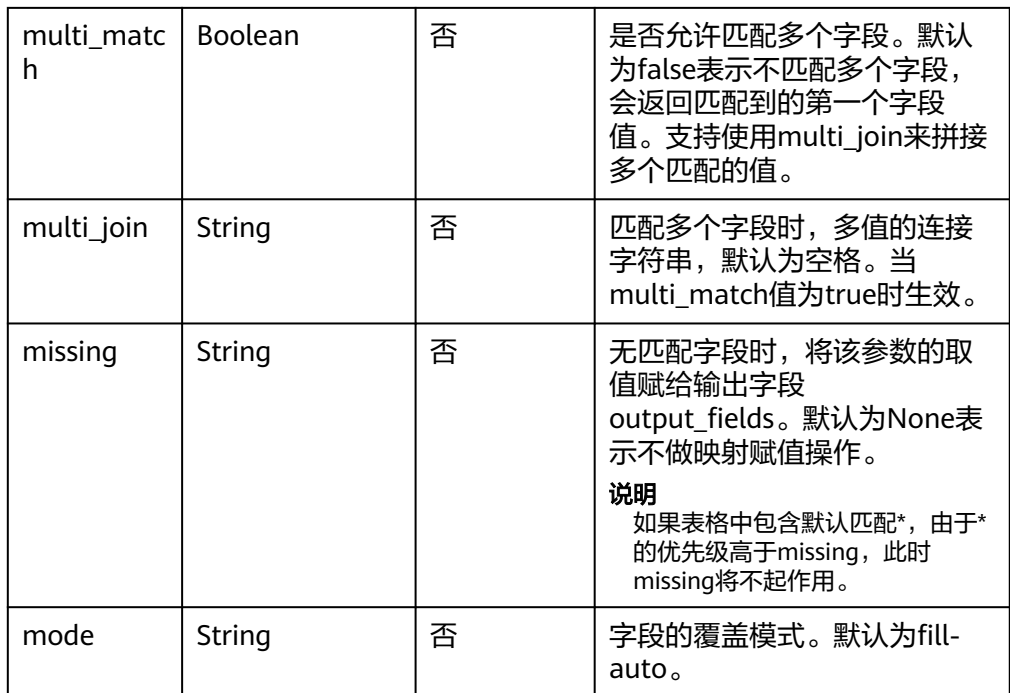

返回查询匹配中后的映射结果。

### 函数示例

a. 示例1: 根据映射关系的表格,将日志中city字段映射出pop和province字段。

#### ▪ 测试数据

{ "data": 123, "city": "sh"

}

例如,以下映射关系的表格,其中search列是查询字符串。

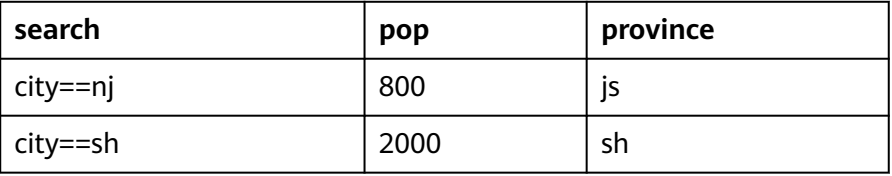

#### ▪ 加工规则

- e\_search\_table\_map( tab\_parse\_csv("search,pop,province\ncity==nj,800,js\ncity==sh,2000,sh"), "search", ["pop", "province"],
- $\lambda$
- 加工结果 data: 123 city: sh province: sh pop: 2000
- b. 示例2: overwrite模式。

▪ 测试数据

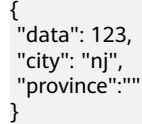

#### ■ 加工规则

e\_search\_table\_map(

 tab\_parse\_csv("search,pop,province\ncity==nj,800,js\ncity==sh,2000,sh"), "search", "province",

- mode="overwrite",
- )
- 加工结果
	- pop: 800 data: 123 city: nj province: js
- c. 示例3:无匹配时目标字段的值由missing指定。
	- 测试数据

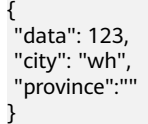

#### ▪ 加工规则

e\_search\_table\_map( tab\_parse\_csv("search,pop,province\ncity==nj,800,\ncity==sh,2000,sh"), "search", "province", missing="Unknown", )

▪ 加工结果

- data: 123 city: wh province: Unknown
- d. 示例4:允许匹配多个字段(multi\_match模式)。
	- 测试数据

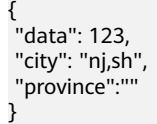

- 加工规则
	- e\_search\_table\_map( tab\_parse\_csv("search,pop,province\ncity:nj,800,js\ncity:sh,2000,sh"), "search", "province", multi\_match=true, multi\_join=",", )
- 加工结果 data: 123 city: nj,sh province: js,sh

# **13.5.3.2** 字段值提取函数

本文介绍字段值提取函数的语法规则,包括参数解释、函数示例等。

# 函数列表

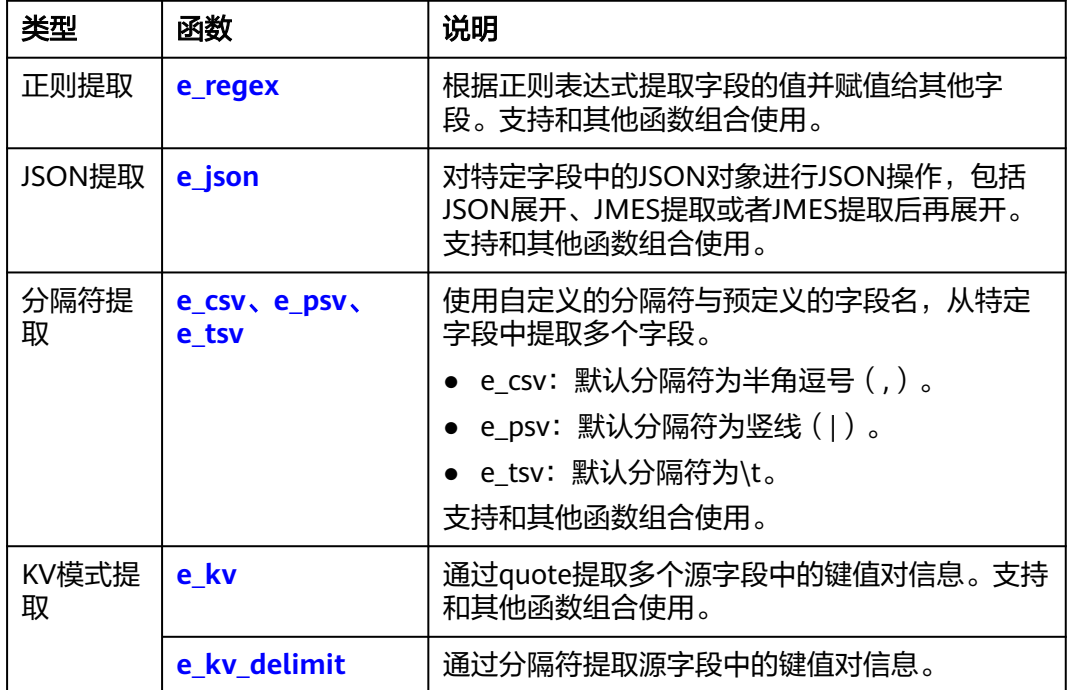

# **e\_regex**

根据正则表达式提取字段的值并赋值给其他字段。

● 函数格式

e\_regex(key,正则表达式,fields\_info,mode="fill-auto",pack\_json=None)

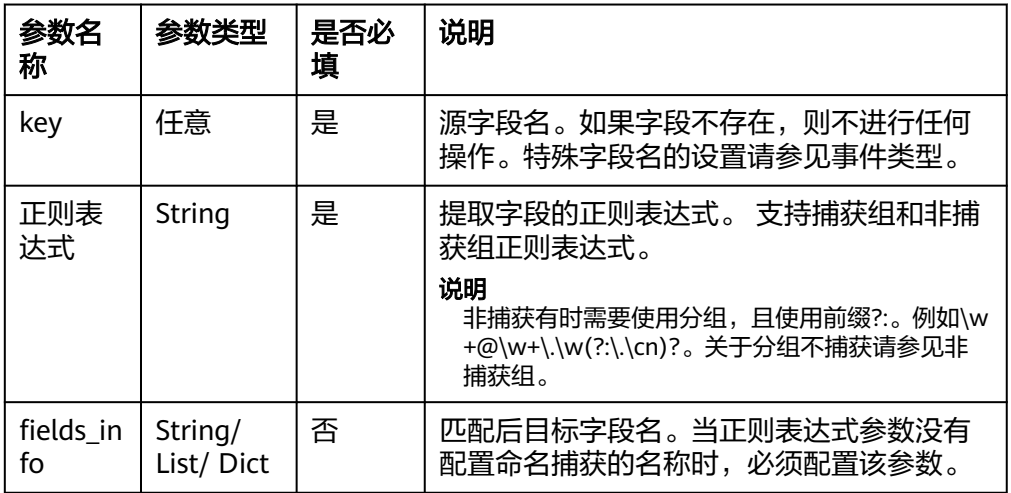

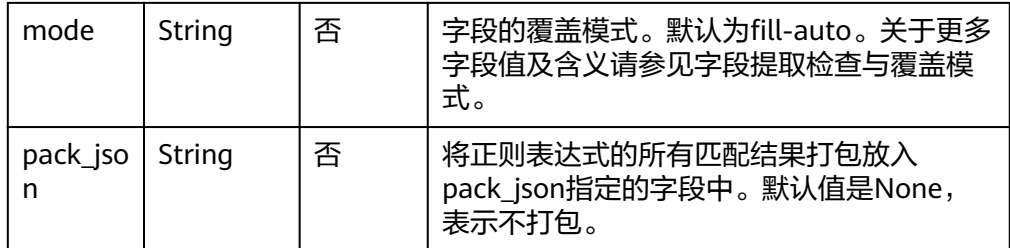

返回附带新字段值的日志。

- **函数示例** 
	- a. 示例1:提取字段中符合表达式的值。
		- 测试数据

{ "msg": "192.168.0.1 http://... 127.0.0.0" }

- 加工规则 # 提取字段msg中出现的第一个IP地址。 e\_regex("msg",r"\d{1,3}\.\d{1,3}\.\d{1,3}\.\d{1,3}","ip")
- 加工结果 msg: 192.168.0.1 http://... 127.0.0.0 ip: 192.168.0.1
- b. 示例2:提取字段中符合表达式的多个值。
	- 测试数据

{

 "msg": "192.168.0.1 http://... 127.0.0.0" }

- 加工规则 # 提取字段msg中出现的两个IP地址,分别赋值给server\_ip和client\_ip。 e\_regex("msg",r"\d{1,3}\.\d{1,3}\.\d{1,3}\.\d{1,3}",["server\_ip","client\_ip"])
- 加工结果 msg: 192.168.0.1 http://... 127.0.0.0 server\_ip: 192.168.0.1 client\_ip: 127.0.0.0
- c. 示例3:通过捕获组提取符合表达式的值。
	- 测试数据

}

{ "content": "start sys version: deficience, err: 2"

- 加工规则 # 使用正则表达式捕获content中的version和error值。 e\_regex("content",r"start sys version: (\w+),\s\*err: (\d+)",["version","error"])
- 加工结果 content: start sys version: deficience, err: 2 error: 2 version: deficience
- d. 示例4:通过命名捕获组提取字段值。

▪ 测试数据

}

{ "content": "start sys version: deficience, err: 2"

- 加工规则 e\_regex("content",r"start sys version: (?P<version>\w+),\s\*err: (?P<error>\d+)")
- 加工结果 content: start sys version: deficience, err: 2 error: 2 version: deficience
- e. 示例5:使用正则表达式捕获字段dict中的值,并动态命名字段名和其值。
	- 测试数据

}

{ "dict": "verify:123"

- 加工规则 e\_regex("dict",r"(\w+):(\d+)",{r"k\_\1": r"v\_\2"})
- 加工结果 dict: verify:123 k verify:  $v$  123
- f. 示例6:提取字段中符合表达式的值,并打包赋值给name字段。
	- 测试数据 {

 "msg": "192.168.0.1 http://... 127.0.0.0" }

- 加工规则 e\_regex("msg", r"\d{1,3}\.\d{1,3}\.\d{1,3}\.\d{1,3}", "ip", pack\_json="name")
- 加工结果 msg:192.168.0.1 http://... 127.0.0.0 name:{"ip": "192.168.0.1"}
- g. 示例7:使用正则表达式提取字段dict中的值,动态命名字段名和其值,并打 包赋值给name字段。
	- 测试数据 { "dict": "x:123, y:456, z:789" }
	- 加工规则 e\_regex("dict", r"(\w+):(\d+)", {r"k\_\1": r"v\_\2"}, pack\_json="name")
	- 加工结果 dict:x:123, y:456, z:789 name:{"k\_x": "v\_123", "k\_y": "v\_456", "k\_z": "v\_789"}
- h. 示例8:通过捕获组提取符合表达式的值,并打包赋值给name字段。
	- 测试数据

{ "content": "start sys version: deficience, err: 2"

▪ 加工规则

}

e\_regex( "content", r"start sys version: (\w+),\s\*err: (\d+)", ["version", "error"],pack\_json="name")

■ 加工结果

content:start sys version: deficience, err: 2 name:{"version": "deficience", "error": "2"}

# 更多参考

支持和其他函数组合使用。

# <span id="page-785-0"></span>**e\_json**

对特定字段中的JSON对象进行JSON操作,包括JSON展开、JMES提取或者JMES提取 后再展开。

#### ● 函数格式

e\_json(key, expand=None, depth=100, prefix="\_\_", suffix="\_\_", fmt="simple", sep=".", expand\_array=true, fmt\_array="{parent}\_{index}",

include\_node=r"[\u4e00-\u9fa5\u0800-\u4e00a-zA-Z][\w\-\.]\*",

exclude\_node="", include\_path="", exclude\_path="",

jmes="", output="", jmes\_ignore\_none=false, mode='fill-auto'

### 参数说明

)

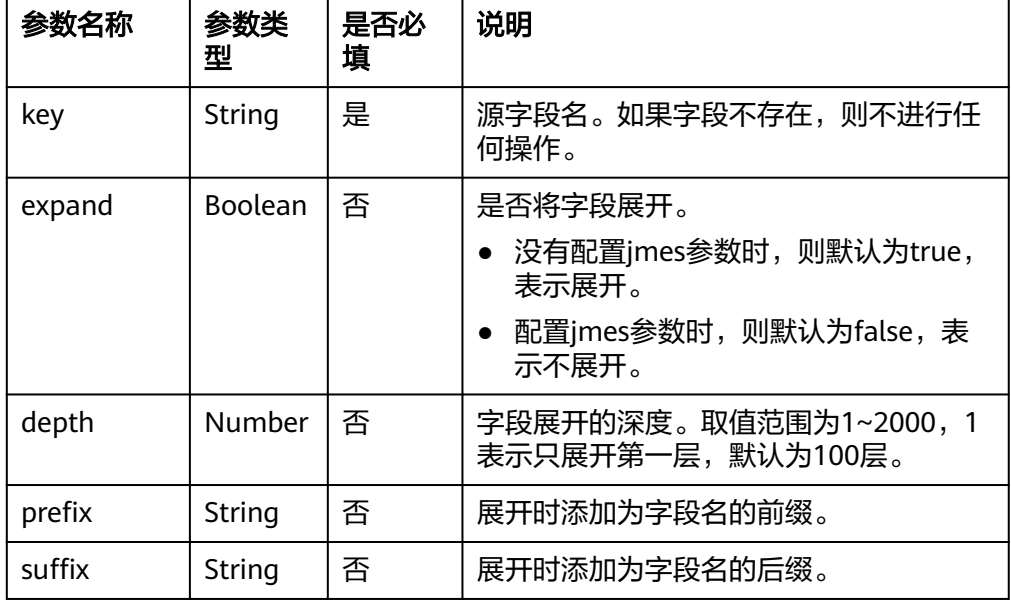

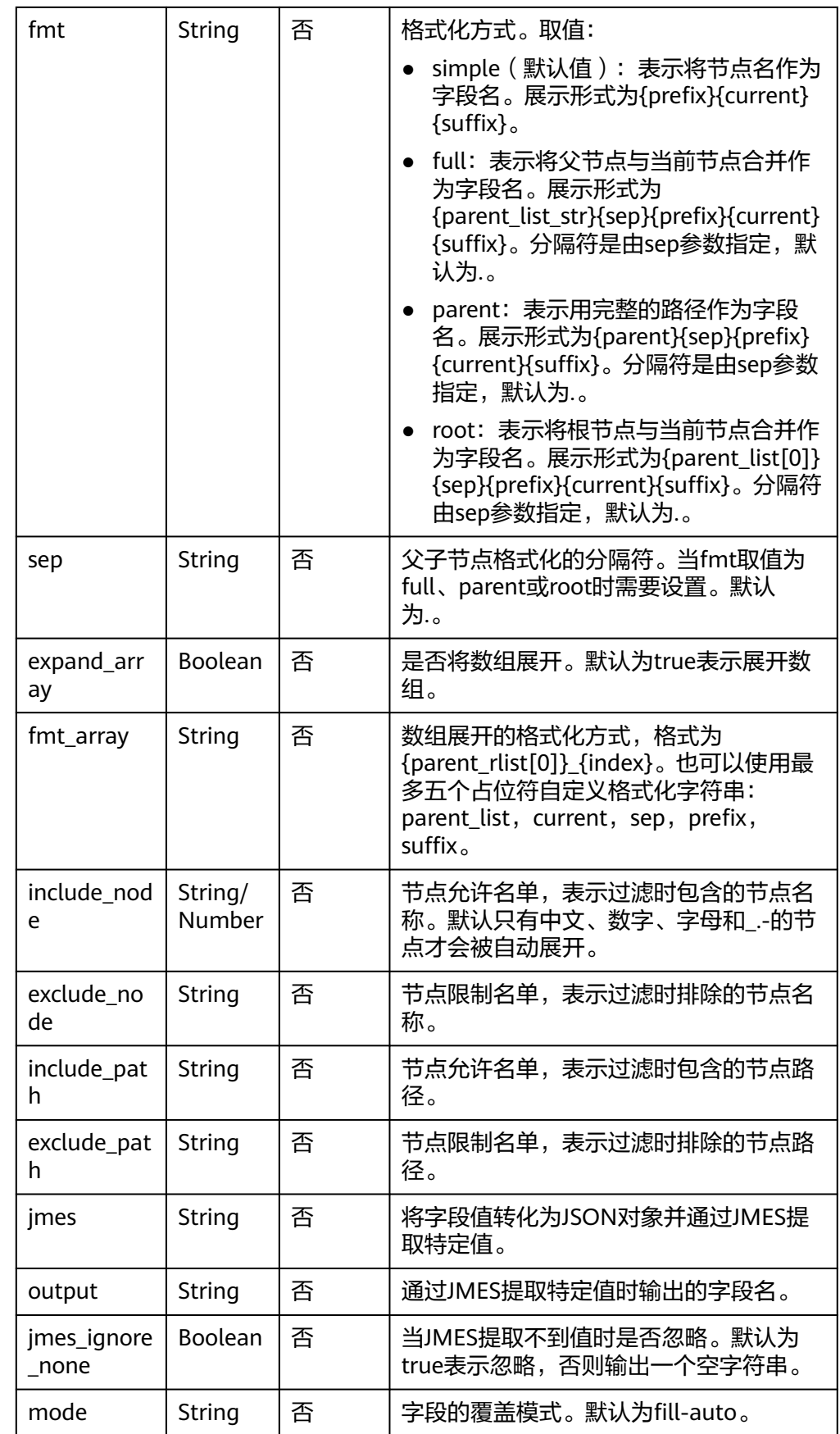

- JSON展开过滤
	- 如果设置了节点允许名单,则内容必须包含在节点允许名单中然后才会 在结果中出现。节点允许名单正则示例:e\_json("json\_data\_filed", ...., include\_node=r'key\d+')。
	- 如果设置了节点限制名单,则内容必须包含在节点限制名单中然后才不 会在结果中出现。节点限制名单正则示例:e\_json("json\_data\_filed", ...., exclude\_node=r'key\d+')。
	- 展开节点路径: 正则include\_path 与 exclue\_path从路径开头匹配,匹 配路径是以.分隔。

```
– JMES过滤
```
使用JMES选择、计算。

- 选择特定JSON路径下的元素属性列表: e\_json(..., jmes="cve.vendors[\*].product",output="product")
- 用逗号拼接特定JSON路径下的元素属性: e\_json(..., jmes="join(',', cve.vendors[\*].name)",output="vendors")
- 计算特定JSON路径下元素的最大属性值: e\_json(..., jmes="max(words[\*].score)",output="hot\_word")
- 当特定路径不存在或为空时,返回一个空字符串: e\_json(..., jmes="max(words[\*].score)",output="hot\_word", jmes\_ignore\_none=false)
- parent\_list和parent\_rlist,以如下示例说明。

## 测试数据:

{ "data": { "k1": 100,"k2": {"k3": 200,"k4": {"k5": 300}}} }

parent\_list是将父节点从左到右排列。

e\_json("data", fmt='{parent\_list[0]}-{parent\_list[1]}#{current}')

得到的日志:

data:{ "k1": 100,"k2": {"k3": 200,"k4": {"k5": 300}}} data-k2#k3:200 data-k2#k5:300

#### parent\_rlist是将父节点从右到左排列。

e\_json("data", fmt='{parent\_rlist[0]}-{parent\_rlist[1]}#{current}')

得到的日志:

data:{ "k1": 100,"k2": {"k3": 200,"k4": {"k5": 300}}} k2-data#k3:200 k4-k2#k5:300

返回结果

返回附带新字段值的日志。

- 函数示例
	- a. 示例1:字段展开操作。
		- 测试数据

}

{ "data": {"k1": 100, "k2": 200}

- 加工规则 e\_json("data",depth=1)
- 加工结果 data: {"k1": 100, "k2": 200} k1: 100 k2: 200
- b. 示例2:给字段名添加前缀和后缀。
	- 测试数据

```
{
 "data": {"k1": 100, "k2": 200}
}
```
- 加工规则 e\_json("data", prefix="data\_", suffix="\_end")
- 加工结果 data: {"k1": 100, "k2": 200} data\_k1\_end: 100 data\_k2\_end: 200
- c. 示例3:将字段按照不同格式展开。
	- 测试数据

{ "data": {"k1": 100, "k2": {"k3": 200, "k4": {"k5": 300} } } }

- fmt=full格式 e\_json("data", fmt='full') data: {"k1": 100, "k2": {"k3": 200, "k4": {"k5": 300} } } data.k1: 100 data.k2.k3: 200 data.k2.k4.k5: 300
- fmt=parent格式 e\_json("data", fmt='parent') data: {"k1": 100, "k2": {"k3": 200, "k4": {"k5": 300} } } data.k1: 100 k2.k3: 200 k4.k5: 3000
- fmt=root格式 e\_json("data", fmt='root') data: {"k1": 100, "k2": {"k3": 200, "k4": {"k5": 300} } } data.k1: 100 data.k3: 200 data.k5: 300
- d. 示例4:使用指定分隔符、字段名前缀和字段名后缀提取JSON
	- 测试数据

```
{
 "data": {"k1": 100, "k2": {"k3": 200, "k4": {"k5": 300} } }
}
```
- 加工规则 e\_json("data", fmt='parent', sep="@", prefix="\_\_", suffix="\_\_")
- 加工结果 data: {"k1": 100, "k2": {"k3": 200, "k4": {"k5": 300} } } data@\_\_k1\_\_:100 k2@\_k3\_: 200 k4@\_\_k5\_\_:300

<span id="page-789-0"></span>e. 示例5:指定fmt\_array参数,按照数组方式提取JSON。

#### ▪ 测试数据

{ "people": [{"name": "xm", "sex": "boy"}, {"name": "xz", "sex": "boy"}, {"name": "xt", "sex": "girl"}] }

▪ 加工规则

e\_json("people", fmt='parent', fmt\_array="{parent\_rlist[0]}-{index}")

#### ■ 加工结果

people: [{"name": "xm", "sex": "boy"}, {"name": "xz", "sex": "boy"}, {"name": "xt", "sex": "girl"}] people-0.name: xm people-0.sex: boy people-1.name: xz people-1.sex: boy people-2.name: xt people-2.sex: girl

#### f. 示例6:使用JMES提取JSON对象。

#### ▪ 测试数据

{ "data": { "people": [{"first": "James", "last": "d"},{"first": "Jacob", "last": "e"}],"foo": {"bar": "baz"}} }

#### ▪ 加工规则

e\_json("data", jmes='foo', output='jmes\_output0') e\_json("data", jmes='foo.bar', output='jmes\_output1') e\_json("data", jmes='people[0].last', output='jmes\_output2') e\_json("data", jmes='people[\*].first', output='jmes\_output3')

#### ▪ 加工结果

data: { "people": [{"first": "James", "last": "d"},{"first": "Jacob", "last": "e"}],"foo": {"bar": "baz"}} jmes\_output0: {"bar": "baz"} jmes\_output1: baz jmes\_output2: d jmes\_output3: ["james", "jacob"]

● 更多参考

支持和其他函数组合使用。

#### **e\_csv**、**e\_psv**、**e\_tsv**

使用自定义的分隔符与预定义的字段名,从特定字段中提取多个字段。

- e\_csv:默认分隔符为半角逗号(,)。
- e\_psv: 默认分隔符为竖线(I)。
- e\_tsv: 默认分隔符为\t。
- 函数格式

e\_csv(源字段名, 目标字段列表, sep=",", quote='"', restrict=true, mode="fill-auto") e\_psv(源字段名, 目标字段列表, sep="|", quote='"', restrict=true, mode="fill-auto") e\_tsv(源字段名, 目标字段列表, sep="\t", quote='"', restrict=true, mode="fill-auto")

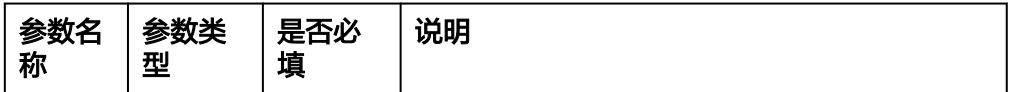

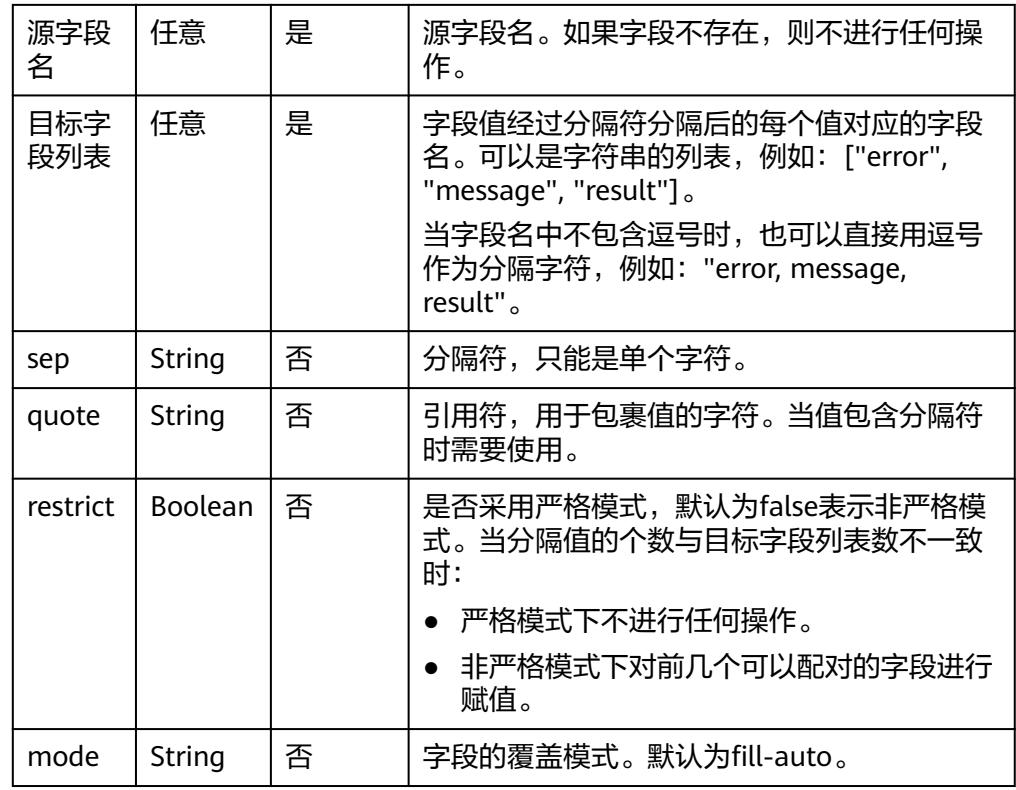

返回附带新字段值的日志。

#### **函数示例**

以e\_csv为例,e\_psv和e\_tsv功能类似。

– 测试数据

{ "content": "192.168.0.100,10/Jun/2019:11:32:16 +0800,example.aadoc.com,GET /zf/11874.html HTTP/1.1,200,0.077,6404,192.168.0.100:8001,200,0.060,https://image.developer.aadoc.com/s?q= %E8%9B%8B%E8%8A%B1%E9%BE%99%E9%A1%BB%E9%9D%A2%E7%9A%84%E5%81%9A %E6%B3%95&from=wy878378&uc\_param\_str=dnntnwvepffrgibijbprsvdsei,-,Mozilla/5.0 (Linux; Android 9; HWI-AL00 Build/HUAWEIHWI-AL00) AppleWebKit/537.36,-,-'

} – 加工规则

e\_csv("content", "remote\_addr,

time\_local,host,request,status,request\_time,body\_bytes\_sent,upstream\_addr,upstream\_status, upstream\_response\_time,http\_referer,http\_x\_forwarded\_for,http\_user\_agent,session\_id,guid")

#### – 加工结果

content: 192.168.0.100,10/Jun/2019:11:32:16 +0800,example.aadoc.com,GET /zf/11874.html HTTP/1.1,200,0.077,6404,192.168.0.100:8001,200,0.060,https://image.developer.aadoc.com/s?q= %E8%9B%8B%E8%8A%B1%E9%BE%99%E9%A1%BB%E9%9D%A2%E7%9A%84%E5%81%9A %E6%B3%95&from=wy878378&uc\_param\_str=dnntnwvepffrgibijbprsvdsei,-,Mozilla/5.0 (Linux; Android 9; HWI-AL00 Build/HUAWEIHWI-AL00) AppleWebKit/537.36 (KHTML, like Gecko) Version/4.0 Mobile Safari/537.36,-, body\_bytes\_sent: 6404

guid: host: example.aadoc.com http\_referer: https://image.developer.aadoc.com/s?q=%E8%9B%8B%E8%8A%B1%E9%BE %99%E9%A1%BB%E9%9D%A2%E7%9A%84%E5%81%9A %E6%B3%95&from=wy878378&uc\_param\_str=dnntnwvepffrgibijbprsvdsei http\_user\_agent: Mozilla/5.0 (Linux; Android 9; HWI-AL00 Build/HUAWEIHWI-AL00) AppleWebKit/537.36 http\_x\_forwarded\_for: remote\_addr: 192.168.0.100

<span id="page-791-0"></span>request: GET /zf/11874.html HTTP/1.1 request\_time: 0.077 session\_id: status: 200 time\_local: 10/Jun/2019:11:32:16 +0800 topic: syslog-forwarder upstream\_addr: 192.168.0.100:800 1upstream\_response\_time: 0.060 upstream\_status: 200

### 更多参考

支持和其他函数组合使用。

# **e\_kv**

通过quote提取多个源字段中的键值对信息。

#### **函数格式**

- e\_kv(源字段或源字段列表, sep="=", quote='"', escape=false, prefix="", suffix="", mode="fill-auto")
- 参数说明

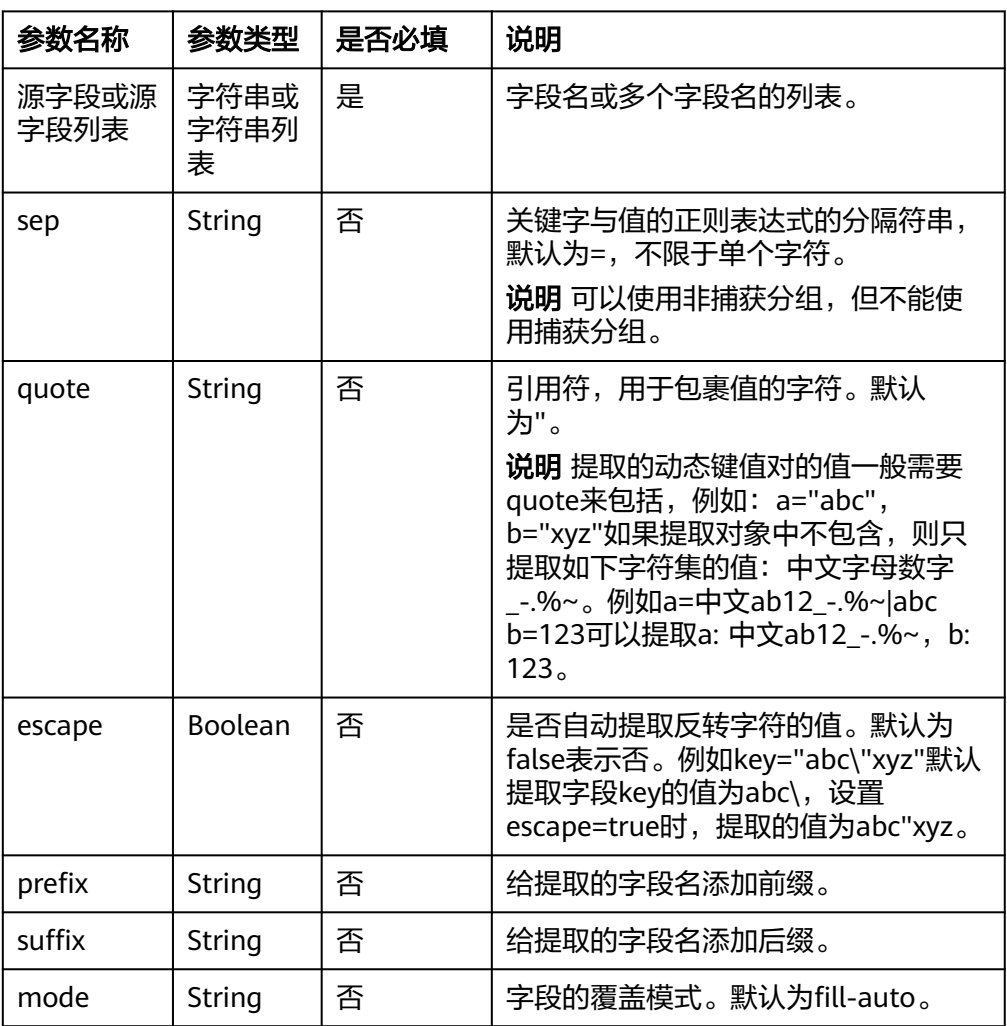

### 返回结果

返回附带新字段值的日志。

**函数示例**
- a. 示例1:使用默认分隔符=提取键值对信息。
	- 测试数据

{ "http\_refer": "https://video.developer.aadoc.com/s?q=asd&a=1&b=2" }

#### 说明

如果测试数据为request\_uri: a1=1&a2=&a3=3,a2值为空,则使用e\_kv()函数 无法提取出a2。您可以使用e\_regex()函数进行提取,例如 e\_regex("request\_uri",r'(\w+)=([^=&]\*)',{r"\1":r"\2"},mode="overwrite")。

- 加工规则
	- e\_kv("http\_refer")

```
■ 加工结果
    http_refer: https://video.developer.aadoc.com/s?q=asd&a=1&b=2
     q: asd 
    a: 1
    b: 2
```
- b. 示例2:给字段名增加前缀和后缀。
	- 测试数据

```
{
 "http_refer": "https://video.developer.aadoc.com/s?q=asd&a=1&b=2"
}
```
▪ 加工规则

```
e_kv(
   "http_refer",
 sep="=",
 quote='"',
   escape=false,
   prefix="data_",
   suffix="_end",
   mode="fill-auto",
)
```
▪ 加工结果

http\_refer: https://video.developer.aadoc.com/s?q=asd&a=1&b=2 data\_q\_end: asd data\_a\_end: 1 data  $\overline{b}$  end: 2

- c. 示例3:提取字段content2中的键值对信息,使用escape参数提取反转字符的 值。
	- 测试数据

}

```
{
 "content2": "k1:\"v1\\"abc\", k2:\"v2\", k3: \"v3\""
```
- 加工规则 e\_kv("content2", sep=":", escape=true)
- 加工结果 content2: k1:"v1\"abc", k2:"v2", k3: "v3" k1: v1"abc k2: v2 k3: v3
- 更多参考

支持和其他函数组合使用。

# **e\_kv\_delimit**

通过分隔符提取源字段中的键值对信息。

- 函数格式
	- e\_kv\_delimit(源字段或源字段列表, pair\_sep=r"\s", kv\_sep="=", prefix="", suffix="", mode="fill-auto")
- 参数说明

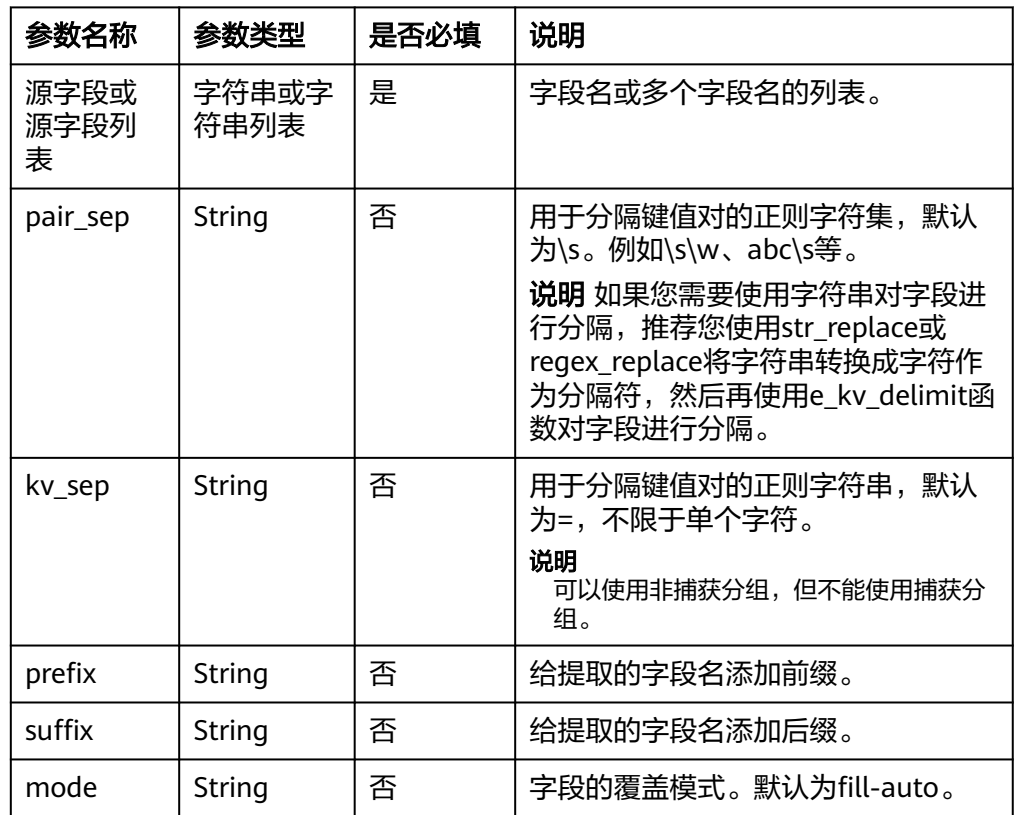

#### 返回结果

返回附带新字段值的日志。

- **函数示例** 
	- a. 示例1:使用默认分隔符=提取键值对信息。
		- 测试数据

```
{
 "data": "i=c1 k1=v1 k2=v2 k3=v3"
}
```
#### 说明

如果测试数据为request\_uri: a1=1&a2=&a3=3,a2值为空,则使用 e\_kv\_delimit()函数无法提取出a2。您可以使用e\_regex()函数进行提取, 例如 e\_regex("request\_uri",r'(\w+)=([^=&]\*)',{r"\1":r"\2"}, mode="overwrite")。

- 加工规则 e\_kv\_delimit("data")
- 加工结果 data: i=c1 k1=v1 k2=v2 k3=v3 i: c1
	- k2: v2

```
k1: v1
```
- k3: v3
- b. 示例2:使用分隔符&?提取键值对信息。
	- 测试数据

}

```
{
 "data": "k1=v1&k2=v2?k3=v3"
```
- 加工规则 e\_kv\_delimit("data",pair\_sep=r"&?")
- 加工结果 data: k1=v1&k2=v2?k3=v3 k2: v2 k1: v1 k3: v3
- c. 示例3:使用正则表达式提取键值对信息。
	- 测试数据 { "data": "k1=v1 k2:v2 k3=v3" }
	- 加工规则 e\_kv\_delimit("data", kv\_sep=r"(?:=|:)")
	- 加工结果 data: k1=v1 k2:v2 k3=v3 k2: v2 k1: v1 k3: v3

# **13.5.3.3** 字段操作函数

本文介绍字段操作函数的语法规则,包括参数解释、函数示例等。

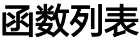

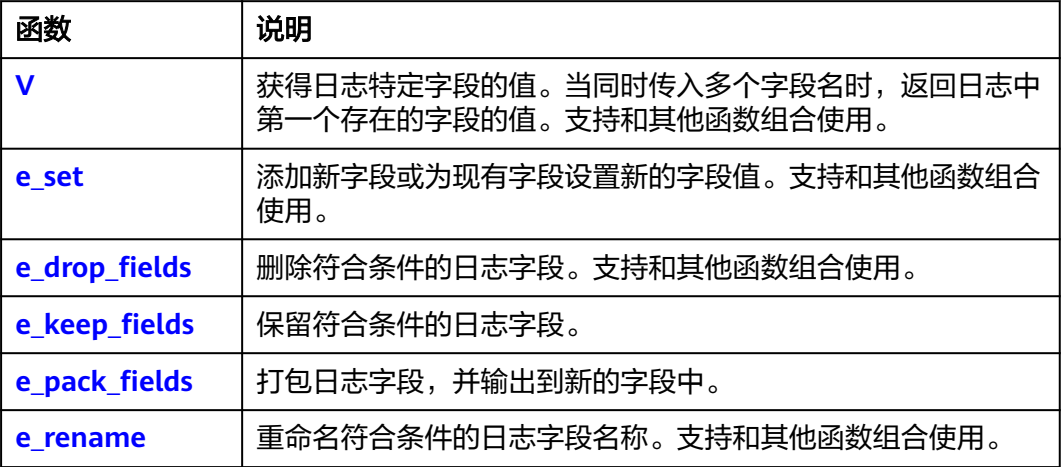

#### <span id="page-795-0"></span>**V**

调用v函数获得日志特定字段的值。当同时传入多个字段名时,返回日志中第一个存在 的字段的值。

函数格式

v(key, ..., default=None)

参数说明

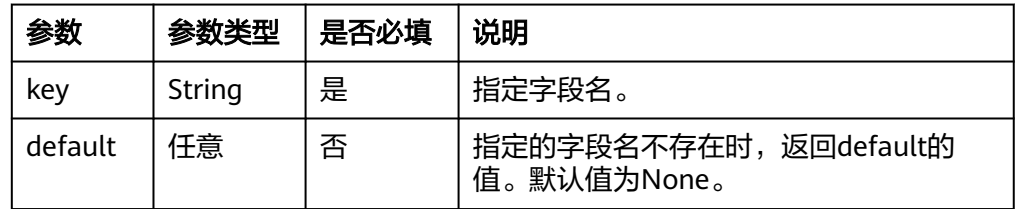

#### 返回结果

返回日志中第一个存在的字段值。不存在时返回default参数的值。

#### **函数示例**

将content字段的值赋给test\_content字段。

- 测试数据 { "content": "hello" } – 加工规则
	- e\_set("test\_content", v("content"))
- 加工结果 content: hello test\_content: hello

更多参考

支持和其他函数组合使用。

#### **e\_set**

调用e\_set函数添加新字段或为现有字段设置新的字段值。

#### 函数格式

e\_set(key1, value1, key2, value2, mode="overwrite")

说明

- 函数中key1和value1必须成对出现。
- 通过e\_set函数设置时间字段F\_TIME或\_\_time\_\_时,必须设置为数字、字符串。

e\_set(F\_TIME, "abc") # 错误

- e\_set(F\_TIME, "12345678") # 正确
- 参数说明

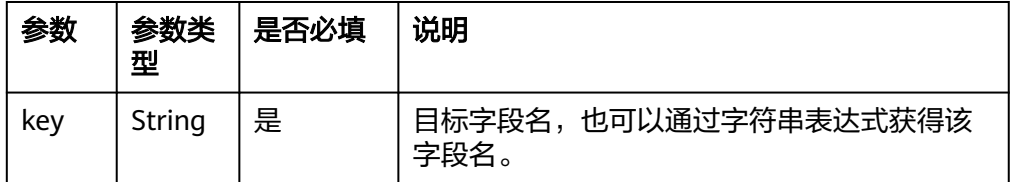

<span id="page-796-0"></span>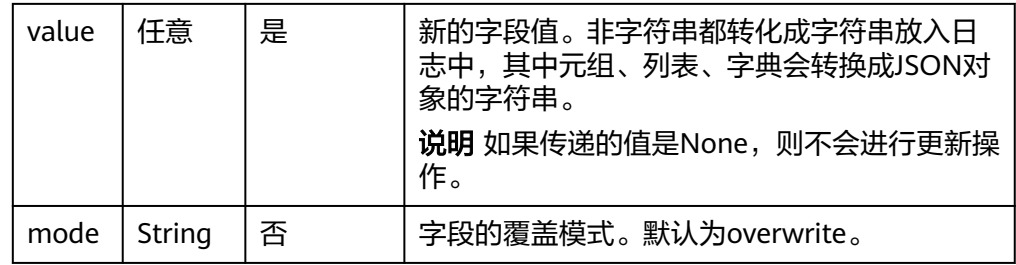

#### 返回结果

返回更新后的日志。

#### **函数示例**

- a. 示例1:为字段设置固定值。 添加一个新字段city,字段值为上海。 e\_set("city", "上海")
- b. 示例2:复制字段值。 调用单个表达式函数,将现有字段ret的值,赋给新字段result。
	- 原始数据 {"ret": "value"}
	- 加工规则 e\_set("result", v("ret"))
	- 加工结果 ret: value result: value
- c. 示例3:动态设置值。

调用组合表达式函数,获取第一个存在的字段值,返回其小写格式并赋值给 字段result。

e\_set("result", str\_lower(v("ret", "return")))

- d. 示例4:多次设置字段值。
	- 原始数据

{ "ret" : "fail" }

- 加工规则 e\_set("event\_type", "login event", "event\_info", "login host")
- 加工结果 ret: fail event\_type: login event event\_info: login host
- 更多参考

支持和其他函数组合使用。

#### **e\_drop\_fields**

调用e\_drop\_fields函数删除符合条件的日志字段。

● 函数格式

e\_drop\_fields(key1, key2, ....,regex=false)

#### <span id="page-797-0"></span>● 参数说明

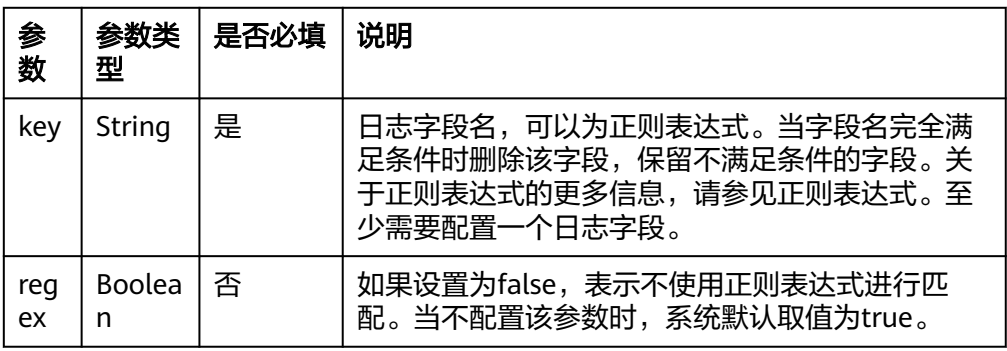

#### 返回结果

返回删除后的日志。

#### **函数示例**

如果content字段的值为123,则删除content字段和age字段。

– 测试数据

```
{
 "age": 18,
 "content": 123,
 "name": "twiss"
}
```
– 加工规则

e\_if(e\_search("content==123"), e\_drop\_fields("content", "age",regex=true))

- 加工结果 name: twiss
- 更多参考

支持其他它函数组合使用。

# **e\_keep\_fields**

调用e\_keep\_fields函数保留符合条件的日志字段。

#### 说明

日志服务中包含内置的元字段,例如\_\_time\_\_、\_\_topic\_\_等。如果在调用e\_keep\_fields函数时没 有保留\_\_time\_\_字段,则日志时间将被重置为系统当前时间。如果您不希望重置元字段的值,需 要将元字段放入列表中,常见格式为F\_TIME, F\_META, F\_TAGS, "f1", "f2"。

函数格式

e\_keep\_fields(key1, key2, ....,regex=false)

● 参数说明

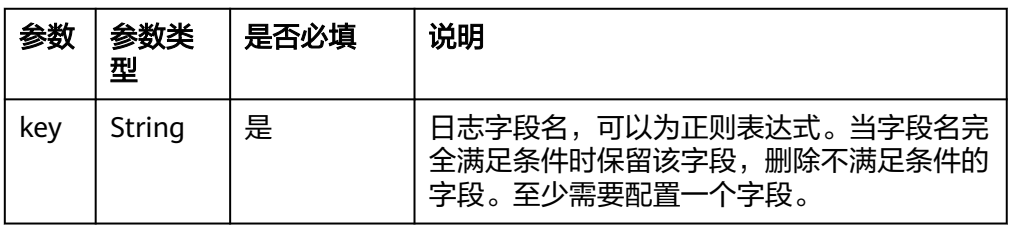

<span id="page-798-0"></span>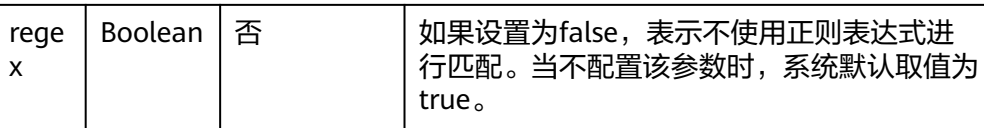

#### 返回结果

返回保留的日志。

#### **函数示例**

如果content字段的值是123,则保留content和age字段。

- 测试数据 { .<br>"age": 18, "content": 123, "name": "twiss" }
- 加工规则 e\_if(e\_search("content==123"), e\_keep\_fields("content", "age"))
- 加工结果 age: 18 content: 123

# **e\_pack\_fields**

用e\_pack\_fields函数将日志字段进行打包,并输出到新的字段中。

- 函数格式
	- e\_pack\_fields(output\_fields,include=".\*",exclude=None,drop\_packed=true)
- 参数说明

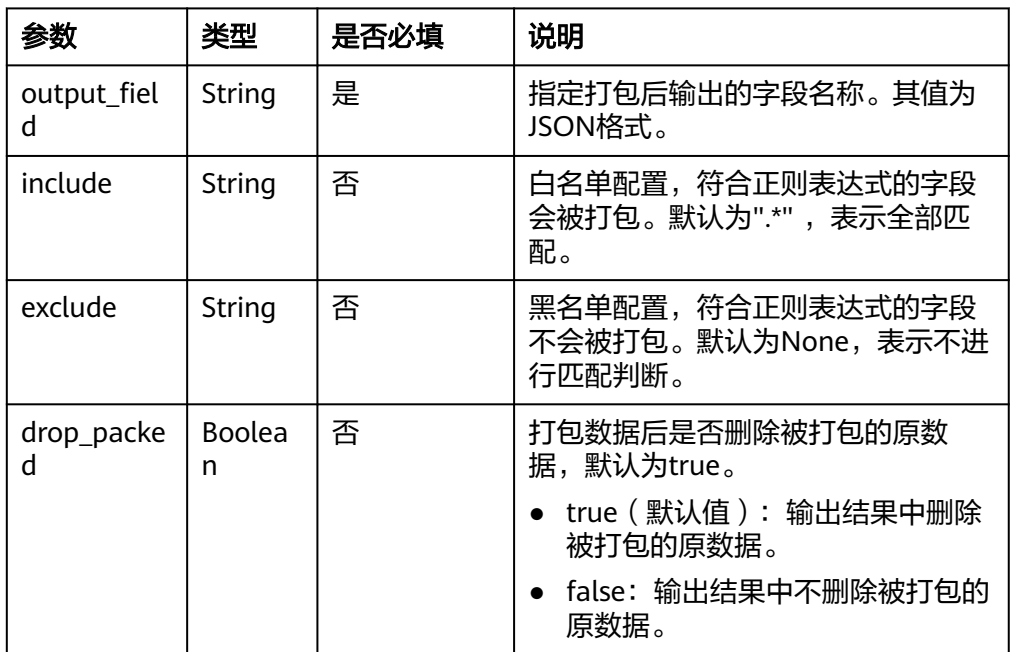

#### 返回结果

返回被打包后的日志数据。

**函数示例** 

- a. 示例1:将日志所有字段打包到test字段,默认删除被打包的原始字段。
	- 测试数据

```
{
  "test1":123, 
 "test2":456,
 "test3":789
}
```
- 加工规则 e\_pack\_fields("test")
- 加工结果

test:{"test1": "123", "test2": "456", "test3": "789"}

- b. 示例2: 将日志所有字段打包到test字段, 不删除被打包的原始字段。
	- 测试数据

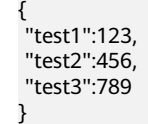

- 加工规则 e\_pack\_fields("test",drop\_packed=false)
- 加工结果 test:{"test1": "123", "test2": "456", "test3": "789"} test1:123 test2:456 test3:789
- c. 示例3:打包test和abcd字段到content字段,不删除被打包的原始字段。
	- 测试数据

```
{
  "abcd@#%":123,
 "test":456,
 "abcd":789
}
```
■ 加工规则

e\_pack\_fields("content", include="\w+", drop\_packed=false)

- 加工结果 abcd:789 abcd@#%:123 content:{"test": "456", "abcd": "789"} test:456
- d. 示例4: 不打包test和abcd字段, 其余字段打包到content字段, 删除被打包 的原始字段。
	- 测试数据

```
{
 "abcd@#%":123,
 "test":456,
 "abcd":789
}
```
- 加工规则 e\_pack\_fields("content", exclude="\w+", drop\_packed=true)
- 加工结果

abcd:789 content:{"abcd@#%": "123"} test:456

#### <span id="page-800-0"></span>**e\_rename**

调用e\_rename函数重命名符合条件的日志字段名称。

#### 函数格式

e\_rename("key1", "new key1", "key2", "new key2", ..., regex=false)

说明

函数中key和new key必须成对出现。

● 参数说明

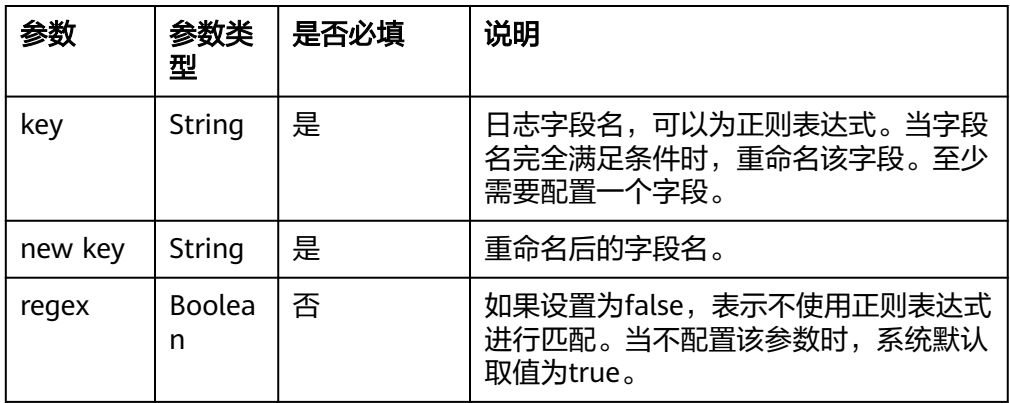

#### 返回结果

返回重命名后的字段。

#### **函数示例**

- a. 示例1: 将字段host重命名为client\_hos。
	- 测试数据

}

{ "host": 1006

- 加工规则 e\_rename("host","client\_host")
- 加工结果 client\_host: 1006
- b. 示例2:不存在字段时,不进行重命名。
	- 测试数据

}

{ "host": 1006

- 加工规则 e\_rename("url","rename\_url")
- 加工结果 host: 1006

#### ● 更多参考

支持和其他函数组合使用。

# **13.5.3.4** 事件操作函数

本文介绍事件操作函数的语法规则,包括参数解释、函数示例等。

# 函数列表

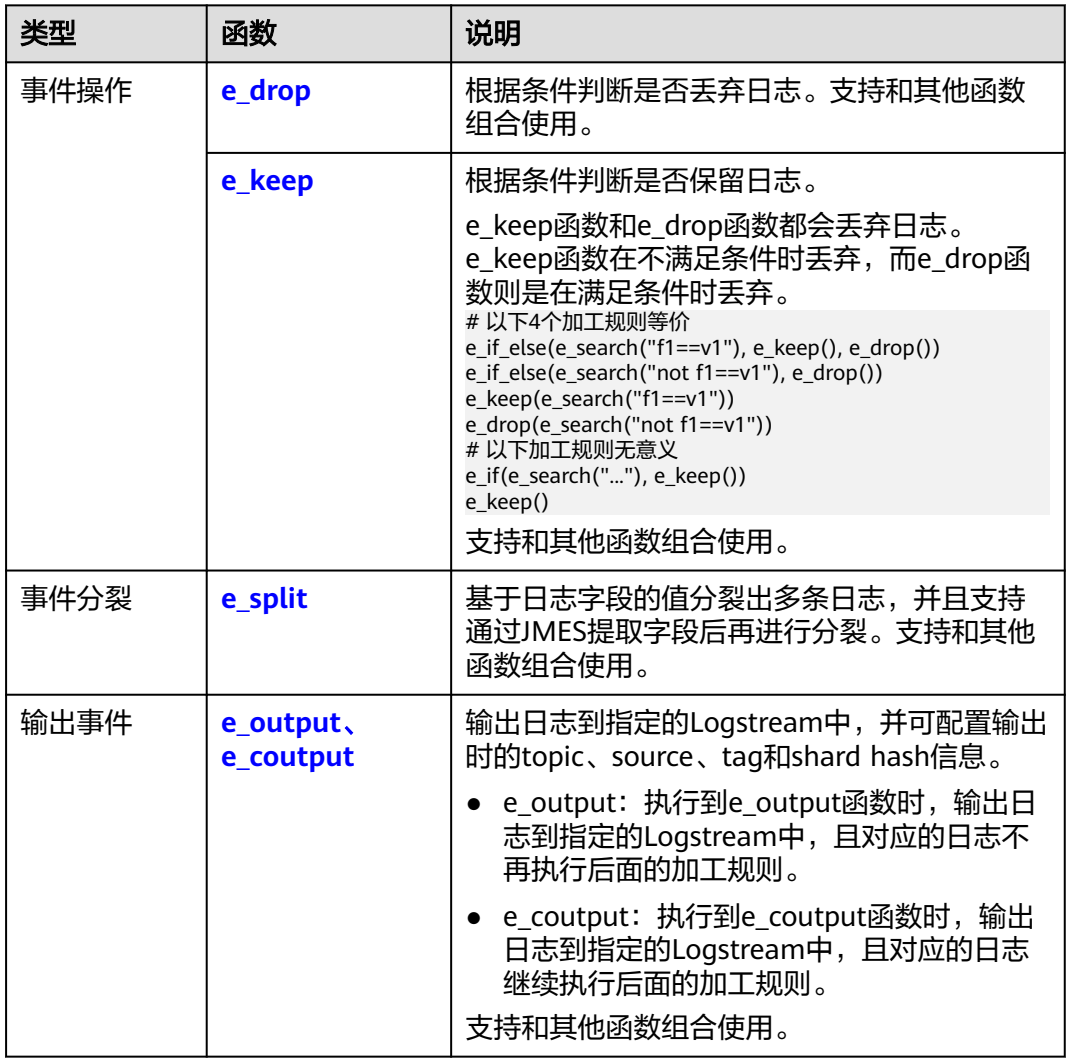

## **e\_drop**

根据条件判断是否丢弃日志。

- 函数格式 e\_drop(condition=true) 支持固定标识DROP,等价于e\_drop()。
- 参数说明

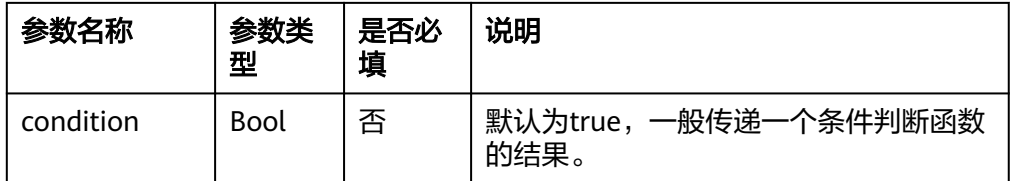

#### 返回结果

满足条件则丢弃日志并返回None,否则返回原日志。

- **函数示例** 
	- a. 示例1:当\_\_programe\_\_字段的值为access时丢弃日志,否则保留该日志。
		- 测试数据

```
[
{
 "__programe__": "access", 
 "age": 18,
 "content": 123,
 "name": "maki" 
},
{
 "__programe__": "error", 
 "age": 18,
 "content": 123,
 "name": "maki"
}
\mathbf{I}
```
- 加工规则 e\_if(e\_search("\_\_programe\_\_==access"), DROP)
- 加工结果

丢弃 programe 字段值为access的日志,保留 programe 字段的值 为error的日志。

\_\_programe\_\_: error age: 18 content: 123 name: maki

- b. 示例2:条件判断结果为true,丢弃日志。
	- 测试数据
		- { "k1":"v1" , "k2": "v2", "k3": "k1" }
	- 加工规则 e\_drop(e\_search("k1==v1"))
	- 加工结果

因为k1==v1条件为true,因此丢弃该日志。

- c. 示例3:条件判断结果为false,保留日志。
	- 测试数据

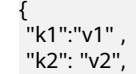

 "k3": "k1" }

- <span id="page-803-0"></span>▪ 加工规则 e\_drop(e\_search("not k1==v1"))
- 加工结果 k1: v1 k2: v2 k3: k1
- d. 示例4:不设置判断条件时,使用默认值true,丢弃日志。
	- 测试数据

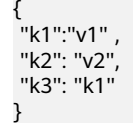

- 加工规则 e\_drop()
- 加工结果 丢弃日志。
- 更多参考

支持和其他函数组合使用。

#### **e\_keep**

据条件判断是否保留日志。

#### ● 函数格式

e\_keep(condition=true) 支持固定标识KEEP, 等价于e\_keep()。

参数说明

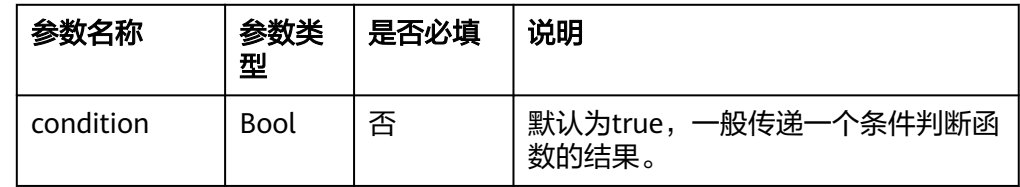

#### 返回结果

满足条件则返回原日志,不满足时丢弃日志。

- **函数示例** 
	- a. 示例1: 当 programe 字段的值是access的时候保留日志, 否则丢弃日志。

```
▪ 测试数据
```

```
\sqrt{2}{
  _programe__": "access" ,
"age": 18,
"content": 123,
"name": "maki" 
},
{
"__programe__": "error" ,
```
"age": 18, "content": 123, "name": "maki" } ]

▪ 加工规则

```
e_keep(e_search("__programe__==access"))
#等价于
e_if(e_search("not __programe__==access"), e_drop()) 
#等价于
e_if_else(e_search("__programe__==access"), e_keep(), e_drop())
```
■ 加工结果

保留\_\_programe\_\_字段值为access的日志。

\_\_programe\_\_: access age: 18 content: 123 name: maki

- b. 示例2:条件判断结果为true,保留日志。
	- 测试数据

```
{
 "k1":"v1" ,
 "k2": "v2",
 "k3": "k1"
}
```
- 加工规则 e\_keep(e\_search("k1==v1"))
- 加工结果 k1: v1 k2: v2
	- k3: k1
- c. 示例3:条件判断结果为false,丢弃日志。
	- 测试数据
		- { "k1":"v1" , "k2": "v2", "k3": "k1" }
	- 加工规则 e\_keep(e\_search("not k1==v1"))
	- 加工结果:丢弃日志。
- d. 示例4:判断条件为false。
	- 测试数据 { "k1":"v1" ,

```
 "k2": "v2",
 "k3": "k1"
}
```
- 加工规则 e\_keep(false)
- 加工结果:丢弃日志。

#### ● 更多参考

支持和其他函数组合使用。

#### <span id="page-805-0"></span>**e\_split**

基于日志字段的值分裂出多条日志,并且支持通过JMES提取字段后再进行分裂。

#### 函数格式

e\_split(字段名, sep=',', quote='"', lstrip=true, jmes=None, output=None) 分裂规则:

- a. 如果配置了jmes参数,则将日志字段的值转化为JSON列表,并使用JMES提 取值作为下一步的值。如果没有配置jmes参数,则将字段的值直接作为下一 步的值。
- b. 如果上一步的值是一个列表或JSON列表格式的字符串,则按照此列表分裂并 结束处理。否则使用sep、quote或lstrip将上一步的值进行CSV解析,根据解 析后的多个值进行分裂并结束处理。

#### ● 参数说明

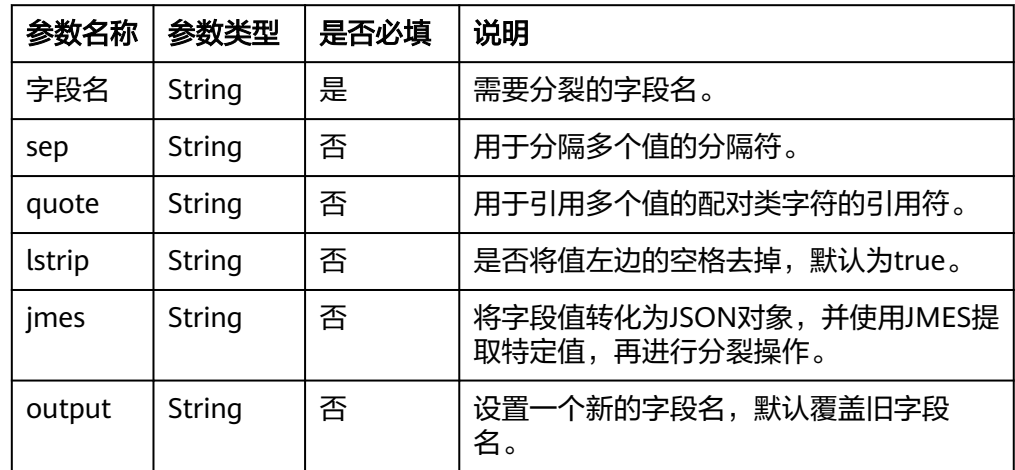

#### 返回结果

返回日志列表,列表中字段的值都是源列表中的值。

#### **函数示例**

– 测试数据

```
{
"__topic__":,
"age": 18,
"content": 123,
"name": "maki" , 
"_topic__":,
"aqe": 18,"content": 123,
"name": "maki"
}
– 加工规则
e_set("__topic__", "V_SENT,V_RECV,A_SENT,A_RECV")
e_split("__topic__")
```
– 加工结果 \_\_topic\_\_: V\_SENT name: maki age: 18

<span id="page-806-0"></span>content: 123 \_\_topic\_\_: V\_RECV name: maki age: 18 content: 123 \_\_topic\_\_: A\_SENT name: maki age: 18 content: 123 \_\_topic\_\_: A\_RECV name: maki age: 18 content: 123

#### 更多参考

支持和其他函数组合使用。

#### **e\_output**、**e\_coutput**

输出日志到指定的Logstream中,并可配置输出时的topic、source、tag等信息。

#### 函数格式

e\_output(logsteam, tags=None) e\_coutput(logstream, tags=None)

预览时不会输出日志到目标Logstream中,而是输出到页面,供您调试。

#### ● 参数说明

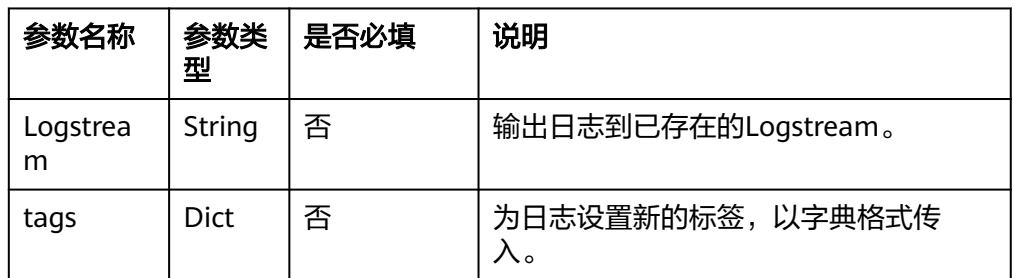

#### 加工结果

- e\_output:输出日志到指定的Logstream中,且对应的日志不再执行后面的 加工规则。
- e\_coutput:输出日志到指定的Logstream中,且对应的日志继续执行后面的 加工规则。

#### **函数示例**

说明:因为函数将结果输出到指定日志流,因此无法在执行预览中测试,需要到 实际的加工任务中测试。

a. 示例1: 将k2满足正则表达式, 输出到target2中。

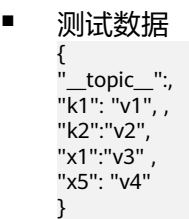

▪ 加工规则

此处e\_drop()函数的作用是把e\_if()函数过滤掉的数据做删除处理。如果 不添加该函数,则被过滤的数据被投递到默认的存储目标中。

e\_if(e\_match("k2", r"\w+"), e\_output("target2")) e\_drop()

- 加工结果 需要将日志输出到指定日志流,不支持预览
- b. 示例2:将k2满足正则表达式,输出到target2中,并topic设置为topic1。
	- 测试数据

```
\ddot{\zeta}"__topic__":,
"k1": "v1", ,
"k2":"v2",
"x1":"v3" ,
"x5": "v4"
}
```
- 加工规则 e\_if(e\_match("k2", r"\w+"), e\_output("target2", tags={"topic": "topic1"})) e\_drop()
- 加工结果 需要将日志输出到指定日志流,不支持预览
- 更多参考

支持和其他函数组合使用。

# **13.5.3.5** 流程控制函数

本文主要介绍流程控制函数的语法规则,包括参数解释、函数示例等。

## 函数列表

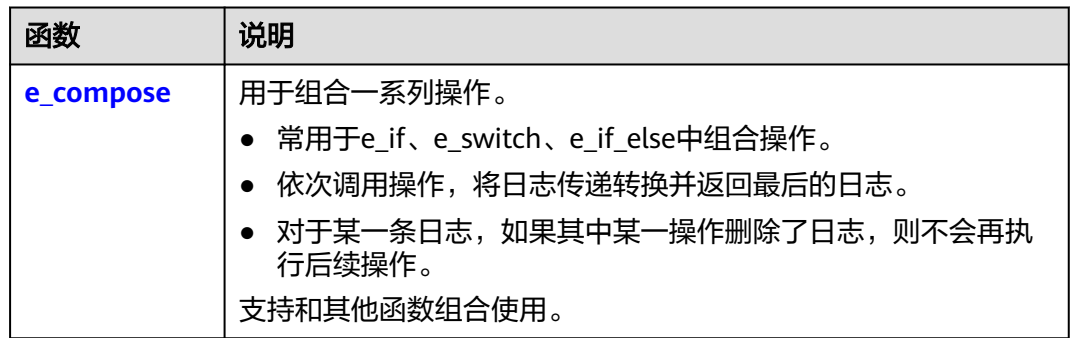

<span id="page-808-0"></span>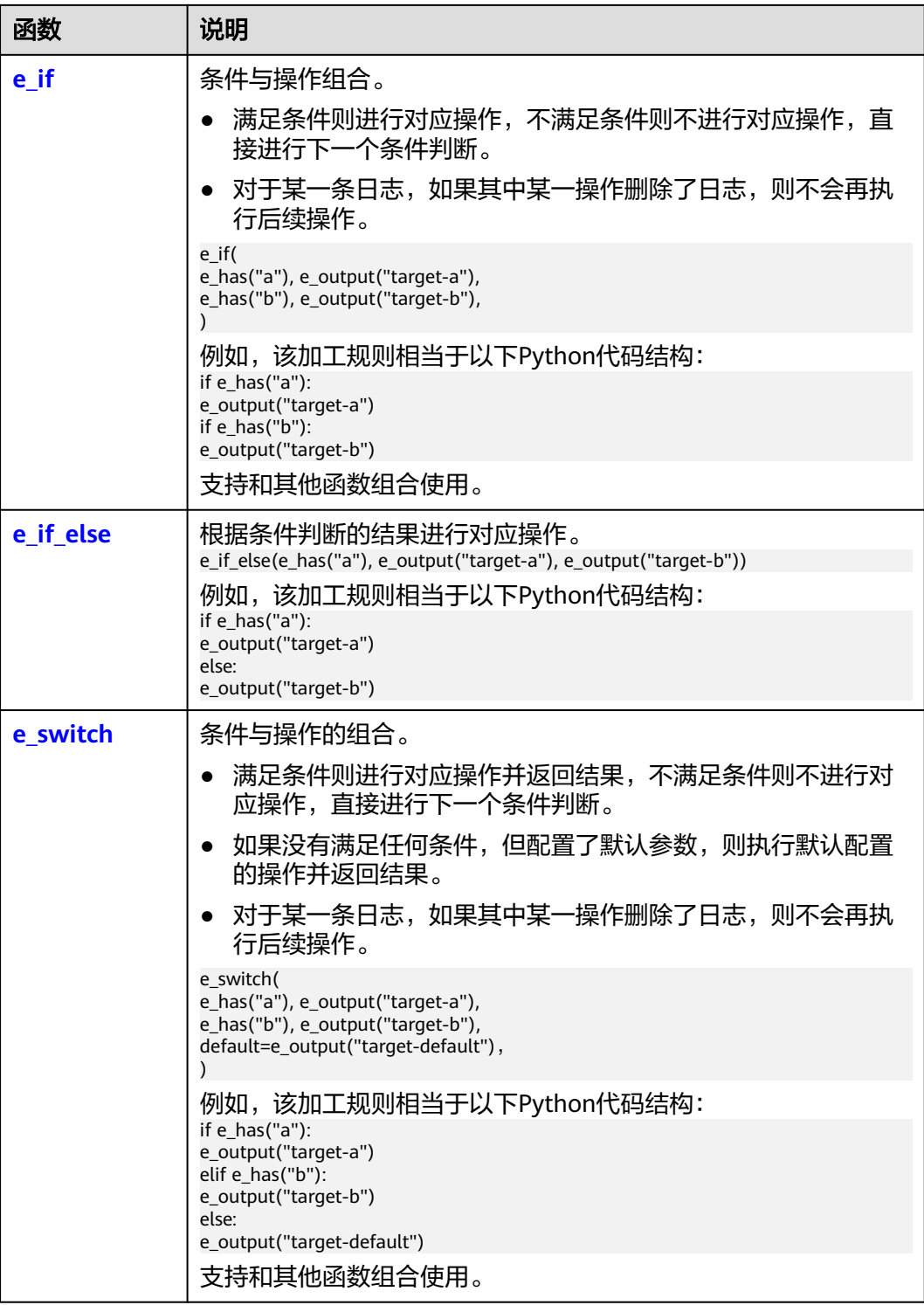

# **e\_compose**

组合多个操作。

● 函数格式

e\_compose(操作1, 操作2, ……)

#### <span id="page-809-0"></span>参数说明

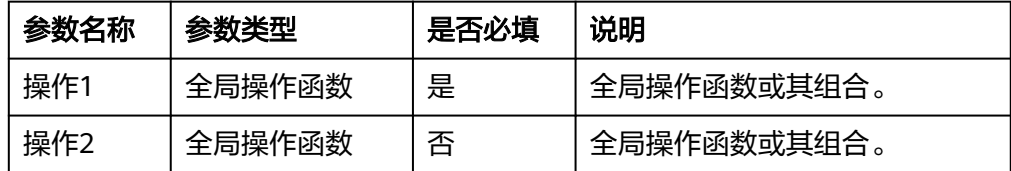

#### 返回结果

返回操作后日志。

**函数示例** 

如果content字段的值为123,则先删除age字段和name字段,然后将content字 段的值设置为ctx。

– 测试数据

```
{
 "content": 123,
 "age": 23,
 "name": "twiss"
}
```

```
– 加工规则
    e_if(
      e_search("content==123"),
      e_compose(e_drop_fields("age|name"),
```

```
 e_rename("content", "ctx")),
)
```

```
– 加工结果
ctx: 123
```
更多参考

支持和其他函数组合使用。

# **e\_if**

据判断条件执行操作。

● 函数格式

```
e_if(条件, 操作) 
e_if(条件1, 操作1, 条件2, 操作2, ……)
```
函数中条件和操作必须成对出现。

#### ● 参数说明

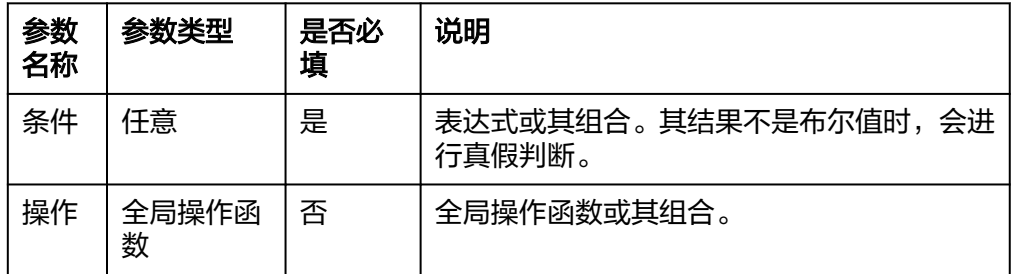

#### 返回结果

返回加工处理后的日志。

**函数示例** 

a. 示例1: 字段值匹配后再进行操作。

result字段值为failed或failure时,设置\_\_topic\_\_字段的值为 login failed event。

▪ 测试数据

{ .<br>"result": "failed" }

- 加工规则 e\_if(e\_match("result", r"failed|failure"), e\_set(" \_topic\_\_", "login\_failed\_event"))
- 加工结果 result: failed \_\_topic\_\_: login\_failed\_event
- b. 示例2:根据字段值判断后再提取数据。

当request\_body字段存在且值非空时,调用字段类操作函数JSON将 request\_body字段展开成多个值。

■ 测试数据

```
{
 "request_body": {\"k1": 100, \"k2\": 200}
}
```
- 加工规则 e\_if(v("request\_body"), e\_json("request\_body"))
- 加工结果 request\_body: {"k1": 100, "k2": 200} k1: 100 k2: 200
- c. 示例3:高级判断后再进行操作。 当valid字段的值为小写failed时,丢弃日志。
	- 测试数据

{ "valid":"failed" }

- 加工规则 e\_if(op\_eq(str\_lower(v("valid")), "failed"), e\_drop())
- 加工结果:丢弃日志
- d. 示例4:多个条件按顺序操作。
	- 测试数据
		- { "valid":"failed" }
	- 加工规则

e\_if(True, e\_set("\_\_topic\_\_", "default\_login"), e\_match("valid", "failed"), e\_set("\_\_topic\_\_", "login failed event"))

- 加工结果 valid: failed \_\_topic\_\_:login\_failed\_event
- 更多参考

支持和其他函数组合使用。

# <span id="page-811-0"></span>**e\_if\_else**

根据判断条件的结果执行操作。

- 函数格式
	- e\_if\_else(条件, 真时操作, 假时操作)
- 参数说明

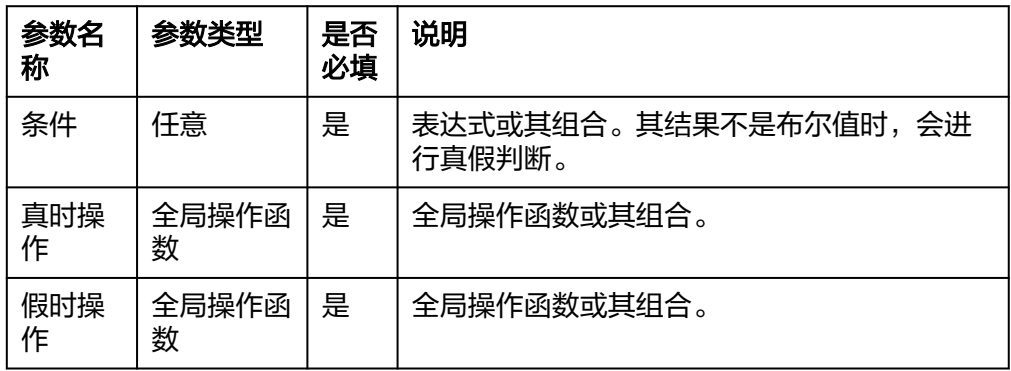

#### 返回结果

返回不同条件对应的操作结果。

#### **函数示例**

如果result字段的值为ok或pass,或者status字段的值为200,则保留日志。

– 测试数据

```
{
"result":"ok",
"status": 400
}
{
"result": "Pass",
"status": 200
}
{
"result": "failure",
"status": 500
}
```
– 加工规则 e\_if\_else(

op\_or(e\_match("result", r"(?i)ok|pass"), e\_search("status== 200")), e\_keep(),e\_drop()

- ) – 加工结果
- result: ok status: 400
	- result: Pass status: 200

## **e\_switch**

组合多个条件和操作。

- 函数格式
	- e\_switch(条件1, 操作1, ……, default=None) 说明 函数中条件和操作必须成对出现。
- 参数说明

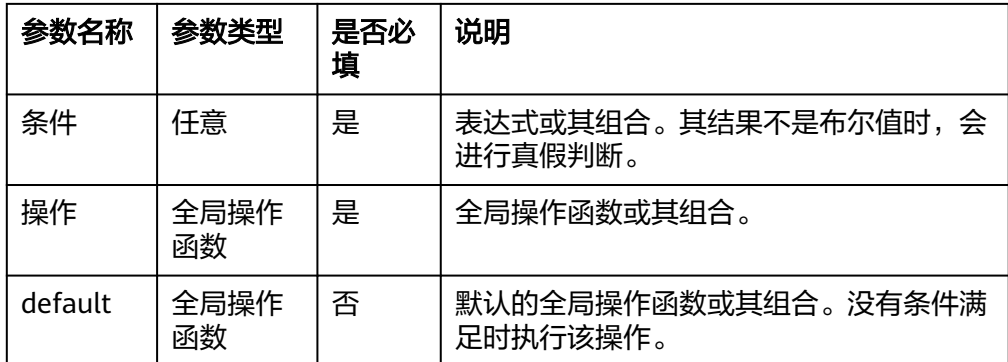

#### 返回结果

返回加工处理后的日志。

#### **函数示例**

a. 如果content字段的值为123,则将\_topic\_字段的值设置为Number。如果 data字段的值为123,则将\_\_topic\_\_字段的值设置为PRO。

```
▪ 测试数据
      <u>{</u><br>"
        topic ": ,
      "age": 18,
      "content": 123,
      "name":"maki", 
     "data": 342
     }
      {
      "__topic__": , 
      "age": 18,
      "content": 23,
     "name": "maki" ,
     "data": 123
     }
```

```
▪ 加工规则
```

```
e_switch(
  e_search("content==123"),
  e_set("_topic_", "Number", mode="overwrite"),
  e search("data==123"),
  e_set("__topic__", "PRO", mode="overwrite"),
\lambda
```
#### ▪ 加工结果

```
__topic__: Number 
age: 18
content: 123
name: maki 
data: 342
__topic__: PRO 
age: 18
content: 23
name: maki 
data: 123
```
b. 通过e\_switch语法和e\_output语法结合,将符合规则的日志投递到不同的 Logstream。其中default=e\_drop(),表示将不满足规则的日志丢弃,不做投 递处理。若不设置default参数,则表示不满足规则日志都会被投递到配置的 第一个Logstream中。

#### 说明

output的加工结果不会显示到加工结果框中。

▪ 测试数据

{ "\_\_topic\_\_": "sas-log-dns" , "test": "aa" , "\_\_topic\_\_": "aegis-log-network", "test":"ecs" , "\_\_topic\_\_": "local-dns" , "test":"sls" , "\_\_topic\_\_": "aegis-log-login" , "test": "sls" }

▪ 加工规则

e\_switch(e\_match("\_\_topic\_\_","sas-log-dns"), e\_output(name="target1"), e\_match("\_\_topic\_\_","sas-log-process"), e\_output(name="target2"), e\_match("\_\_topic\_\_","local-dns"), e\_output(name="target3"), e\_match("\_\_topic\_\_","aegis-log-network"), e\_output(name="target4"), e\_match("\_\_topic\_\_","aegis-log-login"), e\_output(name="target5"), default=e\_drop())

更多参考

支持和其他函数组合使用。

# **14** 配置中心

# **14.1** 配额设置

## 配置超额采集

当日志超过每月免费赠送的额度(500M)时,超过的部分将按需收费。如果每月免费 赠送的额度已经可以满足您的使用需求,超过后希望暂停日志收集,可以在配置中心 进行设置。

- 步骤**1** 在云日志服务管理控制台,单击"配置中心"。
- 步骤**2** 选择关闭"超额继续采集日志"。

关闭后表示当日志超过每月免费赠送的额度(500M)时,将暂停采集日志。

图 **14-1** 日志配额设置

招额继续采集日志 

#### 说明

- 该开关默认为开启状态,开启后表示当日志超过免费赠送的额度(500M)时,继续采集日志, 超过的部分按需收费。
- 云日志服务的计费依据为日志使用量,包括日志读写、日志索引和日志存储。超过免费额度 后,如果关闭日志采集开关,将无法再进行日志读写和索引,同时也不再产生日志读写和索 引费用。关闭日志采集开关后,超额部分的日志继续存储在LTS, LTS收取日志存储费用, 系 统将根据配置的日志存储时间老化日志,日志老化后将不再产生任何费用。
- 云日志服务与应用运维管理的日志采集开关为同步状态,即如果您在应用运维管理服务关闭 了"超额继续采集日志"开关,则云日志服务的开关也同样关闭。

**----**结束

#### 配置日志资源使用量预警

开启自定义日志资源使用量预警开关后,系统将自动为您创建一条告警规则(日志资 源使用量预警)。当日志使用量超过当前配置的自定义日志资源使用量额度时,系统 会发送告警通知。日志使用量包括日志读写流量、索引流量和标准存储量。

#### 步骤**1** 在"配额设置"页签,单击"自定义日志资源使用量预警"开关。

开启后,云日志服务首页的<mark>资源统计</mark>数据将投递到自动创建的日志流下(lts-system/ lts-resource-statistics),可以通过日志告警功能实现自定义日志资源使用量预警。

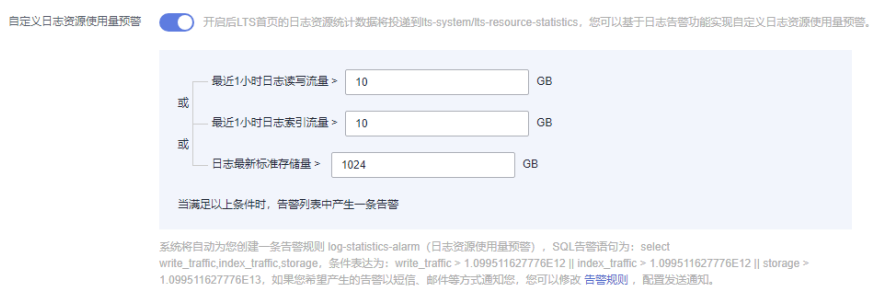

若告警规则不存在, 重新开启自定义日志资源使用量预警开关, 系统将默认创建规则

#### 表 **14-1** 参数配置说明表

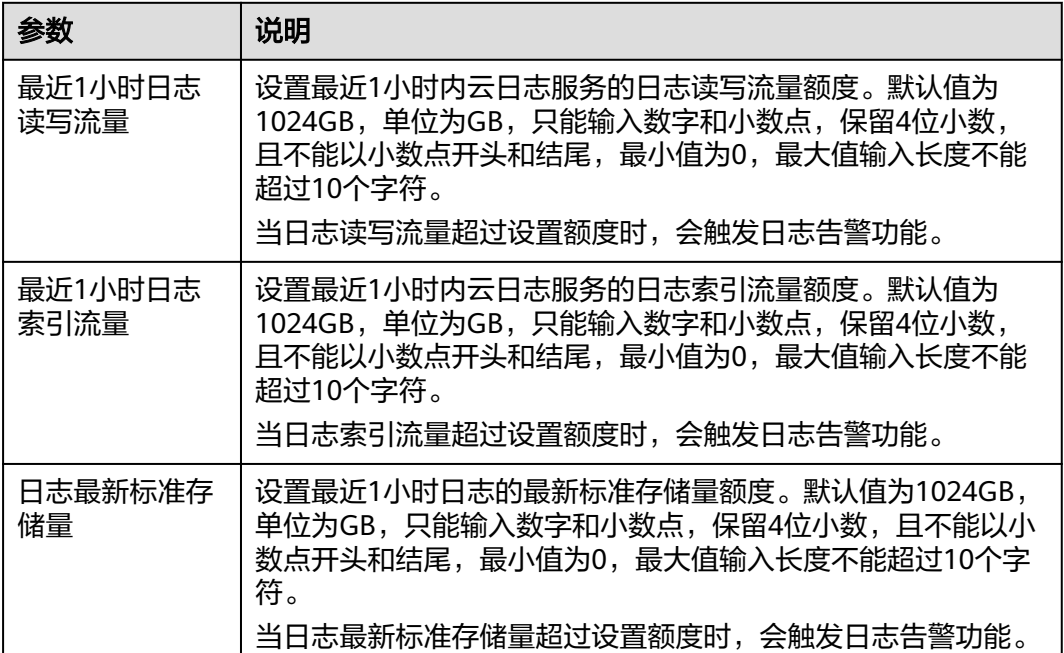

#### 说明

- 参数为"或"关系,当任意一个参数满足条件时,告警列表会产生一条告警。
- 该开关默认为关闭状态,当开启后表示当日志资源使用量超过1024GB时,会触发告警规 则。
- 开启该开关后,默认会自动创建日志组/日志流 (lts-system/lts-resource-statistics)和告警 规则(log-statistics-alarm);关闭该开关,则会自动删除告警规则(log-statisticsalarm)。
- 日志资源使用量会每小时统计一次。
- 系统自动创建一条告警规则 (日志资源使用量预警), SQL告警语句为: select write\_traffic,index\_traffic,storage, 条件表达为: write\_traffic > 1.099511627776E12 || index\_traffic > 1.099511627776E12 || storage > 1.099511627776E13, 如果您希望产生的 告警以短信、邮件等方式通知您,您可以修改<mark>[修改告警规则](#page-590-0)</mark> ,配置发送通知。
- 如果告警规则不存在,重新开启自定义日志资源使用量预警开关,系统会默认创建规则。

**----**结束

# **14.2** 分词配置

通过配置分词可将日志内容按照分词符切分为多个单词,在日志搜索时可使用切分后 的单词进行搜索。初次使用时,LTS已默认进行了分词配置,默认配置的分词符为:

, '";=()[]{}@&<>/:\n\t\r

若默认分词符不能满足您的需求时,可按照如下操作进行自定义配置。

#### 注意事项

分词配置只会对配置时间点以后生成的日志生效,之前的日志按照之前配置的分词符 进行处理。

## 配置分词

- 步骤**1** 在左侧导航栏中选择"配置中心",选择"分词配置"页签。
- 步骤**2** 配置分词。

LTS提供了如下两种配置分词的方法。若同时使用了这两种配置方法,则分词符取并 集。

- 自定义分词符: 单击"编辑",在文本框中输入分词符。
- 特殊分词符: 单击"编辑 > 添加特殊分词符",参考**ASCII码对照表**输入ASCII 值。
- 步骤**3** 预览分词效果。

在文本框中输入待预览的日志内容,单击"预览"。

步骤4 预览确认配置无误后单击"保存"。

说明

单击"重置",可恢复到默认分词配置。默认分词符为: , '";=()[]{}@&<>/:\n\t\r

#### **----**结束

# <span id="page-817-0"></span>**ASCII** 码对照表

#### 表 **14-2** ASCII 码对照表

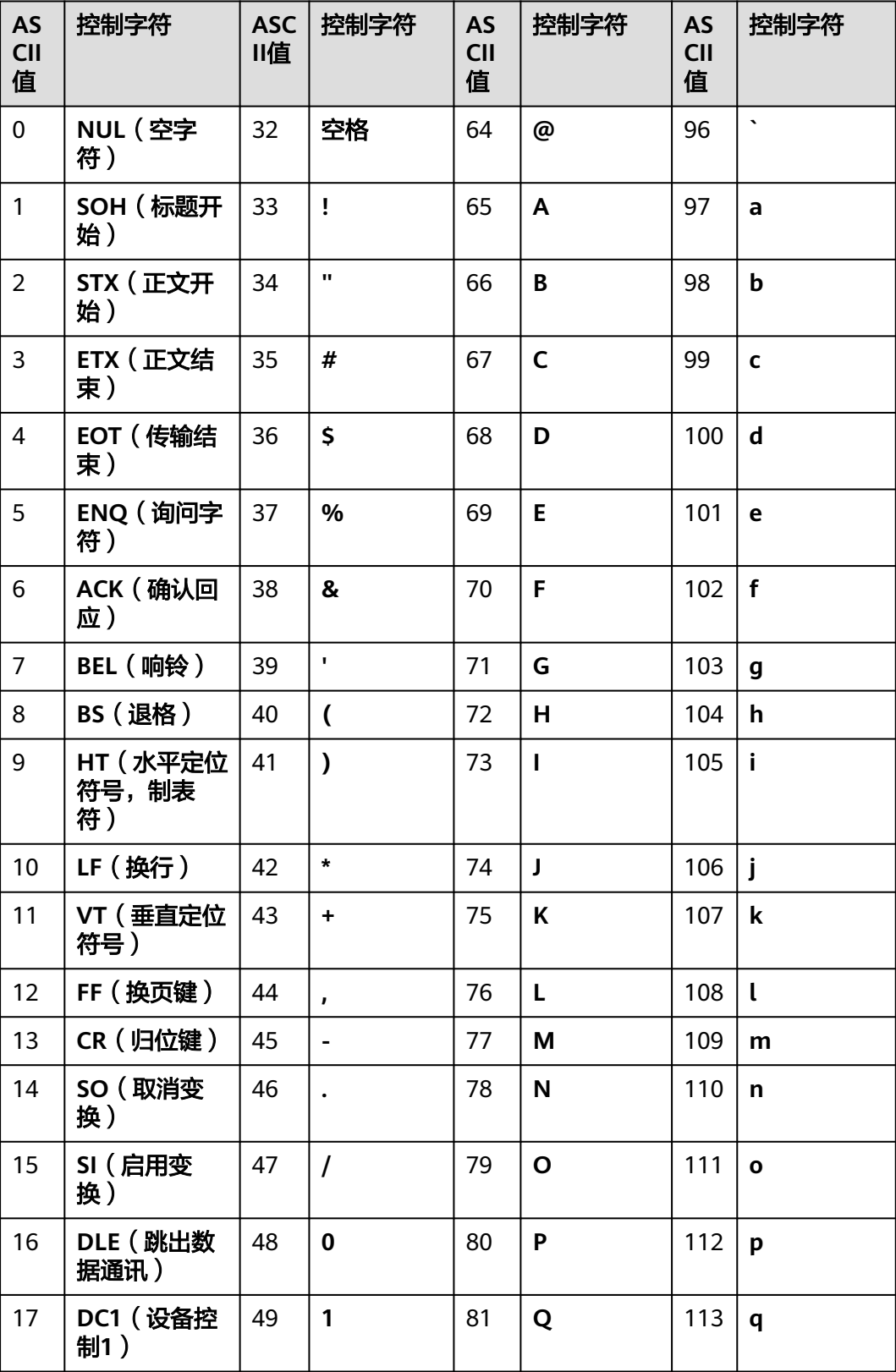

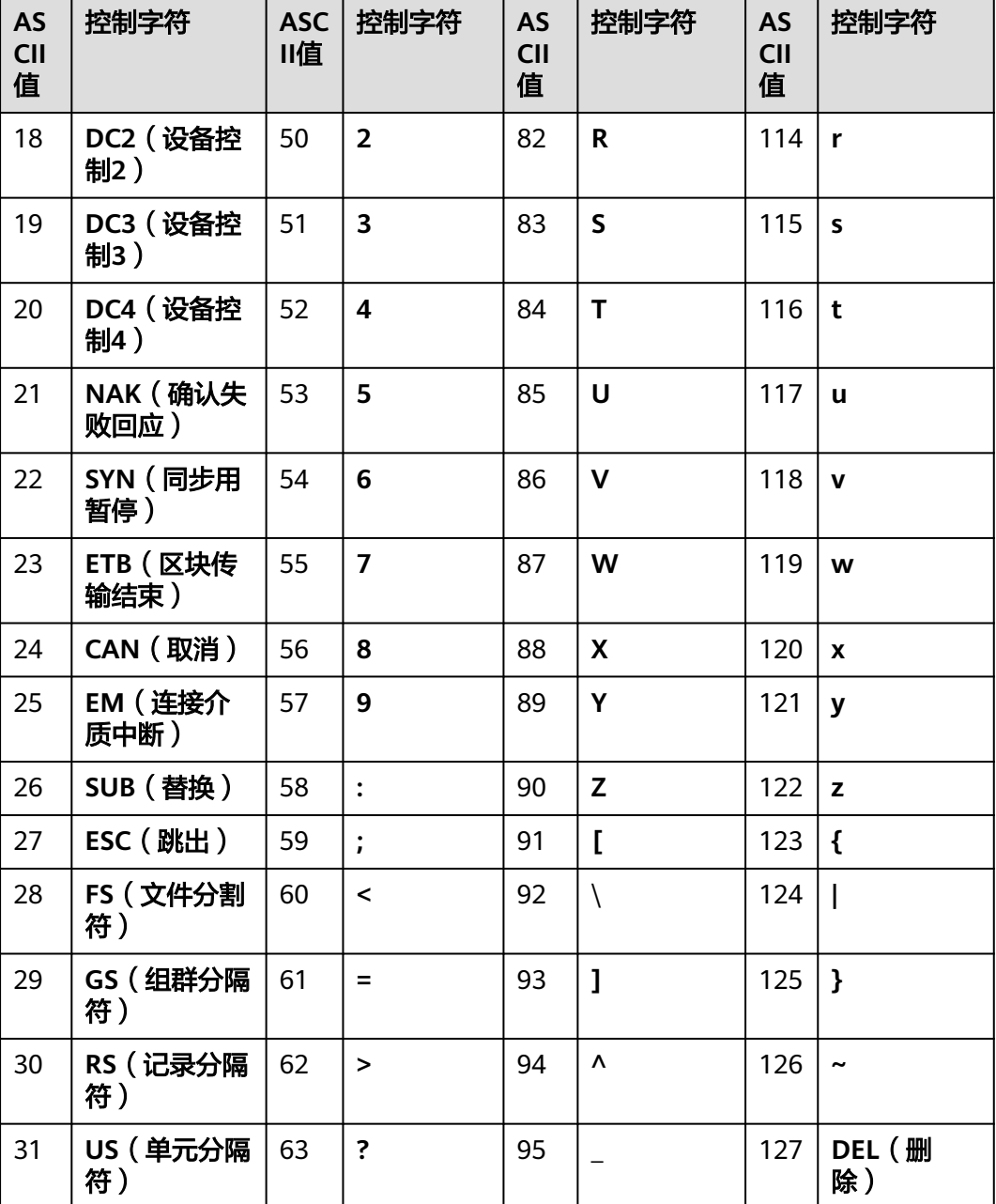

# **14.3** 日志采集

为了减少内存、数据库和磁盘空间占用,您可以按需进行日志采集设置。日志采集开 关用来控制是否对日志数据进行采集。

- 步骤1 在云日志服务管理控制台,单击"配置中心",选择"ICAgent采集开关"。
- 步骤**2** 单击开启或关闭"ICAgent采集开关"。

图 **14-2** ICAgent 采集开关

ICAgent采集开关 | 2 采集开关用来控制ICAgent是否对日志数据进行采集。

#### 说明

采集开关默认打开,当您不需要采集日志时,可通过关闭采集开关来停止日志采集,以减少资源 占用。

日志采集关闭后,ICAgent会停止采集日志,且在应用运维管理AOM控制台的"日志采集开关" 也会同步关闭。

- 步骤**3** 采集Syslog日志到AOM。开关关闭后,ICAgent将不会采集Syslog日志到AOM1.0,此 功能仅支持5.12.182以上版本的ICAgent。
- 步骤**4** 采集容器标准输出到AOM。选择CCE集群,开启或关闭应用到该集群。开关关闭后, ICAgent将不会采集标准输出日志到AOM, 此功能仅支持5.12.133以上版本的 ICAgent。

**----**结束

# **15** 云审计服务支持的关键操作

# **15.1** 云审计服务支持的 **LTS** 操作列表

云审计支持的LTS操作列表如表**1**所示。

## 表 **15-1** 云审计服务支持的 LTS 操作列表

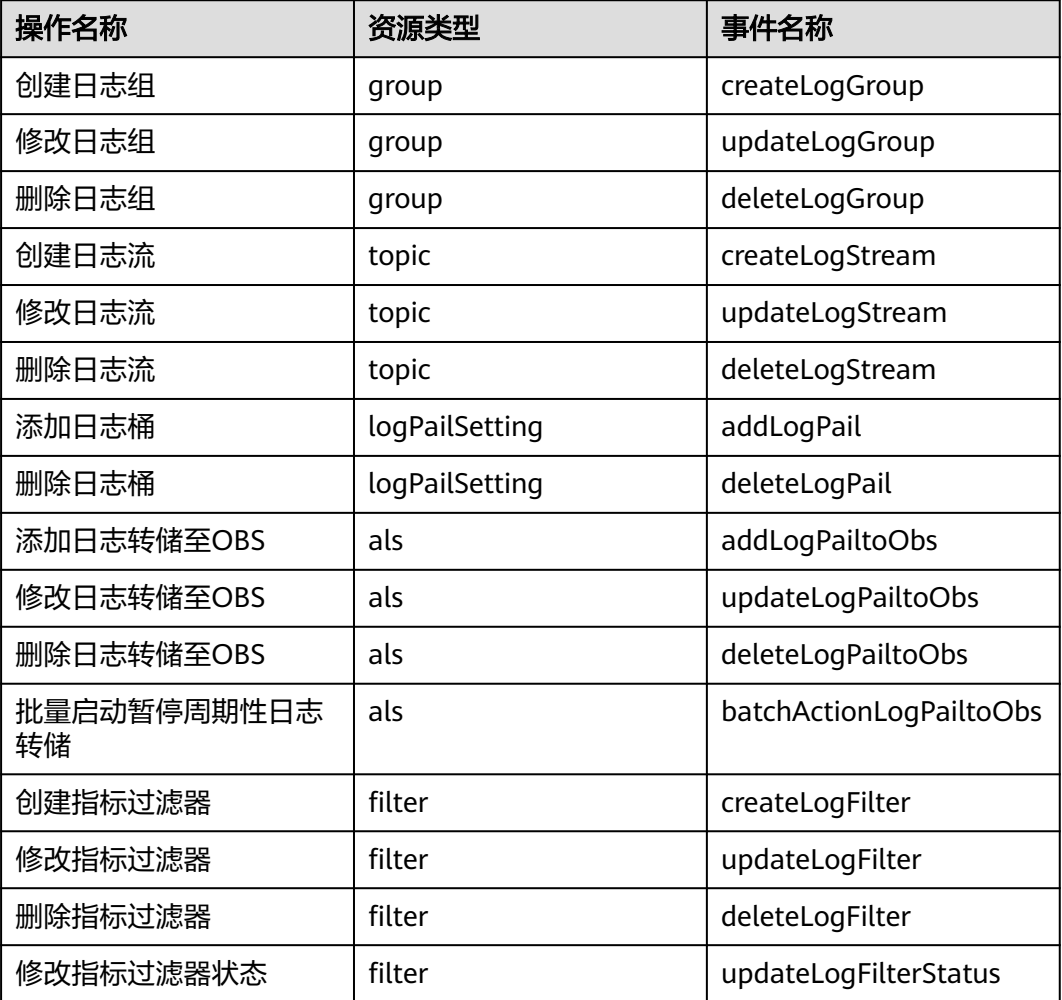

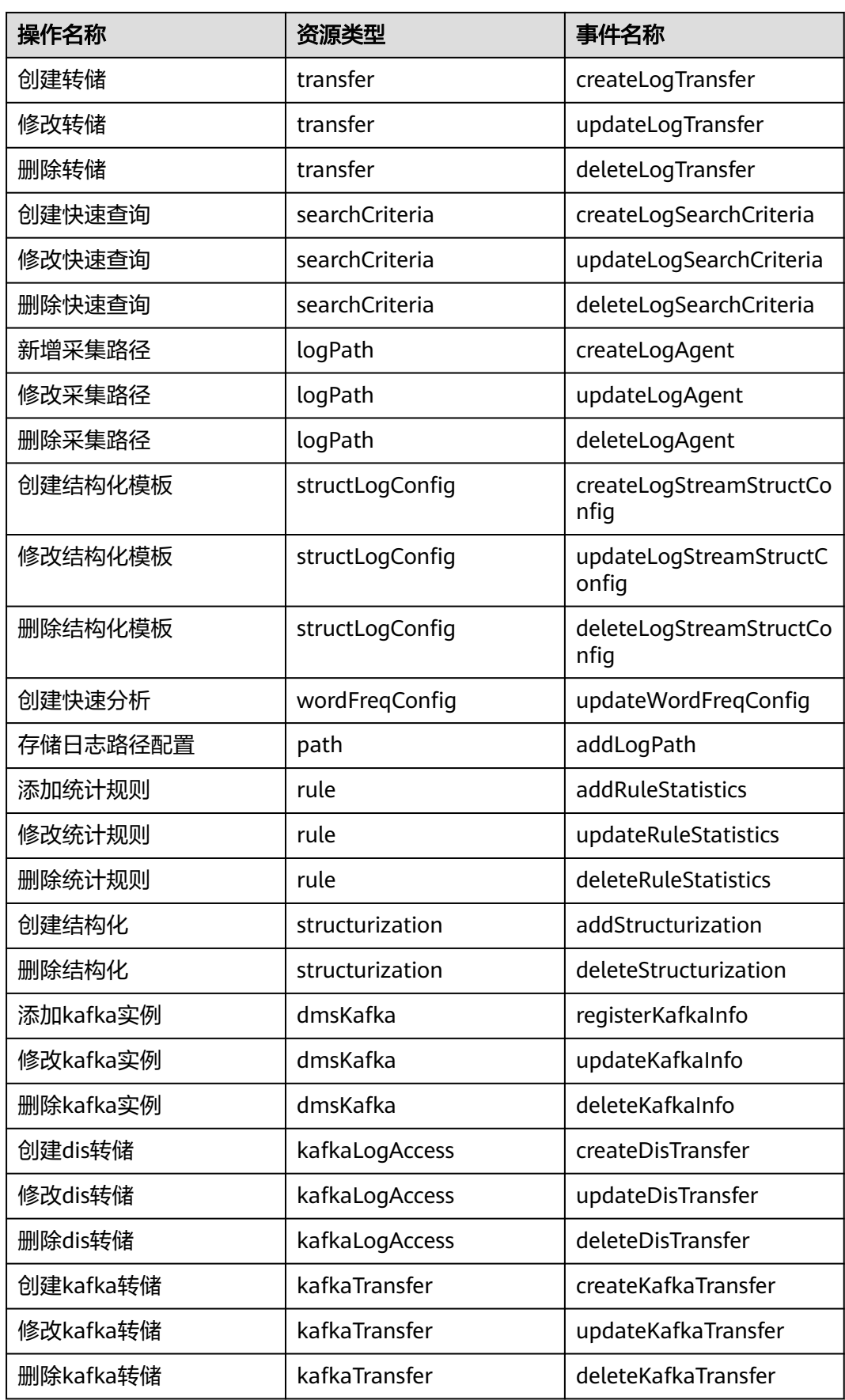

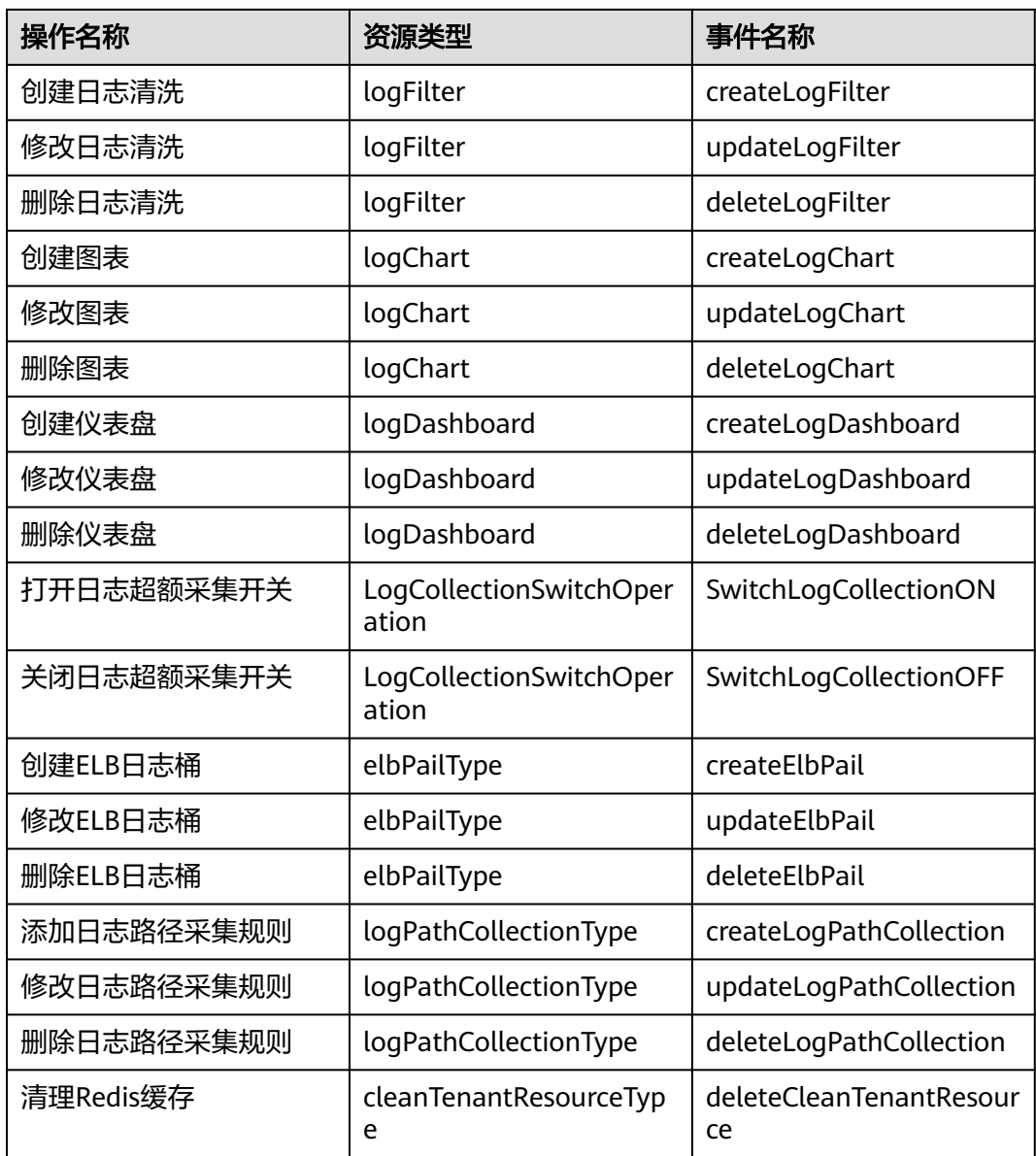

# **15.2** 查询审计事件

# 操作场景

用户进入云审计服务创建管理类追踪器后,系统开始记录云服务资源的操作。在创建 数据类追踪器后,系统开始记录用户对OBS桶中数据的操作。云审计服务管理控制台 会保存最近7天的操作记录。

本节介绍如何在云审计服务管理控制台查看或导出最近7天的操作记录:

- [在新版事件列表查看审计事件](#page-823-0)
- [在旧版事件列表查看审计事件](#page-824-0)

# <span id="page-823-0"></span>使用限制

- 单账号跟踪的事件可以通过云审计控制台查询。多账号的事件只能在账号自己的 事件列表页面去查看,或者到组织追踪器配置的OBS桶中查看,也可以到组织追 踪器配置的CTS/system日志流下面去查看。
- 用户通过云审计控制台只能查询最近7天的操作记录。如果需要查询超过7天的操 作记录,您必须配置转储到对象存储服务(OBS),才可在OBS桶里面查看历史文 件。否则,您将无法追溯7天以前的操作记录。
- 云上操作后,1分钟内可以通过云审计控制台查询管理类事件操作记录,5分钟后 才可通过云审计控制台查询数据类事件操作记录。

## 在新版事件列表查看审计事件

- 1. 登录管理控制台。
- 2. 单击左上角 , 选择 "管理与监管 > 云审计服务 CTS", 进入云审计服务页 面。
- 3. 单击左侧导航树的"事件列表",进入事件列表信息页面。
- 4. 事件列表支持通过高级搜索来查询对应的操作事件,您可以在筛选器组合一个或 多个筛选条件:
	- 事件名称:输入事件的名称。
	- 事件ID:输入事件ID。
	- 资源名称:输入资源的名称,当该事件所涉及的云资源无资源名称或对应的 API接口操作不涉及资源名称参数时,该字段为空。
	- 资源ID:输入资源ID,当该资源类型无资源ID或资源创建失败时,该字段为 空。
	- 云服务:在下拉框中选择对应的云服务名称。
	- 资源类型:在下拉框中选择对应的资源类型。
	- 操作用户:在下拉框中选择一个或多个具体的操作用户。
	- 事件级别:可选项为"normal"、"warning"、"incident",只可选择其 中一项。
		- normal: 表示操作成功。
		- warning: 表示操作失败。
		- incident: 表示比操作失败更严重的情况, 例如引起其他故障等。
	- 时间范围:可选择查询最近1小时、最近1天、最近1周的操作事件,也可以自 定义最近1周内任意时间段的操作事件。
- 5. 在事件列表页面,您还可以导出操作记录文件、刷新列表、设置列表展示信息 等。
	- 在搜索框中输入任意关键字,按下Enter键,可以在事件列表搜索符合条件的 数据。
	- 单击"导出"按钮,云审计服务会将查询结果以.xlsx格式的表格文件导出, 该.xlsx文件包含了本次查询结果的所有事件,且最多导出5000条信息。
	- 单击  $\overline{\mathbb{C}}$  按钮, 可以获取到事件操作记录的最新信息。
- <span id="page-824-0"></span>单击<sup>60</sup>按钮,可以自定义事件列表的展示信息。启用表格内容折行开关 ,可让表格内容自动折行,禁用此功能将会截断文本,默认停用此开 关。
- 6. 关于事件结构的关键字段详解,请参见<mark>事件结构和事件样例</mark>。
- 7. (可选)在新版事件列表页面,单击右上方的"返回旧版"按钮,可切换至旧版 事件列表页面。

## 在旧版事件列表查看审计事件

- 1. 登录管理控制台。
- 2. 单击左上角 , 选择"管理与监管 > 云审计服务 CTS", 进入云审计服务页 面。
- 3. 单击左侧导航树的"事件列表",进入事件列表信息页面。
- 4. 用户每次登录云审计控制台时,控制台默认显示新版事件列表,单击页面右上方 的"返回旧版"按钮,切换至旧版事件列表页面。
- 5. 事件列表支持通过筛选来查询对应的操作事件。当前事件列表支持四个维度的组 合查询,详细信息如下:
	- 事件类型、事件来源、资源类型和筛选类型,在下拉框中选择查询条件。
		- 筛选类型按资源ID筛选时,还需手动输入某个具体的资源ID。
		- 筛选类型按事件名称筛选时,还需选择某个具体的事件名称。
		- 筛选类型按资源名称筛选时, 还需选择或手动输入某个具体的资源名 称。
	- 操作用户:在下拉框中选择某一具体的操作用户,此操作用户指用户级别, 而非租户级别。
	- 事件级别:可选项为"所有事件级别"、"Normal"、"Warning"、 "Incident",只可选择其中一项。
	- 时间范围:可选择查询最近7天内任意时间段的操作事件。
	- 单击"导出"按钮,云审计服务会将查询结果以CSV格式的表格文件导出, 该CSV文件包含了本次查询结果的所有事件,且最多导出5000条信息。
- 6. 选择完查询条件后,单击"查询"。
- 7. 在事件列表页面,您还可以导出操作记录文件和刷新列表。
	- 单击"导出"按钮,云审计服务会将查询结果以CSV格式的表格文件导出, 该CSV文件包含了本次查询结果的所有事件,且最多导出5000条信息。
	- 单击  $\mathbb C$  按钮,可以获取到事件操作记录的最新信息。
- 8. 在需要查看的事件左侧,单击 × 展开该记录的详细信息。

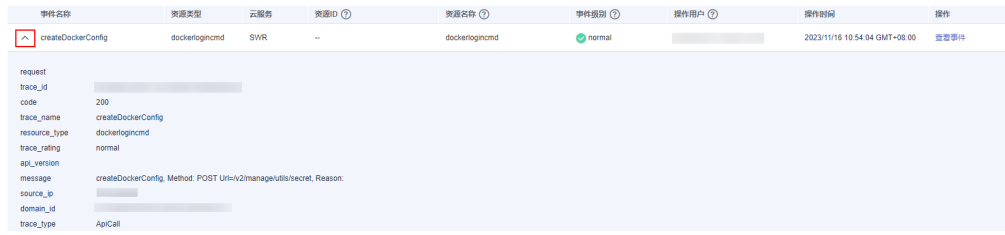

 $\times$ 

#### 9. 在需要查看的记录右侧,单击"查看事件",会弹出一个窗口显示该操作事件结 构的详细信息。

查看事件

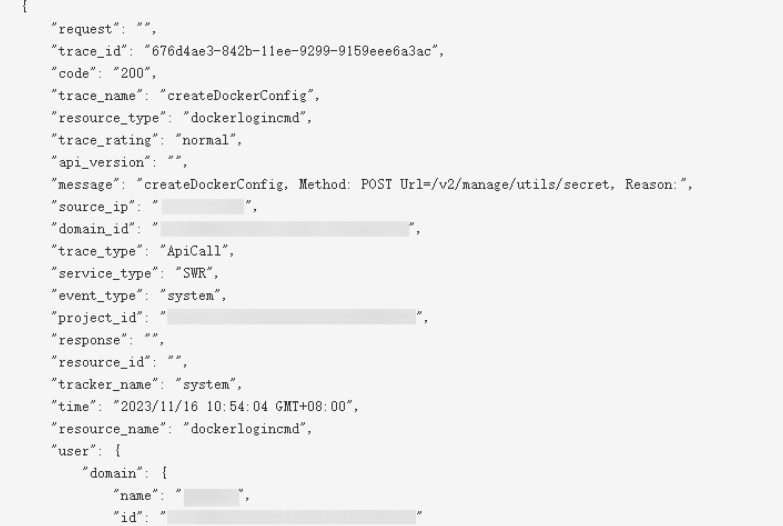

- 10. 关于事件结构的关键字段详解,请参见《云审计服务用户指南》中的<mark>事件结构</mark>和 [事件样例。](https://support.huaweicloud.com/usermanual-cts/cts_03_0011.html)
- 11. (可选)在旧版事件列表页面,单击右上方的"体验新版"按钮,可切换至新版 事件列表页面。

# 16 MH

# **16.1** 如何获取访问密钥(**AK/SK**)?

访问密钥 (AK/SK, Access Key ID/Secret Access Key) 包含访问密钥ID (AK)和秘密 访问密钥(SK)两部分,是您在华为云的长期身份凭证,您可以通过访问密钥对华为 云**API**[的请求进行签名。](https://support.huaweicloud.com/devg-apisign/api-sign-provide.html)华为云通过AK识别访问用户的身份,通过SK对请求数据进行 签名验证,用于确保请求的机密性、完整性和请求者身份的正确性。

#### 注意事项

- 1. 每个用户最多可创建**2**个访问密钥,不支持增加配额。每个访问密钥权限相同,相 互独立,包括一对AK/SK,有效期为永久,每个访问密钥仅能下载一次。为了账 号安全性,建议您妥善保管并定期修改访问密钥。修改访问密钥的方法为删除旧 访问密钥,然后重新生成。
- 2. 企业联邦用户不能创建访问密钥,但可以创建临时访问凭证(临时AK/SK和 SecuritityToken), 具体内容请参见: [临时访问密钥。](https://support.huaweicloud.com/usermanual-ca/ca_01_0005.html)
- 3. 如果您是IAM用户,请在"安全设置>敏感操作>访问密钥保护"确认所属账号是 否开启访问密钥保护。
	- 访问密钥保护关闭时,所有IAM用户可以管理(包含创建、启用/停用或删 除)自己的访问密钥。
	- **访问密钥保护**开启时, 仅管理员可以管理用户的访问密钥。
- 4. 如果您无法管理您的访问密钥,请联系<mark>管理员:</mark>
	- 由管理员管理您的访问密钥,方法请参见:管理**IAM**[用户访问密钥](https://support.huaweicloud.com/usermanual-iam/iam_02_0003.html)。
	- 请管理员为您配置权限或修改访问密钥保护状态。如需配置权限请参见: <mark>给</mark> IAM[用户授权,](https://support.huaweicloud.com/usermanual-iam/iam_01_0652.html)如需修改访问密钥状态请参见: 访问密钥保护。
- 5. 管理员可以在"用户详情"页面查看IAM用户的访问密钥ID (AK), 秘密访问密 钥(SK)由IAM用户自行保管。

#### 新增访问密钥

步骤**1** 登录华为云,在右上角单击"控制台"。

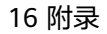

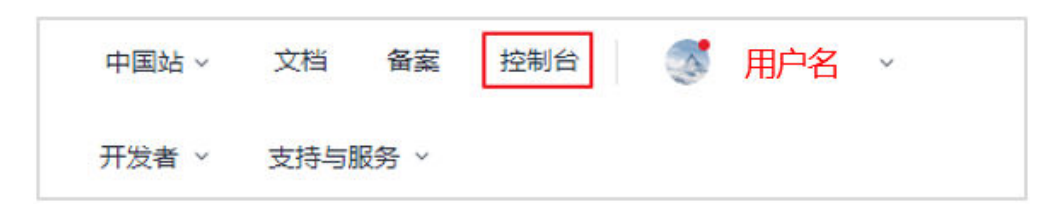

步骤**2** 在"控制台"页面,鼠标移动至右上方的用户名,在下拉列表中选择"我的凭证"。

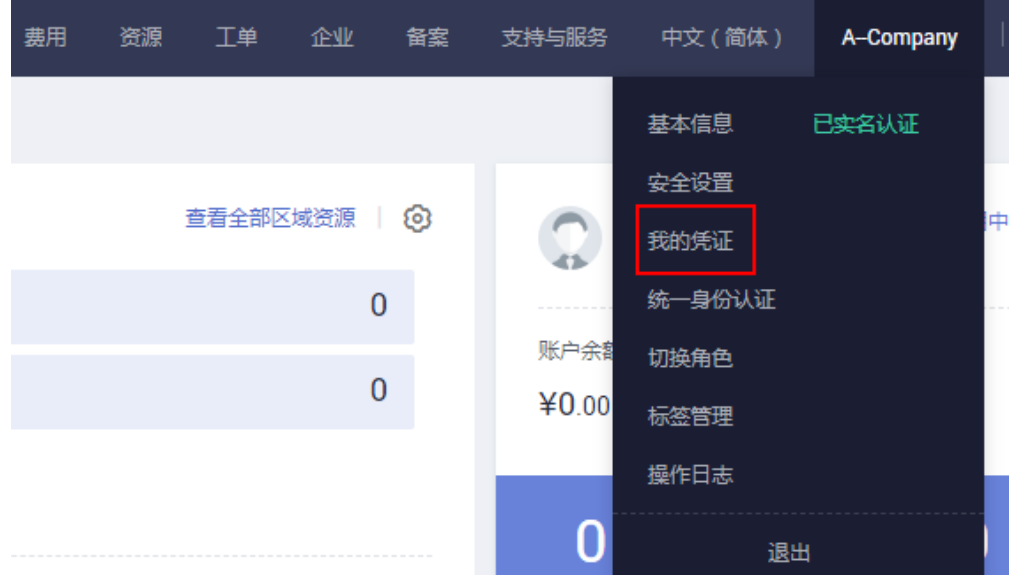

步骤**3** 在"我的凭证"页面,单击"访问密钥"。

步骤**4** 单击"新增访问密钥",输入密钥访问信息。

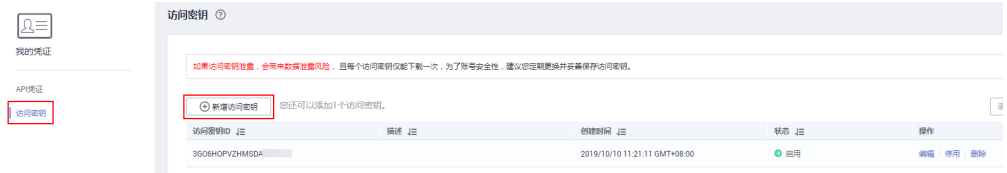

说明

- 每个用户最多可创建**2**个访问密钥,不支持增加配额。如果您已拥有2个访问密钥,将无法创 建访问密钥。
- 如需修改访问密钥,请<mark>删除访问密钥</mark>后重新创建。
- 步骤**5** 单击"确定",创建成功后请立即下载访问密钥,并妥善保管。

您可以在访问密钥列表中查看访问密钥ID(AK),在下载的.csv文件中查看秘密访问 密钥(SK)。
## 说明

- 请及时下载保存,弹窗关闭后将无法再次获取该密钥信息,但您可重新创建新的密钥。
- 当您下载访问密钥后,可以在浏览器页面左下角打开格式为.csv的访问密钥文件,或在浏览 器"下载内容"中打开。
- 为了账号安全性,建议您妥善保管并定期修改访问密钥,修改访问密钥的方法为删除旧访问 密钥,然后重新生成。

#### **----**结束

## 删除访问密钥

当您发现访问密钥被异常使用(包括丢失、泄露等情况),可以在我的凭证中自行删 除访问密钥,或者通知管理员在IAM中删除您的访问密钥。

## 说明

删除操作无法恢复,为保证业务连续性,建议确认访问密钥一周以上未使用后,进行删除操作。 步骤1 在"访问密钥"页签中,在需要删除的访问密钥右侧单击"删除"。

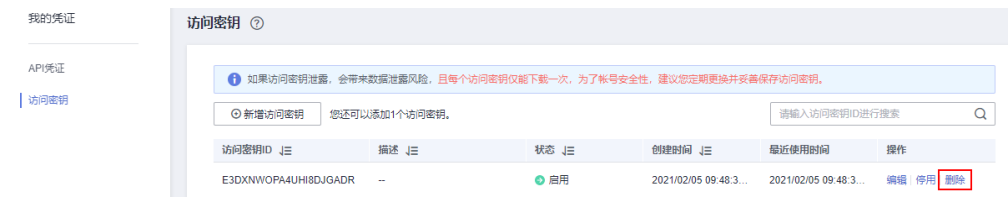

步骤**2** 单击"是",删除访问密钥。

**----**结束

# **16.2** 如何通过创建委托授权安装 **ICAgent**?

安装ICAgent时,可以选择创建IAM委托方式,通过委托授权,ICAgent可以自动获取 AK/SK(访问密钥),生成ICAgent的安装命令。

## 操作步骤

- 1. 登录控制台。
- 2. 单击页面右上角的用户名,选择"统一身份认证"。
- 3. 在"统一身份认证"页面中,单击"委托",进入委托页面。
- 4. 单击右上角"创建委托",参考下表设置参数。

#### 表 **16-1** 创建委托

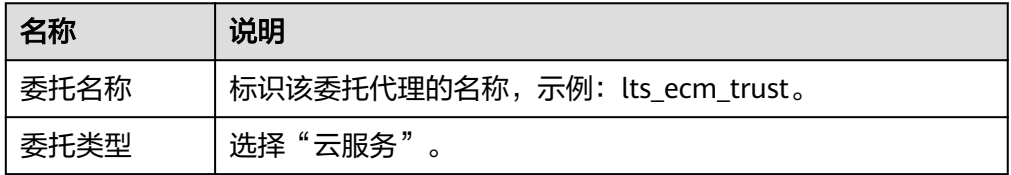

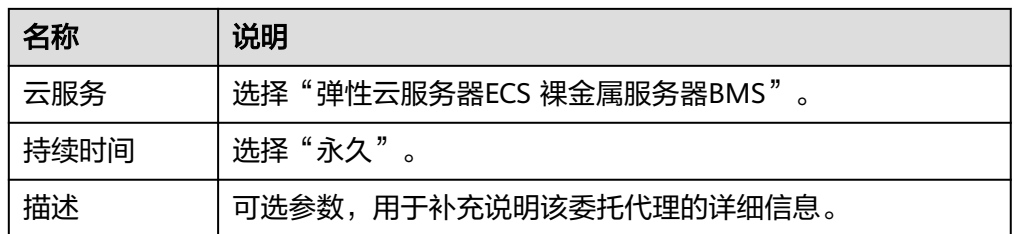

- 5. 单击"下一步",在选择策略页面,无需进行授权。
- 6. 单击"下一步",关闭提示窗页面,返回委托页面,即可看到创建成功的委托名 称。

# 委托生效

- 1. 选择"服务列表 > 计算 > 弹性云服务器", 进入"弹性云服务器"页面。
- 2. 单击ICAgent所在的弹性云服务器名称,进入弹性云服务器参数配置页面。
- 3. 在"委托"选择已创建的委托名称,确认后即可生效,如下图所示。

## 图 **16-1** 委托生效

#### 管理信息

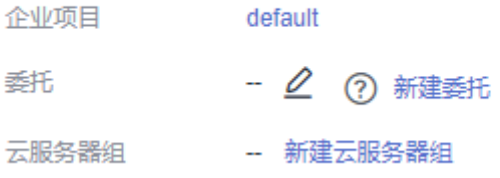

4. (可选)如果您新购买的虚拟机需要设置委托,请在"购买弹性云服务器"页 面,"高级配置"中选择"现在配置",在"委托"中选择已创建的委托名称。 待剩余参数配置完成后,单击"立刻购买"即可。